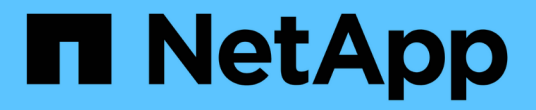

# 데이터베이스를 지원합니다 NetApp Solutions

NetApp May 10, 2024

This PDF was generated from https://docs.netapp.com/ko-kr/netappsolutions/databases/automation\_ora\_aws-fsx\_iscsi.html on May 10, 2024. Always check docs.netapp.com for the latest.

# 목차

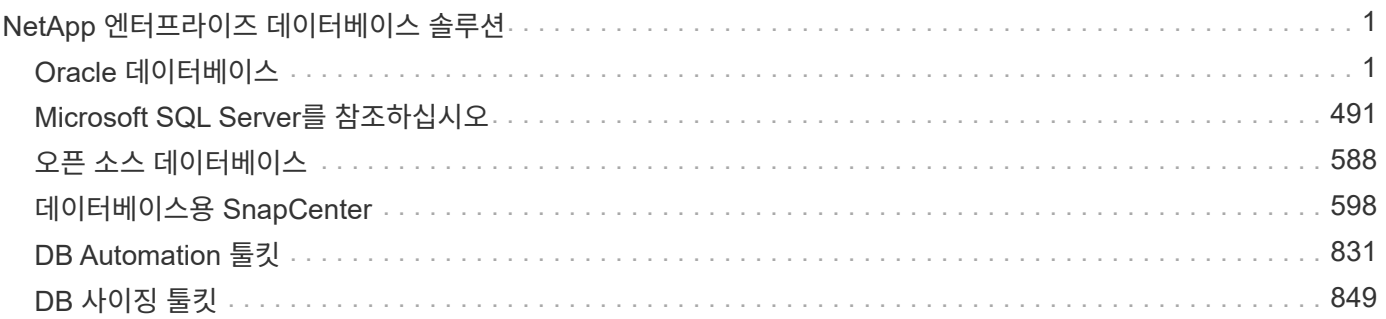

# <span id="page-2-0"></span>**NetApp** 엔터프라이즈 데이터베이스 솔루션

## <span id="page-2-1"></span>**Oracle** 데이터베이스

## **AWS** 클라우드

**TR-4986: iSCSI**를 지원하는 **Amazon FSx ONTAP**에서 간편하고 자동화된 **Oracle** 배포

Allen Cao, Niyaz Mohamed, NetApp

목적

Amazon FSx for NetApp ONTAP은 AWS 클라우드에서 완전 관리형 NetApp ONTAP 파일 시스템을 시작하고 실행할 수 있는 스토리지 서비스입니다. NetApp 파일 시스템의 익숙한 특징, 성능, 기능 및 API와 함께 완전 관리형 AWS 서비스의 민첩성, 확장성 및 단순성을 제공합니다. Oracle과 같이 가장 까다로운 데이터베이스 워크로드를 AWS 클라우드에서 안심하고 실행할 수 있습니다.

이 문서에서는 Ansible 자동화를 사용하여 Amazon FSx ONTAP 파일 시스템에 Oracle 데이터베이스를 간편하게 구축하는 방법을 설명합니다. Oracle 데이터베이스는 데이터 액세스를 위한 iSCSI 프로토콜 및 데이터베이스 스토리지 디스크 관리를 위한 Oracle ASM이 포함된 독립 실행형 재시작 구성으로 구축됩니다. 또한 AWS Cloud에서 스토리지 효율적인 데이터베이스 작업을 위해 NetApp SnapCenter UI 툴을 사용하여 Oracle 데이터베이스 백업, 복원 및 클론에 대한 정보를 제공합니다.

이 솔루션은 다음과 같은 사용 사례를 해결합니다.

- Amazon FSx ONTAP 파일 시스템에서 자동화된 Oracle 데이터베이스 구축
- NetApp SnapCenter 툴을 사용하여 Amazon FSx ONTAP 파일 시스템에서 Oracle 데이터베이스 백업 및 복원
- NetApp SnapCenter 툴을 사용하여 Amazon FSx ONTAP 파일 시스템에서 개발/테스트용 Oracle 데이터베이스 클론 또는 기타 사용 사례입니다

대상

이 솔루션은 다음과 같은 사용자를 대상으로 합니다.

- Amazon FSx ONTAP 파일 시스템에 Oracle을 구축하고자 하는 DBA
- Amazon FSx ONTAP 파일 시스템에서 Oracle 워크로드를 테스트하려는 데이터베이스 솔루션 설계자
- Amazon FSx ONTAP 파일 시스템에서 Oracle 데이터베이스를 구축하고 관리하고자 하는 스토리지 관리자
- Amazon FSx ONTAP 파일 시스템에서 Oracle 데이터베이스를 설치하려는 애플리케이션 소유자

솔루션 테스트 및 검증 환경

이 솔루션의 테스트 및 검증은 최종 구축 환경과 일치하지 않을 수 있는 랩 설정에서 수행되었습니다. 섹션을 참조하십시오 [Key Factors for Deployment Consideration] 를 참조하십시오.

있습니다

## Simplified, automated Oracle deployment on Amazon FSx ONTAP with iSCSI

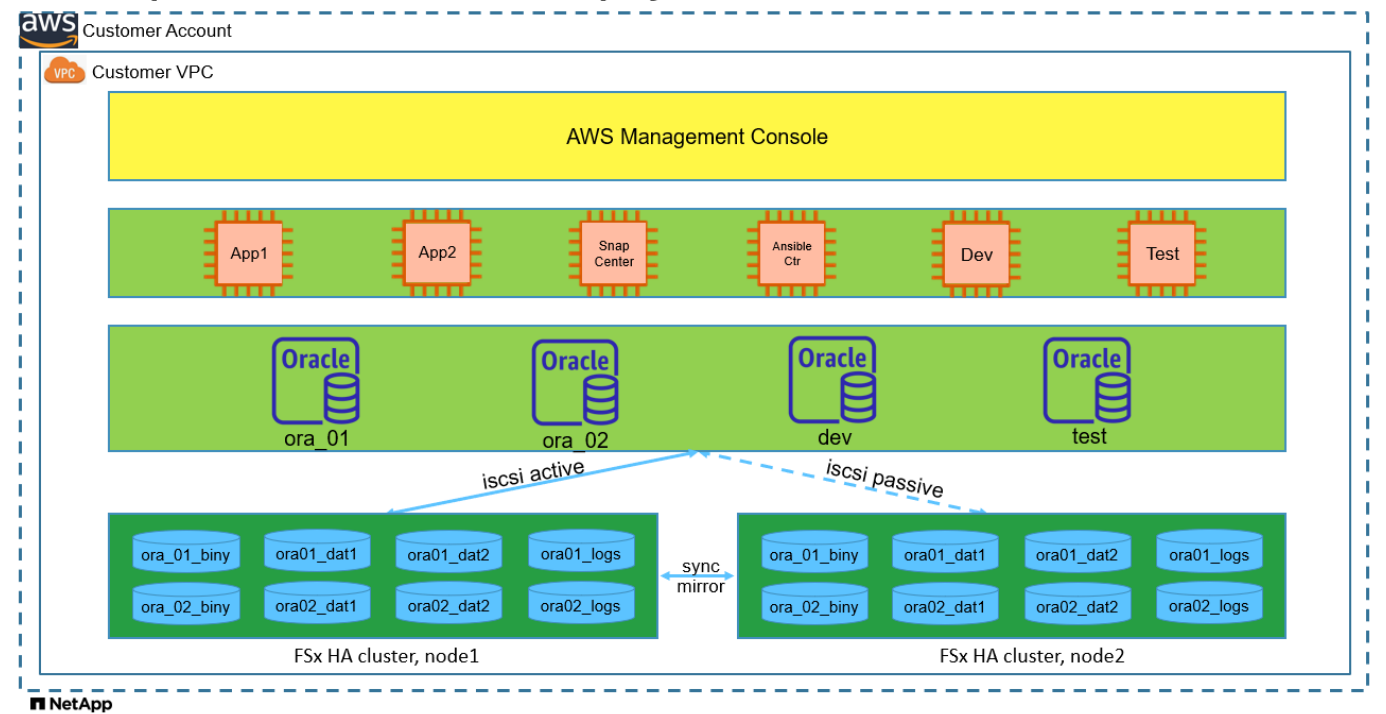

하드웨어 및 소프트웨어 구성 요소

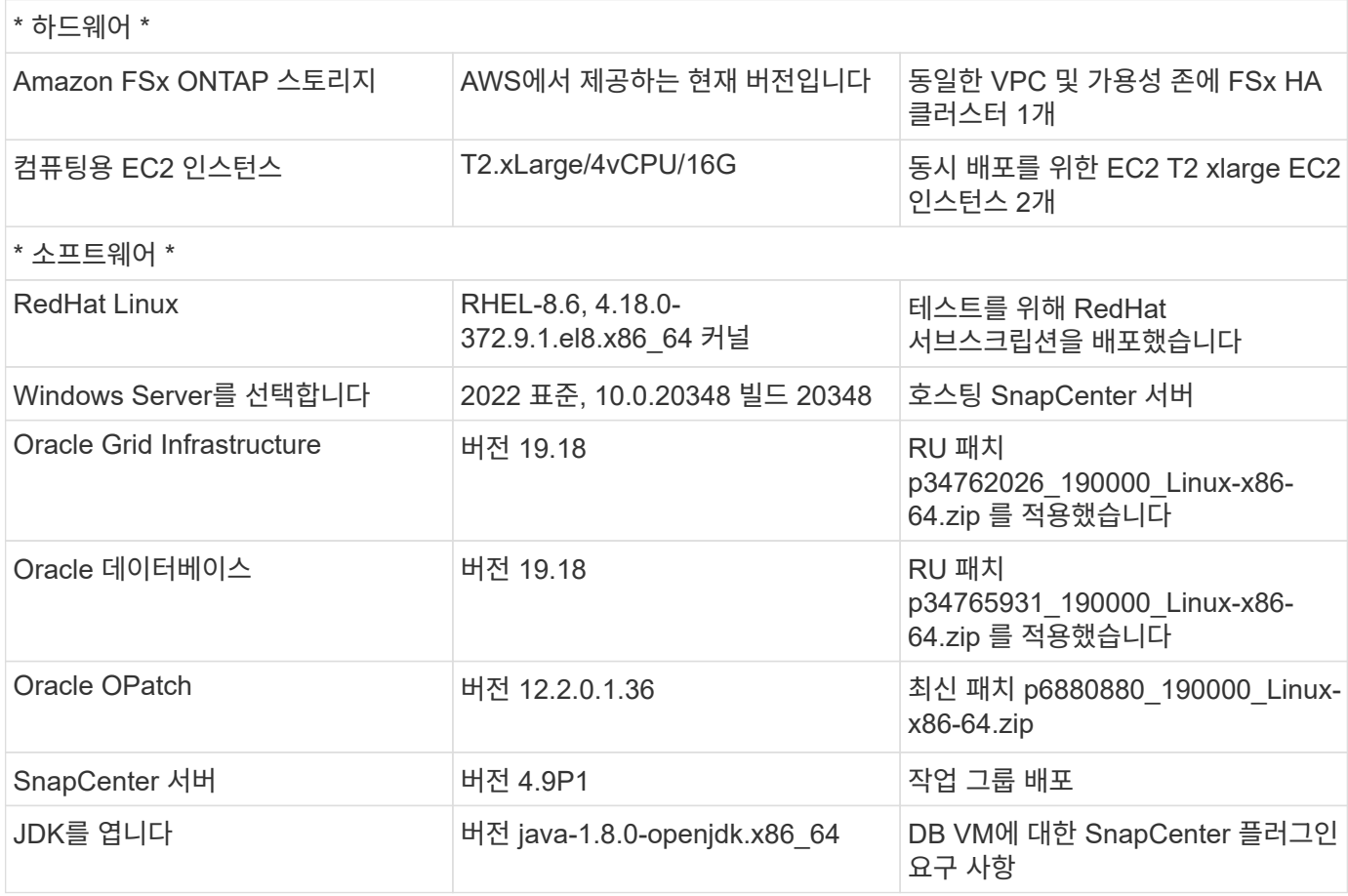

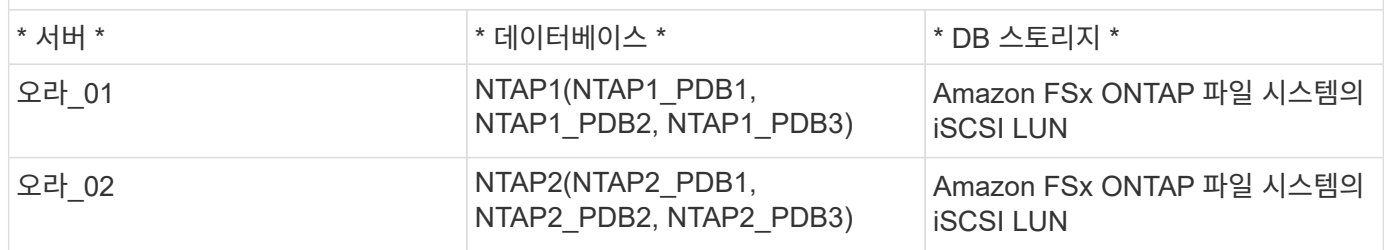

구축 시 고려해야 할 주요 요소

- \* Oracle 데이터베이스 스토리지 레이아웃. \* 이 자동화된 Oracle 배포에서는 기본적으로 Oracle 바이너리, 데이터 및 로그를 호스팅하기 위해 4개의 데이터베이스 볼륨을 프로비저닝합니다. 볼륨의 단일 LUN이 Oracle 바이너리에 할당합니다. 그런 다음 데이터 및 로그 LUN에서 2개의 ASM 디스크 그룹을 생성합니다. 데이터 ASM 디스크 그룹 내에서 볼륨 하나에 두 개의 LUN이 포함된 두 개의 데이터 볼륨을 프로비저닝합니다. logs ASM 디스크 그룹 내에서 로그 볼륨에 2개의 LUN을 생성합니다. ONTAP 볼륨 내에 여러 LUN이 배치되므로 일반적으로 성능이 향상됩니다.
- \* 여러 DB 서버 배포. \* 자동화 솔루션은 하나의 Ansible 플레이북 실행에서 여러 DB 서버에 Oracle 컨테이너 데이터베이스를 구축할 수 있습니다. DB 서버 수에 관계없이 Playbook 실행은 동일하게 유지됩니다. 여러 컨테이너 데이터베이스를 서로 다른 데이터베이스 인스턴스 ID(Oracle SID)를 사용하는 단일 EC2 인스턴스에 구축할 수 있습니다. 그러나 호스트에 구축된 데이터베이스를 지원할 충분한 메모리가 있는지 확인하십시오.
- \* iSCSI 구성. \* EC2 인스턴스 데이터베이스 서버는 iSCSI 프로토콜을 사용하여 FSx 스토리지에 연결합니다. EC2 인스턴스는 일반적으로 단일 네트워크 인터페이스 또는 ENI로 구축합니다. 단일 NIC 인터페이스는 iSCSI 및 애플리케이션 트래픽을 모두 전달합니다. 애플리케이션 및 iSCSI 트래픽-처리량 요구 사항을 모두 충족하는 올바른 EC2 컴퓨팅 인스턴스를 선택하려면 Oracle AWR 보고서를 신중하게 분석하여 Oracle 데이터베이스의 최대 I/O 처리량 요구 사항을 측정하는 것이 중요합니다. 또한 AWS EC2는 일반적으로 각 TCP 흐름을 5Gbps로 제한합니다. 각 iSCSI 경로는 5Gbps(625Mbps)의 대역폭을 제공하며 더 높은 처리량 요구 사항을 지원하려면 여러 iSCSI 연결이 필요할 수 있습니다.
- \* 생성하는 각 Oracle ASM 디스크 그룹에 사용할 Oracle ASM 이중화 수준. \* Amazon FSx ONTAP는 클러스터 디스크 수준에서 데이터 보호를 위해 HA를 사용할 수 있으므로 을 사용해야 합니다 `External Redundancy`다시 말해, 이 옵션이 Oracle ASM이 디스크 그룹의 콘텐츠를 미러링하도록 허용하지 않습니다.
- \* 데이터베이스 백업. \* NetApp는 사용자에게 친숙한 UI 인터페이스를 통해 데이터베이스 백업, 복원 및 복제를 위한 SnapCenter 소프트웨어 제품군을 제공합니다. NetApp은 이와 같은 관리 툴을 구현하여 1분 이내에 신속하게 스냅샷 백업, 신속한(분) 데이터베이스 복원 및 데이터베이스 복제를 수행할 것을 권장합니다.

### 솔루션 구축

다음 섹션에서는 Oracle ASM을 데이터베이스 볼륨 관리자로 사용하는 단일 노드 재시작 구성에서 iSCSI를 통해 EC2 인스턴스 VM에 직접 마운트된 데이터베이스 LUN이 있는 Amazon FSx ONTAP 파일 시스템에서 자동화된 Oracle 19c 배포 및 보호를 위한 단계별 절차를 제공합니다.

배포를 위한 사전 요구 사항

배포에는 다음과 같은 사전 요구 사항이 필요합니다.

- 1. AWS 계정이 설정되었으며 AWS 계정 내에 필요한 VPC 및 네트워크 세그먼트가 생성되었습니다.
- 2. AWS EC2 콘솔에서 EC2 Linux 인스턴스를 Oracle DB 서버로 배포합니다. EC2-user에 대해 SSH 개인 /공개 키 인증을 사용합니다. 환경 설정에 대한 자세한 내용은 이전 섹션의 아키텍처 다이어그램을 참조하십시오. 또한 를 검토합니다 ["Linux](https://docs.aws.amazon.com/AWSEC2/latest/UserGuide/concepts.html) [인스턴스에](https://docs.aws.amazon.com/AWSEC2/latest/UserGuide/concepts.html) [대한](https://docs.aws.amazon.com/AWSEC2/latest/UserGuide/concepts.html) [사용자](https://docs.aws.amazon.com/AWSEC2/latest/UserGuide/concepts.html) [가이드](https://docs.aws.amazon.com/AWSEC2/latest/UserGuide/concepts.html)["](https://docs.aws.amazon.com/AWSEC2/latest/UserGuide/concepts.html) 를 참조하십시오.
- 3. AWS FSx 콘솔에서 요구사항을 충족하는 Amazon FSx ONTAP 파일 시스템을 프로비저닝합니다. 문서를 검토합니다 ["ONTAP](https://docs.aws.amazon.com/fsx/latest/ONTAPGuide/creating-file-systems.html) [파일](https://docs.aws.amazon.com/fsx/latest/ONTAPGuide/creating-file-systems.html) [시스템용](https://docs.aws.amazon.com/fsx/latest/ONTAPGuide/creating-file-systems.html) [FSx](https://docs.aws.amazon.com/fsx/latest/ONTAPGuide/creating-file-systems.html) [생성](https://docs.aws.amazon.com/fsx/latest/ONTAPGuide/creating-file-systems.html)["](https://docs.aws.amazon.com/fsx/latest/ONTAPGuide/creating-file-systems.html) 을 참조하십시오.
- 4. 2단계와 3단계는 라는 EC2 인스턴스를 만드는 다음 Terraform 자동화 툴킷을 사용하여 수행할 수 있습니다  $\sigma$ ra 01 이라는 FSx 파일 시스템이 있습니다  $\epsilon$ sx 01. 실행 전에 지침을 주의 깊게 검토하고 환경에 맞게 변수를 변경하십시오. 사용자 고유의 배포 요구 사항에 맞게 템플릿을 쉽게 수정할 수 있습니다.

git clone https://github.com/NetApp-Automation/na\_aws\_fsx\_ec2\_deploy.git

- 5. 최신 버전의 Ansible 및 Git가 설치된 Ansible 컨트롤러 노드로 EC2 Linux 인스턴스를 프로비저닝합니다. 자세한 내용은 다음 링크를 참조하십시오. ["NetApp](https://docs.netapp.com/ko-kr/netapp-solutions/automation/getting-started.html) [솔루션](https://docs.netapp.com/ko-kr/netapp-solutions/automation/getting-started.html) [자동화](https://docs.netapp.com/ko-kr/netapp-solutions/automation/getting-started.html) [시작하기](https://docs.netapp.com/ko-kr/netapp-solutions/automation/getting-started.html)["](https://docs.netapp.com/ko-kr/netapp-solutions/automation/getting-started.html) 섹션 - Setup the Ansible Control Node for CLI deployments on RHEL / CentOS 또는 Setup the Ansible Control Node for CLI deployments on Ubuntu / Debian.
- 6. NetApp SnapCenter UI 도구를 최신 버전으로 실행할 Windows 서버를 프로비저닝합니다. 자세한 내용은 다음 링크를 참조하십시오. ["SnapCenter](https://docs.netapp.com/us-en/snapcenter/install/task_install_the_snapcenter_server_using_the_install_wizard.html) [서버를](https://docs.netapp.com/us-en/snapcenter/install/task_install_the_snapcenter_server_using_the_install_wizard.html) [설치합니다](https://docs.netapp.com/us-en/snapcenter/install/task_install_the_snapcenter_server_using_the_install_wizard.html)["](https://docs.netapp.com/us-en/snapcenter/install/task_install_the_snapcenter_server_using_the_install_wizard.html)
- 7. NetApp Oracle Deployment Automation Toolkit for iSCSI의 복제본을 복제합니다.

```
git clone https://bitbucket.ngage.netapp.com/scm/ns-
bb/na_oracle_deploy_iscsi.git
```
8. EC2 인스턴스/tmp/archive 디렉토리에 Oracle 19c 설치 파일 다음에 스테이징

installer\_archives:

- "LINUX.X64 193000 grid home.zip"
- "p34762026 190000 Linux-x86-64.zip"
- "LINUX.X64 193000 db home.zip"
- "p34765931 190000 Linux-x86-64.zip"
- "p6880880 190000 Linux-x86-64.zip"

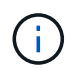

Oracle 설치 파일을 스테이징할 수 있는 충분한 공간을 확보하기 위해 Oracle VM 루트 볼륨에 50G 이상을 할당했는지 확인합니다.

9. 다음 동영상을 시청하십시오.

[iSCSI](https://netapp.hosted.panopto.com/Panopto/Pages/Embed.aspx?id=81e389a0-d9b8-495c-883b-b0d701710847)[를](https://netapp.hosted.panopto.com/Panopto/Pages/Embed.aspx?id=81e389a0-d9b8-495c-883b-b0d701710847) [사용하여](https://netapp.hosted.panopto.com/Panopto/Pages/Embed.aspx?id=81e389a0-d9b8-495c-883b-b0d701710847) [Amazon FSx ONTAP](https://netapp.hosted.panopto.com/Panopto/Pages/Embed.aspx?id=81e389a0-d9b8-495c-883b-b0d701710847)[에서](https://netapp.hosted.panopto.com/Panopto/Pages/Embed.aspx?id=81e389a0-d9b8-495c-883b-b0d701710847) [Oracle](https://netapp.hosted.panopto.com/Panopto/Pages/Embed.aspx?id=81e389a0-d9b8-495c-883b-b0d701710847)[을](https://netapp.hosted.panopto.com/Panopto/Pages/Embed.aspx?id=81e389a0-d9b8-495c-883b-b0d701710847) [간편하고](https://netapp.hosted.panopto.com/Panopto/Pages/Embed.aspx?id=81e389a0-d9b8-495c-883b-b0d701710847) [자동으로](https://netapp.hosted.panopto.com/Panopto/Pages/Embed.aspx?id=81e389a0-d9b8-495c-883b-b0d701710847) [배포합니다](https://netapp.hosted.panopto.com/Panopto/Pages/Embed.aspx?id=81e389a0-d9b8-495c-883b-b0d701710847)

Ansible 플레이북은 사전 정의된 매개 변수를 사용하여 데이터베이스 설치 및 구성 작업을 실행합니다. 이 Oracle 자동화 솔루션의 경우 플레이북을 실행하기 전에 사용자가 입력해야 하는 세 가지 사용자 정의 매개 변수 파일이 있습니다.

- 호스트 자동화 플레이북이 실행되는 타겟을 정의합니다.
- vars/vars.yml 모든 대상에 적용되는 변수를 정의하는 전역 변수 파일입니다.
- host vars/host name.yml 명명된 대상에만 적용되는 변수를 정의하는 지역 변수 파일입니다. 본 사용 사례에서는 Oracle DB 서버가 해당됩니다.

이러한 사용자 정의 변수 파일 외에도 필요한 경우가 아니면 변경할 필요가 없는 기본 매개 변수가 포함된 여러 기본 변수 파일이 있습니다. 다음 섹션에서는 사용자 정의 변수 파일을 구성하는 방법을 보여 줍니다.

매개 변수 파일 구성

```
1. Ansible 대상 hosts 파일 구성:
```

```
# Enter Amazon FSx ONTAP management IP address
[ontap]
172.16.9.32
# Enter name for ec2 instance (not default IP address naming) to be
deployed one by one, follow by ec2 instance IP address, and ssh
private key of ec2-user for the instance.
[oracle]
ora 01 ansible host=10.61.180.21 ansible ssh private key file
=ora_01.pem
ora 02 ansible host=10.61.180.23 ansible ssh private key file
=ora_02.pem
```
## 2. 글로벌 vars/vars.yml 파일 구성

```
####################################################################
#########################################
###### Oracle 19c deployment global user
configurable variables ######
###### Consolidate all variables from ONTAP, linux
and oracle \# \# \# \# \#####################################################################
#########################################
####################################################################
#########################################
###### ONTAP env specific config variables
######
####################################################################
#########################################
# Enter the supported ONTAP platform: on-prem, aws-fsx.
ontap_platform: aws-fsx
# Enter ONTAP cluster management user credentials
username: "fsxadmin"
password: "xxxxxxxx"
####################################################################
#########################################
### Linux env specific config variables
###
```

```
####################################################################
#########################################
# Enter RHEL subscription to enable repo
redhat sub username: xxxxxxxx
redhat sub password: "xxxxxxxx"
####################################################################
#########################################
### Oracle DB env specific config variables
###
####################################################################
#########################################
# Enter Database domain name
db_domain: solutions.netapp.com
# Enter initial password for all required Oracle passwords. Change
them after installation.
initial_pwd_all: xxxxxxxx
```
3. 로컬 DB 서버 host vars/host name.yml ora 01.yml, ora 02.yml와 같은 구성...

# User configurable Oracle host specific parameters # Enter container database SID. By default, a container DB is created with 3 PDBs within the CDB oracle\_sid: NTAP1 # Enter database shared memory size or SGA. CDB is created with SGA

at 75% of memory limit, MB. The grand total of SGA should not exceed 75% available RAM on node. memory\_limit: 8192

플레이북 실행

자동화 툴킷에는 총 6개의 플레이북이 있습니다. 각 작업 블록은 서로 다른 작업 블록을 수행하며 서로 다른 용도로 사용됩니다.

0-all playbook.yml - execute playbooks from 1-4 in one playbook run. 1-ansible\_requirements.yml - set up Ansible controller with required libs and collections. 2-linux\_config.yml - execute Linux kernel configuration on Oracle DB servers. 3-ontap\_config.yml - configure ONTAP svm/volumes/luns for Oracle database and grant DB server access to luns. 4-oracle\_config.yml - install and configure Oracle on DB servers for grid infrastructure and create a container database. 5-destroy.yml - optional to undo the environment to dismantle all.

다음 명령을 사용하여 플레이북을 실행할 수 있는 세 가지 옵션이 있습니다.

1. 모든 구현 플레이북을 하나의 실행 방식으로 실행합니다.

ansible-playbook -i hosts 0-all\_playbook.yml -u ec2-user -e @vars/vars.yml

2. 1-4의 숫자 순서에 따라 한 번에 하나씩 플레이북을 실행합니다.

```
ansible-playbook -i hosts 1-ansible_requirements.yml -u ec2-user -e
@vars/vars.yml
```
ansible-playbook -i hosts 2-linux\_config.yml -u ec2-user -e @vars/vars.yml

ansible-playbook -i hosts 3-ontap\_config.yml -u ec2-user -e @vars/vars.yml

ansible-playbook -i hosts 4-oracle\_config.yml -u ec2-user -e @vars/vars.yml

3. 태그를 사용하여 0-ALL\_Playbook.yml을 실행합니다.

```
ansible-playbook -i hosts 0-all_playbook.yml -u ec2-user -e
@vars/vars.yml -t ansible_requirements
```

```
ansible-playbook -i hosts 0-all_playbook.yml -u ec2-user -e
@vars/vars.yml -t linux_config
```

```
ansible-playbook -i hosts 0-all_playbook.yml -u ec2-user -e
@vars/vars.yml -t ontap_config
```
ansible-playbook -i hosts 0-all\_playbook.yml -u ec2-user -e @vars/vars.yml -t oracle\_config

4. 환경을 실행 취소하십시오

ansible-playbook -i hosts 5-destroy.yml -u ec2-user -e @vars/vars.yml

사후 실행 검증

플레이북을 실행한 후 Oracle DB 서버에 Oracle 사용자로 로그인하여 Oracle 그리드 인프라 및 데이터베이스가 성공적으로 생성되었는지 확인합니다. 다음은 호스트 ora\_01에서 Oracle 데이터베이스 검증의 예입니다.

1. EC2 인스턴스에서 Oracle 컨테이너 데이터베이스를 검증합니다

```
[admin@ansiblectl na_oracle_deploy_iscsi]$ ssh -i ora_01.pem ec2-
user@172.30.15.40
Last login: Fri Dec 8 17:14:21 2023 from 10.61.180.18
[ec2-user@ip-172-30-15-40 ~]$ uname -a
Linux ip-172-30-15-40.ec2.internal 4.18.0-372.9.1.el8.x86_64 #1 SMP
Fri Apr 15 22:12:19 EDT 2022 x86 64 x86 64 x86 64 GNU/Linux
[ec2-user@ip-172-30-15-40 ~]$ sudo su
[root@ip-172-30-15-40 ec2-user]# su - oracle
Last login: Fri Dec 8 16:25:52 UTC 2023 on pts/0
[oracle@ip-172-30-15-40 ~]$ sqlplus / as sysdba
SQL*Plus: Release 19.0.0.0.0 - Production on Fri Dec 8 18:18:20 2023
Version 19.18.0.0.0
Copyright (c) 1982, 2022, Oracle. All rights reserved.
Connected to:
Oracle Database 19c Enterprise Edition Release 19.0.0.0.0 -
Production
Version 19.18.0.0.0
SQL> select name, open mode, log mode from v$database;
NAME OPEN_MODE LOG_MODE
--------- -------------------- ------------
NTAP1 READ WRITE ARCHIVELOG
SQL> show pdbs
   CON ID CON NAME OPEN MODE RESTRICTED
          ---------- ------------------------------ ---------- ----------
        2 PDB$SEED READ ONLY NO
        3 NTAP1 PDB1 READ WRITE NO
        4 NTAP1 PDB2 READ WRITE NO
          5 NTAP1_PDB3 READ WRITE NO
SQL> select name from v$datafile;
NAME
--------------------------------------------------------------------
```
------------ +DATA/NTAP1/DATAFILE/system.257.1155055419 +DATA/NTAP1/DATAFILE/sysaux.258.1155055463 +DATA/NTAP1/DATAFILE/undotbs1.259.1155055489 +DATA/NTAP1/86B637B62FE07A65E053F706E80A27CA/DATAFILE/system.266.115 5056241 +DATA/NTAP1/86B637B62FE07A65E053F706E80A27CA/DATAFILE/sysaux.267.115 5056241 +DATA/NTAP1/DATAFILE/users.260.1155055489 +DATA/NTAP1/86B637B62FE07A65E053F706E80A27CA/DATAFILE/undotbs1.268.1 155056241 +DATA/NTAP1/0C03AAFA7C6FD2E5E063280F1EACFBE0/DATAFILE/system.272.115 5057059 +DATA/NTAP1/0C03AAFA7C6FD2E5E063280F1EACFBE0/DATAFILE/sysaux.273.115 5057059 +DATA/NTAP1/0C03AAFA7C6FD2E5E063280F1EACFBE0/DATAFILE/undotbs1.271.1 155057059 +DATA/NTAP1/0C03AAFA7C6FD2E5E063280F1EACFBE0/DATAFILE/users.275.1155 057075

#### NAME

-------------------------------------------------------------------- ------------ +DATA/NTAP1/0C03AC0089ACD352E063280F1EAC12BD/DATAFILE/system.277.115 5057075 +DATA/NTAP1/0C03AC0089ACD352E063280F1EAC12BD/DATAFILE/sysaux.278.115 5057075 +DATA/NTAP1/0C03AC0089ACD352E063280F1EAC12BD/DATAFILE/undotbs1.276.1 155057075 +DATA/NTAP1/0C03AC0089ACD352E063280F1EAC12BD/DATAFILE/users.280.1155 057091 +DATA/NTAP1/0C03ACEABA54D386E063280F1EACE573/DATAFILE/system.282.115 5057091 +DATA/NTAP1/0C03ACEABA54D386E063280F1EACE573/DATAFILE/sysaux.283.115 5057091 +DATA/NTAP1/0C03ACEABA54D386E063280F1EACE573/DATAFILE/undotbs1.281.1 155057091 +DATA/NTAP1/0C03ACEABA54D386E063280F1EACE573/DATAFILE/users.285.1155 057105 19 rows selected.

--------------------------------------------------------------------

SQL> select name from v\$controlfile;

NAME

```
------------
+DATA/NTAP1/CONTROLFILE/current.261.1155055529
+LOGS/NTAP1/CONTROLFILE/current.256.1155055529
SQL> select member from v$logfile;
MEMBER
--------------------------------------------------------------------
------------
+DATA/NTAP1/ONLINELOG/group_3.264.1155055531
+LOGS/NTAP1/ONLINELOG/group_3.259.1155055539
+DATA/NTAP1/ONLINELOG/group_2.263.1155055531
+LOGS/NTAP1/ONLINELOG/group_2.257.1155055539
+DATA/NTAP1/ONLINELOG/group_1.262.1155055531
+LOGS/NTAP1/ONLINELOG/group_1.258.1155055539
6 rows selected.
SQL> exit
Disconnected from Oracle Database 19c Enterprise Edition Release
19.0.0.0.0 - Production
Version 19.18.0.0.0
```
2. Oracle Listener를 검증합니다.

```
[oracle@ip-172-30-15-40 ~]$ lsnrctl status listener
LSNRCTL for Linux: Version 19.0.0.0.0 - Production on 08-DEC-2023
18:20:24
Copyright (c) 1991, 2022, Oracle. All rights reserved.
Connecting to (DESCRIPTION=(ADDRESS=(PROTOCOL=TCP)(HOST=ip-172-30-
15-40.ec2.internal)(PORT=1521)))
STATUS of the LISTENER
------------------------
Alias LISTENER
Version TNSLSNR for Linux: Version 19.0.0.0.0 -
Production
Start Date 08-DEC-2023 16:26:09
Uptime 0 days 1 hr. 54 min. 14 sec
Trace Level off
Security ON: Local OS Authentication
SNMP OFF
Listener Parameter File
```

```
/u01/app/oracle/product/19.0.0/grid/network/admin/listener.ora
Listener Log File /u01/app/oracle/diag/tnslsnr/ip-172-30-15-
40/listener/alert/log.xml
Listening Endpoints Summary...
    (DESCRIPTION=(ADDRESS=(PROTOCOL=tcp)(HOST=ip-172-30-15-
40.ec2.internal)(PORT=1521)))
    (DESCRIPTION=(ADDRESS=(PROTOCOL=ipc)(KEY=EXTPROC1521)))
    (DESCRIPTION=(ADDRESS=(PROTOCOL=tcps)(HOST=ip-172-30-15-
40.ec2.internal)(PORT=5500))(Security=(my_wallet_directory=/u01/app/
oracle/product/19.0.0/NTAP1/admin/NTAP1/xdb_wallet))(Presentation=HT
TP)(Session=RAW))
Services Summary...
Service "+ASM" has 1 instance(s).
    Instance "+ASM", status READY, has 1 handler(s) for this
service...
Service "+ASM DATA" has 1 instance(s).
   Instance "+ASM", status READY, has 1 handler(s) for this
service...
Service "+ASM LOGS" has 1 instance(s).
    Instance "+ASM", status READY, has 1 handler(s) for this
service...
Service "0c03aafa7c6fd2e5e063280f1eacfbe0.solutions.netapp.com" has
1 instance(s).
   Instance "NTAP1", status READY, has 1 handler(s) for this
service...
Service "0c03ac0089acd352e063280f1eac12bd.solutions.netapp.com" has
1 instance(s).
   Instance "NTAP1", status READY, has 1 handler(s) for this
service...
Service "0c03aceaba54d386e063280f1eace573.solutions.netapp.com" has
1 instance(s).
    Instance "NTAP1", status READY, has 1 handler(s) for this
service...
Service "NTAP1.solutions.netapp.com" has 1 instance(s).
    Instance "NTAP1", status READY, has 1 handler(s) for this
service...
Service "NTAP1XDB.solutions.netapp.com" has 1 instance(s).
    Instance "NTAP1", status READY, has 1 handler(s) for this
service...
Service "ntap1 pdb1.solutions.netapp.com" has 1 instance(s).
    Instance "NTAP1", status READY, has 1 handler(s) for this
service...
Service "ntap1 pdb2.solutions.netapp.com" has 1 instance(s).
   Instance "NTAP1", status READY, has 1 handler(s) for this
service...
Service "ntap1 pdb3.solutions.netapp.com" has 1 instance(s).
```

```
  Instance "NTAP1", status READY, has 1 handler(s) for this
service...
The command completed successfully
```
3. 생성된 그리드 인프라 및 리소스를 검증합니다.

```
[oracle@ip-172-30-15-40 ~]$ asm
[oracle@ip-172-30-15-40 ~]$ crsctl check has
CRS-4638: Oracle High Availability Services is online
[oracle@ip-172-30-15-40 ~]$ crsctl stat res -t
--------------------------------------------------------------------
------------
Name Target State Server Server State
details
--------------------------------------------------------------------
------------
Local Resources
--------------------------------------------------------------------
------------
ora.DATA.dg
            ONLINE ONLINE ip-172-30-15-40 STABLE
ora.LISTENER.lsnr
            ONLINE ONLINE ip-172-30-15-40 STABLE
ora.LOGS.dg
              ONLINE ONLINE ip-172-30-15-40 STABLE
ora.asm
              ONLINE ONLINE ip-172-30-15-40
Started, STABLE
ora.ons
              OFFLINE OFFLINE ip-172-30-15-40 STABLE
--------------------------------------------------------------------
------------
Cluster Resources
--------------------------------------------------------------------
------------
ora.cssd
      1 ONLINE ONLINE ip-172-30-15-40 STABLE
ora.diskmon
     1 OFFLINE OFFLINE STABLE
ora.driver.afd
       1 ONLINE ONLINE ip-172-30-15-40 STABLE
ora.evmd
      1 ONLINE ONLINE ip-172-30-15-40 STABLE
ora.ntap1.db
       1 ONLINE ONLINE ip-172-30-15-40
```
Open,HOME=/u01/app/o

racle/product/19.0.0

/NTAP1,STABLE

--------------------------------------------------------------------

------------

4. Oracle ASM을 검증합니다.

```
[oracle@ip-172-30-15-40 ~\sim]$ asmcmd
ASMCMD> lsdg
State Type Rebal Sector Logical Sector Block AU
Total MB Free MB Req mir free MB Usable file MB Offline disks
Voting_files Name
MOUNTED EXTERN N 512 512 4096 4194304
163840 155376 0 155376 0
N DATA/
MOUNTED EXTERN N 512 512 4096 4194304<br>0 31000 80972 0
81920 80972 0 80972 0
N LOGS/
ASMCMD> lsdsk
Path
AFD:ORA_01_DAT1_01
AFD:ORA_01_DAT1_03
AFD:ORA_01_DAT2_02
AFD:ORA_01_DAT2_04
AFD:ORA_01_LOGS_01
AFD:ORA_01_LOGS_02
ASMCMD> afd_state
ASMCMD-9526: The AFD state is 'LOADED' and filtering is 'ENABLED' on
host 'ip-172-30-15-40.ec2.internal'
ASMCMD> exit
```
5. Oracle Enterprise Manager Express에 로그인하여 데이터베이스를 검증합니다.

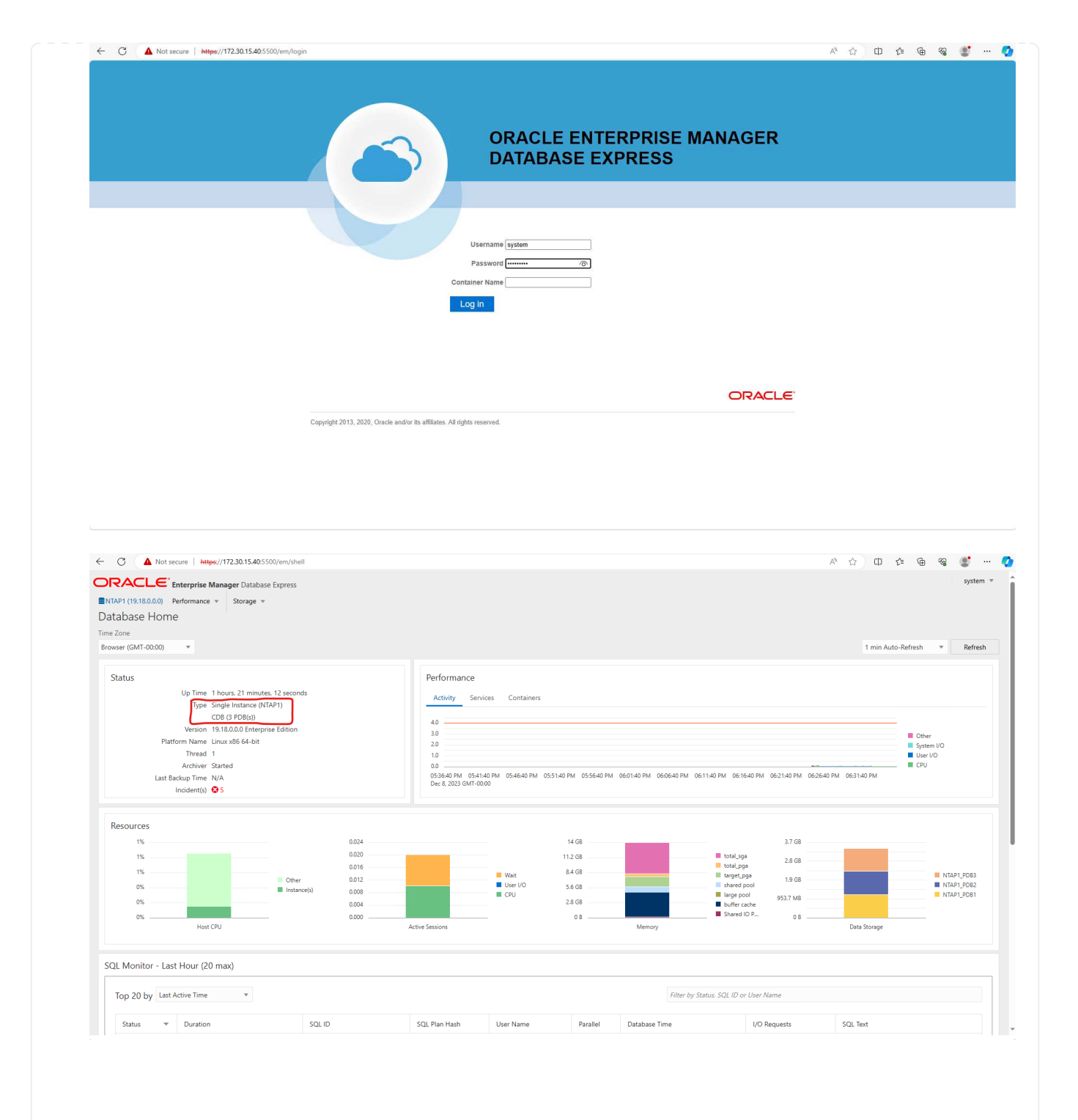

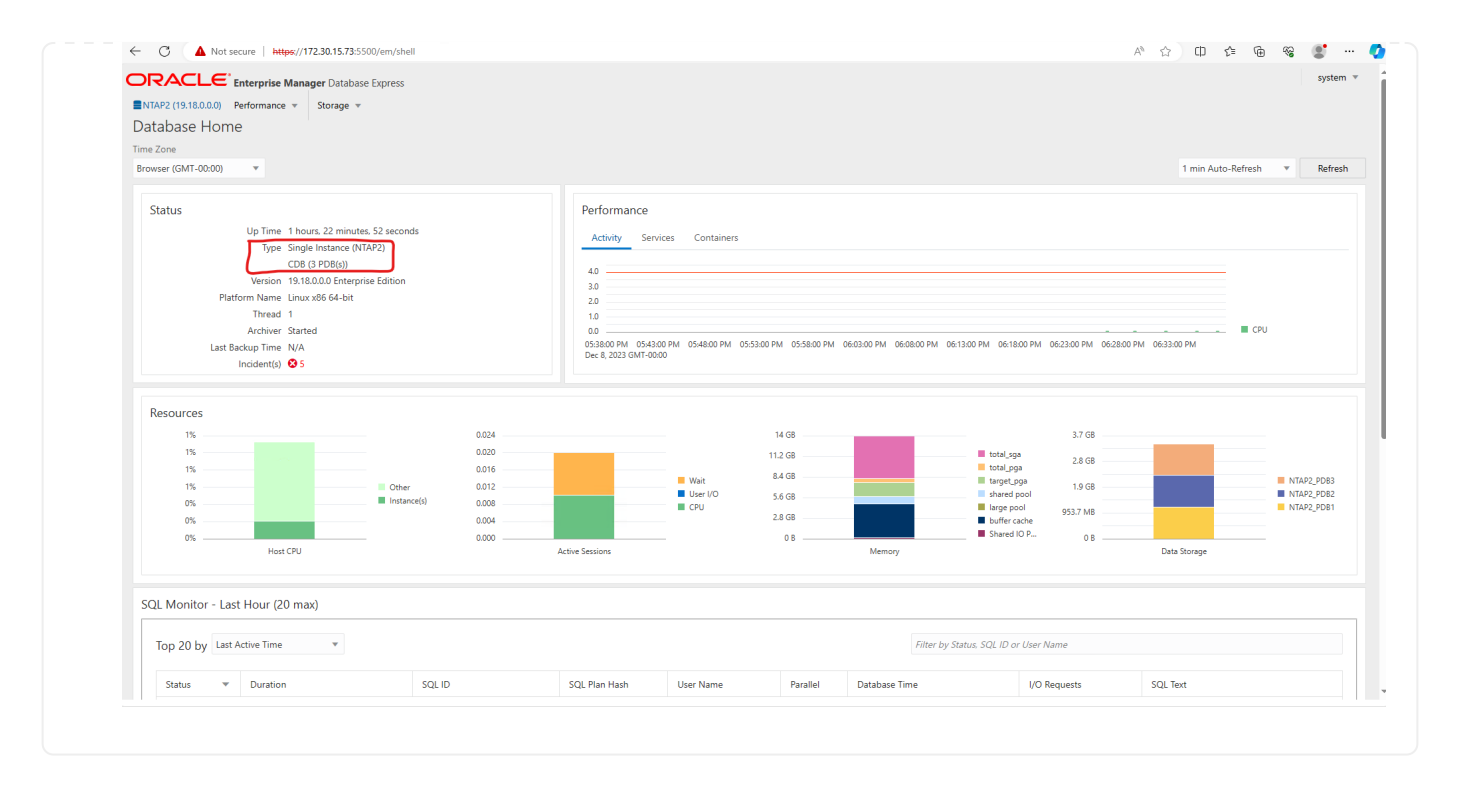

## **SnapCenter**를 사용하여 **Oracle** 백업**,** 복원 및 클론 복제를 수행합니다

TR-4979를 참조하십시오 ["](#page-19-0)[게스트](#page-19-0) 마[운트](#page-19-0) [FSx ONTAP](#page-19-0)[를](#page-19-0) [사용하여](#page-19-0) [AWS](#page-19-0) [기반](#page-19-0) [VMware Cloud](#page-19-0)[에서](#page-19-0) [간편하게](#page-19-0) [자가](#page-19-0) [관리](#page-19-0) [가능한](#page-19-0) [Oracle"](#page-19-0) 섹션을 참조하십시오 Oracle backup, restore, and clone with SnapCenter SnapCenter 설정 및 데이터베이스 백업, 복원 및 클론 워크플로우의 실행에 대한 자세한 내용을 참조하십시오.

### 추가 정보를 찾을 수 있는 위치

이 문서에 설명된 정보에 대한 자세한 내용은 다음 문서 및/또는 웹 사이트를 참조하십시오.

• NetApp ONTAP용 Amazon FSx

["https://aws.amazon.com/fsx/netapp-ontap/"](https://aws.amazon.com/fsx/netapp-ontap/)

• Amazon EC2

[https://aws.amazon.com/pm/ec2/?trk=36c6da98-7b20-48fa-8225-](https://aws.amazon.com/pm/ec2/?trk=36c6da98-7b20-48fa-8225-4784bced9843&sc_channel=ps&s_kwcid=AL!4422!3!467723097970!e!!g!!aws%20ec2&ef_id=Cj0KCQiA54KfBhCKARIsAJzSrdqwQrghn6I71jiWzSeaT9Uh1-vY-VfhJixF-xnv5rWwn2S7RqZOTQ0aAh7eEALw_wcB:G:s&s_kwcid=AL!4422!3!467723097970!e!!g!!aws%20ec2) [4784bced9843&sc\\_channel=ps&s\\_kwcid=AL!4422!3!467723097970!e!!g!!aws%20ec2&ef\\_id=Cj0KCQiA54](https://aws.amazon.com/pm/ec2/?trk=36c6da98-7b20-48fa-8225-4784bced9843&sc_channel=ps&s_kwcid=AL!4422!3!467723097970!e!!g!!aws%20ec2&ef_id=Cj0KCQiA54KfBhCKARIsAJzSrdqwQrghn6I71jiWzSeaT9Uh1-vY-VfhJixF-xnv5rWwn2S7RqZOTQ0aAh7eEALw_wcB:G:s&s_kwcid=AL!4422!3!467723097970!e!!g!!aws%20ec2) [KfBhCKARIsAJzSrdqwQrghn6I71jiWzSeaT9Uh1-vY-VfhJixF](https://aws.amazon.com/pm/ec2/?trk=36c6da98-7b20-48fa-8225-4784bced9843&sc_channel=ps&s_kwcid=AL!4422!3!467723097970!e!!g!!aws%20ec2&ef_id=Cj0KCQiA54KfBhCKARIsAJzSrdqwQrghn6I71jiWzSeaT9Uh1-vY-VfhJixF-xnv5rWwn2S7RqZOTQ0aAh7eEALw_wcB:G:s&s_kwcid=AL!4422!3!467723097970!e!!g!!aws%20ec2)[xnv5rWwn2S7RqZOTQ0aAh7eEALw\\_wcB:G:s&s\\_kwcid=AL!4422!3!467723097970!e!!g!!aws%20ec2](https://aws.amazon.com/pm/ec2/?trk=36c6da98-7b20-48fa-8225-4784bced9843&sc_channel=ps&s_kwcid=AL!4422!3!467723097970!e!!g!!aws%20ec2&ef_id=Cj0KCQiA54KfBhCKARIsAJzSrdqwQrghn6I71jiWzSeaT9Uh1-vY-VfhJixF-xnv5rWwn2S7RqZOTQ0aAh7eEALw_wcB:G:s&s_kwcid=AL!4422!3!467723097970!e!!g!!aws%20ec2)

• 새 데이터베이스 설치를 통해 독립 실행형 서버용 Oracle Grid Infrastructure 설치

["https://docs.oracle.com/en/database/oracle/oracle-database/19/ladbi/installing-oracle-grid-infrastructure](https://docs.oracle.com/en/database/oracle/oracle-database/19/ladbi/installing-oracle-grid-infrastructure-for-a-standalone-server-with-a-new-database-installation.html#GUID-0B1CEE8C-C893-46AA-8A6A-7B5FAAEC72B3)[for-a-standalone-server-with-a-new-database-installation.html#GUID-0B1CEE8C-C893-46AA-8A6A-](https://docs.oracle.com/en/database/oracle/oracle-database/19/ladbi/installing-oracle-grid-infrastructure-for-a-standalone-server-with-a-new-database-installation.html#GUID-0B1CEE8C-C893-46AA-8A6A-7B5FAAEC72B3)[7B5FAAEC72B3"](https://docs.oracle.com/en/database/oracle/oracle-database/19/ladbi/installing-oracle-grid-infrastructure-for-a-standalone-server-with-a-new-database-installation.html#GUID-0B1CEE8C-C893-46AA-8A6A-7B5FAAEC72B3)

• 응답 파일을 사용하여 Oracle 데이터베이스 설치 및 구성

["https://docs.oracle.com/en/database/oracle/oracle-database/19/ladbi/installing-and-configuring-oracle-](https://docs.oracle.com/en/database/oracle/oracle-database/19/ladbi/installing-and-configuring-oracle-database-using-response-files.html#GUID-D53355E9-E901-4224-9A2A-B882070EDDF7)

[database-using-response-files.html#GUID-D53355E9-E901-4224-9A2A-B882070EDDF7"](https://docs.oracle.com/en/database/oracle/oracle-database/19/ladbi/installing-and-configuring-oracle-database-using-response-files.html#GUID-D53355E9-E901-4224-9A2A-B882070EDDF7)

• ONTAP와 함께 Red Hat Enterprise Linux 8.2를 사용하십시오

["https://docs.netapp.com/us-en/ontap-sanhost/hu\\_rhel\\_82.html#all-san-array-configurations"](https://docs.netapp.com/us-en/ontap-sanhost/hu_rhel_82.html#all-san-array-configurations)

## <span id="page-19-0"></span>**TR-4979:** 게스트 마운트 **FSx ONTAP**를 사용하는 **AWS** 기반 **VMware Cloud**의 단순화된 자가 관리 **Oracle**

Allen Cao, Niyaz Mohamed, NetApp

목적

기업들은 수십 년 전부터 프라이빗 데이터 센터에서 VMware 기반 Oracle을 실행하고 있습니다. AWS의 VMC(VMware Cloud)는 푸시 버튼 방식의 솔루션을 통해 VMware의 엔터프라이즈급 SDDC(소프트웨어 정의 데이터 센터) 소프트웨어를 AWS Cloud의 탄력적인 전용 베어 메탈 인프라에 통합합니다. AWS FSx ONTAP는 VMC SDDC에 대한 프리미엄 스토리지와 Data Fabric을 제공하여 고객이 AWS 서비스에 최적화된 액세스를 통해 vSphere ® 기반 프라이빗, 퍼블릭 및 하이브리드 클라우드 환경에서 Oracle과 같은 비즈니스 크리티컬 애플리케이션을 실행할 수 있도록 지원합니다. 기존 또는 신규 Oracle 작업이든 상관없이 AWS의 VMC는 친숙하고 간편하며 자가 관리형 Oracle 환경을 VMware에서 제공하는 동시에 AWS 클라우드의 모든 이점을 활용하여 모든 플랫폼 관리 및 최적화를 VMware로 연기합니다.

이 문서에서는 Amazon FSx ONTAP를 기본 데이터베이스 스토리지로 사용하는 VMC 환경에서 Oracle 데이터베이스를 구축하고 보호하는 방법을 설명합니다. Oracle 데이터베이스는 FSx 스토리지의 VMC에 직접 VM 게스트 마운트 LUN 또는 NFS 마운트 VMware VMDK 데이터 저장소 디스크로 구축할 수 있습니다. 이 기술 보고서에서는 Oracle 데이터베이스를 iSCSI 프로토콜 및 Oracle ASM이 포함된 VMC 클러스터의 VM에 게스트 마운트 FSx 스토리지로 직접 구축하는 방법을 중점적으로 설명합니다. 또한 NetApp SnapCenter UI 툴을 사용하여 개발/테스트를 위해 Oracle 데이터베이스를 백업, 복원 및 복제하는 방법과 AWS의 VMC에서 스토리지 효율적인 데이터베이스 작업을 위한 기타 사용 사례를 보여줍니다.

이 솔루션은 다음과 같은 사용 사례를 해결합니다.

- Amazon FSx ONTAP을 기본 데이터베이스 스토리지로 사용하여 AWS의 VMC에 Oracle 데이터베이스를 구현합니다
- NetApp SnapCenter 툴을 사용하여 AWS 기반 VMC에서 Oracle 데이터베이스 백업 및 복원
- NetApp SnapCenter 툴을 사용하여 AWS 기반 VMC에서 개발/테스트용 Oracle 데이터베이스 클론 복제 또는 기타 사용 사례입니다

대상

이 솔루션은 다음과 같은 사용자를 대상으로 합니다.

- Amazon FSx ONTAP를 통해 AWS 기반 VMC에서 Oracle을 구축하고자 하는 DBA
- AWS 클라우드에서 VMC에서 Oracle 워크로드를 테스트하려는 데이터베이스 솔루션 설계자
- Amazon FSx ONTAP을 통해 AWS의 VMC에 배포된 Oracle 데이터베이스를 구축하고 관리하고자 하는 스토리지 관리자
- AWS 클라우드의 VMC에서 Oracle 데이터베이스를 구축하려는 애플리케이션 소유자

솔루션 테스트 및 검증 환경

이 솔루션의 테스트 및 검증은 AWS 기반 VMC가 있는 연구소 환경에서 수행되었으며, 최종 구축 환경과 일치하지 않을 수 있습니다. 자세한 내용은 섹션을 참조하십시오 [Key Factors for Deployment Consideration].

## 있습니다

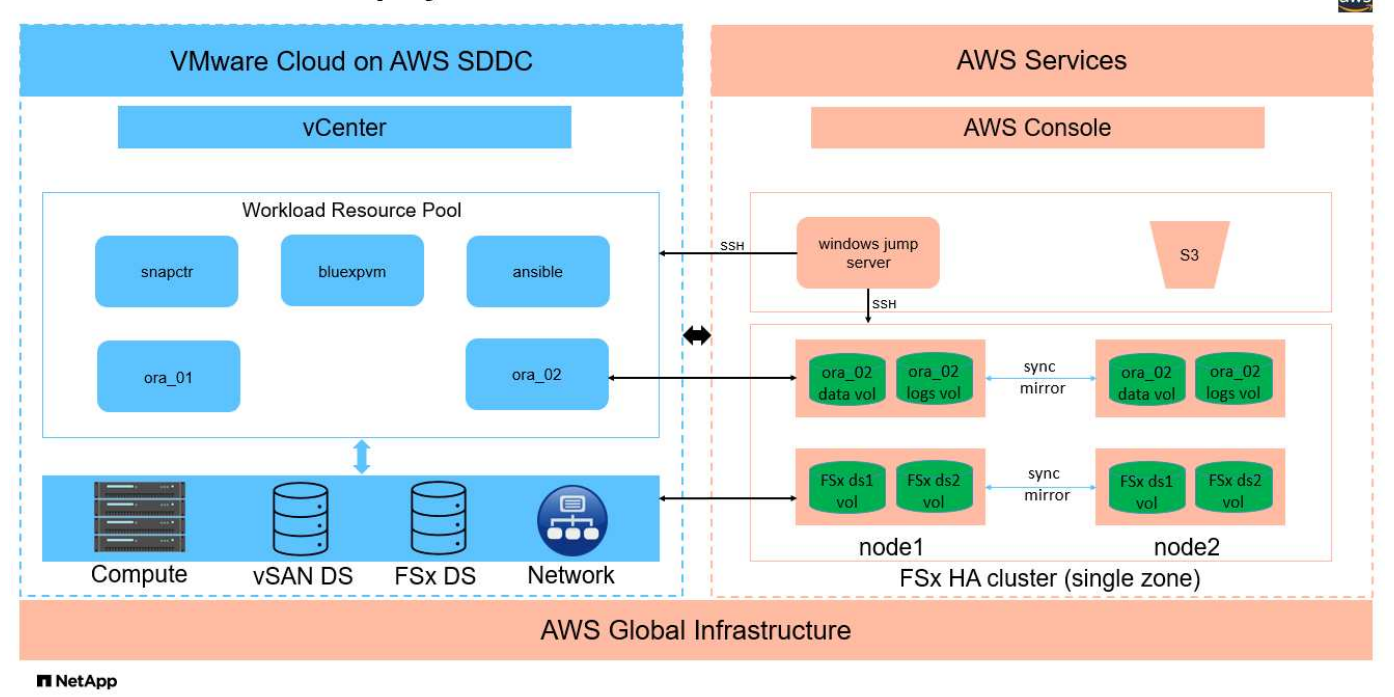

## Oracle Database Deployment in VMware Cloud on AWS with Amazon FSx ONTAP

하드웨어 및 소프트웨어 구성 요소

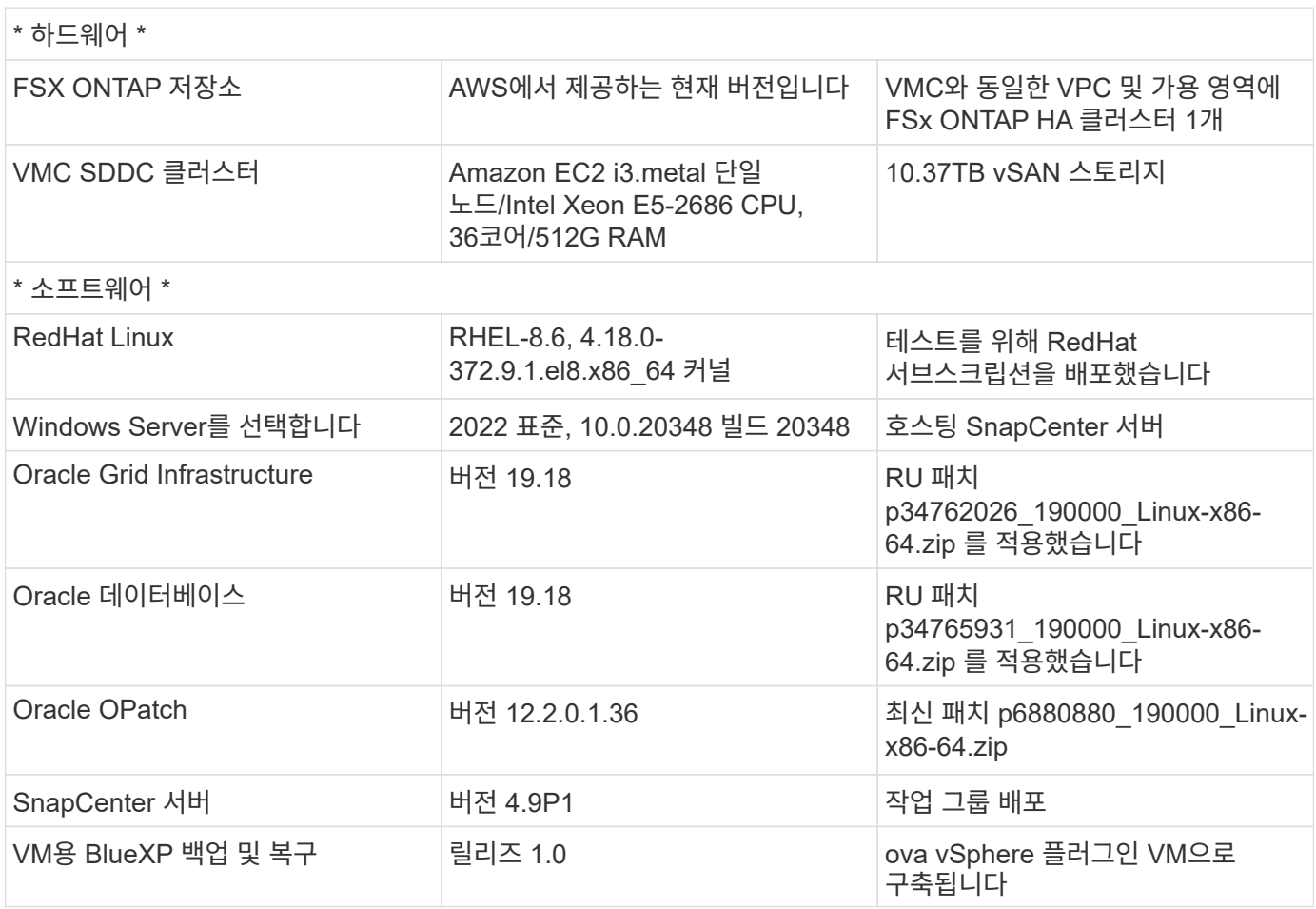

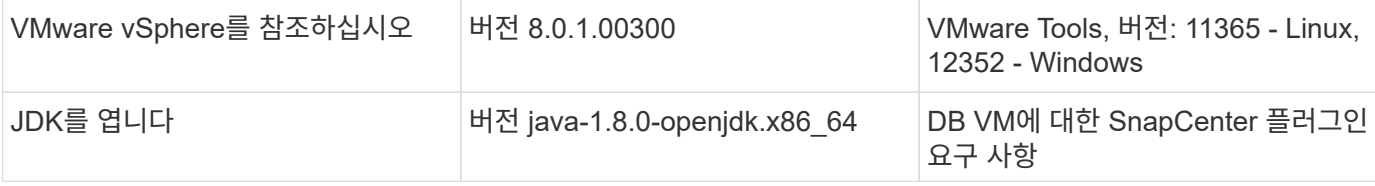

## **AWS** 기반 **VMC**의 **Oracle** 데이터베이스 구성

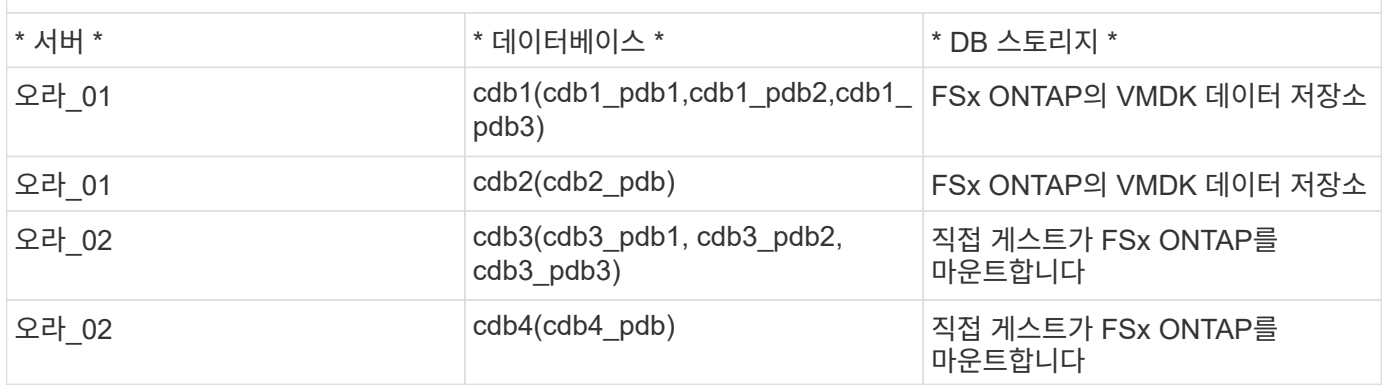

구축 시 고려해야 할 주요 요소

- \* FSx to VMC 연결. \* AWS 기반 VMware Cloud에 SDDC를 배포하면 AWS 계정 내에서 생성되고 VMware에서 관리하는 VPC에서 생성됩니다. 또한 SDDC를 고객 AWS 계정이라고 하는 귀사에 속한 AWS 계정에도 연결해야 합니다. 이 연결을 통해 SDDC는 고객 계정에 속한 AWS 서비스에 액세스할 수 있습니다. FSx for ONTAP은 고객 계정에 구축된 AWS 서비스입니다. VMC SDDC가 고객 계정에 연결되면 VMC SDDC의 VM에서 직접 게스트 마운트를 위해 FSx 스토리지를 사용할 수 있습니다.
- \* FSx 스토리지 HA 클러스터 단일 또는 다중 영역 배포. \* 이러한 테스트 및 검증에서는 단일 AWS 가용성 영역에 FSx HA 클러스터를 구축했습니다. 또한 NetApp은 성능을 높이고 가용 영역 간 데이터 전송 비용을 피하기 위해 동일한 가용성 영역에 FSx for NetApp ONTAP 및 VMware Cloud를 AWS에 구축할 것을 권장합니다.
- \* FSx 스토리지 클러스터 크기 조정 \* ONTAP 스토리지 파일 시스템용 Amazon FSx는 최대 160,000개의 원시 SSD IOPS, 최대 4Gbps 처리량 및 최대 192TiB 용량을 제공합니다. 하지만 구축 시점의 실제 요구사항에 따라 프로비저닝된 IOPS, 처리량 및 스토리지 제한(최소 1,024GiB)을 기준으로 클러스터 크기를 조정할 수 있습니다. 애플리케이션 가용성에 영향을 주지 않고 용량을 즉각적으로 동적으로 조정할 수 있습니다.
- \* Oracle 데이터 및 로그 레이아웃 \* 테스트 및 검증에서 각각 데이터 및 로그용 ASM 디스크 그룹 2개를 구축했습니다. DATA ASM 디스크 그룹 내에서 데이터 볼륨에 4개의 LUN을 프로비저닝했습니다. logs ASM 디스크 그룹 내에서 로그 볼륨에 두 개의 LUN을 프로비저닝했습니다. 일반적으로 Amazon FSx for ONTAP 볼륨 내에 여러 LUN이 배치되므로 성능이 향상됩니다.
- \* iSCSI 구성. \* VMC SDDC의 데이터베이스 VM은 iSCSI 프로토콜을 사용하여 FSx 스토리지에 연결됩니다. Oracle AWR 보고서를 신중하게 분석하여 애플리케이션 및 iSCSI 트래픽-처리량 요구사항을 결정함으로써 Oracle 데이터베이스의 최대 I/O 처리량 요구사항을 측정하는 것이 중요합니다. 또한 다중 경로가 올바르게 구성된 두 FSx iSCSI 엔드포인트 모두에 4개의 iSCSI 연결을 할당하는 것이 좋습니다.
- \* 귀하가 생성하는 각 Oracle ASM 디스크 그룹에 사용할 Oracle ASM 이중화 수준. \* FSx ONTAP는 이미 FSx 클러스터 수준의 스토리지를 미러링하므로 외부 이중화를 사용해야 합니다. 즉, Oracle ASM이 디스크 그룹의 내용을 미러링할 수 없습니다.
- \* 데이터베이스 백업. \* NetApp는 사용자에게 친숙한 UI 인터페이스를 통해 데이터베이스 백업, 복원 및 복제를 위한 SnapCenter 소프트웨어 제품군을 제공합니다. NetApp은 이와 같은 관리 툴을 구현하여 1분 이내에 신속하게 스냅샷 백업, 신속한(분) 데이터베이스 복원 및 데이터베이스 복제를 수행할 것을 권장합니다.

다음 섹션에서는 Oracle ASM을 데이터베이스 볼륨 관리자로 사용하는 단일 노드 재시작 구성에서 FSx ONTAP 스토리지를 DB VM에 직접 마운트하여 AWS의 VMC에서 Oracle 19c 구축을 위한 단계별 절차를 제공합니다.

배포를 위한 사전 요구 사항

배포에는 다음과 같은 사전 요구 사항이 필요합니다.

- 1. VMware Cloud on AWS를 사용하는 SDDC(소프트웨어 정의 데이터 센터)가 생성되었습니다. VMC에서 SDDC를 생성하는 방법에 대한 자세한 지침은 VMware 설명서를 참조하십시오 ["AWS](https://docs.vmware.com/en/VMware-Cloud-on-AWS/services/com.vmware.vmc-aws.getting-started/GUID-3D741363-F66A-4CF9-80EA-AA2866D1834E.html) [기반](https://docs.vmware.com/en/VMware-Cloud-on-AWS/services/com.vmware.vmc-aws.getting-started/GUID-3D741363-F66A-4CF9-80EA-AA2866D1834E.html) [VMware Cloud](https://docs.vmware.com/en/VMware-Cloud-on-AWS/services/com.vmware.vmc-aws.getting-started/GUID-3D741363-F66A-4CF9-80EA-AA2866D1834E.html) [시작하기](https://docs.vmware.com/en/VMware-Cloud-on-AWS/services/com.vmware.vmc-aws.getting-started/GUID-3D741363-F66A-4CF9-80EA-AA2866D1834E.html)["](https://docs.vmware.com/en/VMware-Cloud-on-AWS/services/com.vmware.vmc-aws.getting-started/GUID-3D741363-F66A-4CF9-80EA-AA2866D1834E.html)
- 2. AWS 계정이 설정되었으며 AWS 계정 내에 필요한 VPC 및 네트워크 세그먼트가 생성되었습니다. AWS 계정이 VMC SDDC에 연결되어 있습니다.
- 3. AWS EC2 콘솔에서 Amazon FSx for ONTAP 스토리지 HA 클러스터를 구축하여 Oracle 데이터베이스 볼륨을 호스팅합니다. FSx 저장소 배포에 익숙하지 않은 경우 설명서를 참조하십시오 ["ONTAP](https://docs.aws.amazon.com/fsx/latest/ONTAPGuide/creating-file-systems.html) [파일](https://docs.aws.amazon.com/fsx/latest/ONTAPGuide/creating-file-systems.html) [시스템용](https://docs.aws.amazon.com/fsx/latest/ONTAPGuide/creating-file-systems.html) [FSx](https://docs.aws.amazon.com/fsx/latest/ONTAPGuide/creating-file-systems.html) [생성](https://docs.aws.amazon.com/fsx/latest/ONTAPGuide/creating-file-systems.html)["](https://docs.aws.amazon.com/fsx/latest/ONTAPGuide/creating-file-systems.html) 을 참조하십시오.
- 4. 위의 단계는 SSH 및 FSx 파일 시스템을 통한 VMC 액세스에서 SDDC의 점프 호스트로 EC2 인스턴스를 생성하는 Terraform 자동화 툴킷을 사용하여 수행할 수 있습니다. 실행 전에 지침을 주의 깊게 검토하고, 환경에 맞게 변수를 변경하십시오.

git clone https://github.com/NetApp-Automation/na\_aws\_fsx\_ec2\_deploy.git

5. VMC에 구축할 Oracle 환경을 호스팅할 수 있도록 AWS에서 VMware SDDC에 VM을 구축합니다. 이 데모에서는 Oracle DB 서버로 2개의 Linux VM, SnapCenter 서버용 1개의 Windows 서버, 자동화된 Oracle 설치 또는 구성을 위한 Ansible 컨트롤러로 선택적 Linux 서버 1개를 구축했습니다. 다음은 솔루션 검증을 위한 실습 환경의 스냅샷입니다.

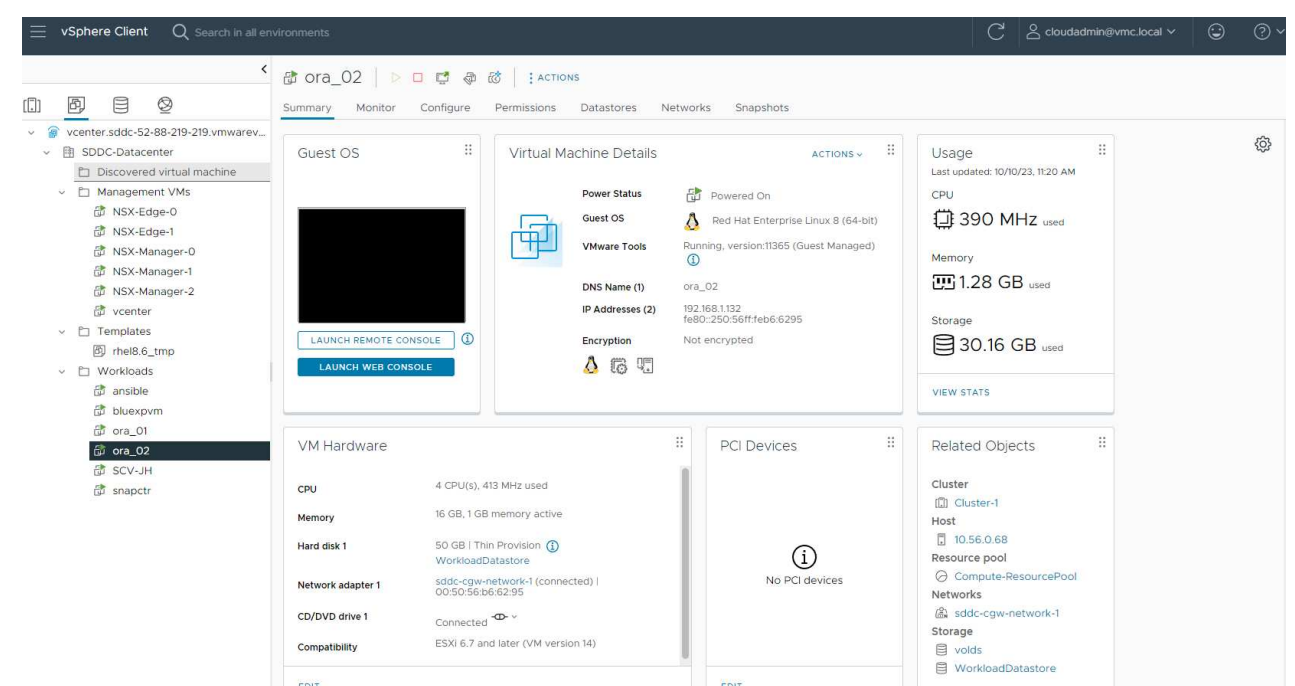

6. 선택적으로 NetApp는 필요한 경우 Oracle 배포 및 구성을 실행할 수 있는 몇 가지 자동화 툴킷을 제공합니다. 을 참조하십시오 ["DB Automation](#page-2-0) [툴](#page-2-0)킷["](#page-2-0) 를 참조하십시오.

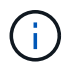

Oracle 설치 파일을 스테이징할 수 있는 충분한 공간을 확보하려면 Oracle VM 루트 볼륨에 50G 이상을 할당해야 합니다.

**DB VM** 커널 구성

사전 요구 사항이 프로비저닝되면 SSH를 통해 Oracle VM에 관리자 사용자로 로그인하고 루트 사용자에게 sudo를 사용하여 Oracle 설치를 위한 Linux 커널을 구성합니다. Oracle 설치 파일은 AWS S3 버킷에서 스테이징된 후 VM으로 전송할 수 있습니다.

1. 스테이징 디렉터리를 만듭니다 /tmp/archive 폴더를 지정하고 를 설정합니다 777 권한.

mkdir /tmp/archive

chmod 777 /tmp/archive

2. Oracle 바이너리 설치 파일 및 기타 필요한 rpm 파일을 에 다운로드하고 스테이징합니다 /tmp/archive 디렉토리.

에 명시된 설치 파일의 다음 목록을 참조하십시오 /tmp/archive DB VM에 있습니다.

[admin@ora  $02 \sim$ ]\$ ls -l /tmp/archive/ total 10539364 -rw-rw-r--. 1 admin admin 19112 Oct 4 17:04 compatlibcap1-1.10-7.el7.x86\_64.rpm -rw-rw-r--. 1 admin admin 3059705302 Oct 4 17:10 LINUX.X64\_193000\_db\_home.zip -rw-rw-r--. 1 admin admin 2889184573 Oct 4 17:11 LINUX.X64\_193000\_grid\_home.zip -rw-rw-r--. 1 admin admin 589145 Oct 4 17:04 netapp linux unified host utilities-7-1.x86 64.rpm -rw-rw-r--. 1 admin admin 31828 Oct 4 17:04 oracledatabase-preinstall-19c-1.0-2.el8.x86\_64.rpm -rw-rw-r--. 1 admin admin 2872741741 Oct 4 17:12 p34762026\_190000\_Linux-x86-64.zip -rw-rw-r--. 1 admin admin 1843577895 Oct 4 17:13 p34765931\_190000\_Linux-x86-64.zip -rw-rw-r--. 1 admin admin 124347218 Oct 4 17:13 p6880880\_190000\_Linux-x86-64.zip -rw-rw-r--. 1 admin admin 257136 Oct 4 17:04 policycoreutils-python-utils-2.9-9.el8.noarch.rpm [admin@ora\_02 ~]\$

3. 대부분의 커널 구성 요구 사항을 충족하는 Oracle 19c 사전 설치 RPM을 설치합니다.

yum install /tmp/archive/oracle-database-preinstall-19c-1.0- 2.el8.x86\_64.rpm

4. 누락된 을 다운로드하고 설치합니다 compat-libcap1 Linux 8에서

yum install /tmp/archive/compat-libcap1-1.10-7.el7.x86 64.rpm

5. NetApp에서 NetApp 호스트 유틸리티를 다운로드하고 설치합니다.

yum install /tmp/archive/netapp linux unified host utilities-7-1.x86\_64.rpm

6. 설치합니다 policycoreutils-python-utils.

yum install /tmp/archive/policycoreutils-python-utils-2.9- 9.el8.noarch.rpm

7. 열려 있는 JDK 버전 1.8을 설치합니다.

yum install java-1.8.0-openjdk.x86\_64

8. iSCSI 초기자 유틸리티를 설치합니다.

yum install iscsi-initiator-utils

9. sg3\_utils를 설치합니다.

yum install sg3\_utils

10. device-mapper-multipath를 설치합니다.

yum install device-mapper-multipath

11. 현재 시스템에서 투명 HugePages를 비활성화합니다.

echo never > /sys/kernel/mm/transparent\_hugepage/enabled

echo never > /sys/kernel/mm/transparent\_hugepage/defrag

12. 에 다음 행을 추가합니다 /etc/rc.local 를 눌러 비활성화합니다 transparent\_hugepage 재부팅 후

vi /etc/rc.local

```
  # Disable transparent hugepages
          if test -f /sys/kernel/mm/transparent hugepage/enabled;
then
              echo never > /sys/kernel/mm/transparent_hugepage/enabled
            fi
          if test -f /sys/kernel/mm/transparent hugepage/defrag;
then
              echo never > /sys/kernel/mm/transparent_hugepage/defrag
            fi
```
13. SELinux를 변경하여 해제합니다 SELINUX=enforcing 를 선택합니다 SELINUX=disabled. 변경 사항을 적용하려면 호스트를 재부팅해야 합니다.

vi /etc/sysconfig/selinux

14. 에 다음 행을 추가합니다 limit.conf 파일 설명자 제한과 스택 크기를 설정합니다.

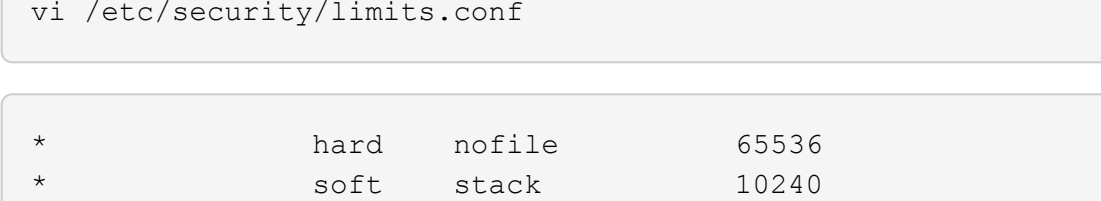

- 15. 다음 명령으로 구성된 스왑 공간이 없는 경우 DB VM에 스왑 공간을 추가합니다. ["](https://aws.amazon.com/premiumsupport/knowledge-center/ec2-memory-swap-file/)[스](https://aws.amazon.com/premiumsupport/knowledge-center/ec2-memory-swap-file/)왑 [파일을](https://aws.amazon.com/premiumsupport/knowledge-center/ec2-memory-swap-file/) [사용하여](https://aws.amazon.com/premiumsupport/knowledge-center/ec2-memory-swap-file/) [Amazon EC2](https://aws.amazon.com/premiumsupport/knowledge-center/ec2-memory-swap-file/) [인스턴스에서](https://aws.amazon.com/premiumsupport/knowledge-center/ec2-memory-swap-file/) [스](https://aws.amazon.com/premiumsupport/knowledge-center/ec2-memory-swap-file/)[왑](https://aws.amazon.com/premiumsupport/knowledge-center/ec2-memory-swap-file/) [공간으로](https://aws.amazon.com/premiumsupport/knowledge-center/ec2-memory-swap-file/) [사용할](https://aws.amazon.com/premiumsupport/knowledge-center/ec2-memory-swap-file/) [메모리를](https://aws.amazon.com/premiumsupport/knowledge-center/ec2-memory-swap-file/) [어](https://aws.amazon.com/premiumsupport/knowledge-center/ec2-memory-swap-file/)떻게 [할당합니까](https://aws.amazon.com/premiumsupport/knowledge-center/ec2-memory-swap-file/)[?"](https://aws.amazon.com/premiumsupport/knowledge-center/ec2-memory-swap-file/) 정확한 추가 공간은 최대 16G RAM의 크기에 따라 달라집니다.
- 16. 변경 node.session.timeo.replacement\_timeout 에 있습니다 iscsi.conf 120 ~ 5초 사이의 구성 파일.

vi /etc/iscsi/iscsid.conf

17. EC2 인스턴스에서 iSCSI 서비스를 설정 및 시작합니다.

systemctl enable iscsid

systemctl start iscsid

18. 데이터베이스 LUN 매핑에 사용할 iSCSI 이니시에이터 주소를 검색합니다.

cat /etc/iscsi/initiatorname.iscsi

19. ASM 관리 사용자(Oracle)에 대한 ASM 그룹을 추가합니다.

groupadd asmadmin

groupadd asmdba

groupadd asmoper

20. Oracle 사용자를 수정하여 ASM 그룹을 보조 그룹으로 추가합니다(Oracle 사전 설치 RPM 설치 후 Oracle 사용자가 생성되어야 함).

usermod -a -G asmadmin oracle

usermod -a -G asmdba oracle

usermod -a -G asmoper oracle

21. Linux 방화벽이 활성화된 경우 중지하고 비활성화합니다.

systemctl stop firewalld

systemctl disable firewalld

22. 관리자 사용자에 대해 주석 처리를 해제하여 암호 없는 sudo를 활성화합니다 # %wheel ALL=(ALL) NOPASSWD: ALL /etc/sudoers 파일에 줄을 입력합니다. 파일 권한을 변경하여 편집합니다.

chmod 640 /etc/sudoers

vi /etc/sudoers

chmod 440 /etc/sudoers

23. EC2 인스턴스를 재부팅합니다.

**FSx ONTAP LUN**을 **DB VM**에 프로비저닝하고 매핑합니다

SSH 및 FSx 클러스터 관리 IP를 통해 FSx 클러스터에 fsxadmin 사용자로 로그인하여 명령줄에서 세 개의 볼륨을 프로비저닝합니다. Oracle 데이터베이스 바이너리, 데이터 및 로그 파일을 호스팅할 볼륨 내에 LUN을 생성합니다.

1. SSH를 통해 FSx 클러스터에 fsxadmin 사용자로 로그인합니다.

```
ssh fsxadmin@10.49.0.74
```
2. 다음 명령을 실행하여 Oracle 바이너리에 대한 볼륨을 생성합니다.

```
vol create -volume ora 02 biny -aggregate aggr1 -size 50G -state
online -type RW -snapshot-policy none -tiering-policy snapshot-only
```
3. 다음 명령을 실행하여 Oracle 데이터용 볼륨을 생성합니다.

```
vol create -volume ora_02_data -aggregate aggr1 -size 100G -state
online -type RW -snapshot-policy none -tiering-policy snapshot-only
```
4. 다음 명령을 실행하여 Oracle 로그용 볼륨을 생성합니다.

```
vol create -volume ora_02_logs -aggregate aggr1 -size 100G -state
online -type RW -snapshot-policy none -tiering-policy snapshot-only
```
5. 생성된 볼륨을 확인합니다.

vol show ora\*

명령의 출력:

```
FsxId0c00cec8dad373fd1::> vol show ora*
Vserver Volume Aggregate State Type Size
Available Used%
--------- ------------ ------------ ---
---------- -----
nim ora_02_biny aggr1 online RW 50GB
22.98GB 51%
nim ora_02_data aggr1 online RW 100GB
18.53GB 80%
nim ora_02_logs aggr1 online RW 50GB
7.98GB 83%
```
6. 데이터베이스 바이너리 볼륨 내에 바이너리 LUN을 생성합니다.

```
lun create -path /vol/ora_02_biny/ora_02_biny_01 -size 40G -ostype
linux
```
7. 데이터베이스 데이터 볼륨 내에 데이터 LUN을 생성합니다.

```
lun create -path /vol/ora_02_data/ora_02_data_01 -size 20G -ostype
linux
```

```
lun create -path /vol/ora_02_data/ora_02_data_02 -size 20G -ostype
linux
```

```
lun create -path /vol/ora_02_data/ora_02_data_03 -size 20G -ostype
linux
```
lun create -path /vol/ora\_02\_data/ora\_02\_data\_04 -size 20G -ostype linux

8. 데이터베이스 로그 볼륨 내에 로그 LUN을 생성합니다.

```
lun create -path /vol/ora_02_logs/ora_02_logs_01 -size 40G -ostype
linux
```

```
lun create -path /vol/ora_02_logs/ora_02_logs_02 -size 40G -ostype
linux
```
9. 위의 EC2 커널 구성의 14단계에서 검색된 이니시에이터를 사용하여 EC2 인스턴스에 대한 igroup을 생성합니다.

```
igroup create -igroup ora_02 -protocol iscsi -ostype linux
-initiator iqn.1994-05.com.redhat:f65fed7641c2
```
10. LUN을 위에서 생성한 igroup에 매핑합니다. 각각의 추가 LUN에 대해 LUN ID를 순차적으로 증분합니다.

```
lun map -path /vol/ora_02_biny/ora_02_biny_01 -igroup ora_02
-vserver svm ora -lun-id 0
lun map -path /vol/ora_02_data/ora_02_data_01 -igroup ora_02
-vserver svm ora -lun-id 1
lun map -path /vol/ora_02_data/ora_02_data_02 -igroup ora_02
-vserver svm ora -lun-id 2
lun map -path /vol/ora_02_data/ora_02_data_03 -igroup ora_02
-vserver svm ora -lun-id 3
lun map -path /vol/ora_02_data/ora_02_data_04 -igroup ora_02
-vserver svm ora -lun-id 4
lun map -path /vol/ora_02_logs/ora_02_logs_01 -igroup ora_02
-vserver svm ora -lun-id 5
lun map -path /vol/ora_02_logs/ora_02_logs_02 -igroup ora_02
-vserver svm ora -lun-id 6
```
11. LUN 매핑을 확인합니다.

mapping show

이 문제는 다음 항목을 반환해야 합니다.

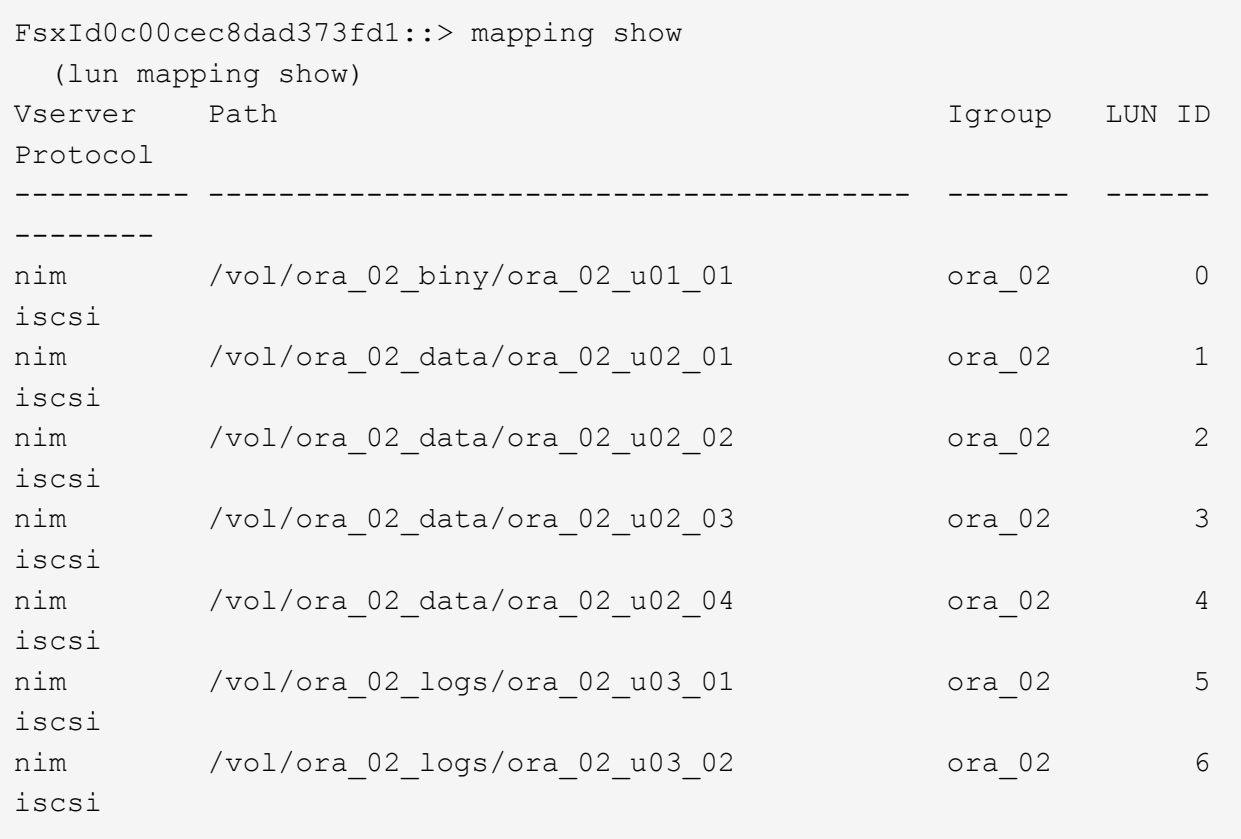

**DB VM** 스토리지 구성

이제 VMC 데이터베이스 VM에 Oracle 그리드 인프라 및 데이터베이스 설치용 FSx ONTAP 스토리지를 가져오고 설정합니다.

- 1. Windows 점프 서버에서 Putty를 사용하여 관리자 권한으로 SSH를 통해 DB VM에 로그인합니다.
- 2. SVM iSCSI IP 주소를 사용하여 FSx iSCSI 엔드포인트를 검색합니다. 환경별 포털 주소로 변경합니다.

```
sudo iscsiadm iscsiadm --mode discovery --op update --type
sendtargets --portal 10.49.0.12
```
3. 각 타겟에 로그인하여 iSCSI 세션을 설정합니다.

sudo iscsiadm --mode node -l all

명령의 예상 출력은 다음과 같습니다.

```
[ec2-user@ip-172-30-15-58 ~]$ sudo iscsiadm --mode node -l all
Logging in to [iface: default, target: iqn.1992-
08.com.netapp:sn.1f795e65c74911edb785affbf0a2b26e:vs.3, portal:
10.49.0.12,3260]
Logging in to [iface: default, target: iqn.1992-
08.com.netapp:sn.1f795e65c74911edb785affbf0a2b26e:vs.3, portal:
10.49.0.186,3260]
Login to [iface: default, target: iqn.1992-
08.com.netapp:sn.1f795e65c74911edb785affbf0a2b26e:vs.3, portal:
10.49.0.12,3260] successful.
Login to [iface: default, target: iqn.1992-
08.com.netapp:sn.1f795e65c74911edb785affbf0a2b26e:vs.3, portal:
10.49.0.186,3260] successful.
```
4. 활성 iSCSI 세션 목록을 보고 확인합니다.

sudo iscsiadm --mode session

iSCSI 세션을 반환합니다.

```
[ec2-user@ip-172-30-15-58 ~]$ sudo iscsiadm --mode session
tcp: [1] 10.49.0.186:3260,1028 iqn.1992-
08.com.netapp:sn.545a38bf06ac11ee8503e395ab90d704:vs.3 (non-flash)
tcp: [2] 10.49.0.12:3260,1029 iqn.1992-
08.com.netapp:sn.545a38bf06ac11ee8503e395ab90d704:vs.3 (non-flash)
```
5. LUN을 호스트로 가져왔는지 확인합니다.

sudo sanlun lun show

그러면 FSx의 Oracle LUN 목록이 반환됩니다.

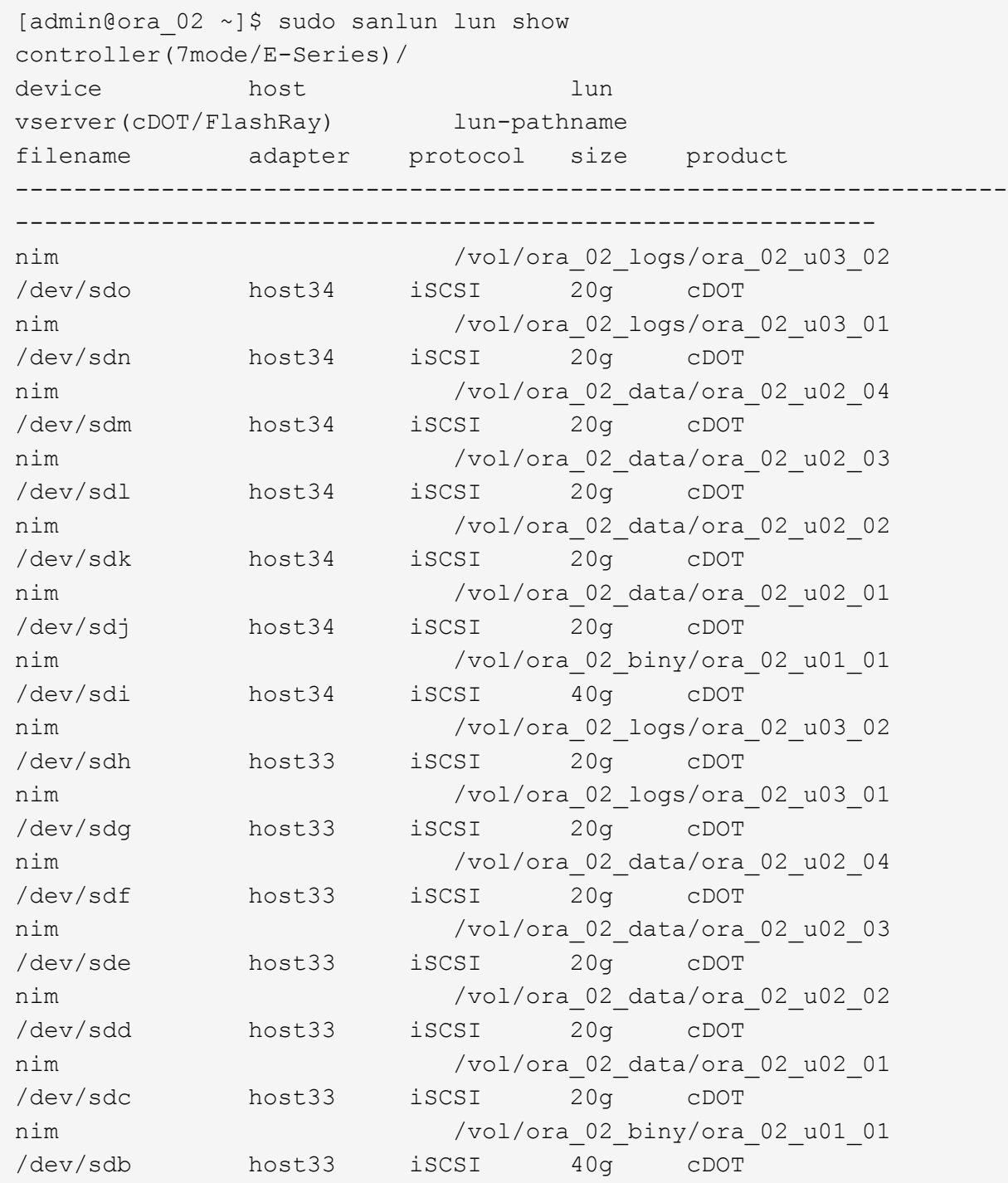

6. 를 구성합니다 multipath.conf 다음 기본 항목과 블랙리스트 항목이 있는 파일입니다.
sudo vi /etc/multipath.conf

다음 항목 추가:

```
defaults {
      find_multipaths yes
    user friendly names yes
}
blacklist {
      devnode "^(ram|raw|loop|fd|md|dm-|sr|scd|st)[0-9]*"
      devnode "^hd[a-z]"
      devnode "^cciss.*"
}
```
7. 다중 경로 서비스를 시작합니다.

sudo systemctl start multipathd

이제 다중 경로 장치가 에 나타납니다 /dev/mapper 디렉토리.

```
[ec2-user@ip-172-30-15-58 ~]$ ls -l /dev/mapper
total 0
lrwxrwxrwx 1 root root 7 Mar 21 20:13
3600a09806c574235472455534e68512d -> ../dm-0
lrwxrwxrwx 1 root root 7 Mar 21 20:13
3600a09806c574235472455534e685141 -> ../dm-1
lrwxrwxrwx 1 root root 7 Mar 21 20:13
3600a09806c574235472455534e685142 -> ../dm-2
lrwxrwxrwx 1 root root 7 Mar 21 20:13
3600a09806c574235472455534e685143 -> ../dm-3
lrwxrwxrwx 1 root root 7 Mar 21 20:13
3600a09806c574235472455534e685144 -> ../dm-4
lrwxrwxrwx 1 root root 7 Mar 21 20:13
3600a09806c574235472455534e685145 -> ../dm-5
lrwxrwxrwx 1 root root 7 Mar 21 20:13
3600a09806c574235472455534e685146 -> ../dm-6
crw------- 1 root root 10, 236 Mar 21 18:19 control
```
8. SSH를 통해 fsxadmin 사용자로 FSx ONTAP 클러스터에 로그인하여 6c574xxx…로 시작하는 각 LUN의 일련-16진수 번호를 검색합니다. 16진수 번호는 AWS 공급업체 ID인 3600a0980으로 시작합니다.

lun show -fields serial-hex

그리고 다음과 같이 돌아옵니다.

```
FsxId02ad7bf3476b741df::> lun show -fields serial-hex
vserver path serial-hex
------- ------------------------------- ------------------------
svm_ora /vol/ora_02_biny/ora_02_biny_01 6c574235472455534e68512d
svm_ora /vol/ora_02_data/ora_02_data_01 6c574235472455534e685141
svm_ora /vol/ora_02_data/ora_02_data_02 6c574235472455534e685142
svm_ora /vol/ora_02_data/ora_02_data_03 6c574235472455534e685143
svm_ora /vol/ora_02_data/ora_02_data_04 6c574235472455534e685144
svm_ora /vol/ora_02_logs/ora_02_logs_01 6c574235472455534e685145
svm_ora /vol/ora_02_logs/ora_02_logs_02 6c574235472455534e685146
7 entries were displayed.
```
9. 를 업데이트합니다 /dev/multipath.conf 파일 - 다중 경로 장치에 대한 사용자 친화적인 이름을 추가합니다.

sudo vi /etc/multipath.conf

다음 항목이 있는 경우:

```
multipaths {
        multipath {
               wwid 3600a09806c574235472455534e68512d
             alias ora 02 biny 01
  }
        multipath {
               wwid 3600a09806c574235472455534e685141
               alias ora_02_data_01
        }
        multipath {
               wwid 3600a09806c574235472455534e685142
             alias ora 02 data 02
  }
        multipath {
               wwid 3600a09806c574235472455534e685143
               alias ora_02_data_03
  }
        multipath {
               wwid 3600a09806c574235472455534e685144
             alias ora 02 data 04
  }
        multipath {
               wwid 3600a09806c574235472455534e685145
               alias ora_02_logs_01
  }
        multipath {
               wwid 3600a09806c574235472455534e685146
             alias ora 02 logs 02
  }
}
```
10. 다중 경로 서비스를 재부팅하여 에서 장치가 에 있는지 확인합니다 /dev/mapper LUN 이름 대 직렬 16진수 ID로 변경되었습니다.

sudo systemctl restart multipathd

확인합니다 /dev/mapper 다음과 같이 돌아가려면:

```
[ec2-user@ip-172-30-15-58 ~]$ ls -l /dev/mapper
total 0
crw------- 1 root root 10, 236 Mar 21 18:19 control
lrwxrwxrwx 1 root root 7 Mar 21 20:41 ora_02_biny_01 -> ../dm-
\Omegalrwxrwxrwx 1 root root 7 Mar 21 20:41 ora_02_data_01 -> ../dm-
1
lrwxrwxrwx 1 root root 7 Mar 21 20:41 ora 02 data 02 -> ../dm-
\mathcal{P}lrwxrwxrwx 1 root root 7 Mar 21 20:41 ora_02_data_03 -> ../dm-
3
lrwxrwxrwx 1 root root 7 Mar 21 20:41 ora_02_data_04 -> ../dm-
4
lrwxrwxrwx 1 root root 7 Mar 21 20:41 ora_02_logs_01 -> ../dm-
5
lrwxrwxrwx 1 root root 7 Mar 21 20:41 ora_02_logs_02 -> ../dm-
6
```
11. 단일 주 파티션으로 바이너리 LUN을 파티셔닝합니다.

sudo fdisk /dev/mapper/ora\_02\_biny\_01

12. XFS 파일 시스템을 사용하여 분할된 바이너리 LUN을 포맷합니다.

sudo mkfs.xfs /dev/mapper/ora\_02\_biny\_01p1

13. 에 바이너리 LUN을 마운트합니다 /u01.

sudo mkdir /u01

sudo mount -t xfs /dev/mapper/ora 02 biny 01p1 /u01

14. 변경 /u01 Oracle 사용자 및 연결된 기본 그룹에 지점 소유권을 마운트합니다.

sudo chown oracle:oinstall /u01

15. 바이너리 LUN의 UUI를 찾습니다.

sudo blkid /dev/mapper/ora\_02\_biny\_01p1

16. 에 마운트 지점을 추가합니다 /etc/fstab.

sudo vi /etc/fstab

다음 줄을 추가합니다.

```
UUID=d89fb1c9-4f89-4de4-b4d9-17754036d11d /u01 xfs
defaults, nofail 0 2
```
17. 루트 사용자로 Oracle 디바이스에 대한 udev 규칙을 추가합니다.

vi /etc/udev/rules.d/99-oracle-asmdevices.rules

다음 항목 포함:

```
ENV{DM_NAME}=="ora*", GROUP:="oinstall", OWNER:="oracle",
MODE:="660"
```
18. 루트 사용자로 udev 규칙을 다시 로드합니다.

udevadm control --reload-rules

19. 루트 사용자로 udev 규칙을 트리거합니다.

udevadm trigger

20. 루트 사용자로 multipathd를 다시 로드합니다.

systemctl restart multipathd

21. EC2 인스턴스 호스트를 재부팅합니다.

**Oracle** 그리드 인프라 설치

1. SSH를 통해 관리자 사용자로 DB VM에 로그인하고 주석 처리를 해제하여 암호 인증을 활성화합니다 PasswordAuthentication yes 그런 다음 의견을 남기기 바랍니다 PasswordAuthentication no.

sudo vi /etc/ssh/sshd\_config

2. sshd 서비스를 다시 시작합니다.

sudo systemctl restart sshd

3. Oracle 사용자 암호를 재설정합니다.

sudo passwd oracle

4. Oracle Restart 소프트웨어 소유자 사용자(Oracle)로 로그인합니다. 다음과 같이 Oracle 디렉토리를 생성합니다.

mkdir -p /u01/app/oracle

mkdir -p /u01/app/oraInventory

5. 디렉터리 권한 설정을 변경합니다.

chmod -R 775 /u01/app

6. 그리드 홈 디렉터리를 만들고 변경합니다.

mkdir -p /u01/app/oracle/product/19.0.0/grid

cd /u01/app/oracle/product/19.0.0/grid

7. 그리드 설치 파일의 압축을 풉니다.

unzip -q /tmp/archive/LINUX.X64 193000 grid home.zip

8. 그리드 홈에서 을 삭제합니다 OPatch 디렉토리.

```
rm -rf OPatch
```
9. 그리드 홈에서 압축을 풉니다 p6880880\_190000\_Linux-x86-64.zip.

unzip -q /tmp/archive/p6880880\_190000\_Linux-x86-64.zip

10. 그리드 홈에서 수정합니다 cv/admin/cvu\_config, 주석 취소 및 바꾸기 CV\_ASSUME\_DISTID=OEL5 와 함께 CV\_ASSUME\_DISTID=OL7.

vi cv/admin/cvu\_config

11. 를 준비합니다 gridsetup.rsp 자동 설치용 파일 및 RSP 파일을 에 배치합니다 /tmp/archive 디렉토리. RSP 파일은 섹션 A, B 및 G에 다음 정보를 포함해야 합니다.

```
INVENTORY_LOCATION=/u01/app/oraInventory
oracle.install.option=HA_CONFIG
ORACLE_BASE=/u01/app/oracle
oracle.install.asm.OSDBA=asmdba
oracle.install.asm.OSOPER=asmoper
oracle.install.asm.OSASM=asmadmin
oracle.install.asm.SYSASMPassword="SetPWD"
oracle.install.asm.diskGroup.name=DATA
oracle.install.asm.diskGroup.redundancy=EXTERNAL
oracle.install.asm.diskGroup.AUSize=4
oracle.install.asm.diskGroup.disks=/dev/mapper/ora_02_data_01,/dev/m
apper/ora_02_data_02,/dev/mapper/ora_02_data_03,/dev/mapper/ora_02_d
ata_04
oracle.install.asm.diskGroup.diskDiscoveryString=/dev/mapper/*
oracle.install.asm.monitorPassword="SetPWD"
oracle.install.asm.configureAFD=true
```
12. EC2 인스턴스에 루트 사용자로 로그인하여 설정합니다 ORACLE\_HOME 및 ORACLE\_BASE.

export ORACLE\_HOME=/u01/app/oracle/product/19.0.0/

export ORACLE\_BASE=/tmp

cd /u01/app/oracle/product/19.0.0/grid/bin

```
13. Oracle ASM 필터 드라이버와 함께 사용할 디스크 디바이스를 초기화합니다.
```
./asmcmd afd\_label DATA01 /dev/mapper/ora\_02\_data\_01 --init

./asmcmd afd\_label DATA02 /dev/mapper/ora\_02\_data\_02 --init

./asmcmd afd\_label DATA03 /dev/mapper/ora\_02\_data\_03 --init

./asmcmd afd label DATA04 /dev/mapper/ora 02 data 04 --init

./asmcmd afd label LOGS01 /dev/mapper/ora 02 logs 01 --init

./asmcmd afd\_label LOGS02 /dev/mapper/ora\_02\_logs\_02 --init

14. 설치합니다 cvuqdisk-1.0.10-1.rpm.

```
rpm -ivh /u01/app/oracle/product/19.0.0/grid/cv/rpm/cvuqdisk-1.0.10-
1.rpm
```
15. 설정 해제 \$ORACLE\_BASE.

unset ORACLE\_BASE

16. EC2 인스턴스에 Oracle 사용자로 로그인하여 에서 패치를 추출합니다 /tmp/archive 폴더.

```
unzip -q /tmp/archive/p34762026 190000 Linux-x86-64.zip -d
/tmp/archive
```
17. 그리드 홈 /u01/app/oracle/product/19.0.0/GRID에서 Oracle 사용자로 를 실행합니다 gridSetup.sh 그리드 인프라 설치용.

 ./gridSetup.sh -applyRU /tmp/archive/34762026/ -silent -responseFile /tmp/archive/gridsetup.rsp

18. 루트 사용자로 다음 스크립트를 실행합니다.

/u01/app/oraInventory/orainstRoot.sh

/u01/app/oracle/product/19.0.0/grid/root.sh

19. 루트 사용자로 multipathd를 다시 로드합니다.

systemctl restart multipathd

20. Oracle 사용자는 다음 명령을 실행하여 구성을 완료합니다.

/u01/app/oracle/product/19.0.0/grid/gridSetup.sh -executeConfigTools -responseFile /tmp/archive/gridsetup.rsp -silent

21. Oracle 사용자로 로그 디스크 그룹을 생성합니다.

bin/asmca -silent -sysAsmPassword 'yourPWD' -asmsnmpPassword 'yourPWD' -createDiskGroup -diskGroupName LOGS -disk 'AFD:LOGS\*' -redundancy EXTERNAL -au size 4

22. Oracle 사용자는 설치 구성 후 그리드 서비스를 검증합니다.

bin/crsctl stat res -t

[oracle@ora\_02 grid]\$ bin/crsctl stat res -t -------------------------------------------------------------------- ------------ Name Target State Server Server State details -------------------------------------------------------------------- ------------ Local Resources -------------------------------------------------------------------- ----------- ora.DATA.dg ONLINE ONLINE ora\_02 STABLE ora.LISTENER.lsnr ONLINE INTERMEDIATE ora\_02 Not All Endpoints Re gistered,STABLE ora.LOGS.dg ONLINE ONLINE ora 02 STABLE ora.asm ONLINE ONLINE ora\_02 Started, STABLE ora.ons OFFLINE OFFLINE ora 02 STABLE -------------------------------------------------------------------- ------------ Cluster Resources -------------------------------------------------------------------- ----------- ora.cssd 1 ONLINE ONLINE ora\_02 STABLE ora.diskmon 1 OFFLINE OFFLINE STABLE ora.driver.afd 1 ONLINE ONLINE ora\_02 STABLE ora.evmd 1 ONLINE ONLINE ora\_02 STABLE -------------------------------------------------------------------- ------------

23. Valiate ASM 필터 드라이버 상태입니다.

[oracle@ora\_02 grid]\$ export ORACLE\_HOME=/u01/app/oracle/product/19.0.0/grid [oracle@ora\_02 grid]\$ export ORACLE\_SID=+ASM [oracle@ora\_02 grid]\$ export PATH=\$PATH:\$ORACLE\_HOME/bin [oracle@ora\_02 grid]\$ asmcmd ASMCMD> lsdg State Type Rebal Sector Logical Sector Block AU Total MB Free MB Req mir free MB Usable file MB Offline disks Voting\_files Name MOUNTED EXTERN N 512 512 4096 4194304 81920 81780 0 81780 0 N DATA/ MOUNTED EXTERN N 512 MOUNTED EXTERN N 512 512 4096 4194304<br>40960 40852 0 40852 0 N LOGS/ ASMCMD> afd\_state ASMCMD-9526: The AFD state is 'LOADED' and filtering is 'ENABLED' on host 'ora\_02' ASMCMD> exit [oracle@ora\_02 grid]\$

24. HA 서비스 상태를 검증합니다.

[oracle@ora\_02 bin]\$ ./crsctl check has CRS-4638: Oracle High Availability Services is online

**Oracle** 데이터베이스 설치

1. Oracle 사용자로 로그인하고 설정을 해제합니다 \$ORACLE\_HOME 및 \$ORACLE\_SID 설정되어 있는지 확인합니다.

unset ORACLE\_HOME

unset ORACLE\_SID

2. Oracle DB 홈 디렉토리를 생성하고 디렉토리를 이 디렉토리로 변경합니다.

mkdir /u01/app/oracle/product/19.0.0/cdb3

cd /u01/app/oracle/product/19.0.0/cdb3

3. Oracle DB 설치 파일의 압축을 풉니다.

unzip -q /tmp/archive/LINUX.X64 193000 db home.zip

4. DB 홈에서 를 삭제합니다 OPatch 디렉토리.

rm -rf OPatch

5. DB HOME에서 압축을 풉니다 p6880880\_190000\_Linux-x86-64.zip.

unzip -q /tmp/archive/p6880880\_190000\_Linux-x86-64.zip

6. DB 홈에서 수정한다 cv/admin/cvu\_config 주석을 해제하고 바꿉니다 CV\_ASSUME\_DISTID=OEL5 와 함께 CV\_ASSUME\_DISTID=OL7.

vi cv/admin/cvu\_config

7. 에서 /tmp/archive 디렉토리에서 DB 19.18 RU 패치의 포장을 풉니다.

```
unzip -q /tmp/archive/p34765931_190000_Linux-x86-64.zip -d
/tmp/archive
```
8. 에서 DB 자동 설치 RSP 파일을 준비합니다 /tmp/archive/dbinstall.rsp 다음 값이 있는 디렉터리:

oracle.install.option=INSTALL\_DB\_SWONLY UNIX\_GROUP\_NAME=oinstall INVENTORY\_LOCATION=/u01/app/oraInventory ORACLE\_HOME=/u01/app/oracle/product/19.0.0/cdb3 ORACLE\_BASE=/u01/app/oracle oracle.install.db.InstallEdition=EE oracle.install.db.OSDBA\_GROUP=dba oracle.install.db.OSOPER\_GROUP=oper oracle.install.db.OSBACKUPDBA\_GROUP=oper oracle.install.db.OSDGDBA\_GROUP=dba oracle.install.db.OSKMDBA\_GROUP=dba oracle.install.db.OSRACDBA\_GROUP=dba oracle.install.db.rootconfig.executeRootScript=false

9. cdb3 home/u01/app/oracle/product/19.0.0/cdb3에서 자동 소프트웨어 전용 DB 설치를 실행합니다.

 ./runInstaller -applyRU /tmp/archive/34765931/ -silent -ignorePrereqFailure -responseFile /tmp/archive/dbinstall.rsp

10. 루트 사용자로 를 실행합니다 root.sh 소프트웨어 전용 설치 후 스크립트.

/u01/app/oracle/product/19.0.0/db1/root.sh

11. Oracle 사용자로 를 생성합니다 dbca.rsp 다음 항목이 있는 파일:

gdbName=cdb3.demo.netapp.com sid=cdb3 createAsContainerDatabase=true numberOfPDBs=3 pdbName=cdb3\_pdb useLocalUndoForPDBs=true pdbAdminPassword="yourPWD" templateName=General\_Purpose.dbc sysPassword="yourPWD" systemPassword="yourPWD" dbsnmpPassword="yourPWD" datafileDestination=+DATA recoveryAreaDestination=+LOGS storageType=ASM diskGroupName=DATA characterSet=AL32UTF8 nationalCharacterSet=AL16UTF16 listeners=LISTENER databaseType=MULTIPURPOSE automaticMemoryManagement=false totalMemory=8192

12. Oracle 사용자로 dbca를 사용하여 DB 생성을 시작합니다.

bin/dbca -silent -createDatabase -responseFile /tmp/archive/dbca.rsp

출력:

Prepare for db operation 7% complete Registering database with Oracle Restart 11% complete Copying database files 33% complete Creating and starting Oracle instance 35% complete 38% complete 42% complete 45% complete 48% complete Completing Database Creation 53% complete 55% complete 56% complete Creating Pluggable Databases 60% complete 64% complete 69% complete 78% complete Executing Post Configuration Actions 100% complete Database creation complete. For details check the logfiles at: /u01/app/oracle/cfgtoollogs/dbca/cdb3. Database Information: Global Database Name:cdb3.vmc.netapp.com System Identifier(SID):cdb3 Look at the log file "/u01/app/oracle/cfgtoollogs/dbca/cdb3/cdb3.log" for further details.

- 1. 2단계부터 동일한 절차를 반복하여 단일 PDB로 별도의 ORACLE\_HOME/u01/APP/ORACLE/PRODUCT/19.0.0/cdb4에 컨테이너 데이터베이스 cdb4를 생성합니다.
- 2. Oracle 사용자로서 DB 생성 후 Oracle Restart HA 서비스를 검증하여 모든 데이터베이스(cdb3, cdb4)가 HA 서비스에 등록되었는지 확인합니다.

--------------------------------------------------------------------

/u01/app/oracle/product/19.0.0/grid/crsctl stat res -t

출력:

```
[oracle@ora_02 bin]$ ./crsctl stat res -t
```
------------

Name Target State Server Server State details -------------------------------------------------------------------- ------------ Local Resources -------------------------------------------------------------------- ----------- ora.DATA.dg ONLINE ONLINE ora\_02 STABLE ora.LISTENER.lsnr ONLINE INTERMEDIATE ora\_02 Not All Endpoints Re gistered, STABLE ora.LOGS.dg ONLINE ONLINE ora 02 STABLE ora.asm ONLINE ONLINE ora\_02 Started, STABLE ora.ons OFFLINE OFFLINE ora 02 STABLE -------------------------------------------------------------------- ------------ Cluster Resources -------------------------------------------------------------------- ----------- ora.cdb3.db 1 ONLINE ONLINE ora\_02 Open,HOME=/u01/app/o racle/product/19.0.0 /cdb3,STABLE ora.cdb4.db 1 ONLINE ONLINE ora\_02 Open,HOME=/u01/app/o racle/product/19.0.0 /cdb4,STABLE ora.cssd 1 ONLINE ONLINE ora\_02 STABLE ora.diskmon 1 OFFLINE OFFLINE STABLE ora.driver.afd 1 ONLINE ONLINE ora 02 STABLE

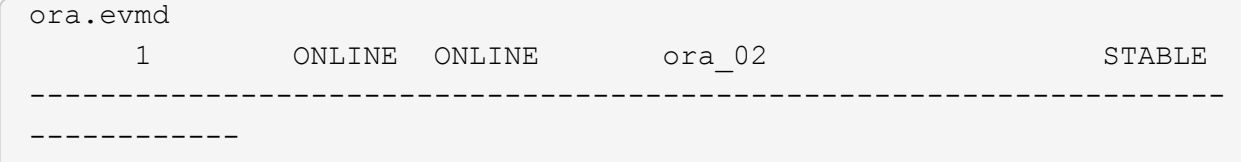

3. Oracle 사용자를 설정합니다 .bash\_profile.

vi ~/.bash\_profile

다음 항목 추가:

```
export ORACLE HOME=/u01/app/oracle/product/19.0.0/db3
export ORACLE_SID=db3
export PATH=$PATH:$ORACLE_HOME/bin
alias asm='export
ORACLE_HOME=/u01/app/oracle/product/19.0.0/grid;export
ORACLE_SID=+ASM;export PATH=$PATH:$ORACLE_HOME/bin'
alias cdb3='export
ORACLE_HOME=/u01/app/oracle/product/19.0.0/cdb3;export
ORACLE_SID=cdb3;export PATH=$PATH:$ORACLE_HOME/bin'
alias cdb4='export
ORACLE_HOME=/u01/app/oracle/product/19.0.0/cdb4;export
ORACLE_SID=cdb4;export PATH=$PATH:$ORACLE_HOME/bin'
```
4. cdb3에 대해 생성된 CDB/PDB를 확인합니다.

cdb3

```
[oracle@ora_02 ~]$ sqlplus / as sysdba
SQL*Plus: Release 19.0.0.0.0 - Production on Mon Oct 9 08:19:20 2023
Version 19.18.0.0.0
Copyright (c) 1982, 2022, Oracle. All rights reserved.
Connected to:
Oracle Database 19c Enterprise Edition Release 19.0.0.0.0 -
Production
Version 19.18.0.0.0
SQL> select name, open mode from v$database;
```
NAME OPEN MODE --------- -------------------- CDB3 READ WRITE SQL> show pdbs CON ID CON NAME **OPEN MODE** RESTRICTED ---------- ------------------------------ ---------- ---------- 2 PDB\$SEED READ ONLY NO 3 CDB3\_PDB1 READ WRITE NO 4 CDB3 PDB2 READ WRITE NO 5 CDB3\_PDB3 READ WRITE NO SQL> SQL> select name from v\$datafile; NAME -------------------------------------------------------------------- ------------ +DATA/CDB3/DATAFILE/system.257.1149420273 +DATA/CDB3/DATAFILE/sysaux.258.1149420317 +DATA/CDB3/DATAFILE/undotbs1.259.1149420343 +DATA/CDB3/86B637B62FE07A65E053F706E80A27CA/DATAFILE/system.266.1149 421085 +DATA/CDB3/86B637B62FE07A65E053F706E80A27CA/DATAFILE/sysaux.267.1149 421085 +DATA/CDB3/DATAFILE/users.260.1149420343 +DATA/CDB3/86B637B62FE07A65E053F706E80A27CA/DATAFILE/undotbs1.268.11 49421085 +DATA/CDB3/06FB206DF15ADEE8E065025056B66295/DATAFILE/system.272.1149 422017 +DATA/CDB3/06FB206DF15ADEE8E065025056B66295/DATAFILE/sysaux.273.1149 422017 +DATA/CDB3/06FB206DF15ADEE8E065025056B66295/DATAFILE/undotbs1.271.11 49422017 +DATA/CDB3/06FB206DF15ADEE8E065025056B66295/DATAFILE/users.275.11494 22033 NAME -------------------------------------------------------------------- ------------ +DATA/CDB3/06FB21766256DF9AE065025056B66295/DATAFILE/system.277.1149 422033 +DATA/CDB3/06FB21766256DF9AE065025056B66295/DATAFILE/sysaux.278.1149 422033

+DATA/CDB3/06FB21766256DF9AE065025056B66295/DATAFILE/undotbs1.276.11 49422033 +DATA/CDB3/06FB21766256DF9AE065025056B66295/DATAFILE/users.280.11494 22049 +DATA/CDB3/06FB22629AC1DFD7E065025056B66295/DATAFILE/system.282.1149 422049 +DATA/CDB3/06FB22629AC1DFD7E065025056B66295/DATAFILE/sysaux.283.1149 422049 +DATA/CDB3/06FB22629AC1DFD7E065025056B66295/DATAFILE/undotbs1.281.11 49422049 +DATA/CDB3/06FB22629AC1DFD7E065025056B66295/DATAFILE/users.285.11494 22063

19 rows selected.

SQL>

5. cdb4에 대해 생성된 CDB/PDB를 확인합니다.

cdb4

```
[oracle@ora_02 ~]$ sqlplus / as sysdba
SQL*Plus: Release 19.0.0.0.0 - Production on Mon Oct 9 08:20:26 2023
Version 19.18.0.0.0
Copyright (c) 1982, 2022, Oracle. All rights reserved.
Connected to:
Oracle Database 19c Enterprise Edition Release 19.0.0.0.0 -
Production
Version 19.18.0.0.0
SQL> select name, open mode from v$database;
NAME OPEN_MODE
--------- --------------------
CDB4 READ WRITE
SQL> show pdbs
   CON ID CON NAME OPEN MODE RESTRICTED
                   ---------- ------------------------------ ---------- ----------
```

| 2 PDB\$SEED                                 | READ ONLY<br>NO                                                      |
|---------------------------------------------|----------------------------------------------------------------------|
| 3 CDB4 PDB                                  | READ WRITE NO                                                        |
| SQL>                                        |                                                                      |
| SQL> select name from v\$datafile;          |                                                                      |
| <b>NAME</b>                                 |                                                                      |
| ----------                                  |                                                                      |
| +DATA/CDB4/DATAFILE/system.286.1149424943   |                                                                      |
| +DATA/CDB4/DATAFILE/sysaux.287.1149424989   |                                                                      |
| +DATA/CDB4/DATAFILE/undotbs1.288.1149425015 |                                                                      |
|                                             | +DATA/CDB4/86B637B62FE07A65E053F706E80A27CA/DATAFILE/system.295.1149 |
| 425765                                      |                                                                      |
|                                             | +DATA/CDB4/86B637B62FE07A65E053F706E80A27CA/DATAFILE/sysaux.296.1149 |
| 425765                                      |                                                                      |
| +DATA/CDB4/DATAFILE/users.289.1149425015    |                                                                      |
| 49425765                                    | +DATA/CDB4/86B637B62FE07A65E053F706E80A27CA/DATAFILE/undotbs1.297.11 |
|                                             | +DATA/CDB4/06FC3070D5E12C23E065025056B66295/DATAFILE/system.301.1149 |
| 426581                                      |                                                                      |
|                                             | +DATA/CDB4/06FC3070D5E12C23E065025056B66295/DATAFILE/sysaux.302.1149 |
| 426581                                      |                                                                      |
|                                             | +DATA/CDB4/06FC3070D5E12C23E065025056B66295/DATAFILE/undotbs1.300.11 |
| 49426581                                    |                                                                      |
|                                             | +DATA/CDB4/06FC3070D5E12C23E065025056B66295/DATAFILE/users.304.11494 |
|                                             |                                                                      |

11 rows selected.

6. sqlplus를 사용하여 각 CDB에 sysdba로 로그인하고 두 CDB에 대해 DB 복구 대상 크기를 +logs 디스크 그룹 크기로 설정합니다.

alter system set db\_recovery\_file\_dest\_size = 40G scope=both;

7. sqlplus를 사용하여 각 CDB에 sysdba로 로그인하고 다음 명령 세트를 순서대로 사용하여 아카이브 로그 모드를 활성화합니다.

sqlplus /as sysdba

shutdown immediate;

startup mount;

alter database archivelog;

alter database open;

이로써 Oracle 19c 버전 19.18 Amazon FSx for ONTAP 스토리지 및 VMC DB VM에서 구축을 다시 시작합니다. 필요한 경우 Oracle 제어 파일 및 온라인 로그 파일을 + 로그 디스크 그룹으로 재배치하는 것이 좋습니다.

**SnapCenter**를 사용하여 **Oracle** 백업**,** 복원 및 클론 복제를 수행합니다

**SnapCenter** 설정

SnapCenter는 호스트 측 플러그인을 데이터베이스 VM에 사용하여 애플리케이션 인식 데이터 보호 관리 작업을 수행합니다. Oracle용 NetApp SnapCenter 플러그인에 대한 자세한 내용은 이 설명서를 참조하십시오 ["Oracle](https://docs.netapp.com/us-en/snapcenter/protect-sco/concept_what_you_can_do_with_the_snapcenter_plug_in_for_oracle_database.html) [데이터베이스용](https://docs.netapp.com/us-en/snapcenter/protect-sco/concept_what_you_can_do_with_the_snapcenter_plug_in_for_oracle_database.html) [플러그인을](https://docs.netapp.com/us-en/snapcenter/protect-sco/concept_what_you_can_do_with_the_snapcenter_plug_in_for_oracle_database.html) [사용하여](https://docs.netapp.com/us-en/snapcenter/protect-sco/concept_what_you_can_do_with_the_snapcenter_plug_in_for_oracle_database.html) [수행할](https://docs.netapp.com/us-en/snapcenter/protect-sco/concept_what_you_can_do_with_the_snapcenter_plug_in_for_oracle_database.html) [수](https://docs.netapp.com/us-en/snapcenter/protect-sco/concept_what_you_can_do_with_the_snapcenter_plug_in_for_oracle_database.html) [있는](https://docs.netapp.com/us-en/snapcenter/protect-sco/concept_what_you_can_do_with_the_snapcenter_plug_in_for_oracle_database.html) [작업](https://docs.netapp.com/us-en/snapcenter/protect-sco/concept_what_you_can_do_with_the_snapcenter_plug_in_for_oracle_database.html)["](https://docs.netapp.com/us-en/snapcenter/protect-sco/concept_what_you_can_do_with_the_snapcenter_plug_in_for_oracle_database.html). 다음은 Oracle 데이터베이스 백업, 복구 및 클론 생성을 위해 SnapCenter를 설정하는 상위 단계입니다.

- 1. NetApp Support 사이트에서 최신 버전의 SnapCenter 소프트웨어를 다운로드합니다. ["NetApp](https://mysupport.netapp.com/site/downloads) [지원](https://mysupport.netapp.com/site/downloads) [다운로드](https://mysupport.netapp.com/site/downloads)[".](https://mysupport.netapp.com/site/downloads)
- 2. 관리자 권한으로 에서 최신 Java JDK를 설치합니다 ["](https://www.java.com/en/)[데스크](https://www.java.com/en/)[톱](https://www.java.com/en/) [응](https://www.java.com/en/)[용](https://www.java.com/en/) [프로그](https://www.java.com/en/)램용 [Java](https://www.java.com/en/)[를](https://www.java.com/en/) [다운로드하십시오](https://www.java.com/en/)["](https://www.java.com/en/) SnapCenter 서버 Windows 호스트

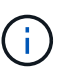

도메인 환경에 Windows 서버가 배포되는 경우 도메인 사용자를 SnapCenter 서버 로컬 관리자 그룹에 추가하고 도메인 사용자와 함께 SnapCenter 설치를 실행합니다.

- 3. 설치 사용자로 HTTPS 포트 8846을 통해 SnapCenter UI에 로그인하여 SnapCenter for Oracle을 구성합니다.
- 4. 업데이트 Hypervisor Settings 전체 설정에서.

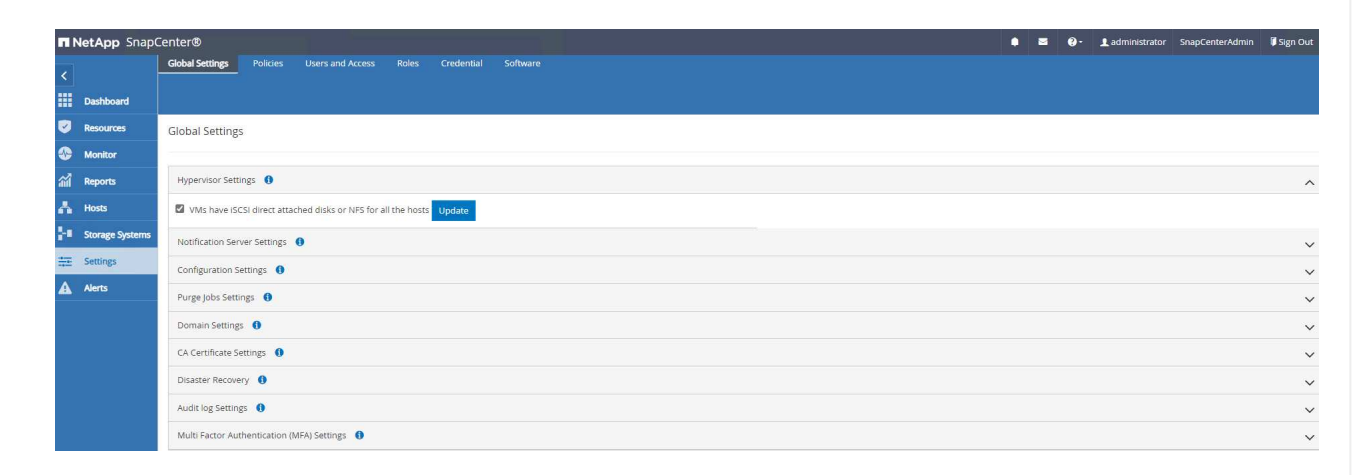

5. Oracle 데이터베이스 백업 정책을 생성합니다. 장애 발생 시 데이터 손실을 최소화하기 위해 보다 빈번한 백업 간격을 허용하는 별도의 아카이브 로그 백업 정책을 생성하는 것이 가장 좋습니다.

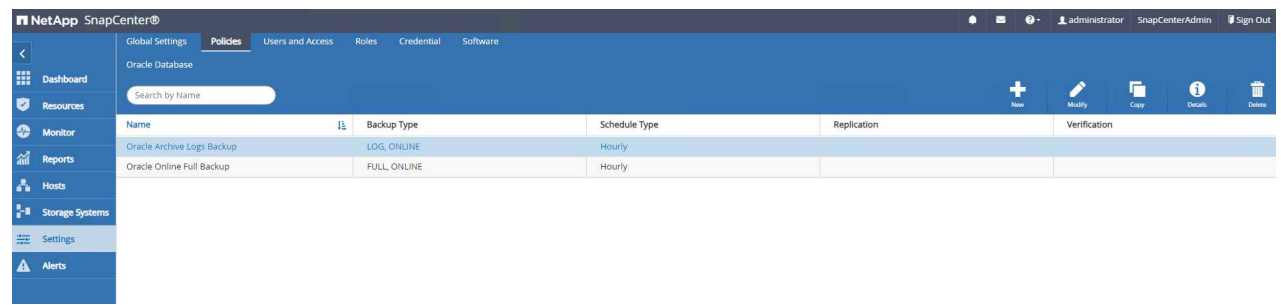

6. 데이터베이스 서버를 추가합니다 Credential DB VM에 대한 SnapCenter 액세스용 자격 증명에는 Linux VM에 대한 sudo 권한 또는 Windows VM에 대한 관리자 권한이 있어야 합니다.

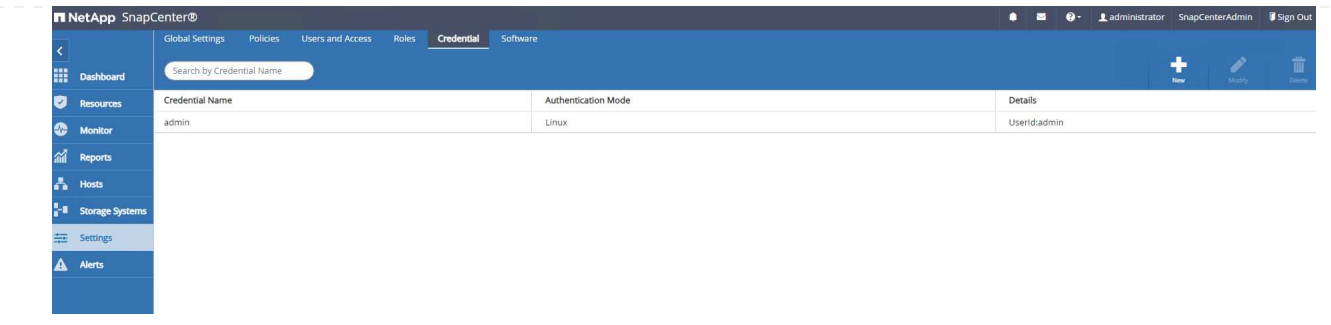

7. FSx ONTAP 스토리지 클러스터를 에 추가합니다 Storage Systems 클러스터 관리 IP를 사용하여 fsxadmin 사용자 ID를 통해 인증됩니다.

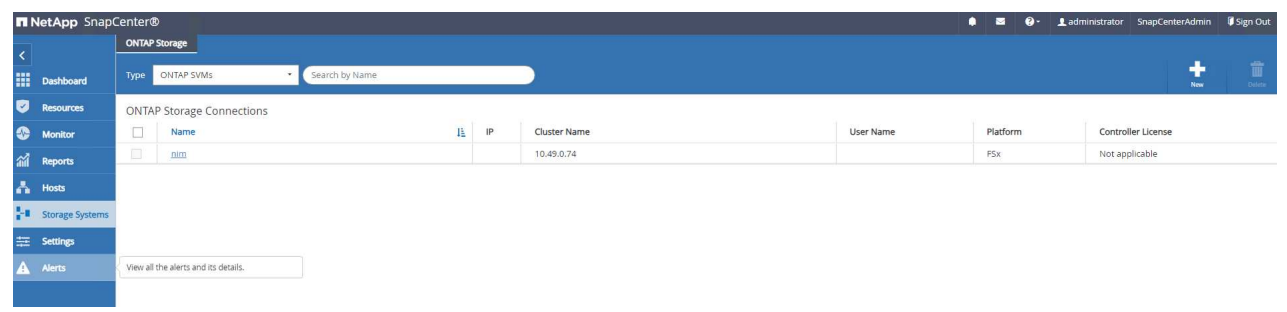

8. VMC의 Oracle 데이터베이스 VM을 에 추가합니다 Hosts 이전 6단계에서 만든 서버 자격 증명

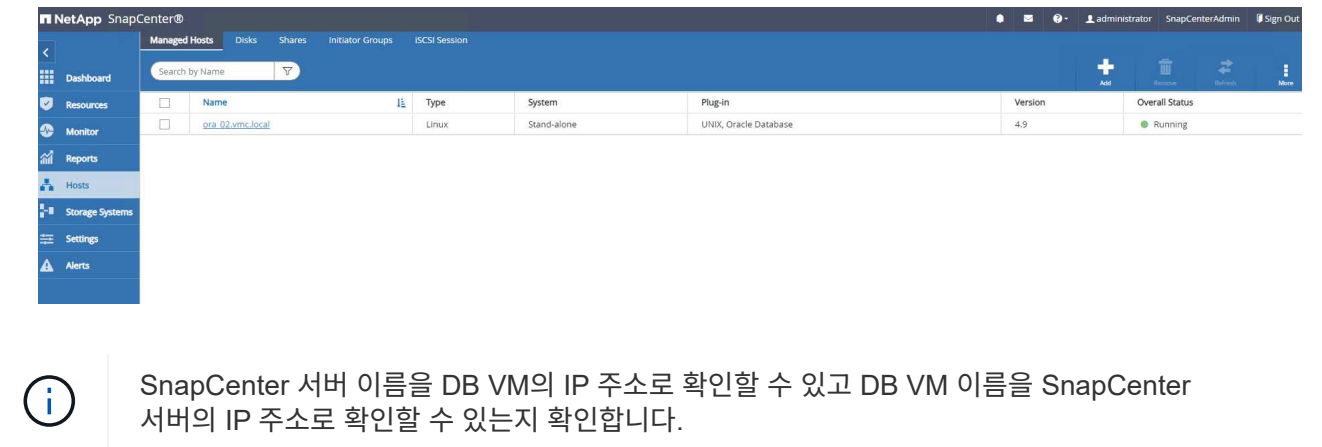

데이터베이스 백업

SnapCenter는 FSx ONTAP 볼륨 스냅샷을 활용하여 기존의 RMAN 기반 방법론에 비해 훨씬 더 빠른 데이터베이스 백업, 복원 또는 복제를 수행합니다. 스냅샷은 데이터베이스가 스냅샷 전에 Oracle 백업 모드로 전환되므로 애플리케이션 정합성이 보장됩니다.

1. 에서 Resources 탭에서 VM이 SnapCenter에 추가된 후 VM의 모든 데이터베이스가 자동으로 검색됩니다. 처음에는 데이터베이스 상태가 로 표시됩니다 Not protected.

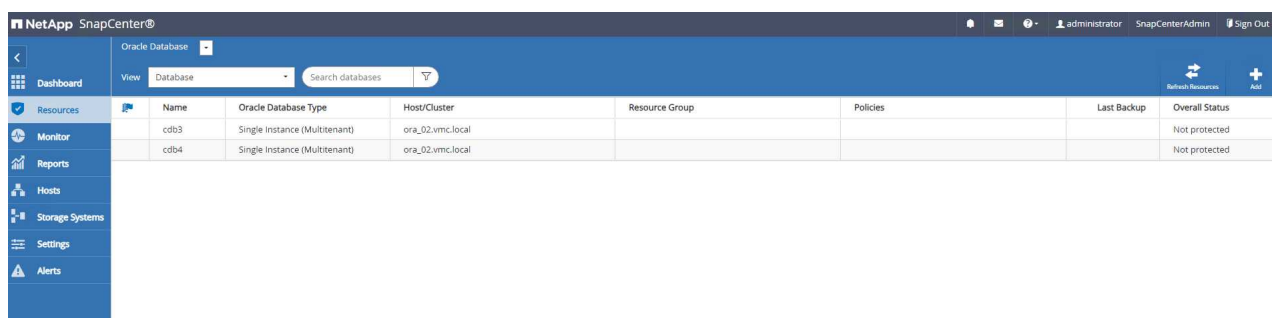

2. 리소스 그룹을 생성하여 데이터베이스를 DB VM별 등의 논리적 그룹으로 백업합니다 이 예에서는 VM ora\_02의 모든 데이터베이스에 대해 전체 온라인 데이터베이스 백업을 수행하기 위해 ora\_02\_data 그룹을 만들었습니다. 리소스 그룹 ora\_02\_log는 VM에서 아카이빙된 로그만 백업합니다. 리소스 그룹을 생성하면 백업을 실행할 스케줄도 정의됩니다.

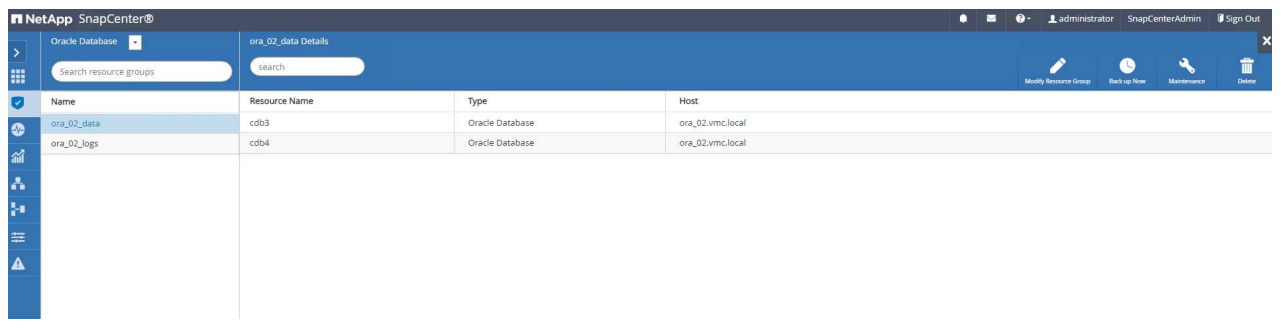

3. 를 클릭하여 리소스 그룹 백업을 수동으로 트리거할 수도 있습니다 Back up Now 리소스 그룹에 정의된 정책으로 백업을 실행합니다.

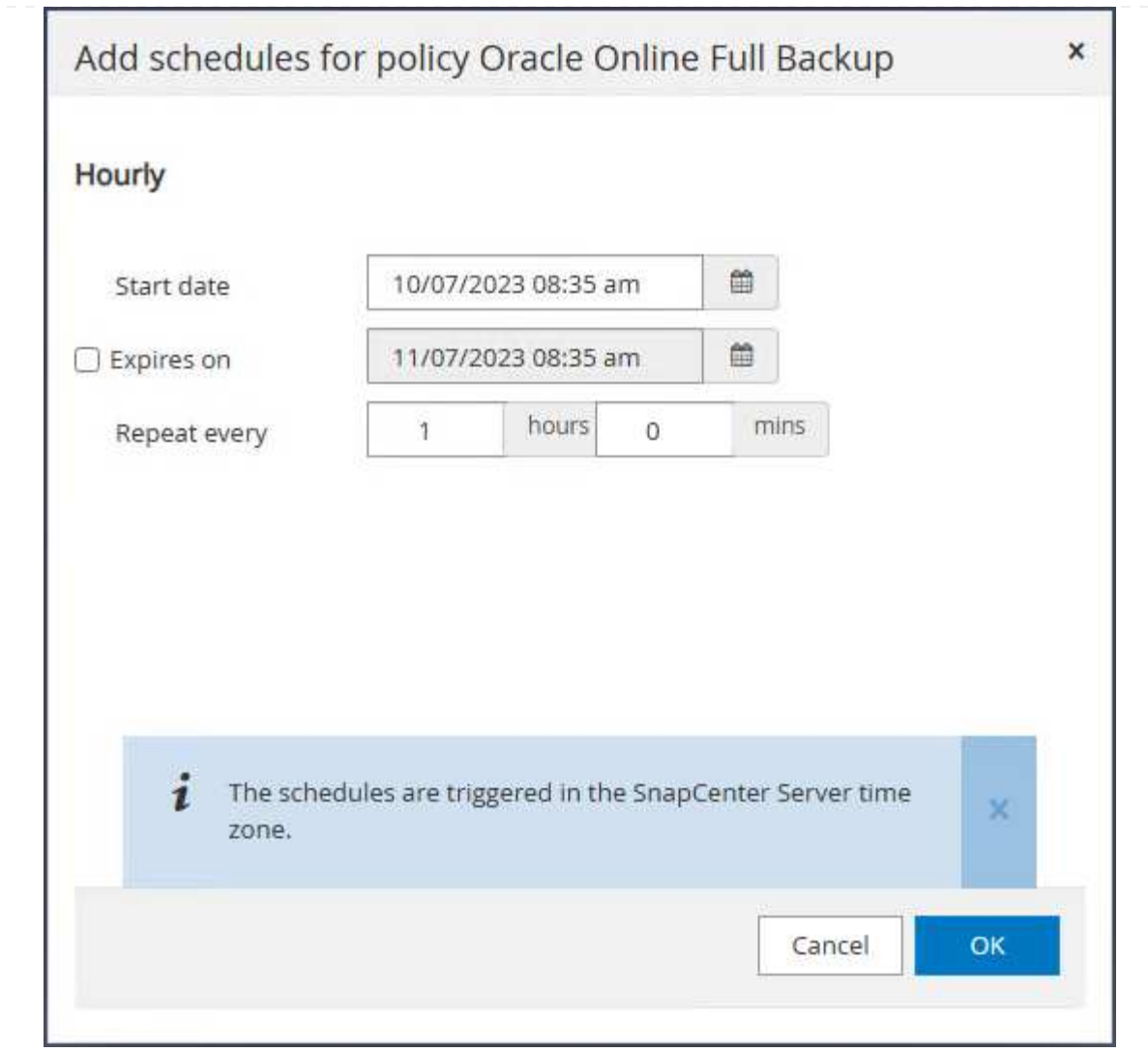

4. 에서 백업 작업을 모니터링할 수 있습니다 Monitor 탭을 클릭하여 실행 중인 작업을 클릭합니다.

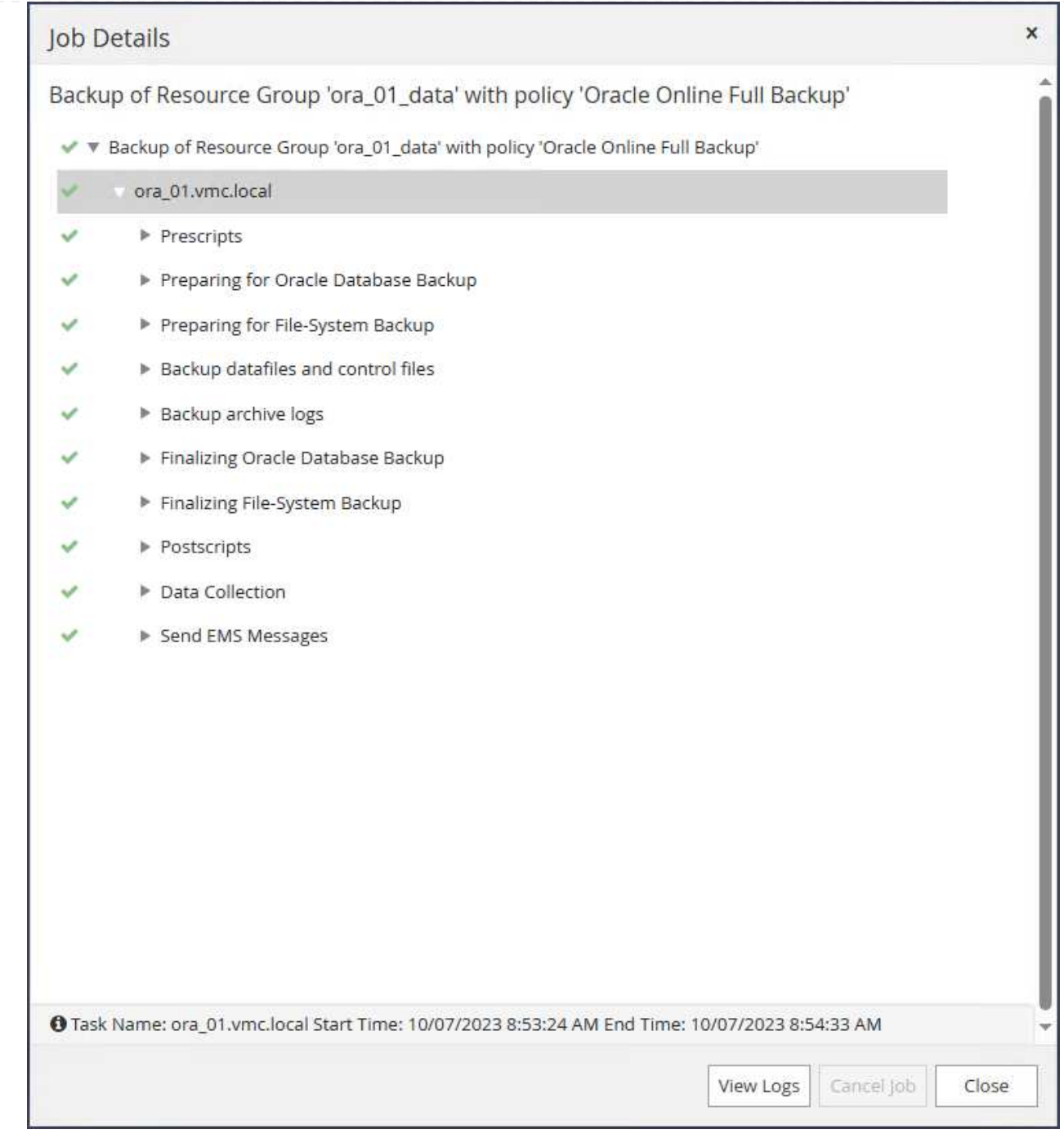

5. 백업이 성공한 후 데이터베이스 상태는 작업 상태와 가장 최근 백업 시간을 표시합니다.

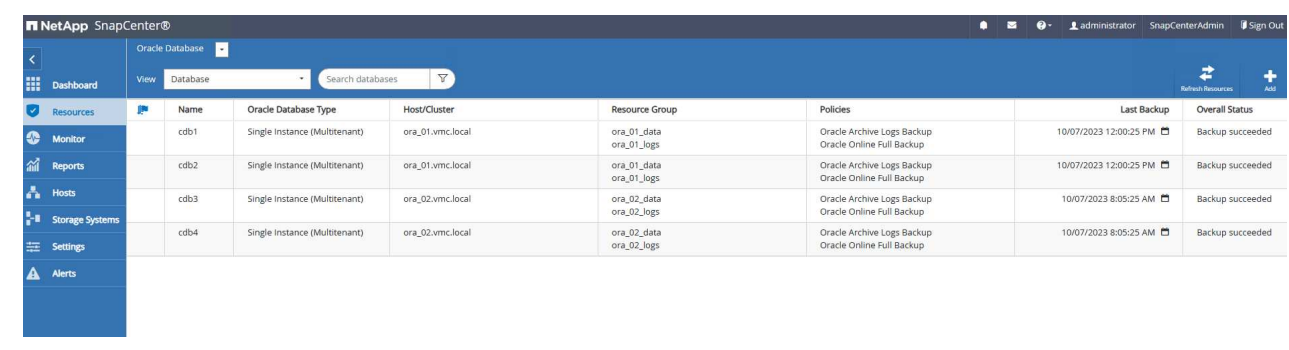

6. 데이터베이스를 클릭하여 각 데이터베이스의 백업 세트를 검토합니다.

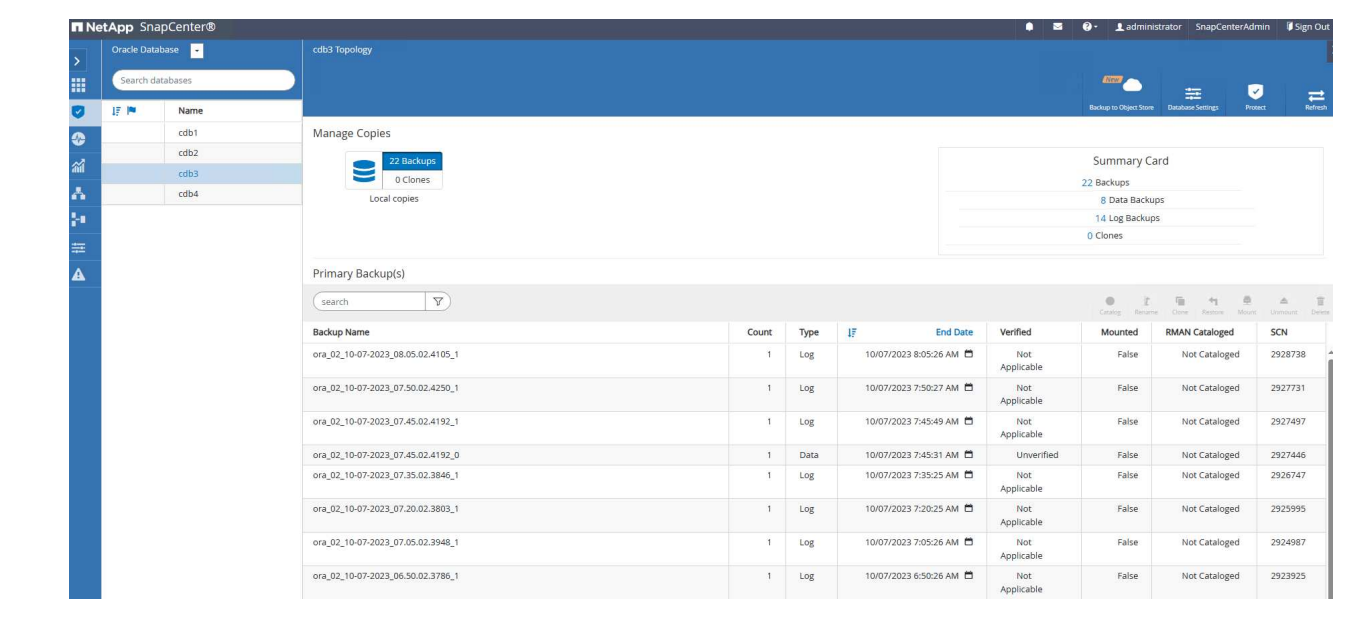

데이터베이스 복구

SnapCenter는 스냅샷 백업을 통해 Oracle 데이터베이스를 위한 다양한 복원 및 복구 옵션을 제공합니다. 이 예에서는 삭제된 테이블을 실수로 복구하는 시점 복원을 보여 줍니다. VM ora\_02에서 두 개의 데이터베이스 cdb3, cdb4는 동일한 + 데이터 및 + 로그 디스크 그룹을 공유합니다. 한 데이터베이스에 대한 데이터베이스 복원은 다른 데이터베이스의 가용성에 영향을 주지 않습니다.

1. 먼저 테스트 테이블을 만들고 테이블에 행을 삽입하여 시점 복구를 확인합니다.

```
[oracle@ora_02 ~]$ sqlplus / as sysdba
SQL*Plus: Release 19.0.0.0.0 - Production on Fri Oct 6 14:15:21 2023
Version 19.18.0.0.0
Copyright (c) 1982, 2022, Oracle. All rights reserved.
Connected to:
Oracle Database 19c Enterprise Edition Release 19.0.0.0.0 -
Production
Version 19.18.0.0.0
SQL> select name, open mode from v$database;
NAME OPEN MODE
--------- --------------------
CDB3 READ WRITE
SQL> show pdbs
   CON ID CON NAME OPEN MODE RESTRICTED
                ---------- ------------------------------ ---------- ----------
       2 PDB$SEED READ ONLY NO
       3 CDB3 PDB1 READ WRITE NO
        4 CDB3 PDB2 READ WRITE NO
          5 CDB3_PDB3 READ WRITE NO
SQL>
SQL> alter session set container=cdb3_pdb1;
Session altered.
SQL> create table test (id integer, dt timestamp, event
varchar(100));
Table created.
```

```
SQL> insert into test values(1, sysdate, 'test oracle recovery on
guest mounted fsx storage to VMC guest vm ora_02');
1 row created.
SQL> commit;
Commit complete.
SQL> select * from test;
          ID
----------
DT
--------------------------------------------------------------------
-------
EVENT
--------------------------------------------------------------------
------------
           1
06-OCT-23 03.18.24.000000 PM
test oracle recovery on guest mounted fsx storage to VMC guest vm
ora_02
SQL> select current timestamp from dual;
CURRENT_TIMESTAMP
--------------------------------------------------------------------
-------
06-OCT-23 03.18.53.996678 PM -07:00
```
2. 우리는 SnapCenter에서 수동 스냅샷 백업을 실행합니다. 그런 다음 테이블을 놓습니다.

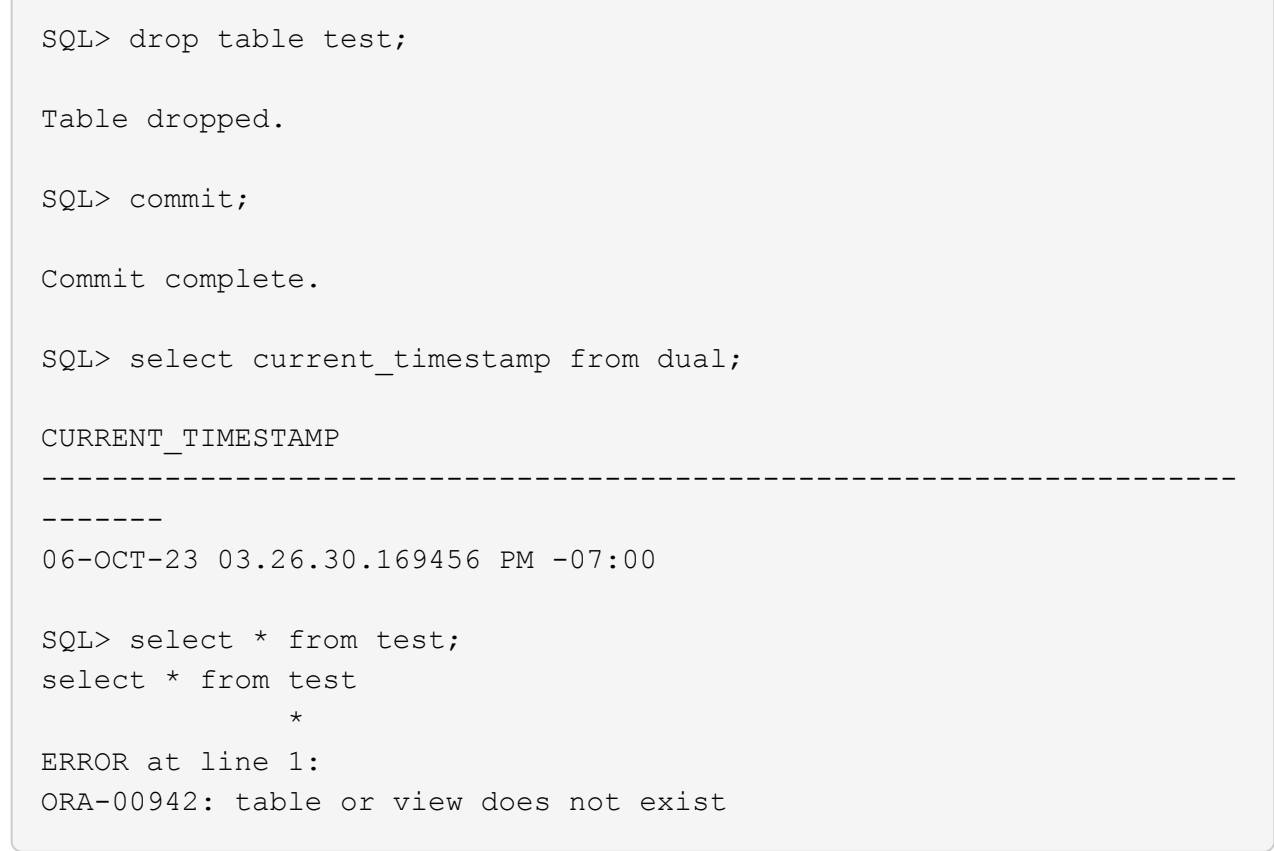

3. 마지막 단계에서 생성된 백업 세트에서 로그 백업의 SCN 번호를 기록합니다. 을 클릭합니다 Restore 복원-복구 워크플로우를 시작합니다.

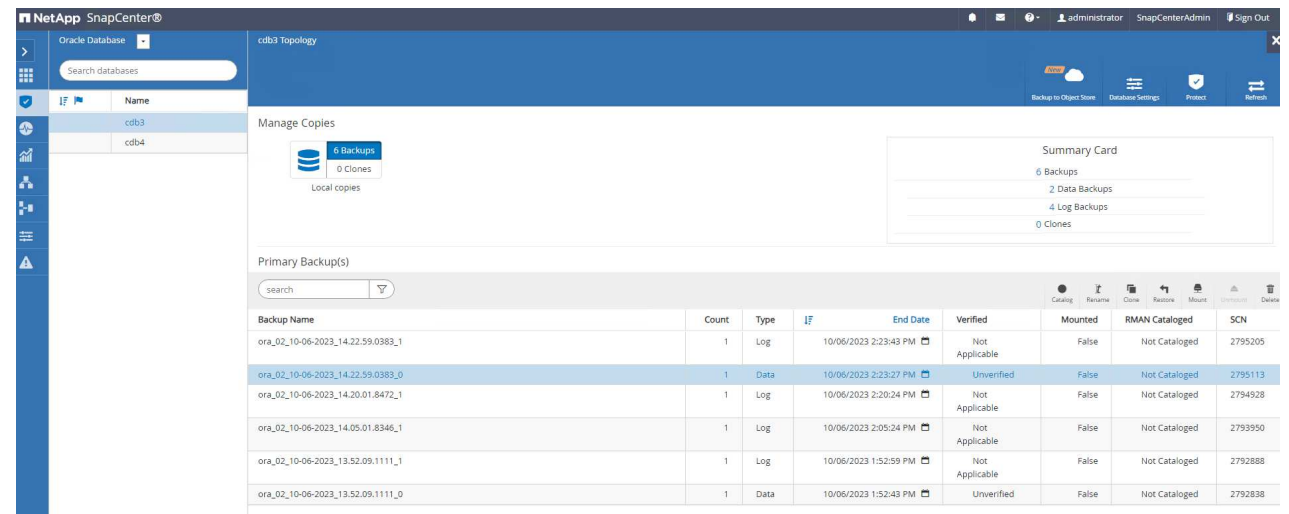

4. 복구 범위를 선택합니다.

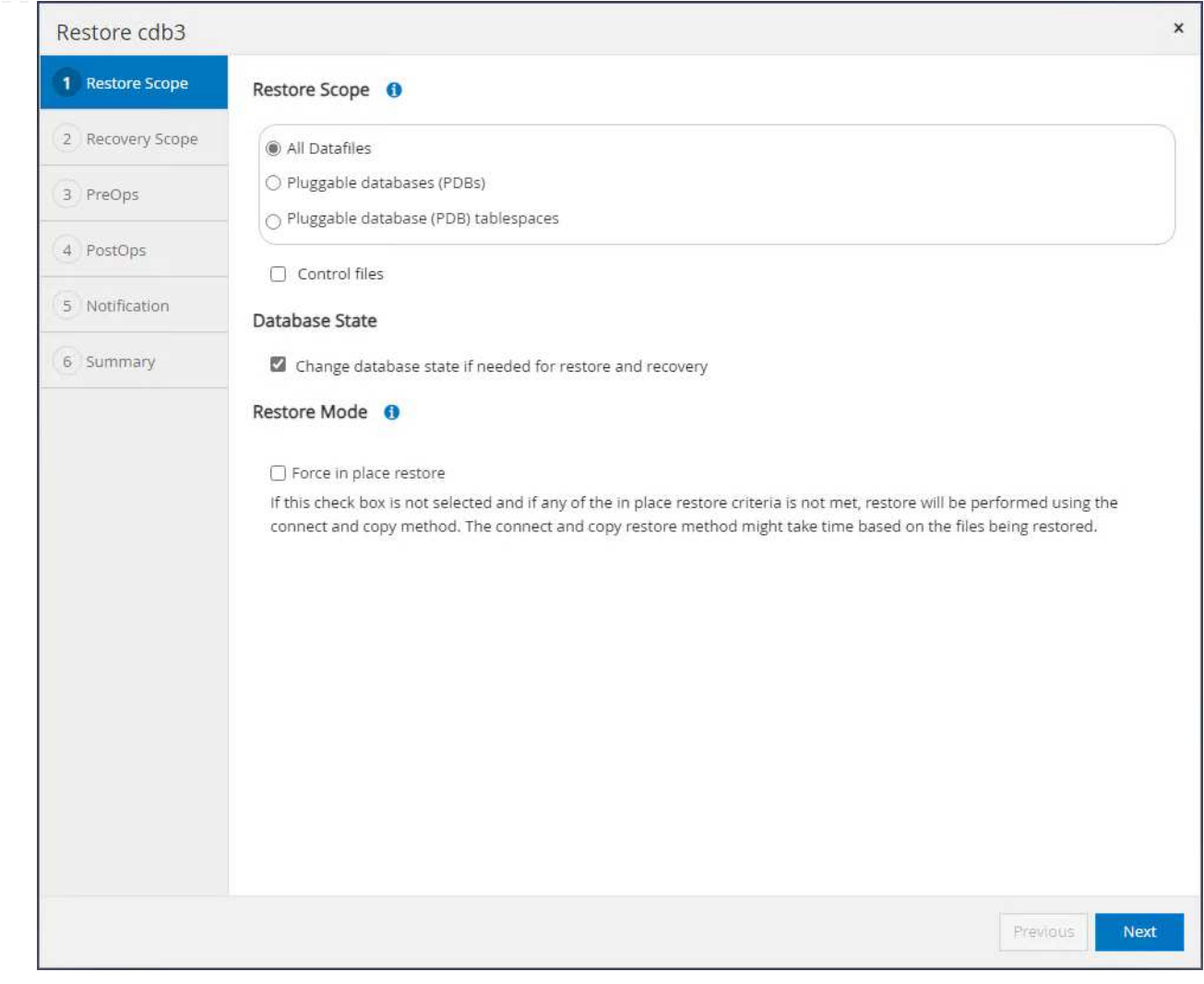

5. 마지막 전체 데이터베이스 백업에서 로그 SCN까지 복구 범위를 선택합니다.

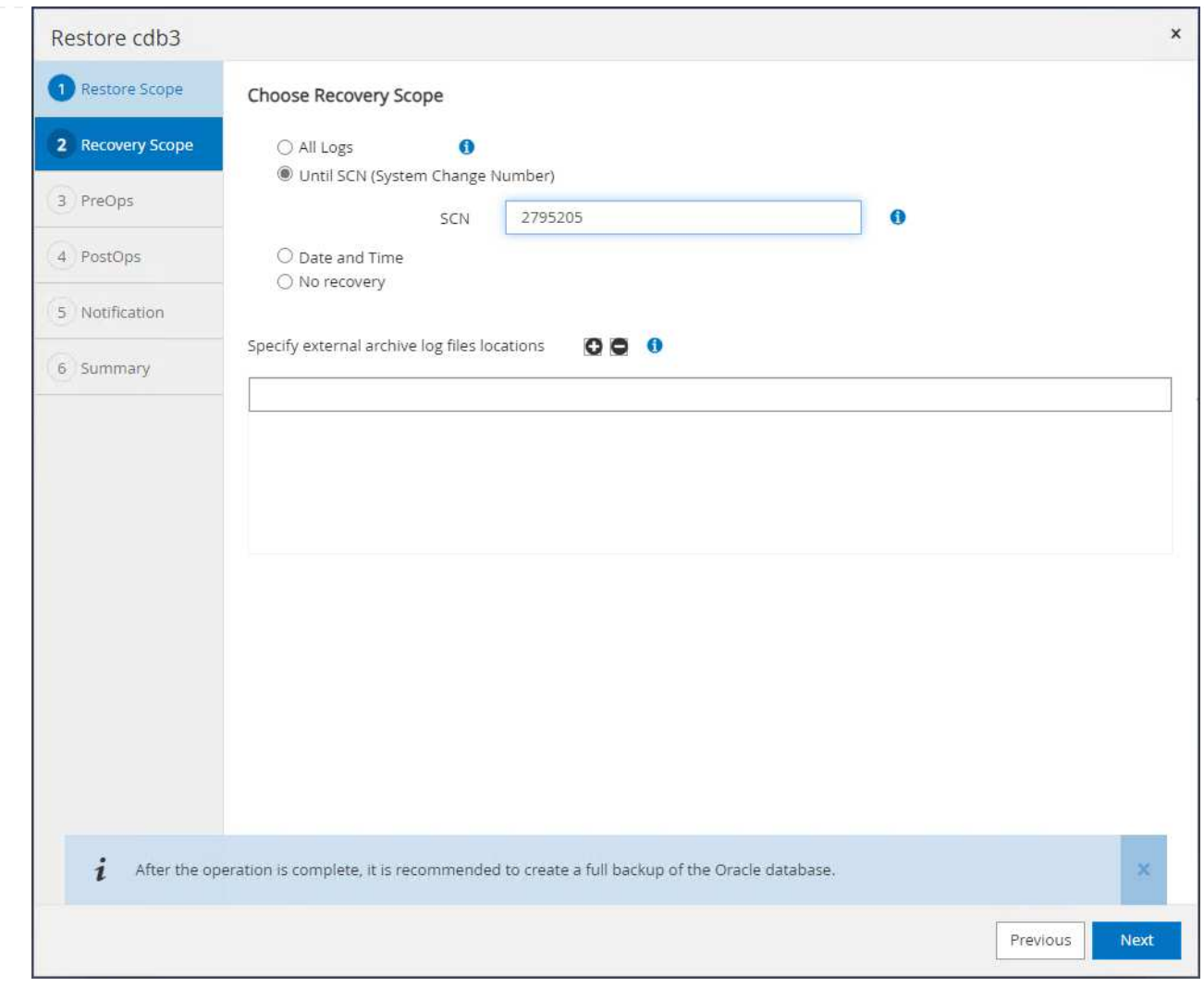

6. 실행할 사전 스크립트를 지정합니다.

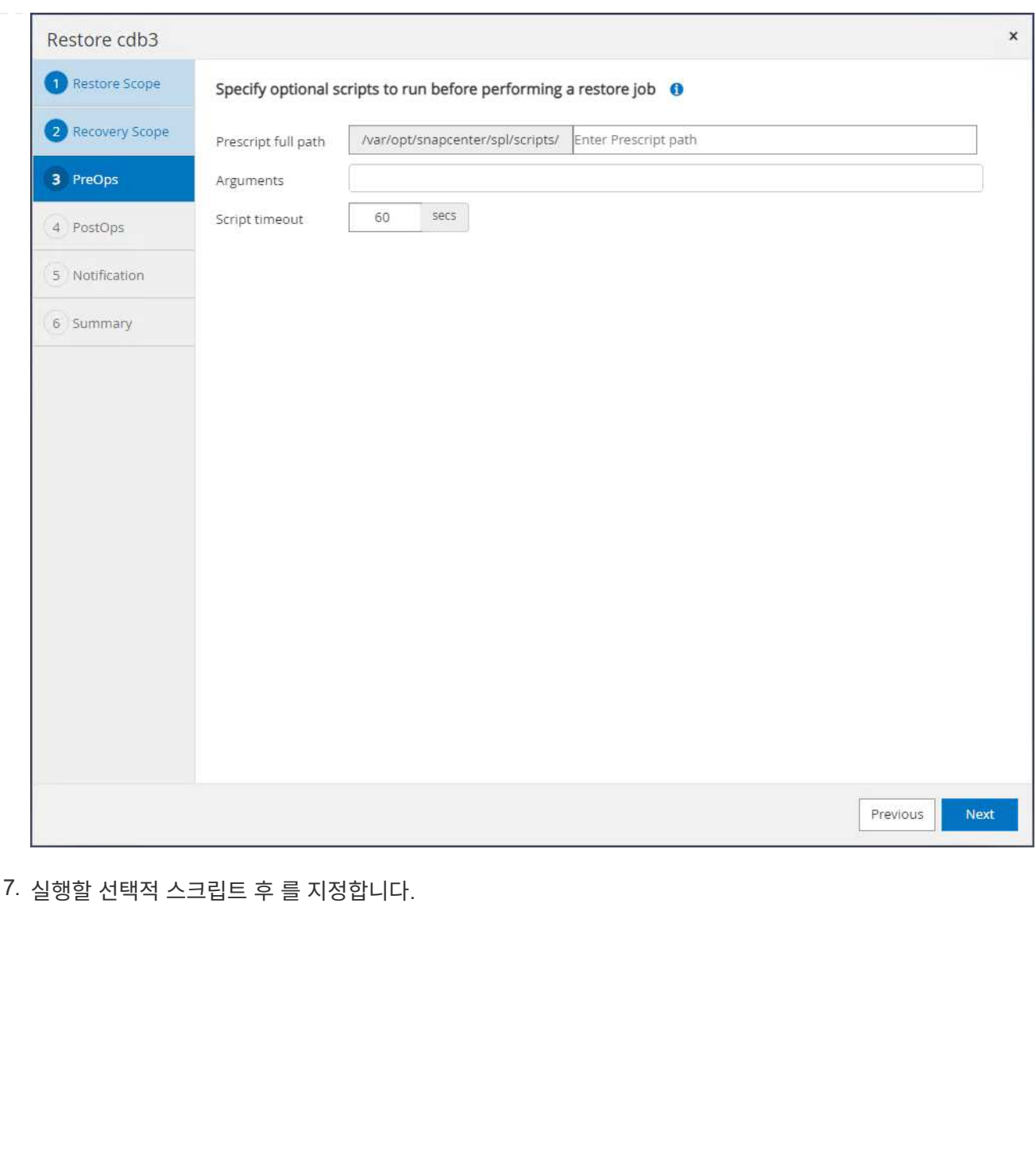

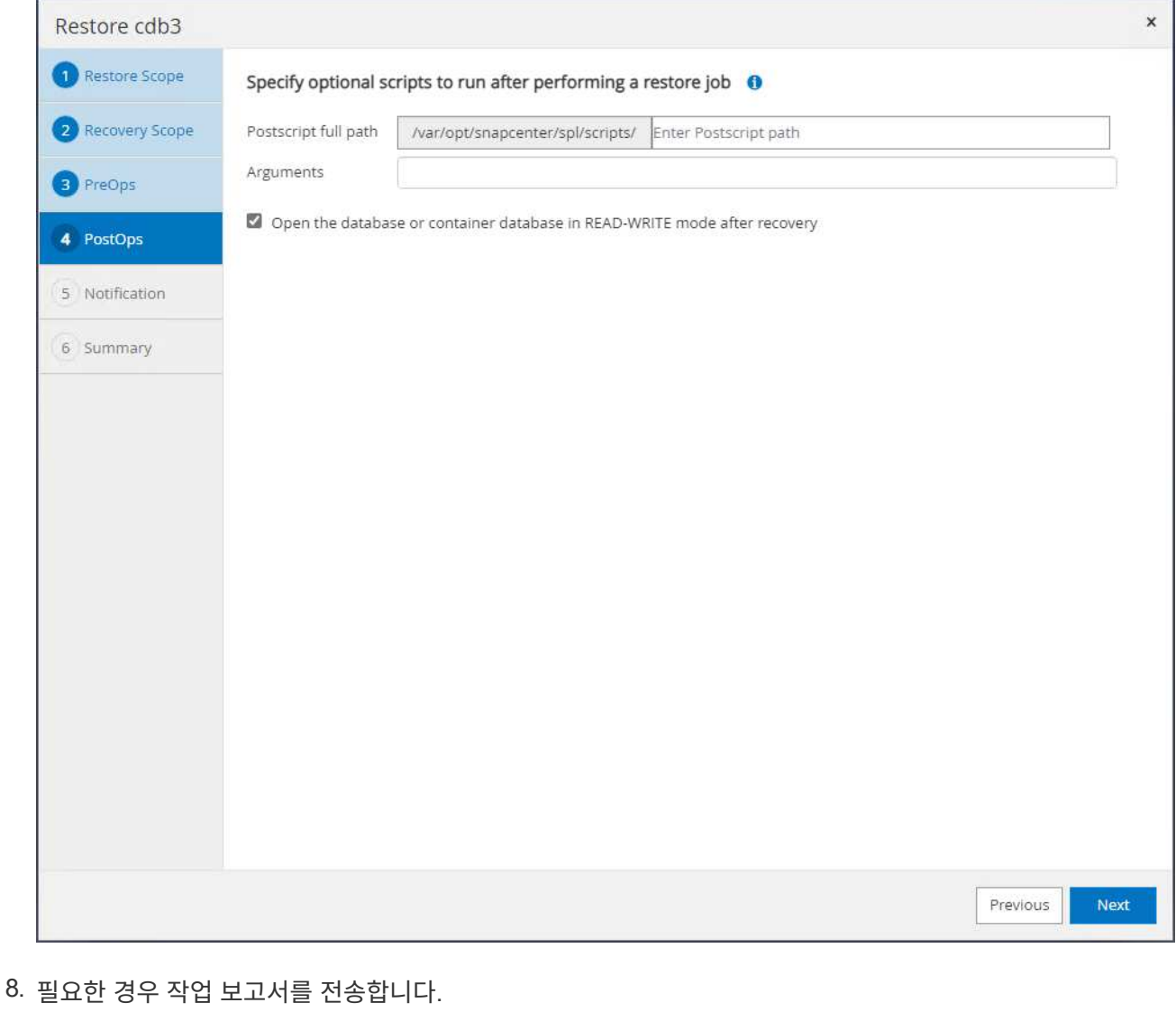

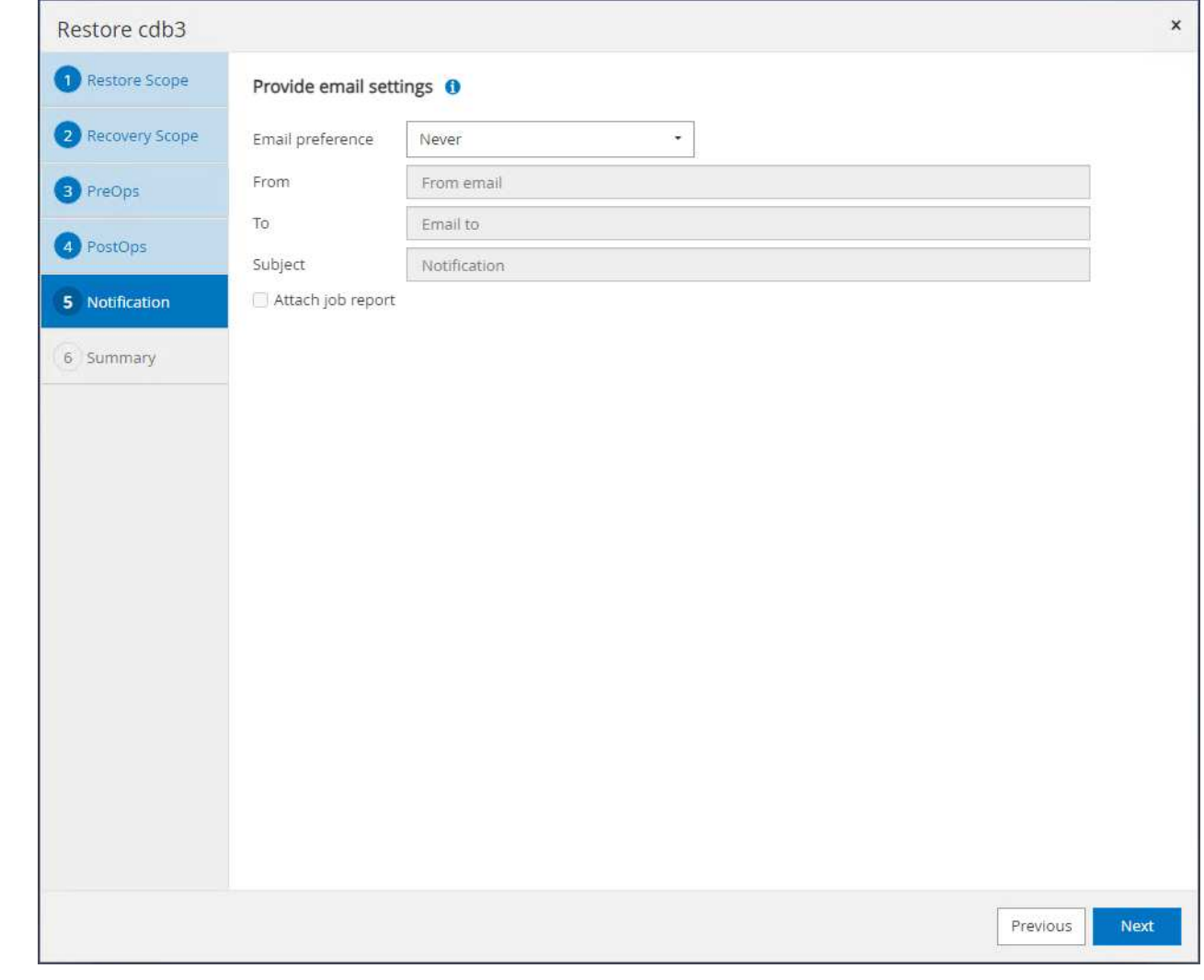

## 9. 요약을 검토하고 을 클릭합니다 Finish 를 눌러 복원 및 복구를 시작합니다.

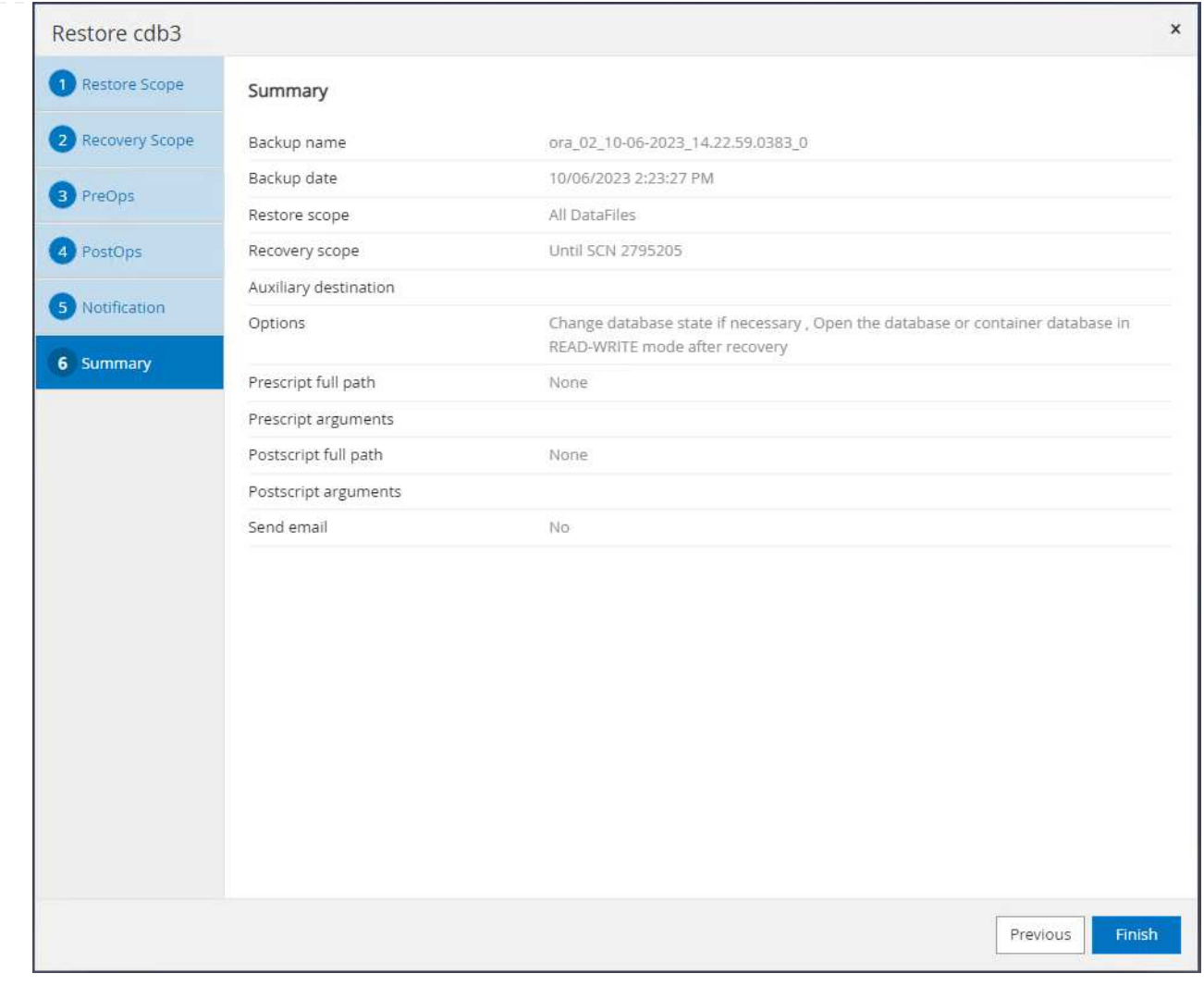

10. Oracle Restart 그리드 제어에서 cdb3이 복원 중이며 복구 cdb4가 온라인 상태이며 사용 가능한 것으로 관찰됩니다.
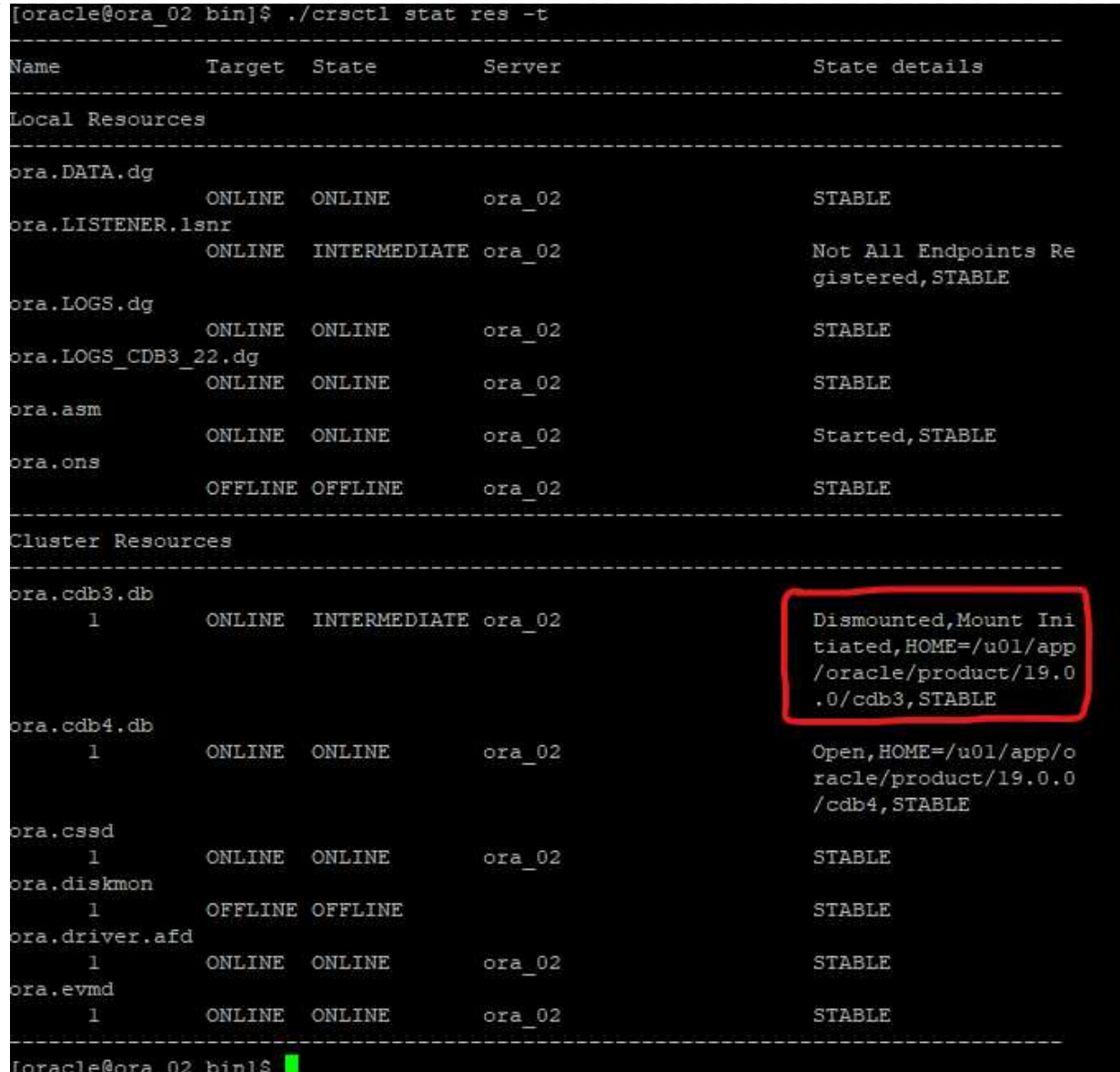

11. 보낸 사람 Monitor 탭에서 작업을 열어 세부 정보를 검토합니다.

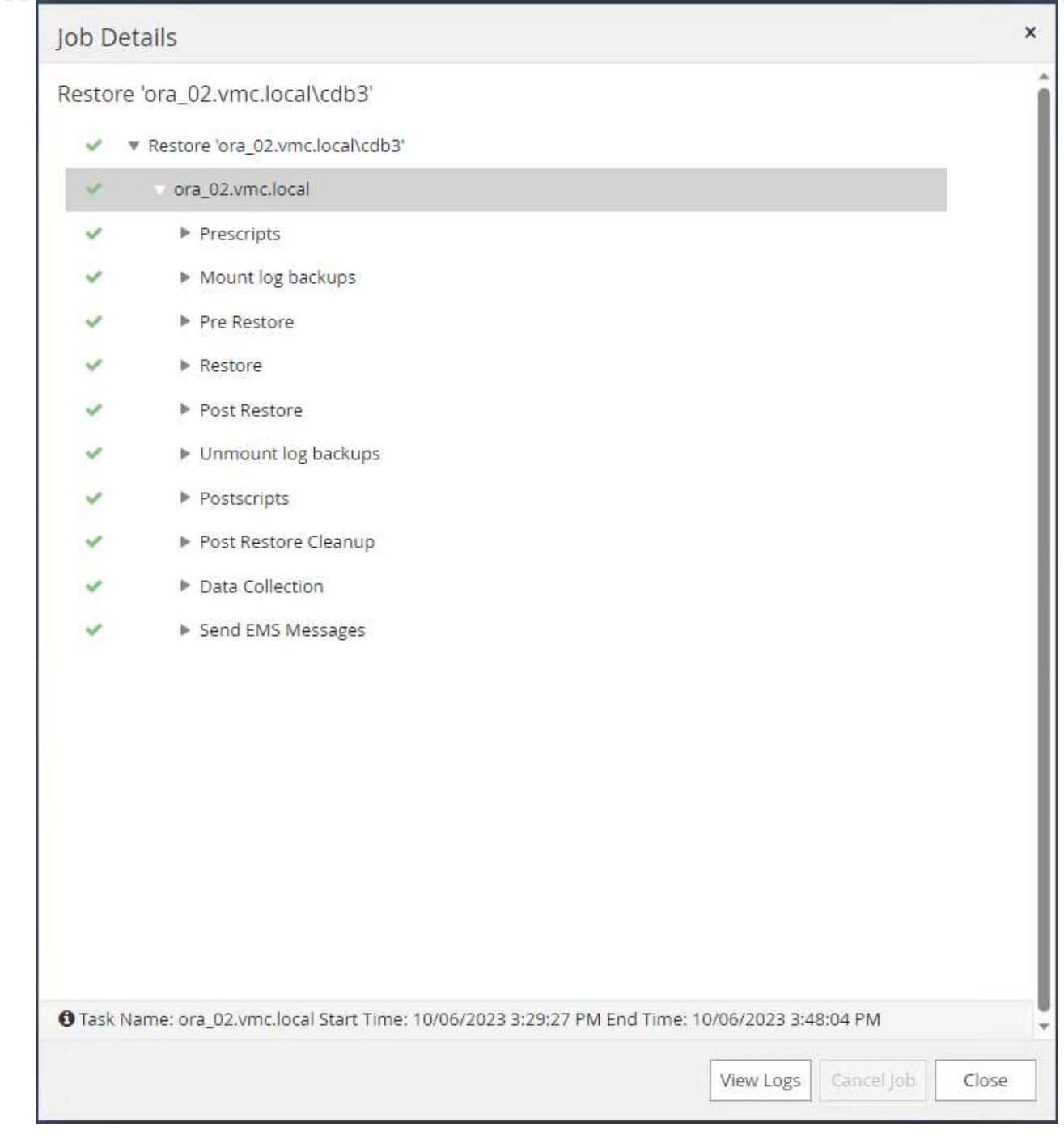

12. DB VM ora\_02에서 삭제된 테이블이 성공적으로 복구되었는지 확인합니다.

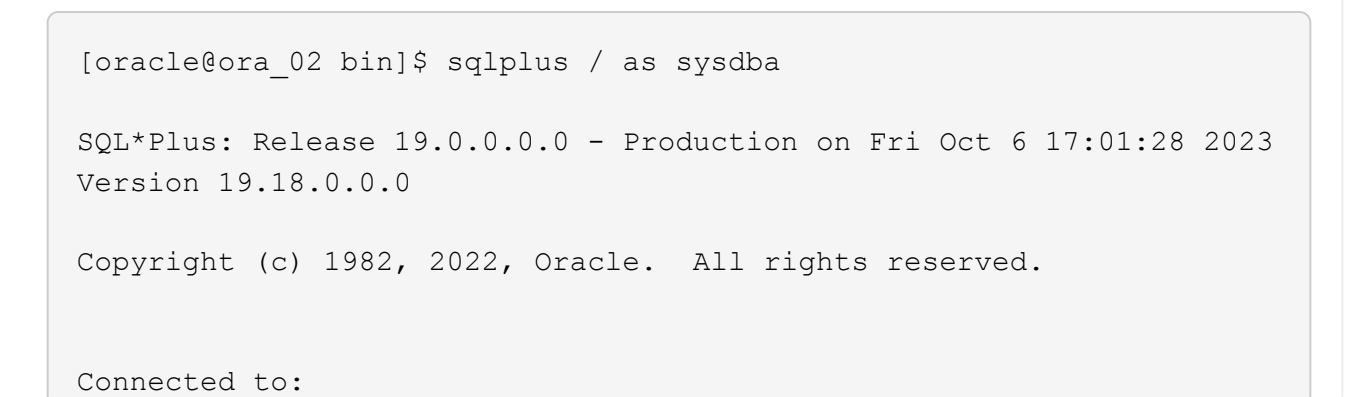

```
Oracle Database 19c Enterprise Edition Release 19.0.0.0.0 -
Production
Version 19.18.0.0.0
SQL> select name, open mode from v$database;
NAME OPEN_MODE
--------- --------------------
CDB3 READ WRITE
SQL> show pdbs
   CON ID CON NAME OPEN MODE RESTRICTED
      ---------- ------------------------------ ---------- ----------
        2 PDB$SEED READ ONLY NO
        3 CDB3 PDB1 READ WRITE NO
        4 CDB3 PDB2 READ WRITE NO
          5 CDB3_PDB3 READ WRITE NO
SQL> alter session set container=CDB3_PDB1;
Session altered.
SQL> select * from test;
        ID
----------
DT.
--------------------------------------------------------------------
-------
EVENT
--------------------------------------------------------------------
------------
         1
06-OCT-23 03.18.24.000000 PM
test oracle recovery on guest mounted fsx storage to VMC guest vm
ora_02
SQL> select current timestamp from dual;
CURRENT_TIMESTAMP
    --------------------------------------------------------------------
-------
06-OCT-23 05.02.20.382702 PM -07:00
SQL>
```
데이터베이스 클론

이 예에서는 동일한 백업 세트를 사용하여 다른 ORACLE\_HOME의 동일한 VM에 있는 데이터베이스를 복제합니다. 이 절차는 필요한 경우 백업에서 VMC의 개별 VM으로 데이터베이스를 복제하는 경우에도 동일하게 적용됩니다.

1. 데이터베이스 cdb3 백업 목록을 엽니다. 선택한 데이터 백업에서 를 클릭합니다 Clone 데이터베이스 복제 워크플로우를 시작하는 버튼

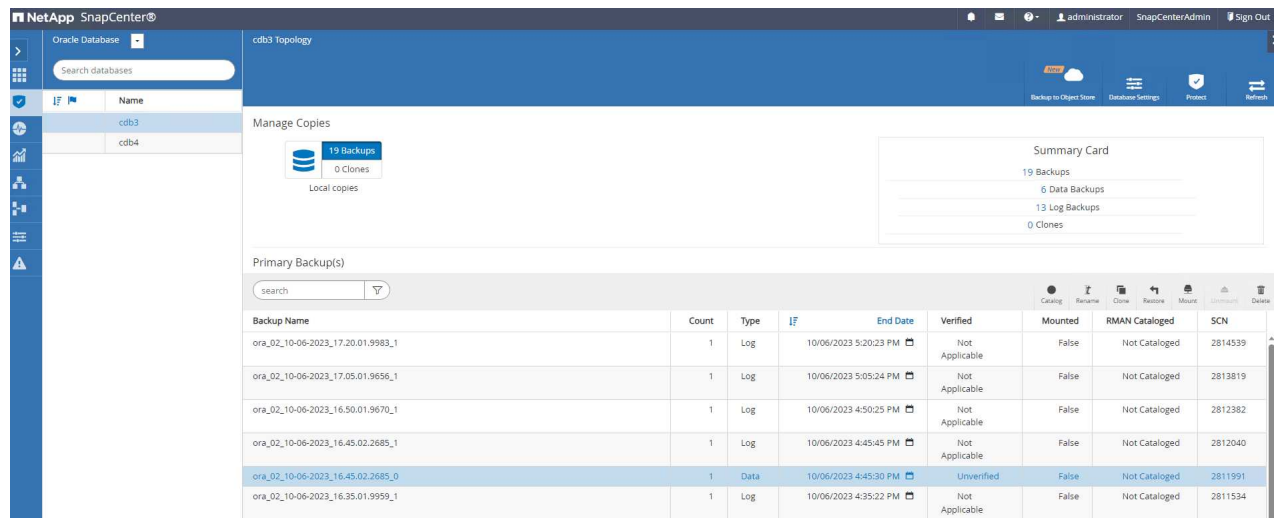

2. 클론 데이터베이스 SID의 이름을 지정합니다.

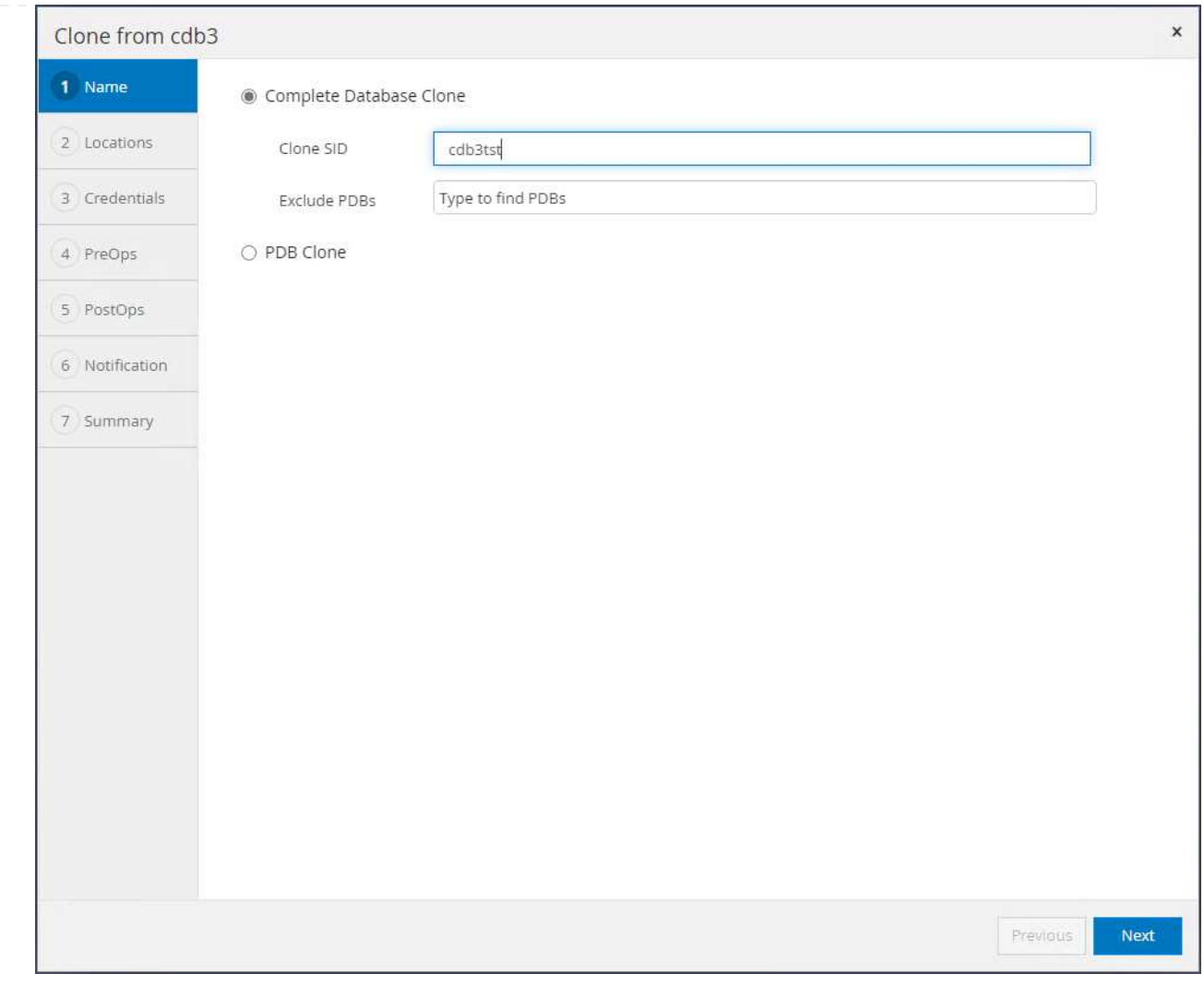

3. VMC의 VM을 타겟 데이터베이스 호스트로 선택합니다. 호스트에 동일한 Oracle 버전이 설치 및 구성되어 있어야 합니다.

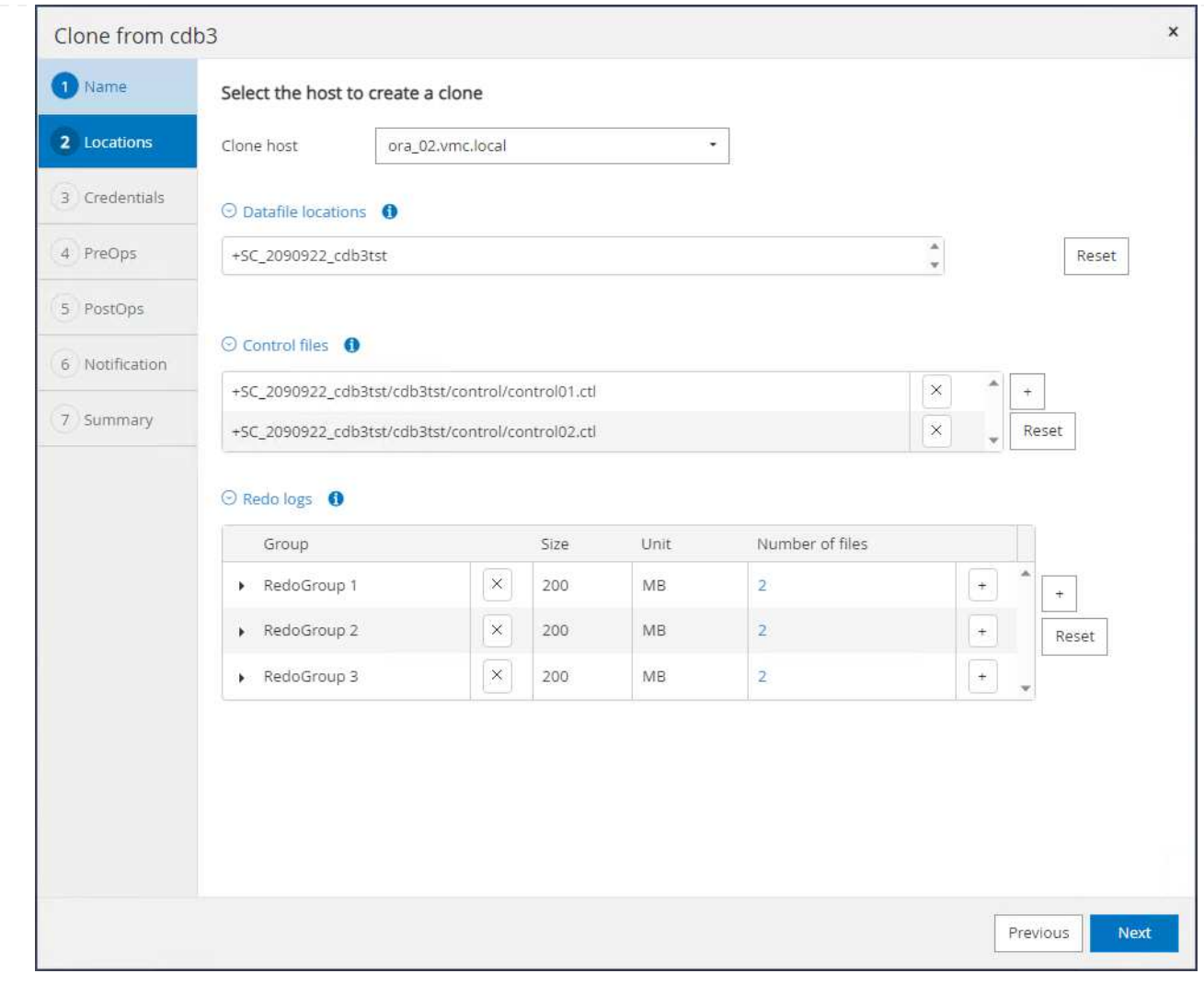

4. 타겟 호스트에서 적절한 ORACLE\_HOME, 사용자 및 그룹을 선택합니다. 자격 증명을 기본값으로 유지합니다.

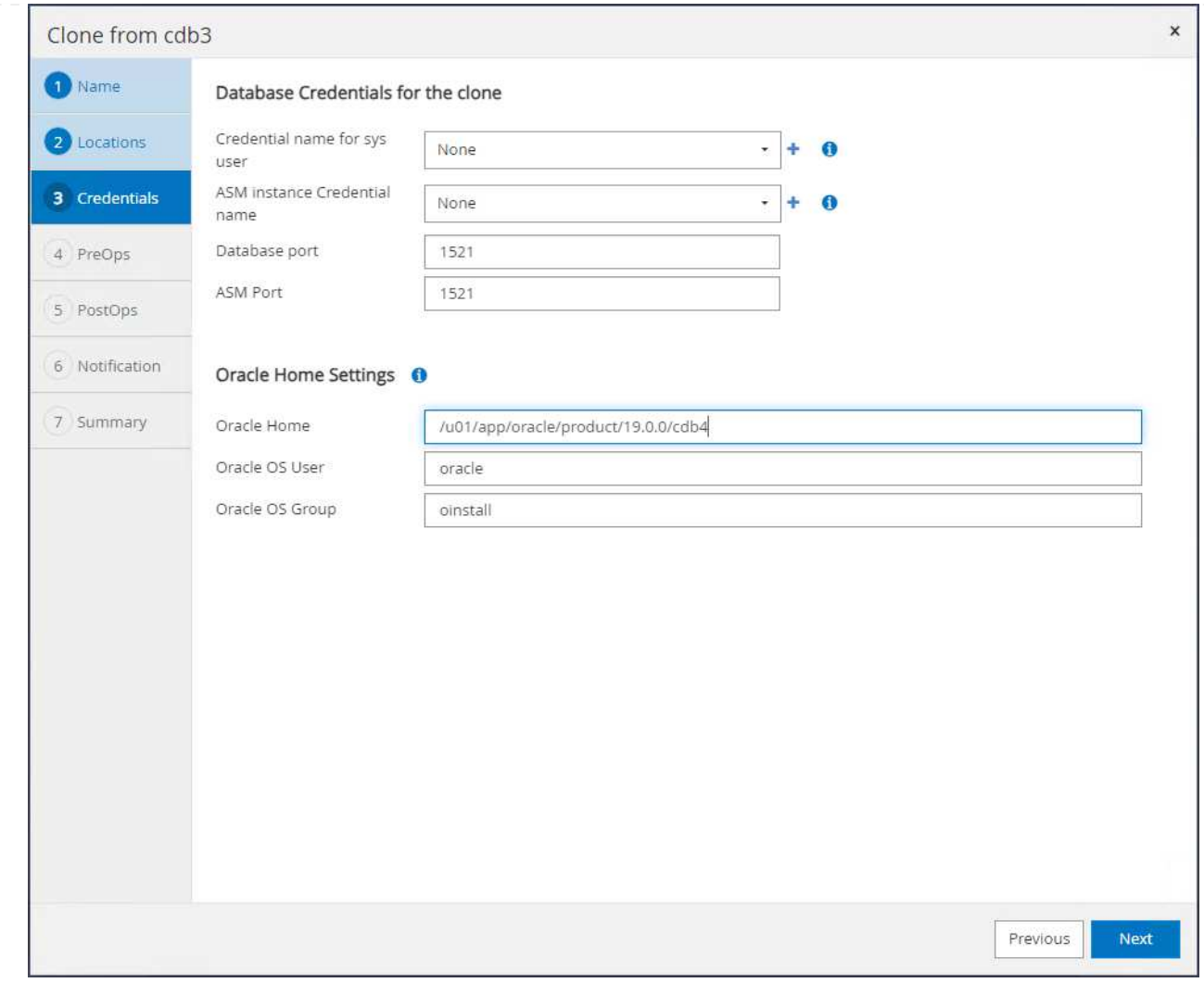

## 5. 클론 데이터베이스의 구성 또는 리소스 요구 사항을 충족하도록 클론 데이터베이스 매개 변수를 변경합니다.

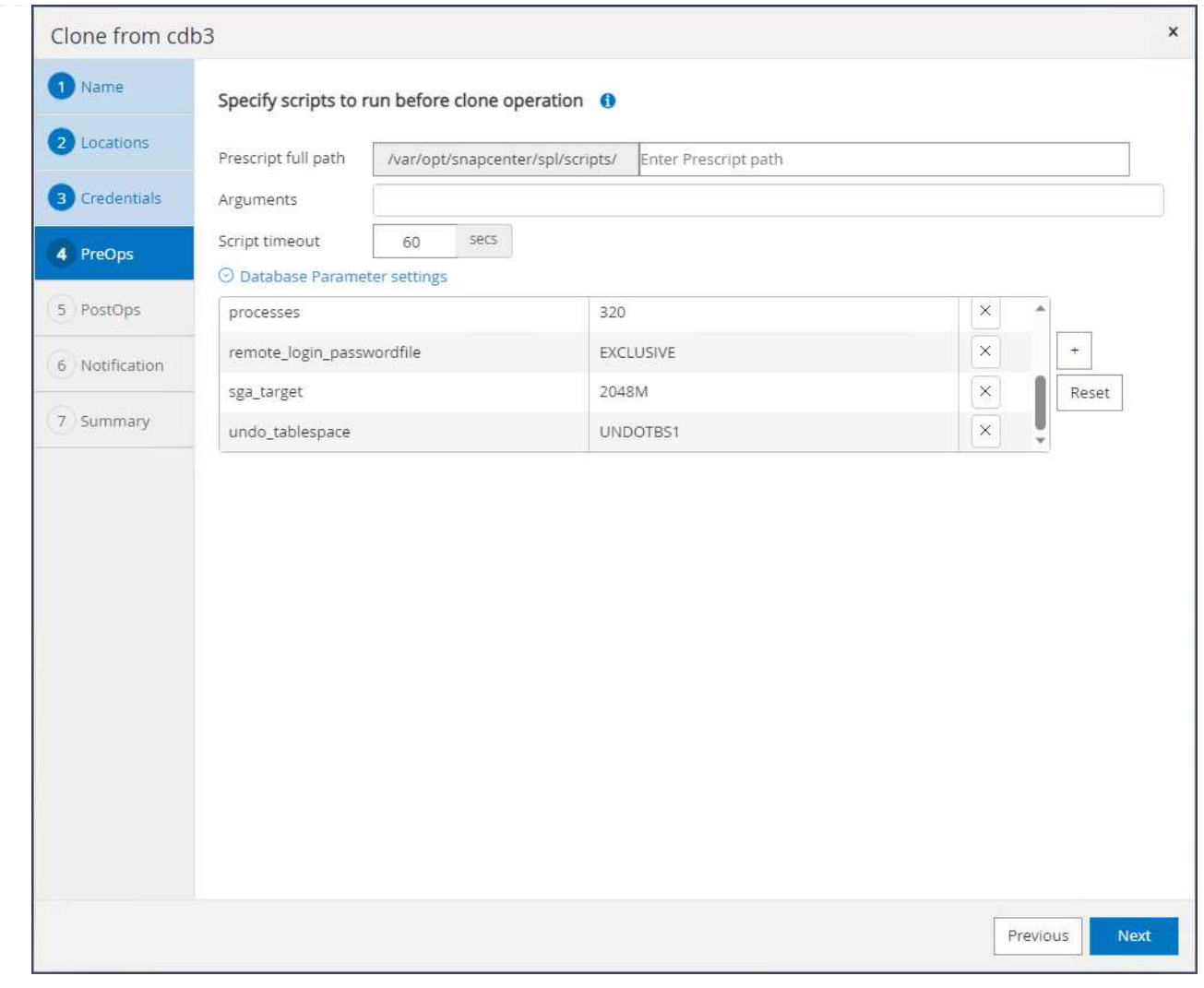

6. 복구 범위를 선택합니다. Until Cancel 백업 세트에서 사용 가능한 마지막 로그 파일까지 클론을 복구합니다.

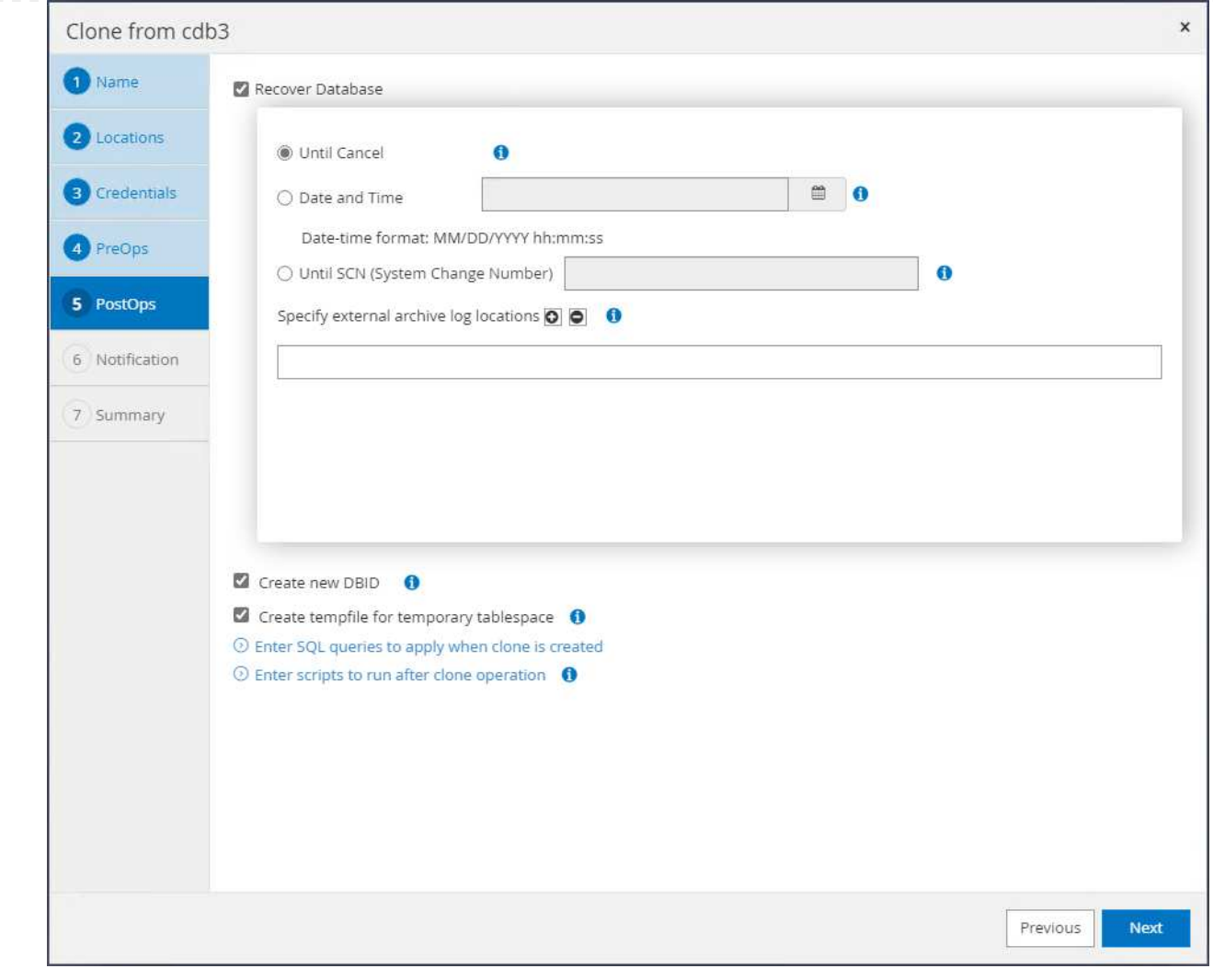

7. 요약을 검토하고 클론 작업을 시작합니다.

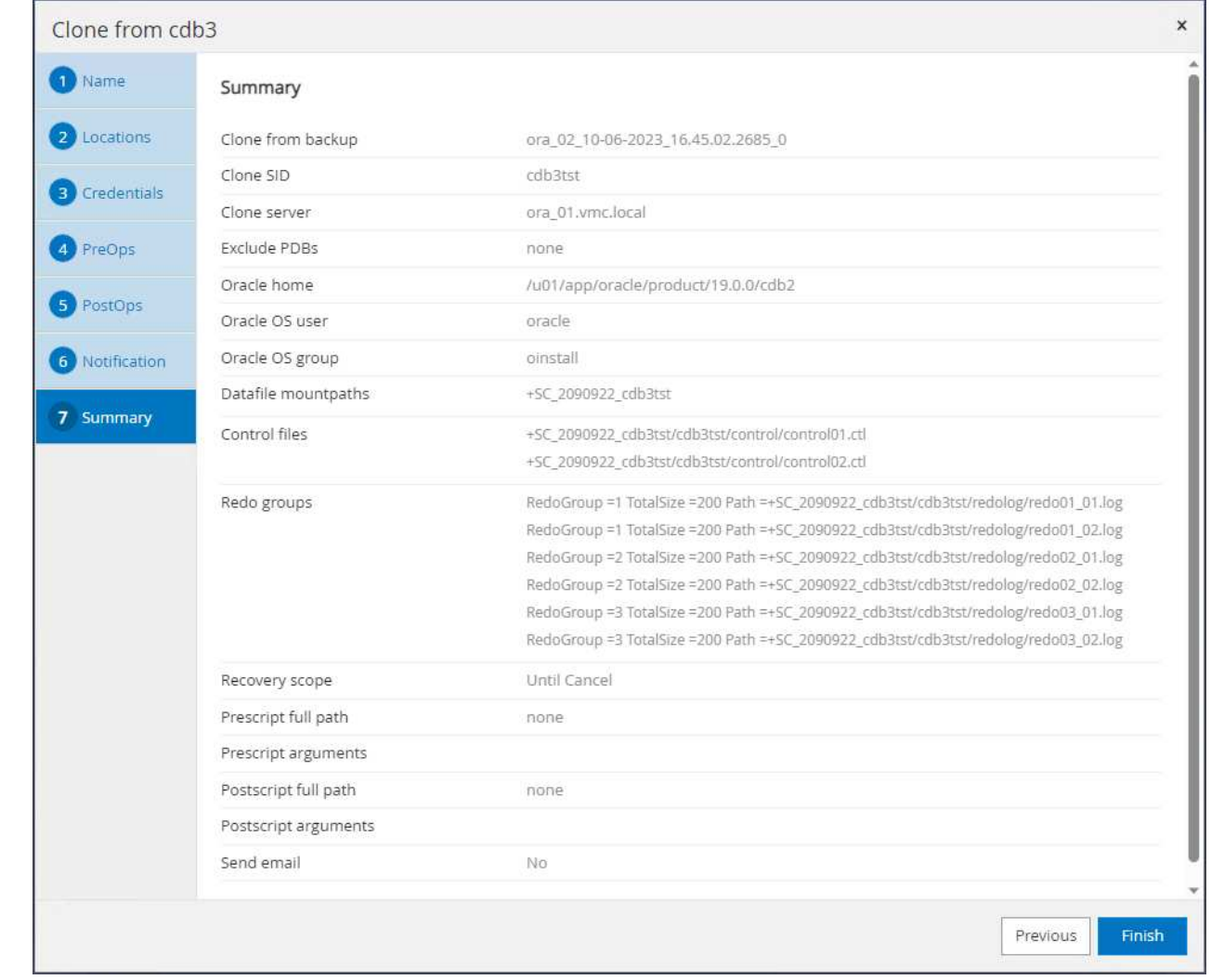

8. 에서 클론 작업 실행을 모니터링합니다 Monitor 탭을 클릭합니다.

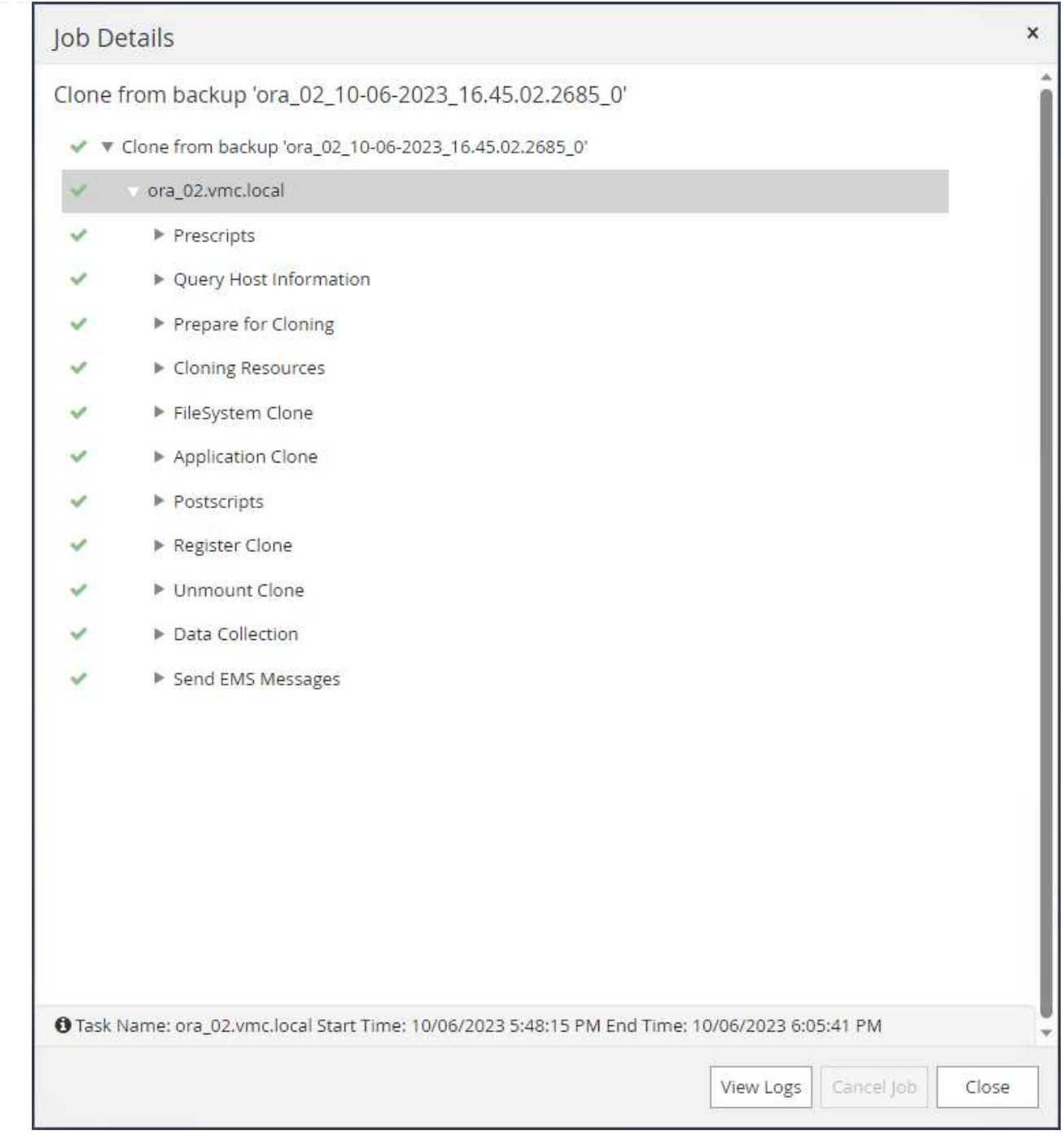

# 9. 복제된 데이터베이스는 즉시 SnapCenter에 등록됩니다.

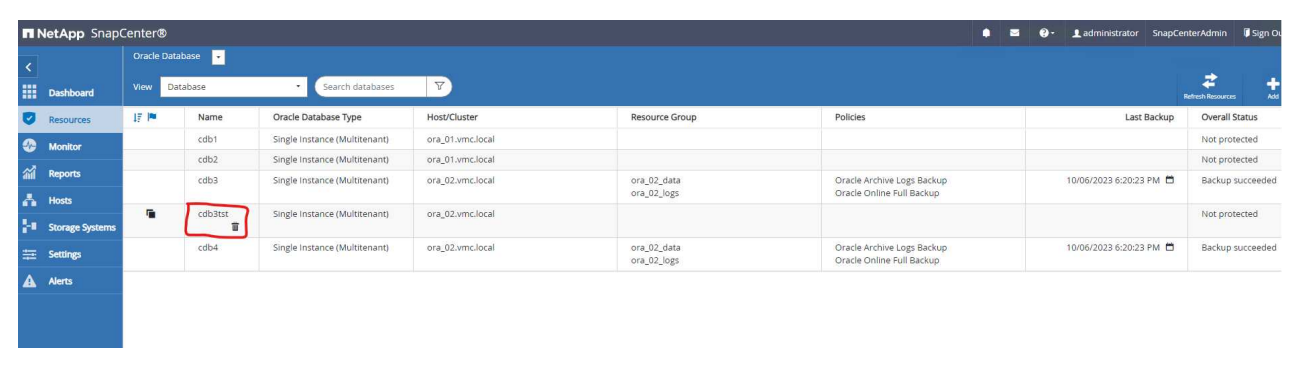

10. DB VM ora\_02에서 복제된 데이터베이스도 Oracle Restart grid control에 등록되고 삭제된 테스트 테이블은 아래와 같이 복제된 데이터베이스 cdb3tst에 복구됩니다.

[oracle@ora\_02 ~]\$ /u01/app/oracle/product/19.0.0/grid/bin/crsctl stat res -t -------------------------------------------------------------------- ------------ Name Target State Server Server State details -------------------------------------------------------------------- ------------ Local Resources -------------------------------------------------------------------- ----------- ora.DATA.dg ONLINE ONLINE ora 02 STABLE ora.LISTENER.lsnr ONLINE INTERMEDIATE ora 02 Not All Endpoints Re gistered,STABLE ora.LOGS.dg ONLINE ONLINE ora 02 STABLE ora.SC\_2090922\_CDB3TST.dg ONLINE ONLINE ora 02 STABLE ora.asm ONLINE ONLINE ora 02 Started, STABLE ora.ons OFFLINE OFFLINE ora 02 STABLE -------------------------------------------------------------------- ------------ Cluster Resources -------------------------------------------------------------------- ----------- ora.cdb3.db 1 ONLINE ONLINE ora\_02 Open,HOME=/u01/app/o racle/product/19.0.0 /cdb3, STABLE ora.cdb3tst.db 1 ONLINE ONLINE ora\_02 Open,HOME=/u01/app/o

```
racle/product/19.0.0
/cdb4,STABLE
ora.cdb4.db
      1 ONLINE ONLINE ora_02
Open,HOME=/u01/app/o
racle/product/19.0.0
/cdb4,STABLE
ora.cssd
      1 ONLINE ONLINE ora_02 STABLE
ora.diskmon
    1 OFFLINE OFFLINE STABLE
ora.driver.afd
    1 ONLINE ONLINE ora 02 STABLE
ora.evmd
    1 ONLINE ONLINE ora_02 STABLE
--------------------------------------------------------------------
------------
[oracle@ora_02 ~]$ export
ORACLE_HOME=/u01/app/oracle/product/19.0.0/cdb4
[oracle@ora_02 ~]$ export ORACLE_SID=cdb3tst
[oracle@ora_02 ~]$ sqlplus / as sysdba
SQL*Plus: Release 19.0.0.0.0 - Production on Sat Oct 7 08:04:51 2023
Version 19.18.0.0.0
Copyright (c) 1982, 2022, Oracle. All rights reserved.
Connected to:
Oracle Database 19c Enterprise Edition Release 19.0.0.0.0 -
Production
Version 19.18.0.0.0
SQL> select name, open mode from v$database;
NAME OPEN_MODE
--------- --------------------
CDB3TST READ WRITE
SQL> show pdbs
   CON_ID CON_NAME \qquad OPEN MODE RESTRICTED
```
---------- ------------------------------ ---------- ---------- 2 PDB\$SEED READ ONLY NO 3 CDB3 PDB1 READ WRITE NO 4 CDB3 PDB2 READ WRITE NO 5 CDB3\_PDB3 READ WRITE NO SQL> alter session set container=CDB3\_PDB1; Session altered. SQL> select \* from test; ID ---------- DT -------------------------------------------------------------------- ------- EVENT -------------------------------------------------------------------- ------------ 1 06-OCT-23 03.18.24.000000 PM test oracle recovery on guest mounted fsx storage to VMC guest vm ora\_02

SQL>

이것으로 AWS의 VMC SDDC에서 Oracle 데이터베이스의 SnapCenter 백업, 복구 및 클론 복제에 대한 데모를 마치겠습니다.

추가 정보를 찾을 수 있는 위치

이 문서에 설명된 정보에 대한 자세한 내용은 다음 문서 및/또는 웹 사이트를 참조하십시오.

• VMware Cloud on AWS 설명서 를 참조하십시오

["https://docs.vmware.com/en/VMware-Cloud-on-AWS/index.html"](https://docs.vmware.com/en/VMware-Cloud-on-AWS/index.html)

• 새 데이터베이스 설치를 통해 독립 실행형 서버용 Oracle Grid Infrastructure 설치

["https://docs.oracle.com/en/database/oracle/oracle-database/19/ladbi/installing-oracle-grid-infrastructure](https://docs.oracle.com/en/database/oracle/oracle-database/19/ladbi/installing-oracle-grid-infrastructure-for-a-standalone-server-with-a-new-database-installation.html#GUID-0B1CEE8C-C893-46AA-8A6A-7B5FAAEC72B3)[for-a-standalone-server-with-a-new-database-installation.html#GUID-0B1CEE8C-C893-46AA-8A6A-](https://docs.oracle.com/en/database/oracle/oracle-database/19/ladbi/installing-oracle-grid-infrastructure-for-a-standalone-server-with-a-new-database-installation.html#GUID-0B1CEE8C-C893-46AA-8A6A-7B5FAAEC72B3)[7B5FAAEC72B3"](https://docs.oracle.com/en/database/oracle/oracle-database/19/ladbi/installing-oracle-grid-infrastructure-for-a-standalone-server-with-a-new-database-installation.html#GUID-0B1CEE8C-C893-46AA-8A6A-7B5FAAEC72B3)

• 응답 파일을 사용하여 Oracle 데이터베이스 설치 및 구성

["https://docs.oracle.com/en/database/oracle/oracle-database/19/ladbi/installing-and-configuring-oracle](https://docs.oracle.com/en/database/oracle/oracle-database/19/ladbi/installing-and-configuring-oracle-database-using-response-files.html#GUID-D53355E9-E901-4224-9A2A-B882070EDDF7)[database-using-response-files.html#GUID-D53355E9-E901-4224-9A2A-B882070EDDF7"](https://docs.oracle.com/en/database/oracle/oracle-database/19/ladbi/installing-and-configuring-oracle-database-using-response-files.html#GUID-D53355E9-E901-4224-9A2A-B882070EDDF7)

#### • NetApp ONTAP용 Amazon FSx

["https://aws.amazon.com/fsx/netapp-ontap/"](https://aws.amazon.com/fsx/netapp-ontap/)

#### **TR-4981: Amazon FSx ONTAP**을 사용한 **Oracle Active Data Guard** 비용 절감

Allen Cao, Niyaz Mohamed, NetApp

목적

Oracle Data Guard는 기본 데이터베이스 및 대기 데이터베이스 복제 구성의 엔터프라이즈 데이터에 대한 고가용성, 데이터 보호 및 재해 복구를 보장합니다. Oracle Active Data Guard는 기본 데이터베이스에서 대기 데이터베이스로 데이터 복제가 활성 상태인 동안 사용자가 대기 데이터베이스에 액세스할 수 있도록 합니다. Data Guard는 Oracle Database Enterprise Edition의 기능입니다. 별도의 라이센스가 필요하지 않습니다. 반면 Active Data Guard는 Oracle Database Enterprise Edition 옵션이므로 별도의 라이센스가 필요합니다. 여러 대기 데이터베이스가 Active Data Guard 설정의 기본 데이터베이스로부터 데이터 복제를 수신할 수 있습니다. 그러나 각각의 추가 대기 데이터베이스에는 활성 Data Guard 라이센스와 기본 데이터베이스의 크기로 추가 스토리지가 필요합니다. 운영 비용이 빠르게 증가합니다.

Oracle 데이터베이스 작업의 비용 절감에 관심이 있고 AWS에서 Active Data Guard를 설정할 계획이라면 대안을 고려해야 합니다. Active Data Guard 대신 Data Guard를 사용하여 기본 데이터베이스에서 Amazon FSx ONTAP 스토리지의 단일 물리적 대기 데이터베이스로 복제합니다. 그런 다음 이 대기 데이터베이스의 여러 복사본을 복제해 읽기/쓰기 액세스를 위해 열어 보고, 개발, 테스트 등과 같은 다른 여러 활용 사례를 지원할 수 있습니다 그 결과 Active Data Guard의 기능을 효과적으로 제공하는 동시에 추가 대기 데이터베이스당 Active Data Guard 라이센스 및 추가 스토리지 비용을 절감할 수 있습니다. 이 문서에서는 AWS의 기존 기본 데이터베이스로 Oracle Data Guard를 설정하고 Amazon FSx ONTAP 스토리지에 물리적 대기 데이터베이스를 배치하는 방법을 설명합니다. 대기 데이터베이스는 스냅샷을 통해 백업되고 필요에 따라 활용 사례를 위해 읽기/쓰기 액세스를 위해 클론됩니다.

이 솔루션은 다음과 같은 사용 사례를 해결합니다.

- Oracle Data Guard는 AWS의 모든 스토리지에 있는 기본 데이터베이스와 Amazon FSx ONTAP 스토리지의 대기 데이터베이스 사이에 있습니다.
- 보고, 개발, 테스트 등과 같은 활용 사례를 제공하기 위해 데이터 복제를 위해 닫혀 있는 동안 대기 데이터베이스의 클론을 생성합니다

대상

이 솔루션은 다음과 같은 사용자를 대상으로 합니다.

- 고가용성, 데이터 보호 및 재해 복구를 위해 AWS에서 Oracle Active Data Guard를 설정한 DBA
- AWS 클라우드에서 Oracle Active Data Guard 구성에 관심이 있는 데이터베이스 솔루션 설계자
- Oracle Data Guard를 지원하는 AWS FSx ONTAP 스토리지를 관리하는 스토리지 관리자
- AWS FSx/EC2 환경에서 Oracle Data Guard를 실행하려는 애플리케이션 소유자.

솔루션 테스트 및 검증 환경

이 솔루션의 테스트 및 검증은 최종 구축 환경과 일치하지 않을 수 있는 AWS FSx ONTAP 및 EC2 연구소 환경에서 수행되었습니다. 자세한 내용은 섹션을 참조하십시오 [Key Factors for Deployment Consideration].

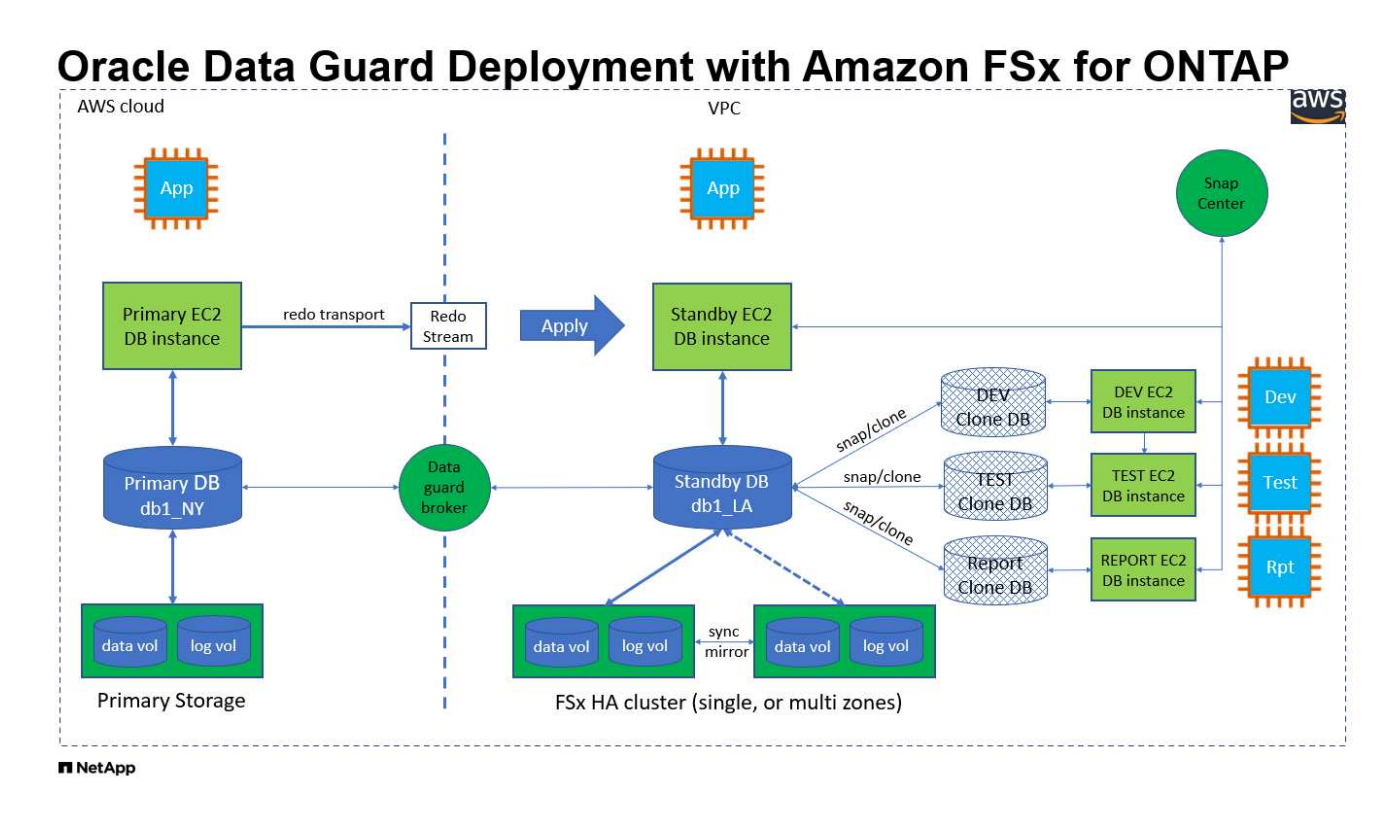

하드웨어 및 소프트웨어 구성 요소

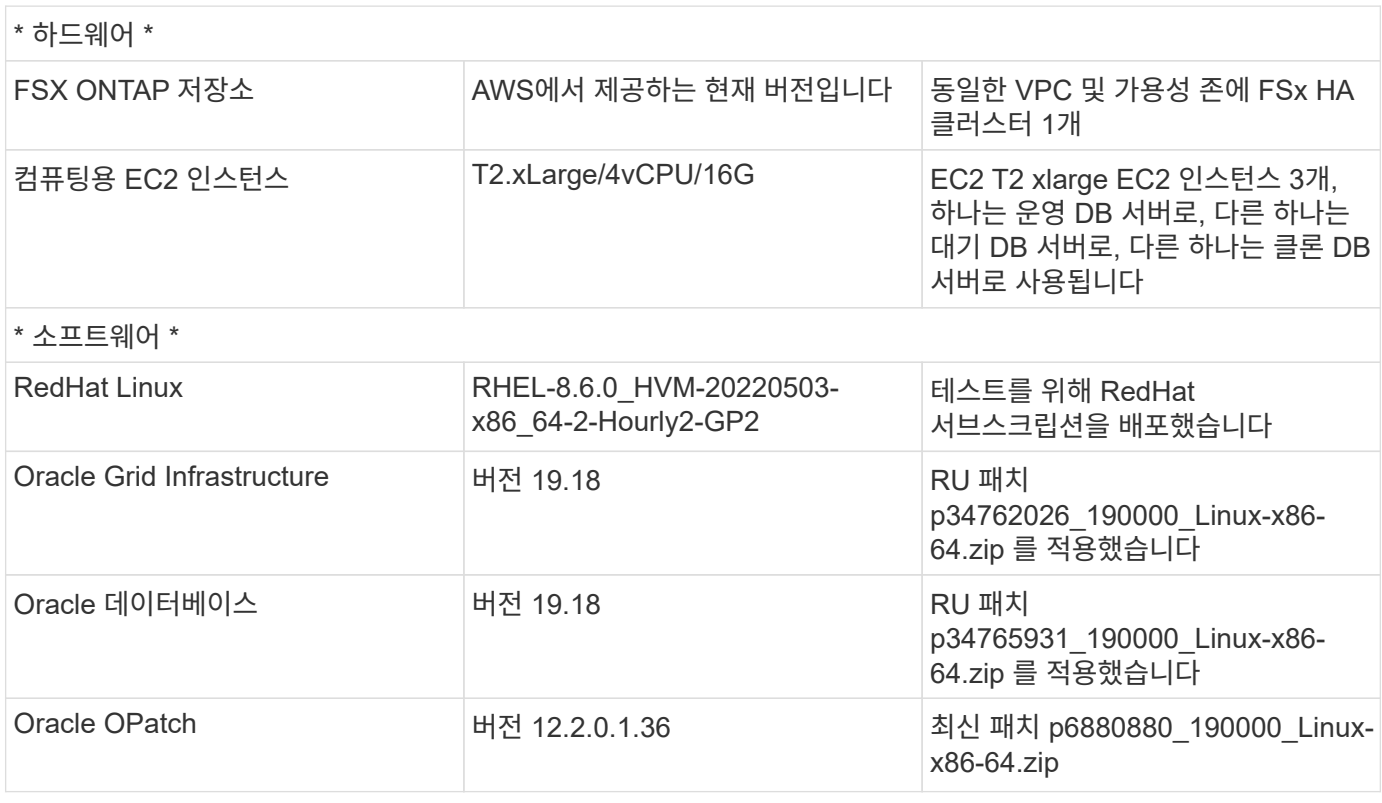

### 가상 **NY to LA DR** 설정을 사용한 **Oracle Data Guard** 구성

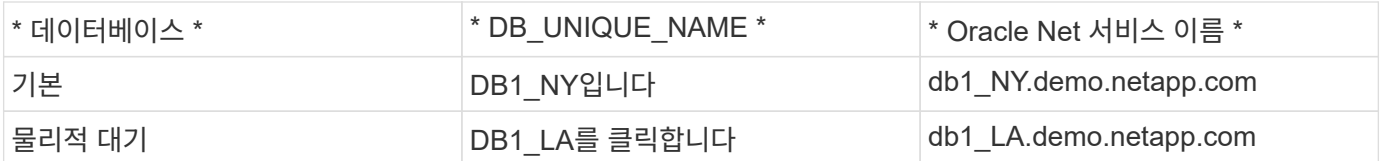

구축 시 고려해야 할 주요 요소

- \* Oracle 대기 데이터베이스 FlexClone 작동 방식 \* AWS FSx ONTAP FlexClone은 쓰기 가능한 동일한 대기 데이터베이스 볼륨의 공유 복사본을 제공합니다. 볼륨의 복사본은 클론에서 새 쓰기가 시작될 때까지 원래 데이터 블록에 다시 연결되는 포인터입니다. 그런 다음 ONTAP은 새 쓰기에 대해 새 스토리지 블록을 할당합니다. 모든 읽기 IO는 활성 복제 상태의 원본 데이터 블록에 의해 처리됩니다. 따라서 클론은 스토리지 효율성이 매우 뛰어나 새로운 쓰기 입출력에 대해 최소한의 증분 새 스토리지 할당으로 다른 많은 활용 사례에서 사용할 수 있습니다. 따라서 Active Data Guard 스토리지 설치 공간을 크게 줄여 스토리지 비용을 크게 절감할 수 있습니다. 데이터베이스가 운영 스토리지에서 대기 FSx 스토리지로 전환될 때 Oracle 성능을 최고 수준으로 유지하기 위해 FlexClone 활동을 최소화하는 것이 좋습니다 NetApp.
- \* Oracle 소프트웨어 요구 사항. \* 일반적으로 물리적 대기 데이터베이스는 패치 세트 예외(PSE), 중요 패치 업데이트(CPU), 및 패치 세트 업데이트(PSU)(의 My Oracle Support Note 1265700.1 에 설명된 대로 Oracle Data Guard Standby-First Patch Apply 프로세스가 진행 중인 경우 제외 ["support.oracle.com"](http://support.oracle.com.)
- 대기 데이터베이스 디렉터리 구조 고려 사항**.** 가능한 경우 기본 및 대기 시스템의 데이터 파일, 로그 파일 및 제어 파일은 이름과 경로 이름이 같아야 하며 OFA(Optimal Flexible Architecture) 명명 규칙을 사용해야 합니다. 대기 데이터베이스의 보관 디렉터리도 크기 및 구조를 포함하여 사이트 간에 동일해야 합니다. 이 전략을 통해 백업, 스위치오버 및 페일오버 같은 다른 작업에서 동일한 단계를 실행할 수 있으므로 유지 관리의 복잡성이 줄어듭니다.
- \* 강제 로깅 모드. \* 대기 데이터베이스로 전파할 수 없는 기본 데이터베이스에서 로깅되지 않은 직접 쓰기로부터 보호하려면 대기 생성을 위한 데이터 파일 백업을 수행하기 전에 기본 데이터베이스에서 강제 로깅을 켜십시오.
- \* 데이터베이스 스토리지 관리. \* 운영을 단순화하기 위해 Oracle Data Guard 구성에서 Oracle 자동 스토리지 관리(Oracle ASM) 및 Oracle 관리 파일(OMF)을 설정할 때 기본 및 대기 데이터베이스에 대칭적으로 설정할 것을 권장합니다.
- \* EC2 컴퓨팅 인스턴스 \* 이러한 테스트 및 검증에서는 AWS EC2 T2.xLarge 인스턴스를 Oracle 데이터베이스 컴퓨팅 인스턴스로 사용했습니다. NetApp은 운영 구축 시 데이터베이스 워크로드에 최적화되어 있는 M5 유형 EC2 인스턴스를 Oracle의 컴퓨팅 인스턴스로 사용할 것을 권장합니다. 실제 워크로드 요구 사항에 따라 vCPU 수와 RAM 양에 따라 EC2 인스턴스를 적절하게 사이징해야 합니다.
- \* FSx 스토리지 HA 클러스터 단일 또는 다중 영역 배포. \* 이러한 테스트 및 검증에서는 단일 AWS 가용성 영역에 FSx HA 클러스터를 구축했습니다. 프로덕션 배포를 위해 FSx HA 쌍을 두 가지 가용성 영역에 배포하는 것이 좋습니다. FSx 클러스터는 스토리지 레벨 이중화를 제공하기 위해 액티브-패시브 파일 시스템 쌍으로 동기화되는 HA 쌍으로 프로비저닝됩니다. 다중 영역 구축을 통해 단일 AWS 영역에서 장애가 발생할 경우 고가용성을 더욱 강화할 수 있습니다.
- \* FSx 스토리지 클러스터 크기 조정 \* ONTAP 스토리지 파일 시스템용 Amazon FSx는 최대 160,000개의 원시 SSD IOPS, 최대 4Gbps 처리량 및 최대 192TiB 용량을 제공합니다. 그러나 구현 시 실제 요구 사항에 따라 프로비저닝된 IOPS, 처리량 및 스토리지 제한(최소 1,024GiB)을 기준으로 클러스터 크기를 조정할 수 있습니다. 애플리케이션 가용성에 영향을 주지 않고 용량을 즉각적으로 동적으로 조정할 수 있습니다.

솔루션 구축

Data Guard를 설정하기 위한 시작점으로 VPC 내의 AWS EC2 환경에 기본 Oracle 데이터베이스가 이미 구축되어 있다고 가정합니다. 기본 데이터베이스는 스토리지 관리를 위해 Oracle ASM을 사용하여 구축됩니다. Oracle 데이터 파일, 로그 파일 및 제어 파일 등을 위해 2개의 ASM 디스크 그룹 - + 데이터 및 + 로그가 생성됩니다 AWS에서 ASM을 사용한 Oracle 배포에 대한 자세한 내용은 다음 기술 보고서를 참조하십시오.

• ["EC2](#page-260-0) [및](#page-260-0) [FSx Best Practices](#page-260-0)[에](#page-260-0) [Oracle Database](#page-260-0) [구축](#page-260-0)["](#page-260-0)

- ["iSCSI/ASM](#page-229-0)[이](#page-229-0) [포함된](#page-229-0) [AWS FSx/EC2](#page-229-0)[에서](#page-229-0) [Oracle](#page-229-0) [데이터베이스](#page-229-0) [구축](#page-229-0) [및](#page-229-0) [보호](#page-229-0)["](#page-229-0)
- ["NFS/ASM](#page-203-0)[을](#page-203-0) [사용하는](#page-203-0) [AWS FSx/EC2](#page-203-0)[에서](#page-203-0) [독립](#page-203-0) [실행형](#page-203-0) [재시작](#page-203-0) [시](#page-203-0) [Oracle 19c"](#page-203-0)

기본 Oracle 데이터베이스는 FSx ONTAP 또는 AWS EC2 에코시스템 내의 선택한 다른 스토리지에서 실행될 수 있습니다. 다음 섹션에서는 ASM 스토리지가 있는 기본 EC2 DB 인스턴스와 ASM 스토리지가 있는 대기 EC2 DB 인스턴스 간에 Oracle Data Guard를 설정하는 단계별 구축 절차를 제공합니다.

배포를 위한 사전 요구 사항

배포에는 다음과 같은 사전 요구 사항이 필요합니다.

- 1. AWS 계정이 설정되었으며 AWS 계정 내에 필요한 VPC 및 네트워크 세그먼트가 생성되었습니다.
- 2. AWS EC2 콘솔에서 최소 3개의 EC2 Linux 인스턴스를 구축해야 합니다. 하나는 운영 Oracle DB 인스턴스로, 하나는 대기 Oracle DB 인스턴스로, 또 다른 하나는 보고, 개발, 테스트를 위한 클론 타겟 DB 인스턴스로 구축됩니다 환경 설정에 대한 자세한 내용은 이전 섹션의 아키텍처 다이어그램을 참조하십시오. 또한 AWS에 대해서도 검토합니다 ["Linux](https://docs.aws.amazon.com/AWSEC2/latest/UserGuide/concepts.html) [인스턴스에](https://docs.aws.amazon.com/AWSEC2/latest/UserGuide/concepts.html) [대한](https://docs.aws.amazon.com/AWSEC2/latest/UserGuide/concepts.html) [사용자](https://docs.aws.amazon.com/AWSEC2/latest/UserGuide/concepts.html) [가이드](https://docs.aws.amazon.com/AWSEC2/latest/UserGuide/concepts.html)["](https://docs.aws.amazon.com/AWSEC2/latest/UserGuide/concepts.html) 를 참조하십시오.
- 3. AWS EC2 콘솔에서 Amazon FSx for ONTAP 스토리지 HA 클러스터를 구축하여 Oracle 대기 데이터베이스를 저장하는 Oracle 볼륨을 호스팅합니다. FSx 저장소 배포에 익숙하지 않은 경우 설명서를 참조하십시오 ["ONTAP](https://docs.aws.amazon.com/fsx/latest/ONTAPGuide/creating-file-systems.html) [파일](https://docs.aws.amazon.com/fsx/latest/ONTAPGuide/creating-file-systems.html) [시스템용](https://docs.aws.amazon.com/fsx/latest/ONTAPGuide/creating-file-systems.html) [FSx](https://docs.aws.amazon.com/fsx/latest/ONTAPGuide/creating-file-systems.html) [생성](https://docs.aws.amazon.com/fsx/latest/ONTAPGuide/creating-file-systems.html)["](https://docs.aws.amazon.com/fsx/latest/ONTAPGuide/creating-file-systems.html) 을 참조하십시오.
- 4. 2단계와 3단계는 라는 EC2 인스턴스를 만드는 다음 Terraform 자동화 툴킷을 사용하여 수행할 수 있습니다  $\sigma$ ra\_01 이라는 FSx 파일 시스템이 있습니다  $\texttt{f}$ sx\_01. 실행 전에 지침을 주의 깊게 검토하고 환경에 맞게 변수를 변경하십시오. 사용자 고유의 배포 요구 사항에 맞게 템플릿을 쉽게 수정할 수 있습니다.

git clone https://github.com/NetApp-Automation/na\_aws\_fsx\_ec2\_deploy.git

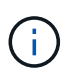

Oracle 설치 파일을 스테이징할 충분한 공간을 확보하기 위해 EC2 인스턴스 루트 볼륨에 50G 이상을 할당했는지 확인합니다.

**Data Guard**용 기본 데이터베이스를 준비합니다

이 데모에서는 기본 EC2 DB 인스턴스에 db1이라는 기본 Oracle 데이터베이스를 설정했습니다. 독립 실행형 Restart 구성의 ASM 디스크 그룹 2개와 ASM 디스크 그룹 + 데이터 및 ASM 디스크 그룹 + 로그의 플래시 복구 영역에 있는 데이터 파일이 포함된 ASM 디스크 그룹을 사용했습니다. 다음은 Data Guard용 기본 데이터베이스를 설정하는 자세한 절차를 보여 줍니다. 모든 단계는 데이터베이스 소유자인 Oracle 사용자로 실행해야 합니다.

1. 운영 EC2 DB 인스턴스 IP-172-30-15-45의 기본 데이터베이스 db1 구성 ASM 디스크 그룹은 EC2 에코시스템 내 모든 유형의 스토리지에 있을 수 있습니다.

```
[oracle@ip-172-30-15-45 ~]$ cat /etc/oratab
# This file is used by ORACLE utilities. It is created by root.sh
# and updated by either Database Configuration Assistant while
creating
# a database or ASM Configuration Assistant while creating ASM
instance.
# A colon, ':', is used as the field terminator. A new line
terminates
# the entry. Lines beginning with a pound sign, '#', are comments.
#
# Entries are of the form:
# $ORACLE_SID:$ORACLE_HOME:<N|Y>:
#
# The first and second fields are the system identifier and home
# directory of the database respectively. The third field indicates
# to the dbstart utility that the database should , "Y", or should
not,
# "N", be brought up at system boot time.
#
# Multiple entries with the same $ORACLE SID are not allowed.
#
#
+ASM:/u01/app/oracle/product/19.0.0/grid:N
db1:/u01/app/oracle/product/19.0.0/db1:N
[oracle@ip-172-30-15-45 ~]$
/u01/app/oracle/product/19.0.0/grid/bin/crsctl stat res -t
--------------------------------------------------------------------
------------
Name Target State Server Server State
details
--------------------------------------------------------------------
------------
Local Resources
  --------------------------------------------------------------------
```
----------- ora.DATA.dg ONLINE ONLINE ip-172-30-15-45 STABLE ora.LISTENER.lsnr ONLINE ONLINE ip-172-30-15-45 STABLE ora.LOGS.dg ONLINE ONLINE ip-172-30-15-45 STABLE ora.asm ONLINE ONLINE ip-172-30-15-45 Started, STABLE ora.ons OFFLINE OFFLINE ip-172-30-15-45 STABLE -------------------------------------------------------------------- ------------ Cluster Resources -------------------------------------------------------------------- ----------- ora.cssd 1 ONLINE ONLINE ip-172-30-15-45 STABLE ora.db1.db 1 ONLINE ONLINE ip-172-30-15-45 Open,HOME=/u01/app/o racle/product/19.0.0 /db1,STABLE ora.diskmon 1 OFFLINE OFFLINE STABLE ora.driver.afd 1 ONLINE ONLINE ip-172-30-15-45 STABLE ora.evmd 1 ONLINE ONLINE ip-172-30-15-45 STABLE -------------------------------------------------------------------- ------------

2. sqlplus에서 기본 로그온을 활성화합니다.

alter database force logging;

3. sqlplus에서 primary에서 플래시백을 활성화합니다. 플래시백은 장애 조치 후 기본 데이터베이스를 대기 데이터베이스로 쉽게 복원할 수 있도록 합니다.

alter database flashback on;

- 4. Oracle 암호 파일을 사용하여 redo 전송 인증 구성 설정하지 않은 경우 orapwd 유틸리티를 사용하여 기본 데이터베이스에 pwd 파일을 생성하고 대기 데이터베이스 \$oracle\_home/dbs 디렉토리로 복사합니다.
- 5. 현재 온라인 로그 파일과 크기가 같은 기본 DB에 대기 redo 로그를 생성합니다. 로그 그룹은 하나 이상의 온라인 로그 파일 그룹입니다. 그러면 기본 데이터베이스가 신속하게 대기 역할로 전환되고 필요한 경우 다시 실행 데이터 수신을 시작할 수 있습니다.

alter database add standby logfile thread 1 size 200M;

Validate after standby logs addition: SQL> select group#, type, member from v\$logfile; GROUP# TYPE MEMBER ---------- ------- ------------------------------------------------------------ 3 ONLINE +DATA/DB1/ONLINELOG/group\_3.264.1145821513 2 ONLINE +DATA/DB1/ONLINELOG/group\_2.263.1145821513 1 ONLINE +DATA/DB1/ONLINELOG/group\_1.262.1145821513 4 STANDBY +DATA/DB1/ONLINELOG/group\_4.286.1146082751 4 STANDBY +LOGS/DB1/ONLINELOG/group\_4.258.1146082753 5 STANDBY +DATA/DB1/ONLINELOG/group\_5.287.1146082819 5 STANDBY +LOGS/DB1/ONLINELOG/group\_5.260.1146082821 6 STANDBY +DATA/DB1/ONLINELOG/group\_6.288.1146082825 6 STANDBY +LOGS/DB1/ONLINELOG/group\_6.261.1146082827 7 STANDBY +DATA/DB1/ONLINELOG/group\_7.289.1146082835 7 STANDBY +LOGS/DB1/ONLINELOG/group\_7.262.1146082835

11 rows selected.

6. sqlplus 에서 편집할 spfile 에서 pfile 을 만듭니다.

create pfile='/home/oracle/initdb1.ora' from spfile;

7. pfile을 수정하고 다음 매개 변수를 추가합니다.

DB\_NAME=db1 DB\_UNIQUE\_NAME=db1\_NY LOG\_ARCHIVE\_CONFIG='DG\_CONFIG=(db1\_NY,db1\_LA)' LOG\_ARCHIVE\_DEST\_1='LOCATION=USE\_DB\_RECOVERY\_FILE\_DEST VALID\_FOR=(ALL\_LOGFILES,ALL\_ROLES) DB\_UNIQUE\_NAME=db1\_NY' LOG\_ARCHIVE\_DEST\_2='SERVICE=db1\_LA ASYNC VALID\_FOR=(ONLINE\_LOGFILES, PRIMARY\_ROLE) DB\_UNIQUE\_NAME=db1\_LA' REMOTE\_LOGIN\_PASSWORDFILE=EXCLUSIVE FAL SERVER=db1 LA STANDBY\_FILE\_MANAGEMENT=AUTO

8. sqlplus에서 /home/oracle 디렉토리의 수정된 pfile에서 asm+ data 디렉토리에 spfile을 생성합니다.

create spfile='+DATA' from pfile='/home/oracle/initdb1.ora';

9. data disk group(필요한 경우 asmcmd 유틸리티 사용)에서 새로 생성된 spfile을 찾습니다. srvctl을 사용하여 아래 그림과 같이 새 spfile에서 데이터베이스를 시작하도록 그리드를 수정합니다.

[oracle@ip-172-30-15-45 db1]\$ srvctl config database -d db1 Database unique name: db1 Database name: db1 Oracle home: /u01/app/oracle/product/19.0.0/db1 Oracle user: oracle Spfile: +DATA/DB1/PARAMETERFILE/spfile.270.1145822903 Password file: Domain: demo.netapp.com Start options: open Stop options: immediate Database role: PRIMARY Management policy: AUTOMATIC Disk Groups: DATA Services: OSDBA group: OSOPER group: Database instance: db1 [oracle@ip-172-30-15-45 db1]\$ srvctl modify database -d db1 -spfile +DATA/DB1/PARAMETERFILE/spfiledb1.ora [oracle@ip-172-30-15-45 db1]\$ srvctl config database -d db1 Database unique name: db1 Database name: db1 Oracle home: /u01/app/oracle/product/19.0.0/db1 Oracle user: oracle Spfile: +DATA/DB1/PARAMETERFILE/spfiledb1.ora Password file: Domain: demo.netapp.com Start options: open Stop options: immediate Database role: PRIMARY Management policy: AUTOMATIC Disk Groups: DATA Services: OSDBA group: OSOPER group: Database instance: db1

10. 이름 확인을 위해 db\_unique\_name을 추가하려면 tnsnames.ora를 수정하십시오.

```
# tnsnames.ora Network Configuration File:
/u01/app/oracle/product/19.0.0/db1/network/admin/tnsnames.ora
# Generated by Oracle configuration tools.
db1 NY =
    (DESCRIPTION =
     (ADDRESS = (PROTOCOL = TCP) (HOST = ip-172-30-15-45.ec2.internal)(PORT = 1521))
      (CONNECT_DATA =
         (SERVER = DEDICATED)
       (SID = db1)  )
    )
db1 LA =
    (DESCRIPTION =
     (ADDRESS = (PROTOCOL = TCP) (HOST = ip-172-30-15-67.ec2.internal)(PORT = 1521))
       (CONNECT_DATA =
         (SERVER = DEDICATED)
       (SID = db1)\left( \begin{array}{c} \end{array} \right)  )
LISTENER_DB1 =
  (ADDRESS = (PROTOCOL = TCP) (HOST = ip-172-30-15-45.ec2.internal)(PORT = 1521))
```
11. 기본 데이터베이스에 대한 데이터 가드 서비스 이름 db1\_NY\_DGMGRL.demo.netapp 을 listener.ora 파일에 추가합니다.

```
#Backup file is /u01/app/oracle/crsdata/ip-172-30-15-
45/output/listener.ora.bak.ip-172-30-15-45.oracle line added by Agent
# listener.ora Network Configuration File:
/u01/app/oracle/product/19.0.0/grid/network/admin/listener.ora
# Generated by Oracle configuration tools.
LISTENER =
   (DESCRIPTION_LIST =
      (DESCRIPTION =
      (ADDRESS = (PROTOCOL = TCP) (HOST = ip-172-30-15-45.ec2.internal)(PORT = 1521))
      (ADDRESS = (PROTOCOL = IPC) (KEY = EXTPROC1521))  )
   )
SID LIST LISTENER =
 (SID LIST =(SID DESC =
        (GLOBAL_DBNAME = db1_NY_DGMGRL.demo.netapp.com)
      (ORACLE HOME = /u01/app/oracle/product/19.0.0/db1)(SID NAME = db1)\rightarrow  )
ENABLE GLOBAL DYNAMIC ENDPOINT LISTENER=ON # line added by
Agent
VALID NODE CHECKING REGISTRATION LISTENER=ON \qquad # line added by
Agent
```
1. srvctl을 사용하여 데이터베이스를 종료하고 다시 시작하고 데이터 가드 매개변수가 현재 활성 상태인지 확인합니다.

srvctl stop database -d db1

srvctl start database -d db1

이것으로 Data Guard에 대한 기본 데이터베이스 설정이 완료되었습니다.

대기 데이터베이스를 준비하고 **Data Guard**를 활성화합니다

Oracle Data Guard를 사용하려면 운영 EC2 DB 인스턴스와 일치하도록 대기 EC2 DB 인스턴스의 패치 세트를 포함한 Oracle 소프트웨어 스택과 OS 커널 구성이 필요합니다. 손쉬운 관리와 간소화를 위해 대기 EC2 DB 인스턴스 데이터베이스 스토리지 구성은 ASM 디스크 그룹의 이름, 수 및 크기 등 기본 EC2 DB 인스턴스와 이상적으로 일치해야 합니다. 다음은 Data Guard용 Standby EC2 DB 인스턴스를 설정하는 세부 절차입니다. 모든 명령은 Oracle 소유자 사용자 ID로 실행해야 합니다.

- 1. 먼저 운영 EC2 인스턴스에서 운영 데이터베이스의 구성을 검토합니다. 이 데모에서는 독립 실행형 재시작 구성에서 두 개의 ASM 디스크 그룹 + 데이터 및 + 로그를 사용하여 운영 EC2 DB 인스턴스에 db1이라는 기본 Oracle 데이터베이스를 설정했습니다. 기본 ASM 디스크 그룹은 EC2 에코시스템 내의 모든 유형의 스토리지에 있을 수 있습니다.
- 2. 문서의 절차를 따릅니다 ["TR-4965: iSCSI/ASM](#page-229-0)[을](#page-229-0) [사용하는](#page-229-0) [AWS FSx/EC2](#page-229-0)[에서](#page-229-0) [Oracle](#page-229-0) [데이터베이스](#page-229-0) [구축](#page-229-0) [및](#page-229-0) [보호](#page-229-0)["](#page-229-0) 기본 데이터베이스와 일치하도록 대기 EC2 DB 인스턴스에 그리드 및 Oracle을 설치하고 구성합니다. 데이터베이스 스토리지는 스토리지 용량이 운영 EC2 DB 인스턴스와 동일한 FSx ONTAP의 대기 EC2 DB 인스턴스에 프로비저닝하고 할당해야 합니다.

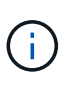

.

의 10단계에서 멈춥니다 Oracle database installation 섹션을 참조하십시오. 대기 데이터베이스는 dbca 데이터베이스 복제 기능을 사용하여 기본 데이터베이스에서 인스턴스화됩니다.

3. Oracle 소프트웨어가 설치 및 구성되면 스탠바이 \$ORACLE\_HOME DBS 디렉토리에서 기본 데이터베이스에서 Oracle 암호를 복사합니다.

scp oracle@172.30.15.45:/u01/app/oracle/product/19.0.0/db1/dbs/orapwdb1

4. 다음 항목을 사용하여 tnsnames.ora 파일을 만듭니다.

```
# tnsnames.ora Network Configuration File:
/u01/app/oracle/product/19.0.0/db1/network/admin/tnsnames.ora
# Generated by Oracle configuration tools.
db1 NY =
    (DESCRIPTION =
     (ADDRESS = (PROTOCOL = TCP) (HOST = ip-172-30-15-45.ec2.internal)(PORT = 1521))
      (CONNECT_DATA =
         (SERVER = DEDICATED)
       (SID = db1)  )
    )
db1 LA =
    (DESCRIPTION =
     (ADDRESS = (PROTOCOL = TCP) (HOST = ip-172-30-15-67.ec2.internal)(PORT = 1521))
       (CONNECT_DATA =
         (SERVER = DEDICATED)
       (SID = db1)\left( \begin{array}{c} \end{array} \right)  )
```
5. listener.ora 파일에 DB 데이터 가드 서비스 이름을 추가합니다.

```
#Backup file is /u01/app/oracle/crsdata/ip-172-30-15-
67/output/listener.ora.bak.ip-172-30-15-67.oracle line added by
Agent
# listener.ora Network Configuration File:
/u01/app/oracle/product/19.0.0/grid/network/admin/listener.ora
# Generated by Oracle configuration tools.
LISTENER =
   (DESCRIPTION_LIST =
      (DESCRIPTION =
      (ADDRESS = (PROTOCOL = TCP) (HOST = ip-172-30-15-67.ec2.internal)(PORT = 1521))
      (ADDRESS = (PROTOCOL = IPC) (KEY = EXTPROC1521))  )
   )
SID LIST LISTENER =
  (SID LIST =(SID DESC =
        (GLOBAL_DBNAME = db1_LA_DGMGRL.demo.netapp.com)
        (ORACLE_HOME = /u01/app/oracle/product/19.0.0/db1)
      (SID NAME = db1)  )
   )
ENABLE_GLOBAL_DYNAMIC_ENDPOINT_LISTENER=ON # line added
by Agent
VALID_NODE_CHECKING_REGISTRATION_LISTENER=ON # line added
by Agent
```
6. Oracle 홈 및 경로를 설정합니다.

export ORACLE HOME=/u01/app/oracle/product/19.0.0/db1

export PATH=\$PATH:\$ORACLE\_HOME/bin

7. dbca를 사용하여 운영 데이터베이스 db1에서 대기 데이터베이스를 인스턴스화합니다.

```
[oracle@ip-172-30-15-67 bin]$ dbca -silent -createDuplicateDB
-gdbName db1 -primaryDBConnectionString ip-172-30-15-
45.ec2.internal:1521/db1_NY.demo.netapp.com -sid db1 -initParams
fal server=db1 NY -createAsStandby -dbUniqueName db1 LA
Enter SYS user password:
Prepare for db operation
22% complete
Listener config step
44% complete
Auxiliary instance creation
67% complete
RMAN duplicate
89% complete
Post duplicate database operations
100% complete
Look at the log file
"/u01/app/oracle/cfgtoollogs/dbca/db1_LA/db1_LA.log" for further
details.
```
8. 중복된 대기 데이터베이스를 검증합니다. 새로 복제된 대기 데이터베이스는 처음에 읽기 전용 모드로 열립니다.

```
[oracle@ip-172-30-15-67 bin]$ export ORACLE_SID=db1
[oracle@ip-172-30-15-67 bin]$ sqlplus / as sysdba
SQL*Plus: Release 19.0.0.0.0 - Production on Wed Aug 30 18:25:46
2023
Version 19.18.0.0.0
Copyright (c) 1982, 2022, Oracle. All rights reserved.
Connected to:
Oracle Database 19c Enterprise Edition Release 19.0.0.0.0 -
Production
Version 19.18.0.0.0
SQL> select name, open mode from v$database;
NAME OPEN MODE
--------- --------------------
DB1 READ ONLY
```
SQL> show parameter name NAME TYPE VALUE ------------------------------------ ----------- ----------------------------- cdb cluster name string cell\_offloadgroup\_name string db file name convert string db name string db1 db unique name string db1 LA global names boolean FALSE instance name string db1 lock name space string log file name convert string pdb\_file\_name\_convert string processor group name string NAME TYPE VALUE ------------------------------------ ----------- ----------------------------- service names string db1\_LA.demo.netapp.com SQL> SQL> show parameter log archive config NAME STREET WALLER WAS ARRESTED FOR A STREET WALLER WALLER. ------------------------------------ ----------- ----------------------------- log archive config string DG\_CONFIG=(db1\_NY,db1\_LA) SQL> show parameter fal server NAME TYPE VALUE ------------------------------------ ----------- ----------------------------- fal server string db1 NY SQL> select name from v\$datafile; NAME -------------------------------------------------------------------- ------------ +DATA/DB1\_LA/DATAFILE/system.261.1146248215 +DATA/DB1\_LA/DATAFILE/sysaux.262.1146248231 +DATA/DB1\_LA/DATAFILE/undotbs1.263.1146248247 +DATA/DB1\_LA/03C5C01A66EE9797E0632D0F1EAC5F59/DATAFILE/system.264.11

46248253 +DATA/DB1\_LA/03C5C01A66EE9797E0632D0F1EAC5F59/DATAFILE/sysaux.265.11 46248261 +DATA/DB1\_LA/DATAFILE/users.266.1146248267 +DATA/DB1\_LA/03C5C01A66EE9797E0632D0F1EAC5F59/DATAFILE/undotbs1.267. 1146248269 +DATA/DB1\_LA/03C5EFD07C41A1FAE0632D0F1EAC9BD8/DATAFILE/system.268.11 46248271 +DATA/DB1\_LA/03C5EFD07C41A1FAE0632D0F1EAC9BD8/DATAFILE/sysaux.269.11 46248279 +DATA/DB1\_LA/03C5EFD07C41A1FAE0632D0F1EAC9BD8/DATAFILE/undotbs1.270. 1146248285 +DATA/DB1\_LA/03C5EFD07C41A1FAE0632D0F1EAC9BD8/DATAFILE/users.271.114 6248293

#### NAME

-------------------------------------------------------------------- ------------ +DATA/DB1\_LA/03C5F0DDF35CA2B6E0632D0F1EAC8B6B/DATAFILE/system.272.11 46248295 +DATA/DB1\_LA/03C5F0DDF35CA2B6E0632D0F1EAC8B6B/DATAFILE/sysaux.273.11 46248301 +DATA/DB1\_LA/03C5F0DDF35CA2B6E0632D0F1EAC8B6B/DATAFILE/undotbs1.274. 1146248309 +DATA/DB1\_LA/03C5F0DDF35CA2B6E0632D0F1EAC8B6B/DATAFILE/users.275.114 6248315 +DATA/DB1\_LA/03C5F1C9B142A2F1E0632D0F1EACF21A/DATAFILE/system.276.11 46248317 +DATA/DB1\_LA/03C5F1C9B142A2F1E0632D0F1EACF21A/DATAFILE/sysaux.277.11 46248323 +DATA/DB1\_LA/03C5F1C9B142A2F1E0632D0F1EACF21A/DATAFILE/undotbs1.278. 1146248331 +DATA/DB1\_LA/03C5F1C9B142A2F1E0632D0F1EACF21A/DATAFILE/users.279.114 6248337 19 rows selected. SQL> select name from v\$controlfile; NAME -------------------------------------------------------------------- ------------ +DATA/DB1\_LA/CONTROLFILE/current.260.1146248209 +LOGS/DB1\_LA/CONTROLFILE/current.257.1146248209 SQL> select name from v\$tempfile;

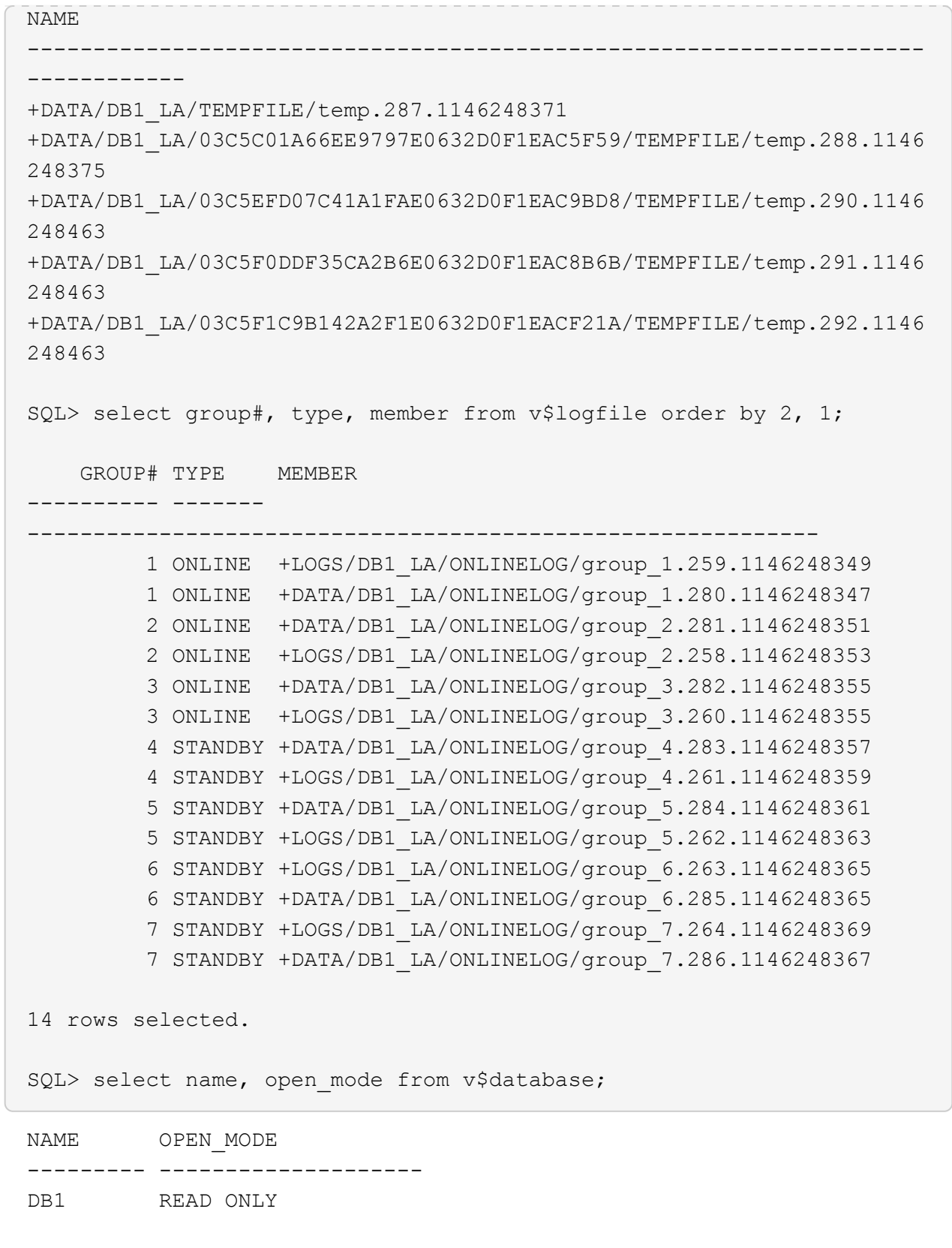

9. 에서 대기 데이터베이스를 다시 시작합니다 mount 대기 데이터베이스 관리 복구를 활성화하려면 다음 명령을 준비하고 실행합니다.

alter database recover managed standby database disconnect from session;

```
SQL> shutdown immediate;
Database closed.
Database dismounted.
ORACLE instance shut down.
SQL> startup mount;
ORACLE instance started.
Total System Global Area 8053062944 bytes
Fixed Size 9182496 bytes
Variable Size 1291845632 bytes
Database Buffers 6744440832 bytes
Redo Buffers 7593984 bytes
Database mounted.
SQL> alter database recover managed standby database disconnect from
session;
```
Database altered.

10. 대기 데이터베이스 복구 상태를 확인합니다. 를 확인합니다 recovery logmerger 인치 APPLYING\_LOG 조치.

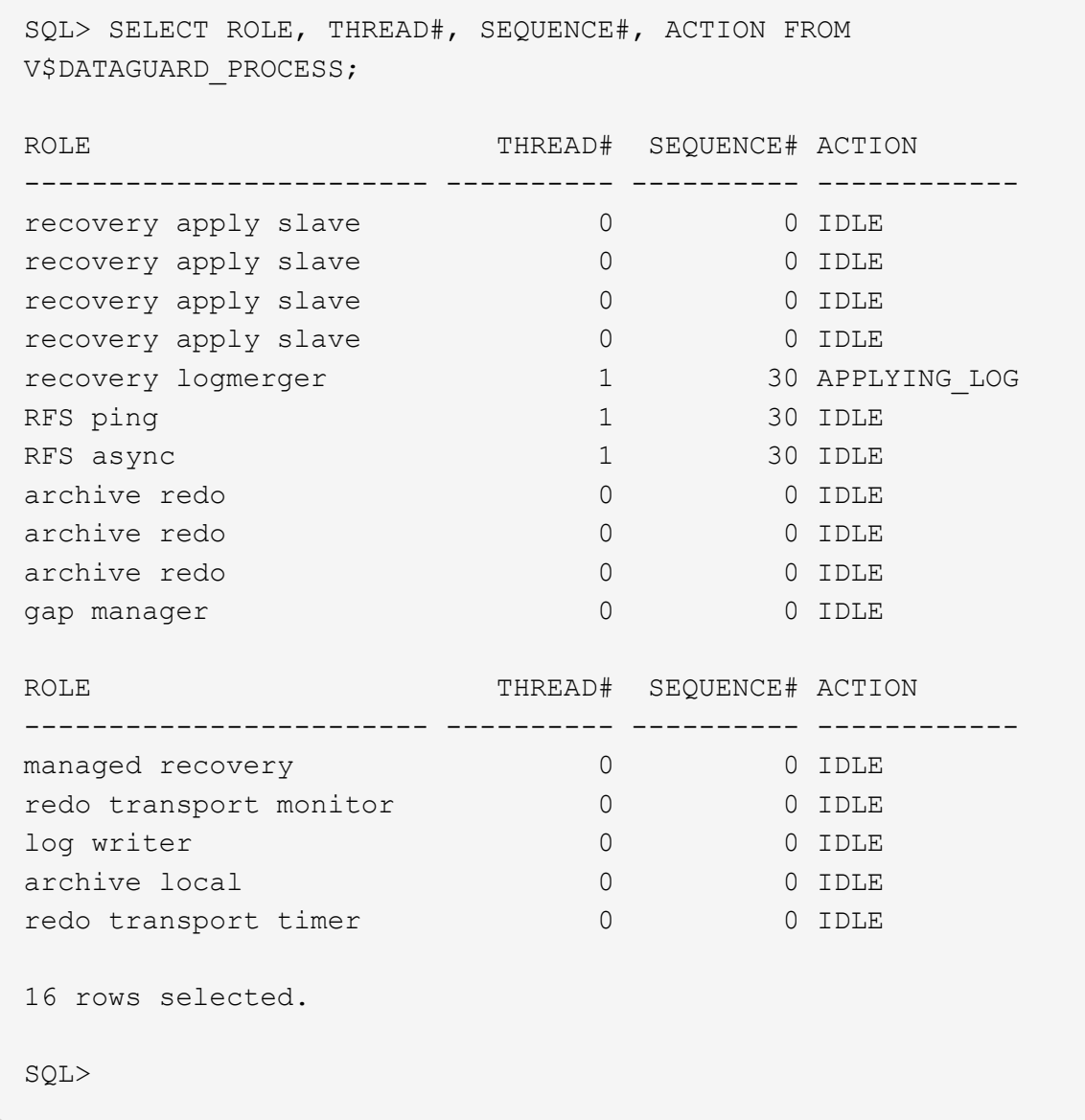

이렇게 하면 관리되는 대기 복구가 활성화된 상태에서 db1에 대한 Data Guard 보호 설정이 기본에서 스탠바이로 완료됩니다.

**Data Guard Broker**를 설정합니다

Oracle Data Guard Broker는 Oracle Data Guard 구성의 생성, 유지 관리 및 모니터링을 자동화하고 중앙 집중화하는 분산 관리 프레임워크입니다. 다음 섹션에서는 Data Guard Broker를 설정하여 Data Guard 환경을 관리하는 방법을 보여 줍니다.

1. sqlplus 를 통해 다음 명령을 사용하여 기본 데이터베이스와 대기 데이터베이스 모두에서 데이터 가드 브로커를 시작합니다.

alter system set dg\_broker\_start=true scope=both;

2. 기본 데이터베이스에서 Data Guard Borker에 SYSDBA로 연결합니다.

```
[oracle@ip-172-30-15-45 db1]$ dgmgrl sys@db1 NY
DGMGRL for Linux: Release 19.0.0.0.0 - Production on Wed Aug 30
19:34:14 2023
Version 19.18.0.0.0
Copyright (c) 1982, 2019, Oracle and/or its affiliates. All rights
reserved.
Welcome to DGMGRL, type "help" for information.
Password:
Connected to "db1_NY"
Connected as SYSDBA.
```
3. Data Guard Broker 구성을 만들고 활성화합니다.
```
DGMGRL> create configuration dg_config as primary database is db1_NY
connect identifier is db1_NY;
Configuration "dg_config" created with primary database "db1_ny"
DGMGRL> add database db1 LA as connect identifier is db1 LA;
Database "db1_la" added
DGMGRL> enable configuration;
Enabled.
DGMGRL> show configuration;
Configuration - dg_config
   Protection Mode: MaxPerformance
   Members:
   db1_ny - Primary database
    db1 la - Physical standby database
Fast-Start Failover: Disabled
Configuration Status:
SUCCESS (status updated 28 seconds ago)
```
4. Data Guard Broker 관리 프레임워크 내에서 데이터베이스 상태를 검증합니다.

```
DGMGRL> show database db1 ny;
Database - db1_ny
 Role: PRIMARY
   Intended State: TRANSPORT-ON
   Instance(s):
     db1
Database Status:
SUCCESS
DGMGRL> show database db1 la;
Database - db1_la
 Role: PHYSICAL STANDBY
   Intended State: APPLY-ON
   Transport Lag: 0 seconds (computed 1 second ago)
 Apply Lag: 0 seconds (computed 1 second ago)
   Average Apply Rate: 2.00 KByte/s
   Real Time Query: OFF
   Instance(s):
     db1
Database Status:
SUCCESS
DGMGRL>
```
오류가 발생할 경우 Data Guard Broker를 사용하여 기본 데이터베이스를 즉시 스탠바이로 페일오버할 수 있습니다.

다른 활용 사례에 대한 복제 스탠바이 데이터베이스

Data Guard의 AWS FSx ONTAP에서 대기 데이터베이스를 스테이징할 때의 주요 이점은 최소한의 추가 스토리지 투자로 다른 많은 사용 사례를 지원할 수 있도록 FlexCloned를 사용할 수 있다는 것입니다. 다음 섹션에서는 개발, 테스트, 보고서 등과 같은 다른 목적으로 FSx ONTAP에서 마운트된 복구 대기 데이터베이스 볼륨을 스냅샷하고 복제하는 방법을 보여 줍니다. NetApp SnapCenter 도구를 사용합니다.

다음은 SnapCenter를 사용하여 Data Guard의 관리되는 물리적 대기 데이터베이스에서 읽기/쓰기 데이터베이스를 복제하는 고급 절차입니다. SnapCenter 설정 및 구성 방법에 대한 자세한 내용은 을 참조하십시오 ["SnapCenter](#page-711-0)[을](#page-711-0) [사용한](#page-711-0) [하이브리드](#page-711-0) [클라우드](#page-711-0) [데이터베이스](#page-711-0) [솔루션](#page-711-0)["](#page-711-0) Oracle 섹션 재지정.

1. 먼저 테스트 테이블을 만들고 기본 데이터베이스의 테스트 테이블에 행을 삽입합니다. 그런 다음 트랜잭션이 대기 상태로 전환되는지 확인하고 마지막으로 클론을 생성합니다.

```
[oracle@ip-172-30-15-45 db1]$ sqlplus / as sysdba
SQL*Plus: Release 19.0.0.0.0 - Production on Thu Aug 31 16:35:53
2023
Version 19.18.0.0.0
Copyright (c) 1982, 2022, Oracle. All rights reserved.
Connected to:
Oracle Database 19c Enterprise Edition Release 19.0.0.0.0 -
Production
Version 19.18.0.0.0
SQL> alter session set container=db1 pdb1;
Session altered.
SQL> create table test(
   2 id integer,
    3 dt timestamp,
    4 event varchar(100));
Table created.
SQL> insert into test values(1, sysdate, 'a test transaction on
primary database db1 and ec2 db host: ip-172-30-15-
45.ec2.internal');
1 row created.
SQL> commit;
Commit complete.
```
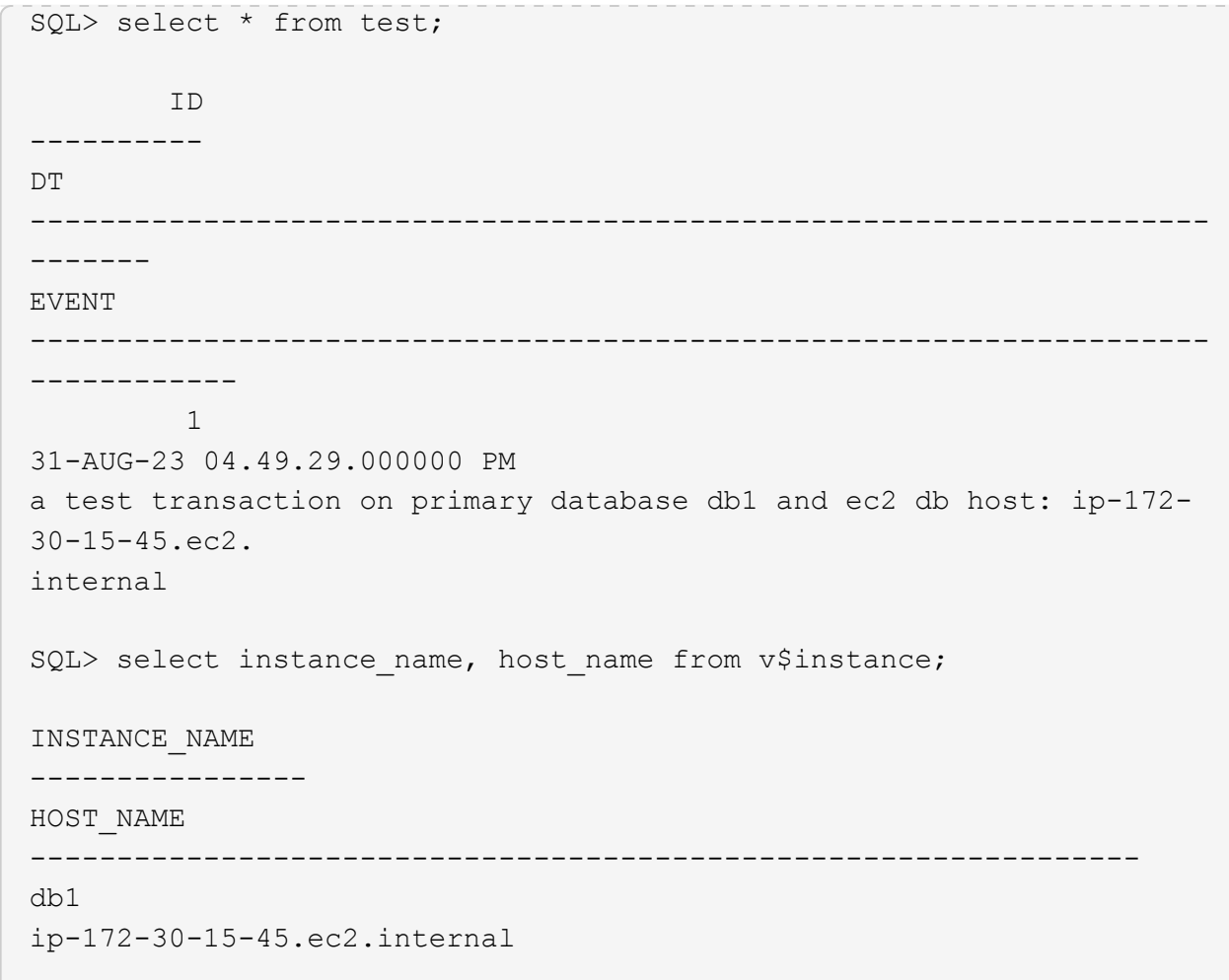

2. FSx 스토리지 클러스터를 에 추가합니다 Storage Systems SnapCenter에서 FSx 클러스터 관리 IP 및 fsxadmin 자격 증명을 사용합니다.

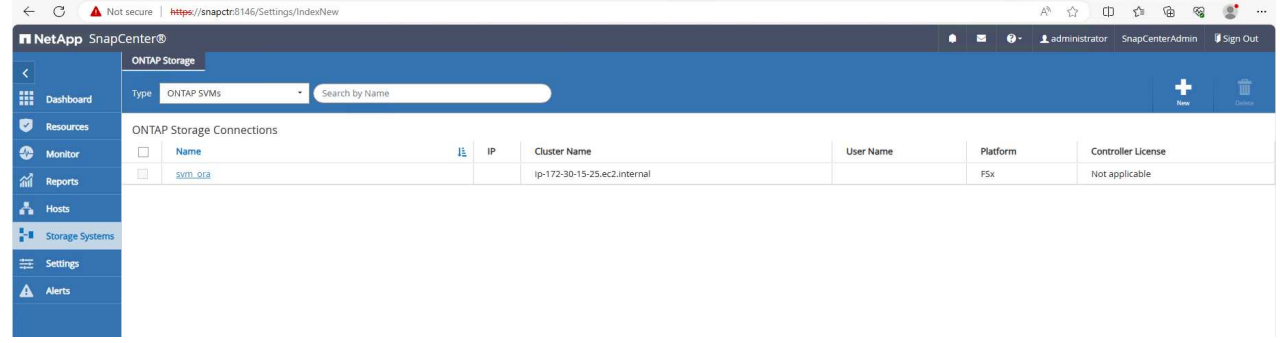

3. AWS EC2 - 사용자를 에 추가합니다 Credential 인치 Settings.

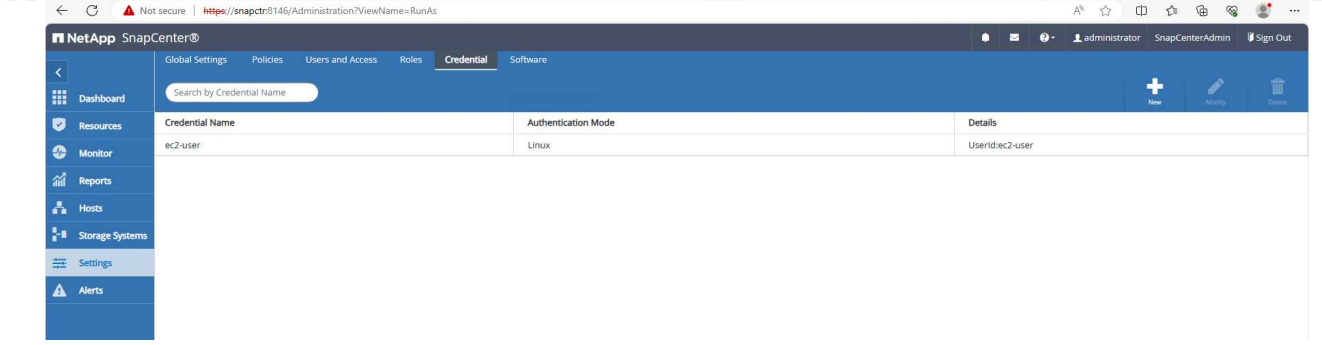

4. 대기 EC2 DB 인스턴스를 추가하고 EC2 DB 인스턴스를 에 복제합니다 Hosts.

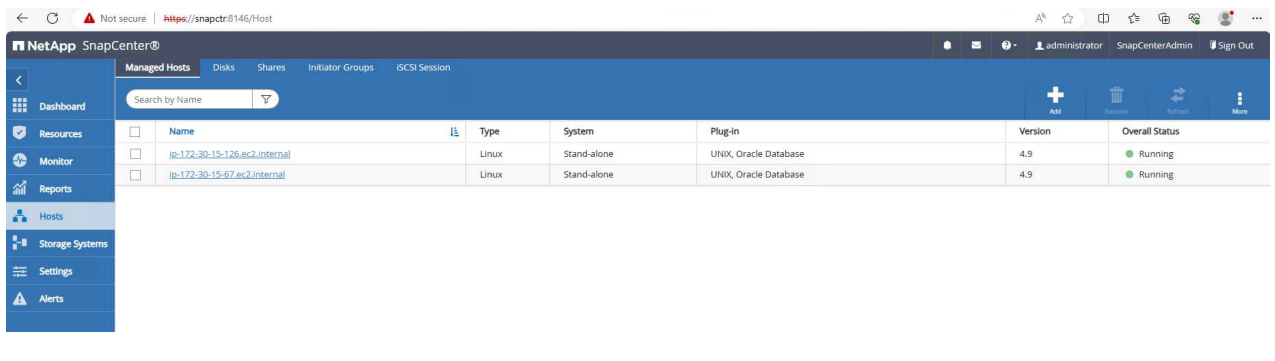

 $\bigcap$ 

클론 EC2 DB 인스턴스에는 유사한 Oracle 소프트웨어 스택이 설치 및 구성되어 있어야 합니다. 이 테스트 사례에서는 그리드 인프라스트럭처와 Oracle 19C가 설치 및 구성되었지만 데이터베이스가 생성되지 않았습니다.

5. 오프라인/전체 데이터베이스 백업에 맞게 조정된 백업 정책을 생성합니다.

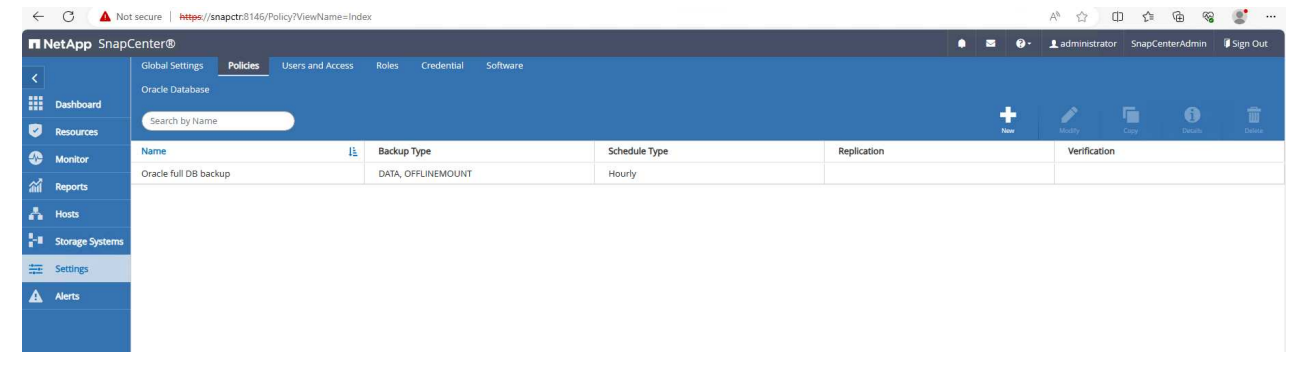

6. 에서 대기 데이터베이스를 보호하기 위한 백업 정책을 적용합니다 Resources 탭을 클릭합니다.

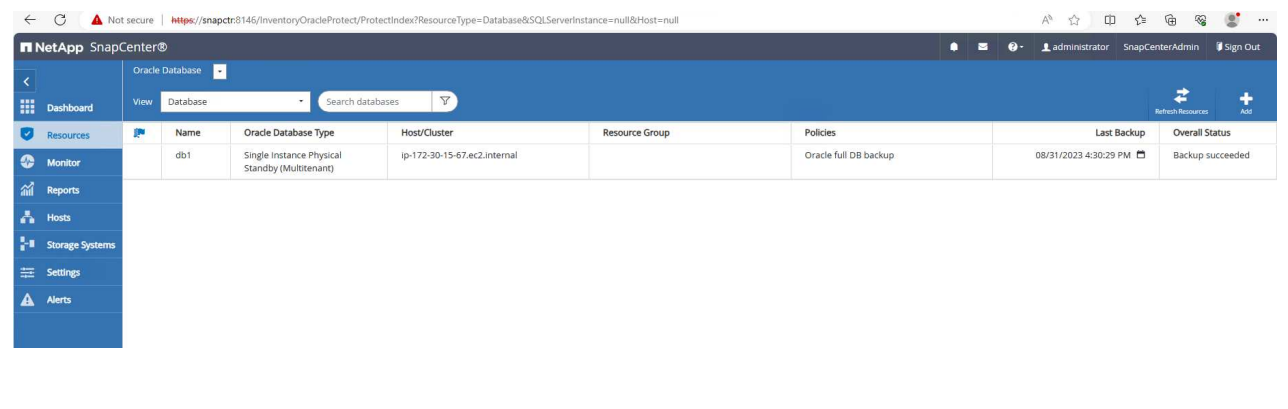

7. 데이터베이스 이름을 클릭하여 데이터베이스 백업 페이지를 엽니다. 데이터베이스 클론에 사용할 백업을 선택하고 을 클릭합니다 Clone 버튼을 클릭하여 클론 워크플로우를 시작합니다.

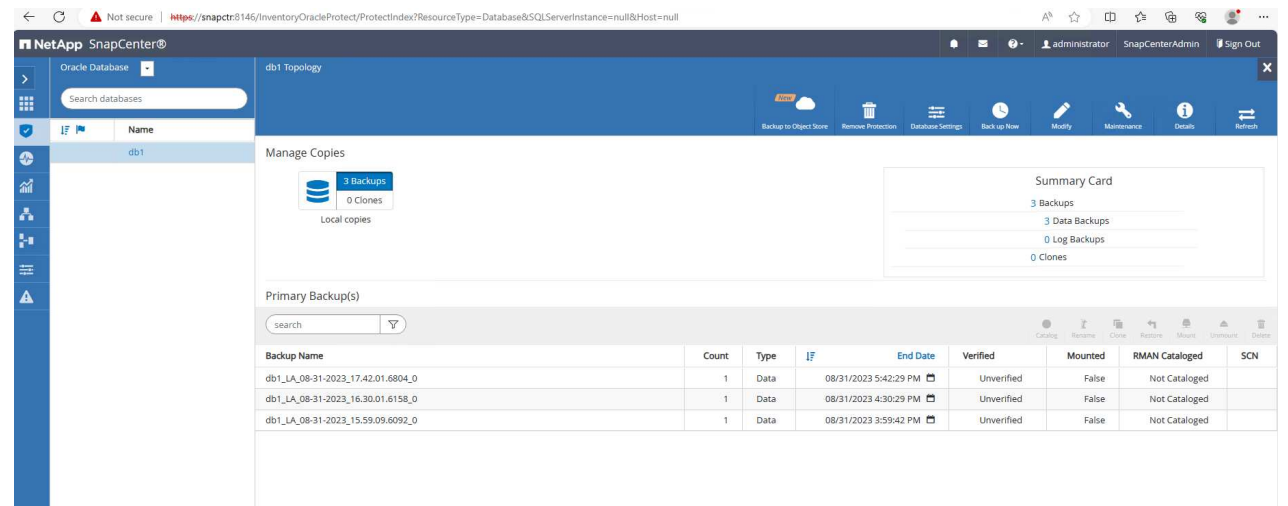

8. 를 선택합니다 Complete Database Clone 클론 인스턴스 SID의 이름을 지정합니다.

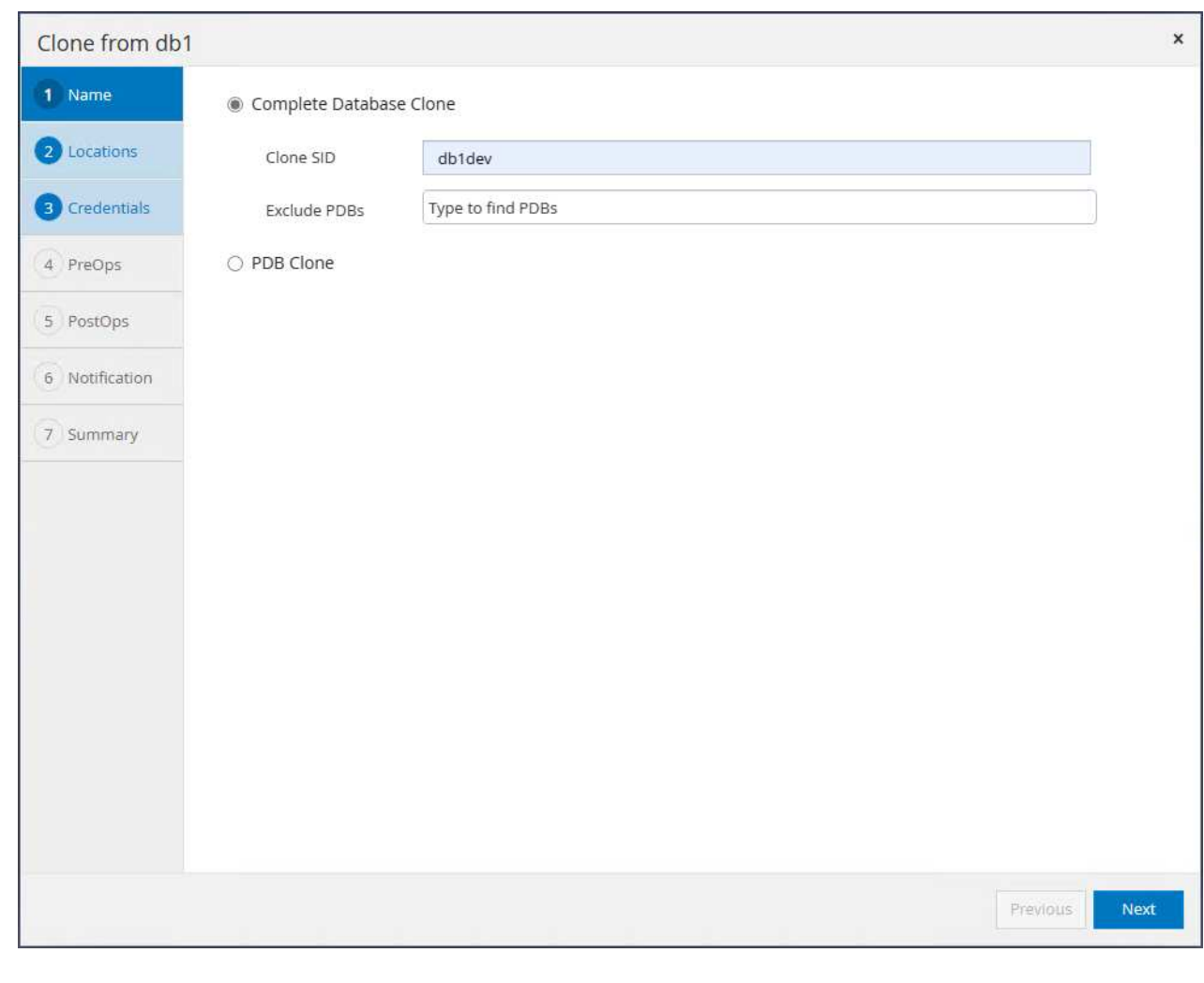

9. 클론 생성 데이터베이스를 대기 DB에서 호스팅하는 클론 호스트를 선택합니다. 데이터 파일, 제어 파일 및 재실행 로그에 대한 기본값을 적용합니다. 대기 데이터베이스의 디스크 그룹에 해당하는 클론 호스트에 ASM 디스크 그룹 두 개가 생성됩니다.

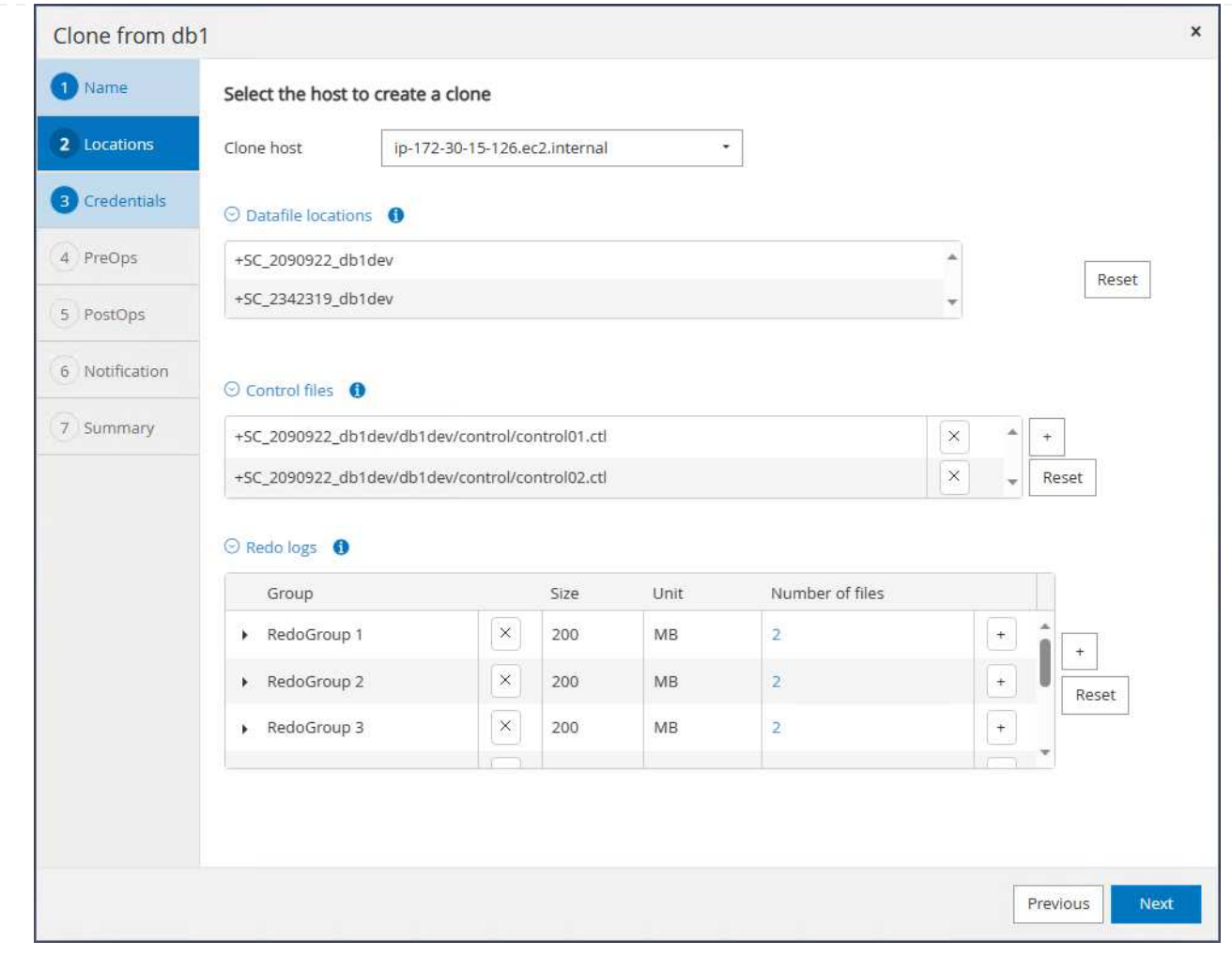

10. OS 기반 인증에 데이터베이스 자격 증명이 필요하지 않습니다. Oracle 홈 설정과 클론 EC2 데이터베이스 인스턴스에 구성된 설정을 일치시킵니다.

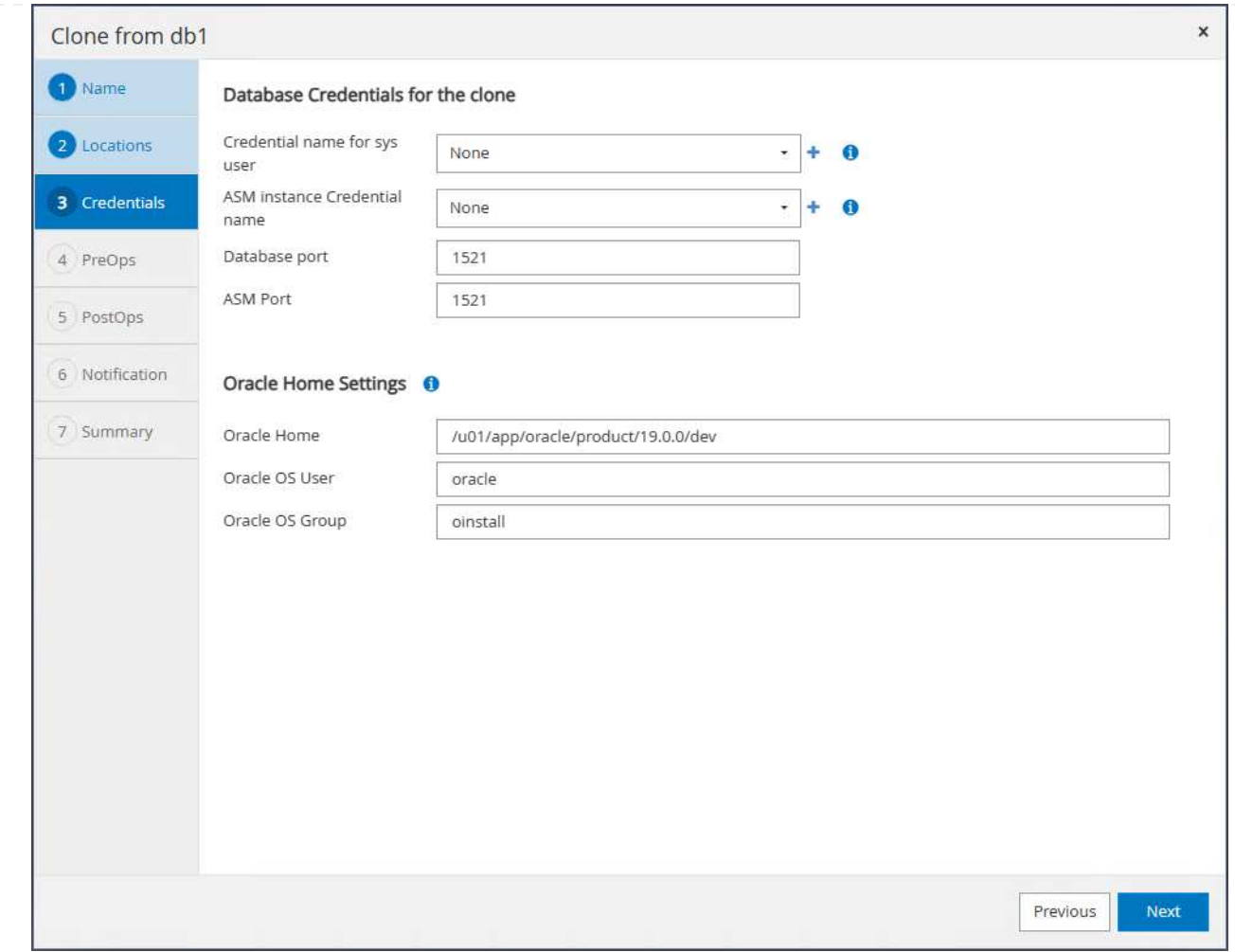

# 11. 필요한 경우 클론 데이터베이스 매개 변수를 변경하고 필요한 경우 은폐 전에 실행할 스크립트를 지정합니다.

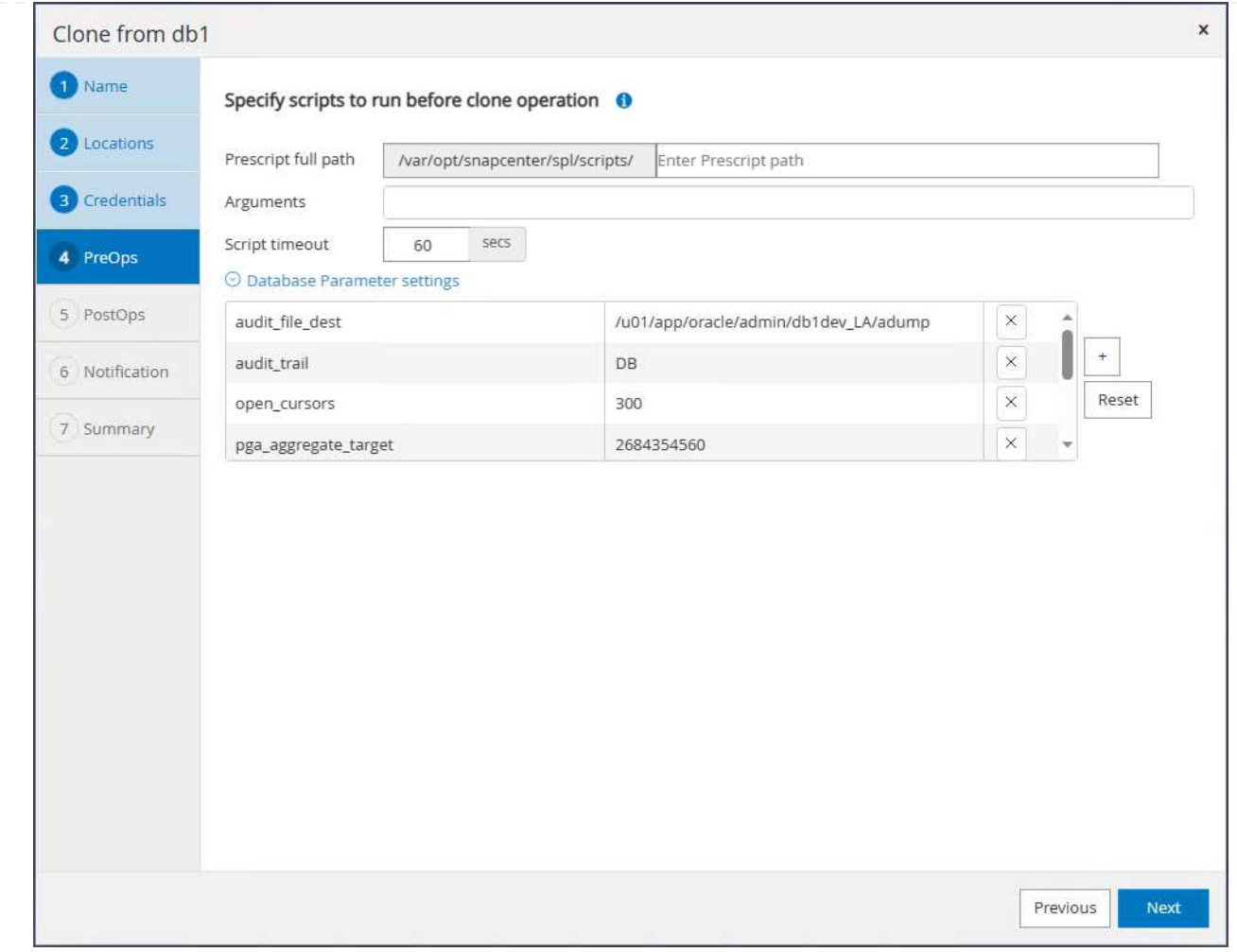

12. SQL을 입력하여 클론 후에 실행합니다. 데모에서는 개발/테스트/보고서 데이터베이스에 대한 데이터베이스 아카이브 모드를 해제하는 명령을 실행했습니다.

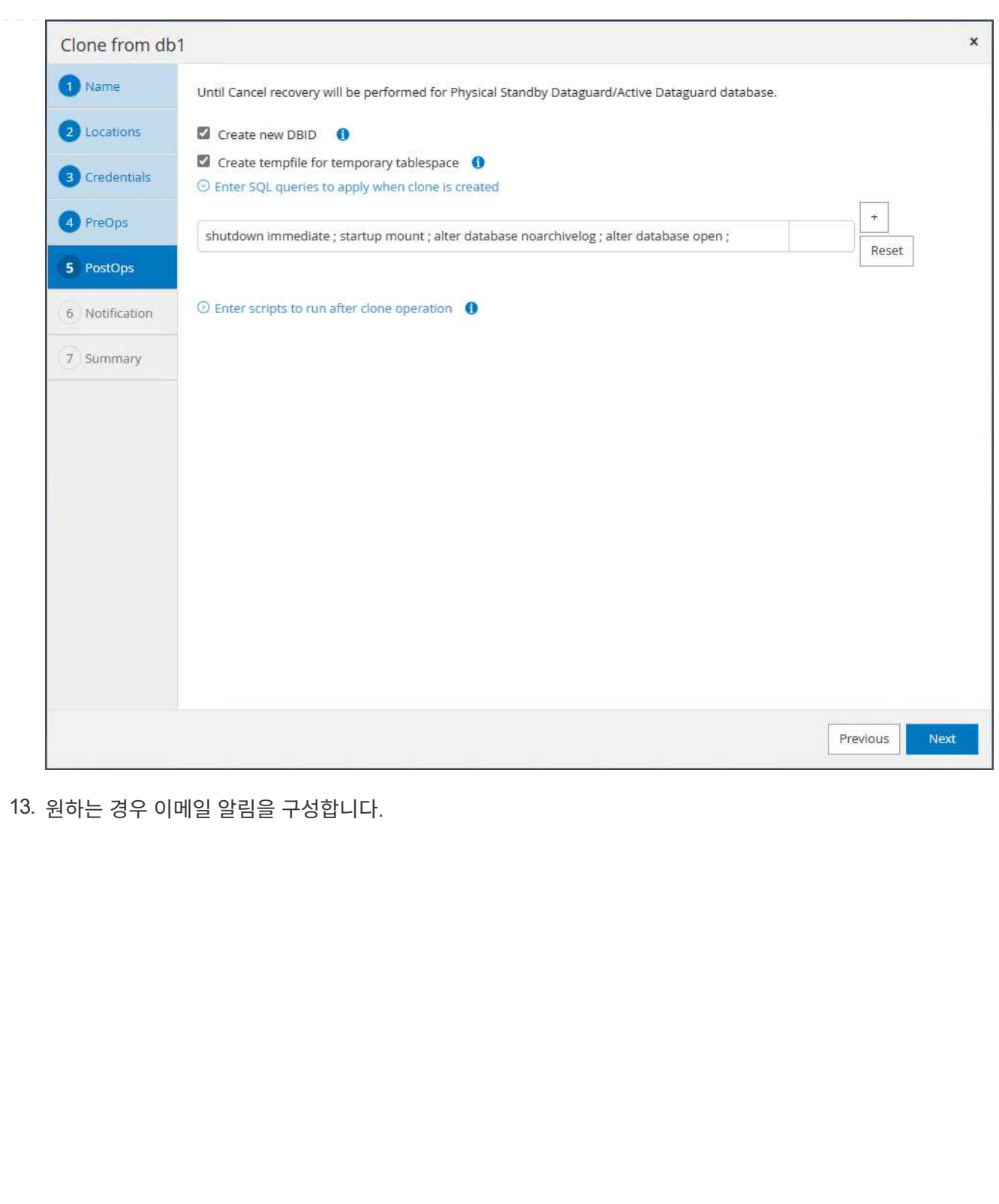

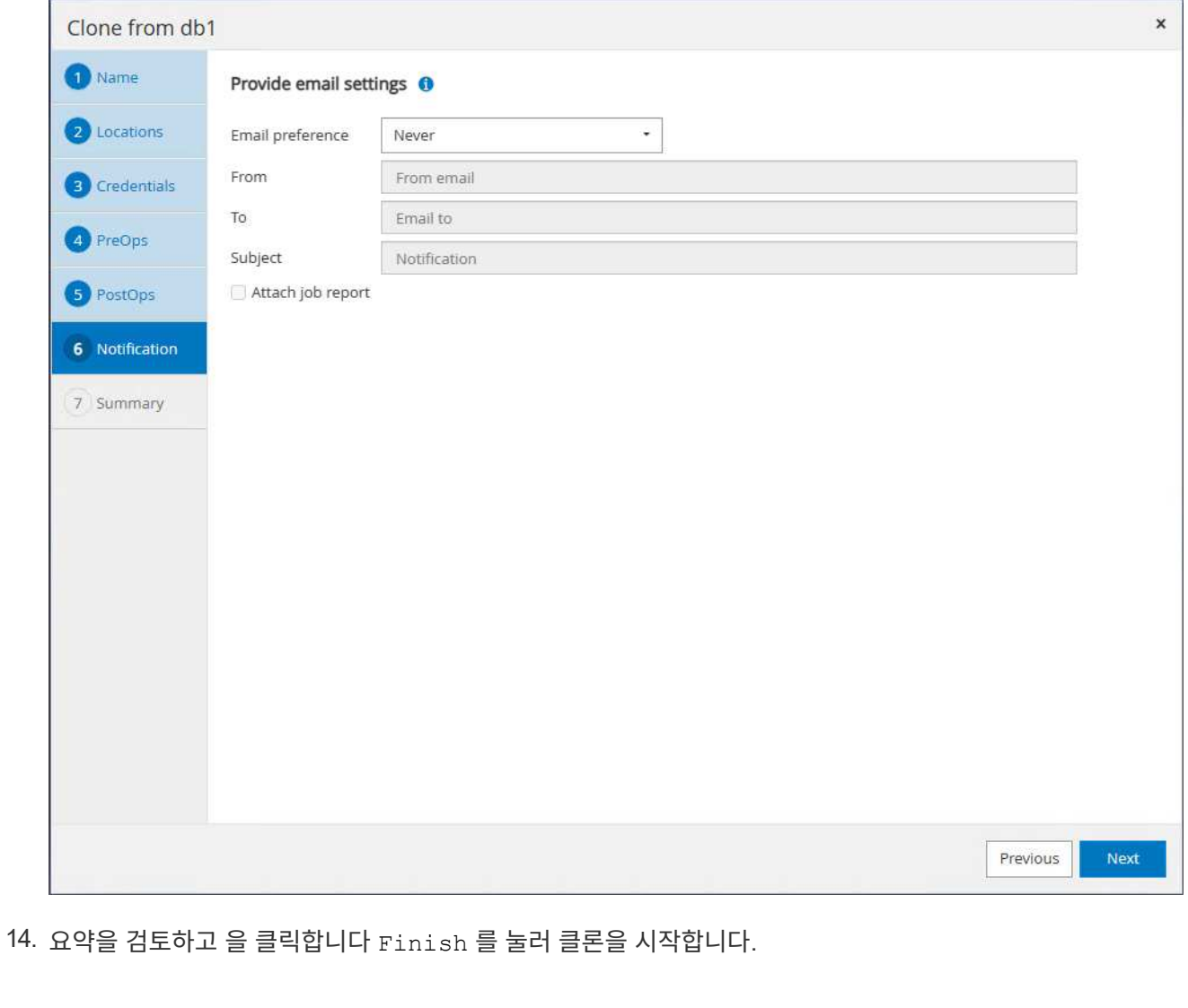

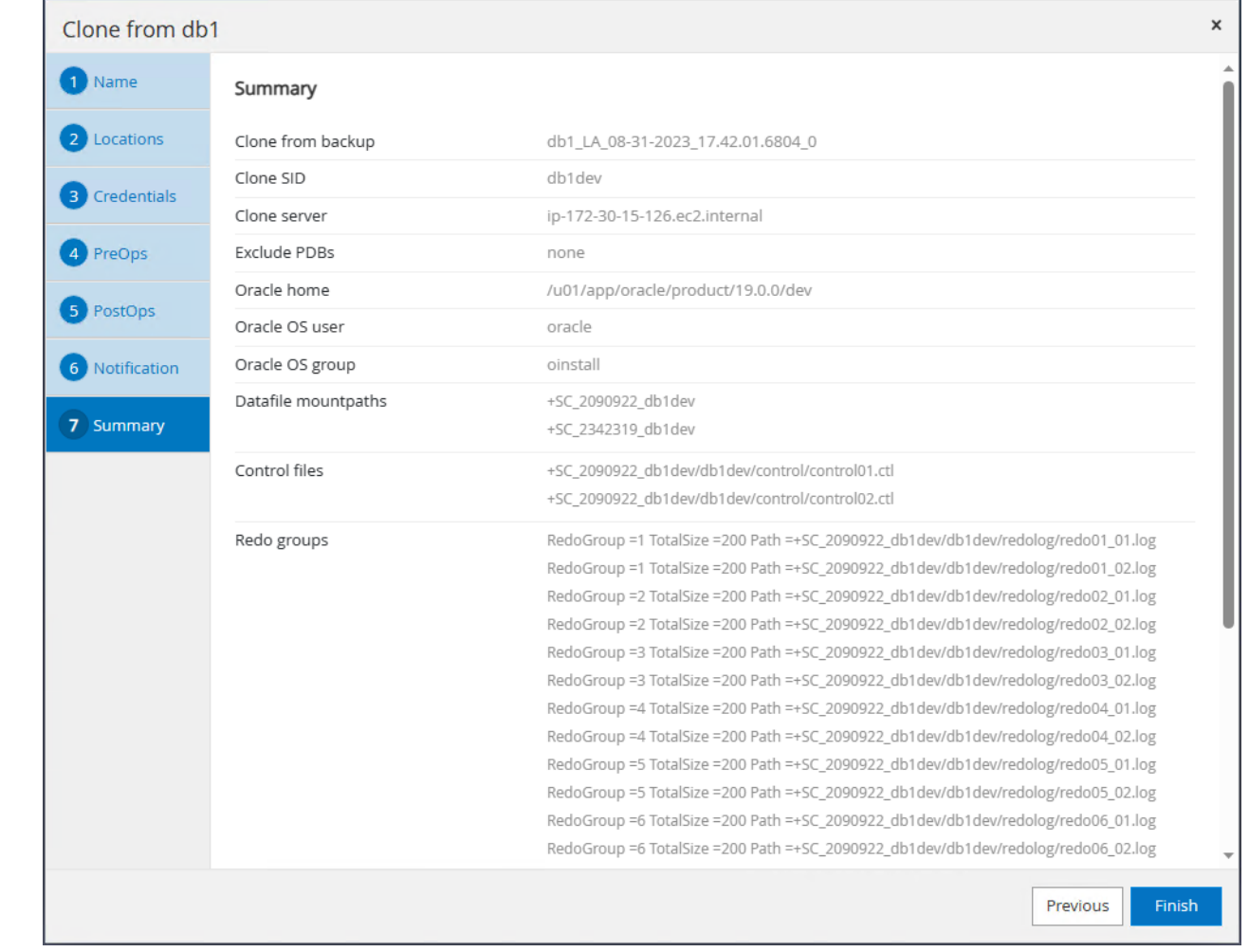

## 15. 에서 클론 작업을 모니터링합니다 Monitor 탭을 클릭합니다. 데이터베이스 볼륨 크기로 약 300GB의 데이터베이스를 복제하는 데 8분 정도 걸렸습니다.

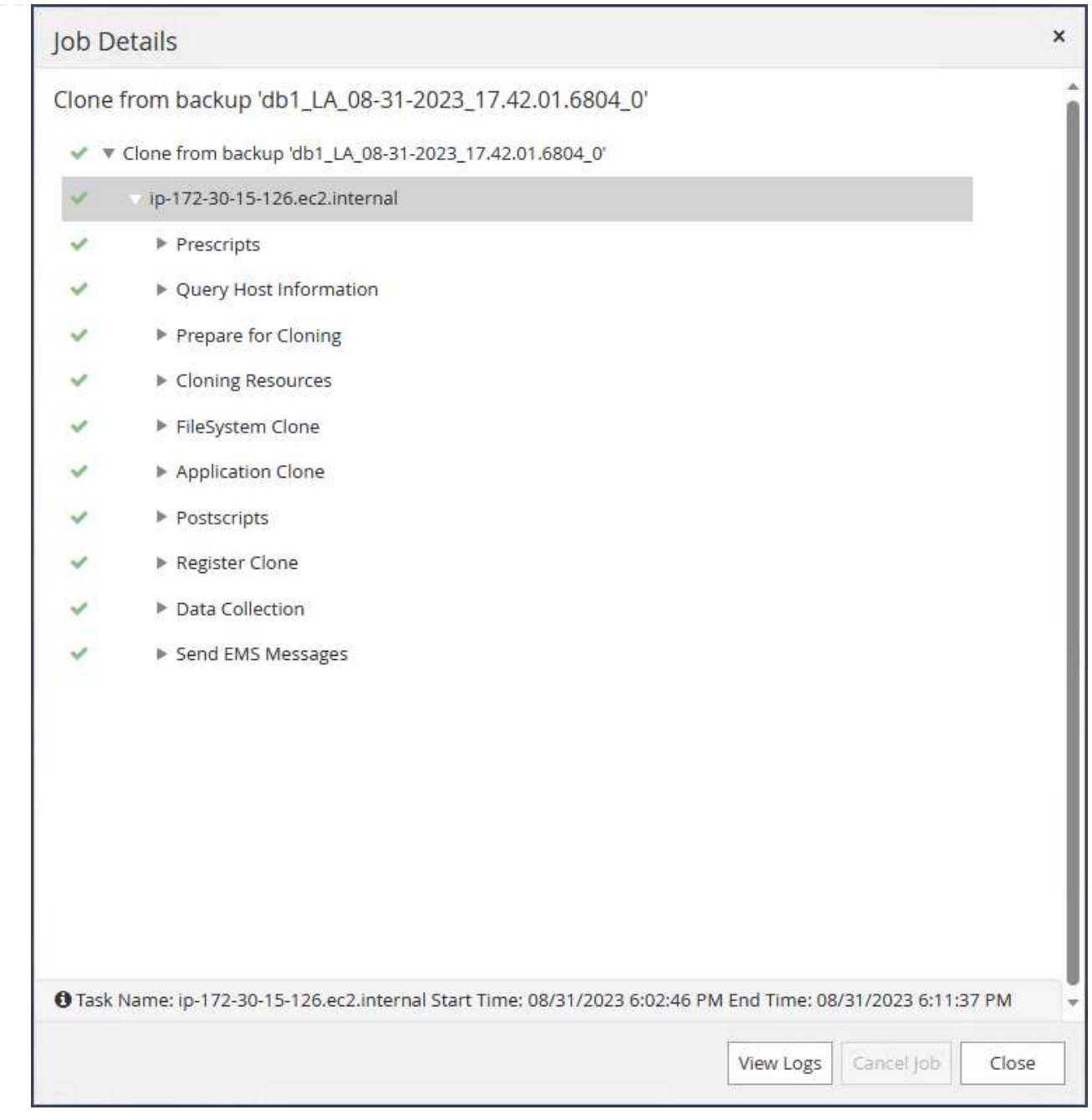

16. 에 즉시 등록되는 SnapCenter에서 클론 데이터베이스를 검증합니다 Resources 탭을 클릭합니다.

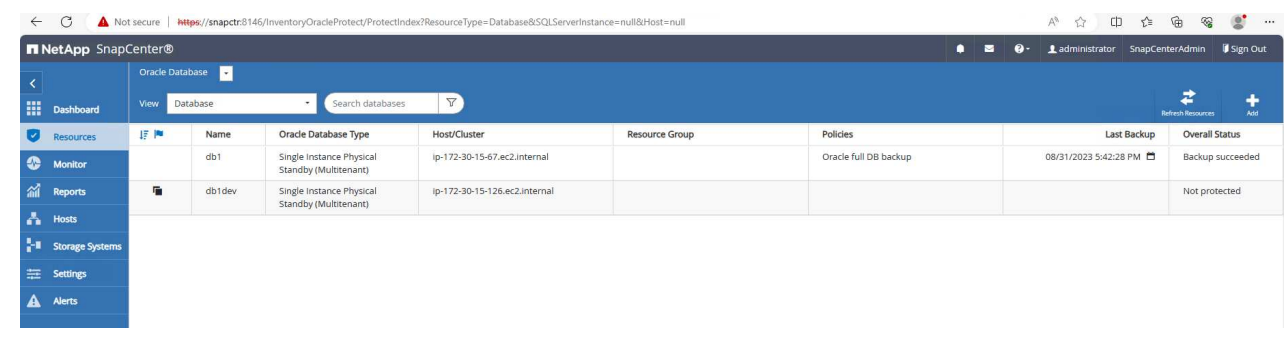

17. 클론 EC2 인스턴스에서 클론 데이터베이스를 쿼리합니다. 운영 데이터베이스에서 발생한 테스트 트랜잭션이 복제 데이터베이스를 통과했음을 확인했습니다.

```
[oracle@ip-172-30-15-126 ~]$ export
ORACLE_HOME=/u01/app/oracle/product/19.0.0/dev
[oracle@ip-172-30-15-126 ~]$ export ORACLE_SID=db1dev
[oracle@ip-172-30-15-126 ~]$ export PATH=$PATH:$ORACLE_HOME/bin
[oracle@ip-172-30-15-126 ~]$ sqlplus / as sysdba
SQL*Plus: Release 19.0.0.0.0 - Production on Wed Sep 6 16:41:41 2023
Version 19.18.0.0.0
Copyright (c) 1982, 2022, Oracle. All rights reserved.
Connected to:
Oracle Database 19c Enterprise Edition Release 19.0.0.0.0 -
Production
Version 19.18.0.0.0
SQL> select name, open mode, log mode from v$database;
NAME OPEN MODE LOG MODE
--------- -------------------- ------------
DB1DEV READ WRITE NOARCHIVELOG
SQL> select instance name, host name from v$instance;
INSTANCE_NAME
----------------
HOST_NAME
----------------------------------------------------------------
db1dev
ip-172-30-15-126.ec2.internal
SQL> alter session set container=db1 pdb1;
Session altered.
SQL> select * from test;
         ID
----------
DT
  --------------------------------------------------------------------
-------
EVENT
--------------------------------------------------------------------
------------
          1
```

```
31-AUG-23 04.49.29.000000 PM
a test transaction on primary database db1 and ec2 db host: ip-172-
30-15-45.ec2.
internal
SQL>
```
이렇게 하면 개발, 테스트, 보고 또는 기타 사용 사례를 위해 FSx 스토리지의 Data Guard에 있는 대기 데이터베이스에서 새 Oracle 데이터베이스의 클론 및 검증이 완료됩니다. 여러 Oracle 데이터베이스를 Data Guard의 동일한 대기 데이터베이스에서 복제할 수 있습니다.

추가 정보를 찾을 수 있는 위치

이 문서에 설명된 정보에 대한 자세한 내용은 다음 문서 및/또는 웹 사이트를 참조하십시오.

• Data Guard 개념 및 관리

["https://docs.oracle.com/en/database/oracle/oracle-database/19/sbydb/index.html#Oracle%C2%AE-Data-](https://docs.oracle.com/en/database/oracle/oracle-database/19/sbydb/index.html#Oracle%C2%AE-Data-Guard)[Guard"](https://docs.oracle.com/en/database/oracle/oracle-database/19/sbydb/index.html#Oracle%C2%AE-Data-Guard)

• WP-7357: EC2에서 Oracle 데이터베이스 구축 및 FSx 모범 사례

["](#page-260-0)[소개](#page-260-0)["](#page-260-0)

• NetApp ONTAP용 Amazon FSx

["https://aws.amazon.com/fsx/netapp-ontap/"](https://aws.amazon.com/fsx/netapp-ontap/)

• Amazon EC2

[https://aws.amazon.com/pm/ec2/?trk=36c6da98-7b20-48fa-8225-](https://aws.amazon.com/pm/ec2/?trk=36c6da98-7b20-48fa-8225-4784bced9843&sc_channel=ps&s_kwcid=AL!4422!3!467723097970!e!!g!!aws%20ec2&ef_id=Cj0KCQiA54KfBhCKARIsAJzSrdqwQrghn6I71jiWzSeaT9Uh1-vY-VfhJixF-xnv5rWwn2S7RqZOTQ0aAh7eEALw_wcB:G:s&s_kwcid=AL!4422!3!467723097970!e!!g!!aws%20ec2) [4784bced9843&sc\\_channel=ps&s\\_kwcid=AL!4422!3!467723097970!e!!g!!aws%20ec2&ef\\_id=Cj0KCQiA54](https://aws.amazon.com/pm/ec2/?trk=36c6da98-7b20-48fa-8225-4784bced9843&sc_channel=ps&s_kwcid=AL!4422!3!467723097970!e!!g!!aws%20ec2&ef_id=Cj0KCQiA54KfBhCKARIsAJzSrdqwQrghn6I71jiWzSeaT9Uh1-vY-VfhJixF-xnv5rWwn2S7RqZOTQ0aAh7eEALw_wcB:G:s&s_kwcid=AL!4422!3!467723097970!e!!g!!aws%20ec2) [KfBhCKARIsAJzSrdqwQrghn6I71jiWzSeaT9Uh1-vY-VfhJixF](https://aws.amazon.com/pm/ec2/?trk=36c6da98-7b20-48fa-8225-4784bced9843&sc_channel=ps&s_kwcid=AL!4422!3!467723097970!e!!g!!aws%20ec2&ef_id=Cj0KCQiA54KfBhCKARIsAJzSrdqwQrghn6I71jiWzSeaT9Uh1-vY-VfhJixF-xnv5rWwn2S7RqZOTQ0aAh7eEALw_wcB:G:s&s_kwcid=AL!4422!3!467723097970!e!!g!!aws%20ec2)[xnv5rWwn2S7RqZOTQ0aAh7eEALw\\_wcB:G:s&s\\_kwcid=AL!4422!3!467723097970!e!!g!!aws%20ec2](https://aws.amazon.com/pm/ec2/?trk=36c6da98-7b20-48fa-8225-4784bced9843&sc_channel=ps&s_kwcid=AL!4422!3!467723097970!e!!g!!aws%20ec2&ef_id=Cj0KCQiA54KfBhCKARIsAJzSrdqwQrghn6I71jiWzSeaT9Uh1-vY-VfhJixF-xnv5rWwn2S7RqZOTQ0aAh7eEALw_wcB:G:s&s_kwcid=AL!4422!3!467723097970!e!!g!!aws%20ec2)

### **TR-4973: AWS FSx ONTAP**에서 증분 병합을 사용하여 **Oracle VLDB**의 빠른 복구 및 복제

Allen Cao, Niyaz Mohamed, NetApp

목적

Oracle RMAN(Recovery Manager) 백업 툴을 사용하여 Oracle에서 매우 큰 데이터베이스(VLDB)를 복구하는 것은 매우 어려운 작업이 될 수 있습니다. 오류가 발생할 경우 백업 미디어에서 데이터베이스 복원 프로세스를 수행하는 데 시간이 오래 걸릴 수 있으므로 데이터베이스 복구가 지연되고 서비스 수준 계약(SLA)에 상당한 영향을 줄 수 있습니다. 그러나 Oracle은 버전 10g부터 사용자가 DB 서버 호스트에 있는 추가 디스크 스토리지에 Oracle 데이터베이스 데이터 파일의 스테이징된 이미지 복제본을 생성할 수 있는 RMAN 기능을 도입했습니다. 이러한 이미지 복제본은 RMAN을 사용하여 매일 점진적으로 업데이트할 수 있습니다. 장애가 발생할 경우 DBA(데이터베이스 관리자)가 Oracle 데이터베이스를 실패한 미디어에서 이미지 복사본으로 신속하게 전환하여 전체 데이터베이스 미디어 복원이 필요하지 않게 할 수 있습니다. 그 결과, 필요한 데이터베이스 스토리지가 2배로 증가했지만 SLA가 크게 개선되었습니다.

VLDB에 대한 SLA에 관심이 있고 Oracle 데이터베이스를 AWS와 같은 퍼블릭 클라우드로 이전하려는 경우 대기 데이터베이스 이미지 복사본을 스테이징하기 위해 AWS FSx ONTAP와 같은 리소스를 사용하여 유사한 데이터베이스 보호 구조를 설정할 수 있습니다. 이 문서에서는 운영 스토리지 장애 시 신속한 복구를 위해 대기 데이터베이스 복사본을 스테이징하기 위해 AWS FSx ONTAP에서 마운트될 NFS 파일 시스템을 Oracle 데이터베이스 서버에 프로비저닝하고 내보내는 방법을 설명합니다.

또한, NetApp FlexClone을 활용하여 추가 스토리지 투자 없이 동일한 대기 데이터베이스 이미지 복사본을 사용하여 개발/테스트 Oracle 환경을 구축하는 등의 다른 사용 사례에서 동일한 스테이징 NFS 파일 시스템의 복사본을 생성하는 방법도 살펴볼 수 있습니다.

이 솔루션은 다음과 같은 사용 사례를 해결합니다.

- AWS FSx ONTAP 스토리지의 NFS 마운트 지점에서 RMAN을 통해 Oracle VLDB 이미지 복제 증분 병합이 수행됩니다.
- 장애 발생 시 FSx ONTAP 스토리지의 데이터베이스 이미지 복사본으로 전환하여 Oracle VLDB를 빠르게 복구합니다.
- 클론 FSx ONTAP NFS 파일 시스템 볼륨에 Oracle VLDB 이미지 복제본을 저장하여 다른 활용 사례에서 다른 데이터베이스 인스턴스를 설치하는 데 사용됩니다.

대상

이 솔루션은 다음과 같은 사용자를 대상으로 합니다.

- 더 빠른 데이터베이스 복구를 위해 AWS에서 RMAN을 통해 Oracle VLDB 이미지 복사본 증분 병합을 설정하는 DBA.
- AWS 퍼블릭 클라우드에서 Oracle 워크로드를 테스트하는 데이터베이스 솔루션 설계자
- AWS FSx ONTAP 스토리지에 구축된 Oracle 데이터베이스를 관리하는 스토리지 관리자
- AWS FSx/EC2 환경에서 Oracle 데이터베이스를 가동하려는 애플리케이션 소유자입니다.

솔루션 테스트 및 검증 환경

이 솔루션의 테스트 및 검증은 최종 구축 환경과 일치하지 않을 수 있는 AWS FSx ONTAP 및 EC2 환경에서 수행되었습니다. 자세한 내용은 섹션을 참조하십시오 [Key Factors for Deployment Consideration].

있습니다

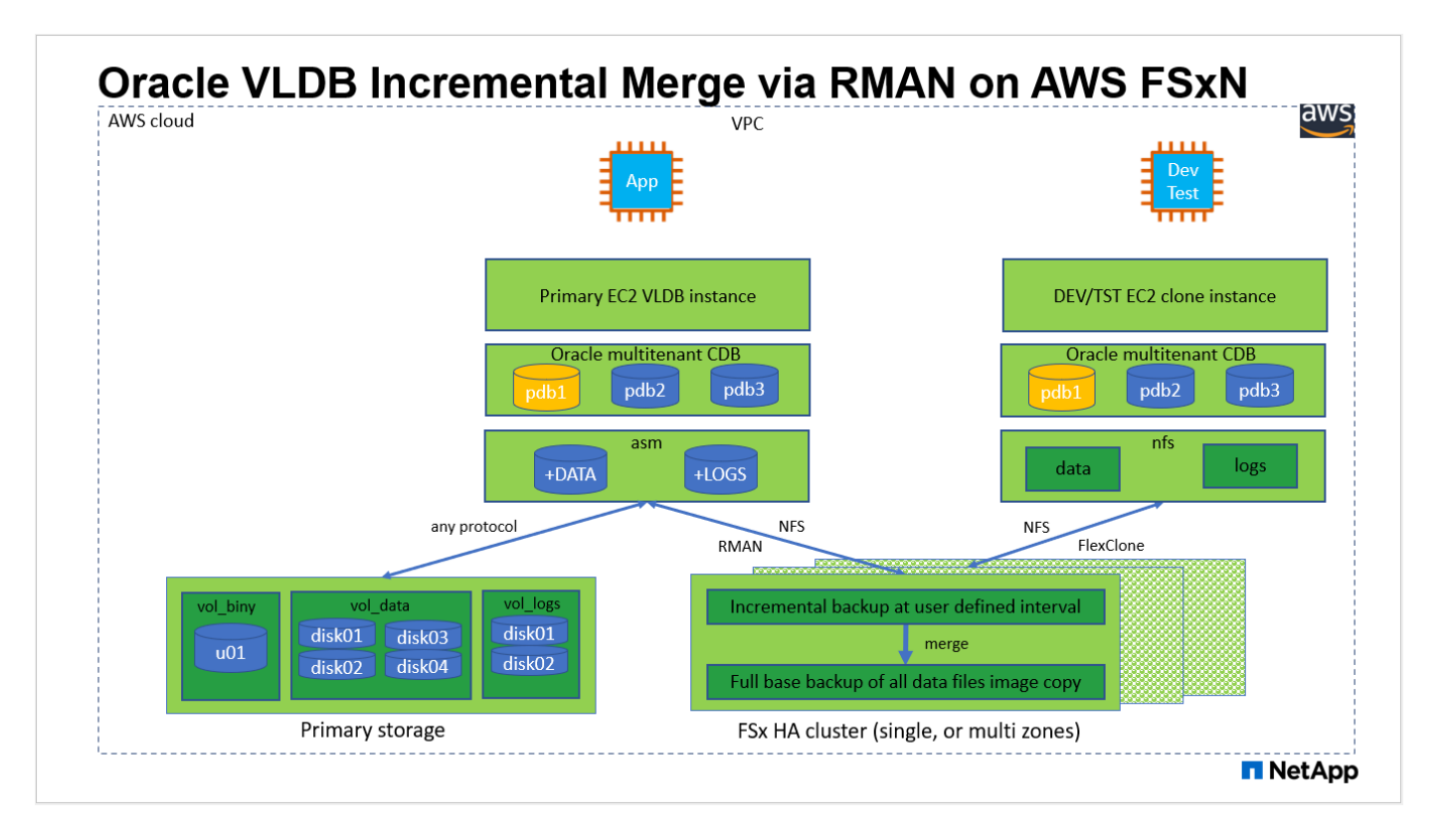

#### 하드웨어 및 소프트웨어 구성 요소

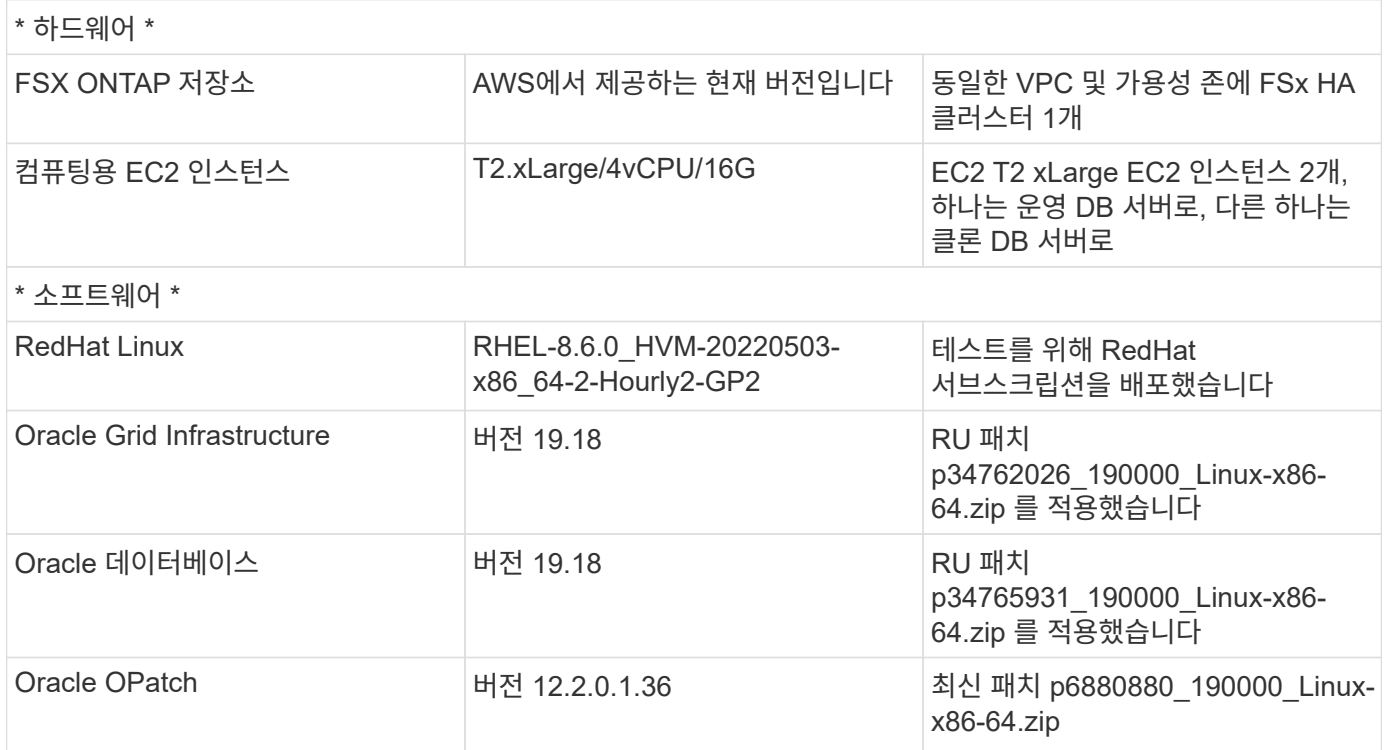

#### 구축 시 고려해야 할 주요 요소

• \* RMAN 증분 병합용 Oracle VLDB 스토리지 레이아웃 \* 테스트 및 검증에서 Oracle 증분 백업 및 병합용 NFS 볼륨은 단일 FSx 파일 시스템에서 4Gbps 처리량, 160,000 원시 SSD IOPS 및 192TiB 용량 제한이 있는 할당됩니다. 임계값을 통한 구축의 경우 여러 FSx 파일 시스템을 여러 NFS 마운트 지점과 병렬로 연결하여 더 큰 용량을 제공할 수 있습니다.

- \* RMAN 증분 병합을 사용하여 Oracle 복구 성능. \* RMAN 증분 백업 및 병합은 일반적으로 RTO 및 RPO 목표에 따라 사용자 정의 빈도로 실행됩니다. 운영 데이터 스토리지 및/또는 아카이브 로그가 완전히 손실되면 데이터 손실이 발생할 수 있습니다. Oracle 데이터베이스는 FSx 데이터베이스 백업 이미지 복사본에서 사용할 수 있는 마지막 증분 백업까지 복구할 수 있습니다. 데이터 손실을 최소화하기 위해 FSx NFS 마운트 지점에 Oracle 플래시 복구 영역을 설정할 수 있으며 데이터베이스 이미지 복사본과 함께 아카이빙된 로그를 FSx NFS 마운트에 백업할 수 있습니다.
- \* FSx NFS 파일 시스템에서 Oracle VLDB를 실행합니다. \* 데이터베이스 백업을 위한 다른 대용량 스토리지와 달리 AWS FSx ONTAP는 높은 수준의 성능과 스토리지 효율성을 제공하는 클라우드 지원 운영 등급 스토리지입니다. Oracle VLDB가 운영 스토리지에서 FSx ONTAP NFS 파일 시스템의 이미지 복제본으로 전환되면 기본 스토리지 장애가 해결되는 동안 데이터베이스 성능을 높은 수준으로 유지할 수 있습니다. 기본 스토리지 장애로 인해 사용자 애플리케이션 환경이 저하되지 않는다는 것을 알면 편리할 수 있습니다.
- \* FlexClone Oracle VLDB 기타 사용 사례에서 NFS 볼륨의 이미지 복사본 \* AWS FSx ONTAP FlexClone은 쓰기 가능한 동일한 NFS 데이터 볼륨의 공유 복사본을 제공합니다. 따라서 Oracle 데이터베이스가 전환되더라도 Oracle VLDB 이미지 복제본을 스테이징하는 무결성을 유지하면서 다른 많은 활용 사례에 사용할 수 있습니다. 따라서 VLDB 스토리지 설치 공간이 크게 줄어 스토리지 비용이 크게 절감됩니다. NetApp은 Oracle 성능을 높은 수준으로 유지하기 위해 데이터베이스를 운영 스토리지에서 데이터베이스 이미지 복사본으로 전환하는 경우 FlexClone 활동을 최소화하는 것이 좋습니다.
- \* EC2 컴퓨팅 인스턴스 \* 이러한 테스트 및 검증에서는 AWS EC2 T2.xLarge 인스턴스를 Oracle 데이터베이스 컴퓨팅 인스턴스로 사용했습니다. NetApp에서는 데이터베이스 워크로드에 최적화되어 있으므로 운영 구축 시 Oracle용 컴퓨팅 인스턴스로 M5 유형 EC2 인스턴스를 사용할 것을 권장합니다. 실제 워크로드 요구 사항에 따라 vCPU 수와 RAM 양에 따라 EC2 인스턴스를 적절하게 사이징해야 합니다.
- \* FSx 스토리지 HA 클러스터 단일 또는 다중 영역 배포. \* 이러한 테스트 및 검증에서는 단일 AWS 가용성 영역에 FSx HA 클러스터를 구축했습니다. 프로덕션 배포를 위해 FSx HA 쌍을 두 가지 가용성 영역에 배포하는 것이 좋습니다. FSx HA 클러스터는 스토리지 레벨 이중화를 제공하기 위해 액티브-패시브 파일 시스템 쌍으로 미러링되는 HA 쌍으로 프로비저닝됩니다. 다중 영역 구축을 통해 단일 AWS 영역에서 장애가 발생할 경우 고가용성을 더욱 강화할 수 있습니다.
- \* FSx 스토리지 클러스터 크기 조정 \* ONTAP 스토리지 파일 시스템용 Amazon FSx는 최대 160,000개의 원시 SSD IOPS, 최대 4Gbps 처리량 및 최대 192TiB 용량을 제공합니다. 그러나 구현 시 실제 요구 사항에 따라 프로비저닝된 IOPS, 처리량 및 스토리지 제한(최소 1,024GiB)을 기준으로 클러스터 크기를 조정할 수 있습니다. 애플리케이션 가용성에 영향을 주지 않고 용량을 즉각적으로 동적으로 조정할 수 있습니다.
- \* dNFS 구성. \* dNFS는 Oracle 커널에 내장되어 있으며 Oracle을 NFS 스토리지에 구축할 때 Oracle 데이터베이스 성능을 크게 향상시키는 것으로 알려져 있습니다. dNFS는 Oracle 바이너리로 패키징되지만 기본적으로 활성화되어 있지 않습니다. NFS 기반 Oracle 데이터베이스 구축 시 이 기능을 설정해야 합니다. VLDB를 위한 여러 FSx 파일 시스템 배포의 경우 다른 FSx NFS 파일 시스템에 대한 dNFS 다중 경로를 올바르게 구성해야 합니다.

#### 솔루션 구축

VPC 내에서 AWS EC2 환경에 Oracle VLDB를 이미 구축한 것으로 가정합니다. AWS에서의 Oracle 구축에 대한 도움이 필요한 경우 다음 기술 보고서에서 도움말을 참조하십시오.

- ["EC2](#page-260-0) [및](#page-260-0) [FSx Best Practices](#page-260-0)[에](#page-260-0) [Oracle Database](#page-260-0) [구축](#page-260-0)["](#page-260-0)
- ["iSCSI/ASM](#page-229-0)[이](#page-229-0) [포함된](#page-229-0) [AWS FSx/EC2](#page-229-0)[에서](#page-229-0) [Oracle](#page-229-0) [데이터베이스](#page-229-0) [구축](#page-229-0) [및](#page-229-0) [보호](#page-229-0)["](#page-229-0)
- ["NFS/ASM](#page-203-0)[을](#page-203-0) [사용하는](#page-203-0) [AWS FSx/EC2](#page-203-0)[에서](#page-203-0) [독립](#page-203-0) [실행형](#page-203-0) [재시작](#page-203-0) [시](#page-203-0) [Oracle 19c"](#page-203-0)

Oracle VLDB는 FSx ONTAP 또는 AWS EC2 에코시스템 내에서 선택 가능한 다른 스토리지에서 실행될 수 있습니다. 다음 섹션에서는 AWS FSx ONTAP 스토리지에서 NFS 마운트에 스테이징되는 Oracle VLDB의 이미지 복제본에 RMAN 증분 병합을 설정하는 단계별 구축 절차를 제공합니다.

배포에는 다음과 같은 사전 요구 사항이 필요합니다.

- 1. AWS 계정이 설정되었으며 AWS 계정 내에 필요한 VPC 및 네트워크 세그먼트가 생성되었습니다.
- 2. AWS EC2 콘솔에서 2개의 EC2 Linux 인스턴스를 구축해야 합니다. 하나는 운영 Oracle DB 서버로, 다른 하나는 선택적 대체 클론 타겟 DB 서버입니다. 환경 설정에 대한 자세한 내용은 이전 섹션의 아키텍처 다이어그램을 참조하십시오. 또한 를 검토합니다 ["Linux](https://docs.aws.amazon.com/AWSEC2/latest/UserGuide/concepts.html) [인스턴스에](https://docs.aws.amazon.com/AWSEC2/latest/UserGuide/concepts.html) [대한](https://docs.aws.amazon.com/AWSEC2/latest/UserGuide/concepts.html) [사용자](https://docs.aws.amazon.com/AWSEC2/latest/UserGuide/concepts.html) [가이드](https://docs.aws.amazon.com/AWSEC2/latest/UserGuide/concepts.html)["](https://docs.aws.amazon.com/AWSEC2/latest/UserGuide/concepts.html) 를 참조하십시오.
- 3. AWS EC2 콘솔에서 ONTAP 스토리지 HA 클러스터용 Amazon FSx를 구축하여 Oracle 데이터베이스 대기 이미지 복사본을 저장하는 NFS 볼륨을 호스팅합니다. FSx 저장소 배포에 익숙하지 않은 경우 설명서를 참조하십시오 ["ONTAP](https://docs.aws.amazon.com/fsx/latest/ONTAPGuide/creating-file-systems.html) [파일](https://docs.aws.amazon.com/fsx/latest/ONTAPGuide/creating-file-systems.html) [시스템용](https://docs.aws.amazon.com/fsx/latest/ONTAPGuide/creating-file-systems.html) [FSx](https://docs.aws.amazon.com/fsx/latest/ONTAPGuide/creating-file-systems.html) [생성](https://docs.aws.amazon.com/fsx/latest/ONTAPGuide/creating-file-systems.html)["](https://docs.aws.amazon.com/fsx/latest/ONTAPGuide/creating-file-systems.html) 을 참조하십시오.
- 4. 2단계와 3단계는 라는 EC2 인스턴스를 만드는 다음 Terraform 자동화 툴킷을 사용하여 수행할 수 있습니다  $\sigma$ ra 01 이라는 FSx 파일 시스템이 있습니다  $f$ sx 01. 실행 전에 지침을 주의 깊게 검토하고 환경에 맞게 변수를 변경하십시오. 사용자 고유의 배포 요구 사항에 맞게 템플릿을 쉽게 수정할 수 있습니다.

git clone https://github.com/NetApp-Automation/na\_aws\_fsx\_ec2\_deploy.git

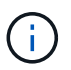

Oracle 설치 파일을 스테이징할 충분한 공간을 확보하기 위해 EC2 인스턴스 루트 볼륨에 50G 이상을 할당했는지 확인합니다.

**EC2 DB** 인스턴스 호스트에 마운트할 **NFS** 볼륨을 프로비저닝하고 내보냅니다

이 데모에서는 FSx 클러스터 관리 IP를 통해 ssh를 통해 fsxadmin 사용자로 FSx 클러스터에 로그인하여 명령줄에서 NFS 볼륨을 프로비저닝하는 방법을 보여 줍니다. 또는 AWS FSx 콘솔을 사용하여 볼륨을 할당할 수도 있습니다. 데이터베이스 크기를 수용하도록 둘 이상의 FSx 파일 시스템이 설정된 경우 다른 FSx 파일 시스템에서 이 절차를 반복합니다.

1. 먼저, SSH를 통해 FSx 클러스터에 fsxadmin 사용자로 로그인하여 CLI를 통해 NFS 볼륨을 프로비저닝합니다. FSx ONTAP UI 콘솔에서 검색할 수 있는 FSx 클러스터 관리 IP 주소로 변경합니다.

ssh fsxadmin@172.30.15.53

2. 운영 Oracle VLDB 데이터베이스 데이터 파일 이미지 복사본을 저장하기 위해 운영 스토리지와 동일한 크기의 NFS 볼륨을 생성합니다.

vol create -volume ora\_01\_copy -aggregate aggr1 -size 100G -state online -type RW -junction-path /ora\_01\_copy -snapshot-policy none -tiering-policy snapshot-only

3. 또는 AWS FSx 콘솔 UI에서 스토리지 효율성 옵션을 사용하여 볼륨을 프로비저닝할 수 있습니다 Enabled, 보안 스타일 Unix , 스냅샷 정책 None`스토리지 계층화를 지원합니다 `Snapshot Only 아래 그림과 같이 표시됩니다.

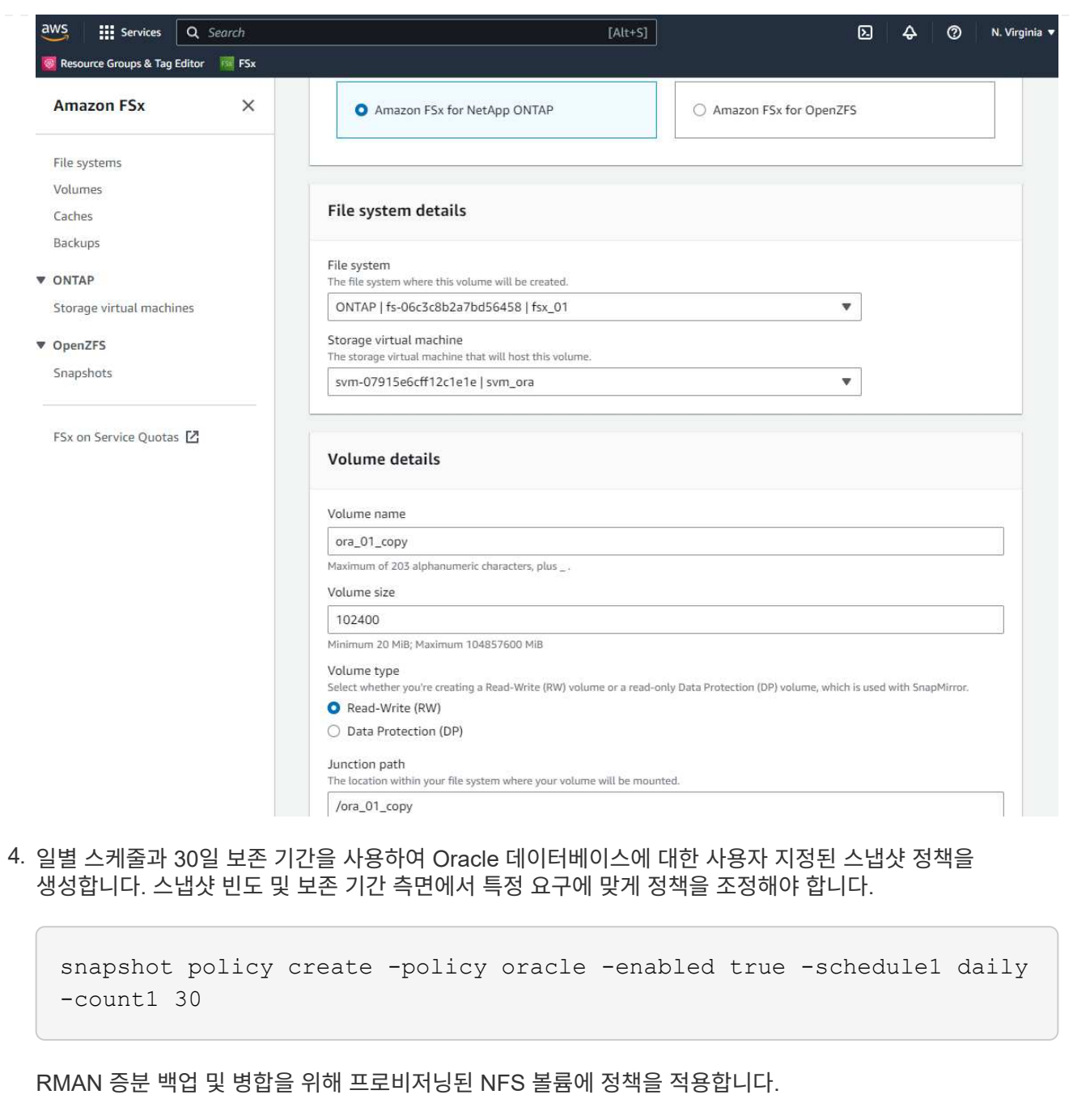

vol modify -volume ora\_01\_copy -snapshot-policy oracle

5. EC2 인스턴스에 EC2-USER로 로그인하여 /nfsfsxn 디렉토리를 생성합니다. 추가 FSx 파일 시스템에 대한 추가 마운트 지점 디렉토리를 생성합니다.

sudo mkdir /nfsfsxn

6. FSx ONTAP NFS 볼륨을 EC2 DB 인스턴스 호스트에 마운트합니다. FSx 가상 서버 NFS lif 주소로 변경합니다. FSx ONTAP UI 콘솔에서 NFS lif 주소를 검색할 수 있습니다.

```
sudo mount 172.30.15.19:/ora 01 copy /nfsfsxn -o
rw,bg,hard,vers=3,proto=tcp,timeo=600,rsize=262144,wsize=262144,noin
tr
```
7. 마운트 지점 소유권을 Oracle로 변경합니다. 즉, 필요에 따라 Oracle 사용자 이름 및 기본 그룹으로 변경하십시오.

sudo chown oracle:oinstall /nfsfsxn

**FSx**에서 이미지 복사본에 대한 **Oracle RMAN** 증분 병합을 설정합니다

RMAN 증분 병합은 증분 백업/병합 간격마다 스테이징 데이터베이스 데이터 파일 이미지 복제본을 지속적으로 업데이트합니다. 데이터베이스 백업의 이미지 복사본은 증분 백업/병합을 실행하는 빈도만큼 최신 상태가 됩니다. 따라서 RMAN 증분 백업 및 병합의 빈도를 결정할 때 데이터베이스 성능, RTO 및 RPO 목표를 고려해야 합니다.

- 1. Oracle 사용자로 운영 DB 서버 EC2 인스턴스에 로그인합니다
- 2. Oracle 플래시 복구 영역의 Oracle 데이터 파일 이미지 복제본 및 archlog 디렉토리를 저장하려면 마운트 지점 /nfsfxn 아래에 oracopy 디렉토리를 생성합니다.

mkdir /nfsfsxn/oracopy

mkdir /nfsfsxn/archlog

3. sqlplus를 통해 Oracle 데이터베이스에 로그인하고, 블록 변경 추적을 설정하여 증분 백업을 가속화하고, Oracle 플래시 복구 영역을 현재 운영 스토리지에 있는 경우 FSxN 마운트로 변경합니다. 따라서 RMAN 기본 제어 파일/spfile 자동 백업 및 아카이빙된 로그를 복구를 위해 FSxN NFS 마운트에 백업할 수 있습니다.

sqlplus / as sysdba

sqlplus 프롬프트에서 다음 명령을 실행합니다.

alter database enable block change tracking using file '/nfsfsxn/oracopy/bct\_db1.ctf'

alter system set db\_recovery\_file\_dest='/nfsfsxn/archlog/' scope=both;

4. RMAN 백업 및 증분 병합 스크립트를 생성합니다. 이 스크립트는 병렬 RMAN 백업 및 병합을 위해 여러 채널을 할당합니다. 첫 번째 실행에서는 초기 전체 기준선 이미지 복사본이 생성됩니다. 전체 실행에서 먼저 보존 기간 외부에 있는 폐기된 백업을 정리하여 스테이징 영역을 깨끗하게 유지합니다. 그런 다음 병합 및 백업 전에 현재 로그 파일을 전환합니다. 증분 백업은 병합 후에 데이터베이스 이미지 복사본이 현재 데이터베이스 상태를 하나의 백업/병합 주기로 후행 하도록 합니다. 병합 및 백업 순서를 반대로 하면 사용자가 원하는 대로 신속하게 복구할 수 있습니다. RMAN 스크립트는 기본 DB 서버의 crontab에서 실행할 간단한 셸 스크립트로 통합할 수 있습니다. RMAN 설정에서 제어 파일 자동 백업이 켜져 있는지 확인합니다.

```
vi /home/oracle/rman_bkup_merge.cmd
Add following lines:
RUN
{
    allocate channel c1 device type disk format '/nfsfsxn/oracopy/%U';
    allocate channel c2 device type disk format '/nfsfsxn/oracopy/%U';
    allocate channel c3 device type disk format '/nfsfsxn/oracopy/%U';
    allocate channel c4 device type disk format '/nfsfsxn/oracopy/%U';
    delete obsolete;
    sql 'alter system archive log current';
    recover copy of database with tag 'OraCopyBKUPonFSxN_level_0';
   backup incremental level 1 copies=1 for recover of copy with tag
'OraCopyBKUPonFSxN_level_0' database;
}
```
5. EC2 DB 서버에서 RMAN 카탈로그를 사용하거나 사용하지 않고 Oracle 사용자로 RMAN에 로컬로 로그인합니다. 이 데모에서는 RMAN 카탈로그에 접속하지 않습니다.

```
rman target / nocatalog;
output:
[oracle@ip-172-30-15-99 \sim]$ rman target / nocatalog;
Recovery Manager: Release 19.0.0.0.0 - Production on Wed May 24
17:44:49 2023
Version 19.18.0.0.0
Copyright (c) 1982, 2019, Oracle and/or its affiliates. All rights
reserved.
connected to target database: DB1 (DBID=1730530050)
using target database control file instead of recovery catalog
```
RMAN>

6. RMAN 프롬프트에서 스크립트를 실행합니다. 첫 번째 실행에서는 기본 데이터베이스 이미지 복사본과 후속 실행이 기본 이미지 복사본을 점진적으로 병합하고 업데이트합니다. 다음은 스크립트 및 일반 출력을 실행하는 방법입니다. 호스트의 CPU 코어와 일치하는 채널 수를 설정합니다.

RMAN> @/home/oracle/rman bkup merge.cmd

```
RMAN> RUN
2 > 13> allocate channel c1 device type disk format
'/nfsfsxn/oracopy/%U';
4> allocate channel c2 device type disk format
'/nfsfsxn/oracopy/%U';
5> allocate channel c3 device type disk format
'/nfsfsxn/oracopy/%U';
6> allocate channel c4 device type disk format
'/nfsfsxn/oracopy/%U';
7> delete obsolete;
8> sql 'alter system archive log current';
9> recover copy of database with tag 'OraCopyBKUPonFSxN level 0';
10> backup incremental level 1 copies=1 for recover of copy with
tag 'OraCopyBKUPonFSxN_level_0' database;
11> }
allocated channel: c1
channel c1: SID=411 device type=DISK
allocated channel: c2
channel c2: SID=146 device type=DISK
allocated channel: c3
channel c3: SID=402 device type=DISK
allocated channel: c4
channel c4: SID=37 device type=DISK
Starting recover at 17-MAY-23
no copy of datafile 1 found to recover
no copy of datafile 3 found to recover
no copy of datafile 4 found to recover
no copy of datafile 5 found to recover
no copy of datafile 6 found to recover
no copy of datafile 7 found to recover
.
.
Finished recover at 17-MAY-23
Starting backup at 17-MAY-23
channel c1: starting incremental level 1 datafile backup set
channel c1: specifying datafile(s) in backup set
input datafile file number=00022
name=+DATA/DB1/FB867DA8C68C816EE053630F1EAC2BCF/DATAFILE/soe.287.113
7018311
```

```
input datafile file number=00026
name=+DATA/DB1/FB867DA8C68C816EE053630F1EAC2BCF/DATAFILE/soe.291.113
7018481
input datafile file number=00030
name=+DATA/DB1/FB867DA8C68C816EE053630F1EAC2BCF/DATAFILE/soe.295.113
7018787
input datafile file number=00011
name=+DATA/DB1/FB867DA8C68C816EE053630F1EAC2BCF/DATAFILE/undotbs1.27
1.1136668041
input datafile file number=00035
name=+DATA/DB1/FB867DA8C68C816EE053630F1EAC2BCF/DATAFILE/soe.300.113
7019181
channel c1: starting piece 1 at 17-MAY-23
channel c2: starting incremental level 1 datafile backup set
channel c2: specifying datafile(s) in backup set
input datafile file number=00023
name=+DATA/DB1/FB867DA8C68C816EE053630F1EAC2BCF/DATAFILE/soe.288.113
7018359
input datafile file number=00027
name=+DATA/DB1/FB867DA8C68C816EE053630F1EAC2BCF/DATAFILE/soe.292.113
7018523
input datafile file number=00031
name=+DATA/DB1/FB867DA8C68C816EE053630F1EAC2BCF/DATAFILE/soe.296.113
7018837
input datafile file number=00009
name=+DATA/DB1/FB867DA8C68C816EE053630F1EAC2BCF/DATAFILE/system.272.
1136668041
input datafile file number=00034
name=+DATA/DB1/FB867DA8C68C816EE053630F1EAC2BCF/DATAFILE/soe.299.113
7019117
.
.
Finished backup at 17-MAY-23
Starting Control File and SPFILE Autobackup at 17-MAY-23
piece
handle=+LOGS/DB1/AUTOBACKUP/2023_05_17/s_1137095435.367.1137095435
comment=NONE
Finished Control File and SPFILE Autobackup at 17-MAY-23
released channel: c1
released channel: c2
released channel: c3
released channel: c4
```

```
RMAN> **end-of-file**
```
7. 백업 후 데이터베이스 이미지 복제본을 나열하여 FSx ONTAP NFS 마운트 지점에서 데이터베이스 이미지 복제본이 생성되었는지 확인합니다.

RMAN> list copy of database tag 'OraCopyBKUPonFSxN level 0'; List of Datafile Copies ======================= Key File S Completion Time Ckp SCN Ckp Time Sparse ------- ---- - --------------- ---------- --------------- ------ 19 1 A 17-MAY-23 3009819 17-MAY-23 NO Name: /nfsfsxn/oracopy/data D-DB1 I-1730530050 TS-SYSTEM FNO-1 0h1sd7ae Tag: ORACOPYBKUPONFSXN LEVEL 0 20 3 A 17-MAY-23 3009826 17-MAY-23 NO Name: /nfsfsxn/oracopy/data D-DB1 I-1730530050 TS-SYSAUX\_FNO-3\_0i1sd7at Tag: ORACOPYBKUPONFSXN\_LEVEL\_0 21 4 A 17-MAY-23 3009830 17-MAY-23 NO Name: /nfsfsxn/oracopy/data D-DB1 I-1730530050 TS-UNDOTBS1\_FNO-4\_0j1sd7b4 Tag: ORACOPYBKUPONFSXN\_LEVEL\_0 27 5 A 17-MAY-23 2383520 12-MAY-23 NO Name: /nfsfsxn/oracopy/data D-DB1 I-1730530050 TS-SYSTEM\_FNO-5\_0p1sd7cf Tag: ORACOPYBKUPONFSXN LEVEL 0 Container ID: 2, PDB Name: PDB\$SEED 26 6 A 17-MAY-23 2383520 12-MAY-23 NO Name: /nfsfsxn/oracopy/data D-DB1 I-1730530050 TS-SYSAUX\_FNO-6\_0o1sd7c8 Tag: ORACOPYBKUPONFSXN LEVEL 0 Container ID: 2, PDB Name: PDB\$SEED 34 7 A 17-MAY-23 3009907 17-MAY-23 NO Name: /nfsfsxn/oracopy/data D-DB1 I-1730530050 TS-USERS FNO-7\_101sd7dl Tag: ORACOPYBKUPONFSXN LEVEL 0 33 8 A 17-MAY-23 2383520 12-MAY-23 NO Name: /nfsfsxn/oracopy/data D-DB1 I-1730530050 TS-UNDOTBS1\_FNO-8\_0v1sd7di Tag: ORACOPYBKUPONFSXN LEVEL 0

 Container ID: 2, PDB Name: PDB\$SEED 28 9 A 17-MAY-23 3009871 17-MAY-23 NO Name: /nfsfsxn/oracopy/data D-DB1 I-1730530050 TS-SYSTEM\_FNO-9\_0q1sd7cm Tag: ORACOPYBKUPONFSXN LEVEL 0 Container ID: 3, PDB Name: DB1\_PDB1 22 10 A 17-MAY-23 3009849 17-MAY-23 NO Name: /nfsfsxn/oracopy/data D-DB1 I-1730530050 TS-SYSAUX\_FNO-10\_0k1sd7bb Tag: ORACOPYBKUPONFSXN LEVEL 0 Container ID: 3, PDB Name: DB1\_PDB1 25 11 A 17-MAY-23 3009862 17-MAY-23 NO Name: /nfsfsxn/oracopy/data D-DB1 I-1730530050 TS-UNDOTBS1\_FNO-11\_0n1sd7c1 Tag: ORACOPYBKUPONFSXN LEVEL 0 Container ID: 3, PDB Name: DB1\_PDB1 35 12 A 17-MAY-23 3009909 17-MAY-23 NO Name: /nfsfsxn/oracopy/data D-DB1 I-1730530050 TS-USERS FNO-12\_111sd7dm Tag: ORACOPYBKUPONFSXN LEVEL 0 Container ID: 3, PDB Name: DB1\_PDB1 29 13 A 17-MAY-23 3009876 17-MAY-23 NO Name: /nfsfsxn/oracopy/data D-DB1 I-1730530050 TS-SYSTEM\_FNO-13\_0r1sd7ct Tag: ORACOPYBKUPONFSXN LEVEL 0 Container ID: 4, PDB Name: DB1\_PDB2 23 14 A 17-MAY-23 3009854 17-MAY-23 NO Name: /nfsfsxn/oracopy/data D-DB1 I-1730530050 TS-SYSAUX\_FNO-14\_0l1sd7bi Tag: ORACOPYBKUPONFSXN LEVEL 0 Container ID: 4, PDB Name: DB1\_PDB2 31 15 A 17-MAY-23 3009900 17-MAY-23 NO Name: /nfsfsxn/oracopy/data D-DB1 I-1730530050 TS-UNDOTBS1\_FNO-15\_0t1sd7db Tag: ORACOPYBKUPONFSXN LEVEL 0 Container ID: 4, PDB Name: DB1\_PDB2 36 16 A 17-MAY-23 3009911 17-MAY-23 NO Name: /nfsfsxn/oracopy/data D-DB1 I-1730530050 TS-USERS FNO-

16\_121sd7dn Tag: ORACOPYBKUPONFSXN LEVEL 0 Container ID: 4, PDB Name: DB1\_PDB2 30 17 A 17-MAY-23 3009895 17-MAY-23 NO Name: /nfsfsxn/oracopy/data D-DB1 I-1730530050 TS-SYSTEM\_FNO-17\_0s1sd7d4 Tag: ORACOPYBKUPONFSXN LEVEL 0 Container ID: 5, PDB Name: DB1\_PDB3 24 18 A 17-MAY-23 3009858 17-MAY-23 NO Name: /nfsfsxn/oracopy/data D-DB1 I-1730530050 TS-SYSAUX\_FNO-18\_0m1sd7bq Tag: ORACOPYBKUPONFSXN\_LEVEL\_0 Container ID: 5, PDB Name: DB1\_PDB3 32 19 A 17-MAY-23 3009903 17-MAY-23 NO Name: /nfsfsxn/oracopy/data D-DB1 I-1730530050 TS-UNDOTBS1\_FNO-19\_0u1sd7de Tag: ORACOPYBKUPONFSXN\_LEVEL\_0 Container ID: 5, PDB Name: DB1\_PDB3 37 20 A 17-MAY-23 3009914 17-MAY-23 NO Name: /nfsfsxn/oracopy/data D-DB1 I-1730530050 TS-USERS FNO-20\_131sd7do Tag: ORACOPYBKUPONFSXN LEVEL 0 Container ID: 5, PDB Name: DB1\_PDB3 4 21 A 17-MAY-23 3009019 17-MAY-23 NO Name: /nfsfsxn/oracopy/data D-DB1 I-1730530050 TS-SOE FNO-21\_021sd6pv Tag: ORACOPYBKUPONFSXN\_LEVEL\_0 Container ID: 3, PDB Name: DB1\_PDB1 5 22 A 17-MAY-23 3009419 17-MAY-23 NO Name: /nfsfsxn/oracopy/data D-DB1 I-1730530050 TS-SOE FNO-22\_031sd6r2 Tag: ORACOPYBKUPONFSXN LEVEL 0 Container ID: 3, PDB Name: DB1\_PDB1 6 23 A 17-MAY-23 3009460 17-MAY-23 NO Name: /nfsfsxn/oracopy/data D-DB1 I-1730530050 TS-SOE FNO-23\_041sd6s5 Tag: ORACOPYBKUPONFSXN\_LEVEL\_0 Container ID: 3, PDB Name: DB1\_PDB1

7 24 A 17-MAY-23 3009473 17-MAY-23 NO Name: /nfsfsxn/oracopy/data D-DB1 I-1730530050 TS-SOE FNO-24\_051sd6t9 Tag: ORACOPYBKUPONFSXN LEVEL 0 Container ID: 3, PDB Name: DB1\_PDB1 8 25 A 17-MAY-23 3009502 17-MAY-23 NO Name: /nfsfsxn/oracopy/data\_D-DB1\_I-1730530050\_TS-SOE\_FNO-25\_061sd6uc Tag: ORACOPYBKUPONFSXN LEVEL 0 Container ID: 3, PDB Name: DB1\_PDB1 9 26 A 17-MAY-23 3009548 17-MAY-23 NO Name: /nfsfsxn/oracopy/data D-DB1 I-1730530050 TS-SOE FNO-26\_071sd6vf Tag: ORACOPYBKUPONFSXN\_LEVEL\_0 Container ID: 3, PDB Name: DB1\_PDB1 10 27 A 17-MAY-23 3009576 17-MAY-23 NO Name: /nfsfsxn/oracopy/data D-DB1 I-1730530050 TS-SOE FNO-27\_081sd70i Tag: ORACOPYBKUPONFSXN LEVEL 0 Container ID: 3, PDB Name: DB1\_PDB1 11 28 A 17-MAY-23 3009590 17-MAY-23 NO Name: /nfsfsxn/oracopy/data D-DB1 I-1730530050 TS-SOE FNO-28\_091sd71l Tag: ORACOPYBKUPONFSXN LEVEL 0 Container ID: 3, PDB Name: DB1\_PDB1 12 29 A 17-MAY-23 3009619 17-MAY-23 NO Name: /nfsfsxn/oracopy/data D-DB1 I-1730530050 TS-SOE FNO-29\_0a1sd72o Tag: ORACOPYBKUPONFSXN LEVEL 0 Container ID: 3, PDB Name: DB1\_PDB1 13 30 A 17-MAY-23 3009648 17-MAY-23 NO Name: /nfsfsxn/oracopy/data D-DB1 I-1730530050 TS-SOE FNO-30\_0b1sd73r Tag: ORACOPYBKUPONFSXN\_LEVEL\_0 Container ID: 3, PDB Name: DB1\_PDB1 14 31 A 17-MAY-23 3009671 17-MAY-23 NO Name: /nfsfsxn/oracopy/data D-DB1 I-1730530050 TS-SOE FNO-31\_0c1sd74u Tag: ORACOPYBKUPONFSXN LEVEL 0

 Container ID: 3, PDB Name: DB1\_PDB1 15 32 A 17-MAY-23 3009729 17-MAY-23 NO Name: /nfsfsxn/oracopy/data D-DB1 I-1730530050 TS-SOE FNO-32\_0d1sd762 Tag: ORACOPYBKUPONFSXN LEVEL 0 Container ID: 3, PDB Name: DB1\_PDB1 16 33 A 17-MAY-23 3009743 17-MAY-23 NO Name: /nfsfsxn/oracopy/data D-DB1 I-1730530050 TS-SOE FNO-33\_0e1sd775 Tag: ORACOPYBKUPONFSXN LEVEL 0 Container ID: 3, PDB Name: DB1\_PDB1 17 34 A 17-MAY-23 3009771 17-MAY-23 NO Name: /nfsfsxn/oracopy/data\_D-DB1\_I-1730530050\_TS-SOE\_FNO-34\_0f1sd788 Tag: ORACOPYBKUPONFSXN LEVEL 0 Container ID: 3, PDB Name: DB1\_PDB1 18 35 A 17-MAY-23 3009805 17-MAY-23 NO Name: /nfsfsxn/oracopy/data D-DB1 I-1730530050 TS-SOE FNO-35\_0g1sd79b Tag: ORACOPYBKUPONFSXN LEVEL 0 Container ID: 3, PDB Name: DB1\_PDB1

RMAN>

8. Oracle RMAN 명령 프롬프트에서 스키마를 보고하여 현재 활성 데이터베이스 데이터 파일이 운영 스토리지 ASM + 데이터 디스크 그룹에 있는지 확인합니다.

```
RMAN> report schema;
Report of database schema for database with db unique name DB1
List of Permanent Datafiles
===========================
File Size(MB) Tablespace RB segs Datafile Name
---- -------- -------------------- ------- ------------------------
1 1060 SYSTEM YES
+DATA/DB1/DATAFILE/system.257.1136666315
3 810 SYSAUX NO
+DATA/DB1/DATAFILE/sysaux.258.1136666361
4 675 UNDOTBS1 YES
+DATA/DB1/DATAFILE/undotbs1.259.1136666385
```
5 400 PDB\$SEED:SYSTEM NO +DATA/DB1/86B637B62FE07A65E053F706E80A27CA/DATAFILE/system.266.11366 67165 6 460 PDB\$SEED:SYSAUX NO +DATA/DB1/86B637B62FE07A65E053F706E80A27CA/DATAFILE/sysaux.267.11366 67165 7 5 USERS NO +DATA/DB1/DATAFILE/users.260.1136666387 8 230 PDB\$SEED:UNDOTBS1 NO +DATA/DB1/86B637B62FE07A65E053F706E80A27CA/DATAFILE/undotbs1.268.113 6667165 9 400 DB1 PDB1:SYSTEM YES +DATA/DB1/FB867DA8C68C816EE053630F1EAC2BCF/DATAFILE/system.272.11366 68041 10 490 DB1 PDB1:SYSAUX NO +DATA/DB1/FB867DA8C68C816EE053630F1EAC2BCF/DATAFILE/sysaux.273.11366 68041 11 465 DB1 PDB1:UNDOTBS1 YES +DATA/DB1/FB867DA8C68C816EE053630F1EAC2BCF/DATAFILE/undotbs1.271.113 6668041 12 5 DB1\_PDB1:USERS NO +DATA/DB1/FB867DA8C68C816EE053630F1EAC2BCF/DATAFILE/users.275.113666 8057 13 400 DB1 PDB2:SYSTEM YES +DATA/DB1/FB867EA89ECF81C0E053630F1EACB901/DATAFILE/system.277.11366 68057 14 470 DB1 PDB2:SYSAUX NO +DATA/DB1/FB867EA89ECF81C0E053630F1EACB901/DATAFILE/sysaux.278.11366 68057 15 235 DB1\_PDB2:UNDOTBS1 YES +DATA/DB1/FB867EA89ECF81C0E053630F1EACB901/DATAFILE/undotbs1.276.113 6668057 16 5 DB1 PDB2:USERS NO +DATA/DB1/FB867EA89ECF81C0E053630F1EACB901/DATAFILE/users.280.113666 8071 17 400 DB1 PDB3:SYSTEM YES +DATA/DB1/FB867F8A4D4F821CE053630F1EAC69CC/DATAFILE/system.282.11366 68073 18 470 DB1 PDB3:SYSAUX NO +DATA/DB1/FB867F8A4D4F821CE053630F1EAC69CC/DATAFILE/sysaux.283.11366 68073 19 235 DB1\_PDB3:UNDOTBS1 YES +DATA/DB1/FB867F8A4D4F821CE053630F1EAC69CC/DATAFILE/undotbs1.281.113 6668073 20 5 DB1 PDB3:USERS NO +DATA/DB1/FB867F8A4D4F821CE053630F1EAC69CC/DATAFILE/users.285.113666

8087 21 4096 DB1\_PDB1:SOE NO +DATA/DB1/FB867DA8C68C816EE053630F1EAC2BCF/DATAFILE/soe.286.11370182 39 22 4096 DB1\_PDB1:SOE NO +DATA/DB1/FB867DA8C68C816EE053630F1EAC2BCF/DATAFILE/soe.287.11370183 11 23 4096 DB1\_PDB1:SOE NO +DATA/DB1/FB867DA8C68C816EE053630F1EAC2BCF/DATAFILE/soe.288.11370183 59 24 4096 DB1\_PDB1:SOE NO +DATA/DB1/FB867DA8C68C816EE053630F1EAC2BCF/DATAFILE/soe.289.11370184 05 25 4096 DB1\_PDB1:SOE NO +DATA/DB1/FB867DA8C68C816EE053630F1EAC2BCF/DATAFILE/soe.290.11370184 43 26 4096 DB1\_PDB1:SOE NO +DATA/DB1/FB867DA8C68C816EE053630F1EAC2BCF/DATAFILE/soe.291.11370184 81 27 4096 DB1\_PDB1:SOE NO +DATA/DB1/FB867DA8C68C816EE053630F1EAC2BCF/DATAFILE/soe.292.11370185 23 28 4096 DB1\_PDB1:SOE NO +DATA/DB1/FB867DA8C68C816EE053630F1EAC2BCF/DATAFILE/soe.293.11370187 07 29 4096 DB1\_PDB1:SOE NO +DATA/DB1/FB867DA8C68C816EE053630F1EAC2BCF/DATAFILE/soe.294.11370187 45 30 4096 DB1\_PDB1:SOE NO +DATA/DB1/FB867DA8C68C816EE053630F1EAC2BCF/DATAFILE/soe.295.11370187 87 31 4096 DB1\_PDB1:SOE NO +DATA/DB1/FB867DA8C68C816EE053630F1EAC2BCF/DATAFILE/soe.296.11370188 37 32 4096 DB1\_PDB1:SOE NO +DATA/DB1/FB867DA8C68C816EE053630F1EAC2BCF/DATAFILE/soe.297.11370189 35 33 4096 DB1\_PDB1:SOE NO +DATA/DB1/FB867DA8C68C816EE053630F1EAC2BCF/DATAFILE/soe.298.11370190 77 34 4096 DB1\_PDB1:SOE NO +DATA/DB1/FB867DA8C68C816EE053630F1EAC2BCF/DATAFILE/soe.299.11370191 17 35 4096 DB1\_PDB1:SOE NO +DATA/DB1/FB867DA8C68C816EE053630F1EAC2BCF/DATAFILE/soe.300.11370191 81

List of Temporary Files ======================= File Size(MB) Tablespace Maxsize(MB) Tempfile Name ---- -------- -------------------- ----------- -------------------- 1 123 TEMP 32767 +DATA/DB1/TEMPFILE/temp.265.1136666447 2 123 PDB\$SEED:TEMP 32767 +DATA/DB1/FB864A929AEB79B9E053630F1EAC7046/TEMPFILE/temp.269.1136667 185 3 10240 DB1\_PDB1:TEMP 32767 +DATA/DB1/FB867DA8C68C816EE053630F1EAC2BCF/TEMPFILE/temp.274.1136668 051 4 123 DB1\_PDB2:TEMP 32767 +DATA/DB1/FB867EA89ECF81C0E053630F1EACB901/TEMPFILE/temp.279.1136668 067 5 123 DB1\_PDB3:TEMP 32767 +DATA/DB1/FB867F8A4D4F821CE053630F1EAC69CC/TEMPFILE/temp.284.1136668 081

RMAN>

9. OS NFS 마운트 지점에서 데이터베이스 이미지 복사본 검증

```
[oracle@ip-172-30-15-99 ~]$ ls -l /nfsfsxn/oracopy/
total 70585148
-rw-r----- 1 oracle asm 4294975488 May 17 18:09 data_D-DB1_I-
1730530050_TS-SOE_FNO-21_021sd6pv
-rw-r----- 1 oracle asm 4294975488 May 17 18:10 data D-DB1 I-
1730530050_TS-SOE_FNO-22_031sd6r2
-rw-r----- 1 oracle asm 4294975488 May 17 18:10 data D-DB1 I-
1730530050_TS-SOE_FNO-23_041sd6s5
-rw-r----- 1 oracle asm 4294975488 May 17 18:11 data D-DB1 I-
1730530050_TS-SOE_FNO-24_051sd6t9
-rw-r----- 1 oracle asm 4294975488 May 17 18:11 data D-DB1 I-
1730530050_TS-SOE_FNO-25_061sd6uc
-rw-r----- 1 oracle asm 4294975488 May 17 18:12 data_D-DB1_I-
1730530050_TS-SOE_FNO-26_071sd6vf
-rw-r----- 1 oracle asm 4294975488 May 17 18:13 data_D-DB1_I-
1730530050_TS-SOE_FNO-27_081sd70i
-rw-r----- 1 oracle asm 4294975488 May 17 18:13 data_D-DB1_I-
1730530050_TS-SOE_FNO-28_091sd71l
-rw-r----- 1 oracle asm 4294975488 May 17 18:14 data_D-DB1_I-
1730530050_TS-SOE_FNO-29_0a1sd72o
-rw-r----- 1 oracle asm 4294975488 May 17 18:14 data_D-DB1_I-
```
1730530050\_TS-SOE\_FNO-30\_0b1sd73r -rw-r----- 1 oracle asm 4294975488 May 17 18:15 data\_D-DB1\_I-1730530050\_TS-SOE\_FNO-31\_0c1sd74u -rw-r----- 1 oracle asm 4294975488 May 17 18:16 data D-DB1 I-1730530050\_TS-SOE\_FNO-32\_0d1sd762 -rw-r----- 1 oracle asm 4294975488 May 17 18:16 data\_D-DB1\_I-1730530050\_TS-SOE\_FNO-33\_0e1sd775 -rw-r----- 1 oracle asm 4294975488 May 17 18:17 data D-DB1 I-1730530050\_TS-SOE\_FNO-34\_0f1sd788 -rw-r----- 1 oracle asm 4294975488 May 17 18:17 data\_D-DB1\_I-1730530050\_TS-SOE\_FNO-35\_0g1sd79b -rw-r----- 1 oracle asm 513810432 May 17 18:18 data D-DB1 I-1730530050\_TS-SYSAUX\_FNO-10\_0k1sd7bb -rw-r----- 1 oracle asm 492838912 May 17 18:18 data\_D-DB1\_I-1730530050\_TS-SYSAUX\_FNO-14\_0l1sd7bi -rw-r----- 1 oracle asm 492838912 May 17 18:18 data\_D-DB1\_I-1730530050\_TS-SYSAUX\_FNO-18\_0m1sd7bq -rw-r----- 1 oracle asm 849354752 May 17 18:18 data D-DB1 I-1730530050\_TS-SYSAUX\_FNO-3\_0i1sd7at -rw-r----- 1 oracle asm 482353152 May 17 18:18 data\_D-DB1\_I-1730530050\_TS-SYSAUX\_FNO-6\_0o1sd7c8 -rw-r----- 1 oracle asm 1111498752 May 17 18:18 data\_D-DB1\_I-1730530050\_TS-SYSTEM\_FNO-1\_0h1sd7ae -rw-r----- 1 oracle asm 419438592 May 17 18:19 data D-DB1 I-1730530050\_TS-SYSTEM\_FNO-13\_0r1sd7ct -rw-r----- 1 oracle asm 419438592 May 17 18:19 data D-DB1 I-1730530050\_TS-SYSTEM\_FNO-17\_0s1sd7d4 -rw-r----- 1 oracle asm 419438592 May 17 18:19 data D-DB1 I-1730530050\_TS-SYSTEM\_FNO-5\_0p1sd7cf -rw-r----- 1 oracle asm 419438592 May 17 18:19 data\_D-DB1\_I-1730530050\_TS-SYSTEM\_FNO-9\_0q1sd7cm -rw-r----- 1 oracle asm 487596032 May 17 18:18 data\_D-DB1\_I-1730530050\_TS-UNDOTBS1\_FNO-11\_0n1sd7c1 -rw-r----- 1 oracle asm 246423552 May 17 18:19 data\_D-DB1\_I-1730530050\_TS-UNDOTBS1\_FNO-15\_0t1sd7db -rw-r----- 1 oracle asm 246423552 May 17 18:19 data\_D-DB1\_I-1730530050\_TS-UNDOTBS1\_FNO-19\_0u1sd7de -rw-r----- 1 oracle asm 707796992 May 17 18:18 data\_D-DB1\_I-1730530050\_TS-UNDOTBS1\_FNO-4\_0j1sd7b4 -rw-r----- 1 oracle asm 241180672 May 17 18:19 data\_D-DB1\_I-1730530050\_TS-UNDOTBS1\_FNO-8\_0v1sd7di -rw-r----- 1 oracle asm 5251072 May 17 18:19 data\_D-DB1\_I-1730530050\_TS-USERS\_FNO-12\_111sd7dm -rw-r----- 1 oracle asm 5251072 May 17 18:19 data\_D-DB1\_I-1730530050\_TS-USERS\_FNO-16\_121sd7dn -rw-r----- 1 oracle asm 5251072 May 17 18:19 data\_D-DB1\_I-

```
1730530050_TS-USERS_FNO-20_131sd7do
-rw-r----- 1 oracle asm 5251072 May 17 18:19 data_D-DB1_I-
1730530050_TS-USERS_FNO-7_101sd7dl
```
이것으로 Oracle 데이터베이스 대기 이미지 복사 백업 및 병합의 설치가 완료되었습니다.

빠른 복구를 위해 **Oracle DB**를 이미지 복제본으로 전환합니다
데이터 손실 또는 손상과 같은 운영 스토리지 문제로 인해 장애가 발생할 경우 데이터베이스를 FSx ONTAP NFS 마운트의 이미지 복제본으로 신속하게 전환하며 데이터베이스 복구 없이 현재 상태로 복구할 수 있습니다. 미디어 복원을 제거하면 VLDB의 데이터베이스 복구 속도가 엄청나게 빨라집니다. 이 활용 사례에서는 데이터베이스 호스트 인스턴스가 온전하고 데이터베이스 제어 파일, 아카이브된 로그 및 현재 로그를 모두 복구에 사용할 수 있다고 가정합니다.

1. Oracle 사용자로 EC2 DB 서버 호스트에 로그인하고 테스트 테이블을 생성한 후 전환합니다.

```
[ec2-user@ip-172-30-15-99 ~]$ sudo su
[root@ip-172-30-15-99 ec2-user]# su - oracle
Last login: Thu May 18 14:22:34 UTC 2023
[oracle@ip-172-30-15-99 \sim]$ sqlplus / as sysdba
SQL*Plus: Release 19.0.0.0.0 - Production on Thu May 18 14:30:36
2023
Version 19.18.0.0.0
Copyright (c) 1982, 2022, Oracle. All rights reserved.
Connected to:
Oracle Database 19c Enterprise Edition Release 19.0.0.0.0 -
Production
Version 19.18.0.0.0
SQL> show pdbs
   CON_ID CON_NAME OPEN MODE RESTRICTED
                ---------- ------------------------------ ---------- ----------
        2 PDB$SEED READ ONLY NO
        3 DB1 PDB1 READ WRITE NO
        4 DB1 PDB2 READ WRITE NO
          5 DB1_PDB3 READ WRITE NO
SQL> alter session set container=db1_pdb1;
Session altered.
SQL> create table test (id integer, dt timestamp, event
varchar(100));
Table created.
SQL> insert into test values(1, sysdate, 'test oracle incremental
merge switch to copy');
1 row created.
```

```
SQL> commit;
Commit complete.
SQL> select * from test;
         ID
----------
DT
--------------------------------------------------------------------
-------
EVENT
--------------------------------------------------------------------
------------
  1
18-MAY-23 02.35.37.000000 PM
test oracle incremental merge switch to copy
```
SQL>

2. 중단 데이터베이스를 종료하여 오류를 시뮬레이션한 다음 마운트 단계에서 Oracle을 시작합니다.

```
SQL> shutdown abort;
ORACLE instance shut down.
SQL> startup mount;
ORACLE instance started.
Total System Global Area 1.2885E+10 bytes
Fixed Size 9177880 bytes
Variable Size 1778384896 bytes
Database Buffers 1.1073E+10 bytes
Redo Buffers 24375296 bytes
Database mounted.
SQL>
```
3. Oracle 사용자는 RMAN을 통해 Oracle 데이터베이스에 접속하여 데이터베이스를 복제본으로 전환합니다.

```
RMAN> switch database to copy;
```

```
datafile 1 switched to datafile copy "/nfsfsxn/oracopy/data_D-DB1_I-
1730530050_TS-SYSTEM_FNO-1_0h1sd7ae"
datafile 3 switched to datafile copy "/nfsfsxn/oracopy/data_D-DB1_I-
```
1730530050\_TS-SYSAUX\_FNO-3\_0i1sd7at" datafile 4 switched to datafile copy "/nfsfsxn/oracopy/data\_D-DB1\_I-1730530050\_TS-UNDOTBS1\_FNO-4\_0j1sd7b4" datafile 5 switched to datafile copy "/nfsfsxn/oracopy/data\_D-DB1\_I-1730530050\_TS-SYSTEM\_FNO-5\_0p1sd7cf" datafile 6 switched to datafile copy "/nfsfsxn/oracopy/data\_D-DB1\_I-1730530050\_TS-SYSAUX\_FNO-6\_0o1sd7c8" datafile 7 switched to datafile copy "/nfsfsxn/oracopy/data\_D-DB1\_I-1730530050\_TS-USERS\_FNO-7\_101sd7dl" datafile 8 switched to datafile copy "/nfsfsxn/oracopy/data\_D-DB1\_I-1730530050\_TS-UNDOTBS1\_FNO-8\_0v1sd7di" datafile 9 switched to datafile copy "/nfsfsxn/oracopy/data\_D-DB1\_I-1730530050\_TS-SYSTEM\_FNO-9\_0q1sd7cm" datafile 10 switched to datafile copy "/nfsfsxn/oracopy/data\_D-DB1 I-1730530050 TS-SYSAUX FNO-10 0k1sd7bb" datafile 11 switched to datafile copy "/nfsfsxn/oracopy/data\_D-DB1 I-1730530050 TS-UNDOTBS1 FNO-11 0n1sd7c1" datafile 12 switched to datafile copy "/nfsfsxn/oracopy/data\_D-DB1\_I-1730530050\_TS-USERS\_FNO-12\_111sd7dm" datafile 13 switched to datafile copy "/nfsfsxn/oracopy/data\_D-DB1 I-1730530050 TS-SYSTEM FNO-13 0r1sd7ct" datafile 14 switched to datafile copy "/nfsfsxn/oracopy/data\_D-DB1\_I-1730530050\_TS-SYSAUX\_FNO-14\_0l1sd7bi" datafile 15 switched to datafile copy "/nfsfsxn/oracopy/data\_D-DB1 I-1730530050 TS-UNDOTBS1 FNO-15 0t1sd7db" datafile 16 switched to datafile copy "/nfsfsxn/oracopy/data\_D-DB1\_I-1730530050\_TS-USERS\_FNO-16\_121sd7dn" datafile 17 switched to datafile copy "/nfsfsxn/oracopy/data\_D-DB1\_I-1730530050\_TS-SYSTEM\_FNO-17\_0s1sd7d4" datafile 18 switched to datafile copy "/nfsfsxn/oracopy/data\_D-DB1 I-1730530050 TS-SYSAUX FNO-18 0m1sd7bq" datafile 19 switched to datafile copy "/nfsfsxn/oracopy/data\_D-DB1 I-1730530050 TS-UNDOTBS1 FNO-19 0u1sd7de" datafile 20 switched to datafile copy "/nfsfsxn/oracopy/data\_D-DB1\_I-1730530050\_TS-USERS\_FNO-20\_131sd7do" datafile 21 switched to datafile copy "/nfsfsxn/oracopy/data\_D-DB1\_I-1730530050\_TS-SOE\_FNO-21\_021sd6pv" datafile 22 switched to datafile copy "/nfsfsxn/oracopy/data\_D-DB1\_I-1730530050\_TS-SOE\_FNO-22\_031sd6r2" datafile 23 switched to datafile copy "/nfsfsxn/oracopy/data\_D-DB1\_I-1730530050\_TS-SOE\_FNO-23\_041sd6s5" datafile 24 switched to datafile copy "/nfsfsxn/oracopy/data\_D-DB1\_I-1730530050\_TS-SOE\_FNO-24\_051sd6t9" datafile 25 switched to datafile copy "/nfsfsxn/oracopy/data\_D-DB1\_I-1730530050\_TS-SOE\_FNO-25\_061sd6uc" datafile 26 switched to datafile copy "/nfsfsxn/oracopy/data\_D-

DB1\_I-1730530050\_TS-SOE\_FNO-26\_071sd6vf" datafile 27 switched to datafile copy "/nfsfsxn/oracopy/data\_D-DB1\_I-1730530050\_TS-SOE\_FNO-27\_081sd70i" datafile 28 switched to datafile copy "/nfsfsxn/oracopy/data\_D-DB1\_I-1730530050\_TS-SOE\_FNO-28\_091sd71l" datafile 29 switched to datafile copy "/nfsfsxn/oracopy/data\_D-DB1\_I-1730530050\_TS-SOE\_FNO-29\_0a1sd72o" datafile 30 switched to datafile copy "/nfsfsxn/oracopy/data\_D-DB1\_I-1730530050\_TS-SOE\_FNO-30\_0b1sd73r" datafile 31 switched to datafile copy "/nfsfsxn/oracopy/data\_D-DB1\_I-1730530050\_TS-SOE\_FNO-31\_0c1sd74u" datafile 32 switched to datafile copy "/nfsfsxn/oracopy/data\_D-DB1\_I-1730530050\_TS-SOE\_FNO-32\_0d1sd762" datafile 33 switched to datafile copy "/nfsfsxn/oracopy/data\_D-DB1\_I-1730530050\_TS-SOE\_FNO-33\_0e1sd775" datafile 34 switched to datafile copy "/nfsfsxn/oracopy/data\_D-DB1\_I-1730530050\_TS-SOE\_FNO-34\_0f1sd788" datafile 35 switched to datafile copy "/nfsfsxn/oracopy/data\_D-DB1\_I-1730530050\_TS-SOE\_FNO-35\_0g1sd79b"

4. 복구 및 오픈 데이터베이스를 통해 마지막 증분 백업에서 최신 상태로 복원합니다.

RMAN> recover database;

```
Starting recover at 18-MAY-23
allocated channel: ORA_DISK_1
channel ORA DISK 1: SID=392 device type=DISK
channel ORA DISK 1: starting incremental datafile backup set restore
channel ORA DISK 1: specifying datafile(s) to restore from backup
set
destination for restore of datafile 00009: /nfsfsxn/oracopy/data_D-
DB1 I-1730530050 TS-SYSTEM FNO-9 0q1sd7cm
destination for restore of datafile 00023: /nfsfsxn/oracopy/data_D-
DB1_I-1730530050_TS-SOE_FNO-23_041sd6s5
destination for restore of datafile 00027: /nfsfsxn/oracopy/data_D-
DB1_I-1730530050_TS-SOE_FNO-27_081sd70i
destination for restore of datafile 00031: /nfsfsxn/oracopy/data_D-
DB1_I-1730530050_TS-SOE_FNO-31_0c1sd74u
destination for restore of datafile 00034: /nfsfsxn/oracopy/data_D-
DB1_I-1730530050_TS-SOE_FNO-34_0f1sd788
channel ORA_DISK_1: reading from backup piece
/nfsfsxn/oracopy/321sfous_98_1_1
channel ORA DISK 1: piece handle=/nfsfsxn/oracopy/321sfous 98 1 1
tag=ORACOPYBKUPONFSXN_LEVEL_0
channel ORA DISK 1: restored backup piece 1
```

```
channel ORA_DISK_1: restore complete, elapsed time: 00:00:01
channel ORA_DISK_1: starting incremental datafile backup set restore
channel ORA DISK 1: specifying datafile(s) to restore from backup
set
destination for restore of datafile 00010: /nfsfsxn/oracopy/data_D-
DB1 I-1730530050 TS-SYSAUX FNO-10 0k1sd7bb
destination for restore of datafile 00021: /nfsfsxn/oracopy/data_D-
DB1_I-1730530050_TS-SOE_FNO-21_021sd6pv
destination for restore of datafile 00025: /nfsfsxn/oracopy/data_D-
DB1 I-1730530050 TS-SOE FNO-25 061sd6uc
.
.
.
channel ORA_DISK_1: starting incremental datafile backup set restore
channel ORA_DISK_1: specifying datafile(s) to restore from backup
set
destination for restore of datafile 00016: /nfsfsxn/oracopy/data_D-
DB1 I-1730530050 TS-USERS FNO-16 121sd7dn
channel ORA_DISK_1: reading from backup piece
/nfsfsxn/oracopy/3i1sfov0_114_1_1
channel ORA DISK 1: piece handle=/nfsfsxn/oracopy/3i1sfov0 114 1 1
tag=ORACOPYBKUPONFSXN_LEVEL_0
channel ORA DISK 1: restored backup piece 1
channel ORA_DISK_1: restore complete, elapsed time: 00:00:01
channel ORA DISK 1: starting incremental datafile backup set restore
channel ORA_DISK_1: specifying datafile(s) to restore from backup
set
destination for restore of datafile 00020: /nfsfsxn/oracopy/data_D-
DB1_I-1730530050_TS-USERS_FNO-20_131sd7do
channel ORA_DISK_1: reading from backup piece
/nfsfsxn/oracopy/3j1sfov0_115_1_1
channel ORA DISK 1: piece handle=/nfsfsxn/oracopy/3j1sfov0 115 1 1
tag=ORACOPYBKUPONFSXN_LEVEL_0
channel ORA DISK 1: restored backup piece 1
channel ORA_DISK_1: restore complete, elapsed time: 00:00:01
starting media recovery
media recovery complete, elapsed time: 00:00:01
Finished recover at 18-MAY-23
RMAN> alter database open;
Statement processed
RMAN>
```
5. 복구 후 sqlplus에서 데이터베이스 구조를 확인하여 제어, 임시 및 현재 로그 파일을 제외한 모든 데이터베이스 데이터 파일이 이제 FSx ONTAP NFS 파일 시스템에서 복제본으로 전환되는지 확인합니다.

```
SQL> select name from v$datafile
    2 union
    3 select name from v$tempfile
    4 union
    5 select name from v$controlfile
    6 union
  7 select member from v$logfile;
NAME
--------------------------------------------------------------------
 ------------
+DATA/DB1/CONTROLFILE/current.261.1136666435
+DATA/DB1/FB864A929AEB79B9E053630F1EAC7046/TEMPFILE/temp.269.1136667
185
+DATA/DB1/FB867DA8C68C816EE053630F1EAC2BCF/TEMPFILE/temp.274.1136668
051
+DATA/DB1/FB867EA89ECF81C0E053630F1EACB901/TEMPFILE/temp.279.1136668
067
+DATA/DB1/FB867F8A4D4F821CE053630F1EAC69CC/TEMPFILE/temp.284.1136668
081
+DATA/DB1/ONLINELOG/group_1.262.1136666437
+DATA/DB1/ONLINELOG/group_2.263.1136666437
+DATA/DB1/ONLINELOG/group_3.264.1136666437
+DATA/DB1/TEMPFILE/temp.265.1136666447
/nfsfsxn/oracopy/data_D-DB1_I-1730530050_TS-SOE_FNO-21_021sd6pv
/nfsfsxn/oracopy/data_D-DB1_I-1730530050_TS-SOE_FNO-22_031sd6r2
NAME
--------------------------------------------------------------------
------------
/nfsfsxn/oracopy/data_D-DB1_I-1730530050_TS-SOE_FNO-23_041sd6s5
/nfsfsxn/oracopy/data_D-DB1_I-1730530050_TS-SOE_FNO-24_051sd6t9
/nfsfsxn/oracopy/data_D-DB1_I-1730530050_TS-SOE_FNO-25_061sd6uc
/nfsfsxn/oracopy/data_D-DB1_I-1730530050_TS-SOE_FNO-26_071sd6vf
/nfsfsxn/oracopy/data_D-DB1_I-1730530050_TS-SOE_FNO-27_081sd70i
/nfsfsxn/oracopy/data_D-DB1_I-1730530050_TS-SOE_FNO-28_091sd71l
/nfsfsxn/oracopy/data_D-DB1_I-1730530050_TS-SOE_FNO-29_0a1sd72o
/nfsfsxn/oracopy/data_D-DB1_I-1730530050_TS-SOE_FNO-30_0b1sd73r
/nfsfsxn/oracopy/data_D-DB1_I-1730530050_TS-SOE_FNO-31_0c1sd74u
/nfsfsxn/oracopy/data_D-DB1_I-1730530050_TS-SOE_FNO-32_0d1sd762
/nfsfsxn/oracopy/data_D-DB1_I-1730530050_TS-SOE_FNO-33_0e1sd775
```
NAME

## ------------

/nfsfsxn/oracopy/data\_D-DB1\_I-1730530050\_TS-SOE\_FNO-34\_0f1sd788 /nfsfsxn/oracopy/data\_D-DB1\_I-1730530050\_TS-SOE\_FNO-35\_0g1sd79b /nfsfsxn/oracopy/data\_D-DB1\_I-1730530050\_TS-SYSAUX\_FNO-10\_0k1sd7bb /nfsfsxn/oracopy/data\_D-DB1\_I-1730530050\_TS-SYSAUX\_FNO-14\_0l1sd7bi /nfsfsxn/oracopy/data\_D-DB1\_I-1730530050\_TS-SYSAUX\_FNO-18\_0m1sd7bq /nfsfsxn/oracopy/data\_D-DB1\_I-1730530050\_TS-SYSAUX\_FNO-3\_0i1sd7at /nfsfsxn/oracopy/data\_D-DB1\_I-1730530050\_TS-SYSAUX\_FNO-6\_0o1sd7c8 /nfsfsxn/oracopy/data\_D-DB1\_I-1730530050\_TS-SYSTEM\_FNO-13\_0r1sd7ct /nfsfsxn/oracopy/data\_D-DB1\_I-1730530050\_TS-SYSTEM\_FNO-17\_0s1sd7d4 /nfsfsxn/oracopy/data\_D-DB1\_I-1730530050\_TS-SYSTEM\_FNO-1\_0h1sd7ae /nfsfsxn/oracopy/data\_D-DB1\_I-1730530050\_TS-SYSTEM\_FNO-5\_0p1sd7cf

--------------------------------------------------------------------

NAME

-------------------------------------------------------------------- ------------ /nfsfsxn/oracopy/data\_D-DB1\_I-1730530050\_TS-SYSTEM\_FNO-9\_0q1sd7cm /nfsfsxn/oracopy/data\_D-DB1\_I-1730530050\_TS-UNDOTBS1\_FNO-11\_0n1sd7c1 /nfsfsxn/oracopy/data\_D-DB1\_I-1730530050\_TS-UNDOTBS1\_FNO-15\_0t1sd7db /nfsfsxn/oracopy/data\_D-DB1\_I-1730530050\_TS-UNDOTBS1\_FNO-19\_0u1sd7de /nfsfsxn/oracopy/data\_D-DB1\_I-1730530050\_TS-UNDOTBS1\_FNO-4\_0j1sd7b4 /nfsfsxn/oracopy/data\_D-DB1\_I-1730530050\_TS-UNDOTBS1\_FNO-8\_0v1sd7di /nfsfsxn/oracopy/data\_D-DB1\_I-1730530050\_TS-USERS\_FNO-12\_111sd7dm /nfsfsxn/oracopy/data\_D-DB1\_I-1730530050\_TS-USERS\_FNO-16\_121sd7dn /nfsfsxn/oracopy/data\_D-DB1\_I-1730530050\_TS-USERS\_FNO-20\_131sd7do

/nfsfsxn/oracopy/data\_D-DB1\_I-1730530050\_TS-USERS\_FNO-7\_101sd7dl

43 rows selected.

SQL>

6. SQL plus에서 전환할 때 복사하도록 전환하기 전에 삽입한 테스트 테이블의 내용을 확인합니다

```
SQL> show pdbs
  CON ID CON NAME OPEN MODE RESTRICTED
    ---------- ------------------------------ ---------- ----------
       2 PDB$SEED READ ONLY NO
       3 DB1 PDB1 READ WRITE NO
       4 DB1 PDB2 READ WRITE NO
       5 DB1 PDB3 READ WRITE NO
SQL> alter session set container=db1_pdb1;
Session altered.
SQL> select * from test;
        ID
----------
DT
--------------------------------------------------------------------
-------
EVENT
--------------------------------------------------------------------
------------
         1
18-MAY-23 02.35.37.000000 PM
test oracle incremental merge switch to copy
SQL>
```
7. FSx ONTAP는 뛰어난 성능을 제공하는 이중화된 운영 등급 스토리지이므로 FSx NFS 마운트에서 Oracle 데이터베이스를 장기간 동안 성능 저하 없이 실행할 수 있습니다. 운영 스토리지 문제가 해결되면 가동 중지 시간을 최소화하면서 증분 백업 병합 프로세스를 반대로 수행하여 다시 되돌릴 수 있습니다.

이미지 복사본에서 다른 **EC2 DB** 인스턴스 호스트로 **Oracle DB** 복구

운영 스토리지와 EC2 DB 인스턴스 호스트가 모두 손실되는 경우 원래 서버에서 복구를 수행할 수 없습니다. 하지만 이중화 FSxN NFS 파일 시스템에 여전히 Oracle 데이터베이스 백업 이미지 복제본이 있습니다. 동일한 EC2 DB 인스턴스를 다시 빠르게 프로비저닝하고 NFS를 통해 VLDB의 이미지 복사본을 새 EC2 DB 호스트에 쉽게 마운트하여 복구를 실행할 수 있습니다. 이 섹션에서는 이러한 작업을 위한 단계별 절차를 시연합니다.

1. 대체 호스트 검증으로 Oracle 데이터베이스를 복구하기 위해 이전에 만든 테스트 테이블에 행을 삽입합니다.

```
[oracle@ip-172-30-15-99 \sim ]$ sqlplus / as sysdba
SQL*Plus: Release 19.0.0.0.0 - Production on Tue May 30 17:21:05
2023
Version 19.18.0.0.0
Copyright (c) 1982, 2022, Oracle. All rights reserved.
Connected to:
Oracle Database 19c Enterprise Edition Release 19.0.0.0.0 -
Production
Version 19.18.0.0.0
SQL> show pdbs
   CON ID CON NAME OPEN MODE RESTRICTED
---------- ------------------------------ ---------- ----------
       2 PDB$SEED READ ONLY NO
       3 DB1 PDB1 READ WRITE NO
        4 DB1 PDB2 READ WRITE NO
        5 DB1 PDB3 READ WRITE NO
SQL> alter session set container=db1_pdb1;
Session altered.
SQL> insert into test values(2, sysdate, 'test recovery on a new EC2
instance host with image copy on FSxN');
1 row created.
SQL> commit;
Commit complete.
SQL> select * from test;
         ID
```
---------- DT -------------------------------------------------------------------- ------- EVENT -------------------------------------------------------------------- ------------ 1 18-MAY-23 02.35.37.000000 PM test oracle incremental merge switch to copy 2 30-MAY-23 05.23.11.000000 PM test recovery on a new EC2 instance host with image copy on FSxN SQL>

2. Oracle 사용자로 RMAN 증분 백업을 실행하고 병합하여 FSxN NFS 마운트에 설정된 백업으로 트랜잭션을 플러시합니다.

```
[oracle@ip-172-30-15-99 ~]$ rman target / nocatalog
Recovery Manager: Release 19.0.0.0.0 - Production on Tue May 30
17:26:03 2023
Version 19.18.0.0.0
Copyright (c) 1982, 2019, Oracle and/or its affiliates. All rights
reserved.
connected to target database: DB1 (DBID=1730530050)
using target database control file instead of recovery catalog
```
RMAN> @rman\_bkup\_merge.cmd

- 3. 운영 EC2 DB 인스턴스 호스트를 종료하여 스토리지 및 DB 서버 호스트의 총 장애를 시뮬레이션합니다.
- 4. AWS EC2 콘솔을 통해 OS와 버전이 동일한 새 EC2 DB 인스턴스 호스트 ora\_02 를 사용합니다. 운영 EC2 DB 서버 호스트와 동일한 패치를 사용하여 운영 체제 커널 을 구성하고, Oracle은 RPM을 사전 설치하고, 호스트에 스왑 공간을 추가합니다. 소프트웨어만 제공하는 운영 EC2 DB 서버 호스트와 동일한 버전의 Oracle 패치를 설치합니다. 아래 링크에서 제공되는 NetApp 자동화 툴킷을 사용하여 이러한 작업을 자동화할 수 있습니다.

툴킷: ["NA\\_oracle19c\\_deploy](https://github.com/NetApp-Automation/na_oracle19c_deploy) [를](https://github.com/NetApp-Automation/na_oracle19c_deploy) [선택합니다](https://github.com/NetApp-Automation/na_oracle19c_deploy)["](https://github.com/NetApp-Automation/na_oracle19c_deploy) 설명서: ["NFS](#page-449-0)[에서](#page-449-0) [ONTAP](#page-449-0)[용](#page-449-0) [Oracle19c](#page-449-0)[의](#page-449-0) [자동](#page-449-0) [배포](#page-449-0)["](#page-449-0)

5. oratab, oraInst.loc 및 Oracle user.bash\_profile과 같은 Oracle 환경을 운영 EC2 DB 인스턴스 호스트

ora\_01에 맞게 구성합니다. 이러한 파일을 FSxN NFS 마운트 지점에 백업하는 것이 좋습니다.

6. FSxN NFS 마운트의 Oracle 데이터베이스 백업 이미지 복사본은 이중화, 고가용성 및 고성능을 위해 AWS 가용성 영역을 확장하는 FSx 클러스터에 저장됩니다. 네트워킹에 연결할 수 있는 한 NFS 파일 시스템을 새 서버에 쉽게 마운트할 수 있습니다. 다음 절차에서는 복구를 위해 Oracle VLDB 백업의 이미지 복제본을 새로 프로장된 EC2 DB 인스턴스 호스트에 마운트합니다.

EC2-USER로 마운트 지점을 만듭니다.

sudo mkdir /nfsfsxn

EC2-USER로 Oracle VLDB 백업 이미지 복사본을 저장한 NFS 볼륨을 마운트합니다.

```
sudo mount 172.30.15.19:/ora 01 copy /nfsfsxn -o
rw,bg,hard,vers=3,proto=tcp,timeo=600,rsize=262144,wsize=262144,noin
tr
```
7. FSxN NFS 마운트 지점에서 Oracle 데이터베이스 백업 이미지 복제본을 검증합니다.

```
[ec2-user@ip-172-30-15-124 ~]$ ls -ltr /nfsfsxn/oracopy
total 78940700
-rw-r-----. 1 oracle 54331 482353152 May 26 18:45 data_D-DB1_I-
1730530050_TS-SYSAUX_FNO-6_4m1t508t
-rw-r-----. 1 oracle 54331 419438592 May 26 18:45 data_D-DB1_I-
1730530050_TS-SYSTEM_FNO-5_4q1t509n
-rw-r-----. 1 oracle 54331 241180672 May 26 18:45 data_D-DB1_I-
1730530050_TS-UNDOTBS1_FNO-8_4t1t50a6
-rw-r-----. 1 oracle 54331 450560 May 30 15:29 6b1tf6b8 203 1 1
-rw-r-----. 1 oracle 54331 663552 May 30 15:29 6c1tf6b8 204 1 1
-rw-r-----. 1 oracle 54331 122880 May 30 15:29 6d1tf6b8 205 1 1
-rw-r-----. 1 oracle 54331 507904 May 30 15:29 6e1tf6b8 206 1 1
-rw-r-----. 1 oracle 54331 4259840 May 30 15:29 6f1tf6b9 207 1 1
-rw-r-----. 1 oracle 54331 9060352 May 30 15:29 6h1tf6b9 209 1 1
-rw-r-----. 1 oracle 54331 442368 May 30 15:29 6iltf6b9 210 1 1
-rw-r-----. 1 oracle 54331 475136 May 30 15:29 6j1tf6bb 211 1 1
-rw-r-----. 1 oracle 54331 48660480 May 30 15:29 6q1tf6b9 208 1 1
-rw-r-----. 1 oracle 54331 589824 May 30 15:29 611tf6bb 213 1 1
-rw-r-----. 1 oracle 54331 606208 May 30 15:29 6mltf6bb 214 1 1
-rw-r-----. 1 oracle 54331 368640 May 30 15:29 6o1tf6bb 216 1 1
-rw-r-----. 1 oracle 54331 368640 May 30 15:29 6p1tf6bc 217 1 1
-rw-r-----. 1 oracle 54331 57344 May 30 15:29 6r1tf6bc 219 1 1
-rw-r-----. 1 oracle 54331 57344 May 30 15:29 6s1tf6bc 220 1 1
-rw-r-----. 1 oracle 54331 57344 May 30 15:29 6t1tf6bc 221 1 1
-rw-r-----. 1 oracle 54331 4294975488 May 30 17:26 data_D-DB1_I-
1730530050_TS-SOE_FNO-23_3q1t4ut3
```
-rw-r-----. 1 oracle 54331 4294975488 May 30 17:26 data D-DB1 I-1730530050\_TS-SOE\_FNO-21\_3o1t4ut2 -rw-r-----. 1 oracle 54331 4294975488 May 30 17:26 data\_D-DB1\_I-1730530050\_TS-SOE\_FNO-27\_461t4vt7 -rw-r-----. 1 oracle 54331 4294975488 May 30 17:26 data\_D-DB1\_I-1730530050\_TS-SOE\_FNO-25\_3s1t4v1a -rw-r-----. 1 oracle 54331 4294975488 May 30 17:26 data\_D-DB1\_I-1730530050\_TS-SOE\_FNO-22\_3p1t4ut3 -rw-r-----. 1 oracle 54331 4294975488 May 30 17:26 data\_D-DB1\_I-1730530050\_TS-SOE\_FNO-31\_4a1t5015 -rw-r-----. 1 oracle 54331 4294975488 May 30 17:26 data\_D-DB1\_I-1730530050\_TS-SOE\_FNO-29\_481t4vt7 -rw-r-----. 1 oracle 54331 4294975488 May 30 17:26 data\_D-DB1\_I-1730530050\_TS-SOE\_FNO-34\_4d1t5058 -rw-r-----. 1 oracle 54331 4294975488 May 30 17:26 data\_D-DB1\_I-1730530050\_TS-SOE\_FNO-26\_451t4vt7 -rw-r-----. 1 oracle 54331 4294975488 May 30 17:26 data\_D-DB1\_I-1730530050\_TS-SOE\_FNO-24\_3r1t4ut3 -rw-r-----. 1 oracle 54331 555753472 May 30 17:26 data\_D-DB1\_I-1730530050\_TS-SYSAUX\_FNO-10\_4i1t5083 -rw-r-----. 1 oracle 54331 429924352 May 30 17:26 data D-DB1 I-1730530050\_TS-SYSTEM\_FNO-9\_4n1t509m -rw-r-----. 1 oracle 54331 4294975488 May 30 17:26 data\_D-DB1\_I-1730530050\_TS-SOE\_FNO-30\_491t5014 -rw-r-----. 1 oracle 54331 4294975488 May 30 17:26 data\_D-DB1\_I-1730530050\_TS-SOE\_FNO-28\_471t4vt7 -rw-r-----. 1 oracle 54331 4294975488 May 30 17:26 data\_D-DB1\_I-1730530050\_TS-SOE\_FNO-35\_4e1t5059 -rw-r-----. 1 oracle 54331 4294975488 May 30 17:26 data\_D-DB1\_I-1730530050\_TS-SOE\_FNO-32\_4b1t501u -rw-r-----. 1 oracle 54331 487596032 May 30 17:26 data\_D-DB1\_I-1730530050\_TS-UNDOTBS1\_FNO-11\_4l1t508t -rw-r-----. 1 oracle 54331 4294975488 May 30 17:26 data D-DB1 I-1730530050\_TS-SOE\_FNO-33\_4c1t501v -rw-r-----. 1 oracle 54331 5251072 May 30 17:26 data D-DB1 I-1730530050\_TS-USERS\_FNO-12\_4v1t50aa -rw-r-----. 1 oracle 54331 1121984512 May 30 17:26 data D-DB1 I-1730530050\_TS-SYSTEM\_FNO-1\_4f1t506m -rw-r-----. 1 oracle 54331 707796992 May 30 17:26 data\_D-DB1\_I-1730530050\_TS-UNDOTBS1\_FNO-4\_4h1t5083 -rw-r-----. 1 oracle 54331 534781952 May 30 17:26 data\_D-DB1\_I-1730530050\_TS-SYSAUX\_FNO-14\_4j1t508s -rw-r-----. 1 oracle 54331 429924352 May 30 17:26 data\_D-DB1\_I-1730530050\_TS-SYSTEM\_FNO-13\_4o1t509m -rw-r-----. 1 oracle 54331 429924352 May 30 17:26 data\_D-DB1\_I-1730530050\_TS-SYSTEM\_FNO-17\_4p1t509m

```
-rw-r-----. 1 oracle 54331 534781952 May 30 17:26 data D-DB1 I-
1730530050_TS-SYSAUX_FNO-18_4k1t508t
-rw-r-----. 1 oracle 54331 1027612672 May 30 17:26 data_D-DB1_I-
1730530050_TS-SYSAUX_FNO-3_4g1t506m
-rw-r-----. 1 oracle 54331 5251072 May 30 17:26 data D-DB1 I-
1730530050_TS-USERS_FNO-7_4u1t50a6
-rw-r-----. 1 oracle 54331 246423552 May 30 17:26 data_D-DB1_I-
1730530050_TS-UNDOTBS1_FNO-15_4r1t50a6
-rw-r-----. 1 oracle 54331 5251072 May 30 17:26 data D-DB1 I-
1730530050_TS-USERS_FNO-16_501t50ad
-rw-r-----. 1 oracle 54331 246423552 May 30 17:26 data_D-DB1_I-
1730530050_TS-UNDOTBS1_FNO-19_4s1t50a6
-rw-r-----. 1 oracle 54331 5251072 May 30 17:26 data D-DB1 I-
1730530050_TS-USERS_FNO-20_511t50ad
-rw-r-----. 1 oracle 54331 2318712832 May 30 17:32 721tfd6b 226 1 1
-rw-r-----. 1 oracle 54331 1813143552 May 30 17:33 701tfd6a_224_1_1
-rw-r-----. 1 oracle 54331 966656 May 30 17:33 731tfdic 227 1 1
-rw-r-----. 1 oracle 54331 5980160 May 30 17:33 751tfdij 229 1 1
-rw-r-----. 1 oracle 54331 458752 May 30 17:33 761tfdin 230 1 1
-rw-r-----. 1 oracle 54331 458752 May 30 17:33 771tfdiq 231 1 1
-rw-r-----. 1 oracle 54331  11091968 May 30 17:33 741tfdij 228 1 1
-rw-r-----. 1 oracle 54331 401408 May 30 17:33 791tfdit 233 1 1
-rw-r-----. 1 oracle 54331 2070708224 May 30 17:33 6v1tfd6a_223_1_1
-rw-r-----. 1 oracle 54331 376832 May 30 17:33 7a1tfdit 234 1 1
-rw-r-----. 1 oracle 54331 1874903040 May 30 17:33 711tfd6b 225 1 1
-rw-r-----. 1 oracle 54331 303104 May 30 17:33 7c1tfdiu 236 1 1
-rw-r-----. 1 oracle 54331 319488 May 30 17:33 7d1tfdiv 237 1 1
-rw-r-----. 1 oracle 54331 57344 May 30 17:33 7f1tfdiv 239 1 1
-rw-r-----. 1 oracle 54331 57344 May 30 17:33 7g1tfdiv 240 1 1
-rw-r-----. 1 oracle 54331 57344 May 30 17:33 7h1tfdiv 241 1 1
-rw-r--r--. 1 oracle 54331 12720 May 30 17:33 db1 ctl.sql
-rw-r-----. 1 oracle 54331  11600384 May 30 17:54 bct db1.ctf
```
8. 복구를 위해 FSxN NFS 마운트에서 사용 가능한 Oracle 아카이브 로그를 확인하고 마지막 로그 파일 로그 시퀀스 번호를 기록합니다. 이 경우 175입니다. 복구 지점은 최대 로그 시퀀스 번호 176입니다.

```
 [ec2-user@ip-172-30-15-124 ~]$ ls -ltr
/nfsfsxn/archlog/DB1/archivelog/2023_05_30
total 5714400
-r--r-----. 1 oracle 54331 321024 May 30 14:59
o1 mf 1 140 003t9mvn.arc
-r--r-----. 1 oracle 54331 48996352 May 30 15:29
o1 mf 1 141 01t9qf6r.arc
-r--r-----. 1 oracle 54331 167477248 May 30 15:44
o1 mf 1 142 02n3x2qb.arc
```
-r--r-----. 1 oracle 54331 165684736 May 30 15:46 o1 mf 1 143 02rotwyb.arc -r--r-----. 1 oracle 54331 165636608 May 30 15:49 o1 mf 1 144 02x563wh .arc -r--r-----. 1 oracle 54331 168408064 May 30 15:51 o1 mf 1 145 031kg2co.arc -r--r-----. 1 oracle 54331 169446400 May 30 15:54 o1 mf 1 146 035xpcdt.arc -r--r-----. 1 oracle 54331 167595520 May 30 15:56 o1\_mf\_1\_147\_03bds8qf\_.arc -r--r-----. 1 oracle 54331 169270272 May 30 15:59 o1 mf 1 148 03gyt7rx .arc -r--r-----. 1 oracle 54331 170712576 May 30 16:01 o1 mf 1 149 03mfxl7v.arc -r--r-----. 1 oracle 54331 170744832 May 30 16:04 o1 mf 1 150 03qzz0ty.arc -r--r-----. 1 oracle 54331 169380864 May 30 16:06 o1 mf 1 151 03wgxdry.arc -r--r-----. 1 oracle 54331 169833984 May 30 16:09 o1 mf 1 152 040y85v3 .arc -r--r-----. 1 oracle 54331 165134336 May 30 16:20 o1 mf 1 153 04ox946w.arc -r--r-----. 1 oracle 54331 169929216 May 30 16:22 o1 mf 1 154 04rbv7n8 .arc -r--r-----. 1 oracle 54331 171903488 May 30 16:23 o1 mf 1 155 04tv1yvn .arc -r--r-----. 1 oracle 54331 179061248 May 30 16:25 o1 mf 1 156 04xgfjtl .arc -r--r-----. 1 oracle 54331 173593088 May 30 16:26 o1 mf 1 157 04zyg8hw.arc -r--r-----. 1 oracle 54331 175999488 May 30 16:27 o1 mf 1 158 052gp9mt .arc -r--r-----. 1 oracle 54331 179092992 May 30 16:29 o1 mf 1 159 0551wk7s .arc -r--r-----. 1 oracle 54331 175524352 May 30 16:30 o1 mf 1 160 057146my .arc -r--r-----. 1 oracle 54331 173949440 May 30 16:32 o1 mf 1 161 05b2dmwp.arc -r--r-----. 1 oracle 54331 184166912 May 30 16:33 o1 mf 1 162 05drbj8n .arc -r--r-----. 1 oracle 54331 173026816 May 30 16:35 o1 mf 1 163 05h8lm1h .arc -r--r-----. 1 oracle 54331 174286336 May 30 16:36 o1 mf 1 164 05krsqmh.arc -r--r-----. 1 oracle 54331 166092288 May 30 16:37 o1 mf 1 165 05n378pw.arc

-r--r-----. 1 oracle 54331 177640960 May 30 16:39 o1 mf 1 166 05pmg741 .arc -r--r-----. 1 oracle 54331 173972992 May 30 16:40 o1 mf 1 167 05s3o01r .arc -r--r-----. 1 oracle 54331 178474496 May 30 16:41 o1 mf 1 168 05vmwt34 .arc -r--r-----. 1 oracle 54331 177694208 May 30 16:43 o1 mf 1 169 05y45qdd.arc -r--r-----. 1 oracle 54331 170814976 May 30 16:44 o1 mf 1 170 060kgh33 .arc -r--r-----. 1 oracle 54331 177325056 May 30 16:46 o1 mf 1 171 0631tvgv .arc -r--r-----. 1 oracle 54331 164455424 May 30 16:47 o1 mf 1 172 065d94fq.arc -r--r-----. 1 oracle 54331 178252288 May 30 16:48 o1 mf 1 173 067wnwy8 .arc -r--r-----. 1 oracle 54331 170579456 May 30 16:50 o1 mf 1 174 06b9zdh8 .arc -r--r-----. 1 oracle 54331 93928960 May 30 17:26 o1 mf 1 175 08c7jc2b.arc [ec2-user@ip-172-30-15-124 ~]\$

- 9. Oracle 사용자로, 새 EC2 인스턴스 DB 호스트 ora\_02, ORACLE\_SID에 ORACLE\_HOME 변수를 현재 Oracle 설치 상태로 설정합니다. 이 경우 db1입니다.
- 10. Oracle 사용자는 적절한 관리 디렉토리가 구성된 \$ORACLE\_HOME/dbs 디렉토리에 일반 Oracle 초기화 파일을 생성합니다. 가장 중요한 것은 Oracle을 사용하는 것입니다 flash recovery area 운영 Oracle VLDB 인스턴스에 정의된 FSxN NFS 마운트 경로를 가리킵니다. flash recovery area 구성은 섹션에서 설명합니다 Setup Oracle RMAN incremental merge to image copy on FSx. Oracle 제어 파일을 FSx ONTAP NFS 파일 시스템으로 설정합니다.

vi \$ORACLE\_HOME/dbs/initdb1.ora

다음 예제 항목이 있는 경우:

```
*.audit_file_dest='/u01/app/oracle/admin/db1/adump'
*.audit_trail='db'
*.compatible='19.0.0'
*.control_files=('/nfsfsxn/oracopy/db1.ctl')
*.db_block_size=8192
*.db_create_file_dest='/nfsfsxn/oracopy/'
*.db_domain='demo.netapp.com'
*.db_name='db1'
*.db_recovery_file_dest_size=85899345920
*.db_recovery_file_dest='/nfsfsxn/archlog/'
*.diagnostic_dest='/u01/app/oracle'
*.dispatchers='(PROTOCOL=TCP) (SERVICE=db1XDB)'
*.enable_pluggable_database=true
*.local_listener='LISTENER'
*.nls_language='AMERICAN'
*.nls_territory='AMERICA'
*.open_cursors=300
*.pga_aggregate_target=1024m
*.processes=320
*.remote_login_passwordfile='EXCLUSIVE'
*.sga_target=10240m
*.undo_tablespace='UNDOTBS1'
```
일치하지 않는 경우 위의 init 파일을 운영 Oracle DB 서버에서 복구된 백업 초기화 파일로 교체해야 합니다.

11. Oracle 사용자로 RMAN을 실행하여 새 EC2 DB 인스턴스 호스트에서 Oracle 복구를 실행합니다.

```
[oracle@ip-172-30-15-124 dbs]$ rman target / nocatalog;
Recovery Manager: Release 19.0.0.0.0 - Production on Wed May 31
00:56:07 2023
Version 19.18.0.0.0
Copyright (c) 1982, 2019, Oracle and/or its affiliates. All rights
reserved.
connected to target database (not started)
RMAN> startup nomount;
Oracle instance started
Total System Global Area 12884900632 bytes
Fixed Size 9177880 bytes
Variable Size 1778384896 bytes
Database Buffers 11072962560 bytes
Redo Buffers 24375296 bytes
```
12. 데이터베이스 ID를 설정합니다. 데이터베이스 ID는 FSx NFS 마운트 지점에 있는 이미지 복제본의 Oracle 파일 이름에서 검색할 수 있습니다.

RMAN> set dbid = 1730530050;

executing command: SET DBID

13. 자동 백업에서 제어 파일을 복원합니다. Oracle 제어 파일 및 spfile 자동 백업이 활성화된 경우 모든 증분 백업 및 병합 주기에 백업됩니다. 여러 복제본을 사용할 수 있는 경우 최신 백업이 복구됩니다.

```
RMAN> restore controlfile from autobackup;
Starting restore at 31-MAY-23
allocated channel: ORA_DISK_1
channel ORA DISK 1: SID=2 device type=DISK
recovery area destination: /nfsfsxn/archlog
database name (or database unique name) used for search: DB1
channel ORA_DISK_1: AUTOBACKUP
/nfsfsxn/archlog/DB1/autobackup/2023_05_30/o1_mf_s_1138210401__08qlx
rrr .bkp found in the recovery area
channel ORA_DISK_1: looking for AUTOBACKUP on day: 20230531
channel ORA_DISK_1: looking for AUTOBACKUP on day: 20230530
channel ORA_DISK_1: restoring control file from AUTOBACKUP
/nfsfsxn/archlog/DB1/autobackup/2023_05_30/o1_mf_s_1138210401__08qlx
rrr_.bkp
channel ORA_DISK_1: control file restore from AUTOBACKUP complete
output file name=/nfsfsxn/oracopy/db1.ctl
Finished restore at 31-MAY-23
```
14. 나중에 기본 DB 인스턴스와 일치하도록 매개 변수 파일을 업데이트하기 위해 spfile에서 /tmp 폴더로 초기화 파일을 복구합니다.

```
RMAN> restore spfile to pfile '/tmp/archive/initdb1.ora' from
autobackup;
Starting restore at 31-MAY-23
using channel ORA_DISK_1
recovery area destination: /nfsfsxn/archlog
database name (or database unique name) used for search: DB1
channel ORA_DISK_1: AUTOBACKUP
/nfsfsxn/archlog/DB1/autobackup/2023_05_30/o1_mf_s_1138210401__08qlx
rrr .bkp found in the recovery area
channel ORA_DISK_1: looking for AUTOBACKUP on day: 20230531
channel ORA_DISK_1: looking for AUTOBACKUP on day: 20230530
channel ORA_DISK_1: restoring spfile from AUTOBACKUP
/nfsfsxn/archlog/DB1/autobackup/2023_05_30/o1_mf_s_1138210401__08qlx
rrr_.bkp
channel ORA_DISK_1: SPFILE restore from AUTOBACKUP complete
Finished restore at 31-MAY-23
```
15. 제어 파일을 마운트하고 데이터베이스 백업 이미지 복제본을 확인합니다.

```
RMAN> alter database mount;
released channel: ORA_DISK_1
Statement processed
RMAN> list copy of database tag 'OraCopyBKUPonFSxN level 0';
List of Datafile Copies
=======================
Key File S Completion Time Ckp SCN Ckp Time Sparse
------- ---- - --------------- ---------- --------------- ------
316 1 A 30-MAY-23 4120170 30-MAY-23 NO
       Name: /nfsfsxn/oracopy/data D-DB1 I-1730530050 TS-
SYSTEM_FNO-1_4f1t506m
         Tag: ORACOPYBKUPONFSXN_LEVEL_0
322 3 A 30-MAY-23 4120175 30-MAY-23 NO
      Name: /nfsfsxn/oracopy/data D-DB1 I-1730530050 TS-
SYSAUX_FNO-3_4g1t506m
         Tag: ORACOPYBKUPONFSXN_LEVEL_0
317 4 A 30-MAY-23 4120179 30-MAY-23 NO
       Name: /nfsfsxn/oracopy/data D-DB1 I-1730530050 TS-
UNDOTBS1_FNO-4_4h1t5083
       Tag: ORACOPYBKUPONFSXN LEVEL 0
221 5 A 26-MAY-23 2383520 12-MAY-23 NO
       Name: /nfsfsxn/oracopy/data D-DB1 I-1730530050 TS-
SYSTEM FNO-5 4q1t509n
         Tag: ORACOPYBKUPONFSXN_LEVEL_0
         Container ID: 2, PDB Name: PDB$SEED
216 6 A 26-MAY-23 2383520 12-MAY-23 NO
       Name: /nfsfsxn/oracopy/data D-DB1 I-1730530050 TS-
SYSAUX_FNO-6_4m1t508t
       Tag: ORACOPYBKUPONFSXN LEVEL 0
         Container ID: 2, PDB Name: PDB$SEED
323 7 A 30-MAY-23 4120207 30-MAY-23 NO
        Name: /nfsfsxn/oracopy/data_D-DB1_I-1730530050_TS-USERS_FNO-
7_4u1t50a6
       Tag: ORACOPYBKUPONFSXN LEVEL 0
227 8 A 26-MAY-23 2383520 12-MAY-23 NO
       Name: /nfsfsxn/oracopy/data D-DB1 I-1730530050 TS-
UNDOTBS1_FNO-8_4t1t50a6
```
 Tag: ORACOPYBKUPONFSXN\_LEVEL\_0 Container ID: 2, PDB Name: PDB\$SEED 308 9 A 30-MAY-23 4120158 30-MAY-23 NO Name: /nfsfsxn/oracopy/data D-DB1 I-1730530050 TS-SYSTEM\_FNO-9\_4n1t509m Tag: ORACOPYBKUPONFSXN\_LEVEL\_0 Container ID: 3, PDB Name: DB1\_PDB1 307 10 A 30-MAY-23 4120166 30-MAY-23 NO Name: /nfsfsxn/oracopy/data D-DB1 I-1730530050 TS-SYSAUX\_FNO-10\_4i1t5083 Tag: ORACOPYBKUPONFSXN LEVEL 0 Container ID: 3, PDB Name: DB1\_PDB1 313 11 A 30-MAY-23 4120154 30-MAY-23 NO Name: /nfsfsxn/oracopy/data D-DB1 I-1730530050 TS-UNDOTBS1\_FNO-11\_4l1t508t Tag: ORACOPYBKUPONFSXN\_LEVEL\_0 Container ID: 3, PDB Name: DB1\_PDB1 315 12 A 30-MAY-23 4120162 30-MAY-23 NO Name: /nfsfsxn/oracopy/data D-DB1 I-1730530050 TS-USERS FNO-12\_4v1t50aa Tag: ORACOPYBKUPONFSXN LEVEL 0 Container ID: 3, PDB Name: DB1\_PDB1 319 13 A 30-MAY-23 4120191 30-MAY-23 NO Name: /nfsfsxn/oracopy/data D-DB1 I-1730530050 TS-SYSTEM\_FNO-13\_4o1t509m Tag: ORACOPYBKUPONFSXN\_LEVEL\_0 Container ID: 4, PDB Name: DB1\_PDB2 318 14 A 30-MAY-23 4120183 30-MAY-23 NO Name: /nfsfsxn/oracopy/data D-DB1 I-1730530050 TS-SYSAUX FNO-14 4j1t508s Tag: ORACOPYBKUPONFSXN LEVEL 0 Container ID: 4, PDB Name: DB1\_PDB2 324 15 A 30-MAY-23 4120199 30-MAY-23 NO Name: /nfsfsxn/oracopy/data\_D-DB1\_I-1730530050\_TS-UNDOTBS1\_FNO-15\_4r1t50a6 Tag: ORACOPYBKUPONFSXN LEVEL 0 Container ID: 4, PDB Name: DB1\_PDB2 325 16 A 30-MAY-23 4120211 30-MAY-23 NO

Name: /nfsfsxn/oracopy/data D-DB1 I-1730530050 TS-USERS FNO-16\_501t50ad Tag: ORACOPYBKUPONFSXN\_LEVEL\_0 Container ID: 4, PDB Name: DB1\_PDB2 320 17 A 30-MAY-23 4120195 30-MAY-23 NO Name: /nfsfsxn/oracopy/data D-DB1 I-1730530050 TS-SYSTEM\_FNO-17\_4p1t509m Tag: ORACOPYBKUPONFSXN\_LEVEL\_0 Container ID: 5, PDB Name: DB1\_PDB3 321 18 A 30-MAY-23 4120187 30-MAY-23 NO Name: /nfsfsxn/oracopy/data D-DB1 I-1730530050 TS-SYSAUX\_FNO-18\_4k1t508t Tag: ORACOPYBKUPONFSXN LEVEL 0 Container ID: 5, PDB Name: DB1\_PDB3 326 19 A 30-MAY-23 4120203 30-MAY-23 NO Name: /nfsfsxn/oracopy/data D-DB1 I-1730530050 TS-UNDOTBS1\_FNO-19\_4s1t50a6 Tag: ORACOPYBKUPONFSXN\_LEVEL\_0 Container ID: 5, PDB Name: DB1\_PDB3 327 20 A 30-MAY-23 4120216 30-MAY-23 NO Name: /nfsfsxn/oracopy/data D-DB1 I-1730530050 TS-USERS FNO-20\_511t50ad Tag: ORACOPYBKUPONFSXN LEVEL 0 Container ID: 5, PDB Name: DB1\_PDB3 298 21 A 30-MAY-23 4120166 30-MAY-23 NO Name: /nfsfsxn/oracopy/data D-DB1 I-1730530050 TS-SOE FNO-21\_3o1t4ut2 Tag: ORACOPYBKUPONFSXN LEVEL 0 Container ID: 3, PDB Name: DB1\_PDB1 302 22 A 30-MAY-23 4120154 30-MAY-23 NO Name: /nfsfsxn/oracopy/data D-DB1 I-1730530050 TS-SOE FNO-22\_3p1t4ut3 Tag: ORACOPYBKUPONFSXN LEVEL 0 Container ID: 3, PDB Name: DB1\_PDB1 297 23 A 30-MAY-23 4120158 30-MAY-23 NO Name: /nfsfsxn/oracopy/data D-DB1 I-1730530050 TS-SOE FNO-23\_3q1t4ut3 Tag: ORACOPYBKUPONFSXN LEVEL 0 Container ID: 3, PDB Name: DB1\_PDB1

306 24 A 30-MAY-23 4120162 30-MAY-23 NO Name: /nfsfsxn/oracopy/data D-DB1 I-1730530050 TS-SOE FNO-24\_3r1t4ut3 Tag: ORACOPYBKUPONFSXN LEVEL 0 Container ID: 3, PDB Name: DB1\_PDB1 300 25 A 30-MAY-23 4120166 30-MAY-23 NO Name: /nfsfsxn/oracopy/data D-DB1 I-1730530050 TS-SOE FNO-25\_3s1t4v1a Tag: ORACOPYBKUPONFSXN LEVEL 0 Container ID: 3, PDB Name: DB1\_PDB1 305 26 A 30-MAY-23 4120154 30-MAY-23 NO Name: /nfsfsxn/oracopy/data D-DB1 I-1730530050 TS-SOE FNO-26\_451t4vt7 Tag: ORACOPYBKUPONFSXN LEVEL 0 Container ID: 3, PDB Name: DB1\_PDB1 299 27 A 30-MAY-23 4120158 30-MAY-23 NO Name: /nfsfsxn/oracopy/data\_D-DB1\_I-1730530050\_TS-SOE\_FNO-27\_461t4vt7 Tag: ORACOPYBKUPONFSXN LEVEL 0 Container ID: 3, PDB Name: DB1\_PDB1 310 28 A 30-MAY-23 4120162 30-MAY-23 NO Name: /nfsfsxn/oracopy/data D-DB1 I-1730530050 TS-SOE FNO-28\_471t4vt7 Tag: ORACOPYBKUPONFSXN LEVEL 0 Container ID: 3, PDB Name: DB1\_PDB1 303 29 A 30-MAY-23 4120166 30-MAY-23 NO Name: /nfsfsxn/oracopy/data D-DB1 I-1730530050 TS-SOE FNO-29\_481t4vt7 Tag: ORACOPYBKUPONFSXN LEVEL 0 Container ID: 3, PDB Name: DB1\_PDB1 309 30 A 30-MAY-23 4120154 30-MAY-23 NO Name: /nfsfsxn/oracopy/data D-DB1 I-1730530050 TS-SOE FNO-30\_491t5014 Tag: ORACOPYBKUPONFSXN\_LEVEL\_0 Container ID: 3, PDB Name: DB1\_PDB1 301 31 A 30-MAY-23 4120158 30-MAY-23 NO Name: /nfsfsxn/oracopy/data\_D-DB1\_I-1730530050\_TS-SOE\_FNO-31\_4a1t5015 Tag: ORACOPYBKUPONFSXN LEVEL 0

 Container ID: 3, PDB Name: DB1\_PDB1 312 32 A 30-MAY-23 4120162 30-MAY-23 NO Name: /nfsfsxn/oracopy/data D-DB1 I-1730530050 TS-SOE FNO-32\_4b1t501u Tag: ORACOPYBKUPONFSXN LEVEL 0 Container ID: 3, PDB Name: DB1\_PDB1 314 33 A 30-MAY-23 4120162 30-MAY-23 NO Name: /nfsfsxn/oracopy/data D-DB1 I-1730530050 TS-SOE FNO-33\_4c1t501v Tag: ORACOPYBKUPONFSXN LEVEL 0 Container ID: 3, PDB Name: DB1\_PDB1 304 34 A 30-MAY-23 4120158 30-MAY-23 NO Name: /nfsfsxn/oracopy/data D-DB1 I-1730530050 TS-SOE FNO-34\_4d1t5058 Tag: ORACOPYBKUPONFSXN LEVEL 0 Container ID: 3, PDB Name: DB1\_PDB1 311 35 A 30-MAY-23 4120154 30-MAY-23 NO Name: /nfsfsxn/oracopy/data D-DB1 I-1730530050 TS-SOE FNO-35\_4e1t5059 Tag: ORACOPYBKUPONFSXN LEVEL 0 Container ID: 3, PDB Name: DB1\_PDB1 16. 데이터베이스를 복원하지 않고 복구를 실행하도록 데이터베이스를 복제본으로 전환합니다. RMAN> switch database to copy; Starting implicit crosscheck backup at 31-MAY-23 allocated channel: ORA\_DISK\_1

channel ORA DISK 1: SID=11 device type=DISK Crosschecked 33 objects Finished implicit crosscheck backup at 31-MAY-23

Starting implicit crosscheck copy at 31-MAY-23 using channel ORA\_DISK\_1 Crosschecked 68 objects Finished implicit crosscheck copy at 31-MAY-23

searching for all files in the recovery area cataloging files... cataloging done

```
List of Cataloged Files
```

```
=======================
```

```
File Name:
/nfsfsxn/archlog/DB1/autobackup/2023_05_30/o1_mf_s_1138210401__08qlx
rrr_.bkp
```
datafile 1 switched to datafile copy "/nfsfsxn/oracopy/data\_D-DB1\_I-1730530050\_TS-SYSTEM\_FNO-1\_4f1t506m" datafile 3 switched to datafile copy "/nfsfsxn/oracopy/data\_D-DB1\_I-1730530050\_TS-SYSAUX\_FNO-3\_4g1t506m" datafile 4 switched to datafile copy "/nfsfsxn/oracopy/data\_D-DB1\_I-1730530050\_TS-UNDOTBS1\_FNO-4\_4h1t5083" datafile 5 switched to datafile copy "/nfsfsxn/oracopy/data\_D-DB1\_I-1730530050\_TS-SYSTEM\_FNO-5\_4q1t509n" datafile 6 switched to datafile copy "/nfsfsxn/oracopy/data\_D-DB1\_I-1730530050\_TS-SYSAUX\_FNO-6\_4m1t508t" datafile 7 switched to datafile copy "/nfsfsxn/oracopy/data\_D-DB1\_I-1730530050\_TS-USERS\_FNO-7\_4u1t50a6" datafile 8 switched to datafile copy "/nfsfsxn/oracopy/data\_D-DB1\_I-1730530050\_TS-UNDOTBS1\_FNO-8\_4t1t50a6" datafile 9 switched to datafile copy "/nfsfsxn/oracopy/data\_D-DB1\_I-1730530050\_TS-SYSTEM\_FNO-9\_4n1t509m" datafile 10 switched to datafile copy "/nfsfsxn/oracopy/data\_D-DB1\_I-1730530050\_TS-SYSAUX\_FNO-10\_4i1t5083" datafile 11 switched to datafile copy "/nfsfsxn/oracopy/data\_D-DB1 I-1730530050 TS-UNDOTBS1 FNO-11 411t508t" datafile 12 switched to datafile copy "/nfsfsxn/oracopy/data\_D-DB1\_I-1730530050\_TS-USERS\_FNO-12\_4v1t50aa" datafile 13 switched to datafile copy "/nfsfsxn/oracopy/data\_D-DB1\_I-1730530050\_TS-SYSTEM\_FNO-13\_4o1t509m" datafile 14 switched to datafile copy "/nfsfsxn/oracopy/data\_D-DB1\_I-1730530050\_TS-SYSAUX\_FNO-14\_4j1t508s" datafile 15 switched to datafile copy "/nfsfsxn/oracopy/data\_D-DB1 I-1730530050 TS-UNDOTBS1 FNO-15 4r1t50a6" datafile 16 switched to datafile copy "/nfsfsxn/oracopy/data\_D-DB1 I-1730530050 TS-USERS FNO-16 501t50ad" datafile 17 switched to datafile copy "/nfsfsxn/oracopy/data\_D-DB1\_I-1730530050\_TS-SYSTEM\_FNO-17\_4p1t509m" datafile 18 switched to datafile copy "/nfsfsxn/oracopy/data\_D-DB1 I-1730530050 TS-SYSAUX FNO-18 4k1t508t" datafile 19 switched to datafile copy "/nfsfsxn/oracopy/data\_D-DB1 I-1730530050 TS-UNDOTBS1 FNO-19 4s1t50a6" datafile 20 switched to datafile copy "/nfsfsxn/oracopy/data\_D-DB1 I-1730530050 TS-USERS FNO-20 511t50ad" datafile 21 switched to datafile copy "/nfsfsxn/oracopy/data D-DB1\_I-1730530050\_TS-SOE\_FNO-21\_3o1t4ut2"

datafile 22 switched to datafile copy "/nfsfsxn/oracopy/data\_D-DB1\_I-1730530050\_TS-SOE\_FNO-22\_3p1t4ut3" datafile 23 switched to datafile copy "/nfsfsxn/oracopy/data\_D-DB1 I-1730530050 TS-SOE FNO-23 3q1t4ut3" datafile 24 switched to datafile copy "/nfsfsxn/oracopy/data\_D-DB1\_I-1730530050\_TS-SOE\_FNO-24\_3r1t4ut3" datafile 25 switched to datafile copy "/nfsfsxn/oracopy/data\_D-DB1\_I-1730530050\_TS-SOE\_FNO-25\_3s1t4v1a" datafile 26 switched to datafile copy "/nfsfsxn/oracopy/data\_D-DB1\_I-1730530050\_TS-SOE\_FNO-26\_451t4vt7" datafile 27 switched to datafile copy "/nfsfsxn/oracopy/data\_D-DB1\_I-1730530050\_TS-SOE\_FNO-27\_461t4vt7" datafile 28 switched to datafile copy "/nfsfsxn/oracopy/data\_D-DB1\_I-1730530050\_TS-SOE\_FNO-28\_471t4vt7" datafile 29 switched to datafile copy "/nfsfsxn/oracopy/data\_D-DB1\_I-1730530050\_TS-SOE\_FNO-29\_481t4vt7" datafile 30 switched to datafile copy "/nfsfsxn/oracopy/data\_D-DB1\_I-1730530050\_TS-SOE\_FNO-30\_491t5014" datafile 31 switched to datafile copy "/nfsfsxn/oracopy/data\_D-DB1\_I-1730530050\_TS-SOE\_FNO-31\_4a1t5015" datafile 32 switched to datafile copy "/nfsfsxn/oracopy/data\_D-DB1\_I-1730530050\_TS-SOE\_FNO-32\_4b1t501u" datafile 33 switched to datafile copy "/nfsfsxn/oracopy/data\_D-DB1\_I-1730530050\_TS-SOE\_FNO-33\_4c1t501v" datafile 34 switched to datafile copy "/nfsfsxn/oracopy/data\_D-DB1\_I-1730530050\_TS-SOE\_FNO-34\_4d1t5058" datafile 35 switched to datafile copy "/nfsfsxn/oracopy/data\_D-DB1\_I-1730530050\_TS-SOE\_FNO-35\_4e1t5059"

17. 플래시 복구 영역에서 사용 가능한 마지막 아카이브 로그까지 Oracle 복구를 실행합니다.

```
RMAN> run {
2> set until sequence=176;
3> recover database;
4 > \}executing command: SET until clause
Starting recover at 31-MAY-23
using channel ORA_DISK_1
starting media recovery
archived log for thread 1 with sequence 142 is already on disk as
file
```
/nfsfsxn/archlog/DB1/archivelog/2023\_05\_30/o1\_mf\_1\_142\_\_02n3x2qb\_.ar c archived log for thread 1 with sequence 143 is already on disk as file /nfsfsxn/archlog/DB1/archivelog/2023\_05\_30/o1\_mf\_1\_143\_\_02rotwyb\_.ar c archived log for thread 1 with sequence 144 is already on disk as file /nfsfsxn/archlog/DB1/archivelog/2023\_05\_30/o1\_mf\_1\_144\_\_02x563wh\_.ar c archived log for thread 1 with sequence 145 is already on disk as file /nfsfsxn/archlog/DB1/archivelog/2023\_05\_30/o1\_mf\_1\_145\_\_031kg2co\_.ar c archived log for thread 1 with sequence 146 is already on disk as file /nfsfsxn/archlog/DB1/archivelog/2023\_05\_30/o1\_mf\_1\_146\_\_035xpcdt\_.ar c archived log for thread 1 with sequence 147 is already on disk as file /nfsfsxn/archlog/DB1/archivelog/2023\_05\_30/o1\_mf\_1\_147\_\_03bds8qf\_.ar  $\overline{C}$ archived log for thread 1 with sequence 148 is already on disk as file /nfsfsxn/archlog/DB1/archivelog/2023\_05\_30/o1\_mf\_1\_148\_\_03gyt7rx\_.ar  $\overline{C}$ archived log for thread 1 with sequence 149 is already on disk as file /nfsfsxn/archlog/DB1/archivelog/2023\_05\_30/o1\_mf\_1\_149\_\_03mfxl7v\_.ar  $\overline{C}$ archived log for thread 1 with sequence 150 is already on disk as file /nfsfsxn/archlog/DB1/archivelog/2023\_05\_30/o1\_mf\_1\_150\_\_03qzz0ty\_.ar c archived log for thread 1 with sequence 151 is already on disk as file /nfsfsxn/archlog/DB1/archivelog/2023\_05\_30/o1\_mf\_1\_151\_\_03wgxdry\_.ar  $\overline{C}$ archived log for thread 1 with sequence 152 is already on disk as file /nfsfsxn/archlog/DB1/archivelog/2023\_05\_30/o1\_mf\_1\_152\_\_040y85v3\_.ar c archived log for thread 1 with sequence 153 is already on disk as file /nfsfsxn/archlog/DB1/archivelog/2023\_05\_30/o1\_mf\_1\_153\_\_04ox946w\_.ar c

archived log for thread 1 with sequence 154 is already on disk as file /nfsfsxn/archlog/DB1/archivelog/2023\_05\_30/o1\_mf\_1\_154\_\_04rbv7n8\_.ar c archived log for thread 1 with sequence 155 is already on disk as file /nfsfsxn/archlog/DB1/archivelog/2023\_05\_30/o1\_mf\_1\_155\_\_04tv1yvn\_.ar c archived log for thread 1 with sequence 156 is already on disk as file /nfsfsxn/archlog/DB1/archivelog/2023\_05\_30/o1\_mf\_1\_156\_\_04xgfjtl\_.ar c archived log for thread 1 with sequence 157 is already on disk as file /nfsfsxn/archlog/DB1/archivelog/2023\_05\_30/o1\_mf\_1\_157\_\_04zyg8hw\_.ar c archived log for thread 1 with sequence 158 is already on disk as file /nfsfsxn/archlog/DB1/archivelog/2023\_05\_30/o1\_mf\_1\_158\_\_052gp9mt\_.ar c archived log for thread 1 with sequence 159 is already on disk as file /nfsfsxn/archlog/DB1/archivelog/2023\_05\_30/o1\_mf\_1\_159\_\_0551wk7s\_.ar c archived log for thread 1 with sequence 160 is already on disk as file /nfsfsxn/archlog/DB1/archivelog/2023\_05\_30/o1\_mf\_1\_160\_\_057l46my\_.ar c archived log for thread 1 with sequence 161 is already on disk as file /nfsfsxn/archlog/DB1/archivelog/2023\_05\_30/o1\_mf\_1\_161\_\_05b2dmwp\_.ar c archived log for thread 1 with sequence 162 is already on disk as file /nfsfsxn/archlog/DB1/archivelog/2023\_05\_30/o1\_mf\_1\_162\_\_05drbj8n\_.ar c archived log for thread 1 with sequence 163 is already on disk as file /nfsfsxn/archlog/DB1/archivelog/2023\_05\_30/o1\_mf\_1\_163\_\_05h8lm1h\_.ar c archived log for thread 1 with sequence 164 is already on disk as file /nfsfsxn/archlog/DB1/archivelog/2023\_05\_30/o1\_mf\_1\_164\_\_05krsqmh\_.ar c archived log for thread 1 with sequence 165 is already on disk as file

/nfsfsxn/archlog/DB1/archivelog/2023\_05\_30/o1\_mf\_1\_165\_\_05n378pw\_.ar c archived log for thread 1 with sequence 166 is already on disk as file /nfsfsxn/archlog/DB1/archivelog/2023\_05\_30/o1\_mf\_1\_166\_\_05pmg74l\_.ar c archived log for thread 1 with sequence 167 is already on disk as file /nfsfsxn/archlog/DB1/archivelog/2023\_05\_30/o1\_mf\_1\_167\_\_05s3o01r\_.ar c archived log for thread 1 with sequence 168 is already on disk as file /nfsfsxn/archlog/DB1/archivelog/2023\_05\_30/o1\_mf\_1\_168\_\_05vmwt34\_.ar c archived log for thread 1 with sequence 169 is already on disk as file /nfsfsxn/archlog/DB1/archivelog/2023\_05\_30/o1\_mf\_1\_169\_\_05y45qdd\_.ar c archived log for thread 1 with sequence 170 is already on disk as file /nfsfsxn/archlog/DB1/archivelog/2023\_05\_30/o1\_mf\_1\_170\_\_060kgh33\_.ar  $\overline{C}$ archived log for thread 1 with sequence 171 is already on disk as file /nfsfsxn/archlog/DB1/archivelog/2023\_05\_30/o1\_mf\_1\_171\_\_0631tvgv\_.ar  $\overline{C}$ archived log for thread 1 with sequence 172 is already on disk as file /nfsfsxn/archlog/DB1/archivelog/2023\_05\_30/o1\_mf\_1\_172\_\_065d94fq\_.ar  $\overline{C}$ archived log for thread 1 with sequence 173 is already on disk as file /nfsfsxn/archlog/DB1/archivelog/2023\_05\_30/o1\_mf\_1\_173\_\_067wnwy8\_.ar c archived log for thread 1 with sequence 174 is already on disk as file /nfsfsxn/archlog/DB1/archivelog/2023\_05\_30/o1\_mf\_1\_174\_\_06b9zdh8\_.ar  $\overline{C}$ archived log for thread 1 with sequence 175 is already on disk as file /nfsfsxn/archlog/DB1/archivelog/2023\_05\_30/o1\_mf\_1\_175\_\_08c7jc2b\_.ar c archived log file name=/nfsfsxn/archlog/DB1/archivelog/2023\_05\_30/o1\_mf\_1\_142\_\_02n3x2q b\_.arc thread=1 sequence=142 archived log file

name=/nfsfsxn/archlog/DB1/archivelog/2023\_05\_30/o1\_mf\_1\_143\_\_02rotwy b\_.arc thread=1 sequence=143 archived log file name=/nfsfsxn/archlog/DB1/archivelog/2023\_05\_30/o1\_mf\_1\_144\_\_02x563w h\_.arc thread=1 sequence=144 archived log file name=/nfsfsxn/archlog/DB1/archivelog/2023\_05\_30/o1\_mf\_1\_145\_\_031kg2c o\_.arc thread=1 sequence=145 archived log file name=/nfsfsxn/archlog/DB1/archivelog/2023\_05\_30/o1\_mf\_1\_146\_\_035xpcd t .arc thread=1 sequence=146 archived log file name=/nfsfsxn/archlog/DB1/archivelog/2023\_05\_30/o1\_mf\_1\_147\_\_03bds8q f\_.arc thread=1 sequence=147 archived log file name=/nfsfsxn/archlog/DB1/archivelog/2023\_05\_30/o1\_mf\_1\_148\_\_03gyt7r x\_.arc thread=1 sequence=148 archived log file name=/nfsfsxn/archlog/DB1/archivelog/2023\_05\_30/o1\_mf\_1\_149\_\_03mfxl7 v\_.arc thread=1 sequence=149 archived log file name=/nfsfsxn/archlog/DB1/archivelog/2023\_05\_30/o1\_mf\_1\_150\_\_03qzz0t y\_.arc thread=1 sequence=150 archived log file name=/nfsfsxn/archlog/DB1/archivelog/2023\_05\_30/o1\_mf\_1\_151\_\_03wgxdr y\_.arc thread=1 sequence=151 archived log file name=/nfsfsxn/archlog/DB1/archivelog/2023\_05\_30/o1\_mf\_1\_152\_\_040y85v 3\_.arc thread=1 sequence=152 archived log file name=/nfsfsxn/archlog/DB1/archivelog/2023\_05\_30/o1\_mf\_1\_153\_\_04ox946 w.arc thread=1 sequence=153 archived log file name=/nfsfsxn/archlog/DB1/archivelog/2023\_05\_30/o1\_mf\_1\_154\_\_04rbv7n 8.arc thread=1 sequence=154 archived log file name=/nfsfsxn/archlog/DB1/archivelog/2023\_05\_30/o1\_mf\_1\_155\_\_04tv1yv n\_.arc thread=1 sequence=155 archived log file name=/nfsfsxn/archlog/DB1/archivelog/2023\_05\_30/o1\_mf\_1\_156\_\_04xgfjt l\_.arc thread=1 sequence=156 archived log file name=/nfsfsxn/archlog/DB1/archivelog/2023\_05\_30/o1\_mf\_1\_157\_\_04zyg8h w .arc thread=1 sequence=157 archived log file name=/nfsfsxn/archlog/DB1/archivelog/2023\_05\_30/o1\_mf\_1\_158\_\_052gp9m

```
t .arc thread=1 sequence=158
archived log file
name=/nfsfsxn/archlog/DB1/archivelog/2023_05_30/o1_mf_1_159__0551wk7
s .arc thread=1 sequence=159
archived log file
name=/nfsfsxn/archlog/DB1/archivelog/2023_05_30/o1_mf_1_160__057l46m
y_.arc thread=1 sequence=160
archived log file
name=/nfsfsxn/archlog/DB1/archivelog/2023_05_30/o1_mf_1_161__05b2dmw
p_.arc thread=1 sequence=161
archived log file
name=/nfsfsxn/archlog/DB1/archivelog/2023_05_30/o1_mf_1_162__05drbj8
n_.arc thread=1 sequence=162
archived log file
name=/nfsfsxn/archlog/DB1/archivelog/2023_05_30/o1_mf_1_163__05h8lm1
h .arc thread=1 sequence=163
archived log file
name=/nfsfsxn/archlog/DB1/archivelog/2023_05_30/o1_mf_1_164__05krsqm
h .arc thread=1 sequence=164
archived log file
name=/nfsfsxn/archlog/DB1/archivelog/2023_05_30/o1_mf_1_165__05n378p
w.arc thread=1 sequence=165
archived log file
name=/nfsfsxn/archlog/DB1/archivelog/2023_05_30/o1_mf_1_166__05pmg74
l_.arc thread=1 sequence=166
archived log file
name=/nfsfsxn/archlog/DB1/archivelog/2023_05_30/o1_mf_1_167__05s3o01
r_.arc thread=1 sequence=167
archived log file
name=/nfsfsxn/archlog/DB1/archivelog/2023_05_30/o1_mf_1_168__05vmwt3
4_.arc thread=1 sequence=168
archived log file
name=/nfsfsxn/archlog/DB1/archivelog/2023_05_30/o1_mf_1_169__05y45qd
d_.arc thread=1 sequence=169
archived log file
name=/nfsfsxn/archlog/DB1/archivelog/2023_05_30/o1_mf_1_170__060kgh3
3_.arc thread=1 sequence=170
archived log file
name=/nfsfsxn/archlog/DB1/archivelog/2023_05_30/o1_mf_1_171__0631tvg
v_.arc thread=1 sequence=171
archived log file
name=/nfsfsxn/archlog/DB1/archivelog/2023_05_30/o1_mf_1_172__065d94f
q_.arc thread=1 sequence=172
archived log file
name=/nfsfsxn/archlog/DB1/archivelog/2023_05_30/o1_mf_1_173__067wnwy
8 .arc thread=1 sequence=173
```
archived log file name=/nfsfsxn/archlog/DB1/archivelog/2023\_05\_30/o1\_mf\_1\_174\_\_06b9zdh 8 .arc thread=1 sequence=174 archived log file name=/nfsfsxn/archlog/DB1/archivelog/2023\_05\_30/o1\_mf\_1\_175\_\_08c7jc2 b\_.arc thread=1 sequence=175 media recovery complete, elapsed time: 00:48:34 Finished recover at 31-MAY-23

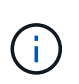

더 빠른 복구를 위해서는 recovery\_parallelism 매개 변수를 사용하여 병렬 세션을 설정하거나 데이터베이스 복구를 위한 복구 명령에서 병렬 처리 수준을 지정합니다. RECOVER DATABASE PARALLEL (DEGREE d INSTANCES DEFAULT);. 일반적으로 병렬 처리 수는 호스트의 CPU 코어 수와 같아야 합니다.

18. RMAN을 종료하고 sqlplus를 통해 Oracle 사용자로 로그인하여 데이터베이스를 열고 불완전한 복구 후 로그를 재설정합니다.

```
SQL> select name, open mode from v$database;
NAME OPEN MODE
--------- --------------------
DB1 MOUNTED
SQL> select member from v$logfile;
MEMBER
--------------------------------------------------------------------
------------
+DATA/DB1/ONLINELOG/group_3.264.1136666437
+DATA/DB1/ONLINELOG/group_2.263.1136666437
+DATA/DB1/ONLINELOG/group_1.262.1136666437
SQL> alter database rename file
'+DATA/DB1/ONLINELOG/group_1.262.1136666437' to
'/nfsfsxn/oracopy/redo01.log';
Database altered.
SQL> alter database rename file
'+DATA/DB1/ONLINELOG/group_2.263.1136666437' to
'/nfsfsxn/oracopy/redo02.log';
Database altered.
SQL> alter database rename file
'+DATA/DB1/ONLINELOG/group_3.264.1136666437' to
'/nfsfsxn/oracopy/redo03.log';
Database altered.
SQL> alter database open resetlogs;
Database altered.
```
19. 데이터베이스가 운영 데이터베이스 장애 전에 삽입한 행이 있는 새 호스트로 복구되었는지 확인합니다.

```
SQL> show pdbs
   CON ID CON NAME OPEN MODE RESTRICTED
     ---------- ------------------------------ ---------- ----------
       2 PDB$SEED READ ONLY NO
       3 DB1 PDB1 READ WRITE NO
        4 DB1 PDB2 READ WRITE NO
        5 DB1 PDB3 READ WRITE NO
SQL> alter session set container=db1_pdb1;
Session altered.
SQL> select * from test;
        ID DT
EVENT
----------
--------------------------------------------------------------------
-------
--------------------------------------------------------------------
--------------------------------
         1 18-MAY-23 02.35.37.000000 PM
test oracle incremental merge switch to copy
          2 30-MAY-23 05.23.11.000000 PM
test recovery on a new EC2 instance host with image copy on FSxN
```
20. 기타 복구 후 작업

Add FSxN NFS mount to fstab so that the NFS file system will be mounted when EC2 instance host rebooted.

As EC2 user, vi /etc/fstab and add following entry:

172.30.15.19:/ora\_01\_copy /nfsfsxn nfs rw,bg,hard,vers=3,proto=tcp,timeo=600,rsize=262144,wsize=262144,noin tr 0 0

Update the Oracle init file from primary databse init file backup that is restored to /tmp/archive and create spfile as needed.

이로써 FSxN NFS 파일 시스템의 백업 이미지 복제본에서 새로운 EC2 DB 인스턴스 호스트로 Oracle VLDB 데이터베이스 복구가 완료됩니다.

Oracle VLDB 이미지 복제본을 스테이징하기 위해 AWS FSx ONTAP를 사용하는 또 다른 이점은 FlexCluned가 최소한의 추가 스토리지 투자로 다른 많은 용도로 사용할 수 있다는 것입니다. 다음 활용 사례에서는 FSx ONTAP에서 DEV, UAT 등과 같은 다른 Oracle 활용 사례에 대해 스테이징 NFS 볼륨을 스냅샷 및 복제하는 방법을 시연합니다

1. 먼저 이전에 만든 것과 동일한 테스트 테이블에 행을 삽입합니다.

```
 SQL> insert into test values (3, sysdate, 'test clone on a new EC2
instance host with image copy on FSxN');
1 row created.
SQL> select * from test;
          ID
----------
DT
--------------------------------------------------------------------
-------
EVENT
--------------------------------------------------------------------
------------
  1
18-MAY-23 02.35.37.000000 PM
test oracle incremental merge switch to copy
  2
30-MAY-23 05.23.11.000000 PM
test recovery on a new EC2 instance host with image copy on FSxN
          ID
----------
DT
     --------------------------------------------------------------------
-------
EVENT
--------------------------------------------------------------------
------------
  3
05-JUN-23 03.19.46.000000 PM
test clone on a new EC2 instance host with image copy on FSxN
SQL>
```
2. RMAN 백업을 수행하고 FSx ONTAP 데이터베이스 이미지 복사본에 병합하여 FSx NFS 마운트의 백업 세트에 트랜잭션이 캡처되지만 클론 데이터베이스가 복구될 때까지 복제본으로 병합되지 않도록 합니다.

RMAN> @/home/oracle/rman bkup merge.cmd

3. ssh를 통해 fsxadmin 사용자로 FSx 클러스터에 로그인하여 예약된 백업 정책으로 생성된 스냅샷을 관찰하고 Oracle은 1단계에서 커밋한 트랜잭션을 포함하도록 일회성 스냅샷을 생성합니다.
FsxId06c3c8b2a7bd56458::> vol snapshot create -vserver svm\_ora -volume ora 01 copy -snapshot one-off.2023-06-05-1137 -foreground true FsxId06c3c8b2a7bd56458::> snapshot show ---Blocks--- Vserver Volume Snapshot Size Total% Used% -------- -------- ------------------------------------- -------- ------ ---- svm\_ora ora\_01\_copy daily.2023-06-02 0010 3.59GB 2% 5% daily.2023-06-03 0010 1.10GB 1% 1% daily.2023-06-04\_0010 608KB 0% 0% daily.2023-06-05 0010 3.81GB 2% 5% one-off.2023-06-05-1137 168KB 0% 0% svm\_ora\_root weekly.2023-05-28 0015 1.86MB 0% 78% daily.2023-06-04 0010 152KB 0% 22% weekly.2023-06-04 0015 1.24MB 0% 70% daily.2023-06-05 0010 196KB 0% 27% hourly.2023-06-05 1005 156KB 0% 22% hourly.2023-06-05 1105 156KB 0% 22% hourly.2023-06-05 1205 156KB 0% 22% hourly.2023-06-05 1305 156KB 0% 22% hourly.2023-06-05 1405 1.87MB 0% 78% hourly.2023-06-05 1505 148KB 0% 22% 15 entries were displayed.

4. 대체 EC2 Oracle 호스트에서 새 DB1 클론 인스턴스를 설치하는 데 사용할 일회성 스냅샷에서 클론을 생성합니다. 볼륨 ora\_01\_copy에 대해 사용 가능한 모든 일별 스냅샷에서 클론을 생성할 수 있습니다.

FsxId06c3c8b2a7bd56458::> vol clone create -flexclone db1\_20230605of -type RW -parent-vserver svm\_ora -parent-volume ora\_01\_copy -junction-path /db1\_20230605of -junction-active true -parent -snapshot one-off.2023-06-05-1137 [Job 464] Job succeeded: Successful

FsxId06c3c8b2a7bd56458::>

FsxId06c3c8b2a7bd56458::> vol show db1\* Vserver Volume Aggregate State Type Size Available Used% --------- ------------ ------------ ---------- ---- ---------- ---------- ---- svm\_ora db1\_20230605of aggr1 online RW 200GB 116.6GB 38% FsxId06c3c8b2a7bd56458::>

5. 클론 복제된 볼륨을 보호하려는 경우를 제외하고 상위 볼륨 스냅샷 정책을 상속하므로 클론 복제된 볼륨에 대한 스냅샷 정책을 해제한 다음 그대로 둡니다.

FsxId06c3c8b2a7bd56458::> vol modify -volume db1\_20230605of -snapshot-policy none

Warning: You are changing the Snapshot policy on volume "db1 20230605of" to "none". Snapshot copies on this volume that do not match any of the prefixes of the new Snapshot policy will not be deleted. However, when the new Snapshot policy

 takes effect, depending on the new retention count, any existing Snapshot copies that continue to use the same prefixes might be deleted. See the 'volume modify' man page for more information. Do you want to continue? {y|n}: y

Volume modify successful on volume db1\_20230605of of Vserver svm\_ora.

FsxId06c3c8b2a7bd56458::>

6. 운영 Oracle EC2 인스턴스와 동일한 버전 및 패치 레벨로 사전 설치된 Oracle 소프트웨어를 사용하여 새로운 EC2 Linux 인스턴스에 로그인하고 복제된 볼륨을 마운트합니다.

```
[ec2-user@ip-172-30-15-124 ~]$ sudo mkdir /nfsfsxn
[ec2-user@ip-172-30-15-124 ~\sim]$ sudo mount -t nfs
172.30.15.19:/db1_20230605of /nfsfsxn -o
rw,bg,hard,vers=3,proto=tcp,timeo=600,rsize=262144,wsize=262144,noin
tr
```
7. FSx NFS 마운트에서 데이터베이스 증분 백업 세트, 이미지 복사본 및 사용 가능한 아카이브 로그를 검증합니다.

```
[ec2-user@ip-172-30-15-124 ~]$ ls -ltr /nfsfsxn/oracopy
total 79450332
-rw-r----- 1 oracle 54331 482353152 Jun 1 19:02 data_D-DB1_I-
1730530050_TS-SYSAUX_FNO-6_891tkrhr
-rw-r----- 1 oracle 54331 419438592 Jun 1 19:03 data_D-DB1_I-
1730530050_TS-SYSTEM_FNO-5_8d1tkril
-rw-r----- 1 oracle 54331 241180672 Jun 1 19:03 data D-DB1 I-
1730530050_TS-UNDOTBS1_FNO-8_8g1tkrj7
-rw-r----- 1 oracle 54331 912506880 Jun 1 20:21 8n1tkvv2_279_1_1
-rw-r----- 1 oracle 54331 925696 Jun 1 20:21 8q1tl05i_282_1_1
-rw-r----- 1 oracle 54331 1169014784 Jun 1 20:21 8p1tkvv2_281_1_1
-rw-r----- 1 oracle 54331 6455296 Jun 1 20:21 8r1tl05m_283_1_1
-rw-r----- 1 oracle 54331 139264 Jun 1 20:21 8t1t105t 285 1 1
-rw-r----- 1 oracle 54331 3514368 Jun 1 20:21 8s1tl05t_284_1_1
-rw-r----- 1 oracle 54331 139264 Jun 1 20:21 8u1t1060 286 1 1
-rw-r----- 1 oracle 54331 425984 Jun 1 20:21 901tl062_288_1_1
-rw-r----- 1 oracle 54331 344064 Jun 1 20:21 911tl062_289_1_1
-rw-r----- 1 oracle 54331 245760 Jun 1 20:21 931t1063 291 1 1
-rw-r----- 1 oracle 54331 237568 Jun 1 20:21 941tl064_292_1_1
-rw-r----- 1 oracle 54331 57344 Jun 1 20:21 961tl065_294_1_1
-rw-r----- 1 oracle 54331 57344 Jun 1 20:21 971tl066_295_1_1
-rw-r----- 1 oracle 54331 57344 Jun 1 20:21 981t1067 296 1 1
-rw-r----- 1 oracle 54331 1040760832 Jun 1 20:23 8m1tkvv2_278_1_1
-rw-r----- 1 oracle 54331 932847616 Jun 1 20:24 8o1tkvv2_280_1_1
-rw-r----- 1 oracle 54331 1121984512 Jun 5 15:21 data D-DB1 I-
1730530050_TS-SYSTEM_FNO-1_821tkrb8
-rw-r----- 1 oracle 54331 1027612672 Jun 5 15:21 data_D-DB1_I-
1730530050_TS-SYSAUX_FNO-3_831tkrd9
-rw-r----- 1 oracle 54331 429924352 Jun 5 15:21 data D-DB1 I-
1730530050_TS-SYSTEM_FNO-9_8a1tkrhr
-rw-r----- 1 oracle 54331 707796992 Jun 5 15:21 data_D-DB1_I-
1730530050_TS-UNDOTBS1_FNO-4_851tkrgf
-rw-r----- 1 oracle 54331 534781952 Jun 5 15:21 data D-DB1 I-
1730530050_TS-SYSAUX_FNO-14_871tkrhr
-rw-r----- 1 oracle 54331 534781952 Jun 5 15:21 data_D-DB1_I-
1730530050_TS-SYSAUX_FNO-18_881tkrhr
```
-rw-r----- 1 oracle 54331 429924352 Jun 5 15:21 data D-DB1 I-1730530050\_TS-SYSTEM\_FNO-13\_8b1tkril -rw-r----- 1 oracle 54331 429924352 Jun 5 15:21 data\_D-DB1\_I-1730530050\_TS-SYSTEM\_FNO-17\_8c1tkril -rw-r----- 1 oracle 54331 246423552 Jun 5 15:21 data D-DB1 I-1730530050\_TS-UNDOTBS1\_FNO-15\_8e1tkril -rw-r----- 1 oracle 54331 246423552 Jun 5 15:21 data D-DB1 I-1730530050\_TS-UNDOTBS1\_FNO-19\_8f1tkrj4 -rw-r----- 1 oracle 54331 5251072 Jun 5 15:21 data D-DB1 I-1730530050\_TS-USERS\_FNO-7\_8h1tkrj9 -rw-r----- 1 oracle 54331 5251072 Jun 5 15:21 data\_D-DB1\_I-1730530050\_TS-USERS\_FNO-16\_8j1tkrja -rw-r----- 1 oracle 54331 5251072 Jun 5 15:21 data\_D-DB1\_I-1730530050\_TS-USERS\_FNO-20\_8k1tkrjb -rw-r----- 1 oracle 54331 5251072 Jun 5 15:21 data\_D-DB1\_I-1730530050\_TS-USERS\_FNO-12\_8i1tkrj9 -rw-r----- 1 oracle 54331 555753472 Jun 5 15:21 data\_D-DB1\_I-1730530050\_TS-SYSAUX\_FNO-10\_861tkrgo -rw-r----- 1 oracle 54331 796925952 Jun 5 15:22 data\_D-DB1\_I-1730530050\_TS-UNDOTBS1\_FNO-11\_841tkrf2 -rw-r----- 1 oracle 54331 4294975488 Jun 5 15:22 data D-DB1 I-1730530050\_TS-SOE\_FNO-21\_7j1tkqk6 -rw-r----- 1 oracle 54331 4294975488 Jun 5 15:22 data\_D-DB1\_I-1730530050\_TS-SOE\_FNO-34\_801tkram -rw-r----- 1 oracle 54331 4294975488 Jun 5 15:22 data\_D-DB1\_I-1730530050\_TS-SOE\_FNO-29\_7r1tkr32 -rw-r----- 1 oracle 54331 4294975488 Jun 5 15:22 data\_D-DB1\_I-1730530050\_TS-SOE\_FNO-25\_7n1tkqrh -rw-r----- 1 oracle 54331 4294975488 Jun 5 15:22 data\_D-DB1\_I-1730530050\_TS-SOE\_FNO-31\_7t1tkr3i -rw-r----- 1 oracle 54331 4294975488 Jun 5 15:22 data\_D-DB1\_I-1730530050\_TS-SOE\_FNO-33\_7v1tkra6 -rw-r----- 1 oracle 54331 4294975488 Jun 5 15:22 data\_D-DB1\_I-1730530050\_TS-SOE\_FNO-23\_7l1tkqk6 -rw-r----- 1 oracle 54331 4294975488 Jun 5 15:22 data\_D-DB1\_I-1730530050\_TS-SOE\_FNO-27\_7p1tkqrq -rw-r----- 1 oracle 54331 4294975488 Jun 5 15:22 data\_D-DB1\_I-1730530050\_TS-SOE\_FNO-35\_811tkrap -rw-r----- 1 oracle 54331 4294975488 Jun 5 15:22 data\_D-DB1\_I-1730530050\_TS-SOE\_FNO-32\_7u1tkr42 -rw-r----- 1 oracle 54331 4294975488 Jun 5 15:22 data\_D-DB1\_I-1730530050\_TS-SOE\_FNO-22\_7k1tkqk6 -rw-r----- 1 oracle 54331 4294975488 Jun 5 15:22 data\_D-DB1\_I-1730530050\_TS-SOE\_FNO-24\_7m1tkqk6 -rw-r----- 1 oracle 54331 4294975488 Jun 5 15:22 data\_D-DB1\_I-1730530050\_TS-SOE\_FNO-28\_7q1tkqs1

```
-rw-r----- 1 oracle 54331 4294975488 Jun 5 15:22 data D-DB1 I-
1730530050_TS-SOE_FNO-30_7s1tkr3a
-rw-r----- 1 oracle 54331 4294975488 Jun 5 15:22 data_D-DB1_I-
1730530050_TS-SOE_FNO-26_7o1tkqrj
-rw-r----- 1 oracle 54331 1241432064 Jun 5 15:30 9d1tv06n_301_1_1
-rw-r----- 1 oracle 54331 1019805696 Jun 5 15:31 9a1tv06m_298_1_1
-rw-r----- 1 oracle 54331 4612096 Jun 5 15:31 9e1tv01d 302 1 1
-rw-r----- 1 oracle 54331 967163904 Jun 5 15:31 9b1tv06n 299 1 1
-rw-r----- 1 oracle 54331 31563776 Jun 5 15:31 9g1tv01t 304 1 1
-rw-r----- 1 oracle 54331 319488 Jun 5 15:31 9h1tv01t 305 1 1
-rw-r----- 1 oracle 54331 335872 Jun 5 15:31 9i1tv0m0_306_1_1
-rw-r----- 1 oracle 54331 565248 Jun 5 15:31 9k1tv0m1 308 1 1
-rw-r----- 1 oracle 54331 581632 Jun 5 15:31 911tv0m5 309 1 1
-rw-r----- 1 oracle 54331 54345728 Jun 5 15:31 9f1tv01t 303 1 1
-rw-r----- 1 oracle 54331 368640 Jun 5 15:31 9n1tv0m5 311 1 1
-rw-r----- 1 oracle 54331 385024 Jun 5 15:31 9o1tv0m6 312 1 1
-rw-r----- 1 oracle 54331 985858048 Jun 5 15:31 9c1tv06n_300_1_1
-rw-r----- 1 oracle 54331 57344 Jun 5 15:31 9q1tv0m7 314 1 1
-rw-r----- 1 oracle 54331 57344 Jun 5 15:31 9r1tv0m8 315 1 1
-rw-r----- 1 oracle 54331 57344 Jun 5 15:31 9s1tv0m9_316_1_1<br>-rw-r--r-- 1 oracle 54331 12720 Jun 5 15:31 db1_ctl.sql
                             12720 Jun 5 15:31 db1 ctl.sql
-rw-r----- 1 oracle 54331 11600384 Jun 5 15:48 bct_db1.ctf
[ec2-user@ip-172-30-15-124 ~]$
[oracle@ip-172-30-15-124 ~]$ ls -l
/nfsfsxn/archlog/DB1/archivelog/2023_06_05
total 2008864
-rw-r----- 1 oracle 54331 729088 Jun 5 14:38
o1 mf 1 190 l7vwvvt9 .arc
-rw-r----- 1 oracle 54331 166651904 Jun 5 14:44
o1 mf 1 191 l7vx6vmg.arc
-rw-r----- 1 oracle 54331 167406080 Jun 5 14:47
o1 mf 1 192 l7vxctms .arc
-rw-r----- 1 oracle 54331 166868992 Jun 5 14:49
o1 mf 1 193 l7vxjjps.arc
-rw-r----- 1 oracle 54331 166087168 Jun 5 14:52
o1 mf 1 194 l7vxnxrh .arc
-rw-r----- 1 oracle 54331 175210496 Jun 5 14:54
o1 mf 1 195 l7vxswv5 .arc
-rw-r----- 1 oracle 54331 167078400 Jun 5 14:57
o1 mf 1 196 l7vxylwp .arc
-rw-r----- 1 oracle 54331 169701888 Jun 5 14:59
o1 mf 1 197 l7vy3cyw.arc
-rw-r----- 1 oracle 54331 167845376 Jun 5 15:02
o1 mf 1 198 l7vy8245 .arc
-rw-r----- 1 oracle 54331 170763776 Jun 5 15:05
```
o1 mf 1 199 l7vydv4c .arc -rw-r----- 1 oracle 54331 193853440 Jun 5 15:07 o1 mf 1 200 l7vykf23 .arc -rw-r----- 1 oracle 54331 165523968 Jun 5 15:09 o1 mf 1 201 l7vyp1dh .arc -rw-r----- 1 oracle 54331 161117184 Jun 5 15:12 o1 mf 1 202 l7vyvrm5.arc -rw-r----- 1 oracle 54331 10098176 Jun 5 15:21 o1 mf 1 203 l7vzdfwm .arc

8. 이제 복구 프로세스는 기본 운영 인스턴스와 일치하도록 장애 설정 Oracle 환경(oratab, \$oracle\_home, \$oracle\_sid)이 설정된 후 새로운 EC2 DB 인스턴스에 대한 복구의 이전 사용 사례와 유사합니다. FSx NFS 마운트의 플래시 복구 디렉토리를 가리키는 db\_recovery\_file\_dest\_size 및 db\_recovery\_file\_dest를 포함한 초기화 파일을 생성합니다. 그런 다음 복구를 실행하기 위해 RMAN을 사용합니다. 다음은 명령 단계와 출력입니다.

```
[oracle@ip-172-30-15-124 dbs]$ rman target / nocatalog
Recovery Manager: Release 19.0.0.0.0 - Production on Wed Jun 7
14:44:33 2023
Version 19.18.0.0.0
Copyright (c) 1982, 2019, Oracle and/or its affiliates. All rights
reserved.
connected to target database (not started)
RMAN> startup nomount;
Oracle instance started
Total System Global Area 10737418000 bytes
Fixed Size 9174800 bytes
Variable Size 1577058304 bytes
Database Buffers 9126805504 bytes
Redo Buffers 24379392 bytes
RMAN> set dbid = 1730530050;
executing command: SET DBID
RMAN> restore controlfile from autobackup;
Starting restore at 07-JUN-23
allocated channel: ORA_DISK_1
```

```
channel ORA_DISK_1: SID=2 device type=DISK
recovery area destination: /nfsfsxn/archlog/
database name (or database unique name) used for search: DB1
channel ORA_DISK_1: AUTOBACKUP
/nfsfsxn/archlog/DB1/autobackup/2023_06_05/o1_mf_s_1138721482_l7vzyb
vq_.bkp found in the recovery area
channel ORA_DISK_1: looking for AUTOBACKUP on day: 20230607
channel ORA_DISK_1: looking for AUTOBACKUP on day: 20230606
channel ORA_DISK_1: looking for AUTOBACKUP on day: 20230605
channel ORA_DISK_1: restoring control file from AUTOBACKUP
/nfsfsxn/archlog/DB1/autobackup/2023_06_05/o1_mf_s_1138721482_l7vzyb
vq_.bkp
channel ORA_DISK_1: control file restore from AUTOBACKUP complete
output file name=/nfsfsxn/oracopy/db1.ctl
Finished restore at 07-JUN-23
RMAN> alter database mount;
released channel: ORA_DISK_1
Statement processed
RMAN> list incarnation;
List of Database Incarnations
DB Key Inc Key DB Name DB ID STATUS Reset SCN Reset
Time
------- ------- -------- ---------------- --- ---------- ----------
1 17-APR-<br>17-APR-<br>17-APR-
19
2 2 DB1 1730530050 CURRENT 1920977 12-MAY-
23
RMAN> list copy of database tag 'OraCopyBKUPonFSxN level 0';
List of Datafile Copies
=======================
Key File S Completion Time Ckp SCN Ckp Time Sparse
------- ---- - --------------- ---------- --------------- ------
362 1 A 05-JUN-23 8319160 01-JUN-23 NO
      Name: /nfsfsxn/oracopy/data D-DB1 I-1730530050 TS-
SYSTEM FNO-1 821tkrb8
       Tag: ORACOPYBKUPONFSXN LEVEL 0
363 3 A 05-JUN-23 8319165 01-JUN-23 NO
```
185

Name: /nfsfsxn/oracopy/data D-DB1 I-1730530050 TS-SYSAUX\_FNO-3\_831tkrd9 Tag: ORACOPYBKUPONFSXN\_LEVEL\_0 365 4 A 05-JUN-23 8319171 01-JUN-23 NO Name: /nfsfsxn/oracopy/data D-DB1 I-1730530050 TS-UNDOTBS1\_FNO-4\_851tkrgf Tag: ORACOPYBKUPONFSXN LEVEL 0 355 5 A 01-JUN-23 2383520 12-MAY-23 NO Name: /nfsfsxn/oracopy/data D-DB1 I-1730530050 TS-SYSTEM\_FNO-5\_8d1tkril Tag: ORACOPYBKUPONFSXN\_LEVEL\_0 Container ID: 2, PDB Name: PDB\$SEED 349 6 A 01-JUN-23 2383520 12-MAY-23 NO Name: /nfsfsxn/oracopy/data D-DB1 I-1730530050 TS-SYSAUX\_FNO-6\_891tkrhr Tag: ORACOPYBKUPONFSXN\_LEVEL\_0 Container ID: 2, PDB Name: PDB\$SEED 372 7 A 05-JUN-23 8319201 01-JUN-23 NO Name: /nfsfsxn/oracopy/data D-DB1 I-1730530050 TS-USERS FNO-7\_8h1tkrj9 Tag: ORACOPYBKUPONFSXN\_LEVEL\_0 361 8 A 01-JUN-23 2383520 12-MAY-23 NO Name: /nfsfsxn/oracopy/data D-DB1 I-1730530050 TS-UNDOTBS1\_FNO-8\_8g1tkrj7 Tag: ORACOPYBKUPONFSXN\_LEVEL\_0 Container ID: 2, PDB Name: PDB\$SEED 364 9 A 05-JUN-23 8318717 01-JUN-23 NO Name: /nfsfsxn/oracopy/data D-DB1 I-1730530050 TS-SYSTEM FNO-9 8a1tkrhr Tag: ORACOPYBKUPONFSXN\_LEVEL\_0 Container ID: 3, PDB Name: DB1\_PDB1 376 10 A 05-JUN-23 8318714 01-JUN-23 NO Name: /nfsfsxn/oracopy/data D-DB1 I-1730530050 TS-SYSAUX FNO-10\_861tkrgo Tag: ORACOPYBKUPONFSXN LEVEL 0 Container ID: 3, PDB Name: DB1\_PDB1 377 11 A 05-JUN-23 8318720 01-JUN-23 NO Name: /nfsfsxn/oracopy/data D-DB1 I-1730530050 TS-

UNDOTBS1\_FNO-11\_841tkrf2 Tag: ORACOPYBKUPONFSXN LEVEL 0 Container ID: 3, PDB Name: DB1\_PDB1 375 12 A 05-JUN-23 8318719 01-JUN-23 NO Name: /nfsfsxn/oracopy/data D-DB1 I-1730530050 TS-USERS FNO-12\_8i1tkrj9 Tag: ORACOPYBKUPONFSXN LEVEL 0 Container ID: 3, PDB Name: DB1\_PDB1 368 13 A 05-JUN-23 8319184 01-JUN-23 NO Name: /nfsfsxn/oracopy/data D-DB1 I-1730530050 TS-SYSTEM FNO-13 8b1tkril Tag: ORACOPYBKUPONFSXN\_LEVEL\_0 Container ID: 4, PDB Name: DB1\_PDB2 366 14 A 05-JUN-23 8319175 01-JUN-23 NO Name: /nfsfsxn/oracopy/data D-DB1 I-1730530050 TS-SYSAUX\_FNO-14\_871tkrhr Tag: ORACOPYBKUPONFSXN\_LEVEL\_0 Container ID: 4, PDB Name: DB1\_PDB2 370 15 A 05-JUN-23 8319193 01-JUN-23 NO Name: /nfsfsxn/oracopy/data D-DB1 I-1730530050 TS-UNDOTBS1\_FNO-15\_8e1tkril Tag: ORACOPYBKUPONFSXN LEVEL 0 Container ID: 4, PDB Name: DB1\_PDB2 373 16 A 05-JUN-23 8319206 01-JUN-23 NO Name: /nfsfsxn/oracopy/data D-DB1 I-1730530050 TS-USERS FNO-16\_8j1tkrja Tag: ORACOPYBKUPONFSXN LEVEL 0 Container ID: 4, PDB Name: DB1\_PDB2 369 17 A 05-JUN-23 8319188 01-JUN-23 NO Name: /nfsfsxn/oracopy/data D-DB1 I-1730530050 TS-SYSTEM FNO-17 8c1tkril Tag: ORACOPYBKUPONFSXN LEVEL 0 Container ID: 5, PDB Name: DB1\_PDB3 367 18 A 05-JUN-23 8319180 01-JUN-23 NO Name: /nfsfsxn/oracopy/data D-DB1 I-1730530050 TS-SYSAUX\_FNO-18\_881tkrhr Tag: ORACOPYBKUPONFSXN\_LEVEL\_0 Container ID: 5, PDB Name: DB1\_PDB3

371 19 A 05-JUN-23 8319197 01-JUN-23 NO Name: /nfsfsxn/oracopy/data D-DB1 I-1730530050 TS-UNDOTBS1\_FNO-19\_8f1tkrj4 Tag: ORACOPYBKUPONFSXN LEVEL 0 Container ID: 5, PDB Name: DB1\_PDB3 374 20 A 05-JUN-23 8319210 01-JUN-23 NO Name: /nfsfsxn/oracopy/data D-DB1 I-1730530050 TS-USERS FNO-20\_8k1tkrjb Tag: ORACOPYBKUPONFSXN LEVEL 0 Container ID: 5, PDB Name: DB1\_PDB3 378 21 A 05-JUN-23 8318720 01-JUN-23 NO Name: /nfsfsxn/oracopy/data D-DB1 I-1730530050 TS-SOE FNO-21\_7j1tkqk6 Tag: ORACOPYBKUPONFSXN\_LEVEL\_0 Container ID: 3, PDB Name: DB1\_PDB1 388 22 A 05-JUN-23 8318714 01-JUN-23 NO Name: /nfsfsxn/oracopy/data\_D-DB1\_I-1730530050\_TS-SOE\_FNO-22\_7k1tkqk6 Tag: ORACOPYBKUPONFSXN LEVEL 0 Container ID: 3, PDB Name: DB1\_PDB1 384 23 A 05-JUN-23 8318717 01-JUN-23 NO Name: /nfsfsxn/oracopy/data D-DB1 I-1730530050 TS-SOE FNO-23\_7l1tkqk6 Tag: ORACOPYBKUPONFSXN\_LEVEL\_0 Container ID: 3, PDB Name: DB1\_PDB1 389 24 A 05-JUN-23 8318719 01-JUN-23 NO Name: /nfsfsxn/oracopy/data D-DB1 I-1730530050 TS-SOE FNO-24\_7m1tkqk6 Tag: ORACOPYBKUPONFSXN\_LEVEL\_0 Container ID: 3, PDB Name: DB1\_PDB1 381 25 A 05-JUN-23 8318720 01-JUN-23 NO Name: /nfsfsxn/oracopy/data D-DB1 I-1730530050 TS-SOE FNO-25\_7n1tkqrh Tag: ORACOPYBKUPONFSXN\_LEVEL\_0 Container ID: 3, PDB Name: DB1\_PDB1 392 26 A 05-JUN-23 8318714 01-JUN-23 NO Name: /nfsfsxn/oracopy/data D-DB1 I-1730530050 TS-SOE FNO-26\_7o1tkqrj Tag: ORACOPYBKUPONFSXN LEVEL 0

 Container ID: 3, PDB Name: DB1\_PDB1 385 27 A 05-JUN-23 8318717 01-JUN-23 NO Name: /nfsfsxn/oracopy/data D-DB1 I-1730530050 TS-SOE FNO-27\_7p1tkqrq Tag: ORACOPYBKUPONFSXN\_LEVEL\_0 Container ID: 3, PDB Name: DB1\_PDB1 390 28 A 05-JUN-23 8318719 01-JUN-23 NO Name: /nfsfsxn/oracopy/data D-DB1 I-1730530050 TS-SOE FNO-28\_7q1tkqs1 Tag: ORACOPYBKUPONFSXN LEVEL 0 Container ID: 3, PDB Name: DB1\_PDB1 380 29 A 05-JUN-23 8318720 01-JUN-23 NO Name: /nfsfsxn/oracopy/data D-DB1 I-1730530050 TS-SOE FNO-29\_7r1tkr32 Tag: ORACOPYBKUPONFSXN\_LEVEL\_0 Container ID: 3, PDB Name: DB1\_PDB1 391 30 A 05-JUN-23 8318714 01-JUN-23 NO Name: /nfsfsxn/oracopy/data D-DB1 I-1730530050 TS-SOE FNO-30\_7s1tkr3a Tag: ORACOPYBKUPONFSXN LEVEL 0 Container ID: 3, PDB Name: DB1\_PDB1 382 31 A 05-JUN-23 8318717 01-JUN-23 NO Name: /nfsfsxn/oracopy/data D-DB1 I-1730530050 TS-SOE FNO-31\_7t1tkr3i Tag: ORACOPYBKUPONFSXN\_LEVEL\_0 Container ID: 3, PDB Name: DB1\_PDB1 387 32 A 05-JUN-23 8318719 01-JUN-23 NO Name: /nfsfsxn/oracopy/data D-DB1 I-1730530050 TS-SOE FNO-32\_7u1tkr42 Tag: ORACOPYBKUPONFSXN LEVEL 0 Container ID: 3, PDB Name: DB1\_PDB1 383 33 A 05-JUN-23 8318719 01-JUN-23 NO Name: /nfsfsxn/oracopy/data D-DB1 I-1730530050 TS-SOE FNO-33\_7v1tkra6 Tag: ORACOPYBKUPONFSXN LEVEL 0 Container ID: 3, PDB Name: DB1\_PDB1 379 34 A 05-JUN-23 8318717 01-JUN-23 NO Name: /nfsfsxn/oracopy/data D-DB1 I-1730530050 TS-SOE FNO-

34\_801tkram Tag: ORACOPYBKUPONFSXN LEVEL 0 Container ID: 3, PDB Name: DB1\_PDB1 386 35 A 05-JUN-23 8318714 01-JUN-23 NO Name: /nfsfsxn/oracopy/data D-DB1 I-1730530050 TS-SOE FNO-35\_811tkrap Tag: ORACOPYBKUPONFSXN LEVEL 0 Container ID: 3, PDB Name: DB1\_PDB1 RMAN> switch database to copy; datafile 1 switched to datafile copy "/nfsfsxn/oracopy/data\_D-DB1\_I-1730530050\_TS-SYSTEM\_FNO-1\_821tkrb8" datafile 3 switched to datafile copy "/nfsfsxn/oracopy/data\_D-DB1\_I-1730530050\_TS-SYSAUX\_FNO-3\_831tkrd9" datafile 4 switched to datafile copy "/nfsfsxn/oracopy/data\_D-DB1\_I-1730530050\_TS-UNDOTBS1\_FNO-4\_851tkrgf" datafile 5 switched to datafile copy "/nfsfsxn/oracopy/data\_D-DB1\_I-1730530050\_TS-SYSTEM\_FNO-5\_8d1tkril" datafile 6 switched to datafile copy "/nfsfsxn/oracopy/data\_D-DB1\_I-1730530050\_TS-SYSAUX\_FNO-6\_891tkrhr" datafile 7 switched to datafile copy "/nfsfsxn/oracopy/data\_D-DB1\_I-1730530050\_TS-USERS\_FNO-7\_8h1tkrj9" datafile 8 switched to datafile copy "/nfsfsxn/oracopy/data\_D-DB1\_I-1730530050\_TS-UNDOTBS1\_FNO-8\_8g1tkrj7" datafile 9 switched to datafile copy "/nfsfsxn/oracopy/data\_D-DB1\_I-1730530050\_TS-SYSTEM\_FNO-9\_8a1tkrhr" datafile 10 switched to datafile copy "/nfsfsxn/oracopy/data\_D-DB1 I-1730530050 TS-SYSAUX FNO-10 861tkrgo" datafile 11 switched to datafile copy "/nfsfsxn/oracopy/data\_D-DB1 I-1730530050 TS-UNDOTBS1 FNO-11 841tkrf2" datafile 12 switched to datafile copy "/nfsfsxn/oracopy/data\_D-DB1 I-1730530050 TS-USERS FNO-12 8i1tkrj9" datafile 13 switched to datafile copy "/nfsfsxn/oracopy/data\_D-DB1 I-1730530050 TS-SYSTEM FNO-13 8b1tkril" datafile 14 switched to datafile copy "/nfsfsxn/oracopy/data\_D-DB1 I-1730530050 TS-SYSAUX FNO-14 871tkrhr" datafile 15 switched to datafile copy "/nfsfsxn/oracopy/data\_D-DB1\_I-1730530050\_TS-UNDOTBS1\_FNO-15\_8e1tkril" datafile 16 switched to datafile copy "/nfsfsxn/oracopy/data\_D-DB1 I-1730530050 TS-USERS FNO-16 8j1tkrja" datafile 17 switched to datafile copy "/nfsfsxn/oracopy/data\_D-DB1 I-1730530050 TS-SYSTEM FNO-17 8c1tkril" datafile 18 switched to datafile copy "/nfsfsxn/oracopy/data\_D-DB1 I-1730530050 TS-SYSAUX FNO-18 881tkrhr"

datafile 19 switched to datafile copy "/nfsfsxn/oracopy/data\_D-DB1\_I-1730530050\_TS-UNDOTBS1\_FNO-19\_8f1tkrj4" datafile 20 switched to datafile copy "/nfsfsxn/oracopy/data\_D-DB1 I-1730530050 TS-USERS FNO-20 8k1tkrjb" datafile 21 switched to datafile copy "/nfsfsxn/oracopy/data\_D-DB1\_I-1730530050\_TS-SOE\_FNO-21\_7j1tkqk6" datafile 22 switched to datafile copy "/nfsfsxn/oracopy/data\_D-DB1 I-1730530050 TS-SOE FNO-22 7k1tkqk6" datafile 23 switched to datafile copy "/nfsfsxn/oracopy/data\_D-DB1 I-1730530050 TS-SOE FNO-23 711tkqk6" datafile 24 switched to datafile copy "/nfsfsxn/oracopy/data\_D-DB1 I-1730530050 TS-SOE FNO-24 7m1tkqk6" datafile 25 switched to datafile copy "/nfsfsxn/oracopy/data\_D-DB1 I-1730530050 TS-SOE FNO-25 7n1tkqrh" datafile 26 switched to datafile copy "/nfsfsxn/oracopy/data\_D-DB1\_I-1730530050\_TS-SOE\_FNO-26\_7o1tkqrj" datafile 27 switched to datafile copy "/nfsfsxn/oracopy/data\_D-DB1 I-1730530050 TS-SOE FNO-27 7p1tkqrq" datafile 28 switched to datafile copy "/nfsfsxn/oracopy/data\_D-DB1\_I-1730530050\_TS-SOE\_FNO-28\_7q1tkqs1" datafile 29 switched to datafile copy "/nfsfsxn/oracopy/data\_D-DB1\_I-1730530050\_TS-SOE\_FNO-29\_7r1tkr32" datafile 30 switched to datafile copy "/nfsfsxn/oracopy/data\_D-DB1\_I-1730530050\_TS-SOE\_FNO-30\_7s1tkr3a" datafile 31 switched to datafile copy "/nfsfsxn/oracopy/data\_D-DB1 I-1730530050 TS-SOE FNO-31 7t1tkr3i" datafile 32 switched to datafile copy "/nfsfsxn/oracopy/data\_D-DB1\_I-1730530050\_TS-SOE\_FNO-32\_7u1tkr42" datafile 33 switched to datafile copy "/nfsfsxn/oracopy/data\_D-DB1 I-1730530050 TS-SOE FNO-33 7v1tkra6" datafile 34 switched to datafile copy "/nfsfsxn/oracopy/data\_D-DB1 I-1730530050 TS-SOE FNO-34 801tkram" datafile 35 switched to datafile copy "/nfsfsxn/oracopy/data\_D-DB1 I-1730530050 TS-SOE FNO-35 811tkrap" RMAN> run { 2> set until sequence 204; 3> recover database;  $4>$  }

executing command: SET until clause

Starting recover at 07-JUN-23 using channel ORA\_DISK\_1

starting media recovery

archived log for thread 1 with sequence 190 is already on disk as file /nfsfsxn/archlog/DB1/archivelog/2023\_06\_05/o1\_mf\_1\_190\_l7vwvvt9\_.arc archived log for thread 1 with sequence 191 is already on disk as file /nfsfsxn/archlog/DB1/archivelog/2023\_06\_05/o1\_mf\_1\_191\_l7vx6vmg\_.arc archived log for thread 1 with sequence 192 is already on disk as file /nfsfsxn/archlog/DB1/archivelog/2023\_06\_05/o1\_mf\_1\_192\_l7vxctms\_.arc archived log for thread 1 with sequence 193 is already on disk as file /nfsfsxn/archlog/DB1/archivelog/2023\_06\_05/o1\_mf\_1\_193\_l7vxjjps\_.arc archived log for thread 1 with sequence 194 is already on disk as file /nfsfsxn/archlog/DB1/archivelog/2023\_06\_05/o1\_mf\_1\_194\_l7vxnxrh\_.arc archived log for thread 1 with sequence 195 is already on disk as file /nfsfsxn/archlog/DB1/archivelog/2023\_06\_05/o1\_mf\_1\_195\_l7vxswv5\_.arc archived log for thread 1 with sequence 196 is already on disk as file /nfsfsxn/archlog/DB1/archivelog/2023\_06\_05/o1\_mf\_1\_196\_l7vxylwp\_.arc archived log for thread 1 with sequence 197 is already on disk as file /nfsfsxn/archlog/DB1/archivelog/2023\_06\_05/o1\_mf\_1\_197\_l7vy3cyw\_.arc archived log for thread 1 with sequence 198 is already on disk as file /nfsfsxn/archlog/DB1/archivelog/2023\_06\_05/o1\_mf\_1\_198\_l7vy8245\_.arc archived log for thread 1 with sequence 199 is already on disk as file /nfsfsxn/archlog/DB1/archivelog/2023\_06\_05/o1\_mf\_1\_199\_l7vydv4c\_.arc archived log for thread 1 with sequence 200 is already on disk as file /nfsfsxn/archlog/DB1/archivelog/2023\_06\_05/o1\_mf\_1\_200\_l7vykf23\_.arc archived log for thread 1 with sequence 201 is already on disk as file /nfsfsxn/archlog/DB1/archivelog/2023\_06\_05/o1\_mf\_1\_201\_l7vyp1dh\_.arc archived log for thread 1 with sequence 202 is already on disk as file /nfsfsxn/archlog/DB1/archivelog/2023\_06\_05/o1\_mf\_1\_202\_l7vyvrm5\_.arc archived log for thread 1 with sequence 203 is already on disk as file /nfsfsxn/archlog/DB1/archivelog/2023\_06\_05/o1\_mf\_1\_203\_l7vzdfwm\_.arc archived log file name=/nfsfsxn/archlog/DB1/archivelog/2023\_06\_05/o1\_mf\_1\_190\_l7vwvvt9 .arc thread=1 sequence=190 archived log file

name=/nfsfsxn/archlog/DB1/archivelog/2023\_06\_05/o1\_mf\_1\_191\_l7vx6vmg \_.arc thread=1 sequence=191 archived log file name=/nfsfsxn/archlog/DB1/archivelog/2023\_06\_05/o1\_mf\_1\_192\_l7vxctms .arc thread=1 sequence=192 archived log file name=/nfsfsxn/archlog/DB1/archivelog/2023\_06\_05/o1\_mf\_1\_193\_l7vxjjps .arc thread=1 sequence=193 archived log file name=/nfsfsxn/archlog/DB1/archivelog/2023\_06\_05/o1\_mf\_1\_194\_l7vxnxrh \_.arc thread=1 sequence=194 archived log file name=/nfsfsxn/archlog/DB1/archivelog/2023\_06\_05/o1\_mf\_1\_195\_l7vxswv5 \_.arc thread=1 sequence=195 archived log file name=/nfsfsxn/archlog/DB1/archivelog/2023\_06\_05/o1\_mf\_1\_196\_l7vxylwp \_.arc thread=1 sequence=196 archived log file name=/nfsfsxn/archlog/DB1/archivelog/2023\_06\_05/o1\_mf\_1\_197\_l7vy3cyw .arc thread=1 sequence=197 archived log file name=/nfsfsxn/archlog/DB1/archivelog/2023\_06\_05/o1\_mf\_1\_198\_l7vy8245 .arc thread=1 sequence=198 archived log file name=/nfsfsxn/archlog/DB1/archivelog/2023\_06\_05/o1\_mf\_1\_199\_l7vydv4c .arc thread=1 sequence=199 archived log file name=/nfsfsxn/archlog/DB1/archivelog/2023\_06\_05/o1\_mf\_1\_200\_l7vykf23 .arc thread=1 sequence=200 archived log file name=/nfsfsxn/archlog/DB1/archivelog/2023\_06\_05/o1\_mf\_1\_201\_l7vyp1dh \_.arc thread=1 sequence=201 archived log file name=/nfsfsxn/archlog/DB1/archivelog/2023\_06\_05/o1\_mf\_1\_202\_l7vyvrm5 .arc thread=1 sequence=202 archived log file name=/nfsfsxn/archlog/DB1/archivelog/2023\_06\_05/o1\_mf\_1\_203\_l7vzdfwm .arc thread=1 sequence=203 media recovery complete, elapsed time: 00:19:30 Finished recover at 07-JUN-23 RMAN> exit

Recovery Manager complete. [oracle@ip-172-30-15-124 dbs]\$ sqlplus / as sysdba

```
SQL*Plus: Release 19.0.0.0.0 - Production on Wed Jun 7 15:58:12 2023
Version 19.18.0.0.0
Copyright (c) 1982, 2022, Oracle. All rights reserved.
Connected to:
Oracle Database 19c Enterprise Edition Release 19.0.0.0.0 -
Production
Version 19.18.0.0.0
SQL> select member from v$logfile;
MEMBER
--------------------------------------------------------------------
------------
+DATA/DB1/ONLINELOG/group_3.264.1136666437
+DATA/DB1/ONLINELOG/group_2.263.1136666437
+DATA/DB1/ONLINELOG/group_1.262.1136666437
SQL> alter database rename file
'+DATA/DB1/ONLINELOG/group_1.262.1136666437' to
'/nfsfsxn/oracopy/redo01.log';
Database altered.
SQL> alter database rename file
'+DATA/DB1/ONLINELOG/group_2.263.1136666437' to
'/nfsfsxn/oracopy/redo02.log';
Database altered.
SQL> alter database rename file
'+DATA/DB1/ONLINELOG/group_3.264.1136666437' to
'/nfsfsxn/oracopy/redo03.log';
Database altered.
SQL> alter database noarchivelog;
Database altered.
SQL> alter database open resetlogs;
Database altered.
SQL> set lin 200;
```
SQL> select name from v\$datafile 2 union 3 select name from v\$controlfile 4 union 5 select name from v\$tempfile 6 union 7 select member from v\$logfile; NAME -------------------------------------------------------------------- -------------------- /nfsfsxn/oracopy/DB1/FB864A929AEB79B9E053630F1EAC7046/datafile/o1\_mf temp 181bhz6g.tmp /nfsfsxn/oracopy/DB1/FB867DA8C68C816EE053630F1EAC2BCF/datafile/o1\_mf temp 181bj16t .tmp /nfsfsxn/oracopy/DB1/FB867EA89ECF81C0E053630F1EACB901/datafile/o1\_mf temp 181bj135.tmp /nfsfsxn/oracopy/DB1/FB867F8A4D4F821CE053630F1EAC69CC/datafile/o1\_mf temp 181bj13g .tmp /nfsfsxn/oracopy/DB1/datafile/o1\_mf\_temp\_l81bhwjg\_.tmp /nfsfsxn/oracopy/data\_D-DB1\_I-1730530050\_TS-SOE\_FNO-21\_7j1tkqk6 /nfsfsxn/oracopy/data\_D-DB1\_I-1730530050\_TS-SOE\_FNO-22\_7k1tkqk6 /nfsfsxn/oracopy/data\_D-DB1\_I-1730530050\_TS-SOE\_FNO-23\_7l1tkqk6 /nfsfsxn/oracopy/data\_D-DB1\_I-1730530050\_TS-SOE\_FNO-24\_7m1tkqk6 /nfsfsxn/oracopy/data\_D-DB1\_I-1730530050\_TS-SOE\_FNO-25\_7n1tkqrh /nfsfsxn/oracopy/data\_D-DB1\_I-1730530050\_TS-SOE\_FNO-26\_7o1tkqrj NAME -------------------------------------------------------------------- -------------------- /nfsfsxn/oracopy/data\_D-DB1\_I-1730530050\_TS-SOE\_FNO-27\_7p1tkqrq /nfsfsxn/oracopy/data\_D-DB1\_I-1730530050\_TS-SOE\_FNO-28\_7q1tkqs1 /nfsfsxn/oracopy/data\_D-DB1\_I-1730530050\_TS-SOE\_FNO-29\_7r1tkr32 /nfsfsxn/oracopy/data\_D-DB1\_I-1730530050\_TS-SOE\_FNO-30\_7s1tkr3a /nfsfsxn/oracopy/data\_D-DB1\_I-1730530050\_TS-SOE\_FNO-31\_7t1tkr3i /nfsfsxn/oracopy/data\_D-DB1\_I-1730530050\_TS-SOE\_FNO-32\_7u1tkr42 /nfsfsxn/oracopy/data\_D-DB1\_I-1730530050\_TS-SOE\_FNO-33\_7v1tkra6 /nfsfsxn/oracopy/data\_D-DB1\_I-1730530050\_TS-SOE\_FNO-34\_801tkram /nfsfsxn/oracopy/data\_D-DB1\_I-1730530050\_TS-SOE\_FNO-35\_811tkrap /nfsfsxn/oracopy/data\_D-DB1\_I-1730530050\_TS-SYSAUX\_FNO-10\_861tkrgo /nfsfsxn/oracopy/data\_D-DB1\_I-1730530050\_TS-SYSAUX\_FNO-14\_871tkrhr NAME --------------------------------------------------------------------

/nfsfsxn/oracopy/data\_D-DB1\_I-1730530050\_TS-SYSAUX\_FNO-18\_881tkrhr

--------------------

/nfsfsxn/oracopy/data\_D-DB1\_I-1730530050\_TS-SYSAUX\_FNO-3\_831tkrd9 /nfsfsxn/oracopy/data\_D-DB1\_I-1730530050\_TS-SYSAUX\_FNO-6\_891tkrhr /nfsfsxn/oracopy/data\_D-DB1\_I-1730530050\_TS-SYSTEM\_FNO-13\_8b1tkril /nfsfsxn/oracopy/data\_D-DB1\_I-1730530050\_TS-SYSTEM\_FNO-17\_8c1tkril /nfsfsxn/oracopy/data\_D-DB1\_I-1730530050\_TS-SYSTEM\_FNO-1\_821tkrb8 /nfsfsxn/oracopy/data\_D-DB1\_I-1730530050\_TS-SYSTEM\_FNO-5\_8d1tkril /nfsfsxn/oracopy/data\_D-DB1\_I-1730530050\_TS-SYSTEM\_FNO-9\_8a1tkrhr /nfsfsxn/oracopy/data\_D-DB1\_I-1730530050\_TS-UNDOTBS1\_FNO-11\_841tkrf2 /nfsfsxn/oracopy/data\_D-DB1\_I-1730530050\_TS-UNDOTBS1\_FNO-15\_8e1tkril /nfsfsxn/oracopy/data\_D-DB1\_I-1730530050\_TS-UNDOTBS1\_FNO-19\_8f1tkrj4

NAME

```
--------------------------------------------------------------------
---------------------
/nfsfsxn/oracopy/data_D-DB1_I-1730530050_TS-UNDOTBS1_FNO-4_851tkrgf
/nfsfsxn/oracopy/data_D-DB1_I-1730530050_TS-UNDOTBS1_FNO-8_8g1tkrj7
/nfsfsxn/oracopy/data_D-DB1_I-1730530050_TS-USERS_FNO-12_8i1tkrj9
/nfsfsxn/oracopy/data_D-DB1_I-1730530050_TS-USERS_FNO-16_8j1tkrja
/nfsfsxn/oracopy/data_D-DB1_I-1730530050_TS-USERS_FNO-20_8k1tkrjb
/nfsfsxn/oracopy/data_D-DB1_I-1730530050_TS-USERS_FNO-7_8h1tkrj9
/nfsfsxn/oracopy/db1.ctl
/nfsfsxn/oracopy/redo01.log
/nfsfsxn/oracopy/redo02.log
/nfsfsxn/oracopy/redo03.log
43 rows selected.
SQL> show pdbs;
  CON ID CON NAME \overline{OPEN} MODE RESTRICTED
---------- ------------------------------ ---------- ----------
       2 PDB$SEED READ ONLY NO
        3 DB1 PDB1 READ WRITE NO
        4 DB1 PDB2 READ WRITE NO
        5 DB1 PDB3 READ WRITE NO
SQL> alter session set container=db1 pdb1;
Session altered.
SQL> select * from test;
        ID DT
EVENT
----------
 --------------------------------------------------------------------
-------
```
 1 18-MAY-23 02.35.37.000000 PM test oracle incremental merge switch to copy 2 30-MAY-23 05.23.11.000000 PM test recovery on a new EC2 instance host with image copy on FSxN 3 05-JUN-23 03.19.46.000000 PM test clone on a new EC2 instance host with image copy on FSxN

----------------------------------------------------------------

SQL>

9. 복제된 데이터베이스 인스턴스의 이름을 바꾸고 데이터베이스 ID를 Oracle nid 유틸리티로 변경합니다. 데이터베이스 인스턴스 상태가 인 상태여야 합니다 mount 명령을 실행합니다.

SQL> select name, open mode, log mode from v\$database; NAME OPEN\_MODE LOG\_MODE --------- -------------------- ------------ DB1 READ WRITE NOARCHIVELOG SQL> shutdown immediate; Database closed. Database dismounted. ORACLE instance shut down. SQL> startup mount; ORACLE instance started. Total System Global Area 1.0737E+10 bytes Fixed Size 9174800 bytes Variable Size 1577058304 bytes Database Buffers 9126805504 bytes Redo Buffers 24379392 bytes Database mounted. SQL> exit Disconnected from Oracle Database 19c Enterprise Edition Release 19.0.0.0.0 - Production Version 19.18.0.0.0 [oracle@ip-172-30-15-124 dbs]\$ nid target=/ dbname=db1tst DBNEWID: Release 19.0.0.0.0 - Production on Wed Jun 7 16:15:14 2023 Copyright (c) 1982, 2019, Oracle and/or its affiliates. All rights reserved. Connected to database DB1 (DBID=1730530050)

```
Connected to server version 19.18.0
Control Files in database:
      /nfsfsxn/oracopy/db1.ctl
Change database ID and database name DB1 to DB1TST? (Y/[N]) \implies YProceeding with operation
Changing database ID from 1730530050 to 3054879890
Changing database name from DB1 to DB1TST
      Control File /nfsfsxn/oracopy/db1.ctl - modified
      Datafile /nfsfsxn/oracopy/data_D-DB1_I-1730530050_TS-SYSTEM_FNO-
1 821tkrb - dbid changed, wrote new name
      Datafile /nfsfsxn/oracopy/data_D-DB1_I-1730530050_TS-SYSAUX_FNO-
3_831tkrd - dbid changed, wrote new name
      Datafile /nfsfsxn/oracopy/data_D-DB1_I-1730530050_TS-
UNDOTBS1 FNO-4 851tkrg - dbid changed, wrote new name
      Datafile /nfsfsxn/oracopy/data_D-DB1_I-1730530050_TS-SYSTEM_FNO-
5_8d1tkri - dbid changed, wrote new name
      Datafile /nfsfsxn/oracopy/data_D-DB1_I-1730530050_TS-SYSAUX_FNO-
6_891tkrh - dbid changed, wrote new name
      Datafile /nfsfsxn/oracopy/data_D-DB1_I-1730530050_TS-USERS_FNO-
7_8h1tkrj - dbid changed, wrote new name
      Datafile /nfsfsxn/oracopy/data_D-DB1_I-1730530050_TS-
UNDOTBS1 FNO-8 8g1tkrj - dbid changed, wrote new name
      Datafile /nfsfsxn/oracopy/data_D-DB1_I-1730530050_TS-SYSTEM_FNO-
9 8a1tkrh - dbid changed, wrote new name
      Datafile /nfsfsxn/oracopy/data_D-DB1_I-1730530050_TS-SYSAUX_FNO-
10 861tkrg - dbid changed, wrote new name
      Datafile /nfsfsxn/oracopy/data_D-DB1_I-1730530050_TS-
UNDOTBS1 FNO-11_841tkrf - dbid changed, wrote new name
      Datafile /nfsfsxn/oracopy/data_D-DB1_I-1730530050_TS-USERS_FNO-
12 8i1tkrj - dbid changed, wrote new name
      Datafile /nfsfsxn/oracopy/data_D-DB1_I-1730530050_TS-SYSTEM_FNO-
13 8b1tkri - dbid changed, wrote new name
      Datafile /nfsfsxn/oracopy/data_D-DB1_I-1730530050_TS-SYSAUX_FNO-
14 871tkrh - dbid changed, wrote new name
      Datafile /nfsfsxn/oracopy/data_D-DB1_I-1730530050_TS-
UNDOTBS1 FNO-15 8e1tkri - dbid changed, wrote new name
      Datafile /nfsfsxn/oracopy/data_D-DB1_I-1730530050_TS-USERS_FNO-
16 8j1tkrj - dbid changed, wrote new name
      Datafile /nfsfsxn/oracopy/data_D-DB1_I-1730530050_TS-SYSTEM_FNO-
17 8c1tkri - dbid changed, wrote new name
      Datafile /nfsfsxn/oracopy/data_D-DB1_I-1730530050_TS-SYSAUX_FNO-
18 881tkrh - dbid changed, wrote new name
      Datafile /nfsfsxn/oracopy/data_D-DB1_I-1730530050_TS-
```

```
UNDOTBS1 FNO-19 8f1tkrj - dbid changed, wrote new name
      Datafile /nfsfsxn/oracopy/data_D-DB1_I-1730530050_TS-USERS_FNO-
20 8k1tkrj - dbid changed, wrote new name
      Datafile /nfsfsxn/oracopy/data_D-DB1_I-1730530050_TS-SOE_FNO-
21 7j1tkqk - dbid changed, wrote new name
      Datafile /nfsfsxn/oracopy/data_D-DB1_I-1730530050_TS-SOE_FNO-
22_7k1tkqk - dbid changed, wrote new name
      Datafile /nfsfsxn/oracopy/data_D-DB1_I-1730530050_TS-SOE_FNO-
23 711tkqk - dbid changed, wrote new name
      Datafile /nfsfsxn/oracopy/data_D-DB1_I-1730530050_TS-SOE_FNO-
24 7m1tkqk - dbid changed, wrote new name
      Datafile /nfsfsxn/oracopy/data_D-DB1_I-1730530050_TS-SOE_FNO-
25_7n1tkqr - dbid changed, wrote new name
      Datafile /nfsfsxn/oracopy/data_D-DB1_I-1730530050_TS-SOE_FNO-
26_7o1tkqr - dbid changed, wrote new name
      Datafile /nfsfsxn/oracopy/data_D-DB1_I-1730530050_TS-SOE_FNO-
27_7p1tkqr - dbid changed, wrote new name
      Datafile /nfsfsxn/oracopy/data_D-DB1_I-1730530050_TS-SOE_FNO-
28 7q1tkqs - dbid changed, wrote new name
      Datafile /nfsfsxn/oracopy/data_D-DB1_I-1730530050_TS-SOE_FNO-
29 7r1tkr3 - dbid changed, wrote new name
      Datafile /nfsfsxn/oracopy/data_D-DB1_I-1730530050_TS-SOE_FNO-
30_7s1tkr3 - dbid changed, wrote new name
      Datafile /nfsfsxn/oracopy/data_D-DB1_I-1730530050_TS-SOE_FNO-
31 7t1tkr3 - dbid changed, wrote new name
      Datafile /nfsfsxn/oracopy/data_D-DB1_I-1730530050_TS-SOE_FNO-
32_7u1tkr4 - dbid changed, wrote new name
      Datafile /nfsfsxn/oracopy/data_D-DB1_I-1730530050_TS-SOE_FNO-
33_7v1tkra - dbid changed, wrote new name
      Datafile /nfsfsxn/oracopy/data_D-DB1_I-1730530050_TS-SOE_FNO-
34 801tkra - dbid changed, wrote new name
      Datafile /nfsfsxn/oracopy/data_D-DB1_I-1730530050_TS-SOE_FNO-
35_811tkra - dbid changed, wrote new name
      Datafile /nfsfsxn/oracopy/DB1/datafile/o1_mf_temp_l81bhwjg_.tm -
dbid changed, wrote new name
      Datafile
/nfsfsxn/oracopy/DB1/FB864A929AEB79B9E053630F1EAC7046/datafile/o1_mf
_temp_l81bhz6g_.tm - dbid changed, wrote new name
      Datafile
/nfsfsxn/oracopy/DB1/FB867DA8C68C816EE053630F1EAC2BCF/datafile/o1_mf
temp 181bj16t .tm - dbid changed, wrote new name
      Datafile
/nfsfsxn/oracopy/DB1/FB867EA89ECF81C0E053630F1EACB901/datafile/o1_mf
_temp_l81bj135_.tm - dbid changed, wrote new name
      Datafile
/nfsfsxn/oracopy/DB1/FB867F8A4D4F821CE053630F1EAC69CC/datafile/o1_mf
```
temp 181bj13g .tm - dbid changed, wrote new name Control File /nfsfsxn/oracopy/db1.ctl - dbid changed, wrote new name Instance shut down Database name changed to DB1TST. Modify parameter file and generate a new password file before restarting. Database ID for database DB1TST changed to 3054879890. All previous backups and archived redo logs for this database are unusable. Database is not aware of previous backups and archived logs in Recovery Area. Database has been shutdown, open database with RESETLOGS option. Succesfully changed database name and ID. DBNEWID - Completed succesfully.

10. oratab, init 파일에서 Oracle 데이터베이스 환경 구성을 새 데이터베이스 이름 또는 인스턴스 ID로 변경하고 새 인스턴스 ID와 일치하는 필요한 관리 디렉토리를 생성합니다. 그런 다음 resetlogs 옵션을 사용하여 인스턴스를 시작합니다.

```
SQL> startup mount;
ORACLE instance started.
Total System Global Area 1.0737E+10 bytes
Fixed Size 9174800 bytes
Variable Size 1577058304 bytes
Database Buffers 9126805504 bytes
Redo Buffers 24379392 bytes
Database mounted.
SQL> alter database open resetlogs;
Database altered.
SQL> select name, open mode, log mode from v$database;
NAME OPEN_MODE LOG_MODE
--------- -------------------- ------------
DB1TST READ WRITE NOARCHIVELOG
SQL> show pdbs
  CON ID CON NAME OPEN MODE RESTRICTED
              ---------- ------------------------------ ---------- ----------
      2 PDB$SEED READ ONLY NO
        3 DB1_PDB1 MOUNTED
        4 DB1_PDB2 MOUNTED
         5 DB1_PDB3 MOUNTED
SQL> alter pluggable database all open;
Pluggable database altered.
SQL> show pdbs
  CON ID CON NAME OPEN MODE RESTRICTED
---------- ------------------------------ ---------- ----------
      2 PDB$SEED READ ONLY NO
       3 DB1 PDB1 READ WRITE NO
      4 DB1 PDB2 READ WRITE NO
      5 DB1 PDB3 READ WRITE NO
SQL>
```
그러면 개발, UAT 또는 기타 활용 사례에 대해 FSx NFS 마운트의 스테이징 데이터베이스 복제본에서 새 Oracle 인스턴스의 클론이 완료됩니다. 동일한 스테이징 이미지 복사본에서 여러 Oracle 인스턴스를 복제할 수 있습니다.

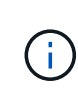

오류가 발생한 경우 RMAN-06571: datafile 1 does not have recoverable copy 데이터베이스를 복제본으로 전환할 때 1차 운영 DB와 일치하는 데이터베이스 생성을 확인하십시오. 필요한 경우 RMAN 명령에 따라 감금치를 재설정합니다 reset database to incarnation n;.

## 추가 정보를 찾을 수 있는 위치

이 문서에 설명된 정보에 대한 자세한 내용은 다음 문서 및/또는 웹 사이트를 참조하십시오.

• RMAN: 병합된 증분 백업 전략(Doc ID 745798.1)

["https://support.oracle.com/knowledge/Oracle%20Database%20Products/745798\\_1.html"](https://support.oracle.com/knowledge/Oracle%20Database%20Products/745798_1.html)

• RMAN 백업 및 복구 사용자 가이드

["https://docs.oracle.com/en/database/oracle/oracle-database/19/bradv/getting-started-rman.html"](https://docs.oracle.com/en/database/oracle/oracle-database/19/bradv/getting-started-rman.html)

• NetApp ONTAP용 Amazon FSx

["https://aws.amazon.com/fsx/netapp-ontap/"](https://aws.amazon.com/fsx/netapp-ontap/)

• Amazon EC2

[https://aws.amazon.com/pm/ec2/?trk=36c6da98-7b20-48fa-8225-](https://aws.amazon.com/pm/ec2/?trk=36c6da98-7b20-48fa-8225-4784bced9843&sc_channel=ps&s_kwcid=AL!4422!3!467723097970!e!!g!!aws%20ec2&ef_id=Cj0KCQiA54KfBhCKARIsAJzSrdqwQrghn6I71jiWzSeaT9Uh1-vY-VfhJixF-xnv5rWwn2S7RqZOTQ0aAh7eEALw_wcB:G:s&s_kwcid=AL!4422!3!467723097970!e!!g!!aws%20ec2) [4784bced9843&sc\\_channel=ps&s\\_kwcid=AL!4422!3!467723097970!e!!g!!aws%20ec2&ef\\_id=Cj0KCQiA54](https://aws.amazon.com/pm/ec2/?trk=36c6da98-7b20-48fa-8225-4784bced9843&sc_channel=ps&s_kwcid=AL!4422!3!467723097970!e!!g!!aws%20ec2&ef_id=Cj0KCQiA54KfBhCKARIsAJzSrdqwQrghn6I71jiWzSeaT9Uh1-vY-VfhJixF-xnv5rWwn2S7RqZOTQ0aAh7eEALw_wcB:G:s&s_kwcid=AL!4422!3!467723097970!e!!g!!aws%20ec2) [KfBhCKARIsAJzSrdqwQrghn6I71jiWzSeaT9Uh1-vY-VfhJixF](https://aws.amazon.com/pm/ec2/?trk=36c6da98-7b20-48fa-8225-4784bced9843&sc_channel=ps&s_kwcid=AL!4422!3!467723097970!e!!g!!aws%20ec2&ef_id=Cj0KCQiA54KfBhCKARIsAJzSrdqwQrghn6I71jiWzSeaT9Uh1-vY-VfhJixF-xnv5rWwn2S7RqZOTQ0aAh7eEALw_wcB:G:s&s_kwcid=AL!4422!3!467723097970!e!!g!!aws%20ec2)[xnv5rWwn2S7RqZOTQ0aAh7eEALw\\_wcB:G:s&s\\_kwcid=AL!4422!3!467723097970!e!!g!!aws%20ec2](https://aws.amazon.com/pm/ec2/?trk=36c6da98-7b20-48fa-8225-4784bced9843&sc_channel=ps&s_kwcid=AL!4422!3!467723097970!e!!g!!aws%20ec2&ef_id=Cj0KCQiA54KfBhCKARIsAJzSrdqwQrghn6I71jiWzSeaT9Uh1-vY-VfhJixF-xnv5rWwn2S7RqZOTQ0aAh7eEALw_wcB:G:s&s_kwcid=AL!4422!3!467723097970!e!!g!!aws%20ec2)

## **TR-4974: NFS/ASM**을 사용하는 **AWS FSx/EC2**에서 독립 실행형 재가동 시 **Oracle 19c**

Allen Cao, Niyaz Mohamed, NetApp

## 목적

ASM(Automatic Storage Management)은 많은 Oracle 설치에 사용되는 일반적인 Oracle 스토리지 볼륨 관리자입니다. 또한 Oracle에서 권장하는 스토리지 관리 솔루션이기도 합니다. 기존 볼륨 관리자 및 파일 시스템을 대체할 수 있습니다. Oracle 버전 11g부터 ASM은 데이터베이스가 아닌 그리드 인프라와 함께 패키지로 제공됩니다. 따라서 RAC를 사용하지 않는 스토리지 관리에 Oracle ASM을 활용하려면 Oracle Restart라고도 하는 독립 실행형 서버에 Oracle 그리드 인프라를 설치해야 합니다. 이렇게 하면 더욱 단순한 Oracle 데이터베이스 구축에 따르는 복잡성이 더욱 증가합니다. 그러나 이름에서 알 수 있듯이 Oracle이 재시작 모드로 구축되면 사용자 개입 없이 호스트를 재부팅한 후 오류가 발생한 Oracle 서비스가 다시 시작됩니다. 이를 통해 특정 수준의 고가용성 또는 HA 기능을 제공할 수 있습니다.

Oracle ASM은 일반적으로 FC, iSCSI 스토리지 프로토콜 및 LUN에 원시 스토리지 디바이스로 구축됩니다. 하지만, NFS 프로토콜의 ASM과 NFS 파일 시스템은 Oracle의 구성도 지원합니다. 이 문서에서는 EC2 컴퓨팅 인스턴스가 있는 ONTAP 스토리지 환경을 위한 Amazon FSx에서 NFS 프로토콜과 Oracle ASM을 사용하여 Oracle 19c 데이터베이스를 구축하는 방법을 보여 줍니다. 또한 NetApp BlueXP 콘솔을 통해 NetApp SnapCenter 서비스를 사용하여 개발/테스트 또는 기타 사용 사례에서 AWS 퍼블릭 클라우드에서 스토리지 효율적인 데이터베이스 작업을 위해 Oracle 데이터베이스를 백업, 복원, 복제하는 방법을 보여줍니다.

이 솔루션은 다음과 같은 사용 사례를 해결합니다.

- ONTAP 스토리지용 Amazon FSx 및 NFS/ASM을 사용하는 EC2 컴퓨팅 인스턴스에 Oracle 데이터베이스 구축
- NFS/ASM을 사용하여 퍼블릭 AWS 클라우드에서 Oracle 워크로드 테스트 및 검증
- AWS에 구축된 Oracle 데이터베이스 재시작 기능의 테스트 및 검증

대상

이 솔루션은 다음과 같은 사용자를 대상으로 합니다.

- NFS/ASM을 통해 AWS 퍼블릭 클라우드에 Oracle을 구축하고 싶은 DBA
- AWS 퍼블릭 클라우드에서 Oracle 워크로드를 테스트하려는 데이터베이스 솔루션 설계자
- AWS FSx 스토리지에 구축된 Oracle 데이터베이스를 구축하고 관리하려는 스토리지 관리자
- AWS FSx/EC2에서 Oracle 데이터베이스를 가동하려는 애플리케이션 소유자입니다.

솔루션 테스트 및 검증 환경

이 솔루션의 테스트 및 검증은 최종 구축 환경과 일치하지 않을 수 있는 AWS FSx 및 EC2 환경에서 수행되었습니다. 자세한 내용은 섹션을 참조하십시오 [Key Factors for Deployment Consideration].

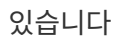

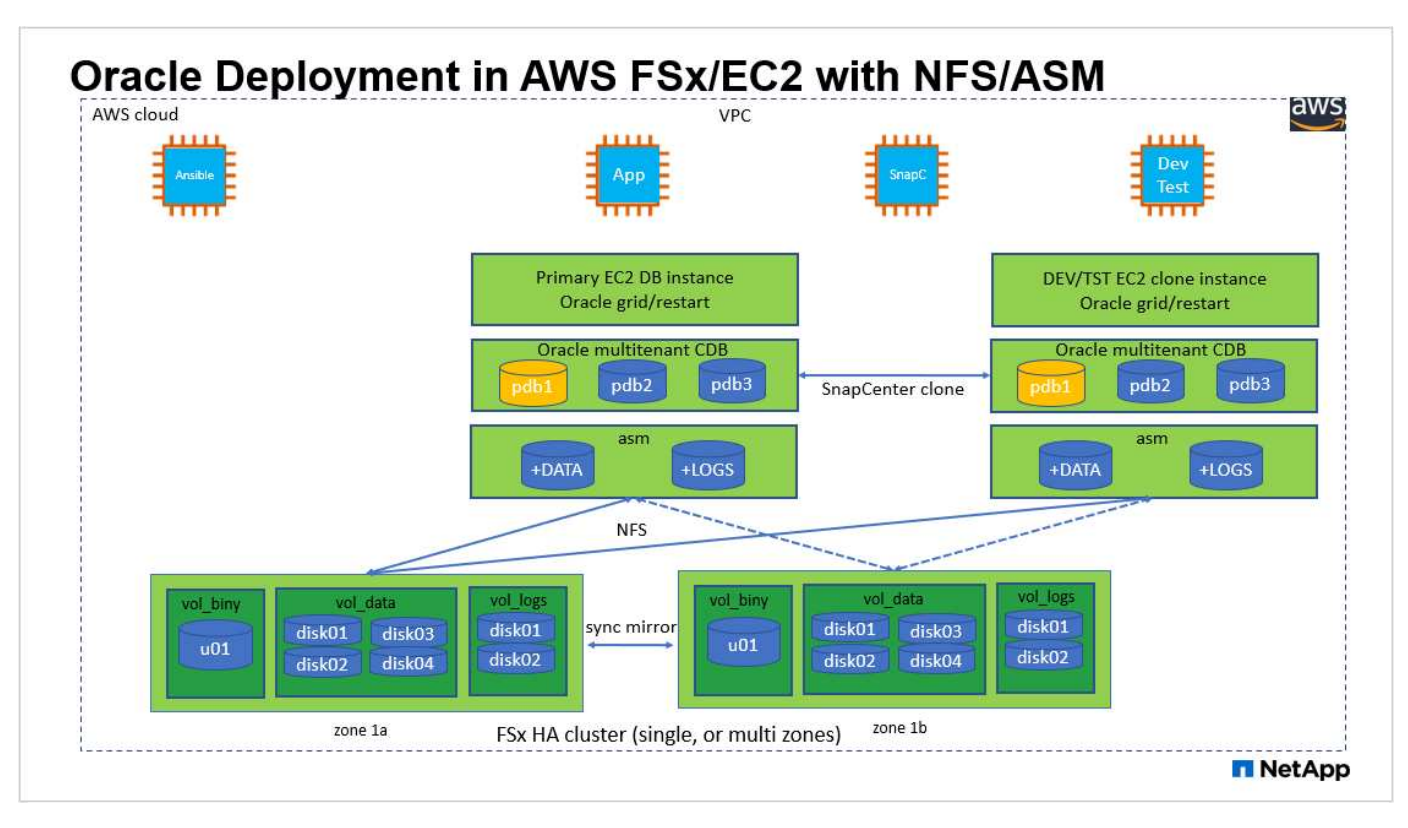

## 하드웨어 및 소프트웨어 구성 요소

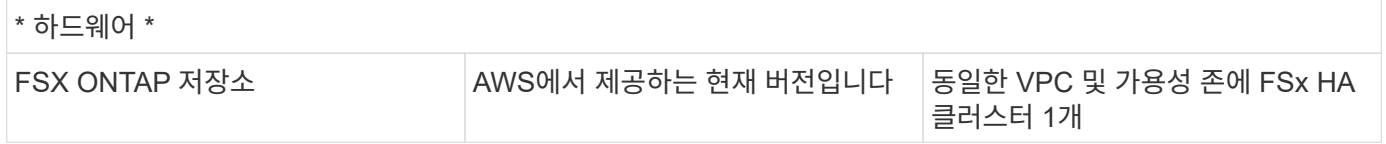

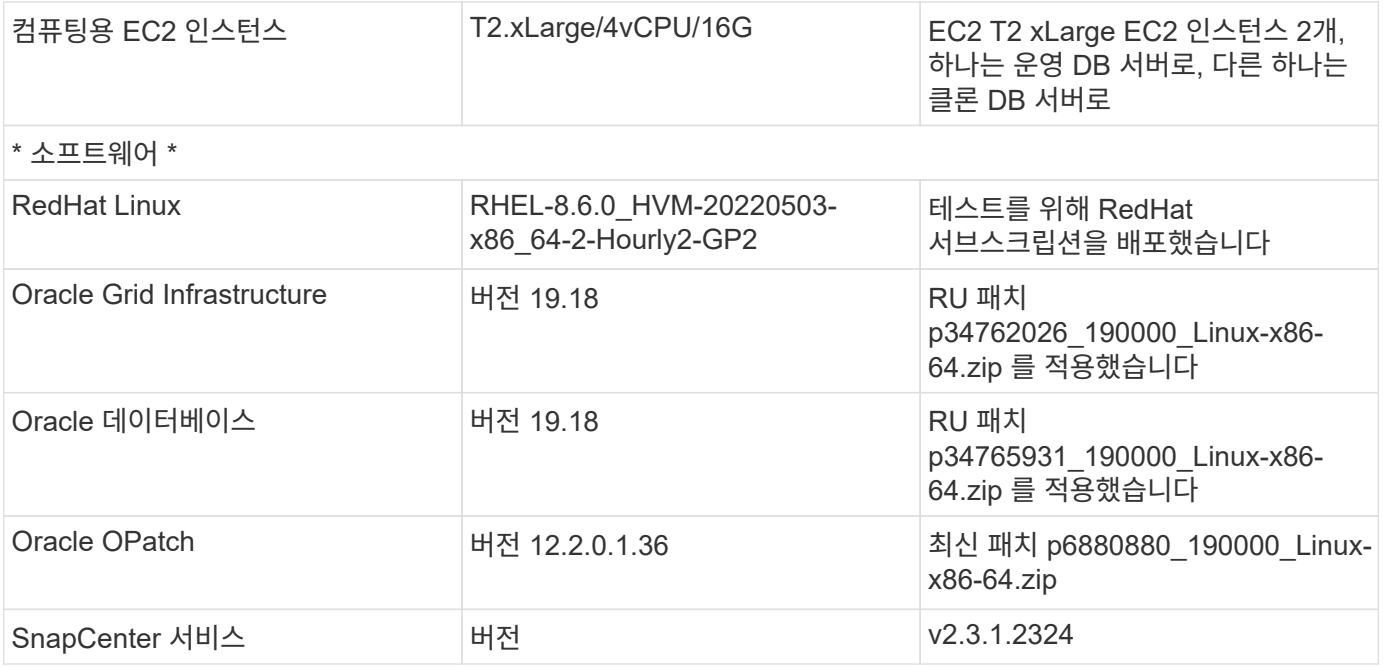

구축 시 고려해야 할 주요 요소

- \* EC2 컴퓨팅 인스턴스 \* 이러한 테스트 및 검증에서는 Oracle 데이터베이스 컴퓨팅 인스턴스에 AWS EC2 T2.xLarge 인스턴스 유형을 사용했습니다. 운영 구축 환경에서는 데이터베이스 워크로드에 최적화된 M5 유형 EC2 인스턴스를 Oracle의 컴퓨팅 인스턴스로 사용하는 것이 좋습니다. 실제 워크로드 요구 사항에 따라 vCPU 수와 RAM 양에 따라 EC2 인스턴스를 적절하게 사이징해야 합니다.
- \* FSx 스토리지 HA 클러스터 단일 또는 다중 영역 배포. \* 이러한 테스트 및 검증에서는 단일 AWS 가용성 영역에 FSx HA 클러스터를 구축했습니다. 프로덕션 배포를 위해 FSx HA 쌍을 두 가지 가용성 영역에 배포하는 것이 좋습니다. FSx HA 클러스터는 스토리지 레벨 이중화를 제공하기 위해 액티브-패시브 파일 시스템 쌍으로 미러링되는 HA 쌍으로 프로비저닝됩니다. 다중 영역 구축을 통해 단일 AWS 영역에서 장애가 발생할 경우 고가용성을 더욱 강화할 수 있습니다.
- \* FSx 스토리지 클러스터 크기 조정 \* ONTAP 스토리지 파일 시스템용 Amazon FSx는 최대 160,000개의 원시 SSD IOPS, 최대 4Gbps 처리량 및 최대 192TiB 용량을 제공합니다. 그러나 구현 시 실제 요구 사항에 따라 프로비저닝된 IOPS, 처리량 및 스토리지 제한(최소 1,024GiB)을 기준으로 클러스터 크기를 조정할 수 있습니다. 애플리케이션 가용성에 영향을 주지 않고 용량을 즉각적으로 동적으로 조정할 수 있습니다.
- \* Oracle 데이터 및 로그 레이아웃 \* 테스트 및 검증에서 각각 데이터 및 로그용 ASM 디스크 그룹 2개를 구축했습니다. DATA ASM 디스크 그룹 내에서 데이터 NFS 파일 시스템 마운트 지점에 4개의 디스크를 프로비저닝했습니다. logs ASM 디스크 그룹 내에서 로그 NFS 파일 시스템 마운트 지점에 디스크 2개를 프로비저닝했습니다. 대규모 데이터베이스 배포의 경우 ASM 디스크 그룹을 구축하여 여러 FSx 파일 시스템에 ASM NFS 디스크를 분산하고 FSx 파일 시스템에 고정된 여러 NFS 마운트 지점을 통해 분산할 수 있습니다. 이 설정은 4Gbps 이상의 처리량과 160,000개의 원시 SSD IOPS 요구 사항을 충족하도록 설계되었습니다.
- \* dNFS 구성. \* dNFS는 Oracle 커널에 내장되어 있으며 Oracle을 NFS 스토리지에 구축할 때 Oracle 데이터베이스 성능을 크게 향상시키는 것으로 알려져 있습니다. dNFS는 Oracle 바이너리로 패키징되지만 기본적으로 활성화되어 있지 않습니다. NFS 기반 Oracle 데이터베이스 구축 시 이 기능을 설정해야 합니다. 대형 데이터베이스에 여러 FSx 파일 시스템을 구축하는 경우 dNFS 다중 경로를 올바르게 구성해야 합니다.
- \* 사용자가 생성한 각 Oracle ASM 디스크 그룹에 사용할 Oracle ASM 이중화 레벨 \* FSx는 이미 FSx 클러스터 레벨에서 스토리지를 미러링하므로 반드시 필요합니다 ONLY External Redundancy(외부 이중화 사용): 이 옵션을 사용하면 Oracle ASM이 디스크 그룹의 내용을 미러링할 수 없습니다. 이는 Oracle 데이터베이스 데이터 스토리지용 NFS의 경우 Oracle 수준에서 ASM 콘텐츠를 미러링할 필요가 없는 하드 NFS 마운트 옵션이 필요하므로 특히 중요합니다.

• \* 데이터베이스 백업 \* NetApp은 클라우드에서 데이터베이스 백업, 복원, 복제를 위한 SnapCenter 소프트웨어 서비스의 SaaS 버전을 제공하며 NetApp BlueXP 콘솔 UI를 통해 이용할 수 있습니다. 신속한(1분 이내) 스냅샷 백업, 빠른(몇 분) 데이터베이스 복원, 데이터베이스 복제를 위해 이러한 서비스를 구현하는 것이 좋습니다.

솔루션 구축

다음 섹션에서는 단계별 배포 절차를 제공합니다.

배포를 위한 사전 요구 사항

배포에는 다음과 같은 사전 요구 사항이 필요합니다.

- 1. AWS 계정이 설정되었으며 AWS 계정 내에 필요한 VPC 및 네트워크 세그먼트가 생성되었습니다.
- 2. AWS EC2 콘솔에서 2개의 EC2 Linux 인스턴스를 구축해야 합니다. 하나는 운영 Oracle DB 서버로, 다른 하나는 선택적 대체 클론 타겟 DB 서버입니다. 환경 설정에 대한 자세한 내용은 이전 섹션의 아키텍처 다이어그램을 참조하십시오. 또한 를 검토합니다 ["Linux](https://docs.aws.amazon.com/AWSEC2/latest/UserGuide/concepts.html) [인스턴스에](https://docs.aws.amazon.com/AWSEC2/latest/UserGuide/concepts.html) [대한](https://docs.aws.amazon.com/AWSEC2/latest/UserGuide/concepts.html) [사용자](https://docs.aws.amazon.com/AWSEC2/latest/UserGuide/concepts.html) [가이드](https://docs.aws.amazon.com/AWSEC2/latest/UserGuide/concepts.html)["](https://docs.aws.amazon.com/AWSEC2/latest/UserGuide/concepts.html) 를 참조하십시오.
- 3. AWS EC2 콘솔에서 ONTAP 스토리지 HA 클러스터용 Amazon FSx를 구축하여 Oracle 데이터베이스 볼륨을 호스팅합니다. FSx 저장소 배포에 익숙하지 않은 경우 설명서를 참조하십시오 ["ONTAP](https://docs.aws.amazon.com/fsx/latest/ONTAPGuide/creating-file-systems.html) [파일](https://docs.aws.amazon.com/fsx/latest/ONTAPGuide/creating-file-systems.html) [시스템용](https://docs.aws.amazon.com/fsx/latest/ONTAPGuide/creating-file-systems.html) [FSx](https://docs.aws.amazon.com/fsx/latest/ONTAPGuide/creating-file-systems.html) [생성](https://docs.aws.amazon.com/fsx/latest/ONTAPGuide/creating-file-systems.html)["](https://docs.aws.amazon.com/fsx/latest/ONTAPGuide/creating-file-systems.html) 을 참조하십시오.
- 4. 2단계와 3단계는 라는 EC2 인스턴스를 만드는 다음 Terraform 자동화 툴킷을 사용하여 수행할 수 있습니다  $\sigma$ ra 01 이라는 FSx 파일 시스템이 있습니다  $f$ sx 01. 실행 전에 지침을 주의 깊게 검토하고 환경에 맞게 변수를 변경하십시오.

git clone https://github.com/NetApp-Automation/na\_aws\_fsx\_ec2\_deploy.git

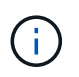

Oracle 설치 파일을 스테이징할 충분한 공간을 확보하기 위해 EC2 인스턴스 루트 볼륨에 50G 이상을 할당했는지 확인합니다.

**EC2** 인스턴스 커널 구성

사전 요구 사항이 용량 할당된 상태에서 EC2 인스턴스에 EC2-USER 및 sudo로 로그인하여 Oracle 설치를 위한 Linux 커널을 구성합니다.

1. 스테이징 디렉터리를 만듭니다 /tmp/archive 폴더를 지정하고 를 설정합니다 777 권한.

mkdir /tmp/archive

chmod 777 /tmp/archive

2. Oracle 바이너리 설치 파일 및 기타 필요한 rpm 파일을 에 다운로드하고 스테이징합니다 /tmp/archive 디렉토리.

에 명시된 설치 파일의 다음 목록을 참조하십시오 /tmp/archive EC2 인스턴스에서 선택합니다.

```
[ec2-user@ip-172-30-15-58 ~]$ ls -l /tmp/archive
total 10537316
-rw-rw-r--. 1 ec2-user ec2-user 19112 Mar 21 15:57 compat-
libcap1-1.10-7.el7.x86_64.rpm
-rw-rw-r-- 1 ec2-user ec2-user 3059705302 Mar 21 22:01
LINUX.X64_193000_db_home.zip
-rw-rw-r-- 1 ec2-user ec2-user 2889184573 Mar 21 21:09
LINUX.X64 193000 grid home.zip
-rw-rw-r--. 1 ec2-user ec2-user 589145 Mar 21 15:56
netapp linux unified host utilities-7-1.x86 64.rpm
-rw-rw-r--. 1 ec2-user ec2-user 31828 Mar 21 15:55 oracle-
database-preinstall-19c-1.0-2.el8.x86_64.rpm
-rw-rw-r-- 1 ec2-user ec2-user 2872741741 Mar 21 22:31
p34762026_190000_Linux-x86-64.zip
-rw-rw-r-- 1 ec2-user ec2-user 1843577895 Mar 21 22:32
p34765931_190000_Linux-x86-64.zip
-rw-rw-r-- 1 ec2-user ec2-user 124347218 Mar 21 22:33
p6880880_190000_Linux-x86-64.zip
-rw-r--r-- 1 ec2-user ec2-user 257136 Mar 22 16:25
policycoreutils-python-utils-2.9-9.el8.noarch.rpm
```
3. 대부분의 커널 구성 요구 사항을 충족하는 Oracle 19c 사전 설치 RPM을 설치합니다.

yum install /tmp/archive/oracle-database-preinstall-19c-1.0- 2.el8.x86\_64.rpm

4. 누락된 을 다운로드하고 설치합니다 compat-libcap1 Linux 8에서

yum install /tmp/archive/compat-libcap1-1.10-7.el7.x86\_64.rpm

5. NetApp에서 NetApp 호스트 유틸리티를 다운로드하고 설치합니다.

```
yum install /tmp/archive/netapp linux unified host utilities-7-
1.x86_64.rpm
```
6. 설치합니다 `policycoreutils-python-utils`이는 EC2 인스턴스에서 사용할 수 없습니다.

```
yum install /tmp/archive/policycoreutils-python-utils-2.9-
9.el8.noarch.rpm
```
7. 열려 있는 JDK 버전 1.8을 설치합니다.

yum install java-1.8.0-openjdk.x86\_64

8. NFS-utils를 설치합니다.

yum install nfs-utils

9. 현재 시스템에서 투명 HugePages를 비활성화합니다.

echo never > /sys/kernel/mm/transparent\_hugepage/enabled echo never > /sys/kernel/mm/transparent\_hugepage/defrag

에 다음 행을 추가합니다 /etc/rc.local 를 눌러 비활성화합니다 transparent\_hugepage 재부팅 후:

```
  # Disable transparent hugepages
          if test -f /sys/kernel/mm/transparent hugepage/enabled;
then
              echo never > /sys/kernel/mm/transparent_hugepage/enabled
          f_1if test -f /sys/kernel/mm/transparent hugepage/defrag;
then
              echo never > /sys/kernel/mm/transparent_hugepage/defrag
          f_i
```
10. SELinux를 변경하여 해제합니다 SELINUX=enforcing 를 선택합니다 SELINUX=disabled. 변경 사항을 적용하려면 호스트를 재부팅해야 합니다.

vi /etc/sysconfig/selinux

11. 에 다음 행을 추가합니다 limit.conf 따옴표 없이 파일 설명자 제한과 스택 크기를 설정하려면 다음을 수행합니다 " ".

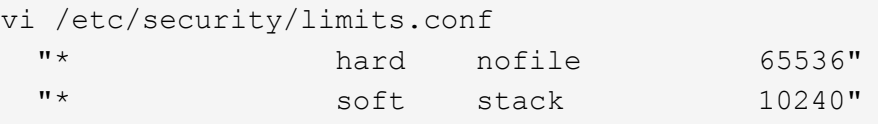

- 12. 다음 명령을 실행하여 EC2 인스턴스에 스왑 공간을 추가합니다. ["](https://aws.amazon.com/premiumsupport/knowledge-center/ec2-memory-swap-file/)[스](https://aws.amazon.com/premiumsupport/knowledge-center/ec2-memory-swap-file/)왑 [파일을](https://aws.amazon.com/premiumsupport/knowledge-center/ec2-memory-swap-file/) [사용하여](https://aws.amazon.com/premiumsupport/knowledge-center/ec2-memory-swap-file/) [Amazon EC2](https://aws.amazon.com/premiumsupport/knowledge-center/ec2-memory-swap-file/) [인스턴스에서](https://aws.amazon.com/premiumsupport/knowledge-center/ec2-memory-swap-file/) [스](https://aws.amazon.com/premiumsupport/knowledge-center/ec2-memory-swap-file/)[왑](https://aws.amazon.com/premiumsupport/knowledge-center/ec2-memory-swap-file/) [공간으로](https://aws.amazon.com/premiumsupport/knowledge-center/ec2-memory-swap-file/) [사용할](https://aws.amazon.com/premiumsupport/knowledge-center/ec2-memory-swap-file/) [메모리를](https://aws.amazon.com/premiumsupport/knowledge-center/ec2-memory-swap-file/) [어](https://aws.amazon.com/premiumsupport/knowledge-center/ec2-memory-swap-file/)떻[게](https://aws.amazon.com/premiumsupport/knowledge-center/ec2-memory-swap-file/) [할당합니까](https://aws.amazon.com/premiumsupport/knowledge-center/ec2-memory-swap-file/)[?"](https://aws.amazon.com/premiumsupport/knowledge-center/ec2-memory-swap-file/) 정확한 추가 공간은 최대 16G RAM의 크기에 따라 달라집니다.
- 13. ASM sysasm 그룹에 사용할 ASM 그룹을 추가합니다

groupadd asm

14. Oracle 사용자를 수정하여 ASM을 보조 그룹으로 추가합니다(Oracle 사용자는 Oracle 사전 설치 RPM 설치 후 생성되어야 함).

usermod -a -G asm oracle

15. EC2 인스턴스를 재부팅합니다.

**EC2** 인스턴스 호스트에 마운트할 **NFS** 볼륨을 프로비저닝하고 내보냅니다

FSx 클러스터 관리 IP를 사용하여 ssh를 통해 FSx 클러스터에 로그인하여 Oracle 데이터베이스 바이너리, 데이터 및 로그 파일을 호스팅하여 명령줄에서 세 개의 볼륨을 프로비저닝합니다.

1. SSH를 통해 FSx 클러스터에 fsxadmin 사용자로 로그인합니다.

ssh fsxadmin@172.30.15.53

2. 다음 명령을 실행하여 Oracle 바이너리에 대한 볼륨을 생성합니다.

```
vol create -volume ora 01 biny -aggregate aggr1 -size 50G -state
online -type RW -junction-path /ora_01_biny -snapshot-policy none
-tiering-policy snapshot-only
```
3. 다음 명령을 실행하여 Oracle 데이터용 볼륨을 생성합니다.

```
vol create -volume ora_01_data -aggregate aggr1 -size 100G -state
online -type RW -junction-path /ora_01_data -snapshot-policy none
-tiering-policy snapshot-only
```
4. 다음 명령을 실행하여 Oracle 로그용 볼륨을 생성합니다.

```
vol create -volume ora_01_logs -aggregate aggr1 -size 100G -state
online -type RW -junction-path /ora_01_logs -snapshot-policy none
-tiering-policy snapshot-only
```
5. 생성된 DB 볼륨을 확인합니다.

vol show

이 문제는 다음 항목을 반환해야 합니다.

```
FsxId02ad7bf3476b741df::> vol show
   (vol show)
FsxId06c3c8b2a7bd56458::> vol show
Vserver Volume Aggregate State Type Size
Available Used%
--------- ------------ ------------ ---------- ---- ----------
---------- -----
svm_ora ora_01_biny aggr1 online RW 50GB
47.50GB 0%
svm_ora ora_01_data aggr1 online RW 100GB
95.00GB 0%
svm_ora ora_01_logs aggr1 online RW 100GB
95.00GB 0%
svm_ora svm_ora_root aggr1 online RW 1GB
972.1MB 0%
4 entries were displayed.
```

```
데이터베이스 스토리지 구성
```
이제 EC2 인스턴스 호스트에서 Oracle 그리드 인프라 및 데이터베이스 설치를 위한 FSx 스토리지를 가져와서 설정합니다.

1. SSH 키와 EC2 인스턴스 IP 주소를 사용하여 SSH를 통해 EC2 사용자로 EC2 인스턴스에 로그인합니다.

ssh -i ora\_01.pem ec2-user@172.30.15.58

2. Oracle 바이너리 파일 시스템을 마운트할 /u01 디렉토리를 생성합니다

sudo mkdir /u01

3. 에 바이너리 볼륨을 마운트합니다 `/u01`에서 FSx NFS lif IP 주소로 변경되었습니다. NetApp 자동화 툴킷을 통해 FSx 클러스터를 구축한 경우, FSx 가상 스토리지 서버 NFS lif IP 주소가 리소스 프로비저닝 실행이 끝날 때 출력에 나열됩니다. 그렇지 않으면 AWS FSx 콘솔 UI에서 검색할 수 있습니다.

sudo mount -t nfs 172.30.15.19:/ora 01 biny /u01 -o rw,bg,hard,vers=3,proto=tcp,timeo=600,rsize=65536,wsize=65536

4. 변경 /u01 마운트 지점 소유권을 Oracle 사용자 및 연결된 기본 그룹에 지정합니다.

sudo chown oracle:oinstall /u01

5. Oracle 데이터 파일 시스템을 마운트하기 위한 /oradata 디렉토리를 생성합니다

sudo mkdir /oradata

6. 에 데이터 볼륨을 마운트합니다 `/oradata`에서 FSx NFS lif IP 주소로 변경되었습니다

```
sudo mount -t nfs 172.30.15.19:/ora 01 data /oradata -o
rw,bg,hard,vers=3,proto=tcp,timeo=600,rsize=65536,wsize=65536
```
7. 변경 /oradata 마운트 지점 소유권을 Oracle 사용자 및 연결된 기본 그룹에 지정합니다.

sudo chown oracle:oinstall /oradata

8. Oracle 로그 파일 시스템을 마운트하기 위한 디렉토리를 생성/또는 생성합니다

sudo mkdir /oralogs

9. 에 로그 볼륨을 마운트합니다 `/oralogs`에서 FSx NFS lif IP 주소로 변경되었습니다

sudo mount -t nfs 172.30.15.19:/ora 01 logs /oralogs -o rw,bg,hard,vers=3,proto=tcp,timeo=600,rsize=65536,wsize=65536

10. 변경 /oralogs 마운트 지점 소유권을 Oracle 사용자 및 연결된 기본 그룹에 지정합니다.

```
sudo chown oracle:oinstall /oralogs
```
11. 에 마운트 지점을 추가합니다 /etc/fstab.

sudo vi /etc/fstab

다음 줄을 추가합니다.

```
172.30.15.19:/ora_01_biny /u01 nfs
rw,bg,hard,vers=3,proto=tcp,timeo=600,rsize=65536,wsize=65536 0
0
172.30.15.19:/ora_01_data /oradata nfs
rw,bg,hard,vers=3,proto=tcp,timeo=600,rsize=65536,wsize=65536 0
0
172.30.15.19:/ora_01_logs /oralogs nfs
rw,bg,hard,vers=3,proto=tcp,timeo=600,rsize=65536,wsize=65536 0
0
```
12. sudo를 Oracle 사용자에게 생성하고 ASM 디스크 파일을 저장할 ASM 폴더를 생성합니다

```
sudo su
su - oracle
mkdir /oradata/asm
mkdir /oralogs/asm
```
13. Oracle 사용자는 ASM 데이터 디스크 파일을 생성하고 블록 크기의 디스크 크기와 일치하도록 개수를 변경합니다.

```
dd if=/dev/zero of=/oradata/asm/nfs_data_disk01 bs=1M count=20480
oflag=direct
dd if=/dev/zero of=/oradata/asm/nfs_data_disk02 bs=1M count=20480
oflag=direct
dd if=/dev/zero of=/oradata/asm/nfs_data_disk03 bs=1M count=20480
oflag=direct
dd if=/dev/zero of=/oradata/asm/nfs_data_disk04 bs=1M count=20480
oflag=direct
```
14. 루트 사용자로 데이터 디스크 파일 권한을 640으로 변경합니다

chmod 640 /oradata/asm/\*

15. Oracle 사용자는 ASM 로그 디스크 파일을 생성하고 블록 크기의 디스크 크기와 일치하도록 개수를 변경합니다.

```
dd if=/dev/zero of=/oralogs/asm/nfs_logs_disk01 bs=1M count=40960
oflag=direct
dd if=/dev/zero of=/oralogs/asm/nfs_logs_disk02 bs=1M count=40960
oflag=direct
```
16. 루트 사용자로 로그 디스크 파일 권한을 640으로 변경합니다

chmod 640 /oralogs/asm/\*

17. EC2 인스턴스 호스트를 재부팅합니다.

**Oracle** 그리드 인프라 설치

1. SSH를 통해 EC2 인스턴스로 로그인하고 주석 처리를 해제하여 암호 인증을 활성화합니다 PasswordAuthentication yes 그런 다음 의견을 남기기 바랍니다 PasswordAuthentication no.

sudo vi /etc/ssh/sshd\_config

2. sshd 서비스를 다시 시작합니다.

sudo systemctl restart sshd

3. Oracle 사용자 암호를 재설정합니다.

sudo passwd oracle

4. Oracle Restart 소프트웨어 소유자 사용자(Oracle)로 로그인합니다. 다음과 같이 Oracle 디렉토리를 생성합니다.

mkdir -p /u01/app/oracle mkdir -p /u01/app/oraInventory

5. 디렉터리 권한 설정을 변경합니다.

chmod -R 775 /u01/app

6. 그리드 홈 디렉터리를 만들고 변경합니다.

mkdir -p /u01/app/oracle/product/19.0.0/grid cd /u01/app/oracle/product/19.0.0/grid

7. 그리드 설치 파일의 압축을 풉니다.

unzip -q /tmp/archive/LINUX.X64 193000 qrid home.zip

8. 그리드 홈에서 을 삭제합니다 OPatch 디렉토리.

```
rm -rf OPatch
```
9. 그리드 홈에서 복사합니다 p6880880\_190000\_Linux-x86-64.zip grid\_home 으로 이동한 다음
압축을 풉니다.

cp /tmp/archive/p6880880 190000 Linux-x86-64.zip . unzip p6880880\_190000\_Linux-x86-64.zip

10. 그리드 홈에서 수정합니다 cv/admin/cvu\_config, 주석 취소 및 바꾸기 CV\_ASSUME\_DISTID=OEL5 와 함께 CV\_ASSUME\_DISTID=OL7.

vi cv/admin/cvu\_config

11. 를 준비합니다 gridsetup.rsp 자동 설치용 파일 및 RSP 파일을 에 배치합니다 /tmp/archive 디렉토리. RSP 파일은 다음 정보를 사용하여 섹션 A, B 및 G를 포함해야 합니다.

INVENTORY\_LOCATION=/u01/app/oraInventory oracle.install.option=HA\_CONFIG ORACLE\_BASE=/u01/app/oracle oracle.install.asm.OSDBA=dba oracle.install.asm.OSOPER=oper oracle.install.asm.OSASM=asm oracle.install.asm.SYSASMPassword="SetPWD" oracle.install.asm.diskGroup.name=DATA oracle.install.asm.diskGroup.redundancy=EXTERNAL oracle.install.asm.diskGroup.AUSize=4 oracle.install.asm.diskGroup.disks=/oradata/asm/\*,/oralogs/asm/\* oracle.install.asm.diskGroup.diskDiscoveryString=/oradata/asm/nfs\_da ta disk01,/oradata/asm/nfs data disk02,/oradata/asm/nfs data disk03, /oradata/asm/nfs\_data\_disk04 oracle.install.asm.monitorPassword="SetPWD" oracle.install.asm.configureAFD=false

12. EC2 인스턴스에 루트 사용자로 로그인합니다.

13. 설치합니다 cvuqdisk-1.0.10-1.rpm.

```
rpm -ivh /u01/app/oracle/product/19.0.0/grid/cv/rpm/cvuqdisk-1.0.10-
1.rpm
```
14. EC2 인스턴스에 Oracle 사용자로 로그인하여 에서 패치를 추출합니다 /tmp/archive 폴더.

unzip p34762026\_190000\_Linux-x86-64.zip

15. 그리드 홈 /u01/app/oracle/product/19.0.0/GRID에서 Oracle 사용자로 를 실행합니다 gridSetup.sh

그리드 인프라 설치용.

```
 ./gridSetup.sh -applyRU /tmp/archive/34762026/ -silent
-responseFile /tmp/archive/gridsetup.rsp
```
그리드 인프라에 대해 잘못된 그룹에 대한 경고를 무시합니다. 단일 Oracle 사용자를 사용하여 Oracle Restart를 관리하고 있으므로 이 작업이 필요합니다.

16. 루트 사용자로 다음 스크립트를 실행합니다.

/u01/app/oraInventory/orainstRoot.sh

/u01/app/oracle/product/19.0.0/grid/root.sh

17. Oracle 사용자는 다음 명령을 실행하여 구성을 완료합니다.

/u01/app/oracle/product/19.0.0/grid/gridSetup.sh -executeConfigTools -responseFile /tmp/archive/gridsetup.rsp -silent

18. Oracle 사용자로 로그 디스크 그룹을 생성합니다.

```
bin/asmca -silent -sysAsmPassword 'yourPWD' -asmsnmpPassword
'yourPWD' -createDiskGroup -diskGroupName LOGS -disk
'/oralogs/asm/nfs_logs_disk*' -redundancy EXTERNAL -au_size 4
```
19. Oracle 사용자는 설치 구성 후 그리드 서비스를 검증합니다.

bin/crsctl stat res -t  $+$ Name Target State Server State details Local Resources ora.DATA.dg ONLINE ONLINE ip-172-30-15-58 STABLE ora.LISTENER.lsnr ONLINE ONLINE ip-172-30-15-58 STABLE ora.LOGS.dg ONLINE ONLINE ip-172-30-15-58 STABLE ora.asm ONLINE ONLINE ip-172-30-15-58 Started, STABLE ora.ons OFFLINE OFFLINE ip-172-30-15-58 STABLE Cluster Resources ora.cssd ONLINE ONLINE ip-172-30-15-58 STABLE ora.diskmon OFFLINE OFFLINE STABLE ora.driver.afd ONLINE ONLINE ip-172-30-15-58 STABLE ora.evmd ONLINE ONLINE ip-172-30-15-58 STABLE

**Oracle** 데이터베이스 설치

1. Oracle 사용자로 로그인하고 설정을 해제합니다 \$ORACLE\_HOME 및 \$ORACLE\_SID 설정되어 있는지 확인합니다.

```
unset ORACLE_HOME
unset ORACLE_SID
```
2. Oracle DB 홈 디렉토리를 생성하고 변경합니다.

```
mkdir /u01/app/oracle/product/19.0.0/db1
cd /u01/app/oracle/product/19.0.0/db1
```
3. Oracle DB 설치 파일의 압축을 풉니다.

```
unzip -q /tmp/archive/LINUX.X64_193000_db_home.zip
```
4. DB 홈에서 를 삭제합니다 OPatch 디렉토리.

rm -rf OPatch

5. DB 홈에서 복사합니다 p6880880\_190000\_Linux-x86-64.zip 를 선택합니다 `grid\_home`그런 다음 압축을 풉니다.

```
cp /tmp/archive/p6880880_190000_Linux-x86-64.zip .
unzip p6880880 190000 Linux-x86-64.zip
```
6. DB 홈에서 수정한다 cv/admin/cvu\_config`을 클릭합니다 `CV\_ASSUME\_DISTID=OEL5 와 함께 CV\_ASSUME\_DISTID=OL7.

vi cv/admin/cvu\_config

7. 에서 /tmp/archive 디렉토리에서 DB 19.18 RU 패치의 포장을 풉니다.

unzip p34765931\_190000\_Linux-x86-64.zip

8. 에서 DB 자동 설치 RSP 파일을 준비합니다 /tmp/archive/dbinstall.rsp 다음 값이 있는 디렉터리:

oracle.install.option=INSTALL\_DB\_SWONLY UNIX\_GROUP\_NAME=oinstall INVENTORY\_LOCATION=/u01/app/oraInventory ORACLE\_HOME=/u01/app/oracle/product/19.0.0/db1 ORACLE\_BASE=/u01/app/oracle oracle.install.db.InstallEdition=EE oracle.install.db.OSDBA\_GROUP=dba oracle.install.db.OSOPER\_GROUP=oper oracle.install.db.OSBACKUPDBA\_GROUP=oper oracle.install.db.OSDGDBA\_GROUP=dba oracle.install.db.OSKMDBA\_GROUP=dba oracle.install.db.OSRACDBA\_GROUP=dba oracle.install.db.rootconfig.executeRootScript=false

9. db1 home/u01/app/oracle/product/19.0.0/db1에서 자동 소프트웨어 전용 DB 설치를 실행합니다.

 ./runInstaller -applyRU /tmp/archive/34765931/ -silent -ignorePrereqFailure -responseFile /tmp/archive/dbinstall.rsp

10. 루트 사용자로 를 실행합니다 root.sh 소프트웨어 전용 설치 후 스크립트.

/u01/app/oracle/product/19.0.0/db1/root.sh

11. Oracle 사용자로 을 생성합니다 dbca.rsp 다음 항목이 있는 파일:

gdbName=db1.demo.netapp.com sid=db1 createAsContainerDatabase=true numberOfPDBs=3 pdbName=db1\_pdb useLocalUndoForPDBs=true pdbAdminPassword="yourPWD" templateName=General\_Purpose.dbc sysPassword="yourPWD" systemPassword="yourPWD" dbsnmpPassword="yourPWD" storageType=ASM diskGroupName=DATA characterSet=AL32UTF8 nationalCharacterSet=AL16UTF16 listeners=LISTENER databaseType=MULTIPURPOSE automaticMemoryManagement=false totalMemory=8192

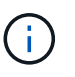

EC2 인스턴스 호스트에서 사용 가능한 메모리를 기준으로 총 메모리를 설정합니다. Oracle은 의 75%를 할당합니다 totalMemory DB 인스턴스 SGA 또는 버퍼 캐시로.

12. Oracle 사용자로 dbca를 사용하여 DB 생성을 시작합니다.

bin/dbca -silent -createDatabase -responseFile /tmp/archive/dbca.rsp output: Prepare for db operation 7% complete Registering database with Oracle Restart 11% complete Copying database files 33% complete Creating and starting Oracle instance 35% complete 38% complete 42% complete 45% complete 48% complete Completing Database Creation 53% complete 55% complete 56% complete Creating Pluggable Databases 60% complete 64% complete 69% complete 78% complete Executing Post Configuration Actions 100% complete Database creation complete. For details check the logfiles at: /u01/app/oracle/cfgtoollogs/dbca/db1. Database Information: Global Database Name:db1.demo.netapp.com System Identifier(SID):db1 Look at the log file "/u01/app/oracle/cfgtoollogs/dbca/db1/db1.log" for further details.

13. Oracle 사용자로서 DB 생성 후 Oracle Restart HA 서비스를 확인합니다.

[oracle@ip-172-30-15-58 db1]\$ ../grid/bin/crsctl stat res -t -------------------------------------------------------------------- ------------ Name Target State Server Server State details -------------------------------------------------------------------- ------------ Local Resources -------------------------------------------------------------------- ----------- ora.DATA.dg ONLINE ONLINE ip-172-30-15-58 STABLE ora.LISTENER.lsnr ONLINE ONLINE ip-172-30-15-58 STABLE ora.LOGS.dg ONLINE ONLINE ip-172-30-15-58 STABLE ora.asm ONLINE ONLINE ip-172-30-15-58 Started, STABLE ora.ons OFFLINE OFFLINE ip-172-30-15-58 STABLE -------------------------------------------------------------------- ------------ Cluster Resources -------------------------------------------------------------------- ----------- ora.cssd 1 ONLINE ONLINE ip-172-30-15-58 STABLE ora.db1.db 1 ONLINE ONLINE ip-172-30-15-58 Open,HOME=/u01/app/o racle/product/19.0.0 /db1,STABLE ora.diskmon 1 OFFLINE OFFLINE STABLE ora.evmd 1 ONLINE ONLINE ip-172-30-15-58 STABLE -------------------------------------------------------------------- ------------ [oracle@ip-172-30-15-58 db1]\$

14. Oracle 사용자를 설정합니다 .bash\_profile.

```
vi ~/.bash_profile
```
15. 다음 항목 추가:

```
export ORACLE_HOME=/u01/app/oracle/product/19.0.0/db1
export ORACLE_SID=db1
export PATH=$PATH:$ORACLE_HOME/bin
alias asm='export
ORACLE_HOME=/u01/app/oracle/product/19.0.0/grid;export
ORACLE_SID=+ASM;export PATH=$PATH:$ORACLE_HOME/bin'
```
## 16. 생성된 CDB/PDB를 검증합니다.

```
. ~/.bash_profile
sqlplus / as sysdba
SQL> select name, open mode from v$database;
NAME OPEN MODE
DB1 READ WRITE
SQL> select name from v$datafile;
NAME
+DATA/DB1/DATAFILE/system.256.1132176177
+DATA/DB1/DATAFILE/sysaux.257.1132176221
+DATA/DB1/DATAFILE/undotbs1.258.1132176247
+DATA/DB1/86B637B62FE07A65E053F706E80A27CA/DATAFILE/system.265.11321
77009
+DATA/DB1/86B637B62FE07A65E053F706E80A27CA/DATAFILE/sysaux.266.11321
77009
+DATA/DB1/DATAFILE/users.259.1132176247
+DATA/DB1/86B637B62FE07A65E053F706E80A27CA/DATAFILE/undotbs1.267.113
2177009
+DATA/DB1/F7852758DCD6B800E0533A0F1EAC1DC6/DATAFILE/system.271.11321
77853
+DATA/DB1/F7852758DCD6B800E0533A0F1EAC1DC6/DATAFILE/sysaux.272.11321
77853
+DATA/DB1/F7852758DCD6B800E0533A0F1EAC1DC6/DATAFILE/undotbs1.270.113
2177853
+DATA/DB1/F7852758DCD6B800E0533A0F1EAC1DC6/DATAFILE/users.274.113217
```
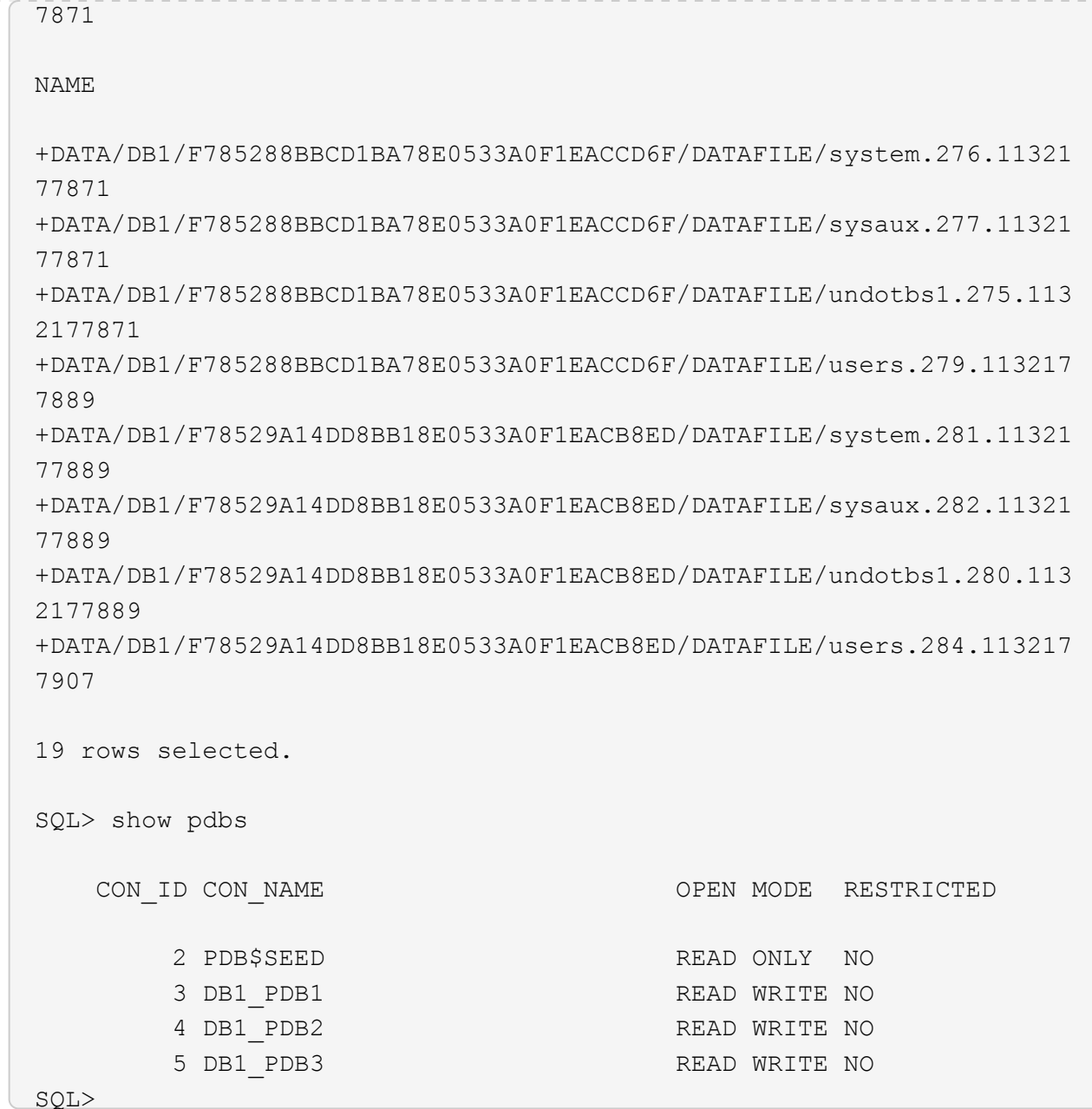

17. Oracle 사용자로 Oracle 데이터베이스 홈 디렉토리 /u01/app/oracle/product/19.0.0/db1로 변경하고 dNFS를 활성화합니다

cd /u01/app/oracle/product/19.0.0/db1

mkdir rdbms/lib/odm

cp lib/libnfsodm19.so rdbms/lib/odm/

18. oranfstab 파일을 oracle\_home에서 구성합니다

```
vi $ORACLE_HOME/dbs/oranfstab
add following entries:
server: fsx_01
local: 172.30.15.58 path: 172.30.15.19
nfs_version: nfsv3
export: /ora 01 biny mount: /u01
export: /ora_01_data mount: /oradata
export: /ora_01_logs mount: /oralogs
```
19. Oracle 사용자는 sqlplus에서 데이터베이스에 로그인하고 DB 복구 크기 및 위치를 +logs 디스크 그룹으로 설정합니다.

```
. ~/.bash_profile
```
sqlplus / as sysdba

alter system set db\_recovery\_file\_dest\_size = 80G scope=both;

alter system set db\_recovery\_file\_dest = '+LOGS' scope=both;

20. 아카이브 로그 모드를 활성화하고 Oracle DB 인스턴스를 재부팅합니다

shutdown immediate;

startup mount;

alter database archivelog;

alter database open;

alter system switch logfile;

21. 인스턴스 재부팅 후 DB 로그 모드 및 dNFS를 확인합니다

SQL> select name, log mode from v\$database; NAME LOG MODE --------- ------------ DB1 ARCHIVELOG SQL> select svrname, dirname from v\$dnfs servers; SVRNAME -------------------------------------------------------------------- ------------ DIRNAME -------------------------------------------------------------------- ----------- fsx\_01 /ora\_01\_data fsx\_01 /ora\_01\_biny fsx\_01 /ora\_01\_logs

22. Oracle ASM 확인

[oracle@ip-172-30-15-58 db1]\$ asm  $[oracle@ip-172-30-15-58 db1]$ \$ sqlplus / as sysasm SQL\*Plus: Release 19.0.0.0.0 - Production on Tue May 9 20:39:39 2023 Version 19.18.0.0.0 Copyright (c) 1982, 2022, Oracle. All rights reserved. Connected to: Oracle Database 19c Enterprise Edition Release 19.0.0.0.0 - Production Version 19.18.0.0.0 SQL> set lin 200 SQL> col path form a30 SQL> select name, path, header status, mount status, state from v\$asm\_disk; NAME PATH

HEADER\_STATU MOUNT\_S STATE ------------------------------ ------------------------------ ------------ ------- -------- DATA 0002 /oradata/asm/nfs data disk01 MEMBER CACHED NORMAL DATA 0000 /oradata/asm/nfs data disk02 MEMBER CACHED NORMAL DATA 0001 /oradata/asm/nfs data disk03 MEMBER CACHED NORMAL DATA 0003 /oradata/asm/nfs data disk04 MEMBER CACHED NORMAL LOGS 0000 /oralogs/asm/nfs logs disk01 MEMBER CACHED NORMAL LOGS 0001 /oralogs/asm/nfs logs disk02 MEMBER CACHED NORMAL 6 rows selected. SQL> select name, state, ALLOCATION UNIT SIZE, TOTAL MB, FREE MB from v\$asm\_diskgroup; NAME STATE ALLOCATION UNIT SIZE TOTAL MB FREE MB ------------------------------ ----------- -------------------- ---------- ---------- DATA MOUNTED 4194304 81920 73536 LOGS MOUNTED 4194304 81920 81640 This completes Oracle 19c version 19.18 Restart deployment on an Amazon FSx for ONTAP and EC2 compute instance with NFS/ASM. If desired, NetApp recommends relocating the Oracle control file and online log files to the +LOGS disk group.

## 자동화된 구축 옵션

NetApp은 이 솔루션 구현을 지원하기 위해 Ansible과 함께 완전 자동화된 솔루션 배포 툴킷을 릴리즈할 것입니다. 도구 키트의 가용성을 다시 확인하십시오. 릴리스 후 링크가 여기에 게시됩니다.

**SnapCenter** 서비스를 사용한 **Oracle** 데이터베이스 백업**,** 복원 및 클론 복제

현재 NFS 및 ASM 스토리지 옵션이 포함된 Oracle 데이터베이스는 기존 SnapCenter 서버 UI 툴에서만 지원됩니다 (참조) ["SnapCenter](#page-711-0)[을](#page-711-0) [사용한](#page-711-0) [하이브리드](#page-711-0) [클라우드](#page-711-0) [데이터베이스](#page-711-0) [솔루션](#page-711-0)["](#page-711-0) NetApp SnapCenter UI 툴을 사용한 Oracle 데이터베이스 백업, 복원 및 클론에 대한 자세한 내용은

추가 정보를 찾을 수 있는 위치

이 문서에 설명된 정보에 대한 자세한 내용은 다음 문서 및/또는 웹 사이트를 참조하십시오.

• 새 데이터베이스 설치를 통해 독립 실행형 서버용 Oracle Grid Infrastructure 설치

["https://docs.oracle.com/en/database/oracle/oracle-database/19/ladbi/installing-oracle-grid-infrastructure](https://docs.oracle.com/en/database/oracle/oracle-database/19/ladbi/installing-oracle-grid-infrastructure-for-a-standalone-server-with-a-new-database-installation.html#GUID-0B1CEE8C-C893-46AA-8A6A-7B5FAAEC72B3)[for-a-standalone-server-with-a-new-database-installation.html#GUID-0B1CEE8C-C893-46AA-8A6A-](https://docs.oracle.com/en/database/oracle/oracle-database/19/ladbi/installing-oracle-grid-infrastructure-for-a-standalone-server-with-a-new-database-installation.html#GUID-0B1CEE8C-C893-46AA-8A6A-7B5FAAEC72B3)[7B5FAAEC72B3"](https://docs.oracle.com/en/database/oracle/oracle-database/19/ladbi/installing-oracle-grid-infrastructure-for-a-standalone-server-with-a-new-database-installation.html#GUID-0B1CEE8C-C893-46AA-8A6A-7B5FAAEC72B3)

• 응답 파일을 사용하여 Oracle 데이터베이스 설치 및 구성

["https://docs.oracle.com/en/database/oracle/oracle-database/19/ladbi/installing-and-configuring-oracle](https://docs.oracle.com/en/database/oracle/oracle-database/19/ladbi/installing-and-configuring-oracle-database-using-response-files.html#GUID-D53355E9-E901-4224-9A2A-B882070EDDF7)[database-using-response-files.html#GUID-D53355E9-E901-4224-9A2A-B882070EDDF7"](https://docs.oracle.com/en/database/oracle/oracle-database/19/ladbi/installing-and-configuring-oracle-database-using-response-files.html#GUID-D53355E9-E901-4224-9A2A-B882070EDDF7)

• NetApp ONTAP용 Amazon FSx

["https://aws.amazon.com/fsx/netapp-ontap/"](https://aws.amazon.com/fsx/netapp-ontap/)

• Amazon EC2

[https://aws.amazon.com/pm/ec2/?trk=36c6da98-7b20-48fa-8225-](https://aws.amazon.com/pm/ec2/?trk=36c6da98-7b20-48fa-8225-4784bced9843&sc_channel=ps&s_kwcid=AL!4422!3!467723097970!e!!g!!aws%20ec2&ef_id=Cj0KCQiA54KfBhCKARIsAJzSrdqwQrghn6I71jiWzSeaT9Uh1-vY-VfhJixF-xnv5rWwn2S7RqZOTQ0aAh7eEALw_wcB:G:s&s_kwcid=AL!4422!3!467723097970!e!!g!!aws%20ec2) [4784bced9843&sc\\_channel=ps&s\\_kwcid=AL!4422!3!467723097970!e!!g!!aws%20ec2&ef\\_id=Cj0KCQiA54](https://aws.amazon.com/pm/ec2/?trk=36c6da98-7b20-48fa-8225-4784bced9843&sc_channel=ps&s_kwcid=AL!4422!3!467723097970!e!!g!!aws%20ec2&ef_id=Cj0KCQiA54KfBhCKARIsAJzSrdqwQrghn6I71jiWzSeaT9Uh1-vY-VfhJixF-xnv5rWwn2S7RqZOTQ0aAh7eEALw_wcB:G:s&s_kwcid=AL!4422!3!467723097970!e!!g!!aws%20ec2) [KfBhCKARIsAJzSrdqwQrghn6I71jiWzSeaT9Uh1-vY-VfhJixF](https://aws.amazon.com/pm/ec2/?trk=36c6da98-7b20-48fa-8225-4784bced9843&sc_channel=ps&s_kwcid=AL!4422!3!467723097970!e!!g!!aws%20ec2&ef_id=Cj0KCQiA54KfBhCKARIsAJzSrdqwQrghn6I71jiWzSeaT9Uh1-vY-VfhJixF-xnv5rWwn2S7RqZOTQ0aAh7eEALw_wcB:G:s&s_kwcid=AL!4422!3!467723097970!e!!g!!aws%20ec2)[xnv5rWwn2S7RqZOTQ0aAh7eEALw\\_wcB:G:s&s\\_kwcid=AL!4422!3!467723097970!e!!g!!aws%20ec2](https://aws.amazon.com/pm/ec2/?trk=36c6da98-7b20-48fa-8225-4784bced9843&sc_channel=ps&s_kwcid=AL!4422!3!467723097970!e!!g!!aws%20ec2&ef_id=Cj0KCQiA54KfBhCKARIsAJzSrdqwQrghn6I71jiWzSeaT9Uh1-vY-VfhJixF-xnv5rWwn2S7RqZOTQ0aAh7eEALw_wcB:G:s&s_kwcid=AL!4422!3!467723097970!e!!g!!aws%20ec2)

## **TR-4965: iSCSI/ASM**을 사용하는 **AWS FSx/EC2**에서 **Oracle** 데이터베이스 구축 및 보호

Allen Cao, Niyaz Mohamed, NetApp

## 목적

ASM(Automatic Storage Management)은 많은 Oracle 설치에 사용되는 일반적인 Oracle 스토리지 볼륨 관리자입니다. 또한 Oracle에서 권장하는 스토리지 관리 솔루션이기도 합니다. 기존 볼륨 관리자 및 파일 시스템을 대체할 수 있습니다. Oracle 버전 11g 이후 ASM은 데이터베이스가 아닌 그리드 인프라와 함께 패키지되었습니다. 따라서 RAC를 사용하지 않는 스토리지 관리에 Oracle ASM을 활용하려면 Oracle Restart라고도 하는 독립 실행형 서버에 Oracle 그리드 인프라를 설치해야 합니다. 이렇게 하면 Oracle 데이터베이스 구현이 더 복잡해집니다. 그러나 이름에서 알 수 있듯이 Oracle이 재시작 모드로 구축되면 그리드 인프라스트럭처에 의해 또는 사용자 개입 없이 호스트를 재부팅한 후에 장애가 발생한 Oracle 서비스가 자동으로 다시 시작되어 특정 수준의 고가용성 또는 HA 기능을 제공합니다.

이 문서에서는 EC2 컴퓨팅 인스턴스가 있는 ONTAP 스토리지 환경을 위한 Amazon FSx에서 iSCSI 프로토콜과 Oracle ASM을 사용하여 Oracle 데이터베이스를 구축하는 방법을 보여 줍니다. 또한 NetApp BlueXP 콘솔을 통해 NetApp SnapCenter 서비스를 사용하여 개발/테스트 또는 기타 사용 사례에서 AWS 퍼블릭 클라우드에서 스토리지 효율적인 데이터베이스 작업을 위해 Oracle 데이터베이스를 백업, 복원, 복제하는 방법을 보여줍니다.

이 솔루션은 다음과 같은 사용 사례를 해결합니다.

- ONTAP 스토리지용 Amazon FSx 및 iSCSI/ASM을 사용하는 EC2 컴퓨팅 인스턴스에 Oracle 데이터베이스 구축
- iSCSI/ASM을 사용하여 퍼블릭 AWS 클라우드에서 Oracle 워크로드 테스트 및 검증
- AWS에 구축된 Oracle 데이터베이스 재시작 기능의 테스트 및 검증

이 솔루션은 다음과 같은 사용자를 대상으로 합니다.

- iSCSI/ASM을 통해 AWS 퍼블릭 클라우드에 Oracle을 구축하려는 DBA
- AWS 퍼블릭 클라우드에서 Oracle 워크로드를 테스트하려는 데이터베이스 솔루션 설계자
- AWS FSx 스토리지에 구축된 Oracle 데이터베이스를 구축하고 관리하려는 스토리지 관리자
- AWS FSx/EC2에서 Oracle 데이터베이스를 가동하려는 애플리케이션 소유자입니다.

솔루션 테스트 및 검증 환경

이 솔루션의 테스트 및 검증은 최종 구축 환경과 일치하지 않을 수 있는 AWS FSx 및 EC2 환경에서 수행되었습니다. 자세한 내용은 섹션을 참조하십시오 [Key Factors for Deployment Consideration].

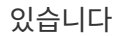

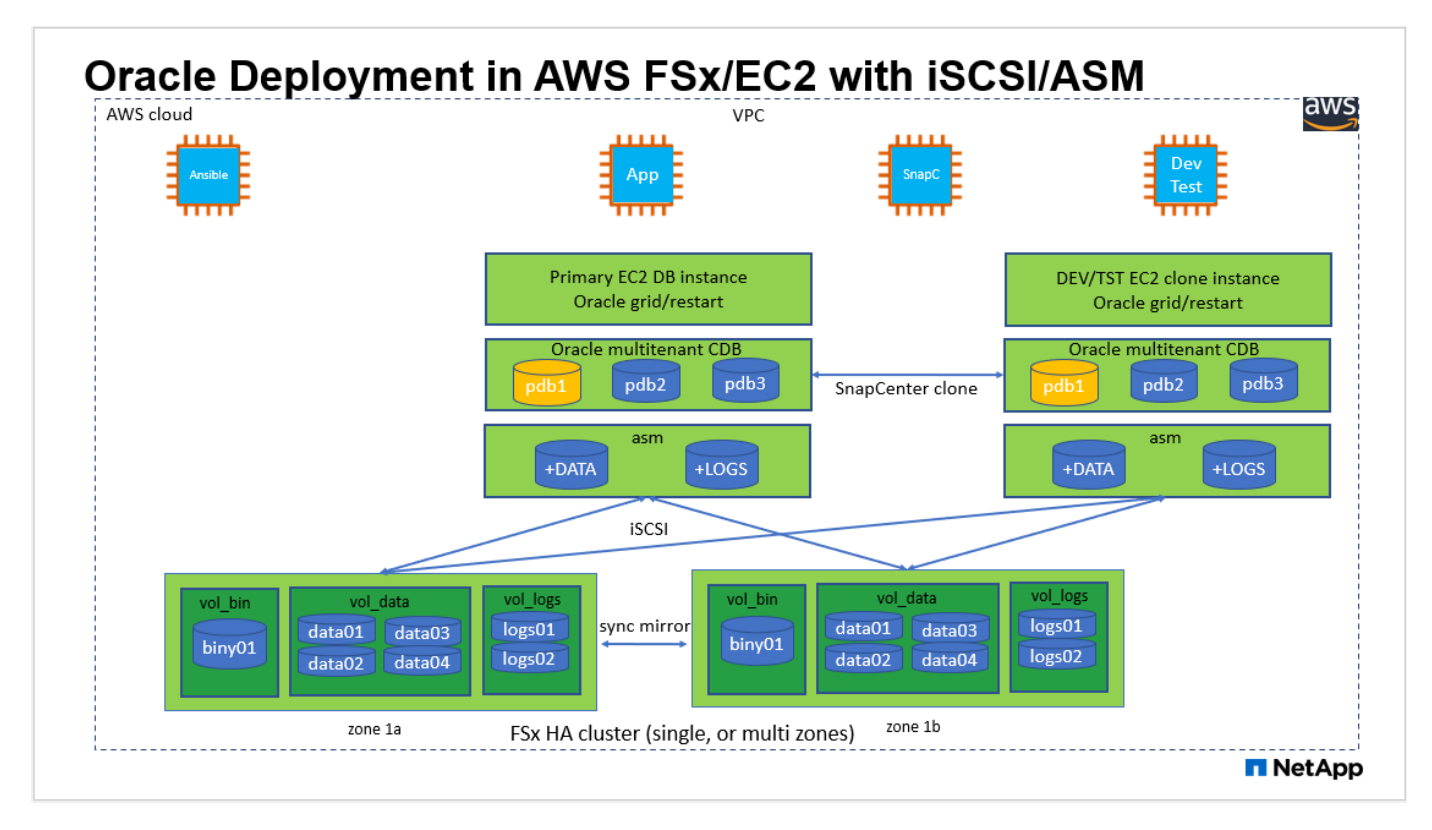

하드웨어 및 소프트웨어 구성 요소

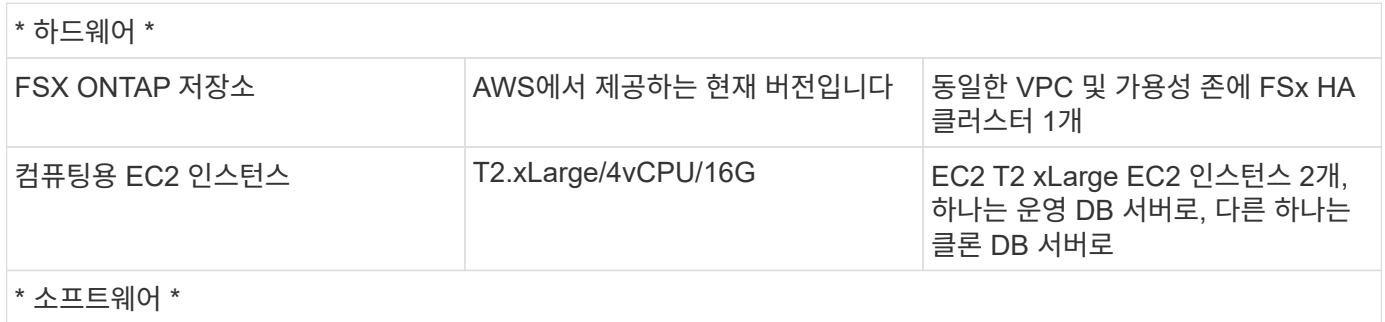

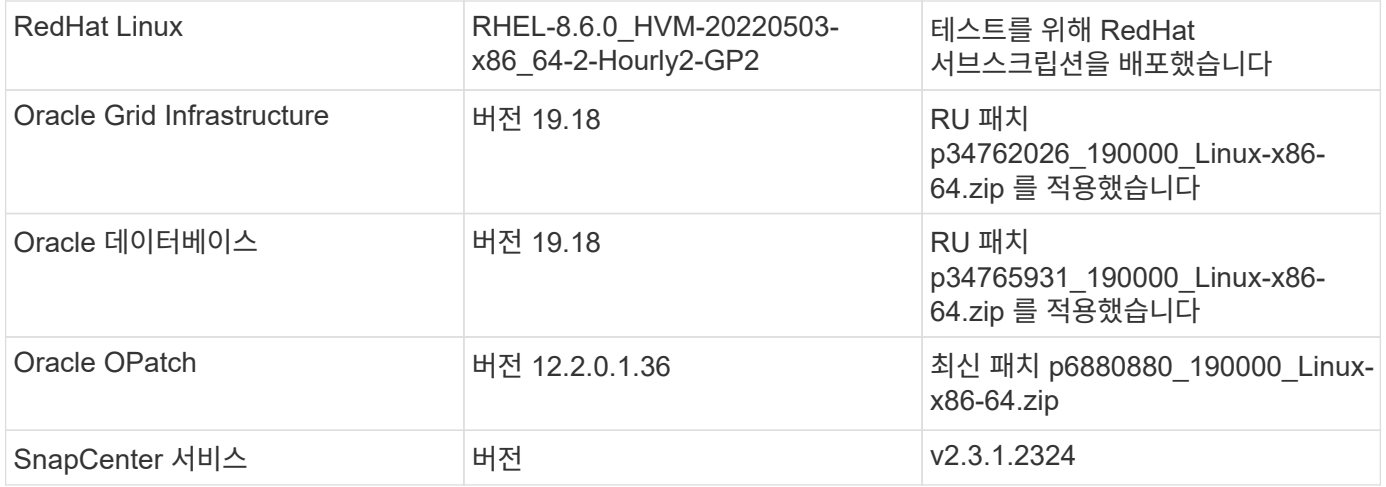

구축 시 고려해야 할 주요 요소

- \* EC2 컴퓨팅 인스턴스 \* 이러한 테스트 및 검증에서는 Oracle 데이터베이스 컴퓨팅 인스턴스에 AWS EC2 T2.xLarge 인스턴스 유형을 사용했습니다. 운영 구축 환경에서는 데이터베이스 워크로드에 최적화된 M5 유형 EC2 인스턴스를 Oracle의 컴퓨팅 인스턴스로 사용하는 것이 좋습니다. 실제 워크로드 요구 사항에 따라 vCPU 수와 RAM 양에 따라 EC2 인스턴스를 적절하게 사이징해야 합니다.
- \* FSx 스토리지 HA 클러스터 단일 또는 다중 영역 배포. \* 이러한 테스트 및 검증에서는 단일 AWS 가용성 영역에 FSx HA 클러스터를 구축했습니다. 프로덕션 배포를 위해 FSx HA 쌍을 두 가지 가용성 영역에 배포하는 것이 좋습니다. FSx HA 클러스터는 스토리지 레벨 이중화를 제공하기 위해 액티브-패시브 파일 시스템 쌍으로 미러링되는 HA 쌍으로 프로비저닝됩니다. 다중 영역 구축을 통해 단일 AWS 영역에서 장애가 발생할 경우 고가용성을 더욱 강화할 수 있습니다.
- \* FSx 스토리지 클러스터 크기 조정 \* ONTAP 스토리지 파일 시스템용 Amazon FSx는 최대 160,000개의 원시 SSD IOPS, 최대 4Gbps 처리량 및 최대 192TiB 용량을 제공합니다. 그러나 구현 시 실제 요구 사항에 따라 프로비저닝된 IOPS, 처리량 및 스토리지 제한(최소 1,024GiB)을 기준으로 클러스터 크기를 조정할 수 있습니다. 애플리케이션 가용성에 영향을 주지 않고 용량을 즉각적으로 동적으로 조정할 수 있습니다.
- \* Oracle 데이터 및 로그 레이아웃 \* 테스트 및 검증에서 각각 데이터 및 로그용 ASM 디스크 그룹 2개를 구축했습니다. DATA ASM 디스크 그룹 내에서 데이터 볼륨에 4개의 LUN을 프로비저닝했습니다. logs ASM 디스크 그룹 내에서 로그 볼륨에 2개의 LUN을 프로비저닝했습니다. 일반적으로 ONTAP 볼륨용 Amazon FSx 내에 여러 개의 LUN을 배치하면 성능이 향상됩니다.
- \* iSCSI 구성. \* EC2 인스턴스 데이터베이스 서버는 iSCSI 프로토콜을 사용하여 FSx 스토리지에 연결합니다. EC2 인스턴스는 일반적으로 단일 네트워크 인터페이스 또는 ENI로 구축합니다. 단일 NIC 인터페이스는 iSCSI 및 애플리케이션 트래픽을 모두 전달합니다. 애플리케이션 및 iSCSI 트래픽-처리량 요구 사항을 모두 충족하는 올바른 EC2 컴퓨팅 인스턴스를 선택하려면 Oracle AWR 보고서를 신중하게 분석하여 Oracle 데이터베이스의 최대 I/O 처리량 요구 사항을 측정하는 것이 중요합니다. 또한 다중 경로가 올바르게 구성된 두 FSx iSCSI 엔드포인트 모두에 4개의 iSCSI 연결을 할당하는 것이 좋습니다.
- \* 사용자가 생성한 각 Oracle ASM 디스크 그룹에 사용할 Oracle ASM 이중화 레벨 \* FSx는 이미 FSx 클러스터 레벨에서 스토리지를 미러링하므로 외부 이중화를 사용해야 합니다. 이는 옵션이 Oracle ASM이 디스크 그룹의 내용을 미러링하지 못하도록 허용하지 않는다는 것을 의미합니다.
- \* 데이터베이스 백업 \* NetApp은 클라우드에서 데이터베이스 백업, 복원, 복제를 위한 SnapCenter 소프트웨어 서비스의 SaaS 버전을 제공하며 NetApp BlueXP 콘솔 UI를 통해 이용할 수 있습니다. 신속한(1분 이내) 스냅샷 백업, 빠른(몇 분) 데이터베이스 복원, 데이터베이스 복제를 위해 이러한 서비스를 구현하는 것이 좋습니다.

솔루션 구축

다음 섹션에서는 단계별 배포 절차를 제공합니다.

배포에는 다음과 같은 사전 요구 사항이 필요합니다.

- 1. AWS 계정이 설정되었으며 AWS 계정 내에 필요한 VPC 및 네트워크 세그먼트가 생성되었습니다.
- 2. AWS EC2 콘솔에서 2개의 EC2 Linux 인스턴스를 구축해야 합니다. 하나는 운영 Oracle DB 서버로, 다른 하나는 선택적 대체 클론 타겟 DB 서버입니다. 환경 설정에 대한 자세한 내용은 이전 섹션의 아키텍처 다이어그램을 참조하십시오. 또한 를 검토합니다 ["Linux](https://docs.aws.amazon.com/AWSEC2/latest/UserGuide/concepts.html) [인스턴스에](https://docs.aws.amazon.com/AWSEC2/latest/UserGuide/concepts.html) [대한](https://docs.aws.amazon.com/AWSEC2/latest/UserGuide/concepts.html) [사용자](https://docs.aws.amazon.com/AWSEC2/latest/UserGuide/concepts.html) [가이드](https://docs.aws.amazon.com/AWSEC2/latest/UserGuide/concepts.html)["](https://docs.aws.amazon.com/AWSEC2/latest/UserGuide/concepts.html) 를 참조하십시오.
- 3. AWS EC2 콘솔에서 ONTAP 스토리지 HA 클러스터용 Amazon FSx를 구축하여 Oracle 데이터베이스 볼륨을 호스팅합니다. FSx 저장소 배포에 익숙하지 않은 경우 설명서를 참조하십시오 ["ONTAP](https://docs.aws.amazon.com/fsx/latest/ONTAPGuide/creating-file-systems.html) [파일](https://docs.aws.amazon.com/fsx/latest/ONTAPGuide/creating-file-systems.html) [시스템용](https://docs.aws.amazon.com/fsx/latest/ONTAPGuide/creating-file-systems.html) [FSx](https://docs.aws.amazon.com/fsx/latest/ONTAPGuide/creating-file-systems.html) [생성](https://docs.aws.amazon.com/fsx/latest/ONTAPGuide/creating-file-systems.html)["](https://docs.aws.amazon.com/fsx/latest/ONTAPGuide/creating-file-systems.html) 을 참조하십시오.
- 4. 2단계와 3단계는 라는 EC2 인스턴스를 만드는 다음 Terraform 자동화 툴킷을 사용하여 수행할 수 있습니다  $\sigma$ ra 01 이라는 FSx 파일 시스템이 있습니다  $f$ sx 01. 실행 전에 지침을 주의 깊게 검토하고 환경에 맞게 변수를 변경하십시오.

git clone https://github.com/NetApp-Automation/na\_aws\_fsx\_ec2\_deploy.git

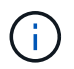

Oracle 설치 파일을 스테이징할 충분한 공간을 확보하기 위해 EC2 인스턴스 루트 볼륨에 50G 이상을 할당했는지 확인합니다.

**EC2** 인스턴스 커널 구성

사전 요구 사항이 용량 할당된 상태에서 EC2 인스턴스에 EC2-USER 및 sudo로 로그인하여 Oracle 설치를 위한 Linux 커널을 구성합니다.

1. 스테이징 디렉터리를 만듭니다 /tmp/archive 폴더를 지정하고 를 설정합니다 777 권한.

mkdir /tmp/archive

chmod 777 /tmp/archive

2. Oracle 바이너리 설치 파일 및 기타 필요한 rpm 파일을 에 다운로드하고 스테이징합니다 /tmp/archive 디렉토리.

에 명시된 설치 파일의 다음 목록을 참조하십시오 /tmp/archive EC2 인스턴스에서 선택합니다.

```
[ec2-user@ip-172-30-15-58 ~~s] ls -l /tmp/archive
total 10537316
-rw-rw-r--. 1 ec2-user ec2-user 19112 Mar 21 15:57 compat-
libcap1-1.10-7.el7.x86_64.rpm
-rw-rw-r-- 1 ec2-user ec2-user 3059705302 Mar 21 22:01
LINUX.X64_193000_db_home.zip
-rw-rw-r-- 1 ec2-user ec2-user 2889184573 Mar 21 21:09
LINUX.X64 193000 grid home.zip
-rw-rw-r--. 1 ec2-user ec2-user 589145 Mar 21 15:56
netapp linux unified host utilities-7-1.x86 64.rpm
-rw-rw-r--. 1 ec2-user ec2-user 31828 Mar 21 15:55 oracle-
database-preinstall-19c-1.0-2.el8.x86_64.rpm
-rw-rw-r-- 1 ec2-user ec2-user 2872741741 Mar 21 22:31
p34762026_190000_Linux-x86-64.zip
-rw-rw-r-- 1 ec2-user ec2-user 1843577895 Mar 21 22:32
p34765931_190000_Linux-x86-64.zip
-rw-rw-r-- 1 ec2-user ec2-user 124347218 Mar 21 22:33
p6880880_190000_Linux-x86-64.zip
-rw-r--r-- 1 ec2-user ec2-user 257136 Mar 22 16:25
policycoreutils-python-utils-2.9-9.el8.noarch.rpm
```
3. 대부분의 커널 구성 요구 사항을 충족하는 Oracle 19c 사전 설치 RPM을 설치합니다.

yum install /tmp/archive/oracle-database-preinstall-19c-1.0- 2.el8.x86\_64.rpm

4. 누락된 을 다운로드하고 설치합니다 compat-libcap1 Linux 8에서

yum install /tmp/archive/compat-libcap1-1.10-7.el7.x86\_64.rpm

5. NetApp에서 NetApp 호스트 유틸리티를 다운로드하고 설치합니다.

```
yum install /tmp/archive/netapp_linux_unified_host_utilities-7-
1.x86_64.rpm
```
6. 설치합니다 `policycoreutils-python-utils`이는 EC2 인스턴스에서 사용할 수 없습니다.

```
yum install /tmp/archive/policycoreutils-python-utils-2.9-
9.el8.noarch.rpm
```
7. 열려 있는 JDK 버전 1.8을 설치합니다.

yum install java-1.8.0-openjdk.x86\_64

8. iSCSI 초기자 유틸리티를 설치합니다.

yum install iscsi-initiator-utils

9. 설치합니다 sg3\_utils.

yum install sg3\_utils

10. 설치합니다 device-mapper-multipath.

yum install device-mapper-multipath

11. 현재 시스템에서 투명 HugePages를 비활성화합니다.

```
echo never > /sys/kernel/mm/transparent_hugepage/enabled
echo never > /sys/kernel/mm/transparent_hugepage/defrag
```
에 다음 행을 추가합니다 /etc/rc.local 를 눌러 비활성화합니다 transparent\_hugepage 재부팅 후:

```
  # Disable transparent hugepages
          if test -f /sys/kernel/mm/transparent hugepage/enabled;
then
              echo never > /sys/kernel/mm/transparent_hugepage/enabled
            fi
          if test -f /sys/kernel/mm/transparent hugepage/defrag;
then
              echo never > /sys/kernel/mm/transparent_hugepage/defrag
            fi
```
12. SELinux를 변경하여 해제합니다 SELINUX=enforcing 를 선택합니다 SELINUX=disabled. 변경 사항을 적용하려면 호스트를 재부팅해야 합니다.

vi /etc/sysconfig/selinux

13. 에 다음 행을 추가합니다 limit.conf 따옴표 없이 파일 설명자 제한과 스택 크기를 설정하려면 다음을 수행합니다 " ".

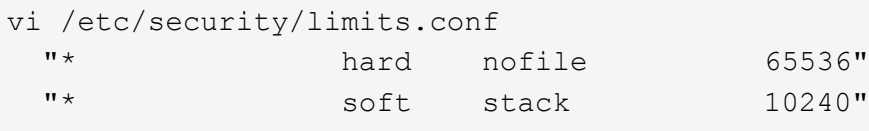

- 14. 다음 명령을 실행하여 EC2 인스턴스에 스왑 공간을 추가합니다. ["](https://aws.amazon.com/premiumsupport/knowledge-center/ec2-memory-swap-file/)[스](https://aws.amazon.com/premiumsupport/knowledge-center/ec2-memory-swap-file/)왑 [파일을](https://aws.amazon.com/premiumsupport/knowledge-center/ec2-memory-swap-file/) [사용하여](https://aws.amazon.com/premiumsupport/knowledge-center/ec2-memory-swap-file/) [Amazon EC2](https://aws.amazon.com/premiumsupport/knowledge-center/ec2-memory-swap-file/) [인스턴스에서](https://aws.amazon.com/premiumsupport/knowledge-center/ec2-memory-swap-file/) [스](https://aws.amazon.com/premiumsupport/knowledge-center/ec2-memory-swap-file/)[왑](https://aws.amazon.com/premiumsupport/knowledge-center/ec2-memory-swap-file/) [공간으로](https://aws.amazon.com/premiumsupport/knowledge-center/ec2-memory-swap-file/) [사용할](https://aws.amazon.com/premiumsupport/knowledge-center/ec2-memory-swap-file/) [메모리를](https://aws.amazon.com/premiumsupport/knowledge-center/ec2-memory-swap-file/) [어](https://aws.amazon.com/premiumsupport/knowledge-center/ec2-memory-swap-file/)떻[게](https://aws.amazon.com/premiumsupport/knowledge-center/ec2-memory-swap-file/) [할당합니까](https://aws.amazon.com/premiumsupport/knowledge-center/ec2-memory-swap-file/)[?"](https://aws.amazon.com/premiumsupport/knowledge-center/ec2-memory-swap-file/) 정확한 추가 공간은 최대 16G RAM의 크기에 따라 달라집니다.
- 15. 변경 node.session.timeo.replacement\_timeout 에 있습니다 iscsi.conf 120 ~ 5초 사이의 구성 파일.

vi /etc/iscsi/iscsid.conf

16. EC2 인스턴스에서 iSCSI 서비스를 설정 및 시작합니다.

```
systemctl enable iscsid
systemctl start iscsid
```
17. 데이터베이스 LUN 매핑에 사용할 iSCSI 이니시에이터 주소를 검색합니다.

cat /etc/iscsi/initiatorname.iscsi

18. ASM sysasm 그룹에 사용할 ASM 그룹을 추가합니다.

groupadd asm

19. Oracle 사용자를 수정하여 ASM을 보조 그룹으로 추가합니다(Oracle 사용자는 Oracle 사전 설치 RPM 설치 후 생성되어야 함).

usermod -a -G asm oracle

20. Linux 방화벽이 활성화된 경우 중지하고 비활성화합니다.

```
systemctl stop firewalld
systemctl disable firewalld
```
21. EC2 인스턴스를 재부팅합니다.

데이터베이스 볼륨 및 **LUN**을 **EC2** 인스턴스 호스트에 프로비저닝 및 매핑합니다

FSx 클러스터 관리 IP를 사용하여 ssh를 통해 FSx 클러스터에 로그인하여 Oracle 데이터베이스 바이너리, 데이터 및 로그 파일을 호스팅하여 명령줄에서 세 개의 볼륨을 프로비저닝합니다.

1. SSH를 통해 FSx 클러스터에 fsxadmin 사용자로 로그인합니다.

ssh fsxadmin@172.30.15.53

2. 다음 명령을 실행하여 Oracle 바이너리에 대한 볼륨을 생성합니다.

```
vol create -volume ora 01 biny -aggregate aggr1 -size 50G -state
online -type RW -snapshot-policy none -tiering-policy snapshot-only
```
3. 다음 명령을 실행하여 Oracle 데이터용 볼륨을 생성합니다.

```
vol create -volume ora_01_data -aggregate aggr1 -size 100G -state
online -type RW -snapshot-policy none -tiering-policy snapshot-only
```
4. 다음 명령을 실행하여 Oracle 로그용 볼륨을 생성합니다.

```
vol create -volume ora_01_logs -aggregate aggr1 -size 100G -state
online -type RW -snapshot-policy none -tiering-policy snapshot-only
```
5. 데이터베이스 바이너리 볼륨 내에 바이너리 LUN을 생성합니다.

```
lun create -path /vol/ora_01_biny/ora_01_biny_01 -size 40G -ostype
linux
```
6. 데이터베이스 데이터 볼륨 내에 데이터 LUN을 생성합니다.

```
lun create -path /vol/ora_01_data/ora_01_data_01 -size 20G -ostype
linux
lun create -path /vol/ora_01_data/ora_01_data_02 -size 20G -ostype
linux
lun create -path /vol/ora_01_data/ora_01_data_03 -size 20G -ostype
linux
lun create -path /vol/ora_01_data/ora_01_data_04 -size 20G -ostype
linux
```
7. 데이터베이스 로그 볼륨 내에 로그 LUN을 생성합니다.

lun create -path /vol/ora\_01\_logs/ora\_01\_logs\_01 -size 40G -ostype linux

lun create -path /vol/ora\_01\_logs/ora\_01\_logs\_02 -size 40G -ostype linux

8. 위의 EC2 커널 구성의 14단계에서 검색된 이니시에이터를 사용하여 EC2 인스턴스에 대한 igroup을 생성합니다.

igroup create -igroup ora\_01 -protocol iscsi -ostype linux -initiator iqn.1994-05.com.redhat:f65fed7641c2

9. LUN을 위에서 생성한 igroup에 매핑합니다. 볼륨 내의 각 추가 LUN에 대해 LUN ID를 순차적으로 증분합니다.

```
lun map -path /vol/ora_01_biny/ora_01_biny_01 -igroup ora_01
-vserver svm ora -lun-id 0
lun map -path /vol/ora_01_data/ora_01_data_01 -igroup ora_01
-vserver svm ora -lun-id 1
lun map -path /vol/ora_01_data/ora_01_data_02 -igroup ora_01
-vserver svm ora -lun-id 2
lun map -path /vol/ora_01_data/ora_01_data_03 -igroup ora_01
-vserver svm ora -lun-id 3
lun map -path /vol/ora_01_data/ora_01_data_04 -igroup ora_01
-vserver svm ora -lun-id 4
lun map -path /vol/ora_01_logs/ora_01_logs_01 -igroup ora_01
-vserver svm ora -lun-id 5
lun map -path /vol/ora_01_logs/ora_01_logs_02 -igroup ora_01
-vserver svm ora -lun-id 6
```
10. LUN 매핑을 확인합니다.

mapping show

이 문제는 다음 항목을 반환해야 합니다.

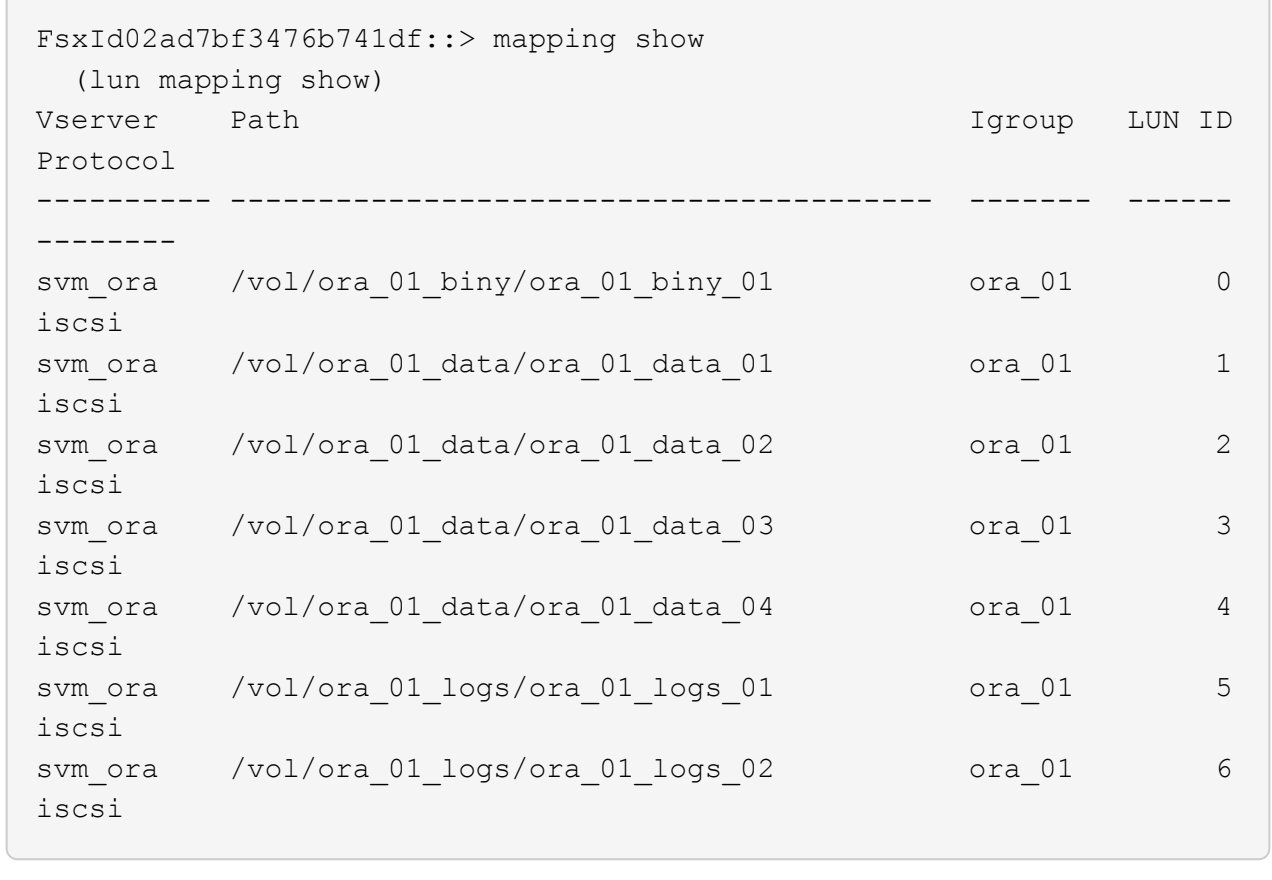

데이터베이스 스토리지 구성

이제 EC2 인스턴스 호스트에서 Oracle 그리드 인프라 및 데이터베이스 설치를 위한 FSx 스토리지를 가져와서 설정합니다.

1. SSH 키와 EC2 인스턴스 IP 주소를 사용하여 SSH를 통해 EC2 사용자로 EC2 인스턴스에 로그인합니다.

```
ssh -i ora_01.pem ec2-user@172.30.15.58
```
2. SVM iSCSI IP 주소를 사용하여 FSx iSCSI 엔드포인트를 검색합니다. 그런 다음 환경별 포털 주소로 변경합니다.

```
sudo iscsiadm iscsiadm --mode discovery --op update --type
sendtargets --portal 172.30.15.51
```
3. 각 타겟에 로그인하여 iSCSI 세션을 설정합니다.

```
sudo iscsiadm --mode node -l all
```
명령의 예상 출력은 다음과 같습니다.

```
[ec2-user@ip-172-30-15-58 ~]$ sudo iscsiadm --mode node -l all
Logging in to [iface: default, target: iqn.1992-
08.com.netapp:sn.1f795e65c74911edb785affbf0a2b26e:vs.3, portal:
172.30.15.51,3260]
Logging in to [iface: default, target: iqn.1992-
08.com.netapp:sn.1f795e65c74911edb785affbf0a2b26e:vs.3, portal:
172.30.15.13,3260]
Login to [iface: default, target: iqn.1992-
08.com.netapp:sn.1f795e65c74911edb785affbf0a2b26e:vs.3, portal:
172.30.15.51,3260] successful.
Login to [iface: default, target: iqn.1992-
08.com.netapp:sn.1f795e65c74911edb785affbf0a2b26e:vs.3, portal:
172.30.15.13,3260] successful.
```
4. 활성 iSCSI 세션 목록을 보고 확인합니다.

sudo iscsiadm --mode session

iSCSI 세션을 반환합니다.

```
[ec2-user@ip-172-30-15-58 ~]$ sudo iscsiadm --mode session
tcp: [1] 172.30.15.51:3260,1028 iqn.1992-
08.com.netapp:sn.1f795e65c74911edb785affbf0a2b26e:vs.3 (non-flash)
tcp: [2] 172.30.15.13:3260,1029 iqn.1992-
08.com.netapp:sn.1f795e65c74911edb785affbf0a2b26e:vs.3 (non-flash)
```
5. LUN을 호스트로 가져왔는지 확인합니다.

sudo sanlun lun show

그러면 FSx의 Oracle LUN 목록이 반환됩니다.

[ec2-user@ip-172-30-15-58 ~]\$ sudo sanlun lun show controller(7mode/E-Series)/ device host lun vserver(cDOT/FlashRay) lun-pathname filename adapter protocol size product svm ora  $/vol/ora$  01 logs/ora 01 logs 02 /dev/sdn host3 iSCSI 40g cDOT svm ora  $/vol/ora$  01 logs/ora 01 logs 01 /dev/sdm host3 iSCSI 40g cDOT svm ora  $/vol/ora$  01 data/ora 01 data 03 /dev/sdk host3 iSCSI 20g cDOT svm ora  $/vol/ora$  01 data/ora 01 data 04 /dev/sdl host3 iSCSI 20g cDOT svm ora  $/vol/ora$  01 data/ora 01 data 01 /dev/sdi host3 iSCSI 20g cDOT svm ora  $/vol/ora$  01 data/ora 01 data 02 /dev/sdj host3 iSCSI 20g cDOT svm ora  $/vol/ora$  01 biny/ora 01 biny 01 /dev/sdh host3 iSCSI 40g cDOT svm ora  $/vol/ora$  01 logs/ora 01 logs 02 /dev/sdg host2 iSCSI 40g cDOT svm ora  $/vol/ora$  01 logs/ora 01 logs 01 /dev/sdf host2 iSCSI 40g cDOT svm\_ora /vol/ora\_01\_data/ora\_01\_data\_04 /dev/sde host2 iSCSI 20g cDOT svm ora  $/vol/ora$  01 data/ora 01 data 02 /dev/sdc host2 iSCSI 20g cDOT svm ora  $/vol/ora_01\_data/ora_01\_data/03$ /dev/sdd host2 iSCSI 20g cDOT svm ora  $/vol/ora$  01 data/ora 01 data 01 /dev/sdb host2 iSCSI 20g cDOT svm ora  $/vol/ora_01_biny/ora_01_biny/0r$ /dev/sda host2 iSCSI 40g cDOT

6. 를 구성합니다 multipath.conf 다음 기본 항목과 블랙리스트 항목이 있는 파일입니다.

```
sudo vi /etc/multipath.conf
defaults {
      find_multipaths yes
    user friendly names yes
}
blacklist {
      devnode "^(ram|raw|loop|fd|md|dm-|sr|scd|st)[0-9]*"
      devnode "^hd[a-z]"
      devnode "^cciss.*"
}
```
7. 다중 경로 서비스를 시작합니다.

sudo systemctl start multipathd

이제 다중 경로 장치가 에 나타납니다 /dev/mapper 디렉토리.

```
[ec2-user@ip-172-30-15-58 ~]$ ls -l /dev/mapper
total 0
lrwxrwxrwx 1 root root 7 Mar 21 20:13
3600a09806c574235472455534e68512d -> ../dm-0
lrwxrwxrwx 1 root root 7 Mar 21 20:13
3600a09806c574235472455534e685141 -> ../dm-1
lrwxrwxrwx 1 root root 7 Mar 21 20:13
3600a09806c574235472455534e685142 -> ../dm-2
lrwxrwxrwx 1 root root 7 Mar 21 20:13
3600a09806c574235472455534e685143 -> ../dm-3
lrwxrwxrwx 1 root root 7 Mar 21 20:13
3600a09806c574235472455534e685144 -> ../dm-4
lrwxrwxrwx 1 root root 7 Mar 21 20:13
3600a09806c574235472455534e685145 -> ../dm-5
lrwxrwxrwx 1 root root 7 Mar 21 20:13
3600a09806c574235472455534e685146 -> ../dm-6
crw------- 1 root root 10, 236 Mar 21 18:19 control
```
8. SSH를 통해 FSx 클러스터에 fsxadmin 사용자로 로그인하여 각 LUN의 일련 번호 16진수 번호를 검색합니다. 6c574xxx…로 시작합니다. 16진수 번호는 AWS 공급업체 ID인 3600a0980으로 시작합니다.

lun show -fields serial-hex

그리고 다음과 같이 돌아옵니다.

```
FsxId02ad7bf3476b741df::> lun show -fields serial-hex
vserver path serial-hex
------- ------------------------------- ------------------------
svm_ora /vol/ora_01_biny/ora_01_biny_01 6c574235472455534e68512d
svm_ora /vol/ora_01_data/ora_01_data_01 6c574235472455534e685141
svm_ora /vol/ora_01_data/ora_01_data_02 6c574235472455534e685142
svm_ora /vol/ora_01_data/ora_01_data_03 6c574235472455534e685143
svm_ora /vol/ora_01_data/ora_01_data_04 6c574235472455534e685144
svm_ora /vol/ora_01_logs/ora_01_logs_01 6c574235472455534e685145
svm_ora /vol/ora_01_logs/ora_01_logs_02 6c574235472455534e685146
7 entries were displayed.
```
9. 를 업데이트합니다 /dev/multipath.conf 파일 - 다중 경로 장치에 대한 사용자 친화적인 이름을 추가합니다.

sudo vi /etc/multipath.conf

다음 항목이 있는 경우:

```
multipaths {
        multipath {
               wwid 3600a09806c574235472455534e68512d
             alias ora 01 biny 01
  }
        multipath {
               wwid 3600a09806c574235472455534e685141
             alias ora 01 data 01
        }
        multipath {
               wwid 3600a09806c574235472455534e685142
             alias ora 01 data 02
  }
        multipath {
               wwid 3600a09806c574235472455534e685143
             alias ora 01 data 03
        }
        multipath {
               wwid 3600a09806c574235472455534e685144
             alias ora 01 data 04
  }
        multipath {
               wwid 3600a09806c574235472455534e685145
             alias ora 01 logs 01
  }
        multipath {
               wwid 3600a09806c574235472455534e685146
             alias ora 01 logs 02
  }
}
```
10. 다중 경로 서비스를 재부팅하여 에서 장치가 에 있는지 확인합니다 /dev/mapper LUN 이름 대 직렬 16진수 ID로 변경되었습니다.

sudo systemctl restart multipathd

확인합니다 /dev/mapper 다음과 같이 돌아가려면:

```
[ec2-user@ip-172-30-15-58 ~]$ ls -l /dev/mapper
total 0
crw------- 1 root root 10, 236 Mar 21 18:19 control
lrwxrwxrwx 1 root root 7 Mar 21 20:41 ora_01_biny_01 -> ../dm-
\Omegalrwxrwxrwx 1 root root \qquad 7 Mar 21 20:41 ora 01 data 01 -> ../dm-
1
lrwxrwxrwx 1 root root 7 Mar 21 20:41 ora 01 data 02 -> ../dm-
\mathcal{P}lrwxrwxrwx 1 root root 7 Mar 21 20:41 ora_01_data_03 -> ../dm-
3
lrwxrwxrwx 1 root root 7 Mar 21 20:41 ora_01_data_04 -> ../dm-
4
lrwxrwxrwx 1 root root 7 Mar 21 20:41 ora_01_logs_01 -> ../dm-
5
lrwxrwxrwx 1 root root 7 Mar 21 20:41 ora_01_logs_02 -> ../dm-
6 \overline{6}
```
11. 단일 주 파티션으로 바이너리 LUN을 파티셔닝합니다.

sudo fdisk /dev/mapper/ora\_01\_biny\_01

12. XFS 파일 시스템을 사용하여 분할된 바이너리 LUN을 포맷합니다.

sudo mkfs.xfs /dev/mapper/ora\_01\_biny\_01p1

13. 에 바이너리 LUN을 마운트합니다 /u01.

sudo mount -t xfs /dev/mapper/ora 01 biny 01p1 /u01

14. 변경 /u01 마운트 지점 소유권을 Oracle 사용자에게 부여하며, 기본 그룹이 사용됩니다.

sudo chown oracle:oinstall /u01

15. 바이너리 LUN의 UUI를 찾습니다.

sudo blkid /dev/mapper/ora\_01\_biny\_01p1

16. 에 마운트 지점을 추가합니다 /etc/fstab.

sudo vi /etc/fstab

다음 줄을 추가합니다.

UUID=d89fb1c9-4f89-4de4-b4d9-17754036d11d /u01 xfs defaults, nofail 0 2

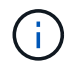

EC2 인스턴스 재부팅 중에 발생할 수 있는 루트 잠금 문제를 방지하려면 UUID와 NOFAIL 옵션을 사용하여 바이너리를 마운트하는 것이 중요합니다.

17. 루트 사용자로 Oracle 디바이스에 대한 udev 규칙을 추가합니다.

vi /etc/udev/rules.d/99-oracle-asmdevices.rules

다음 항목 포함:

```
ENV{DM_NAME}=="ora*", GROUP:="oinstall", OWNER:="oracle",
MODE:="660"
```
18. 루트 사용자로 udev 규칙을 다시 로드합니다.

udevadm control --reload-rules

19. 루트 사용자로 udev 규칙을 트리거합니다.

udevadm trigger

20. 루트 사용자로 multipathd를 다시 로드합니다.

systemctl restart multipathd

21. EC2 인스턴스 호스트를 재부팅합니다.

**Oracle** 그리드 인프라 설치

1. SSH를 통해 EC2 인스턴스로 로그인하고 주석 처리를 해제하여 암호 인증을 활성화합니다 PasswordAuthentication yes 그런 다음 의견을 남기기 바랍니다 PasswordAuthentication no.

sudo vi /etc/ssh/sshd\_config

2. sshd 서비스를 다시 시작합니다.

sudo systemctl restart sshd

3. Oracle 사용자 암호를 재설정합니다.

sudo passwd oracle

4. Oracle Restart 소프트웨어 소유자 사용자(Oracle)로 로그인합니다. 다음과 같이 Oracle 디렉토리를 생성합니다.

mkdir -p /u01/app/oracle mkdir -p /u01/app/oraInventory

5. 디렉터리 권한 설정을 변경합니다.

chmod -R 775 /u01/app

6. 그리드 홈 디렉터리를 만들고 변경합니다.

mkdir -p /u01/app/oracle/product/19.0.0/grid cd /u01/app/oracle/product/19.0.0/grid

7. 그리드 설치 파일의 압축을 풉니다.

unzip -q /tmp/archive/LINUX.X64 193000 qrid home.zip

8. 그리드 홈에서 을 삭제합니다 OPatch 디렉토리.

```
rm -rf OPatch
```
9. 그리드 홈에서 압축을 풉니다 p6880880\_190000\_Linux-x86-64.zip.

unzip -q /tmp/archive/p6880880 190000 Linux-x86-64.zip

10. 그리드 홈에서 수정합니다 cv/admin/cvu\_config, 주석 취소 및 바꾸기 CV\_ASSUME\_DISTID=OEL5 와 함께 CV\_ASSUME\_DISTID=OL7.

vi cv/admin/cvu\_config

11. 를 준비합니다 gridsetup.rsp 자동 설치용 파일 및 RSP 파일을 에 배치합니다 /tmp/archive 디렉토리. RSP 파일은 다음 정보를 사용하여 섹션 A, B 및 G를 포함해야 합니다.

```
INVENTORY_LOCATION=/u01/app/oraInventory
oracle.install.option=HA_CONFIG
ORACLE_BASE=/u01/app/oracle
oracle.install.asm.OSDBA=dba
oracle.install.asm.OSOPER=oper
oracle.install.asm.OSASM=asm
oracle.install.asm.SYSASMPassword="SetPWD"
oracle.install.asm.diskGroup.name=DATA
oracle.install.asm.diskGroup.redundancy=EXTERNAL
oracle.install.asm.diskGroup.AUSize=4
oracle.install.asm.diskGroup.disks=/dev/mapper/ora_01_data_01,/dev/m
apper/ora_01_data_02,/dev/mapper/ora_01_data_03,/dev/mapper/ora_01_d
ata_04
oracle.install.asm.diskGroup.diskDiscoveryString=/dev/mapper/*
oracle.install.asm.monitorPassword="SetPWD"
oracle.install.asm.configureAFD=true
```
12. EC2 인스턴스에 루트 사용자로 로그인하여 설정합니다 ORACLE\_HOME 및 ORACLE\_BASE.

export ORACLE HOME=/u01/app/oracle/product/19.0.0/grid export ORACLE\_BASE=/tmp cd /u01/app/oracle/product/19.0.0/grid/bin

13. Oracle ASM 필터 드라이버와 함께 사용할 디스크 디바이스를 프로비저닝합니다.

./asmcmd afd label DATA01 /dev/mapper/ora 01 data 01 --init ./asmcmd afd\_label DATA02 /dev/mapper/ora\_01\_data\_02 --init ./asmcmd afd\_label DATA03 /dev/mapper/ora\_01\_data\_03 --init ./asmcmd afd label DATA04 /dev/mapper/ora 01 data 04 --init ./asmcmd afd\_label LOGS01 /dev/mapper/ora\_01\_logs\_01 --init ./asmcmd afd label LOGS02 /dev/mapper/ora 01 logs 02 --init

14. 설치합니다 cvuqdisk-1.0.10-1.rpm.

rpm -ivh /u01/app/oracle/product/19.0.0/grid/cv/rpm/cvuqdisk-1.0.10- 1.rpm

15. 설정 해제 \$ORACLE\_BASE.

unset ORACLE\_BASE

16. EC2 인스턴스에 Oracle 사용자로 로그인하여 에서 패치를 추출합니다 /tmp/archive 폴더.

unzip /tmp/archive/p34762026 190000 Linux-x86-64.zip -d /tmp/archive

17. 그리드 홈 /u01/app/oracle/product/19.0.0/GRID에서 Oracle 사용자로 를 실행합니다 gridSetup.sh 그리드 인프라 설치용.

 ./gridSetup.sh -applyRU /tmp/archive/34762026/ -silent -responseFile /tmp/archive/gridsetup.rsp

그리드 인프라에 대해 잘못된 그룹에 대한 경고를 무시합니다. 단일 Oracle 사용자를 사용하여 Oracle Restart를 관리하고 있으므로 이 작업이 필요합니다.

18. 루트 사용자로 다음 스크립트를 실행합니다.

/u01/app/oraInventory/orainstRoot.sh

/u01/app/oracle/product/19.0.0/grid/root.sh

19. 루트 사용자로 multipathd를 다시 로드합니다.

systemctl restart multipathd

20. Oracle 사용자는 다음 명령을 실행하여 구성을 완료합니다.

/u01/app/oracle/product/19.0.0/grid/gridSetup.sh -executeConfigTools -responseFile /tmp/archive/gridsetup.rsp -silent

21. Oracle 사용자로 로그 디스크 그룹을 생성합니다.

```
bin/asmca -silent -sysAsmPassword 'yourPWD' -asmsnmpPassword
'yourPWD' -createDiskGroup -diskGroupName LOGS -disk 'AFD:LOGS*'
-redundancy EXTERNAL -au size 4
```
22. Oracle 사용자는 설치 구성 후 그리드 서비스를 검증합니다.

```
bin/crsctl stat res -t
+
Name Target State Server
State details
Local Resources
ora.DATA.dg ONLINE ONLINE ip-172-30-15-58
STABLE
ora.LISTENER.lsnr ONLINE ONLINE ip-172-30-15-58
STABLE
ora.LOGS.dg ONLINE ONLINE ip-172-30-15-58
STABLE
ora.asm ONLINE ONLINE ip-172-30-15-58
Started, STABLE
ora.ons OFFLINE OFFLINE ip-172-30-15-58
STABLE
Cluster Resources
ora.cssd ONLINE ONLINE ip-172-30-15-58
STABLE
ora.diskmon OFFLINE OFFLINE
STABLE
ora.driver.afd ONLINE ONLINE ip-172-30-15-58
STABLE
ora.evmd ONLINE ONLINE ip-172-30-15-58
STABLE
```
23. Valiate ASM 필터 드라이버 상태입니다.

 $[oracle@ip-172-30-15-58 grid]$ \$ export ORACLE\_HOME=/u01/app/oracle/product/19.0.0/grid [oracle@ip-172-30-15-58 grid]\$ export ORACLE\_SID=+ASM [oracle@ip-172-30-15-58 grid]\$ export PATH=\$PATH:\$ORACLE\_HOME/bin  $[oracle@ip-172-30-15-58 grid]$ \$ asmcmd ASMCMD> lsdg State Type Rebal Sector Logical Sector Block AU Total MB Free MB Req mir free MB Usable file MB Offline disks Voting\_files Name MOUNTED EXTERN N 512 512 4096 1048576 81920 81847 0 81847 0 N DATA/ MOUNTED EXTERN N 512 512 4096 1048576 81920 81853 0 81853 0 N LOGS/ ASMCMD> afd\_state ASMCMD-9526: The AFD state is 'LOADED' and filtering is 'ENABLED' on host 'ip-172-30-15-58.ec2.internal'

**Oracle** 데이터베이스 설치

1. Oracle 사용자로 로그인하고 설정을 해제합니다 \$ORACLE\_HOME 및 \$ORACLE\_SID 설정되어 있는지 확인합니다.

```
unset ORACLE_HOME
unset ORACLE_SID
```
2. Oracle DB 홈 디렉토리를 생성하고 변경합니다.

```
mkdir /u01/app/oracle/product/19.0.0/db1
cd /u01/app/oracle/product/19.0.0/db1
```
3. Oracle DB 설치 파일의 압축을 풉니다.

unzip -q /tmp/archive/LINUX.X64\_193000\_db\_home.zip

4. DB 홈에서 를 삭제합니다 OPatch 디렉토리.

rm -rf OPatch

5. DB HOME에서 압축을 풉니다 p6880880\_190000\_Linux-x86-64.zip.

```
unzip -q /tmp/archive/p6880880_190000_Linux-x86-64.zip
```
6. DB 홈에서 수정한다 cv/admin/cvu\_config`을 클릭합니다 `CV\_ASSUME\_DISTID=OEL5 와 함께 CV\_ASSUME\_DISTID=OL7.

vi cv/admin/cvu\_config

7. 에서 /tmp/archive 디렉토리에서 DB 19.18 RU 패치의 포장을 풉니다.

unzip p34765931\_190000\_Linux-x86-64.zip

8. 에서 DB 자동 설치 RSP 파일을 준비합니다 /tmp/archive/dbinstall.rsp 다음 값이 있는 디렉터리:

oracle.install.option=INSTALL\_DB\_SWONLY UNIX\_GROUP\_NAME=oinstall INVENTORY\_LOCATION=/u01/app/oraInventory ORACLE\_HOME=/u01/app/oracle/product/19.0.0/db1 ORACLE\_BASE=/u01/app/oracle oracle.install.db.InstallEdition=EE oracle.install.db.OSDBA\_GROUP=dba oracle.install.db.OSOPER\_GROUP=oper oracle.install.db.OSBACKUPDBA\_GROUP=oper oracle.install.db.OSDGDBA\_GROUP=dba oracle.install.db.OSKMDBA\_GROUP=dba oracle.install.db.OSRACDBA\_GROUP=dba oracle.install.db.rootconfig.executeRootScript=false

9. db1 home/u01/app/oracle/product/19.0.0/db1에서 자동 소프트웨어 전용 DB 설치를 실행합니다.

 ./runInstaller -applyRU /tmp/archive/34765931/ -silent -ignorePrereqFailure -responseFile /tmp/archive/dbinstall.rsp

10. 루트 사용자로 를 실행합니다 root.sh 소프트웨어 전용 설치 후 스크립트.

/u01/app/oracle/product/19.0.0/db1/root.sh

11. Oracle 사용자로 을 생성합니다 dbca.rsp 다음 항목이 있는 파일:

gdbName=db1.demo.netapp.com sid=db1 createAsContainerDatabase=true numberOfPDBs=3 pdbName=db1\_pdb useLocalUndoForPDBs=true pdbAdminPassword="yourPWD" templateName=General\_Purpose.dbc sysPassword="yourPWD" systemPassword="yourPWD" dbsnmpPassword="yourPWD" datafileDestination=+DATA recoveryAreaDestination=+LOGS storageType=ASM diskGroupName=DATA characterSet=AL32UTF8 nationalCharacterSet=AL16UTF16 listeners=LISTENER databaseType=MULTIPURPOSE automaticMemoryManagement=false totalMemory=8192

12. Oracle 사용자로 dbca를 사용하여 DB 생성을 시작합니다.

bin/dbca -silent -createDatabase -responseFile /tmp/archive/dbca.rsp output: Prepare for db operation 7% complete Registering database with Oracle Restart 11% complete Copying database files 33% complete Creating and starting Oracle instance 35% complete 38% complete 42% complete 45% complete 48% complete Completing Database Creation 53% complete 55% complete 56% complete Creating Pluggable Databases 60% complete 64% complete 69% complete 78% complete Executing Post Configuration Actions 100% complete Database creation complete. For details check the logfiles at: /u01/app/oracle/cfgtoollogs/dbca/db1. Database Information: Global Database Name:db1.demo.netapp.com System Identifier(SID):db1 Look at the log file "/u01/app/oracle/cfgtoollogs/dbca/db1/db1.log" for further details.

13. Oracle 사용자로서 DB 생성 후 Oracle Restart HA 서비스를 확인합니다.

```
[oracle@ip-172-30-15-58 db1]$ ../grid/bin/crsctl stat res -t
Name Target State Server Server State
details
Local Resources
ora.DATA.dg ONLINE ONLINE ip-172-30-15-58 STABLE
ora.LISTENER.lsnr ONLINE ONLINE ip-172-30-15-58
STABLE
ora.LOGS.dg ONLINE ONLINE ip-172-30-15-58 STABLE
ora.asm  ONLINE  ONLINE  ip-172-30-15-58
Started, STABLE
ora.ons OFFLINE OFFLINE ip-172-30-15-58 STABLE
Cluster Resources
ora.cssd ONLINE ONLINE ip-172-30-15-58
STABLE
ora.db1.db ONLINE ONLINE ip-172-30-15-58
Open,HOME=/u01/app/oracle/product/19.0.0/db1,STABLE
ora.diskmon OFFLINE OFFLINE STABLE
ora.driver.afd ONLINE ONLINE ip-172-30-15-58 STABLE
ora.evmd ONLINE ONLINE ip-172-30-15-58 STABLE
```
14. Oracle 사용자를 설정합니다 .bash\_profile.

vi ~/.bash\_profile

15. 다음 항목 추가:

```
export ORACLE HOME=/u01/app/oracle/product/19.0.0/db1
export ORACLE_SID=db1
export PATH=$PATH:$ORACLE_HOME/bin
alias asm='export
ORACLE_HOME=/u01/app/oracle/product/19.0.0/grid;export
ORACLE_SID=+ASM;export PATH=$PATH:$ORACLE_HOME/bin'
```
16. 생성된 CDB/PDB를 검증합니다.

/home/oracle/.bash\_profile

sqlplus / as sysdba

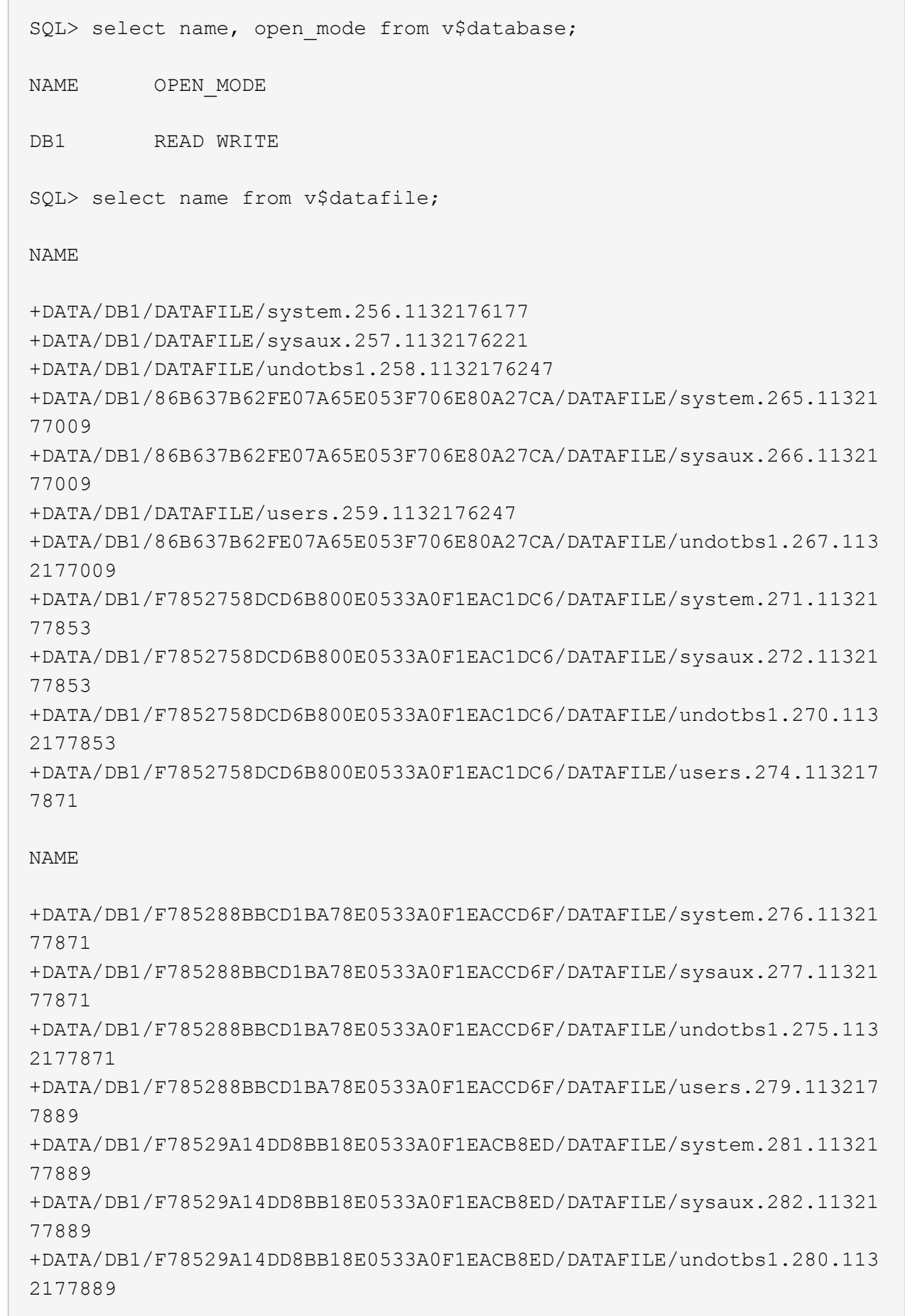

CT

+DATA/DB1/F78529A14DD8BB18E0533A0F1EACB8ED/DATAFILE/users.284.113217 7907 19 rows selected. SQL> show pdbs CON ID CON NAME OPEN MODE RESTRICTED 2 PDB\$SEED READ ONLY NO 3 DB1 PDB1 READ WRITE NO 4 DB1 PDB2 READ WRITE NO 5 DB1 PDB3 READ WRITE NO

SQL>

17. DB 복구 대상 크기를 +logs 디스크 그룹 크기로 설정합니다.

alter system set db recovery file dest size = 80G scope=both;

18. sqlplus를 사용하여 데이터베이스에 로그인하고 아카이브 로그 모드를 설정합니다.

sqlplus /as sysdba.

shutdown immediate;

startup mount;

alter database archivelog;

alter database open;

이것으로 ONTAP 및 EC2 컴퓨팅 인스턴스의 Amazon FSx에서 Oracle 19c 버전 19.18 재시작 구축이 완료되었습니다. 필요한 경우 Oracle 제어 파일 및 온라인 로그 파일을 + 로그 디스크 그룹으로 재배치하는 것이 좋습니다.

자동화된 구축 옵션

을 참조하십시오 ["TR-4986: iSCSI](#page-2-0)[를](#page-2-0) [지원하는](#page-2-0) [Amazon FSx ONTAP](#page-2-0)[에서](#page-2-0) [간편하고](#page-2-0) [자동화된](#page-2-0) [Oracle](#page-2-0) [배포](#page-2-0)["](#page-2-0) 를 참조하십시오.

**SnapCenter** 서비스를 사용한 **Oracle** 데이터베이스 백업**,** 복원 및 클론 복제

을 참조하십시오 ["Oracle](#page-677-0)[용](#page-677-0) [SnapCenter](#page-677-0) [서비스](#page-677-0)["](#page-677-0) Oracle 데이터베이스 백업, 복원 및 NetApp BlueXP 콘솔을 사용한 클론에 대한 자세한 내용

추가 정보를 찾을 수 있는 위치

이 문서에 설명된 정보에 대한 자세한 내용은 다음 문서 및/또는 웹 사이트를 참조하십시오.

• 새 데이터베이스 설치를 통해 독립 실행형 서버용 Oracle Grid Infrastructure 설치

["https://docs.oracle.com/en/database/oracle/oracle-database/19/ladbi/installing-oracle-grid-infrastructure](https://docs.oracle.com/en/database/oracle/oracle-database/19/ladbi/installing-oracle-grid-infrastructure-for-a-standalone-server-with-a-new-database-installation.html#GUID-0B1CEE8C-C893-46AA-8A6A-7B5FAAEC72B3)[for-a-standalone-server-with-a-new-database-installation.html#GUID-0B1CEE8C-C893-46AA-8A6A-](https://docs.oracle.com/en/database/oracle/oracle-database/19/ladbi/installing-oracle-grid-infrastructure-for-a-standalone-server-with-a-new-database-installation.html#GUID-0B1CEE8C-C893-46AA-8A6A-7B5FAAEC72B3)[7B5FAAEC72B3"](https://docs.oracle.com/en/database/oracle/oracle-database/19/ladbi/installing-oracle-grid-infrastructure-for-a-standalone-server-with-a-new-database-installation.html#GUID-0B1CEE8C-C893-46AA-8A6A-7B5FAAEC72B3)

• 응답 파일을 사용하여 Oracle 데이터베이스 설치 및 구성

["https://docs.oracle.com/en/database/oracle/oracle-database/19/ladbi/installing-and-configuring-oracle](https://docs.oracle.com/en/database/oracle/oracle-database/19/ladbi/installing-and-configuring-oracle-database-using-response-files.html#GUID-D53355E9-E901-4224-9A2A-B882070EDDF7)[database-using-response-files.html#GUID-D53355E9-E901-4224-9A2A-B882070EDDF7"](https://docs.oracle.com/en/database/oracle/oracle-database/19/ladbi/installing-and-configuring-oracle-database-using-response-files.html#GUID-D53355E9-E901-4224-9A2A-B882070EDDF7)

• NetApp ONTAP용 Amazon FSx

["https://aws.amazon.com/fsx/netapp-ontap/"](https://aws.amazon.com/fsx/netapp-ontap/)

• Amazon EC2

[https://aws.amazon.com/pm/ec2/?trk=36c6da98-7b20-48fa-8225-](https://aws.amazon.com/pm/ec2/?trk=36c6da98-7b20-48fa-8225-4784bced9843&sc_channel=ps&s_kwcid=AL!4422!3!467723097970!e!!g!!aws%20ec2&ef_id=Cj0KCQiA54KfBhCKARIsAJzSrdqwQrghn6I71jiWzSeaT9Uh1-vY-VfhJixF-xnv5rWwn2S7RqZOTQ0aAh7eEALw_wcB:G:s&s_kwcid=AL!4422!3!467723097970!e!!g!!aws%20ec2) [4784bced9843&sc\\_channel=ps&s\\_kwcid=AL!4422!3!467723097970!e!!g!!aws%20ec2&ef\\_id=Cj0KCQiA54](https://aws.amazon.com/pm/ec2/?trk=36c6da98-7b20-48fa-8225-4784bced9843&sc_channel=ps&s_kwcid=AL!4422!3!467723097970!e!!g!!aws%20ec2&ef_id=Cj0KCQiA54KfBhCKARIsAJzSrdqwQrghn6I71jiWzSeaT9Uh1-vY-VfhJixF-xnv5rWwn2S7RqZOTQ0aAh7eEALw_wcB:G:s&s_kwcid=AL!4422!3!467723097970!e!!g!!aws%20ec2) [KfBhCKARIsAJzSrdqwQrghn6I71jiWzSeaT9Uh1-vY-VfhJixF](https://aws.amazon.com/pm/ec2/?trk=36c6da98-7b20-48fa-8225-4784bced9843&sc_channel=ps&s_kwcid=AL!4422!3!467723097970!e!!g!!aws%20ec2&ef_id=Cj0KCQiA54KfBhCKARIsAJzSrdqwQrghn6I71jiWzSeaT9Uh1-vY-VfhJixF-xnv5rWwn2S7RqZOTQ0aAh7eEALw_wcB:G:s&s_kwcid=AL!4422!3!467723097970!e!!g!!aws%20ec2)[xnv5rWwn2S7RqZOTQ0aAh7eEALw\\_wcB:G:s&s\\_kwcid=AL!4422!3!467723097970!e!!g!!aws%20ec2](https://aws.amazon.com/pm/ec2/?trk=36c6da98-7b20-48fa-8225-4784bced9843&sc_channel=ps&s_kwcid=AL!4422!3!467723097970!e!!g!!aws%20ec2&ef_id=Cj0KCQiA54KfBhCKARIsAJzSrdqwQrghn6I71jiWzSeaT9Uh1-vY-VfhJixF-xnv5rWwn2S7RqZOTQ0aAh7eEALw_wcB:G:s&s_kwcid=AL!4422!3!467723097970!e!!g!!aws%20ec2)

# **AWS EC2** 및 **FSx Best Practices**에 **Oracle Database** 구축

**WP-7357: EC2** 및 **FSx Best Practices Introduction**에서 **Oracle Database Deployment**를 참조하십시오

Allen Cao, Niyaz Mohamed, Jeffrey Steiner, NetApp

많은 미션 크리티컬 엔터프라이즈 Oracle 데이터베이스는 여전히 사내에서 호스팅되며, 많은 기업은 이러한 Oracle 데이터베이스를 퍼블릭 클라우드로 마이그레이션하려고 합니다. 종종 이러한 Oracle 데이터베이스는 애플리케이션 중심이므로 많은 서비스형 데이터베이스 퍼블릭 클라우드 오퍼링에서 누락되는 사용자별 구성이 필요합니다. 따라서 현재의 데이터베이스 환경에서는 고유한 요구 사항을 수용할 수 있는 고성능의 확장 가능한 컴퓨팅 및 스토리지 서비스를 통해 구축된 퍼블릭 클라우드 기반 Oracle 데이터베이스 솔루션이 필요합니다. AWS EC2 컴퓨팅 인스턴스 및 AWS FSx 스토리지 서비스는 미션 크리티컬 Oracle 데이터베이스 워크로드를 퍼블릭 클라우드로 구축 및 마이그레이션하는 데 활용할 수 있는 이 퍼즐의 누락된 조각일 수 있습니다.

Amazon EC2(Amazon Elastic Compute Cloud)는 클라우드에서 안전하고 크기 조정이 가능한 컴퓨팅 용량을 제공하는 웹 서비스입니다. 이 솔루션은 기업이 웹 기반 클라우드 컴퓨팅을 보다 쉽게 사용할 수 있도록 설계되었습니다. 간단한 Amazon EC2 웹 서비스 인터페이스를 사용하면 최소한의 마찰로 용량을 확보하고 구성할 수 있습니다. 컴퓨팅 리소스를 완벽하게 제어하고 Amazon의 검증된 컴퓨팅 환경에서 실행할 수 있습니다.

ONTAP용 Amazon FSx는 업계 최고의 NetApp ONTAP 블록 및 파일 스토리지를 사용하는 AWS 스토리지 서비스로, NFS, SMB 및 iSCSI를 제공합니다. 이처럼 강력한 스토리지 엔진을 사용하여 1밀리초 미만의 응답 시간, 수 Gbps의 처리량, 데이터베이스 인스턴스당 100,000 이상의 IOPS를 제공하는 미션 크리티컬 Oracle 데이터베이스 애플리케이션을 AWS로 재배치하는 것이 그 어느 때보다 쉬워졌습니다. 또한 FSx 스토리지 서비스에는 기본 복제 기능이 포함되어 있어 온프레미스 Oracle 데이터베이스를 AWS로 쉽게 마이그레이션하거나 미션 크리티컬 Oracle

데이터베이스를 HA 또는 DR용 보조 AWS 가용성 영역으로 복제할 수 있습니다.

이 문서의 목표는 FSx 스토리지와 내부 시스템과 유사한 성능을 제공하는 EC2 인스턴스를 사용하여 Oracle 데이터베이스를 구축하고 구성하는 방법에 대한 단계별 프로세스, 절차 및 모범 사례 지침을 제공하는 것입니다. 또한 NetApp은 AWS 퍼블릭 클라우드에서 Oracle 데이터베이스 워크로드를 구현, 구성, 관리하는 데 필요한 대부분의 작업을 자동화하는 자동화 툴킷을 제공합니다.

솔루션 및 사용 사례에 대해 자세히 알아보려면 다음 개요 비디오 를 참조하십시오.

["AWS](https://www.netapp.tv/insight/details/30000?playlist_id=275&mcid=04891225598830484314259903524057913910) [및](https://www.netapp.tv/insight/details/30000?playlist_id=275&mcid=04891225598830484314259903524057913910) [FSx ONTAP, Part1 -](https://www.netapp.tv/insight/details/30000?playlist_id=275&mcid=04891225598830484314259903524057913910) 활[용](https://www.netapp.tv/insight/details/30000?playlist_id=275&mcid=04891225598830484314259903524057913910) [사례](https://www.netapp.tv/insight/details/30000?playlist_id=275&mcid=04891225598830484314259903524057913910) [및](https://www.netapp.tv/insight/details/30000?playlist_id=275&mcid=04891225598830484314259903524057913910) [솔루션](https://www.netapp.tv/insight/details/30000?playlist_id=275&mcid=04891225598830484314259903524057913910) [아](https://www.netapp.tv/insight/details/30000?playlist_id=275&mcid=04891225598830484314259903524057913910)[키텍](https://www.netapp.tv/insight/details/30000?playlist_id=275&mcid=04891225598830484314259903524057913910)처의 [하이브리드](https://www.netapp.tv/insight/details/30000?playlist_id=275&mcid=04891225598830484314259903524057913910) [클라우드로](https://www.netapp.tv/insight/details/30000?playlist_id=275&mcid=04891225598830484314259903524057913910) [Oracle](https://www.netapp.tv/insight/details/30000?playlist_id=275&mcid=04891225598830484314259903524057913910) [데이터베이스를](https://www.netapp.tv/insight/details/30000?playlist_id=275&mcid=04891225598830484314259903524057913910) [현대화하십시오](https://www.netapp.tv/insight/details/30000?playlist_id=275&mcid=04891225598830484314259903524057913910)["](https://www.netapp.tv/insight/details/30000?playlist_id=275&mcid=04891225598830484314259903524057913910)

솔루션 아키텍처

다음 아키텍처 다이어그램은 FSx 스토리지 서비스가 있는 AWS EC2 인스턴스에 고가용성 Oracle 데이터베이스 구축을 보여 줍니다. 유사한 배포 체계이지만 다른 지역의 대기 구성을 재해 복구에 설정할 수 있습니다.

환경 내에서 Oracle 컴퓨팅 인스턴스는 AWS EC2 인스턴스 콘솔을 통해 구축됩니다. 콘솔에서 여러 EC2 인스턴스 유형을 사용할 수 있습니다. RedHat Enterprise Linux 8과 함께 M5 Ami 이미지와 같은 데이터베이스 기반 EC2 인스턴스 유형 및 최대 10Gbps의 네트워크 대역폭을 구축하는 것이 좋습니다.

반면에 FSx 볼륨의 Oracle 데이터베이스 스토리지는 AWS FSx 콘솔 또는 CLI와 함께 구축됩니다. 이후에 Oracle 바이너리, 데이터 또는 로그 볼륨을 제공하고 EC2 인스턴스 Linux 호스트에 마운트합니다. 사용된 기본 스토리지 프로토콜에 따라 각 데이터 또는 로그 볼륨에 여러 개의 LUN이 할당될 수 있습니다.

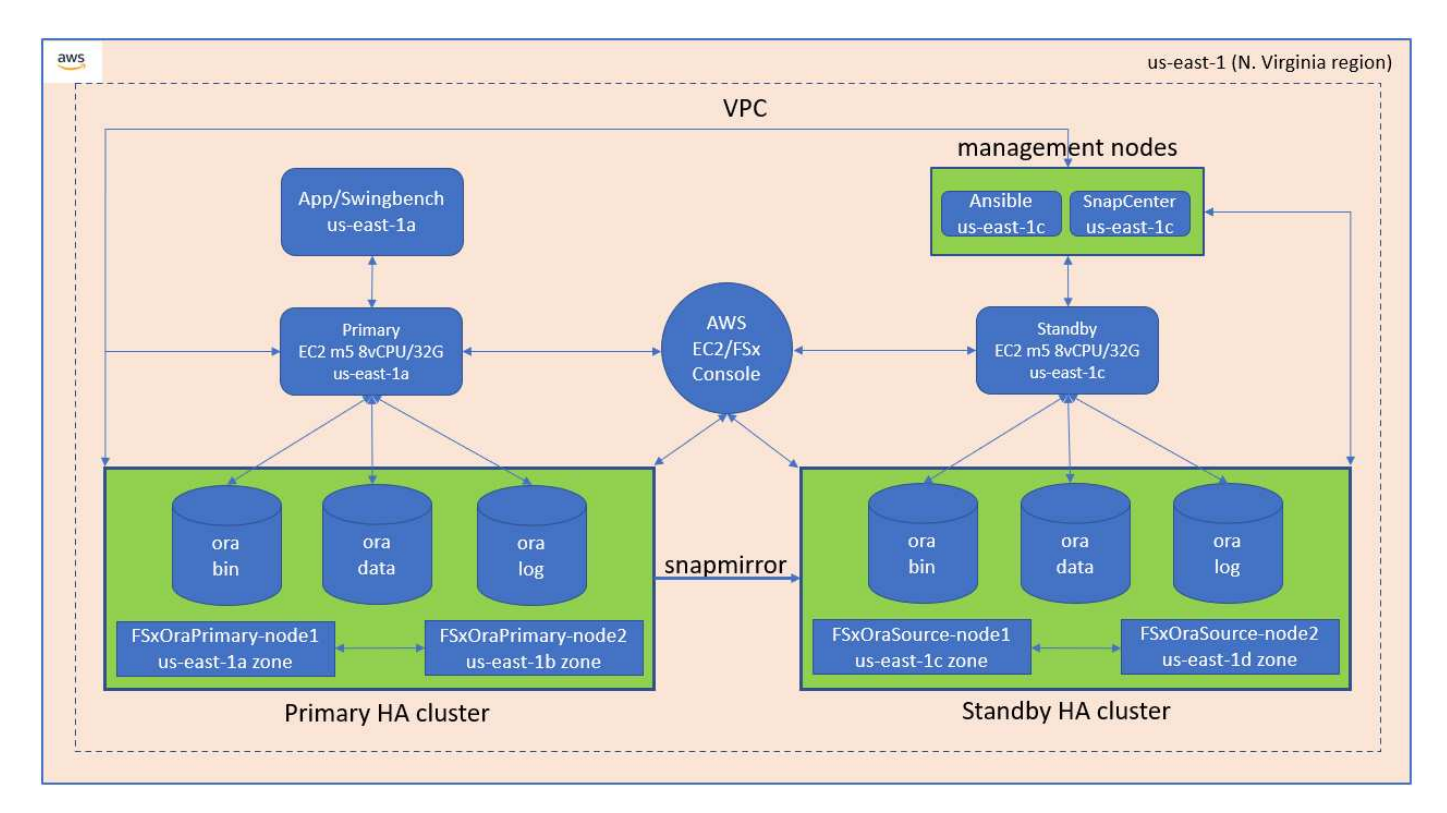

FSx 스토리지 클러스터는 기본 스토리지 클러스터와 대기 스토리지 클러스터가 모두 두 개의 서로 다른 가용성 영역에 구축되도록 이중 중복성으로 설계되었습니다. 데이터베이스 볼륨은 모든 Oracle 바이너리, 데이터 및 로그 볼륨에 대해 사용자가 구성할 수 있는 간격으로 기본 FSx 클러스터에서 대기 FSx 클러스터로 복제됩니다.

이 고가용성 Oracle 환경은 Ansible 컨트롤러 노드와 SnapCenter 백업 서버 및 UI 툴을 사용하여 관리됩니다. Ansible 플레이북 기반 툴 키트를 사용하여 Oracle 설치, 구성, 복제를 자동화할 수 있습니다. Oracle EC2 인스턴스 커널 운영 체제 또는 Oracle 패칭에 대한 모든 업데이트를 병렬로 실행하여 운영 및 대기 상태를 동기화할 수 있습니다. 실제로 초기 자동화 설정을 쉽게 확장하여 필요한 경우 일상적인 Oracle 작업을 몇 가지 반복 수행할 수 있습니다.

SnapCenter는 Oracle 데이터베이스 시점 복구 또는 필요한 경우 운영 또는 대기 영역에서 데이터베이스 클론 복제를 위한 워크플로우를 제공합니다. SnapCenter UI를 통해 Oracle 데이터베이스 백업 및 복제를 스탠바이 FSx 스토리지에 구성하여 RTO 또는 RPO 목표에 따라 고가용성 또는 재해 복구를 수행할 수 있습니다.

이 솔루션은 Oracle RAC 및 Data Guard 구축에서 사용할 수 있는 기능과 유사한 기능을 제공하는 대체 프로세스를 제공합니다.

**Oracle** 데이터베이스 구축에 고려해야 할 요인

퍼블릭 클라우드는 다양한 컴퓨팅 및 스토리지 옵션을 제공하므로 정확한 유형의 컴퓨팅 인스턴스 및 스토리지 엔진을 사용하여 데이터베이스를 구축할 수 있습니다. 또한 Oracle 데이터베이스에 최적화된 컴퓨팅 및 스토리지 구성을 선택해야 합니다.

다음 섹션에서는 FSx 스토리지가 있는 EC2 인스턴스의 AWS 퍼블릭 클라우드에서 Oracle 데이터베이스를 구축할 때의 주요 고려 사항에 대해 설명합니다.

**VM** 성능

공용 클라우드에서 관계형 데이터베이스의 성능을 최적화하려면 올바른 VM 크기를 선택하는 것이 중요합니다. 더 나은 성능을 위해 데이터베이스 워크로드에 최적화된 EC2 M5 Series 인스턴스를 Oracle 구축에 사용하는 것이 좋습니다. AWS에서 Oracle용 RDS 인스턴스를 실행하는 데에도 같은 인스턴스 유형이 사용됩니다.

- 워크로드 특성에 따라 올바른 vCPU 및 RAM 조합을 선택합니다.
- VM에 스왑 공간을 추가합니다. 기본 EC2 인스턴스 구축은 데이터베이스에 적합하지 않은 스왑 공간을 생성하지 않습니다.

스토리지 레이아웃 및 설정

권장되는 스토리지 레이아웃은 다음과 같습니다.

• NFS 스토리지의 경우 권장되는 볼륨 레이아웃은 세 개의 볼륨입니다. 하나는 Oracle 바이너리용이고, 다른 하나는 Oracle 데이터 및 중복 제어 파일용이며, 다른 하나는 Oracle 액티브 로그, 아카이브 로그 및 제어 파일용입니다.

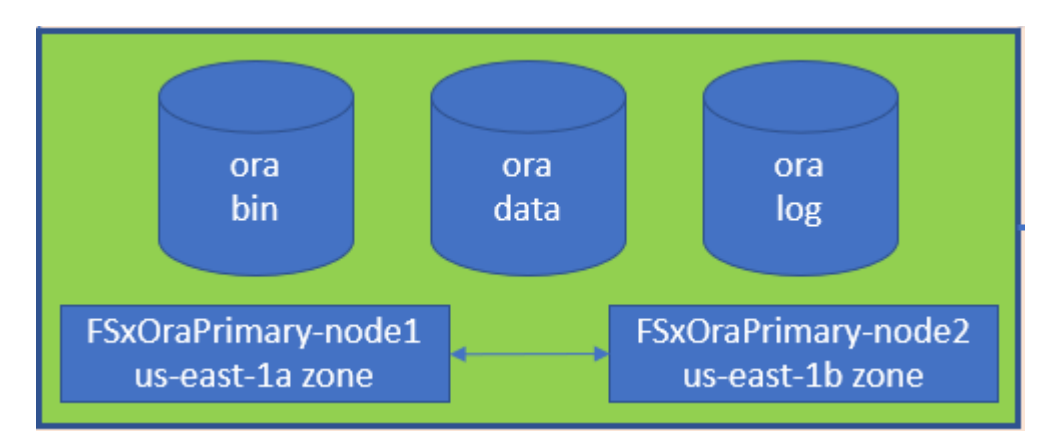

• iSCSI 스토리지의 경우 권장되는 볼륨 레이아웃은 Oracle 바이너리용 볼륨 1개, Oracle 데이터 및 중복 제어

파일용 볼륨 1개, Oracle 액티브 로그, 아카이브 로그 및 제어 파일용 볼륨 3개입니다. 그러나 각 데이터 및 로그 볼륨에는 4개의 LUN이 포함되어 있어야 합니다. LUN은 HA 클러스터 노드에서 균형을 유지하는 것이 이상적입니다.

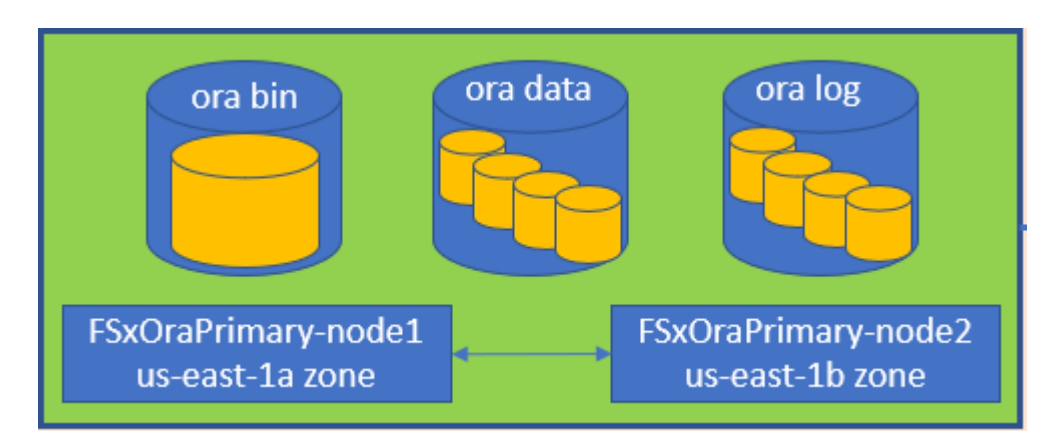

- 스토리지 IOPS 및 처리량의 경우 FSx 스토리지 클러스터의 프로비저닝된 IOPS 및 처리량에 대한 임계값을 선택할 수 있으며, 워크로드가 변경될 때마다 이러한 매개 변수를 즉석에서 조정할 수 있습니다.
	- 자동 IOPS 설정은 할당된 스토리지 용량 또는 최대 80,000개의 사용자 정의 스토리지 용량(GiB)당 3IOPS입니다.
	- 처리량 수준은 128, 256, 512, 1024, 2045Mbps와 같이 증가합니다.

를 검토합니다 ["NetApp ONTAP](https://docs.aws.amazon.com/fsx/latest/ONTAPGuide/performance.html) [성능을](https://docs.aws.amazon.com/fsx/latest/ONTAPGuide/performance.html) [위한](https://docs.aws.amazon.com/fsx/latest/ONTAPGuide/performance.html) [Amazon FSx"](https://docs.aws.amazon.com/fsx/latest/ONTAPGuide/performance.html) 처리량 및 IOPS 사이징 관련 문서

# **NFS** 구성

가장 일반적인 운영 체제인 Linux에는 네이티브 NFS 기능이 포함되어 있습니다. Oracle은 Oracle에 기본적으로 통합된 직접 NFS(dNFS) 클라이언트를 제공합니다. Oracle은 20년 이상 NFSv3을 지원해 왔습니다. dNFS는 모든 버전의 Oracle에서 NFSv3에서 지원됩니다. NFSv4 표준을 따르는 모든 OS에서 NFSv4가 지원됩니다. NFSv4를 지원하는 dNFS를 지원하려면 Oracle 12.1.0.2 이상이 필요합니다. NFSv4.1은 특정 OS 지원이 필요합니다. 지원되는 OS에 대해서는 NetApp 상호 운용성 매트릭스 툴(IMT)을 참조하십시오. NFSv4.1에 대한 dNFS 지원을 위해서는 Oracle 버전 19.3.0.0 이상이 필요합니다.

NetApp 자동화 툴킷을 사용하여 자동화된 Oracle 구축은 NFSv3에서 dNFS를 자동으로 구성합니다.

기타 고려 사항:

• TCP 슬롯 테이블은 호스트 버스 어댑터(HBA) 큐 길이(queue depth)와 동등한 NFS의 기능입니다. 이들 테이블은 한 번에 수행될 수 있는 최대 NFS 작업의 수를 제어합니다. 기본값은 보통 16이며 최적의 성능을 발휘하기에 너무 낮습니다. 최신 Linux 커널에서는 반대의 문제가 발생하는데, 요청을 통해 NFS 서버를 포화시키는 수준까지 TCP 슬롯 테이블의 한계를 자동으로 높일 수 있습니다.

최적의 성능을 제공하고 성능 문제를 방지하려면 TCP 슬롯 테이블을 제어하는 커널 매개 변수를 128로 조정합니다.

sysctl -a | grep tcp.\*.slot table

• 다음 표에는 Linux NFSv3 - 단일 인스턴스에 대한 권장 NFS 마운트 옵션이 나와 있습니다.

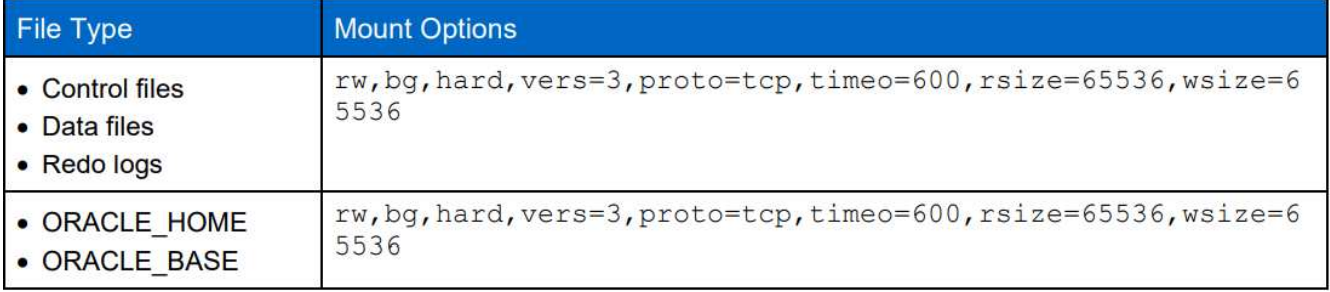

dNFS를 사용하기 전에 Oracle Doc 1495104.1에 설명된 패치가 설치되어 있는지 확인하십시오. NFSv3 및 NFSv4에 대한 NetApp Support Matrix에는 특정 운영 체제가 포함되어 있지 않습니다. RFC를 따르는 모든 OS가 지원됩니다. 온라인 IMT에서 NFSv3 또는 NFSv4 지원을 검색할 때 일치하는 항목이 표시되지 않으므로 특정 OS를 선택하지 마십시오. 모든 OS는 일반 정책에 의해 암시적으로 지원됩니다.

#### 고가용성

 $(i)$ 

솔루션 아키텍처에 설명된 대로 HA는 스토리지 레벨 복제를 기반으로 합니다. 따라서 Oracle의 시작 및 가용성은 컴퓨팅 및 스토리지를 얼마나 빠르게 가동 및 복구할 수 있는지에 따라 다릅니다. 다음 주요 요소를 참조하십시오.

- 대기 컴퓨팅 인스턴스를 준비하고 두 호스트에 대한 Ansible 병렬 업데이트를 통해 기본 컴퓨팅 인스턴스와 동기화하십시오.
- 맨 마지막에 Oracle을 설치할 필요가 없도록 기본 볼륨에서 바이너리 볼륨을 복제하고 설치 및 패치 작업을 수행해야 하는 항목을 파악할 수 있습니다.
- 복제 빈도는 서비스를 사용할 수 있도록 Oracle 데이터베이스를 복구하는 속도를 나타냅니다. 복제 빈도와 스토리지 소비는 서로 상충됩니다.
- 자동화를 활용하여 복구를 수행하고 인적 오류 없이 신속하게 대기 상태로 전환합니다. NetApp은 이러한 목적을 위한 자동화 툴킷을 제공합니다.

**AWS EC2** 및 **FSx**에서 **Oracle Deployment Procedures**를 단계별로 수행합니다

이 섹션에서는 FSx 스토리지와 함께 Oracle RDS 사용자 지정 데이터베이스를 구축하는 구축 절차를 설명합니다.

**EC2** 콘솔을 통해 **Oracle**용 **EC2 Linux** 인스턴스를 구축합니다

AWS를 처음 사용하는 경우, 먼저 AWS 환경을 설정해야 합니다. AWS 웹 사이트 랜딩 페이지의 문서 탭에는 AWS EC2 콘솔을 통해 Oracle 데이터베이스를 호스팅하는 데 사용할 수 있는 Linux EC2 인스턴스를 구축하는 방법에 대한 EC2 지침 링크가 제공됩니다. 다음 섹션은 이러한 단계를 요약한 것입니다. 자세한 내용은 연결된 AWS EC2 관련 문서를 참조하십시오.

#### **AWS EC2** 환경 설정

EC2 및 FSx 서비스에서 Oracle 환경을 실행하는 데 필요한 리소스를 프로비저닝하려면 AWS 계정을 만들어야 합니다. 필요한 세부 정보는 다음 AWS 문서를 참조하십시오.

• ["Amazon EC2](https://docs.aws.amazon.com/AWSEC2/latest/UserGuide/get-set-up-for-amazon-ec2.html)[를](https://docs.aws.amazon.com/AWSEC2/latest/UserGuide/get-set-up-for-amazon-ec2.html) [사용하](https://docs.aws.amazon.com/AWSEC2/latest/UserGuide/get-set-up-for-amazon-ec2.html)도록 [설정합니다](https://docs.aws.amazon.com/AWSEC2/latest/UserGuide/get-set-up-for-amazon-ec2.html)["](https://docs.aws.amazon.com/AWSEC2/latest/UserGuide/get-set-up-for-amazon-ec2.html)

주요 주제:

- AWS에 등록하십시오.
- 키 쌍을 생성합니다.
- 보안 그룹을 만듭니다.

**AWS** 계정 특성에 여러 가용성 영역 설정

아키텍처 다이어그램에 표시된 Oracle 고가용성 구성의 경우 한 지역에서 최소 4개의 가용성 영역을 활성화해야 합니다. 여러 가용성 영역을 여러 지역에 배치하여 재해 복구에 필요한 거리를 충족할 수도 있습니다.

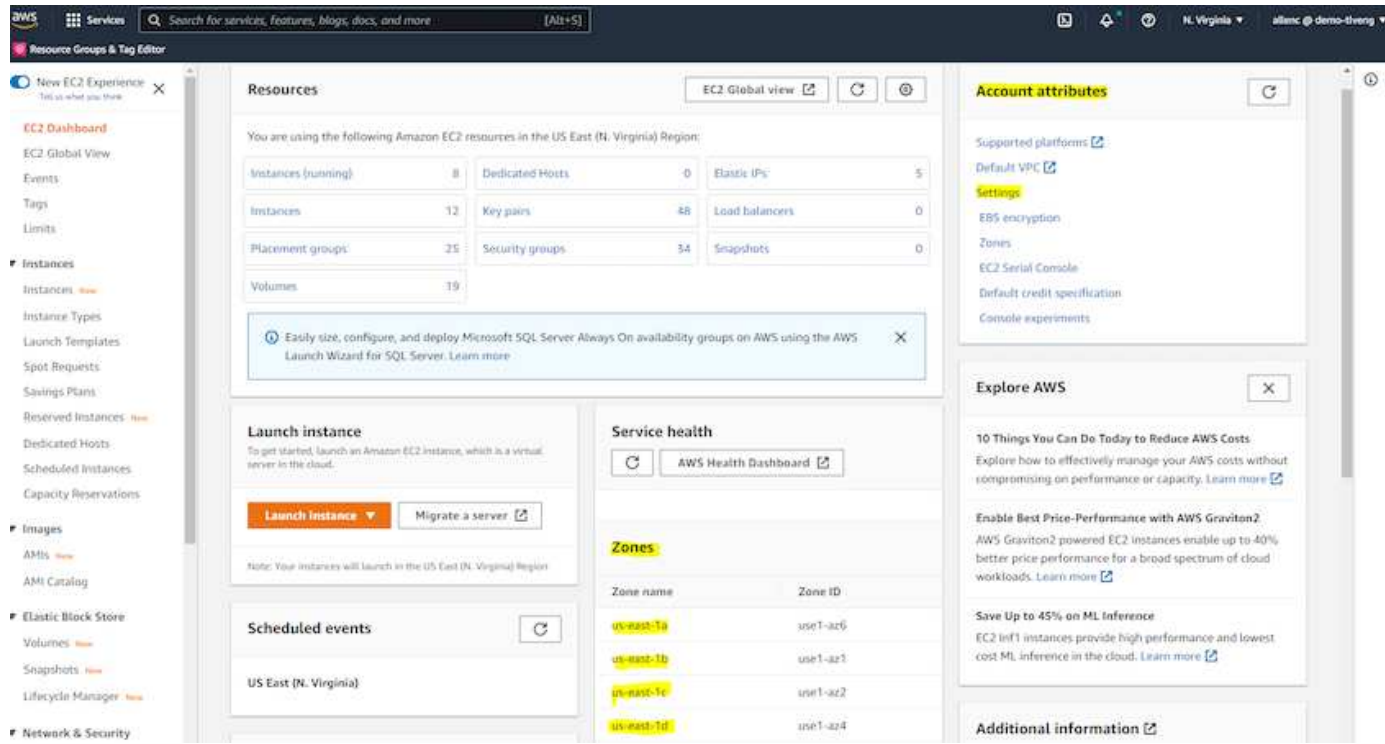

<span id="page-265-0"></span>**Oracle** 데이터베이스를 호스팅하기 위한 **EC2** 인스턴스 생성 및 연결

자습서를 참조하십시오 ["Amazon EC2 Linux](https://docs.aws.amazon.com/AWSEC2/latest/UserGuide/EC2_GetStarted.html) [인스턴스를](https://docs.aws.amazon.com/AWSEC2/latest/UserGuide/EC2_GetStarted.html) [시작합니다](https://docs.aws.amazon.com/AWSEC2/latest/UserGuide/EC2_GetStarted.html)["](https://docs.aws.amazon.com/AWSEC2/latest/UserGuide/EC2_GetStarted.html) 을 참조하십시오.

주요 주제:

- 개요.
- 필수 구성 요소.
- 1단계: 인스턴스를 시작합니다.
- 2단계: 인스턴스에 연결합니다.
- 3단계: 인스턴스를 정리하십시오.

다음 스크린샷에서는 Oracle 실행을 위해 EC2 콘솔을 사용하여 M5 형식의 Linux 인스턴스를 구축하는 방법을 보여 줍니다.

1. EC2 대시보드에서 노란색 Launch Instance 버튼을 클릭하여 EC2 인스턴스 구축 워크플로우를 시작합니다.

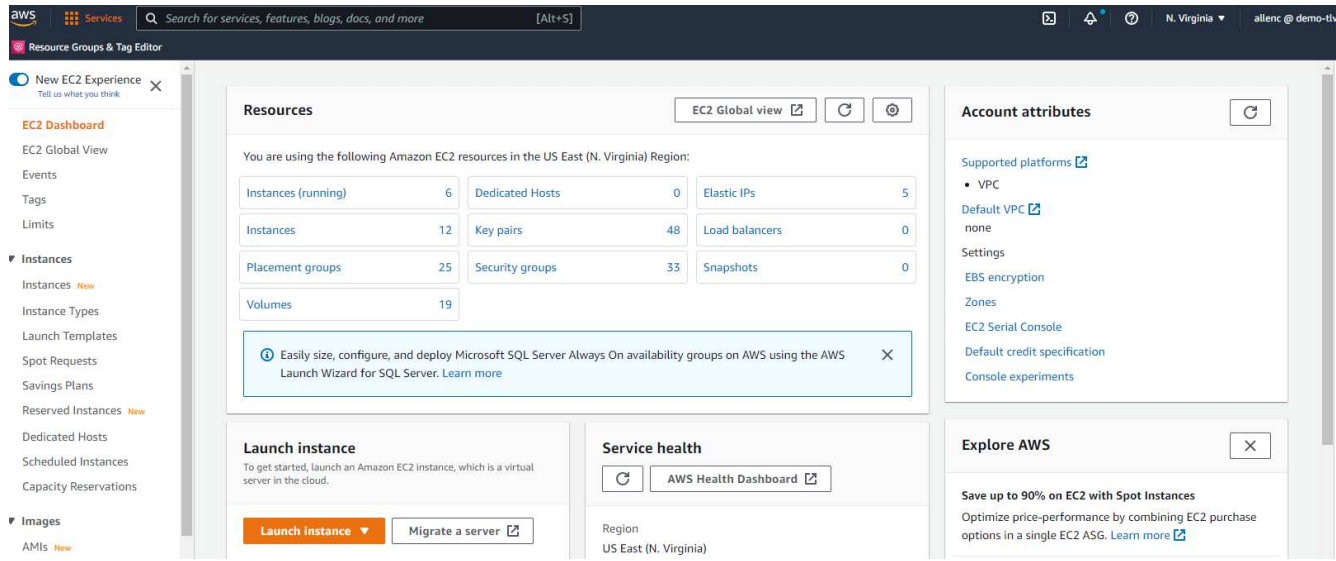

2. 1단계에서 "Red Hat Enterprise Linux 8(HVM), SSD 볼륨 유형 - AMI-0b0af3577fe5e3532(64비트 x86)/AMI-01fc429821bf1f4b4(64비트 ARM)"를 선택합니다.

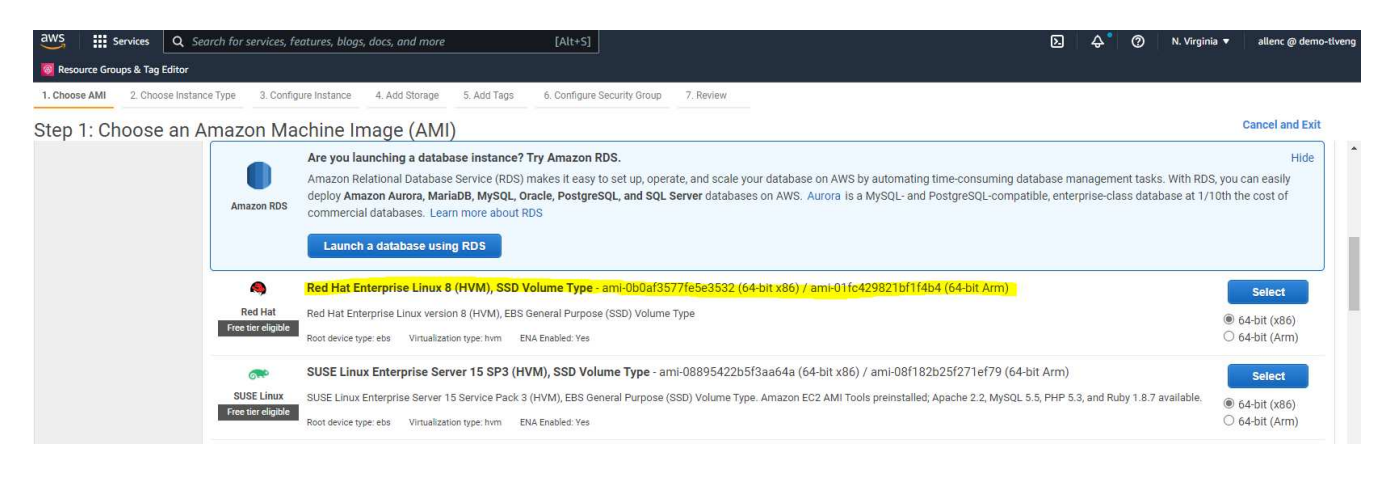

3. 2단계에서 Oracle 데이터베이스 작업 부하에 따라 적절한 CPU 및 메모리 할당이 있는 M5 인스턴스 유형을 선택합니다. "다음: 인스턴스 세부 정보 구성"을 클릭합니다.

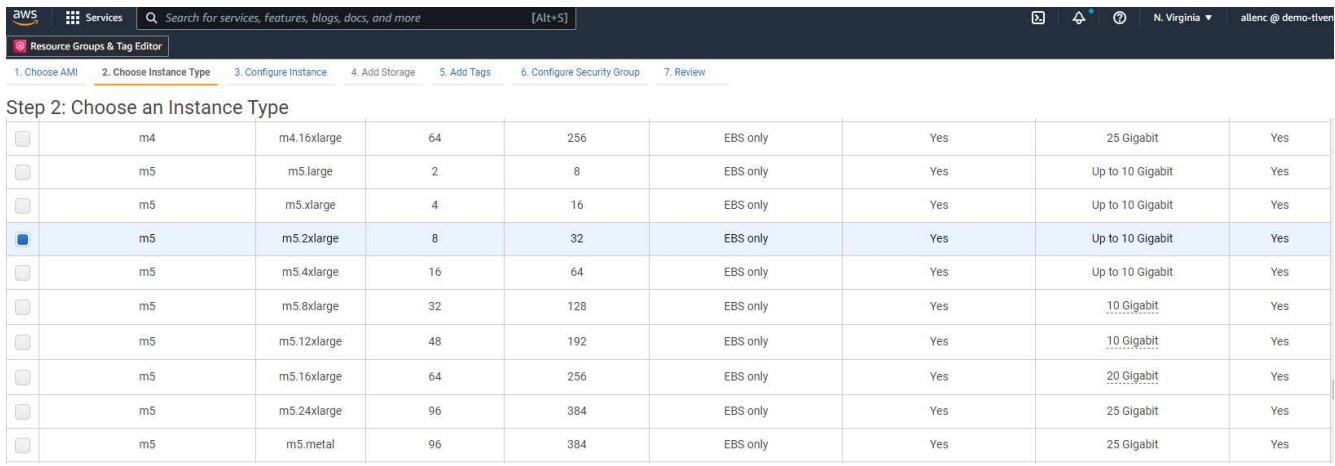

4. 3단계에서 인스턴스를 배치할 VPC 및 서브넷을 선택하고 공용 IP 할당을 활성화합니다. "다음: 스토리지 추가"를 클릭합니다.

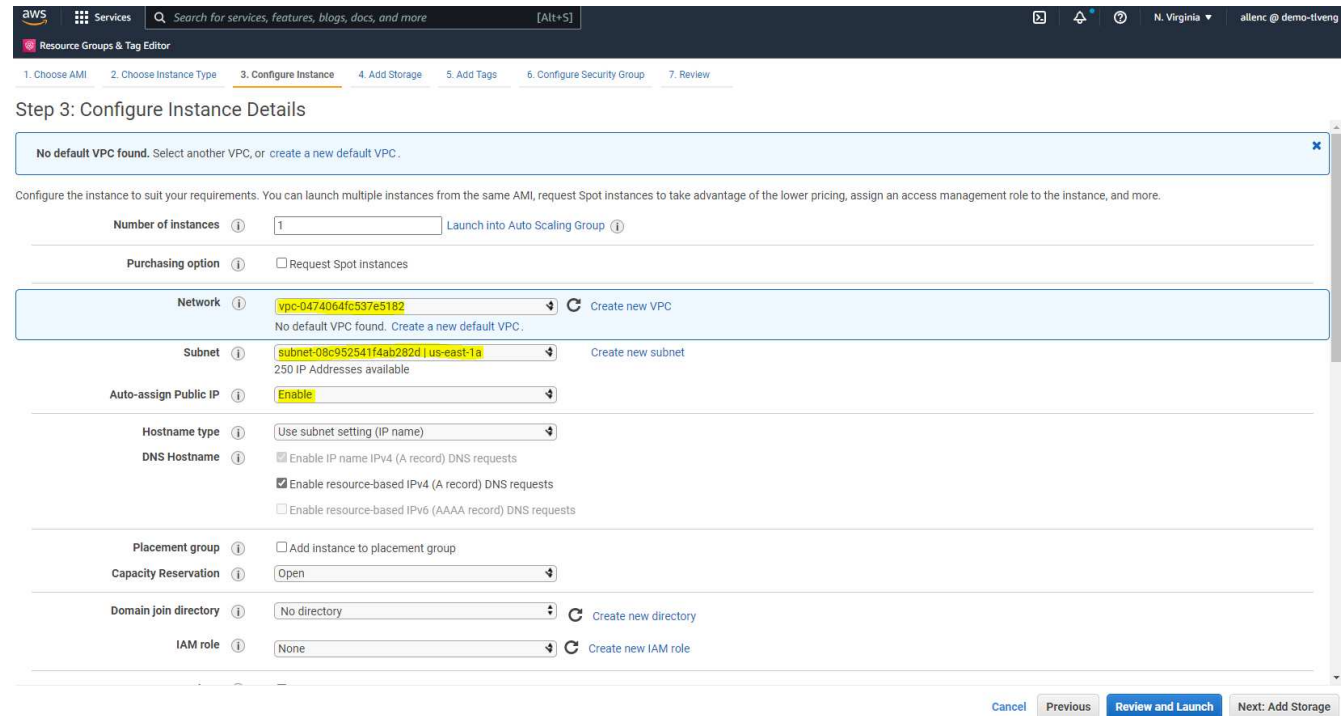

5. 4단계에서 루트 디스크에 충분한 공간을 할당합니다. 스왑을 추가하려면 공간이 필요할 수 있습니다. 기본적으로 EC2 인스턴스는 0 스왑 공간을 할당하며, 이 공간은 Oracle 실행에 최적화되어 있지 않습니다.

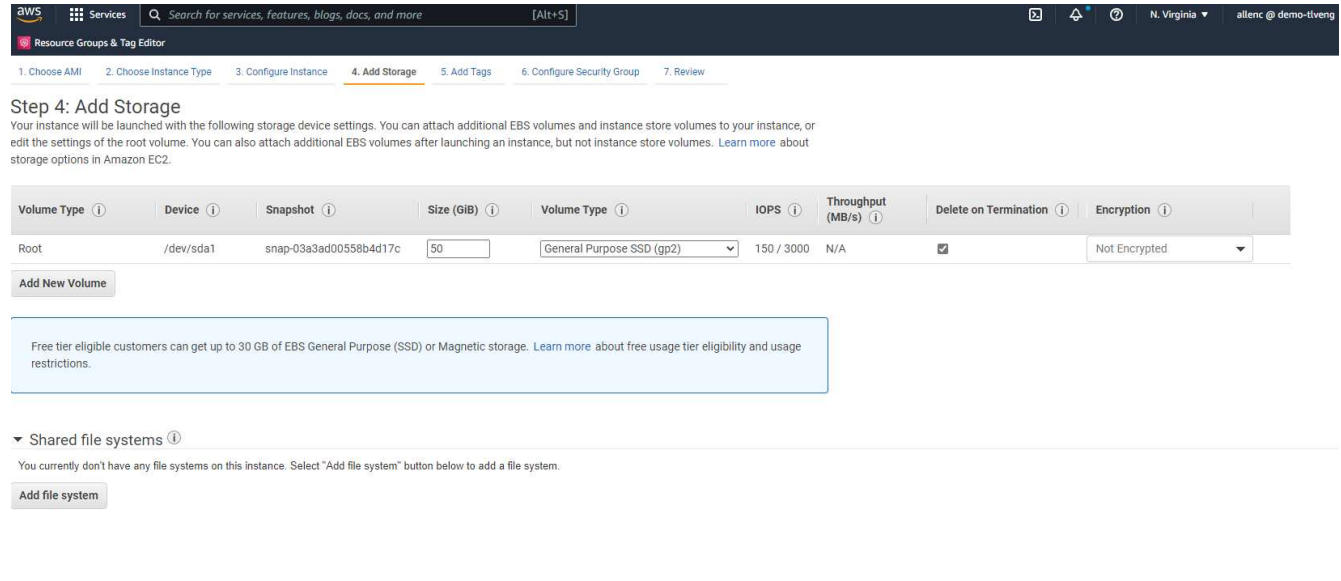

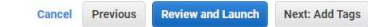

6. 5단계에서 필요한 경우 인스턴스 식별용 태그를 추가합니다.

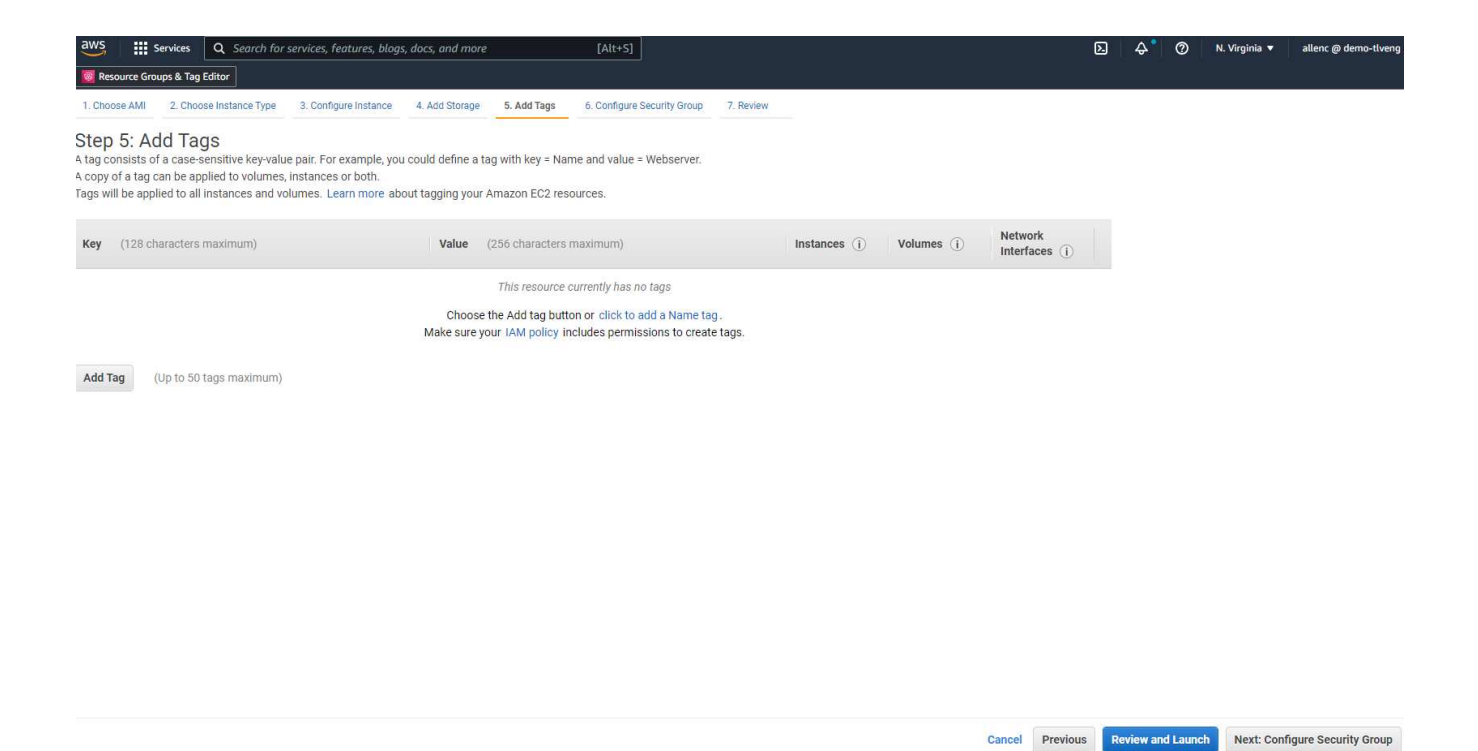

7. 6단계에서 기존 보안 그룹을 선택하거나 인스턴스에 대해 원하는 인바운드 및 아웃바운드 정책을 사용하여 새 보안 그룹을 생성합니다.

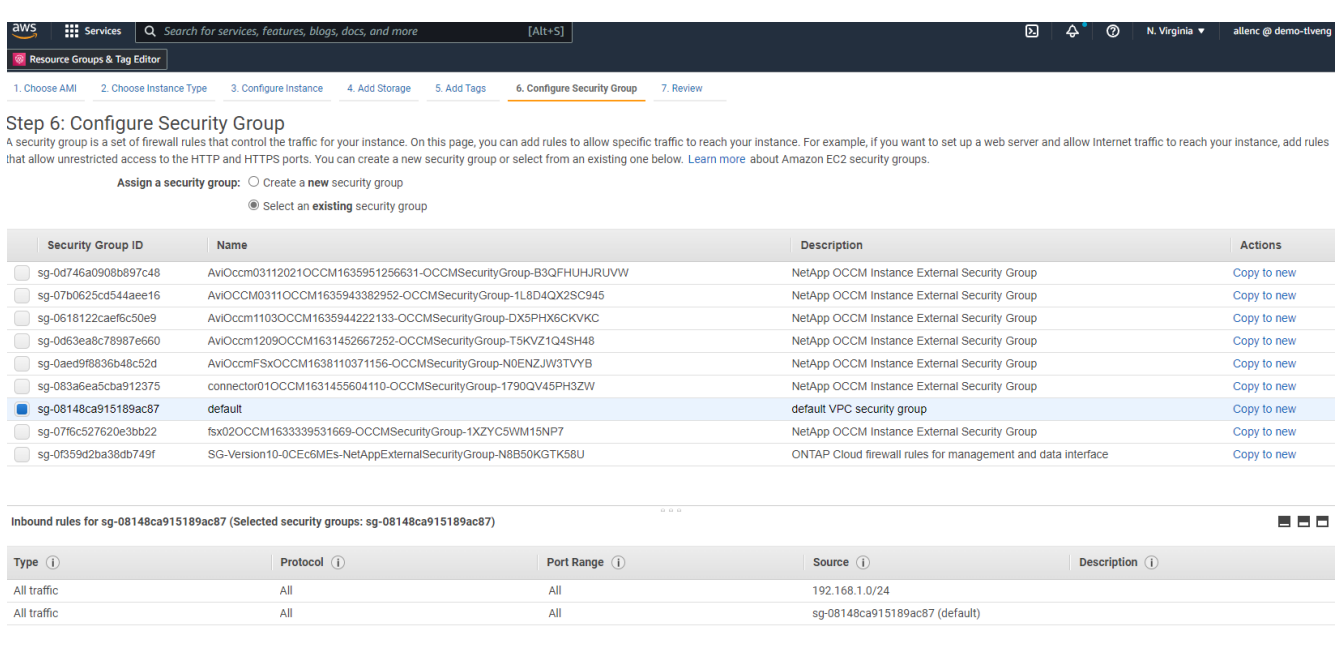

- Cancel Previous Review and Launch
- 8. 7단계에서 인스턴스 구성 요약을 검토하고 시작을 클릭하여 인스턴스 배포를 시작합니다. 인스턴스에 액세스하기 위해 키 쌍을 생성하거나 키 쌍을 선택하라는 메시지가 표시됩니다.

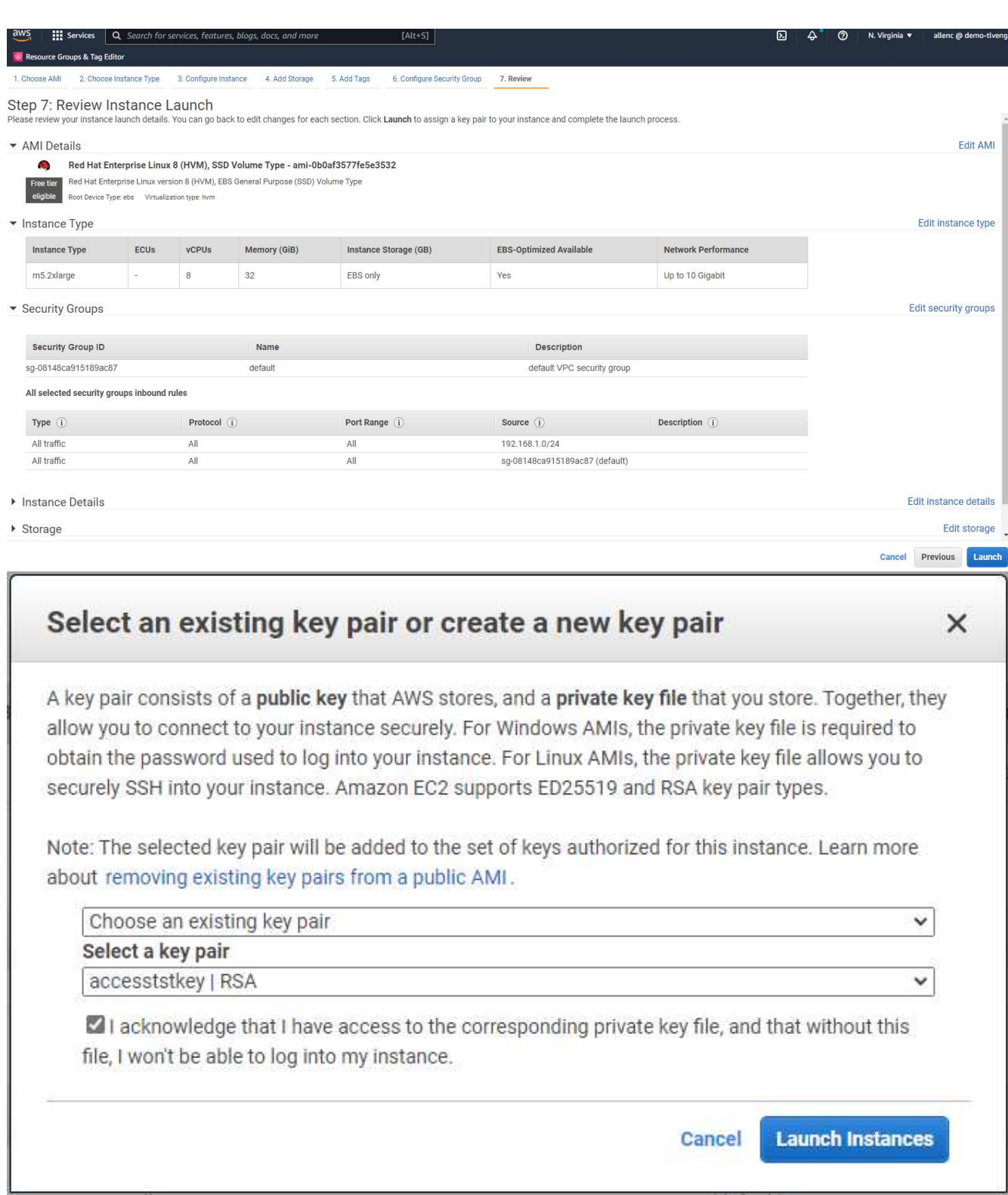

9. SSH 키 쌍을 사용하여 EC2 인스턴스에 로그인합니다. 필요에 따라 키 이름과 인스턴스 IP 주소를 변경합니다.

ssh -i ora-db1v2.pem ec2-user@54.80.114.77

아키텍처 다이어그램에 표시된 대로 지정된 가용성 영역에 2개의 EC2 인스턴스를 운영 및 대기 Oracle 서버로 만들어야 합니다.

**Oracle** 데이터베이스 스토리지용 **ONTAP** 파일 시스템용 **FSx**를 프로비저닝합니다

EC2 인스턴스 구축은 운영 체제에 EBS 루트 볼륨을 할당합니다. ONTAP 파일 시스템용 FSX는 Oracle 바이너리, 데이터 및 로그 볼륨을 비롯한 Oracle 데이터베이스 스토리지 볼륨을 제공합니다. FSx 스토리지 NFS 볼륨은 AWS FSx 콘솔 또는 Oracle 설치에서 프로비저닝될 수 있으며 사용자가 자동화 매개 변수 파일에서 구성할 때 볼륨을 할당하는 구성 자동화도 가능합니다.

### **ONTAP** 파일 시스템용 **FSx** 생성

이 문서를 참조했습니다 ["ONTAP](https://docs.aws.amazon.com/fsx/latest/ONTAPGuide/managing-file-systems.html) [파일](https://docs.aws.amazon.com/fsx/latest/ONTAPGuide/managing-file-systems.html) [시스템용](https://docs.aws.amazon.com/fsx/latest/ONTAPGuide/managing-file-systems.html) [FSx](https://docs.aws.amazon.com/fsx/latest/ONTAPGuide/managing-file-systems.html) [관리](https://docs.aws.amazon.com/fsx/latest/ONTAPGuide/managing-file-systems.html)["](https://docs.aws.amazon.com/fsx/latest/ONTAPGuide/managing-file-systems.html) ONTAP 파일 시스템용 FSx를 생성하는 데 사용됩니다.

주요 고려 사항:

- SSD 스토리지 용량: 최소 1024GiB, 최대 192TiB
- 프로비저닝된 SSD IOPS입니다. 워크로드 요구사항에 따라 파일 시스템당 최대 80,000 SSD IOPS
- 처리량 용량:
- 관리자 fsxadmin/vsadmin 암호를 설정합니다. FSx 구성 자동화에 필요합니다.
- 백업 및 유지 관리. 자동 일일 백업을 사용하지 않도록 설정합니다. 데이터베이스 스토리지 백업은 SnapCenter 일정을 통해 실행됩니다.
- SVM 세부 정보 페이지에서 SVM 관리 IP 주소와 프로토콜별 액세스 주소를 검색합니다. FSx 구성 자동화에 필요합니다.

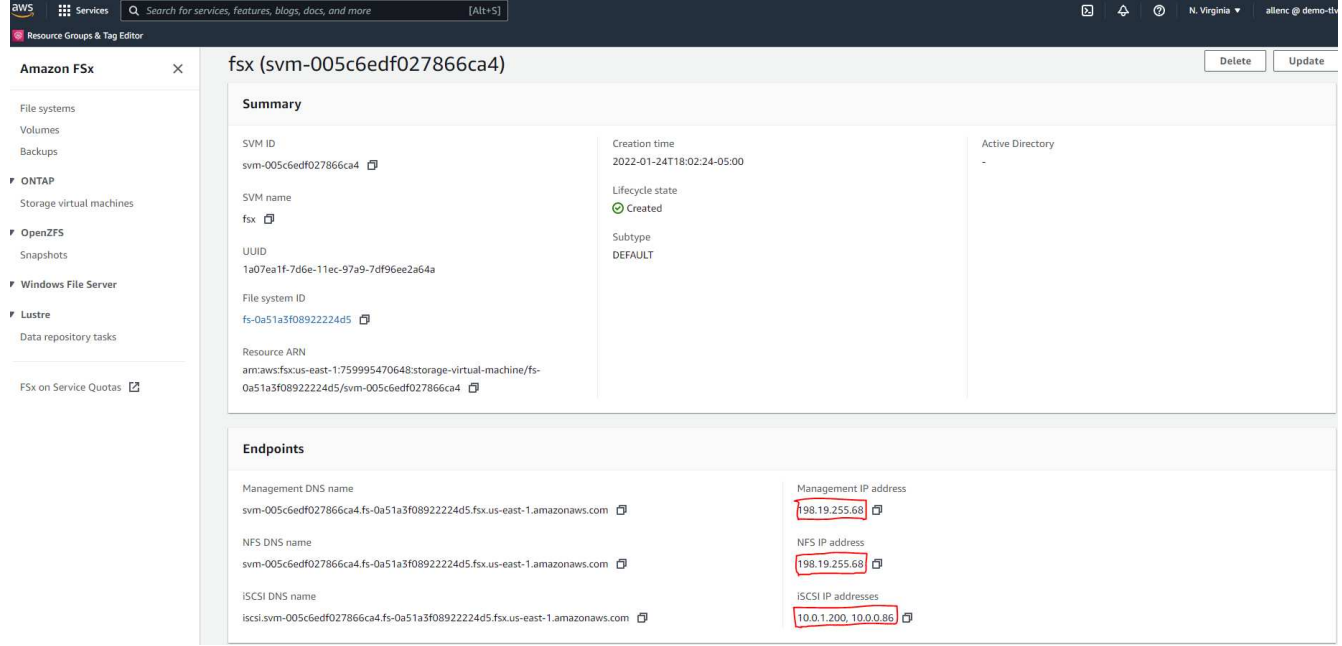

기본 또는 대기 HA FSx 클러스터를 설정하려면 다음 단계별 절차를 참조하십시오.

1. FSx 콘솔에서 파일 시스템 생성 을 클릭하여 FSx 프로비저닝 워크플로우를 시작합니다.

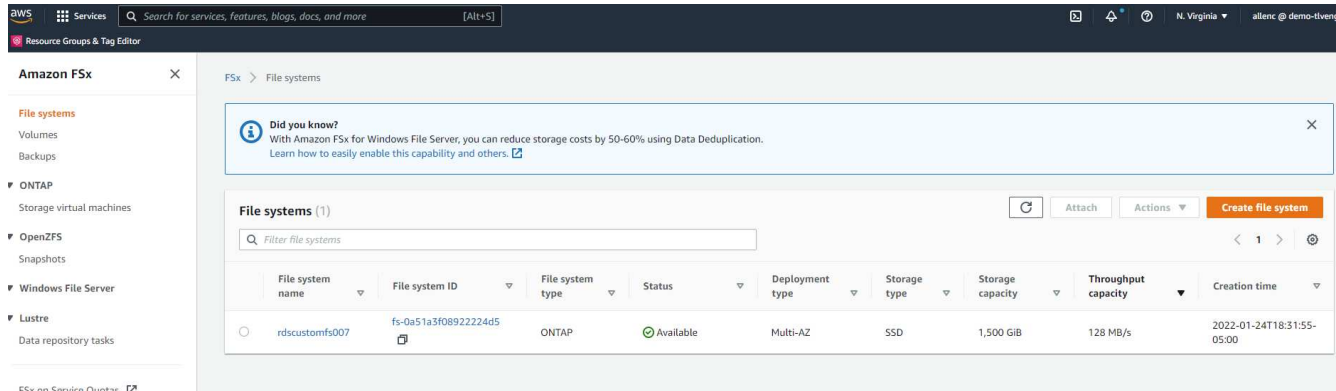

2. NetApp ONTAP용 Amazon FSx 를 선택합니다. 다음 을 클릭합니다.

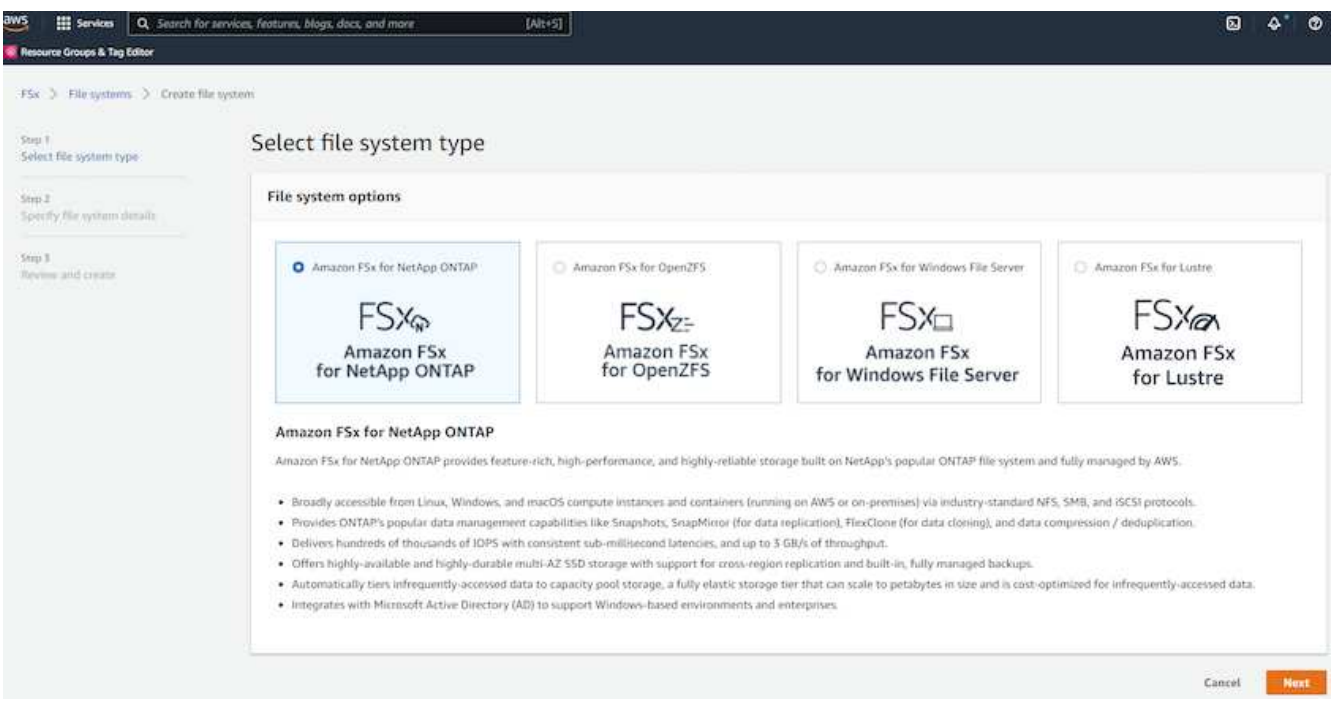

3. Standard Create를 선택하고 File System Details에서 파일 시스템의 이름을 Multi-AZ HA로 지정합니다. 데이터베이스 워크로드에 따라 자동 또는 사용자 프로비저닝 IOPS 최대 80,000 SSD IOPS를 선택합니다. FSX 스토리지는 백엔드에서 최대 2TiB NVMe 캐싱과 함께 제공되므로 더욱 높은 측정 IOPS를 제공할 수 있습니다.

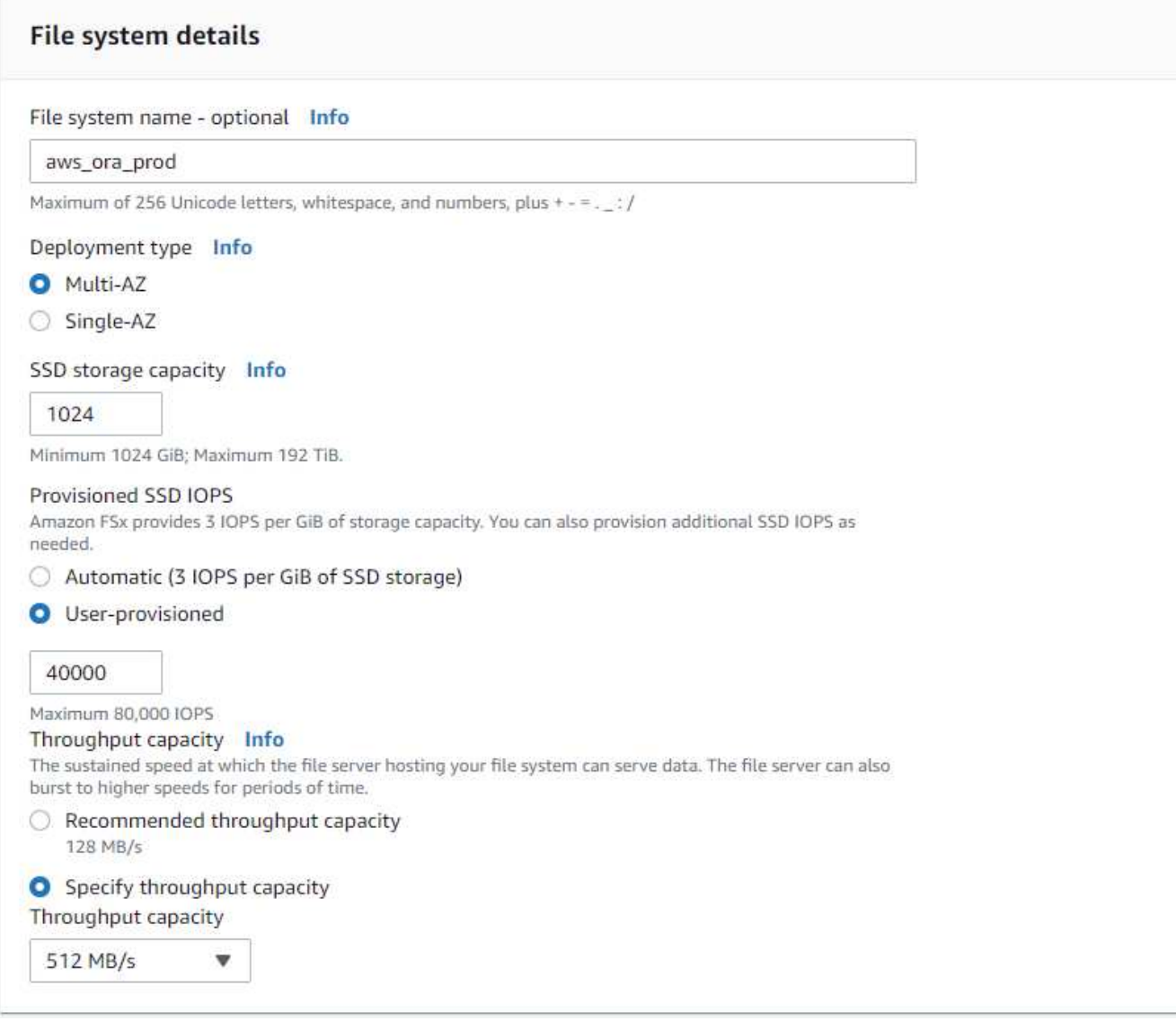

4. 네트워크 및 보안 섹션에서 VPC, 보안 그룹 및 서브넷을 선택합니다. FSx 배포 전에 만들어야 합니다. FSx 클러스터(기본 또는 대기)의 역할에 따라 FSx 스토리지 노드를 적절한 영역에 배치합니다.

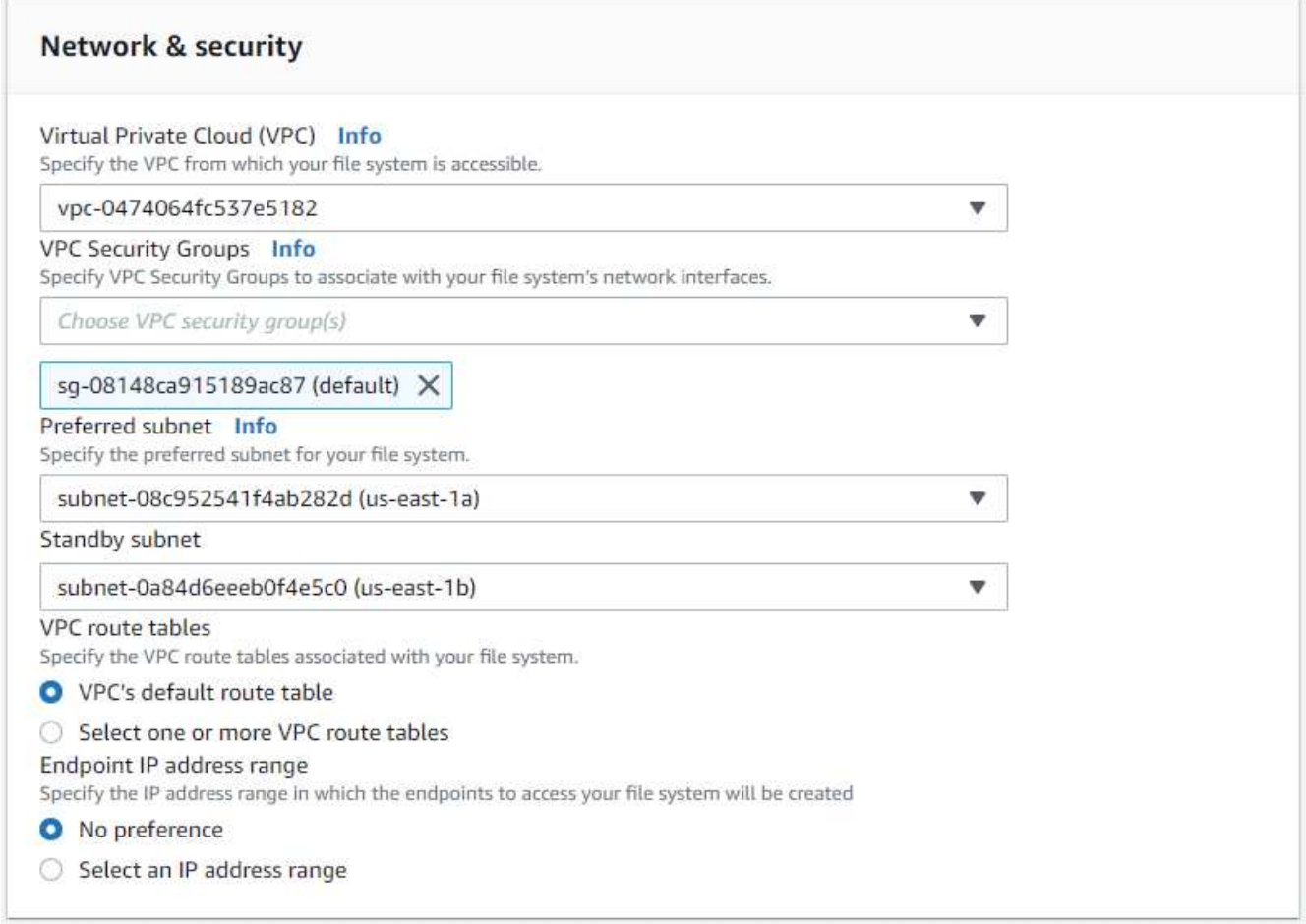

5. 보안 및 암호화 섹션에서 기본값을 적용하고 fsxadmin 암호를 입력합니다.

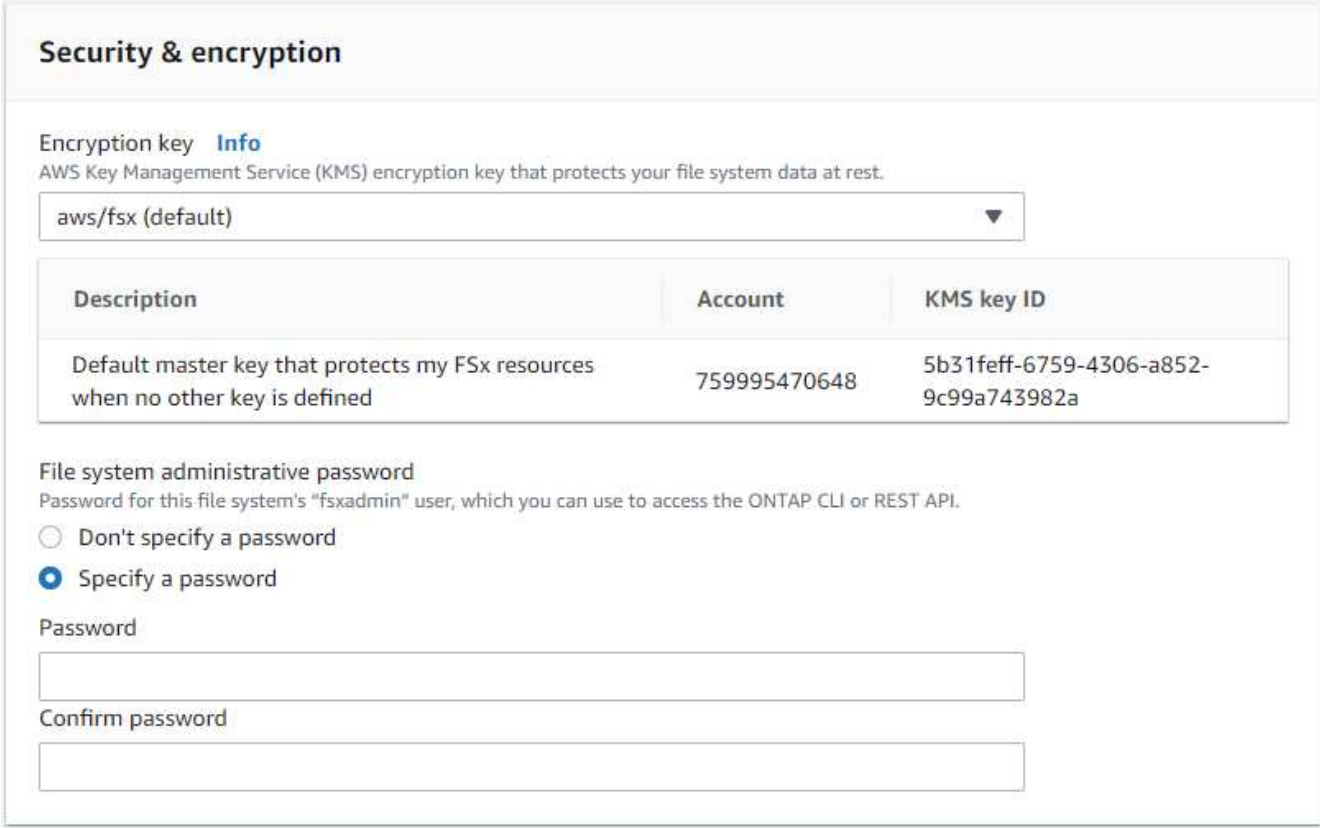

6. SVM 이름과 vsadmin 암호를 입력합니다.

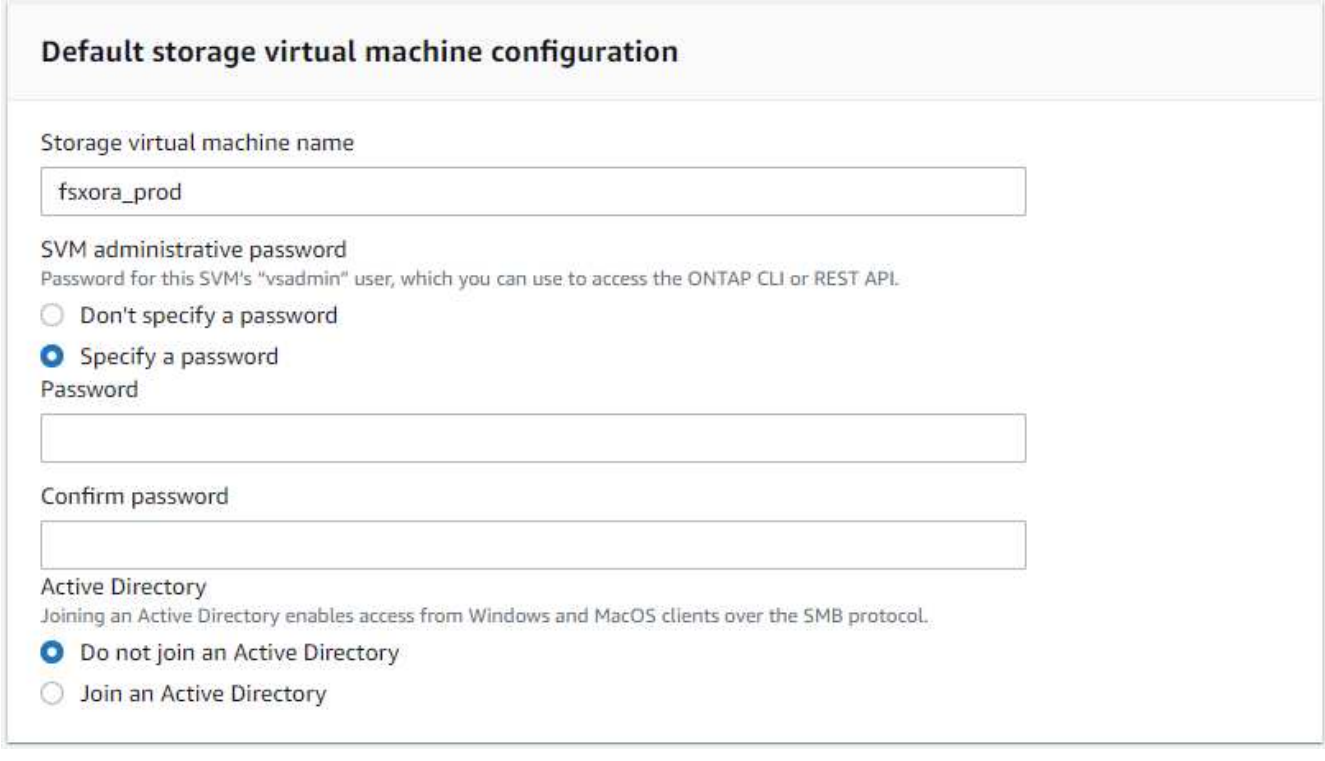

7. 볼륨 구성은 비워 둡니다. 이 시점에서는 볼륨을 생성할 필요가 없습니다.

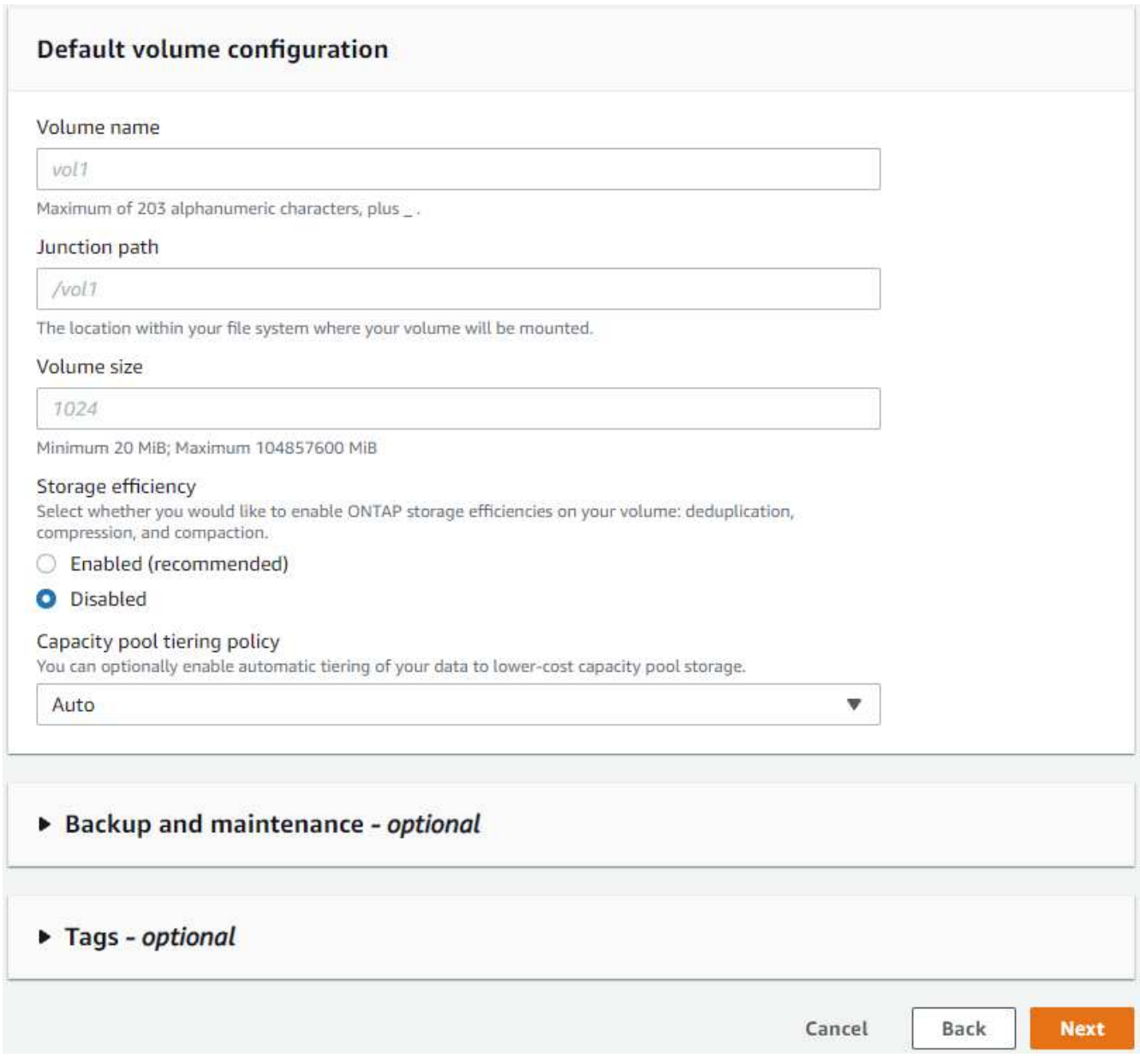

8. Summary 페이지를 검토하고 Create File System을 클릭하여 FSx 파일 시스템 프로비저닝을 완료합니다.

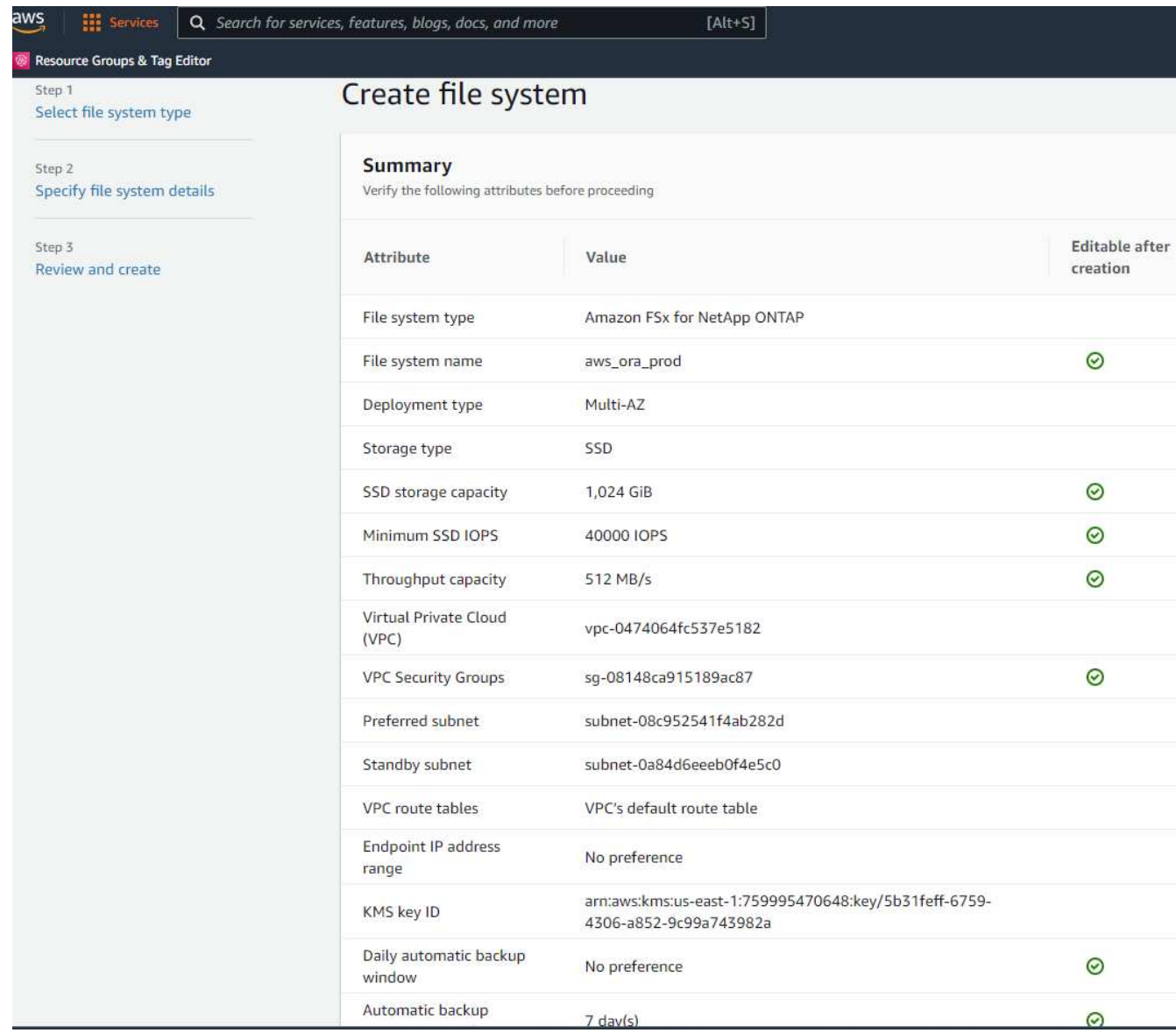

# **Oracle** 데이터베이스용 데이터베이스 볼륨 프로비저닝

을 참조하십시오 ["ONTAP](https://docs.aws.amazon.com/fsx/latest/ONTAPGuide/managing-volumes.html) [볼륨용](https://docs.aws.amazon.com/fsx/latest/ONTAPGuide/managing-volumes.html) [FSx](https://docs.aws.amazon.com/fsx/latest/ONTAPGuide/managing-volumes.html) [관리](https://docs.aws.amazon.com/fsx/latest/ONTAPGuide/managing-volumes.html) [-](https://docs.aws.amazon.com/fsx/latest/ONTAPGuide/managing-volumes.html) [볼륨](https://docs.aws.amazon.com/fsx/latest/ONTAPGuide/managing-volumes.html) [생성](https://docs.aws.amazon.com/fsx/latest/ONTAPGuide/managing-volumes.html)["](https://docs.aws.amazon.com/fsx/latest/ONTAPGuide/managing-volumes.html) 를 참조하십시오.

# 주요 고려 사항:

- 데이터베이스 볼륨의 크기를 적절하게 조정합니다.
- 성능 구성을 위해 용량 풀 계층화 정책을 사용하지 않도록 설정합니다.
- NFS 스토리지 볼륨에 대해 Oracle dNFS를 사용하도록 설정합니다.
- iSCSI 스토리지 볼륨에 대한 다중 경로 설정

# **FSx** 콘솔에서 데이터베이스 볼륨을 생성합니다

AWS FSx 콘솔에서 Oracle 데이터베이스 파일 스토리지용 볼륨 3개를 생성할 수 있습니다. 하나는 Oracle 바이너리용이고, 다른 하나는 Oracle 데이터용이고, 다른 하나는 Oracle 로그용입니다. 볼륨 이름이 올바른 식별을 위해 Oracle 호스트 이름(자동화 툴킷의 hosts 파일에 정의되어 있음)과 일치하는지 확인하십시오. 이 예에서는 EC2 인스턴스의 일반적인 IP 주소 기반 호스트 이름 대신 db1을 EC2 Oracle 호스트 이름으로 사용합니다.

# Create volume

# File system

### ONTAP | fs-0a51a3f08922224d5 | rdscustomfs007

#### Storage virtual machine

svm-005c6edf027866ca4 | fsx

# Volume name

db1\_bin

Maximum of 203 alphanumeric characters, plus\_.

# Junction path

/db1\_bin

The location within your file system where your volume will be mounted.

# Volume size

51200

Minimum 20 MiB; Maximum 104857600 MiB

### Storage efficiency

Select whether you would like to enable ONTAP storage efficiencies on your volume: deduplication, compression, and compaction.

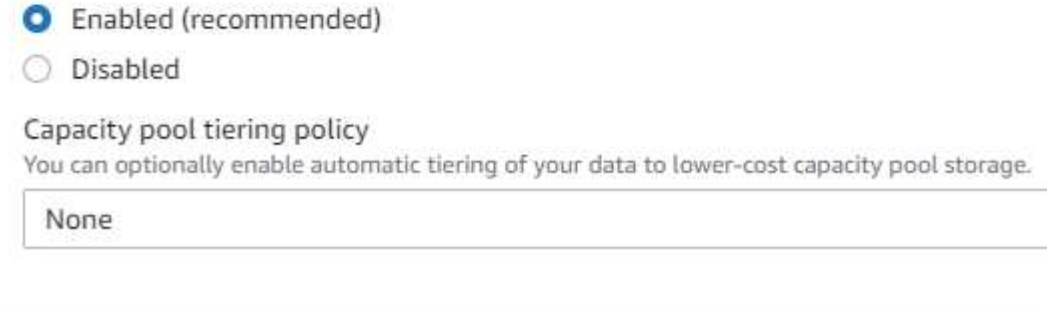

Cancel

Confirm

v

 $\times$ 

v

# Create volume

#### File system

# ONTAP | fs-0a51a3f08922224d5 | rdscustomfs007

Storage virtual machine

svm-005c6edf027866ca4 | fsx

Volume name

db1\_data

Maximum of 203 alphanumeric characters, plus\_.

### Junction path

/db1\_data

The location within your file system where your volume will be mounted.

# Volume size

512000

Minimum 20 MiB; Maximum 104857600 MiB

#### Storage efficiency

Select whether you would like to enable ONTAP storage efficiencies on your volume: deduplication, compression, and compaction.

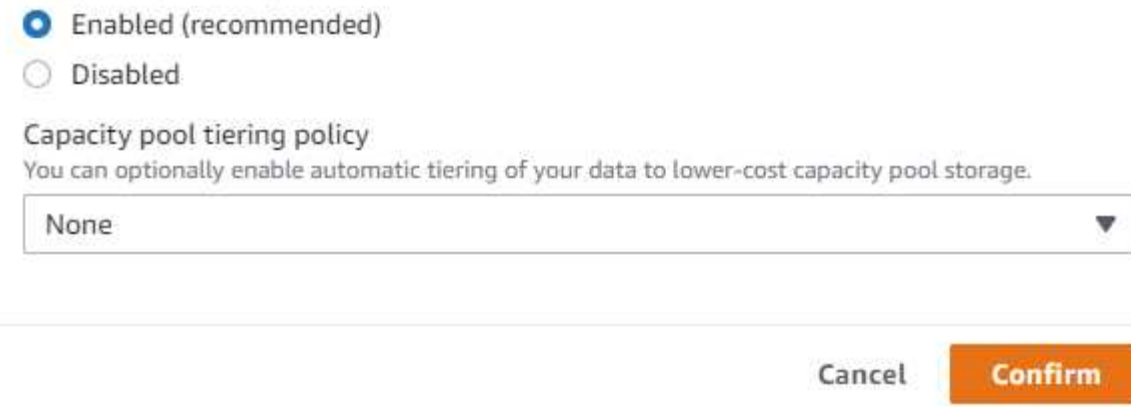

X

v

v

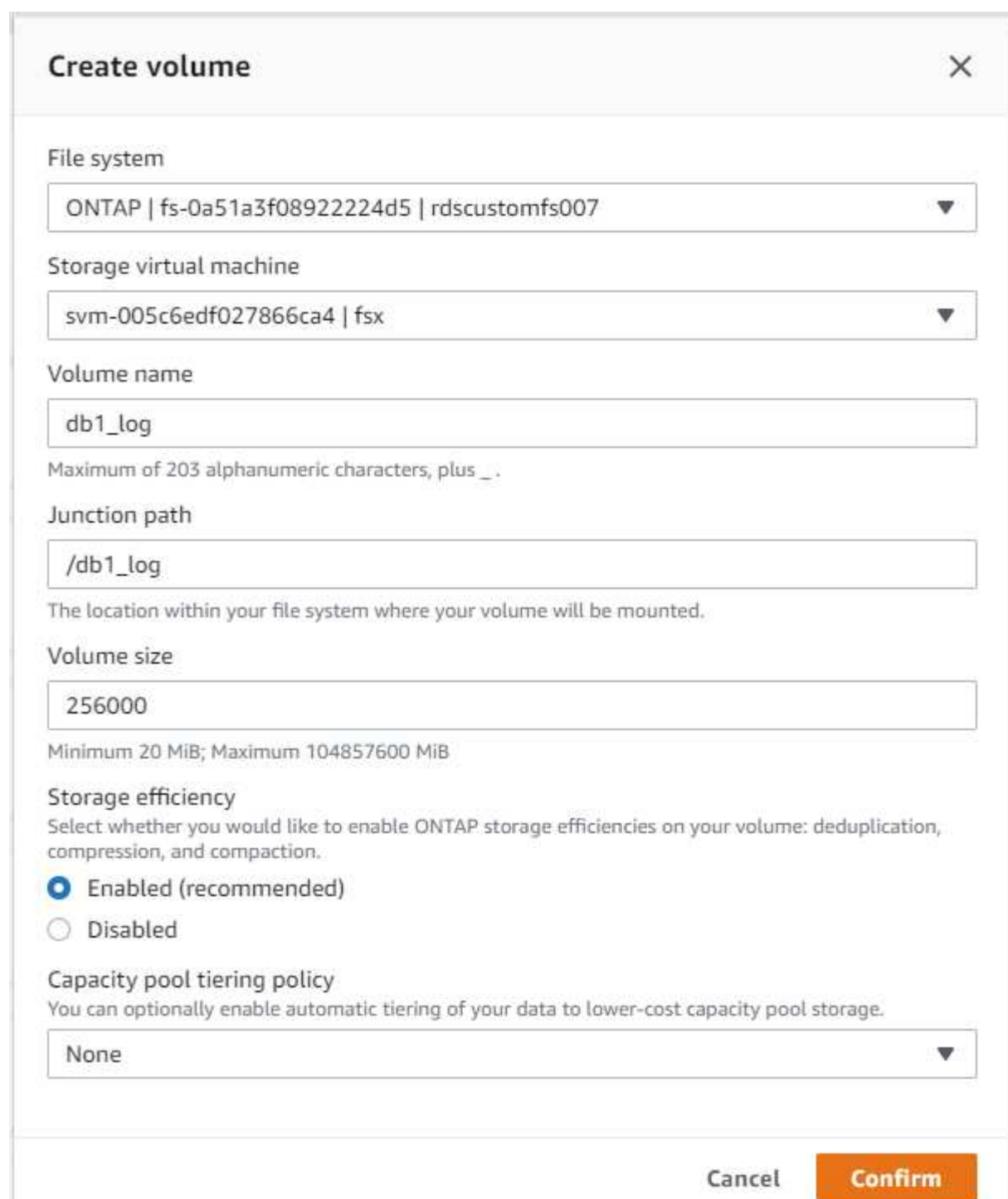

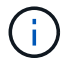

iSCSI LUN 생성은 현재 FSx 콘솔에서 지원되지 않습니다. Oracle용 iSCSI LUN 구축의 경우 NetApp 자동화 툴킷을 통해 ONTAP용 자동화 를 사용하여 볼륨 및 LUN을 생성할 수 있습니다.

**FSx** 데이터베이스 볼륨이 있는 **EC2** 인스턴스에 **Oracle**을 설치 및 구성합니다

NetApp 자동화 팀은 모범 사례에 따라 EC2 인스턴스에서 Oracle 설치 및 구성을 실행할 수 있는 자동화 키트를 제공합니다. 현재 버전의 자동화 키트는 기본 RU 패치 19.8을 사용하여 NFS에서 Oracle 19c를 지원합니다. 필요한 경우 자동화 키트를 다른 RU 패치에 쉽게 적용할 수 있습니다.

자동화를 실행하도록 **Ansible** 컨트롤러를 준비합니다

다음 섹션의 지침을 따르십시오.["Oracle](#page-265-0) [데이터베이스를](#page-265-0) [호스팅하기](#page-265-0) [위한](#page-265-0) [EC2](#page-265-0) [인스턴스](#page-265-0) [생성](#page-265-0) [및](#page-265-0) [연결](#page-265-0)"Ansible 컨트롤러를 실행할 작은 EC2 Linux 인스턴스를 프로비저닝합니다. RedHat을 사용하는 대신 2vCPU 및 8G RAM을 사용하는 Amazon Linux T2.Large로 충분합니다.

**NetApp Oracle** 구현 자동화 툴킷을 살펴보십시오

1단계에서 EC2-USER로 프로비저닝한 EC2 Ansible 컨트롤러 인스턴스에 로그인하고 EC2-user 홈 디렉토리에서 "git clone" 명령을 실행하여 자동화 코드 복사본을 복제합니다.

git clone https://github.com/NetApp-Automation/na\_oracle19c\_deploy.git

git clone https://github.com/NetApp-Automation/na\_rds\_fsx\_oranfs\_config.git

자동화 툴킷을 사용하여 자동화된 **Oracle 19c** 구축을 실행합니다

자세한 지침을 참조하십시오 ["CLI](#page-462-0) [구축](#page-462-0) [Oracle 19c Database"](#page-462-0) CLI 자동화를 통해 Oracle 19c를 구축합니다. 호스트 액세스 인증에 암호 대신 SSH 키 쌍을 사용하고 있기 때문에 플레이북 실행을 위한 명령 구문이 약간 변경됩니다. 다음 목록은 요약 정보입니다.

- 1. 기본적으로 EC2 인스턴스는 액세스 인증을 위해 SSH 키 쌍을 사용합니다. Ansible 컨트롤러 자동화 루트 디렉토리 '/home/EC2-user/na\_oracle19c\_deploy' 및 '/home/EC2-user/na\_RDS\_FSX\_oranfs\_config'에서 단계에 구축된 Oracle 호스트에 대한 SSH 키 'accessstkey.pem'의 복사본을 만듭니다.["Oracle](#page-265-0) [데이터베이스를](#page-265-0) [호스팅하기](#page-265-0) [위한](#page-265-0) [EC2](#page-265-0) [인스턴스](#page-265-0) [생성](#page-265-0) [및](#page-265-0) [연결있](#page-265-0)습니다."
- 2. EC2 인스턴스 DB 호스트에 EC2-USER로 로그인하여 python3 라이브러리를 설치합니다.

sudo yum install python3

- 3. 루트 디스크 드라이브에서 16G 스왑 공간을 만듭니다. 기본적으로 EC2 인스턴스는 0 스왑 공간을 만듭니다. 다음 AWS 설명서를 참조하십시오. ["](https://aws.amazon.com/premiumsupport/knowledge-center/ec2-memory-swap-file/)스[왑](https://aws.amazon.com/premiumsupport/knowledge-center/ec2-memory-swap-file/) [파일을](https://aws.amazon.com/premiumsupport/knowledge-center/ec2-memory-swap-file/) [사용하여](https://aws.amazon.com/premiumsupport/knowledge-center/ec2-memory-swap-file/) [Amazon EC2](https://aws.amazon.com/premiumsupport/knowledge-center/ec2-memory-swap-file/) [인스턴스에서](https://aws.amazon.com/premiumsupport/knowledge-center/ec2-memory-swap-file/) [스](https://aws.amazon.com/premiumsupport/knowledge-center/ec2-memory-swap-file/)왑 [공간으로](https://aws.amazon.com/premiumsupport/knowledge-center/ec2-memory-swap-file/) [사용할](https://aws.amazon.com/premiumsupport/knowledge-center/ec2-memory-swap-file/) [메모리를](https://aws.amazon.com/premiumsupport/knowledge-center/ec2-memory-swap-file/) [어](https://aws.amazon.com/premiumsupport/knowledge-center/ec2-memory-swap-file/)떻[게](https://aws.amazon.com/premiumsupport/knowledge-center/ec2-memory-swap-file/) [할당합니까](https://aws.amazon.com/premiumsupport/knowledge-center/ec2-memory-swap-file/)[?".](https://aws.amazon.com/premiumsupport/knowledge-center/ec2-memory-swap-file/)
- 4. Ansible 컨트롤러('cd/home/EC2-user/na\_RDS\_FSX\_oranfs\_config')로 돌아가서 적절한 요구 사항과 'linux\_config' 태그를 사용하여 사전 클론 플레이북을 실행합니다.

```
ansible-playbook -i hosts rds preclone config.yml -u ec2-user --private
-key accesststkey.pem -e @vars/fsx_vars.yml -t requirements config
```
ansible-playbook -i hosts rds preclone config.yml -u ec2-user --private -key accesststkey.pem -e @vars/fsx vars.yml -t linux config

5. '/home/EC2-user/na\_oracle19c\_deploy-master' 디렉토리로 전환하고 README 파일을 읽은 다음 글로벌

'vars.yml' 파일에 관련 글로벌 매개 변수를 채웁니다.

- 6. host\_name.yml 파일을 host\_vars 디렉토리에 관련 파라미터로 채웁니다.
- 7. Linux용 플레이북을 실행하고 vsadmin 암호를 묻는 메시지가 표시되면 Enter 키를 누릅니다.

ansible-playbook -i hosts all playbook.yml -u ec2-user --private-key accesststkey.pem -t linux\_config -e @vars/vars.yml

8. Oracle용 플레이북을 실행하고 vsadmin 암호를 묻는 메시지가 표시되면 Enter 키를 누릅니다.

```
ansible-playbook -i hosts all playbook.yml -u ec2-user --private-key
accesststkey.pem -t oracle_config -e @vars/vars.yml
```
필요한 경우 SSH 키 파일의 사용 권한 비트를 400으로 변경합니다. host\_vars' 파일의 Oracle 호스트 ('abilities\_host')를 EC2 인스턴스 공용 주소로 변경합니다.

기본 및 대기 **FSx HA** 클러스터 간에 **SnapMirror**를 설정합니다

고가용성 및 재해 복구를 위해 기본 및 대기 FSx 스토리지 클러스터 간에 SnapMirror 복제를 설정할 수 있습니다. 다른 클라우드 스토리지 서비스와 달리 FSx를 사용하면 원하는 빈도와 복제 처리량으로 스토리지 복제를 제어 및 관리할 수 있습니다. 또한 사용자는 가용성에 영향을 주지 않고 HA/DR을 테스트할 수 있습니다.

다음 단계에서는 운영 FSx 스토리지 클러스터와 대기 FSx 스토리지 클러스터 간에 복제를 설정하는 방법을 보여 줍니다.

1. 기본 및 대기 클러스터 피어링을 설정합니다. fsxadmin 사용자로 운영 클러스터에 로그인하고 다음 명령을 실행합니다. 이 상호 생성 프로세스는 운영 클러스터와 대기 클러스터 모두에서 create 명령을 실행합니다. 'standby cluster name'을 환경에 적합한 이름으로 바꿉니다.

```
cluster peer create -peer-addrs
standby cluster name, inter cluster ip address -username fsxadmin
-initial-allowed-vserver-peers *
```
2. 기본 클러스터와 대기 클러스터 간에 SVM 피어링을 설정합니다. vsadmin 사용자로 운영 클러스터에 로그인하고 다음 명령을 실행합니다. 기본 vserver\_name, 'standby\_vserver\_name', 'tandby\_cluster\_name'을 환경에 적합한 이름으로 바꾸십시오.

```
vserver peer create -vserver primary vserver name -peer-vserver
standby vserver name -peer-cluster standby cluster name -applications
snapmirror
```
3. 클러스터 및 SVM 발길이 올바르게 설정되었는지 확인합니다.

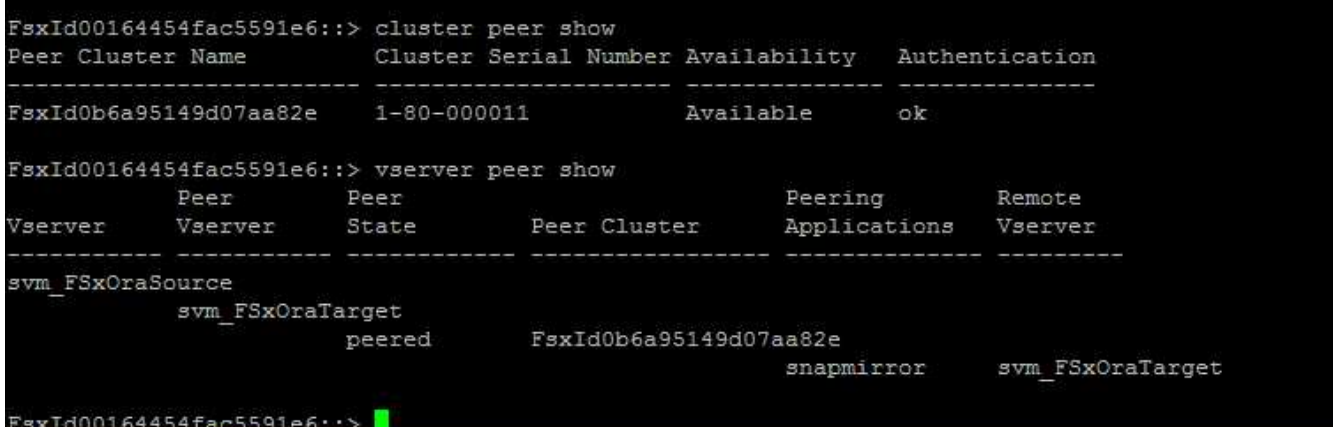

4. 기본 FSx 클러스터의 각 소스 볼륨에 대해 스탠바이 FSx 클러스터에서 타겟 NFS 볼륨을 생성합니다. 환경에 맞게 볼륨 이름을 바꿉니다.

vol create -volume dr\_db1\_bin -aggregate aggr1 -size 50G -state online -policy default -type DP

vol create -volume dr db1 data -aggregate aggr1 -size 500G -state online -policy default -type DP

vol create -volume dr db1 log -aggregate aggr1 -size 250G -state online -policy default -type DP

5. iSCSI 프로토콜을 데이터 액세스에 사용하는 경우 Oracle 바이너리, Oracle 데이터 및 Oracle 로그에 대한 iSCSI 볼륨 및 LUN을 생성할 수도 있습니다. 볼륨에 약 10%의 여유 공간을 남겨 둡니다.

vol create -volume dr db1 bin -aggregate aggr1 -size 50G -state online -policy default -unix-permissions ---rwxr-xr-x -type RW

lun create -path /vol/dr db1 bin/dr db1 bin 01 -size 45G -ostype linux

vol create -volume dr db1 data -aggregate aggr1 -size 500G -state online -policy default -unix-permissions ---rwxr-xr-x -type RW

lun create -path /vol/dr\_db1\_data/dr\_db1\_data\_01 -size 100G -ostype linux

lun create -path /vol/dr\_db1\_data/dr\_db1\_data\_02 -size 100G -ostype linux

lun create -path /vol/dr\_db1\_data/dr\_db1\_data\_03 -size 100G -ostype linux

lun create -path /vol/dr\_db1\_data/dr\_db1\_data\_04 -size 100G -ostype linux

vol create-volume dr\_db1\_log-aggregate aggr1-size 250g-state online-policy default-unixpermissions — rwxr-XR-x-type rw

lun create -path /vol/dr db1 log/dr db1 log 01 -size 45G -ostype linux

lun create -path /vol/dr\_db1\_log/dr\_db1\_log\_02 -size 45G -ostype linux

lun create -path /vol/dr db1 log/dr db1 log 03 -size 45G -ostype linux

lun create -path /vol/dr\_db1\_log/dr\_db1\_log\_04 -size 45G -ostype linux

6. iSCSI LUN의 경우 바이너리 LUN을 예로 사용하여 각 LUN에 대한 Oracle 호스트 이니시에이터에 대한 매핑을 생성합니다. 사용자 환경에 적합한 이름으로 igroup을 교체하고 각 추가 LUN에 대해 LUN-ID를 늘립니다.

lun mapping create -path /vol/dr\_db1\_bin/dr\_db1\_bin\_01 -igroup ip-10-0- 1-136 -lun-id 0

lun mapping create -path /vol/dr\_db1\_data/dr\_db1\_data\_01 -igroup ip-10- 0-1-136 -lun-id 1

7. 기본 데이터베이스 볼륨과 대기 데이터베이스 볼륨 사이에 SnapMirror 관계를 생성합니다. 해당 환경에 적합한 SVM 이름을 교체합니다

snapmirror create -source-path svm\_FSxOraSource:db1\_bin -destination -path svm FSxOraTarget:dr db1 bin -vserver svm FSxOraTarget -throttle unlimited -identity-preserve false -policy MirrorAllSnapshots -type DP snapmirror create -source-path svm\_FSxOraSource:db1\_data -destination -path svm FSxOraTarget:dr db1 data -vserver svm FSxOraTarget -throttle unlimited -identity-preserve false -policy MirrorAllSnapshots -type DP

```
snapmirror create -source-path svm_FSxOraSource:db1_log -destination
-path svm FSxOraTarget:dr db1 log -vserver svm FSxOraTarget -throttle
unlimited -identity-preserve false -policy MirrorAllSnapshots -type DP
```
이 SnapMirror 설정은 NFS 데이터베이스 볼륨용 NetApp 자동화 툴킷을 사용하여 자동화할 수 있습니다. 이 툴킷은 NetApp 공개 GitHub 사이트에서 다운로드할 수 있습니다.

git clone https://github.com/NetApp-Automation/na ora hadr failover resync.git

설정 및 페일오버 테스트를 시도하기 전에 README 지침을 주의 깊게 읽으십시오.

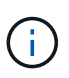

Oracle 바이너리를 기본 클러스터에서 대기 클러스터로 복제하면 Oracle 라이센스가 영향을 받을 수 있습니다. 자세한 내용은 Oracle 라이센스 담당자에게 문의하십시오. 또는 복구 및 페일오버 시 Oracle을 설치 및 구성해야 합니다.

# **SnapCenter** 배포

# **SnapCenter** 설치

를 따릅니다 ["SnapCenter](https://docs.netapp.com/ocsc-41/index.jsp?topic=%2Fcom.netapp.doc.ocsc-isg%2FGUID-D3F2FBA8-8EE7-4820-A445-BC1E5C0AF374.html) [서버](https://docs.netapp.com/ocsc-41/index.jsp?topic=%2Fcom.netapp.doc.ocsc-isg%2FGUID-D3F2FBA8-8EE7-4820-A445-BC1E5C0AF374.html) [설치](https://docs.netapp.com/ocsc-41/index.jsp?topic=%2Fcom.netapp.doc.ocsc-isg%2FGUID-D3F2FBA8-8EE7-4820-A445-BC1E5C0AF374.html)["](https://docs.netapp.com/ocsc-41/index.jsp?topic=%2Fcom.netapp.doc.ocsc-isg%2FGUID-D3F2FBA8-8EE7-4820-A445-BC1E5C0AF374.html) SnapCenter 서버를 설치합니다. 이 문서에서는 독립 실행형 SnapCenter 서버를 설치하는 방법에 대해 설명합니다. SnapCenter SaaS 버전은 베타 검토 중이며 곧 제공될 예정입니다. 필요한 경우 NetApp 담당자에게 문의하십시오.

# **EC2 Oracle** 호스트용 **SnapCenter** 플러그인을 구성합니다

1. 자동화된 SnapCenter 설치 후 SnapCenter 서버가 설치된 Windows 호스트의 관리 사용자로 SnapCenter에 로그인합니다.

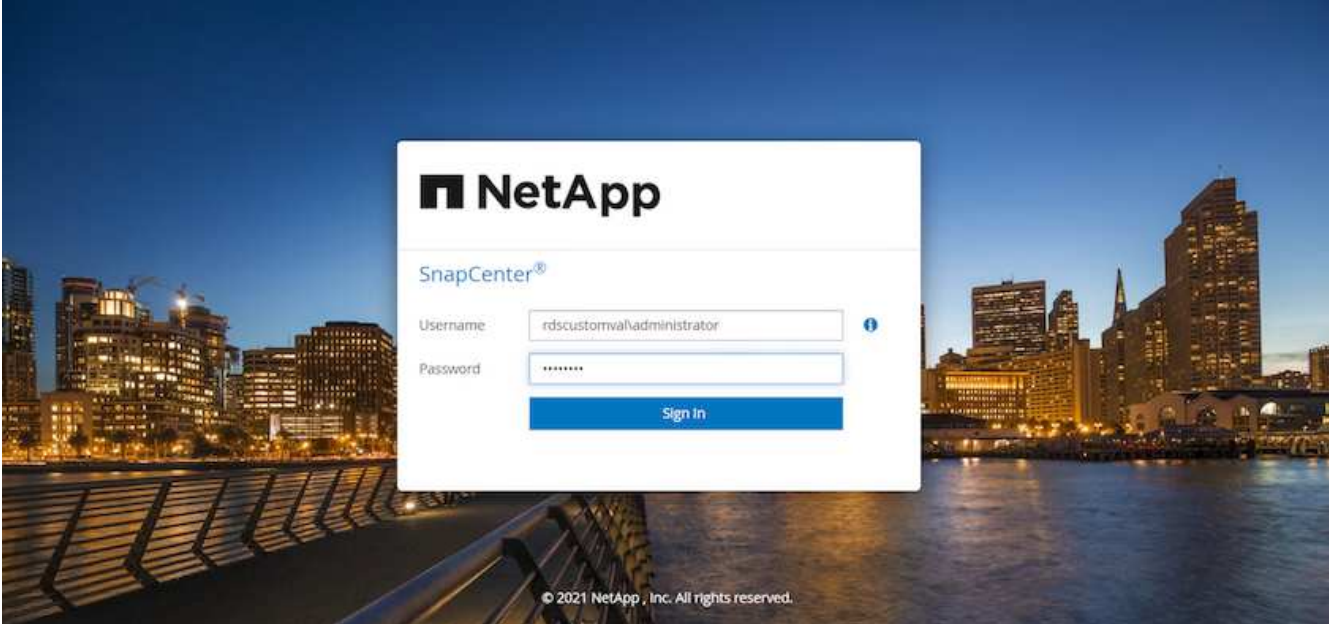

2. 왼쪽 메뉴에서 설정, 자격 증명 및 새로 만들기 를 차례로 클릭하여 SnapCenter 플러그인 설치를 위한 EC2 사용자 자격 증명을 추가합니다.

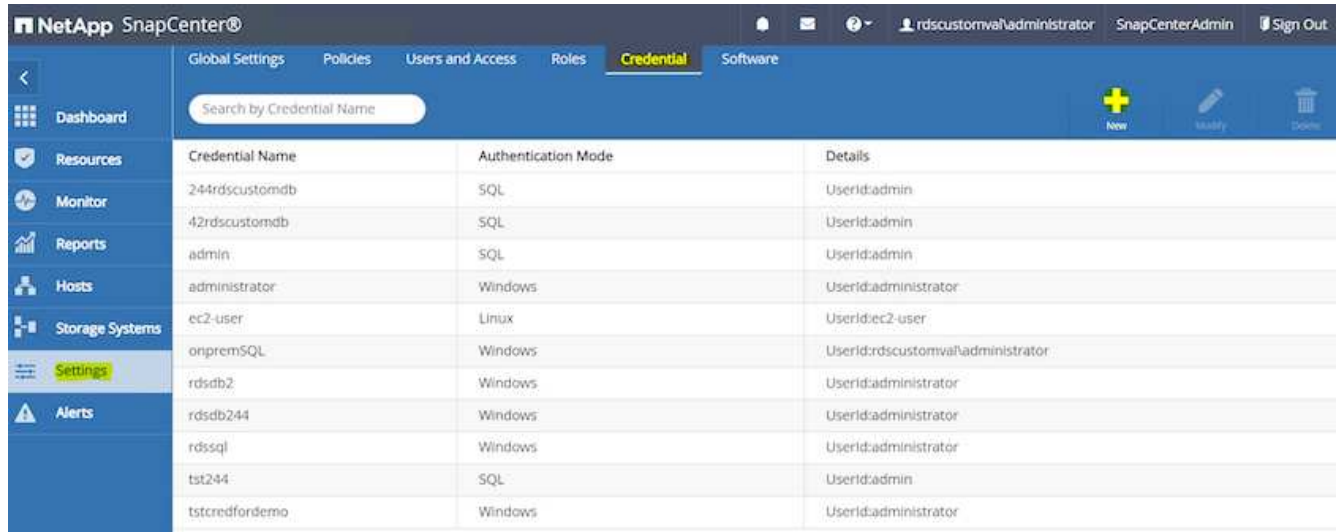

- 3. EC2 인스턴스 호스트에서 '/etc/ssh/sshd\_config' 파일을 편집하여 EC2-user 암호를 재설정하고 암호 SSH 인증을 활성화합니다.
- 4. "Sudo 권한 사용" 확인란이 선택되어 있는지 확인합니다. 이전 단계에서 EC2-user 암호를 재설정했습니다.

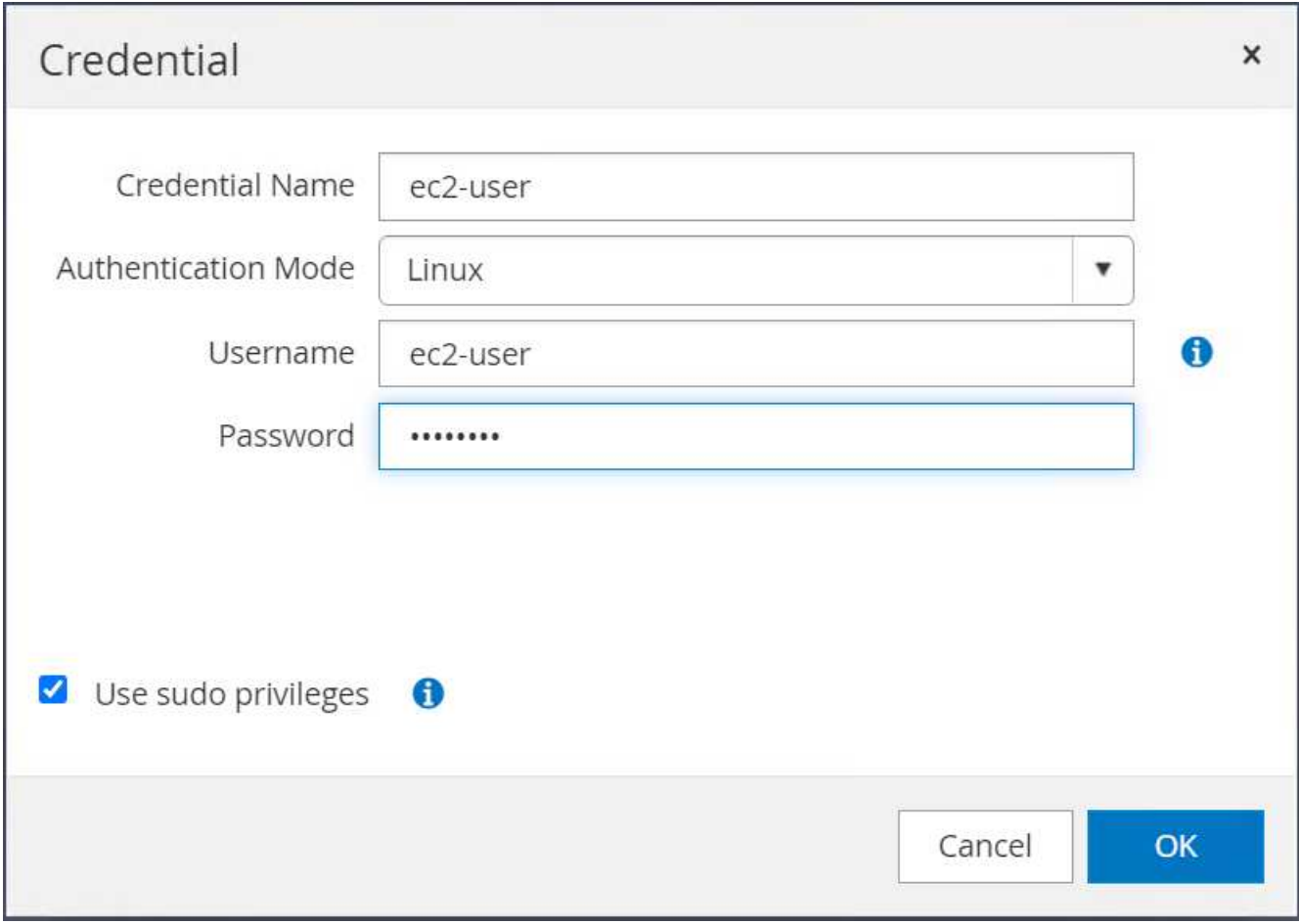

5. 이름 확인을 위해 SnapCenter 서버 이름과 IP 주소를 EC2 인스턴스 호스트 파일에 추가합니다.

[ec2-user@ip-10-0-0-151 ~]\$ sudo vi /etc/hosts  $[ec2-user@ip-10-0-0-151 \sim ]$ \$ cat /etc/hosts 127.0.0.1 localhost localhost.localdomain localhost4 localhost4.localdomain4 ::1 localhost localhost.localdomain localhost6 localhost6.localdomain6 10.0.1.233 rdscustomvalsc.rdscustomval.com rdscustomvalsc

6. SnapCenter 서버 Windows 호스트에서 Windows 호스트 파일 'C:\Windows\System32\drivers\etc\hosts'에 EC2 인스턴스 호스트 IP 주소를 추가합니다.

10.0.0.151 ip-10-0-0-151.ec2.internal

7. 왼쪽 메뉴에서 호스트 > 관리 호스트 를 선택한 다음 추가 를 클릭하여 EC2 인스턴스 호스트를 SnapCenter에 추가합니다.

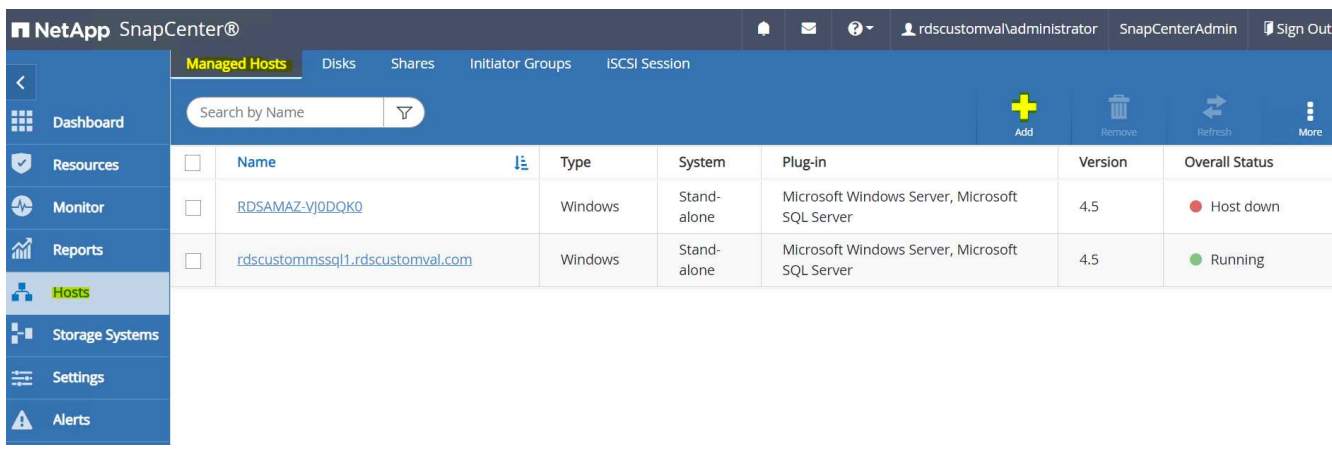

Oracle Database를 선택하고 제출하기 전에 기타 옵션을 클릭합니다.

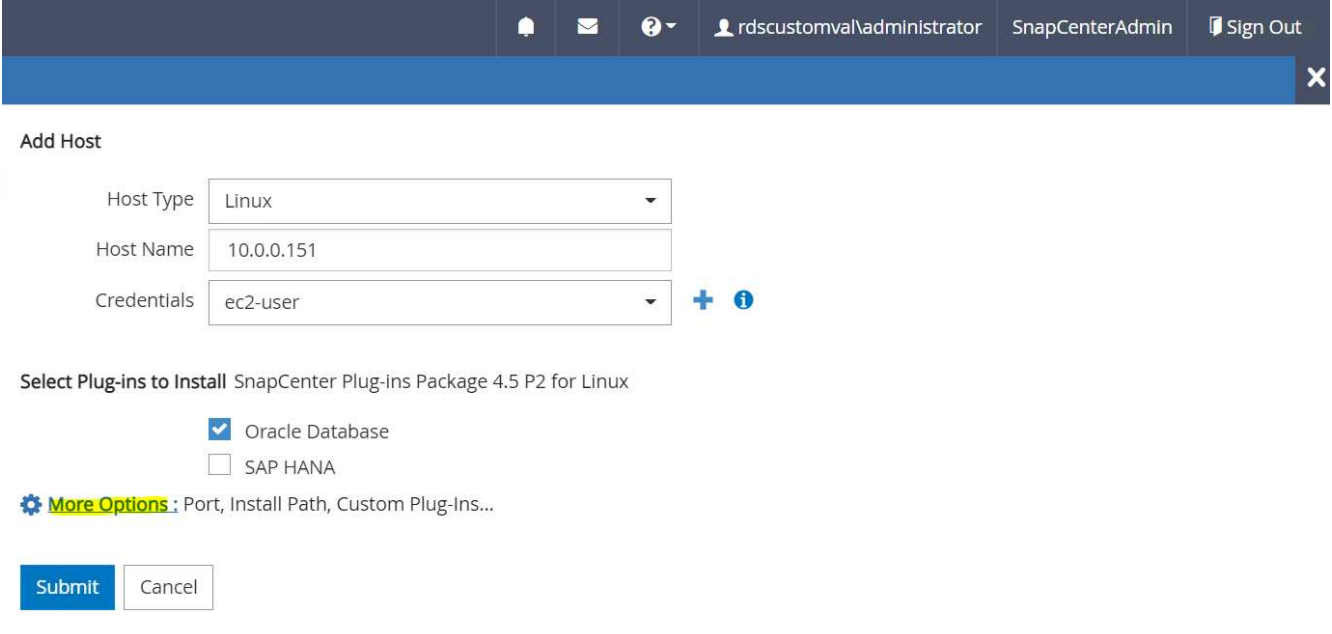

사전 설치 검사 건너뛰기 를 선택합니다. Preinstall Checks(사전 설치 검사)를 건너뛰는지 확인한 다음 Save(저장) 후 Submit(제출)을 클릭합니다.
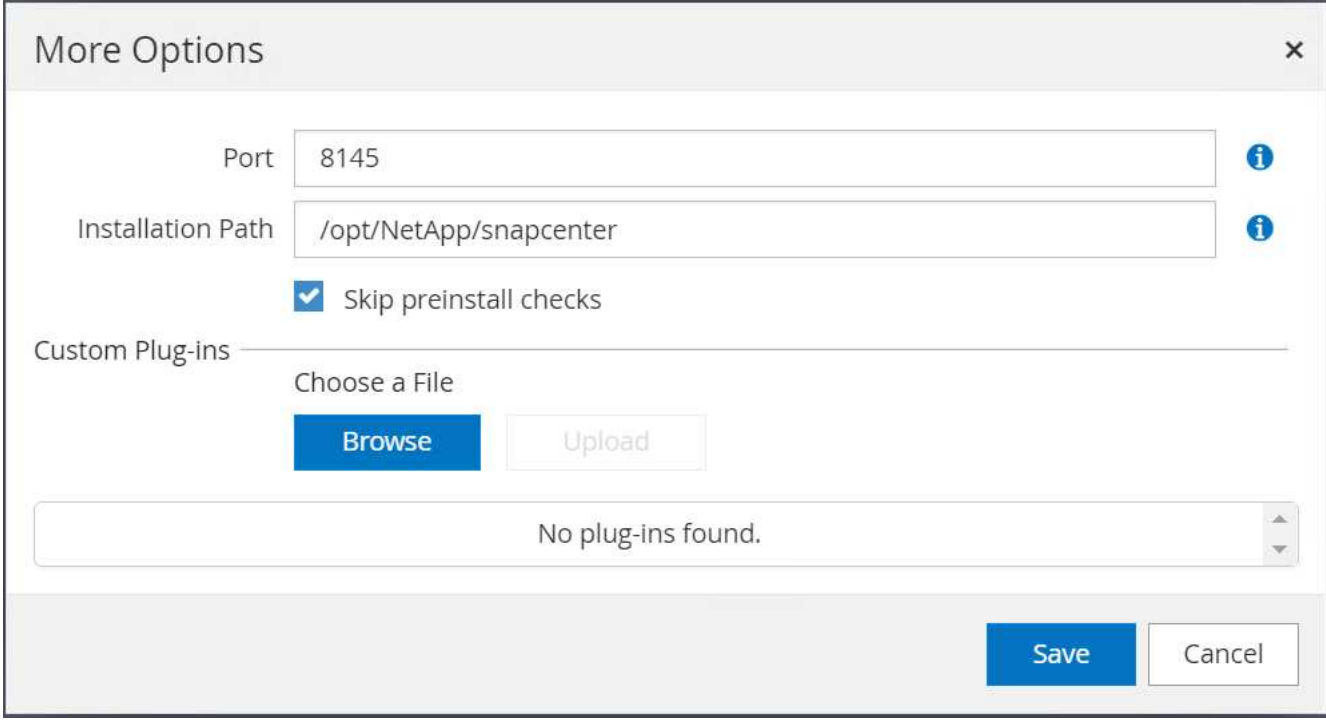

지문 확인 메시지가 표시되면 확인 및 제출 을 클릭합니다.

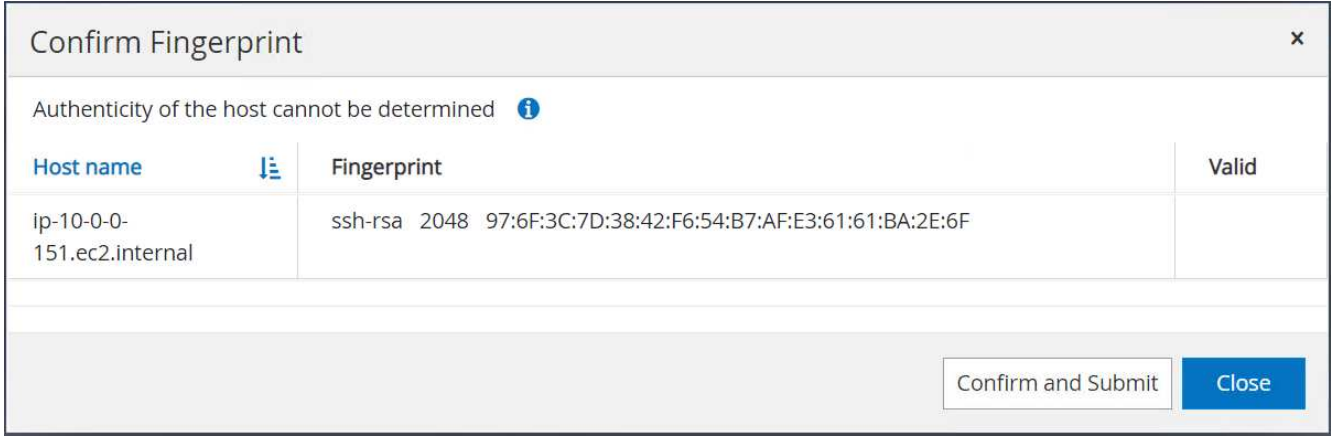

플러그인 구성이 성공적으로 완료되면 관리 호스트의 전체 상태가 실행 중 으로 표시됩니다.

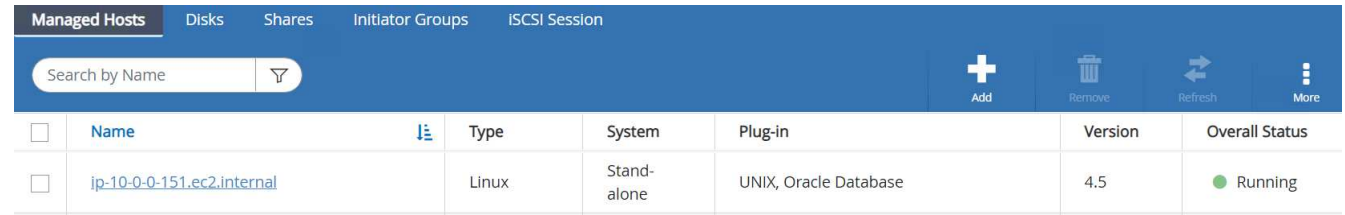

<span id="page-288-0"></span>**Oracle** 데이터베이스에 대한 백업 정책을 구성합니다

이 섹션을 참조하십시오 ["SnapCenter](#page-720-0)[에서](#page-720-0) [데이터베이스](#page-720-0) [백업](#page-720-0) [정](#page-720-0)[책](#page-720-0)을 [설정합니다](#page-720-0)["](#page-720-0) Oracle 데이터베이스 백업 정책 구성에 대한 자세한 내용은 를 참조하십시오.

일반적으로 전체 스냅샷 Oracle 데이터베이스 백업에 대한 정책과 Oracle 아카이브 로그 전용 스냅샷 백업에 대한 정책을 생성해야 합니다.

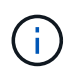

백업 정책에서 Oracle 아카이브 로그 잘라내기 기능을 활성화하여 로그 아카이브 공간을 제어할 수 있습니다. HA 또는 DR을 위해 대기 위치에 복제해야 하는 경우 "2차 복제 옵션 선택"에서 "로컬 스냅샷 복사본을 생성한 후 SnapMirror 업데이트"를 선택합니다.

**Oracle** 데이터베이스 백업 및 예약을 구성합니다

SnapCenter의 데이터베이스 백업은 사용자가 구성할 수 있으며 리소스 그룹에서 개별적으로 또는 그룹으로 설정할 수 있습니다. 백업 간격은 RTO 및 RPO 목표에 따라 달라집니다. 전체 데이터베이스 백업을 몇 시간마다 실행하고 빠른 복구를 위해 10-15분 등의 높은 빈도로 로그 백업을 아카이브하는 것이 좋습니다.

의 Oracle 섹션을 참조하십시오 ["](#page-720-0)[백업](#page-720-0) [정](#page-720-0)책[을](#page-720-0) [구현하여](#page-720-0) [데이터베이스를](#page-720-0) [보호합니다](#page-720-0)["](#page-720-0) 섹션에 생성된 백업 정책을 구현하기 위한 자세한 단계별 프로세스를 참조하십시오 [Oracle](#page-288-0) [데이터베이스에](#page-288-0) [대한](#page-288-0) [백업](#page-288-0) [정](#page-288-0)[책](#page-288-0)을 [구성합니다](#page-288-0) 백업 작업 스케줄링에 대한 것입니다.

다음 이미지는 Oracle 데이터베이스를 백업하도록 설정된 리소스 그룹의 예입니다.

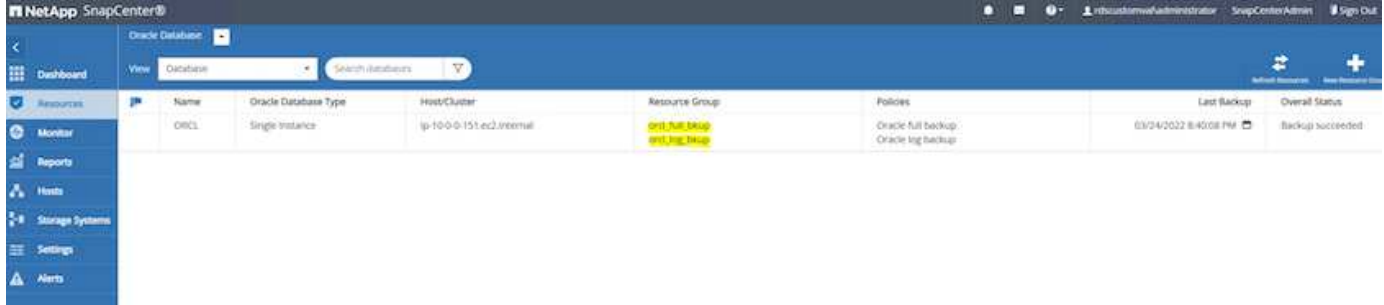

**EC2** 및 **FSx Oracle** 데이터베이스 관리

AWS EC2 및 FSx 관리 콘솔 외에도 Ansible 제어 노드 및 SnapCenter UI 툴이 이 Oracle 환경에서 데이터베이스 관리를 위해 구축되었습니다.

Ansible 제어 노드를 사용하면 커널 또는 패치 업데이트를 위해 운영 인스턴스와 대기 인스턴스를 동기화된 상태로 유지하는 병렬 업데이트를 통해 Oracle 환경 구성을 관리할 수 있습니다. NetApp 자동화 툴킷을 통해 페일오버, 재동기화 및 페일백을 자동화하여 Ansible을 통해 빠른 애플리케이션 복구 및 가용성을 아카이브할 수 있습니다. 플레이북을 사용하여 반복적인 데이터베이스 관리 작업을 실행하여 사람의 실수를 줄일 수 있습니다.

SnapCenter UI 툴은 Oracle 데이터베이스용 SnapCenter 플러그인을 사용하여 데이터베이스 스냅샷 백업, 시점 복구, 데이터베이스 클론 복제 등을 수행할 수 있습니다. Oracle 플러그인 기능에 대한 자세한 내용은 를 참조하십시오 ["Oracle](https://docs.netapp.com/ocsc-43/index.jsp?topic=%2Fcom.netapp.doc.ocsc-con%2FGUID-CF6B23A3-2B2B-426F-826B-490706880EE8.html) [데이터베이스용](https://docs.netapp.com/ocsc-43/index.jsp?topic=%2Fcom.netapp.doc.ocsc-con%2FGUID-CF6B23A3-2B2B-426F-826B-490706880EE8.html) [SnapCenter](https://docs.netapp.com/ocsc-43/index.jsp?topic=%2Fcom.netapp.doc.ocsc-con%2FGUID-CF6B23A3-2B2B-426F-826B-490706880EE8.html) [플러그인](https://docs.netapp.com/ocsc-43/index.jsp?topic=%2Fcom.netapp.doc.ocsc-con%2FGUID-CF6B23A3-2B2B-426F-826B-490706880EE8.html) [개요](https://docs.netapp.com/ocsc-43/index.jsp?topic=%2Fcom.netapp.doc.ocsc-con%2FGUID-CF6B23A3-2B2B-426F-826B-490706880EE8.html)[".](https://docs.netapp.com/ocsc-43/index.jsp?topic=%2Fcom.netapp.doc.ocsc-con%2FGUID-CF6B23A3-2B2B-426F-826B-490706880EE8.html)

다음 섹션에서는 SnapCenter UI를 통해 Oracle 데이터베이스 관리의 주요 기능을 수행하는 방법에 대해 자세히 설명합니다.

- 데이터베이스 스냅샷 백업
- 데이터베이스 시점 복원
- 데이터베이스 클론 생성

데이터베이스 클론 복제는 논리적 데이터 오류 또는 손상 시 데이터 복구를 위해 별도의 EC2 호스트에 운영 데이터베이스의 복제본을 생성하고 애플리케이션 테스트, 디버깅, 패치 검증 등에 클론을 사용할 수도 있습니다. 스냅샷 찍기

사용자가 구성한 간격으로 EC2/FSx Oracle 데이터베이스가 정기적으로 백업됩니다. 언제든지 한 번의 스냅샷 백업을 수행할 수도 있습니다. 이는 전체 데이터베이스 스냅샷 백업과 아카이브 로그 전용 스냅샷 백업에 모두 적용됩니다.

전체 데이터베이스 스냅샷 생성

전체 데이터베이스 스냅샷에는 데이터 파일, 제어 파일 및 아카이브 로그 파일을 포함한 모든 Oracle 파일이 포함됩니다.

1. SnapCenter UI에 로그인하고 왼쪽 메뉴에서 리소스 를 클릭합니다. 보기 드롭다운에서 자원 그룹 보기로 변경합니다.

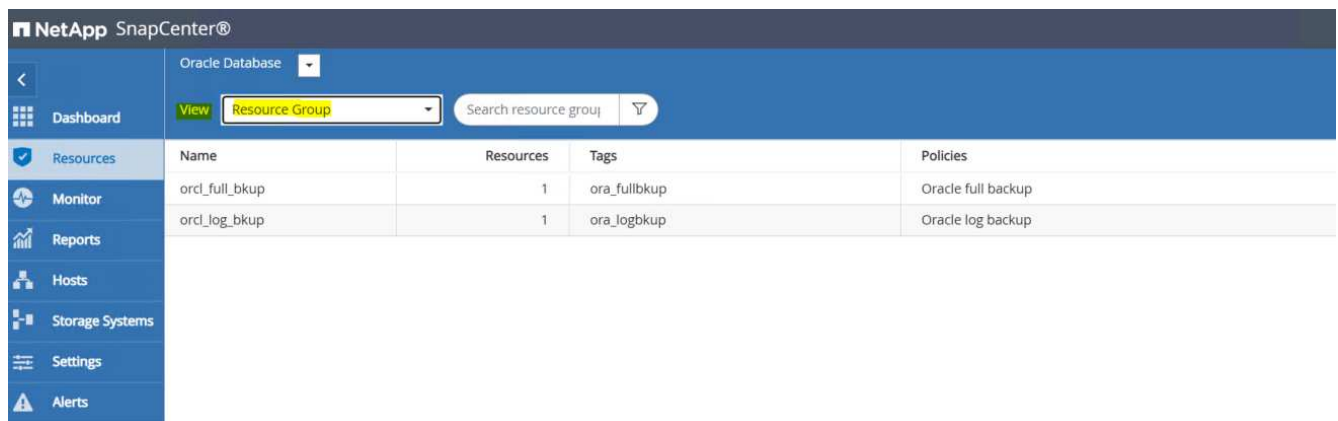

2. 전체 백업 리소스 이름을 클릭한 다음 지금 백업 아이콘을 클릭하여 임시 백업을 시작합니다.

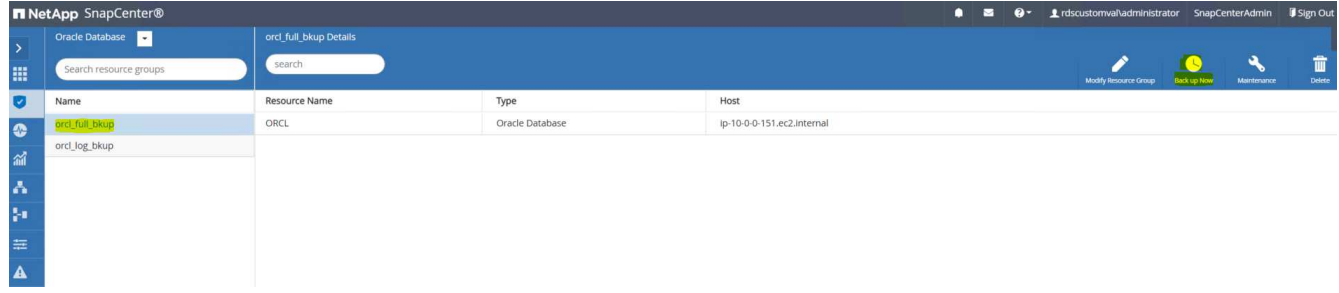

3. 백업을 클릭한 다음 백업을 확인하여 전체 데이터베이스 백업을 시작합니다.

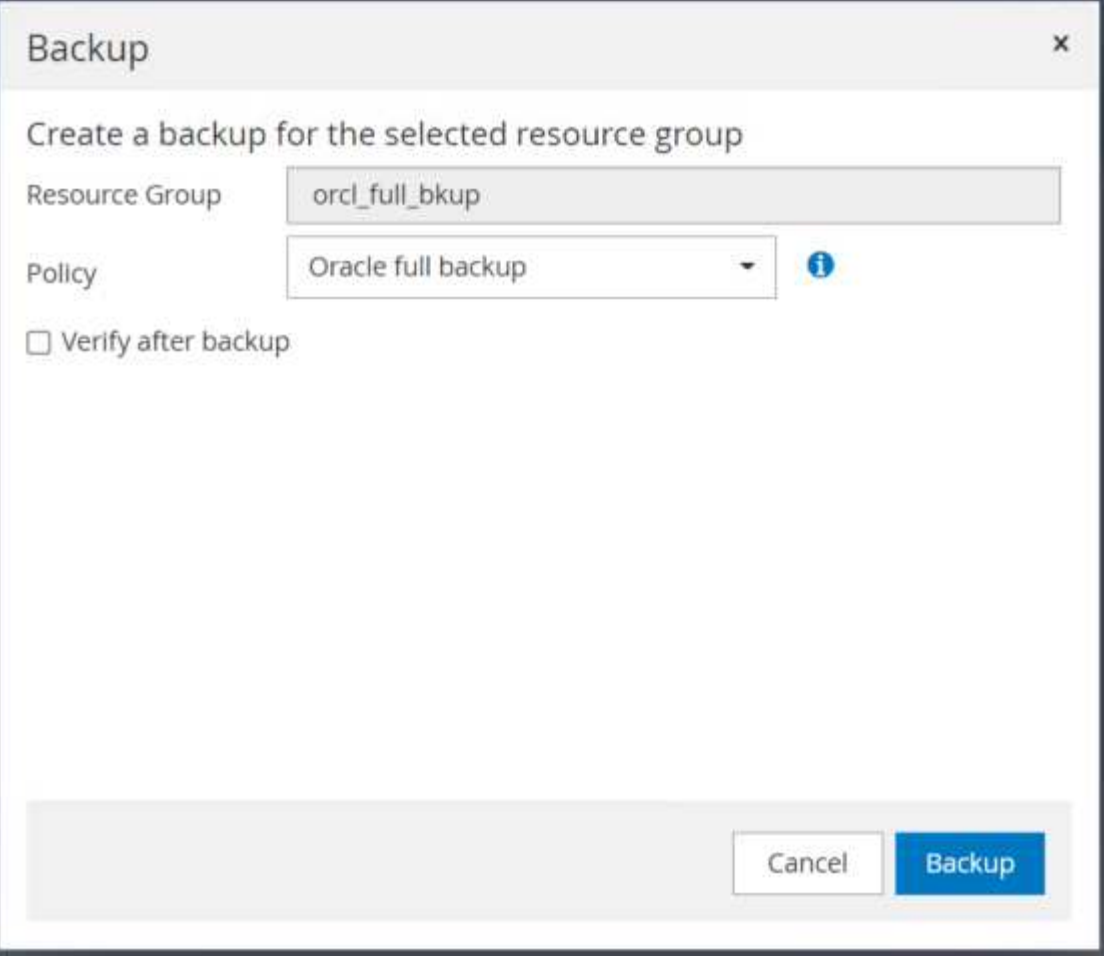

데이터베이스의 리소스 보기에서 데이터베이스 관리 백업 복사본 페이지를 열어 일회성 백업이 성공적으로 완료되었는지 확인합니다. 전체 데이터베이스 백업에서는 데이터 볼륨용 스냅샷 하나와 로그 볼륨용 스냅샷 두 개를 생성합니다.

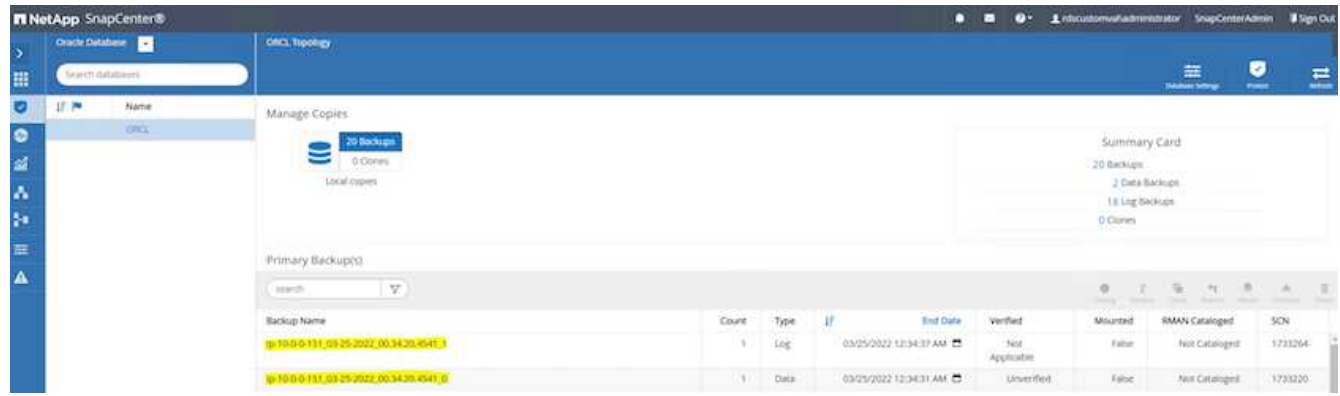

<span id="page-291-0"></span>아카이브 로그 스냅샷 생성

아카이브 로그 스냅샷은 Oracle 아카이브 로그 볼륨에 대해서만 생성됩니다.

1. SnapCenter UI에 로그인하고 왼쪽 메뉴 모음에서 리소스 탭을 클릭합니다. 보기 드롭다운에서 자원 그룹 보기로 변경합니다.

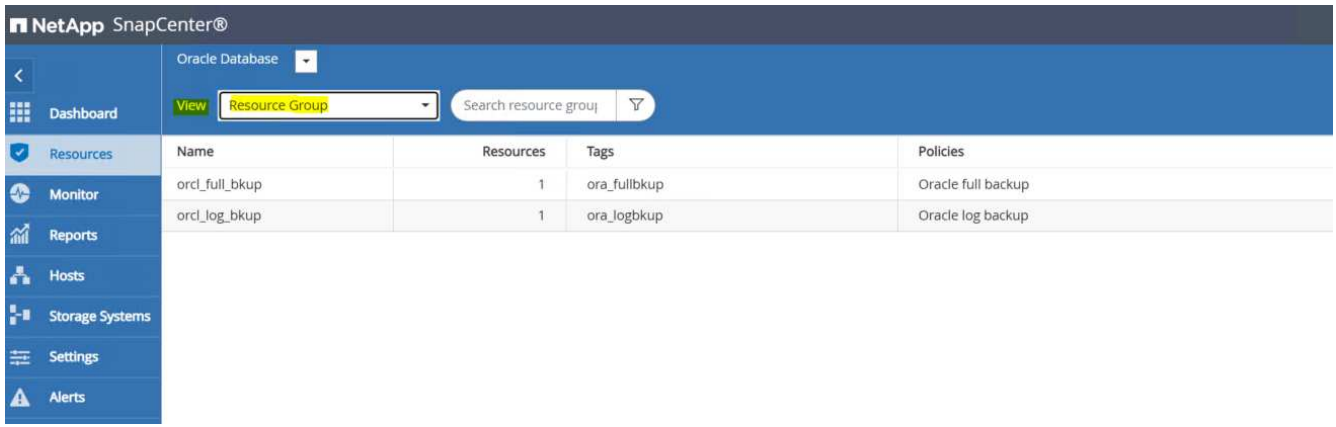

2. 로그 백업 리소스 이름을 클릭한 다음 지금 백업 아이콘을 클릭하여 아카이브 로그에 대한 임시 백업을 시작합니다.

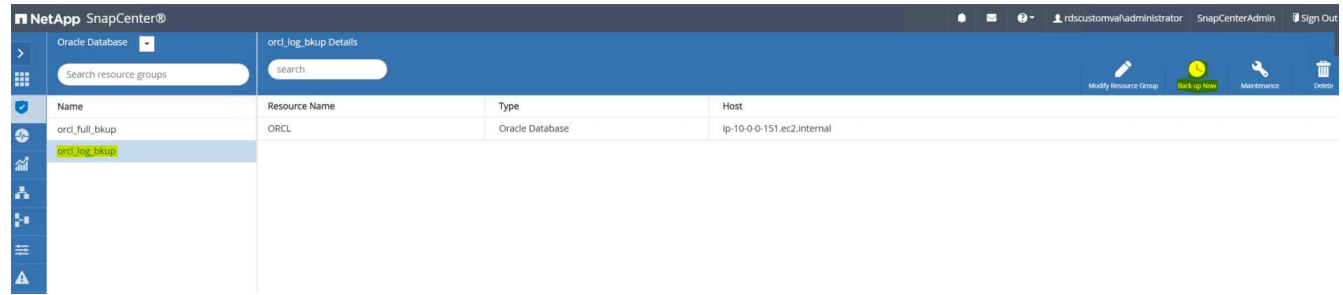

3. 백업 을 클릭한 다음 백업 확인 을 클릭하여 아카이브 로그 백업을 시작합니다.

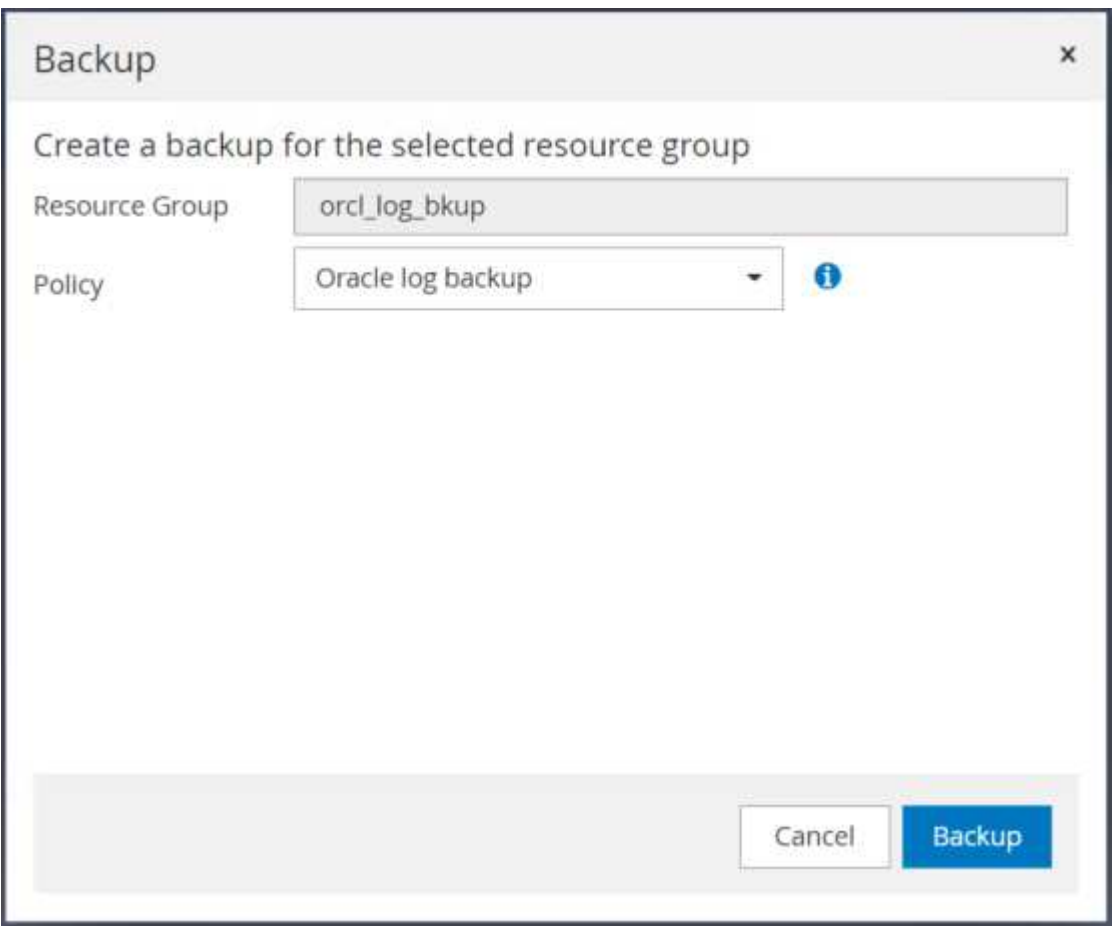

데이터베이스의 리소스 보기에서 데이터베이스 관리 백업 복사본 페이지를 열어 일회성 아카이브 로그 백업이 성공적으로 완료되었는지 확인합니다. 아카이브 로그 백업에서는 로그 볼륨에 대해 하나의 스냅샷을 생성합니다.

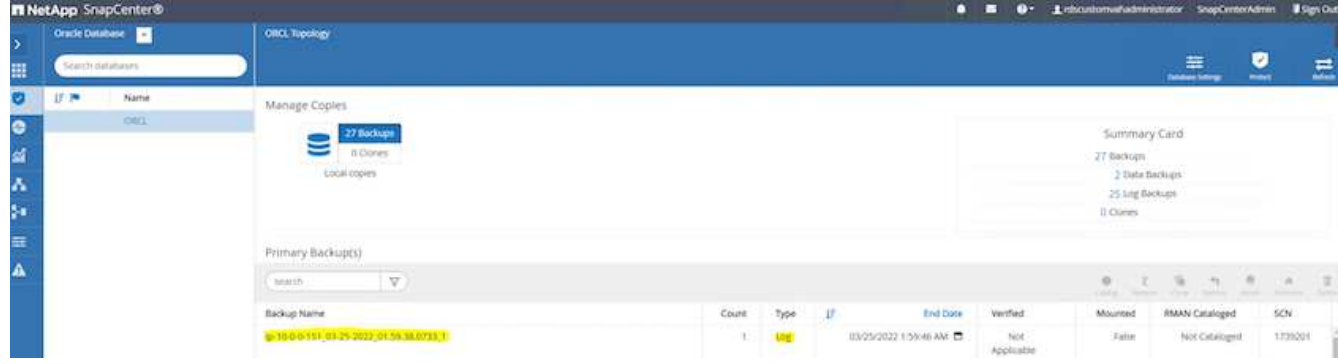

특정 시점으로 복원 중

동일한 EC2 인스턴스 호스트에서 특정 시점으로 SnapCenter 기반 복원이 실행됩니다. 복구를 수행하려면 다음 단계를 수행하십시오.

1. SnapCenter 리소스 탭 > 데이터베이스 보기에서 데이터베이스 이름을 클릭하여 데이터베이스 백업을 엽니다.

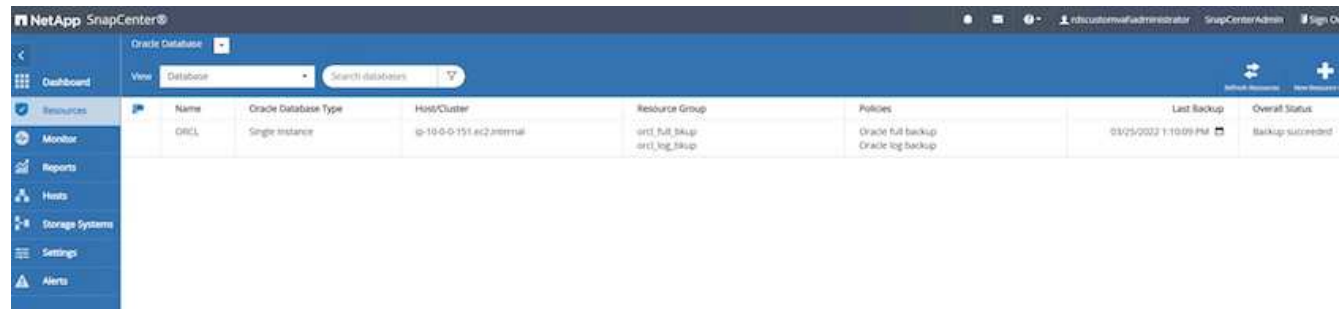

2. 데이터베이스 백업 사본과 복원할 원하는 시점을 선택합니다. 또한 해당 시점의 해당 SCN 번호를 표시합니다. 시점 복원은 시간 또는 SCN을 사용하여 수행할 수 있습니다.

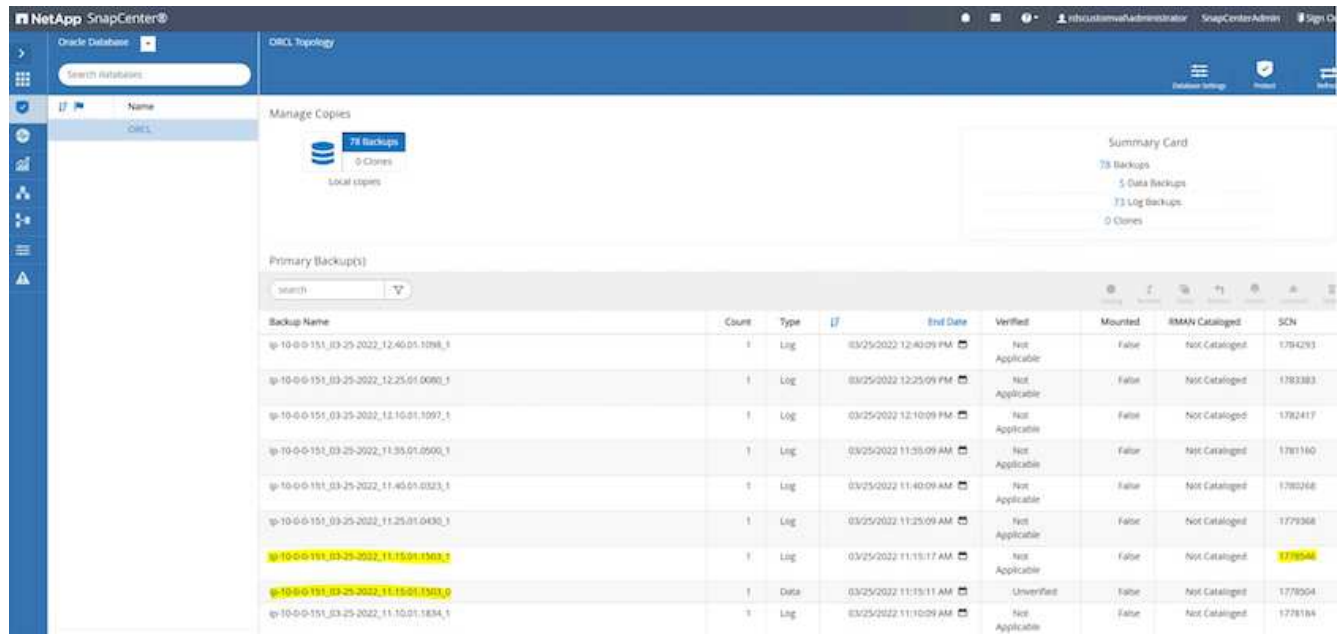

3. 로그 볼륨 스냅샷을 강조 표시하고 마운트 버튼을 클릭하여 볼륨을 마운트합니다.

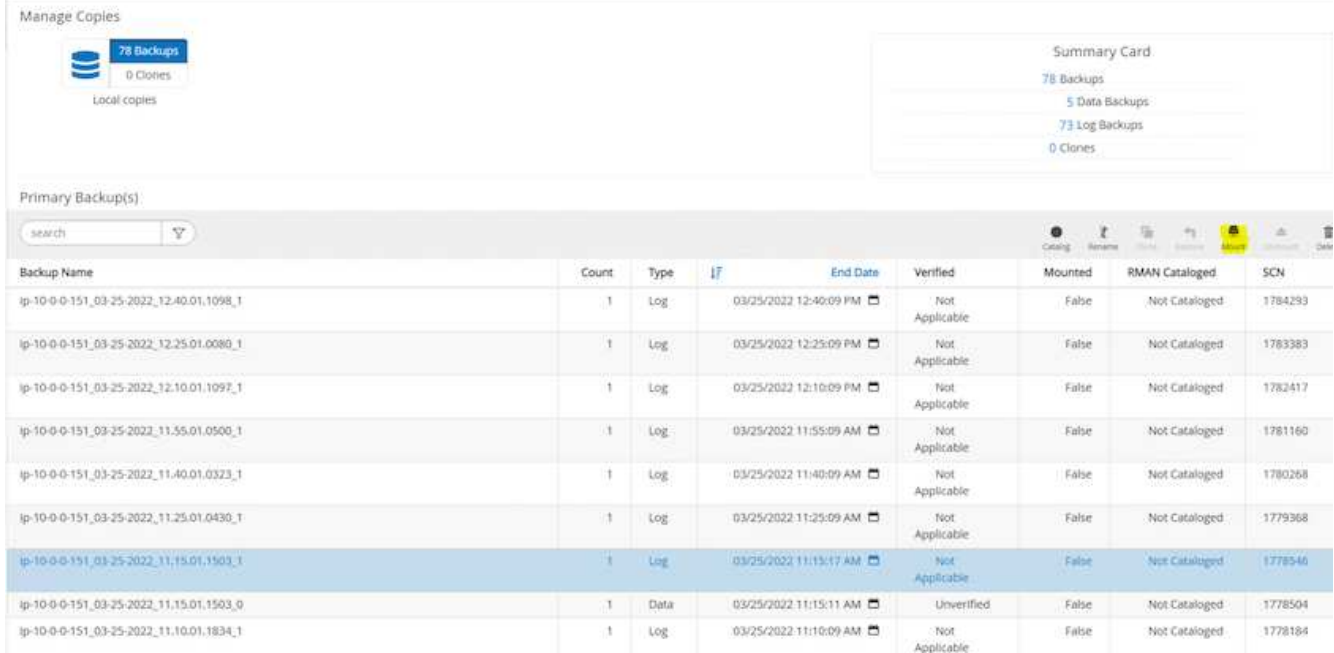

4. 로그 볼륨을 마운트할 운영 EC2 인스턴스를 선택합니다.

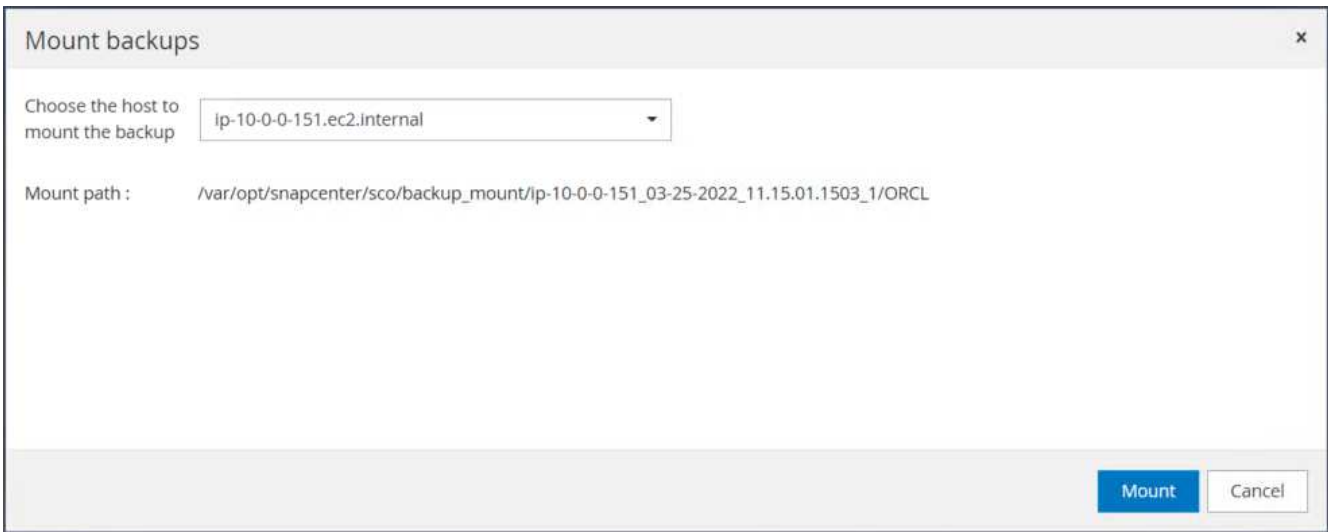

5. 마운트 작업이 성공적으로 완료되었는지 확인합니다. 또한 EC2 인스턴스 호스트에서 해당 로그 볼륨과 마운트 지점 경로를 확인합니다.

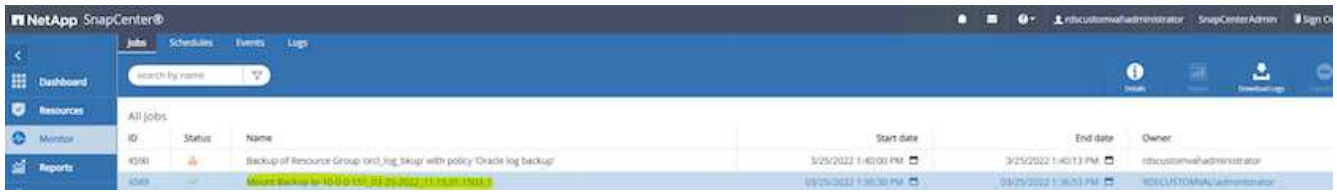

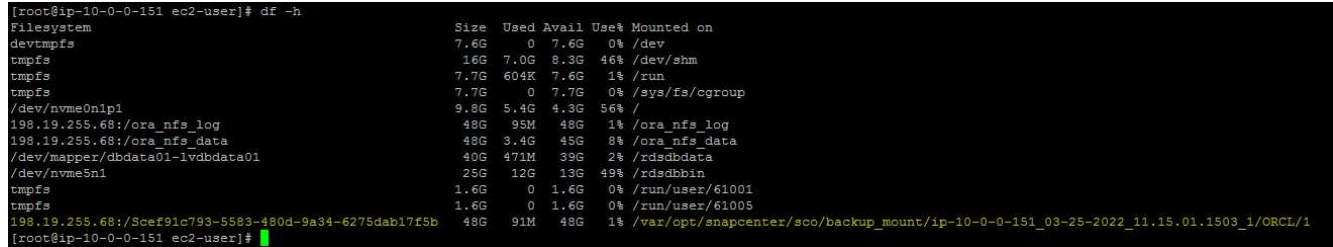

6. 마운트된 로그 볼륨에서 현재 아카이브 로그 디렉토리로 아카이브 로그를 복사합니다.

```
[ec2-user@ip-10-0-0-151 ~]$ cp /var/opt/snapcenter/sco/backup_mount/ip-
10-0-0-151_03-25-2022_11.15.01.1503_1/ORCL/1/db/ORCL_A/arch/*.arc
/ora_nfs_log/db/ORCL_A/arch/
```
7. SnapCenter 리소스 탭 > 데이터베이스 백업 페이지로 돌아가서 데이터 스냅샷 복사본을 강조 표시하고 복원 버튼을 클릭하여 데이터베이스 복원 워크플로우를 시작합니다.

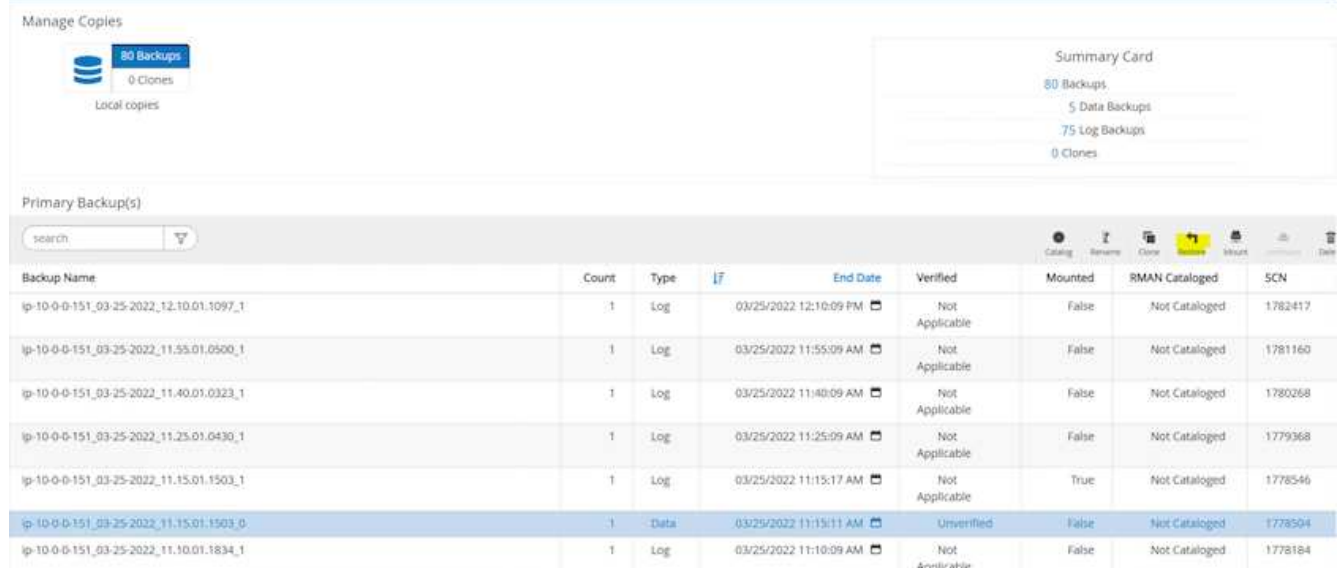

8. "모든 데이터 파일" 및 "복원 및 복구에 필요한 경우 데이터베이스 상태 변경"을 선택하고 "다음"을 클릭합니다.

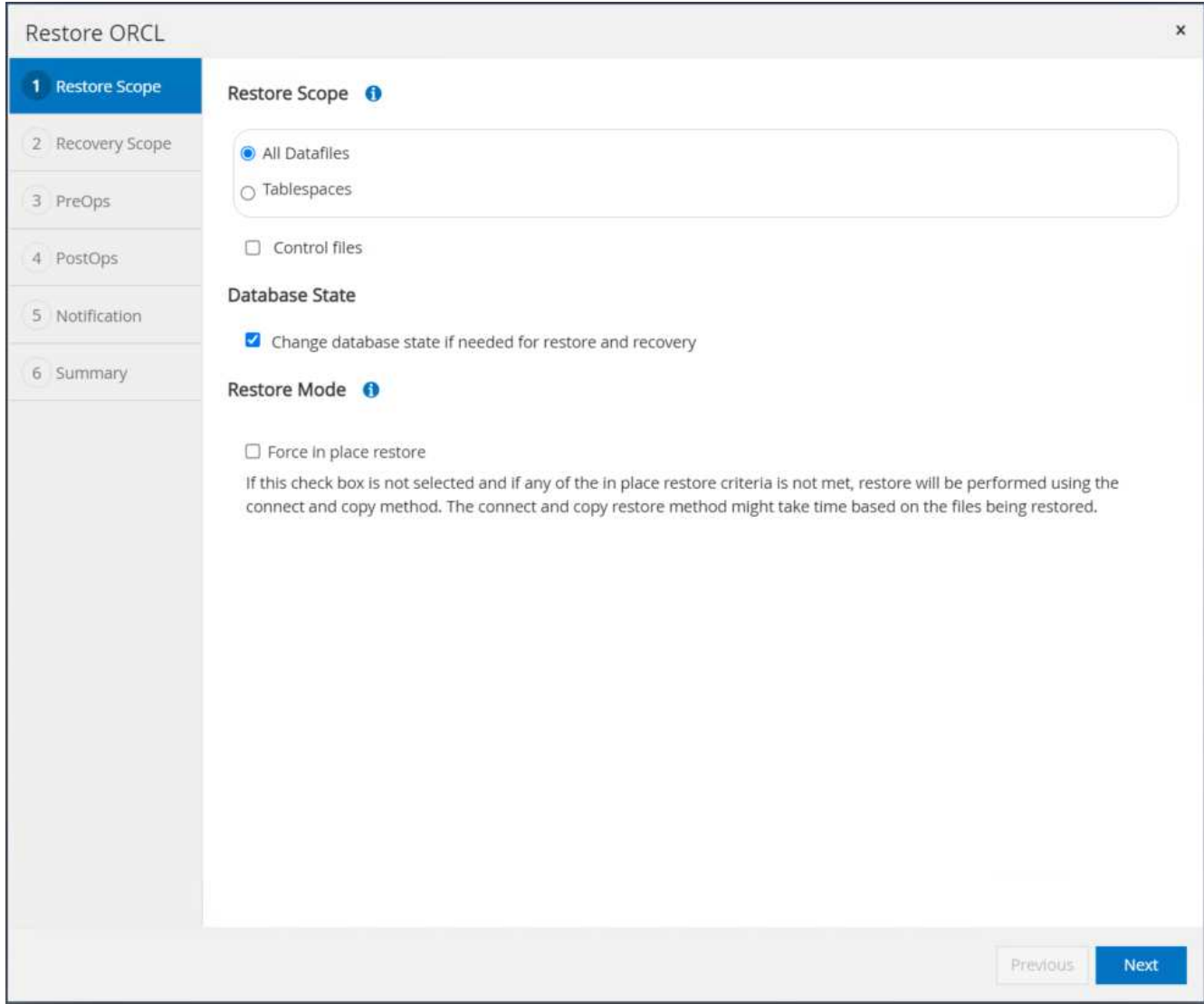

9. SCN 또는 시간을 사용하여 원하는 복구 범위를 선택합니다. 6단계에서 설명된 대로 마운트된 아카이브 로그를 현재 로그 디렉토리에 복사하는 대신, 마운트된 아카이브 로그 경로는 복구를 위해 "외부 아카이브 로그 파일 위치 지정 "에 나열될 수 있습니다.

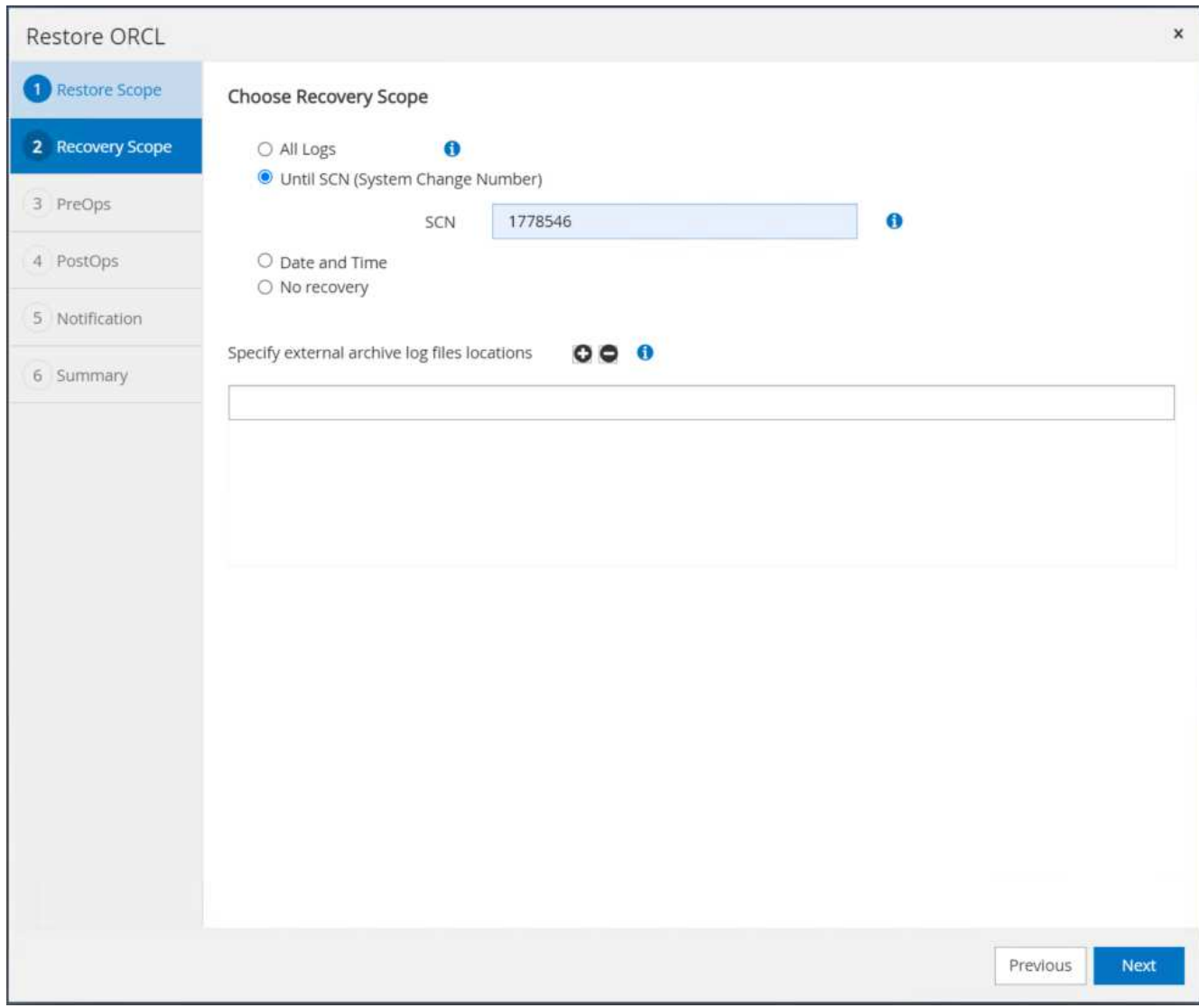

10. 필요한 경우 실행할 옵션 처방을 지정합니다.

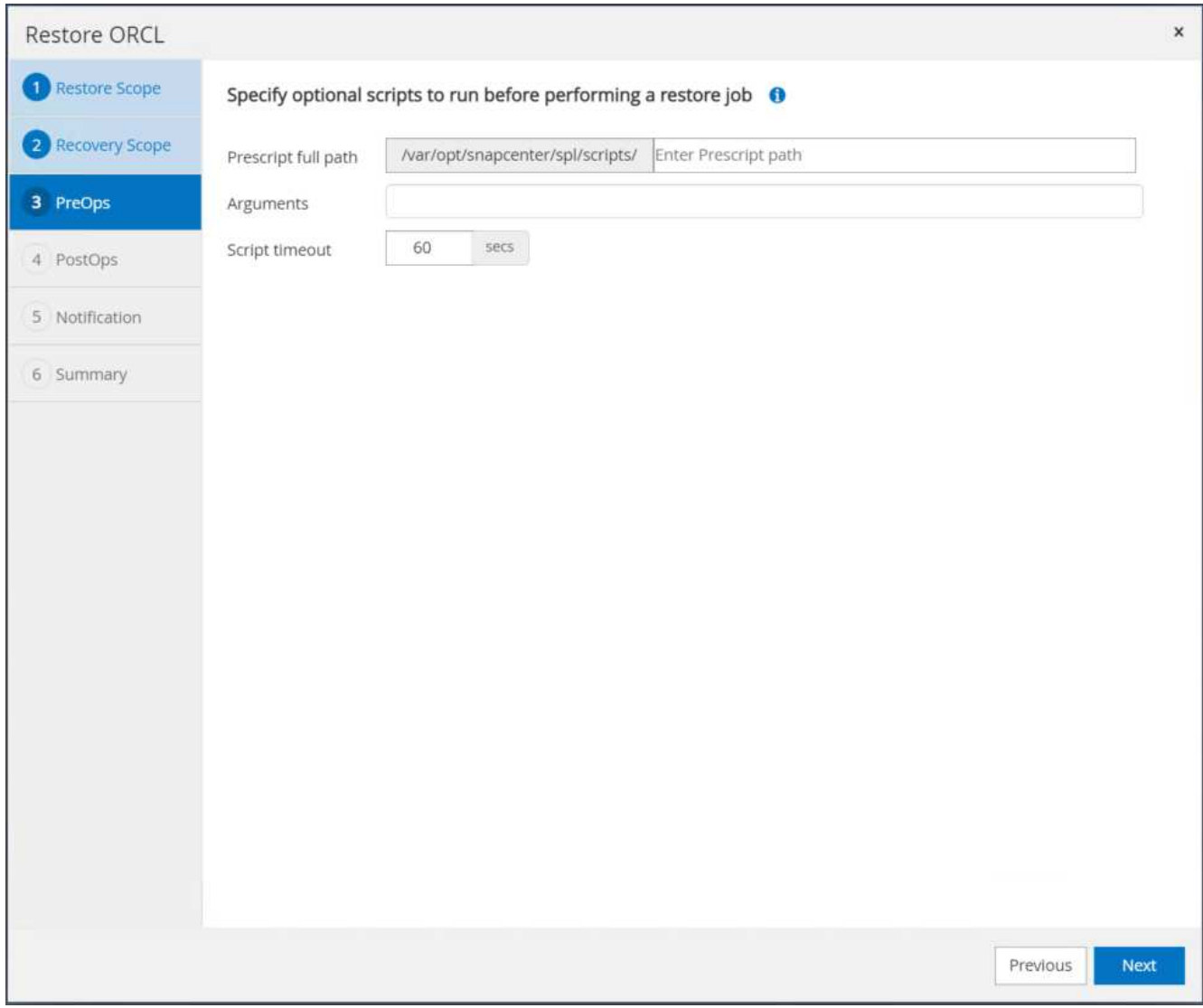

11. 필요한 경우 실행할 선택적 애프터스크립트를 지정합니다. 복구 후 열려 있는 데이터베이스를 확인합니다.

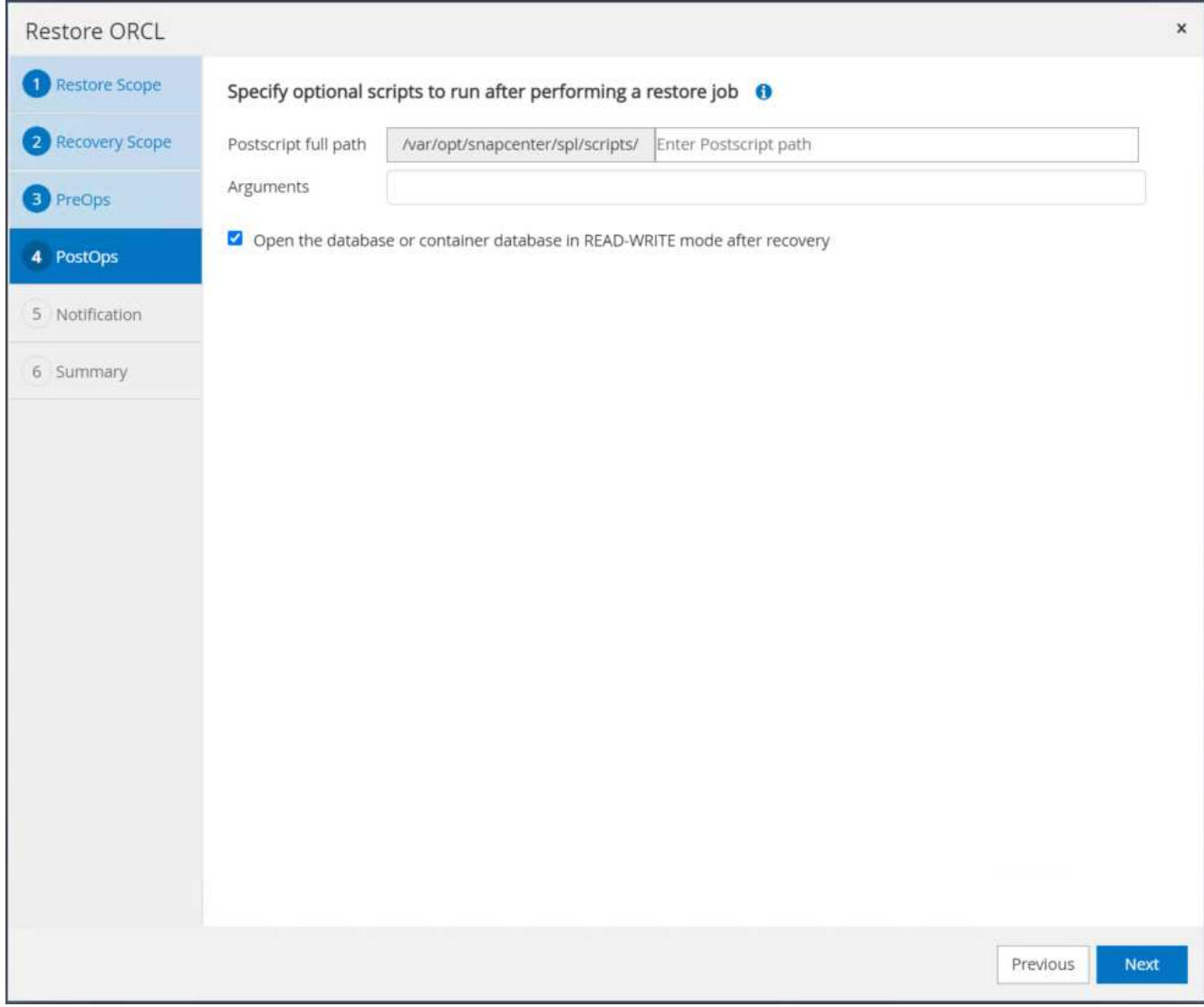

12. 작업 알림이 필요한 경우 SMTP 서버 및 이메일 주소를 제공합니다.

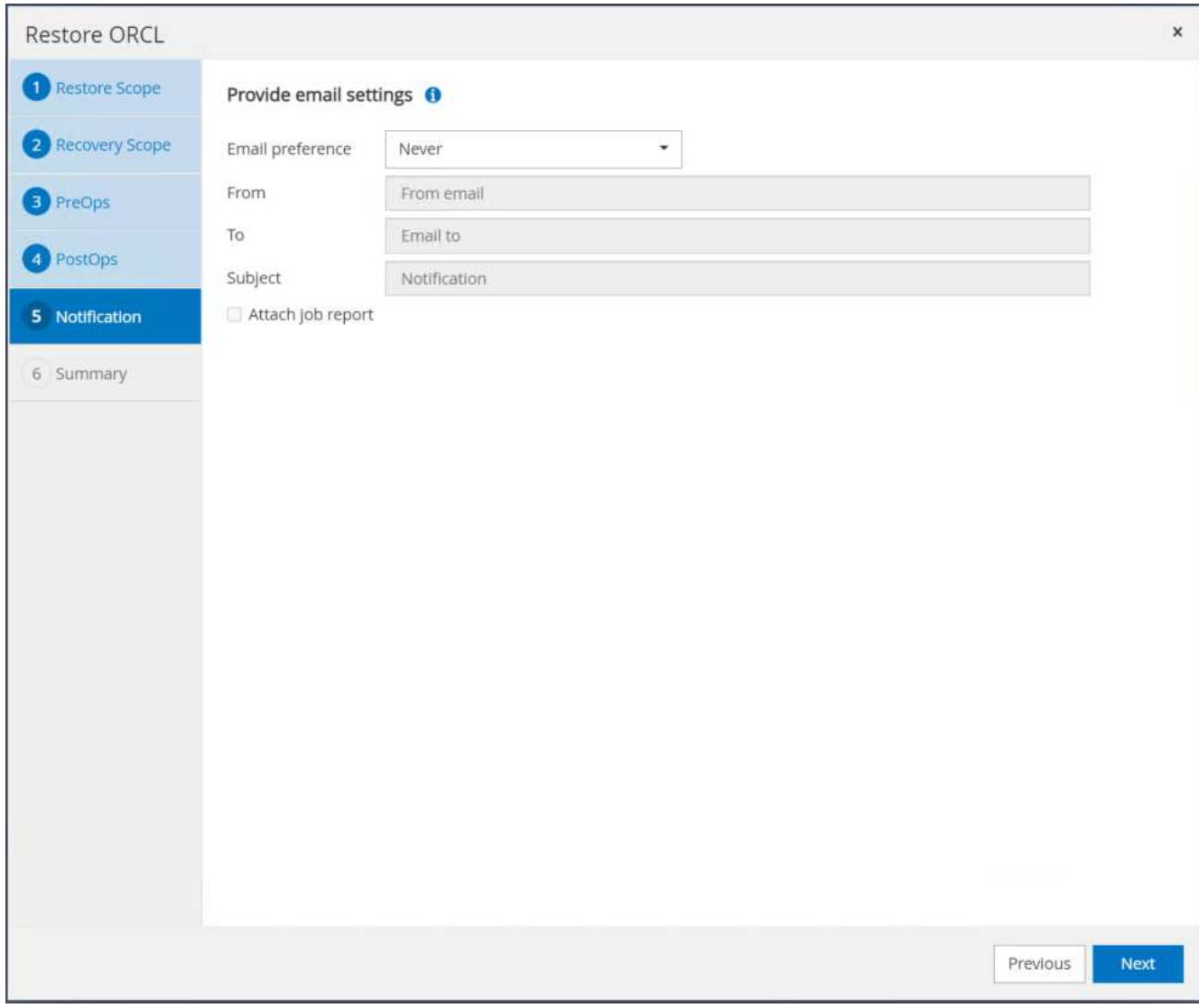

13. 작업 요약을 복원합니다. 마침 을 클릭하여 복원 작업을 시작합니다.

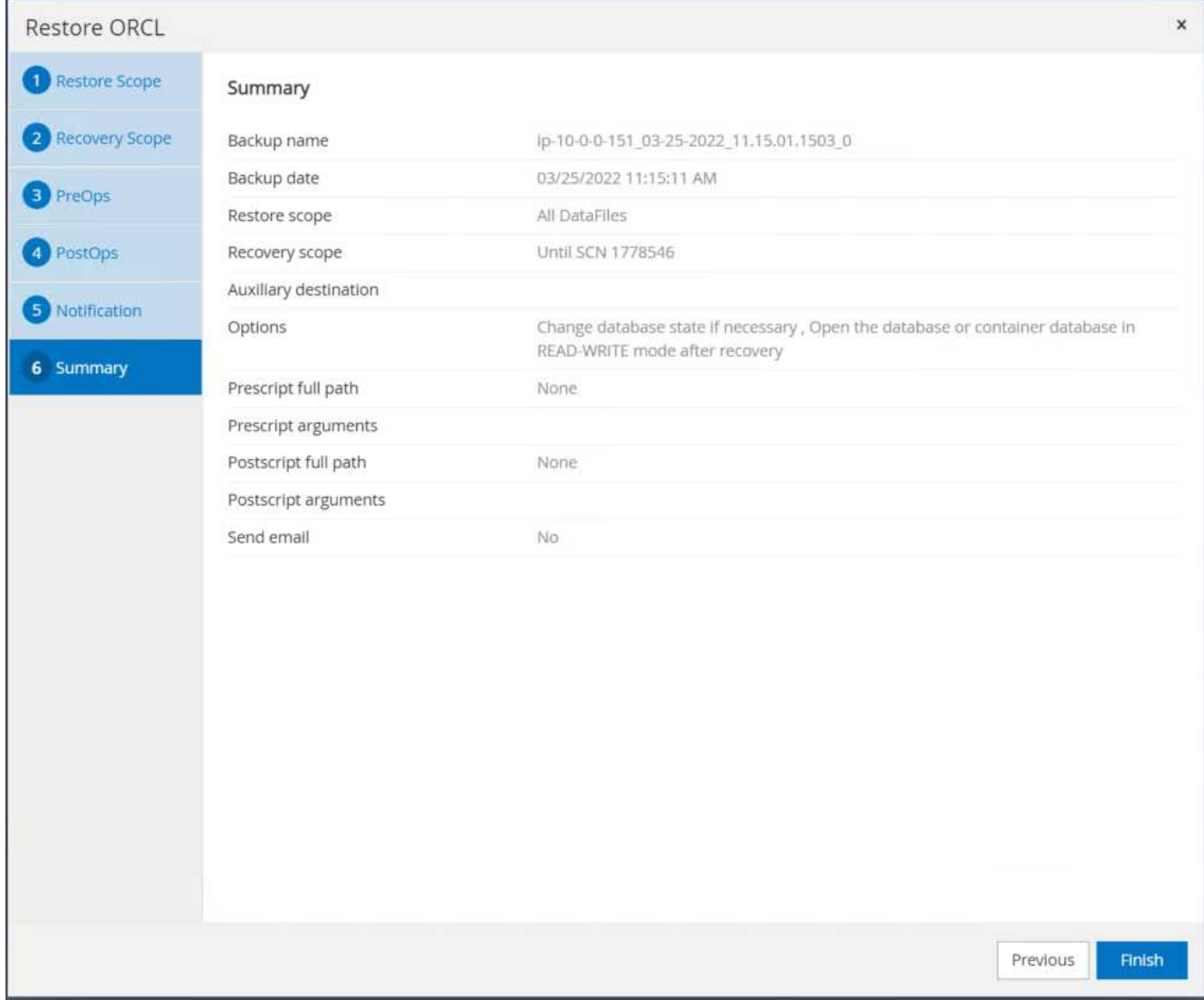

14. SnapCenter에서 복원을 검증합니다.

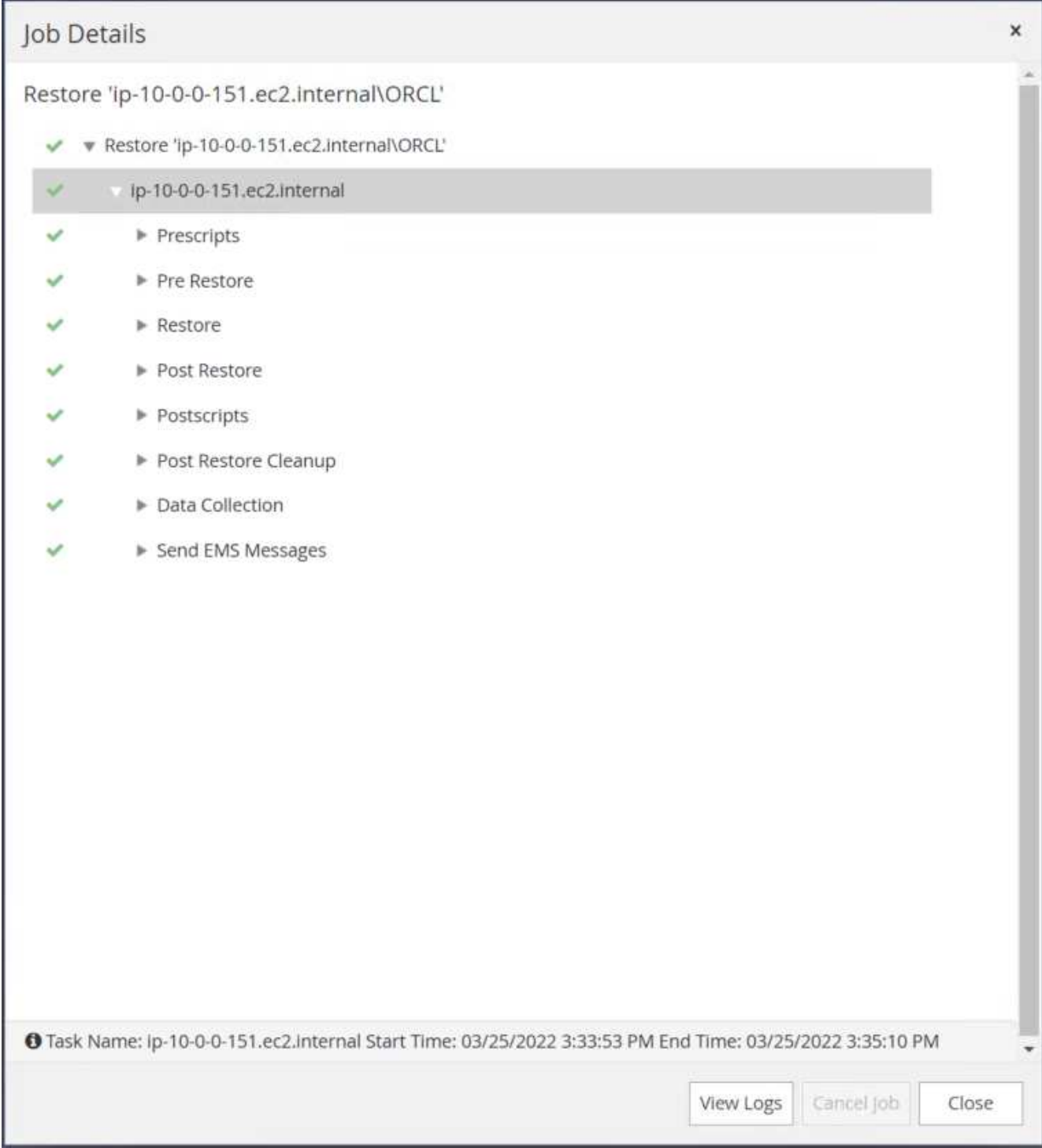

15. EC2 인스턴스 호스트에서 복원을 확인합니다.

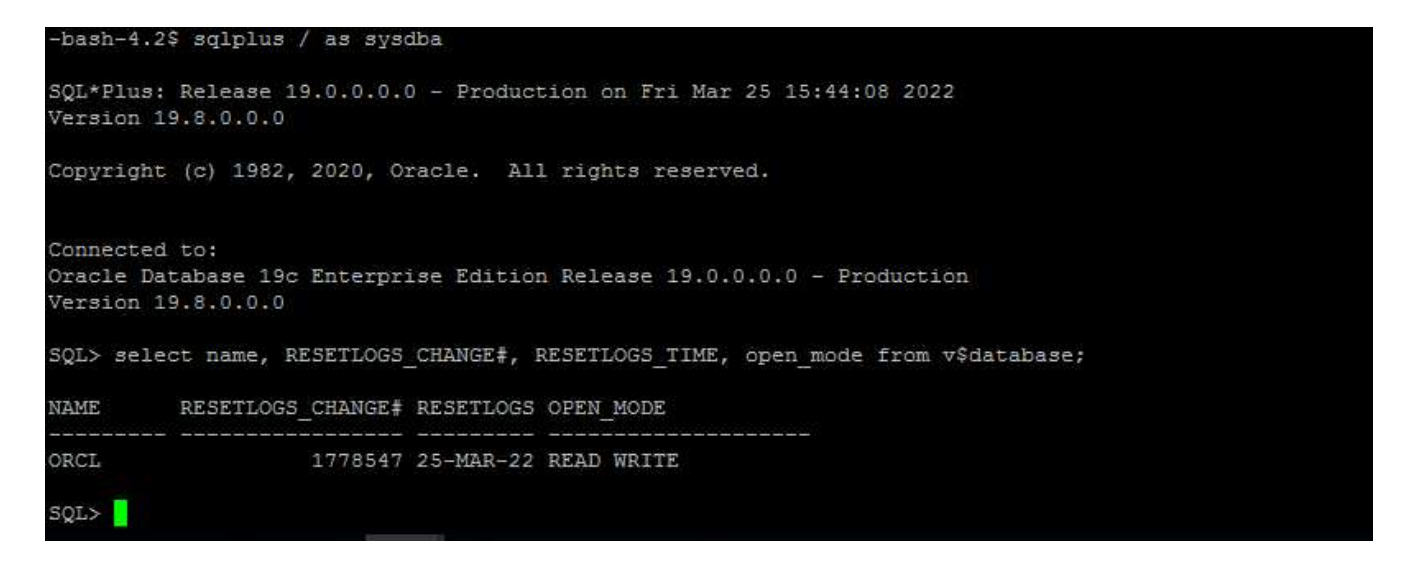

16. 복구 로그 볼륨을 마운트 해제하려면 4단계의 단계를 역순으로 수행합니다.

데이터베이스 클론 생성

다음 섹션에서는 SnapCenter 클론 워크플로우를 사용하여 운영 데이터베이스에서 대기 EC2 인스턴스로 데이터베이스 클론을 생성하는 방법을 보여 줍니다.

1. SnapCenter에서 전체 백업 리소스 그룹을 사용하여 기본 데이터베이스의 전체 스냅샷 백업을 수행합니다.

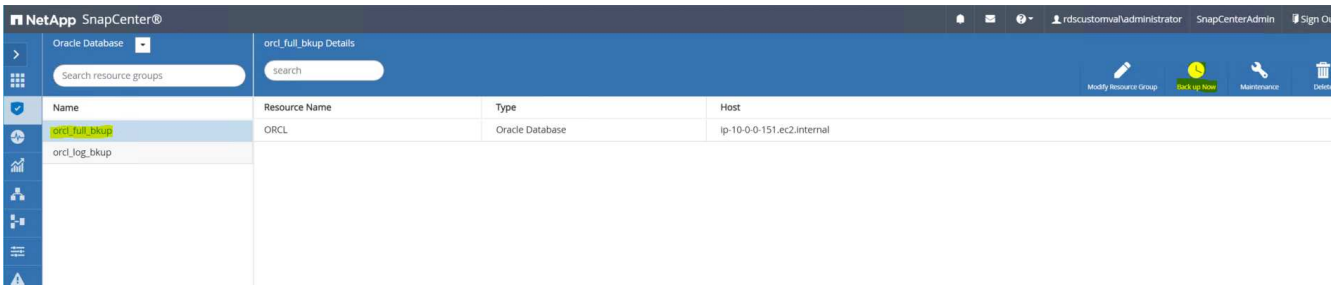

2. SnapCenter 리소스 탭 > 데이터베이스 보기에서 복제본을 생성할 기본 데이터베이스에 대한 데이터베이스 백업 관리 페이지를 엽니다.

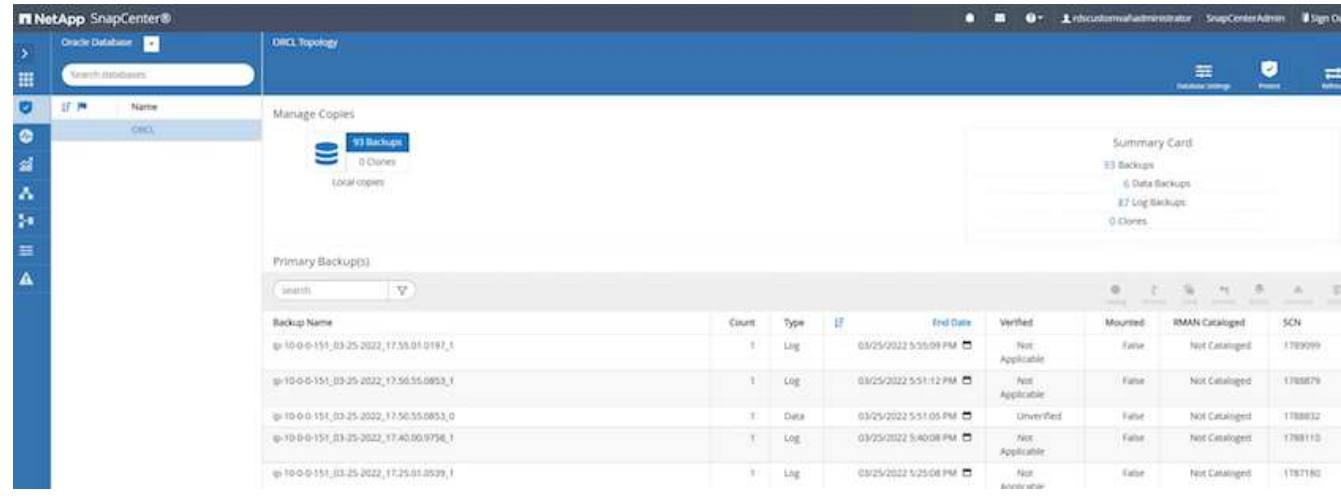

3. 4단계에서 생성한 로그 볼륨 스냅샷을 스탠바이 EC2 인스턴스 호스트에 마운트합니다.

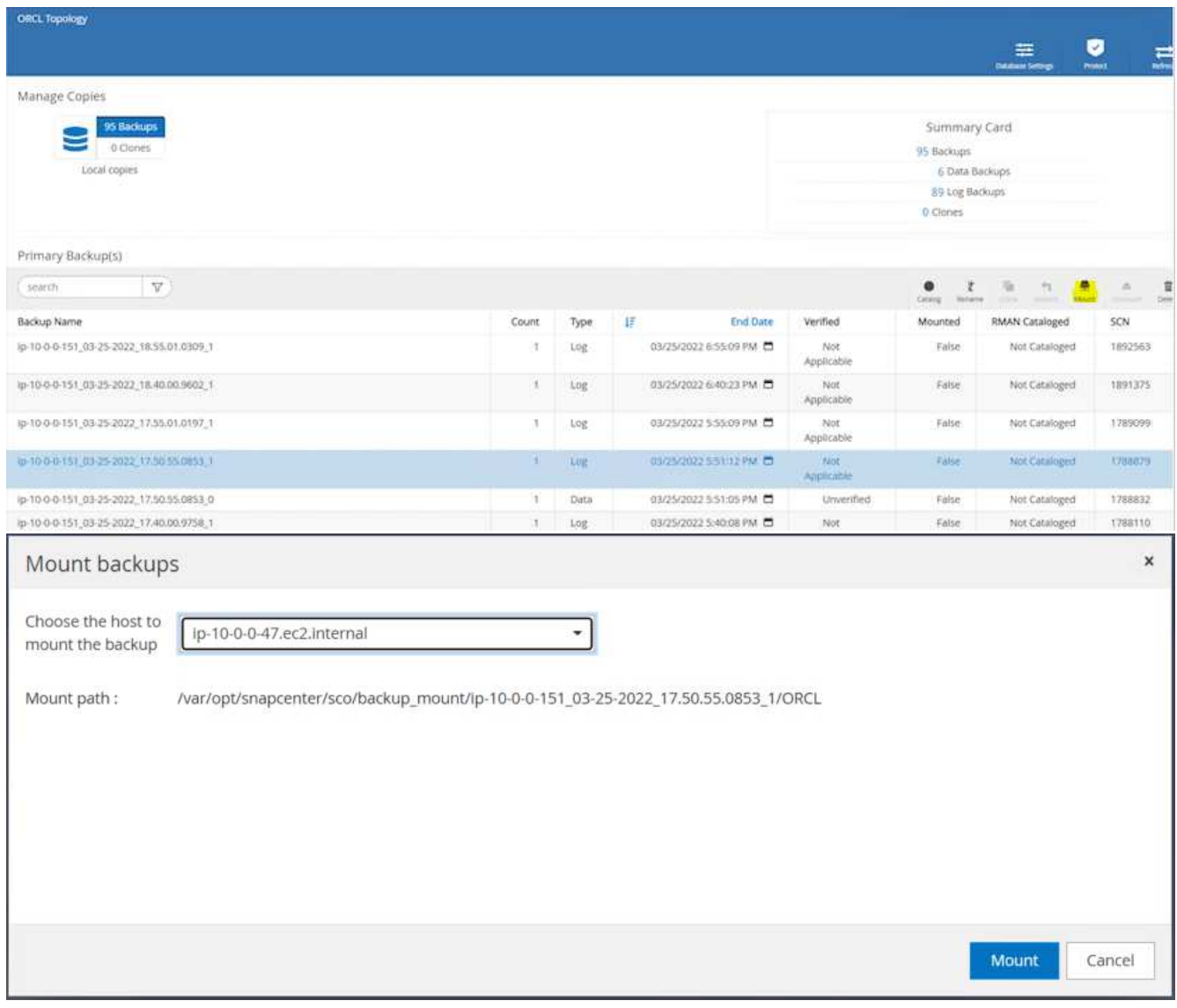

4. 복제본에 대해 클론 복제할 스냅샷 복제본을 강조 표시하고 클론 버튼을 클릭하여 클론 절차를 시작합니다.

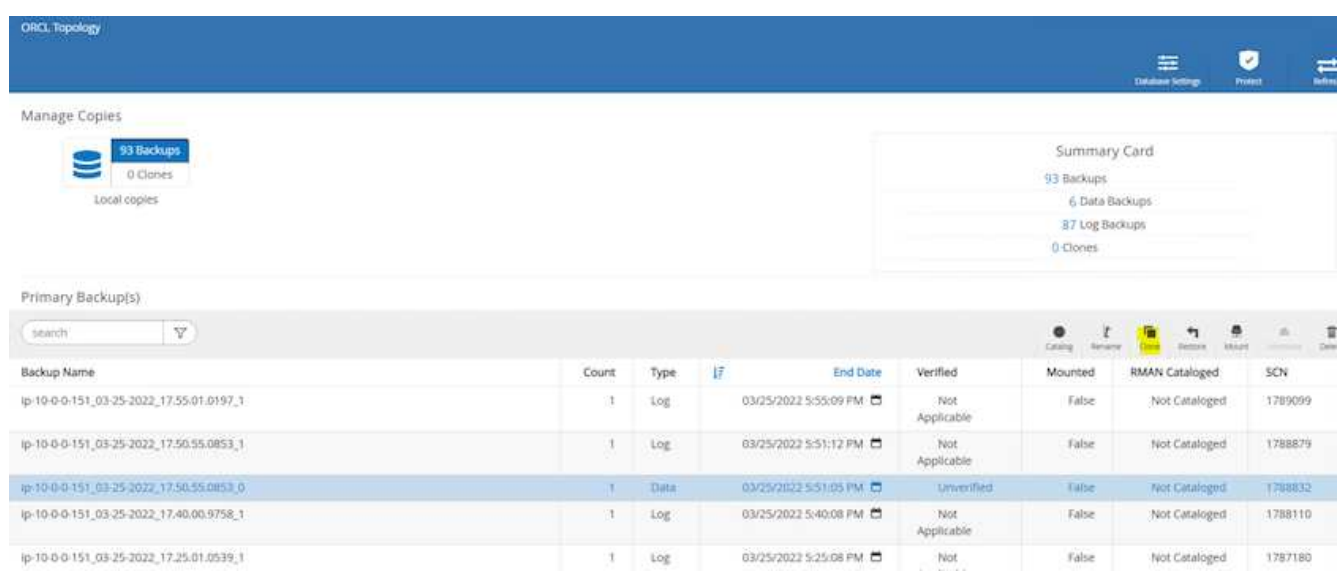

5. 기본 데이터베이스 이름과 다르게 복제본 이름을 변경합니다. 다음 을 클릭합니다.

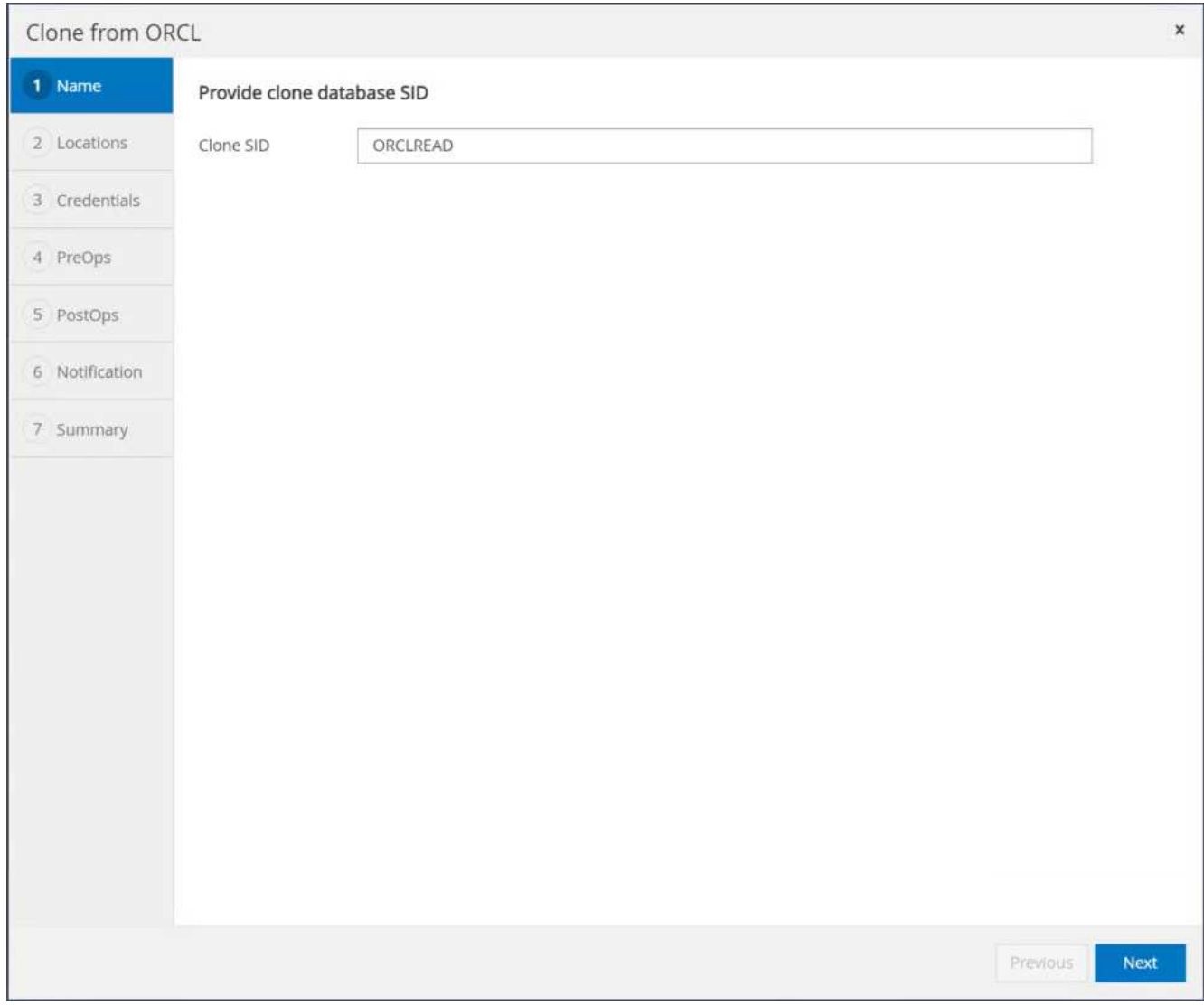

## 6. 클론 호스트를 스탠바이 EC2 호스트로 변경하고 기본 이름을 그대로 사용하고 Next를 클릭합니다.

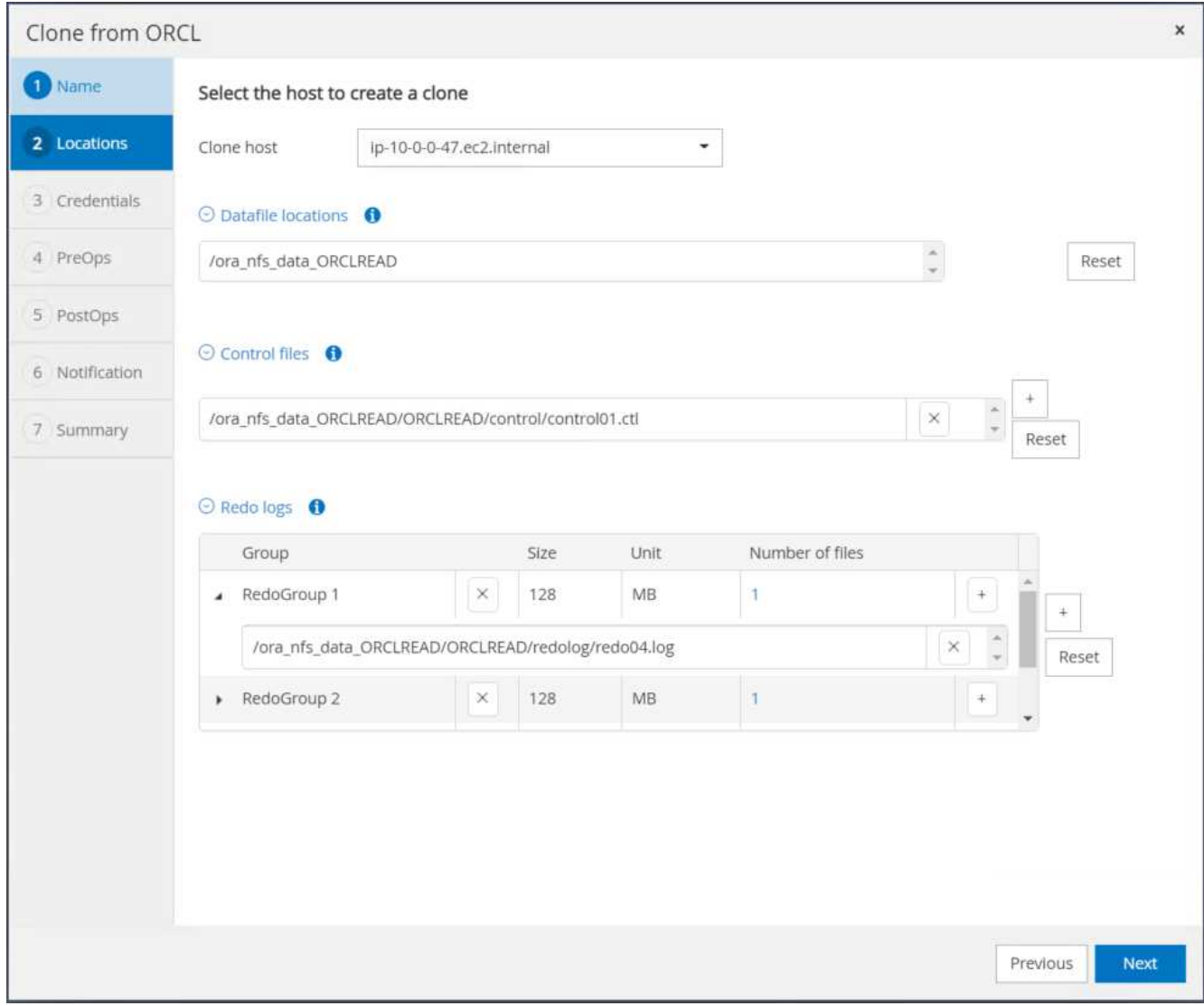

7. Oracle 홈 설정을 타겟 Oracle 서버 호스트에 대해 구성된 설정과 일치하도록 변경하고 Next를 클릭합니다.

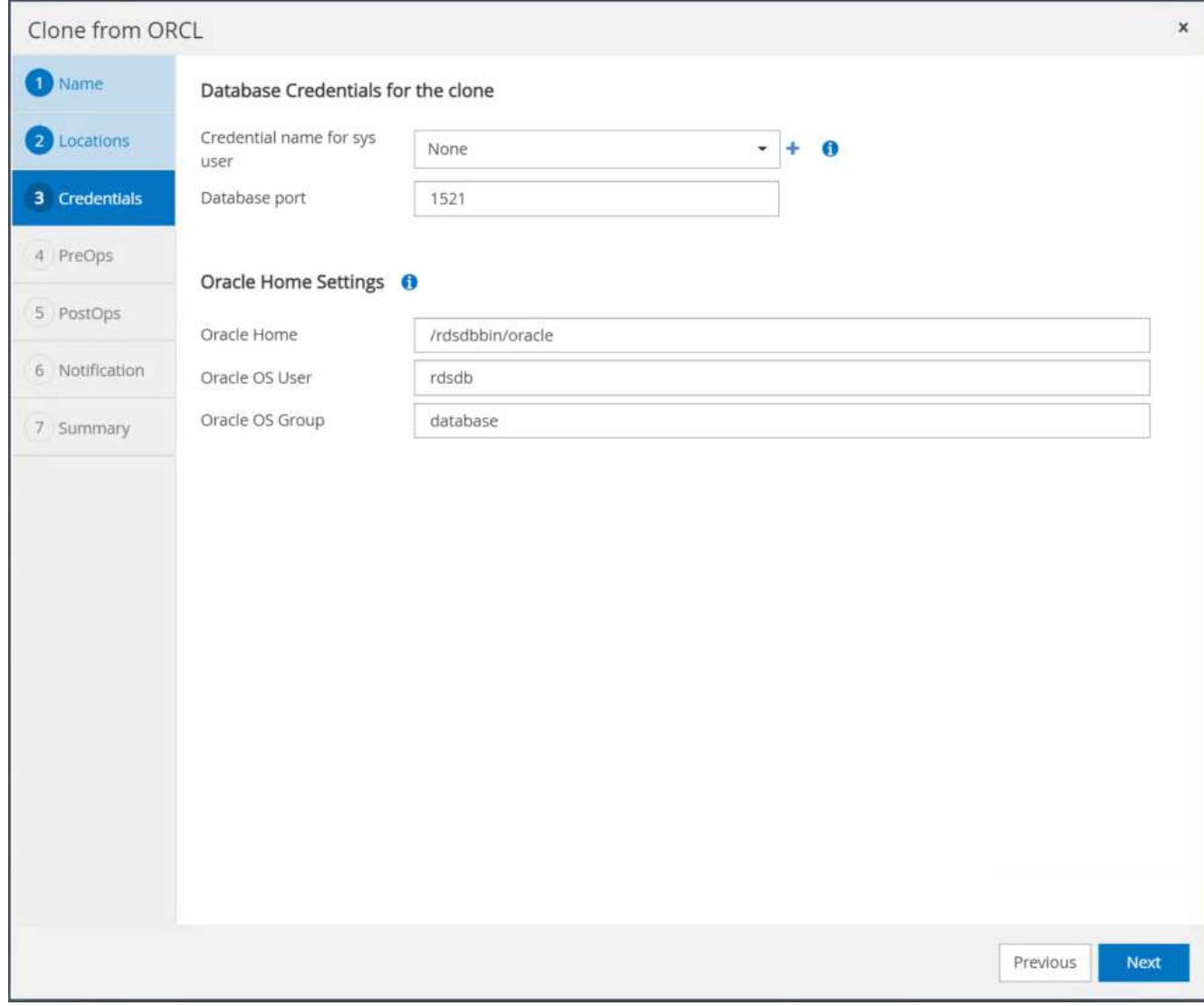

8. 시간 또는 SCN 및 마운트된 아카이브 로그 경로를 사용하여 복구 지점을 지정합니다.

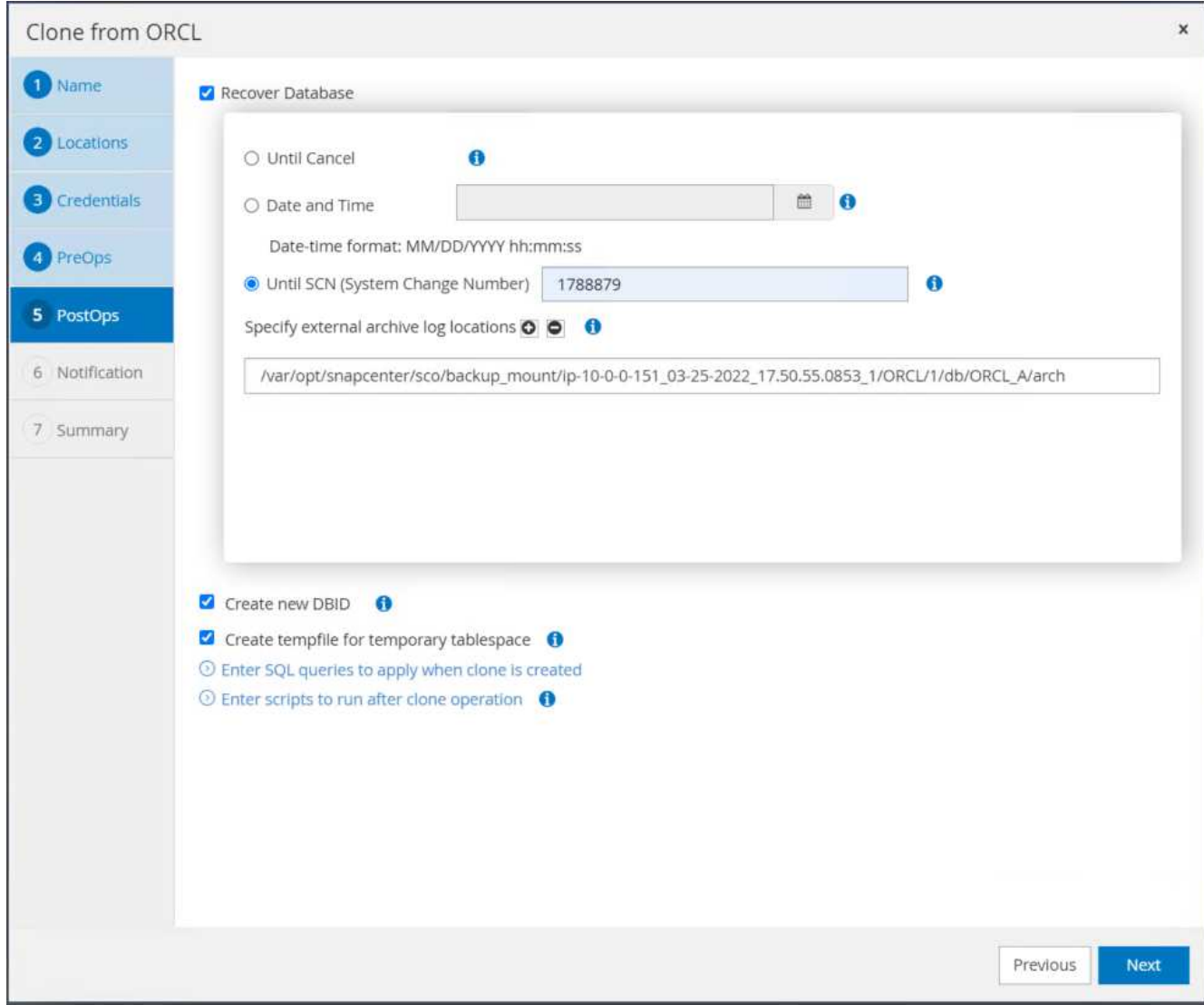

9. 필요한 경우 SMTP 이메일 설정을 전송합니다.

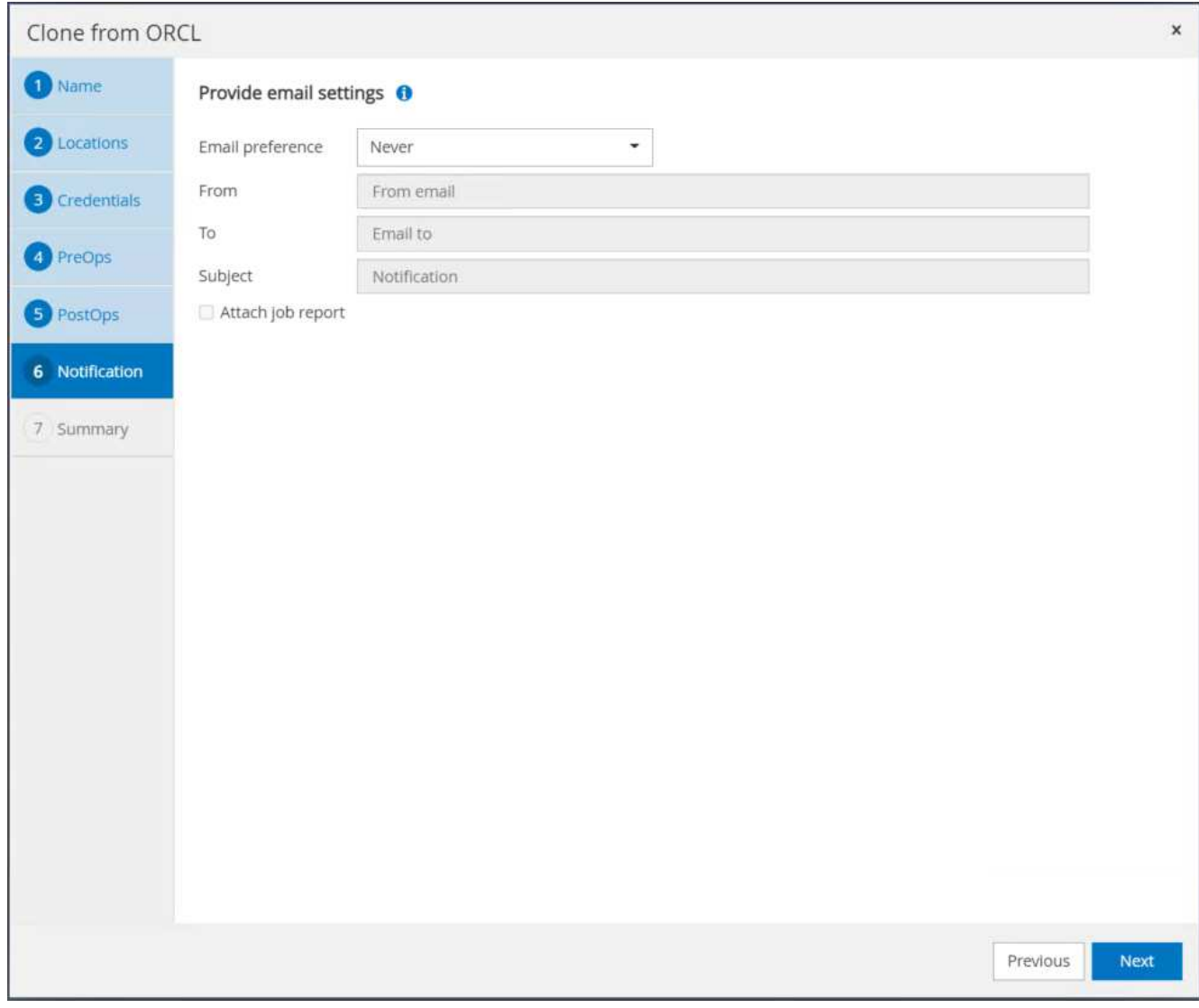

10. 작업 요약을 클론하고 마침 을 클릭하여 클론 작업을 시작합니다.

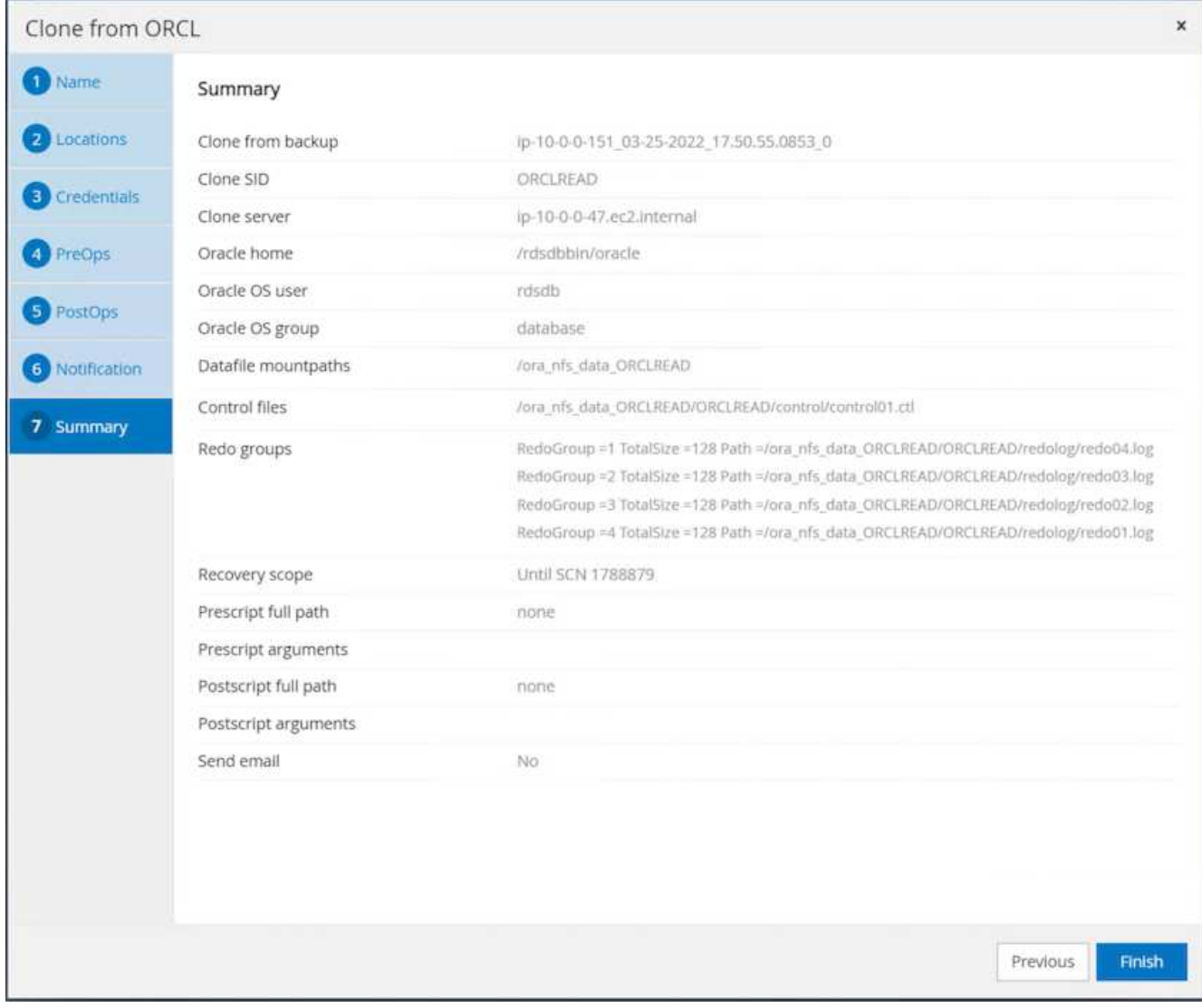

11. 클론 작업 로그를 검토하여 복제본 클론을 확인합니다.

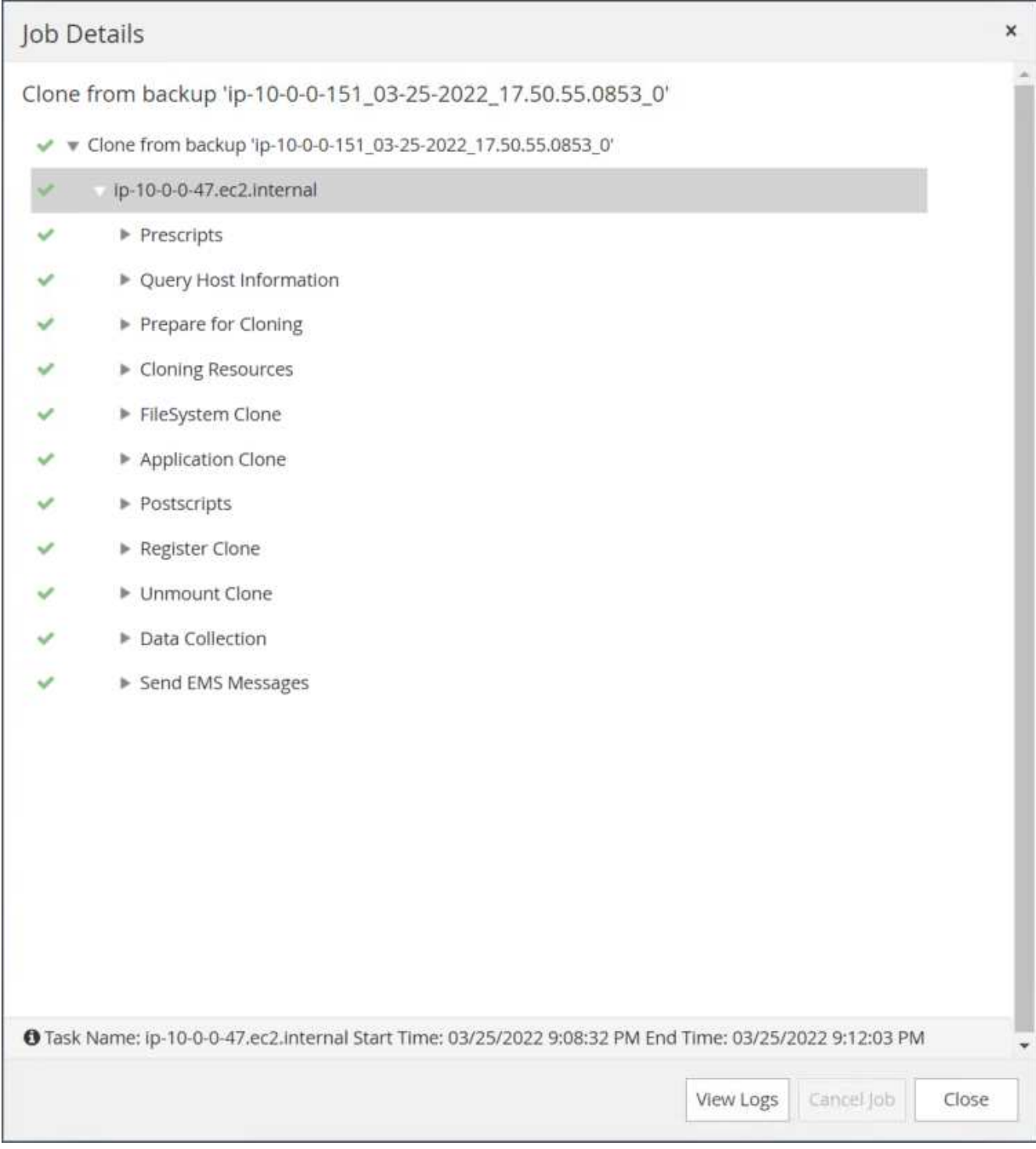

## 복제된 데이터베이스는 즉시 SnapCenter에 등록됩니다.

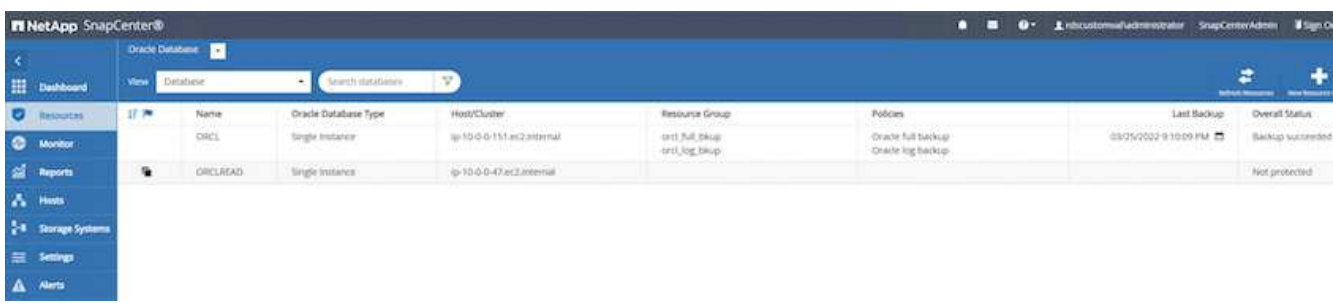

12. Oracle 아카이브 로그 모드를 해제합니다. EC2 인스턴스에 Oracle 사용자로 로그인하여 다음 명령을 실행합니다.

sqlplus / as sysdba

shutdown immediate;

startup mount;

alter database noarchivelog;

alter database open;

G.

대신 기본 Oracle 백업 복제본을 사용하여 동일한 절차를 통해 타겟 FSx 클러스터의 복제된 보조 백업 복제본에서 클론을 생성할 수도 있습니다.

**HA**가 대기 및 재동기화로 페일오버됩니다

대기 Oracle HA 클러스터는 컴퓨팅 계층 또는 스토리지 계층에서 운영 사이트에 장애가 발생할 경우 고가용성을 제공합니다. 이 솔루션의 중요한 이점 중 하나는 사용자가 언제든지 빈도로 인프라를 테스트하고 검증할 수 있다는 것입니다. 페일오버는 실제 장애로 인해 사용자 시뮬레이션하거나 트리거될 수 있습니다. 페일오버 프로세스는 동일하며 빠른 애플리케이션 복구를 위해 자동화될 수 있습니다.

다음 페일오버 절차 목록을 참조하십시오.

- 1. 시뮬레이트된 페일오버의 경우 로그 스냅샷 백업을 실행하여 섹션에 설명된 대로 최신 트랜잭션을 대기 사이트로 플러시합니다 아카[이브](#page-291-0) [로그](#page-291-0) [스](#page-291-0)[냅샷](#page-291-0) [생성](#page-291-0). 실제 장애로 인해 트리거된 페일오버의 경우 마지막으로 성공한 예약 로그 볼륨 백업을 사용하여 복구 가능한 마지막 데이터가 대기 사이트에 복제됩니다.
- 2. 기본 FSx 클러스터와 대기 FSx 클러스터 간의 SnapMirror를 중단하십시오.
- 3. 스탠바이 EC2 인스턴스 호스트에 복제된 대기 데이터베이스 볼륨을 마운트합니다.
- 4. 복제된 Oracle 바이너리가 Oracle 복구에 사용되는 경우 Oracle 바이너리를 다시 링크합니다.
- 5. 대기 Oracle 데이터베이스를 사용 가능한 마지막 아카이브 로그로 복구합니다.
- 6. 애플리케이션 및 사용자 액세스를 위해 대기 Oracle 데이터베이스를 엽니다.
- 7. 실제 운영 사이트 장애의 경우 대기 Oracle 데이터베이스는 이제 새로운 운영 사이트의 역할을 수행하며, 데이터베이스 볼륨을 사용하여 역방향 SnapMirror 방법을 사용하여 장애가 발생한 운영 사이트를 새로운 대기 사이트로 재구축할 수 있습니다.
- 8. 테스트 또는 검증을 위해 시뮬레이션된 운영 사이트 오류의 경우 테스트 연습을 완료한 후 대기 Oracle 데이터베이스를 종료합니다. 그런 다음 대기 EC2 인스턴스 호스트에서 대기 데이터베이스 볼륨을 마운트 해제하고 운영 사이트에서 대기 사이트로 복제를 다시 동기화합니다.

이러한 절차는 NetApp Automation Toolkit을 사용하여 퍼블릭 NetApp GitHub 사이트에서 다운로드할 수 있습니다.

git clone https://github.com/NetApp-Automation/na ora hadr failover resync.git

설정 및 페일오버 테스트를 시도하기 전에 README 지침을 주의 깊게 읽으십시오.

사내에서 퍼블릭 클라우드로 데이터베이스 마이그레이션

데이터베이스 마이그레이션은 어떤 방법으로든 어려운 작업입니다. Oracle 데이터베이스를 사내에서 클라우드로 마이그레이션하는 경우도 예외는 아닙니다.

다음 섹션에서는 Oracle 데이터베이스를 AWS EC2 컴퓨팅 및 FSx 스토리지 플랫폼을 통해 AWS 퍼블릭 클라우드로 마이그레이션할 때 고려해야 할 주요 요소를 제공합니다.

**ONTAP** 스토리지는 온프레미스에서 사용할 수 있습니다

온프레미스 Oracle 데이터베이스가 ONTAP 스토리지 어레이에 있는 경우 AWS FSx ONTAP 스토리지에 내장된 NetApp SnapMirror 기술을 사용하여 데이터베이스 마이그레이션을 위한 복제를 쉽게 설정할 수 있습니다. NetApp BlueXP 콘솔을 사용하여 마이그레이션 프로세스를 조정할 수 있습니다.

- 1. 온프레미스 인스턴스와 일치하는 타겟 컴퓨팅 EC2 인스턴스를 구축합니다.
- 2. FSx 콘솔에서 동일한 크기의 일치하는 데이터베이스 볼륨을 프로비저닝합니다.
- 3. FSx 데이터베이스 볼륨을 EC2 인스턴스에 마운트합니다.
- 4. 온프레미스 데이터베이스 볼륨에서 타겟 FSx 데이터베이스 볼륨으로의 SnapMirror 복제를 설정합니다. 초기 동기화는 운영 소스 데이터를 이동하는 데 시간이 다소 걸릴 수 있지만 다음과 같은 증분 업데이트는 훨씬 더 빠릅니다.
- 5. 전환 시 운영 애플리케이션을 종료하여 모든 트랜잭션을 중지합니다. Oracle sqlplus CLI 인터페이스에서 Oracle 온라인 로그 스위치를 실행하고 SnapMirror 동기화가 타겟 볼륨에 마지막으로 아카이빙된 로그를 푸시하도록 허용합니다.
- 6. 미러링된 볼륨을 분할하고 타겟에서 Oracle 복구를 실행하고 서비스를 위해 데이터베이스를 불러옵니다.
- 7. 애플리케이션을 클라우드의 Oracle 데이터베이스에 지정

다음 비디오에서는 NetApp BlueXP 콘솔 및 SnapMirror 복제를 사용하여 Oracle 데이터베이스를 사내에서 AWS FSx/EC2로 마이그레이션하는 방법을 보여줍니다.

온[프레](https://netapp.hosted.panopto.com/Panopto/Pages/Embed.aspx?id=c0df32f8-d6d3-4b79-b0bd-b01200f3a2e8)미스 [Oracle DB](https://netapp.hosted.panopto.com/Panopto/Pages/Embed.aspx?id=c0df32f8-d6d3-4b79-b0bd-b01200f3a2e8)[를](https://netapp.hosted.panopto.com/Panopto/Pages/Embed.aspx?id=c0df32f8-d6d3-4b79-b0bd-b01200f3a2e8) [AWS](https://netapp.hosted.panopto.com/Panopto/Pages/Embed.aspx?id=c0df32f8-d6d3-4b79-b0bd-b01200f3a2e8)[로](https://netapp.hosted.panopto.com/Panopto/Pages/Embed.aspx?id=c0df32f8-d6d3-4b79-b0bd-b01200f3a2e8) [마](https://netapp.hosted.panopto.com/Panopto/Pages/Embed.aspx?id=c0df32f8-d6d3-4b79-b0bd-b01200f3a2e8)[이그레이션](https://netapp.hosted.panopto.com/Panopto/Pages/Embed.aspx?id=c0df32f8-d6d3-4b79-b0bd-b01200f3a2e8)

**ONTAP** 스토리지는 온프레미스에서 사용할 수 없습니다

사내 Oracle 데이터베이스가 ONTAP 이외의 타사 스토리지에서 호스팅되는 경우 데이터베이스 마이그레이션은 Oracle 데이터베이스 백업 복사본의 복원을 기반으로 합니다. 전환하기 전에 아카이브 로그를 재생하여 최신 상태로 만들어야 합니다.

AWS S3를 데이터베이스 이동 및 마이그레이션을 위한 스테이징 스토리지 영역으로 사용할 수 있습니다. 이 방법에 대한 자세한 내용은 다음 단계를 참조하십시오.

1. 사내 인스턴스와 유사한 새로운 EC2 인스턴스를 프로비저닝합니다.

- 2. FSx 스토리지에서 동일한 데이터베이스 볼륨을 프로비저닝하고 EC2 인스턴스에 볼륨을 마운트합니다.
- 3. 디스크 레벨의 Oracle 백업 복사본을 생성합니다.
- 4. 백업 복사본을 AWS S3 스토리지로 이동합니다.
- 5. S3 스토리지에서 데이터와 아카이브 로그를 가져와 Oracle 제어 파일을 다시 생성하고 데이터베이스를 복원 및 복구합니다.
- 6. 타겟 Oracle 데이터베이스를 사내 소스 데이터베이스와 동기화합니다.
- 7. 전환 시 애플리케이션과 소스 Oracle 데이터베이스를 종료합니다. 최근 몇 개의 아카이브 로그를 복사하여 대상 Oracle 데이터베이스에 적용하여 최신 상태로 만듭니다.
- 8. 사용자 액세스를 위해 대상 데이터베이스를 시작합니다.
- 9. 대상 데이터베이스로 애플리케이션을 리디렉션하여 전환을 완료합니다.

최대한의 가용성과 함께 **PDB** 재배치를 사용하여 온프레미스 **Oracle** 데이터베이스를 **AWS FSx/EC2**로 마이그레이션합니다

이 마이그레이션 방식은 PDB/CDB 멀티 테넌트 모델에 이미 배포된 Oracle 데이터베이스에 가장 적합하며 ONTAP 스토리지는 온-프레미스에서 사용할 수 없습니다. PDB 재배치 방법은 Oracle PDB 핫 클론 기술을 활용하여 소스 CDB와 대상 CDB 간에 PDB를 이동하는 동시에 서비스 중단을 최소화합니다.

먼저, 사내에서 마이그레이션할 PDB를 호스팅할 충분한 스토리지를 가진 AWS FSx/EC2에서 CDB를 생성합니다. 여러 온프레미스 PDB를 한 번에 하나씩 재배치할 수 있습니다.

- 1. 멀티 테넌트 PDB/CDB 모델이 아닌 단일 인스턴스에 온-프레미스 데이터베이스가 배포된 경우 의 지침을 따릅니다 ["](#page-429-0)[멀](#page-429-0)[티](#page-429-0) 테[넌](#page-429-0)트 [CDB](#page-429-0)[에서](#page-429-0) [단일](#page-429-0) [인스턴스](#page-429-0) [비](#page-429-0) [CDB](#page-429-0)[를](#page-429-0) [PDB](#page-429-0)[로](#page-429-0) [변](#page-429-0)[환합니다](#page-429-0)["](#page-429-0) 단일 인스턴스를 멀티 테넌트 PDB/CDB로 변환합니다. 그런 다음 다음 다음 단계에 따라 변환된 PDB를 AWS FSx/EC2에서 CDB로 마이그레이션합니다.
- 2. 멀티 테넌트 PDB/CDB 모델에 온-프레미스 데이터베이스가 이미 배포된 경우 의 지침을 따릅니다 ["PDB](#page-429-0) [재배치를](#page-429-0) [통](#page-429-0)해 온[프레](#page-429-0)미스 [Oracle](#page-429-0) [데이터베이스를](#page-429-0) [클라우드로](#page-429-0) 마[이그레이션합니다](#page-429-0)["](#page-429-0) 마이그레이션을 수행합니다.

다음 비디오에서는 최대 가용성과 함께 PDB 재배치를 사용하여 Oracle 데이터베이스(PDB)를 FSx/EC2로 마이그레이션하는 방법을 보여 줍니다.

["](https://www.netapp.tv/insight/details/29998?playlist_id=0&mcid=85384745435828386870393606008847491796)온[프레](https://www.netapp.tv/insight/details/29998?playlist_id=0&mcid=85384745435828386870393606008847491796)미스 [Oracle PDB](https://www.netapp.tv/insight/details/29998?playlist_id=0&mcid=85384745435828386870393606008847491796)[를](https://www.netapp.tv/insight/details/29998?playlist_id=0&mcid=85384745435828386870393606008847491796) [최대](https://www.netapp.tv/insight/details/29998?playlist_id=0&mcid=85384745435828386870393606008847491796) [가용성으로](https://www.netapp.tv/insight/details/29998?playlist_id=0&mcid=85384745435828386870393606008847491796) [AWS CDB](https://www.netapp.tv/insight/details/29998?playlist_id=0&mcid=85384745435828386870393606008847491796)[로](https://www.netapp.tv/insight/details/29998?playlist_id=0&mcid=85384745435828386870393606008847491796) 마[이그레이션합니다](https://www.netapp.tv/insight/details/29998?playlist_id=0&mcid=85384745435828386870393606008847491796)["](https://www.netapp.tv/insight/details/29998?playlist_id=0&mcid=85384745435828386870393606008847491796)

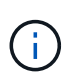

1단계와 2단계의 지침이 Azure 퍼블릭 클라우드의 맥락에서 설명되지만 이 절차는 변경 없이 AWS 클라우드에 적용할 수 있습니다.

NetApp 솔루션 자동화 팀에서는 사내에서 AWS 클라우드로 Oracle 데이터베이스를 쉽게 마이그레이션할 수 있는 마이그레이션 툴킷을 제공합니다. 다음 명령을 사용하여 PDB 재배치용 Oracle 데이터베이스 마이그레이션 툴킷을 다운로드합니다.

git clone https://github.com/NetApp-Automation/na\_ora\_aws\_migration.git

## **Azure** 클라우드

**TR-4990: ANF**에서 증분 병합을 사용한 **Oracle VLDB**의 빠른 복구

Allen Cao, Niyaz Mohamed, NetApp

Oracle RMAN(Recovery Manager) 백업 툴을 사용하여 Oracle에서 매우 큰 데이터베이스(VLDB)를 복구하는 것은 매우 어려운 작업이 될 수 있습니다. 오류가 발생할 경우 백업 미디어에서 데이터베이스 복원 프로세스를 수행하는 데 시간이 오래 걸릴 수 있으므로 데이터베이스 복구가 지연되고 서비스 수준 계약(SLA)에 상당한 영향을 줄 수 있습니다. 그러나 Oracle은 버전 10g부터 사용자가 DB 서버 호스트에 있는 추가 디스크 스토리지에 Oracle 데이터베이스 데이터 파일의 스테이징된 이미지 복제본을 생성할 수 있는 RMAN 기능을 도입했습니다. 이러한 이미지 복제본은 RMAN을 사용하여 매일 점진적으로 업데이트할 수 있습니다. 장애가 발생할 경우 DBA(데이터베이스 관리자)가 Oracle 데이터베이스를 실패한 미디어에서 이미지 복사본으로 신속하게 전환하여 전체 데이터베이스 미디어 복원이 필요하지 않게 할 수 있습니다. 그 결과, 필요한 데이터베이스 스토리지가 2배로 증가했지만 SLA가 크게 개선되었습니다.

VLDB에 대한 SLA에 관심이 있고 Oracle 데이터베이스를 Azure와 같은 퍼블릭 클라우드로 이동하려는 경우, 대기 데이터베이스 이미지 복제본을 스테이징하기 위해 Microsoft ANF(Azure NetApp Files)와 같은 리소스를 사용하여 유사한 데이터베이스 보호 구조를 설정할 수 있습니다. 이 설명서에서는 운영 스토리지 장애 발생 시 신속한 복구를 위해 대기 데이터베이스 복사본을 스테이징하기 위해 ANF 용량 풀에서 Oracle 데이터베이스 서버에 마운트될 NFS 파일 시스템을 프로비저닝하고 내보내는 방법을 보여 줍니다.

이 솔루션은 다음과 같은 사용 사례를 해결합니다.

- Microsoft ANF 용량 풀 스토리지의 NFS 마운트 지점에서 RMAN을 통해 Oracle VLDB 이미지 복사본 증분 병합
- 동일한 Azure 데이터베이스 서버 VM에서 장애가 발생할 경우 Oracle VLDB를 빠르게 복구합니다.
- 대기 Azure 데이터베이스 서버 VM에 장애가 발생한 경우 Oracle VLDB를 빠르게 복구합니다.

대상

이 솔루션은 다음과 같은 사용자를 대상으로 합니다.

- 빠른 데이터베이스 복구를 위해 Azure에서 RMAN을 통해 Oracle VLDB 이미지 복사본 증분 병합을 설정하는 DBA
- Azure 퍼블릭 클라우드에서 Oracle 워크로드를 테스트하는 데이터베이스 솔루션 설계자입니다.
- ANF 용량 풀 스토리지에 배포된 Oracle 데이터베이스를 관리하는 스토리지 관리자
- Azure 클라우드 환경에서 Oracle 데이터베이스를 가동하려는 애플리케이션 소유자

솔루션 테스트 및 검증 환경

이 솔루션의 테스트 및 검증은 최종 구축 환경과 일치하지 않을 수 있는 Microsoft ANF 용량 풀 스토리지 및 Azure VM 컴퓨팅 환경에서 수행되었습니다. 자세한 내용은 섹션을 참조하십시오 [Key Factors for Deployment Consideration].

있습니다

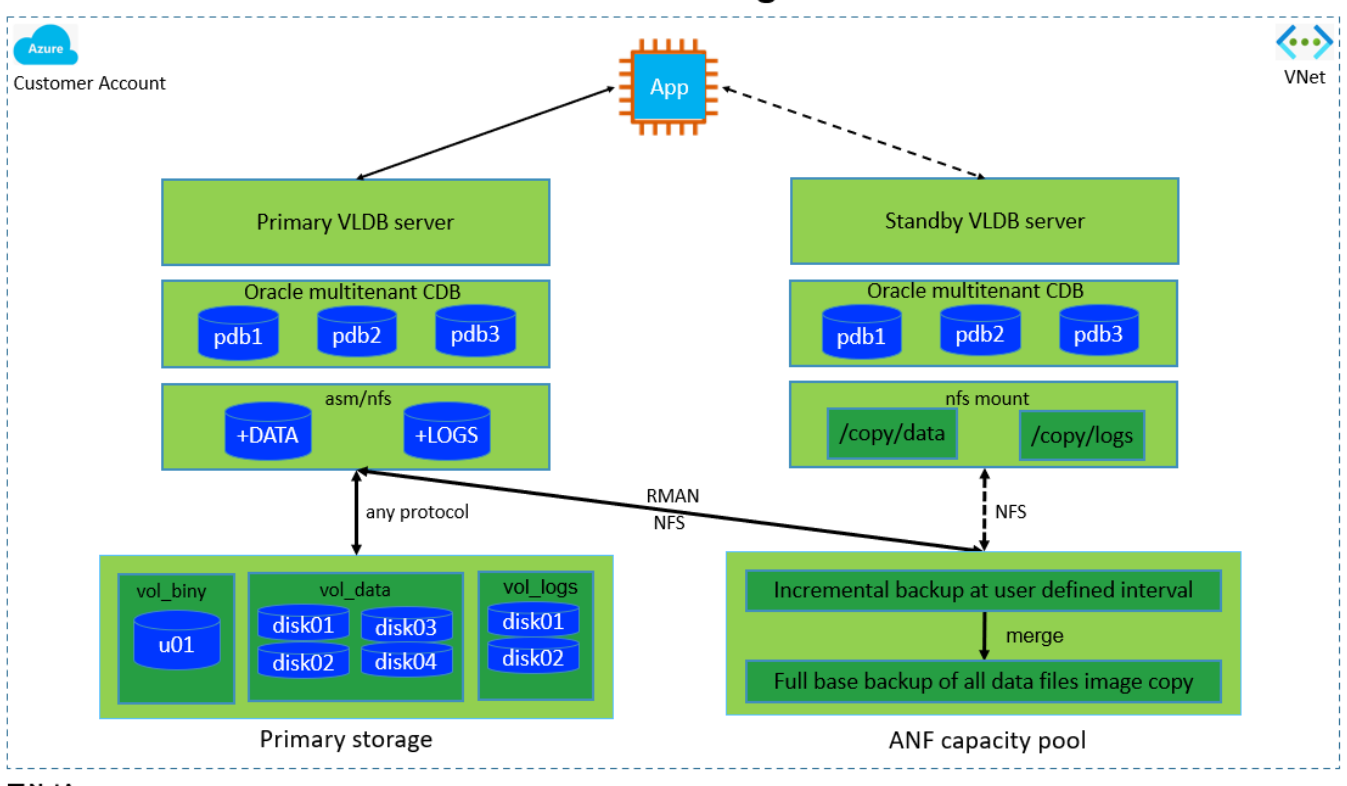

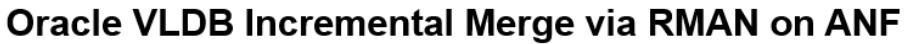

**n** NetApp

하드웨어 및 소프트웨어 구성 요소

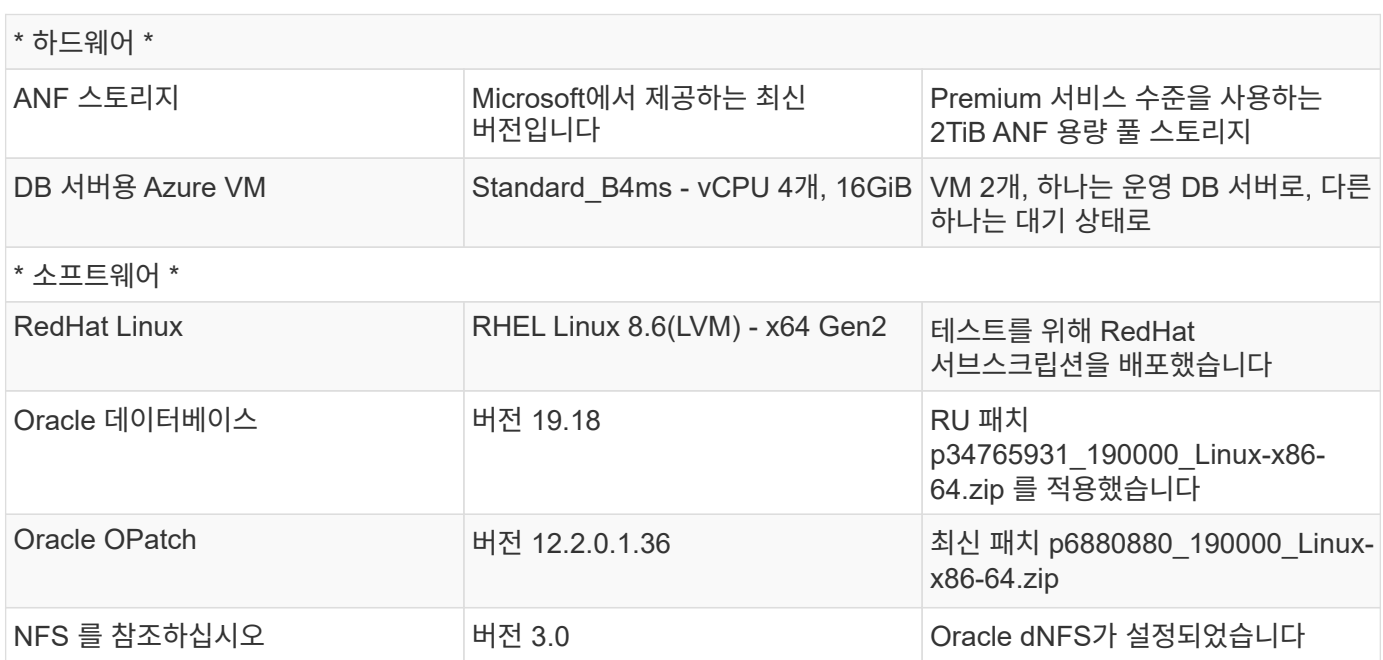

구축 시 고려해야 할 주요 요소

• \* RMAN 증분 병합을 위한 Oracle VLDB 스토리지 레이아웃. \* 테스트 및 검증에서 Oracle 증분 백업 및 병합을 위한 NFS 볼륨은 볼륨당 100TiB와 총 용량 제한이 1,000TiB인 단일 ANF 용량 풀에서 할당됩니다. 임계값을 넘게 구축하는 경우 여러 볼륨 및 ANF 용량 풀을 여러 NFS 마운트 지점과 병렬로 연결하여 더 많은 용량을 제공할 수 있습니다.

- \* RMAN 증분 병합을 사용하여 Oracle 복구 성능. \* RMAN 증분 백업 및 병합은 일반적으로 RTO 및 RPO 목표에 따라 사용자 정의 빈도로 실행됩니다. 운영 데이터 스토리지 및/또는 아카이브 로그가 완전히 손실되면 데이터 손실이 발생할 수 있습니다. Oracle 데이터베이스는 ANF 데이터베이스 백업 이미지 복사본에서 사용 가능한 마지막 증분 백업까지 복구할 수 있습니다. 데이터 손실을 최소화하기 위해 ANF NFS 마운트 지점에서 Oracle 플래시 복구 영역을 설정할 수 있으며, 아카이빙된 로그를 데이터베이스 이미지 복사본과 함께 ANF NFS 마운트에 백업합니다.
- \* ANF NFS 파일 시스템에서 Oracle VLDB를 실행합니다. \* 데이터베이스 백업을 위한 다른 대용량 스토리지와 달리 Microsoft ANF는 높은 수준의 성능과 스토리지 효율성을 제공하는 클라우드 지원 운영 등급 스토리지입니다. Oracle VLDB가 운영 스토리지에서 ANF NFS 파일 시스템의 이미지 복사본으로 전환되면 운영 스토리지 장애를 해결하는 동안 데이터베이스 성능을 최고 수준으로 유지할 수 있습니다. 기본 스토리지 장애로 인해 사용자 애플리케이션 환경이 저하되지 않는다는 것을 알면 편리할 수 있습니다.
- \* Azure compute instances. \* 이러한 테스트 및 검증에서 Oracle 데이터베이스 서버로 Standard\_B4ms Azure VM을 사용했습니다. 다른 Azure VM이 데이터베이스 워크로드에 더 적합하고 최적화될 수 있습니다. 또한 실제 워크로드 요구 사항에 따라 vCPU 수와 RAM 양에 맞춰 Azure VM의 크기를 적절하게 조정해야 합니다.
- \* ANF 용량 풀 서비스 수준. \* ANF 용량 풀은 Standard, Premium, Ultra의 세 가지 서비스 수준을 제공합니다. 기본적으로 자동 QoS는 용량 풀 내에 생성된 볼륨에 적용되며, 볼륨의 처리량을 제한합니다. 볼륨의 처리량은 용량 풀 및 서비스 수준의 크기에 따라 수동으로 조정할 수 있습니다.
- \* dNFS 구성. \* dNFS는 Oracle 커널에 내장되어 있으며 Oracle을 NFS 스토리지에 구축할 때 Oracle 데이터베이스 성능을 크게 향상시키는 것으로 알려져 있습니다. dNFS는 Oracle 바이너리로 패키징되지만 기본적으로 활성화되어 있지 않습니다. NFS 기반 Oracle 데이터베이스 구축 시 이 기능을 설정해야 합니다. VLDB에 대한 여러 ANF 용량 풀 배포의 경우 서로 다른 ANF 용량 풀 스토리지에 대한 dNFS 다중 경로를 올바르게 구성해야 합니다.

솔루션 구축

VNet 내의 Azure 클라우드 환경에 Oracle VLDB를 이미 구축한 것으로 가정합니다. Azure에서의 Oracle 구축에 대한 도움이 필요한 경우 다음 기술 보고서를 참조하여 도움을 받으십시오.

- ["NFS](#page-374-0)[를](#page-374-0) [통](#page-374-0)[해](#page-374-0) [Azure NetApp Files](#page-374-0)[에서](#page-374-0) [Oracle](#page-374-0)[을](#page-374-0) [간편하고](#page-374-0) [자동화된](#page-374-0) 방식[으로](#page-374-0) [구축](#page-374-0)["](#page-374-0)
- ["Azure NetApp Files](#page-392-0)[에서](#page-392-0) [Oracle](#page-392-0) [데이터베이스](#page-392-0) [구축](#page-392-0) [및](#page-392-0) [보호](#page-392-0)["](#page-392-0)

Oracle VLDB는 ANF 스토리지 또는 Azure 클라우드 에코시스템 내에서 선택한 다른 스토리지에서 실행될 수 있습니다. 다음 섹션에서는 ANF 스토리지에서 NFS 마운트에 스테이징하는 Oracle VLDB의 이미지 복사본에 RMAN 증분 병합을 설정하기 위한 단계별 구축 절차를 제공합니다.

배포를 위한 사전 요구 사항

배포에는 다음과 같은 사전 요구 사항이 필요합니다.

- 1. Azure 계정이 설정되었으며 Azure 계정 내에 필요한 Azure VNet 및 네트워크 세그먼트가 생성되었습니다.
- 2. Azure 포털 콘솔에서 두 개의 Azure VM 인스턴스를 배포해야 합니다. 하나는 운영 Oracle DB 서버 및 선택적 대기 DB 서버입니다. 환경 설정에 대한 자세한 내용은 이전 섹션의 아키텍처 다이어그램을 참조하십시오. 또한 를 검토합니다 ["Azure Virtual Machine](https://azure.microsoft.com/en-us/pricing/details/virtual-machines/series/) [시리즈](https://azure.microsoft.com/en-us/pricing/details/virtual-machines/series/)["](https://azure.microsoft.com/en-us/pricing/details/virtual-machines/series/) 를 참조하십시오.
- 3. Azure 포털 콘솔에서 ANF 스토리지를 구축하여 Oracle 데이터베이스 대기 이미지 복사본을 저장하는 NFS 볼륨을 호스팅합니다. ANF 구축에 익숙하지 않은 경우 설명서를 참조하십시오 ["QuickStart: Azure NetApp](https://learn.microsoft.com/en-us/azure/azure-netapp-files/azure-netapp-files-quickstart-set-up-account-create-volumes?tabs=azure-portal) [Files](https://learn.microsoft.com/en-us/azure/azure-netapp-files/azure-netapp-files-quickstart-set-up-account-create-volumes?tabs=azure-portal)[를](https://learn.microsoft.com/en-us/azure/azure-netapp-files/azure-netapp-files-quickstart-set-up-account-create-volumes?tabs=azure-portal) [설정하고](https://learn.microsoft.com/en-us/azure/azure-netapp-files/azure-netapp-files-quickstart-set-up-account-create-volumes?tabs=azure-portal) [NFS](https://learn.microsoft.com/en-us/azure/azure-netapp-files/azure-netapp-files-quickstart-set-up-account-create-volumes?tabs=azure-portal) [볼륨을](https://learn.microsoft.com/en-us/azure/azure-netapp-files/azure-netapp-files-quickstart-set-up-account-create-volumes?tabs=azure-portal) [생성합니다](https://learn.microsoft.com/en-us/azure/azure-netapp-files/azure-netapp-files-quickstart-set-up-account-create-volumes?tabs=azure-portal)["](https://learn.microsoft.com/en-us/azure/azure-netapp-files/azure-netapp-files-quickstart-set-up-account-create-volumes?tabs=azure-portal) 을 참조하십시오.

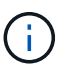

Oracle 설치 파일을 스테이징할 수 있는 충분한 공간을 확보하려면 Azure VM 루트 볼륨에 128G 이상을 할당해야 합니다.

운영 **Oracle VLDB** 서버에 마운트할 **NFS** 볼륨을 프로비저닝하고 내보냅니다

이 섹션에서는 Azure 포털 콘솔을 통해 ANF 용량 풀에서 NFS 볼륨을 프로비저닝하는 방법을 보여 줍니다. 데이터베이스 크기에 맞게 ANF 용량 풀이 두 개 이상 설정된 경우 다른 ANF 용량 풀에서 절차를 반복합니다.

1. 먼저 Azure 포털 콘솔에서 Oracle VLDB 이미지 복사본을 스테이징하는 데 사용되는 ANF 용량 풀로 이동합니다.

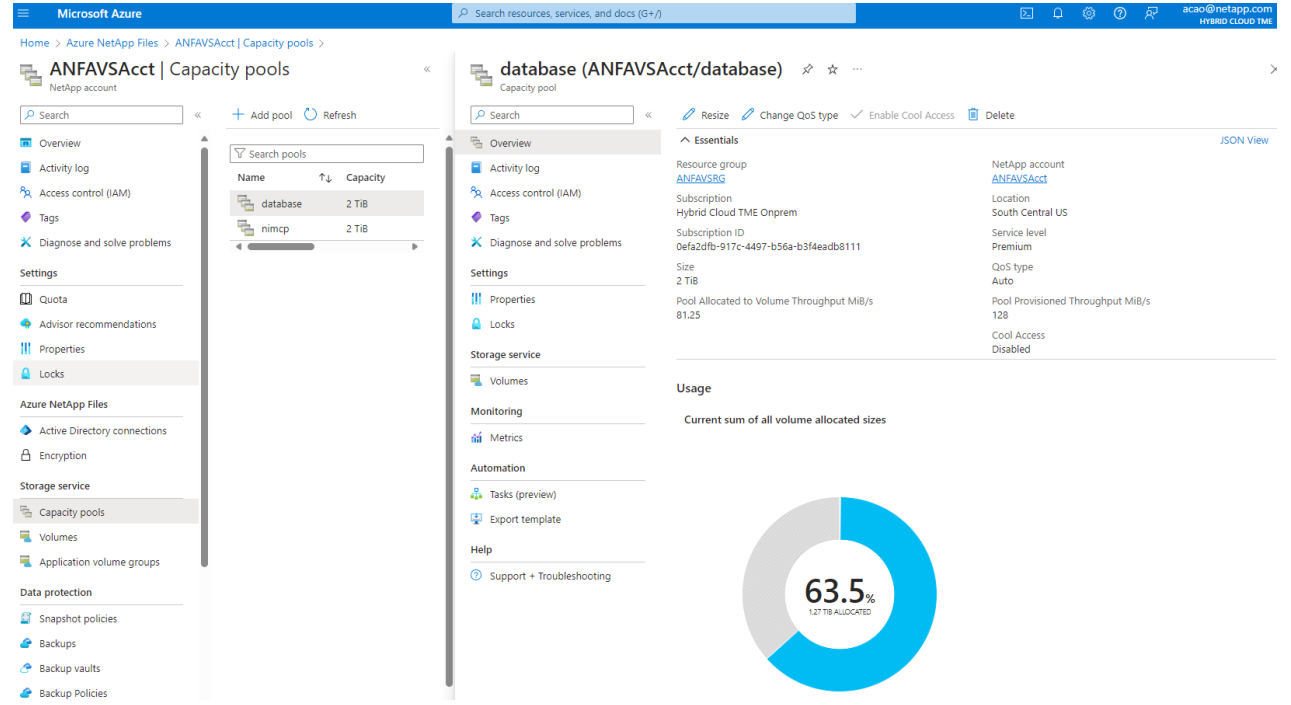

2. 선택한 용량 풀에서 - database`를 클릭합니다 `Volumes 그런 다음 Add volume 볼륨 추가 워크플로우를 시작합니다.

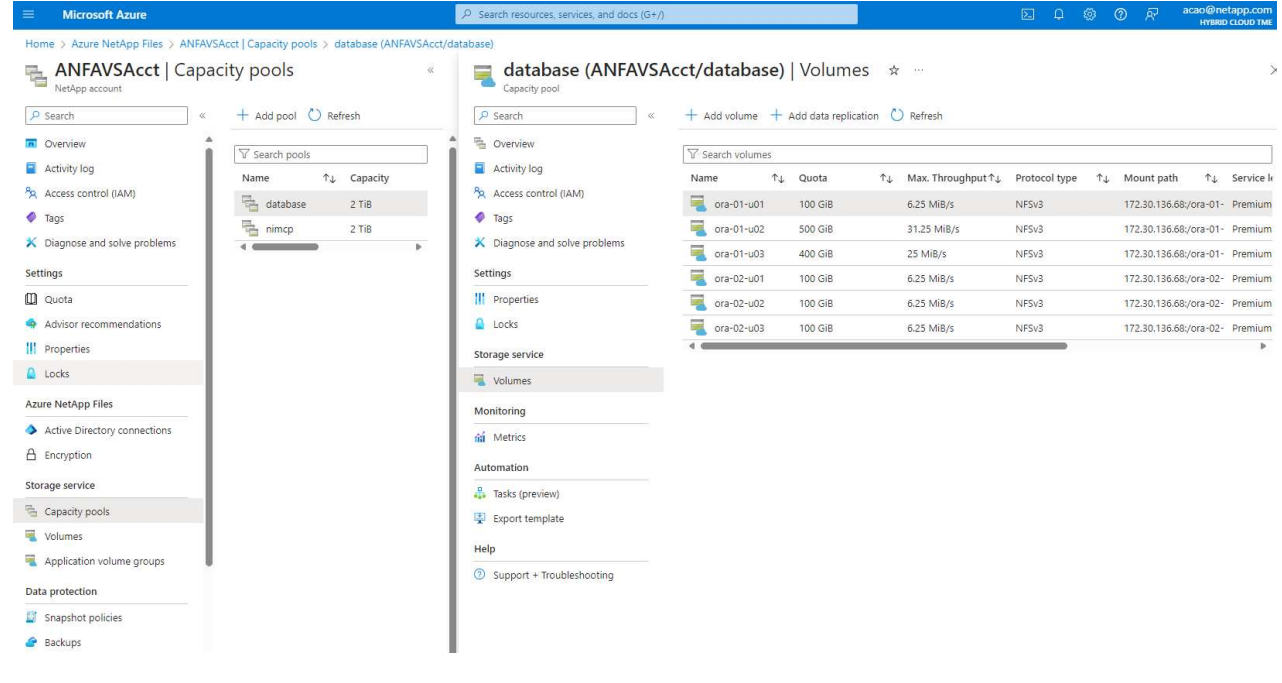

3. 내용을 입력합니다 Volume name, Quota, Virtual network, 및 Delegated subnet 로 이동합니다 Protocol 페이지.

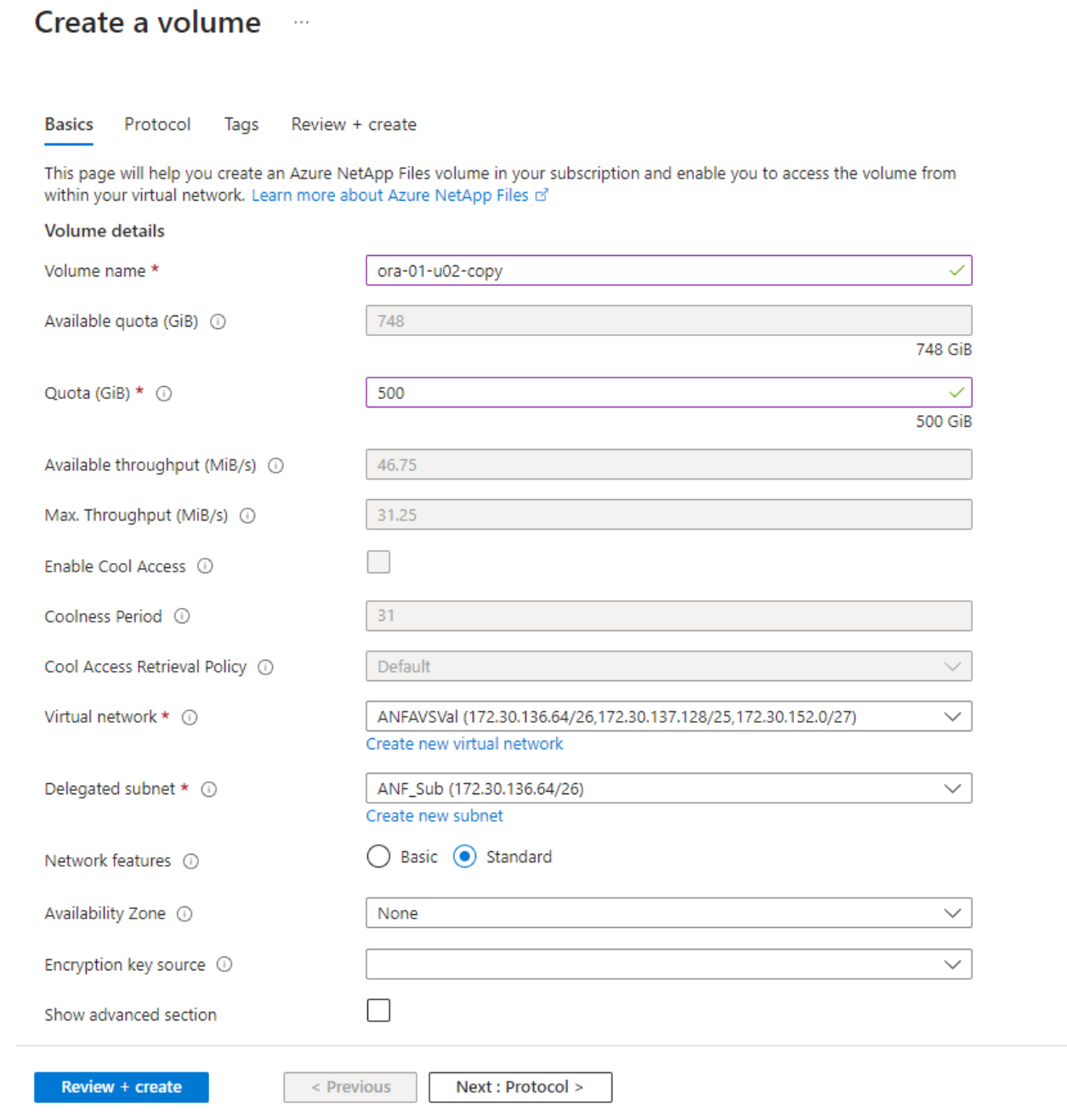

4. 파일 경로를 기록해 두고 허용된 클라이언트 CIDR 범위를 입력한 후 활성화합니다 Root Access 볼륨을 선택합니다.

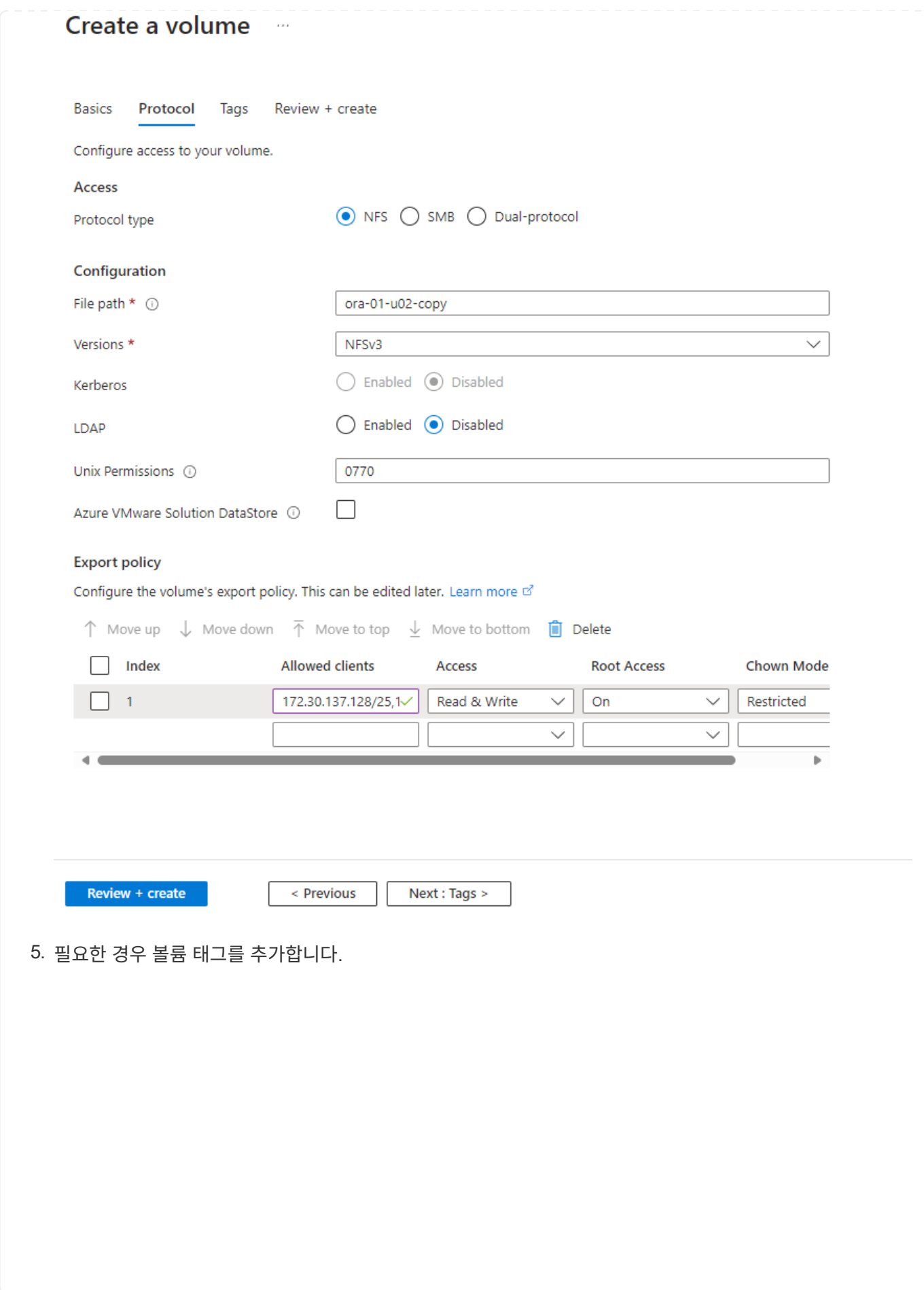

## Create a volume  $\cdots$ **Basics** Protocol **Tags** Review + create Tags are name/value pairs that enable you to categorize resources and view consolidated billing by applying the same tag to multiple resources and resource groups. Learn more about tags of Note that if you create tags and then change resource settings on other tabs, your tags will be automatically updated. Name $\odot$ Value  $\odot$ database ÷ oracle Û ÷

Review + create

< Previous

Next : Review + create >

6. 볼륨을 검토하고 생성합니다.

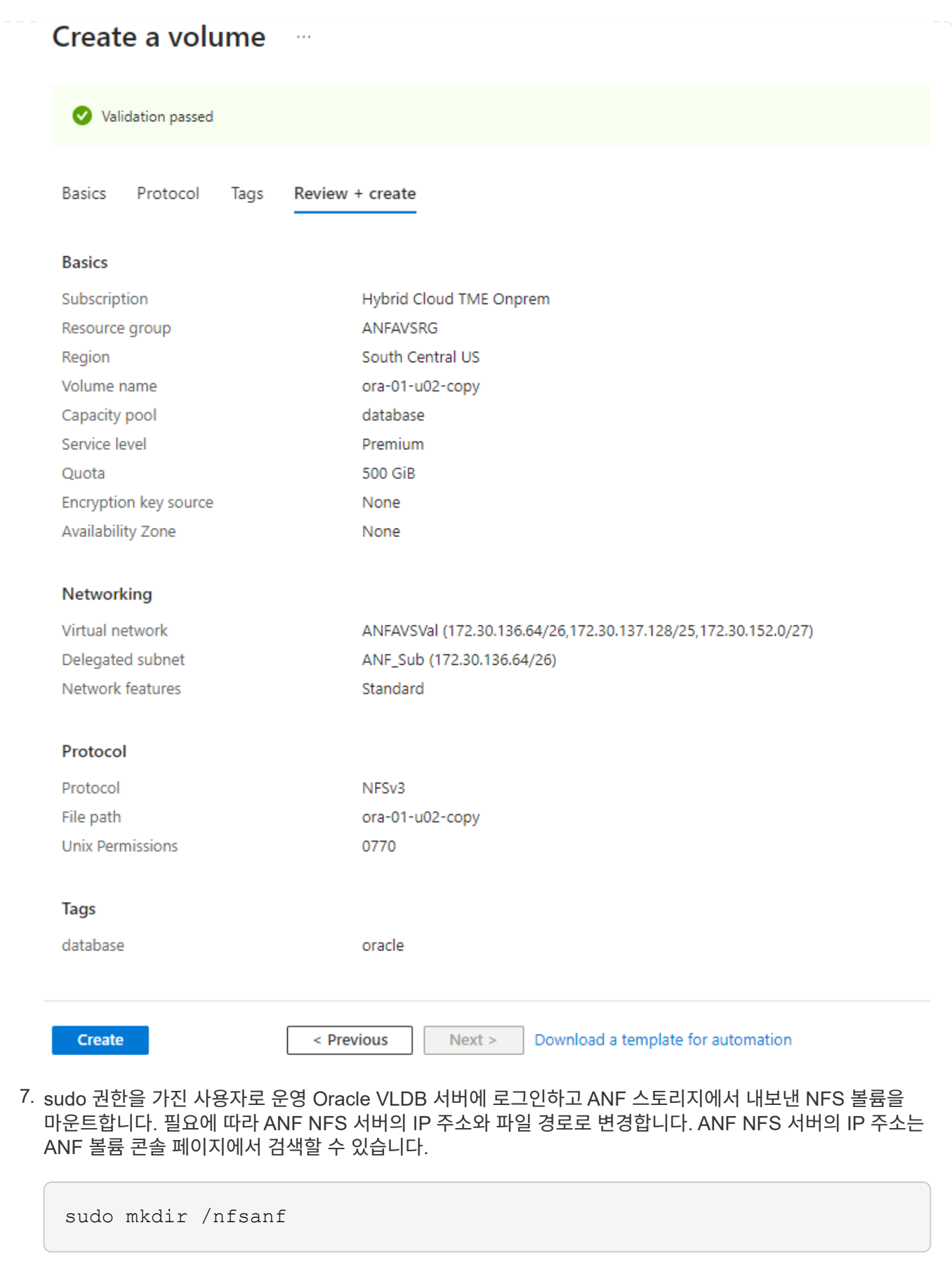
```
sudo mount 172.30.136.68:/ora-01-u02-copy /nfsanf -o
rw,bg,hard,vers=3,proto=tcp,timeo=600,rsize=262144,wsize=262144,noin
tr
```
8. 마운트 지점 소유권을 Oracle로 변경합니다. 즉, 필요에 따라 Oracle 사용자 이름 및 기본 그룹으로 변경하십시오.

sudo chown oracle:oinstall /nfsanf

**ANF**에서 이미지 복사본에 **Oracle RMAN** 증분 병합을 설정합니다

RMAN 증분 병합은 증분 백업/병합 간격마다 스테이징 데이터베이스 데이터 파일 이미지 복제본을 지속적으로 업데이트합니다. 데이터베이스 백업의 이미지 복사본은 증분 백업/병합을 실행하는 빈도만큼 최신 상태가 됩니다. 따라서 RMAN 증분 백업 및 병합의 빈도를 결정할 때 데이터베이스 성능, RTO 및 RPO 목표를 고려해야 합니다.

- 1. 운영 Oracle VLDB 서버에 Oracle 사용자로 로그인합니다.
- 2. 마운트 지점 /nfsanf 아래에 oracopy 디렉토리를 생성하여 Oracle 플래시 복구 영역에 대한 Oracle 데이터 파일 이미지 복사본 및 archlog 디렉토리를 저장합니다.

mkdir /nfsanf/oracopy

mkdir /nfsanf/archlog

3. sqlplus 를 통해 Oracle 데이터베이스에 로그인하고, 더 빠른 증분 백업을 위해 블록 변경 추적을 활성화하고, 현재 운영 스토리지에 있는 경우 Oracle 플래시 복구 영역을 ANF NFS 마운트로 변경합니다. 이렇게 하면 RMAN 기본 제어 파일/spfile 자동 백업 및 아카이빙된 로그를 ANF NFS 마운트에 백업하여 복구할 수 있습니다.

sqlplus / as sysdba

sqlplus 프롬프트에서 다음 명령을 실행합니다.

```
alter database enable block change tracking using file
'/nfsanf/oracopy/bct_ntap1.ctf'
```

```
alter system set db_recovery_file_dest='/nfsanf/archlog/'
scope=both;
```
예상 출력:

```
[oracle@ora-01 ~]$ sqlplus / as sysdba
SQL*Plus: Release 19.0.0.0.0 - Production on Wed Mar 20 16:44:21
2024
Version 19.18.0.0.0
Copyright (c) 1982, 2022, Oracle. All rights reserved.
Connected to:
Oracle Database 19c Enterprise Edition Release 19.0.0.0.0 -
Production
Version 19.18.0.0.0
SQL> alter database enable block change tracking using file
'/nfsanf/oracopy/bct_ntap1.ctf';
Database altered.
SQL> alter system set db_recovery_file_dest='/nfsanf/archlog/'
scope=both;
System altered.
SQL>
```
4. RMAN 백업 및 증분 병합 스크립트를 생성합니다. 이 스크립트는 병렬 RMAN 백업 및 병합을 위해 여러 채널을 할당합니다. 첫 번째 실행에서는 초기 전체 기준선 이미지 복사본이 생성됩니다. 전체 실행에서 먼저 보존 기간 외부에 있는 폐기된 백업을 정리하여 스테이징 영역을 깨끗하게 유지합니다. 그런 다음 병합 및 백업 전에 현재 로그 파일을 전환합니다. 증분 백업은 병합 후에 데이터베이스 이미지 복사본이 현재 데이터베이스 상태를 하나의 백업/병합 주기로 후행 하도록 합니다. 병합 및 백업 순서를 반대로 하면 사용자가 원하는 대로 신속하게 복구할 수 있습니다. RMAN 스크립트는 기본 DB 서버의 crontab에서 실행할 간단한 셸 스크립트로 통합할 수 있습니다. RMAN 설정에서 제어 파일 자동 백업이 켜져 있는지 확인합니다.

```
vi /home/oracle/rman_bkup_merge.cmd
Add following lines:
RUN
{
    allocate channel c1 device type disk format '/nfsanf/oracopy/%U';
    allocate channel c2 device type disk format '/nfsanf/oracopy/%U';
    allocate channel c3 device type disk format '/nfsanf/oracopy/%U';
    allocate channel c4 device type disk format '/nfsanf/oracopy/%U';
    delete obsolete;
    sql 'alter system archive log current';
    recover copy of database with tag 'OraCopyBKUPonANF_level_0';
   backup incremental level 1 copies=1 for recover of copy with tag
'OraCopyBKUPonANF level 0' database;
}
```
5. 운영 Oracle VLDB 서버에서 RMAN 카탈로그를 사용하거나 사용하지 않고 Oracle 사용자로 로컬 RMAN에 로그인합니다. 이 데모에서는 RMAN 카탈로그에 접속하지 않습니다.

```
rman target / nocatalog;
output:
[oracle@ora-01 ~]$ rman target / nocatalog
Recovery Manager: Release 19.0.0.0.0 - Production on Wed Mar 20
16:54:24 2024
Version 19.18.0.0.0
Copyright (c) 1982, 2019, Oracle and/or its affiliates. All rights
reserved.
connected to target database: NTAP1 (DBID=2441823937)
using target database control file instead of recovery catalog
```
6. RMAN 프롬프트에서 스크립트를 실행합니다. 첫 번째 실행에서는 기본 데이터베이스 이미지 복사본과 후속 실행이 기본 이미지 복사본을 점진적으로 병합하고 업데이트합니다. 다음은 스크립트 및 일반 출력을 실행하는 방법입니다. 호스트의 CPU 코어와 일치하는 채널 수를 설정합니다.

RMAN> @/home/oracle/rman bkup merge.cmd

RMAN> RUN  $2 > 1$ 

```
3> allocate channel c1 device type disk format
'/nfsanf/oracopy/%U';
4> allocate channel c2 device type disk format
'/nfsanf/oracopy/%U';
5> allocate channel c3 device type disk format
'/nfsanf/oracopy/%U';
6> allocate channel c4 device type disk format
'/nfsanf/oracopy/%U';
7> delete obsolete;
8> sql 'alter system archive log current';
9> recover copy of database with tag 'OraCopyBKUPonANF level 0';
10> backup incremental level 1 copies=1 for recover of copy with
tag 'OraCopyBKUPonANF_level_0' database;
11> }
allocated channel: c1
channel c1: SID=142 device type=DISK
allocated channel: c2
channel c2: SID=277 device type=DISK
allocated channel: c3
channel c3: SID=414 device type=DISK
allocated channel: c4
channel c4: SID=28 device type=DISK
RMAN retention policy will be applied to the command
RMAN retention policy is set to redundancy 1
Deleting the following obsolete backups and copies:
Type Key Completion Time Filename/Handle
-------------------- ------ ------------------ --------------------
Backup Set 1 18-MAR-24
Backup Piece 1 18-MAR-24
/u03/orareco/NTAP1/autobackup/2024_03_18/o1_mf_s_1163958359__04h19dg
r_.bkp
Backup Set 2 18-MAR-24
 Backup Piece 2 18-MAR-24
/u03/orareco/NTAP1/autobackup/2024_03_18/o1_mf_s_1163961675__07l1m2l
g_.bkp
Backup Set 3 18-MAR-24
 Backup Piece 3 18-MAR-24
/u03/orareco/NTAP1/autobackup/2024_03_18/o1_mf_s_1163962888__08p6y7l
x_.bkp
Backup Set 4 18-MAR-24
   Backup Piece 4 18-MAR-24
/u03/orareco/NTAP1/autobackup/2024_03_18/o1_mf_s_1163963796__09k8g1m
```

```
4_.bkp
Backup Set 5 18-MAR-24
 Backup Piece 5 18-MAR-24
/u03/orareco/NTAP1/autobackup/2024_03_18/o1_mf_s_1163964697__0bd3tqg
3_.bkp
Backup Set 6 18-MAR-24
 Backup Piece 6 18-MAR-24
/u03/orareco/NTAP1/autobackup/2024_03_18/o1_mf_s_1163965895__0chx6mz
t_.bkp
Backup Set 7 18-MAR-24
 Backup Piece 7 18-MAR-24
/u03/orareco/NTAP1/autobackup/2024_03_18/o1_mf_s_1163966806__0dbyx34
4_.bkp
Backup Set 8 18-MAR-24
 Backup Piece 8 18-MAR-24
/u03/orareco/NTAP1/autobackup/2024_03_18/o1_mf_s_1163968012__0fgvg80
5_.bkp
Backup Set 9 18-MAR-24
 Backup Piece 9 18-MAR-24
/u03/orareco/NTAP1/autobackup/2024_03_18/o1_mf_s_1163968919__0g9x5t1
v_.bkp
Backup Set 10 18-MAR-24
 Backup Piece 10 18-MAR-24
/u03/orareco/NTAP1/autobackup/2024_03_18/o1_mf_s_1163969821__0h4rfdz
j_.bkp
Backup Set 11 18-MAR-24
 Backup Piece 11 18-MAR-24
/u03/orareco/NTAP1/autobackup/2024_03_18/o1_mf_s_1163971026__0j8o4wk
8_.bkp
Backup Set 12 18-MAR-24
 Backup Piece 12 18-MAR-24
/u03/orareco/NTAP1/autobackup/2024_03_18/o1_mf_s_1163971931__0k3pnn2
o_.bkp
Backup Set 13 18-MAR-24
 Backup Piece 13 18-MAR-24
/u03/orareco/NTAP1/autobackup/2024_03_18/o1_mf_s_1163972835__0kyg92t
1_.bkp
deleted backup piece
backup piece
handle=/u03/orareco/NTAP1/autobackup/2024_03_18/o1_mf_s_1163963796
09k8g1m4_.bkp RECID=4 STAMP=1163963804
deleted backup piece
backup piece
handle=/u03/orareco/NTAP1/autobackup/2024_03_18/o1_mf_s_1163962888
08p6y7lx_.bkp RECID=3 STAMP=1163962897
deleted backup piece
```
backup piece handle=/u03/orareco/NTAP1/autobackup/2024\_03\_18/o1\_mf\_s\_1163961675 07l1m2lg\_.bkp RECID=2 STAMP=1163961683 deleted backup piece backup piece handle=/u03/orareco/NTAP1/autobackup/2024 03 18/o1 mf s 1163958359 04h19dgr\_.bkp RECID=1 STAMP=1163958361 deleted backup piece backup piece handle=/u03/orareco/NTAP1/autobackup/2024 03 18/o1 mf s 1163964697 0bd3tqg3\_.bkp RECID=5 STAMP=1163964705 deleted backup piece backup piece handle=/u03/orareco/NTAP1/autobackup/2024 03 18/o1 mf s 1163965895 0chx6mzt.bkp RECID=6 STAMP=1163965906 deleted backup piece backup piece handle=/u03/orareco/NTAP1/autobackup/2024 03 18/o1 mf s 1163966806 0dbyx344\_.bkp RECID=7 STAMP=1163966814 deleted backup piece backup piece handle=/u03/orareco/NTAP1/autobackup/2024\_03\_18/o1\_mf\_s\_1163968012 0fgvg805\_.bkp RECID=8 STAMP=1163968018 deleted backup piece backup piece handle=/u03/orareco/NTAP1/autobackup/2024\_03\_18/o1\_mf\_s\_1163968919 0g9x5t1v\_.bkp RECID=9 STAMP=1163968926 deleted backup piece backup piece handle=/u03/orareco/NTAP1/autobackup/2024\_03\_18/o1\_mf\_s\_1163969821 0h4rfdzj\_.bkp RECID=10 STAMP=1163969827 Deleted 3 objects deleted backup piece backup piece handle=/u03/orareco/NTAP1/autobackup/2024\_03\_18/o1\_mf\_s\_1163971026 0j8o4wk8\_.bkp RECID=11 STAMP=1163971032 Deleted 3 objects deleted backup piece backup piece handle=/u03/orareco/NTAP1/autobackup/2024 03 18/o1 mf s 1163971931 0k3pnn2o\_.bkp RECID=12 STAMP=1163971938 Deleted 3 objects deleted backup piece

```
backup piece
handle=/u03/orareco/NTAP1/autobackup/2024_03_18/o1_mf_s_1163972835
0kyg92t1_.bkp RECID=13 STAMP=1163972837
Deleted 4 objects
sql statement: alter system archive log current
Starting recover at 20-MAR-24
no copy of datafile 1 found to recover
no copy of datafile 3 found to recover
no copy of datafile 4 found to recover
.
.
no copy of datafile 31 found to recover
no copy of datafile 32 found to recover
Finished recover at 20-MAR-24
Starting backup at 20-MAR-24
no parent backup or copy of datafile 1 found
no parent backup or copy of datafile 3 found
no parent backup or copy of datafile 4 found
.
.
no parent backup or copy of datafile 19 found
no parent backup or copy of datafile 20 found
channel c1: starting datafile copy
input datafile file number=00021
name=/u02/oradata/NTAP1/NTAP1_pdb1/soe_01.dbf
channel c2: starting datafile copy
input datafile file number=00022
name=/u02/oradata/NTAP1/NTAP1_pdb1/soe_02.dbf
channel c3: starting datafile copy
input datafile file number=00023
name=/u02/oradata/NTAP1/NTAP1_pdb1/soe_03.dbf
channel c4: starting datafile copy
input datafile file number=00024
name=/u02/oradata/NTAP1/NTAP1_pdb1/soe_04.dbf
output file name=/nfsanf/oracopy/data_D-NTAP1_I-2441823937_TS-
SOE FNO-22 0g2m6brl tag=ORACOPYBKUPONANF LEVEL 0 RECID=4
STAMP=1164132108
channel c2: datafile copy complete, elapsed time: 01:06:39
channel c2: starting datafile copy
input datafile file number=00025
name=/u02/oradata/NTAP1/NTAP1_pdb1/soe_05.dbf
output file name=/nfsanf/oracopy/data_D-NTAP1_I-2441823937_TS-
```
SOE\_FNO-24\_0i2m6brl tag=ORACOPYBKUPONANF\_LEVEL\_0 RECID=5 STAMP=1164132121 channel c4: datafile copy complete, elapsed time: 01:06:45 channel c4: starting datafile copy input datafile file number=00026 name=/u02/oradata/NTAP1/NTAP1\_pdb1/soe\_06.dbf output file name=/nfsanf/oracopy/data\_D-NTAP1\_I-2441823937\_TS-SOE\_FNO-23\_0h2m6brl tag=ORACOPYBKUPONANF\_LEVEL\_0 RECID=6 STAMP=1164132198 channel c3: datafile copy complete, elapsed time: 01:08:05 channel c3: starting datafile copy input datafile file number=00027 name=/u02/oradata/NTAP1/NTAP1\_pdb1/soe\_07.dbf output file name=/nfsanf/oracopy/data\_D-NTAP1\_I-2441823937\_TS-SOE\_FNO-21\_0f2m6brl tag=ORACOPYBKUPONANF\_LEVEL\_0 RECID=7 STAMP=1164132248 channel c1: datafile copy complete, elapsed time: 01:08:57 channel c1: starting datafile copy input datafile file number=00028 name=/u02/oradata/NTAP1/NTAP1\_pdb1/soe\_08.dbf output file name=/nfsanf/oracopy/data\_D-NTAP1\_I-2441823937\_TS-SOE\_FNO-25\_0j2m6fol tag=ORACOPYBKUPONANF\_LEVEL\_0 RECID=9 STAMP=1164136123 channel c2: datafile copy complete, elapsed time: 01:06:46 channel c2: starting datafile copy input datafile file number=00029 name=/u02/oradata/NTAP1/NTAP1\_pdb1/soe\_09.dbf output file name=/nfsanf/oracopy/data\_D-NTAP1\_I-2441823937\_TS-SOE FNO-26 0k2m6fot tag=ORACOPYBKUPONANF LEVEL 0 RECID=8 STAMP=1164136113 channel c4: datafile copy complete, elapsed time: 01:06:36 channel c4: starting datafile copy input datafile file number=00030 name=/u02/oradata/NTAP1/NTAP1\_pdb1/soe\_10.dbf output file name=/nfsanf/oracopy/data\_D-NTAP1\_I-2441823937\_TS-SOE\_FNO-27\_0l2m6frc tag=ORACOPYBKUPONANF\_LEVEL\_0 RECID=10 STAMP=1164136293 channel c3: datafile copy complete, elapsed time: 01:08:10 channel c3: starting datafile copy input datafile file number=00031 name=/u02/oradata/NTAP1/NTAP1\_pdb1/soe\_11.dbf output file name=/nfsanf/oracopy/data\_D-NTAP1\_I-2441823937\_TS-SOE FNO-28 0m2m6fsu tag=ORACOPYBKUPONANF LEVEL 0 RECID=11 STAMP=1164136333 channel c1: datafile copy complete, elapsed time: 01:07:52 channel c1: starting datafile copy

input datafile file number=00032 name=/u02/oradata/NTAP1/NTAP1\_pdb1/soe\_12.dbf output file name=/nfsanf/oracopy/data\_D-NTAP1\_I-2441823937\_TS-SOE\_FNO-29\_0n2m6jlr tag=ORACOPYBKUPONANF\_LEVEL\_0 RECID=12 STAMP=1164140082 channel c2: datafile copy complete, elapsed time: 01:06:01 channel c2: starting datafile copy input datafile file number=00001 name=/u02/oradata/NTAP1/system01.dbf output file name=/nfsanf/oracopy/data\_D-NTAP1\_I-2441823937\_TS-SOE FNO-30 0o2m6jlr tag=ORACOPYBKUPONANF LEVEL 0 RECID=13 STAMP=1164140190 channel c4: datafile copy complete, elapsed time: 01:07:49 channel c4: starting datafile copy input datafile file number=00003 name=/u02/oradata/NTAP1/sysaux01.dbf output file name=/nfsanf/oracopy/data\_D-NTAP1\_I-2441823937\_TS-SYSTEM\_FNO-1\_0r2m6nhk tag=ORACOPYBKUPONANF\_LEVEL\_0 RECID=14 STAMP=1164140240 channel c2: datafile copy complete, elapsed time: 00:02:38 channel c2: starting datafile copy input datafile file number=00004 name=/u02/oradata/NTAP1/undotbs01.dbf output file name=/nfsanf/oracopy/data\_D-NTAP1\_I-2441823937\_TS-UNDOTBS1\_FNO-4\_0t2m6nml tag=ORACOPYBKUPONANF\_LEVEL\_0 RECID=15 STAMP=1164140372 channel c2: datafile copy complete, elapsed time: 00:02:15 channel c2: starting datafile copy input datafile file number=00011 name=/u02/oradata/NTAP1/NTAP1\_pdb1/undotbs01.dbf output file name=/nfsanf/oracopy/data\_D-NTAP1\_I-2441823937\_TS-SYSAUX\_FNO-3\_0s2m6nl1 tag=ORACOPYBKUPONANF\_LEVEL\_0 RECID=16 STAMP=1164140377 channel c4: datafile copy complete, elapsed time: 00:03:01 channel c4: starting datafile copy input datafile file number=00010 name=/u02/oradata/NTAP1/NTAP1\_pdb1/sysaux01.dbf output file name=/nfsanf/oracopy/data\_D-NTAP1\_I-2441823937\_TS-SOE\_FNO-32\_0q2m6jsi tag=ORACOPYBKUPONANF\_LEVEL\_0 RECID=17 STAMP=1164140385 channel c1: datafile copy complete, elapsed time: 01:07:29 channel c1: starting datafile copy input datafile file number=00014 name=/u02/oradata/NTAP1/NTAP1\_pdb2/sysaux01.dbf output file name=/nfsanf/oracopy/data\_D-NTAP1\_I-2441823937\_TS-SOE FNO-31 0p2m6jrb tag=ORACOPYBKUPONANF LEVEL 0 RECID=18

STAMP=1164140406 channel c3: datafile copy complete, elapsed time: 01:08:31 channel c3: starting datafile copy input datafile file number=00018 name=/u02/oradata/NTAP1/NTAP1\_pdb3/sysaux01.dbf output file name=/nfsanf/oracopy/data\_D-NTAP1\_I-2441823937\_TS-SYSAUX\_FNO-10\_0v2m6nqs tag=ORACOPYBKUPONANF\_LEVEL\_0 RECID=19 STAMP=1164140459 channel c4: datafile copy complete, elapsed time: 00:01:26 channel c4: starting datafile copy input datafile file number=00006 name=/u02/oradata/NTAP1/pdbseed/sysaux01.dbf output file name=/nfsanf/oracopy/data\_D-NTAP1\_I-2441823937\_TS-SYSAUX\_FNO-14\_102m6nr3\_tag=ORACOPYBKUPONANF\_LEVEL\_0 RECID=20 STAMP=1164140468 channel c1: datafile copy complete, elapsed time: 00:01:22 channel c1: starting datafile copy input datafile file number=00009 name=/u02/oradata/NTAP1/NTAP1\_pdb1/system01.dbf output file name=/nfsanf/oracopy/data\_D-NTAP1\_I-2441823937\_TS-UNDOTBS1\_FNO-11\_0u2m6nqs tag=ORACOPYBKUPONANF\_LEVEL\_0 RECID=21 STAMP=1164140471 channel c2: datafile copy complete, elapsed time: 00:01:33 channel c2: starting datafile copy input datafile file number=00013 name=/u02/oradata/NTAP1/NTAP1\_pdb2/system01.dbf output file name=/nfsanf/oracopy/data\_D-NTAP1\_I-2441823937\_TS-SYSAUX\_FNO-18\_112m6nrt tag=ORACOPYBKUPONANF\_LEVEL\_0 RECID=22 STAMP=1164140476 channel c3: datafile copy complete, elapsed time: 00:00:57 channel c3: starting datafile copy input datafile file number=00017 name=/u02/oradata/NTAP1/NTAP1\_pdb3/system01.dbf output file name=/nfsanf/oracopy/data\_D-NTAP1\_I-2441823937\_TS-SYSAUX\_FNO-6\_122m6nti tag=ORACOPYBKUPONANF\_LEVEL\_0 RECID=23 STAMP=1164140488 channel c4: datafile copy complete, elapsed time: 00:00:25 channel c4: starting datafile copy input datafile file number=00005 name=/u02/oradata/NTAP1/pdbseed/system01.dbf output file name=/nfsanf/oracopy/data\_D-NTAP1\_I-2441823937\_TS-SYSTEM\_FNO-13\_142m6ntp tag=ORACOPYBKUPONANF\_LEVEL\_0 RECID=24 STAMP=1164140532 channel c2: datafile copy complete, elapsed time: 00:01:06 channel c2: starting datafile copy input datafile file number=00008

name=/u02/oradata/NTAP1/pdbseed/undotbs01.dbf output file name=/nfsanf/oracopy/data\_D-NTAP1\_I-2441823937\_TS-SYSTEM\_FNO-17\_152m6nts tag=ORACOPYBKUPONANF\_LEVEL\_0 RECID=25 STAMP=1164140539 channel c3: datafile copy complete, elapsed time: 00:01:03 channel c3: starting datafile copy input datafile file number=00015 name=/u02/oradata/NTAP1/NTAP1\_pdb2/undotbs01.dbf output file name=/nfsanf/oracopy/data\_D-NTAP1\_I-2441823937\_TS-SYSTEM\_FNO-9\_132m6ntm tag=ORACOPYBKUPONANF\_LEVEL\_0 RECID=26 STAMP=1164140541 channel c1: datafile copy complete, elapsed time: 00:01:13 channel c1: starting datafile copy input datafile file number=00019 name=/u02/oradata/NTAP1/NTAP1\_pdb3/undotbs01.dbf output file name=/nfsanf/oracopy/data\_D-NTAP1\_I-2441823937\_TS-SYSTEM\_FNO-5\_162m6nuc tag=ORACOPYBKUPONANF\_LEVEL\_0 RECID=27 STAMP=1164140541 channel c4: datafile copy complete, elapsed time: 00:00:41 channel c4: starting datafile copy input datafile file number=00007 name=/u02/oradata/NTAP1/users01.dbf output file name=/nfsanf/oracopy/data\_D-NTAP1\_I-2441823937\_TS-UNDOTBS1\_FNO-8\_172m6nvr tag=ORACOPYBKUPONANF\_LEVEL\_0 RECID=28 STAMP=1164140552 channel c2: datafile copy complete, elapsed time: 00:00:16 channel c2: starting datafile copy input datafile file number=00012 name=/u02/oradata/NTAP1/NTAP1\_pdb1/users01.dbf output file name=/nfsanf/oracopy/data\_D-NTAP1\_I-2441823937\_TS-UNDOTBS1\_FNO-15\_182m6nvs tag=ORACOPYBKUPONANF\_LEVEL\_0 RECID=30 STAMP=1164140561 channel c3: datafile copy complete, elapsed time: 00:00:24 channel c3: starting datafile copy input datafile file number=00016 name=/u02/oradata/NTAP1/NTAP1\_pdb2/users01.dbf output file name=/nfsanf/oracopy/data\_D-NTAP1\_I-2441823937\_TS-USERS FNO-7 1a2m6o01 tag=ORACOPYBKUPONANF LEVEL 0 RECID=29 STAMP=1164140560 channel c4: datafile copy complete, elapsed time: 00:00:16 channel c4: starting datafile copy input datafile file number=00020 name=/u02/oradata/NTAP1/NTAP1\_pdb3/users01.dbf output file name=/nfsanf/oracopy/data\_D-NTAP1\_I-2441823937\_TS-UNDOTBS1\_FNO-19\_192m6nvv tag=ORACOPYBKUPONANF\_LEVEL\_0 RECID=31 STAMP=1164140564 channel c1: datafile copy complete, elapsed time: 00:00:21

```
output file name=/nfsanf/oracopy/data_D-NTAP1_I-2441823937_TS-
USERS FNO-12 1b2m6o0e tag=ORACOPYBKUPONANF LEVEL 0 RECID=32
STAMP=1164140564
channel c2: datafile copy complete, elapsed time: 00:00:02
output file name=/nfsanf/oracopy/data_D-NTAP1_I-2441823937_TS-
USERS FNO-16 1c2m6o0k tag=ORACOPYBKUPONANF LEVEL 0 RECID=34
STAMP=1164140565
channel c3: datafile copy complete, elapsed time: 00:00:01
output file name=/nfsanf/oracopy/data_D-NTAP1_I-2441823937_TS-
USERS FNO-20 1d2m6o0k tag=ORACOPYBKUPONANF LEVEL 0 RECID=33
STAMP=1164140565
channel c4: datafile copy complete, elapsed time: 00:00:01
Finished backup at 20-MAR-24
Starting Control File and SPFILE Autobackup at 20-MAR-24
piece
handle=/nfsanf/archlog/NTAP1/autobackup/2024_03_20/o1_mf_s_116414056
5__5g56ypks_.bkp comment=NONE
Finished Control File and SPFILE Autobackup at 20-MAR-24
released channel: c1
released channel: c2
released channel: c3
released channel: c4
RMAN> **end-of-file**
RMAN>
```
7. 백업 후 데이터베이스 이미지 복제본을 나열하여 ANF NFS 마운트 지점에서 데이터베이스 이미지 복제본이 생성되었는지 확인합니다.

```
RMAN> list copy of database tag 'OraCopyBKUPonANF level 0';
List of Datafile Copies
=======================
Key File S Completion Time Ckp SCN Ckp Time Sparse
------- ---- - --------------- ---------- --------------- ------
14 1 A 20-MAR-24 4161498 20-MAR-24 NO
      Name: /nfsanf/oracopy/data D-NTAP1 I-2441823937 TS-
SYSTEM_FNO-1_0r2m6nhk
       Tag: ORACOPYBKUPONANF LEVEL 0
16 3 A 20-MAR-24 4161568 20-MAR-24 NO
       Name: /nfsanf/oracopy/data D-NTAP1 I-2441823937 TS-
SYSAUX_FNO-3_0s2m6nl1
```
Tag: ORACOPYBKUPONANF LEVEL 0 15 4 A 20-MAR-24 4161589 20-MAR-24 NO Name: /nfsanf/oracopy/data D-NTAP1 I-2441823937 TS-UNDOTBS1\_FNO-4\_0t2m6nml Tag: ORACOPYBKUPONANF LEVEL 0 27 5 A 20-MAR-24 2379694 18-MAR-24 NO Name: /nfsanf/oracopy/data D-NTAP1 I-2441823937 TS-SYSTEM\_FNO-5\_162m6nuc Tag: ORACOPYBKUPONANF LEVEL 0 Container ID: 2, PDB Name: PDB\$SEED 23 6 A 20-MAR-24 2379694 18-MAR-24 NO Name: /nfsanf/oracopy/data D-NTAP1 I-2441823937 TS-SYSAUX\_FNO-6\_122m6nti Tag: ORACOPYBKUPONANF LEVEL 0 Container ID: 2, PDB Name: PDB\$SEED 29 7 A 20-MAR-24 4161872 20-MAR-24 NO Name: /nfsanf/oracopy/data D-NTAP1 I-2441823937 TS-USERS\_FNO-7\_1a2m6o01 Tag: ORACOPYBKUPONANF LEVEL 0 28 8 A 20-MAR-24 2379694 18-MAR-24 NO Name: /nfsanf/oracopy/data D-NTAP1 I-2441823937 TS-UNDOTBS1\_FNO-8\_172m6nvr Tag: ORACOPYBKUPONANF LEVEL 0 Container ID: 2, PDB Name: PDB\$SEED 26 9 A 20-MAR-24 4161835 20-MAR-24 NO Name: /nfsanf/oracopy/data D-NTAP1 I-2441823937 TS-SYSTEM\_FNO-9\_132m6ntm Tag: ORACOPYBKUPONANF LEVEL 0 Container ID: 3, PDB Name: NTAP1\_PDB1 19 10 A 20-MAR-24 4161784 20-MAR-24 NO Name: /nfsanf/oracopy/data D-NTAP1 I-2441823937 TS-SYSAUX\_FNO-10\_0v2m6nqs Tag: ORACOPYBKUPONANF LEVEL 0 Container ID: 3, PDB Name: NTAP1\_PDB1 21 11 A 20-MAR-24 4161780 20-MAR-24 NO Name: /nfsanf/oracopy/data D-NTAP1 I-2441823937 TS-UNDOTBS1\_FNO-11\_0u2m6nqs Tag: ORACOPYBKUPONANF LEVEL 0

 Container ID: 3, PDB Name: NTAP1\_PDB1 32 12 A 20-MAR-24 4161880 20-MAR-24 NO Name: /nfsanf/oracopy/data D-NTAP1 I-2441823937 TS-USERS\_FNO-12\_1b2m6o0e Tag: ORACOPYBKUPONANF LEVEL 0 Container ID: 3, PDB Name: NTAP1\_PDB1 24 13 A 20-MAR-24 4161838 20-MAR-24 NO Name: /nfsanf/oracopy/data D-NTAP1 I-2441823937 TS-SYSTEM FNO-13 142m6ntp Tag: ORACOPYBKUPONANF LEVEL 0 Container ID: 4, PDB Name: NTAP1\_PDB2 20 14 A 20-MAR-24 4161785 20-MAR-24 NO Name: /nfsanf/oracopy/data D-NTAP1 I-2441823937 TS-SYSAUX\_FNO-14\_102m6nr3 Tag: ORACOPYBKUPONANF LEVEL 0 Container ID: 4, PDB Name: NTAP1\_PDB2 30 15 A 20-MAR-24 4161863 20-MAR-24 NO Name: /nfsanf/oracopy/data D-NTAP1 I-2441823937 TS-UNDOTBS1\_FNO-15\_182m6nvs Tag: ORACOPYBKUPONANF\_LEVEL\_0 Container ID: 4, PDB Name: NTAP1\_PDB2 34 16 A 20-MAR-24 4161884 20-MAR-24 NO Name: /nfsanf/oracopy/data D-NTAP1 I-2441823937 TS-USERS\_FNO-16\_1c2m6o0k Tag: ORACOPYBKUPONANF LEVEL 0 Container ID: 4, PDB Name: NTAP1\_PDB2 25 17 A 20-MAR-24 4161841 20-MAR-24 NO Name: /nfsanf/oracopy/data D-NTAP1 I-2441823937 TS-SYSTEM FNO-17 152m6nts Tag: ORACOPYBKUPONANF LEVEL 0 Container ID: 5, PDB Name: NTAP1\_PDB3 22 18 A 20-MAR-24 4161810 20-MAR-24 NO Name: /nfsanf/oracopy/data D-NTAP1 I-2441823937 TS-SYSAUX\_FNO-18\_112m6nrt Tag: ORACOPYBKUPONANF LEVEL 0 Container ID: 5, PDB Name: NTAP1\_PDB3 31 19 A 20-MAR-24 4161869 20-MAR-24 NO Name: /nfsanf/oracopy/data D-NTAP1 I-2441823937 TS-

UNDOTBS1\_FNO-19\_192m6nvv Tag: ORACOPYBKUPONANF LEVEL 0 Container ID: 5, PDB Name: NTAP1\_PDB3 33 20 A 20-MAR-24 4161887 20-MAR-24 NO Name: /nfsanf/oracopy/data D-NTAP1 I-2441823937 TS-USERS\_FNO-20\_1d2m6o0k Tag: ORACOPYBKUPONANF LEVEL 0 Container ID: 5, PDB Name: NTAP1\_PDB3 7 21 A 20-MAR-24 4152514 20-MAR-24 NO Name: /nfsanf/oracopy/data D-NTAP1 I-2441823937 TS-SOE FNO-21\_0f2m6brl Tag: ORACOPYBKUPONANF LEVEL 0 Container ID: 3, PDB Name: NTAP1\_PDB1 4 22 A 20-MAR-24 4152518 20-MAR-24 NO Name: /nfsanf/oracopy/data D-NTAP1 I-2441823937 TS-SOE FNO-22\_0g2m6brl Tag: ORACOPYBKUPONANF LEVEL 0 Container ID: 3, PDB Name: NTAP1\_PDB1 6 23 A 20-MAR-24 4152522 20-MAR-24 NO Name: /nfsanf/oracopy/data D-NTAP1 I-2441823937 TS-SOE FNO-23\_0h2m6brl Tag: ORACOPYBKUPONANF LEVEL 0 Container ID: 3, PDB Name: NTAP1\_PDB1 5 24 A 20-MAR-24 4152529 20-MAR-24 NO Name: /nfsanf/oracopy/data D-NTAP1 I-2441823937 TS-SOE FNO-24\_0i2m6brl Tag: ORACOPYBKUPONANF LEVEL 0 Container ID: 3, PDB Name: NTAP1\_PDB1 9 25 A 20-MAR-24 4156120 20-MAR-24 NO Name: /nfsanf/oracopy/data D-NTAP1 I-2441823937 TS-SOE FNO- $25$   $0j2m6fol$ Tag: ORACOPYBKUPONANF LEVEL 0 Container ID: 3, PDB Name: NTAP1\_PDB1 8 26 A 20-MAR-24 4156130 20-MAR-24 NO Name: /nfsanf/oracopy/data D-NTAP1 I-2441823937 TS-SOE FNO-26\_0k2m6fot Tag: ORACOPYBKUPONANF LEVEL 0 Container ID: 3, PDB Name: NTAP1\_PDB1

10 27 A 20-MAR-24 4156159 20-MAR-24 NO Name: /nfsanf/oracopy/data D-NTAP1 I-2441823937 TS-SOE FNO-27\_0l2m6frc Tag: ORACOPYBKUPONANF LEVEL 0 Container ID: 3, PDB Name: NTAP1\_PDB1 11 28 A 20-MAR-24 4156183 20-MAR-24 NO Name: /nfsanf/oracopy/data D-NTAP1 I-2441823937 TS-SOE FNO-28\_0m2m6fsu Tag: ORACOPYBKUPONANF LEVEL 0 Container ID: 3, PDB Name: NTAP1\_PDB1 12 29 A 20-MAR-24 4158795 20-MAR-24 NO Name: /nfsanf/oracopy/data D-NTAP1 I-2441823937 TS-SOE FNO-29\_0n2m6jlr Tag: ORACOPYBKUPONANF LEVEL 0 Container ID: 3, PDB Name: NTAP1\_PDB1 13 30 A 20-MAR-24 4158803 20-MAR-24 NO Name: /nfsanf/oracopy/data D-NTAP1 I-2441823937 TS-SOE FNO-30\_0o2m6jlr Tag: ORACOPYBKUPONANF LEVEL 0 Container ID: 3, PDB Name: NTAP1\_PDB1 18 31 A 20-MAR-24 4158871 20-MAR-24 NO Name: /nfsanf/oracopy/data D-NTAP1 I-2441823937 TS-SOE FNO-31\_0p2m6jrb Tag: ORACOPYBKUPONANF LEVEL 0 Container ID: 3, PDB Name: NTAP1\_PDB1 17 32 A 20-MAR-24 4158886 20-MAR-24 NO Name: /nfsanf/oracopy/data D-NTAP1 I-2441823937 TS-SOE FNO-32\_0q2m6jsi Tag: ORACOPYBKUPONANF LEVEL 0 Container ID: 3, PDB Name: NTAP1\_PDB1

8. Oracle RMAN 명령 프롬프트에서 스키마를 보고하여 현재 VLDB 데이터 파일이 운영 스토리지에 있는지 확인합니다.

RMAN> report schema; Report of database schema for database with db unique name NTAP1 List of Permanent Datafiles =========================== File Size(MB) Tablespace RB segs Datafile Name

--- -------- -------------------1 1060 SYSTEM YES /u02/oradata/NTAP1/system01.dbf 3 1000 SYSAUX NO /u02/oradata/NTAP1/sysaux01.dbf 4 695 UNDOTBS1 YES /u02/oradata/NTAP1/undotbs01.dbf 5 400 PDB\$SEED:SYSTEM NO /u02/oradata/NTAP1/pdbseed/system01.dbf 6 440 PDB\$SEED:SYSAUX NO /u02/oradata/NTAP1/pdbseed/sysaux01.dbf 7 5 USERS NO /u02/oradata/NTAP1/users01.dbf 8 235 PDB\$SEED:UNDOTBS1 NO /u02/oradata/NTAP1/pdbseed/undotbs01.dbf 9 410 NTAP1\_PDB1:SYSTEM YES /u02/oradata/NTAP1/NTAP1\_pdb1/system01.dbf 10 520 NTAP1\_PDB1:SYSAUX NO /u02/oradata/NTAP1/NTAP1\_pdb1/sysaux01.dbf 11 580 NTAP1\_PDB1:UNDOTBS1 YES /u02/oradata/NTAP1/NTAP1\_pdb1/undotbs01.dbf 12 5 NTAP1\_PDB1:USERS NO /u02/oradata/NTAP1/NTAP1\_pdb1/users01.dbf 13 410 NTAP1\_PDB2:SYSTEM YES /u02/oradata/NTAP1/NTAP1\_pdb2/system01.dbf 14 500 NTAP1\_PDB2:SYSAUX NO /u02/oradata/NTAP1/NTAP1\_pdb2/sysaux01.dbf 15 235 NTAP1\_PDB2:UNDOTBS1 YES /u02/oradata/NTAP1/NTAP1\_pdb2/undotbs01.dbf 16 5 NTAP1\_PDB2:USERS NO /u02/oradata/NTAP1/NTAP1\_pdb2/users01.dbf 17 410 NTAP1 PDB3:SYSTEM YES /u02/oradata/NTAP1/NTAP1\_pdb3/system01.dbf 18 500 NTAP1\_PDB3:SYSAUX NO /u02/oradata/NTAP1/NTAP1\_pdb3/sysaux01.dbf 19 235 NTAP1\_PDB3:UNDOTBS1 YES /u02/oradata/NTAP1/NTAP1\_pdb3/undotbs01.dbf 20 5 NTAP1 PDB3:USERS NO /u02/oradata/NTAP1/NTAP1\_pdb3/users01.dbf 21 31744 NTAP1\_PDB1:SOE NO /u02/oradata/NTAP1/NTAP1\_pdb1/soe\_01.dbf 22 31744 NTAP1\_PDB1:SOE NO /u02/oradata/NTAP1/NTAP1\_pdb1/soe\_02.dbf 23 31744 NTAP1\_PDB1:SOE NO /u02/oradata/NTAP1/NTAP1\_pdb1/soe\_03.dbf 24 31744 NTAP1\_PDB1:SOE NO

```
/u02/oradata/NTAP1/NTAP1_pdb1/soe_04.dbf
25 31744 NTAP1_PDB1:SOE NO
/u02/oradata/NTAP1/NTAP1_pdb1/soe_05.dbf
26 31744 NTAP1_PDB1:SOE NO
/u02/oradata/NTAP1/NTAP1_pdb1/soe_06.dbf
27 31744 NTAP1_PDB1:SOE NO
/u02/oradata/NTAP1/NTAP1_pdb1/soe_07.dbf
28 31744 NTAP1_PDB1:SOE NO
/u02/oradata/NTAP1/NTAP1_pdb1/soe_08.dbf
29 31744 NTAP1_PDB1:SOE NO
/u02/oradata/NTAP1/NTAP1_pdb1/soe_09.dbf
30 31744 NTAP1_PDB1:SOE NO
/u02/oradata/NTAP1/NTAP1_pdb1/soe_10.dbf
31 31744 NTAP1_PDB1:SOE NO
/u02/oradata/NTAP1/NTAP1_pdb1/soe_11.dbf
32 31744 NTAP1_PDB1:SOE NO
/u02/oradata/NTAP1/NTAP1_pdb1/soe_12.dbf
List of Temporary Files
=======================
File Size(MB) Tablespace Maxsize(MB) Tempfile Name
---- -------- -------------------- ----------- --------------------
1 123 TEMP 32767
/u02/oradata/NTAP1/temp01.dbf
2 123 PDB$SEED:TEMP 32767
/u02/oradata/NTAP1/pdbseed/temp012024-03-18_16-07-32-463-PM.dbf
3 31744 NTAP1_PDB1:TEMP 32767
/u02/oradata/NTAP1/NTAP1_pdb1/temp01.dbf
4 123 NTAP1_PDB2:TEMP 32767
/u02/oradata/NTAP1/NTAP1_pdb2/temp01.dbf
5 123 NTAP1_PDB3:TEMP 32767
/u02/oradata/NTAP1/NTAP1_pdb3/temp01.dbf
6 31744 NTAP1_PDB1:TEMP 31744
/u02/oradata/NTAP1/NTAP1_pdb1/temp02.dbf
RMAN>
```
- 
- 9. OS NFS 마운트 지점에서 데이터베이스 이미지 복사본 검증

```
[oracle@ora-01 ~]$ ls -l /nfsanf/oracopy
total 399482176
-rw-r----- 1 oracle oinstall  11600384 Mar 20 21:44 bct ntap1.ctf
-rw-r----- 1 oracle oinstall 33286004736 Mar 20 18:03 data_D-
NTAP1 I-2441823937 TS-SOE FNO-21 0f2m6brl
-rw-r----- 1 oracle oinstall 33286004736 Mar 20 18:01 data_D-
```

```
NTAP1 I-2441823937 TS-SOE FNO-22 0g2m6brl
-rw-r----- 1 oracle oinstall 33286004736 Mar 20 18:03 data_D-
NTAP1 I-2441823937 TS-SOE FNO-23 0h2m6brl
-rw-r----- 1 oracle oinstall 33286004736 Mar 20 18:02 data_D-
NTAP1_I-2441823937_TS-SOE_FNO-24_0i2m6brl
-rw-r----- 1 oracle oinstall 33286004736 Mar 20 19:08 data_D-
NTAP1 I-2441823937 TS-SOE FNO-25 0j2m6fol
-rw-r----- 1 oracle oinstall 33286004736 Mar 20 19:08 data_D-
NTAP1 I-2441823937 TS-SOE FNO-26 0k2m6fot
-rw-r----- 1 oracle oinstall 33286004736 Mar 20 19:11 data_D-
NTAP1 I-2441823937 TS-SOE FNO-27 012m6frc
-rw-r----- 1 oracle oinstall 33286004736 Mar 20 19:12 data_D-
NTAP1 I-2441823937 TS-SOE FNO-28 0m2m6fsu
-rw-r----- 1 oracle oinstall 33286004736 Mar 20 20:14 data_D-
NTAP1_I-2441823937_TS-SOE_FNO-29_0n2m6jlr
-rw-r----- 1 oracle oinstall 33286004736 Mar 20 20:16 data_D-
NTAP1 I-2441823937 TS-SOE FNO-30 0o2m6jlr
-rw-r----- 1 oracle oinstall 33286004736 Mar 20 20:20 data_D-
NTAP1_I-2441823937_TS-SOE_FNO-31_0p2m6jrb
-rw-r----- 1 oracle oinstall 33286004736 Mar 20 20:19 data_D-
NTAP1 I-2441823937 TS-SOE FNO-32 0q2m6jsi
-rw-r----- 1 oracle oinstall 545267712 Mar 20 20:20 data_D-
NTAP1 I-2441823937 TS-SYSAUX FNO-10 0v2m6nqs
-rw-r----- 1 oracle oinstall 524296192 Mar 20 20:21 data_D-
NTAP1 I-2441823937 TS-SYSAUX FNO-14 102m6nr3
-rw-r----- 1 oracle oinstall 524296192 Mar 20 20:21 data_D-
NTAP1_I-2441823937_TS-SYSAUX_FNO-18_112m6nrt
-rw-r----- 1 oracle oinstall 1048584192 Mar 20 20:19 data_D-
NTAP1 I-2441823937 TS-SYSAUX FNO-3 0s2m6nl1
-rw-r----- 1 oracle oinstall 461381632 Mar 20 20:21 data_D-
NTAP1 I-2441823937 TS-SYSAUX FNO-6 122m6nti
-rw-r----- 1 oracle oinstall 1111498752 Mar 20 20:17 data_D-
NTAP1 I-2441823937 TS-SYSTEM FNO-1 0r2m6nhk
-rw-r----- 1 oracle oinstall 429924352 Mar 20 20:22 data_D-
NTAP1 I-2441823937 TS-SYSTEM FNO-13 142m6ntp
-rw-r----- 1 oracle oinstall 429924352 Mar 20 20:22 data_D-
NTAP1 I-2441823937 TS-SYSTEM FNO-17 152m6nts
-rw-r----- 1 oracle oinstall 419438592 Mar 20 20:22 data_D-
NTAP1 I-2441823937 TS-SYSTEM FNO-5 162m6nuc
-rw-r----- 1 oracle oinstall 429924352 Mar 20 20:22 data_D-
NTAP1 I-2441823937 TS-SYSTEM FNO-9 132m6ntm
-rw-r----- 1 oracle oinstall 608182272 Mar 20 20:21 data_D-
NTAP1 I-2441823937 TS-UNDOTBS1 FNO-11 0u2m6nqs
-rw-r----- 1 oracle oinstall 246423552 Mar 20 20:22 data_D-
NTAP1 I-2441823937 TS-UNDOTBS1 FNO-15 182m6nvs
-rw-r----- 1 oracle oinstall 246423552 Mar 20 20:22 data_D-
```
NTAP1\_I-2441823937\_TS-UNDOTBS1\_FNO-19\_192m6nvv -rw-r----- 1 oracle oinstall 728768512 Mar 20 20:19 data\_D-NTAP1 I-2441823937 TS-UNDOTBS1 FNO-4 0t2m6nml -rw-r----- 1 oracle oinstall 246423552 Mar 20 20:22 data\_D-NTAP1\_I-2441823937\_TS-UNDOTBS1\_FNO-8\_172m6nvr -rw-r----- 1 oracle oinstall 5251072 Mar 20 20:22 data\_D-NTAP1 I-2441823937 TS-USERS FNO-12 1b2m6o0e -rw-r----- 1 oracle oinstall 5251072 Mar 20 20:22 data D-NTAP1 I-2441823937 TS-USERS FNO-16 1c2m6o0k -rw-r----- 1 oracle oinstall 5251072 Mar 20 20:22 data D-NTAP1\_I-2441823937\_TS-USERS\_FNO-20\_1d2m6o0k -rw-r----- 1 oracle oinstall 5251072 Mar 20 20:22 data D-NTAP1\_I-2441823937\_TS-USERS\_FNO-7\_1a2m6o01 [oracle@ora-01 ~]\$

이것으로 Oracle VLDB 대기 이미지 복사 백업 및 병합 설정이 완료되었습니다.

신속한 복구를 위해 **Oracle VLDB**를 이미지 복사본으로 전환합니다

데이터 손실 또는 손상과 같은 운영 스토리지 문제로 인해 장애가 발생할 경우 데이터베이스를 ANF NFS 마운트의 이미지 복사본으로 빠르게 전환하고 데이터베이스 복원 없이 현재 상태로 복구할 수 있습니다. 미디어 복원을 제거하면 VLDB의 데이터베이스 복구 속도가 엄청나게 빨라집니다. 이 활용 사례에서는 Oracle VDB DB 서버가 손상되지 않고 데이터베이스 제어 파일, 아카이브 로그 및 현재 로그를 모두 복구에 사용할 수 있다고 가정합니다.

1. Azure 기본 VLDB 서버 호스트에 Oracle 사용자로 로그인하고 전환하기 전에 테스트 테이블을 생성합니다.

```
[oracle@ora-01 ~]$ sqlplus / as sysdba
SQL*Plus: Release 19.0.0.0.0 - Production on Thu Mar 21 15:13:52
2024
Version 19.18.0.0.0
Copyright (c) 1982, 2022, Oracle. All rights reserved.
Connected to:
Oracle Database 19c Enterprise Edition Release 19.0.0.0.0 -
Production
Version 19.18.0.0.0
SQL> show pdbs
   CON ID CON NAME OPEN MODE RESTRICTED
---------- ------------------------------ ---------- ----------
       2 PDB$SEED READ ONLY NO
          3 NTAP1_PDB1 READ WRITE NO
        4 NTAP1 PDB2 READ WRITE NO
          5 NTAP1_PDB3 READ WRITE NO
SQL> alter session set container=ntap1_pdb1;
Session altered.
SQL> create table test (id integer, dt timestamp, event
varchar(100));
Table created.
SQL> insert into test values(1, sysdate, 'test oracle incremental
merge switch to copy');
1 row created.
SQL> commit;
Commit complete.
```

```
SQL> select * from test;
          ID
----------
DT--------------------------------------------------------------------
-------
EVENT
--------------------------------------------------------------------
------------
  1
21-MAR-24 03.15.03.000000 PM
test oracle incremental merge switch to copy
```
2. 중단 데이터베이스를 종료하여 오류를 시뮬레이션한 다음 마운트 단계에서 Oracle을 시작합니다.

```
SQL> shutdown abort;
ORACLE instance shut down.
SQL> startup mount;
ORACLE instance started.
Total System Global Area 6442449688 bytes
Fixed Size 9177880 bytes
Variable Size 1325400064 bytes
Database Buffers 5100273664 bytes
Redo Buffers 7598080 bytes
Database mounted.
SQL> exit
```
3. Oracle 사용자는 RMAN을 통해 Oracle 데이터베이스에 접속하여 데이터베이스를 복제본으로 전환합니다.

```
[oracle@ora-01 ~]$ rman target / nocatalog
Recovery Manager: Release 19.0.0.0.0 - Production on Thu Mar 21
15:20:58 2024
Version 19.18.0.0.0
Copyright (c) 1982, 2019, Oracle and/or its affiliates. All rights
reserved.
connected to target database: NTAP1 (DBID=2441823937, not open)
using target database control file instead of recovery catalog
```
RMAN> switch database to copy;

datafile 1 switched to datafile copy "/nfsanf/oracopy/data\_D-NTAP1 I-2441823937 TS-SYSTEM FNO-1 0r2m6nhk" datafile 3 switched to datafile copy "/nfsanf/oracopy/data\_D-NTAP1 I-2441823937 TS-SYSAUX FNO-3 0s2m6nl1" datafile 4 switched to datafile copy "/nfsanf/oracopy/data\_D-NTAP1\_I-2441823937\_TS-UNDOTBS1\_FNO-4\_0t2m6nml" datafile 5 switched to datafile copy "/nfsanf/oracopy/data\_D-NTAP1 I-2441823937 TS-SYSTEM FNO-5 162m6nuc" datafile 6 switched to datafile copy "/nfsanf/oracopy/data\_D-NTAP1 I-2441823937 TS-SYSAUX FNO-6 122m6nti" datafile 7 switched to datafile copy "/nfsanf/oracopy/data\_D-NTAP1 I-2441823937 TS-USERS FNO-7 1a2m6o01" datafile 8 switched to datafile copy "/nfsanf/oracopy/data\_D-NTAP1 I-2441823937 TS-UNDOTBS1 FNO-8 172m6nvr" datafile 9 switched to datafile copy "/nfsanf/oracopy/data\_D-NTAP1 I-2441823937 TS-SYSTEM FNO-9 132m6ntm" datafile 10 switched to datafile copy "/nfsanf/oracopy/data\_D-NTAP1 I-2441823937 TS-SYSAUX FNO-10 0v2m6nqs" datafile 11 switched to datafile copy "/nfsanf/oracopy/data\_D-NTAP1 I-2441823937 TS-UNDOTBS1 FNO-11 0u2m6nqs" datafile 12 switched to datafile copy "/nfsanf/oracopy/data\_D-NTAP1 I-2441823937 TS-USERS FNO-12 1b2m6o0e" datafile 13 switched to datafile copy "/nfsanf/oracopy/data\_D-NTAP1 I-2441823937 TS-SYSTEM FNO-13 142m6ntp" datafile 14 switched to datafile copy "/nfsanf/oracopy/data\_D-NTAP1 I-2441823937 TS-SYSAUX FNO-14 102m6nr3" datafile 15 switched to datafile copy "/nfsanf/oracopy/data\_D-NTAP1 I-2441823937 TS-UNDOTBS1 FNO-15 182m6nvs" datafile 16 switched to datafile copy "/nfsanf/oracopy/data\_D-NTAP1 I-2441823937 TS-USERS FNO-16 1c2m6o0k" datafile 17 switched to datafile copy "/nfsanf/oracopy/data\_D-NTAP1 I-2441823937 TS-SYSTEM FNO-17 152m6nts" datafile 18 switched to datafile copy "/nfsanf/oracopy/data\_D-NTAP1 I-2441823937 TS-SYSAUX FNO-18 112m6nrt" datafile 19 switched to datafile copy "/nfsanf/oracopy/data\_D-NTAP1 I-2441823937 TS-UNDOTBS1 FNO-19 192m6nvv" datafile 20 switched to datafile copy "/nfsanf/oracopy/data\_D-NTAP1 I-2441823937 TS-USERS FNO-20 1d2m6o0k" datafile 21 switched to datafile copy "/nfsanf/oracopy/data\_D-NTAP1 I-2441823937 TS-SOE FNO-21 0f2m6brl" datafile 22 switched to datafile copy "/nfsanf/oracopy/data\_D-NTAP1 I-2441823937 TS-SOE FNO-22 0g2m6brl" datafile 23 switched to datafile copy "/nfsanf/oracopy/data\_D-NTAP1 I-2441823937 TS-SOE FNO-23 0h2m6brl"

datafile 24 switched to datafile copy "/nfsanf/oracopy/data\_D-NTAP1\_I-2441823937\_TS-SOE\_FNO-24\_0i2m6brl" datafile 25 switched to datafile copy "/nfsanf/oracopy/data\_D-NTAP1 I-2441823937 TS-SOE FNO-25 0j2m6fol" datafile 26 switched to datafile copy "/nfsanf/oracopy/data\_D-NTAP1 I-2441823937 TS-SOE FNO-26 0k2m6fot" datafile 27 switched to datafile copy "/nfsanf/oracopy/data\_D-NTAP1\_I-2441823937\_TS-SOE\_FNO-27\_0l2m6frc" datafile 28 switched to datafile copy "/nfsanf/oracopy/data\_D-NTAP1 I-2441823937 TS-SOE FNO-28 0m2m6fsu" datafile 29 switched to datafile copy "/nfsanf/oracopy/data\_D-NTAP1 I-2441823937 TS-SOE FNO-29 0n2m6jlr" datafile 30 switched to datafile copy "/nfsanf/oracopy/data\_D-NTAP1\_I-2441823937\_TS-SOE\_FNO-30\_0o2m6jlr" datafile 31 switched to datafile copy "/nfsanf/oracopy/data\_D-NTAP1 I-2441823937 TS-SOE FNO-31 0p2m6jrb" datafile 32 switched to datafile copy "/nfsanf/oracopy/data\_D-NTAP1 I-2441823937 TS-SOE FNO-32 0q2m6jsi"

4. 복구 및 오픈 데이터베이스를 통해 마지막 증분 백업에서 최신 상태로 복원합니다.

```
RMAN> recover database;
Starting recover at 21-MAR-24
allocated channel: ORA_DISK_1
channel ORA DISK 1: SID=392 device type=DISK
channel ORA DISK 1: starting incremental datafile backup set restore
channel ORA_DISK_1: specifying datafile(s) to restore from backup
set
destination for restore of datafile 00009: /nfsanf/oracopy/data_D-
NTAP1 I-2441823937 TS-SYSTEM FNO-9 0q1sd7cm
destination for restore of datafile 00023: /nfsanf/oracopy/data_D-
NTAP1_I-2441823937_TS-SOE_FNO-23_041sd6s5
destination for restore of datafile 00027: /nfsanf/oracopy/data_D-
NTAP1_I-2441823937_TS-SOE_FNO-27_081sd70i
destination for restore of datafile 00031: /nfsanf/oracopy/data_D-
NTAP1_I-2441823937_TS-SOE_FNO-31_0c1sd74u
destination for restore of datafile 00034: /nfsanf/oracopy/data_D-
NTAP1_I-2441823937_TS-SOE_FNO-34_0f1sd788
channel ORA_DISK_1: reading from backup piece
/nfsanf/oracopy/321sfous_98_1_1
channel ORA_DISK_1: piece handle=/nfsanf/oracopy/321sfous_98_1_1
tag=ORACOPYBKUPONANF_LEVEL_0
channel ORA DISK 1: restored backup piece 1
channel ORA_DISK_1: restore complete, elapsed time: 00:00:01
```

```
channel ORA_DISK_1: starting incremental datafile backup set restore
channel ORA_DISK_1: specifying datafile(s) to restore from backup
set
destination for restore of datafile 00010: /nfsanf/oracopy/data_D-
NTAP1_I-2441823937_TS-SYSAUX_FNO-10_0k1sd7bb
destination for restore of datafile 00021: /nfsanf/oracopy/data_D-
NTAP1_I-2441823937_TS-SOE_FNO-21_021sd6pv
destination for restore of datafile 00025: /nfsanf/oracopy/data_D-
NTAP1 I-2441823937 TS-SOE FNO-25 061sd6uc
.
.
.
channel ORA_DISK_1: starting incremental datafile backup set restore
channel ORA_DISK_1: specifying datafile(s) to restore from backup
set
destination for restore of datafile 00016: /nfsanf/oracopy/data D-
NTAP1_I-2441823937_TS-USERS_FNO-16_121sd7dn
channel ORA_DISK_1: reading from backup piece
/nfsanf/oracopy/3i1sfov0_114_1_1
channel ORA DISK 1: piece handle=/nfsanf/oracopy/3i1sfov0 114 1 1
tag=ORACOPYBKUPONANF_LEVEL_0
channel ORA DISK 1: restored backup piece 1
channel ORA_DISK_1: restore complete, elapsed time: 00:00:01
channel ORA_DISK_1: starting incremental datafile backup set restore
channel ORA DISK 1: specifying datafile(s) to restore from backup
set
destination for restore of datafile 00020: /nfsanf/oracopy/data_D-
NTAP1_I-2441823937_TS-USERS_FNO-20_131sd7do
channel ORA_DISK_1: reading from backup piece
/nfsanf/oracopy/3j1sfov0_115_1_1
channel ORA DISK 1: piece handle=/nfsanf/oracopy/3j1sfov0 115 1 1
tag=ORACOPYBKUPONANF_LEVEL_0
channel ORA DISK 1: restored backup piece 1
channel ORA_DISK_1: restore complete, elapsed time: 00:00:01
starting media recovery
media recovery complete, elapsed time: 00:00:01
Finished recover at 21-MAR-24
RMAN> alter database open;
Statement processed
RMAN>
```
5. 복구 후 sqlplus에서 데이터베이스 구조를 확인하여 제어, 임시 및 현재 로그 파일을 제외한 모든 VLDB 데이터 파일이 ANF NFS 파일 시스템에서 복제본으로 전환되는지 확인합니다.

```
SQL> select name from v$datafile
    2 union
    3 select name from v$tempfile
    4 union
    5 select name from v$controlfile
    6 union
    7* select member from v$logfile
SQL> /
```
## NAME

------------

## --------------------------------------------------------------------

/nfsanf/oracopy/data\_D-NTAP1\_I-2441823937\_TS-SOE\_FNO-21\_0f2m6brl /nfsanf/oracopy/data\_D-NTAP1\_I-2441823937\_TS-SOE\_FNO-22\_0g2m6brl /nfsanf/oracopy/data\_D-NTAP1\_I-2441823937\_TS-SOE\_FNO-23\_0h2m6brl /nfsanf/oracopy/data\_D-NTAP1\_I-2441823937\_TS-SOE\_FNO-24\_0i2m6brl /nfsanf/oracopy/data\_D-NTAP1\_I-2441823937\_TS-SOE\_FNO-25\_0j2m6fol /nfsanf/oracopy/data\_D-NTAP1\_I-2441823937\_TS-SOE\_FNO-26\_0k2m6fot /nfsanf/oracopy/data\_D-NTAP1\_I-2441823937\_TS-SOE\_FNO-27\_0l2m6frc /nfsanf/oracopy/data\_D-NTAP1\_I-2441823937\_TS-SOE\_FNO-28\_0m2m6fsu /nfsanf/oracopy/data\_D-NTAP1\_I-2441823937\_TS-SOE\_FNO-29\_0n2m6jlr /nfsanf/oracopy/data\_D-NTAP1\_I-2441823937\_TS-SOE\_FNO-30\_0o2m6jlr /nfsanf/oracopy/data\_D-NTAP1\_I-2441823937\_TS-SOE\_FNO-31\_0p2m6jrb

NAME

------------ /nfsanf/oracopy/data\_D-NTAP1\_I-2441823937\_TS-SOE\_FNO-32\_0q2m6jsi /nfsanf/oracopy/data\_D-NTAP1\_I-2441823937\_TS-SYSAUX\_FNO-10\_0v2m6nqs /nfsanf/oracopy/data\_D-NTAP1\_I-2441823937\_TS-SYSAUX\_FNO-14\_102m6nr3 /nfsanf/oracopy/data\_D-NTAP1\_I-2441823937\_TS-SYSAUX\_FNO-18\_112m6nrt /nfsanf/oracopy/data\_D-NTAP1\_I-2441823937\_TS-SYSAUX\_FNO-3\_0s2m6nl1 /nfsanf/oracopy/data\_D-NTAP1\_I-2441823937\_TS-SYSAUX\_FNO-6\_122m6nti /nfsanf/oracopy/data\_D-NTAP1\_I-2441823937\_TS-SYSTEM\_FNO-13\_142m6ntp /nfsanf/oracopy/data\_D-NTAP1\_I-2441823937\_TS-SYSTEM\_FNO-17\_152m6nts /nfsanf/oracopy/data\_D-NTAP1\_I-2441823937\_TS-SYSTEM\_FNO-1\_0r2m6nhk /nfsanf/oracopy/data\_D-NTAP1\_I-2441823937\_TS-SYSTEM\_FNO-5\_162m6nuc /nfsanf/oracopy/data\_D-NTAP1\_I-2441823937\_TS-SYSTEM\_FNO-9\_132m6ntm

--------------------------------------------------------------------

## NAME

------------

--------------------------------------------------------------------

/nfsanf/oracopy/data\_D-NTAP1\_I-2441823937\_TS-UNDOTBS1\_FNO-

```
11_0u2m6nqs
/nfsanf/oracopy/data_D-NTAP1_I-2441823937_TS-UNDOTBS1_FNO-
15_182m6nvs
/nfsanf/oracopy/data_D-NTAP1_I-2441823937_TS-UNDOTBS1_FNO-
19_192m6nvv
/nfsanf/oracopy/data_D-NTAP1_I-2441823937_TS-UNDOTBS1_FNO-4_0t2m6nml
/nfsanf/oracopy/data_D-NTAP1_I-2441823937_TS-UNDOTBS1_FNO-8_172m6nvr
/nfsanf/oracopy/data_D-NTAP1_I-2441823937_TS-USERS_FNO-12_1b2m6o0e
/nfsanf/oracopy/data_D-NTAP1_I-2441823937_TS-USERS_FNO-16_1c2m6o0k
/nfsanf/oracopy/data_D-NTAP1_I-2441823937_TS-USERS_FNO-20_1d2m6o0k
/nfsanf/oracopy/data_D-NTAP1_I-2441823937_TS-USERS_FNO-7_1a2m6o01
/u02/oradata/NTAP1/NTAP1_pdb1/temp01.dbf
/u02/oradata/NTAP1/NTAP1_pdb1/temp02.dbf
NAME
              --------------------------------------------------------------------
------------
/u02/oradata/NTAP1/NTAP1_pdb2/temp01.dbf
/u02/oradata/NTAP1/NTAP1_pdb3/temp01.dbf
/u02/oradata/NTAP1/control01.ctl
/u02/oradata/NTAP1/pdbseed/temp012024-03-18_16-07-32-463-PM.dbf
/u02/oradata/NTAP1/temp01.dbf
/u03/orareco/NTAP1/control02.ctl
/u03/orareco/NTAP1/onlinelog/redo01.log
/u03/orareco/NTAP1/onlinelog/redo02.log
/u03/orareco/NTAP1/onlinelog/redo03.log
42 rows selected.
```
6. SQL plus에서 복사로 전환하기 전에 삽입한 테스트 테이블의 내용을 확인하십시오.

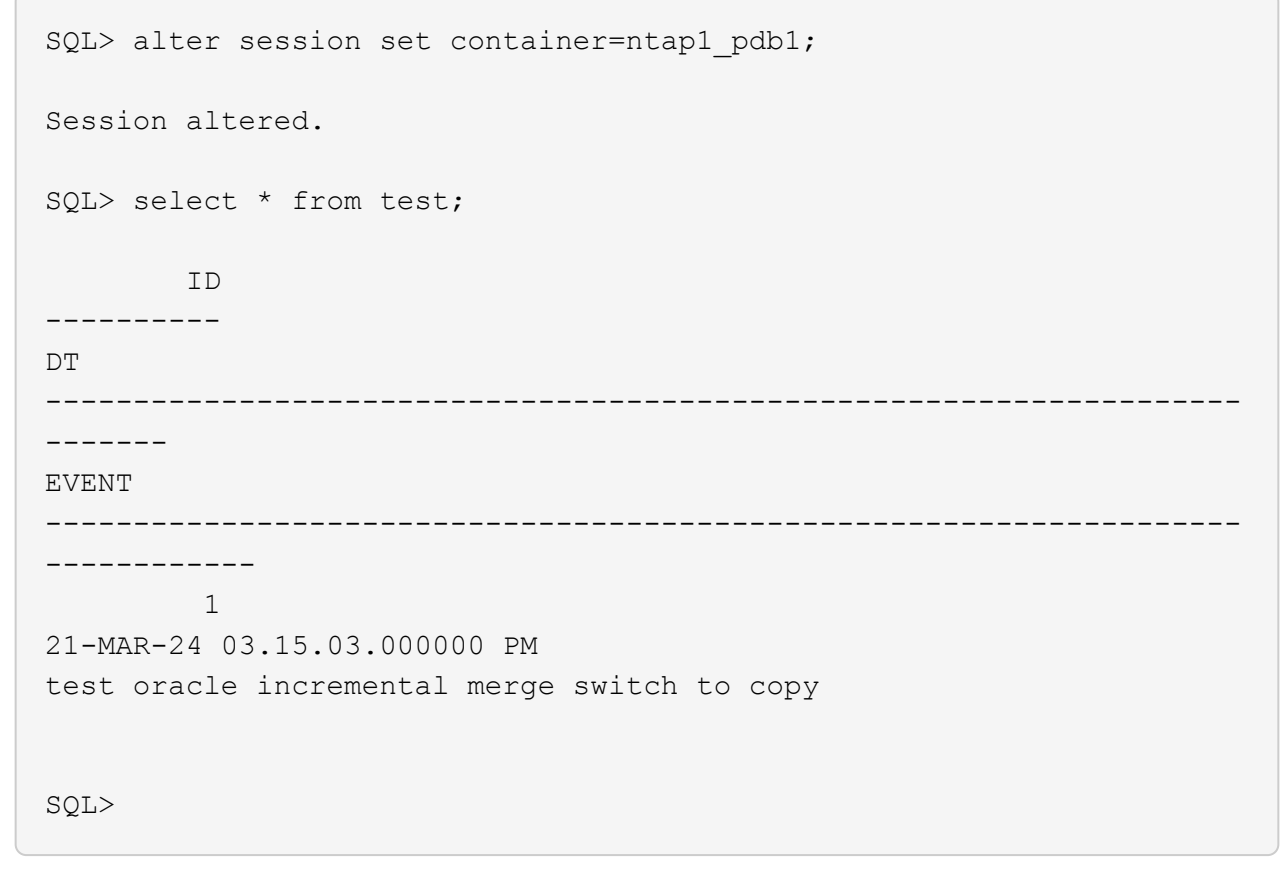

7. ANF NFS 마운트에서 Oracle VLDB를 장시간 실행하는 동시에 예상되는 성능 수준을 유지할 수 있습니다. 운영 스토리지 문제가 해결되면 가동 중지 시간을 최소화하면서 증분 백업 병합 프로세스를 반대로 수행하여 다시 되돌릴 수 있습니다.

이미지 복제본에서 대기 **DB** 서버로 **Oracle VDB** 복구

운영 스토리지와 운영 DB 서버 호스트가 모두 손실되는 경우 원래 서버에서 복구를 수행할 수 없습니다. 하지만 ANF NFS 파일 시스템에서 사용 가능한 Oracle 데이터베이스 백업 이미지 복사본이 유용하게 제공됩니다. 백업 이미지 복사본을 사용하여 기본 데이터베이스를 대기 DB 서버로 빠르게 복구할 수 있습니다. 이 섹션에서는 이러한 복구를 위한 단계별 절차를 설명합니다.

1. Oracle VLDB를 대체 호스트 검증으로 복구하기 위해 이전에 생성한 테스트 테이블에 행을 삽입합니다.

```
SQL> insert into test values(2, sysdate, 'test recovery on a new
Azure VM host with image copy on ANF');
1 row created.
SQL> commit;
Commit complete.
SQL> select * from test;
          ID
----------
DT--------------------------------------------------------------------
-------
EVENT
--------------------------------------------------------------------
------------
  1
21-MAR-24 03.15.03.000000 PM
test oracle incremental merge switch to copy
  2
22-MAR-24 02.22.06.000000 PM
test recovery on a new Azure VM host with image copy on ANF
          ID
----------
DT
--------------------------------------------------------------------
-------
EVENT
--------------------------------------------------------------------
------------
SQL>
```
2. Oracle 사용자로서 RMAN 증분 백업 및 병합을 실행하여 ANF NFS 마운트의 백업 세트에 트랜잭션을 플러시합니다.

```
[oracle@ip-172-30-15-99 ~]$ rman target / nocatalog
Recovery Manager: Release 19.0.0.0.0 - Production on Tue May 30
17:26:03 2023
Version 19.18.0.0.0
Copyright (c) 1982, 2019, Oracle and/or its affiliates. All rights
reserved.
connected to target database: NTAP1 (DBID=2441823937)
using target database control file instead of recovery catalog
```
RMAN> @rman\_bkup\_merge.cmd

- 3. 운영 VDB 서버 호스트를 종료하여 스토리지 및 DB 서버 호스트의 전체 장애를 시뮬레이션합니다.
- 4. OS 및 버전이 동일한 대기 DB 서버 ora-02에서 OS 커널을 운영 VDB 서버 호스트로 패치해야 합니다. 또한 소프트웨어 전용 옵션을 사용하여 스탠바이 DB 서버에 동일한 Oracle 버전 및 패치를 설치 및 구성했습니다.
- 5. Oracle 환경을 oratab 및 Oracle user.bash\_profile 등과 같은 운영 VLDB 서버 ora\_01에 유사한 방식으로 구성합니다 이러한 파일을 ANF NFS 마운트 지점에 백업하는 것이 좋습니다.
- 6. 그런 다음 ANF NFS 파일 시스템의 Oracle 데이터베이스 백업 이미지 복사본이 복구를 위해 대기 DB 서버에 마운트됩니다. 다음 절차는 프로세스 세부 사항을 보여줍니다.

azueruser로 마운트 지점을 생성합니다.

sudo mkdir /nfsanf

azureuser로 Oracle VLDB 백업 이미지 복제본을 저장한 NFS 볼륨을 마운트합니다.

```
sudo mount 172.30.136.68:/ora-01-u02-copy /nfsanf -o
rw,bg,hard,vers=3,proto=tcp,timeo=600,rsize=262144,wsize=262144,noin
tr
```
7. ANF NFS 마운트 지점에서 Oracle 데이터베이스 백업 이미지 복사본을 검증합니다.

```
[oracle@ora-02 ~]$ ls -ltr /nfsanf/oracopy/
total 400452728
-rw-r-----. 1 oracle oinstall 461381632 Mar 21 23:47 data_D-
NTAP1_I-2441823937_TS-SYSAUX_FNO-6_242m9oan
-rw-r-----. 1 oracle oinstall 419438592 Mar 21 23:49 data D-
NTAP1_I-2441823937_TS-SYSTEM_FNO-5_282m9oem
```
-rw-r-----. 1 oracle oinstall 246423552 Mar 21 23:49 data D-NTAP1\_I-2441823937\_TS-UNDOTBS1\_FNO-8\_292m9oem -rw-r-----. 1 oracle oinstall 21438464 Mar 22 14:35 2h2mbccv\_81\_1\_1 -rw-r-----. 1 oracle oinstall 17956864 Mar 22 14:35 2i2mbcd0\_82\_1\_1 -rw-r-----. 1 oracle oinstall 17956864 Mar 22 14:35 2j2mbcd1\_83\_1\_1 -rw-r-----. 1 oracle oinstall 15245312 Mar 22 14:35 2k2mbcd3\_84\_1\_1 -rw-r-----. 1 oracle oinstall 1638400 Mar 22 14:35 2m2mbcdn\_86\_1\_1 -rw-r-----. 1 oracle oinstall 40042496 Mar 22 14:35 2l2mbcdn\_85\_1\_1 -rw-r-----. 1 oracle oinstall 21856256 Mar 22 14:35 2n2mbcdo\_87\_1\_1 -rw-r-----. 1 oracle oinstall 3710976 Mar 22 14:35 2o2mbcdv\_88\_1\_1 -rw-r-----. 1 oracle oinstall 3416064 Mar 22 14:35 2p2mbcdv\_89\_1\_1 -rw-r-----. 1 oracle oinstall 2596864 Mar 22 14:35 2r2mbce0\_91\_1\_1 -rw-r-----. 1 oracle oinstall 2531328 Mar 22 14:35 2s2mbce1\_92\_1\_1 -rw-r-----. 1 oracle oinstall 4718592 Mar 22 14:35 2v2mbce2\_95\_1\_1 -rw-r-----. 1 oracle oinstall 4243456 Mar 22 14:35 302mbce2\_96\_1\_1 -rw-r-----. 1 oracle oinstall 57344 Mar 22 14:35 312mbce3\_97\_1\_1 -rw-r-----. 1 oracle oinstall 57344 Mar 22 14:35 322mbce3\_98\_1\_1 -rw-r-----. 1 oracle oinstall 57344 Mar 22 14:35 332mbce3\_99\_1\_1 -rw-r-----. 1 oracle oinstall 608182272 Mar 22 15:31 data D-NTAP1\_I-2441823937\_TS-UNDOTBS1\_FNO-11\_202m9o22 -rw-r-----. 1 oracle oinstall 33286004736 Mar 22 15:31 data\_D-NTAP1\_I-2441823937\_TS-SOE\_FNO-30\_1q2m9k7a -rw-r-----. 1 oracle oinstall 555753472 Mar 22 15:31 data D-NTAP1 I-2441823937 TS-SYSAUX FNO-10 212m9o52 -rw-r-----. 1 oracle oinstall 33286004736 Mar 22 15:31 data\_D-NTAP1\_I-2441823937\_TS-SOE\_FNO-26\_1m2m9g9j -rw-r-----. 1 oracle oinstall 33286004736 Mar 22 15:31 data\_D-NTAP1 I-2441823937 TS-SOE FNO-27 1n2m9gcg -rw-r-----. 1 oracle oinstall 429924352 Mar 22 15:31 data D-NTAP1\_I-2441823937\_TS-SYSTEM\_FNO-9\_252m9oc5

-rw-r-----. 1 oracle oinstall 33286004736 Mar 22 15:31 data D-NTAP1 I-2441823937 TS-SOE FNO-22 1i2m9cap -rw-r-----. 1 oracle oinstall 33286004736 Mar 22 15:31 data\_D-NTAP1 I-2441823937 TS-SOE FNO-23 1j2m9cap -rw-r-----. 1 oracle oinstall 5251072 Mar 22 15:31 data D-NTAP1 I-2441823937 TS-USERS FNO-12 2d2m9ofs -rw-r-----. 1 oracle oinstall 33286004736 Mar 22 15:31 data\_D-NTAP1\_I-2441823937\_TS-SOE\_FNO-28\_1o2m9gd4 -rw-r-----. 1 oracle oinstall 33286004736 Mar 22 15:31 data\_D-NTAP1\_I-2441823937\_TS-SOE\_FNO-31\_1r2m9kfk -rw-r-----. 1 oracle oinstall 33286004736 Mar 22 15:31 data\_D-NTAP1 I-2441823937 TS-SOE FNO-29 1p2m9ju6 -rw-r-----. 1 oracle oinstall 33286004736 Mar 22 15:31 data\_D-NTAP1\_I-2441823937\_TS-SOE\_FNO-32\_1s2m9kgg -rw-r-----. 1 oracle oinstall 33286004736 Mar 22 15:31 data\_D-NTAP1\_I-2441823937\_TS-SOE\_FNO-25\_1l2m9g3u -rw-r-----. 1 oracle oinstall 33286004736 Mar 22 15:31 data\_D-NTAP1 I-2441823937 TS-SOE FNO-24 1k2m9cap -rw-r-----. 1 oracle oinstall 33286004736 Mar 22 15:31 data\_D-NTAP1\_I-2441823937\_TS-SOE\_FNO-21\_1h2m9cap -rw-r-----. 1 oracle oinstall 1121984512 Mar 22 15:31 data\_D-NTAP1 I-2441823937 TS-SYSTEM FNO-1 1t2m9nij -rw-r-----. 1 oracle oinstall 1142956032 Mar 22 15:31 data\_D-NTAP1\_I-2441823937\_TS-SYSAUX\_FNO-3\_1u2m9nog -rw-r-----. 1 oracle oinstall 728768512 Mar 22 15:31 data D-NTAP1 I-2441823937 TS-UNDOTBS1 FNO-4 1v2m9nu6 -rw-r-----. 1 oracle oinstall 534781952 Mar 22 15:31 data\_D-NTAP1\_I-2441823937\_TS-SYSAUX\_FNO-14\_222m9o53 -rw-r-----. 1 oracle oinstall 534781952 Mar 22 15:31 data\_D-NTAP1\_I-2441823937\_TS-SYSAUX\_FNO-18\_232m9oa8 -rw-r-----. 1 oracle oinstall 429924352 Mar 22 15:31 data\_D-NTAP1 I-2441823937 TS-SYSTEM FNO-13 262m9oca -rw-r-----. 1 oracle oinstall 246423552 Mar 22 15:31 data\_D-NTAP1\_I-2441823937\_TS-UNDOTBS1\_FNO-15\_2a2m9of6 -rw-r-----. 1 oracle oinstall 429924352 Mar 22 15:31 data\_D-NTAP1 I-2441823937 TS-SYSTEM FNO-17 272m9oel -rw-r-----. 1 oracle oinstall 5251072 Mar 22 15:31 data D-NTAP1 I-2441823937 TS-USERS FNO-7 2c2m9ofn -rw-r-----. 1 oracle oinstall 5251072 Mar 22 15:31 data\_D-NTAP1\_I-2441823937\_TS-USERS\_FNO-16\_2e2m9og8 -rw-r-----. 1 oracle oinstall 246423552 Mar 22 15:31 data\_D-NTAP1 I-2441823937 TS-UNDOTBS1 FNO-19 2b2m9ofn -rw-r-----. 1 oracle oinstall 5251072 Mar 22 15:32 data D-NTAP1\_I-2441823937\_TS-USERS\_FNO-20\_2f2m9og8 -rw-r-----. 1 oracle oinstall 76546048 Mar 22 15:37 362mbft5\_102\_1\_1

-rw-r-----. 1 oracle oinstall 14671872 Mar 22 15:37 392mbg1i\_105\_1\_1 -rw-r-----. 1 oracle oinstall 79462400 Mar 22 15:37 372mbftb\_103\_1\_1 -rw-r-----. 1 oracle oinstall 917504 Mar 22 15:37 3a2mbg23\_106\_1\_1 -rw-r-----. 1 oracle oinstall 428498944 Mar 22 15:37 352mbfst\_101\_1\_1 -rw-r-----. 1 oracle oinstall 88702976 Mar 22 15:37 382mbftm\_104\_1\_1 -rw-r-----. 1 oracle oinstall 5021696 Mar 22 15:37 3b2mbg2b\_107\_1\_1 -rw-r-----. 1 oracle oinstall 278528 Mar 22 15:38 3c2mbg2f\_108\_1\_1 -rw-r-----. 1 oracle oinstall 278528 Mar 22 15:38 3d2mbg2i\_109\_1\_1 -rw-r-----. 1 oracle oinstall 425984 Mar 22 15:38 3f2mbg2m\_111\_1\_1 -rw-r-----. 1 oracle oinstall 442368 Mar 22 15:38 3g2mbg2q\_112\_1\_1 -rw-r-----. 1 oracle oinstall 278528 Mar 22 15:38 3j2mbg37\_115\_1\_1 -rw-r-----. 1 oracle oinstall 270336 Mar 22 15:38 3k2mbg3a\_116\_1\_1 -rw-r-----. 1 oracle oinstall 57344 Mar 22 15:38 3l2mbg3f\_117\_1\_1 -rw-r-----. 1 oracle oinstall 57344 Mar 22 15:38 3n2mbg3k\_119\_1\_1 -rw-r-----. 1 oracle oinstall 57344 Mar 22 15:38 3m2mbg3g\_118\_1\_1 -rw-r-----. 1 oracle oinstall 11600384 Mar 22 15:52 bct ntap1.ctf [oracle@ora-02 ~]\$

8. 복구를 위해 ANF NFS 마운트에서 사용 가능한 Oracle 아카이브 로그를 확인하고 마지막 로그 파일 로그 시퀀스 번호를 기록합니다. 이 경우 10입니다. 복구 시점은 로그 시퀀스 번호 11입니다.

```
[oracle@ora-02 ~]$ ls -ltr
/nfsanf/archlog/NTAP1/archivelog/2024_03_22
total 1429548
-r--r-----. 1 oracle oinstall 176650752 Mar 22 12:00
o1 mf 1 2 9m198x6t .arc
-r--r-----. 1 oracle oinstall 17674752 Mar 22 14:34
o1 mf 1 3 9vn701r5.arc
-r--r-----. 1 oracle oinstall 188782080 Mar 22 15:20
o1 mf 1 4 9y6gn5co.arc
-r--r-----. 1 oracle oinstall 183638016 Mar 22 15:21
o1 mf 1 5 9y7p68s6 .arc
-r--r-----. 1 oracle oinstall 193106944 Mar 22 15:21
o1 mf 1 6 9y8ygtss_.arc
-r--r-----. 1 oracle oinstall 179439104 Mar 22 15:22
o1 mf 1 7 9ybjdp55.arc
-r--r-----. 1 oracle oinstall 198815232 Mar 22 15:23
o1 mf 1 8 9yctxjgy .arc
-r--r-----. 1 oracle oinstall 185494528 Mar 22 15:24
o1 mf 1 9 9yfrj0b1 .arc
-r--r-----. 1 oracle oinstall 134470144 Mar 22 15:29
o1 mf 1 10 9yomybbc.arc
[oracle@ora-02 ~]$
```
9. Oracle 사용자로 ORACLE HOME 변수를 대기 DB 서버 ora-02의 현재 Oracle 설치로 설정하고 ORACLE\_SID를 운영 Oracle 인스턴스 SID로 설정합니다. 이 경우 NTAP1입니다.

```
[oracle@ora-02 ~]$ export
ORACLE_HOME=/u01/app/oracle/product/19.0.0/NTAP2
[oracle@ora-02 ~]$ export ORACLE_SID=NTAP1
[oracle@ora-02 ~]$ export PATH=$PATH:$ORACLE_HOME/bin
```
10. Oracle 사용자는 적절한 관리 디렉토리가 구성된 \$ORACLE\_HOME/dbs 디렉토리에 일반 Oracle 초기화 파일을 생성합니다. 가장 중요한 것은 Oracle을 사용하는 것입니다 flash recovery area 운영 Oracle VLDB 서버에 정의된 ANF NFS 마운트 경로를 가리킵니다. flash recovery area 구성은 섹션에서 설명합니다 Setup Oracle RMAN incremental merge to image copy on ANF. Oracle 제어 파일을 ANF NFS 파일 시스템으로 설정합니다.

vi \$ORACLE\_HOME/dbs/initNTAP1.ora

다음 예제 항목이 있는 경우:

```
*.audit_file_dest='/u01/app/oracle/admin/NTAP1/adump'
*.audit_trail='db'
*.compatible='19.0.0'
*.control_files=('/nfsanf/oracopy/NTAP1.ctl')
*.db_block_size=8192
*.db_create_file_dest='/nfsanf/oracopy/'
*.db_domain='solutions.netapp.com'
*.db_name='NTAP1'
*.db_recovery_file_dest_size=85899345920
*.db_recovery_file_dest='/nfsanf/archlog/'
*.diagnostic_dest='/u01/app/oracle'
*.dispatchers='(PROTOCOL=TCP) (SERVICE=NTAP1XDB)'
*.enable_pluggable_database=true
*.local_listener='LISTENER'
*.nls_language='AMERICAN'
*.nls_territory='AMERICA'
*.open_cursors=300
*.pga_aggregate_target=1024m
*.processes=320
*.remote_login_passwordfile='EXCLUSIVE'
*.sga_target=10240m
*.undo_tablespace='UNDOTBS1'
```
일치하지 않는 경우 위의 초기화 파일을 기본 Oracle VLDB 서버에서 복원된 백업 초기화 파일로 교체해야 합니다.

11. Oracle 사용자로 RMAN을 실행하여 스탠바이 DB 서버 호스트에서 Oracle 복구를 실행합니다. 먼저 에서 Oracle 인스턴스를 시작합니다 nomount 상태.
```
[oracle@ora-02 ~]$ rman target / nocatalog
Recovery Manager: Release 19.0.0.0.0 - Production on Fri Mar 22
16:02:55 2024
Version 19.18.0.0.0
Copyright (c) 1982, 2019, Oracle and/or its affiliates. All rights
reserved.
connected to target database (not started)
RMAN> startup nomount;
Oracle instance started
Total System Global Area 10737418000 bytes
Fixed Size 9174800 bytes
Variable Size 1577058304 bytes
Database Buffers 9126805504 bytes
Redo Buffers 24379392 bytes
```
12. 데이터베이스 ID를 설정합니다. 데이터베이스 ID는 ANF NFS 마운트 지점에 있는 이미지 복사본의 Oracle 파일 이름에서 검색할 수 있습니다.

RMAN> set dbid = 2441823937;

executing command: SET DBID

13. 자동 백업에서 제어 파일을 복원합니다. Oracle 제어 파일 및 spfile 자동 백업이 활성화된 경우 모든 증분 백업 및 병합 주기에 백업됩니다. 여러 복제본을 사용할 수 있는 경우 최신 백업이 복구됩니다.

```
RMAN> restore controlfile from autobackup;
Starting restore at 22-MAR-24
allocated channel: ORA_DISK_1
channel ORA DISK 1: SID=2 device type=DISK
recovery area destination: /nfsanf/archlog/
database name (or database unique name) used for search: NTAP1
channel ORA_DISK_1: AUTOBACKUP
/nfsanf/archlog/NTAP1/autobackup/2024_03_22/o1_mf_s_1164296325__9z77
zyxb .bkp found in the recovery area
channel ORA_DISK_1: looking for AUTOBACKUP on day: 20240322
channel ORA_DISK_1: restoring control file from AUTOBACKUP
/nfsanf/archlog/NTAP1/autobackup/2024_03_22/o1_mf_s_1164296325__9z77
zyxb_.bkp
channel ORA_DISK_1: control file restore from AUTOBACKUP complete
output file name=/nfsanf/oracopy/NTAP1.ctl
Finished restore at 22-MAR-24
```
14. 나중에 기본 VLDB와 일치하도록 매개 변수 파일을 업데이트할 수 있도록 spfile에서 /tmp 폴더로 초기화 파일을 복원합니다.

RMAN> restore spfile to pfile '/tmp/archive/initNTAP1.ora' from autobackup;

Starting restore at 22-MAR-24 using channel ORA\_DISK\_1

recovery area destination: /nfsanf/archlog/ database name (or database unique name) used for search: NTAP1 channel ORA\_DISK\_1: AUTOBACKUP /nfsanf/archlog/NTAP1/autobackup/2024\_03\_22/o1\_mf\_s\_1164296325\_\_9z77 zyxb .bkp found in the recovery area channel ORA\_DISK\_1: looking for AUTOBACKUP on day: 20240322 channel ORA\_DISK\_1: restoring spfile from AUTOBACKUP /nfsanf/archlog/NTAP1/autobackup/2024\_03\_22/o1\_mf\_s\_1164296325\_\_9z77 zyxb\_.bkp channel ORA\_DISK\_1: SPFILE restore from AUTOBACKUP complete Finished restore at 22-MAR-24

15. 제어 파일을 마운트하고 데이터베이스 백업 이미지 복제본을 확인합니다.

RMAN> alter database mount;

```
released channel: ORA_DISK_1
Statement processed
RMAN> list copy of database tag 'ORACOPYBKUPONANF LEVEL 0';
List of Datafile Copies
=======================
Key File S Completion Time Ckp SCN Ckp Time Sparse
  ------- ---- - --------------- ---------- --------------- ------
82 1 A 22-MAR-24 4598427 22-MAR-24 NO
      Name: /nfsanf/oracopy/data D-NTAP1 I-2441823937 TS-
SYSTEM FNO-1 1t2m9nij
       Tag: ORACOPYBKUPONANF LEVEL 0
83 3 A 22-MAR-24 4598423 22-MAR-24 NO
       Name: /nfsanf/oracopy/data D-NTAP1 I-2441823937 TS-
SYSAUX_FNO-3_1u2m9nog
       Tag: ORACOPYBKUPONANF LEVEL 0
84 4 A 22-MAR-24 4598431 22-MAR-24 NO
       Name: /nfsanf/oracopy/data D-NTAP1 I-2441823937 TS-
UNDOTBS1_FNO-4_1v2m9nu6
       Tag: ORACOPYBKUPONANF LEVEL 0
58 5 A 21-MAR-24 2379694 18-MAR-24 NO
       Name: /nfsanf/oracopy/data D-NTAP1 I-2441823937 TS-
SYSTEM_FNO-5_282m9oem
       Tag: ORACOPYBKUPONANF LEVEL 0
         Container ID: 2, PDB Name: PDB$SEED
52 6 A 21-MAR-24 2379694 18-MAR-24 NO
      Name: /nfsanf/oracopy/data D-NTAP1 I-2441823937 TS-
SYSAUX_FNO-6_242m9oan
       Tag: ORACOPYBKUPONANF LEVEL 0
         Container ID: 2, PDB Name: PDB$SEED
90 7 A 22-MAR-24 4598462 22-MAR-24 NO
       Name: /nfsanf/oracopy/data D-NTAP1 I-2441823937 TS-
USERS_FNO-7_2c2m9ofn
       Tag: ORACOPYBKUPONANF LEVEL 0
59 8 A 21-MAR-24 2379694 18-MAR-24 NO
       Name: /nfsanf/oracopy/data_D-NTAP1_I-2441823937_TS-
UNDOTBS1_FNO-8_292m9oem
       Tag: ORACOPYBKUPONANF LEVEL 0
```
 Container ID: 2, PDB Name: PDB\$SEED 71 9 A 22-MAR-24 4598313 22-MAR-24 NO Name: /nfsanf/oracopy/data D-NTAP1 I-2441823937 TS-SYSTEM\_FNO-9\_252m9oc5 Tag: ORACOPYBKUPONANF LEVEL 0 Container ID: 3, PDB Name: NTAP1\_PDB1 68 10 A 22-MAR-24 4598308 22-MAR-24 NO Name: /nfsanf/oracopy/data D-NTAP1 I-2441823937 TS-SYSAUX\_FNO-10\_212m9o52 Tag: ORACOPYBKUPONANF LEVEL 0 Container ID: 3, PDB Name: NTAP1\_PDB1 66 11 A 22-MAR-24 4598304 22-MAR-24 NO Name: /nfsanf/oracopy/data D-NTAP1 I-2441823937 TS-UNDOTBS1\_FNO-11\_202m9o22 Tag: ORACOPYBKUPONANF LEVEL 0 Container ID: 3, PDB Name: NTAP1\_PDB1 74 12 A 22-MAR-24 4598318 22-MAR-24 NO Name: /nfsanf/oracopy/data D-NTAP1 I-2441823937 TS-USERS\_FNO-12\_2d2m9ofs Tag: ORACOPYBKUPONANF LEVEL 0 Container ID: 3, PDB Name: NTAP1\_PDB1 86 13 A 22-MAR-24 4598445 22-MAR-24 NO Name: /nfsanf/oracopy/data D-NTAP1 I-2441823937 TS-SYSTEM\_FNO-13\_262m9oca Tag: ORACOPYBKUPONANF LEVEL 0 Container ID: 4, PDB Name: NTAP1\_PDB2 85 14 A 22-MAR-24 4598437 22-MAR-24 NO Name: /nfsanf/oracopy/data D-NTAP1 I-2441823937 TS-SYSAUX\_FNO-14\_222m9o53 Tag: ORACOPYBKUPONANF LEVEL 0 Container ID: 4, PDB Name: NTAP1\_PDB2 87 15 A 22-MAR-24 4598454 22-MAR-24 NO Name: /nfsanf/oracopy/data D-NTAP1 I-2441823937 TS-UNDOTBS1\_FNO-15\_2a2m9of6 Tag: ORACOPYBKUPONANF LEVEL 0 Container ID: 4, PDB Name: NTAP1\_PDB2 89 16 A 22-MAR-24 4598466 22-MAR-24 NO Name: /nfsanf/oracopy/data D-NTAP1 I-2441823937 TS-

USERS\_FNO-16\_2e2m9og8 Tag: ORACOPYBKUPONANF LEVEL 0 Container ID: 4, PDB Name: NTAP1\_PDB2 91 17 A 22-MAR-24 4598450 22-MAR-24 NO Name: /nfsanf/oracopy/data D-NTAP1 I-2441823937 TS-SYSTEM\_FNO-17\_272m9oel Tag: ORACOPYBKUPONANF LEVEL 0 Container ID: 5, PDB Name: NTAP1\_PDB3 88 18 A 22-MAR-24 4598441 22-MAR-24 NO Name: /nfsanf/oracopy/data D-NTAP1 I-2441823937 TS-SYSAUX\_FNO-18\_232m9oa8 Tag: ORACOPYBKUPONANF LEVEL 0 Container ID: 5, PDB Name: NTAP1\_PDB3 92 19 A 22-MAR-24 4598458 22-MAR-24 NO Name: /nfsanf/oracopy/data D-NTAP1 I-2441823937 TS-UNDOTBS1\_FNO-19\_2b2m9ofn Tag: ORACOPYBKUPONANF LEVEL 0 Container ID: 5, PDB Name: NTAP1\_PDB3 93 20 A 22-MAR-24 4598470 22-MAR-24 NO Name: /nfsanf/oracopy/data D-NTAP1 I-2441823937 TS-USERS\_FNO-20\_2f2m9og8 Tag: ORACOPYBKUPONANF LEVEL 0 Container ID: 5, PDB Name: NTAP1\_PDB3 81 21 A 22-MAR-24 4598318 22-MAR-24 NO Name: /nfsanf/oracopy/data D-NTAP1 I-2441823937 TS-SOE FNO-21\_1h2m9cap Tag: ORACOPYBKUPONANF LEVEL 0 Container ID: 3, PDB Name: NTAP1\_PDB1 72 22 A 22-MAR-24 4598304 22-MAR-24 NO Name: /nfsanf/oracopy/data D-NTAP1 I-2441823937 TS-SOE FNO-22\_1i2m9cap Tag: ORACOPYBKUPONANF LEVEL 0 Container ID: 3, PDB Name: NTAP1\_PDB1 73 23 A 22-MAR-24 4598308 22-MAR-24 NO Name: /nfsanf/oracopy/data D-NTAP1 I-2441823937 TS-SOE FNO-23\_1j2m9cap Tag: ORACOPYBKUPONANF LEVEL 0 Container ID: 3, PDB Name: NTAP1\_PDB1

80 24 A 22-MAR-24 4598313 22-MAR-24 NO Name: /nfsanf/oracopy/data D-NTAP1 I-2441823937 TS-SOE FNO-24\_1k2m9cap Tag: ORACOPYBKUPONANF LEVEL 0 Container ID: 3, PDB Name: NTAP1\_PDB1 79 25 A 22-MAR-24 4598318 22-MAR-24 NO Name: /nfsanf/oracopy/data D-NTAP1 I-2441823937 TS-SOE FNO-25\_1l2m9g3u Tag: ORACOPYBKUPONANF LEVEL 0 Container ID: 3, PDB Name: NTAP1\_PDB1 69 26 A 22-MAR-24 4598304 22-MAR-24 NO Name: /nfsanf/oracopy/data D-NTAP1 I-2441823937 TS-SOE FNO-26\_1m2m9g9j Tag: ORACOPYBKUPONANF LEVEL 0 Container ID: 3, PDB Name: NTAP1\_PDB1 70 27 A 22-MAR-24 4598308 22-MAR-24 NO Name: /nfsanf/oracopy/data D-NTAP1 I-2441823937 TS-SOE FNO-27\_1n2m9gcg Tag: ORACOPYBKUPONANF LEVEL 0 Container ID: 3, PDB Name: NTAP1\_PDB1 75 28 A 22-MAR-24 4598313 22-MAR-24 NO Name: /nfsanf/oracopy/data D-NTAP1 I-2441823937 TS-SOE FNO-28\_1o2m9gd4 Tag: ORACOPYBKUPONANF LEVEL 0 Container ID: 3, PDB Name: NTAP1\_PDB1 77 29 A 22-MAR-24 4598318 22-MAR-24 NO Name: /nfsanf/oracopy/data\_D-NTAP1\_I-2441823937\_TS-SOE\_FNO-29\_1p2m9ju6 Tag: ORACOPYBKUPONANF LEVEL 0 Container ID: 3, PDB Name: NTAP1\_PDB1 67 30 A 22-MAR-24 4598304 22-MAR-24 NO Name: /nfsanf/oracopy/data\_D-NTAP1\_I-2441823937\_TS-SOE\_FNO-30\_1q2m9k7a Tag: ORACOPYBKUPONANF LEVEL 0 Container ID: 3, PDB Name: NTAP1\_PDB1 76 31 A 22-MAR-24 4598308 22-MAR-24 NO Name: /nfsanf/oracopy/data D-NTAP1 I-2441823937 TS-SOE FNO-31\_1r2m9kfk Tag: ORACOPYBKUPONANF LEVEL 0

```
  Container ID: 3, PDB Name: NTAP1_PDB1
78 32 A 22-MAR-24 4598313 22-MAR-24 NO
       Name: /nfsanf/oracopy/data D-NTAP1 I-2441823937 TS-SOE FNO-
32_1s2m9kgg
       Tag: ORACOPYBKUPONANF LEVEL 0
         Container ID: 3, PDB Name: NTAP1_PDB1
```
16. 데이터베이스를 복원하지 않고 복구를 실행하도록 데이터베이스를 복제본으로 전환합니다.

```
RMAN> switch database to copy;
Starting implicit crosscheck backup at 22-MAR-24
allocated channel: ORA_DISK_1
channel ORA DISK 1: SID=12 device type=DISK
Crosschecked 33 objects
Finished implicit crosscheck backup at 22-MAR-24
Starting implicit crosscheck copy at 22-MAR-24
using channel ORA_DISK_1
Crosschecked 31 objects
Finished implicit crosscheck copy at 22-MAR-24
searching for all files in the recovery area
cataloging files...
cataloging done
List of Cataloged Files
=======================
File Name:
/nfsanf/archlog/NTAP1/autobackup/2024_03_20/o1_mf_s_1164140565__5g56
ypks_.bkp
File Name:
/nfsanf/archlog/NTAP1/autobackup/2024_03_22/o1_mf_s_1164296325__9z77
zyxb_.bkp
datafile 1 switched to datafile copy "/nfsanf/oracopy/data_D-
NTAP1_I-2441823937_TS-SYSTEM_FNO-1_1t2m9nij"
datafile 3 switched to datafile copy "/nfsanf/oracopy/data_D-
NTAP1 I-2441823937 TS-SYSAUX FNO-3 1u2m9nog"
datafile 4 switched to datafile copy "/nfsanf/oracopy/data_D-
NTAP1_I-2441823937_TS-UNDOTBS1_FNO-4_1v2m9nu6"
datafile 5 switched to datafile copy "/nfsanf/oracopy/data_D-
NTAP1 I-2441823937 TS-SYSTEM FNO-5 282m9oem"
datafile 6 switched to datafile copy "/nfsanf/oracopy/data_D-
```
NTAP1 I-2441823937 TS-SYSAUX FNO-6 242m9oan" datafile 7 switched to datafile copy "/nfsanf/oracopy/data\_D-NTAP1\_I-2441823937\_TS-USERS\_FNO-7\_2c2m9ofn" datafile 8 switched to datafile copy "/nfsanf/oracopy/data\_D-NTAP1\_I-2441823937\_TS-UNDOTBS1\_FNO-8\_292m9oem" datafile 9 switched to datafile copy "/nfsanf/oracopy/data\_D-NTAP1 I-2441823937 TS-SYSTEM FNO-9 252m9oc5" datafile 10 switched to datafile copy "/nfsanf/oracopy/data\_D-NTAP1\_I-2441823937\_TS-SYSAUX\_FNO-10\_212m9o52" datafile 11 switched to datafile copy "/nfsanf/oracopy/data\_D-NTAP1 I-2441823937 TS-UNDOTBS1 FNO-11 202m9o22" datafile 12 switched to datafile copy "/nfsanf/oracopy/data\_D-NTAP1 I-2441823937 TS-USERS FNO-12 2d2m9ofs" datafile 13 switched to datafile copy "/nfsanf/oracopy/data\_D-NTAP1\_I-2441823937\_TS-SYSTEM\_FNO-13\_262m9oca" datafile 14 switched to datafile copy "/nfsanf/oracopy/data\_D-NTAP1\_I-2441823937\_TS-SYSAUX\_FNO-14\_222m9o53" datafile 15 switched to datafile copy "/nfsanf/oracopy/data\_D-NTAP1 I-2441823937 TS-UNDOTBS1 FNO-15 2a2m9of6" datafile 16 switched to datafile copy "/nfsanf/oracopy/data\_D-NTAP1\_I-2441823937\_TS-USERS\_FNO-16\_2e2m9og8" datafile 17 switched to datafile copy "/nfsanf/oracopy/data\_D-NTAP1\_I-2441823937\_TS-SYSTEM\_FNO-17\_272m9oel" datafile 18 switched to datafile copy "/nfsanf/oracopy/data\_D-NTAP1\_I-2441823937\_TS-SYSAUX\_FNO-18\_232m9oa8" datafile 19 switched to datafile copy "/nfsanf/oracopy/data\_D-NTAP1 I-2441823937 TS-UNDOTBS1 FNO-19 2b2m9ofn" datafile 20 switched to datafile copy "/nfsanf/oracopy/data\_D-NTAP1\_I-2441823937\_TS-USERS\_FNO-20\_2f2m9og8" datafile 21 switched to datafile copy "/nfsanf/oracopy/data\_D-NTAP1 I-2441823937 TS-SOE FNO-21 1h2m9cap" datafile 22 switched to datafile copy "/nfsanf/oracopy/data\_D-NTAP1 I-2441823937 TS-SOE FNO-22 li2m9cap" datafile 23 switched to datafile copy "/nfsanf/oracopy/data\_D-NTAP1\_I-2441823937\_TS-SOE\_FNO-23\_1j2m9cap" datafile 24 switched to datafile copy "/nfsanf/oracopy/data\_D-NTAP1\_I-2441823937\_TS-SOE\_FNO-24\_1k2m9cap" datafile 25 switched to datafile copy "/nfsanf/oracopy/data\_D-NTAP1\_I-2441823937\_TS-SOE\_FNO-25\_1l2m9g3u" datafile 26 switched to datafile copy "/nfsanf/oracopy/data\_D-NTAP1\_I-2441823937\_TS-SOE\_FNO-26\_1m2m9g9j" datafile 27 switched to datafile copy "/nfsanf/oracopy/data\_D-NTAP1\_I-2441823937\_TS-SOE\_FNO-27\_1n2m9gcg" datafile 28 switched to datafile copy "/nfsanf/oracopy/data\_D-NTAP1\_I-2441823937\_TS-SOE\_FNO-28\_1o2m9gd4" datafile 29 switched to datafile copy "/nfsanf/oracopy/data\_D-

```
NTAP1_I-2441823937_TS-SOE_FNO-29_1p2m9ju6"
datafile 30 switched to datafile copy "/nfsanf/oracopy/data_D-
NTAP1_I-2441823937_TS-SOE_FNO-30_1q2m9k7a"
datafile 31 switched to datafile copy "/nfsanf/oracopy/data_D-
NTAP1 I-2441823937 TS-SOE FNO-31 1r2m9kfk"
datafile 32 switched to datafile copy "/nfsanf/oracopy/data_D-
NTAP1_I-2441823937_TS-SOE_FNO-32_1s2m9kgg"
```
17. 플래시 복구 영역에서 사용 가능한 마지막 아카이브 로그까지 Oracle 복구를 실행합니다.

```
RMAN> run {
2> set until sequence=11;
3> recover database;
4> }
executing command: SET until clause
Starting recover at 22-MAR-24
using channel ORA_DISK_1
starting media recovery
archived log for thread 1 with sequence 4 is already on disk as file
/nfsanf/archlog/NTAP1/archivelog/2024_03_22/o1_mf_1_4__9y6gn5co_.arc
archived log for thread 1 with sequence 5 is already on disk as file
/nfsanf/archlog/NTAP1/archivelog/2024_03_22/o1_mf_1_5__9y7p68s6_.arc
archived log for thread 1 with sequence 6 is already on disk as file
/nfsanf/archlog/NTAP1/archivelog/2024_03_22/o1_mf_1_6__9y8ygtss_.arc
archived log for thread 1 with sequence 7 is already on disk as file
/nfsanf/archlog/NTAP1/archivelog/2024_03_22/o1_mf_1_7__9ybjdp55_.arc
archived log for thread 1 with sequence 8 is already on disk as file
/nfsanf/archlog/NTAP1/archivelog/2024_03_22/o1_mf_1_8__9yctxjgy_.arc
archived log for thread 1 with sequence 9 is already on disk as file
/nfsanf/archlog/NTAP1/archivelog/2024_03_22/o1_mf_1_9__9yfrj0b1_.arc
archived log for thread 1 with sequence 10 is already on disk as
file
/nfsanf/archlog/NTAP1/archivelog/2024_03_22/o1_mf_1_10__9yomybbc_.ar
c
archived log file
name=/nfsanf/archlog/NTAP1/archivelog/2024_03_22/o1_mf_1_4__9y6gn5co
.arc thread=1 sequence=4
archived log file
name=/nfsanf/archlog/NTAP1/archivelog/2024_03_22/o1_mf_1_5__9y7p68s6
.arc thread=1 sequence=5
archived log file
```
name=/nfsanf/archlog/NTAP1/archivelog/2024\_03\_22/o1\_mf\_1\_6\_\_9y8ygtss .arc thread=1 sequence=6 archived log file name=/nfsanf/archlog/NTAP1/archivelog/2024\_03\_22/o1\_mf\_1\_7\_\_9ybjdp55 .arc thread=1 sequence=7 archived log file name=/nfsanf/archlog/NTAP1/archivelog/2024\_03\_22/o1\_mf\_1\_8\_\_9yctxjgy .arc thread=1 sequence=8 archived log file name=/nfsanf/archlog/NTAP1/archivelog/2024\_03\_22/o1\_mf\_1\_9\_\_9yfrj0b1 .arc thread=1 sequence=9 archived log file name=/nfsanf/archlog/NTAP1/archivelog/2024\_03\_22/o1\_mf\_1\_10\_\_9yomybb c\_.arc thread=1 sequence=10 media recovery complete, elapsed time: 00:01:17 Finished recover at 22-MAR-24

Recovery Manager complete.

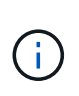

RMAN> exit

더 빠른 복구를 위해서는 recovery\_parallelism 매개 변수를 사용하여 병렬 세션을 설정하거나 데이터베이스 복구를 위한 복구 명령에서 병렬 처리 수준을 지정합니다. RECOVER DATABASE PARALLEL (DEGREE d INSTANCES DEFAULT);. 일반적으로 병렬 처리 수는 호스트의 CPU 코어 수와 같아야 합니다.

18. RMAN을 종료하고 sqlplus를 통해 Oracle 사용자로 로그인하여 데이터베이스를 열고 불완전한 복구 후 로그를 재설정합니다.

SQL> select name, open mode from v\$database; NAME OPEN\_MODE --------- -------------------- NTAP1 MOUNTED SQL> select instance name, host name from v\$instance; INSTANCE\_NAME ---------------- HOST\_NAME ---------------------------------------------------------------- NTAP1 ora-02

```
SQL>
SQL> select member from v$logfile;
MEMBER
--------------------------------------------------------------------
------------
/u03/orareco/NTAP1/onlinelog/redo03.log
/u03/orareco/NTAP1/onlinelog/redo02.log
/u03/orareco/NTAP1/onlinelog/redo01.log
SQL> alter database rename file
'/u03/orareco/NTAP1/onlinelog/redo01.log' to
'/nfsanf/oracopy/redo01.log';
Database altered.
SQL> alter database rename file
'/u03/orareco/NTAP1/onlinelog/redo02.log' to
'/nfsanf/oracopy/redo02.log';
Database altered.
SQL> alter database rename file
'/u03/orareco/NTAP1/onlinelog/redo03.log' to
'/nfsanf/oracopy/redo03.log';
Database altered.
SQL> alter database open resetlogs;
Database altered.
SQL> show pdbs
   CON ID CON NAME \overline{OPEN} MODE RESTRICTED
                 ---------- ------------------------------ ---------- ----------
        2 PDB$SEED READ ONLY NO
          3 NTAP1_PDB1 READ WRITE NO
        4 NTAP1 PDB2 READ WRITE NO
          5 NTAP1_PDB3 READ WRITE NO
```
19. 새 호스트에 복구된 데이터베이스 구조와 기본 VLDB 실패 전에 삽입한 테스트 행을 검증합니다.

SQL> select name from v\$datafile;

```
NAME
```
------------

/nfsanf/oracopy/data\_D-NTAP1\_I-2441823937\_TS-SYSTEM\_FNO-1\_1t2m9nij /nfsanf/oracopy/data\_D-NTAP1\_I-2441823937\_TS-SYSAUX\_FNO-3\_1u2m9nog /nfsanf/oracopy/data\_D-NTAP1\_I-2441823937\_TS-UNDOTBS1\_FNO-4\_1v2m9nu6 /nfsanf/oracopy/data\_D-NTAP1\_I-2441823937\_TS-SYSTEM\_FNO-5\_282m9oem /nfsanf/oracopy/data\_D-NTAP1\_I-2441823937\_TS-SYSAUX\_FNO-6\_242m9oan /nfsanf/oracopy/data\_D-NTAP1\_I-2441823937\_TS-USERS\_FNO-7\_2c2m9ofn /nfsanf/oracopy/data\_D-NTAP1\_I-2441823937\_TS-UNDOTBS1\_FNO-8\_292m9oem /nfsanf/oracopy/data\_D-NTAP1\_I-2441823937\_TS-SYSTEM\_FNO-9\_252m9oc5 /nfsanf/oracopy/data\_D-NTAP1\_I-2441823937\_TS-SYSAUX\_FNO-10\_212m9o52 /nfsanf/oracopy/data\_D-NTAP1\_I-2441823937\_TS-UNDOTBS1\_FNO-11\_202m9o22

--------------------------------------------------------------------

/nfsanf/oracopy/data\_D-NTAP1\_I-2441823937\_TS-USERS\_FNO-12\_2d2m9ofs

NAME

--------------------------------------------------------------------

------------

/nfsanf/oracopy/data\_D-NTAP1\_I-2441823937\_TS-SYSTEM\_FNO-13\_262m9oca /nfsanf/oracopy/data\_D-NTAP1\_I-2441823937\_TS-SYSAUX\_FNO-14\_222m9o53 /nfsanf/oracopy/data\_D-NTAP1\_I-2441823937\_TS-UNDOTBS1\_FNO-15\_2a2m9of6 /nfsanf/oracopy/data\_D-NTAP1\_I-2441823937\_TS-USERS\_FNO-16\_2e2m9og8 /nfsanf/oracopy/data\_D-NTAP1\_I-2441823937\_TS-SYSTEM\_FNO-17\_272m9oel /nfsanf/oracopy/data\_D-NTAP1\_I-2441823937\_TS-SYSAUX\_FNO-18\_232m9oa8 /nfsanf/oracopy/data\_D-NTAP1\_I-2441823937\_TS-UNDOTBS1\_FNO-19\_2b2m9ofn /nfsanf/oracopy/data\_D-NTAP1\_I-2441823937\_TS-USERS\_FNO-20\_2f2m9og8 /nfsanf/oracopy/data\_D-NTAP1\_I-2441823937\_TS-SOE\_FNO-21\_1h2m9cap /nfsanf/oracopy/data\_D-NTAP1\_I-2441823937\_TS-SOE\_FNO-22\_1i2m9cap /nfsanf/oracopy/data\_D-NTAP1\_I-2441823937\_TS-SOE\_FNO-23\_1j2m9cap

NAME

-------------------------------------------------------------------- ------------ /nfsanf/oracopy/data\_D-NTAP1\_I-2441823937\_TS-SOE\_FNO-24\_1k2m9cap /nfsanf/oracopy/data\_D-NTAP1\_I-2441823937\_TS-SOE\_FNO-25\_1l2m9g3u /nfsanf/oracopy/data\_D-NTAP1\_I-2441823937\_TS-SOE\_FNO-26\_1m2m9g9j /nfsanf/oracopy/data\_D-NTAP1\_I-2441823937\_TS-SOE\_FNO-27\_1n2m9gcg /nfsanf/oracopy/data\_D-NTAP1\_I-2441823937\_TS-SOE\_FNO-28\_1o2m9gd4 /nfsanf/oracopy/data\_D-NTAP1\_I-2441823937\_TS-SOE\_FNO-29\_1p2m9ju6 /nfsanf/oracopy/data\_D-NTAP1\_I-2441823937\_TS-SOE\_FNO-30\_1q2m9k7a /nfsanf/oracopy/data\_D-NTAP1\_I-2441823937\_TS-SOE\_FNO-31\_1r2m9kfk /nfsanf/oracopy/data\_D-NTAP1\_I-2441823937\_TS-SOE\_FNO-32\_1s2m9kgg

```
31 rows selected.
SQL> select member from v$logfile;
MEMBER
     --------------------------------------------------------------------
------------
/nfsanf/oracopy/redo03.log
/nfsanf/oracopy/redo02.log
/nfsanf/oracopy/redo01.log
SQL> select name from v$controlfile;
NAME
--------------------------------------------------------------------
------------
/nfsanf/oracopy/NTAP1.ctl
SQL> alter session set container=ntap1_pdb1;
Session altered.
SQL> select * from test;
          ID
----------
DT.
--------------------------------------------------------------------
-------
EVENT
--------------------------------------------------------------------
------------
  1
21-MAR-24 03.15.03.000000 PM
test oracle incremental merge switch to copy
  2
22-MAR-24 02.22.06.000000 PM
test recovery on a new Azure VM host with image copy on ANF
```
20. 잘못된 임시 파일을 삭제하고 임시 테이블스페이스에 새 임시 파일을 추가합니다.

SQL> select name from v\$tempfile;

NAME

```
--------------------------------------------------------------------
------------
/u02/oradata/NTAP1/NTAP1_pdb1/temp01.dbf
/u02/oradata/NTAP1/NTAP1_pdb1/temp02.dbf
SQL> alter tablespace temp add tempfile
'/nfsanf/oracopy/ntap1_pdb1_temp01.dbf' size 100M;
Tablespace altered.
SQL> select name from v$tempfile;
NAME
          --------------------------------------------------------------------
------------
/u02/oradata/NTAP1/NTAP1_pdb1/temp01.dbf
/u02/oradata/NTAP1/NTAP1_pdb1/temp02.dbf
/nfsanf/oracopy/ntap1_pdb1_temp01.dbf
SQL> alter database tempfile
'/u02/oradata/NTAP1/NTAP1_pdb1/temp01.dbf' offline;
Database altered.
SQL> alter database tempfile
'/u02/oradata/NTAP1/NTAP1_pdb1/temp01.dbf' drop;
Database altered.
SQL> alter database tempfile
'/u02/oradata/NTAP1/NTAP1_pdb1/temp02.dbf' offline;
Database altered.
SQL> alter database tempfile
'/u02/oradata/NTAP1/NTAP1_pdb1/temp02.dbf' drop;
Database altered.
SQL> select name from v$tempfile;
NAME
  --------------------------------------------------------------------
------------
/nfsanf/oracopy/ntap1_pdb1_temp01.dbf
SQL>
```
- Add ANF NFS mount to fstab so that the NFS file system will be mounted when DB server host rebooted.

As azureuser, sudo vi /etc/fstab and add following entry:

```
  172.30.136.68:/ora-01-u02-copy /nfsanf nfs
rw,bg,hard,vers=3,proto=tcp,timeo=600,rsize=262144,wsize=262144,noin
tr 0 0
```
- Update the Oracle init file from primary databse init file backup that is restored to /tmp/archive and create spfile as needed.

이렇게 하면 ANF NFS 파일 시스템의 백업 이미지 복사본에서 스탠바이 DB 서버 호스트로 Oracle VDB 데이터베이스 복구가 완료됩니다.

### 추가 정보를 찾을 수 있는 위치

이 문서에 설명된 정보에 대한 자세한 내용은 다음 문서 및/또는 웹 사이트를 참조하십시오.

• RMAN: 병합된 증분 백업 전략(Doc ID 745798.1)

["https://support.oracle.com/knowledge/Oracle%20Database%20Products/745798\\_1.html"](https://support.oracle.com/knowledge/Oracle%20Database%20Products/745798_1.html)

• RMAN 백업 및 복구 사용자 가이드

["https://docs.oracle.com/en/database/oracle/oracle-database/19/bradv/getting-started-rman.html"](https://docs.oracle.com/en/database/oracle/oracle-database/19/bradv/getting-started-rman.html)

• Azure NetApp Files

["https://azure.microsoft.com/en-us/products/netapp"](https://azure.microsoft.com/en-us/products/netapp)

### **TR-4987: NFS**를 지원하는 **Azure NetApp Files** 기반의 단순하고 자동화된 **Oracle** 배포

Allen Cao, Niyaz Mohamed, NetApp

### 목적

높은 성능을 필요로 하며 지연 시간에 민감한 Oracle 워크로드를 클라우드에서 실행하는 것은 쉽지 않을 수 있습니다. Azure NetApp Files(ANF)를 사용하면 엔터프라이즈 사업 부문(LOB) 및 스토리지 전문가가 코드 변경 없이 까다로운 Oracle 워크로드를 손쉽게 마이그레이션하고 실행할 수 있습니다. Azure NetApp Files는 온프레미스에서 Azure로 Oracle 데이터베이스의 새로운 구축 또는 마이그레이션(리프트 앤 시프트)과 같은 다양한 시나리오에서 기본 공유 파일 스토리지 서비스로 널리 사용됩니다.

이 문서에서는 Ansible 자동화를 사용하여 NFS 마운트를 통해 Azure NetApp Files에서 Oracle 데이터베이스를 간편하게 구축하는 방법을 설명합니다. Oracle 데이터베이스는 Oracle dNFS 프로토콜을 사용하여 CDB(컨테이너 데이터베이스) 및 PDB(플러그형 데이터베이스) 구성에 구축되므로 성능이 향상됩니다. 또한 서비스 중단을 최소화하면서 자동화된 PDB 재배치 방법을 사용하여 온프레미스 Oracle 단일 인스턴스 데이터베이스 또는 PDB를 Azure에 새로 구축된 컨테이너 데이터베이스로 마이그레이션할 수 있습니다. 또한 Azure Cloud의 NetApp SnapCenter UI 툴을 사용하여 빠른 Oracle 데이터베이스 백업, 복원 및 클론에 대한 정보도 제공합니다.

이 솔루션은 다음과 같은 사용 사례를 해결합니다.

- Azure NetApp Files에서 Oracle 컨테이너 데이터베이스 구축 자동화
- 사전 미스 및 Azure 클라우드 간의 Oracle 데이터베이스 마이그레이션 자동화

대상

이 솔루션은 다음과 같은 사용자를 대상으로 합니다.

- Azure NetApp Files에서 Oracle을 구축하고자 하는 DBA
- Azure NetApp Files에서 Oracle 워크로드를 테스트하려는 데이터베이스 솔루션 설계자입니다.
- Azure NetApp Files에서 Oracle 데이터베이스를 구축하고 관리하려는 스토리지 관리자
- Azure NetApp Files에서 Oracle 데이터베이스를 설치하고자 하는 애플리케이션 소유자

솔루션 테스트 및 검증 환경

이 솔루션의 테스트 및 검증은 최종 구축 환경과 일치하지 않을 수 있는 랩 설정에서 수행되었습니다. 섹션을 참조하십시오 [Key Factors for Deployment Consideration] 를 참조하십시오.

있습니다

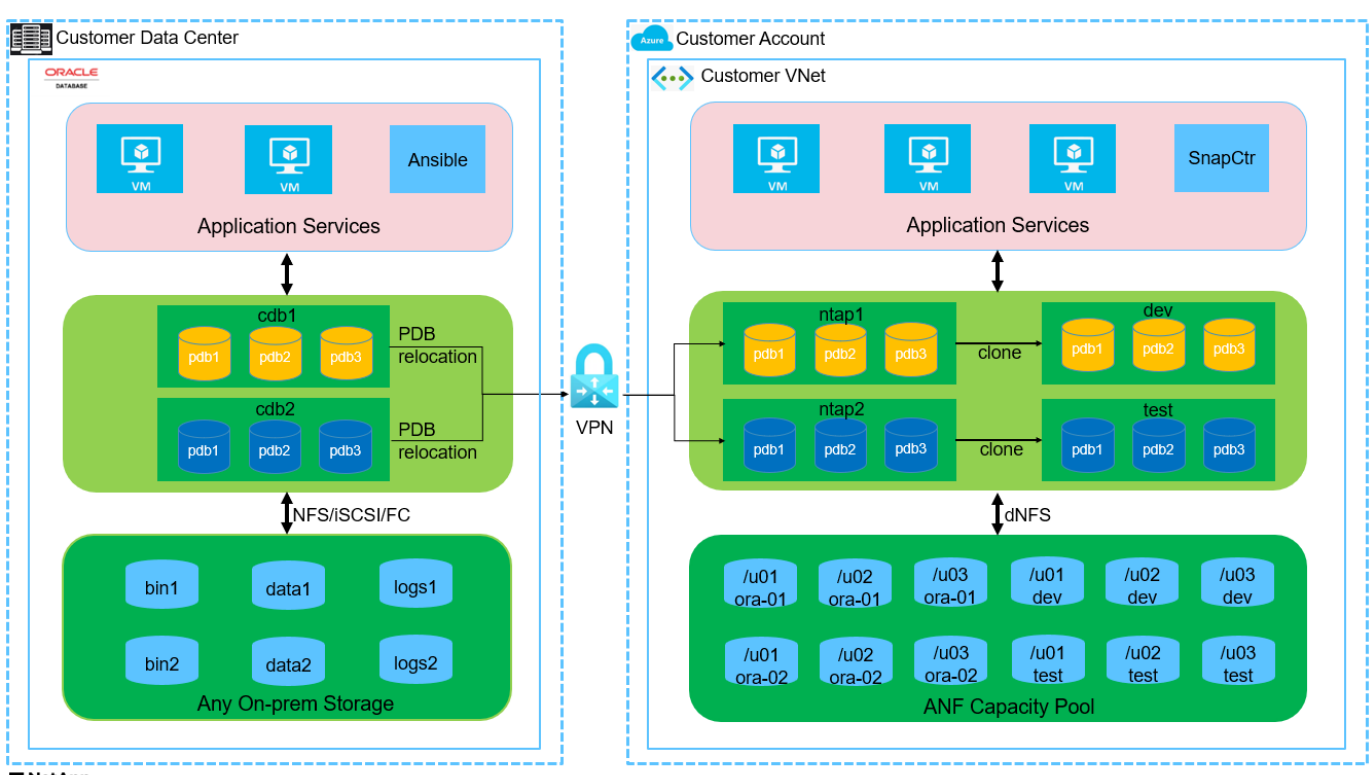

**n** NetApp

하드웨어 및 소프트웨어 구성 요소

\* 하드웨어 \*

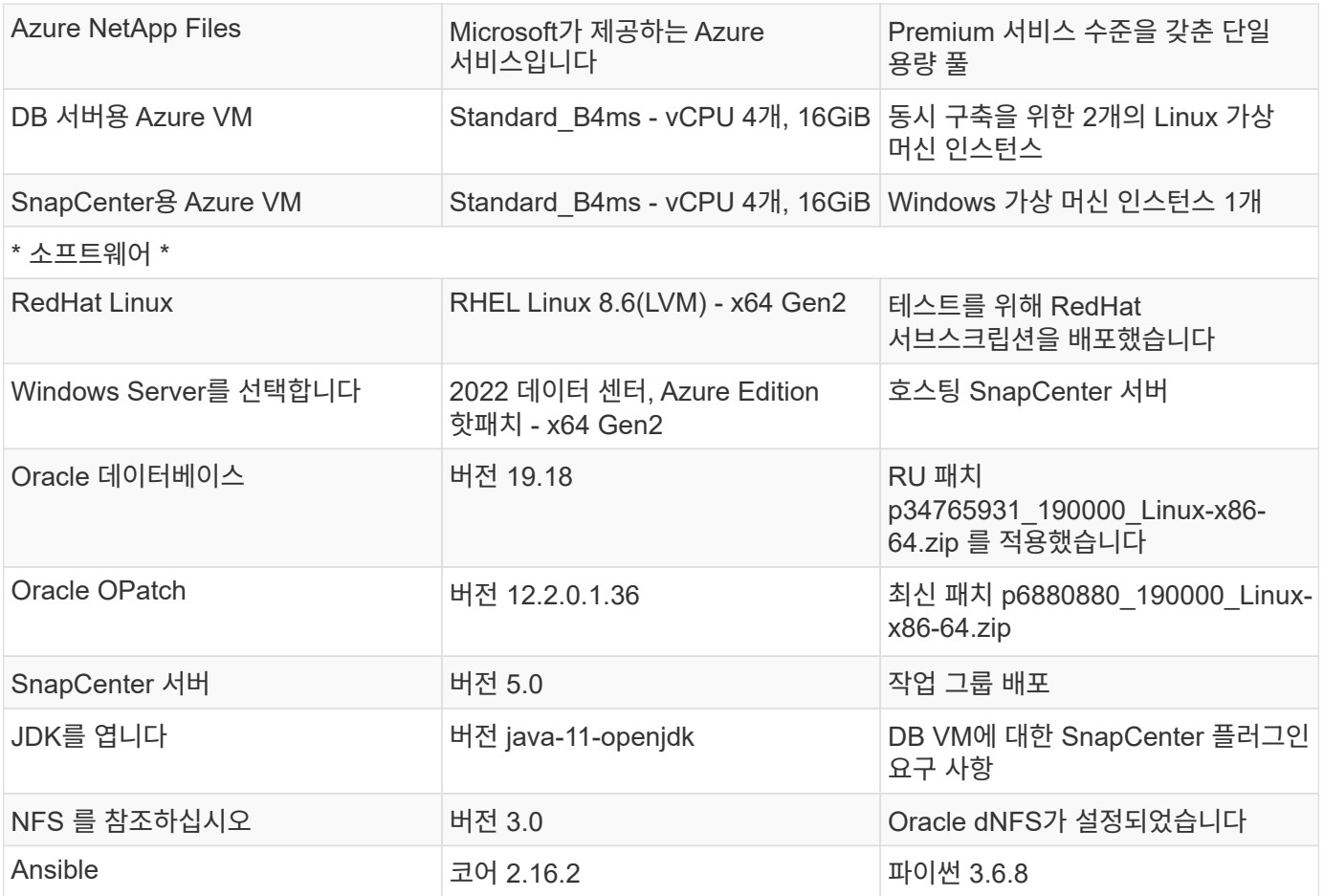

# 실습 환경의 **Oracle** 데이터베이스 구성

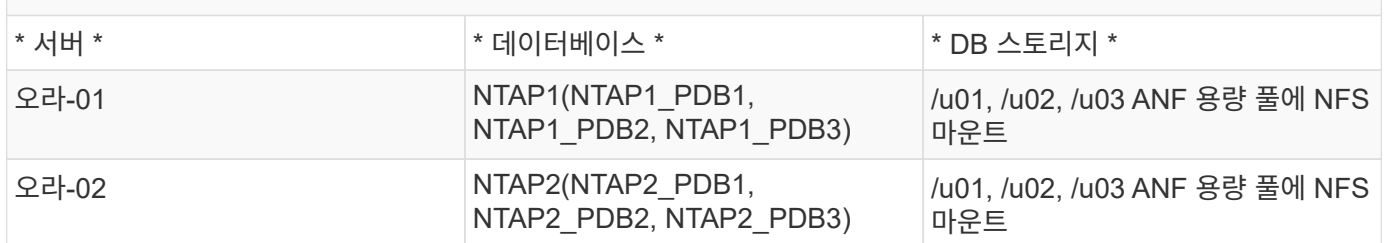

구축 시 고려해야 할 주요 요소

- \* Oracle 데이터베이스 스토리지 레이아웃. \* 이 자동화된 Oracle 배포에서는 기본적으로 Oracle 바이너리, 데이터 및 로그를 호스팅하기 위해 각 데이터베이스에 대해 3개의 데이터베이스 볼륨을 프로비저닝합니다. 볼륨은 NFS를 통해 /u01-binary, /u02-data 및 /u03-logs로 Oracle DB 서버에 마운트됩니다. 이중 제어 파일은 이중화를 위해 /u02 및 /u03 마운트 지점에 구성됩니다.
- \* 여러 DB 서버 배포. \* 자동화 솔루션은 하나의 Ansible 플레이북 실행에서 여러 DB 서버에 Oracle 컨테이너 데이터베이스를 구축할 수 있습니다. DB 서버 수에 관계없이 Playbook 실행은 동일하게 유지됩니다. 다른 데이터베이스 인스턴스 ID(Oracle SID)를 사용하여 구축을 반복하여 여러 컨테이너 데이터베이스를 단일 VM 인스턴스에 구축할 수 있습니다. 그러나 호스트에 구축된 데이터베이스를 지원할 충분한 메모리가 있는지 확인하십시오.
- \* dNFS 구성. \* dNFS(Oracle 11g 이후 사용 가능)를 사용하면 Azure Virtual Machine에서 실행되는 Oracle 데이터베이스가 네이티브 NFS 클라이언트보다 훨씬 많은 I/O를 구동할 수 있습니다. 자동화된 Oracle 구축은 기본적으로 NFSv3에서 dNFS를 구성합니다.
- \* 대규모 볼륨을 할당하여 구축 속도를 높입니다. \* ANF 파일 시스템 IO 처리량은 볼륨 크기에 따라 조절됩니다. 초기 배포의 경우 큰 크기의 볼륨을 할당하면 구축 속도를 높일 수 있습니다. 이후에 애플리케이션에 영향을 주지 않고 볼륨을 동적으로 다운사이징할 수 있습니다.
- \* 데이터베이스 백업. \* NetApp는 사용자에게 친숙한 UI 인터페이스를 통해 데이터베이스 백업, 복원 및 복제를 위한 SnapCenter 소프트웨어 제품군을 제공합니다. NetApp은 이와 같은 관리 툴을 구현하여 1분 이내에 신속하게 스냅샷 백업, 신속한(분) 데이터베이스 복원 및 데이터베이스 복제를 수행할 것을 권장합니다.

솔루션 구축

다음 섹션에서는 NFS를 통해 Azure VM으로 직접 마운트된 데이터베이스 볼륨을 사용하여 Azure NetApp Files에서 자동화된 Oracle 19c 구축 및 데이터베이스 마이그레이션을 위한 단계별 절차를 제공합니다.

배포를 위한 사전 요구 사항

배포에는 다음과 같은 사전 요구 사항이 필요합니다.

- 1. Azure 계정이 설정되었으며 Azure 계정 내에 필요한 VNet 및 네트워크 세그먼트가 생성되었습니다.
- 2. Azure 클라우드 포털에서 Azure Linux VM을 Oracle DB 서버로 구축합니다. Oracle 데이터베이스용 Azure NetApp Files 용량 풀 및 데이터베이스 볼륨을 생성합니다. DB 서버에 대한 azureuser에 대한 VM SSH 개인/공개 키 인증을 활성화합니다. 환경 설정에 대한 자세한 내용은 이전 섹션의 아키텍처 다이어그램을 참조하십시오. 참조됩니다 ["Azure VM](#page-400-0) [및](#page-400-0) [Azure NetApp Files](#page-400-0)[에](#page-400-0) [대한](#page-400-0) [단계](#page-400-0)별 [Oracle](#page-400-0) [구축](#page-400-0) [절차](#page-400-0)["](#page-400-0) 을 참조하십시오.

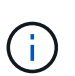

로컬 디스크 이중화를 통해 구축된 Azure VM의 경우 Oracle 설치 파일을 준비하고 OS 스왑 파일을 추가할 수 있는 충분한 공간을 확보하기 위해 VM 루트 디스크에 128G 이상을 할당해야 합니다. /tmplv 및 /rootlv OS 파티션을 적절하게 확장합니다. 데이터베이스 볼륨 이름이 vmName-u01, vmName-u02 및 vmName-u03 규칙을 따르는지 확인합니다.

sudo lvresize -r -L +20G /dev/mapper/rootvg-rootlv

sudo lvresize -r -L +10G /dev/mapper/rootvg-tmplv

- 3. Azure 클라우드 포털에서 최신 버전으로 NetApp SnapCenter UI 툴을 실행할 Windows 서버를 프로비저닝합니다. 자세한 내용은 다음 링크를 참조하십시오. ["SnapCenter](https://docs.netapp.com/us-en/snapcenter/install/task_install_the_snapcenter_server_using_the_install_wizard.html) [서버를](https://docs.netapp.com/us-en/snapcenter/install/task_install_the_snapcenter_server_using_the_install_wizard.html) [설치합니다](https://docs.netapp.com/us-en/snapcenter/install/task_install_the_snapcenter_server_using_the_install_wizard.html)["](https://docs.netapp.com/us-en/snapcenter/install/task_install_the_snapcenter_server_using_the_install_wizard.html)
- 4. 최신 버전의 Ansible 및 Git가 설치된 Ansible 컨트롤러 노드로 Linux VM을 프로비저닝합니다. 자세한 내용은 다음 링크를 참조하십시오. ["NetApp](https://docs.netapp.com/ko-kr/netapp-solutions/automation/getting-started.html) [솔루션](https://docs.netapp.com/ko-kr/netapp-solutions/automation/getting-started.html) [자동화](https://docs.netapp.com/ko-kr/netapp-solutions/automation/getting-started.html) [시작하기](https://docs.netapp.com/ko-kr/netapp-solutions/automation/getting-started.html)["](https://docs.netapp.com/ko-kr/netapp-solutions/automation/getting-started.html) 섹션 - Setup the Ansible Control Node for CLI deployments on RHEL / CentOS 또는 Setup the Ansible Control Node for CLI deployments on Ubuntu / Debian.

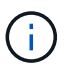

Ansible 컨트롤러 노드는 ssh 포트를 통해 Azure DB VM에 연결할 수 있는 한 사전 누락 또는 Azure 클라우드에서 찾을 수 있습니다.

5. NetApp용 Oracle 구현 자동화 툴킷 복사본을 복제합니다.

git clone https://bitbucket.ngage.netapp.com/scm/nsbb/na\_oracle\_deploy\_nfs.git

6. 777 권한이 있는 Azure DB VM/tmp/archive 디렉토리에 Oracle 19c 설치 파일 다음에 스테이징

installer\_archives:

- "LINUX.X64 193000 db home.zip"
- "p34765931 190000 Linux-x86-64.zip"
- "p6880880 190000 Linux-x86-64.zip"

7. 다음 동영상을 시청하십시오.

자동화 매개 변수 파일

Ansible 플레이북은 사전 정의된 매개 변수를 사용하여 데이터베이스 설치 및 구성 작업을 실행합니다. 이 Oracle 자동화 솔루션의 경우 플레이북을 실행하기 전에 사용자가 입력해야 하는 세 가지 사용자 정의 매개 변수 파일이 있습니다.

- 호스트 자동화 플레이북이 실행되는 타겟을 정의합니다.
- vars/vars.yml 모든 대상에 적용되는 변수를 정의하는 전역 변수 파일입니다.
- host vars/host name.yml 명명된 대상에만 적용되는 변수를 정의하는 지역 변수 파일입니다. 본 사용 사례에서는 Oracle DB 서버가 해당됩니다.

이러한 사용자 정의 변수 파일 외에도 필요한 경우가 아니면 변경할 필요가 없는 기본 매개 변수가 포함된 여러 기본 변수 파일이 있습니다. 다음 섹션에서는 사용자 정의 변수 파일을 구성하는 방법을 보여 줍니다.

매개 변수 파일 구성

# 1. Ansible 대상 hosts 파일 구성:

# Enter Oracle servers names to be deployed one by one, follow by each Oracle server public IP address, and ssh private key of azureuser for the server. [oracle] ora-01 ansible host=10.61.180.21 ansible ssh private key file=ora-01.pem ora-02 ansible host=10.61.180.23 ansible ssh private key file=ora-02.pem

2. 글로벌 vars/vars.yml 파일 구성

```
####################################################################
##
###### Oracle 19c deployment user configuration variables
######
###### Consolidate all variables from ANF, linux and oracle
######
####################################################################
##
###########################################
### ANF env specific config variables ###
###########################################
# Prerequisite to create three volumes in NetApp storage pool from
cloud dashboard with following naming convention:
# db hostname-u01 - Oracle binary
# db_hostname-u02 - Oracle data
# db_hostname-u03 - Oracle redo
# It is important to strictly follow the name convention or the
automation will fail.
# NFS lif ip address to access database volumes in ANF storage pool
(retrievable from cloud dashboard)
nfs_lif: 172.30.136.68
###########################################
### Linux env specific config variables ###
###########################################
redhat_sub_username: XXXXXXXX
redhat_sub_password: XXXXXXXX
####################################################
### DB env specific install and config variables ###
####################################################
# Database domain name
db_domain: solutions.netapp.com
# Set initial password for all required Oracle passwords. Change
them after installation.
initial_pwd_all: XXXXXXXX
```
3. 로컬 DB 서버 host vars/host name.yml ora 01.yml, ora 02.yml와 같은 구성...

# User configurable Oracle host specific parameters # Enter container database SID. By default, a container DB is created with 3 PDBs within the CDB oracle\_sid: NTAP1 # Enter database shared memory size or SGA. CDB is created with SGA at 75% of memory limit, MB. The grand total of SGA should not exceed 75% available RAM on node. memory\_limit: 8192

## 플레이북 실행

자동화 툴킷에는 총 5개의 플레이북이 있습니다. 각 작업 블록은 서로 다른 작업 블록을 수행하며 서로 다른 용도로 사용됩니다.

0-all playbook.yml - execute playbooks from 1-4 in one playbook run. 1-ansible\_requirements.yml - set up Ansible controller with required libs and collections. 2-linux\_config.yml - execute Linux kernel configuration on Oracle DB servers. 4-oracle\_config.yml - install and configure Oracle on DB servers and create a container database. 5-destroy.yml - optional to undo the environment to dismantle all.

다음 명령을 사용하여 플레이북을 실행할 수 있는 세 가지 옵션이 있습니다.

1. 모든 구현 플레이북을 하나의 실행 방식으로 실행합니다.

```
ansible-playbook -i hosts 0-all_playbook.yml -u azureuser -e
@vars/vars.yml
```
2. 1-4의 숫자 순서에 따라 한 번에 하나씩 플레이북을 실행합니다.

```
ansible-playbook -i hosts 1-ansible_requirements.yml -u azureuser -e
@vars/vars.yml
```
ansible-playbook -i hosts 2-linux\_config.yml -u azureuser -e @vars/vars.yml

ansible-playbook -i hosts 4-oracle\_config.yml -u azureuser -e @vars/vars.yml

3. 태그를 사용하여 0-ALL\_Playbook.yml을 실행합니다.

ansible-playbook -i hosts 0-all\_playbook.yml -u azureuser -e @vars/vars.yml -t ansible\_requirements

ansible-playbook -i hosts 0-all\_playbook.yml -u azureuser -e @vars/vars.yml -t linux\_config

```
ansible-playbook -i hosts 0-all_playbook.yml -u azureuser -e
@vars/vars.yml -t oracle_config
```
4. 환경을 실행 취소하십시오

ansible-playbook -i hosts 5-destroy.yml -u azureuser -e @vars/vars.yml

사후 실행 검증

플레이북을 실행한 후 Oracle DB 서버 VM에 로그인하여 Oracle이 설치 및 구성되어 있으며 컨테이너 데이터베이스가 성공적으로 생성되었는지 확인합니다. 다음은 호스트 ora-01에서 Oracle 데이터베이스 검증의 예입니다.

1. NFS 마운트를 검증합니다

```
[azureuser@ora-01 ~]$ cat /etc/fstab
#
# /etc/fstab
# Created by anaconda on Thu Sep 14 11:04:01 2023
#
# Accessible filesystems, by reference, are maintained under
'/dev/disk/'.
# See man pages fstab(5), findfs(8), mount(8) and/or blkid(8) for
more info.
#
# After editing this file, run 'systemctl daemon-reload' to update
systemd
# units generated from this file.
#
/dev/mapper/rootvg-rootlv / xfs defaults
0<sub>0</sub>UUID=268633bd-f9bb-446d-9a1d-8fca4609a1e1 /boot
xfs defaults 0 0
UUID=89D8-B037 /boot/efi vfat
defaults,uid=0,gid=0,umask=077,shortname=winnt 0 2
/dev/mapper/rootvg-homelv /home xfs defaults
0 0
/dev/mapper/rootvg-tmplv /tmp xfs defaults
0 0
/dev/mapper/rootvg-usrlv /usr xfs defaults
0 0
/dev/mapper/rootvg-varlv /var xfs defaults
0 0
/mnt/swapfile swap swap defaults 0 0
172.30.136.68:/ora-01-u01 /u01 nfs
rw,bg,hard,vers=3,proto=tcp,timeo=600,rsize=65536,wsize=65536 0 0
172.30.136.68:/ora-01-u02 /u02 nfs
rw,bg,hard,vers=3,proto=tcp,timeo=600,rsize=65536,wsize=65536 0 0
172.30.136.68:/ora-01-u03 /u03 nfs
rw,bg,hard,vers=3,proto=tcp,timeo=600,rsize=65536,wsize=65536 0 0
[azureuser@ora-01 ~]$ df -h
Filesystem Size Used Avail Use% Mounted on
```
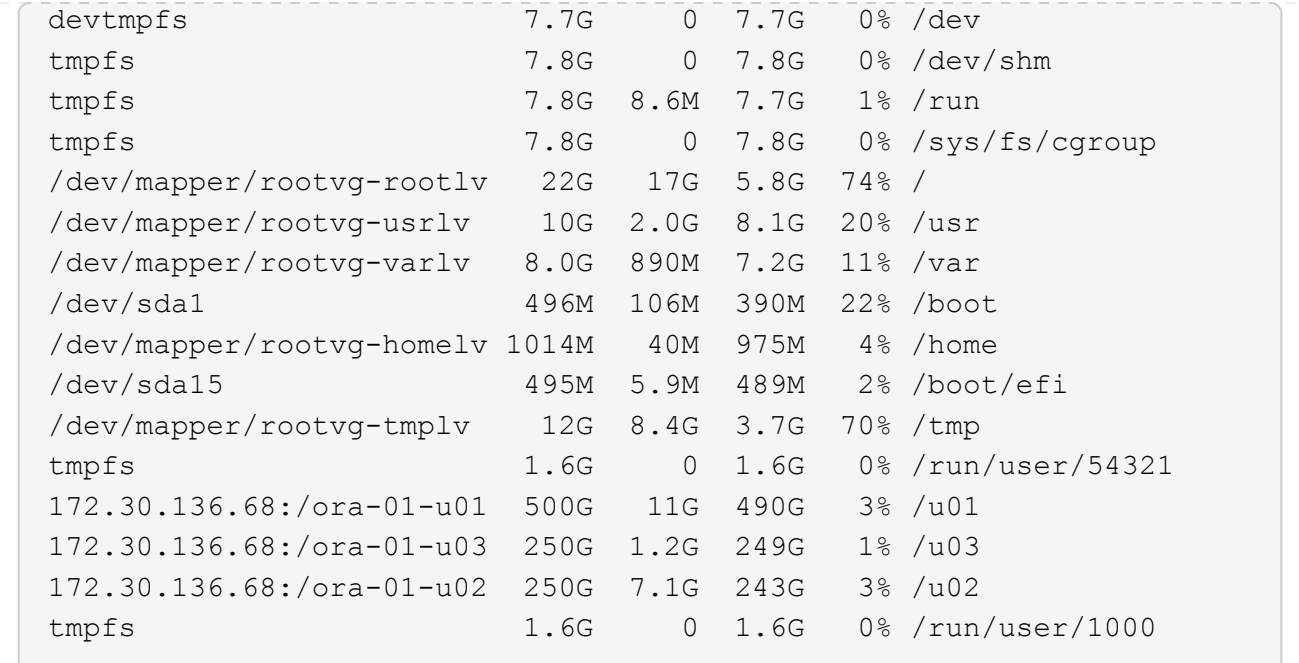

2. Oracle Listener를 검증합니다

```
[azureuser@ora-01 ~]$ sudo su
[root@ora-01 azureuser]# su - oracle
Last login: Thu Feb 1 16:13:44 UTC 2024
[oracle@ora-01 ~]$ lsnrctl status listener.ntap1
LSNRCTL for Linux: Version 19.0.0.0.0 - Production on 01-FEB-2024
16:25:37
Copyright (c) 1991, 2022, Oracle. All rights reserved.
Connecting to (DESCRIPTION=(ADDRESS=(PROTOCOL=TCP)(HOST=ora-
01.internal.cloudapp.net)(PORT=1521)))
STATUS of the LISTENER
------------------------
Alias LISTENER.NTAP1
Version TNSLSNR for Linux: Version 19.0.0.0.0 -
Production
Start Date 01-FEB-2024 16:13:49
Uptime 0 days 0 hr. 11 min. 49 sec
Trace Level off
Security ON: Local OS Authentication
SNMP OFF
Listener Parameter File
/u01/app/oracle/product/19.0.0/NTAP1/network/admin/listener.ora
Listener Log File /u01/app/oracle/diag/tnslsnr/ora-01/listener.ntap1/alert/log.xml
```

```
Listening Endpoints Summary...
    (DESCRIPTION=(ADDRESS=(PROTOCOL=tcp)(HOST=ora-
01.hr2z2nbmhnqutdsxgscjtuxizd.jx.internal.cloudapp.net)(PORT=1521)))
    (DESCRIPTION=(ADDRESS=(PROTOCOL=ipc)(KEY=EXTPROC1521)))
    (DESCRIPTION=(ADDRESS=(PROTOCOL=tcps)(HOST=ora-
01.hr2z2nbmhnqutdsxgscjtuxizd.jx.internal.cloudapp.net)(PORT=5500))(
Security=(my_wallet_directory=/u01/app/oracle/product/19.0.0/NTAP1/a
dmin/NTAP1/xdb_wallet))(Presentation=HTTP)(Session=RAW))
Services Summary...
Service "104409ac02da6352e063bb891eacf34a.solutions.netapp.com" has
1 instance(s).
   Instance "NTAP1", status READY, has 1 handler(s) for this
service...
Service "104412c14c2c63cae063bb891eacf64d.solutions.netapp.com" has
1 instance(s).
    Instance "NTAP1", status READY, has 1 handler(s) for this
service...
Service "1044174670ad63ffe063bb891eac6b34.solutions.netapp.com" has
1 instance(s).
    Instance "NTAP1", status READY, has 1 handler(s) for this
service...
Service "NTAP1.solutions.netapp.com" has 1 instance(s).
    Instance "NTAP1", status READY, has 1 handler(s) for this
service...
Service "NTAP1XDB.solutions.netapp.com" has 1 instance(s).
    Instance "NTAP1", status READY, has 1 handler(s) for this
service...
Service "ntap1 pdb1.solutions.netapp.com" has 1 instance(s).
    Instance "NTAP1", status READY, has 1 handler(s) for this
service...
Service "ntap1 pdb2.solutions.netapp.com" has 1 instance(s).
    Instance "NTAP1", status READY, has 1 handler(s) for this
service...
Service "ntap1_pdb3.solutions.netapp.com" has 1 instance(s).
    Instance "NTAP1", status READY, has 1 handler(s) for this
service...
The command completed successfully
```
3. Oracle 데이터베이스 및 dNFS 검증

```
[oracle@ora-01 ~]$ cat /etc/oratab
#
# This file is used by ORACLE utilities. It is created by root.sh
# and updated by either Database Configuration Assistant while
creating
```

```
# a database or ASM Configuration Assistant while creating ASM
instance.
# A colon, ':', is used as the field terminator. A new line
terminates
# the entry. Lines beginning with a pound sign, '#', are comments.
#
# Entries are of the form:
# $ORACLE_SID:$ORACLE_HOME:<N|Y>:
#
# The first and second fields are the system identifier and home
# directory of the database respectively. The third field indicates
# to the dbstart utility that the database should , "Y", or should
not,
# "N", be brought up at system boot time.
#
# Multiple entries with the same $ORACLE SID are not allowed.
#
#
NTAP1:/u01/app/oracle/product/19.0.0/NTAP1:Y
[oracle@ora-01 ~]$ sqlplus / as sysdba
SQL*Plus: Release 19.0.0.0.0 - Production on Thu Feb 1 16:37:51 2024
Version 19.18.0.0.0
Copyright (c) 1982, 2022, Oracle. All rights reserved.
Connected to:
Oracle Database 19c Enterprise Edition Release 19.0.0.0.0 -
Production
Version 19.18.0.0.0
SQL> select name, open mode, log_mode from v$database;
NAME OPEN MODE LOG MODE
--------- -------------------- ------------
NTAP1 READ WRITE ARCHIVELOG
SQL> show pdbs
  CON ID CON NAME \overline{OPEN} MODE RESTRICTED
                 ---------- ------------------------------ ---------- ----------
        2 PDB$SEED READ ONLY NO
        3 NTAP1 PDB1 READ WRITE NO
```
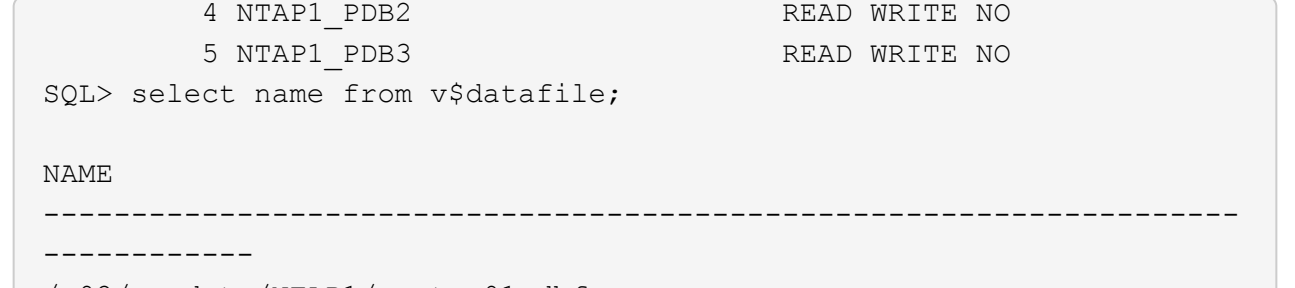

/u02/oradata/NTAP1/system01.dbf /u02/oradata/NTAP1/sysaux01.dbf /u02/oradata/NTAP1/undotbs01.dbf /u02/oradata/NTAP1/pdbseed/system01.dbf /u02/oradata/NTAP1/pdbseed/sysaux01.dbf /u02/oradata/NTAP1/users01.dbf /u02/oradata/NTAP1/pdbseed/undotbs01.dbf /u02/oradata/NTAP1/NTAP1\_pdb1/system01.dbf /u02/oradata/NTAP1/NTAP1\_pdb1/sysaux01.dbf /u02/oradata/NTAP1/NTAP1\_pdb1/undotbs01.dbf /u02/oradata/NTAP1/NTAP1\_pdb1/users01.dbf

#### NAME

------------

#### --------------------------------------------------------------------

/u02/oradata/NTAP1/NTAP1\_pdb2/system01.dbf /u02/oradata/NTAP1/NTAP1\_pdb2/sysaux01.dbf /u02/oradata/NTAP1/NTAP1\_pdb2/undotbs01.dbf /u02/oradata/NTAP1/NTAP1\_pdb2/users01.dbf /u02/oradata/NTAP1/NTAP1\_pdb3/system01.dbf /u02/oradata/NTAP1/NTAP1\_pdb3/sysaux01.dbf /u02/oradata/NTAP1/NTAP1\_pdb3/undotbs01.dbf /u02/oradata/NTAP1/NTAP1\_pdb3/users01.dbf

19 rows selected.

SQL> select name from v\$controlfile;

#### NAME

-------------------------------------------------------------------- ------------

/u02/oradata/NTAP1/control01.ctl /u03/orareco/NTAP1/control02.ctl

SQL> select member from v\$logfile;

### **MEMBER**

-------------------------------------------------------------------- ------------

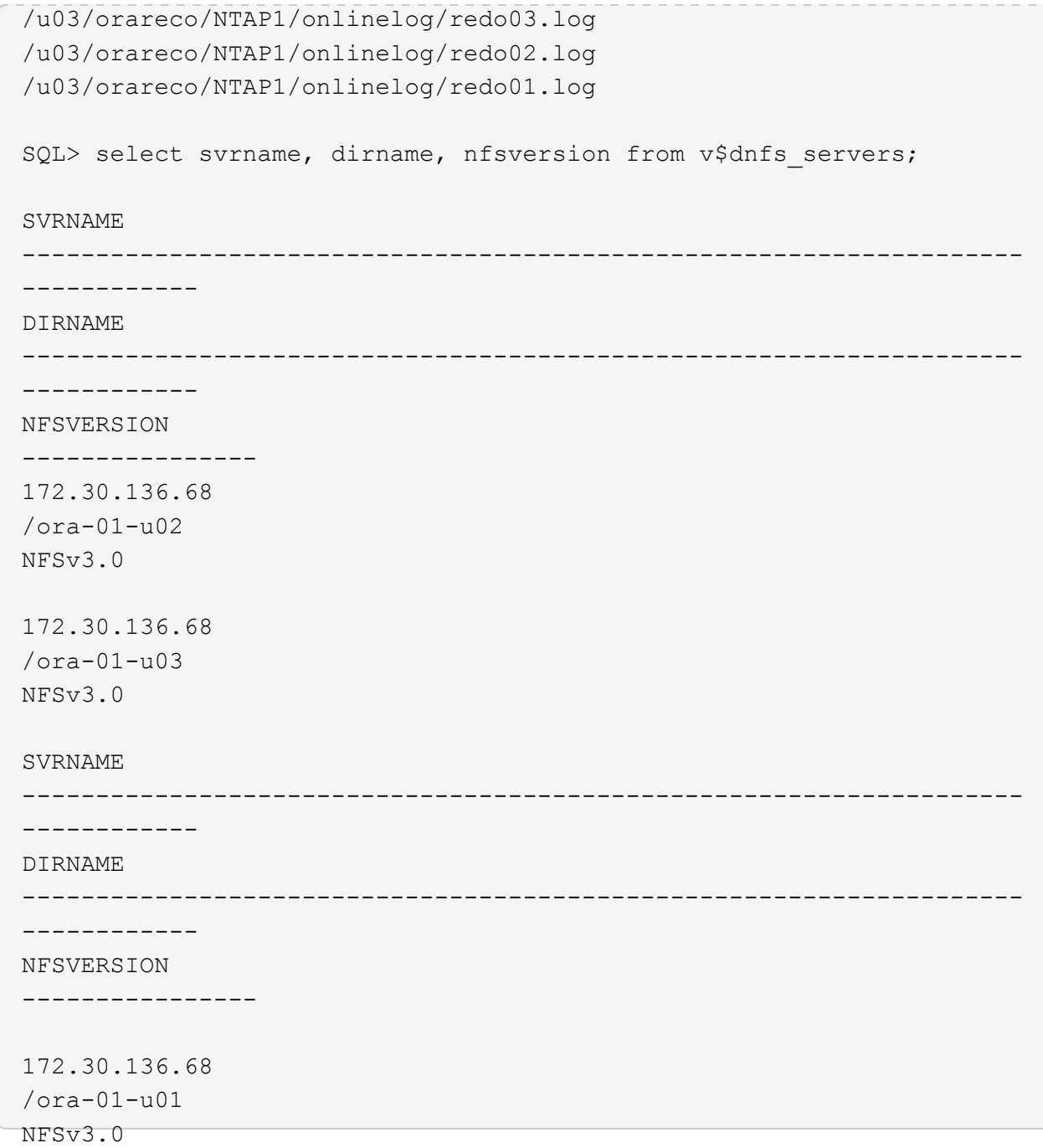

4. Oracle Enterprise Manager Express에 로그인하여 데이터베이스를 검증합니다.

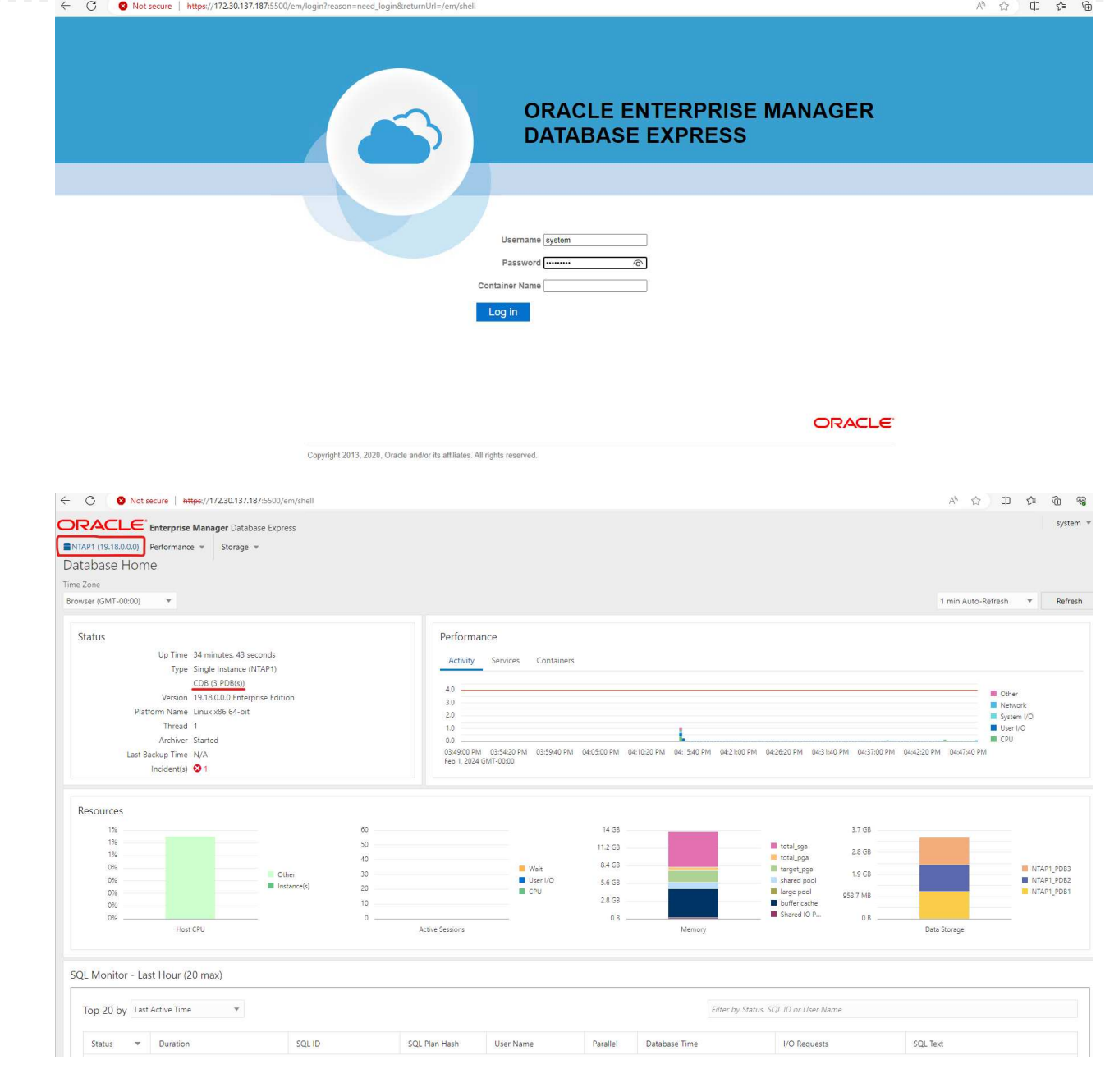

# **Oracle** 데이터베이스를 **Azure**로 마이그레이션하십시오

온프레미스에서 클라우드로 Oracle 데이터베이스를 마이그레이션하는 작업은 큰 부담이 됩니다. 올바른 전략과 자동화를 사용하면 프로세스를 원활하게 처리하고 서비스 중단 및 다운타임을 최소화할 수 있습니다. 자세한 지침을 따르십시오 ["](#page-429-0)[사내에서](#page-429-0) [Azure](#page-429-0) [클라우드로](#page-429-0) [데이터베이스](#page-429-0) 마[이그레이션](#page-429-0)["](#page-429-0) 을 참조하십시오.

**SnapCenter**를 사용하여 **Oracle** 백업**,** 복원 및 클론 복제를 수행합니다

NetApp는 SnapCenter UI 툴을 사용하여 Azure 클라우드에 구축된 Oracle 데이터베이스를 관리하는 것이 좋습니다. 자세한 내용은 TR-4988: ["SnapCenter](#page-603-0)[를](#page-603-0) [사용하여](#page-603-0) [ANF](#page-603-0)[에서](#page-603-0) [Oracle](#page-603-0) [데이터베이스](#page-603-0) [백업](#page-603-0)[,](#page-603-0) [복구](#page-603-0) [및](#page-603-0) [클론](#page-603-0) [생성](#page-603-0)["](#page-603-0) 를 참조하십시오.

### 추가 정보를 찾을 수 있는 위치

이 문서에 설명된 정보에 대한 자세한 내용은 다음 문서 및/또는 웹 사이트를 참조하십시오.

• SnapCenter를 사용하여 ANF에서 Oracle 데이터베이스 백업, 복구 및 클론 생성

["SnapCenter](#page-603-0)[를](#page-603-0) [사용하여](#page-603-0) [ANF](#page-603-0)[에서](#page-603-0) [Oracle](#page-603-0) [데이터베이스](#page-603-0) [백업](#page-603-0)[,](#page-603-0) [복구](#page-603-0) [및](#page-603-0) [클론](#page-603-0) [생성](#page-603-0)["](#page-603-0)

• Azure NetApp Files

["https://azure.microsoft.com/en-us/products/netapp"](https://azure.microsoft.com/en-us/products/netapp)

• Oracle Direct NFS 구축

["https://docs.oracle.com/en/database/oracle/oracle-database/19/ladbi/deploying-dnfs.html#GUID-](https://docs.oracle.com/en/database/oracle/oracle-database/19/ladbi/deploying-dnfs.html#GUID-D06079DB-8C71-4F68-A1E3-A75D7D96DCE2)[D06079DB-8C71-4F68-A1E3-A75D7D96DCE2"](https://docs.oracle.com/en/database/oracle/oracle-database/19/ladbi/deploying-dnfs.html#GUID-D06079DB-8C71-4F68-A1E3-A75D7D96DCE2)

• 응답 파일을 사용하여 Oracle 데이터베이스 설치 및 구성

["https://docs.oracle.com/en/database/oracle/oracle-database/19/ladbi/installing-and-configuring-oracle](https://docs.oracle.com/en/database/oracle/oracle-database/19/ladbi/installing-and-configuring-oracle-database-using-response-files.html#GUID-D53355E9-E901-4224-9A2A-B882070EDDF7)[database-using-response-files.html#GUID-D53355E9-E901-4224-9A2A-B882070EDDF7"](https://docs.oracle.com/en/database/oracle/oracle-database/19/ladbi/installing-and-configuring-oracle-database-using-response-files.html#GUID-D53355E9-E901-4224-9A2A-B882070EDDF7)

## **Azure NetApp Files**에서 **Oracle** 데이터베이스 구축 및 보호

**TR-4954: Azure NetApp Files**에서 **Oracle** 데이터베이스 구축 및 보호

## 저자: Allen Cao, Niyaz Mohamed, NetApp

### 개요

많은 미션 크리티컬 Oracle 엔터프라이즈 데이터베이스가 여전히 사내에서 호스팅되며, 많은 기업에서 이러한 Oracle 데이터베이스를 퍼블릭 클라우드로 마이그레이션하려고 합니다. 종종 이러한 Oracle 데이터베이스는 애플리케이션 중심이므로 많은 서비스형 데이터베이스 퍼블릭 클라우드 오퍼링에서 누락되는 사용자별 구성이 필요합니다. 따라서 현재의 데이터베이스 환경에서는 고유한 요구 사항을 수용할 수 있는 고성능의 확장 가능한 컴퓨팅 및 스토리지 서비스를 통해 구축된 퍼블릭 클라우드 기반 Oracle 데이터베이스 솔루션이 필요합니다. Azure 가상 머신 컴퓨팅 인스턴스 및 Azure NetApp Files 스토리지 서비스는 미션 크리티컬 Oracle 데이터베이스 워크로드를 퍼블릭 클라우드로 구축 및 마이그레이션하는 데 활용할 수 있는 퍼즐의 누락된 조각일 수 있습니다.

## **Azure** 가상 머신

Azure 가상 시스템은 Azure가 제공하는 여러 가지 유형의 온디맨드 확장 가능한 컴퓨팅 리소스 중 하나입니다. 일반적으로 다른 선택 사항보다 컴퓨팅 환경에 대한 제어 능력이 더 필요한 경우 가상 시스템을 선택합니다. Azure 가상 시스템은 컴퓨팅 또는 메모리 집약적인 워크로드에 관계없이 Oracle 데이터베이스를 실행하는 데 필요한 특정 구성으로 컴퓨터를 빠르고 쉽게 만들 수 있는 방법을 제공합니다. Azure 가상 네트워크의 가상 시스템은 보안 VPN 터널을 통해 조직의 네트워크에 쉽게 연결할 수 있습니다.

## **Azure NetApp Files(ANF)**

Azure NetApp Files는 데이터베이스 워크로드를 이전보다 더 빠르고 안전하게 클라우드로 이전할 수 있는 완전 관리형 Microsoft 서비스입니다. 이 솔루션은 클라우드에서 Oracle 데이터베이스와 같은 고성능 워크로드를 실행하는 데 필요한 핵심 요구사항을 충족하도록 설계되었으며, 실제 IOPS 요구사항, 짧은 지연 시간, 고가용성, 높은 내구성, 대규모 관리 편의성을 반영하는 성능 계층을 제공합니다. 빠르고 효율적인 백업, 복구 및 클로닝에 활용할 수 있습니다. Azure NetApp Files는 Azure 데이터 센터 환경 내에서 실행되는 물리적 All-Flash NetApp ONTAP 시스템을 기반으로 하므로 이러한 기능이 가능합니다. Azure NetApp Files는 Azure DC 및 포털에 완벽하게 통합되어 있으며, 고객은 동일한 편안한 그래픽 인터페이스 및 API를 사용하여 다른 Azure 개체와 마찬가지로 공유 파일을 만들고 관리할 수 있습니다. Azure NetApp 파일을 사용하면 추가 위험, 비용 또는 시간 없이 Azure의 모든 기능을 활용할 수 있으며 Azure 네이티브 엔터프라이즈 파일 서비스만 믿고 사용할 수 있습니다.

## 결론

이 문서에서는 온프레미스 시스템과 비슷한 성능과 내구성을 제공하는 Azure 가상 머신 및 Azure NetApp Files 스토리지 서비스를 사용하여 Oracle 데이터베이스를 구축, 구성 및 보호하는 방법에 대해 자세히 설명합니다. 모범 사례 지침은 TR-4780을 참조하십시오 ["Oracle Databases on Microsoft Azure](https://www.netapp.com/media/17105-tr4780.pdf) [를](https://www.netapp.com/media/17105-tr4780.pdf) [참조하십시오](https://www.netapp.com/media/17105-tr4780.pdf)[".](https://www.netapp.com/media/17105-tr4780.pdf) 더 중요한 것은 NetApp이 Azure 퍼블릭 클라우드에서 Oracle 데이터베이스 워크로드의 구현, 구성, 데이터 보호, 마이그레이션 및 관리에 필요한 대부분의 작업을 자동화하는 자동화 툴툴킷을 제공하는 것입니다. 자동화 툴킷을 NetApp 퍼블릭 GitHub 사이트에서 다운로드할 수 있습니다. ["NetApp -](https://github.com/NetApp-Automation/) [자동화](https://github.com/NetApp-Automation/)["](https://github.com/NetApp-Automation/).

솔루션 아키텍처

다음 아키텍처 다이어그램은 Azure VM 인스턴스 및 Azure NetApp Files 스토리지에 가용성이 높은 Oracle 데이터베이스를 구축하는 방법을 보여 줍니다.

환경 내에서 Oracle 컴퓨팅 인스턴스는 Azure 서비스 VM 콘솔을 통해 구축됩니다. 콘솔에서 여러 Azure 인스턴스 유형을 사용할 수 있습니다. NetApp은 예상 워크로드를 충족하는 데이터베이스 기반의 Azure VM 인스턴스를 구축할 것을 권장합니다.

반면에 Oracle 데이터베이스 스토리지는 Azure 콘솔에서 사용 가능한 Azure NetApp Files 서비스와 함께 구축됩니다. 그런 다음 Oracle 바이너리, 데이터 또는 로그 볼륨이 제시되고 Azure VM 인스턴스 Linux 호스트에 마운트됩니다.

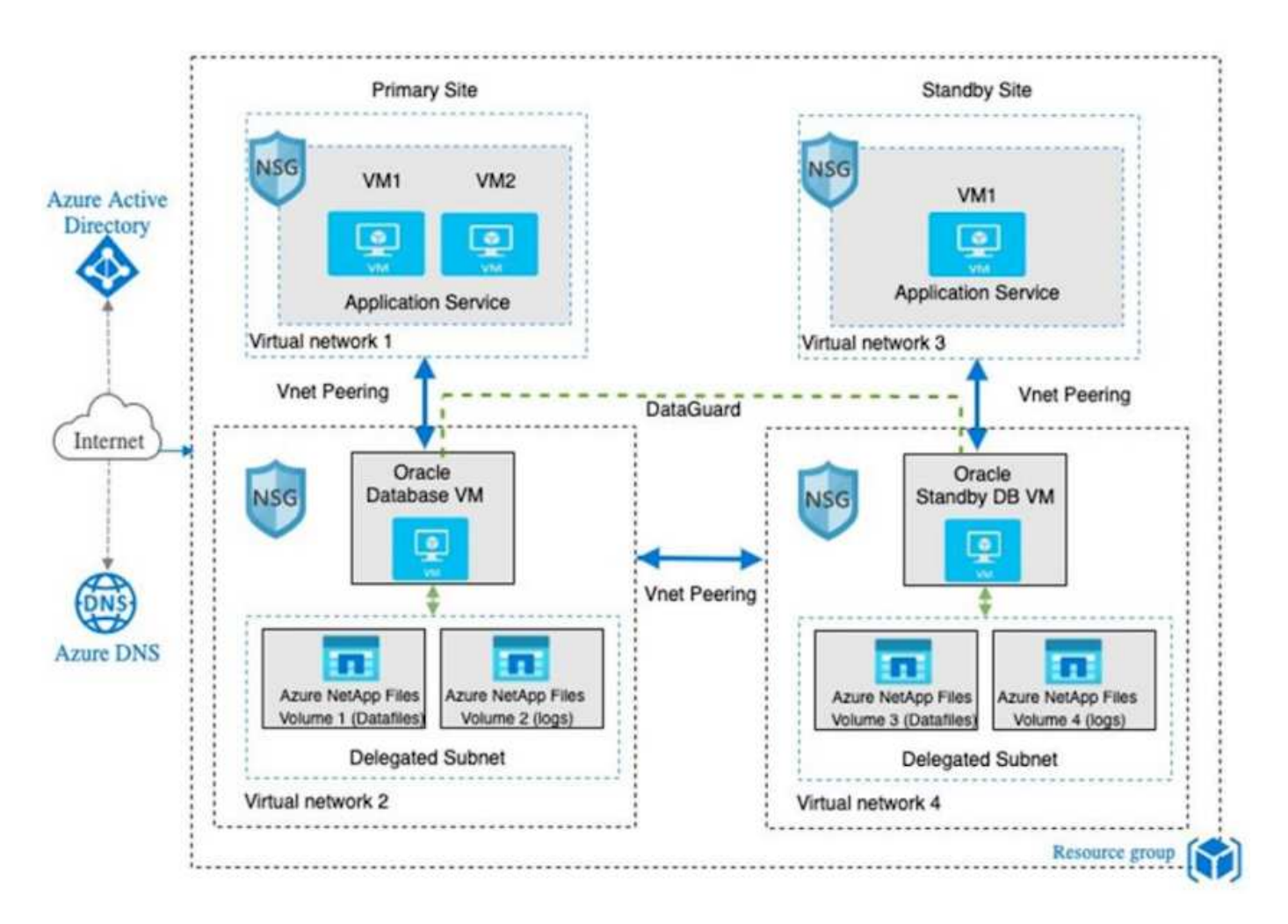

여러 측면에서 Azure 클라우드에 Azure NetApp Files를 구현하는 것은 RAID 및 이중 컨트롤러와 같은 다양한 내장 이중화 기능을 갖춘 사내 ONTAP 데이터 스토리지 아키텍처와 매우 유사합니다. 재해 복구의 경우 대기 사이트를 여러 지역에서 설정할 수 있으며 애플리케이션 수준 복제(예: Oracle Data Guard)를 사용하여 데이터베이스를 기본 사이트와 동기화할 수 있습니다.

Oracle 데이터베이스 구현 및 데이터 보호에 대한 테스트 검증에서 Oracle 데이터베이스는 다음 다이어그램에 표시된 대로 단일 Azure VM에 구축됩니다.

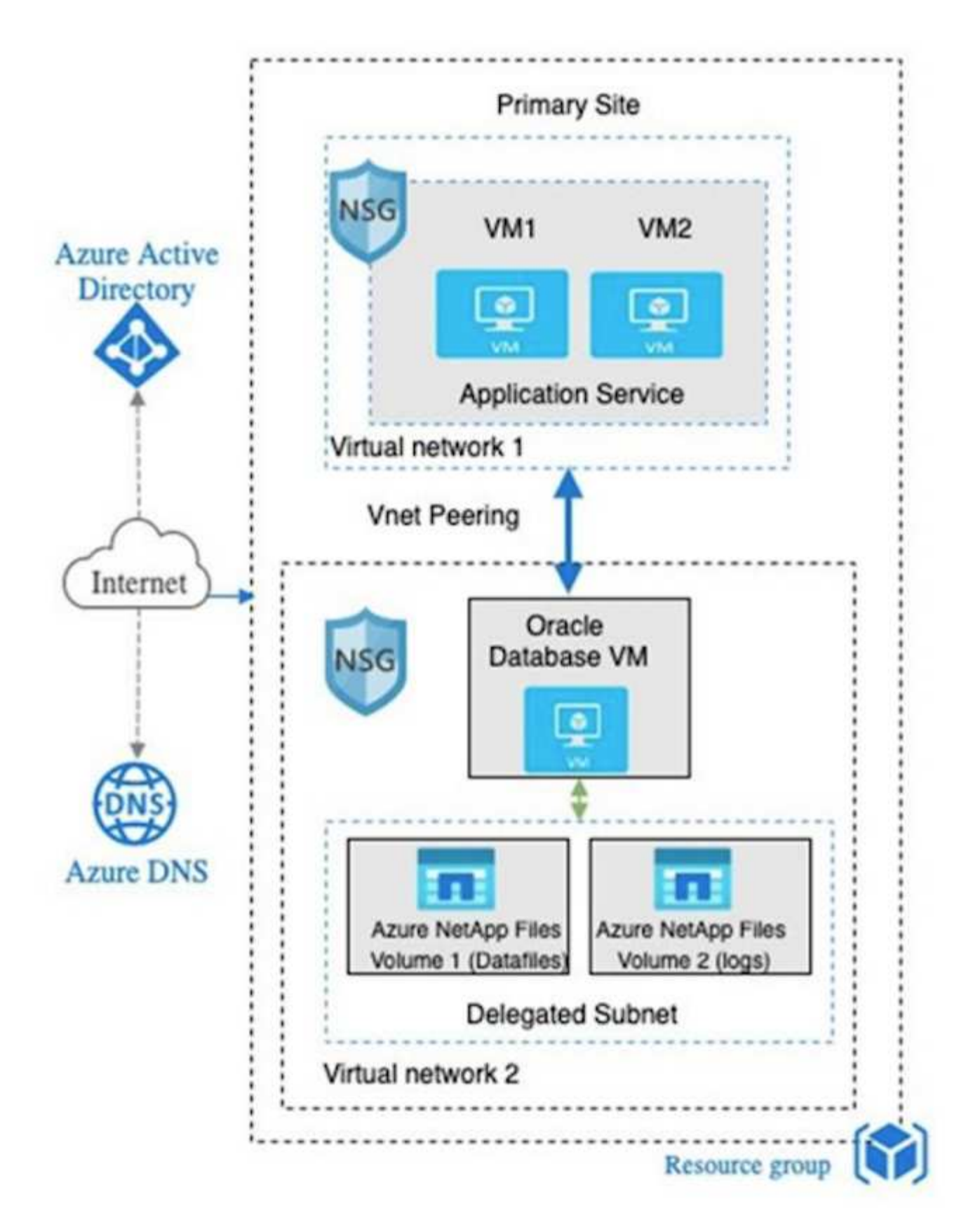

Azure Oracle 환경은 데이터베이스 구축, 백업, 복구 및 데이터베이스 마이그레이션을 위해 NetApp에서 제공하는 툴 키트를 사용하여 자동화를 위해 Ansible 컨트롤러 노드를 사용하여 관리할 수 있습니다. Oracle Azure VM 인스턴스 운영 체제 커널 또는 Oracle 패칭에 대한 모든 업데이트를 병렬로 수행하여 운영 및 대기 상태를 동기화할 수 있습니다. 실제로 초기 툴킷을 손쉽게 확장하여 필요한 경우 일상적인 Oracle 작업을 수행할 수 있습니다. CLI Ansible 컨트롤러를
설정하는 데 도움이 필요한 경우 을 참조하십시오 ["NetApp](https://docs.netapp.com/ko-kr/netapp-solutions/automation/automation_introduction.html) [솔루션](https://docs.netapp.com/ko-kr/netapp-solutions/automation/automation_introduction.html) [자동화](https://docs.netapp.com/ko-kr/netapp-solutions/automation/automation_introduction.html)["](https://docs.netapp.com/ko-kr/netapp-solutions/automation/automation_introduction.html) 시작하십시오.

**Oracle** 데이터베이스 구축에 고려해야 할 요인

퍼블릭 클라우드는 다양한 컴퓨팅 및 스토리지 옵션을 제공하므로 정확한 유형의 컴퓨팅 인스턴스 및 스토리지 엔진을 사용하여 데이터베이스를 구축할 수 있습니다. 또한 Oracle 데이터베이스에 최적화된 컴퓨팅 및 스토리지 구성을 선택해야 합니다.

다음 섹션에서는 Azure NetApp Files 스토리지를 사용하는 Azure 가상 머신 인스턴스의 Azure 퍼블릭 클라우드에서 Oracle 데이터베이스를 구축할 때의 주요 고려 사항에 대해 설명합니다.

### **VM** 유형 및 사이징

공용 클라우드에서 관계형 데이터베이스의 성능을 최적화하려면 올바른 VM 유형 및 크기를 선택하는 것이 중요합니다. Azure 가상 머신은 Oracle 데이터베이스 워크로드를 호스팅하는 데 사용할 수 있는 다양한 컴퓨팅 인스턴스를 제공합니다. Microsoft 설명서를 참조하십시오 ["Azure](https://docs.microsoft.com/en-us/azure/virtual-machines/sizes)[의](https://docs.microsoft.com/en-us/azure/virtual-machines/sizes) [가상](https://docs.microsoft.com/en-us/azure/virtual-machines/sizes) [머](https://docs.microsoft.com/en-us/azure/virtual-machines/sizes)[신](https://docs.microsoft.com/en-us/azure/virtual-machines/sizes) [크기입니다](https://docs.microsoft.com/en-us/azure/virtual-machines/sizes)["](https://docs.microsoft.com/en-us/azure/virtual-machines/sizes) 다양한 유형의 Azure 가상 머신 및 사이징 일반적으로, 중간 규모의 Oracle 데이터베이스를 구축할 때는 범용 Azure 가상 머신을 사용하는 것이 좋습니다. 대용량 Oracle 데이터베이스를 구축하는 경우 메모리에 최적화된 Azure VM이 적합합니다. RAM이 많을수록 더 큰 Oracle SGA 또는 스마트 플래시 캐시를 구성하여 물리적 I/O를 줄이고 데이터베이스 성능을 개선할 수 있습니다.

Azure NetApp Files는 Azure 가상 머신에 연결된 NFS 마운트로 작동하여 처리량을 늘리고 로컬 스토리지로 스토리지 최적화된 VM 처리량 한도를 극복할 수 있습니다. 따라서 Azure NetApp Files에서 Oracle을 실행하면 라이센스 대상 Oracle CPU 코어 수 및 라이센스 비용을 줄일 수 있습니다. 을 참조하십시오 ["TR-4780: Microsoft Azure](https://www.netapp.com/media/17105-tr4780.pdf)[의](https://www.netapp.com/media/17105-tr4780.pdf) [Oracle](https://www.netapp.com/media/17105-tr4780.pdf) [데이터베이스](https://www.netapp.com/media/17105-tr4780.pdf)["](https://www.netapp.com/media/17105-tr4780.pdf)섹션 7 - Oracle 라이센스는 어떻게 작동합니까?

기타 고려해야 할 요소는 다음과 같습니다.

- 워크로드 특성에 따라 올바른 vCPU 및 RAM 조합을 선택합니다. VM에서 RAM 크기가 증가하면 vCPU 코어 수도 증가합니다. vCPU 코어 수에 Oracle 라이센스 비용이 청구되므로 약간의 균형을 유지해야 합니다.
- VM에 스왑 공간을 추가합니다. 기본 Azure VM 배포에서는 데이터베이스에 적합하지 않은 스왑 공간을 생성하지 않습니다.

### **Azure NetApp Files** 성능

Azure NetApp Files 볼륨은 용량 풀에서 할당되며 고객은 Azure NetApp Files 스토리지 계정에서 용량 할당을 수행해야 합니다. 각 용량 풀은 다음과 같이 할당됩니다.

- 전반적인 성능 기능을 정의하는 서비스 수준.
- 해당 용량 풀에 대해 초기에 프로비저닝된 스토리지 용량 또는 계층입니다. 프로비저닝된 공간에 대한 총 최대 처리량을 정의하는 서비스 품질(QoS) 수준입니다.

서비스 수준과 처음에 용량 할당된 스토리지 용량은 특정 Oracle 데이터베이스 볼륨의 성능 수준을 결정합니다.

### **Azure NetApp Files**에 대한 서비스 수준

Azure NetApp Files는 Ultra, Premium 및 Standard의 세 가지 서비스 수준을 지원합니다.

- \* Ultra 스토리지. \* 이 계층은 할당된 1TiB 볼륨 할당량당 최대 128MiBps의 처리량을 제공합니다.
- \* 프리미엄 스토리지. \* 이 계층은 할당된 1TiB 볼륨 할당량당 최대 64MiBps의 처리량을 제공합니다.
- \* 표준 스토리지. \* 이 계층은 할당된 1TiB 볼륨 할당량당 최대 16MiBps의 처리량을 제공합니다.

### 용량 풀 및 서비스 품질

원하는 서비스 수준마다 프로비저닝된 용량과 관련된 비용이 있으며 프로비저닝된 공간의 전체 최대 처리량을 정의하는 서비스 품질(QoS) 수준이 포함되어 있습니다.

예를 들어, 프리미엄 서비스 수준이 포함된 10TiB 프로비저닝된 단일 용량 풀은 이 용량 풀 내의 모든 볼륨에 대해 1064MBps의 전체 가용 처리량을 제공하므로 40,000MBps(16K) IOPS 또는 80,000,000(8K) IOPS가 가능합니다.

최소 용량 풀 크기는 4TiB입니다. 스토리지 요구사항 및 비용 관리를 위해 워크로드 요구사항의 변화에 따라 용량 풀 크기를 1TiB 단위로 변경할 수 있습니다.

데이터베이스 볼륨에서 서비스 수준을 계산합니다

Oracle 데이터베이스 볼륨의 처리량 제한은 볼륨이 속한 용량 풀의 서비스 수준과 볼륨에 할당된 할당량의 조합에 의해 결정됩니다.

**Service Throughput** Level Ultra 128MiB/s per 1TiB quota Volume Quota Premium 64MiB/s per 1TiB quota Standard 16MiB/s per 1TiB quota  $2TiB$ Premium Tier E.g. 1 Up to 128MiB/s gross Volume (64MiB/s per 1TiB quota) throughput Quota 100 GiB Premium Tier Up to 6.25MiB/s gross E.g. 2 Volume (64MiB/s per 1TiB quota) throughput Quota

다음 다이어그램은 Oracle 데이터베이스 볼륨의 처리량 한도를 계산하는 방법을 보여 줍니다.

예제 1에서는 2TiB 할당량이 할당된 프리미엄 스토리지 계층이 있는 용량 풀의 볼륨에 128MiBps(2TiB \* 64MiBps)의 처리량 제한이 할당됩니다. 이 시나리오는 용량 풀 크기 또는 실제 볼륨 소비에 관계없이 적용됩니다.

예제 2에서는 100GiB가 할당된 프리미엄 스토리지 계층이 있는 용량 풀의 볼륨에 6.25MiBps(0.09765625TiB \* 64MiBps)의 처리량 제한이 할당됩니다. 이 시나리오는 용량 풀 크기 또는 실제 볼륨 소비에 관계없이 적용됩니다.

최소 볼륨 크기는 100GiB입니다.

스토리지 레이아웃 및 설정

권장되는 스토리지 레이아웃은 다음과 같습니다.

• 소규모 데이터베이스의 경우 모든 Oracle 파일에 단일 볼륨 레이아웃을 사용합니다.

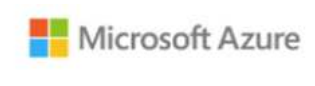

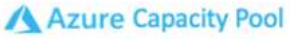

Microsoft Azure

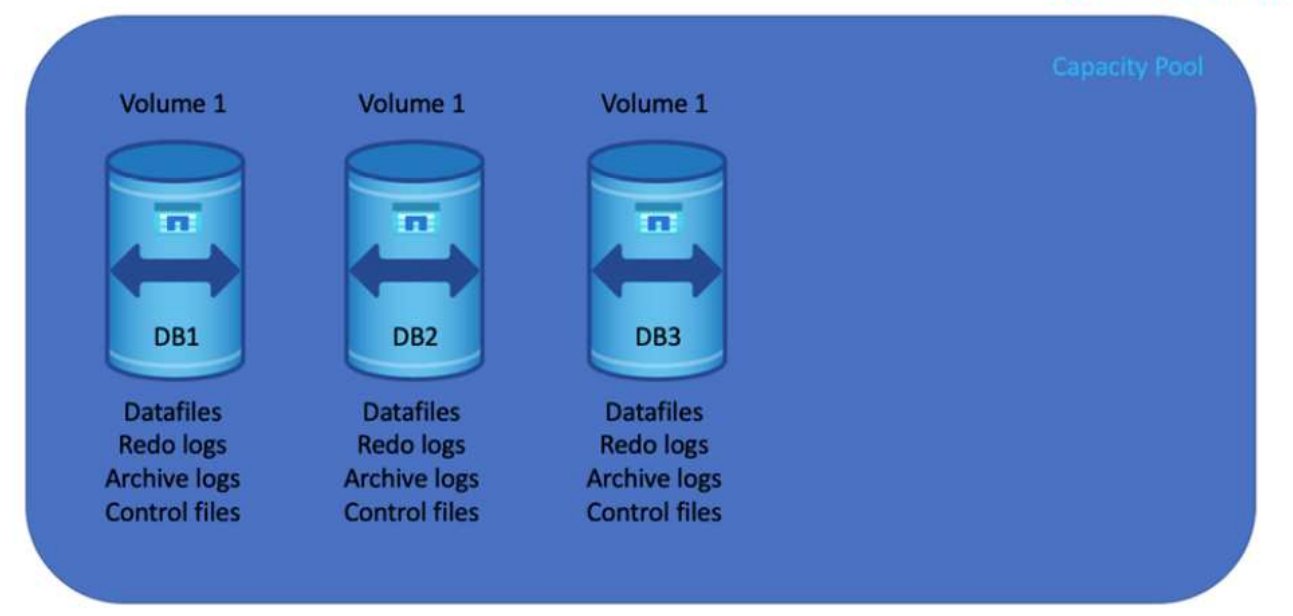

• 대규모 데이터베이스의 경우 여러 개의 볼륨 레이아웃이 권장됩니다. 하나는 Oracle 데이터, 중복 제어 파일, 다른 하나는 Oracle 액티브 로그, 아카이브 로그 및 제어 파일용입니다. 데이터베이스를 새 호스트에 재배치하고 신속하게 복구할 수 있도록 로컬 드라이브 대신 Oracle 바이너리에 대한 볼륨을 할당하는 것이 좋습니다.

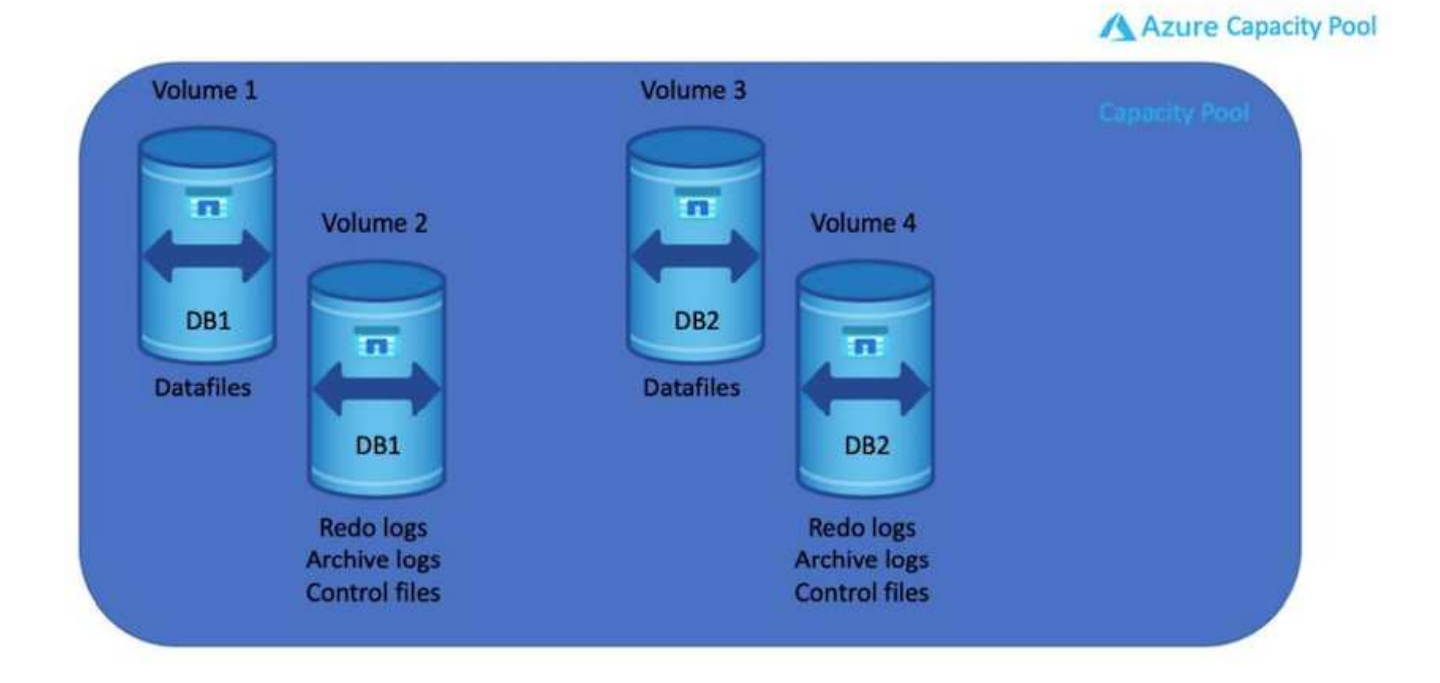

### **NFS** 구성

가장 일반적인 운영 체제인 Linux에는 네이티브 NFS 기능이 포함되어 있습니다. Oracle은 Oracle에 기본적으로 통합된 직접 NFS(dNFS) 클라이언트를 제공합니다. Oracle dNFS는 OS 캐시를 우회하고 병렬 처리를 가능하게 하여 데이터베이스 성능을 향상시킵니다. Oracle은 20년 이상 NFSv3을 지원해 왔으며 NFSv4는 Oracle 12.1.0.2 이상에서 dNFS(Oracle 11g 이후 사용 가능)를 사용하면 Azure Virtual Machine에서 실행되는 Oracle 데이터베이스가 네이티브 NFS 클라이언트보다 훨씬 더 많은 I/O를 구동할 수 있습니다. NetApp 자동화 툴킷을 사용하여 자동화된 Oracle 구축은 NFSv3에서 dNFS를 자동으로 구성합니다.

다음 다이어그램은 Oracle dNFS를 사용하는 Azure NetApp Files의 SLOB 벤치마크를 보여줍니다.

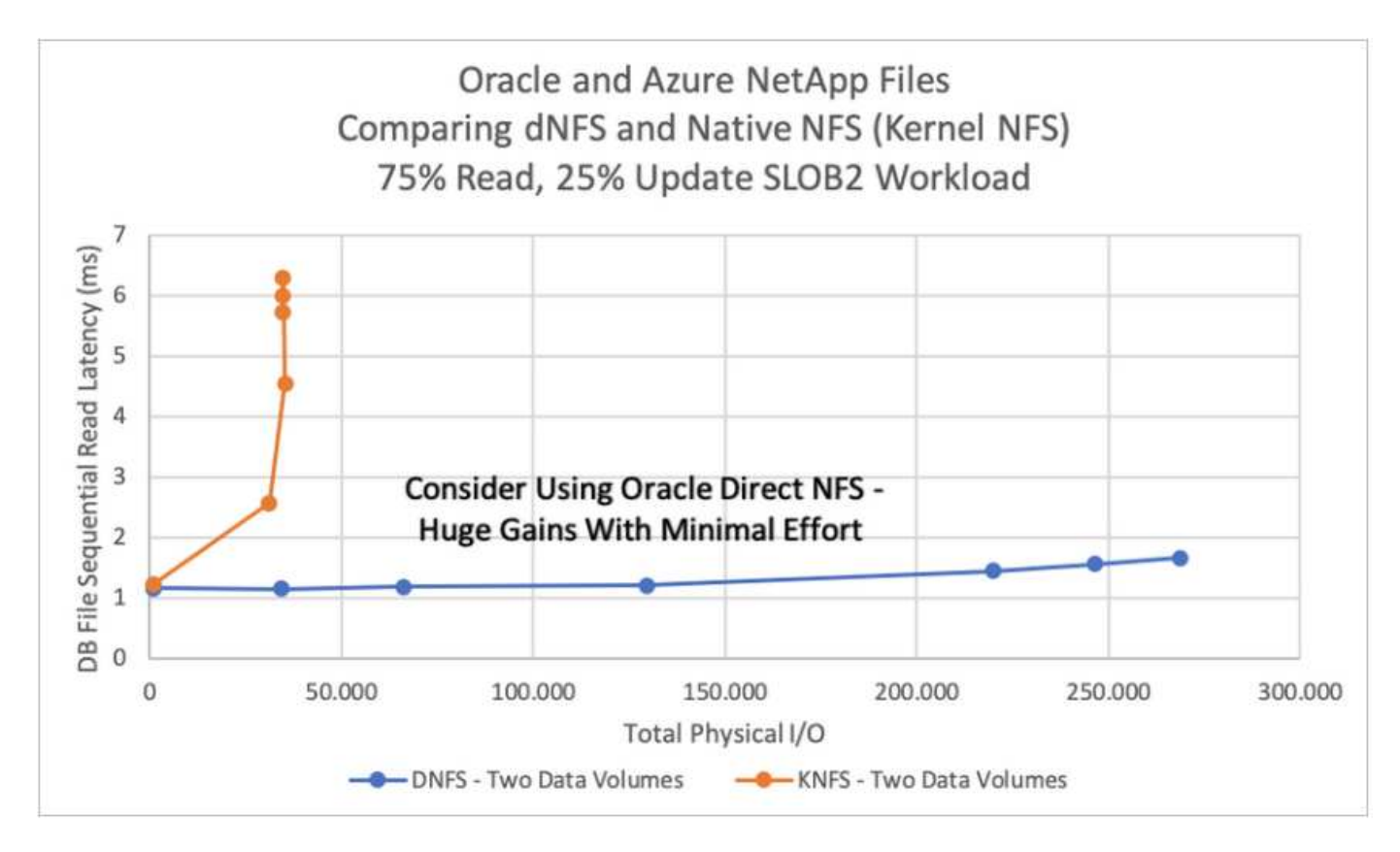

기타 고려 사항:

• TCP 슬롯 테이블은 호스트 버스 어댑터(HBA) 큐 길이(queue depth)와 동등한 NFS의 기능입니다. 이들 테이블은 한 번에 수행될 수 있는 최대 NFS 작업의 수를 제어합니다. 기본값은 보통 16이며 최적의 성능을 발휘하기에 너무 낮습니다. 최신 Linux 커널에서는 반대의 문제가 발생하는데, 요청을 통해 NFS 서버를 포화시키는 수준까지 TCP 슬롯 테이블의 한계를 자동으로 높일 수 있습니다.

최적의 성능을 제공하고 성능 문제를 방지하려면 TCP 슬롯 테이블을 제어하는 커널 매개 변수를 128로 조정합니다.

```
sysctl -a | grep tcp.*.slot table
```
• 다음 표에는 Linux NFSv3의 단일 인스턴스에 대해 권장되는 NFS 마운트 옵션이 나와 있습니다.

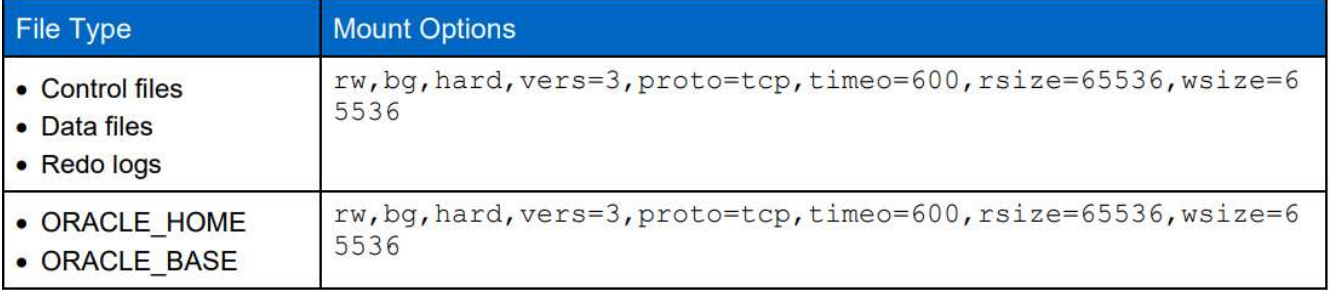

dNFS를 사용하기 전에 Oracle Doc 1495104.1에 설명된 패치가 설치되어 있는지 확인하십시오. NFSv3 및 NFSv4에 대한 NetApp Support Matrix에는 특정 운영 체제가 포함되어 있지 않습니다. RFC를 따르는 모든 OS가 지원됩니다. 온라인 IMT에서 NFSv3 또는 NFSv4 지원을 검색할 때 일치하는 항목이 표시되지 않으므로 특정 OS를 선택하지 마십시오. 모든 OS는 일반 정책에 의해 암시적으로 지원됩니다.

**Azure VM** 및 **Azure NetApp Files**에 대한 단계별 **Oracle** 구축 절차

### **Azure** 포털 콘솔을 통해 **Oracle**용 **ANF**와 **Azure VM**을 구축합니다

Azure를 처음 사용하는 경우 먼저 Azure 계정 환경을 설정해야 합니다. 여기에는 Azure Active Directory를 사용하기 위한 조직 등록이 포함됩니다. 다음 섹션은 이러한 단계를 요약한 것입니다. 자세한 내용은 연결된 Azure 관련 설명서를 참조하십시오.

**Azure** 리소스를 생성하고 사용합니다

 $(i)$ 

Azure 환경을 설정하고 계정을 만들고 구독과 연결한 후 계정을 사용하여 Azure 포털에 로그인하여 Oracle을 실행하는 데 필요한 리소스를 생성할 수 있습니다.

가상 네트워크 또는 **VNET**를 생성합니다

Azure VNet(Virtual Network)은 Azure의 프라이빗 네트워크에 대한 기본 구성 요소입니다. VNET를 사용하면 Azure VM(가상 머신)과 같은 여러 유형의 Azure 리소스를 사용하여 서로, 인터넷 및 온프레미스 네트워크와 안전하게 통신할 수 있습니다. Azure VM을 프로비저닝하기 전에 먼저 VNet(VM이 배포된)을 구성해야 합니다.

을 참조하십시오 ["Azure](https://docs.microsoft.com/en-us/azure/virtual-network/quick-create-portal) 포[털](https://docs.microsoft.com/en-us/azure/virtual-network/quick-create-portal)을 [사용하여](https://docs.microsoft.com/en-us/azure/virtual-network/quick-create-portal) [가상](https://docs.microsoft.com/en-us/azure/virtual-network/quick-create-portal) [네트워크를](https://docs.microsoft.com/en-us/azure/virtual-network/quick-create-portal) [생성합니다](https://docs.microsoft.com/en-us/azure/virtual-network/quick-create-portal)["](https://docs.microsoft.com/en-us/azure/virtual-network/quick-create-portal) VNET를 생성합니다.

### **ANF**용 **NetApp** 스토리지 계정 및 용량 풀을 생성합니다

이 구축 시나리오에서는 Azure VM OS가 일반 Azure 스토리지를 사용하여 프로비저닝되지만 ANF 볼륨은 NFS를 통해 Oracle 데이터베이스를 실행하도록 프로비저닝됩니다. 먼저 NetApp 스토리지 계정과 스토리지 볼륨을 호스팅할 용량 풀을 생성해야 합니다.

을 참조하십시오 ["Azure NetApp Files](https://docs.microsoft.com/en-us/azure/azure-netapp-files/azure-netapp-files-quickstart-set-up-account-create-volumes?tabs=azure-portal)[를](https://docs.microsoft.com/en-us/azure/azure-netapp-files/azure-netapp-files-quickstart-set-up-account-create-volumes?tabs=azure-portal) [설정하고](https://docs.microsoft.com/en-us/azure/azure-netapp-files/azure-netapp-files-quickstart-set-up-account-create-volumes?tabs=azure-portal) [NFS](https://docs.microsoft.com/en-us/azure/azure-netapp-files/azure-netapp-files-quickstart-set-up-account-create-volumes?tabs=azure-portal) [볼륨을](https://docs.microsoft.com/en-us/azure/azure-netapp-files/azure-netapp-files-quickstart-set-up-account-create-volumes?tabs=azure-portal) [생성합니다](https://docs.microsoft.com/en-us/azure/azure-netapp-files/azure-netapp-files-quickstart-set-up-account-create-volumes?tabs=azure-portal)["](https://docs.microsoft.com/en-us/azure/azure-netapp-files/azure-netapp-files-quickstart-set-up-account-create-volumes?tabs=azure-portal) ANF 용량 풀을 설정하려면 다음을 수행합니다.

### **Oracle**용 **Azure VM**을 프로비저닝합니다

워크로드를 기준으로 필요한 Azure VM 유형과 Oracle용 VM vCPU 및 RAM의 크기를 결정합니다. 그런 다음 Azure 콘솔에서 VM 아이콘을 클릭하여 VM 배포 워크플로를 시작합니다.

1. Azure VM 페이지에서 \* 생성 \* 을 클릭한 다음 \* Azure 가상 머신 \* 을 선택합니다.

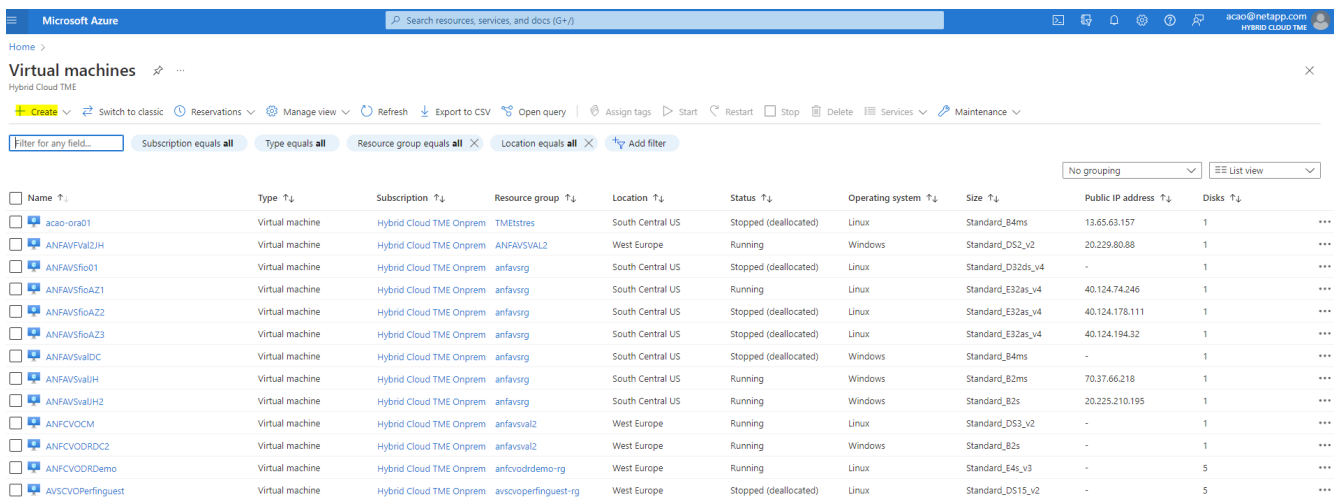

2. 배포에 대한 구독 ID를 선택한 다음 리소스 그룹, 영역, 호스트 이름, VM 이미지, 크기, 및 인증 방법을 참조하십시오. 디스크 페이지로 이동합니다.

# Create a virtual machine

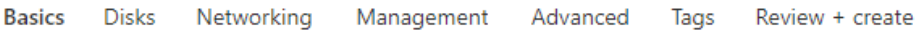

Create a virtual machine that runs Linux or Windows. Select an image from Azure marketplace or use your own customized image. Complete the Basics tab then Review + create to provision a virtual machine with default parameters or review each tab for full customization. Learn more o'

#### **Project details**

Select the subscription to manage deployed resources and costs. Use resource groups like folders to organize and manage all your resources.

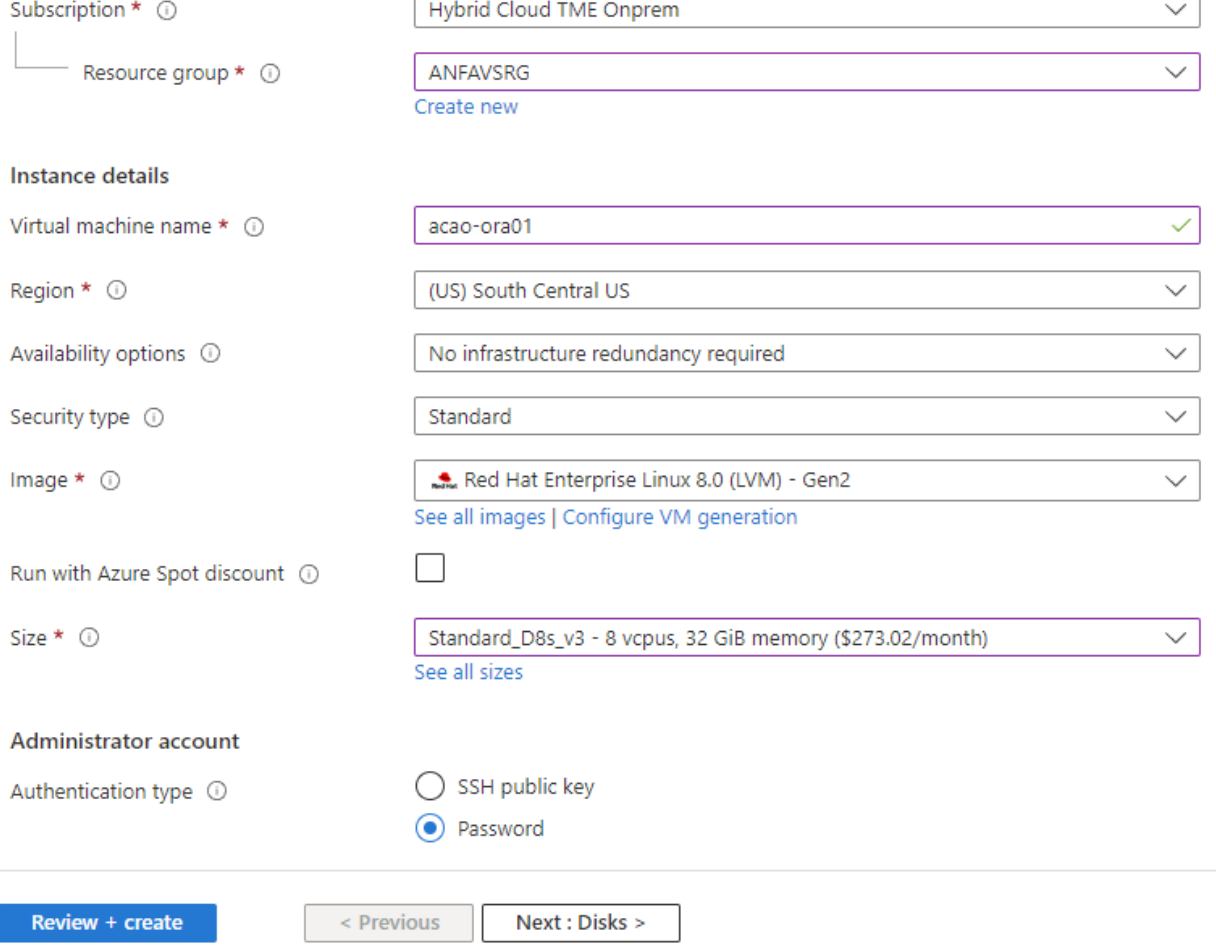

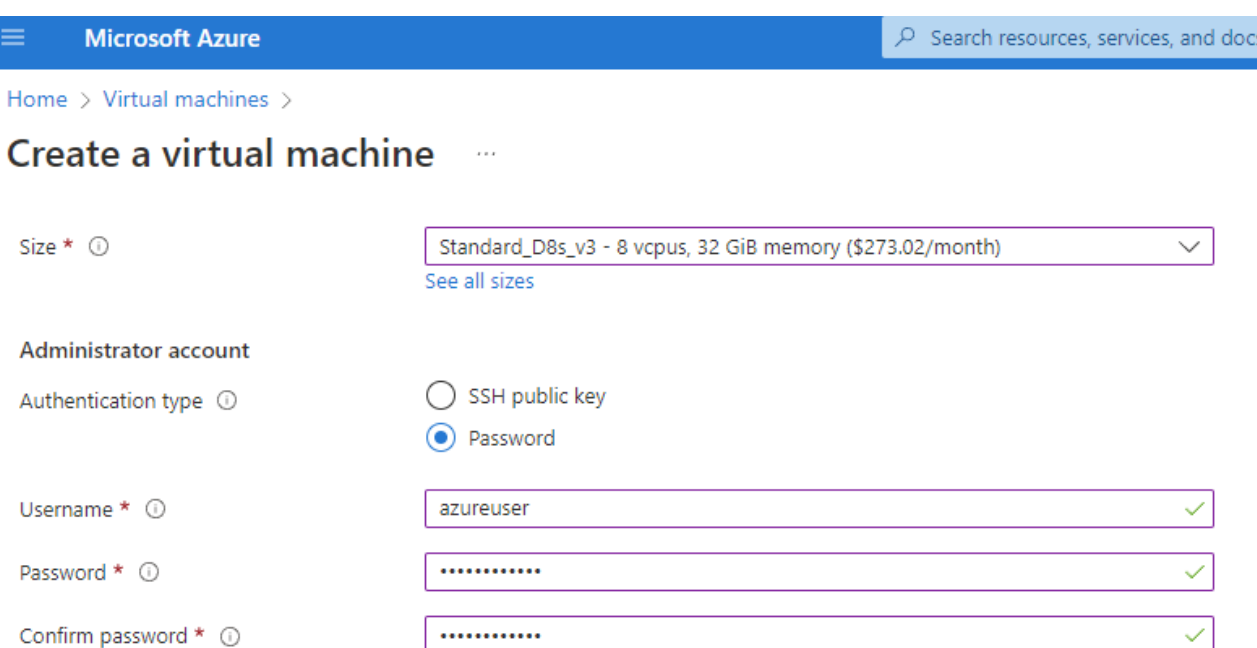

 $(G+$ 

#### Inbound port rules

Select which virtual machine network ports are accessible from the public internet. You can specify more limited or granular network access on the Networking tab.

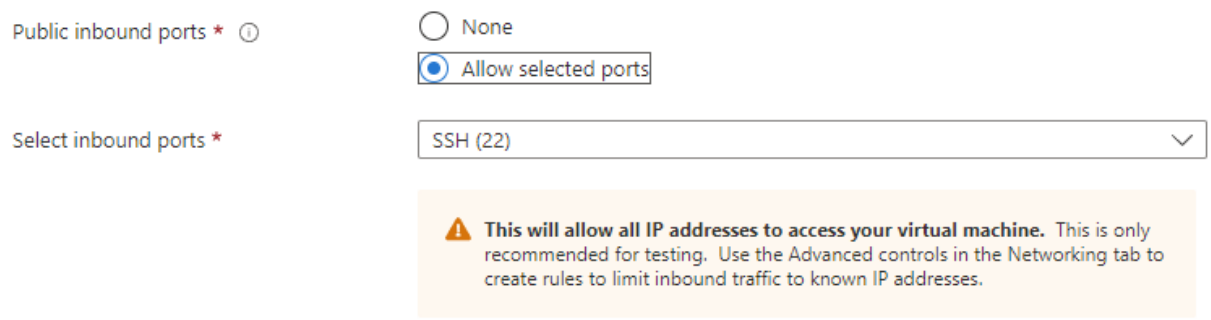

#### Licensing

If you have eligible Red Hat Enterprise Linux subscriptions that are enabled for Red Hat Cloud Access, you can use Azure Hybrid Benefit to attach your Red Hat subscriptions to this VM and save money on compute costs Learn more of

Your Azure subscription is currently not a part of Red Hat Cloud Access. In order to enable AHB for this VM, you must add this Azure subscription to Cloud Access. Learn more d'

Review + create

 $<$  Previous Next : Disks >

3. OS 로컬 이중화를 위해 \* 프리미엄 SSD \* 를 선택하고 데이터 디스크가 ANF 스토리지에서 마운트되므로 데이터 디스크를 비워 둡니다. 네트워킹 페이지로 이동합니다.

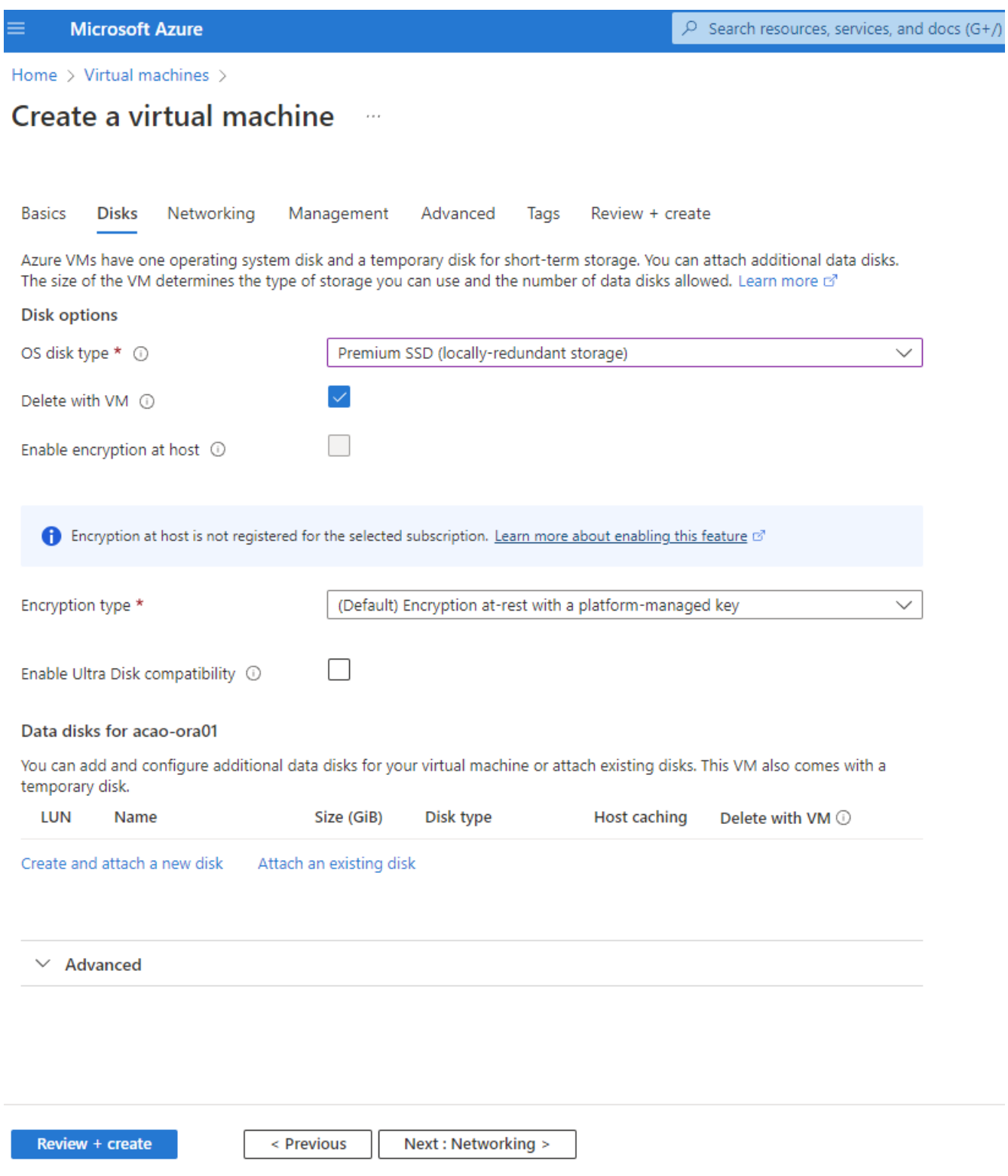

4. VNET 및 서브넷을 선택합니다. 외부 VM 액세스를 위한 공용 IP를 할당합니다. 그런 다음 관리 페이지로 ...<u>..</u>.<br>이동합니다.

#### Create a virtual machine  $\ldots$

#### Network interface

When creating a virtual machine, a network interface will be created for you.

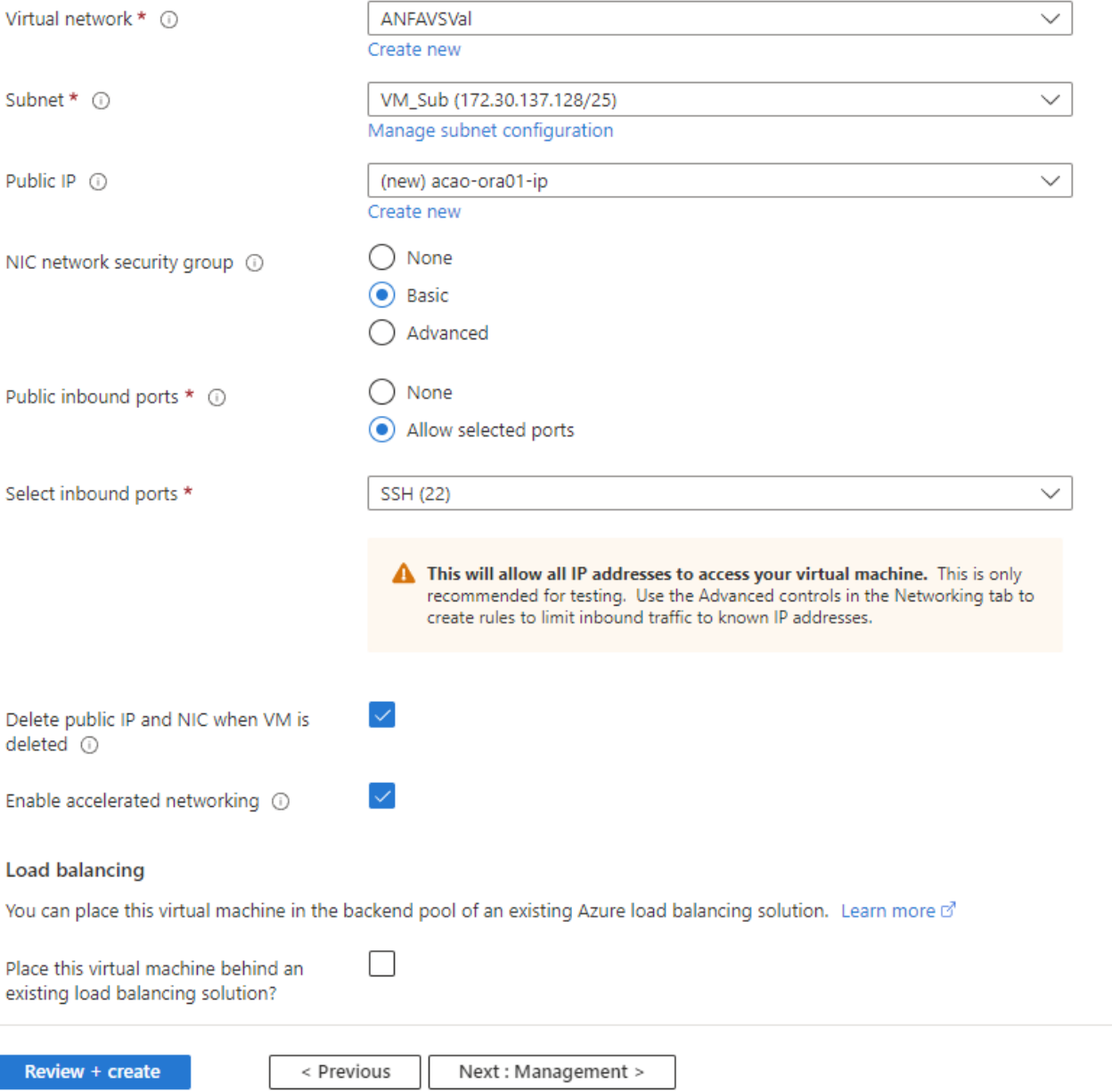

5. 관리에 대한 모든 기본값을 유지하고 고급 페이지로 이동합니다.

#### Create a virtual machine  $\cdots$

**Basics Disks** Networking Management Advanced Tags Review + create

Configure monitoring and management options for your VM.

### Microsoft Defender for Cloud

Microsoft Defender for Cloud provides unified security management and advanced threat protection across hybrid cloud workloads. Learn more o'

⊗ Your subscription is protected by Microsoft Defender for Cloud basic plan.

#### Monitoring

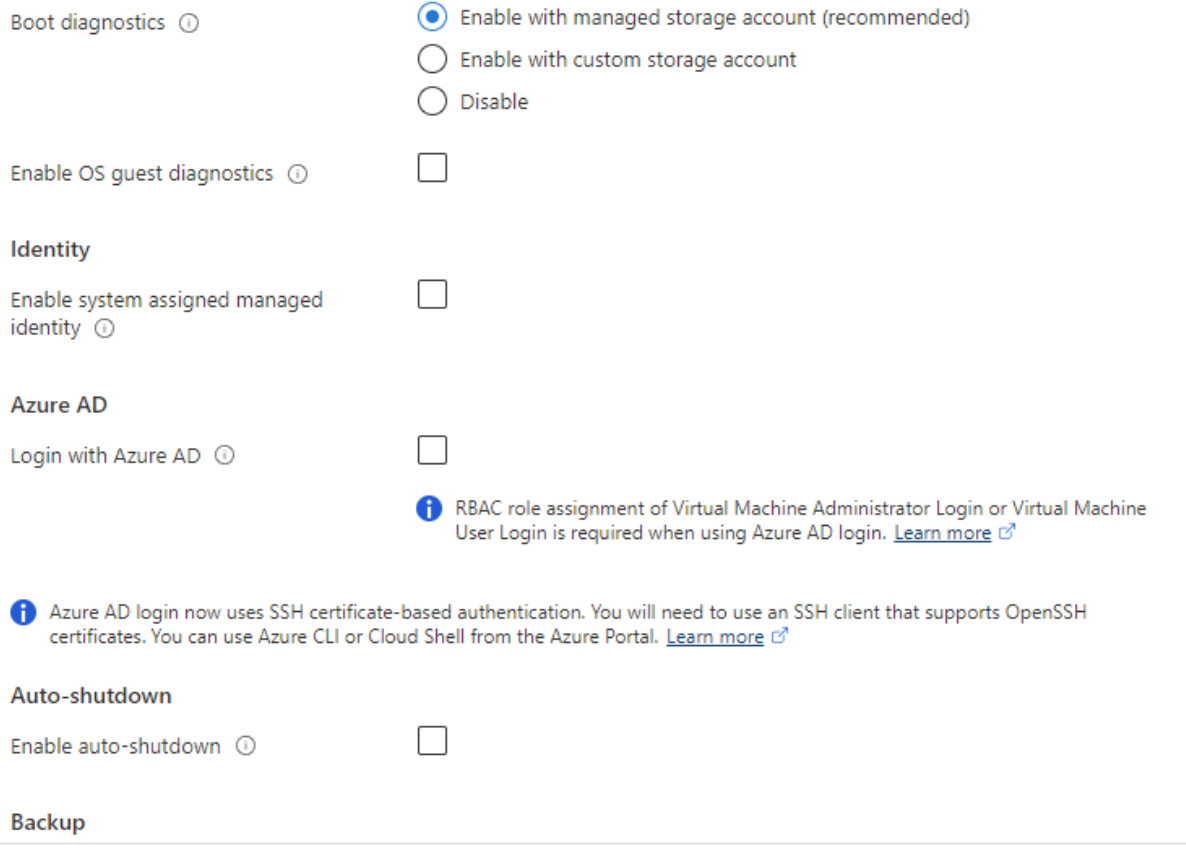

Review + create

< Previous Next : Advanced >

6. 사용자 지정 스크립트를 사용하여 배포한 후 VM을 사용자 지정해야 하는 경우가 아니면 고급 페이지의 모든 기본값을 유지합니다. 그런 다음 태그 페이지로 이동합니다.

#### Create a virtual machine  $\bar{r}$  and

**Basics Disks** Networking Management Advanced Tags Review + create

Add additional configuration, agents, scripts or applications via virtual machine extensions or cloud-init.

#### **Extensions**

Extensions provide post-deployment configuration and automation.

Extensions 1

Select an extension to install

#### **VM** applications

VM applications contain application files that are securely and reliably downloaded on your VM after deployment. In addition to the application files, an install and uninstall script are included in the application. You can easily add or remove applications on your VM after create. Learn more o'

Select a VM application to install

#### **Custom data**

Pass a script, configuration file, or other data into the virtual machine while it is being provisioned. The data will be saved on the VM in a known location. Learn more about custom data for VMs of

#### Custom data

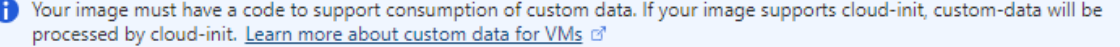

#### User data

Pass a script, configuration file, or other data that will be accessible to your applications throughout the lifetime of the virtual machine. Don't use user data for storing your secrets or passwords. Learn more about user data for VMs of

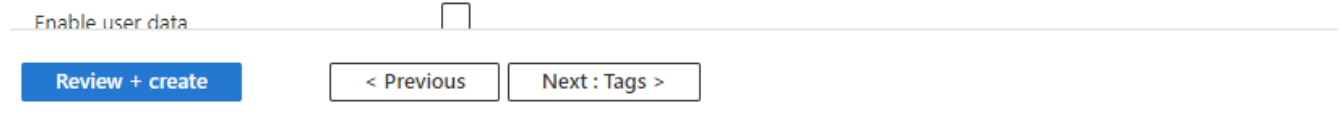

7. 필요한 경우 VM에 대한 태그를 추가합니다. 그런 다음 검토 + 만들기 페이지로 이동합니다.

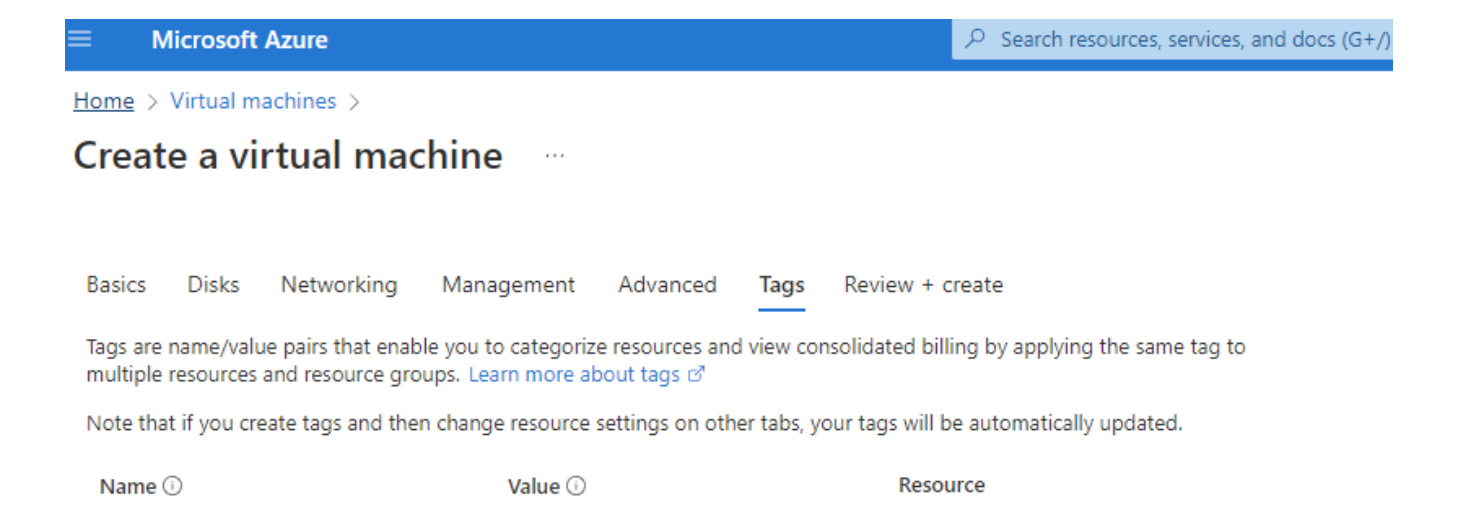

12 selected

12 selected

 $\checkmark$ û

oracle

÷

÷

< Previous

database

Review + create

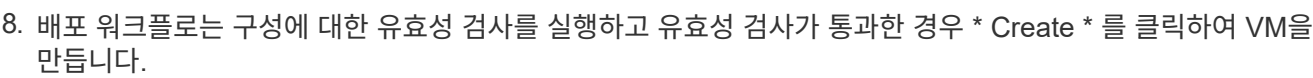

Next : Review + create >

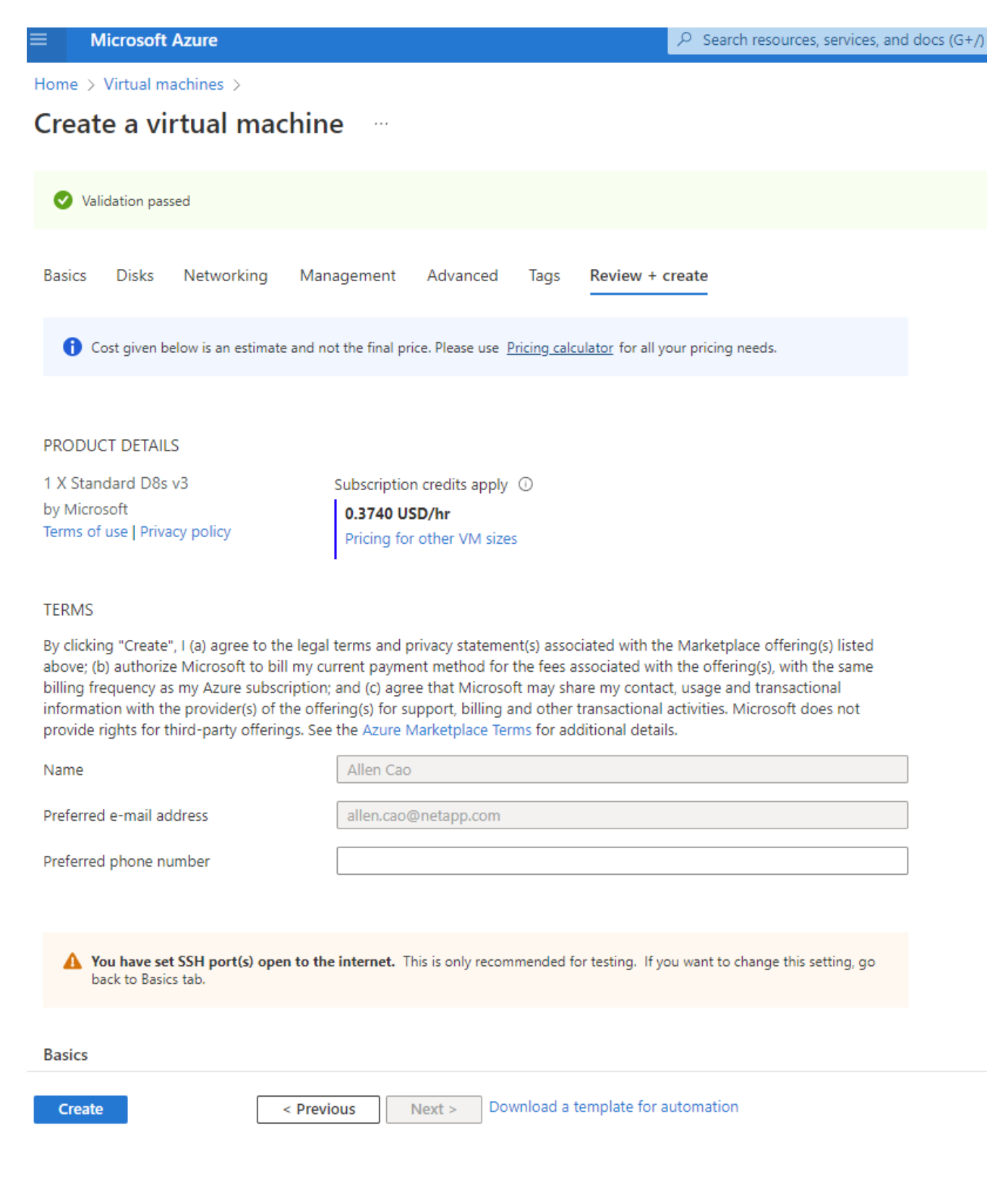

## **Oracle**용 **ANF** 데이터베이스 볼륨 프로비저닝

Oracle 바이너리, 데이터 및 로그 볼륨에 대해 ANF 용량 풀에 대해 각각 3개의 NFS 볼륨을 생성해야 합니다.

1. Azure 콘솔의 Azure 서비스 목록에서 Azure NetApp Files 를 클릭하여 볼륨 생성 워크플로를 엽니다. ANF 스토리지 계정이 두 개 이상인 경우 볼륨을 프로비저닝할 계정을 클릭합니다.

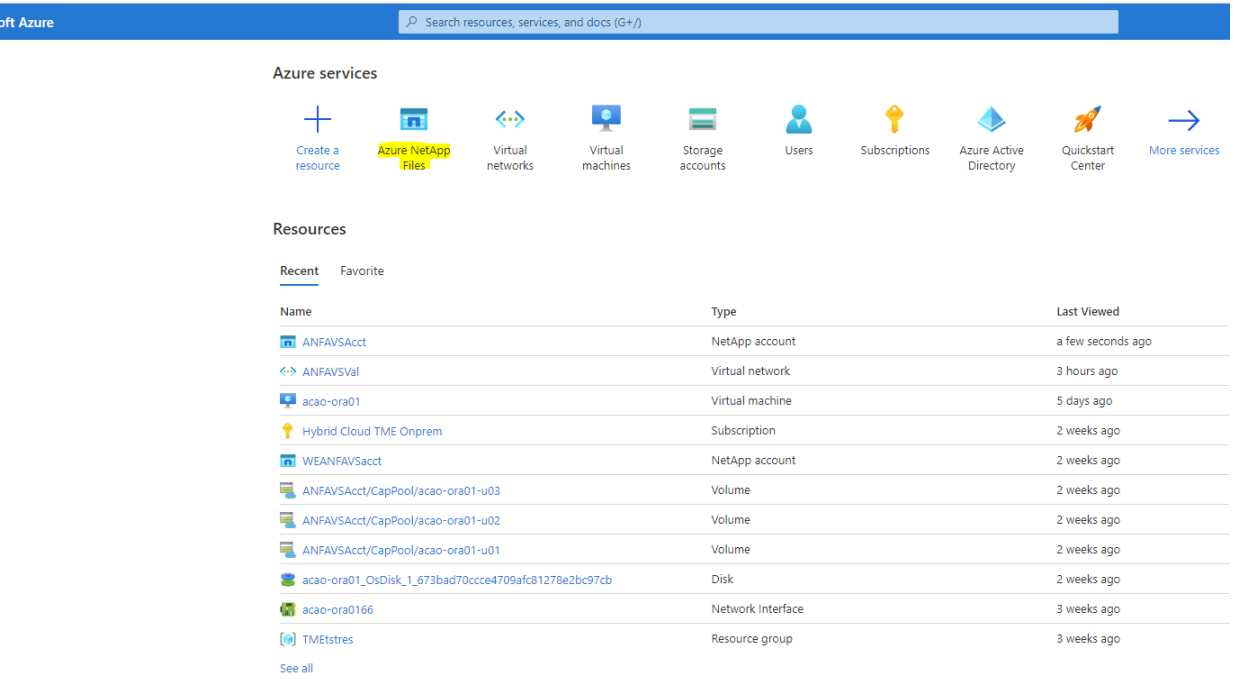

2. NetApp 스토리지 계정에서 \* 볼륨 \* 을 클릭한 다음 \* 볼륨 추가 \* 를 클릭하여 새 Oracle 볼륨을 만듭니다.

Micros

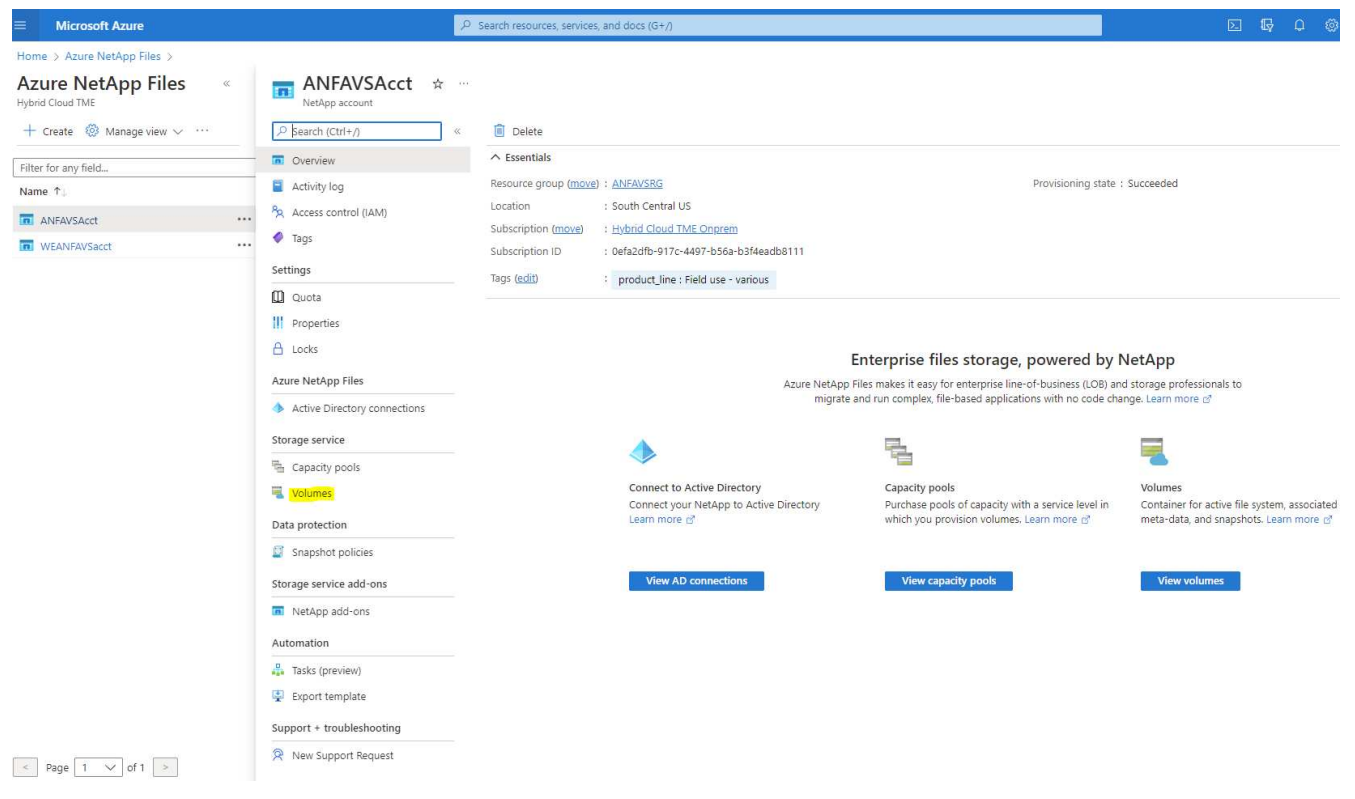

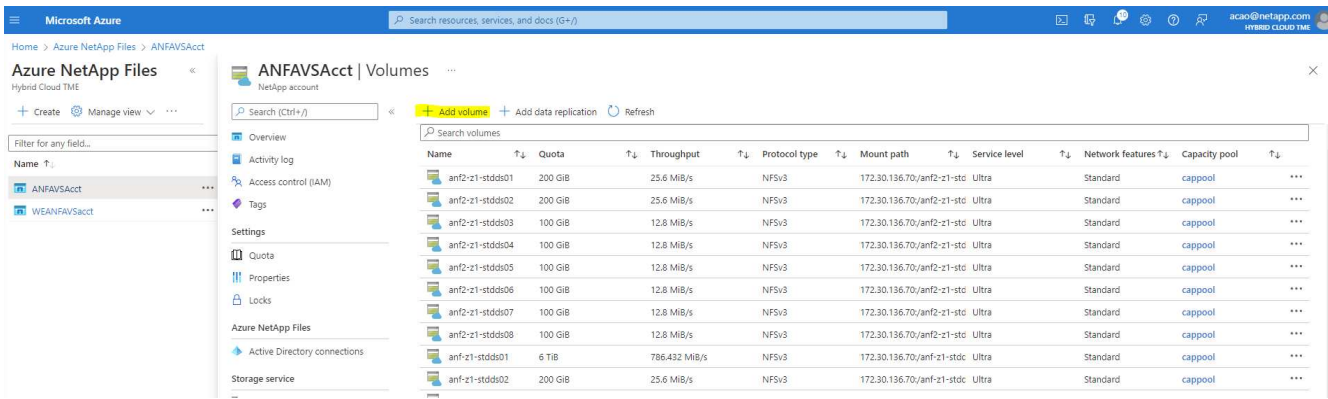

3. VM 호스트 이름을 접두사로 사용하여 Oracle 볼륨을 식별한 다음 호스트에서 마운트 지점(예: Oracle 바이너리의 경우 u01, Oracle 데이터의 경우 u02, Oracle 로그의 경우 u03)을 확인합니다. VM과 동일한 VNet을 선택합니다. Next(다음): Protocol(프로토콜) > \* 를 클릭합니다.

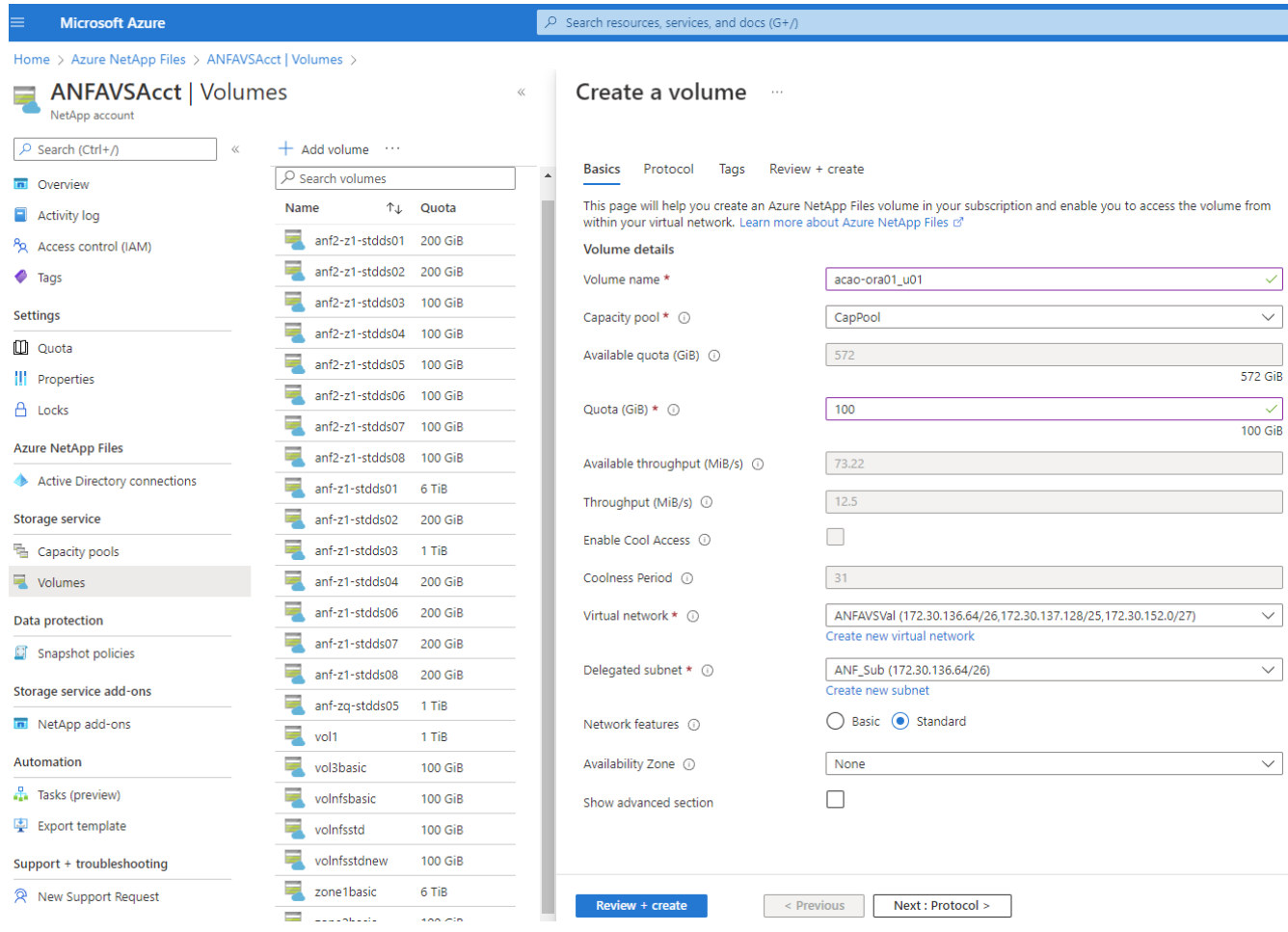

4. NFS 프로토콜을 선택하고 허용된 클라이언트에 Oracle 호스트 IP 주소를 추가한 다음 모든 IP 주소 0.0.0.0/0을 허용하는 기본 정책을 제거합니다. 그런 다음 \* 다음: 태그 > \* 를 클릭합니다.

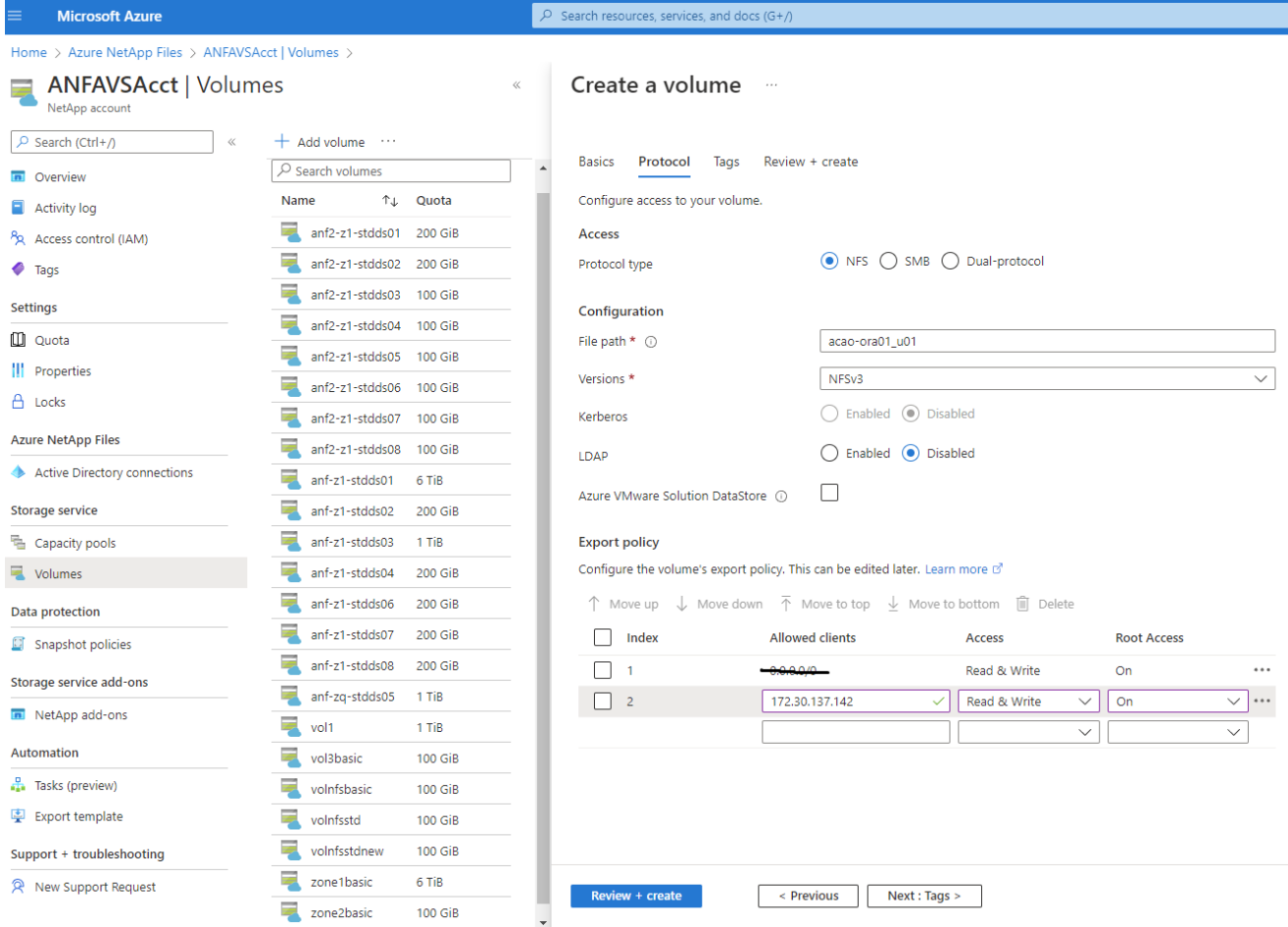

5. 필요한 경우 볼륨 태그를 추가합니다. 그런 다음 \* 검토 + 생성 > \* 을 클릭합니다.

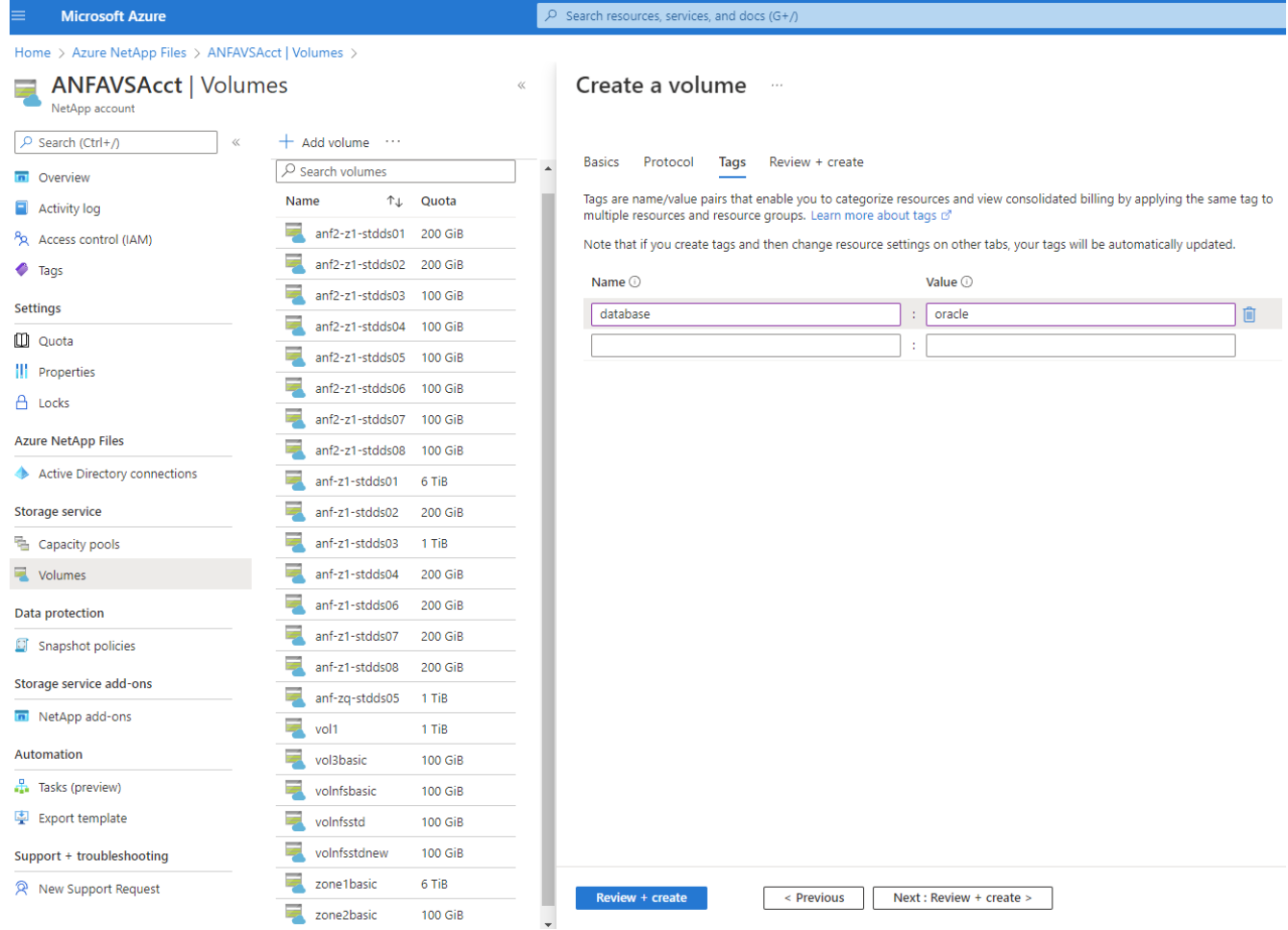

6. 유효성 검사에 통과하면 \* Create \* 를 클릭하여 볼륨을 생성합니다.

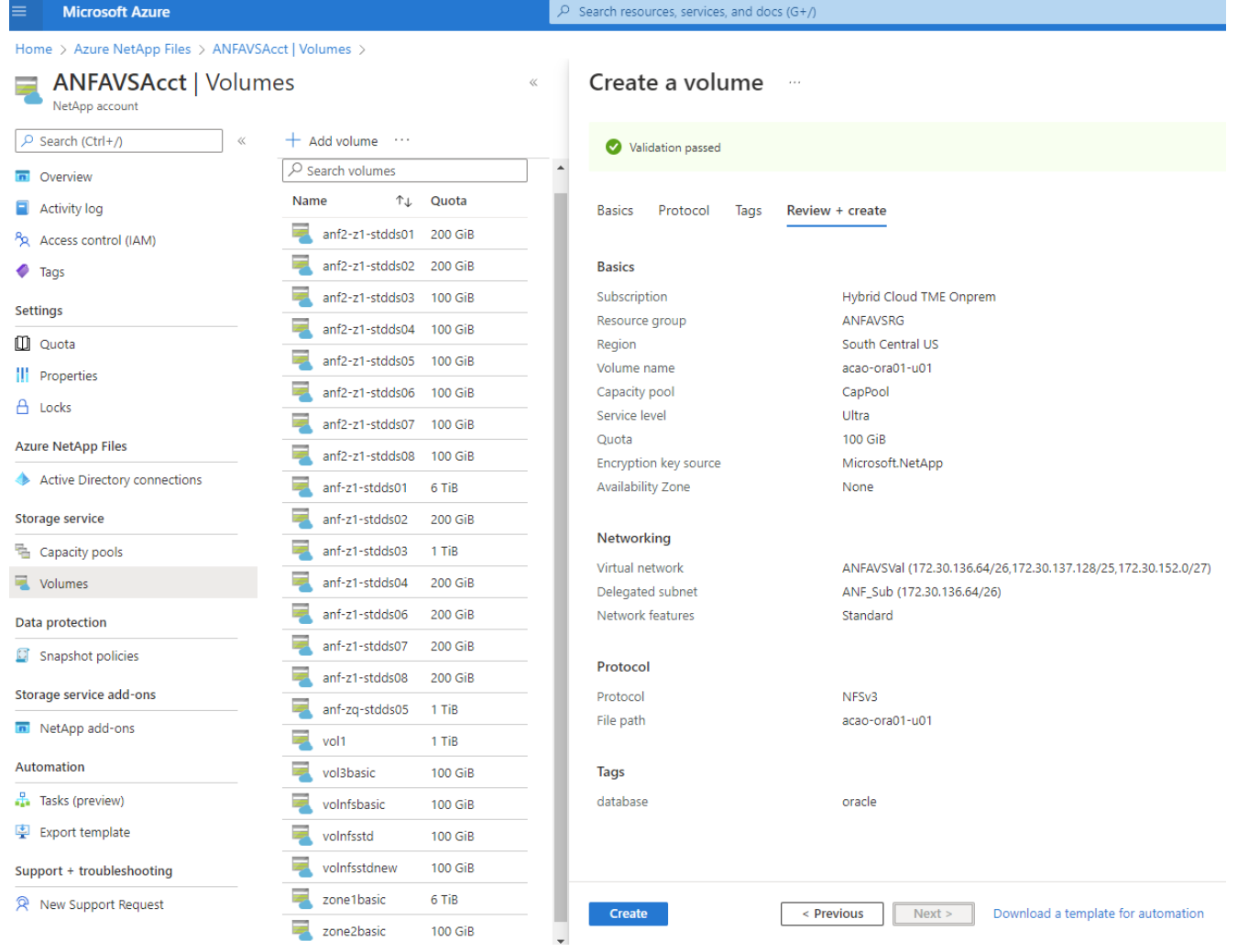

## **ANF**가 있는 **Azure VM**에서 **Oracle**을 설치 및 구성합니다

NetApp 솔루션 팀은 Azure에서 Oracle을 원활하게 배포하는 데 도움이 되는 많은 Ansible 기반 자동화 툴킷을 만들었습니다. Azure VM에 Oracle을 구축하려면 다음 단계를 따르십시오.

### **Ansible** 컨트롤러 설정

Ansible 컨트롤러를 설정하지 않은 경우 을 참조하십시오 ["NetApp](https://docs.netapp.com/ko-kr/netapp-solutions/automation/automation_introduction.html) [솔루션](https://docs.netapp.com/ko-kr/netapp-solutions/automation/automation_introduction.html) [자동화](https://docs.netapp.com/ko-kr/netapp-solutions/automation/automation_introduction.html)["](https://docs.netapp.com/ko-kr/netapp-solutions/automation/automation_introduction.html)Ansible 컨트롤러를 설정하는 방법에 대한 자세한 지침이 포함되어 있습니다.

**Oracle** 구축 자동화 툴킷을 제공합니다

Ansible 컨트롤러에 로그인하는 데 사용하는 사용자 ID의 홈 디렉토리에 있는 Oracle 구축 툴킷 복사본을 복제합니다.

git clone https://github.com/NetApp-Automation/na\_oracle19c\_deploy.git

### 구성에 따라 툴킷을 실행합니다

를 참조하십시오 ["CLI](#page-462-0) [구축](#page-462-0) [Oracle 19c Database"](#page-462-0) CLI를 사용하여 플레이북을 실행합니다. CLI가 아닌 Azure 콘솔에서 데이터베이스 볼륨을 생성할 때 글로벌 VAR 파일의 변수 구성에서 ONTAP 부분을 무시할 수 있습니다.

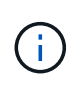

툴킷 기본값은 RU 19.8과 함께 Oracle 19c를 구축합니다. 경미한 기본 구성 변경 사항이 있는 다른 모든 패치 수준에 쉽게 적용할 수 있습니다. 또한 기본 시드 데이터베이스 활성 로그 파일이 데이터 볼륨에 배포됩니다. 로그 볼륨에 활성 로그 파일이 필요한 경우 초기 구축 후 해당 로그 파일을 재이동해야 합니다. 필요한 경우 NetApp 솔루션 팀에 도움을 요청하십시오.

**Oracle**용 애플리케이션 정합성 보장 스냅샷을 위해 **AzAcSnap** 백업 툴을 설정합니다

Azure Application-Consistent Snapshot Tool(AzAcSnap)은 스토리지 스냅샷을 생성하기 전에 애플리케이션 정합성 보장 상태로 전환하는 데 필요한 모든 오케스트레이션을 처리하여 타사 데이터베이스의 데이터를 보호할 수 있는 명령줄 툴입니다. 그런 다음 이러한 데이터베이스를 운영 상태로 되돌립니다. 데이터베이스 서버 호스트에 툴을 설치하는 것이 좋습니다. 다음 설치 및 구성 절차를 참조하십시오.

### **AzAcSnap** 도구를 설치합니다

- 1. 의 최신 버전을 가져옵니다 ["AzArcSnap](https://aka.ms/azacsnapinstaller) [설치](https://aka.ms/azacsnapinstaller) [프로그](https://aka.ms/azacsnapinstaller)램[".](https://aka.ms/azacsnapinstaller)
- 2. 다운로드한 자체 설치 프로그램을 대상 시스템에 복사합니다.
- 3. 기본 설치 옵션을 사용하여 루트 사용자로 자체 설치 프로그램을 실행합니다. 필요한 경우 를 사용하여 파일을 실행 가능하게 만듭니다 chmod +x \*.run 명령.

./azacsnap installer v5.0.run -I

**Oracle** 접속 구성을 구성합니다

스냅샷 도구는 Oracle 데이터베이스와 통신하며 백업 모드를 설정하거나 해제할 수 있는 적절한 권한이 있는 데이터베이스 사용자가 필요합니다.

**AzAcSnap** 데이터베이스 사용자를 설정합니다

다음 예에서는 Oracle 데이터베이스 사용자를 설정하고 sqlplus를 사용하여 Oracle 데이터베이스 통신을 보여 줍니다. 예제 명령은 Oracle 데이터베이스에 사용자(AZACSNAP)를 설정하고 IP 주소, 사용자 이름 및 암호를 적절하게 변경합니다.

1. Oracle 데이터베이스 설치에서 sqlplus를 실행하여 데이터베이스에 로그인합니다.

```
su – oracle
sqlplus / AS SYSDBA
```
2. 사용자를 생성합니다.

CREATE USER azacsnap IDENTIFIED BY password;

3. 사용자 권한을 부여합니다. 이 예제에서는 데이터베이스를 백업 모드로 설정할 수 있도록 AZACSNAP 사용자에 대한 권한을 설정합니다.

GRANT CREATE SESSION TO azacsnap; GRANT SYSBACKUP TO azacsnap;

4. 기본 사용자의 암호 만료 기간을 무제한으로 변경합니다.

ALTER PROFILE default LIMIT PASSWORD LIFE TIME unlimited;

5. 데이터베이스에 대한 azacsnap 연결을 확인합니다.

connect azacsnap/password quit;

**Oracle Wallet**을 사용하여 **DB** 액세스를 위한 **Linux-user azacsnap** 구성

AzAcSnap 기본 설치는 azacsnap OS 사용자를 생성합니다. Oracle Wallet에 저장된 암호를 사용하여 Oracle 데이터베이스 액세스를 위해 Bash 셸 환경을 구성해야 합니다.

1. 루트 사용자로 를 실행합니다 cat /etc/oratab 호스트에서 ORACLE\_HOME 및 ORACLE\_SID 변수를 식별하는 명령입니다.

cat /etc/oratab

2. azacsnap 사용자 bash 프로필에 oracle\_home, oracle\_SID, TNS\_admin 및 경로 변수를 추가합니다. 필요에 따라 변수를 변경합니다.

```
echo "export ORACLE SID=ORATEST" >> /home/azacsnap/.bash_profile
echo "export ORACLE_HOME=/u01/app/oracle/product/19800/ORATST" >>
/home/azacsnap/.bash_profile
echo "export TNS ADMIN=/home/azacsnap" >> /home/azacsnap/.bash profile
echo "export PATH=\$PATH:\$ORACLE HOME/bin" >>
/home/azacsnap/.bash_profile
```
3. Linux 사용자 azacsnap로 전자지갑을 만듭니다. 전자지갑 암호를 묻는 메시지가 나타납니다.

```
sudo su - azacsnap
mkstore -wrl $TNS_ADMIN/.oracle_wallet/ -create
```
4. Oracle Wallet에 연결 문자열 자격 증명을 추가합니다. 다음 예제 명령에서 AZACSNAP는 AzAcSnap에서 사용할 ConnectString, azacsnap은 Oracle Database User, AzPasswd1은 Oracle User의 데이터베이스 암호입니다. 전자지갑 암호를 묻는 메시지가 다시 나타납니다.

```
mkstore -wrl $TNS_ADMIN/.oracle_wallet/ -createCredential AZACSNAP
azacsnap AzPasswd1
```
5. 를 생성합니다 tnsnames-ora 파일. 다음 명령 예에서는 호스트를 Oracle Database의 IP 주소로 설정하고 서버 SID를 Oracle Database SID로 설정해야 합니다.

```
echo "# Connection string
AZACSNAP=\"(DESCRIPTION=(ADDRESS=(PROTOCOL=TCP)(HOST=172.30.137.142)(POR
T=1521))(CONNECT DATA=(SID=ORATST)))\"
" > $TNS_ADMIN/tnsnames.ora
```
6. 를 생성합니다 sqlnet.ora 파일.

```
echo "SQLNET.WALLET_OVERRIDE = TRUE
WALLET_LOCATION=(
      SOURCE=(METHOD=FILE)
      (METHOD_DATA=(DIRECTORY=\$TNS_ADMIN/.oracle_wallet))
) " > $TNS_ADMIN/sqlnet.ora
```
7. Wallet을 사용하여 Oracle 액세스를 테스트합니다.

sqlplus /@AZACSNAP as SYSBACKUP

명령의 예상 출력:

```
[azacsnap@acao-ora01 ~]$ sqlplus /@AZACSNAP as SYSBACKUP
SQL*Plus: Release 19.0.0.0.0 - Production on Thu Sep 8 18:02:07 2022
Version 19.8.0.0.0
Copyright (c) 1982, 2019, Oracle. All rights reserved.
Connected to:
Oracle Database 19c Enterprise Edition Release 19.0.0.0.0 - Production
Version 19.8.0.0.0
SQL>
```
### **ANF** 연결을 구성합니다

이 섹션에서는 Azure NetApp Files(VM과 통신)와의 통신을 활성화하는 방법에 대해 설명합니다.

1. Azure Cloud Shell 세션 내에서 기본적으로 서비스 보안 주체와 연결할 구독에 로그인되어 있는지 확인합니다.

az account show

2. 가입이 올바르지 않으면 다음 명령을 사용합니다.

az account set -s <subscription name or id>

3. 다음 예제와 같이 Azure CLI를 사용하여 서비스 보안 주체를 만듭니다.

```
az ad sp create-for-rbac --name "AzAcSnap" --role Contributor --scopes
/subscriptions/{subscription-id} --sdk-auth
```
예상 출력:

```
{
    "clientId": "00aa000a-aaaa-0000-00a0-00aa000aaa0a",
    "clientSecret": "00aa000a-aaaa-0000-00a0-00aa000aaa0a",
    "subscriptionId": "00aa000a-aaaa-0000-00a0-00aa000aaa0a",
    "tenantId": "00aa000a-aaaa-0000-00a0-00aa000aaa0a",
    "activeDirectoryEndpointUrl": "https://login.microsoftonline.com",
    "resourceManagerEndpointUrl": "https://management.azure.com/",
    "activeDirectoryGraphResourceId": "https://graph.windows.net/",
    "sqlManagementEndpointUrl":
"https://management.core.windows.net:8443/",
    "galleryEndpointUrl": "https://gallery.azure.com/",
    "managementEndpointUrl": "https://management.core.windows.net/"
}
```
4. 출력 내용을 잘라내어 라는 파일에 붙여 넣습니다 oracle.json Linux user azacsnap user bin 디렉토리에 저장되고 적절한 시스템 권한으로 파일을 보호합니다.

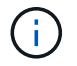

JSON 파일의 형식이 위에서 설명한 대로 정확하게 지정되었는지 확인하십시오. 특히 큰따옴표로 묶인 URL(")을 사용하십시오.

**AzAcSnap** 도구 설정을 완료합니다

다음 단계에 따라 스냅샷 도구를 구성하고 테스트합니다. 테스트 성공 후 첫 번째 데이터베이스 정합성 보장 스토리지 스냅샷을 수행할 수 있습니다.

1. 스냅샷 사용자 계정으로 변경합니다.

### 2. 명령 위치를 변경합니다.

cd /home/azacsnap/bin/

3. 스토리지 백업 세부 정보 파일을 구성합니다. 이렇게 하면 가 생성됩니다 azacsnap.json 구성 파일.

```
azacsnap -c configure –-configuration new
```
Oracle 볼륨 3개가 필요한 경우의 결과:

```
[azacsnap@acao-ora01 bin]$ azacsnap -c configure --configuration new
Building new config file
Add comment to config file (blank entry to exit adding comments): Oracle
snapshot bkup
Add comment to config file (blank entry to exit adding comments):
Enter the database type to add, 'hana', 'oracle', or 'exit' (for no
database): oracle
=== Add Oracle Database details ===
Oracle Database SID (e.g. CDB1): ORATST
Database Server's Address (hostname or IP address): 172.30.137.142
Oracle connect string (e.g. /@AZACSNAP): /@AZACSNAP
=== Azure NetApp Files Storage details ===
Are you using Azure NetApp Files for the database? (y/n) [n]: y
--- DATA Volumes have the Application put into a consistent state before
they are snapshot ---
Add Azure NetApp Files resource to DATA Volume section of Database
configuration? (y/n) [n]: y
Full Azure NetApp Files Storage Volume Resource ID (e.g.
/subscriptions/.../resourceGroups/.../providers/Microsoft.NetApp/netAppA
ccounts/.../capacityPools/Premium/volumes/...): /subscriptions/0efa2dfb-
917c-4497-b56a-
b3f4eadb8111/resourceGroups/ANFAVSRG/providers/Microsoft.NetApp/netAppAc
counts/ANFAVSAcct/capacityPools/CapPool/volumes/acao-ora01-u01
Service Principal Authentication filename or Azure Key Vault Resource ID
(e.g. auth-file.json or https://...): oracle.json
Add Azure NetApp Files resource to DATA Volume section of Database
configuration? (y/n) [n]: y
Full Azure NetApp Files Storage Volume Resource ID (e.g.
```

```
/subscriptions/.../resourceGroups/.../providers/Microsoft.NetApp/netAppA
ccounts/.../capacityPools/Premium/volumes/...): /subscriptions/0efa2dfb-
917c-4497-b56a-
b3f4eadb8111/resourceGroups/ANFAVSRG/providers/Microsoft.NetApp/netAppAc
counts/ANFAVSAcct/capacityPools/CapPool/volumes/acao-ora01-u02
Service Principal Authentication filename or Azure Key Vault Resource ID
(e.g. auth-file.json or https://...): oracle.json
Add Azure NetApp Files resource to DATA Volume section of Database
configuration? (y/n) [n]: n
--- OTHER Volumes are snapshot immediately without preparing any
application for snapshot ---
Add Azure NetApp Files resource to OTHER Volume section of Database
configuration? (y/n) [n]: y
Full Azure NetApp Files Storage Volume Resource ID (e.g.
/subscriptions/.../resourceGroups/.../providers/Microsoft.NetApp/netAppA
ccounts/.../capacityPools/Premium/volumes/...): /subscriptions/0efa2dfb-
917c-4497-b56a-
b3f4eadb8111/resourceGroups/ANFAVSRG/providers/Microsoft.NetApp/netAppAc
counts/ANFAVSAcct/capacityPools/CapPool/volumes/acao-ora01-u03
Service Principal Authentication filename or Azure Key Vault Resource ID
(e.g. auth-file.json or https://...): oracle.json
Add Azure NetApp Files resource to OTHER Volume section of Database
configuration? (y/n) [n]: n
=== Azure Managed Disk details ===
Are you using Azure Managed Disks for the database? (y/n) [n]: n
=== Azure Large Instance (Bare Metal) Storage details ===
Are you using Azure Large Instance (Bare Metal) for the database? (y/n)
[n]: n
Enter the database type to add, 'hana', 'oracle', or 'exit' (for no
database): exit
Editing configuration complete, writing output to 'azacsnap.json'.
```
4. azacsnap Linux 사용자로서, Oracle 백업에 대해 azacsnap 테스트 명령을 실행합니다.

```
cd ~/bin
azacsnap -c test --test oracle --configfile azacsnap.json
```
예상 출력:

[azacsnap@acao-ora01 bin]\$ azacsnap -c test --test oracle --configfile azacsnap.json BEGIN : Test process started for 'oracle' BEGIN : Oracle DB tests PASSED: Successful connectivity to Oracle DB version 1908000000 END : Test process complete for 'oracle' [azacsnap@acao-ora01 bin]\$

5. 첫 번째 스냅샷 백업을 실행합니다.

azacsnap -c backup –-volume data --prefix ora\_test --retention=1

**Azure** 클라우드에서 **Oracle** 데이터베이스를 보호합니다

Allen Cao, NetApp 솔루션 엔지니어링

이 섹션에서는 azacsnap 도구와 스냅샷 백업, 복원 및 스냅샷을 사용하여 Azure BLOB로 Oracle 데이터베이스를 보호하는 방법에 대해 설명합니다.

**AzAcSnap** 툴을 사용하여 **Oracle** 데이터베이스를 스냅샷으로 백업합니다

Azure Application-Consistent Snapshot Tool(AzAcSnap)은 스토리지 스냅샷을 생성하기 전에 애플리케이션 정합성 보장 상태로 전환하는 데 필요한 모든 오케스트레이션을 처리하여 타사 데이터베이스의 데이터를 보호하는 명령줄 도구입니다. 그런 다음 데이터베이스를 운영 상태로 되돌릴 수 있습니다.

Oracle의 경우 데이터베이스를 백업 모드로 전환하여 스냅샷을 생성한 다음 데이터베이스를 백업 모드에서 해제합니다.

데이터 및 로그 볼륨을 백업합니다

스냅샷 명령을 실행하는 단순 셸 스크립트를 사용하여 데이터베이스 서버 호스트에서 백업을 설정할 수 있습니다. 그런 다음 crontab에서 실행되도록 스크립트를 예약할 수 있습니다.

일반적으로 백업 빈도는 원하는 RTO 및 RPO에 따라 달라집니다. 스냅샷을 자주 생성하면 스토리지 공간이 더 많이 사용됩니다. 백업 빈도와 공간 소비 빈도는 서로 상충됩니다.

데이터 볼륨은 일반적으로 로그 볼륨보다 더 많은 스토리지 공간을 사용합니다. 따라서 데이터 볼륨에 대해 몇 시간마다 스냅샷을 생성하고 로그 볼륨에 대해 15-30분마다 더 자주 스냅샷을 생성할 수 있습니다.

백업 스크립트 및 스케줄링에 대한 다음 예를 참조하십시오.

데이터 볼륨 스냅샷의 경우:

```
 # /bin/sh
cd /home/azacsnap/bin
. ~/.bash_profile
azacsnap -c backup --volume data --prefix acao-ora01-data --retention 36
azacsnap -c backup --volume other --prefix acao-ora01-log --retention 250
```
로그 볼륨 스냅샷의 경우:

```
 # /bin/sh
cd /home/azacsnap/bin
. ~/.bash_profile
azacsnap -c backup --volume other --prefix acao-ora01-log --retention 250
```
crontab 일정:

```
15,30,45 * * * * /home/azacsnap/snap_log.sh
0 */2 * * * /home/azacsnap/snap data.sh
```
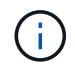

백업 설정 시 azacsnap.json 구성 파일, 바이너리 볼륨을 포함한 모든 데이터 볼륨을 에 추가합니다 dataVolume 및 모든 로그 볼륨을 에 otherVolume. 스냅샷의 최대 보존은 250개입니다.

## 스냅샷을 확인합니다

Azure Portal > Azure NetApp Files/volumes로 이동하여 스냅샷이 성공적으로 생성되었는지 확인합니다.

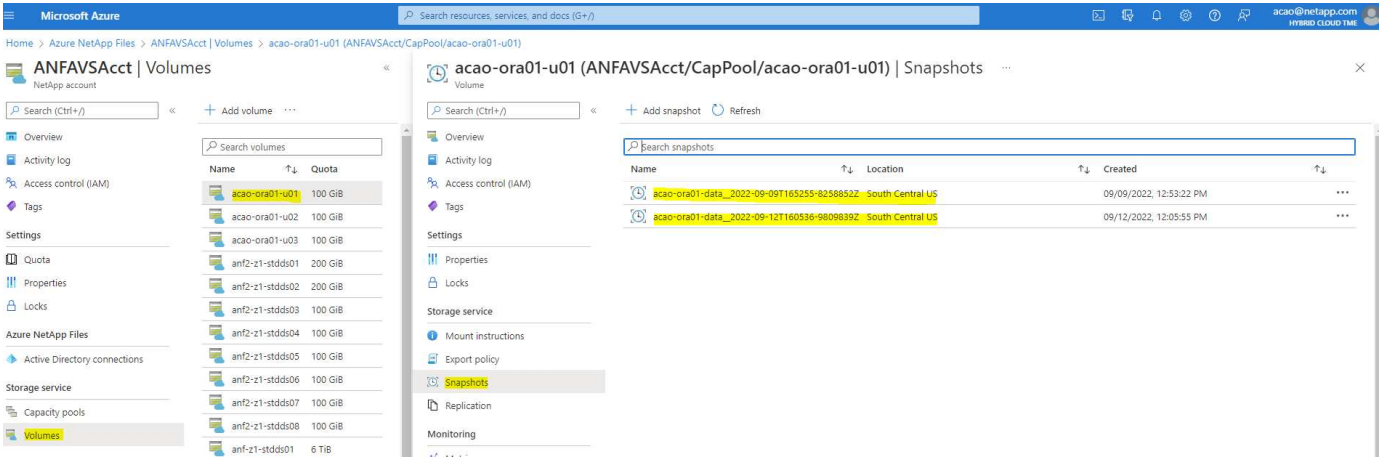

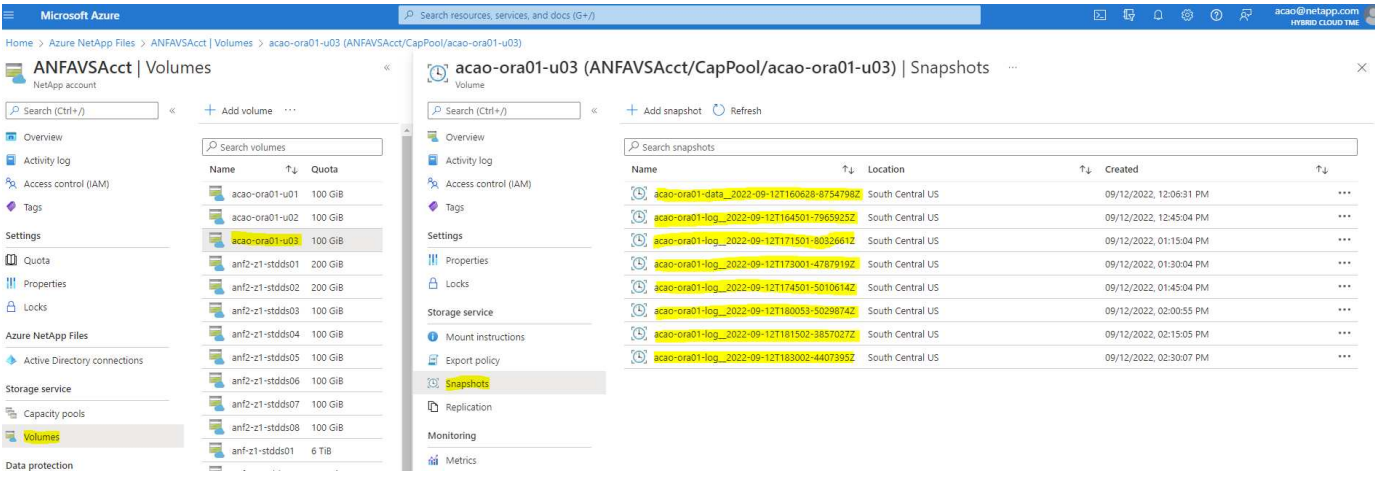

**Oracle** 로컬 백업에서 복원 및 복구

스냅샷 백업의 주요 이점 중 하나는 소스 데이터베이스 볼륨과 함께 존재하고, 운영 데이터베이스 볼륨을 거의 즉시 롤백할 수 있다는 것입니다.

기본 서버에서 **Oracle**의 복원 및 복구

다음 예에서는 동일한 Oracle 호스트의 Azure 대시보드 및 CLI에서 Oracle 데이터베이스를 복원 및 복구하는 방법을 보여 줍니다.

1. 복원할 데이터베이스에 테스트 테이블을 만듭니다.

```
[oracle@acao-ora01 ~]$ sqlplus / as sysdba
SQL*Plus: Release 19.0.0.0.0 - Production on Mon Sep 12 19:02:35 2022
Version 19.8.0.0.0
Copyright (c) 1982, 2019, Oracle. All rights reserved.
Connected to:
Oracle Database 19c Enterprise Edition Release 19.0.0.0.0 - Production
Version 19.8.0.0.0
SQL> create table testsnapshot(
       id integer,
     event varchar(100),
       dt timestamp);
Table created.
SQL> insert into testsnapshot values(1,'insert a data marker to validate
snapshot restore', sysdate);
1 row created.
SQL> commit;
Commit complete.
SQL> select * from testsnapshot;
  ID
----------
EVENT
------------------------------------------------------------------------
--------
DT------------------------------------------------------------------------
---
  1
insert a data marker to validate snapshot restore
12-SEP-22 07.07.35.000000 PM
```
2. 스냅샷 백업 후에 테이블을 삭제합니다.

```
[oracle@acao-ora01 ~]$ sqlplus / as sysdba
SQL*Plus: Release 19.0.0.0.0 - Production on Tue Sep 13 14:20:22 2022
Version 19.8.0.0.0
Copyright (c) 1982, 2019, Oracle. All rights reserved.
Connected to:
Oracle Database 19c Enterprise Edition Release 19.0.0.0.0 - Production
Version 19.8.0.0.0
SQL> drop table testsnapshot;
Table dropped.
SQL> select * from testsnapshot;
select * from testsnapshot
\star \starERROR at line 1:
ORA-00942: table or view does not exist
SQL> shutdown immediate;
Database closed.
Database dismounted.
ORACLE instance shut down.
SQL> exit
Disconnected from Oracle Database 19c Enterprise Edition Release
19.0.0.0.0 - Production
Version 19.8.0.0.0
```
3. Azure NetApp Files 대시보드에서 로그 볼륨을 마지막으로 사용 가능한 스냅샷으로 복구합니다. 볼륨 되돌리기 \* 를 선택합니다.

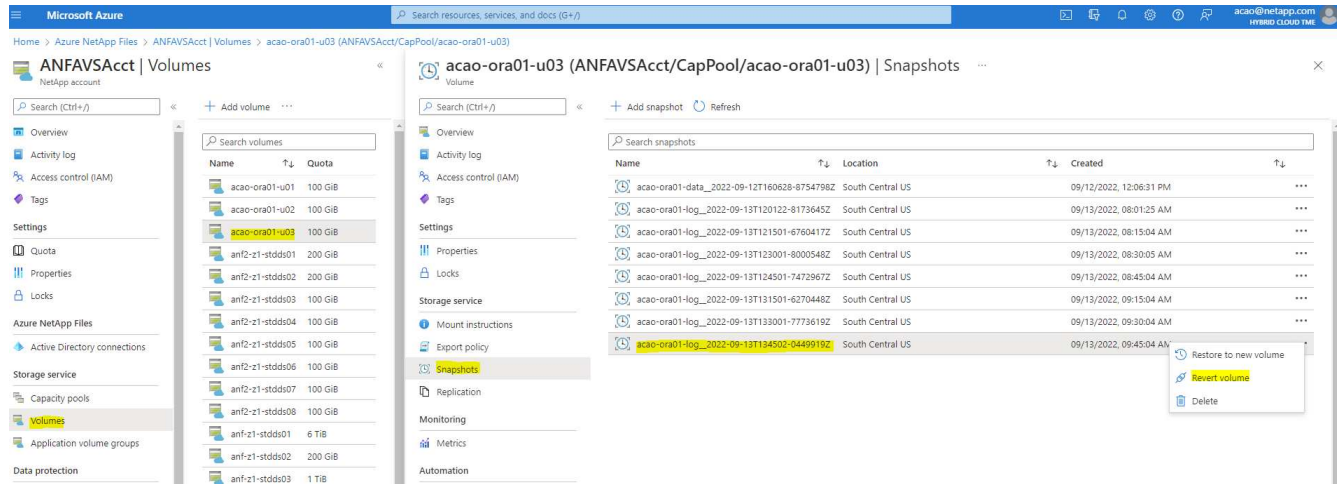

## 4. 되돌리기 볼륨을 확인하고 \* Revert \* 를 클릭하여 볼륨 재버전을 최신 사용 가능한 백업으로 완료합니다.

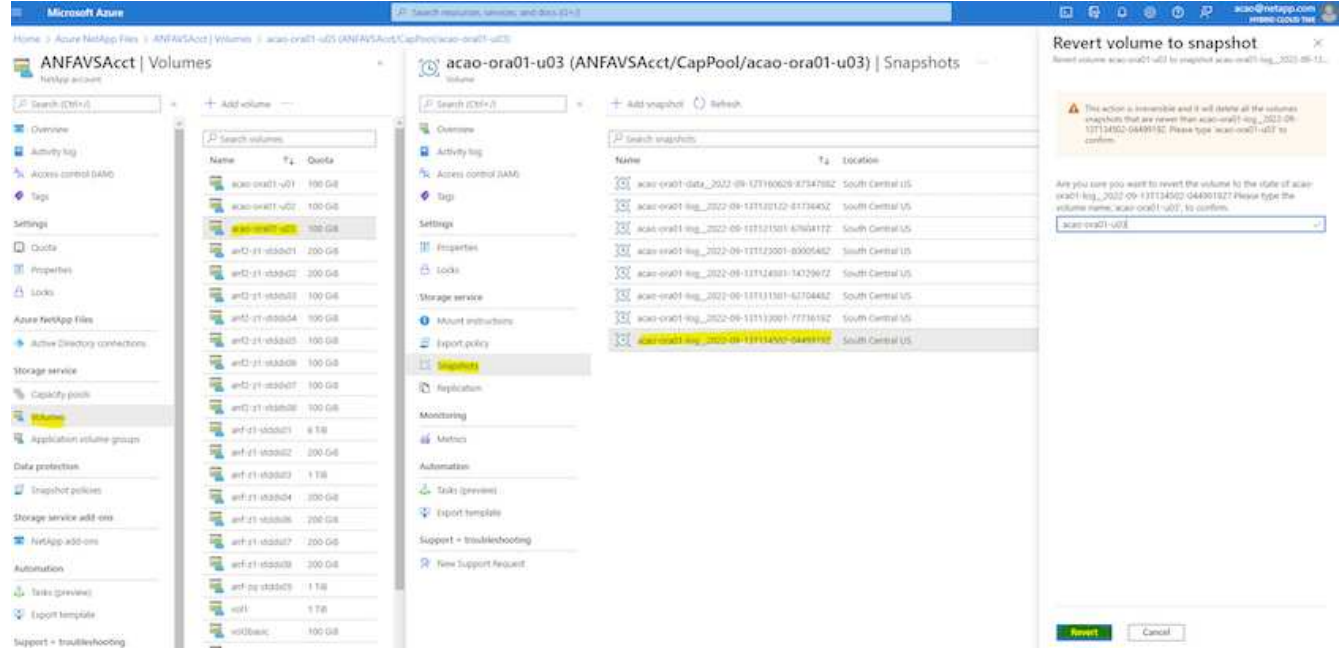

## 5. 데이터 볼륨에 대해 동일한 단계를 반복하고 백업에 복구할 테이블이 포함되어 있는지 확인합니다.

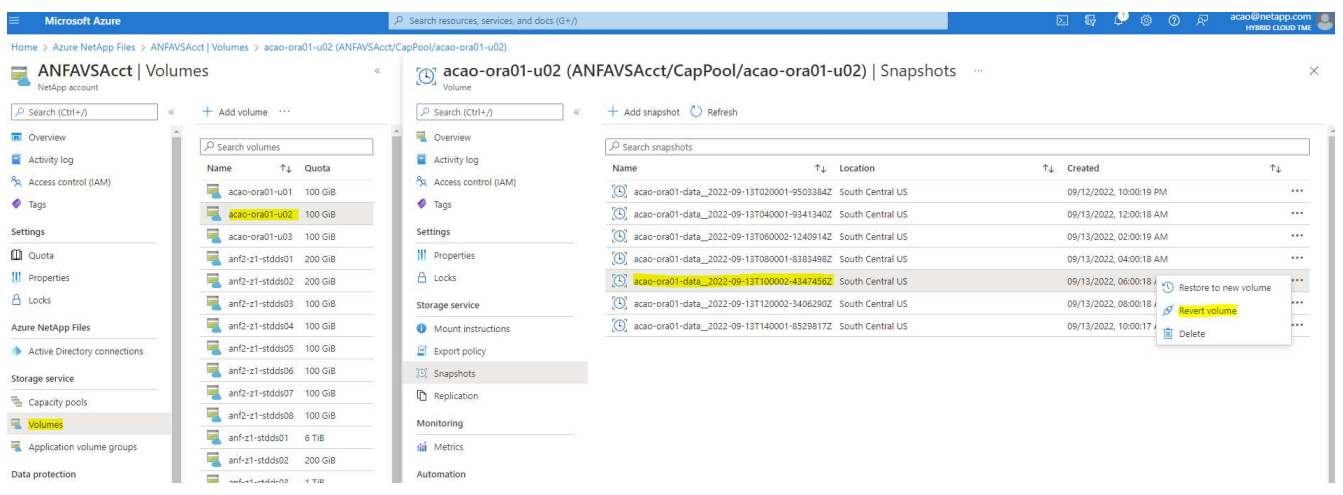

6. 볼륨 버전을 다시 확인하고 "되돌리기"를 클릭합니다.

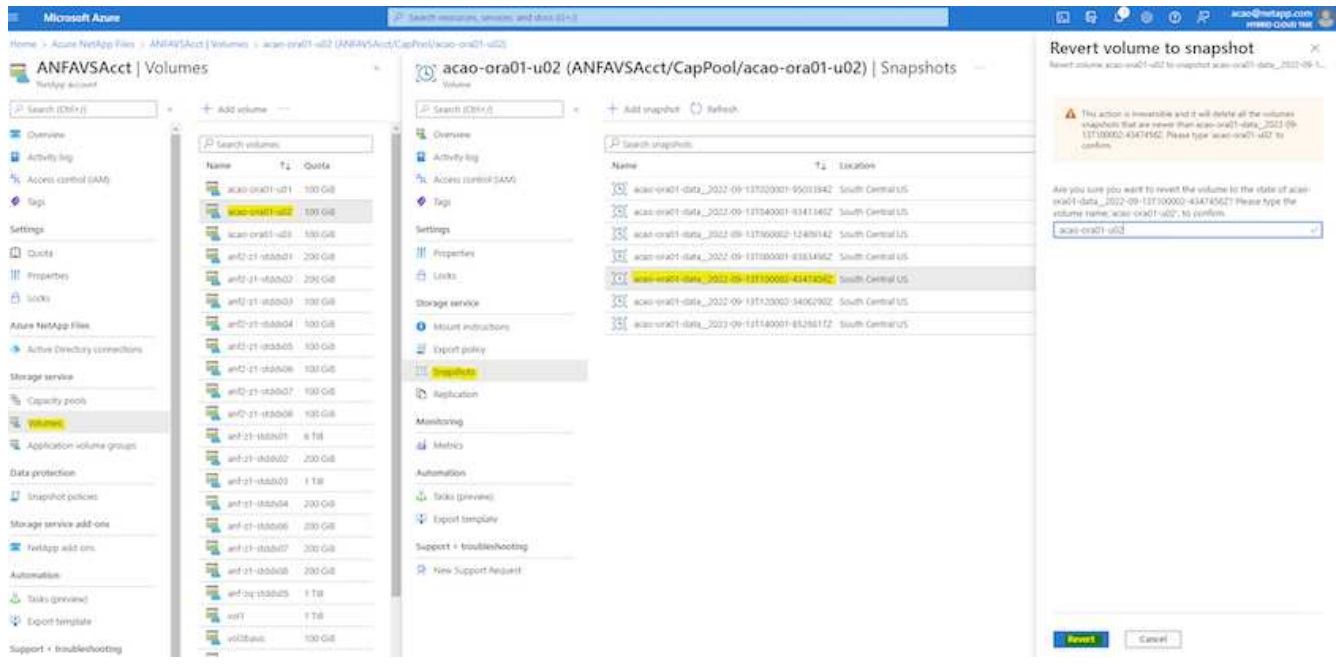

7. 컨트롤 파일의 복제본이 여러 개 있는 경우 컨트롤 파일을 다시 동기화하고 이전 컨트롤 파일을 사용 가능한 최신 복제본으로 대체합니다.

[oracle@acao-ora01 ~]\$ mv /u02/oradata/ORATST/control01.ctl /u02/oradata/ORATST/control01.ctl.bk [oracle@acao-ora01 ~]\$ cp /u03/orareco/ORATST/control02.ctl /u02/oradata/ORATST/control01.ctl

8. Oracle 서버 VM에 로그인하고 sqlplus를 사용하여 데이터베이스 복구를 실행합니다.

```
[oracle@acao-ora01 ~]$ sqlplus / as sysdba
SQL*Plus: Release 19.0.0.0.0 - Production on Tue Sep 13 15:10:17 2022
Version 19.8.0.0.0
Copyright (c) 1982, 2019, Oracle. All rights reserved.
Connected to an idle instance.
SQL> startup mount;
ORACLE instance started.
Total System Global Area 6442448984 bytes
Fixed Size 8910936 bytes
Variable Size 1090519040 bytes
Database Buffers 5335154688 bytes
```
Redo Buffers 7864320 bytes Database mounted. SQL> recover database using backup controlfile until cancel; ORA-00279: change 3188523 generated at 09/13/2022 10:00:09 needed for thread 1 ORA-00289: suggestion : /u03/orareco/ORATST/archivelog/2022\_09\_13/o1\_mf\_1\_43\_\_22rnjq9q\_.arc ORA-00280: change 3188523 for thread 1 is in sequence #43 Specify log: {<RET>=suggested | filename | AUTO | CANCEL} ORA-00279: change 3188862 generated at 09/13/2022 10:01:20 needed for thread 1 ORA-00289: suggestion : /u03/orareco/ORATST/archivelog/2022\_09\_13/o1\_mf\_1\_44\_\_29f2lgb5\_.arc ORA-00280: change 3188862 for thread 1 is in sequence #44 ORA-00278: log file '/u03/orareco/ORATST/archivelog/2022\_09\_13/o1\_mf\_1\_43\_\_22rnjq9q\_.arc' no longer needed for this recovery Specify log: {<RET>=suggested | filename | AUTO | CANCEL} ORA-00279: change 3193117 generated at 09/13/2022 12:00:08 needed for thread 1 ORA-00289: suggestion : /u03/orareco/ORATST/archivelog/2022\_09\_13/o1\_mf\_1\_45\_\_29h6qqyw\_.arc ORA-00280: change 3193117 for thread 1 is in sequence #45 ORA-00278: log file '/u03/orareco/ORATST/archivelog/2022\_09\_13/o1\_mf\_1\_44\_\_29f2lgb5\_.arc' no longer needed for this recovery Specify log: {<RET>=suggested | filename | AUTO | CANCEL} ORA-00279: change 3193440 generated at 09/13/2022 12:01:20 needed for thread 1 ORA-00289: suggestion : /u03/orareco/ORATST/archivelog/2022 09 13/o1 mf 1 46 %u.arc ORA-00280: change 3193440 for thread 1 is in sequence #46 ORA-00278: log file '/u03/orareco/ORATST/archivelog/2022\_09\_13/o1\_mf\_1\_45\_\_29h6qqyw\_.arc' no longer needed for this recovery Specify log: {<RET>=suggested | filename | AUTO | CANCEL}

cancel Media recovery cancelled. SQL> alter database open resetlogs; Database altered. SQL> select \* from testsnapshot; ID ---------- EVENT ------------------------------------------------------------------------ -------- DT ------------------------------------------------------------------------ --- 1 insert a data marker to validate snapshot restore 12-SEP-22 07.07.35.000000 PM SQL> select systimestamp from dual; SYSTIMESTAMP ------------------------------------------------------------------------ --- 13-SEP-22 03.28.52.646977 PM +00:00

이 화면에서는 삭제된 테이블이 로컬 스냅샷 백업을 사용하여 복구되었음을 보여 줍니다.

사내에서 **Azure** 클라우드로 데이터베이스 마이그레이션

Oracle이 단일 인스턴스 데이터베이스를 단계적으로 개발하기로 결정함에 따라 많은 조직에서 단일 인스턴스 Oracle 데이터베이스를 멀티 테넌트 컨테이너 데이터베이스로 전환했습니다. 이렇게 하면 최대 가용성 옵션을 사용하여 PDB라는 컨테이너 데이터베이스의 하위 집합을 클라우드로 손쉽게 재배치할 수 있으므로 마이그레이션 중에 가동 중지 시간이 최소화됩니다.

그러나 여전히 Oracle 데이터베이스의 단일 인스턴스가 있는 경우 PDB 재배치를 시도하기 전에 먼저 Oracle 데이터베이스를 멀티 테넌트 컨테이너 데이터베이스로 변환할 수 있습니다.

다음 섹션에서는 어느 시나리오에서든 온프레미스 Oracle 데이터베이스를 Azure 클라우드로 마이그레이션하는 방법에 대해 자세히 설명합니다.

멀티 테넌트 **CDB**에서 단일 인스턴스 비 **CDB**를 **PDB**로 변환합니다

여전히 단일 인스턴스 Oracle 데이터베이스가 있는 경우 Oracle은 얼마 지나지 않아 단일 인스턴스 데이터베이스 지원을 중지하므로 클라우드로 마이그레이션할지 여부와 관계없이 멀티 테넌트 컨테이너 데이터베이스로 변환해야 합니다.

다음 절차에서는 단일 인스턴스 데이터베이스를 플러깅 지원 데이터베이스 또는 PDB로 컨테이너 데이터베이스에 연결합니다.

- 1. 단일 인스턴스 데이터베이스와 동일한 호스트에 별도의 셸 컨테이너 데이터베이스를 구축합니다 ORACLE\_HOME.
- 2. 단일 인스턴스 데이터베이스를 종료하고 읽기 전용 모드로 다시 시작합니다.
- 3. 를 실행합니다 DBMS\_PDB.DESCRIBE 데이터베이스 메타데이터를 생성하는 절차입니다.

```
BEGIN
    DBMS_PDB.DESCRIBE(
      pdb_descr_file => '/home/oracle/ncdb.xml');
END;
/
```
- 4. 단일 인스턴스 데이터베이스를 종료합니다.
- 5. 컨테이너 데이터베이스를 시작합니다.
- 6. 를 실행합니다 DBMS\_PDB.CHECK\_PLUG\_COMPATIBILITY 비 CDB가 CDB와 호환되는지 여부를 확인하는 기능입니다.

```
SET SERVEROUTPUT ON
DECLARE
    compatible CONSTANT VARCHAR2(3) :=
      CASE DBMS_PDB.CHECK_PLUG_COMPATIBILITY(
             pdb_descr_file => '/disk1/oracle/ncdb.xml',
           pdb name \implies 'NCDB')  WHEN TRUE THEN 'YES'
      ELSE 'NO'
END;
BEGIN
  DBMS OUTPUT. PUT LINE(compatible);
END;
/
```
출력이 Yes인 경우 비 CDB가 호환되며 다음 단계를 계속 진행할 수 있습니다.

결과가 NO인 경우 비 CDB는 호환되지 않으며 를 확인할 수 있습니다 PDB\_PLUG\_IN\_VIOLATIONS 호환되지 않는 이유를 보려면 를 참조하십시오. 계속하기 전에 모든 위반 사항을 해결해야 합니다. 예를 들어, 업그레이드 또는 OPatch 유틸리티를 실행하여 모든 버전 또는 패치 불일치를 해결해야 합니다. 위반 사항을 수정한 후 를 실행합니다 DBMS\_PDB.CHECK\_PLUG\_COMPATIBILITY 비 CDB가 CDB와 호환되는지 확인하기 위해 다시 한 번 확인합니다.

7. 단일 인스턴스 비 CDB를 연결합니다.

```
CREATE PLUGGABLE DATABASE ncdb USING '/home/oracle/ncdb.xml'
    COPY
 FILE NAME CONVERT = ('/disk1/oracle/dbs/', '/disk2/oracle/ncdb/')
;
```
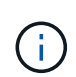

호스트에 공간이 충분하지 않으면 를 참조하십시오 NOCOPY 옵션을 사용하여 PDB를 생성할 수 있습니다. 이 경우 PDB에 원래 데이터 파일이 사용되었기 때문에 PDB로 플러그인을 연결한 후 단일 인스턴스 비 CDB를 사용할 수 없습니다. 변환 전에 백업을 생성하여 문제가 발생할 경우 다시 되돌릴 수 있도록 합니다.

8. 소스 단일 인스턴스 비 CDB와 대상 CDB 간의 버전이 다른 경우 변환 후 PDB 업그레이드를 시작합니다. 동일한 버전 변환의 경우 이 단계를 건너뛸 수 있습니다.

sqlplus / as sysdba; alter session set container=ncdb alter pluggable database open upgrade; exit; dbupgrade -c ncdb -l /home/oracle

에서 업그레이드 로그 파일을 검토합니다 /home/oracle 디렉토리.

9. 플러그형 데이터베이스를 열고 PDB 플러그인 위반을 확인한 다음 잘못된 개체를 다시 컴파일합니다.

```
alter pluggable database ncdb open;
alter session set container=ncdb;
select message from pdb plug in violations where type like '%ERR%' and
status <> 'RESOLVED';
$ORACLE_HOME/perl/bin/perl $ORACLE_HOME/rdbms/admin/catcon.pl -n 1 -c
'ncdb' -e -b utlrp -d $ORACLE_HOME/rdbms/admin utlrp.sql
```
10. 실행 noncdb to pdb.sql 데이터 사전을 업데이트합니다.

sqlplus / as sysdba alter session set container=ncdb; @\$ORACLE\_HOME/rdbms/admin/noncdb\_to\_pdb.sql;

컨테이너 DB를 종료하고 다시 시작합니다. ncdb가 제한된 모드에서 제외되었습니다.

**PDB** 재배치를 통해 온프레미스 **Oracle** 데이터베이스를 **Azure**로 마이그레이션합니다

Maximum-availability 옵션이 있는 Oracle PDB 재배치에는 PDB 핫 클론 기술이 적용되어 PDB가 타겟으로 복제되는 동안 소스 PDB 가용성이 가능합니다. 전환 시 사용자 연결은 대상 PDB로 자동 리디렉션됩니다. 따라서 다운타임은 PDB 크기와 무관하게 최소화됩니다. NetApp은 마이그레이션 절차를 자동화하는 Ansible 기반 툴킷을 제공합니다.
- 1. 동일한 버전 및 패치 수준을 가진 Azure VM의 Azure 퍼블릭 클라우드에서 CDB를 생성합니다.
- 2. Ansible 컨트롤러에서 자동화 툴킷 복사본을 복제합니다.

git clone https://github.com/NetApp-Automation/na\_ora\_aws\_migration.git

- 3. README 파일의 지침을 읽습니다.
- 4. 이름 확인을 위해 소스 및 타겟 Oracle 서버와 DB 서버 호스트의 구성 파일 모두에 대해 Ansible 호스트 변수 파일을 구성합니다.
- 5. Ansible 컨트롤러에 필수 구성 요소를 설치합니다.

```
ansible-playbook -i hosts requirements.yml
ansible-galaxy collection install -r collections/requirements.yml
--force
```
6. 온프레미스 서버에 대해 마이그레이션 전 작업을 실행합니다.

```
ansible-playbook -i hosts ora_pdb_relocate.yml -u admin -k -K -t
ora_pdb_relo_onprem
```
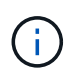

admin 사용자는 sudo 권한이 있는 온-프레미스 Oracle 서버 호스트의 관리 사용자입니다. admin 사용자는 암호로 인증됩니다.

7. 온프레미스에서 대상 Azure Oracle 호스트로 Oracle PDB 재배치를 실행합니다.

ansible-playbook -i hosts ora pdb relocate.yml -u azureuser --private -key db1.pem -t ora pdb relo primary

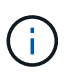

Ansible 컨트롤러는 사내 또는 Azure 클라우드에 위치할 수 있습니다. 이 컨트롤러는 사내 Oracle 서버 호스트 및 Azure Oracle VM 호스트에 연결해야 합니다. Oracle 데이터베이스 포트(예: 1521)는 사내 Oracle 서버 호스트와 Azure Oracle VM 호스트 간에 열려 있습니다.

추가 **Oracle** 데이터베이스 마이그레이션 옵션

추가 마이그레이션 옵션은 Microsoft 설명서를 참조하십시오. ["Oracle](https://learn.microsoft.com/en-us/azure/architecture/example-scenario/oracle-migrate/oracle-migration-overview) [데이터베이스](https://learn.microsoft.com/en-us/azure/architecture/example-scenario/oracle-migrate/oracle-migration-overview) 마[이그레이션](https://learn.microsoft.com/en-us/azure/architecture/example-scenario/oracle-migrate/oracle-migration-overview) [결정](https://learn.microsoft.com/en-us/azure/architecture/example-scenario/oracle-migrate/oracle-migration-overview) [프로세스](https://learn.microsoft.com/en-us/azure/architecture/example-scenario/oracle-migrate/oracle-migration-overview)[".](https://learn.microsoft.com/en-us/azure/architecture/example-scenario/oracle-migrate/oracle-migration-overview)

온프레미스**/**하이브리드 클라우드

**TR-4983: iSCSI**를 지원하는 **NetApp ASA**에서 간편하고 자동화된 **Oracle** 배포

Allen Cao, Niyaz Mohamed, NetApp

NetApp ASA 시스템은 SAN 인프라에 최신 솔루션을 제공합니다. 규모에 따라 간소화하고, 데이터베이스와 같은 비즈니스 크리티컬 애플리케이션의 성능을 높이고, 데이터 가용성(99.9999% 가동 시간)을 보장하고, TCO와 탄소 발자국을 줄일 수 있도록 지원합니다. NetApp ASA 시스템에는 가장 높은 성능이 요구되는 애플리케이션을 위해 설계된 A-Series 모델과 비용 효율적인 대용량 구축을 위해 최적화된 C-Series 모델이 포함됩니다. ASA A-Series 및 C-Series 시스템은 탁월한 성능을 제공하여 고객 경험을 향상하고 결과 도출 시간을 단축하고, 비즈니스 크리티컬 데이터의 가용성을 유지하고, 안전하게 보호하며, 모든 워크로드에 대해 업계에서 가장 효율적인 보장을 바탕으로 더 많은 실제 용량을 제공합니다.

이 문서에서는 Ansible 자동화를 사용하여 ASA 시스템으로 구축된 SAN 환경에서 Oracle 데이터베이스를 간단하게 구현하는 방법을 설명합니다. Oracle 데이터베이스는 데이터 액세스를 위한 iSCSI 프로토콜 및 ASA 스토리지 시스템에서 데이터베이스 디스크 관리를 위한 Oracle ASM을 사용하는 독립 실행형 재시작 구성으로 구축됩니다. 또한 NetApp ASA 시스템에서 스토리지 효율적인 데이터베이스 작업을 위해 NetApp SnapCenter UI 툴을 사용하여 Oracle 데이터베이스 백업, 복원 및 복제에 대한 정보도 제공합니다.

이 솔루션은 다음과 같은 사용 사례를 해결합니다.

- NetApp ASA 시스템에서 기본 데이터베이스 스토리지로 Oracle 데이터베이스 구현을 자동화합니다
- NetApp SnapCenter 툴을 사용하여 NetApp ASA 시스템에서 Oracle 데이터베이스 백업 및 복원
- NetApp SnapCenter 툴을 사용하여 NetApp ASA 시스템에서 개발/테스트나 기타 사용 사례를 위한 Oracle 데이터베이스 클론

대상

이 솔루션은 다음과 같은 사용자를 대상으로 합니다.

- NetApp ASA 시스템에 Oracle을 구축하려는 DBA입니다.
- NetApp ASA 시스템에서 Oracle 워크로드를 테스트하려는 데이터베이스 솔루션 설계자입니다.
- NetApp ASA 시스템에서 Oracle 데이터베이스를 구축하고 관리하려는 스토리지 관리자
- NetApp ASA 시스템에서 Oracle 데이터베이스를 사용하고자 하는 애플리케이션 소유자

솔루션 테스트 및 검증 환경

이 솔루션의 테스트 및 검증은 최종 구축 환경과 일치하지 않을 수 있는 랩 설정에서 수행되었습니다. 섹션을 참조하십시오 [Key Factors for Deployment Consideration] 를 참조하십시오.

있습니다

# Simplified, Automated Oracle Database Deployment on NetApp ASA with iSCSI App1 App2

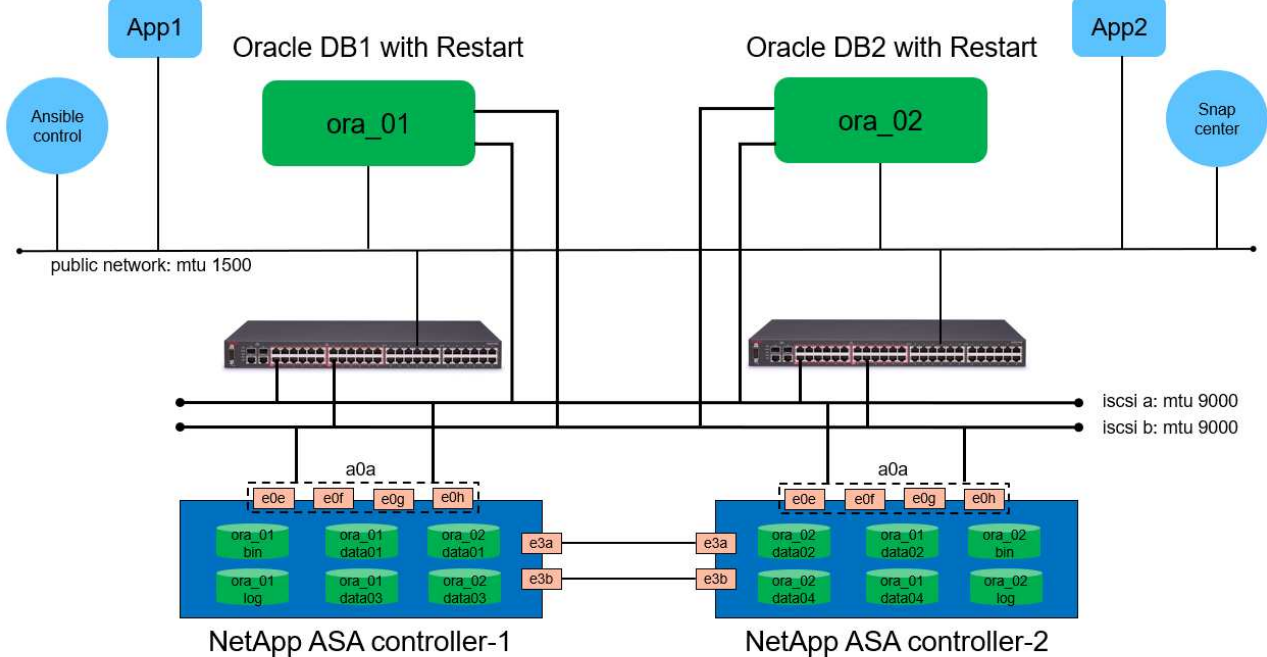

#### **n** NetApp

하드웨어 및 소프트웨어 구성 요소

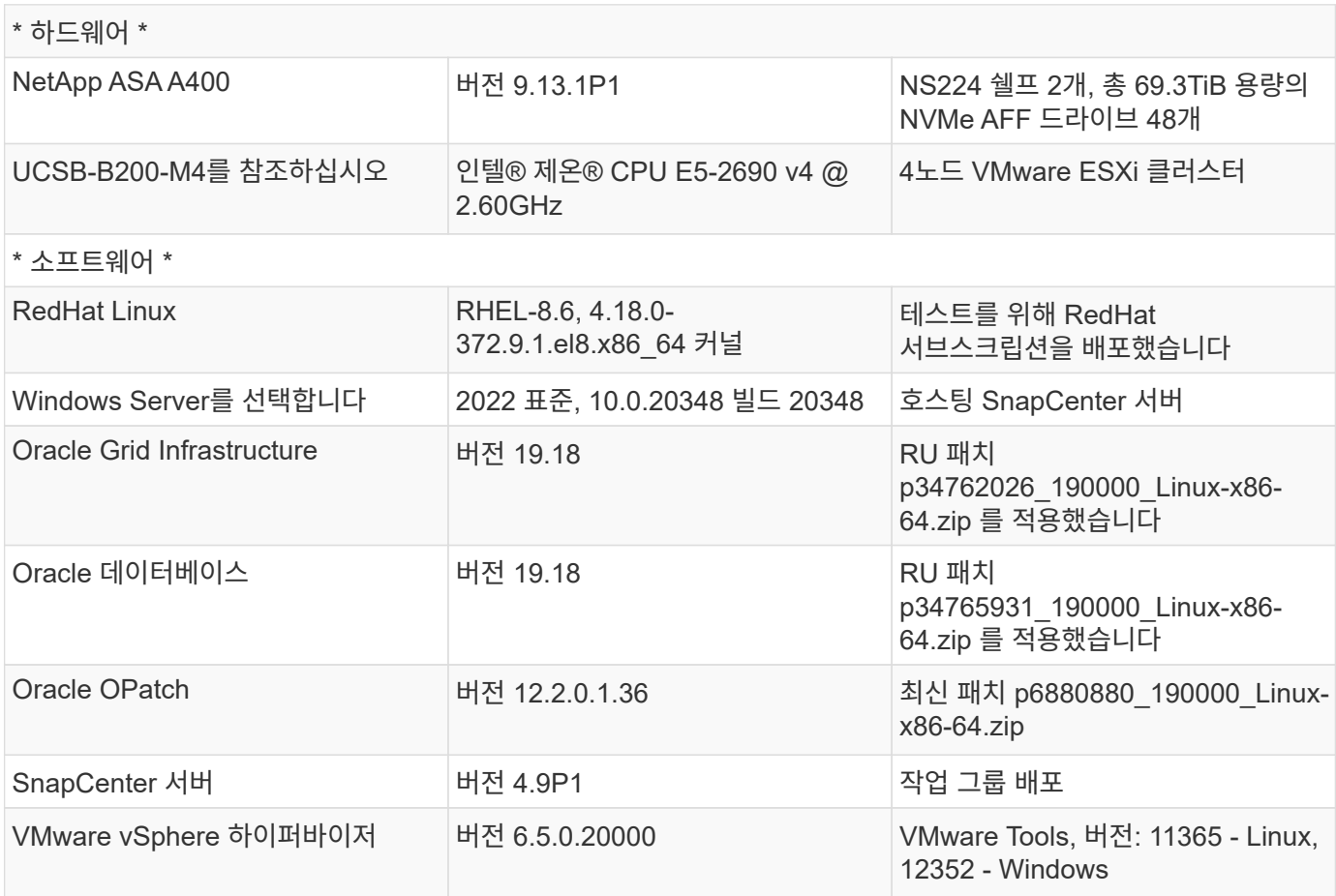

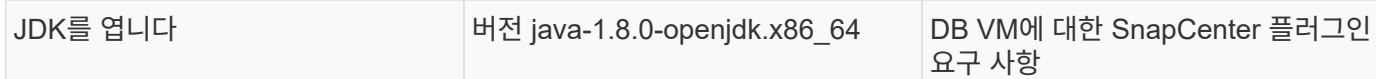

# 실습 환경의 **Oracle** 데이터베이스 구성

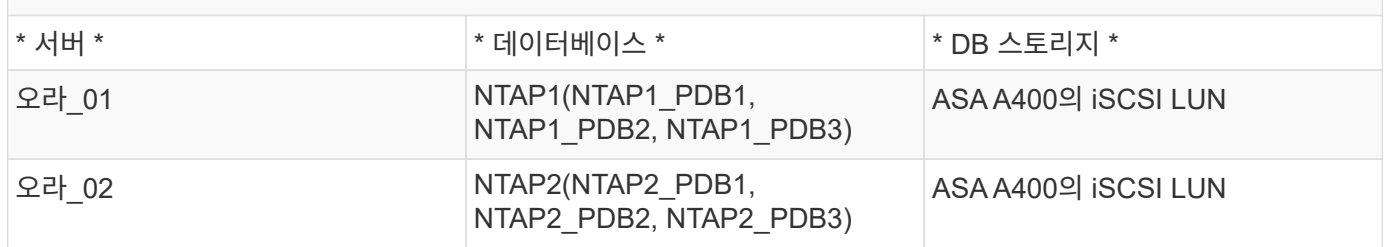

# 구축 시 고려해야 할 주요 요소

- \* Oracle 데이터베이스 스토리지 레이아웃. \* 이 자동화된 Oracle 배포에서는 기본적으로 Oracle 바이너리, 데이터 및 로그를 호스팅하기 위해 4개의 데이터베이스 볼륨을 프로비저닝합니다. 그런 다음 데이터 및 로그 LUN에서 2개의 ASM 디스크 그룹을 생성합니다. Data ASM 디스크 그룹 내에서 각 ASA A400 클러스터 노드의 볼륨에 2개의 데이터 LUN을 프로비저닝합니다. logs ASM 디스크 그룹 내에서는 단일 ASA A400 노드의 로그 볼륨에 2개의 LUN을 생성합니다. ONTAP 볼륨 내에 여러 LUN이 배치되므로 일반적으로 성능이 향상됩니다.
- \* 여러 DB 서버 배포. \* 자동화 솔루션은 하나의 Ansible 플레이북 실행에서 여러 DB 서버에 Oracle 컨테이너 데이터베이스를 구축할 수 있습니다. DB 서버 수에 관계없이 Playbook 실행은 동일하게 유지됩니다. 멀티 DB 서버 배포의 경우, 플레이북은 데이터베이스 LUN을 ASA A400의 이중 컨트롤러에 최적으로 배치하는 알고리즘을 사용하여 구축됩니다. 홀수 DB 서버의 이진 및 로그 LUN은 컨트롤러 1의 서버 호스트 인덱스 위치에 있습니다. 짝수 DB 서버의 이진 및 로그 LUN은 컨트롤러 2의 서버 호스트 인덱스 위치에 있습니다. DB 데이터 LUN이 두 컨트롤러에 균등하게 분산됩니다. Oracle ASM은 두 컨트롤러의 데이터 LUN을 단일 ASM 디스크 그룹으로 결합하여 두 컨트롤러의 처리 기능을 최대한 활용합니다.
- \* iSCSI 구성. \* 데이터베이스 VM은 스토리지 액세스를 위한 iSCSI 프로토콜을 사용하여 ASA 스토리지에 연결됩니다. 이중화를 위해 각 컨트롤러 노드에서 이중 경로를 구성하고 다중 경로 스토리지 액세스를 위해 DB 서버에서 iSCSI 다중 경로를 설정해야 합니다. 스토리지 네트워크에서 점보 프레임을 활성화하여 성능과 처리량을 극대화합니다.
- 귀하가 생성하는 각 **Oracle ASM** 디스크 그룹에 사용할 **Oracle ASM** 이중화 수준**.** ASA A400은 클러스터 디스크 수준에서 데이터 보호를 위해 RAID DP의 스토리지를 구성하므로 을 사용해야 합니다 `External Redundancy`다시 말해, 이 옵션이 Oracle ASM이 디스크 그룹의 콘텐츠를 미러링하도록 허용하지 않습니다.
- \* 데이터베이스 백업. \* NetApp는 사용자에게 친숙한 UI 인터페이스를 통해 데이터베이스 백업, 복원 및 복제를 위한 SnapCenter 소프트웨어 제품군을 제공합니다. NetApp은 이와 같은 관리 툴을 구현하여 1분 이내에 신속하게 스냅샷 백업, 신속한(분) 데이터베이스 복원 및 데이터베이스 복제를 수행할 것을 권장합니다.

# 솔루션 구축

다음 섹션에서는 Oracle ASM을 데이터베이스 볼륨 관리자로 사용하는 단일 노드 재시작 구성에서 iSCSI를 통해 DB VM에 직접 마운트된 데이터베이스 LUN을 사용하는 NetApp ASA A400의 자동화된 Oracle 19c 배포 및 보호를 위한 단계별 절차를 제공합니다.

배포를 위한 사전 요구 사항

배포에는 다음과 같은 사전 요구 사항이 필요합니다.

- 1. NetApp ASA 스토리지 시스템이 설치 및 구성된 것으로 가정합니다. 여기에는 iSCSI 브로드캐스트 도메인, 두 컨트롤러 노드의 LACP 인터페이스 그룹 a0a, 두 컨트롤러 노드의 iSCSI VLAN 포트(a0a-<iscsi-a-vlanid>, a0a-<iscsi-b-vlan-id>)가 포함됩니다. 다음 링크는 도움이 필요한 경우 자세한 단계별 지침을 제공합니다. ["](https://docs.netapp.com/us-en/ontap-systems/asa400/install-detailed-guide.html)[자세한](https://docs.netapp.com/us-en/ontap-systems/asa400/install-detailed-guide.html) [가이드](https://docs.netapp.com/us-en/ontap-systems/asa400/install-detailed-guide.html) [- ASA A400"](https://docs.netapp.com/us-en/ontap-systems/asa400/install-detailed-guide.html)
- 2. 최신 버전의 Ansible 및 Git가 설치된 Ansible 컨트롤러 노드로 Linux VM을 프로비저닝합니다. 자세한 내용은 다음 링크를 참조하십시오. ["NetApp](https://docs.netapp.com/ko-kr/netapp-solutions/automation/getting-started.html) [솔루션](https://docs.netapp.com/ko-kr/netapp-solutions/automation/getting-started.html) [자동화](https://docs.netapp.com/ko-kr/netapp-solutions/automation/getting-started.html) [시작하기](https://docs.netapp.com/ko-kr/netapp-solutions/automation/getting-started.html)["](https://docs.netapp.com/ko-kr/netapp-solutions/automation/getting-started.html) 섹션 - Setup the Ansible Control Node for CLI deployments on RHEL / CentOS 또는 Setup the Ansible Control Node for CLI deployments on Ubuntu / Debian.
- 3. NetApp Oracle Deployment Automation Toolkit for iSCSI의 복제본을 복제합니다.

```
git clone https://bitbucket.ngage.netapp.com/scm/ns-
bb/na_oracle_deploy_iscsi.git
```
- 4. NetApp SnapCenter UI 도구를 최신 버전으로 실행할 Windows 서버를 프로비저닝합니다. 자세한 내용은 다음 링크를 참조하십시오. ["SnapCenter](https://docs.netapp.com/us-en/snapcenter/install/task_install_the_snapcenter_server_using_the_install_wizard.html) [서버를](https://docs.netapp.com/us-en/snapcenter/install/task_install_the_snapcenter_server_using_the_install_wizard.html) [설치합니다](https://docs.netapp.com/us-en/snapcenter/install/task_install_the_snapcenter_server_using_the_install_wizard.html)["](https://docs.netapp.com/us-en/snapcenter/install/task_install_the_snapcenter_server_using_the_install_wizard.html)
- 5. 베어 메탈 또는 가상화된 VM 중 RHEL Oracle DB 서버 두 대를 구축합니다. 암호 권한이 없는 sudo를 사용하여 DB 서버에 관리자 사용자를 생성하고 Ansible 호스트와 Oracle DB 서버 호스트 간에 SSH 개인 /공개 키 인증을 활성화합니다. DB server/tmp/archive 디렉토리에 Oracle 19c 설치 파일 스테이징

installer\_archives:

- "LINUX.X64 193000 grid home.zip"
- "p34762026 190000 Linux-x86-64.zip"
- "LINUX.X64 193000 db home.zip"
- "p34765931 190000 Linux-x86-64.zip"
- "p6880880 190000 Linux-x86-64.zip"

 $\mathbf{d}$  .

Oracle 설치 파일을 스테이징할 수 있는 충분한 공간을 확보하기 위해 Oracle VM 루트 볼륨에 50G 이상을 할당했는지 확인합니다.

6. 다음 동영상을 시청하십시오.

[iSCSI](https://netapp.hosted.panopto.com/Panopto/Pages/Embed.aspx?id=79095731-6b02-41d5-9fa1-b0c00100d055)[를](https://netapp.hosted.panopto.com/Panopto/Pages/Embed.aspx?id=79095731-6b02-41d5-9fa1-b0c00100d055) [사용하여](https://netapp.hosted.panopto.com/Panopto/Pages/Embed.aspx?id=79095731-6b02-41d5-9fa1-b0c00100d055) [NetApp ASA](https://netapp.hosted.panopto.com/Panopto/Pages/Embed.aspx?id=79095731-6b02-41d5-9fa1-b0c00100d055)[에서](https://netapp.hosted.panopto.com/Panopto/Pages/Embed.aspx?id=79095731-6b02-41d5-9fa1-b0c00100d055) [Oracle](https://netapp.hosted.panopto.com/Panopto/Pages/Embed.aspx?id=79095731-6b02-41d5-9fa1-b0c00100d055)[을](https://netapp.hosted.panopto.com/Panopto/Pages/Embed.aspx?id=79095731-6b02-41d5-9fa1-b0c00100d055) [간편하고](https://netapp.hosted.panopto.com/Panopto/Pages/Embed.aspx?id=79095731-6b02-41d5-9fa1-b0c00100d055) [자동으로](https://netapp.hosted.panopto.com/Panopto/Pages/Embed.aspx?id=79095731-6b02-41d5-9fa1-b0c00100d055) [구현합니다](https://netapp.hosted.panopto.com/Panopto/Pages/Embed.aspx?id=79095731-6b02-41d5-9fa1-b0c00100d055)

자동화 매개 변수 파일

Ansible 플레이북은 사전 정의된 매개 변수를 사용하여 데이터베이스 설치 및 구성 작업을 실행합니다. 이 Oracle 자동화 솔루션의 경우 플레이북을 실행하기 전에 사용자가 입력해야 하는 세 가지 사용자 정의 매개 변수 파일이 있습니다.

- 호스트 자동화 플레이북이 실행되는 타겟을 정의합니다.
- vars/vars.yml 모든 대상에 적용되는 변수를 정의하는 전역 변수 파일입니다.
- host vars/host name.yml 로컬 대상에만 적용되는 변수를 정의하는 지역 변수 파일입니다. 본 사용 사례에서는 Oracle DB 서버가 해당됩니다.

이러한 사용자 정의 변수 파일 외에도 필요한 경우가 아니면 변경할 필요가 없는 기본 매개 변수가 포함된 여러 기본 변수 파일이 있습니다. 다음 섹션에서는 사용자 정의 변수 파일을 구성하는 방법을 보여 줍니다.

매개 변수 파일 구성

# 1. Ansible 대상 hosts 파일 구성:

```
# Enter NetApp ASA controller management IP address
[ontap]
172.16.9.32
# Enter Oracle servers names to be deployed one by one, follow by
each Oracle server public IP address, and ssh private key of admin
user for the server.
[oracle]
ora 01 ansible host=10.61.180.21 ansible ssh private key file
=ora_01.pem
ora 02 ansible host=10.61.180.23 ansible ssh private key file
=ora_02.pem
```
# 2. 글로벌 vars/vars.yml 파일 구성

```
####################################################################
#########################################
###### Oracle 19c deployment global user
configurable variables ######
###### Consolidate all variables from ONTAP, linux
and oracle \# \# \# \# \#####################################################################
#########################################
####################################################################
#########################################
###### ONTAP env specific config variables
######
####################################################################
#########################################
# Enter the supported ONTAP platform: on-prem, aws-fsx.
ontap_platform: on-prem
# Enter ONTAP cluster management user credentials
username: "xxxxxxxx"
password: "xxxxxxxx"
###### on-prem platform specific user defined variables ######
# Enter Oracle SVM iSCSI lif addresses. Each controller configures
```

```
with dual paths iscsi a, iscsi b for redundancy
ora_iscsi_lif_mgmt:
  - {name: '{{ svm name }} mgmt', address: 172.21.253.220, netmask:
255.255.255.0, vlan_name: ora_mgmt, vlan_id: 3509}
ora_iscsi_lifs_node1:
  - {name: '{{ svm name }} lif 1a', address: 172.21.234.221,
netmask: 255.255.255.0, vlan_name: ora_iscsi_a, vlan_id: 3490}
  - {name: '{{ svm name }} lif 1b', address: 172.21.235.221,
netmask: 255.255.255.0, vlan name: ora iscsi b, vlan id: 3491}
ora_iscsi_lifs_node2:
    - {name: '{{ svm_name }}_lif_2a', address: 172.21.234.223,
netmask: 255.255.255.0, vlan_name: ora_iscsi_a, vlan_id: 3490}
    - {name: '{{ svm_name }}_lif_2b', address: 172.21.235.223,
netmask: 255.255.255.0, vlan name: ora iscsi b, vlan id: 3491}
####################################################################
#########################################
### Linux env specific config variables
###
####################################################################
#########################################
# Enter RHEL subscription to enable repo
redhat sub username: xxxxxxxx
redhat sub password: "xxxxxxxx"
####################################################################
#########################################
### Oracle DB env specific config variables
###
####################################################################
#########################################
# Enter Database domain name
db_domain: solutions.netapp.com
# Enter initial password for all required Oracle passwords. Change
them after installation.
initial_pwd_all: xxxxxxxx
```
3. 로컬 DB 서버 host\_vars/host\_name.yml 구성

# User configurable Oracle host specific parameters # Enter container database SID. By default, a container DB is created with 3 PDBs within the CDB oracle\_sid: NTAP1 # Enter database shared memory size or SGA. CDB is created with SGA at 75% of memory limit, MB. The grand total of SGA should not exceed 75% available RAM on node. memory\_limit: 8192

# 플레이북 실행

자동화 툴킷에는 총 6개의 플레이북이 있습니다. 각 작업 블록은 서로 다른 작업 블록을 수행하며 서로 다른 용도로 사용됩니다.

0-all\_playbook.yml - execute playbooks from 1-4 in one playbook run. 1-ansible\_requirements.yml - set up Ansible controller with required libs and collections. 2-linux\_config.yml - execute Linux kernel configuration on Oracle DB servers. 3-ontap\_config.yml - configure ONTAP svm/volumes/luns for Oracle database and grant DB server access to luns. 4-oracle\_config.yml - install and configure Oracle on DB servers for grid infrastructure and create a container database. 5-destroy.yml - optional to undo the environment to dismantle all.

다음 명령을 사용하여 플레이북을 실행할 수 있는 세 가지 옵션이 있습니다.

1. 모든 구현 플레이북을 하나의 실행 방식으로 실행합니다.

ansible-playbook -i hosts 0-all\_playbook.yml -u admin -e @vars/vars.yml

2. 1-4의 숫자 순서에 따라 한 번에 하나씩 플레이북을 실행합니다.

```
ansible-playbook -i hosts 1-ansible_requirements.yml -u admin -e
@vars/vars.yml
```
ansible-playbook -i hosts 2-linux\_config.yml -u admin -e @vars/vars.yml

ansible-playbook -i hosts 3-ontap config.yml -u admin -e @vars/vars.yml

ansible-playbook -i hosts 4-oracle\_config.yml -u admin -e @vars/vars.yml

3. 태그를 사용하여 0-ALL\_Playbook.yml을 실행합니다.

```
ansible-playbook -i hosts 0-all_playbook.yml -u admin -e
@vars/vars.yml -t ansible_requirements
```

```
ansible-playbook -i hosts 0-all_playbook.yml -u admin -e
@vars/vars.yml -t linux_config
```

```
ansible-playbook -i hosts 0-all_playbook.yml -u admin -e
@vars/vars.yml -t ontap_config
```
ansible-playbook -i hosts 0-all\_playbook.yml -u admin -e @vars/vars.yml -t oracle\_config

4. 환경을 실행 취소하십시오

ansible-playbook -i hosts 5-destroy.yml -u admin -e @vars/vars.yml

사후 실행 검증

플레이북을 실행한 후 Oracle DB 서버에 Oracle 사용자로 로그인하여 Oracle 그리드 인프라 및 데이터베이스가 성공적으로 생성되었는지 확인합니다. 다음은 호스트 ora\_01에서 Oracle 데이터베이스 검증의 예입니다.

1. 생성된 그리드 인프라 및 리소스를 검증합니다.

```
[oracle@ora 01 \sim]$ df -h
Filesystem Size Used Avail Use% Mounted on
devtmpfs 7.7G 40K 7.7G 1% /dev
tmpfs 7.8G 1.1G 6.7G 15% /dev/shm
tmpfs 7.8G 312M 7.5G 4% /run
tmpfs 7.8G 0 7.8G 0% /sys/fs/cgroup
/dev/mapper/rhel-root 44G 38G 6.8G 85% /
/dev/sda1 1014M 258M 757M 26% /boot
tmpfs 1.6G 12K 1.6G 1% /run/user/42
tmpfs 1.6G 4.0K 1.6G 1% /run/user/1000
/dev/mapper/ora_01_biny_01p1 40G 21G 20G 52% /u01
[oracle@ora 01 \sim]$ asm
[oracle@ora 01 ~]$ crsctl stat res -t
--------------------------------------------------------------------
------------
Name Target State Server Server State
details
--------------------------------------------------------------------
------------
Local Resources
--------------------------------------------------------------------
------------
ora.DATA.dg
           ONLINE ONLINE ora 01 STABLE
ora.LISTENER.lsnr
           ONLINE INTERMEDIATE ora 01 Not All
Endpoints Re
gistered, STABLE
ora.LOGS.dg
           ONLINE ONLINE ora 01 STABLE
ora.asm
             ONLINE ONLINE ora_01
Started, STABLE
ora.ons
             OFFLINE OFFLINE ora_01 STABLE
--------------------------------------------------------------------
------------
Cluster Resources
  --------------------------------------------------------------------
```
----------- ora.cssd 1 ONLINE ONLINE ora 01 STABLE ora.diskmon 1 OFFLINE OFFLINE STABLE ora.driver.afd 1 ONLINE ONLINE ora\_01 STABLE ora.evmd 1 ONLINE ONLINE ora\_01 STABLE ora.ntap1.db 1 ONLINE ONLINE ora\_01 Open,HOME=/u01/app/o racle/product/19.0.0 /NTAP1,STABLE -------------------------------------------------------------------- ------------ [oracle@ora\_01 ~]\$

đ.

를 무시합니다 Not All Endpoints Registered 상태 세부 정보. 이는 수신기와 수동 및 동적 데이터베이스 등록이 충돌하여 발생하므로 무시해도 됩니다.

2. ASM 필터 드라이버가 예상대로 작동하는지 확인합니다.

[oracle@ora\_01 ~]\$ asmcmd ASMCMD> lsdg State Type Rebal Sector Logical\_Sector Block AU Total MB Free MB Req mir free MB Usable file MB Offline disks Voting\_files Name MOUNTED EXTERN N 512 512 512 4096 4194304 327680 318644 0 318644 0 N DATA/ MOUNTED EXTERN N 512 512 4096 4194304 81920 78880 0 78880 0 N LOGS/ ASMCMD> lsdsk Path AFD:ORA\_01\_DAT1\_01 AFD:ORA\_01\_DAT1\_03 AFD:ORA\_01\_DAT1\_05 AFD:ORA\_01\_DAT1\_07 AFD:ORA\_01\_DAT2\_02 AFD:ORA\_01\_DAT2\_04 AFD:ORA\_01\_DAT2\_06 AFD:ORA\_01\_DAT2\_08 AFD:ORA\_01\_LOGS\_01 AFD:ORA\_01\_LOGS\_02 ASMCMD> afd\_state ASMCMD-9526: The AFD state is 'LOADED' and filtering is 'ENABLED' on host 'ora\_01' ASMCMD>

3. Oracle Enterprise Manager Express에 로그인하여 데이터베이스를 검증합니다.

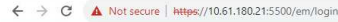

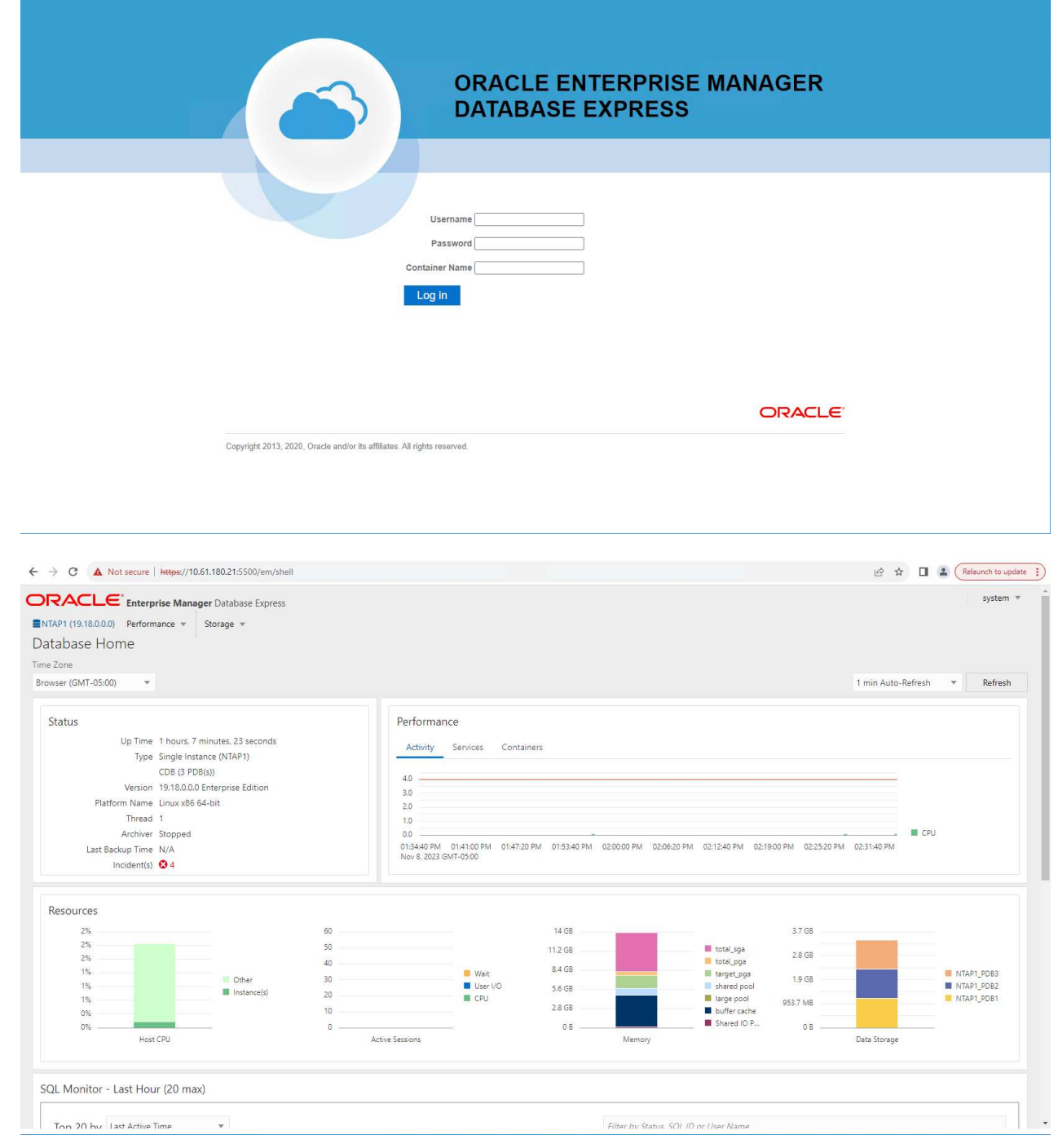

Enable additional port from sqlplus for login to individual container database or PDBs. SQL> show pdbs CON ID CON NAME OPEN MODE RESTRICTED ---------- ------------------------------ ---------- ---------- 2 PDB\$SEED READ ONLY NO 3 NTAP1 PDB1 READ WRITE NO 4 NTAP1 PDB2 READ WRITE NO 5 NTAP1 PDB3 READ WRITE NO SQL> alter session set container=NTAP1 PDB1; Session altered. SQL> select dbms xdb config.gethttpsport() from dual; DBMS XDB CONFIG.GETHTTPSPORT() ------------------------------ <u>0</u> SQL> exec DBMS XDB CONFIG.SETHTTPSPORT(5501); PL/SQL procedure successfully completed. SQL> select dbms xdb config.gethttpsport() from dual; DBMS XDB CONFIG.GETHTTPSPORT() ------------------------------ 5501 login to NTAP1 PDB1 from port 5501.

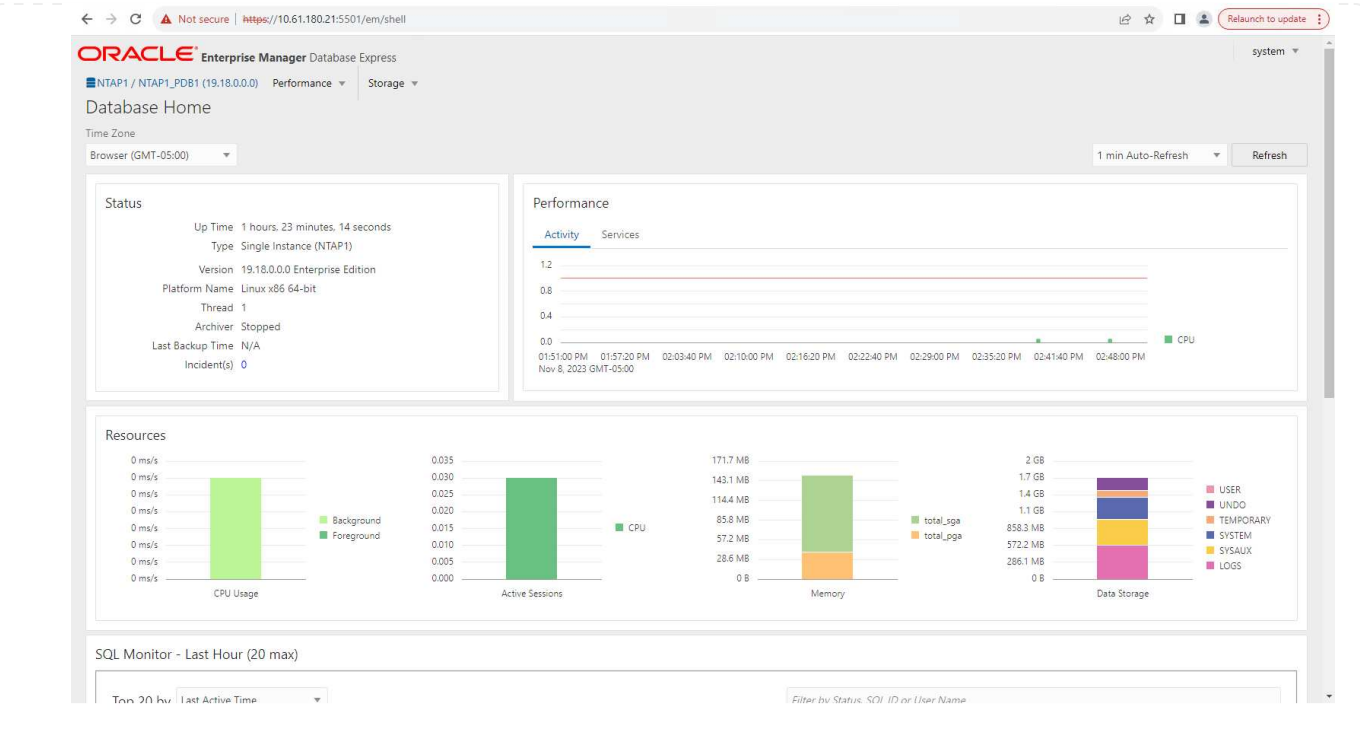

# **SnapCenter**를 사용하여 **Oracle** 백업**,** 복원 및 클론 복제를 수행합니다

TR-4979를 참조하십시오 ["](#page-19-0)[게스트](#page-19-0) 마[운트](#page-19-0) [FSx ONTAP](#page-19-0)[를](#page-19-0) [사용하여](#page-19-0) [AWS](#page-19-0) [기반](#page-19-0) [VMware Cloud](#page-19-0)[에서](#page-19-0) [간편하게](#page-19-0) [자가](#page-19-0) [관리](#page-19-0) [가능한](#page-19-0) [Oracle"](#page-19-0) 섹션을 참조하십시오 Oracle backup, restore, and clone with SnapCenter SnapCenter 설정 및 데이터베이스 백업, 복원 및 클론 워크플로우의 실행에 대한 자세한 내용을 참조하십시오.

추가 정보를 찾을 수 있는 위치

이 문서에 설명된 정보에 대한 자세한 내용은 다음 문서 및/또는 웹 사이트를 참조하십시오.

• NetApp ASA: All-Flash SAN 어레이

["https://www.netapp.com/data-storage/all-flash-san-storage-array/"](https://www.netapp.com/data-storage/all-flash-san-storage-array/)

• 새 데이터베이스 설치를 통해 독립 실행형 서버용 Oracle Grid Infrastructure 설치

["https://docs.oracle.com/en/database/oracle/oracle-database/19/ladbi/installing-oracle-grid-infrastructure](https://docs.oracle.com/en/database/oracle/oracle-database/19/ladbi/installing-oracle-grid-infrastructure-for-a-standalone-server-with-a-new-database-installation.html#GUID-0B1CEE8C-C893-46AA-8A6A-7B5FAAEC72B3)[for-a-standalone-server-with-a-new-database-installation.html#GUID-0B1CEE8C-C893-46AA-8A6A-](https://docs.oracle.com/en/database/oracle/oracle-database/19/ladbi/installing-oracle-grid-infrastructure-for-a-standalone-server-with-a-new-database-installation.html#GUID-0B1CEE8C-C893-46AA-8A6A-7B5FAAEC72B3)[7B5FAAEC72B3"](https://docs.oracle.com/en/database/oracle/oracle-database/19/ladbi/installing-oracle-grid-infrastructure-for-a-standalone-server-with-a-new-database-installation.html#GUID-0B1CEE8C-C893-46AA-8A6A-7B5FAAEC72B3)

• 응답 파일을 사용하여 Oracle 데이터베이스 설치 및 구성

["https://docs.oracle.com/en/database/oracle/oracle-database/19/ladbi/installing-and-configuring-oracle](https://docs.oracle.com/en/database/oracle/oracle-database/19/ladbi/installing-and-configuring-oracle-database-using-response-files.html#GUID-D53355E9-E901-4224-9A2A-B882070EDDF7)[database-using-response-files.html#GUID-D53355E9-E901-4224-9A2A-B882070EDDF7"](https://docs.oracle.com/en/database/oracle/oracle-database/19/ladbi/installing-and-configuring-oracle-database-using-response-files.html#GUID-D53355E9-E901-4224-9A2A-B882070EDDF7)

• ONTAP와 함께 Red Hat Enterprise Linux 8.2를 사용하십시오

["https://docs.netapp.com/us-en/ontap-sanhost/hu\\_rhel\\_82.html#all-san-array-configurations"](https://docs.netapp.com/us-en/ontap-sanhost/hu_rhel_82.html#all-san-array-configurations)

**NVA-1155: FC-Design** 및 구축 가이드를 통해 **FlexPod** 데이터 센터 및 **Cisco UCS** 및 **NetApp AFF A800**에 대한 **Oracle 19c RAC** 데이터베이스

NetApp, Allen Cao

FC를 통한 FlexPod 데이터 센터 및 Cisco UCS와 NetApp AFF A800의 Oracle 19c RAC 데이터베이스에 대한 이 설계 및 구축 가이드는 Oracle Linux 8.2를 사용하는 최신 FlexPod 데이터 센터 인프라에 Oracle RAC 데이터베이스를 호스팅하기 위한 단계별 구축 프로세스와 솔루션 설계에 대한 세부 정보를 제공합니다 운영 체제 및 Red Hat 호환 커널.

["NVA-1155: FC](https://www.netapp.com/pdf.html?item=/media/25782-nva-1155.pdf)[를](https://www.netapp.com/pdf.html?item=/media/25782-nva-1155.pdf) [통](https://www.netapp.com/pdf.html?item=/media/25782-nva-1155.pdf)해 [FlexPod](https://www.netapp.com/pdf.html?item=/media/25782-nva-1155.pdf) [데이터](https://www.netapp.com/pdf.html?item=/media/25782-nva-1155.pdf) [센](https://www.netapp.com/pdf.html?item=/media/25782-nva-1155.pdf)[터](https://www.netapp.com/pdf.html?item=/media/25782-nva-1155.pdf) [및](https://www.netapp.com/pdf.html?item=/media/25782-nva-1155.pdf) [Cisco UCS](https://www.netapp.com/pdf.html?item=/media/25782-nva-1155.pdf) [및](https://www.netapp.com/pdf.html?item=/media/25782-nva-1155.pdf) [NetApp AFF A800](https://www.netapp.com/pdf.html?item=/media/25782-nva-1155.pdf)[의](https://www.netapp.com/pdf.html?item=/media/25782-nva-1155.pdf) [Oracle 19c RAC](https://www.netapp.com/pdf.html?item=/media/25782-nva-1155.pdf) [데이터베이스](https://www.netapp.com/pdf.html?item=/media/25782-nva-1155.pdf)["](https://www.netapp.com/pdf.html?item=/media/25782-nva-1155.pdf)

**TR-4250: SAP with Oracle on UNIX** 및 **NFS with NetApp Clustered Data ONTAP and SnapManager for SAP 3.4**

NetApp, Nils Bauer

TR-4250은 Oracle 데이터베이스를 사용하여 SAP 비즈니스 제품군 제품을 지원하는 스토리지 솔루션을 설계하는 데 따르는 문제를 해결합니다. 이 문서는 최신 SAP 솔루션을 사용하는 비즈니스 및 IT 리더가 직면한 일반적인 스토리지 인프라 설계, 구축, 운영 및 관리 문제를 중점적으로 다룹니다. 이 문서의 권장 사항은 일반적인 내용이며 SAP 애플리케이션 또는 SAP 구축 규모와 범위에 국한되지 않습니다. TR-4250은 독자가 NetApp 및 SAP 제품의 기술과 운영에 대해 기본적인 지식을 갖추고 있다고 가정합니다. TR-4250은 NetApp, SAP, Oracle, 고객 기술 직원의 상호 작용을 기반으로 개발되었습니다.

["TR-4250: SAP with Oracle on UNIX](https://www.netapp.com/pdf.html?item=/media/19525-tr-4250.pdf) [및](https://www.netapp.com/pdf.html?item=/media/19525-tr-4250.pdf) [NFS with NetApp Clustered Data ONTAP and SnapManager for SAP](https://www.netapp.com/pdf.html?item=/media/19525-tr-4250.pdf) [3.4"](https://www.netapp.com/pdf.html?item=/media/19525-tr-4250.pdf)

# **Oracle Database** 구축

솔루션 개요

# **NFS**에서 **ONTAP**용 **Oracle19c**의 자동 배포

조직은 효율성을 높이고, 구현을 앞당기고, 수동 작업을 줄이기 위해 환경을 자동화하고 있습니다. Ansible과 같은 구성 관리 툴을 사용하여 엔터프라이즈 데이터베이스 운영을 간소화하고 있습니다. 이 솔루션에서는 Ansible을 사용하여 NetApp ONTAP을 사용하여 Oracle 19c의 프로비저닝과 구성을 자동화하는 방법을 보여줍니다. 스토리지 관리자, 시스템 관리자 및 DBA가 새 스토리지를 일관성 있게 신속하게 구축하고 데이터베이스 서버를 구성하며 Oracle 19c 소프트웨어를 설치할 수 있도록 함으로써 다음과 같은 이점을 얻을 수 있습니다.

- 설계 복잡성과 인적 오류를 제거하고 반복 가능한 일관된 구축 및 모범 사례를 구현합니다
- 스토리지 프로비저닝, DB 호스트 구성, Oracle 설치 시간 단축
- 데이터베이스 관리자, 시스템 및 스토리지 관리자의 생산성 향상
- 스토리지와 데이터베이스를 손쉽게 확장

NetApp은 고객에게 검증된 Ansible 모듈과 역할을 제공하여 Oracle 데이터베이스 환경의 구축, 구성, 라이프사이클 관리를 가속합니다. 이 솔루션은 다음을 지원하기 위한 지침 및 Ansible 플레이북 코드를 제공합니다.

- Oracle 데이터베이스용 ONTAP NFS 스토리지를 생성하고 구성합니다
- RedHat Enterprise Linux 7/8 또는 Oracle Linux 7/8 에 Oracle 19c를 설치합니다
- ONTAP NFS 스토리지에 Oracle 19c를 구성합니다

자세한 내용을 보거나 시작하려면 아래의 개요 비디오를 참조하십시오.

# **AWX/**타워 배포

1부: 시작하기, 요구 사항, 자동화 세부 정보 및 초기 AWX/타워 구성

# [AWX](https://netapp.hosted.panopto.com/Panopto/Pages/Embed.aspx?id=d844a9c3-4eb3-4512-bf21-b01200f09f66) [배포](https://netapp.hosted.panopto.com/Panopto/Pages/Embed.aspx?id=d844a9c3-4eb3-4512-bf21-b01200f09f66)

2부: 변수 및 Playbook 실행

[AWX Playbook](https://netapp.hosted.panopto.com/Panopto/Pages/Embed.aspx?id=6da1b960-e1c9-4950-b750-b01200f0bdfa) [실행](https://netapp.hosted.panopto.com/Panopto/Pages/Embed.aspx?id=6da1b960-e1c9-4950-b750-b01200f0bdfa)

#### **CLI** 배포

1부: 시작하기, 요구사항, 자동화 세부 정보 및 Ansible Control 호스트 설정

#### [CLI](https://netapp.hosted.panopto.com/Panopto/Pages/Embed.aspx?id=373e7f2a-c101-4292-a3e4-b01200f0d078) [배포](https://netapp.hosted.panopto.com/Panopto/Pages/Embed.aspx?id=373e7f2a-c101-4292-a3e4-b01200f0d078)

2부: 변수 및 Playbook 실행

[CLI Playbook](https://netapp.hosted.panopto.com/Panopto/Pages/Embed.aspx?id=d58ebdb0-8bac-4ef9-b4d1-b01200f95047) [실행](https://netapp.hosted.panopto.com/Panopto/Pages/Embed.aspx?id=d58ebdb0-8bac-4ef9-b4d1-b01200f95047)

# <span id="page-450-0"></span>시작하기

이 솔루션은 AWX/Tower 환경 또는 Ansible 제어 호스트의 CLI에서 실행되도록 설계되었습니다.

# **AWX/**타워

AWX/Tower 환경의 경우 ONTAP 클러스터 관리 및 Oracle 서버(IP 및 호스트 이름)의 인벤토리 생성, 자격 증명 생성, NetApp Automation GitHub에서 Ansible 코드를 가져오는 프로젝트 구성, 자동화를 시작하는 작업 템플릿 등이 있습니다.

- 1. 사용자 환경에 맞는 변수를 입력하고 이를 복사하여 작업 템플릿의 추가 VAR 필드에 붙여 넣습니다.
- 2. 추가 VAR이 작업 템플릿에 추가되면 자동화를 시작할 수 있습니다.
- 3. 작업 템플릿은 ONTAP\_config, Linux\_config 및 Oracle\_config에 대한 태그를 지정하여 3단계로 실행됩니다.

# **Ansible** 제어 호스트를 통해 **CLI**

- 1. Ansible 제어 호스트로 사용할 수 있도록 Linux 호스트를 구성합니다["](../automation/getting-started.html)[자세한](../automation/getting-started.html) [지](../automation/getting-started.html)침[을](../automation/getting-started.html) [보려면](../automation/getting-started.html) [여기를](../automation/getting-started.html) [클](../automation/getting-started.html)릭[하십시오](../automation/getting-started.html)["](../automation/getting-started.html)
- 2. Ansible 제어 호스트를 구성한 후 Ansible 자동화 저장소를 클론 복제할 수 있습니다.
- 3. ONTAP 클러스터 관리 및 Oracle 서버 관리 IP의 IP 및/또는 호스트 이름으로 hosts 파일을 편집합니다.
- 4. 해당 환경에 맞는 변수를 작성하고 복사하여 VAR.yml 파일에 붙여 넣습니다.
- 5. 각 Oracle 호스트에는 호스트별 변수를 포함하는 호스트 이름으로 식별되는 변수 파일이 있습니다.
- 6. 모든 변수 파일이 완료된 후 'ONTAP\_config', 'linux\_config', 'oracle\_config'에 대한 태그를 지정하여 3단계로 플레이북을 실행할 수 있습니다.

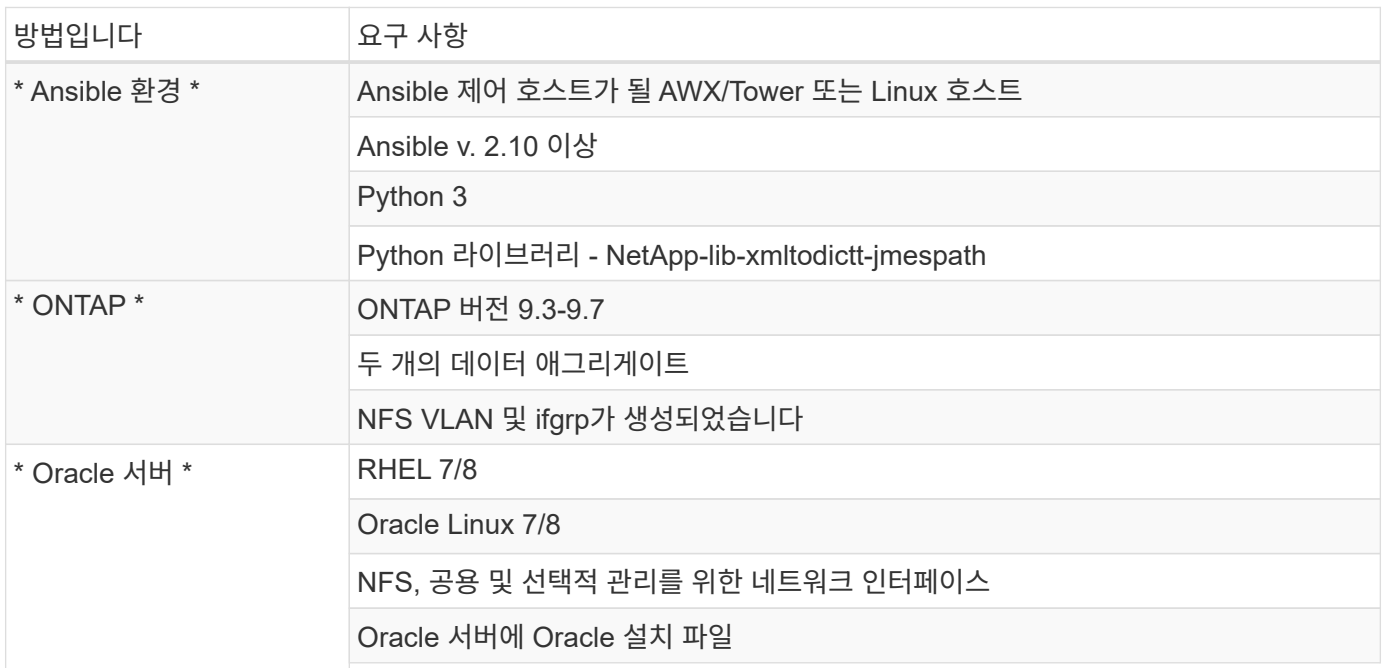

# 자동화 세부 정보

이 자동 배포는 3개의 개별 역할로 구성된 단일 Ansible 플레이북을 통해 설계되었습니다. 역할은 ONTAP, Linux 및 Oracle 구성을 위한 것입니다. 다음 표에서는 자동화되고 있는 작업을 설명합니다.

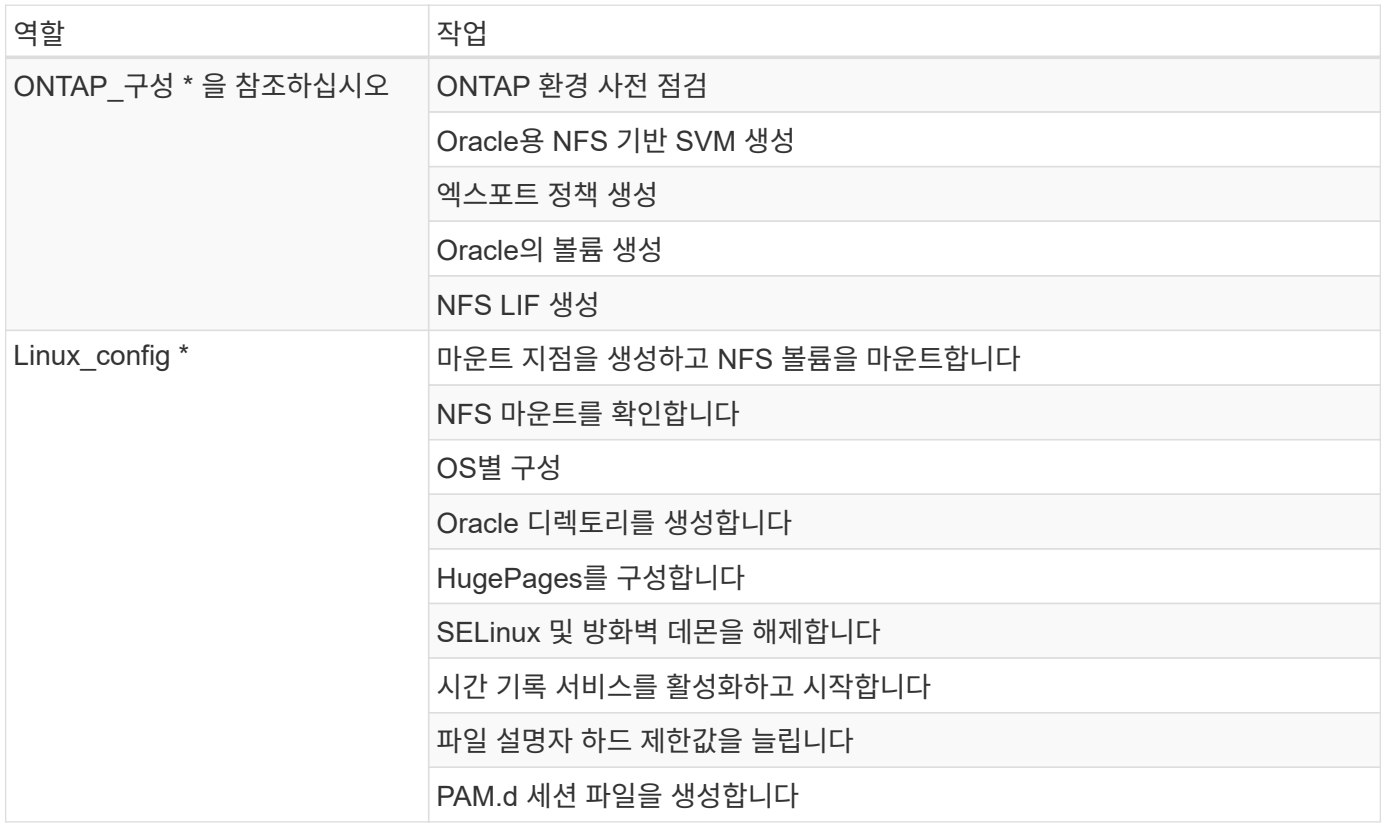

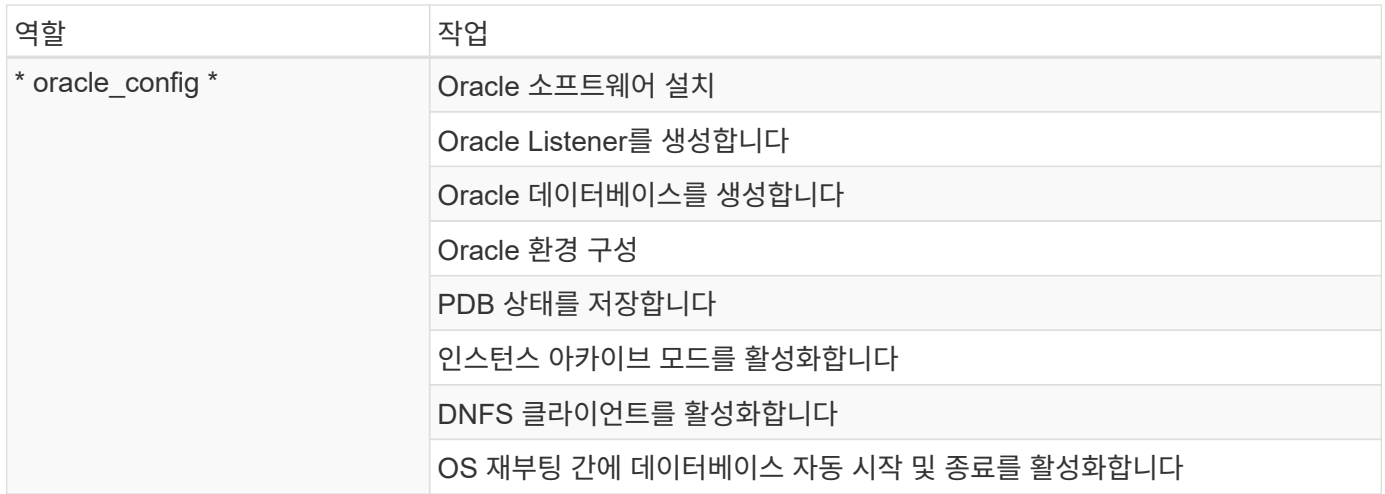

#### 기본 매개변수

자동화를 간소화하기 위해 필요한 많은 Oracle 구축 매개 변수를 기본값으로 사전 설정하였습니다. 일반적으로 대부분의 배포에서 기본 매개 변수를 변경할 필요는 없습니다. 고급 사용자는 기본 매개 변수를 주의 깊게 변경할 수 있습니다. 기본 매개 변수는 각 역할 폴더의 defaults 디렉토리에 있습니다.

#### 배포 지침

시작하기 전에 다음 Oracle 설치 및 패치 파일을 다운로드하여 구축할 각 DB 서버의 모든 사용자에 대한 읽기, 쓰기 및 실행 액세스 권한이 있는 '/tmp/archive' 디렉토리에 배치합니다. 자동화 작업은 Oracle 설치 및 구성을 위해 특정 디렉토리에 명명된 설치 파일을 찾습니다.

```
LINUX.X64 193000 db home.zip -- 19.3 base installer
p31281355_190000_Linux-x86-64.zip -- 19.8 RU patch
p6880880_190000_Linux-x86-64.zip -- opatch version 12.2.0.1.23
```
라이센스

GitHub 리포지토리에 설명된 대로 라이센스 정보를 읽어야 합니다. 이 리포지토리의 콘텐츠에 액세스, 다운로드, 설치 또는 사용하면 라이선스 조항에 동의하는 것입니다 ["](https://github.com/NetApp-Automation/na_oracle19c_deploy/blob/master/LICENSE.TXT)[여기](https://github.com/NetApp-Automation/na_oracle19c_deploy/blob/master/LICENSE.TXT)["](https://github.com/NetApp-Automation/na_oracle19c_deploy/blob/master/LICENSE.TXT).

이 저장소의 컨텐츠에서 파생 저작물을 생성 및/또는 공유하는 데는 특정 제한이 있습니다. 의 약관을 읽었는지 확인하십시오 ["](https://github.com/NetApp-Automation/na_oracle19c_deploy/blob/master/LICENSE.TXT)[라이](https://github.com/NetApp-Automation/na_oracle19c_deploy/blob/master/LICENSE.TXT)센스["](https://github.com/NetApp-Automation/na_oracle19c_deploy/blob/master/LICENSE.TXT) 콘텐츠를 사용하기 전에. 모든 약관에 동의하지 않는 경우 이 리포지토리에서 콘텐츠를 액세스, 다운로드 또는 사용하지 마십시오.

준비가 되면 를 클릭합니다 ["](#page-452-0)[자세한](#page-452-0) [AWX/Tower](#page-452-0) [배치](#page-452-0) [절차](#page-452-0)를 [보려면](#page-452-0) [여기를](#page-452-0) 클릭[하십시오](#page-452-0)["](#page-452-0) 또는 ["CLI](#page-462-0) [배포는](#page-462-0) [여기에서](#page-462-0) [확인할](#page-462-0) [수](#page-462-0) [있습니다](#page-462-0)["](#page-462-0).

<span id="page-452-0"></span>단계별 배포 절차

# **AWX/Tower** 구축 **Oracle 19c Database**

환경의 인벤토리**,** 그룹**,** 호스트 및 자격 증명을 생성합니다

이 섹션에서는 NetApp 자동화 솔루션을 사용하는 환경을 준비하기 위해 AWX/Ansible 타워에서 인벤토리, 그룹,

호스트, 액세스 자격 증명을 설정하는 방법을 설명합니다.

1. 인벤토리를 구성합니다.

- a. Resources(리소스) → Inventory(인벤토리) → Add(추가) 로 이동하고 Add Inventory(재고 추가) 를 클릭합니다.
- b. 이름 및 조직 세부 정보를 입력하고 저장 을 클릭합니다.
- c. 재고 페이지에서 생성된 재고를 클릭합니다.
- d. 재고 변수가 있는 경우 변수 필드에 붙여 넣습니다.
- e. Groups 하위 메뉴로 이동하여 Add를 클릭합니다.
- f. ONTAP 그룹 이름을 입력하고 그룹 변수(있는 경우)를 붙여 넣은 다음 저장을 클릭합니다.
- g. Oracle에 대해 다른 그룹에 대해서도 이 프로세스를 반복합니다.
- h. 생성된 ONTAP 그룹을 선택하고 Hosts 하위 메뉴로 이동한 다음 Add New Host를 클릭합니다.
- i. ONTAP 클러스터 관리 IP의 IP 주소를 제공하고 호스트 변수(있는 경우)를 붙여 넣은 다음 저장 을 클릭합니다.
- j. Oracle 그룹 및 Oracle 호스트 관리 IP/호스트 이름에 대해 이 프로세스를 반복해야 합니다.
- 2. 자격 증명 유형을 만듭니다. ONTAP와 관련된 솔루션의 경우 자격 증명 유형을 사용자 이름 및 암호 항목과 일치하도록 구성해야 합니다.
	- a. Administration → Credential Types로 이동한 후 Add를 클릭합니다.
	- b. 이름과 설명을 입력합니다.
	- c. 입력 구성에 다음 내용을 붙여 넣습니다.

```
fields:
```
- - id: username type: string label: Username
- - id: password type: string label: Password secret: true
- id: vsadmin password type: string label: vsadmin\_password secret: true

1. 다음 내용을 주입기 구성에 붙여넣습니다.

```
extra_vars:
   password: '{{ password }}'
   username: '{{ username }}'
  vsadmin password: '{{ vsadmin password }}'
```
1. 자격 증명을 구성합니다.

- a. Resources → Credentials로 이동한 후 Add를 클릭합니다.
- b. ONTAP의 이름과 조직 세부 정보를 입력합니다.
- c. ONTAP에 대해 만든 사용자 지정 자격 증명 유형을 선택합니다.
- d. 세부 정보 입력 아래에 사용자 이름, 암호 및 vsadmin\_password를 입력합니다.
- e. 자격 증명으로 돌아가기 를 클릭하고 추가 를 클릭합니다.
- f. Oracle의 이름 및 조직 세부 정보를 입력합니다.
- g. 시스템 자격 증명 유형을 선택합니다.
- h. 유형 세부 정보 에서 Oracle 호스트의 사용자 이름 및 암호를 입력합니다.
- i. 올바른 권한 에스컬레이션 방법을 선택하고 사용자 이름과 암호를 입력합니다.

#### 프로젝트를 만듭니다

- 1. Resources → Projects로 이동하여 Add를 클릭합니다.
	- a. 이름 및 조직 세부 정보를 입력합니다.
	- b. 소스 제어 자격 증명 유형 필드에서 Git 를 선택합니다.
	- c. 를 입력합니다 [<https://github.com/NetApp-Automation/na\\_oracle19c\\_deploy.git>](https://github.com/NetApp-Automation/na_oracle19c_deploy.git>) 소스 제어 URL입니다.
	- d. 저장 을 클릭합니다.
	- e. 소스 코드가 변경되면 프로젝트를 가끔 동기화해야 할 수 있습니다.

# **Oracle host\_VAR**을 구성합니다

이 섹션에 정의된 변수는 각 개별 Oracle 서버 및 데이터베이스에 적용됩니다.

1. 다음과 같은 내장된 Oracle hosts 변수 또는 host vars 양식에 환경별 매개 변수를 입력합니다.

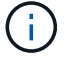

파란색 항목은 환경에 맞게 변경해야 합니다.

# 호스트 **VAR** 구성

```
######################################################################
############## Host Variables Configuration ##############
######################################################################
# Add your Oracle Host
ansible_host: "10.61.180.15"
# Oracle db log archive mode: true - ARCHIVELOG or false - NOARCHIVELOG
log archive mode: "true"
```
# Number of pluggable databases per container instance identified by sid. Pdb name specifies the prefix for container database naming in this case

```
cdb2_pdb1, cdb2_pdb2, cdb2_pdb3
oracle_sid: "cdb2"
pdb_num: "3"
pdb name: "{{ oracle sid }} pdb"
```
# CDB listener port, use different listener port for additional CDB on same host listener port: "1523"

# CDB is created with SGA at 75% of memory limit, MB. Consider how many databases to be hosted on the node and how much ram to be allocated to each DB. The grand total SGA should not exceed 75% available RAM on node. memory\_limit: "5464"

# Set "em configuration: DBEXPRESS" to install enterprise manager express and choose a unique port from 5500 to 5599 for each sid on the host. # Leave them black if em express is not installed. em\_configuration: "DBEXPRESS" em express port: "5501"

```
# {{groups.oracle[0]}} represents first Oracle DB server as defined in
Oracle hosts group [oracle]. For concurrent multiple Oracle DB servers
deployment, [0] will be incremented for each additional DB server. For
example, {{groups.oracle[1]}}" represents DB server 2,
"{{groups.oracle[2]}}" represents DB server 3 ... As a good practice and
the default, minimum three volumes is allocated to a DB server with
corresponding /u01, /u02, /u03 mount points, which store oracle binary,
oracle data, and oracle recovery files respectively. Additional volumes
can be added by click on "More NFS volumes" but the number of volumes
allocated to a DB server must match with what is defined in global vars
file by volumes nfs parameter, which dictates how many volumes are to be
created for each DB server.
```
#### host datastores nfs:

```
- {vol name: "{{qrows}.oracle[0]}} u01", aggr_name: "aggr01_node01",
lif: "172.21.94.200", size: "25"}
  - {vol name: "{{groups.oracle[0]}} u02", aggr name: "aggr01 node01",
lif: "172.21.94.200", size: "25"}
  - {vol name: "{{groups.oracle[0]}} u03", aggr name: "aggr01 node01",
```
lif: "172.21.94.200", size: "25"}

1. 파란색 필드에 모든 변수를 입력합니다.

2. 변수 입력을 완료한 후 양식의 복사 버튼을 클릭하여 AWX 또는 타워로 전송할 모든 변수를 복사합니다.

3. AWX 또는 Tower로 돌아가서 Resources → Hosts 로 이동한 다음 Oracle 서버 구성 페이지를 선택하여 엽니다.

4. 세부 정보 탭에서 편집 을 클릭하고 1단계에서 복사한 변수를 YAML 탭의 변수 필드에 붙여 넣습니다.

5. 저장 을 클릭합니다.

6. 시스템에 있는 모든 추가 Oracle 서버에 대해 이 프로세스를 반복합니다.

글로벌 변수를 설정합니다

이 섹션에 정의된 변수는 모든 Oracle 호스트, 데이터베이스 및 ONTAP 클러스터에 적용됩니다.

1. 다음 임베디드 글로벌 변수 또는 VAR 양식에 환경별 매개 변수를 입력합니다.

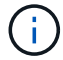

파란색 항목은 환경에 맞게 변경해야 합니다.

```
#######################################################################
###### Oracle 19c deployment global user configuration variables ######
###### Consolidate all variables from ontap, linux and oracle ######
#######################################################################
###########################################
### Ontap env specific config variables ###
###########################################
#Inventory group name
#Default inventory group name - 'ontap'
#Change only if you are changing the group name either in inventory/hosts
file or in inventory groups in case of AWX/Tower
hosts group: "ontap"
#CA signed certificates (ONLY CHANGE to 'true' IF YOU ARE USING CA SIGNED
CERTIFICATES)
ca signed certs: "false"
#Names of the Nodes in the ONTAP Cluster
nodes:
- "AFF-01"
 - "AFF-02"
#Storage VLANs
#Add additional rows for vlans as necessary
storage_vlans:
   - {vlan_id: "203", name: "infra_NFS", protocol: "NFS"}
More Storage VLANsEnter Storage VLANs details
#Details of the Data Aggregates that need to be created
#If Aggregate creation takes longer, subsequent tasks of creating volumes
may fail.
#There should be enough disks already zeroed in the cluster, otherwise
aggregate create will zero the disks and will take long time
```

```
data aggregates:
 - {aggr name: "aggr01 node01"}
 - {aggr_name: "aggr01 node02"}
#SVM name
svm_name: "ora_svm"
# SVM Management LIF Details
svm_mgmt_details:
 - {address: "172.21.91.100", netmask: "255.255.255.0", home port: "e0M"}
# NFS storage parameters when data protocol set to NFS. Volume named after
```
Oracle hosts name identified by mount point as follow for oracle DB server 1. Each mount point dedicates to a particular Oracle files: u01 - Oracle binary, u02 - Oracle data, u03 - Oracle redo. Add additional volumes by click on "More NFS volumes" and also add the volumes list to corresponding host vars as host datastores nfs variable. For multiple DB server deployment, additional volumes sets needs to be added for additional DB server. Input variable "{{groups.oracle[1]}} u01",

"{{groups.oracle[1]}}\_u02", and "{{groups.oracle[1]}}\_u03" as vol\_name for second DB server. Place volumes for multiple DB servers alternatingly between controllers for balanced IO performance, e.g. DB server 1 on controller node1, DB server 2 on controller node2 etc. Make sure match lif address with controller node.

```
volumes_nfs:
```
- {vol name: "{{groups.oracle[0]}} u01", aggr\_name: "aggr01\_node01", lif: "172.21.94.200", size: "25"} - {vol name: "{{groups.oracle[0]}} u02", aggr name: "aggr01 node01",

```
lif: "172.21.94.200", size: "25"}
```

```
- {vol name: "{{groups.oracle[0]}} u03", aggr name: "aggr01 node01",
lif: "172.21.94.200", size: "25"}
```
#NFS LIFs IP address and netmask

nfs\_lifs\_details:

- address: "172.21.94.200" #for node-1 netmask: "255.255.255.0"
- address: "172.21.94.201" #for node-2 netmask: "255.255.255.0"

#NFS client match

client match: "172.21.94.0/24"

###########################################

```
### Linux env specific config variables ###
###########################################
#NFS Mount points for Oracle DB volumes
mount_points:
  - "/u01"
  - "/u02"
  - "/u03"
# Up to 75% of node memory size divided by 2mb. Consider how many
databases to be hosted on the node and how much ram to be allocated to
each DB.
# Leave it blank if hugepage is not configured on the host.
hugepages nr: "1234"
# RedHat subscription username and password
redhat sub username: "xxx"
redhat sub password: "xxx"
####################################################
### DB env specific install and config variables ###
####################################################
db_domain: "your.domain.com"
# Set initial password for all required Oracle passwords. Change them
after installation.
initial pwd all: "netapp123"
1. 파란색 필드에 모든 변수를 입력합니다.
```
2. 변수 입력을 완료한 후 양식의 복사 버튼을 클릭하여 AWX 또는 Tower로 전송할 모든 변수를 다음 작업 템플릿으로 복사합니다.

작업 템플릿을 구성하고 시작합니다**.**

- 1. 작업 템플릿을 작성합니다.
	- a. Resources → Templates → Add로 이동하여 Add Job Template을 클릭합니다.
	- b. 이름과 설명을 입력합니다
	- c. 작업 유형을 선택합니다. Run은 Playbook을 기반으로 시스템을 구성하고 Check는 실제로 시스템을 구성하지 않고 Playbook을 건조하게 실행합니다.
	- d. Playbook의 해당 인벤토리, 프로젝트, 플레이북 및 자격 증명을 선택합니다.
- e. All\_Playbook.yml을 실행할 기본 플레이북으로 선택합니다.
- f. 4단계에서 복사한 글로벌 변수를 YAML 탭의 템플릿 변수 필드에 붙여 넣습니다.
- g. 작업 태그 필드에서 시작 시 프롬프트 표시 확인란을 선택합니다.
- h. 저장 을 클릭합니다.
- 2. 작업 템플릿을 시작합니다.

- a. 리소스 → 템플릿 으로 이동합니다.
- b. 원하는 템플릿을 클릭한 다음 실행을 클릭합니다.
- c. 작업 태그를 시작할 때 메시지가 나타나면 requirements\_config 를 입력합니다. 작업 태그를 입력하려면 requirements\_config 아래의 작업 태그 작성 줄을 클릭해야 할 수도 있습니다.

requirements\_config 다른 역할을 실행할 올바른 라이브러리가 있는지 확인합니다.

- 1. 다음 을 클릭한 다음 시작 을 클릭하여 작업을 시작합니다.
- 2. 보기 → 작업 을 클릭하여 작업 출력 및 진행률을 모니터링합니다.
- 3. 작업 태그를 시작할 때 프롬프트가 표시되면 ONTAP\_config를 입력합니다. ONTAP\_config 바로 아래에 있는 "작업 태그" 생성 라인을 클릭하여 작업 태그를 입력해야 할 수 있습니다.
- 4. 다음 을 클릭한 다음 시작 을 클릭하여 작업을 시작합니다.
- 5. 보기 → 작업 을 클릭하여 작업 출력 및 진행률을 모니터링합니다
- 6. ONTAP\_config 역할이 완료된 후 Linux\_config에 대해 프로세스를 다시 실행하십시오.
- 7. 리소스 → 템플릿 으로 이동합니다.
- 8. 원하는 템플릿을 선택한 다음 실행을 클릭합니다.
- 9. Linux\_config에서 작업 태그 유형을 시작할 때 메시지가 표시되면 Linux\_config 바로 아래의 "작업 태그 생성" 행을 선택하여 작업 태그를 입력해야 할 수 있습니다.
- 10. 다음 을 클릭한 다음 시작 을 클릭하여 작업을 시작합니다.
- 11. 보기 → 작업 을 선택하여 작업 출력 및 진행률을 모니터링합니다.
- 12. Linux\_config 역할이 완료된 후 ORACLE\_config에 대해 프로세스를 다시 실행하십시오.
- 13. 리소스 → 템플릿 으로 이동합니다.
- 14. 원하는 템플릿을 선택한 다음 실행을 클릭합니다.
- 15. 작업 태그 시작 시 메시지가 표시되면 ORACLE\_config 를 입력합니다. 작업 태그를 입력하려면 ORACLE\_config 바로 아래에 있는 "작업 태그 생성" 행을 선택해야 할 수 있습니다.
- 16. 다음 을 클릭한 다음 시작 을 클릭하여 작업을 시작합니다.
- 17. 보기 → 작업 을 선택하여 작업 출력 및 진행률을 모니터링합니다.

동일한 **Oracle** 호스트에 추가 데이터베이스를 구축합니다

플레이북의 Oracle 부분은 실행 당 Oracle 서버에 단일 Oracle 컨테이너 데이터베이스를 생성합니다. 동일한 서버에 추가 컨테이너 데이터베이스를 만들려면 다음 단계를 완료하십시오.

1. host vars 변수를 수정합니다.

- a. 2단계 Configure Oracle host\_VAR로 돌아갑니다.
- b. Oracle SID를 다른 명명 문자열로 변경합니다.
- c. 수신기 포트를 다른 번호로 변경합니다.
- d. EM Express를 설치할 경우 EM Express 포트를 다른 번호로 변경하십시오.
- e. 호스트 구성 세부 정보 탭의 Oracle 호스트 변수 필드에 수정된 호스트 변수를 복사하여 붙여 넣습니다.
- 2. ORACLE\_config 태그만 사용하여 구축 작업 템플릿을 시작합니다.
- 3. Oracle 서버에 Oracle 사용자로 로그인하고 다음 명령을 실행합니다.

ps -ef | grep ora

 $\left( \begin{array}{c} 1 \end{array} \right)$ 

설치가 예상대로 완료되고 Oracle DB가 시작되면 Oracle 프로세스가 나열됩니다

4. 데이터베이스에 로그인하여 다음 명령 세트로 생성된 DB 구성 설정과 PDB를 확인합니다.

```
[oracle@localhost ~]$ sqlplus / as sysdba
SQL*Plus: Release 19.0.0.0.0 - Production on Thu May 6 12:52:51 2021
Version 19.8.0.0.0
Copyright (c) 1982, 2019, Oracle. All rights reserved.
Connected to:
Oracle Database 19c Enterprise Edition Release 19.0.0.0.0 - Production
Version 19.8.0.0.0
SQL>
SQL> select name, log mode from v$database;
NAME LOG MODE
--------- ------------
CDB2 ARCHIVELOG
SQL> show pdbs
  CON ID CON NAME OPEN MODE RESTRICTED
---------- ------------------------------ ---------- ----------
       2 PDB$SEED READ ONLY NO
       3 CDB2 PDB1 READ WRITE NO
         4 CDB2_PDB2 READ WRITE NO
         5 CDB2_PDB3 READ WRITE NO
col svrname form a30
col dirname form a30
select svrname, dirname, nfsversion from v$dnfs servers;
SQL> col svrname form a30
SQL> col dirname form a30
SQL> select svrname, dirname, nfsversion from v$dnfs servers;
SVRNAME NFSVERSION DIRNAME DIRNAME NESTERSION
------------------------------ ------------------------------
----------------
172.21.126.200 /rhelora03_u02 NFSv3.0
172.21.126.200 / rhelora03 u03 NFSv3.0
172.21.126.200 / rhelora03 u01 NFSv3.0
```
그러면 dNFS가 제대로 작동하고 있음을 확인할 수 있습니다.

5. 다음 명령을 사용하여 listener를 통해 데이터베이스에 연결하여 hte oracle listener 구성을 확인합니다. 적절한 수신기 포트 및 데이터베이스 서비스 이름으로 변경합니다.

```
[oracle@localhost ~]$ sqlplus
system@//localhost:1523/cdb2_pdb1.cie.netapp.com
SQL*Plus: Release 19.0.0.0.0 - Production on Thu May 6 13:19:57 2021
Version 19.8.0.0.0
Copyright (c) 1982, 2019, Oracle. All rights reserved.
Enter password:
Last Successful login time: Wed May 05 2021 17:11:11 -04:00
Connected to:
Oracle Database 19c Enterprise Edition Release 19.0.0.0.0 - Production
Version 19.8.0.0.0
SQL> show user
USER is "SYSTEM"
SQL> show con_name
CON_NAME
CDB2_PDB1
```
이를 통해 Oracle Listener가 제대로 작동하고 있음을 확인할 수 있습니다.

# 도움을 받을 수 있는 곳

툴킷에 대한 도움이 필요한 경우 에 가입하십시오 ["NetApp](https://netapppub.slack.com/archives/C021R4WC0LC) [솔루션](https://netapppub.slack.com/archives/C021R4WC0LC) [자동화](https://netapppub.slack.com/archives/C021R4WC0LC) [커](https://netapppub.slack.com/archives/C021R4WC0LC)뮤니티[는](https://netapppub.slack.com/archives/C021R4WC0LC) [여유](https://netapppub.slack.com/archives/C021R4WC0LC) [채](https://netapppub.slack.com/archives/C021R4WC0LC)[널을](https://netapppub.slack.com/archives/C021R4WC0LC) [지원합니다](https://netapppub.slack.com/archives/C021R4WC0LC)["](https://netapppub.slack.com/archives/C021R4WC0LC) 질문 또는 질문을 게시할 수 있는 솔루션 자동화 채널을 찾아보십시오.

<span id="page-462-0"></span>단계별 배포 절차

이 문서에서는 자동화 CLI(명령줄 인터페이스)를 사용하여 Oracle 19c를 구축하는 방법에 대해 자세히 설명합니다.

# **CLI** 구축 **Oracle 19c Database**

이 섹션에서는 CLI를 사용하여 Oracle19c 데이터베이스를 준비하고 배포하는 데 필요한 단계를 설명합니다. 을(를) 검토했는지 확인합니다 ["](#page-450-0)[시작하기](#page-450-0) [및](#page-450-0) [요구](#page-450-0) [사항](#page-450-0) [섹션을](#page-450-0) [참조하십시오](#page-450-0)["](#page-450-0) 적절히 대비했습니다.

# **Oracle19c repo** 를 다운로드합니다

1. Ansible 컨트롤러에서 다음 명령을 실행합니다.

git clone https://github.com/NetApp-Automation/na\_oracle19c\_deploy.git

2. 리포지토리를 다운로드한 후 디렉토리를 na\_oracle19c\_deploy <cd na\_oracle19c\_deploy> 로 변경합니다.

# **HOSTS** 파일을 편집합니다

배포 전에 다음을 완료합니다.

- 1. 호스트 파일 na\_oracle19c\_deploy 디렉토리를 편집합니다.
- 2. [ONTAP] 아래에서 IP 주소를 클러스터 관리 IP로 변경합니다.
- 3. [Oracle] 그룹에서 Oracle 호스트 이름을 추가합니다. 호스트 이름은 DNS 또는 호스트 파일을 통해 IP 주소로 확인되거나 호스트에 지정되어야 합니다.

4. 이 단계를 완료한 후 변경 사항을 저장합니다.

다음 예에서는 호스트 파일을 보여 줍니다.

#ONTAP Host [ontap] "10.61.184.183" #Oracle hosts [oracle] "rtpora01" "rtpora02"

이 예에서는 Playbook을 실행하고 두 개의 Oracle DB 서버에 동시에 Oracle 19c를 구축합니다. 하나의 DB 서버만으로 테스트할 수도 있습니다. 이 경우 하나의 호스트 변수 파일만 구성하면 됩니다.

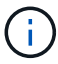

이 플레이북은 구축하는 Oracle 호스트 및 데이터베이스의 수에 관계없이 동일한 방식으로 실행됩니다.

**host\_name.yml** 파일을 **host\_vars**에서 편집합니다

각 Oracle 호스트에는 호스트별 변수를 포함하는 호스트 이름으로 식별되는 호스트 변수 파일이 있습니다. 호스트 이름을 지정할 수 있습니다. Host VAR Config 섹션에서 host\_vars를 편집 및 복사하고 원하는 host\_name.yml 파일에 붙여 넣습니다.

```
G
```
파란색 항목은 환경에 맞게 변경해야 합니다.

# 호스트 **VAR** 구성

```
######################################################################
############## Host Variables Configuration ##############
######################################################################
```
# Add your Oracle Host ansible\_host: "10.61.180.15"

# Oracle db log archive mode: true - ARCHIVELOG or false - NOARCHIVELOG log archive mode: "true"

# Number of pluggable databases per container instance identified by sid. Pdb name specifies the prefix for container database naming in this case cdb2\_pdb1, cdb2\_pdb2, cdb2\_pdb3 oracle\_sid: "cdb2"

pdb\_num: "3" pdb name: "{{ oracle sid }} pdb"

# CDB listener port, use different listener port for additional CDB on same host listener port: "1523"

# CDB is created with SGA at 75% of memory limit, MB. Consider how many databases to be hosted on the node and how much ram to be allocated to each DB. The grand total SGA should not exceed 75% available RAM on node. memory\_limit: "5464"

# Set "em configuration: DBEXPRESS" to install enterprise manager express and choose a unique port from 5500 to 5599 for each sid on the host. # Leave them black if em express is not installed. em\_configuration: "DBEXPRESS"

em express port: "5501"

# {{groups.oracle[0]}} represents first Oracle DB server as defined in Oracle hosts group [oracle]. For concurrent multiple Oracle DB servers deployment, [0] will be incremented for each additional DB server. For example, {{groups.oracle[1]}}" represents DB server 2, "{{groups.oracle[2]}}" represents DB server 3 ... As a good practice and the default, minimum three volumes is allocated to a DB server with corresponding /u01, /u02, /u03 mount points, which store oracle binary, oracle data, and oracle recovery files respectively. Additional volumes can be added by click on "More NFS volumes" but the number of volumes allocated to a DB server must match with what is defined in global vars file by volumes nfs parameter, which dictates how many volumes are to be created for each DB server.

#### host datastores nfs:

- {vol name: "{{groups.oracle[0]}}\_u01", aggr\_name: "aggr01\_node01", lif: "172.21.94.200", size: "25"}

- {vol name: "{{groups.oracle[0]}} u02", aggr\_name: "aggr01\_node01", lif: "172.21.94.200", size: "25"}

- {vol name: "{{groups.oracle[0]}} u03", aggr name: "aggr01 node01",

# **VAR.yml** 파일을 편집합니다

VAR.yml 파일은 Oracle 구축을 위해 모든 환경 관련 변수(ONTAP, Linux 또는 Oracle)를 통합합니다.

1. VAR 섹션에서 변수를 편집 및 복사하고 해당 변수를 'VAR.yml' 파일에 붙여 넣습니다.

```
#######################################################################
###### Oracle 19c deployment global user configuration variables ######
###### Consolidate all variables from ontap, linux and oracle ######
#######################################################################
###########################################
### Ontap env specific config variables ###
###########################################
#Inventory group name
#Default inventory group name - 'ontap'
#Change only if you are changing the group name either in inventory/hosts
file or in inventory groups in case of AWX/Tower
hosts group: "ontap"
#CA signed certificates (ONLY CHANGE to 'true' IF YOU ARE USING CA SIGNED
CERTIFICATES)
ca signed certs: "false"
#Names of the Nodes in the ONTAP Cluster
nodes:
 - "AFF-01"
 - "AFF-02"
#Storage VLANs
#Add additional rows for vlans as necessary
storage_vlans:
   - {vlan id: "203", name: "infra NFS", protocol: "NFS"}
More Storage VLANsEnter Storage VLANs details
#Details of the Data Aggregates that need to be created
#If Aggregate creation takes longer, subsequent tasks of creating volumes
may fail.
#There should be enough disks already zeroed in the cluster, otherwise
aggregate create will zero the disks and will take long time
data aggregates:
  - {aggr_name: "aggr01 node01"}
  - {aggr_name: "aggr01_node02"}
```

```
#SVM name
svm name: "ora svm"
```
# SVM Management LIF Details svm\_mgmt\_details: - {address: "172.21.91.100", netmask: "255.255.255.0", home\_port: "e0M"}

# NFS storage parameters when data protocol set to NFS. Volume named after Oracle hosts name identified by mount point as follow for oracle DB server 1. Each mount point dedicates to a particular Oracle files: u01 - Oracle binary, u02 - Oracle data, u03 - Oracle redo. Add additional volumes by click on "More NFS volumes" and also add the volumes list to corresponding host vars as host datastores nfs variable. For multiple DB server deployment, additional volumes sets needs to be added for additional DB server. Input variable "{{groups.oracle[1]}} u01",

"{{groups.oracle[1]}}\_u02", and "{{groups.oracle[1]}}\_u03" as vol\_name for second DB server. Place volumes for multiple DB servers alternatingly between controllers for balanced IO performance, e.g. DB server 1 on controller node1, DB server 2 on controller node2 etc. Make sure match lif address with controller node.

#### volumes\_nfs:

- {vol name: "{{groups.oracle[0]}} u01", aggr\_name: "aggr01\_node01", lif: "172.21.94.200", size: "25"} - {vol name: "{{groups.oracle[0]}} u02", aggr\_name: "aggr01\_node01", lif: "172.21.94.200", size: "25"} - {vol name: "{{groups.oracle[0]}} u03", aggr\_name: "aggr01\_node01", lif: "172.21.94.200", size: "25"}

#NFS LIFs IP address and netmask

nfs\_lifs\_details:

- address: "172.21.94.200" #for node-1 netmask: "255.255.255.0"
- address: "172.21.94.201" #for node-2 netmask: "255.255.255.0"

#NFS client match

client\_match: "172.21.94.0/24"

```
###########################################
### Linux env specific config variables ###
###########################################
```

```
#NFS Mount points for Oracle DB volumes
mount_points:
  - "/u01"
  - "/u02"
  - "/u03"
# Up to 75% of node memory size divided by 2mb. Consider how many
databases to be hosted on the node and how much ram to be allocated to
each DB.
# Leave it blank if hugepage is not configured on the host.
hugepages nr: "1234"
# RedHat subscription username and password
redhat sub username: "xxx"
redhat sub password: "xxx"
####################################################
### DB env specific install and config variables ###
####################################################
db_domain: "your.domain.com"
# Set initial password for all required Oracle passwords. Change them
after installation.
```
initial pwd all: "netapp123"

플레이북을 실행합니다

필요한 환경 전제 조건을 완료하고 변수를 VAR.yml과 your\_host.yml에 복사하면 이제 Playbook을 배포할 준비가 된 것입니다.

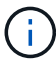

사용자 환경과 일치하도록 <username>을(를) 변경해야 합니다.

1. 올바른 태그와 ONTAP 클러스터 사용자 이름을 전달하여 ONTAP 플레이북을 실행하십시오. 메시지가 표시되면 ONTAP Cluster 및 vsadmin의 암호를 입력합니다.

```
ansible-playbook -i hosts all_playbook.yml -u username -k -K -t
ontap config -e @vars/vars.yml
```
2. Linux 플레이북을 실행하여 Linux 구축 부분을 실행합니다. 관리자 ssh 암호와 sudo 암호를 입력합니다.
```
ansible-playbook -i hosts all_playbook.yml -u username -k -K -t
linux_config -e @vars/vars.yml
```
3. Oracle Playbook을 실행하여 Oracle 구축 부분을 실행합니다. 관리자 ssh 암호와 sudo 암호를 입력합니다.

```
ansible-playbook -i hosts all playbook.yml -u username -k -K -t
oracle_config -e @vars/vars.yml
```
동일한 **Oracle** 호스트에 추가 데이터베이스를 구축합니다

플레이북의 Oracle 부분은 실행 당 Oracle 서버에 단일 Oracle 컨테이너 데이터베이스를 생성합니다. 동일한 서버에 추가 컨테이너 데이터베이스를 만들려면 다음 단계를 수행하십시오.

- 1. host\_vars 변수를 수정합니다.
	- a. 3단계로 돌아가기 host\_vars에서 host\_name.yml 파일을 편집합니다.
	- b. Oracle SID를 다른 명명 문자열로 변경합니다.
	- c. 수신기 포트를 다른 번호로 변경합니다.
	- d. EM Express를 설치한 경우 EM Express 포트를 다른 번호로 변경하십시오.
	- e. 수정된 호스트 변수를 복사하여 'host\_vars' 아래의 Oracle 호스트 변수 파일에 붙여넣습니다.
- 2. 위의 에 나와 있는 것처럼 "ORACLE\_config" 태그를 사용하여 플레이북을 실행합니다 [플레이북을](#page-467-0) [실행합니다](#page-467-0).

#### **Oracle** 설치를 검증합니다

1. Oracle 서버에 Oracle 사용자로 로그인하고 다음 명령을 실행합니다.

ps -ef | grep ora

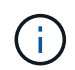

설치가 예상대로 완료되고 Oracle DB가 시작되면 Oracle 프로세스가 나열됩니다

2. 데이터베이스에 로그인하여 다음 명령 세트로 생성된 DB 구성 설정과 PDB를 확인합니다.

```
[oracle@localhost ~]$ sqlplus / as sysdba
SQL*Plus: Release 19.0.0.0.0 - Production on Thu May 6 12:52:51 2021
Version 19.8.0.0.0
Copyright (c) 1982, 2019, Oracle. All rights reserved.
Connected to:
Oracle Database 19c Enterprise Edition Release 19.0.0.0.0 - Production
Version 19.8.0.0.0
SQL>
SQL> select name, log mode from v$database;
NAME LOG MODE
--------- ------------
CDB2 ARCHIVELOG
SQL> show pdbs
  CON ID CON NAME OPEN MODE RESTRICTED
---------- ------------------------------ ---------- ----------
       2 PDB$SEED READ ONLY NO
       3 CDB2 PDB1 READ WRITE NO
         4 CDB2_PDB2 READ WRITE NO
         5 CDB2_PDB3 READ WRITE NO
col svrname form a30
col dirname form a30
select svrname, dirname, nfsversion from v$dnfs servers;
SQL> col svrname form a30
SQL> col dirname form a30
SQL> select svrname, dirname, nfsversion from v$dnfs servers;
SVRNAME NFSVERSION DIRNAME DIRNAME NESTERSION
------------------------------ ------------------------------
----------------
172.21.126.200 /rhelora03_u02 NFSv3.0
172.21.126.200 / rhelora03 u03 NFSv3.0
172.21.126.200 / rhelora03 u01 NFSv3.0
```
그러면 dNFS가 제대로 작동하고 있음을 확인할 수 있습니다.

3. 다음 명령을 사용하여 listener를 통해 데이터베이스에 연결하여 hte oracle listener 구성을 확인합니다. 적절한 수신기 포트 및 데이터베이스 서비스 이름으로 변경합니다.

```
[oracle@localhost ~]$ sqlplus
system@//localhost:1523/cdb2_pdb1.cie.netapp.com
SQL*Plus: Release 19.0.0.0.0 - Production on Thu May 6 13:19:57 2021
Version 19.8.0.0.0
Copyright (c) 1982, 2019, Oracle. All rights reserved.
Enter password:
Last Successful login time: Wed May 05 2021 17:11:11 -04:00
Connected to:
Oracle Database 19c Enterprise Edition Release 19.0.0.0.0 - Production
Version 19.8.0.0.0
SQL> show user
USER is "SYSTEM"
SQL> show con_name
CON_NAME
CDB2_PDB1
```
이를 통해 Oracle Listener가 제대로 작동하고 있음을 확인할 수 있습니다.

#### 도움을 받을 수 있는 곳

툴킷에 대한 도움이 필요한 경우 에 가입하십시오 ["NetApp](https://netapppub.slack.com/archives/C021R4WC0LC) [솔루션](https://netapppub.slack.com/archives/C021R4WC0LC) [자동화](https://netapppub.slack.com/archives/C021R4WC0LC) [커](https://netapppub.slack.com/archives/C021R4WC0LC)뮤니티[는](https://netapppub.slack.com/archives/C021R4WC0LC) [여유](https://netapppub.slack.com/archives/C021R4WC0LC) [채](https://netapppub.slack.com/archives/C021R4WC0LC)[널을](https://netapppub.slack.com/archives/C021R4WC0LC) [지원합니다](https://netapppub.slack.com/archives/C021R4WC0LC)["](https://netapppub.slack.com/archives/C021R4WC0LC) 질문 또는 질문을 게시할 수 있는 솔루션 자동화 채널을 찾아보십시오.

#### 솔루션 개요

**Oracle** 데이터베이스용 자동화된 데이터 보호

조직은 효율성을 높이고, 구현을 앞당기고, 수동 작업을 줄이기 위해 환경을 자동화하고 있습니다. Ansible과 같은 구성 관리 툴을 사용하여 엔터프라이즈 데이터베이스 운영을 간소화하고 있습니다. 이 솔루션에서는 Ansible을 사용하여 NetApp ONTAP을 통해 Oracle의 데이터 보호를 자동화하는 방법을 보여줍니다. 스토리지 관리자, 시스템 관리자 및 DBA가 오프사이트 데이터 센터 또는 퍼블릭 클라우드에 대한 데이터 복제를 일관되고 신속하게 설정할 수 있도록 함으로써 다음과 같은 이점을 얻을 수 있습니다.

- 설계 복잡성과 인적 오류를 제거하고 반복 가능한 일관된 구축 및 모범 사례를 구현합니다
- 클러스터 간 복제, CVO 인스턴스화 및 Oracle 데이터베이스 복구 구성 시간 단축
- 데이터베이스 관리자, 시스템 및 스토리지 관리자의 생산성 향상
- DR 시나리오의 테스트를 쉽게 수행할 수 있는 데이터베이스 복구 워크플로우를 제공합니다.

NetApp은 고객에게 검증된 Ansible 모듈과 역할을 제공하여 Oracle 데이터베이스 환경의 구축, 구성, 라이프사이클 관리를 가속합니다. 이 솔루션은 다음을 지원하기 위한 지침 및 Ansible 플레이북 코드를 제공합니다.

#### 온프레미스에서 온프레미스 복제까지

- 소스와 대상에 대한 인터클러스터 LIF를 만듭니다
- 클러스터 및 SVM 피어링 설정
- Oracle 볼륨의 SnapMirror를 생성하고 초기화합니다
- Oracle 바이너리, 데이터베이스 및 로그용 AWX/Tower를 통해 복제 일정을 생성합니다
- 대상에서 Oracle DB를 복원하고 데이터베이스를 온라인 상태로 전환합니다

#### 온프레미스에서 **AWS**의 **CVO**로

- AWS 커넥터를 생성합니다
- AWS에서 CVO 인스턴스를 생성합니다
- Cloud Manager에 온프레미스 클러스터 추가
- 소스에 대한 인터클러스터 LIF를 만듭니다
- 클러스터 및 SVM 피어링 설정
- Oracle 볼륨의 SnapMirror를 생성하고 초기화합니다
- Oracle 바이너리, 데이터베이스 및 로그용 AWX/Tower를 통해 복제 일정을 생성합니다
- 대상에서 Oracle DB를 복원하고 데이터베이스를 온라인 상태로 전환합니다

준비가 되면 를 클릭합니다 ["](#page-471-0)[여기](#page-471-0) [에서](#page-471-0) [솔루션](#page-471-0) [시작](#page-471-0) [을](#page-471-0) [확인하십시오](#page-471-0)[".](#page-471-0)

<span id="page-471-0"></span>시작하기

이 솔루션은 AWX/Tower 환경에서 실행되도록 설계되었습니다.

#### **AWX/**타워

AWX/Tower 환경의 경우 ONTAP 클러스터 관리 및 Oracle 서버(IP 및 호스트 이름)의 인벤토리 생성, 자격 증명 생성, NetApp Automation GitHub에서 Ansible 코드를 가져오는 프로젝트 구성, 자동화를 시작하는 작업 템플릿 등이 있습니다.

- 1. 이 솔루션은 프라이빗 클라우드 시나리오(사내-사내), 하이브리드 클라우드(사내-퍼블릭 클라우드 간 Cloud Volumes ONTAP[CVO])에서 실행되도록 설계되었습니다.
- 2. 사용자 환경에 맞는 변수를 입력하고 이를 복사하여 작업 템플릿의 추가 VAR 필드에 붙여 넣습니다.
- 3. 추가 VAR이 작업 템플릿에 추가되면 자동화를 시작할 수 있습니다.
- 4. 자동화는 3단계(설정, Oracle 바이너리, 데이터베이스, 로그 및 로그용 복제 일정)와 DR 사이트에서 데이터베이스를 복구하기 위한 4단계로 구성됩니다.
- 5. CVO 데이터 보호에 필요한 키 및 토큰을 얻기 위한 자세한 지침은 을 참조하십시오 ["CVO](https://docs.netapp.com/ko-kr/netapp-solutions/automation/authentication_tokens.html) [및](https://docs.netapp.com/ko-kr/netapp-solutions/automation/authentication_tokens.html) [Connector](https://docs.netapp.com/ko-kr/netapp-solutions/automation/authentication_tokens.html) [구축을](https://docs.netapp.com/ko-kr/netapp-solutions/automation/authentication_tokens.html) [위한](https://docs.netapp.com/ko-kr/netapp-solutions/automation/authentication_tokens.html) [사전](https://docs.netapp.com/ko-kr/netapp-solutions/automation/authentication_tokens.html) [요구](https://docs.netapp.com/ko-kr/netapp-solutions/automation/authentication_tokens.html) [사항을](https://docs.netapp.com/ko-kr/netapp-solutions/automation/authentication_tokens.html) [수](https://docs.netapp.com/ko-kr/netapp-solutions/automation/authentication_tokens.html)집[합니다](https://docs.netapp.com/ko-kr/netapp-solutions/automation/authentication_tokens.html)["](https://docs.netapp.com/ko-kr/netapp-solutions/automation/authentication_tokens.html)

요구 사항

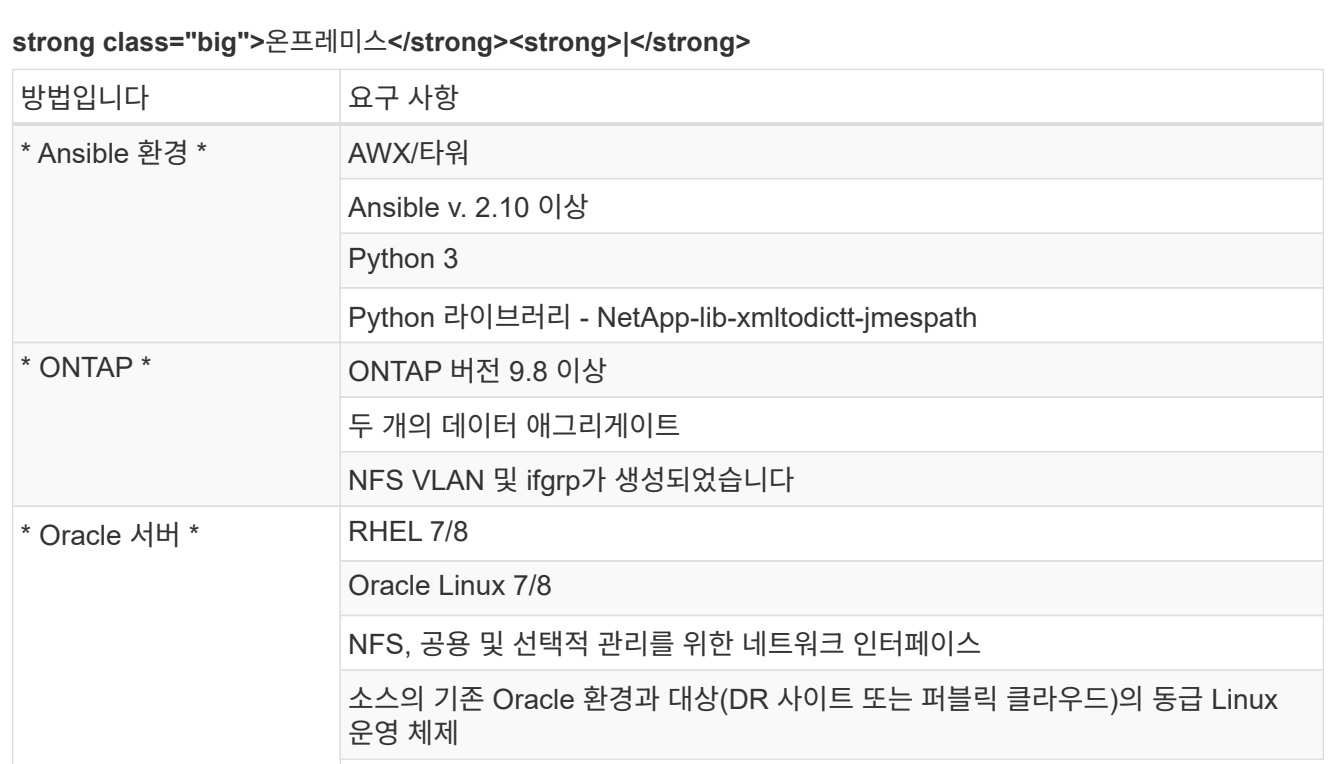

### **strong class="big">CVO</strong>**

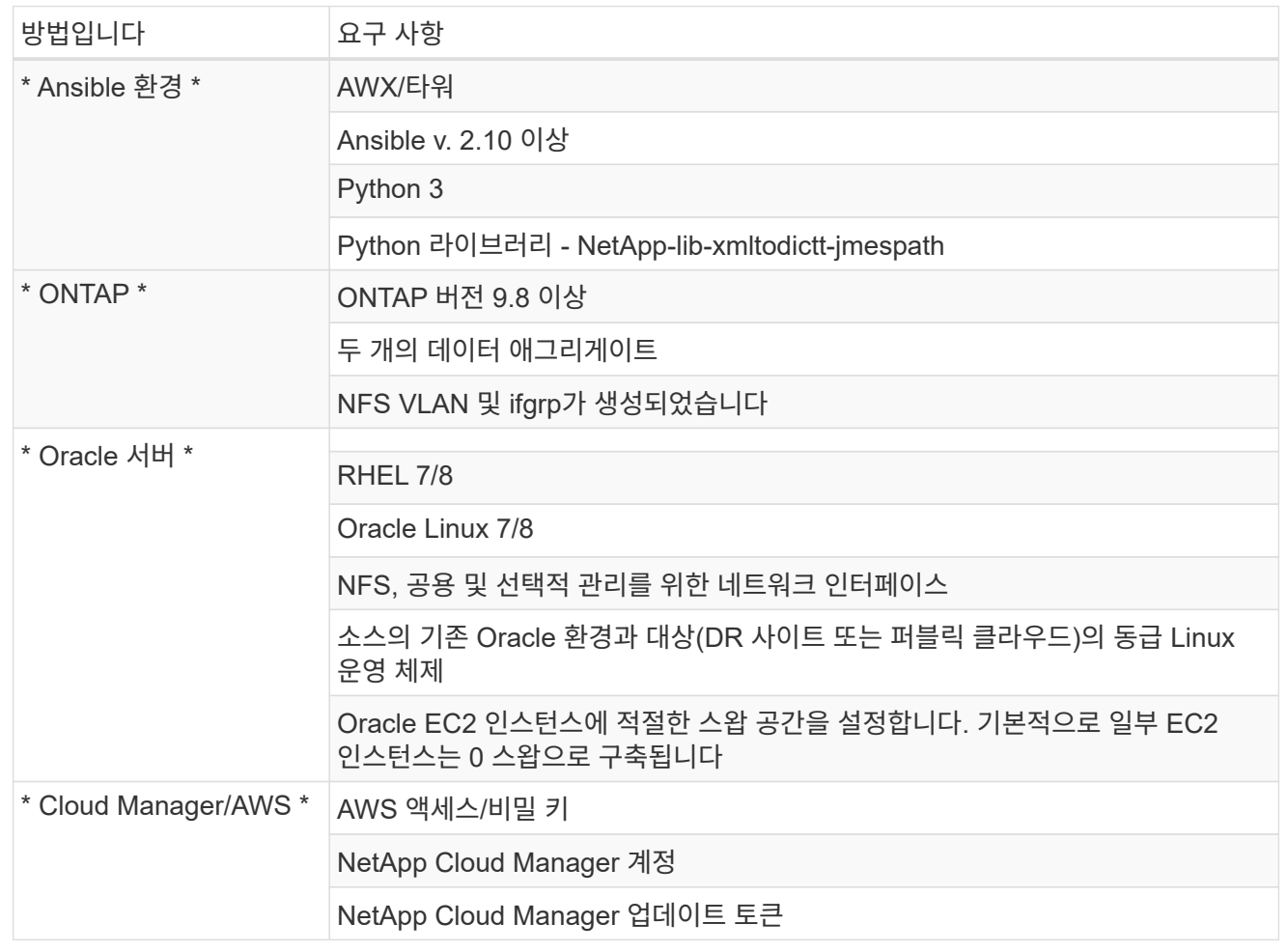

자동화 세부 정보

### **strong class="big">**온프레미스**</strong><strong>|</strong>**

이 자동 배포는 3개의 개별 역할로 구성된 단일 Ansible 플레이북을 통해 설계되었습니다. 역할은 ONTAP, Linux 및 Oracle 구성을 위한 것입니다. 다음 표에서는 자동화되고 있는 작업을 설명합니다.

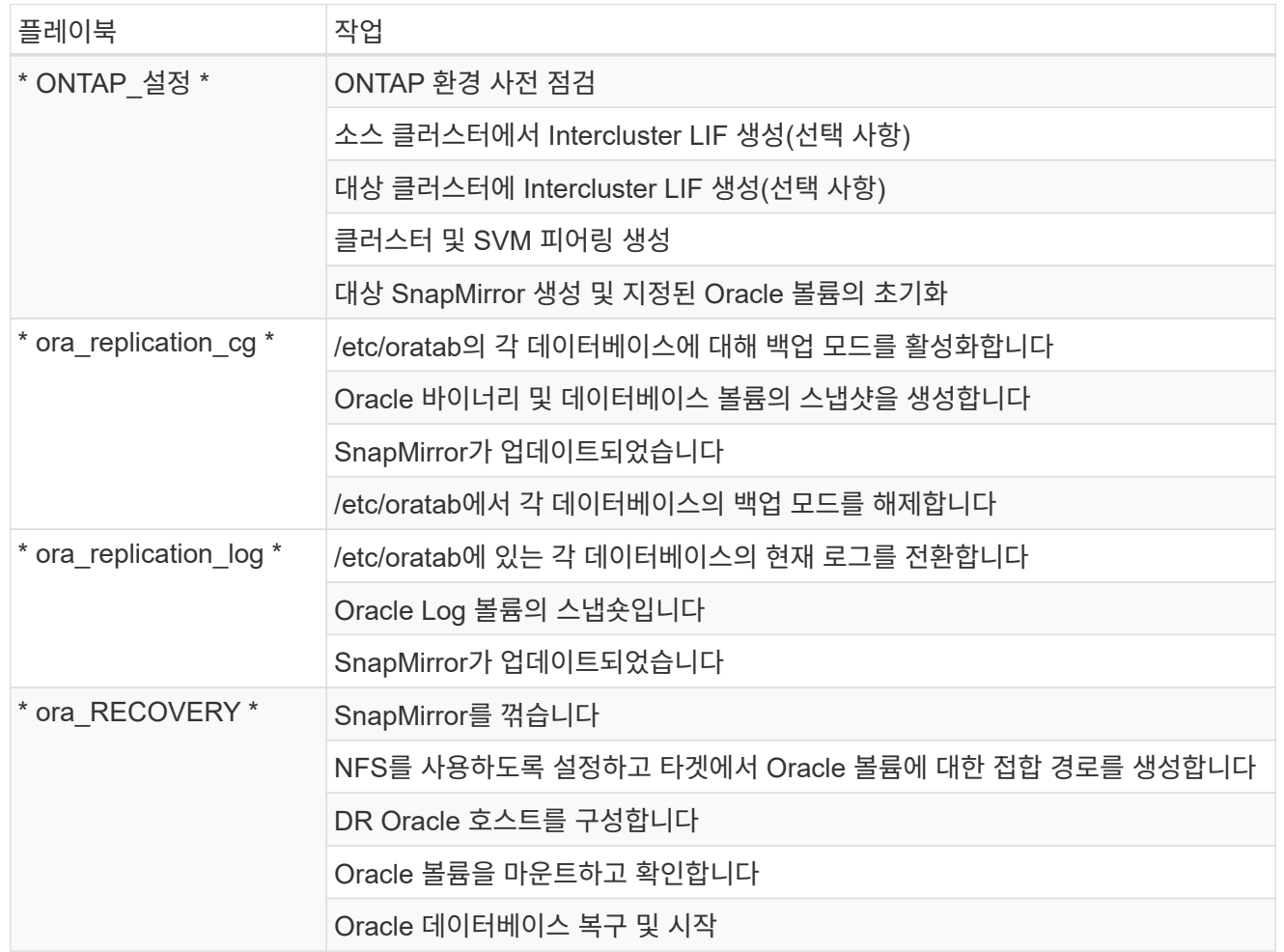

#### **strong class="big">CVO</strong>**

이 자동 배포는 3개의 개별 역할로 구성된 단일 Ansible 플레이북을 통해 설계되었습니다. 역할은 ONTAP, Linux 및 Oracle 구성을 위한 것입니다. 다음 표에서는 자동화되고 있는 작업을 설명합니다.

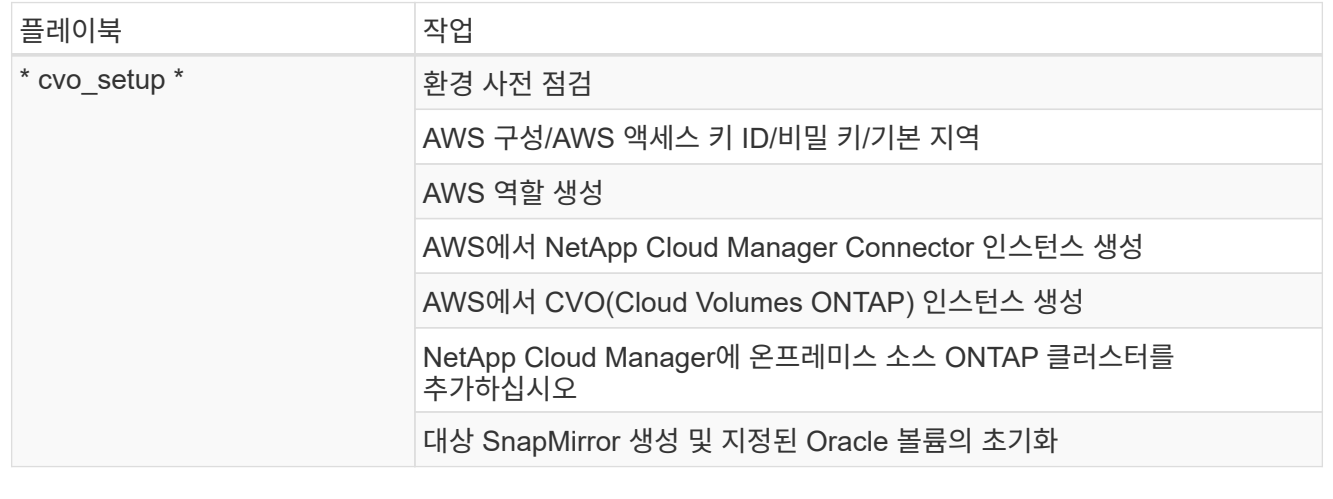

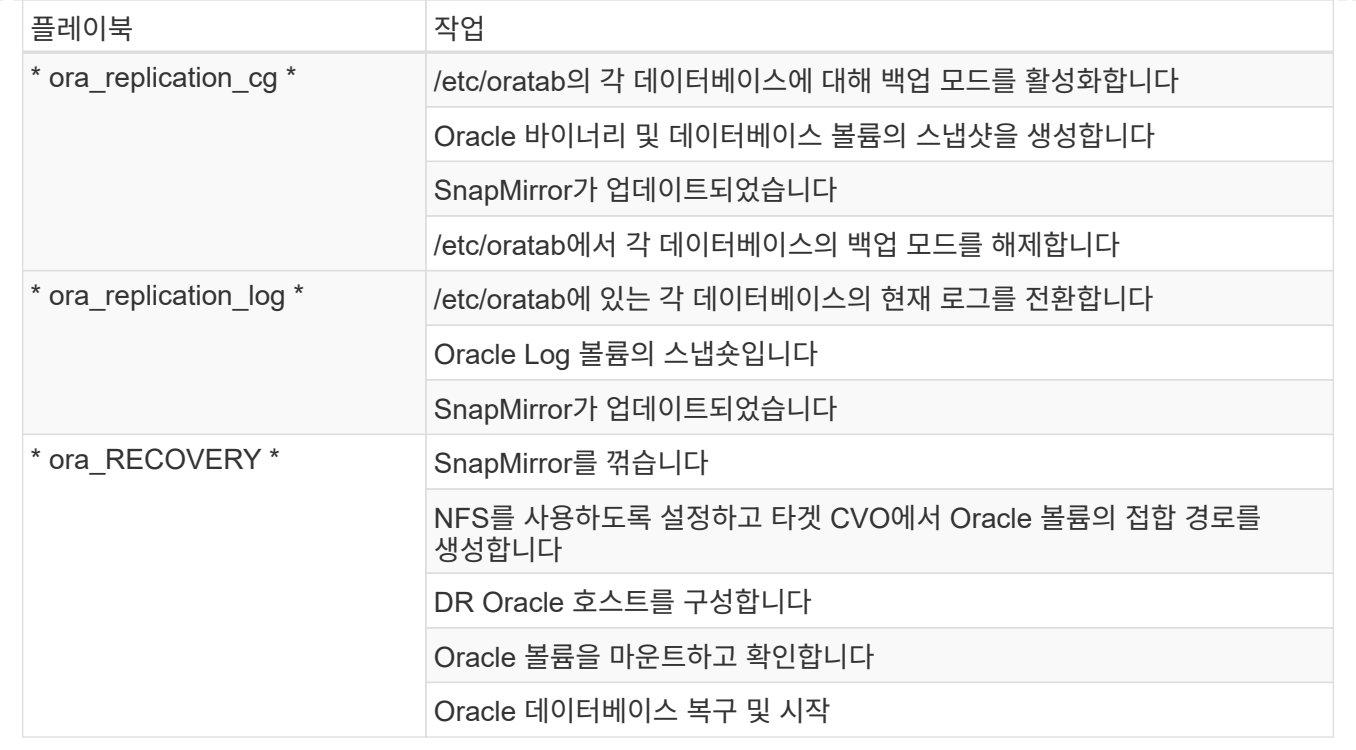

#### 기본 매개변수

자동화를 간소화하기 위해 필요한 많은 Oracle 매개 변수를 기본값으로 사전 설정하였습니다. 일반적으로 대부분의 배포에서 기본 매개 변수를 변경할 필요는 없습니다. 고급 사용자는 기본 매개 변수를 주의 깊게 변경할 수 있습니다. 기본 매개 변수는 각 역할 폴더의 defaults 디렉토리에 있습니다.

#### 라이센스

GitHub 리포지토리에 설명된 대로 라이센스 정보를 읽어야 합니다. 이 리포지토리의 콘텐츠에 액세스, 다운로드, 설치 또는 사용하면 라이선스 조항에 동의하는 것입니다 ["](https://github.com/NetApp-Automation/na_oracle19c_deploy/blob/master/LICENSE.TXT)[여기](https://github.com/NetApp-Automation/na_oracle19c_deploy/blob/master/LICENSE.TXT)["](https://github.com/NetApp-Automation/na_oracle19c_deploy/blob/master/LICENSE.TXT).

이 저장소의 컨텐츠에서 파생 저작물을 생성 및/또는 공유하는 데는 특정 제한이 있습니다. 의 약관을 읽었는지 확인하십시오 ["](https://github.com/NetApp-Automation/na_oracle19c_deploy/blob/master/LICENSE.TXT)[라이](https://github.com/NetApp-Automation/na_oracle19c_deploy/blob/master/LICENSE.TXT)센스["](https://github.com/NetApp-Automation/na_oracle19c_deploy/blob/master/LICENSE.TXT) 콘텐츠를 사용하기 전에. 모든 약관에 동의하지 않는 경우 이 리포지토리에서 콘텐츠를 액세스, 다운로드 또는 사용하지 마십시오.

준비가 되면 를 클릭합니다 ["](#page-475-0)[자세한](#page-475-0) [AWX/Tower](#page-475-0) [절차](#page-475-0)[를](#page-475-0) [보려면](#page-475-0) [여기를](#page-475-0) 클릭[하십시오](#page-475-0)[".](#page-475-0)

<span id="page-475-0"></span>단계별 배포 절차

**AWX/Tower Oracle** 데이터 보호

환경에 대한 인벤토리**,** 그룹**,** 호스트 및 자격 증명을 생성합니다

이 섹션에서는 NetApp 자동화 솔루션을 사용하는 환경을 준비하기 위해 AWX/Ansible 타워에서 인벤토리, 그룹, 호스트, 액세스 자격 증명을 설정하는 방법을 설명합니다.

1. 인벤토리를 구성합니다.

a. Resources(리소스) → Inventory(인벤토리) → Add(추가) 로 이동하고 Add Inventory(재고 추가) 를 클릭합니다.

- b. 이름 및 조직 세부 정보를 입력하고 저장 을 클릭합니다.
- c. 재고 페이지에서 생성된 재고를 클릭합니다.

 $(i)$ 

- d. Groups 하위 메뉴로 이동하여 Add를 클릭합니다.
- e. 첫 번째 그룹에 대해 Oracle 이름을 입력하고 저장 을 클릭합니다.
- f. DR\_ORACLE이라는 두 번째 그룹에 대해 이 프로세스를 반복합니다.
- g. 생성된 Oracle 그룹을 선택하고 Hosts 하위 메뉴로 이동한 다음 Add New Host를 클릭합니다.
- h. 소스 Oracle 호스트 관리 IP의 IP 주소를 제공하고 Save를 클릭합니다.
- i. DR\_Oracle 그룹에 대해 이 프로세스를 반복하고 DR/대상 Oracle 호스트의 관리 IP/호스트 이름을 추가해야 합니다.

다음은 ONTAP 온프레미스 또는 AWS의 CVO에 대한 자격 증명 유형 및 자격 증명을 생성하는 지침입니다.

```
사내
```
- 1. 자격 증명을 구성합니다.
- 2. 자격 증명 형식을 만듭니다. ONTAP와 관련된 솔루션의 경우 자격 증명 유형을 사용자 이름 및 암호 항목과 일치하도록 구성해야 합니다.
	- a. Administration → Credential Types로 이동한 후 Add를 클릭합니다.
	- b. 이름과 설명을 입력합니다.
	- c. 입력 구성에 다음 내용을 붙여 넣습니다.

```
fields:
 - id: dst cluster username
     type: string
     label: Destination Cluster Username
  - id: dst cluster password
     type: string
     label: Destination Cluster Password
     secret: true
  - id: src_cluster_username
     type: string
     label: Source Cluster Username
  - id: src_cluster_password
     type: string
      label: Source Cluster Password
```
d. Injector Configuration(주입기 구성)에 다음 내용을 붙여넣고 Save(저장)를 클릭합니다.

```
extra_vars:
 dst cluster username: '{{ dst cluster username }}'
 dst_cluster_password: '{{ dst_cluster_password }}'
 src_cluster_username: '{{ src_cluster_username }}'
  src_cluster_password: '{{ src_cluster_password }}'
```
3. ONTAP에 대한 자격 증명을 생성합니다

secret: true

- a. Resources → Credentials로 이동한 후 Add를 클릭합니다.
- b. ONTAP 자격 증명에 대한 이름과 조직 세부 정보를 입력합니다
- c. 이전 단계에서 만든 자격 증명 유형을 선택합니다.
- d. 유형 세부 정보 에서 소스 및 대상 클러스터에 대한 사용자 이름 및 암호를 입력합니다.
- e. 저장 을 클릭합니다
- 4. Oracle에 대한 자격 증명을 생성합니다
- a. Resources → Credentials로 이동한 후 Add를 클릭합니다.
- b. Oracle의 이름 및 조직 세부 정보를 입력합니다
- c. 시스템 자격 증명 유형을 선택합니다.
- d. 유형 세부 정보 에서 Oracle 호스트의 사용자 이름 및 암호를 입력합니다.
- e. 올바른 권한 에스컬레이션 방법을 선택하고 사용자 이름과 암호를 입력합니다.
- f. 저장 을 클릭합니다
- g. DR\_Oracle 호스트에 대해 다른 자격 증명에 대해 필요한 경우 프로세스를 반복합니다.

#### **CVO**

- 1. 자격 증명을 구성합니다.
- 2. 자격 증명 유형을 만듭니다. ONTAP와 관련된 솔루션의 경우 자격 증명 유형을 사용자 이름 및 암호 항목과 일치하도록 구성해야 합니다. 또한 Cloud Central 및 AWS에 대한 항목을 추가합니다.
	- a. Administration → Credential Types로 이동한 후 Add를 클릭합니다.
	- b. 이름과 설명을 입력합니다.
	- c. 입력 구성에 다음 내용을 붙여 넣습니다.

```
fields:
  - id: dst cluster username
     type: string
     label: CVO Username
  - id: dst cluster password
     type: string
     label: CVO Password
      secret: true
  - id: cvo svm password
     type: string
      label: CVO SVM Password
      secret: true
  - id: src_cluster_username
     type: string
     label: Source Cluster Username
  - id: src_cluster_password
     type: string
      label: Source Cluster Password
      secret: true
  - id: regular id
     type: string
      label: Cloud Central ID
      secret: true
    - id: email_id
     type: string
      label: Cloud Manager Email
      secret: true
  - id: cm password
      type: string
      label: Cloud Manager Password
      secret: true
  - id: access key
      type: string
      label: AWS Access Key
      secret: true
  - id: secret key
      type: string
      label: AWS Secret Key
      secret: true
    - id: token
      type: string
      label: Cloud Central Refresh Token
      secret: true
```
d. Injector Configuration(주입기 구성)에 다음 내용을 붙여넣고 Save(저장)를 클릭합니다.

```
extra vars:
 dst cluster username: '{{ dst cluster username }}'
 dst cluster password: '{{ dst cluster password }}'
 cvo_svm_password: '{{ cvo_svm_password }}'
 src_cluster_username: '{{ src cluster username }}'
 src_cluster_password: '{{ src_cluster_password }}'
 regular id: '{{ regular id }}'
 email id: '{{ email id }}'
 cm password: '{{ cm password }}'
 access key: '{{ access key }}'
 secret key: '{{ secret key }}'
   token: '{{ token }}'
```
- 3. ONTAP/CVO/AWS에 대한 자격 증명을 생성합니다
	- a. Resources → Credentials로 이동한 후 Add를 클릭합니다.
	- b. ONTAP 자격 증명에 대한 이름과 조직 세부 정보를 입력합니다
	- c. 이전 단계에서 만든 자격 증명 유형을 선택합니다.
	- d. 유형 세부 정보 아래에 소스 및 CVO 클러스터, Cloud Central/Manager, AWS 액세스/비밀 키 및 Cloud Central 업데이트 토큰의 사용자 이름 및 암호를 입력합니다.
	- e. 저장 을 클릭합니다
- 4. Oracle에 대한 자격 증명 생성(소스)
	- a. Resources → Credentials로 이동한 후 Add를 클릭합니다.
	- b. Oracle 호스트의 이름 및 조직 세부 정보를 입력합니다
	- c. 시스템 자격 증명 유형을 선택합니다.
	- d. 유형 세부 정보 에서 Oracle 호스트의 사용자 이름 및 암호를 입력합니다.
	- e. 올바른 권한 에스컬레이션 방법을 선택하고 사용자 이름과 암호를 입력합니다.
	- f. 저장 을 클릭합니다
- 5. Oracle Destination에 대한 자격 증명을 생성합니다
	- a. Resources → Credentials로 이동한 후 Add를 클릭합니다.
	- b. DR Oracle 호스트의 이름 및 조직 세부 정보를 입력합니다
	- c. 시스템 자격 증명 유형을 선택합니다.
	- d. 세부 정보 유형 에 사용자 이름(EC2-USER 또는 기본값에서 변경한 경우 해당 입력) 및 SSH 개인 키를 입력합니다
	- e. 올바른 권한 에스컬레이션 방법(sudo)을 선택하고 필요한 경우 사용자 이름과 암호를 입력합니다.
	- f. 저장 을 클릭합니다

프로젝트를 만듭니다

- 1. Resources → Projects로 이동하여 Add를 클릭합니다.
	- a. 이름 및 조직 세부 정보를 입력합니다.
	- b. 소스 제어 자격 증명 유형 필드에서 Git 를 선택합니다.
	- c. 를 입력합니다 [<https://github.com/NetApp-Automation/na\\_oracle19c\\_data\\_protection.git>](https://github.com/NetApp-Automation/na_oracle19c_data_protection.git>) 소스 제어 URL입니다.
	- d. 저장 을 클릭합니다.
	- e. 소스 코드가 변경되면 프로젝트를 가끔 동기화해야 할 수 있습니다.

글로벌 변수를 설정합니다

이 섹션에 정의된 변수는 모든 Oracle 호스트, 데이터베이스 및 ONTAP 클러스터에 적용됩니다.

1. 다음 임베디드 글로벌 변수 또는 VAR 양식에 환경별 매개 변수를 입력합니다.

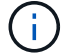

파란색 항목은 환경에 맞게 변경해야 합니다.

#### 사내

```
# Oracle Data Protection global user configuration variables
# Ontap env specific config variables
hosts group: "ontap"
ca_signed_certs: "false"
# Inter-cluster LIF details
src_nodes:
  - "AFF-01"
  - "AFF-02"
dst nodes:
    - "DR-AFF-01"
  - "DR-AFF-02"
create_source_intercluster_lifs: "yes"
source_intercluster_network_port_details:
  using dedicated ports: "yes"
  using ifgrp: "yes"
  using vlans: "yes"
  failover for shared individual ports: "yes"
  ifgrp name: "a0a"
    vlan_id: "10"
    ports:
    - "e0b"
    - "e0q"
    broadcast_domain: "NFS"
    ipspace: "Default"
  failover group name: "iclifs"
source intercluster lif details:
  - name: "icl 1"
      address: "10.0.0.1"
      netmask: "255.255.255.0"
   home port: "a0a-10"
      node: "AFF-01"
  - name: "icl 2"
      address: "10.0.0.2"
      netmask: "255.255.255.0"
    home port: "a0a-10"
      node: "AFF-02"
create destination intercluster lifs: "yes"
```

```
destination_intercluster_network_port_details:
  using dedicated ports: "yes"
    using_ifgrp: "yes"
  using vlans: "yes"
  failover for shared individual ports: "yes"
    ifgrp_name: "a0a"
    vlan_id: "10"
    ports:
    - "e0b"
    - "e0q"
    broadcast_domain: "NFS"
    ipspace: "Default"
  failover group name: "iclifs"
destination intercluster lif details:
  - name: "icl 1"
      address: "10.0.0.3"
      netmask: "255.255.255.0"
   home port: "a0a-10"
     node: "DR-AFF-01"
  - name: "icl 2"
      address: "10.0.0.4"
      netmask: "255.255.255.0"
    home port: "a0a-10"
      node: "DR-AFF-02"
# Variables for SnapMirror Peering
passphrase: "your-passphrase"
# Source & Destination List
dst cluster name: "dst-cluster-name"
dst cluster ip: "dst-cluster-ip"
dst_vserver: "dst-vserver"
dst nfs lif: "dst-nfs-lif"
src_cluster_name: "src-cluster-name"
src_cluster_ip: "src-cluster-ip"
src_vserver: "src-vserver"
# Variable for Oracle Volumes and SnapMirror Details
cg_snapshot_name_prefix: "oracle"
src_orabinary_vols:
 - "binary vol"
src_db_vols:
   - "db_vol"
src archivelog vols:
    - "log_vol"
```

```
snapmirror_policy: "async_policy_oracle"
# Export Policy Details
export policy details:
  name: "nfs_export_policy"
 client match: "0.0.0.0/0"
   ro_rule: "sys"
    rw_rule: "sys"
# Linux env specific config variables
mount points:
 - "/u01"
 - "/u02"
 - "/u03"
hugepages nr: "1234"
redhat sub username: "xxx"
redhat_sub_password: "xxx"
# DB env specific install and config variables
recovery_type: "scn"
control_files:
    - "/u02/oradata/CDB2/control01.ctl"
    - "/u03/orareco/CDB2/control02.ctl"
```
#### **CVO**

```
###########################################
### Ontap env specific config variables ###
###########################################
#Inventory group name
#Default inventory group name - "ontap"
#Change only if you are changing the group name either in
inventory/hosts file or in inventory groups in case of AWX/Tower
hosts group: "ontap"
#CA signed certificates (ONLY CHANGE to "true" IF YOU ARE USING CA
SIGNED CERTIFICATES)
ca signed certs: "false"
#Names of the Nodes in the Source ONTAP Cluster
src_nodes:
 - "AFF-01"
 - "AFF-02"
#Names of the Nodes in the Destination CVO Cluster
```

```
dst nodes:
  - "DR-AFF-01"
  - "DR-AFF-02"
#Define whether or not to create intercluster lifs on source cluster
(ONLY CHANGE to "No" IF YOU HAVE ALREADY CREATED THE INTERCLUSTER LIFS)
create source intercluster lifs: "yes"
source_intercluster_network_port_details:
 using dedicated ports: "yes"
 using ifgrp: "yes"
  using vlans: "yes"
  failover for shared individual ports: "yes"
  ifgrp name: "a0a"
   vlan_id: "10"
    ports:
   - "e0b"
    - "e0q"
    broadcast_domain: "NFS"
    ipspace: "Default"
  failover group name: "iclifs"
source intercluster lif details:
  - name: "icl 1"
     address: "10.0.0.1"
     netmask: "255.255.255.0"
   home port: "a0a-10"
     node: "AFF-01"
  - name: "icl 2"
      address: "10.0.0.2"
      netmask: "255.255.255.0"
    home port: "a0a-10"
      node: "AFF-02"
###########################################
### CVO Deployment Variables ###
###########################################
####### Access Keys Variables ######
# Region where your CVO will be deployed.
region_deploy: "us-east-1"
########### CVO and Connector Vars ########
# AWS Managed Policy required to give permission for IAM role creation.
```

```
aws_policy: "arn:aws:iam::1234567:policy/OCCM"
# Specify your aws role name, a new role is created if one already does
not exist.
aws role name: "arn:aws:iam::1234567:policy/OCCM"
# Name your connector.
connector name: "awx connector"
# Name of the key pair generated in AWS.
key pair: "key pair"
# Name of the Subnet that has the range of IP addresses in your VPC.
subnet: "subnet-12345"
# ID of your AWS secuirty group that allows access to on-prem
resources.
security group: "sg-123123123"
# You Cloud Manager Account ID.
account: "account-A23123A"
# Name of the your CVO instance
cvo_name: "test_cvo"
# ID of the VPC in AWS.
vpc: "vpc-123123123"
#######################################################################
############################
# Variables for - Add on-prem ONTAP to Connector in Cloud Manager
#######################################################################
############################
# For Federated users, Client ID from API Authentication Section of
Cloud Central to generate access token.
sso_id: "123123123123123123123"
# For regular access with username and password, please specify "pass"
as the connector access. For SSO users, use "refresh token" as the
variable.
connector access: "pass"
#######################################################################
#############################
# Variables for SnapMirror Peering
#######################################################################
```
############################# passphrase: "your-passphrase" ####################################################################### ############################## # Source & Destination List ####################################################################### ############################## #Please Enter Destination Cluster Name dst cluster name: "dst-cluster-name" #Please Enter Destination Cluster (Once CVO is Created Add this Variable to all templates) dst cluster ip: "dst-cluster-ip" #Please Enter Destination SVM to create mirror relationship dst vserver: "dst-vserver" #Please Enter NFS Lif for dst vserver (Once CVO is Created Add this Variable to all templates) dst nfs lif: "dst-nfs-lif" #Please Enter Source Cluster Name src\_cluster\_name: "src-cluster-name" #Please Enter Source Cluster src\_cluster\_ip: "src-cluster-ip" #Please Enter Source SVM src\_vserver: "src-vserver" ####################################################################### ############################## # Variable for Oracle Volumes and SnapMirror Details ####################################################################### ############################## #Please Enter Source Snapshot Prefix Name cq snapshot name prefix: "oracle" #Please Enter Source Oracle Binary Volume(s) src\_orabinary\_vols:

```
- "binary vol"
#Please Enter Source Database Volume(s)
src_db_vols:
   - "db_vol"
#Please Enter Source Archive Volume(s)
```

```
src_archivelog_vols:
    - "log_vol"
#Please Enter Destination Snapmirror Policy
snapmirror policy: "async policy oracle"
#######################################################################
##############################
# Export Policy Details
#######################################################################
##############################
#Enter the destination export policy details (Once CVO is Created Add
this Variable to all templates)
export policy details:
 name: "nfs_export_policy"
 client match: "0.0.0.0/0"
   ro_rule: "sys"
   rw_rule: "sys"
#######################################################################
##############################
### Linux env specific config variables ###
#######################################################################
##############################
#NFS Mount points for Oracle DB volumes
mount_points:
 - "/u01"
 - "/u02"
 - "/u03"
# Up to 75% of node memory size divided by 2mb. Consider how many
databases to be hosted on the node and how much ram to be allocated to
each DB.
# Leave it blank if hugepage is not configured on the host.
hugepages nr: "1234"
# RedHat subscription username and password
redhat sub username: "xxx"
redhat sub password: "xxx"
####################################################
### DB env specific install and config variables ###
####################################################
#Recovery Type (leave as scn)
recovery_type: "scn"
```

```
#Oracle Control Files
```
control\_files:

- "/u02/oradata/CDB2/control01.ctl"
- "/u03/orareco/CDB2/control02.ctl"

자동화 플레이북

4개의 개별 플레이북을 실행해야 합니다.

- 1. 온프레미스 또는 CVO 환경 설정을 위한 플레이북
- 2. Oracle 바이너리 및 데이터베이스 복제를 위한 일정 계획
- 3. 일정에 따라 Oracle 로그를 복제하는 데 필요한 Playbook
- 4. 타겟 호스트에서 데이터베이스를 복구하는 플레이북입니다

#### **ONTAP/CVO** 설정

ONTAP 및 CVO 설정

• 작업 템플릿을 구성하고 시작합니다. \*

- 1. 작업 템플릿을 작성합니다.
	- a. Resources → Templates → Add로 이동하여 Add Job Template을 클릭합니다.
	- b. ONTAP/CVO 설정의 이름을 입력합니다
	- c. 작업 유형을 선택합니다. 실행 은 Playbook을 기반으로 시스템을 구성합니다.
	- d. Playbook의 해당 인벤토리, 프로젝트, 플레이북 및 자격 증명을 선택합니다.
	- e. 사내 환경의 경우 ONTAP\_setup.yml 플레이북을 선택하고 CVO 인스턴스로 복제할 때 cvo\_setup.yml을 선택합니다.
	- f. 4단계에서 복사한 글로벌 변수를 YAML 탭의 템플릿 변수 필드에 붙여 넣습니다.
	- g. 저장 을 클릭합니다.
- 2. 작업 템플릿을 시작합니다.
	- a. 리소스 → 템플릿 으로 이동합니다.
	- b. 원하는 템플릿을 클릭한 다음 실행을 클릭합니다.

( i )

이 템플릿을 사용하여 다른 Playbook에 복사할 것입니다.

바이너리 및 데이터베이스 볼륨의 복제입니다 바이너리 및 데이터베이스 복제 플레이북 예약

- 작업 템플릿을 구성하고 시작합니다. \*
	- 1. 이전에 생성한 작업 템플릿을 복사합니다.
		- a. 리소스 → 템플릿 으로 이동합니다.
		- b. ONTAP/CVO 설정 템플릿을 찾은 후 Copy Template을 마우스 오른쪽 버튼으로 클릭합니다
		- c. 복사된 템플릿에서 템플릿 편집 을 클릭하고 이름을 바이너리 및 데이터베이스 복제 플레이북으로 변경합니다.
		- d. 템플릿에 대해 동일한 재고, 프로젝트, 자격 증명을 유지합니다.
		- e. 실행할 플레이북으로 ora\_replication\_cg.yml을 선택합니다.
		- f. 변수는 동일하게 유지되지만 CVO 클러스터 IP는 dst\_cluster\_ip 변수에 설정되어야 합니다.
		- g. 저장 을 클릭합니다.
	- 2. 작업 템플릿을 예약합니다.
		- a. 리소스 → 템플릿 으로 이동합니다.
		- b. 바이너리 및 데이터베이스 복제 플레이북 템플릿을 클릭한 다음, 최상위 옵션 세트에서 일정을 클릭합니다.
		- c. 추가 를 클릭하고 바이너리 및 데이터베이스 복제에 대한 이름 일정 추가 를 클릭한 다음 시간 시작 시 시작 날짜/시간을 선택하고 로컬 표준 시간대를 선택한 다음 실행 빈도 를 선택합니다. 실행 빈도는

대개 SnapMirror 복제가 업데이트됩니다.

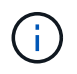

로그 볼륨 복제에 대해 별도의 일정이 생성되므로 보다 빈번한 케이던스로 복제할 수 있습니다.

로그 볼륨의 복제입니다

#### 로그 복제 플레이북 예약

- 작업 템플릿을 구성하고 시작합니다. \*
	- 1. 이전에 생성한 작업 템플릿을 복사합니다.
		- a. 리소스 → 템플릿 으로 이동합니다.
		- b. ONTAP/CVO 설정 템플릿을 찾은 후 Copy Template을 마우스 오른쪽 버튼으로 클릭합니다
		- c. 복사된 템플릿에서 템플릿 편집 을 클릭하고 이름을 로그 복제 플레이북 으로 변경합니다.
		- d. 템플릿에 대해 동일한 재고, 프로젝트, 자격 증명을 유지합니다.
		- e. 실행할 플레이북으로 ora\_replication\_logs.yml을 선택합니다.
		- f. 변수는 동일하게 유지되지만 CVO 클러스터 IP는 dst\_cluster\_ip 변수에 설정되어야 합니다.
		- g. 저장 을 클릭합니다.
	- 2. 작업 템플릿을 예약합니다.
		- a. 리소스 → 템플릿 으로 이동합니다.
		- b. Log Replication Playbook 템플릿을 클릭한 다음 최상위 옵션 집합에서 Schedules를 클릭합니다.
		- c. 추가, 로그 복제에 대한 이름 스케줄 추가, 시간 시작 시 시작 날짜/시간 선택, 로컬 시간대 선택 및 실행 빈도 를 차례로 클릭합니다. 실행 빈도는 대개 SnapMirror 복제가 업데이트됩니다.

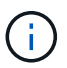

마지막 1시간 단위 업데이트까지 복구할 수 있도록 매 시간마다 업데이트되도록 로그 스케줄을 설정하는 것이 좋습니다.

데이터베이스 복원 및 복구

로그 복제 플레이북 예약

- 작업 템플릿을 구성하고 시작합니다. \*
	- 1. 이전에 생성한 작업 템플릿을 복사합니다.
		- a. 리소스 → 템플릿 으로 이동합니다.
		- b. ONTAP/CVO 설정 템플릿을 찾은 후 Copy Template을 마우스 오른쪽 버튼으로 클릭합니다
		- c. 복사된 템플릿에서 템플릿 편집 을 클릭하고 이름을 복원 및 복구 Playbook 으로 변경합니다.
		- d. 템플릿에 대해 동일한 재고, 프로젝트, 자격 증명을 유지합니다.
		- e. 실행할 플레이북으로 ora\_recovery.yml을 선택합니다.
		- f. 변수는 동일하게 유지되지만 CVO 클러스터 IP는 dst cluster ip 변수에 설정되어야 합니다.
		- g. 저장 을 클릭합니다.

**Oracle** 데이터베이스 복구 중

 $(i)$ 

- 1. 사내 운영 Oracle 데이터베이스 데이터 볼륨은 NetApp SnapMirror 복제를 통해 2차 데이터 센터의 이중 ONTAP 클러스터나 퍼블릭 클라우드의 Cloud Volume ONTAP로 보호됩니다. 완전히 구성된 재해 복구 환경에서는 2차 데이터 센터 또는 퍼블릭 클라우드의 복구 컴퓨팅 인스턴스가 대기 상태이며 재해 발생 시 운영 데이터베이스를 복구할 수 있는 준비가 되어 있습니다. 대기 컴퓨팅 인스턴스는 OS 커널 패치에서 parellel 업데이트를 실행하거나 잠금 단계에서 업그레이드를 실행하여 온프레미스 인스턴스와 동기화된 상태를 유지합니다.
- 2. 이 솔루션에서 Oracle 바이너리 볼륨은 타겟 인스턴스에 복제되어 타겟 인스턴스에 마운트하여 Oracle 소프트웨어 스택을 실행하는 것으로 나타났습니다. Oracle을 복구하는 이러한 접근 방식은 재해가 발생한 마지막 순간에 Oracle을 새로 설치하는 데 비해 많은 이점을 제공합니다. 이 제품은 Oracle 설치가 현재 온프레미스 프로덕션 소프트웨어 설치 및 패치 수준 등과 완벽하게 동기화되도록 보장합니다. 그러나 소프트웨어 라이센스가 Oracle과 어떻게 구성되어 있는지에 따라 복구 사이트에서 복제된 Oracle 바이너리 볼륨에 대한 소프트웨어 라이센스가 추가로 부여되거나 적용되지 않을 수 있습니다. 사용자는 동일한 접근 방식을 사용하기 전에 소프트웨어 라이센스 담당자에게 잠재적인 Oracle 라이센스 요구 사항을 평가하는 것이 좋습니다.
- 3. 대상의 대기 Oracle 호스트는 Oracle 필수 구성 요소 구성으로 구성됩니다.
- 4. SnapMirror가 손상되고 볼륨이 쓰기 가능으로 만들어져 대기 Oracle 호스트에 마운트됩니다.
- 5. Oracle 복구 모듈은 모든 DB 볼륨이 대기 컴퓨팅 인스턴스에 마운트된 후 복구 사이트에서 Oracle을 복구 및 시작하는 다음과 같은 작업을 수행합니다.
	- a. 제어 파일 동기화: 중요한 데이터베이스 제어 파일을 보호하기 위해 서로 다른 데이터베이스 볼륨에 중복 Oracle 제어 파일을 구축했습니다. 하나는 데이터 볼륨에 있고 다른 하나는 로그 볼륨에 있습니다. 데이터 및 로그 볼륨은 서로 다른 빈도로 복제되므로 복구 시 동기화되지 않습니다.
	- b. Oracle 바이너리 다시 연결: Oracle 바이너리가 새 호스트로 재배치되므로 재링크가 필요합니다.
	- c. Oracle 데이터베이스 복구: 복구 메커니즘은 Oracle 로그 볼륨에서 마지막으로 사용 가능한 아카이브 로그의 마지막 시스템 변경 번호를 제어 파일에서 검색하고 Oracle 데이터베이스를 복구하여 장애 발생 시 DR 사이트에 복제할 수 있는 모든 비즈니스 트랜잭션을 복구합니다. 그런 다음 복구 사이트에서 사용자 연결 및 비즈니스 트랜잭션을 수행할 수 있도록 데이터베이스가 새로 도입되었습니다.

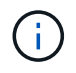

복구 플레이북을 실행하기 전에 /etc/oratab 및 /etc/oraInst.loc을 소스 Oracle 호스트에서 대상 호스트로 복제해야 합니다

#### **TR-4794: NetApp EF-Series** 기반의 **Oracle** 데이터베이스

Mitch Blackburn, NetApp Ebin Kadavy

TR-4794는 스토리지 관리자와 데이터베이스 관리자가 NetApp EF-Series 스토리지에 Oracle을 성공적으로 구축할 수 있도록 설계되었습니다.

["TR-4794: NetApp EF-Series](https://www.netapp.com/pdf.html?item=/media/17248-tr4794pdf.pdf) [기반의](https://www.netapp.com/pdf.html?item=/media/17248-tr4794pdf.pdf) [Oracle](https://www.netapp.com/pdf.html?item=/media/17248-tr4794pdf.pdf) [데이터베이스](https://www.netapp.com/pdf.html?item=/media/17248-tr4794pdf.pdf)["](https://www.netapp.com/pdf.html?item=/media/17248-tr4794pdf.pdf)

# **Microsoft SQL Server**를 참조하십시오

## **TR-4951: ONTAP**용 **AWS FSx**에서 **Microsoft SQL Server**용 백업 및 복구

### 저자: Niyaz Mohammed, Carine Ngwekwe - NetApp 솔루션 엔지니어링

이 문서에서는 ONTAP with SnapCenter용 AWS FSx에서 Microsoft SQL Server에 대한 백업 및 복구를 수행하는 데 필요한 단계에 대해 설명합니다. 여기에는 다음 정보가 포함됩니다.

- NetApp SnapCenter 구성
- SnapCenter 백업 작업
- FCI 데이터베이스에 대한 백업 작업입니다
- 여러 데이터베이스의 백업 작업
- 복원 및 복구

### **SnapCenter** 구성

SnapCenter 구성 및 Microsoft SQL Server 리소스 보호를 위해 다음 단계를 수행해야 합니다. 다음 각 단계는 다음 섹션에 자세히 설명되어 있습니다.

- 1. SQL Server 백업 및 복구 사용자에 대한 sysadmin 자격 증명을 구성합니다.
- 2. 스토리지 설정을 구성합니다. AWS(Amazon Web Services) 관리 자격 증명을 제공하여 SnapCenter에서 SVM(NetApp ONTAP Storage Virtual Machine)용 Amazon FSx에 액세스할 수 있습니다.
- 3. SnapCenter에 SQL Server 호스트를 추가합니다. 필요한 SnapCenter 플러그인을 구축 및 설치합니다.
- 4. 정책을 구성합니다. 백업 작업 유형, 보존 및 선택적 스냅샷 백업 복제를 정의합니다.
- 5. Microsoft SQL Server 데이터베이스를 구성하고 보호합니다.

**SnapCenter**가 새로 설치된 사용자 인터페이스입니다

SQL Server 백업에 대한 자격 증명을 구성하고 sysadmin 권한을 사용하여 사용자를 복구합니다.

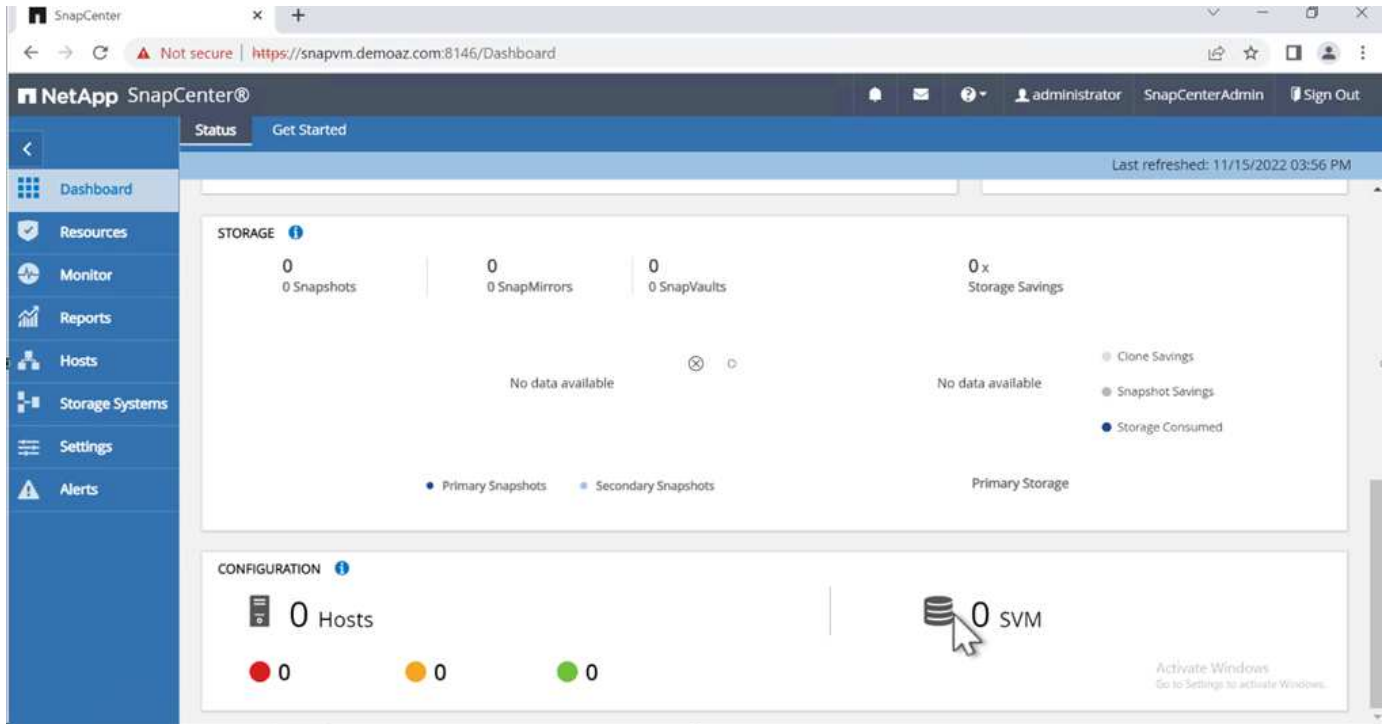

RBAC(역할 기반 액세스 제어)를 사용하여 SnapCenter 및 창 호스트의 개별 사용자에게 데이터 보호 및 관리 기능을 위임하는 것이 좋습니다. 사용자는 데이터베이스를 호스팅하는 SQL Server에 대한 액세스 권한이 있어야 합니다. 여러 호스트의 경우 사용자 이름과 암호는 여러 호스트에서 동일해야 합니다. 또한 SnapCenter에서 필요한 플러그인을 SQL Server 호스트에 배포하도록 설정하려면 SnapCenter에 대한 도메인 정보를 등록하여 자격 증명 및 호스트의 유효성을 확인해야 합니다.

다음 섹션을 확장하여 각 단계를 완료하는 방법에 대한 자세한 지침을 확인하십시오.

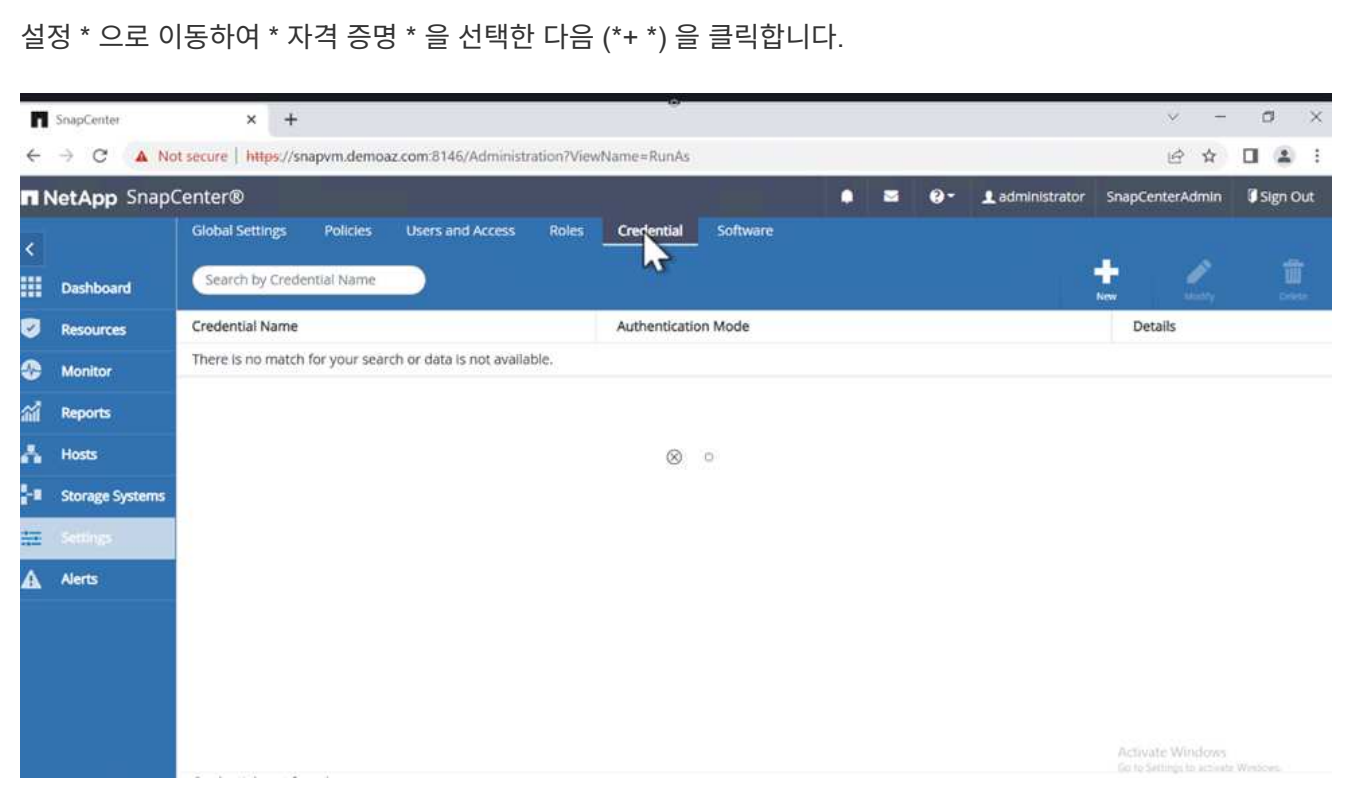

새 사용자는 SQL Server 호스트에 대한 관리자 권한이 있어야 합니다.

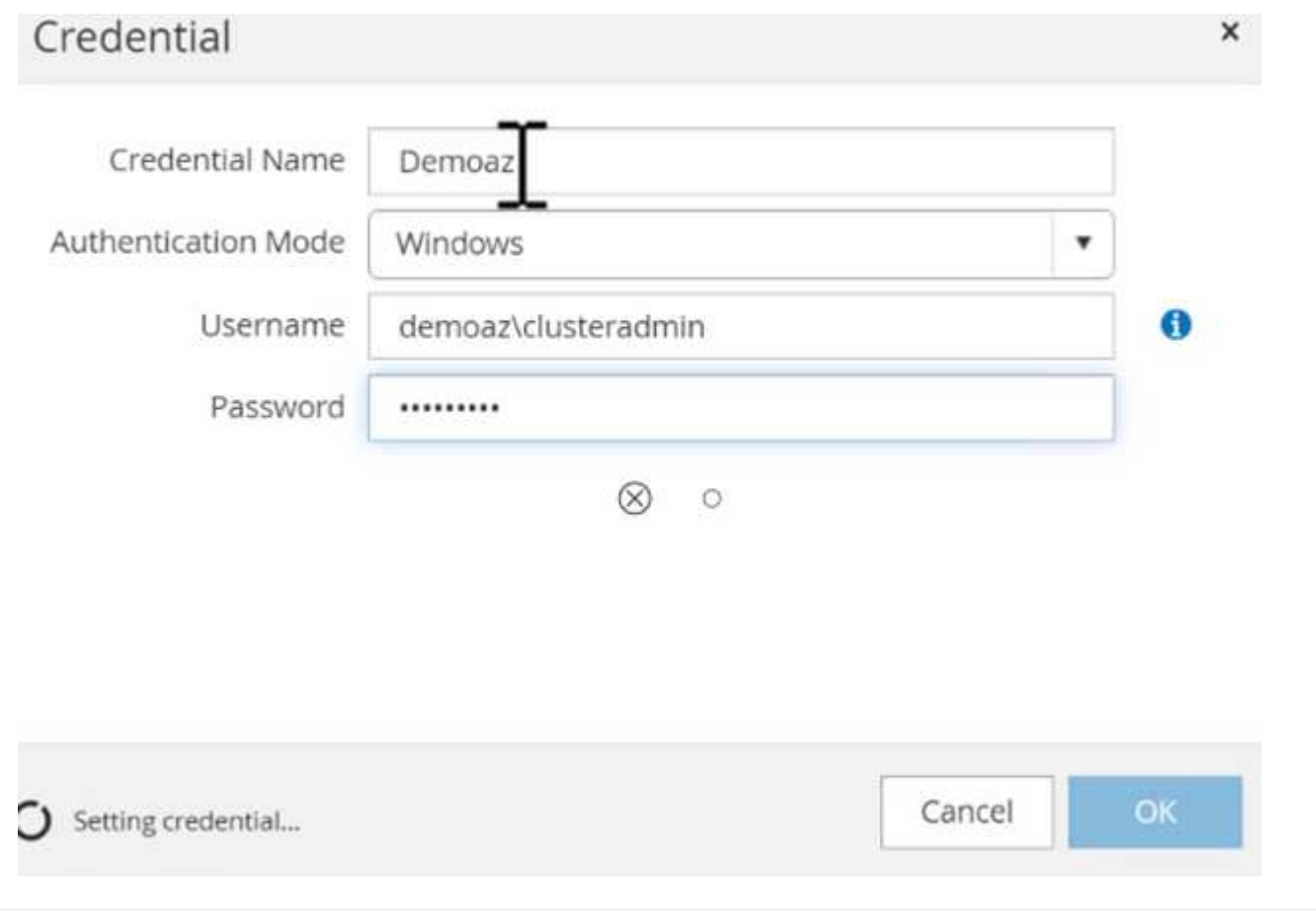

SnapCenter에서 스토리지를 구성하려면 다음 단계를 수행하십시오.

- 1. SnapCenter UI에서 \* 스토리지 시스템 \* 을 선택합니다. 스토리지 유형에는 \* ONTAP SVM \* 과 \* ONTAP 클러스터 \* 가 있습니다. 기본적으로 스토리지 유형은 \* ONTAP SVM \* 입니다.
- 2. 스토리지 시스템 정보를 추가하려면 (\*+ \*)를 클릭합니다.

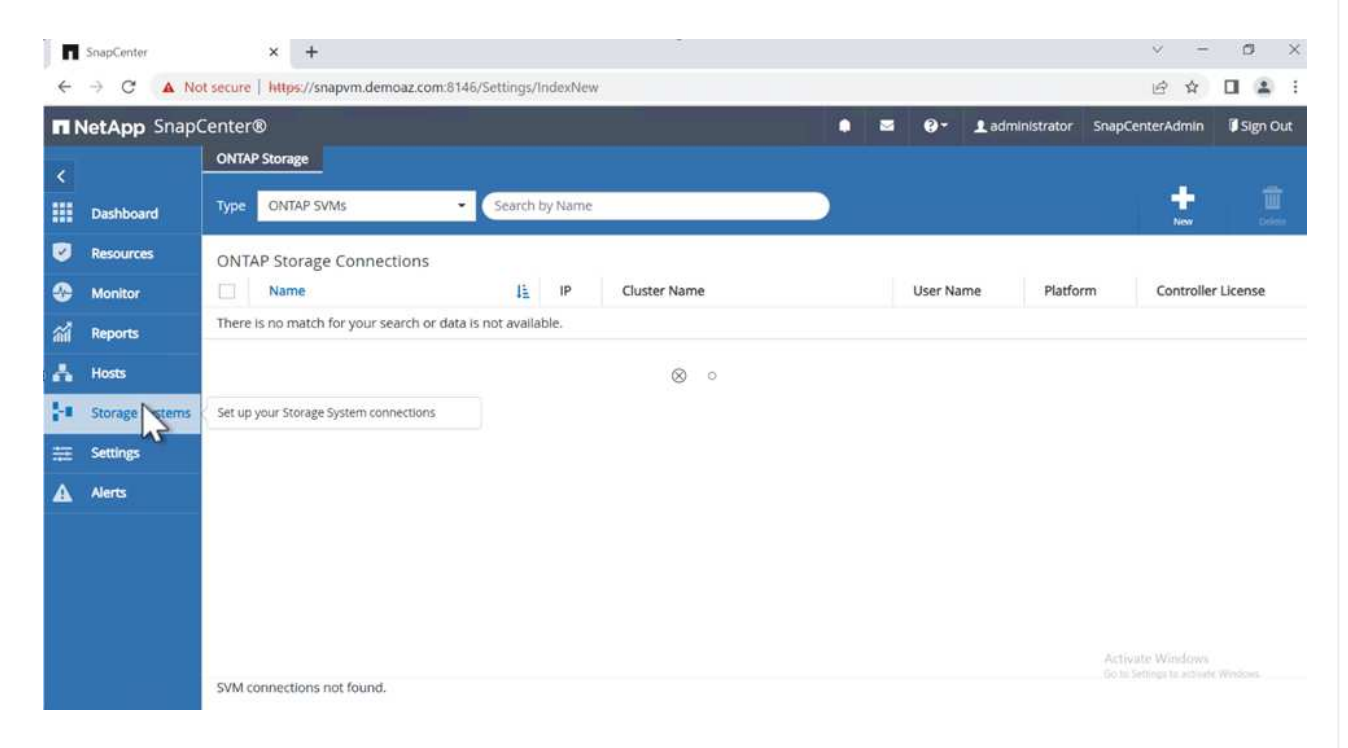

3. ONTAP 관리 \* 엔드포인트용 \* FSx를 제공합니다.

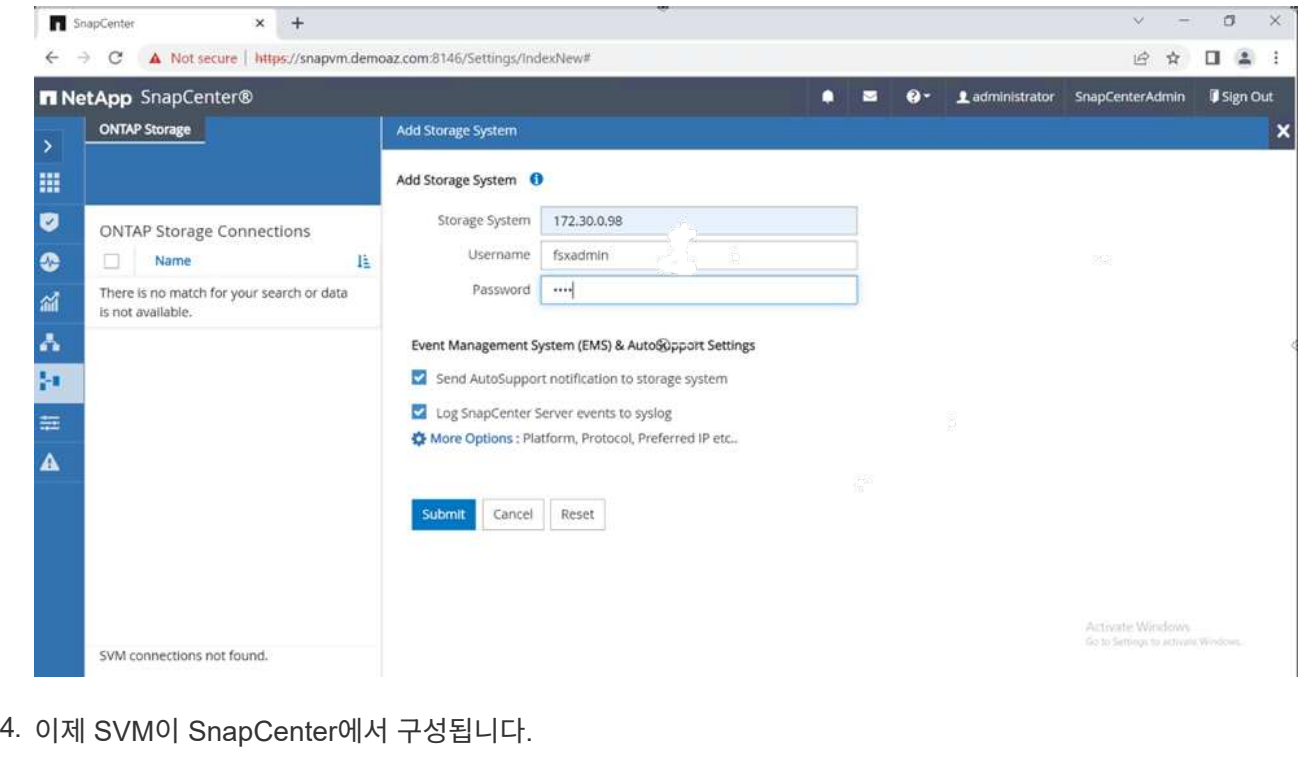

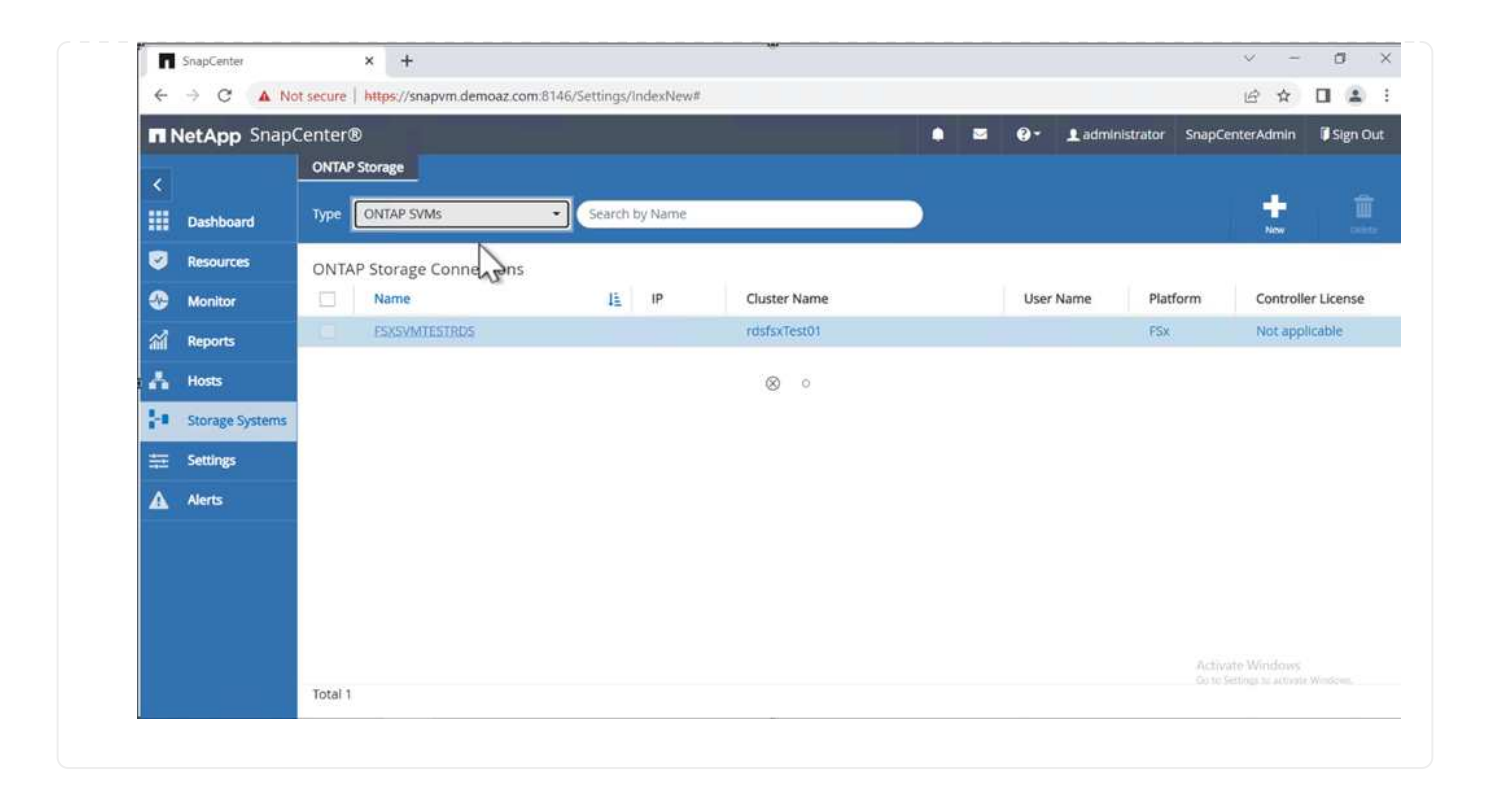

SQL Server 호스트를 추가하려면 다음 단계를 수행하십시오.

1. 호스트 탭에서 (\*+ \*)를 클릭하여 Microsoft SQL Server 호스트를 추가합니다.

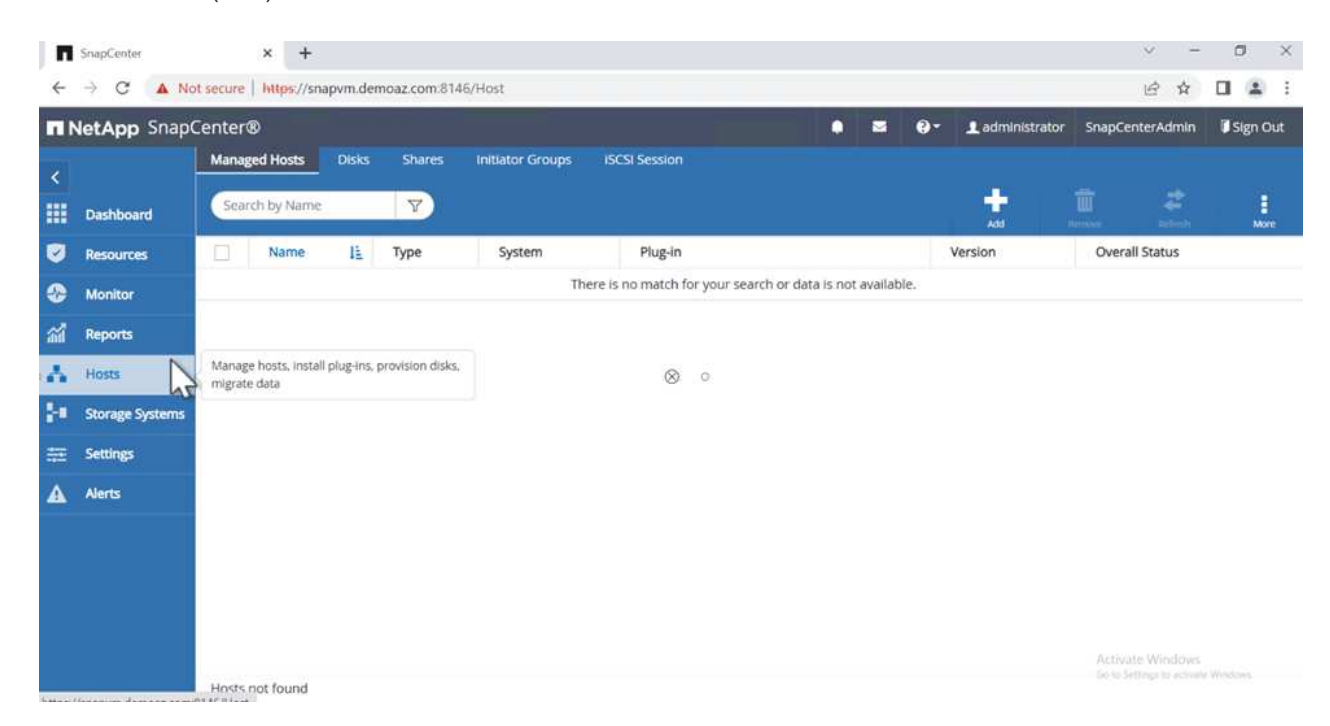

2. 원격 호스트의 FQDN(정규화된 도메인 이름) 또는 IP 주소를 제공합니다.

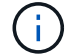

자격 증명은 기본적으로 채워집니다.

3. Microsoft Windows 및 Microsoft SQL Server에 대한 옵션을 선택한 다음 제출합니다.

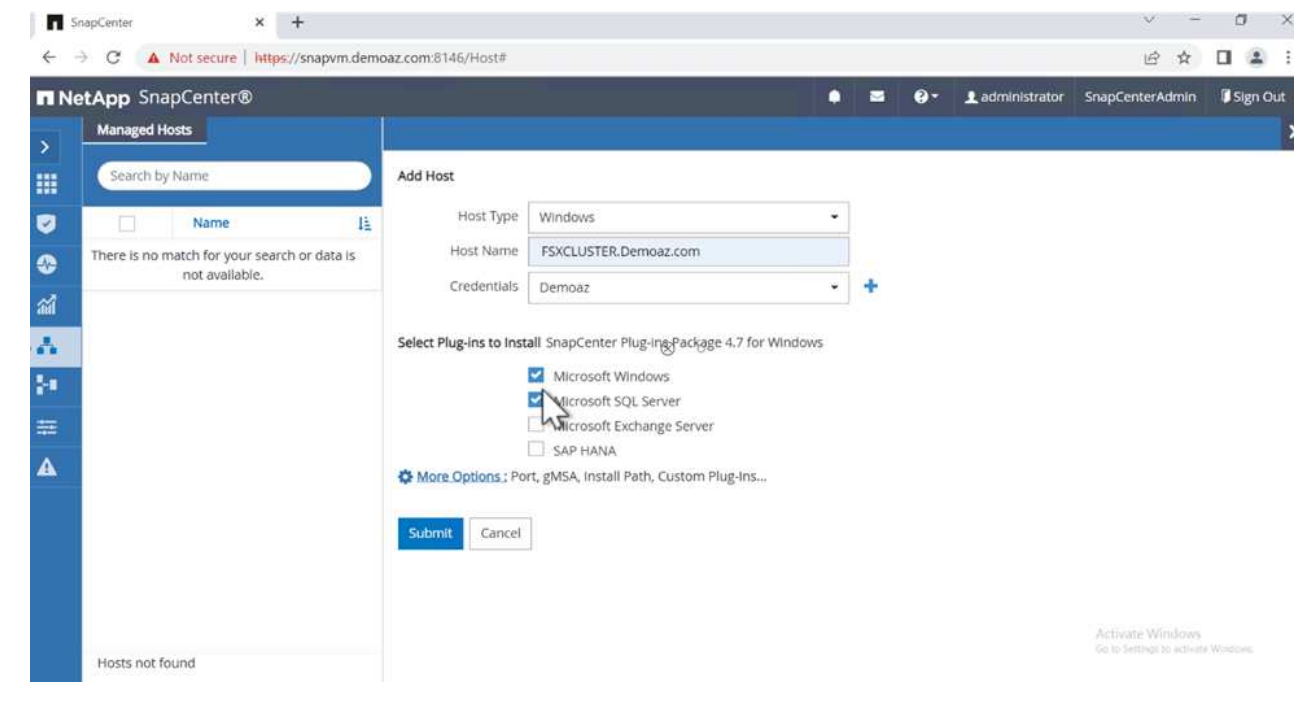

#### SQL Server 패키지가 설치됩니다. SnapCenter x +  $\begin{array}{ccccccccc} \vee & - & \circ & \circ & \times \end{array}$  $\leftarrow$   $\rightarrow$  C  $\Delta$  Not secure | https://snapvm.demoaz.com/8146/Host#  $\begin{array}{ccccc} \mathcal{C} & \mathcal{C} & \mathcal{C} & \mathcal{C} & \mathcal{C} \end{array} \begin{array}{cccc} \mathcal{C} & \mathcal{C} & \mathcal{C} & \mathcal{C} & \mathcal{C} \end{array}$ <sup>9</sup> Ladministrator SnapCenterAdmin **J** Sign Out **n** NetApp SnapCenter®  $\bullet$  $\blacksquare$ Managed Hosts Disks Shares Initiator Groups **ISCSI Session** ۰ Search by Name  $| \nabla \rangle$ ÷ **III** Dashboard **Resources** Name li Type System Plug-in Version Overall Status > ESXCLUSTER.Demoaz.com Windows Cluster  $\bullet$  Installing plug-in **Monitor** a Reports  $\frac{1}{2}$  Hosts  $\otimes$  o × **H** Storage Systems  $\equiv$  Settings  $\mathbf{A}$  Alerts Activate Windows Total 1

1. 설치가 완료되면 \* 리소스 \* 탭으로 이동하여 ONTAP iSCSI 볼륨의 모든 FSx가 있는지 확인합니다.

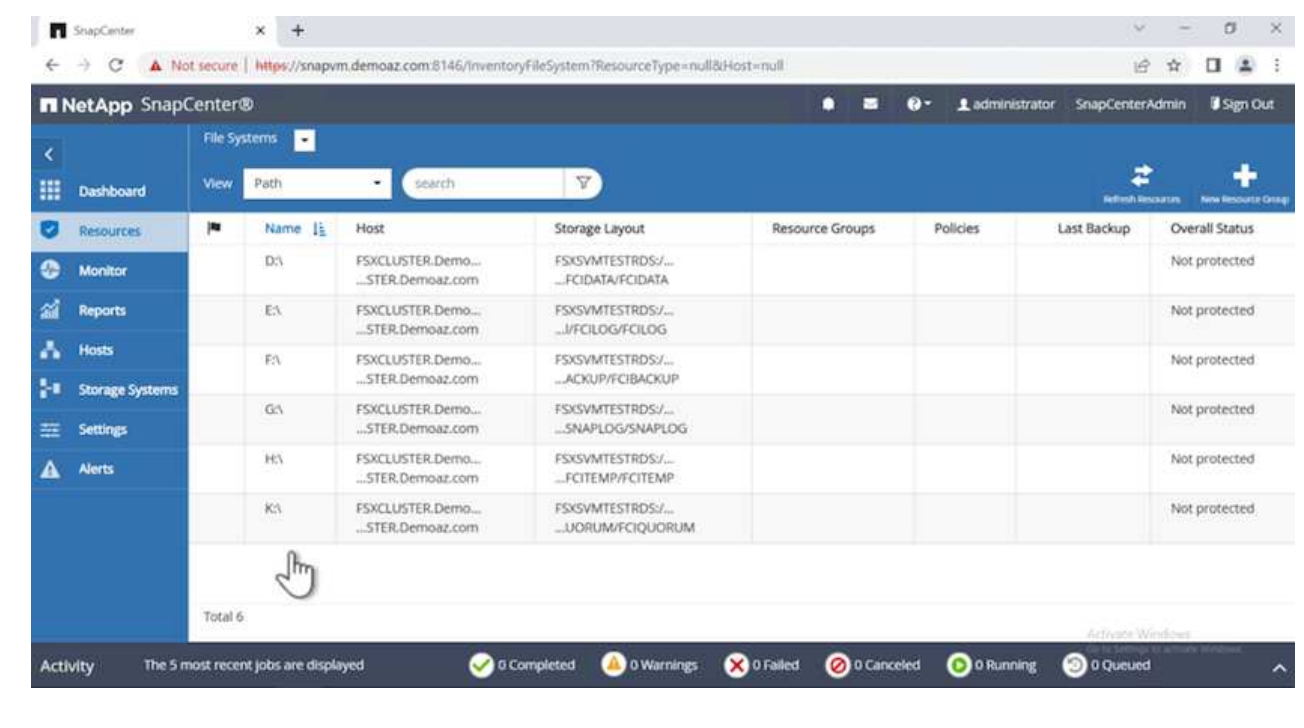

호스트 로그 디렉토리를 구성하려면 다음 단계를 수행하십시오.

1. 확인란을 클릭합니다. 새 탭이 열립니다.

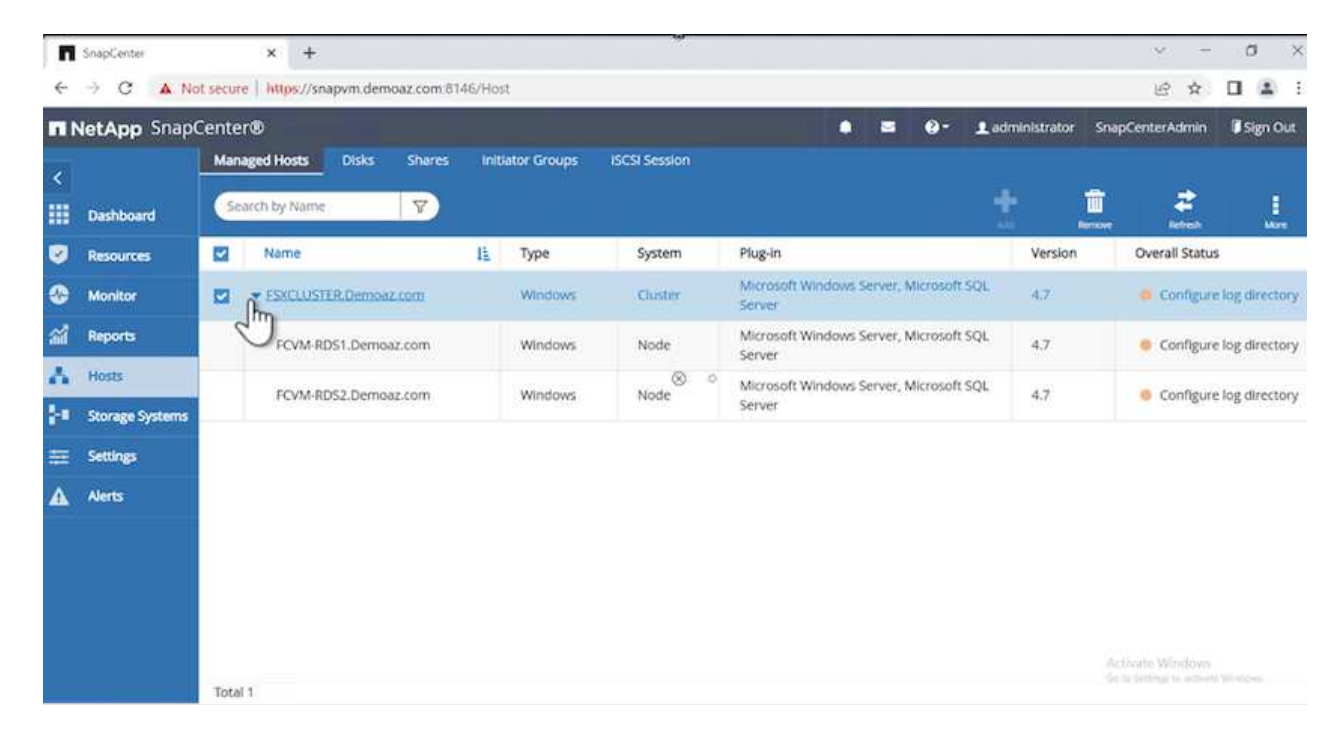

2. 로그 디렉토리 구성 \* 링크를 클릭합니다.

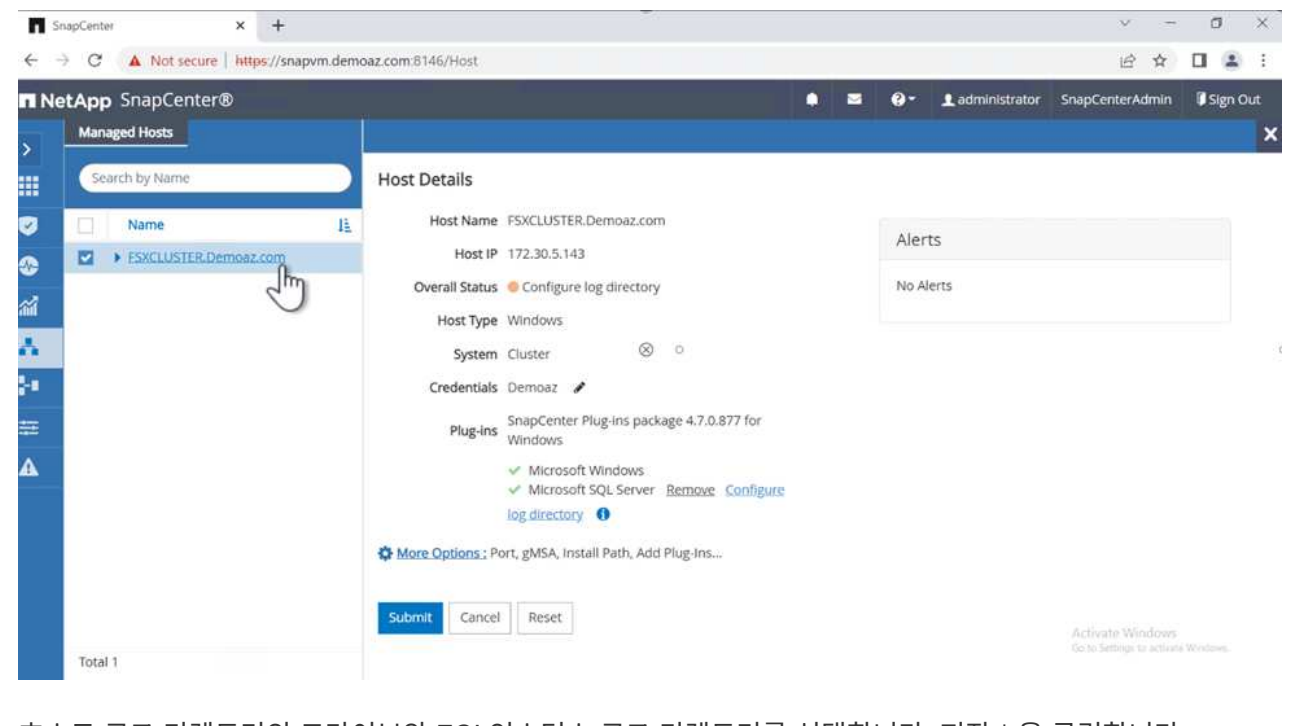

3. 호스트 로그 디렉토리의 드라이브와 FCI 인스턴스 로그 디렉토리를 선택합니다. 저장 \* 을 클릭합니다. 클러스터의 두 번째 노드에 대해서도 같은 프로세스를 반복합니다. 창을 닫습니다.

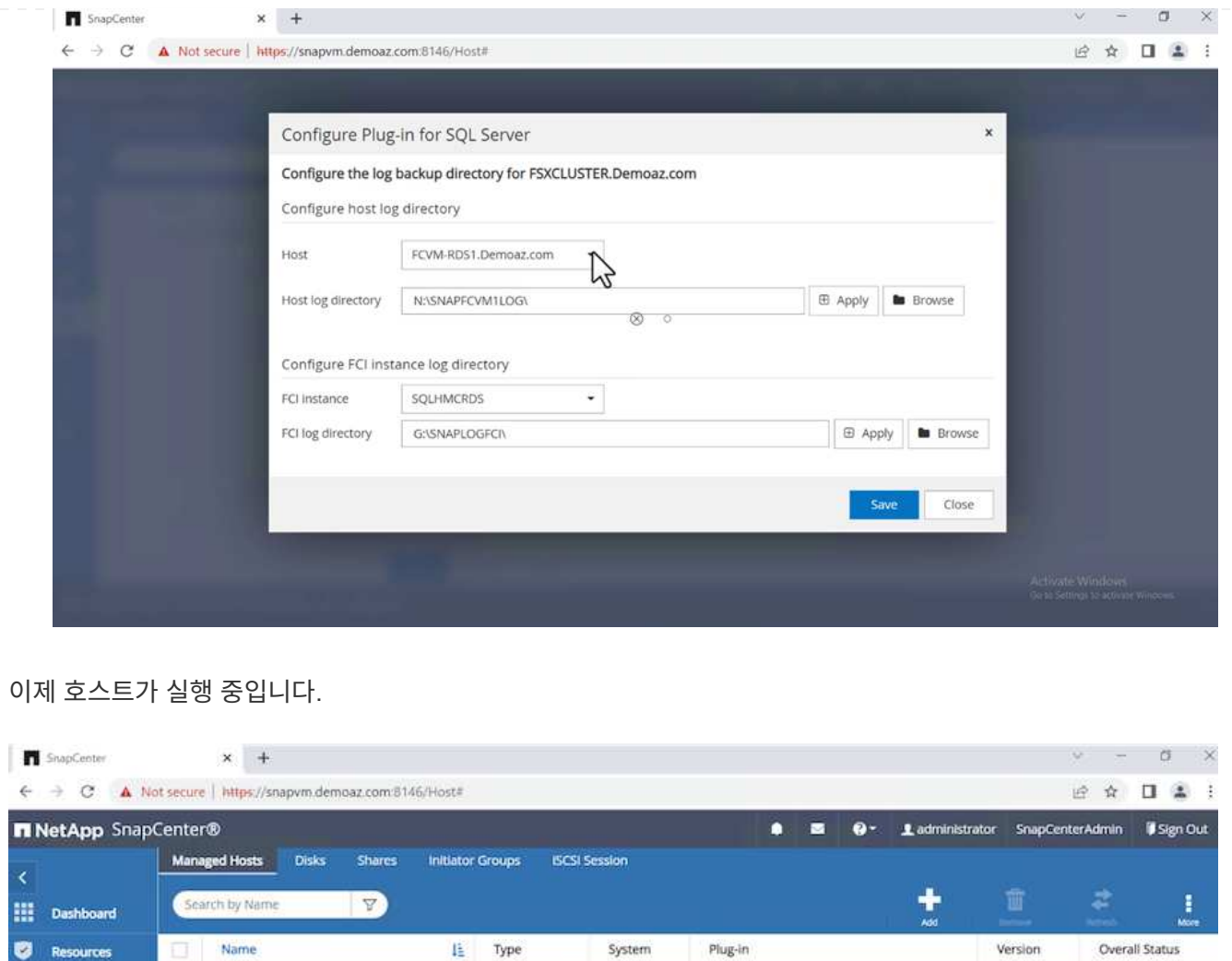

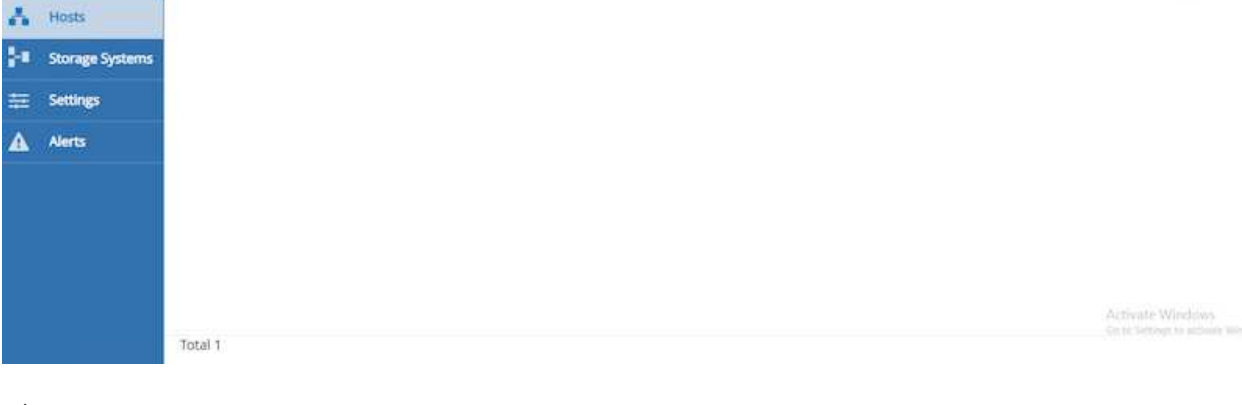

Windows

Cluster

Experiment Status

 $\overline{d_1} \overline{f_1}$ 

Microsoft Windows Server, Microsoft SQL<br>Server

## 1. 리소스 \* 탭에는 모든 서버와 데이터베이스가 있습니다.

> ESKCLUSTER.Demoaz.com

**Monitor** 

al Reports

 $\equiv$  se

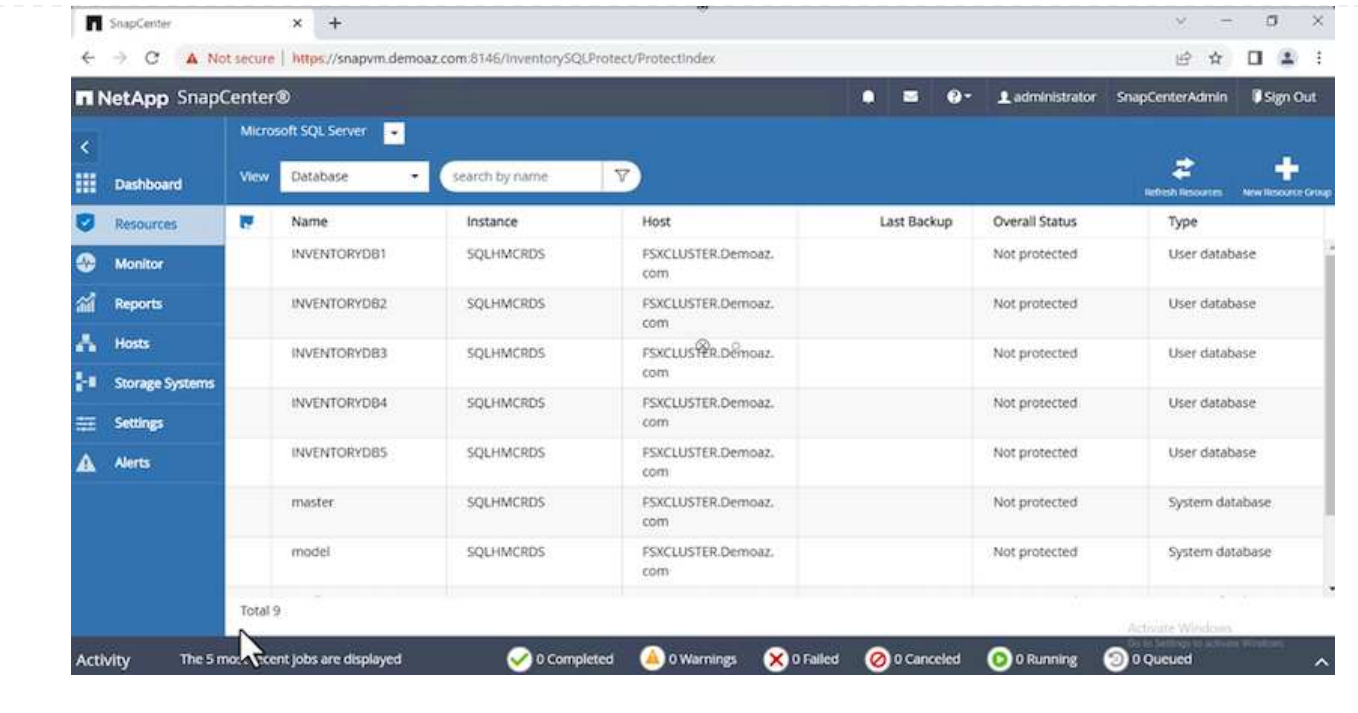

백업 정책을 구성합니다

백업 정책은 백업을 관리, 예약 및 유지하는 방법을 제어하는 일련의 규칙입니다. 회사의 SLA에 따라 백업 유형 및 빈도를 파악하는 데 도움이 됩니다.

다음 섹션을 확장하여 각 단계를 완료하는 방법에 대한 자세한 지침을 확인하십시오.

FCI 데이터베이스에 대한 백업 정책을 구성하려면 다음 단계를 완료하십시오.

1. 설정 \* 으로 이동하여 왼쪽 상단에서 \* 정책 \* 을 선택합니다. 그런 다음 \* 새로 만들기 \* 를 클릭합니다.

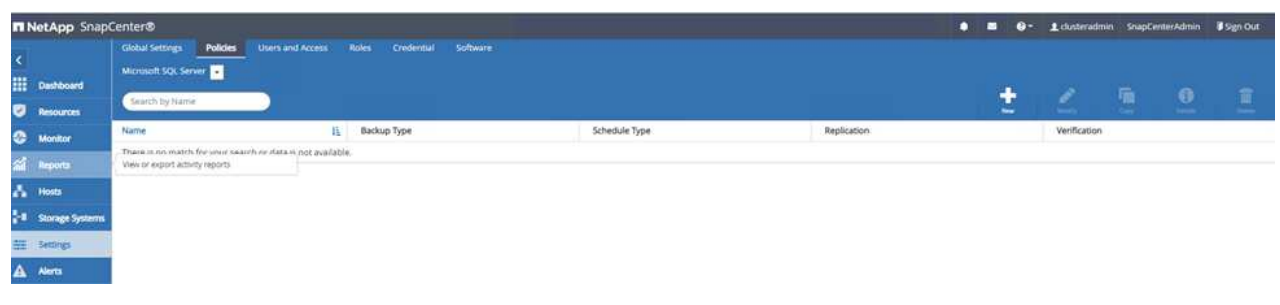

2. 정책 이름과 설명을 입력합니다. 다음 \* 을 클릭합니다.

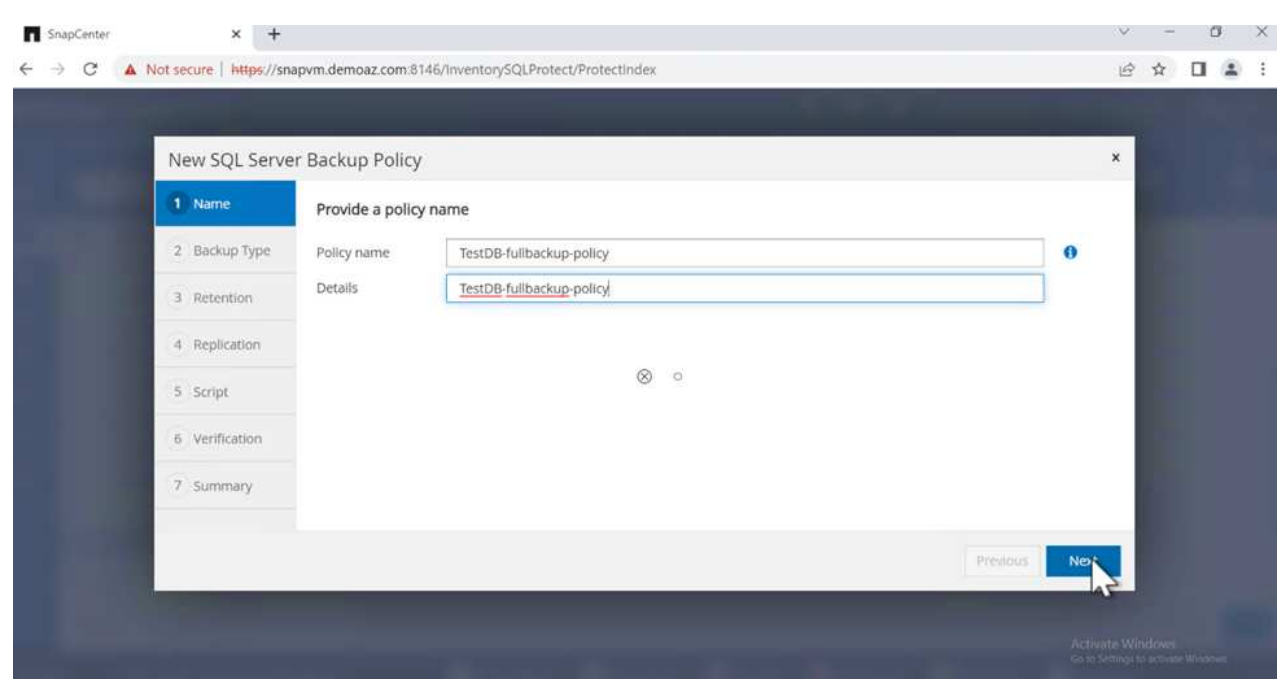

3. 백업 유형으로 \* Full backup \* 을 선택합니다.
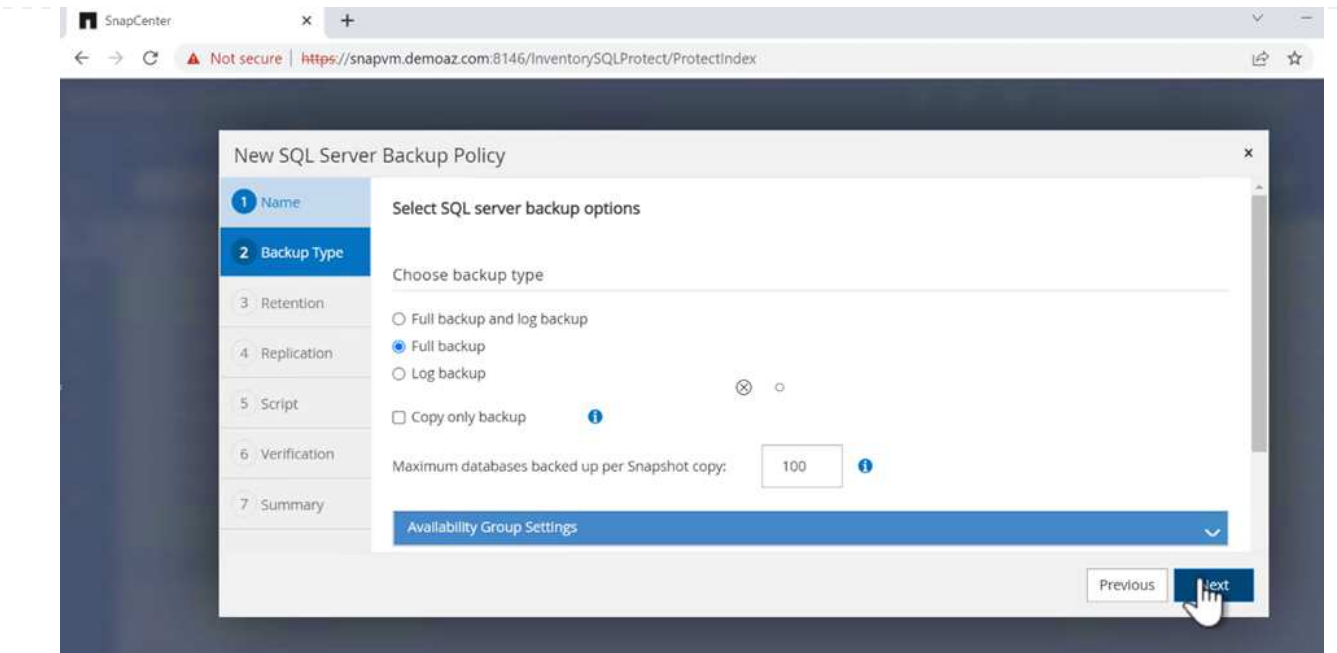

4. 일정 빈도를 선택합니다(회사 SLA를 기반으로 함). 다음 \* 을 클릭합니다.

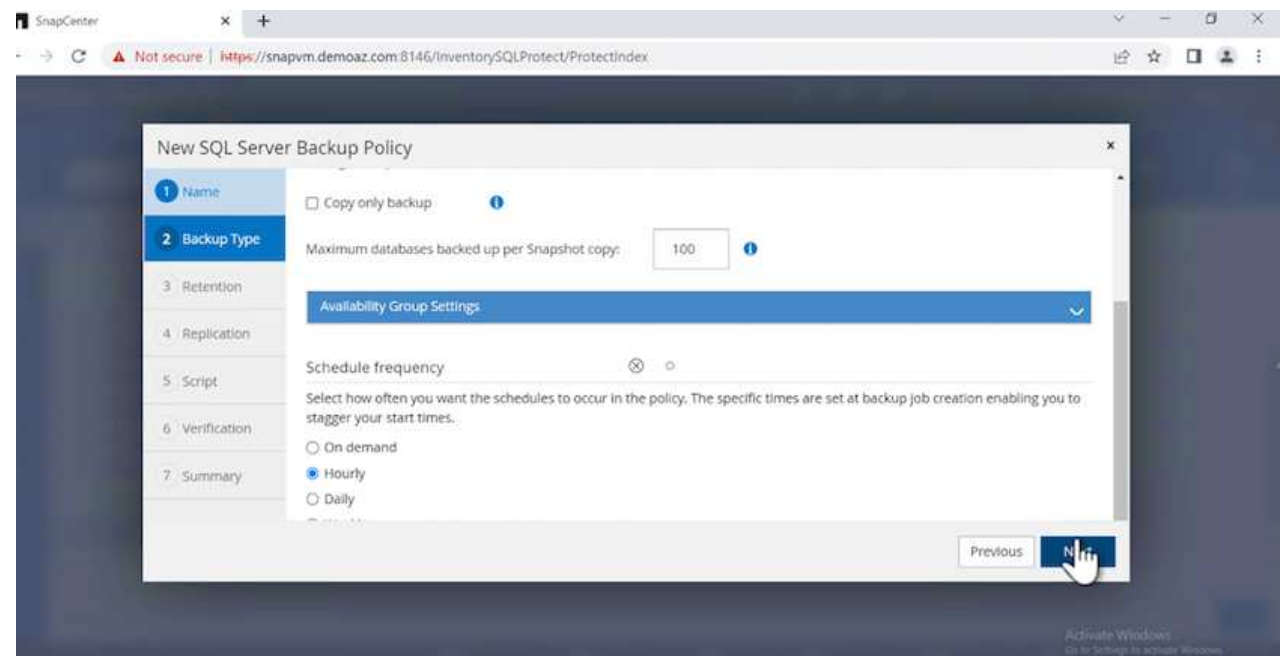

5. 백업의 보존 설정을 구성합니다.

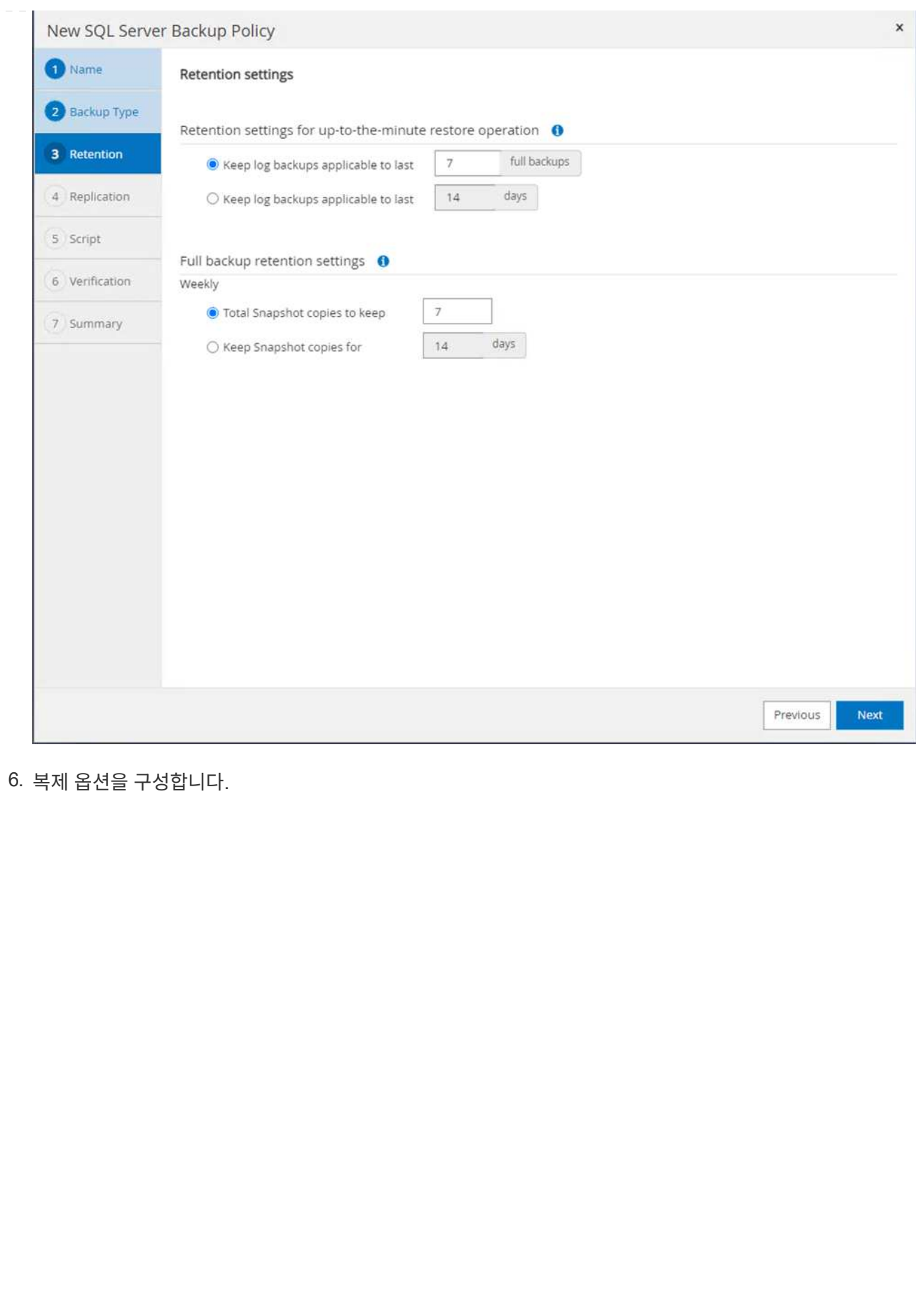

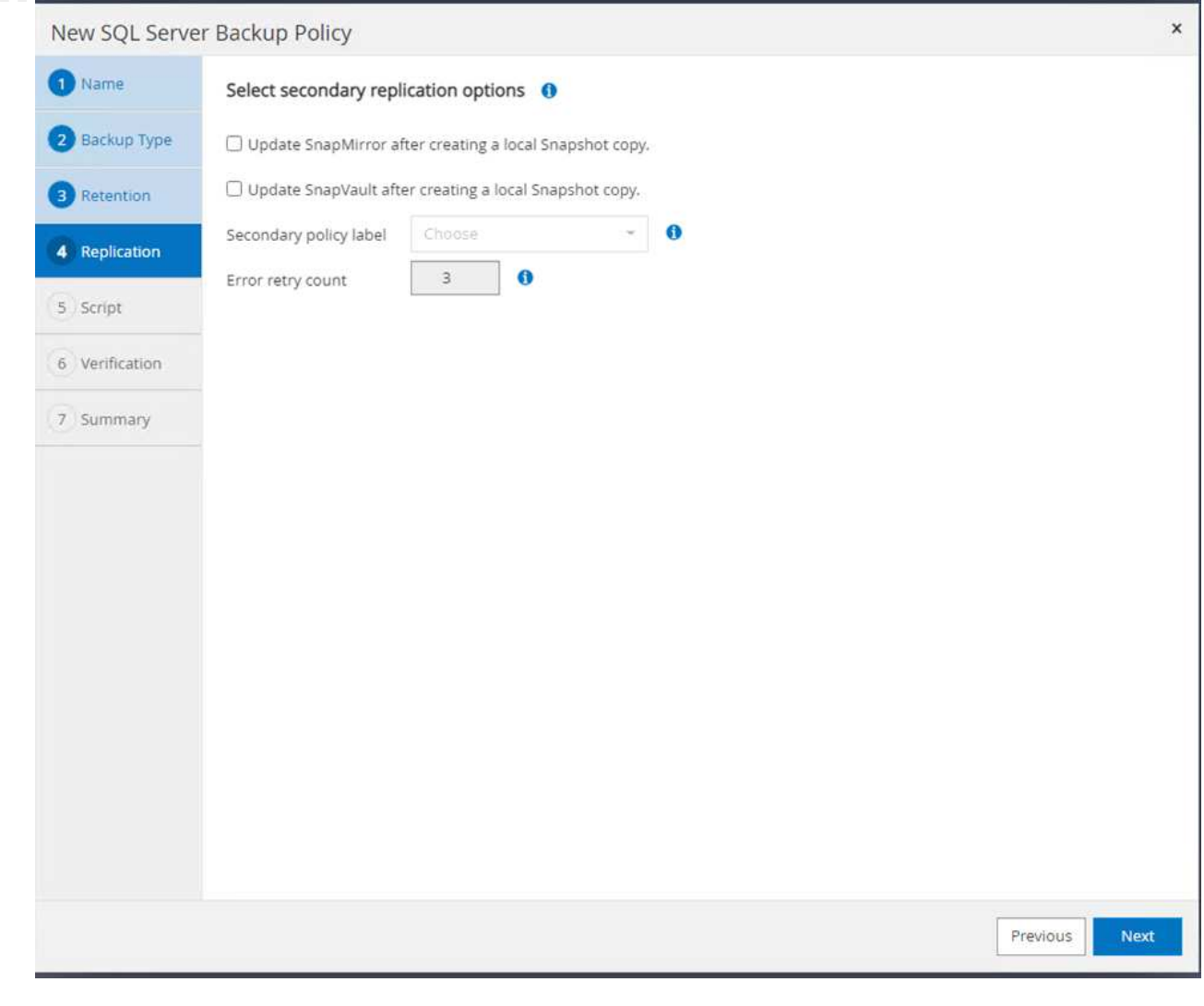

7. 백업 작업 실행 전후에 실행할 실행 스크립트를 지정합니다(있는 경우).

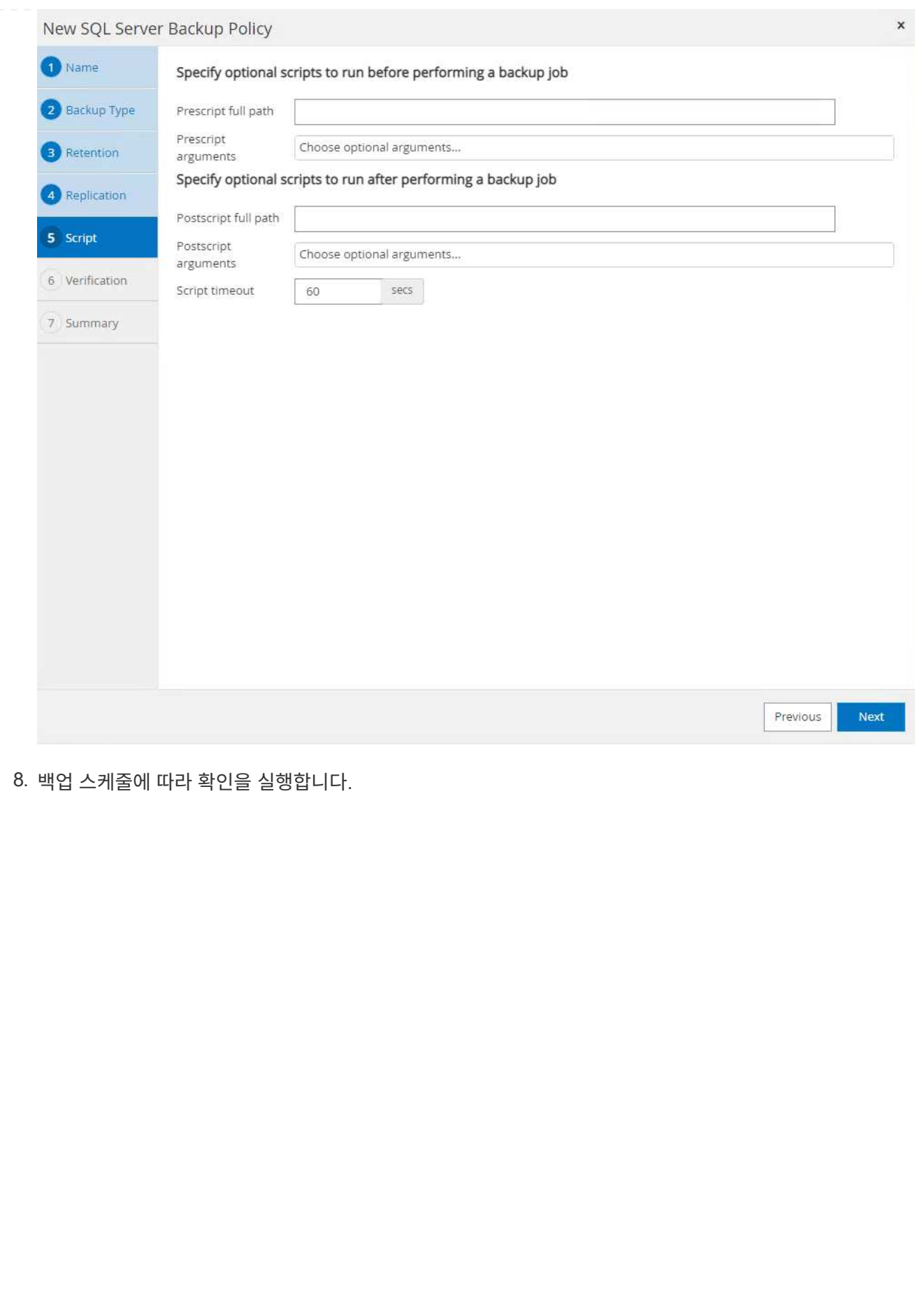

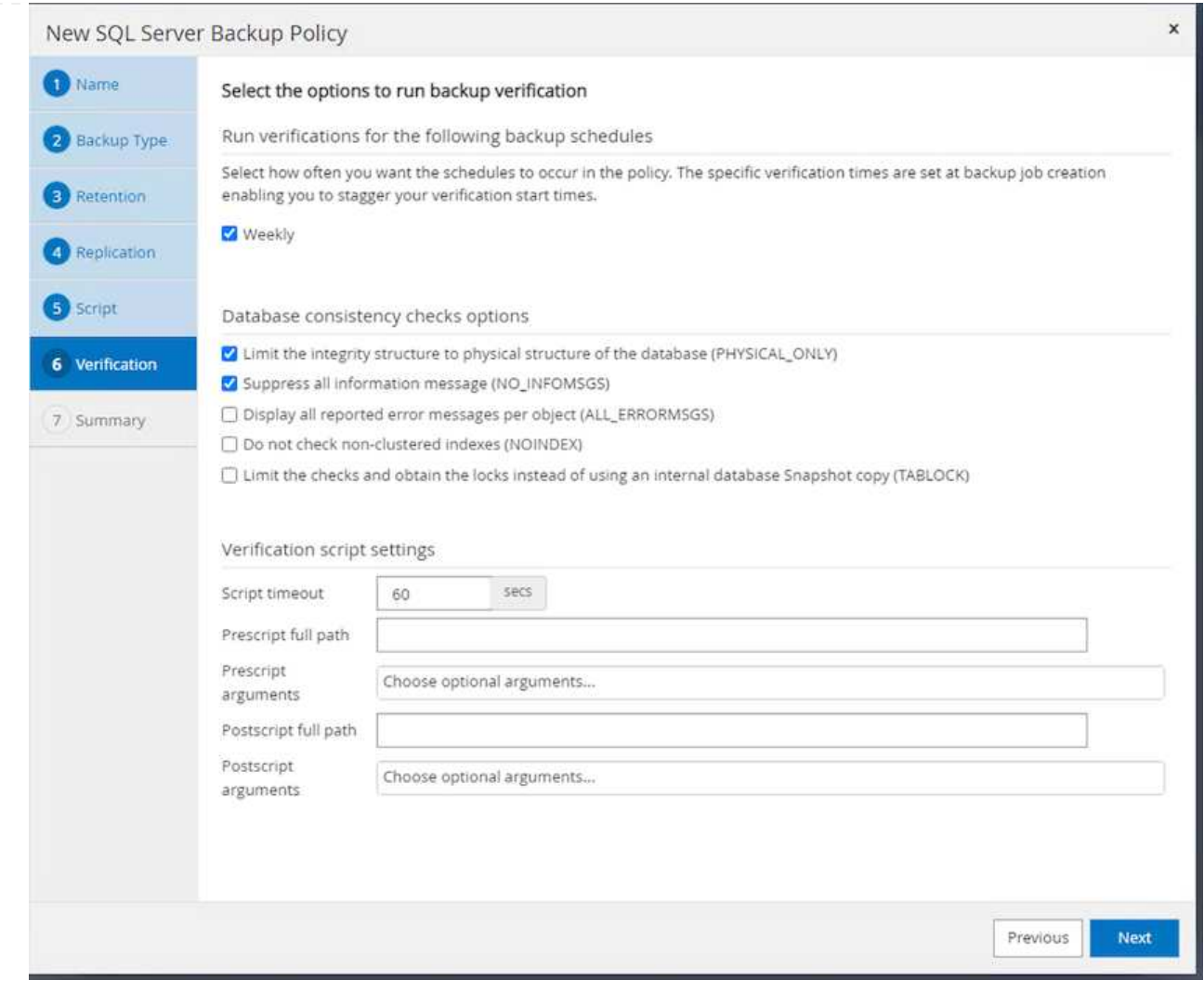

9. 요약 \* 페이지는 백업 정책에 대한 세부 정보를 제공합니다. 모든 오류는 여기에서 수정할 수 있습니다.

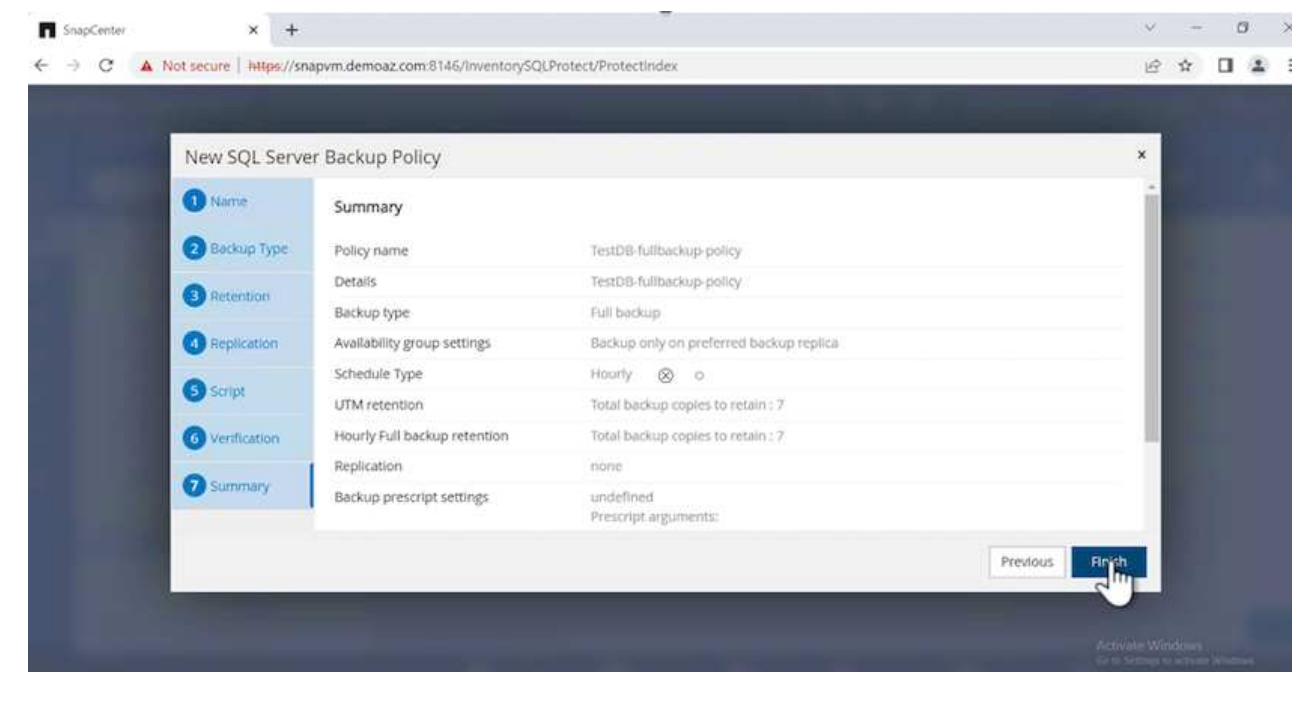

1. 백업 정책의 시작 날짜 및 만료 날짜를 설정합니다.

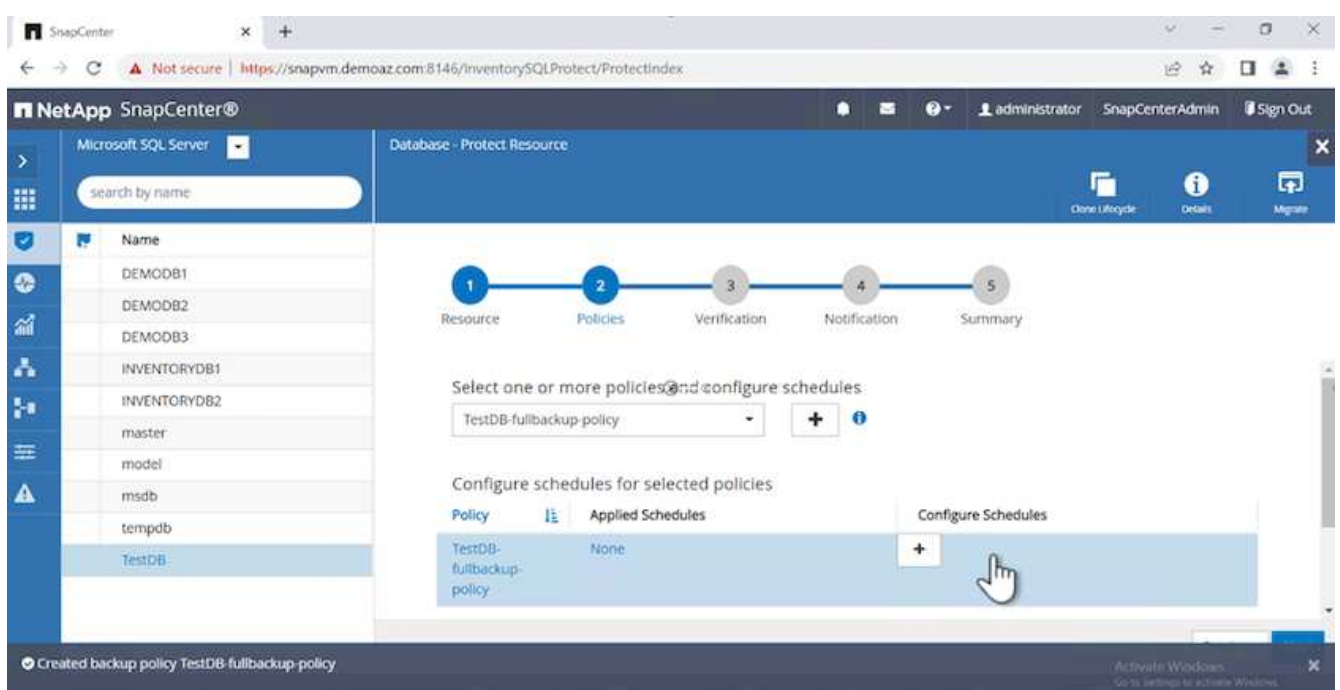

2. 백업 스케줄을 정의합니다. 이렇게 하려면 (\*+ \*)를 클릭하여 일정을 구성합니다. 시작 날짜 \* 와 \* 만료 날짜 \* 를 입력합니다. 회사의 SLA에 따라 시간을 설정합니다.

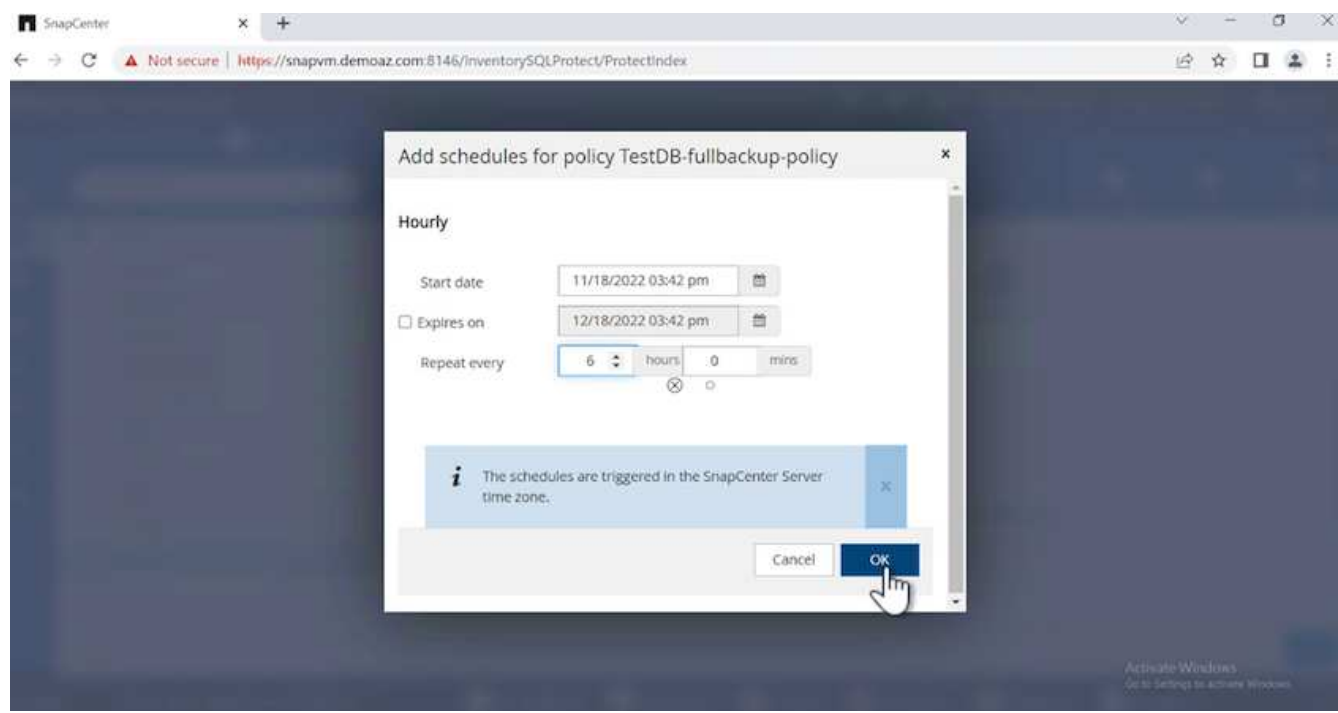

3. 검증 서버를 구성합니다. 드롭다운 메뉴에서 서버를 선택합니다.

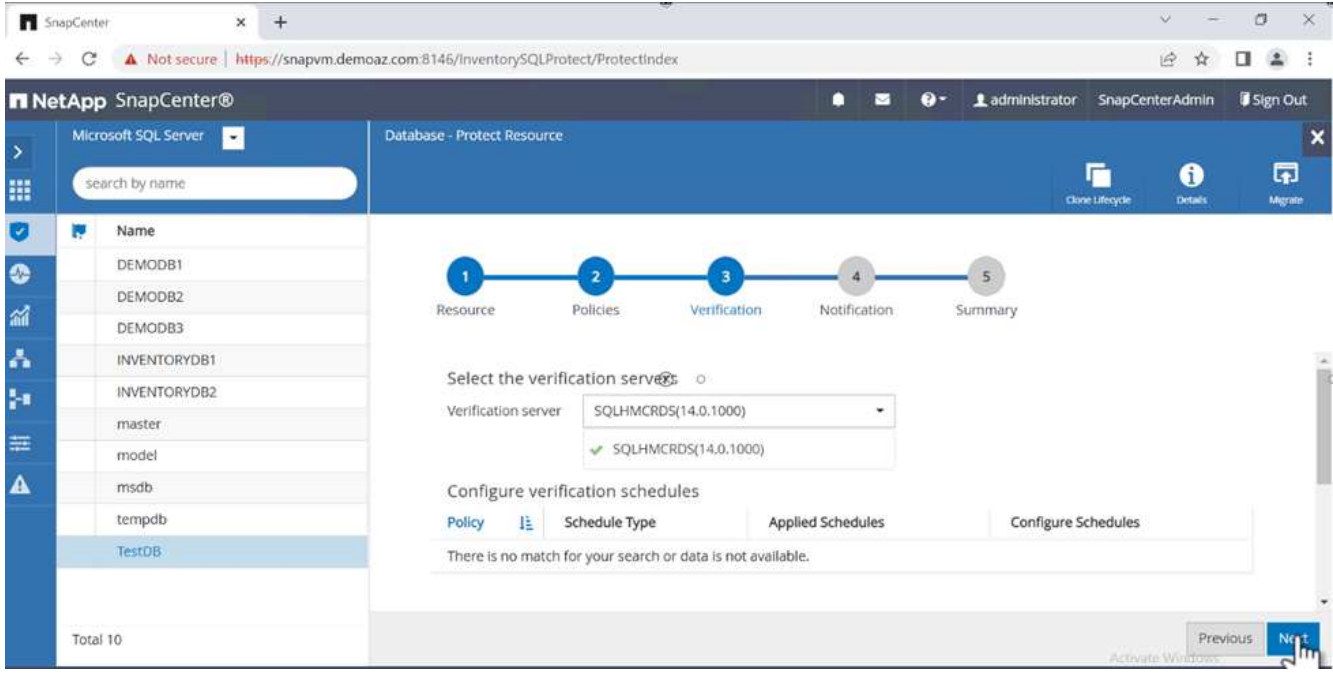

- 4. 더하기 기호를 클릭하여 구성된 일정을 확인하고 확인합니다.
- 5. 이메일 알림에 대한 정보를 제공합니다. 다음 \* 을 클릭합니다.

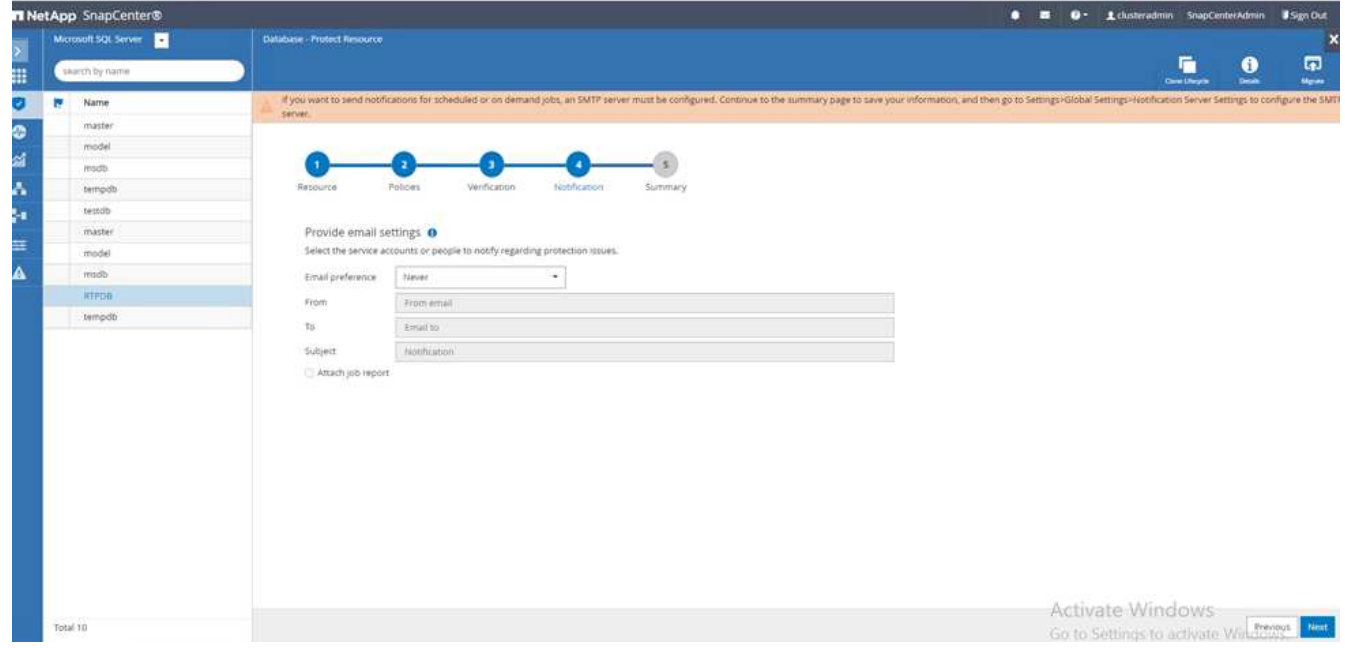

이제 SQL Server 데이터베이스에 대한 백업 정책의 요약이 구성되었습니다.

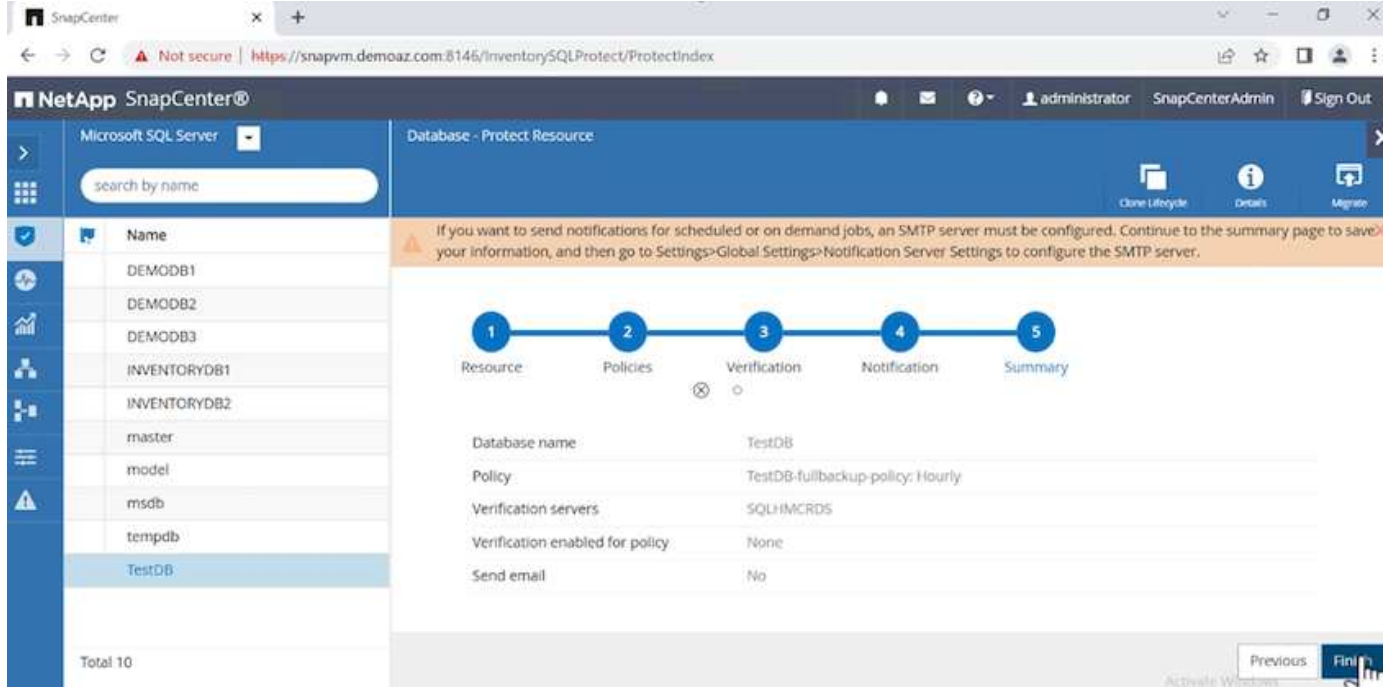

#### **SnapCenter** 백업 작업

필요 시 SQL Server 백업을 생성하려면 다음 단계를 수행하십시오.

1. 리소스 \* 보기에서 리소스를 선택하고 \* 지금 백업 \* 을 선택합니다.

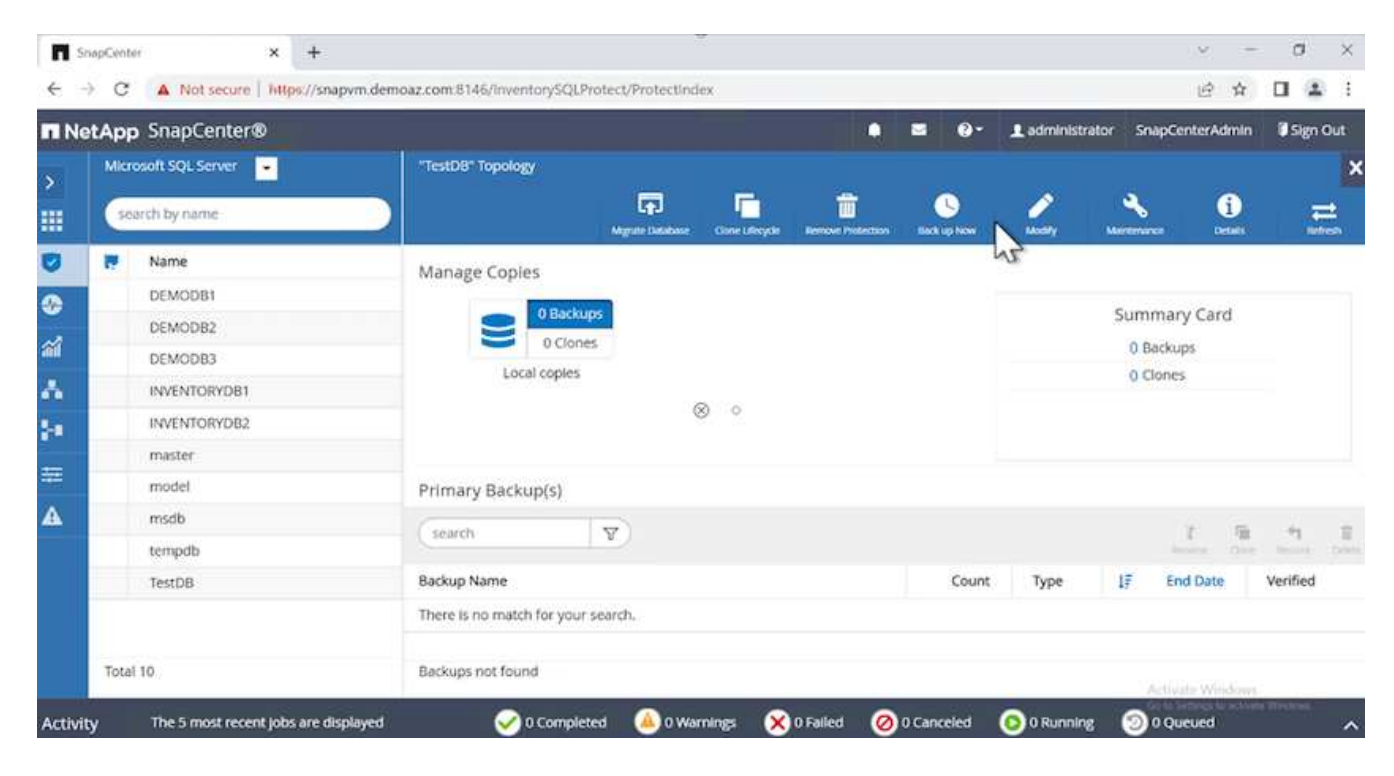

2. 백업 \* 대화 상자에서 \* 백업 \* 을 클릭합니다.

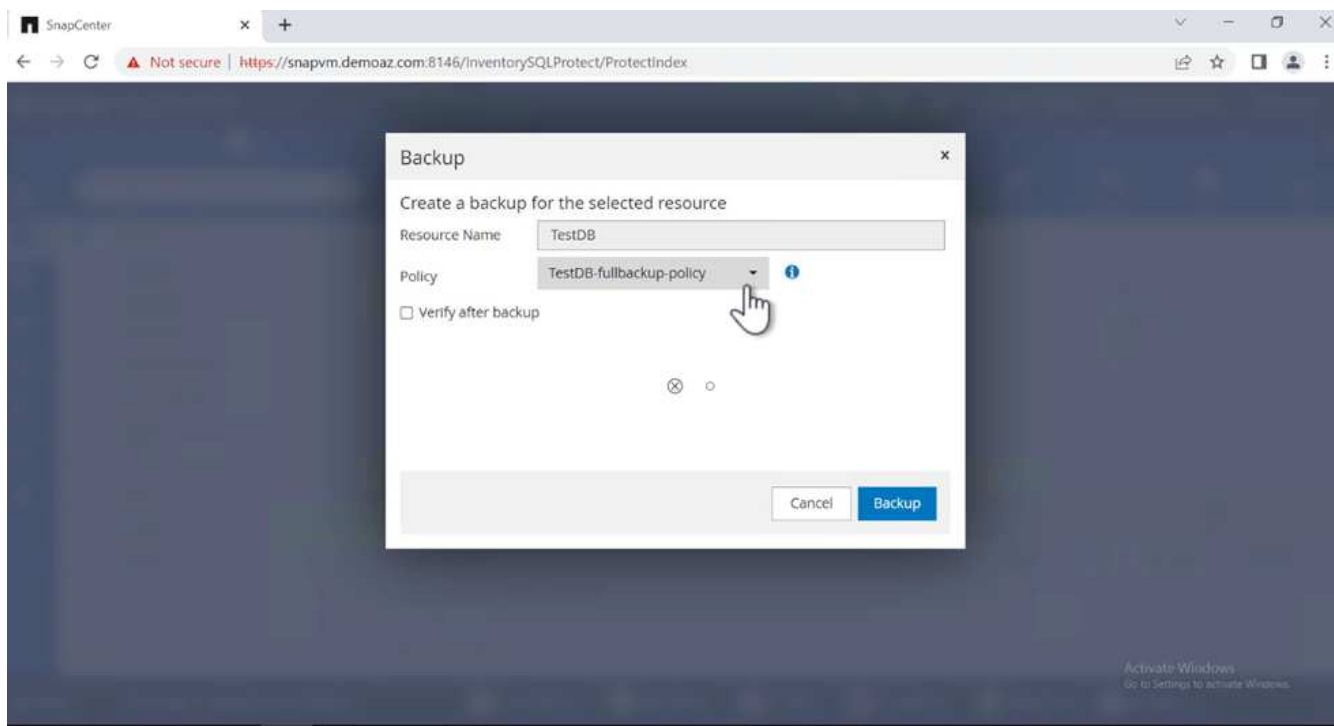

3. 확인 화면이 표시됩니다. 예 \* 를 클릭하여 확인합니다.

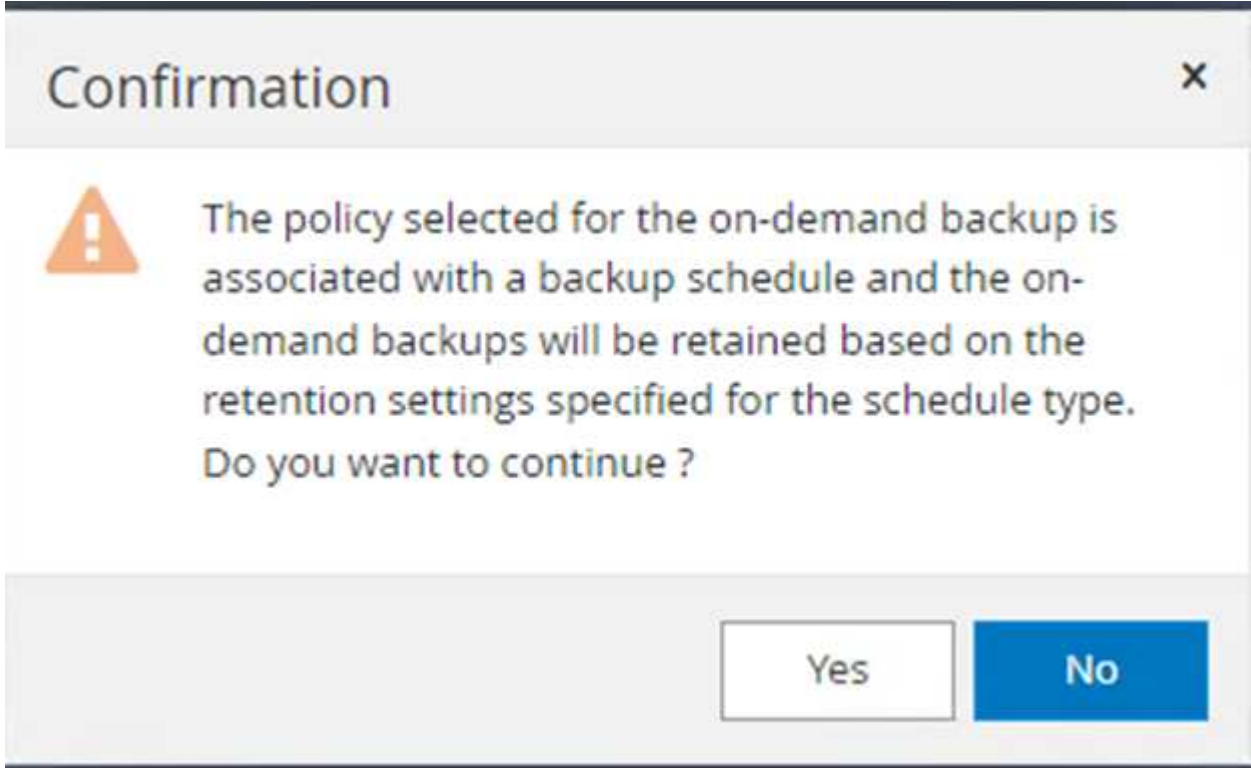

## 백업 작업을 모니터링합니다

1. Monitor\* 탭에서 작업을 클릭하고 오른쪽에서 \* Details\*를 선택하여 작업을 봅니다.

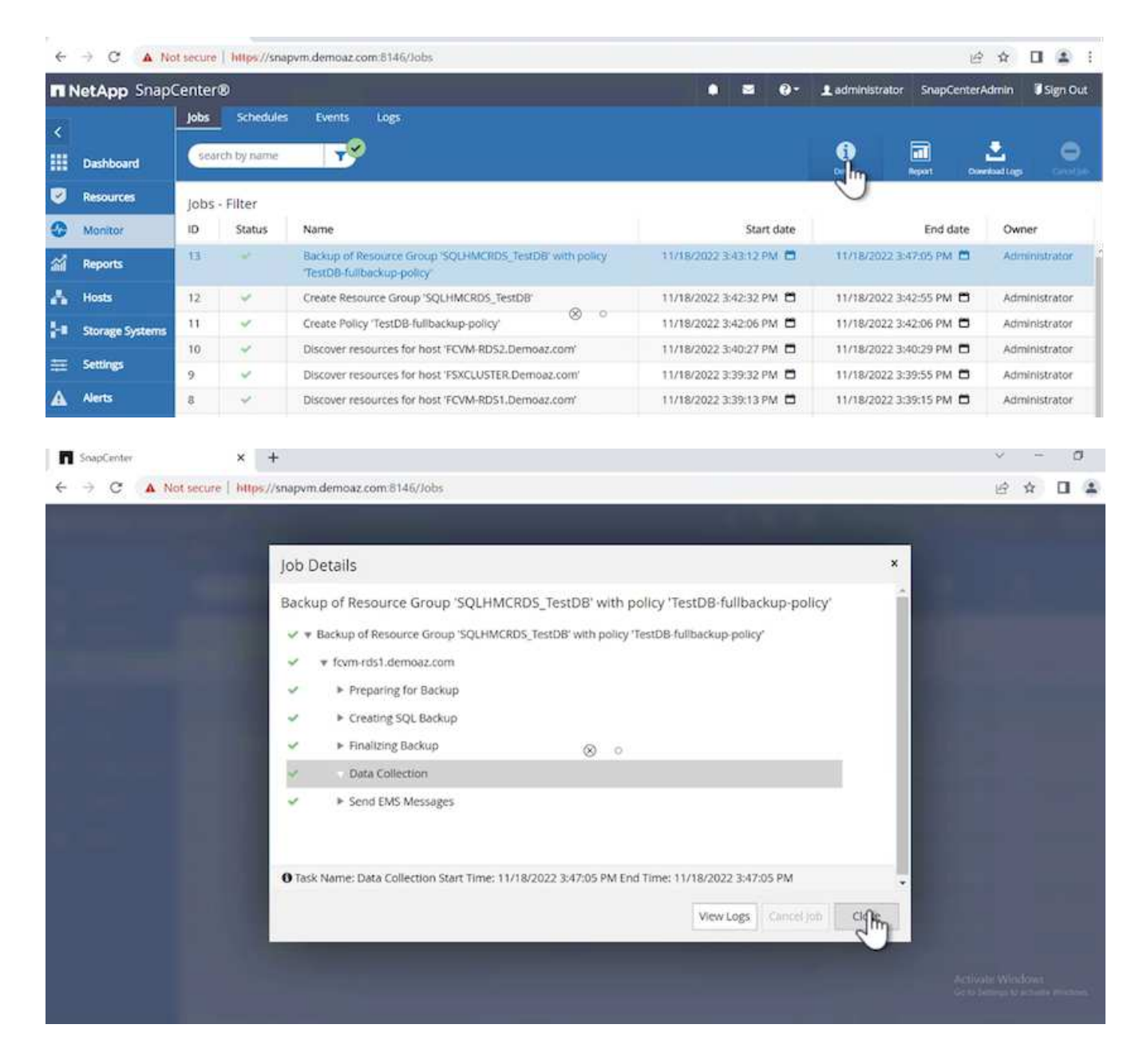

백업이 완료되면 Topology(토폴로지) 보기에 새 항목이 표시됩니다.

여러 데이터베이스의 백업 작업

여러 SQL Server 데이터베이스에 대한 백업 정책을 구성하려면 다음 단계를 완료하여 리소스 그룹 정책을 생성합니다.

1. View\* 메뉴의 \* Resources\* 탭에서 드롭다운 메뉴를 사용하여 리소스 그룹으로 변경합니다.

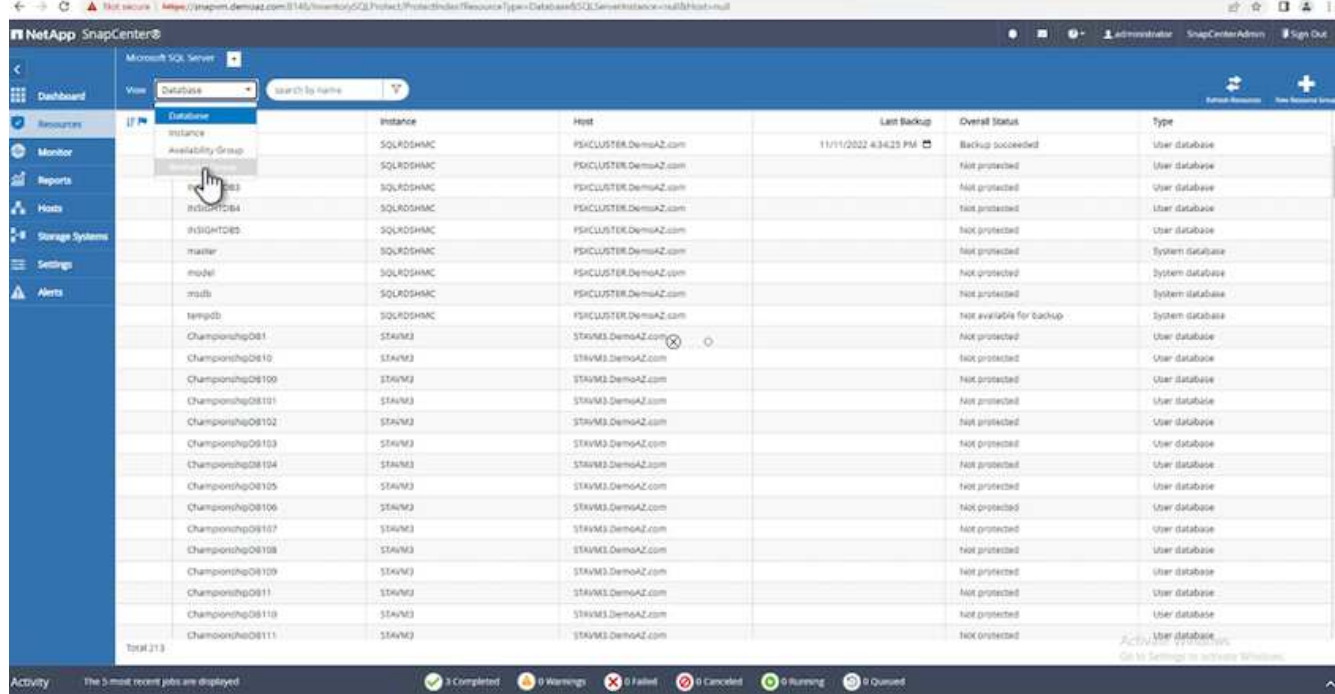

2. 새 리소스 그룹을 보려면 (**+**)를 클릭합니다.

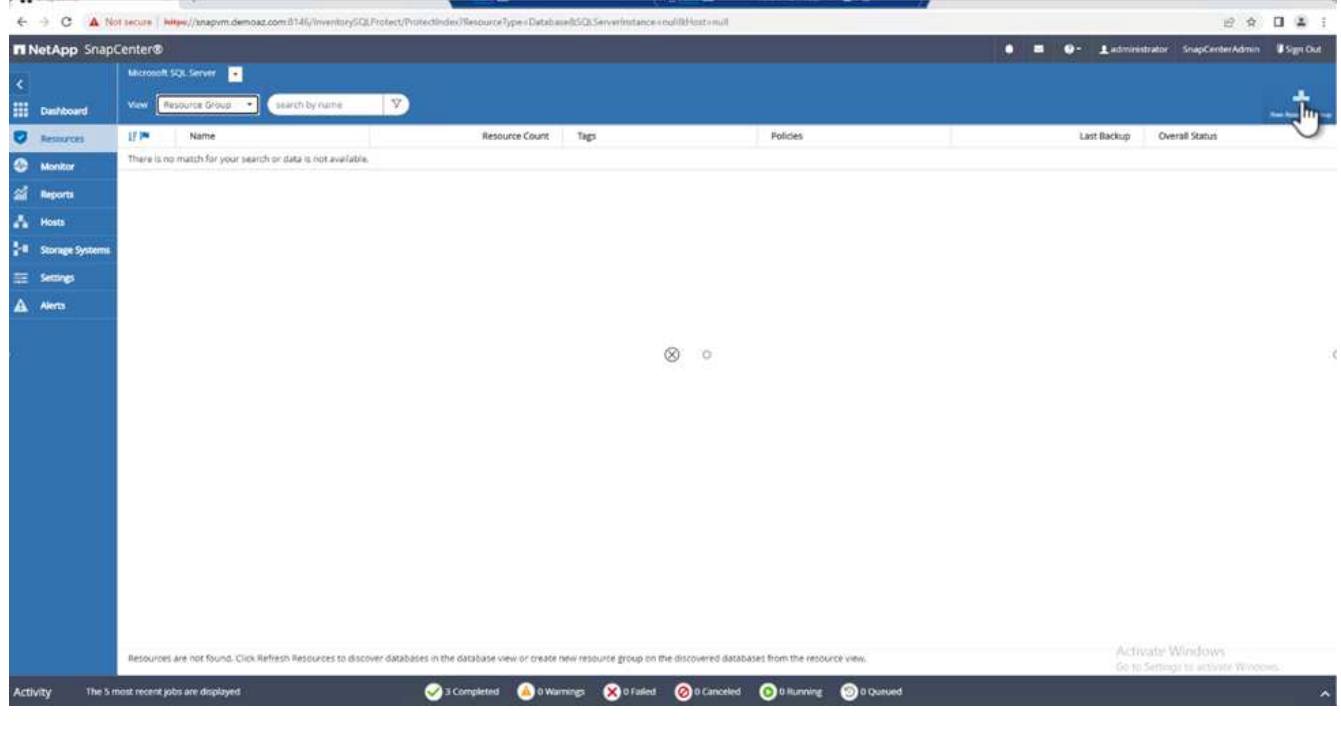

3. 이름과 태그를 입력합니다. 다음 \* 을 클릭합니다.

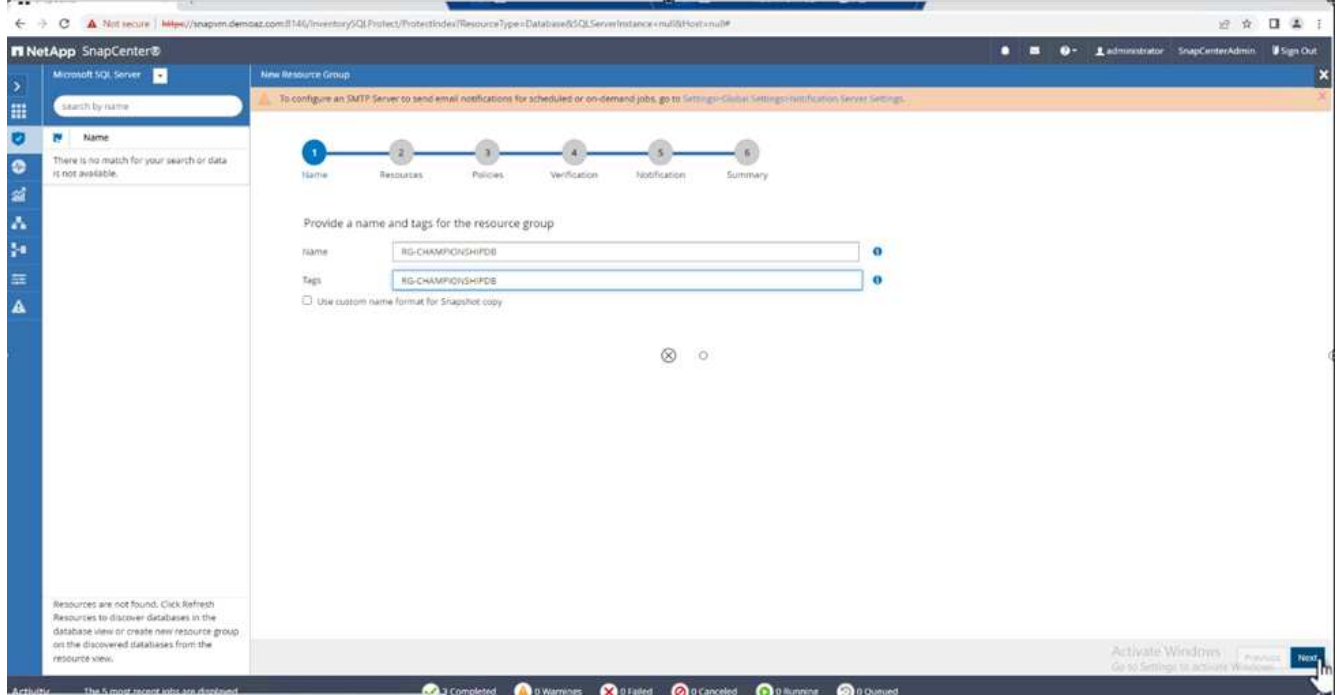

- 4. 리소스 그룹에 리소스 추가:
	- \* 호스트. \* 데이터베이스를 호스팅하는 드롭다운 메뉴에서 서버를 선택합니다.
	- \* 리소스 유형. \* 드롭다운 메뉴에서 \* 데이터베이스 \* 를 선택합니다.
	- \* SQL Server 인스턴스 \* 서버를 선택합니다.

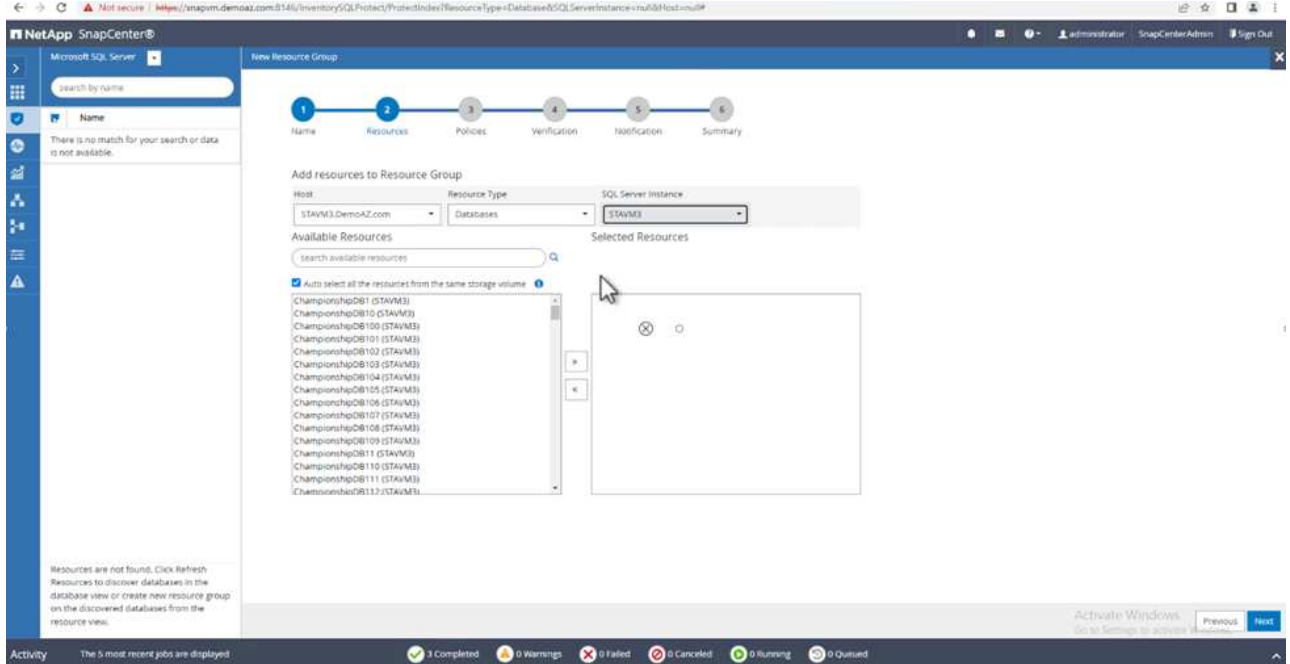

옵션 \* Auto는 동일한 스토리지 볼륨의 모든 리소스 선택 \* 이 기본적으로 선택되어 있습니다. 옵션을 선택 취소하고 리소스 그룹에 추가해야 하는 데이터베이스만 선택하고 화살표를 클릭하여 추가한 후 \* 다음 \* 을 클릭합니다.

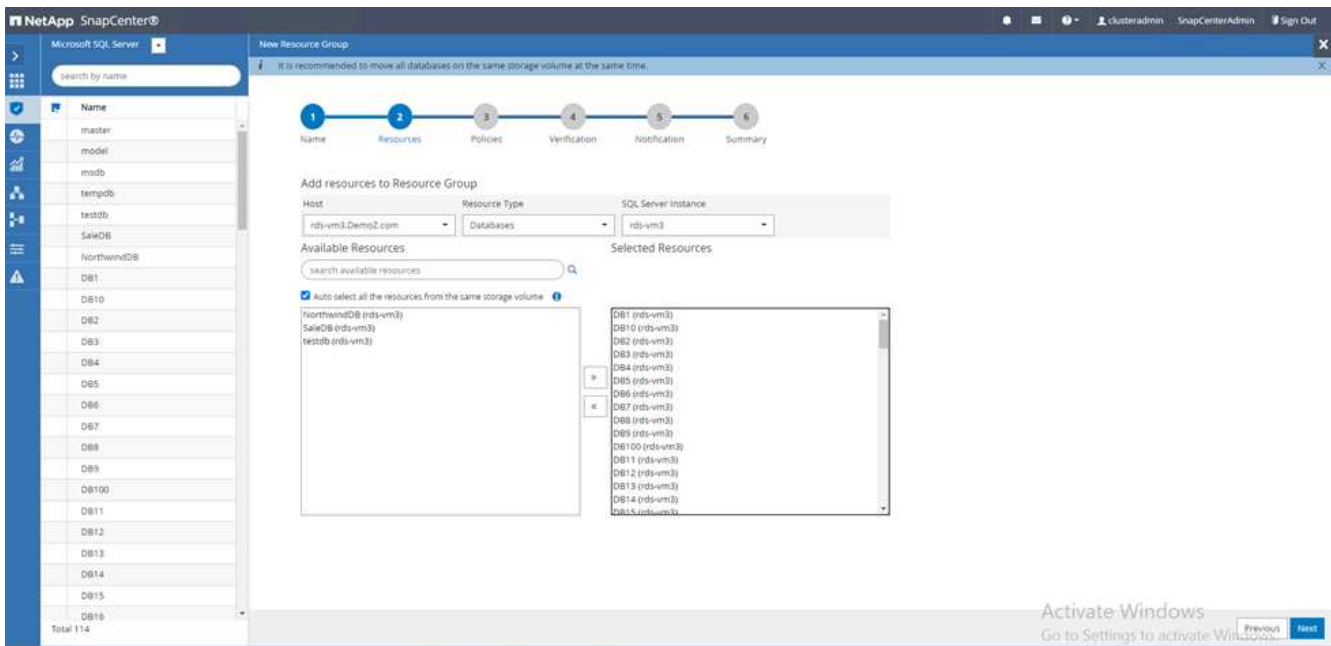

5. 정책에서 (\*+ \*)를 클릭합니다.

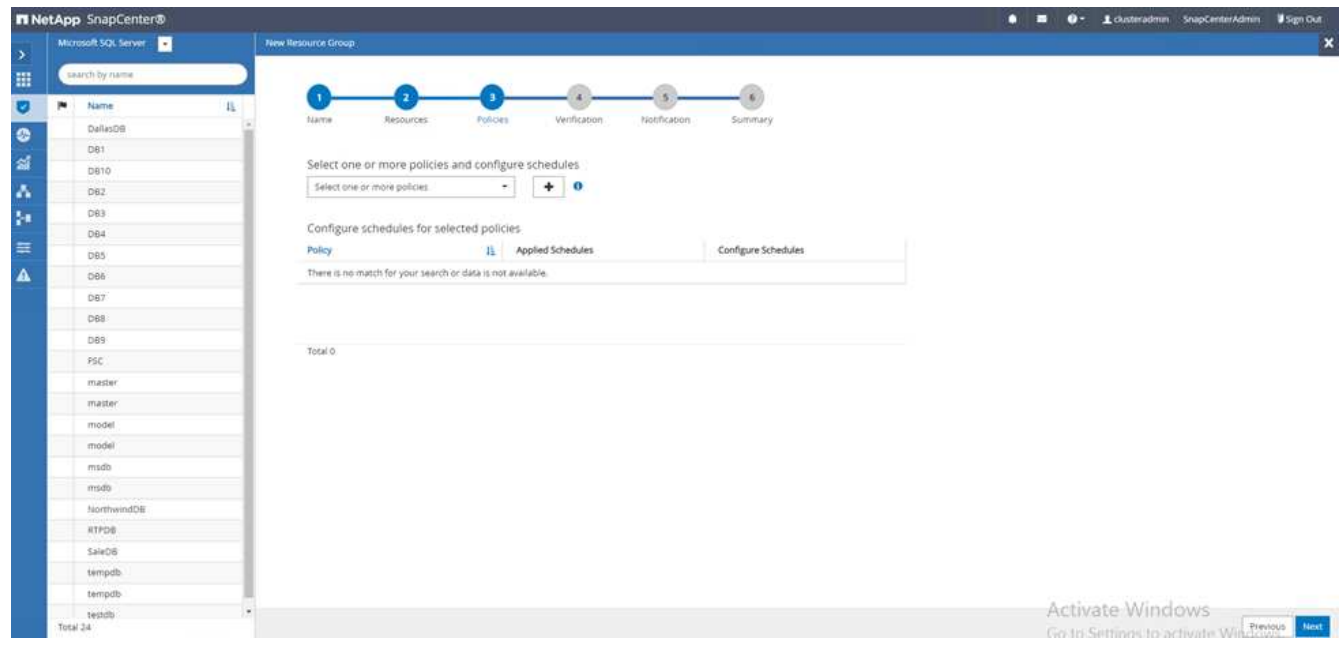

6. 리소스 그룹 정책 이름을 입력합니다.

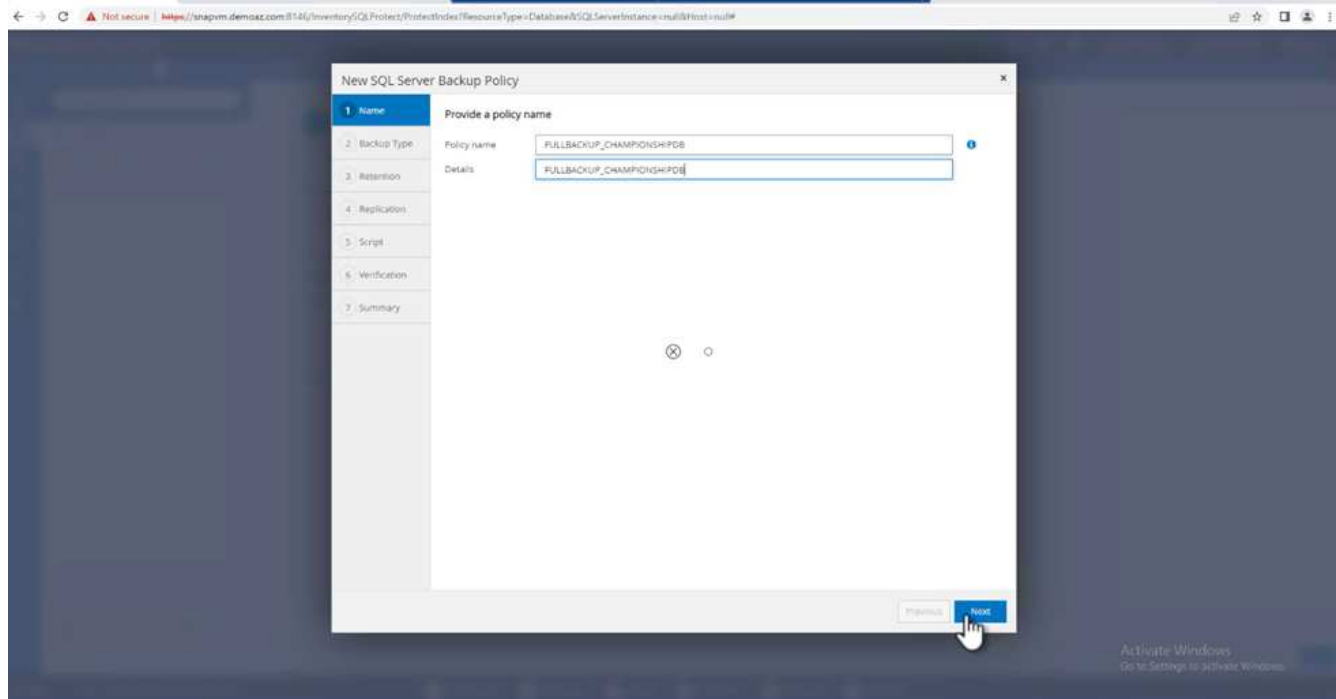

7. 회사의 SLA에 따라 \* 전체 백업 \* 과 일정 빈도를 선택합니다.

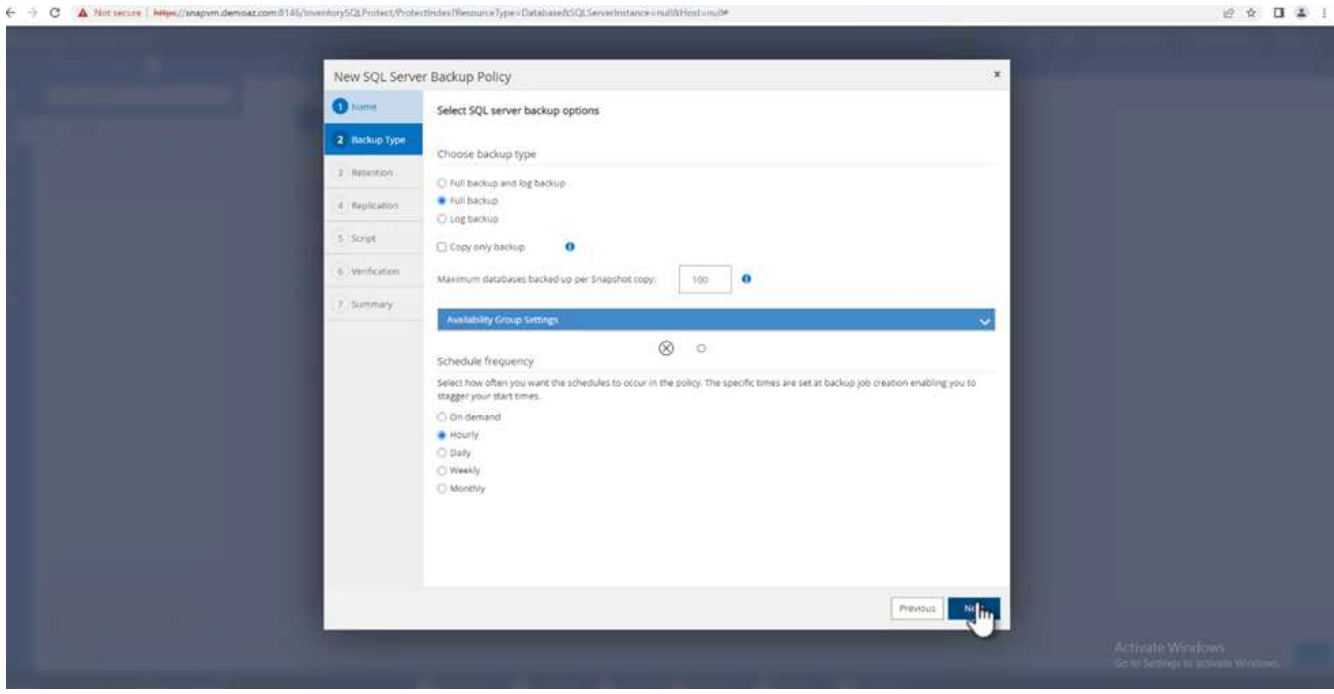

8. 보존 설정을 구성합니다.

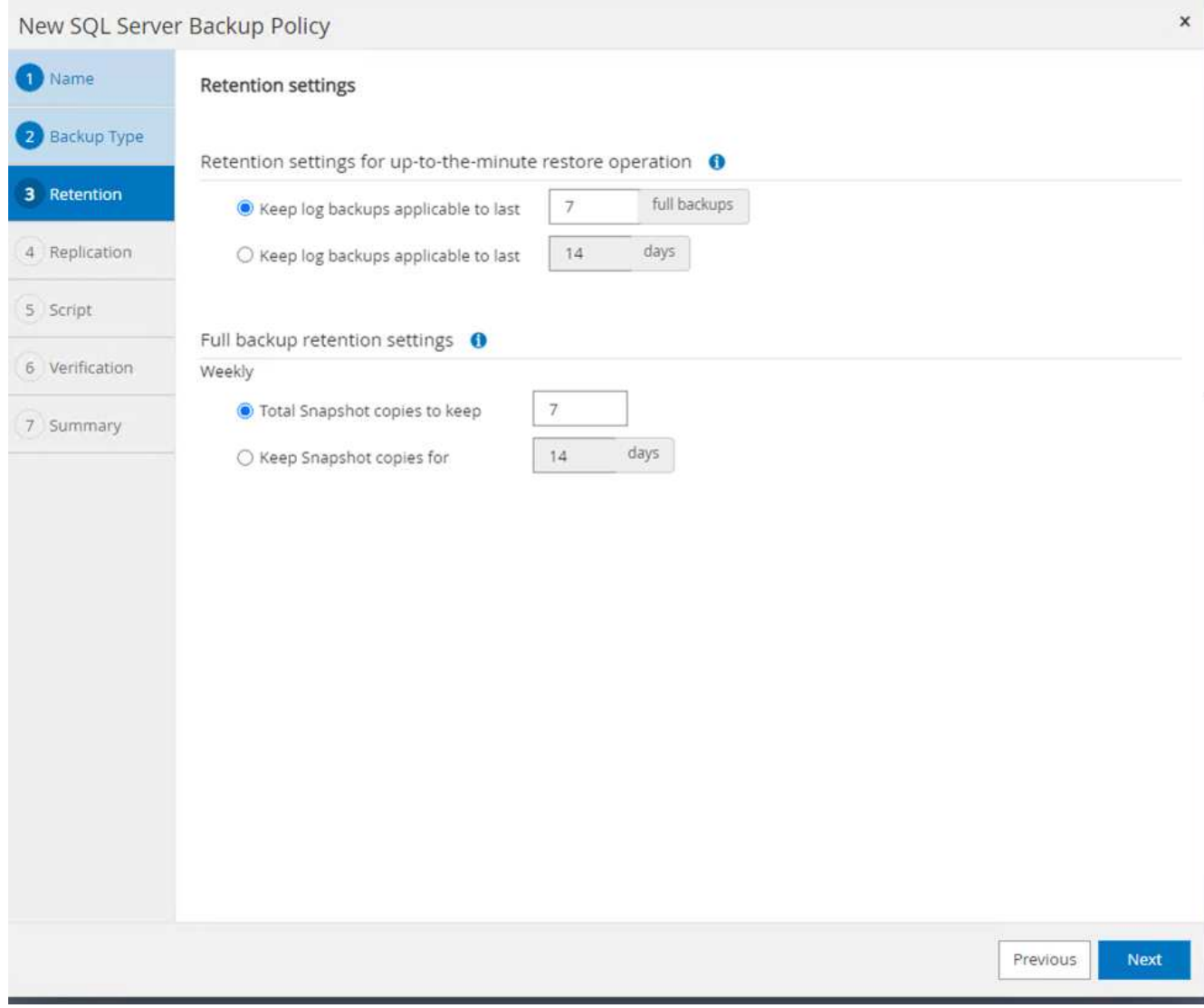

9. 복제 옵션을 구성합니다.

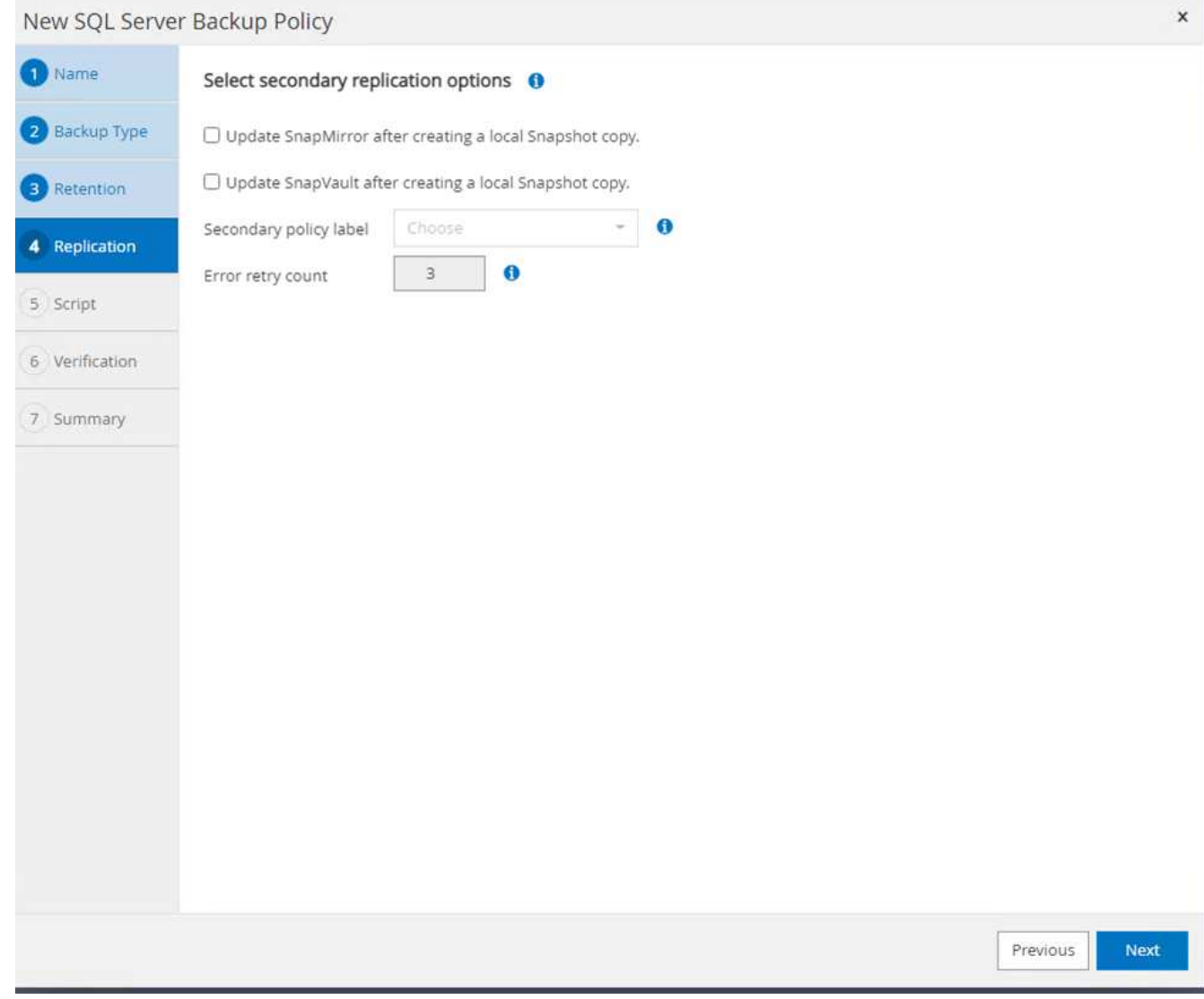

10. 백업을 수행하기 전에 실행할 스크립트를 구성합니다. 다음 \* 을 클릭합니다.

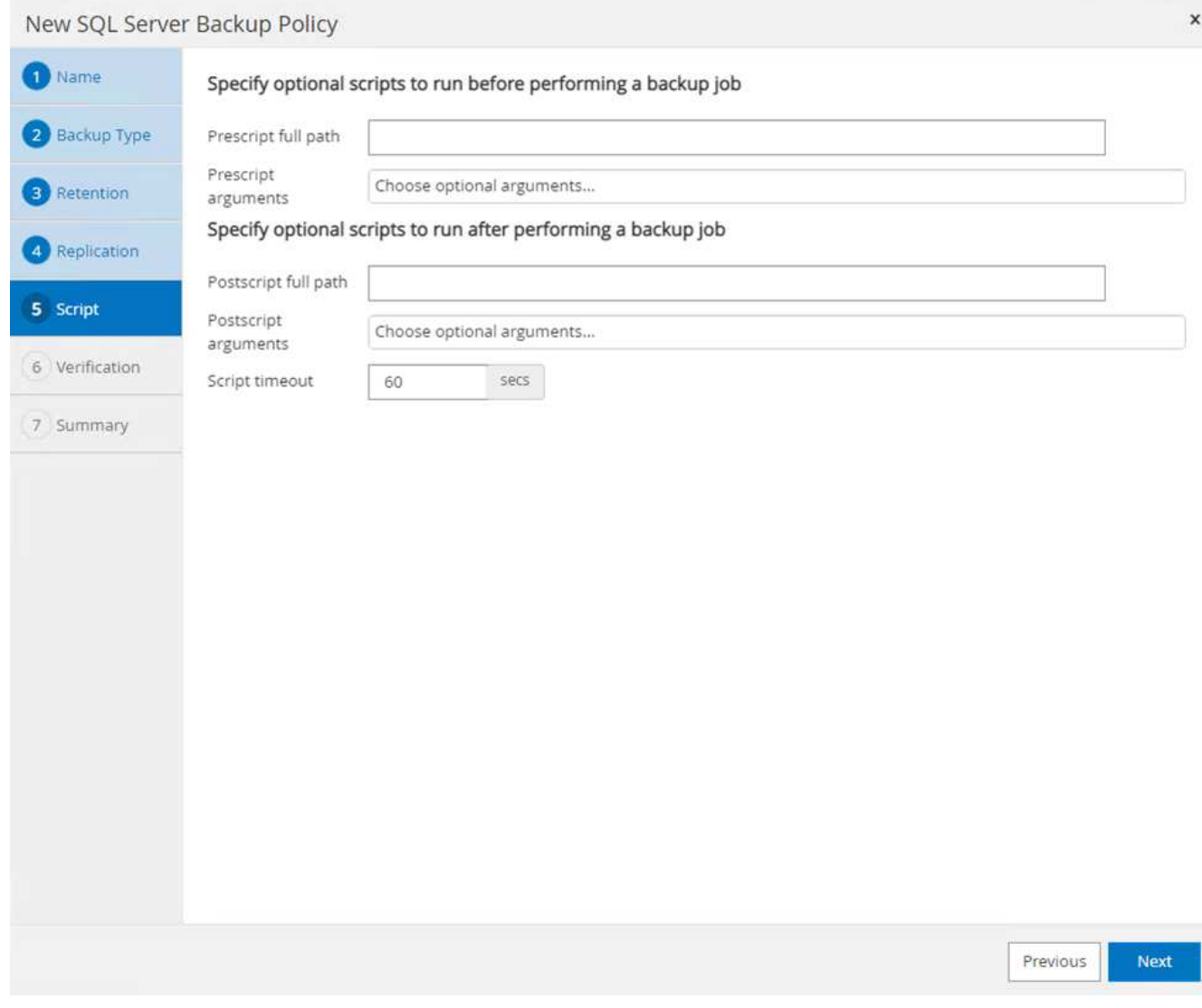

11. 다음 백업 스케줄에 대한 확인을 확인합니다.

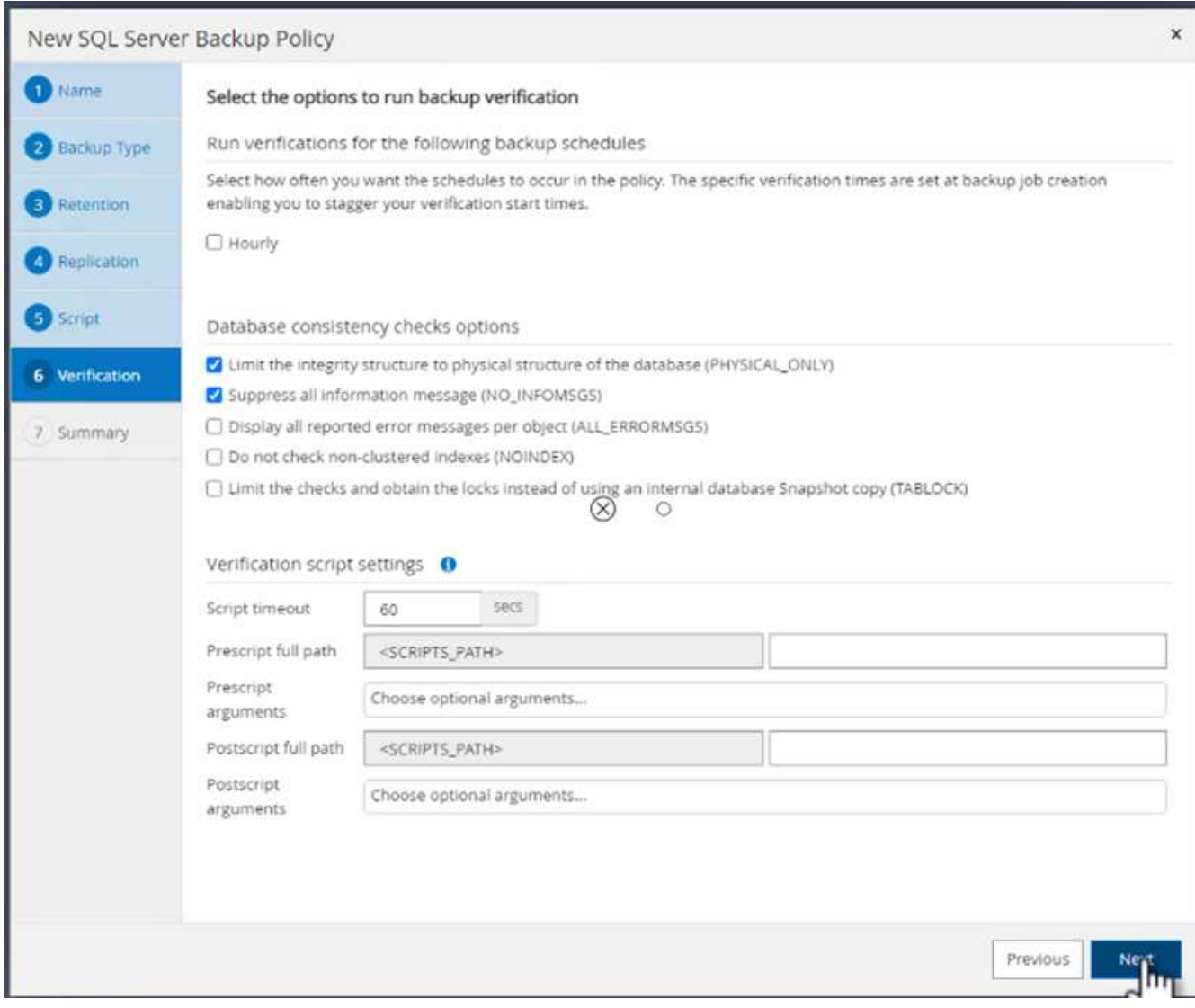

12. 요약 \* 페이지에서 정보를 확인하고 \* 마침 \* 을 클릭합니다.

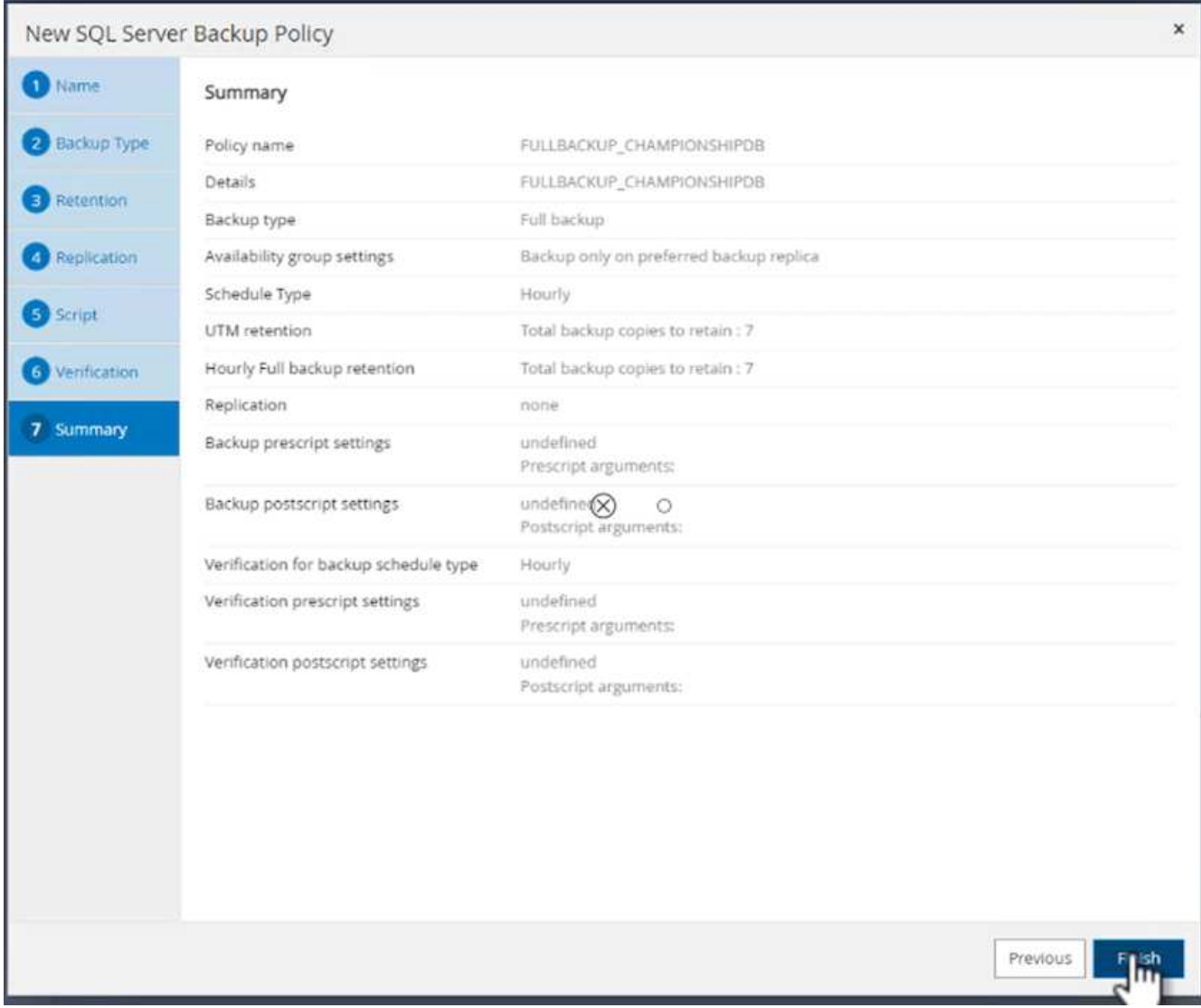

여러 **SQL Server** 데이터베이스를 구성하고 보호합니다

1. (\*+ \*) 기호를 클릭하여 시작 날짜와 만료 날짜를 구성합니다.

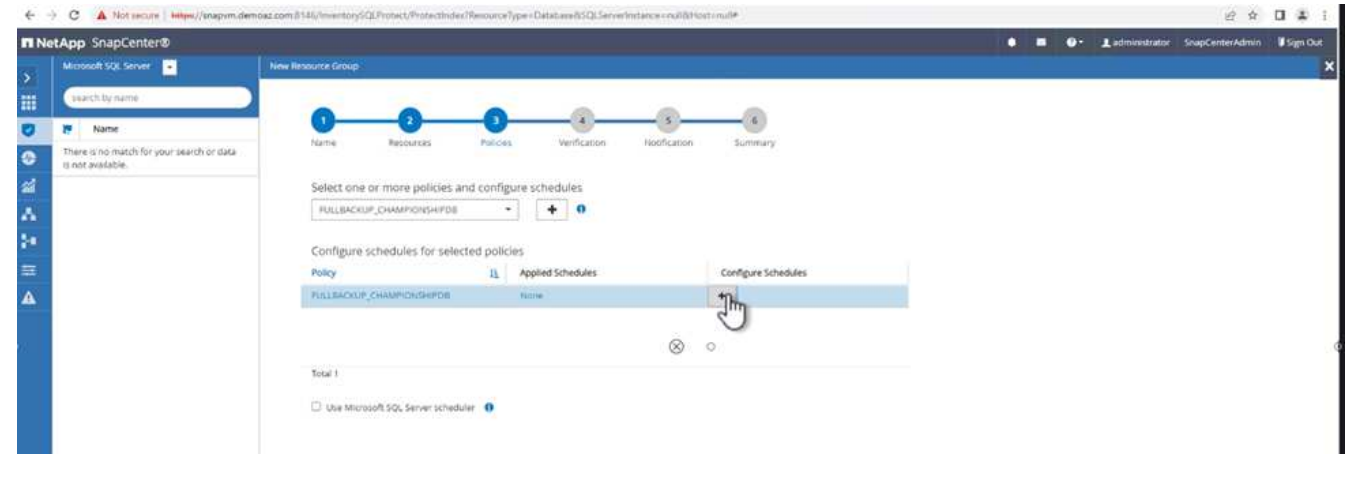

2. 시간을 설정합니다.

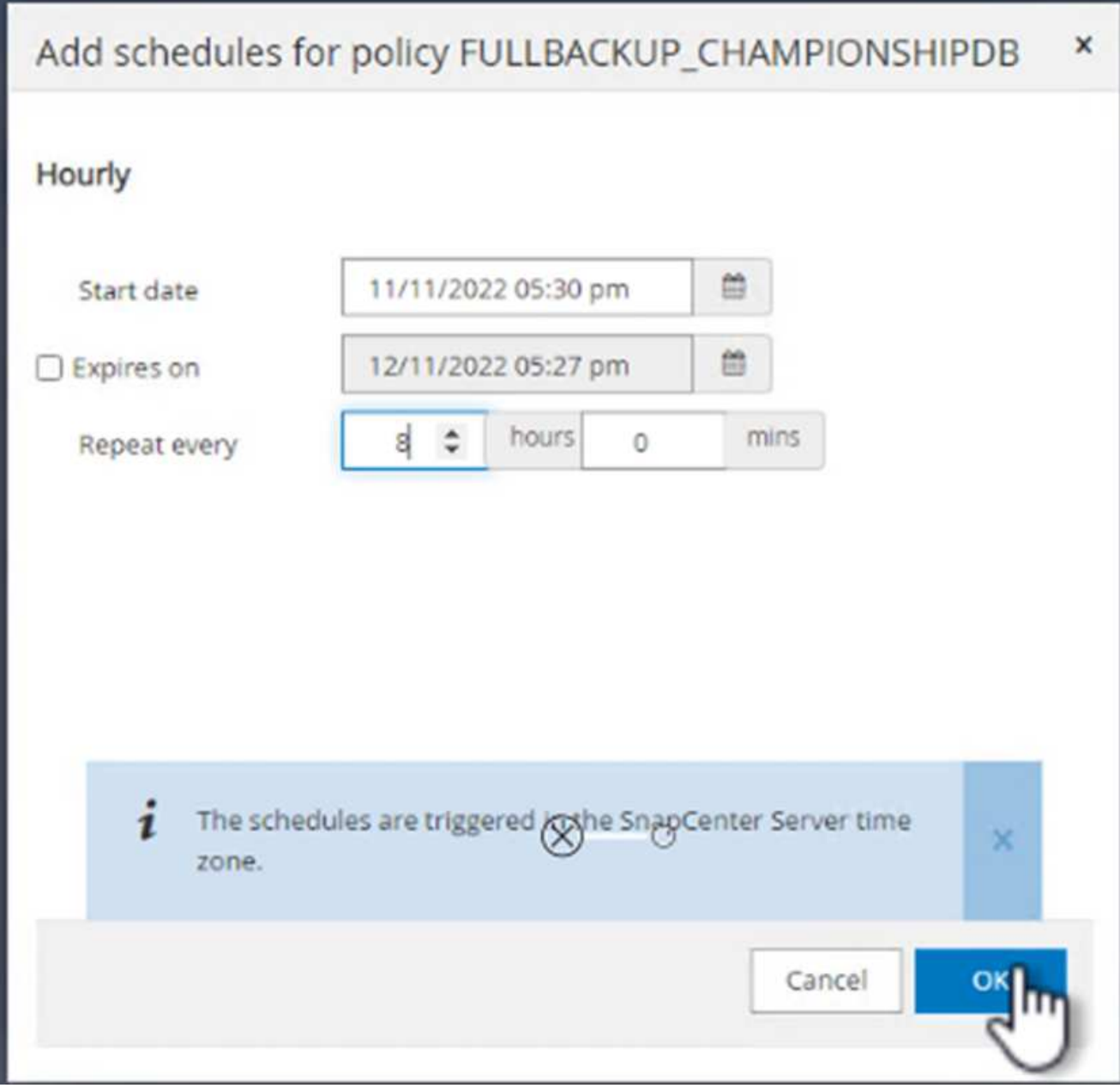

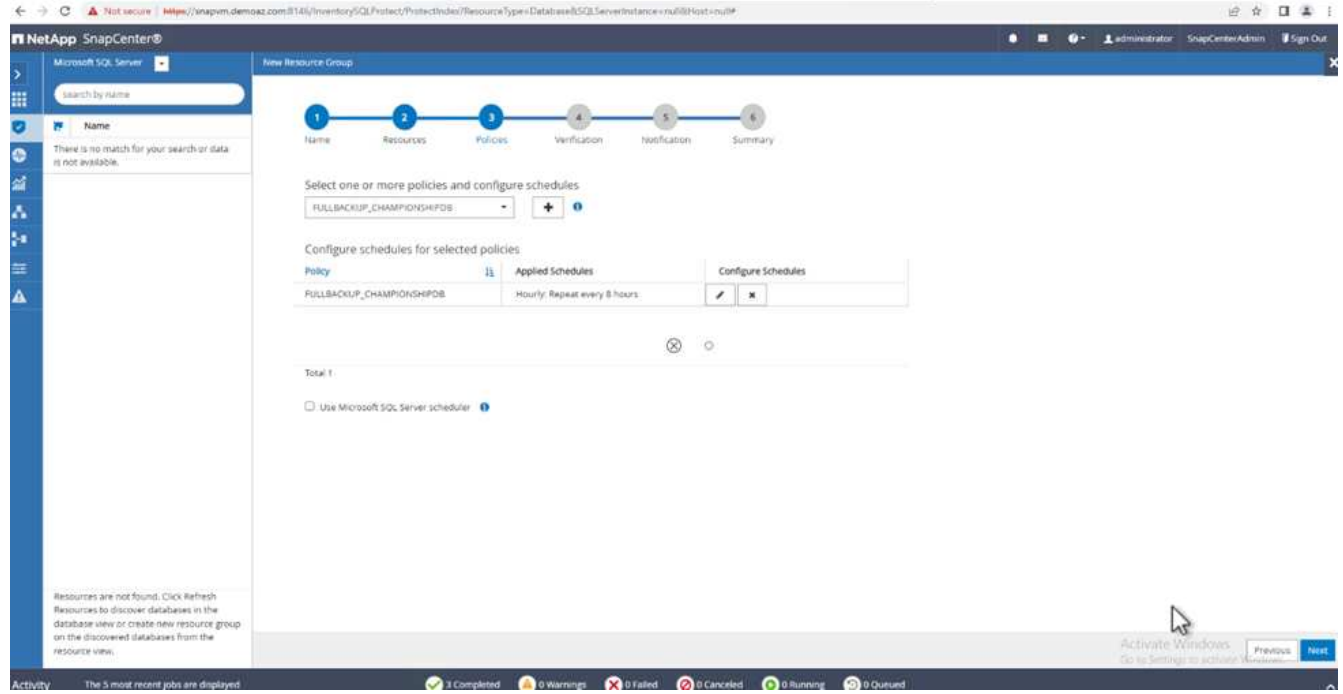

3. 검증 \* 탭에서 서버를 선택하고 스케줄을 구성한 후 \* 다음 \* 을 클릭합니다.

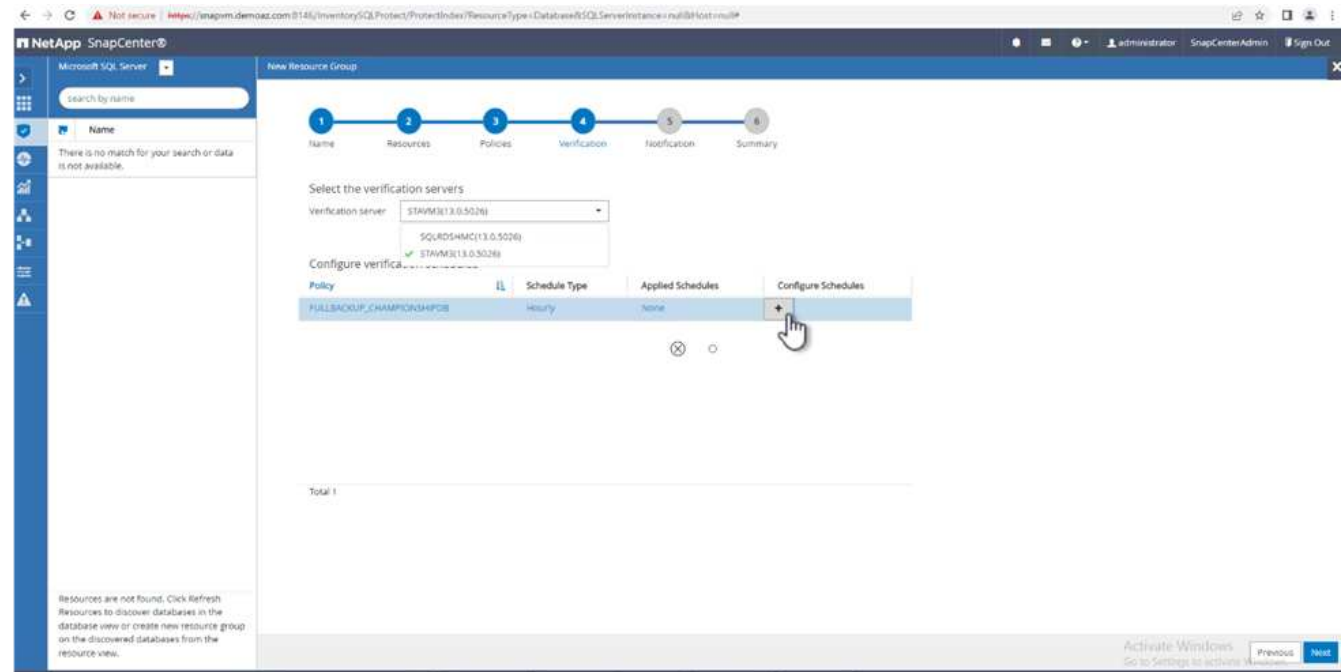

4. 이메일을 보내도록 알림을 구성합니다.

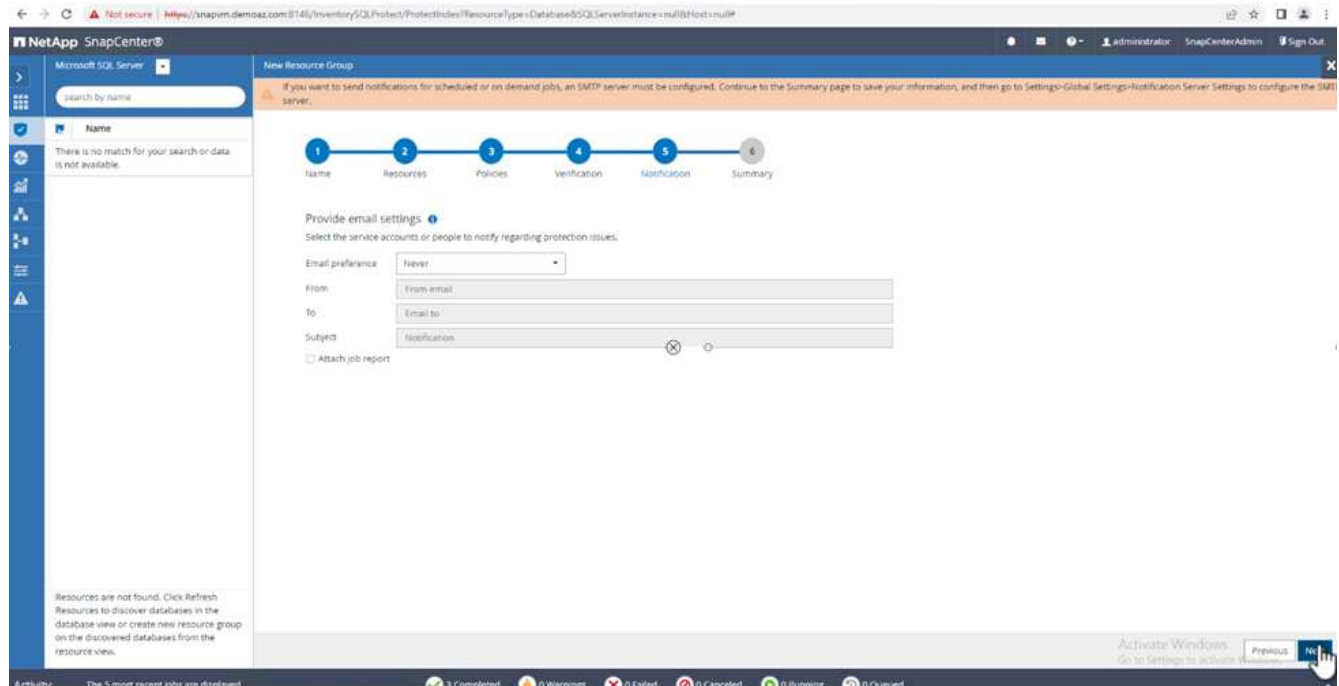

이제 여러 SQL Server 데이터베이스를 백업하도록 정책이 구성되었습니다.

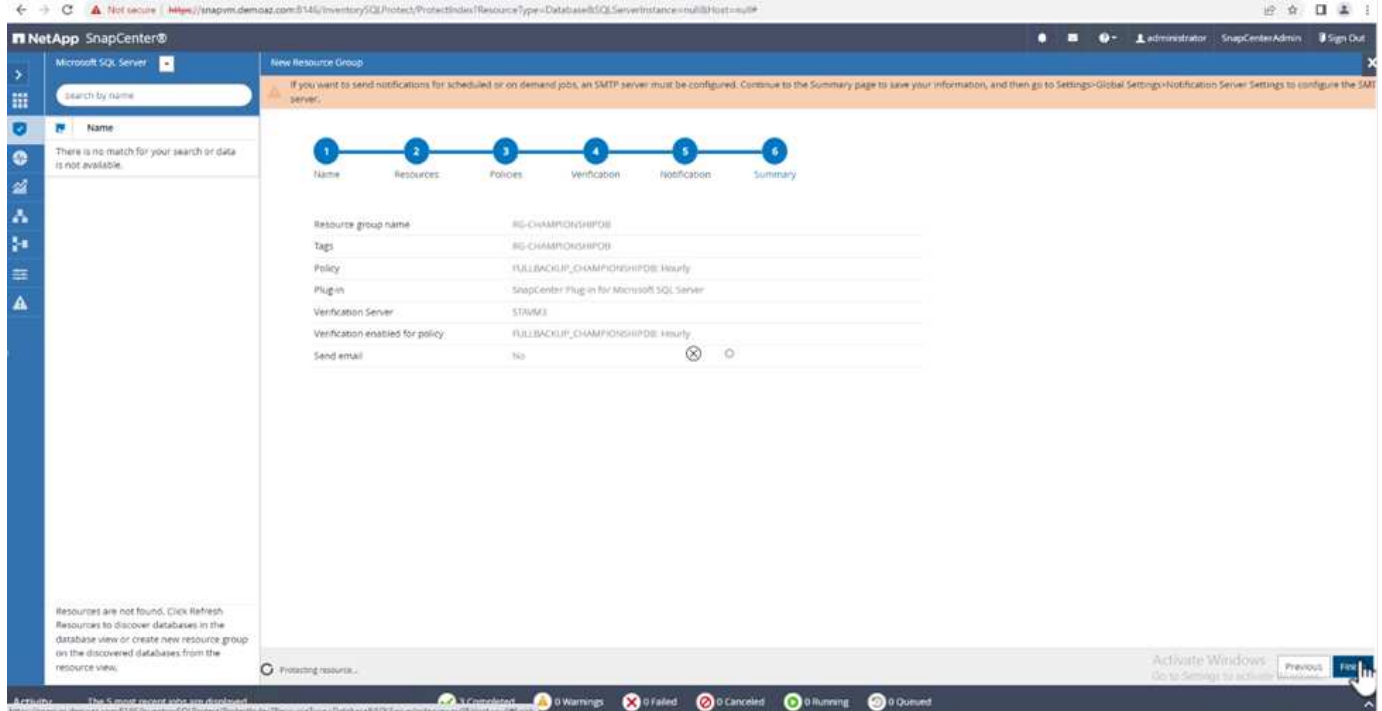

여러 **SQL Server** 데이터베이스에 대해 주문형 백업을 트리거합니다

1. 리소스 \* 탭에서 보기를 선택합니다. 드롭다운 메뉴에서 \* 리소스 그룹 \* 을 선택합니다.

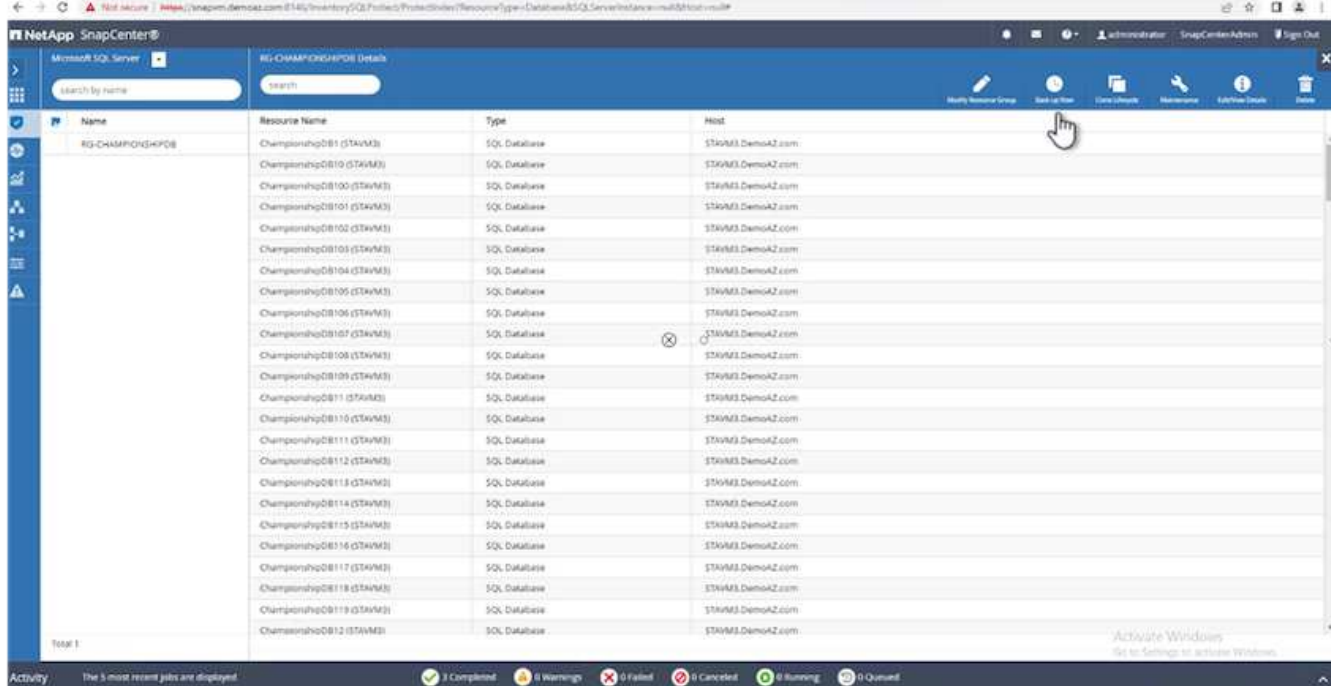

- 2. 자원 그룹 이름을 선택합니다.
- 3. 오른쪽 상단에서 \* Backup Now \* 를 클릭합니다.

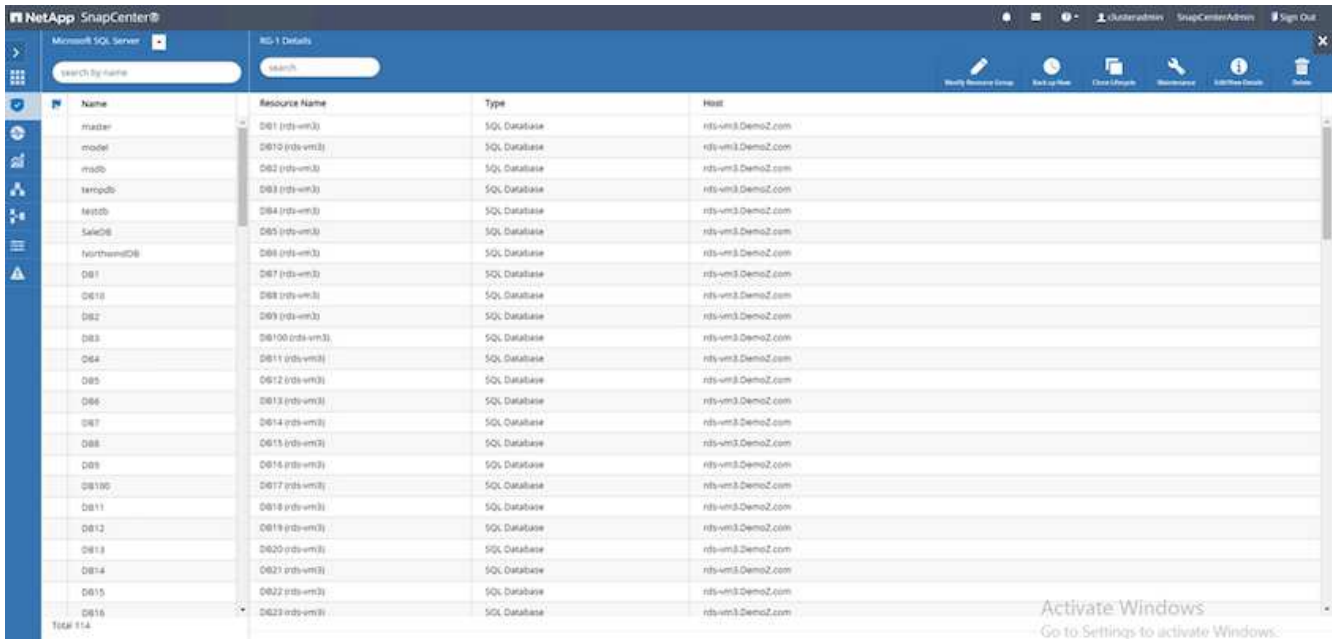

4. 새 창이 열립니다. Verify after backup \* 확인란을 클릭한 다음 backup을 클릭합니다.

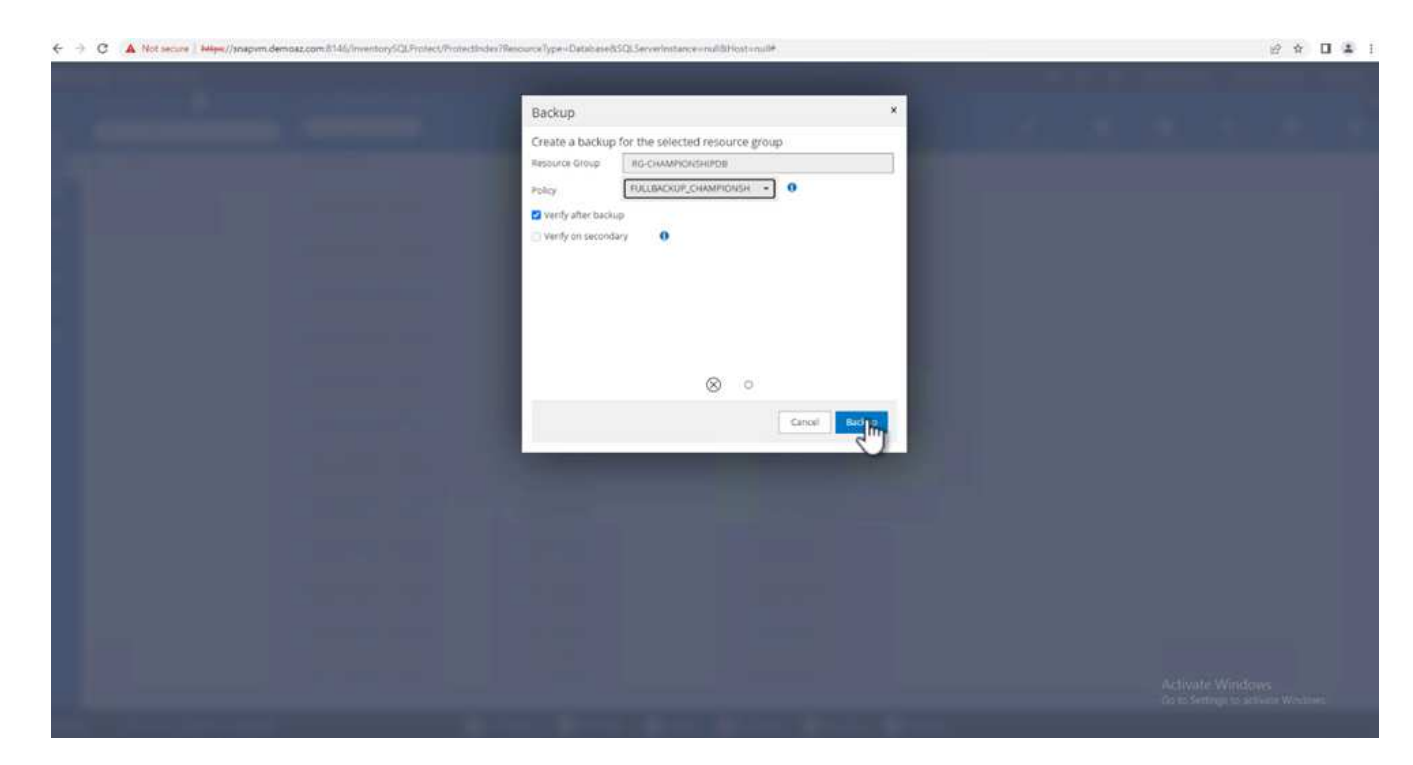

5. 확인 메시지가 재생됩니다. 예 \* 를 클릭합니다.

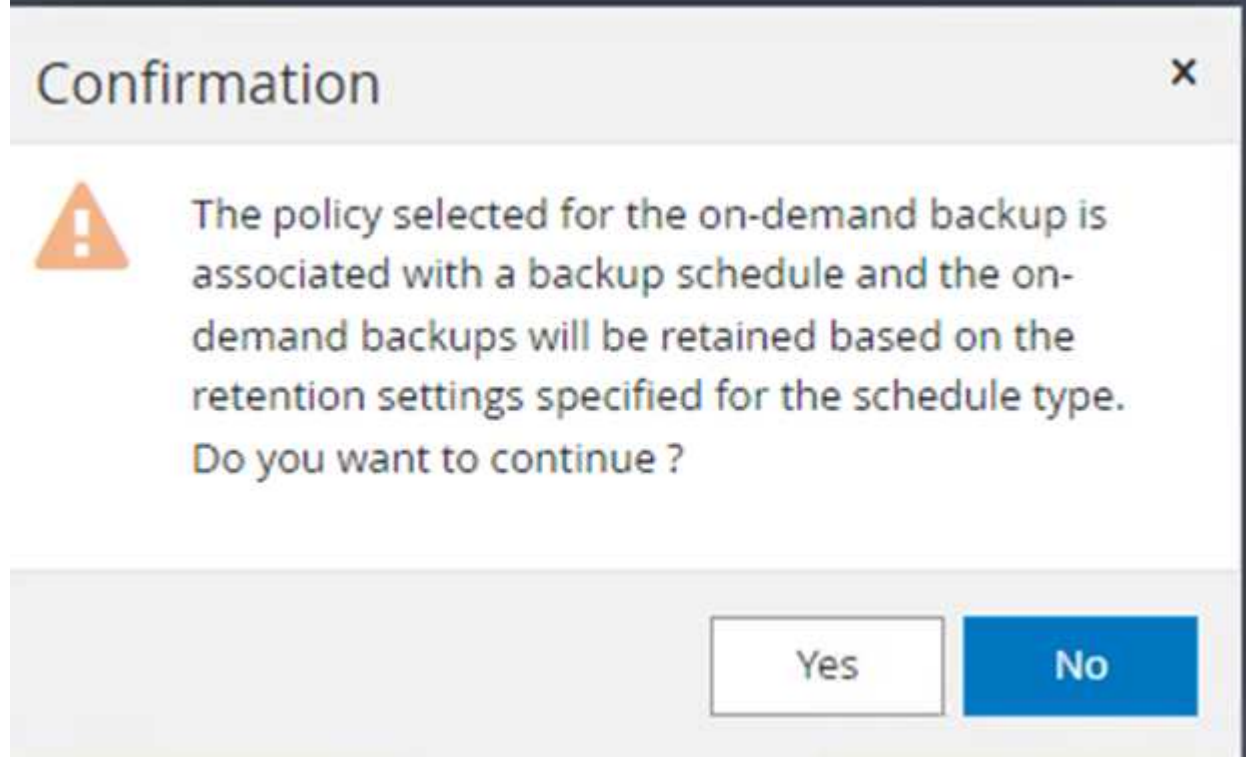

여러 데이터베이스 백업 작업을 모니터링합니다

왼쪽 탐색 모음에서 \* Monitor \* 를 클릭하고 백업 작업을 선택한 다음 \* Details \* 를 클릭하여 작업 진행률을 확인합니다.

## 여러 데이터베이스 백업에 대한 트랜잭션 로그 백업

SnapCenter는 전체, 불룩한 로그 및 단순 복구 모델을 지원합니다. 단순 복구 모드는 트랜잭션 로그 백업을 지원하지 않습니다.

 $\otimes$   $\circ$ 

트랜잭션 로그 백업을 수행하려면 다음 단계를 수행하십시오.

1. 리소스 \* 탭에서 보기 메뉴를 \* 데이터베이스 \* 에서 \* 리소스 그룹 \* 으로 변경합니다.

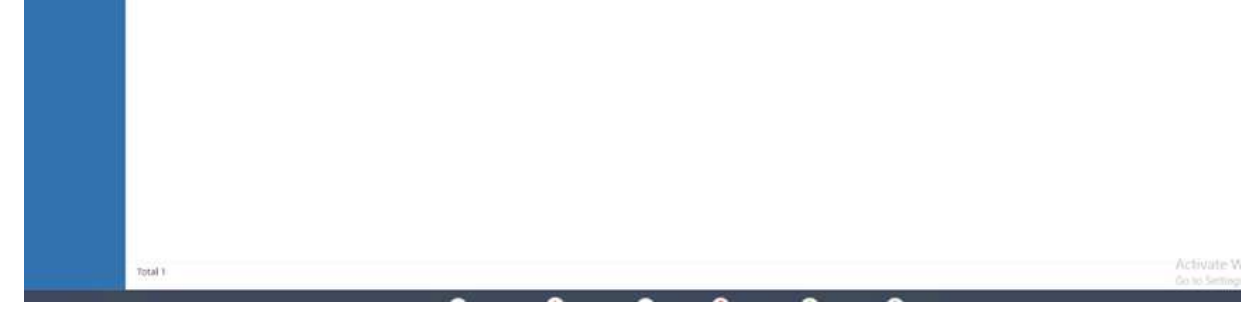

Resource Count Tags

and a

### 리소스 \* 탭을 클릭하여 백업이 완료되는 데 걸리는 시간을 확인하십시오.

 $\mathbb{R}$ 

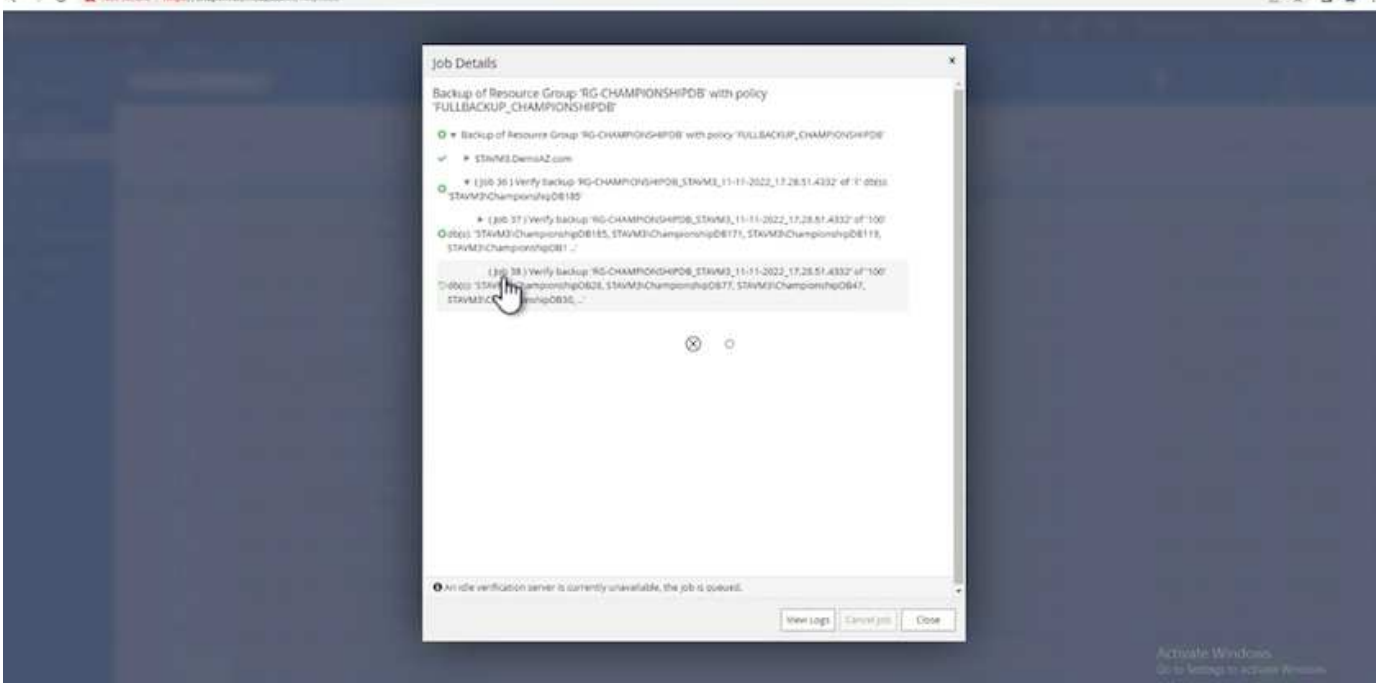

Policies

**ARTIST** 

 $\vdash \rightarrow \mathbf{C}$  A National M

**INetApp SnapCenter®** 

 $\overline{H}$  M

Dashby

Monito **Reports** Hosts Storage: Settings Alerta

Morenard SQL Server 1

Name

View **Resource Group # 3** (seem by name

 $\bullet$   $\bullet$ 

 $0$  =  $\pm$  admin

Last Backup Overall Status

**U**sinout

٠

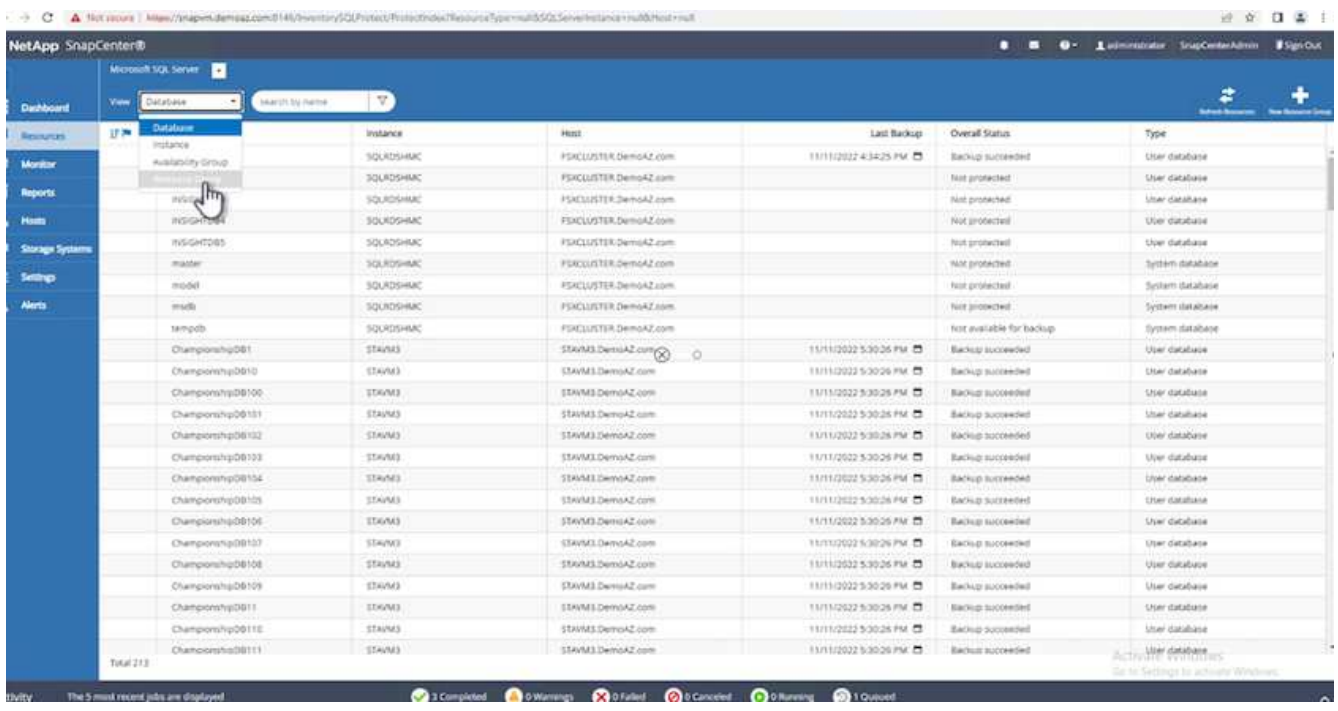

- 2. 생성된 리소스 그룹 백업 정책을 선택합니다.
- 3. 오른쪽 상단에서 \* Modify Resource Group \* (리소스 그룹 수정)을 선택합니다.

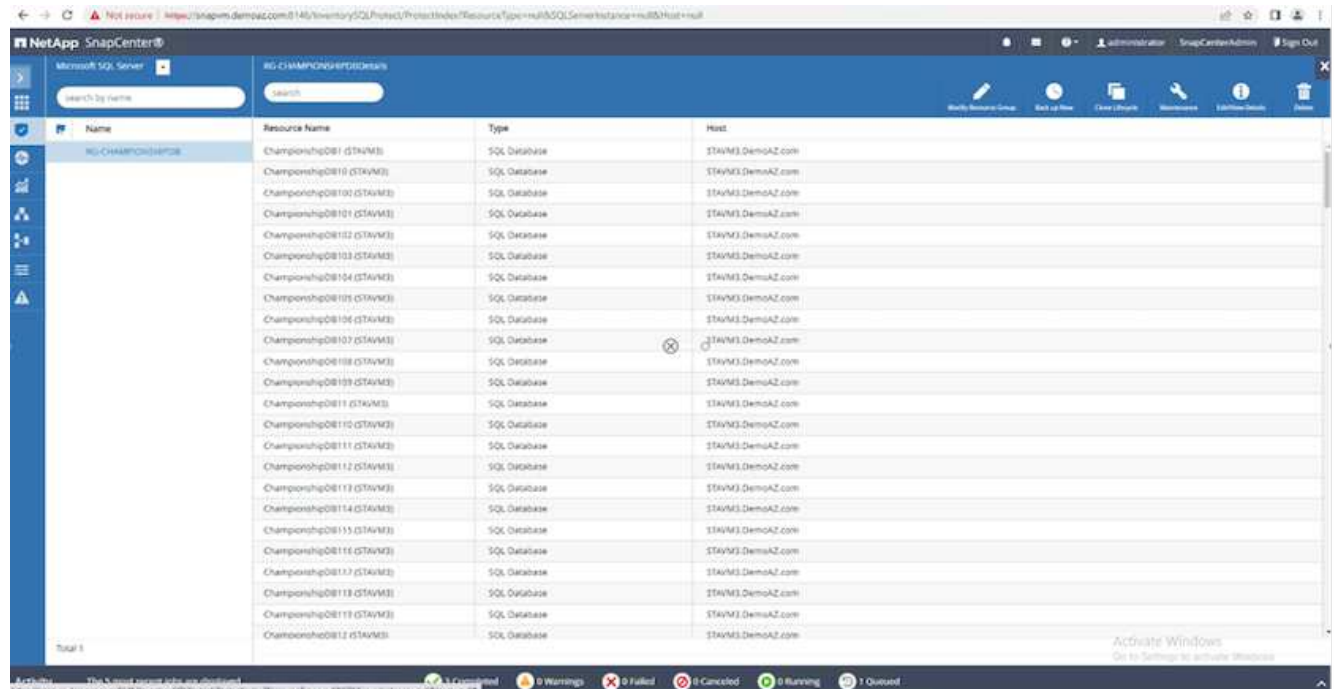

4. Name \* 섹션은 기본적으로 백업 정책 이름 및 태그로 설정됩니다. 다음 \* 을 클릭합니다.

Resources \* 탭은 트랜잭션 백업 정책을 구성할 기준을 강조 표시합니다.

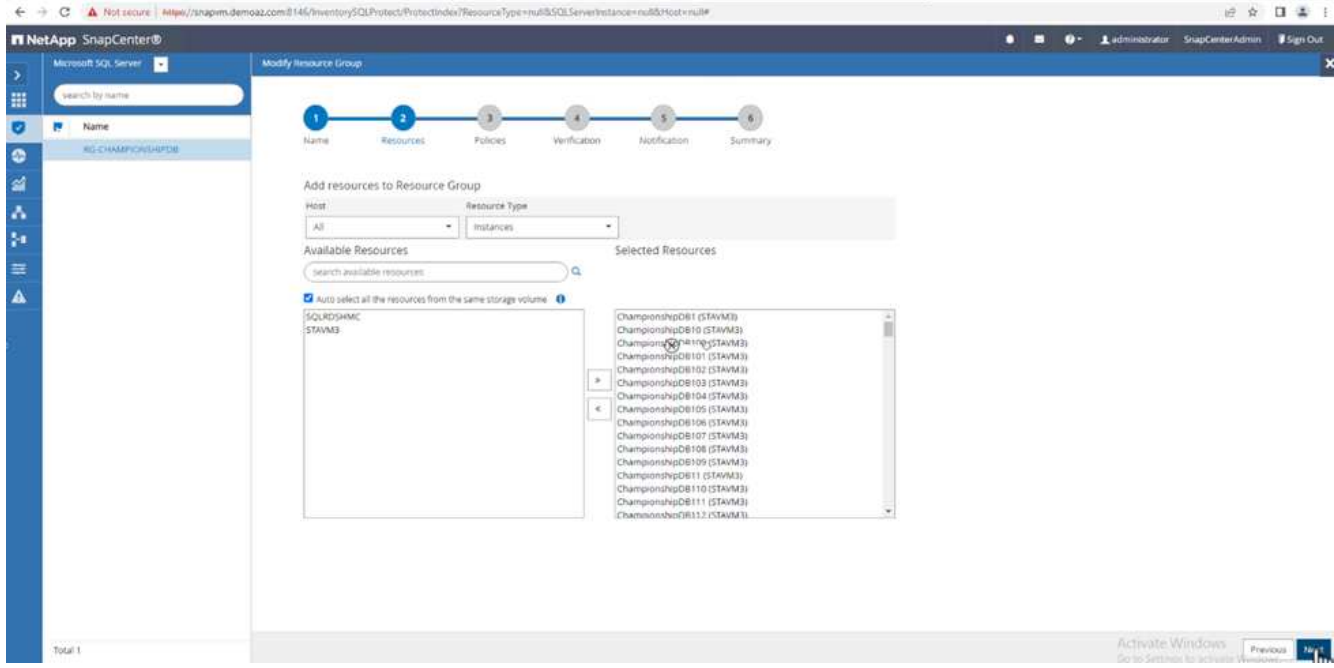

# 5. 정책 이름을 입력합니다.

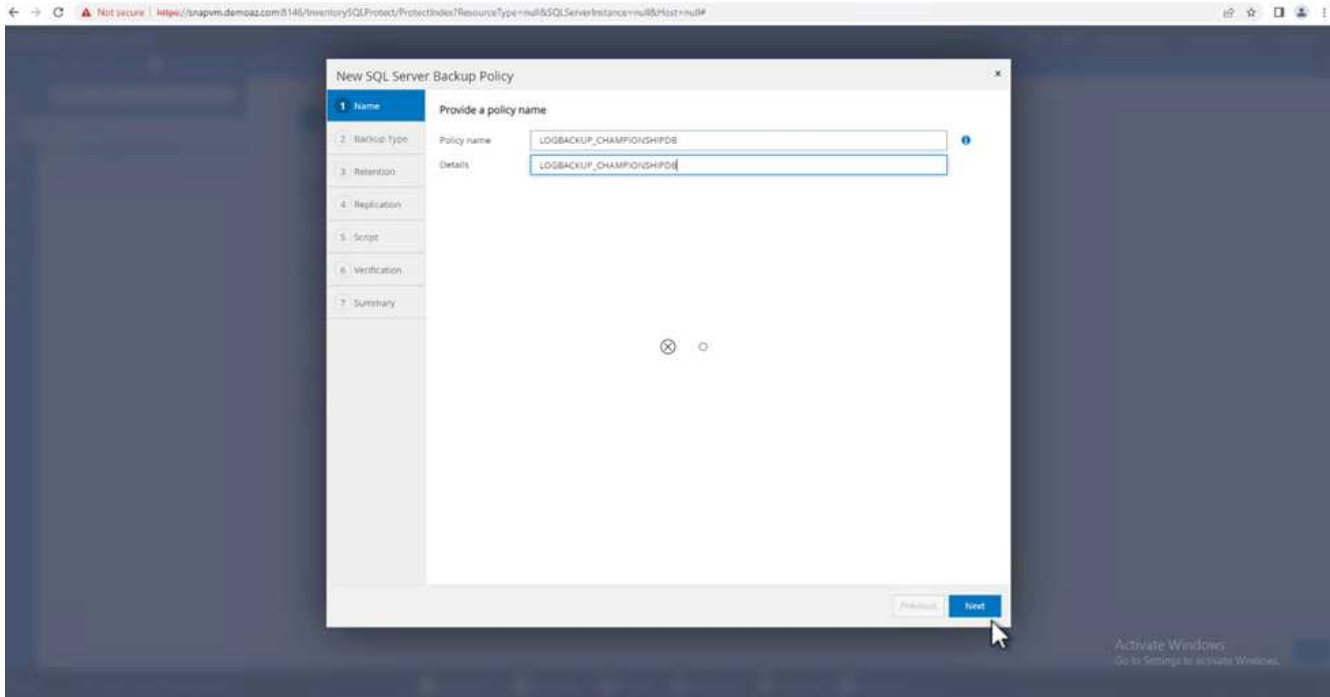

#### 6. SQL Server 백업 옵션을 선택합니다.

7. 로그 백업을 선택합니다.

8. 회사의 RTO에 따라 일정 주기를 설정합니다. 다음 \* 을 클릭합니다.

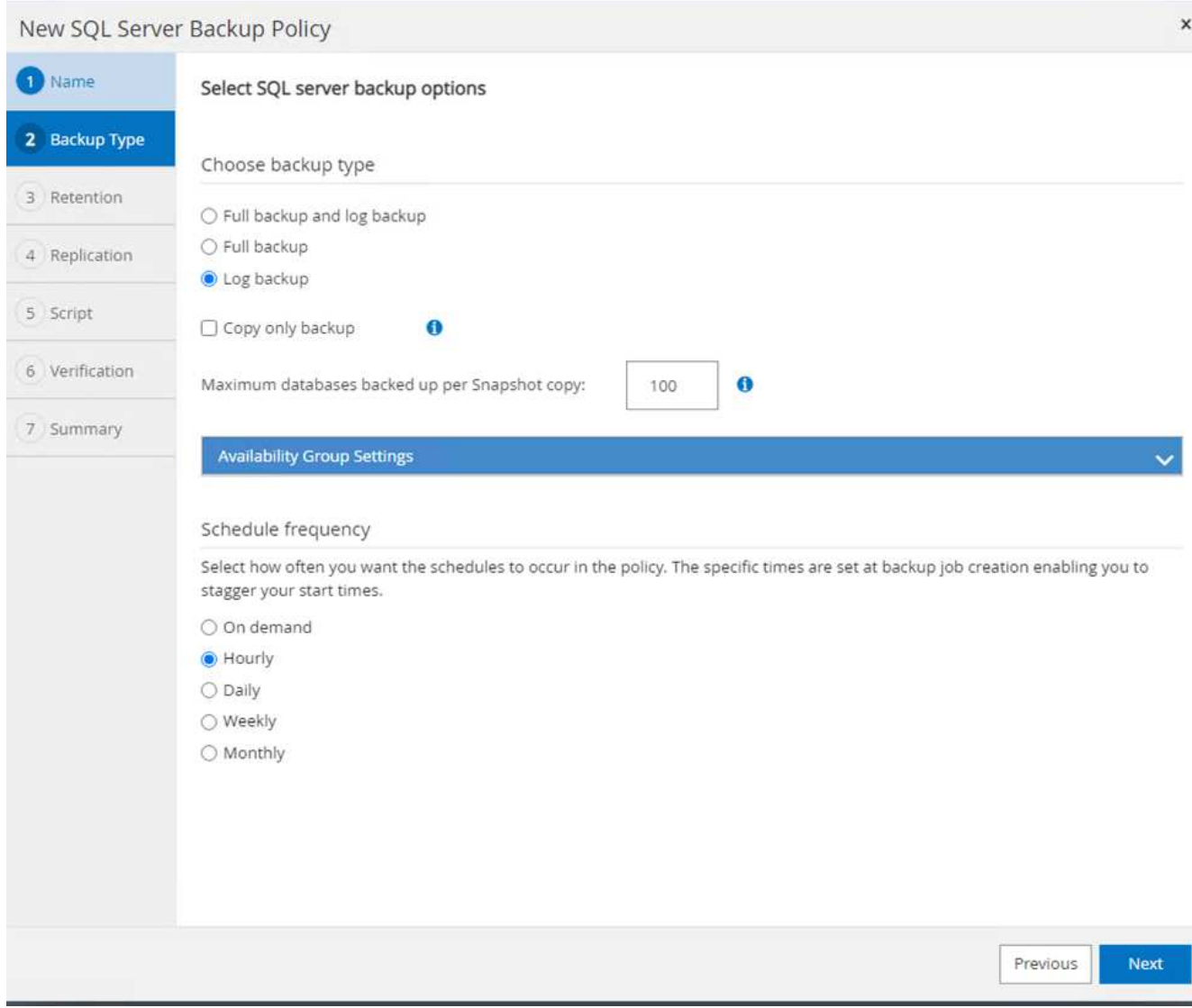

9. 로그 백업 보존 설정을 구성합니다. 다음 \* 을 클릭합니다.

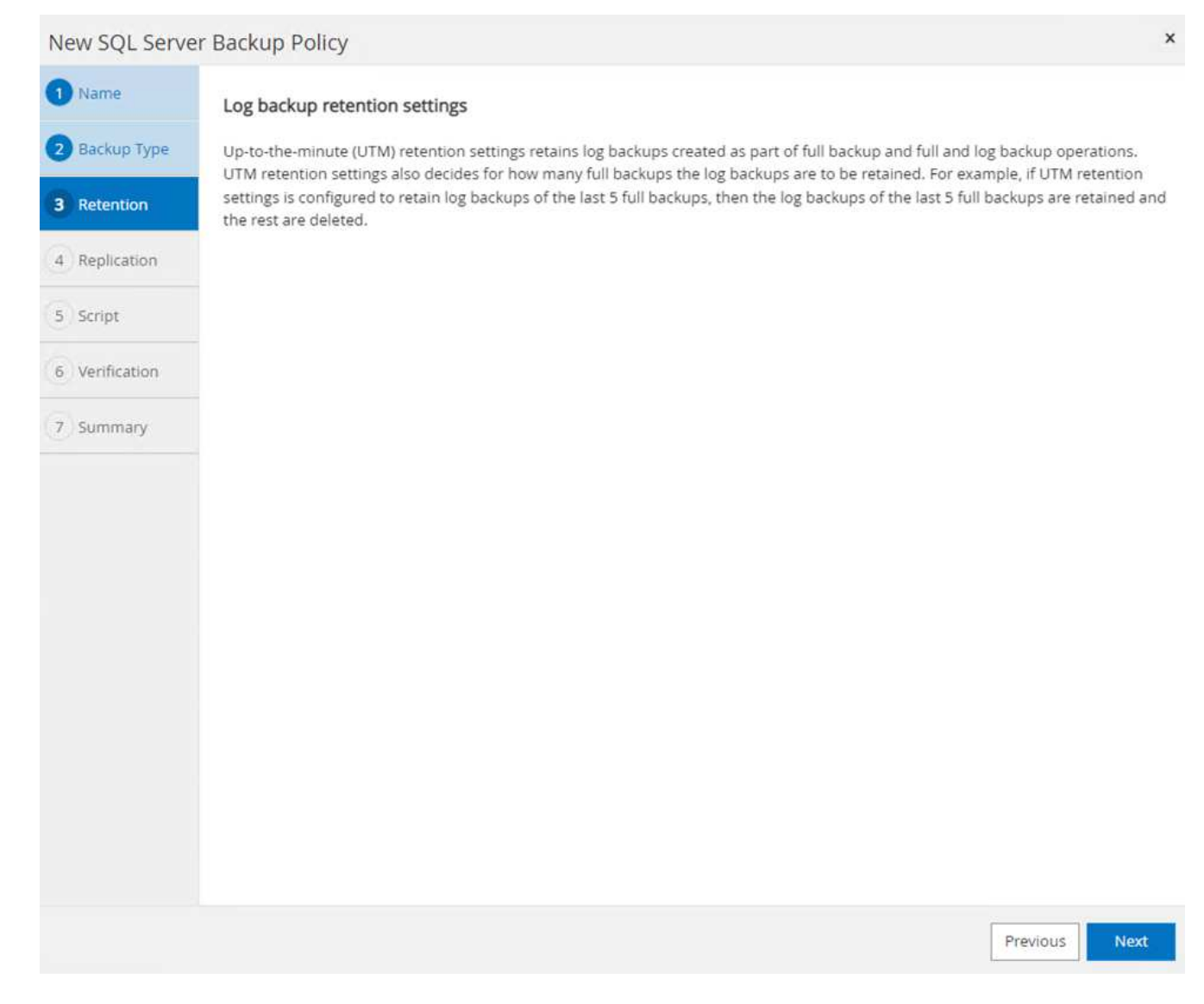

10. (선택 사항) 복제 옵션을 구성합니다.

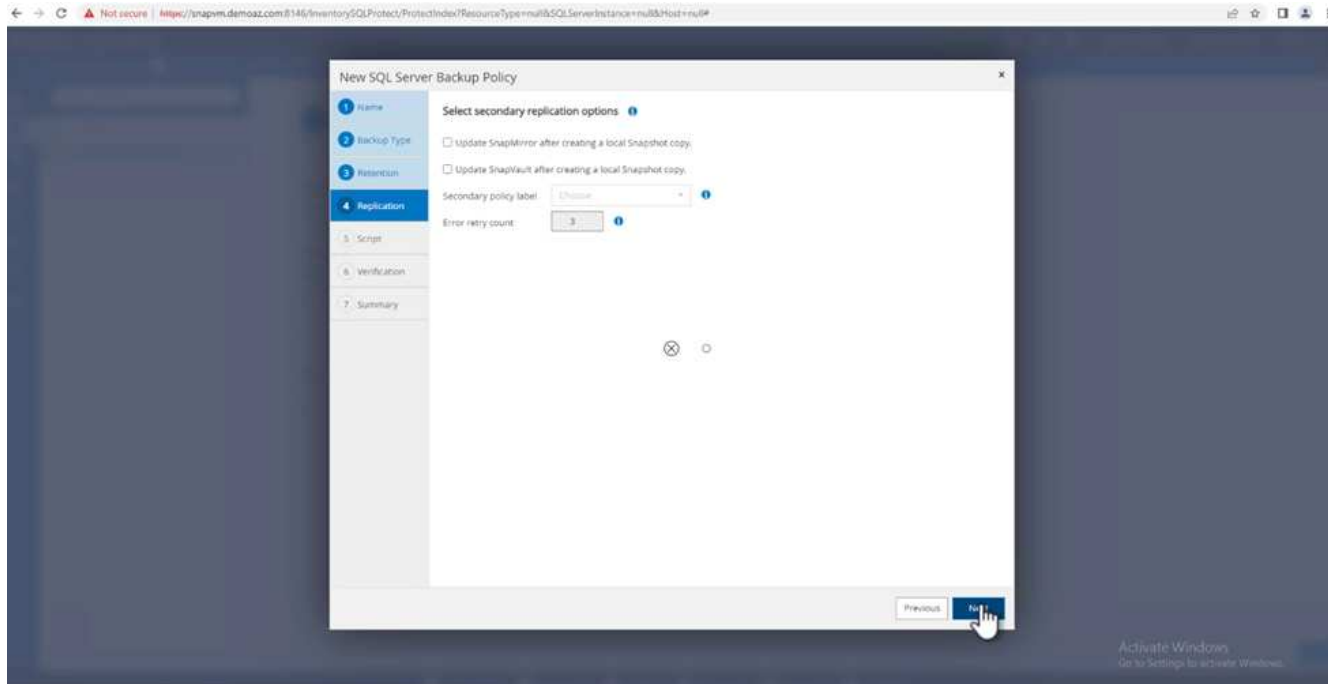

11. (선택 사항) 백업 작업을 수행하기 전에 실행할 스크립트를 구성합니다.

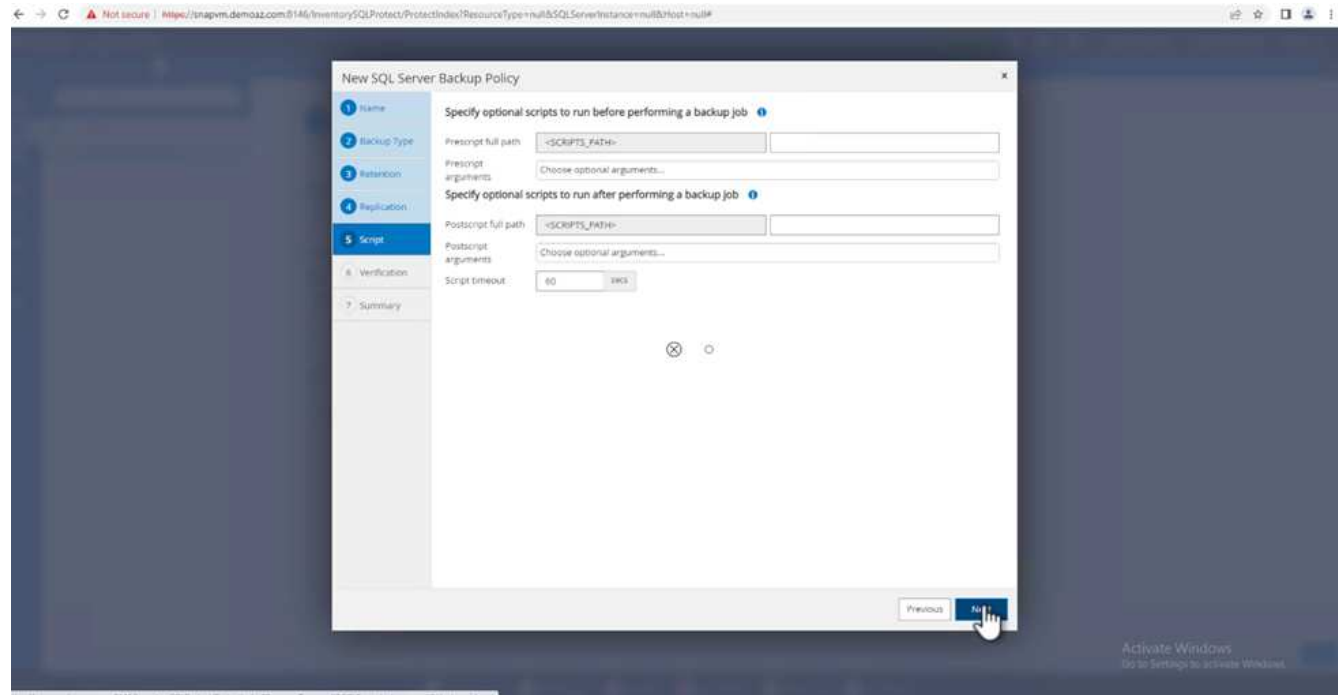

12. (선택 사항) 백업 확인 구성

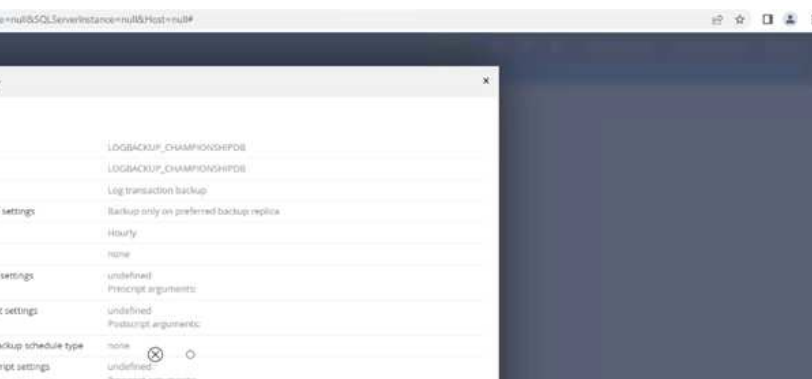

Pressure Rad

13. 요약 \* 페이지에서 \* 마침 \* 을 클릭합니다.

← → C A Not secure | Miley//tragom.demoaz.com.0146/h

New SQL Server Backup Policy

Log backup Diverty is g backup. 0

Select the options to run backup verification

 $\otimes$   $\circ$ 

 $\bullet$  liams

**O** better type

<sup>O</sup> futuroon  $\bullet$  further  $\bullet$ 6 ventcation 7. Summary

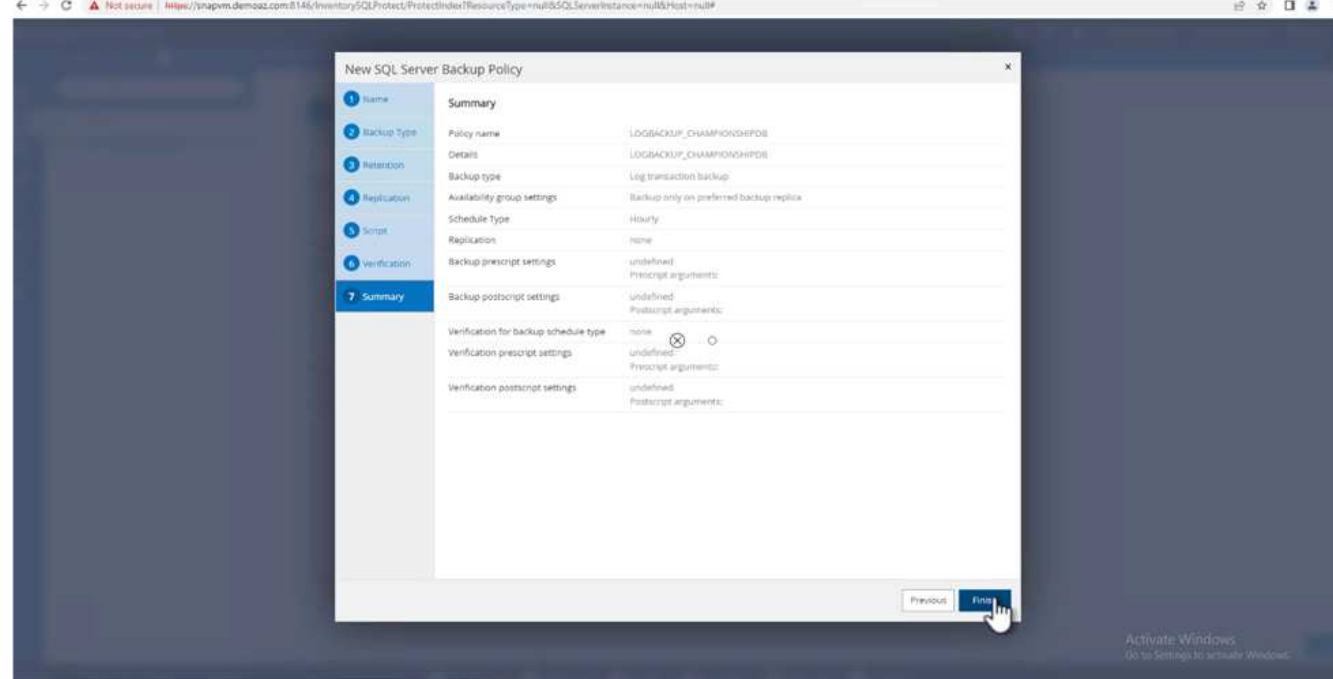

여러 **MSSQL Server** 데이터베이스를 구성하고 보호합니다

1. 새로 생성된 트랜잭션 로그 백업 정책을 클릭합니다.

近立 日 昌 王

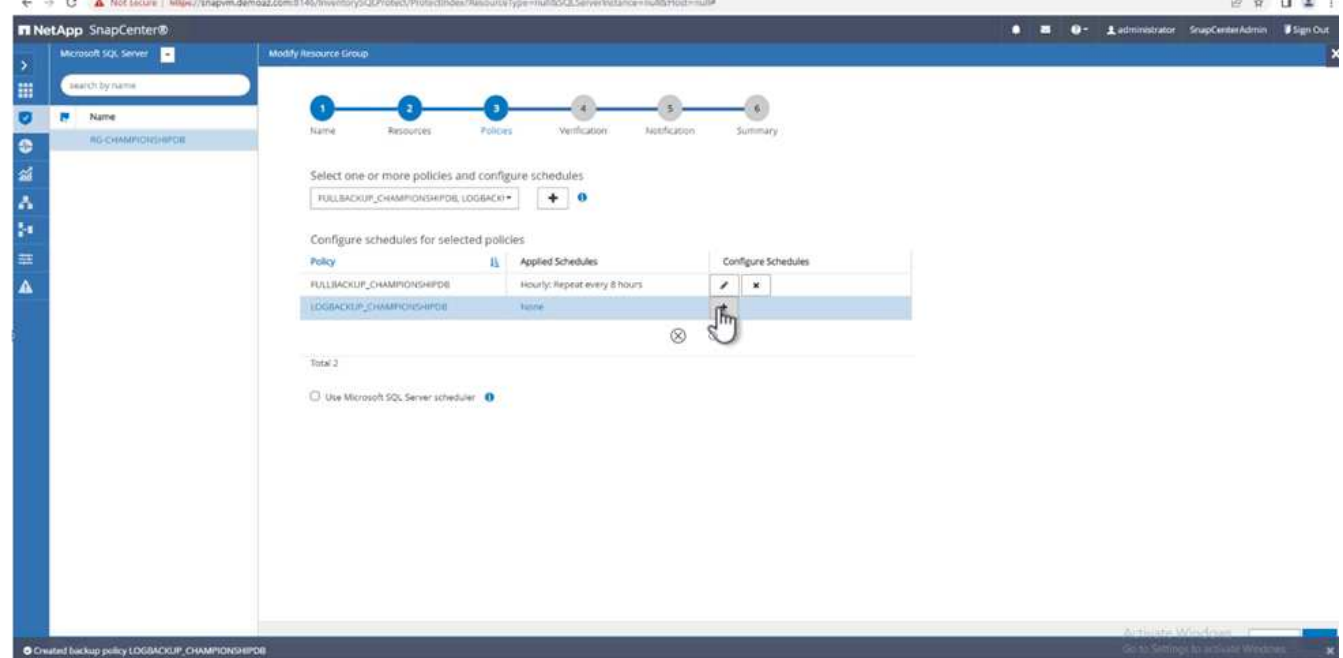

- 2. 시작 날짜 \* 및 \* 만료 날짜 \* 를 설정합니다.
- 3. SLA, RTP 및 RPO에 따라 로그 백업 정책의 빈도를 입력합니다. 확인 을 클릭합니다.

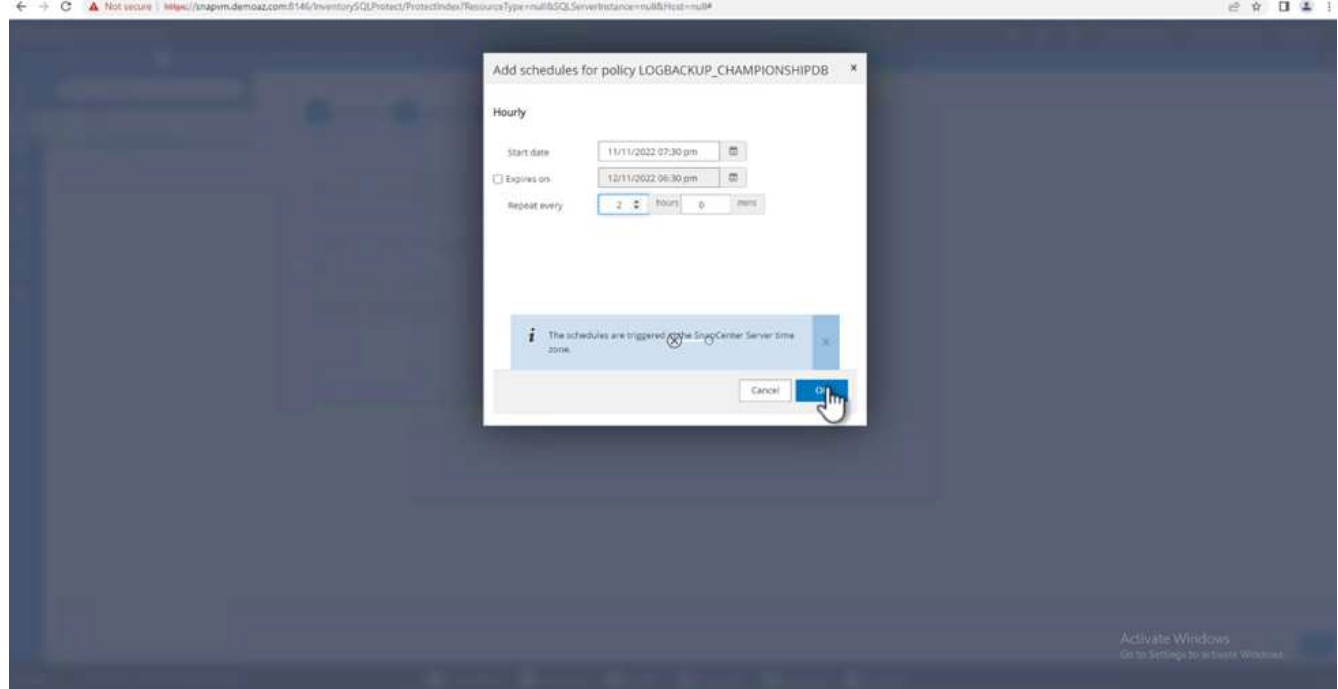

4. 두 정책을 모두 볼 수 있습니다. 다음 \* 을 클릭합니다.

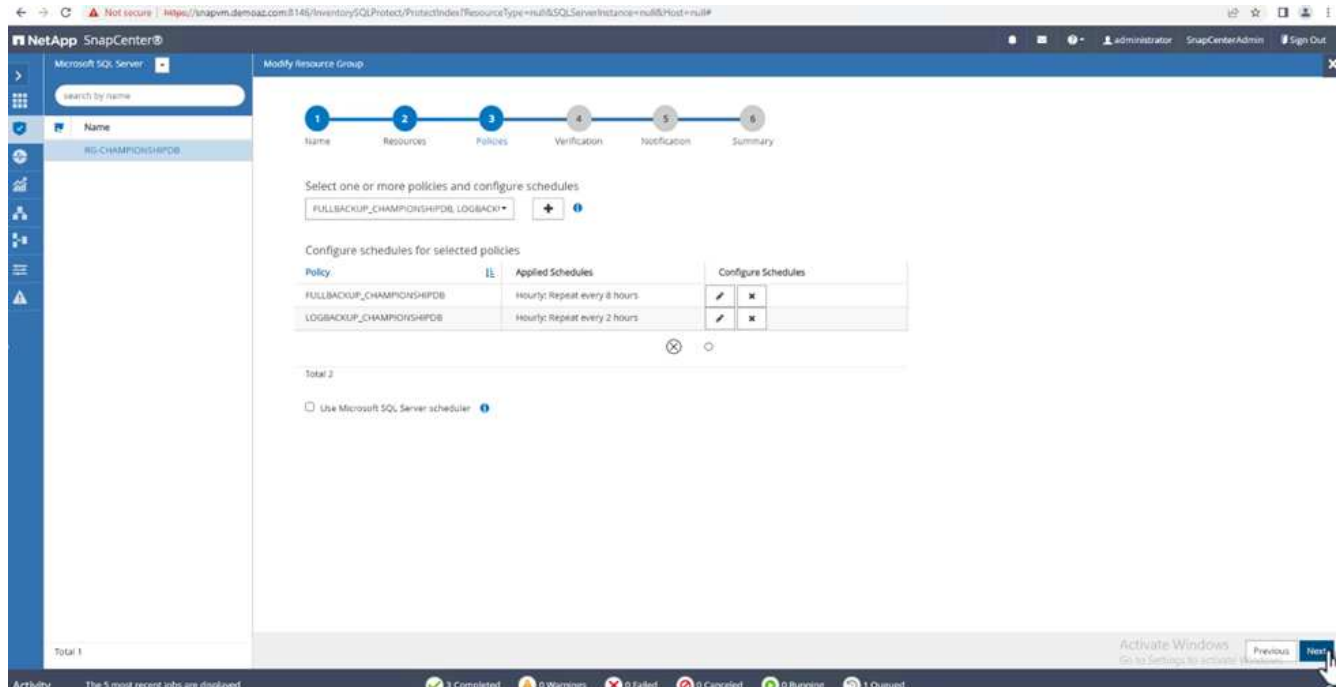

5. 검증 서버를 구성합니다.

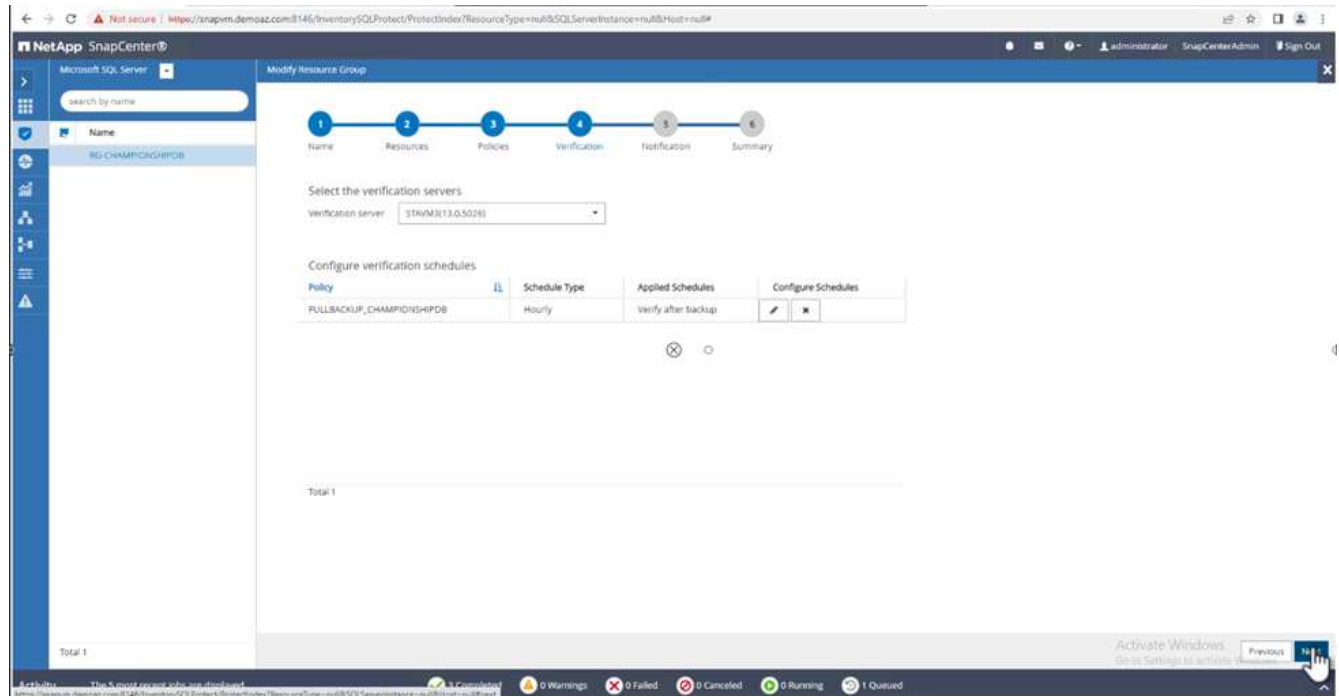

6. 이메일 알림을 구성합니다.

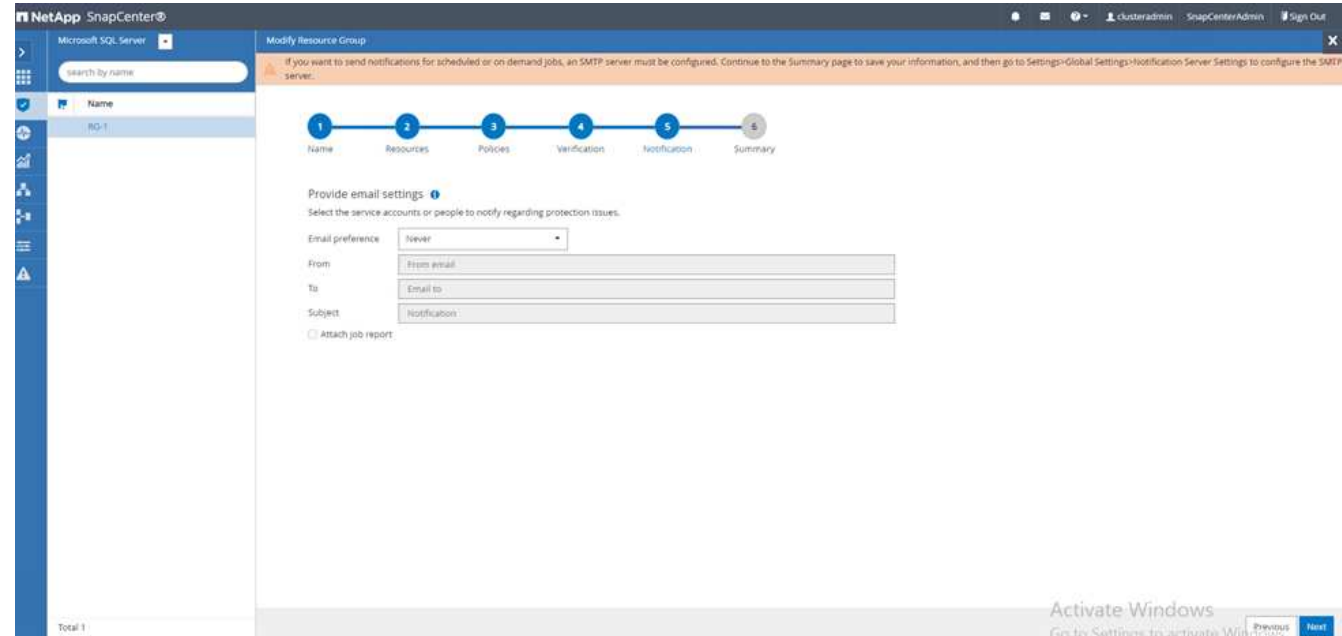

7. 요약 \* 페이지에서 \* 마침 \* 을 클릭합니다.

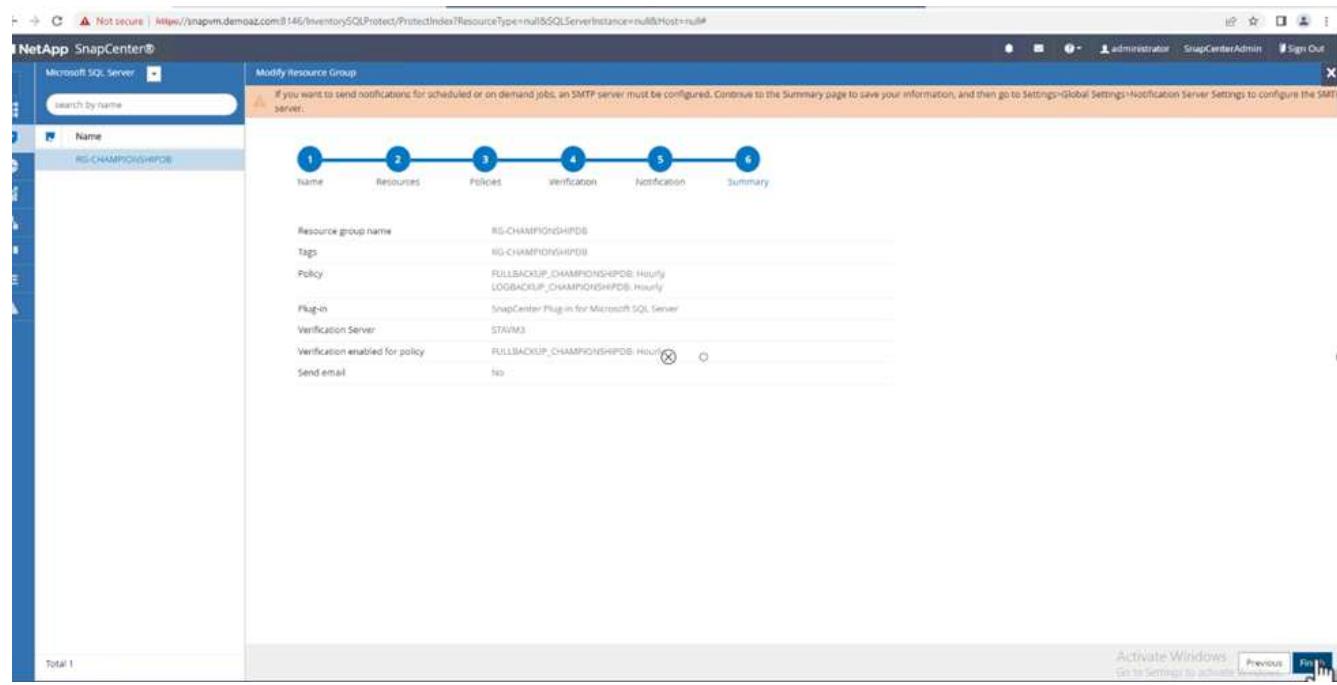

여러 SQL Server 데이터베이스에 대해 트랜잭션 로그의 필요 시 백업을 트리거하려면 다음 단계를 완료합니다.

여러 **SQL Server** 데이터베이스에 대해 필요 시 트랜잭션 로그 백업을 트리거합니다

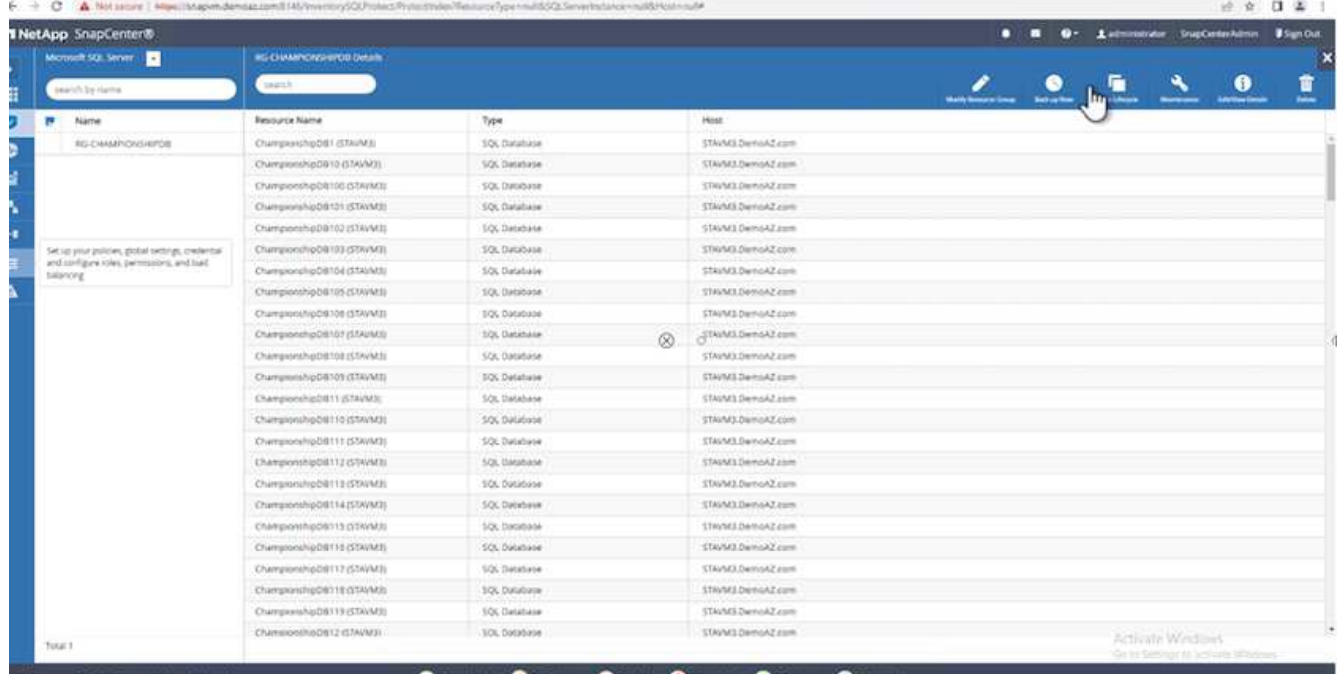

2. Policy \* 탭의 팝업에서 드롭다운 메뉴를 선택하고 백업 정책을 선택한 다음 트랜잭션 로그 백업을 구성합니다.

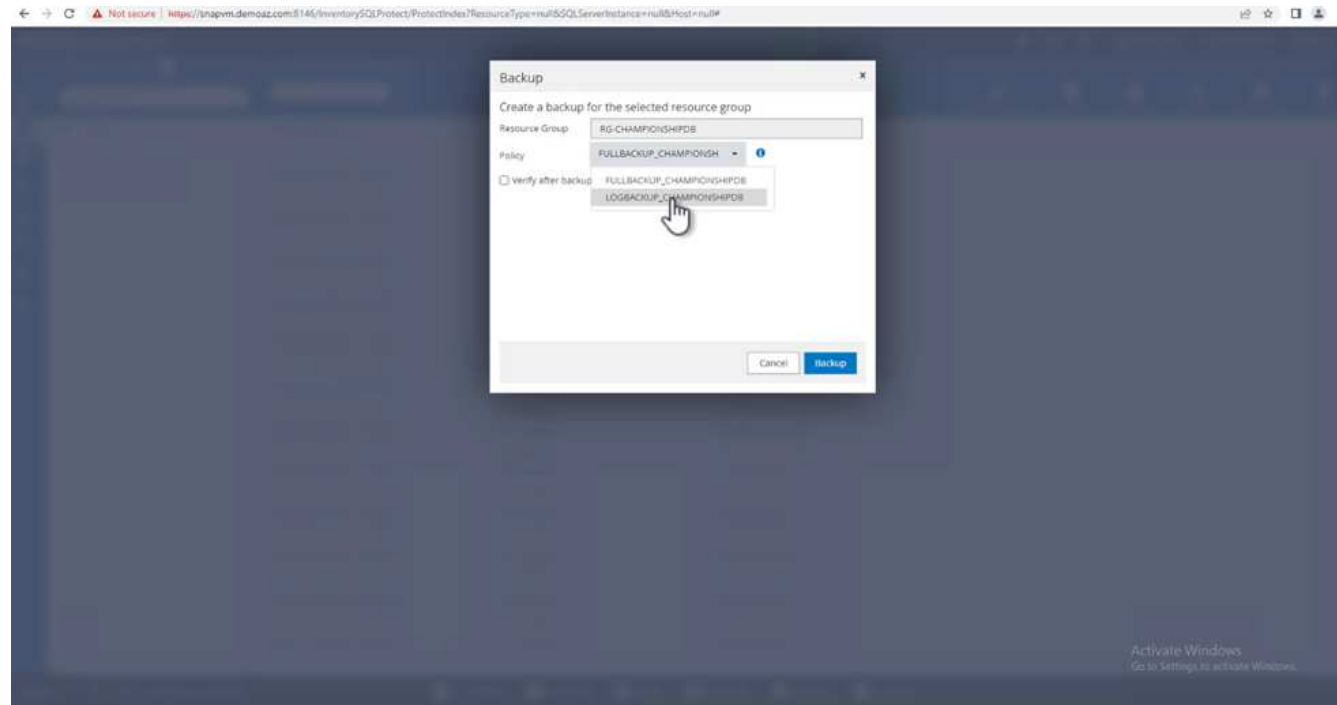

- 3. 백업 \* 을 클릭합니다. 새 창이 표시됩니다.
- 4. Yes \* 를 클릭하여 백업 정책을 확인합니다.

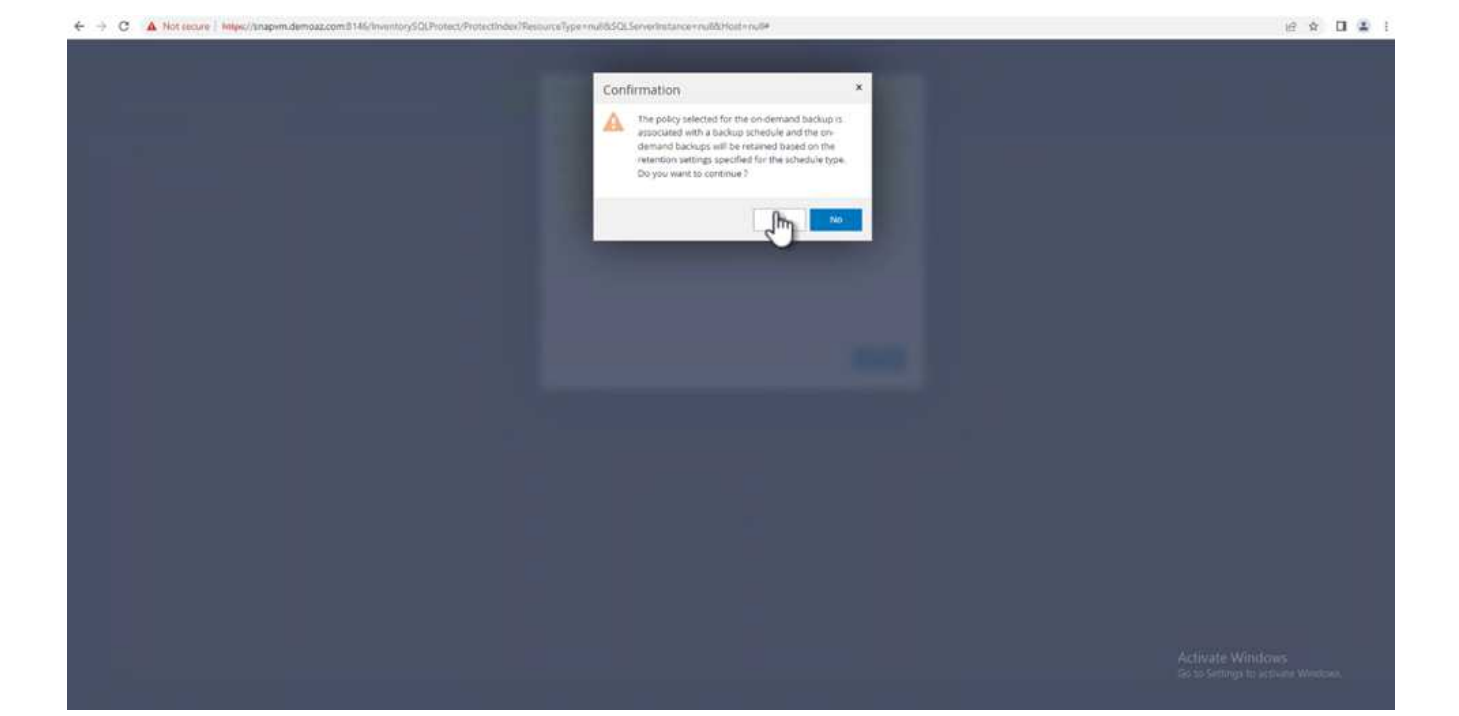

#### 모니터링

Monitoring \* 탭으로 이동하고 백업 작업의 진행률을 모니터링합니다.

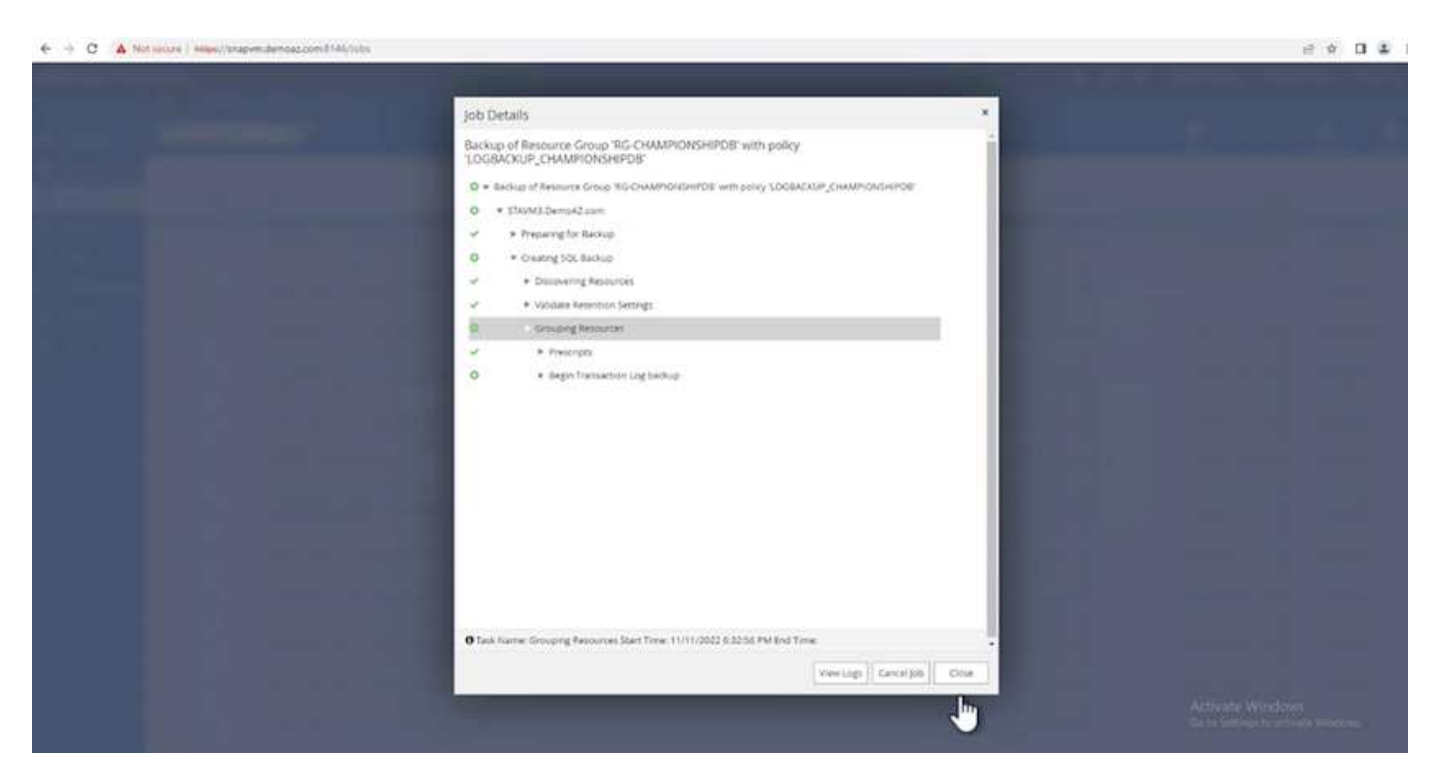

복원 및 복구

SnapCenter에서 SQL Server 데이터베이스를 복구하는 데 필요한 다음 필수 구성 요소를 참조하십시오.

• 복구 작업이 완료되기 전에 타겟 인스턴스가 온라인 상태이고 실행 중이어야 합니다.
- 원격 관리 또는 원격 검증 서버에서 예약된 작업을 포함하여 SQL Server 데이터베이스에 대해 실행되도록 예약된 SnapCenter 작업을 비활성화해야 합니다.
- 사용자 지정 로그 디렉토리 백업을 대체 호스트로 복원하는 경우 SnapCenter 서버와 플러그인 호스트에 동일한 SnapCenter 버전이 설치되어 있어야 합니다.
- 시스템 데이터베이스를 대체 호스트로 복원할 수 있습니다.
- SnapCenter는 SQL Server 클러스터 그룹을 오프라인으로 전환하지 않고도 Windows 클러스터에서 데이터베이스를 복원할 수 있습니다.

**SQL Server** 데이터베이스의 삭제된 테이블을 특정 시점으로 복원합니다

SQL Server 데이터베이스를 특정 시점으로 복원하려면 다음 단계를 완료합니다.

1. 다음 스크린샷은 삭제된 테이블 앞에 있는 SQL Server 데이터베이스의 초기 상태를 보여 줍니다.

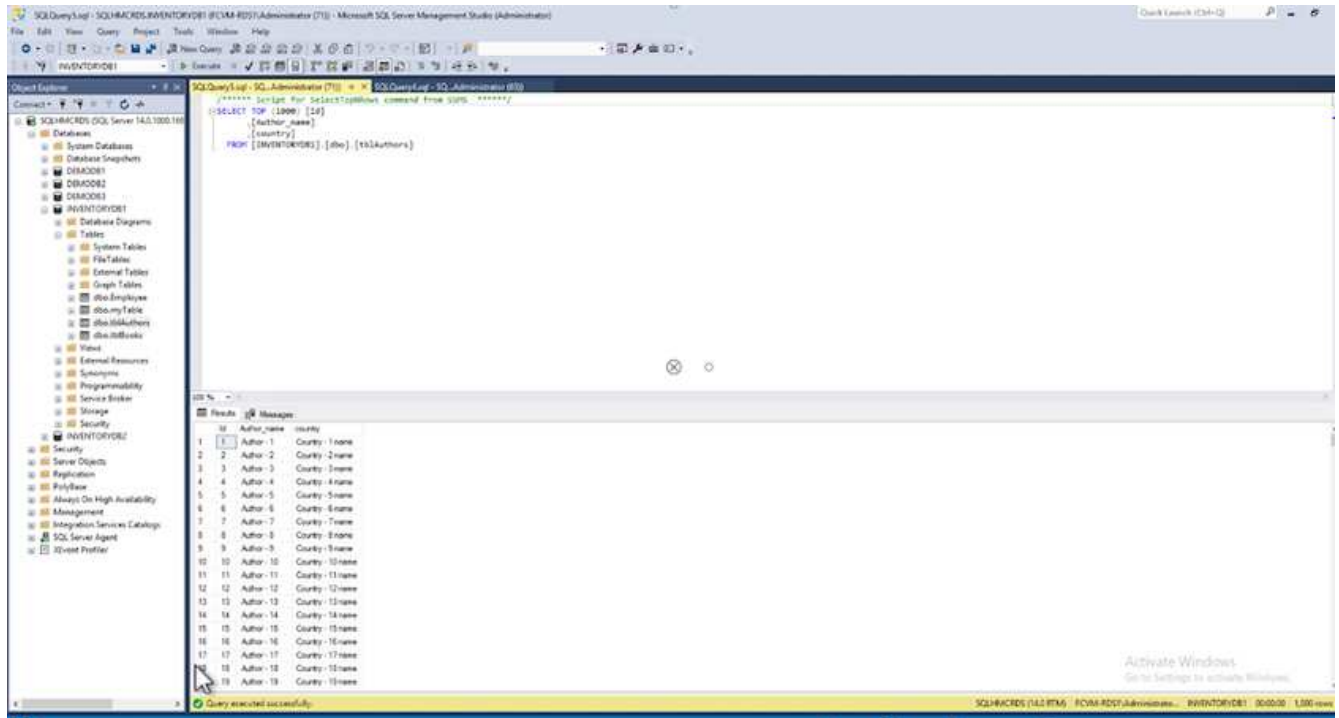

스크린샷은 표에서 20개의 행이 삭제되었음을 보여 줍니다.

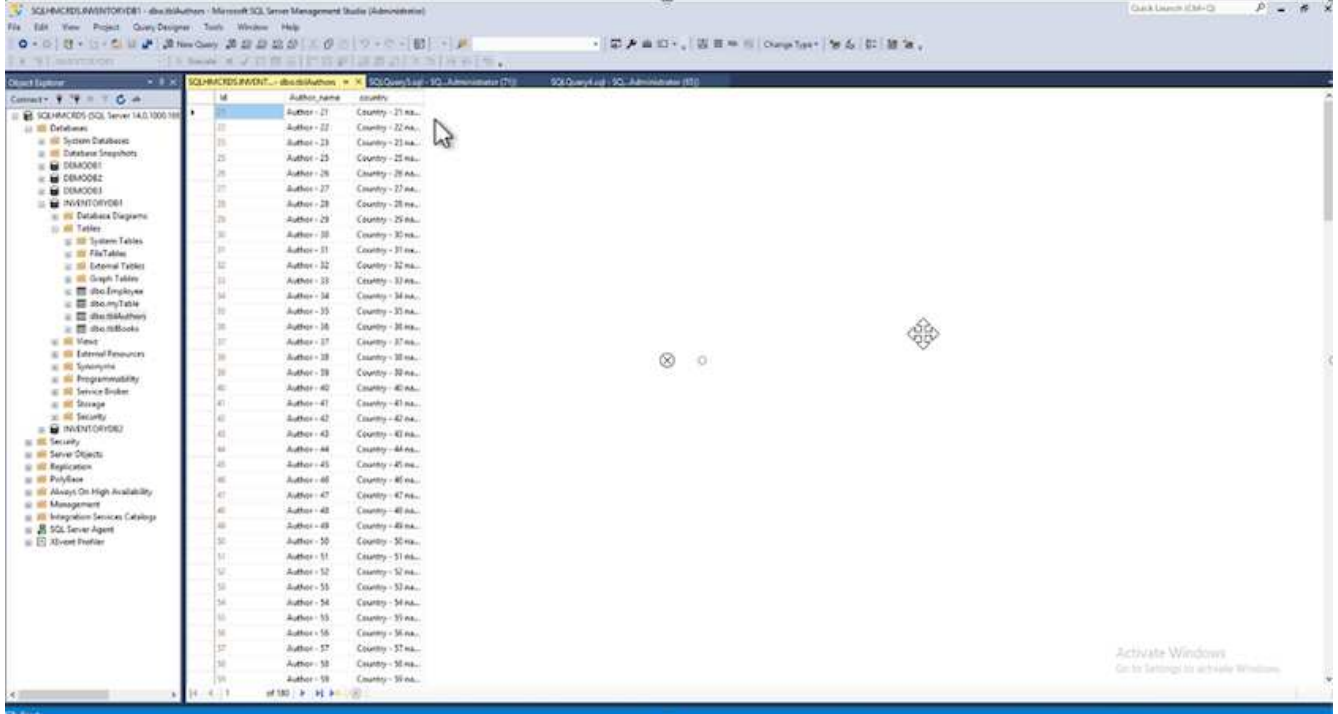

2. SnapCenter 서버에 로그인합니다. Resources \* 탭에서 데이터베이스를 선택합니다.

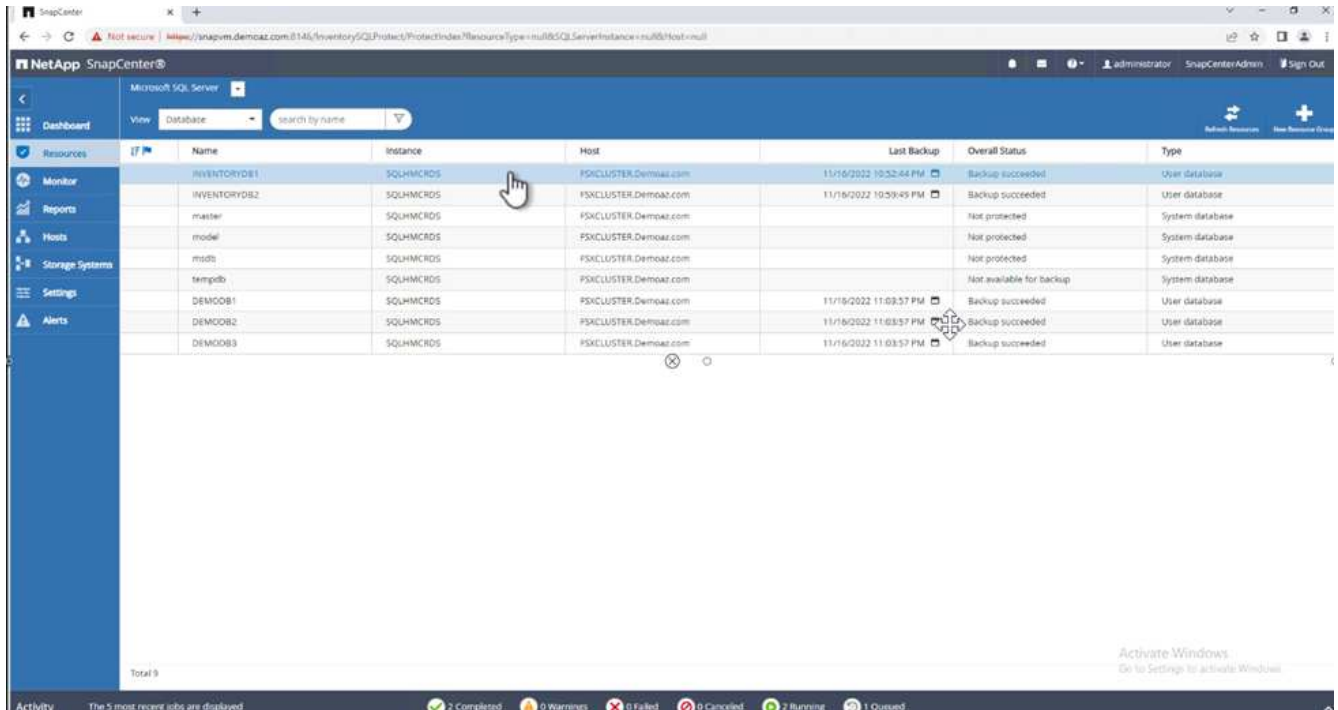

- 3. 가장 최근 백업을 선택합니다.
- 4. 오른쪽에서 \* Restore \* 를 선택합니다.

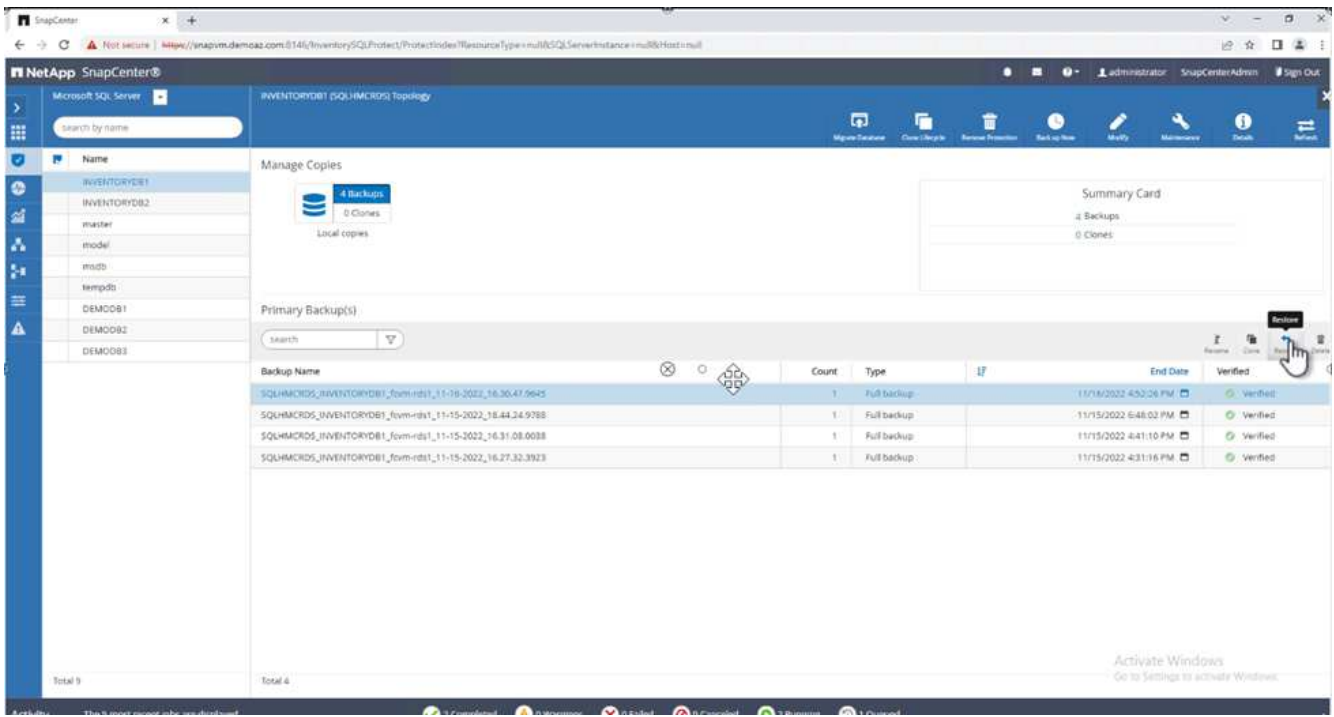

- 5. 새 창이 표시됩니다. Restore \* 옵션을 선택합니다.
- 6. 백업을 생성한 동일한 호스트에 데이터베이스를 복구합니다. 다음 \* 을 클릭합니다.

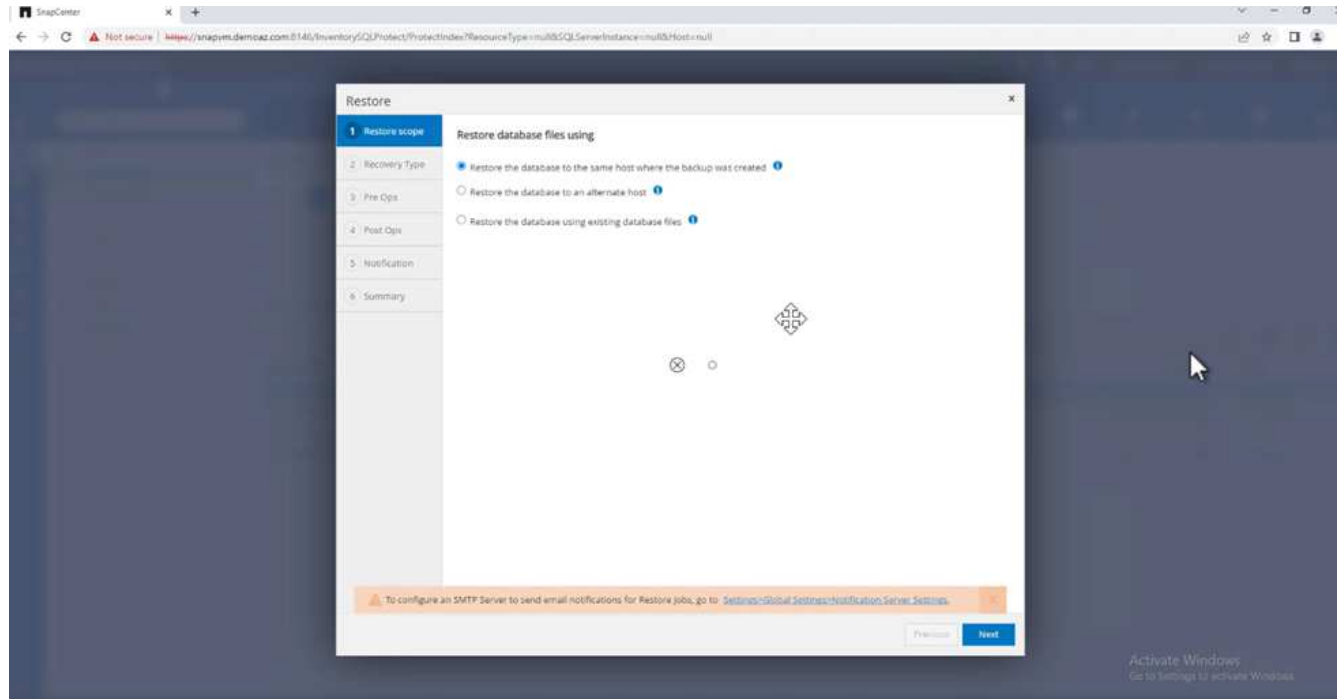

7. 복구 유형 \* 에 대해 \* 모든 로그 백업 \* 을 선택합니다. 다음 \* 을 클릭합니다.

8. 복원 중에 동일한 이름으로 데이터베이스 덮어쓰기 \* 옵션을 선택합니다. 다음 \* 을 클릭합니다.

◦ 사전 복원 옵션: \*

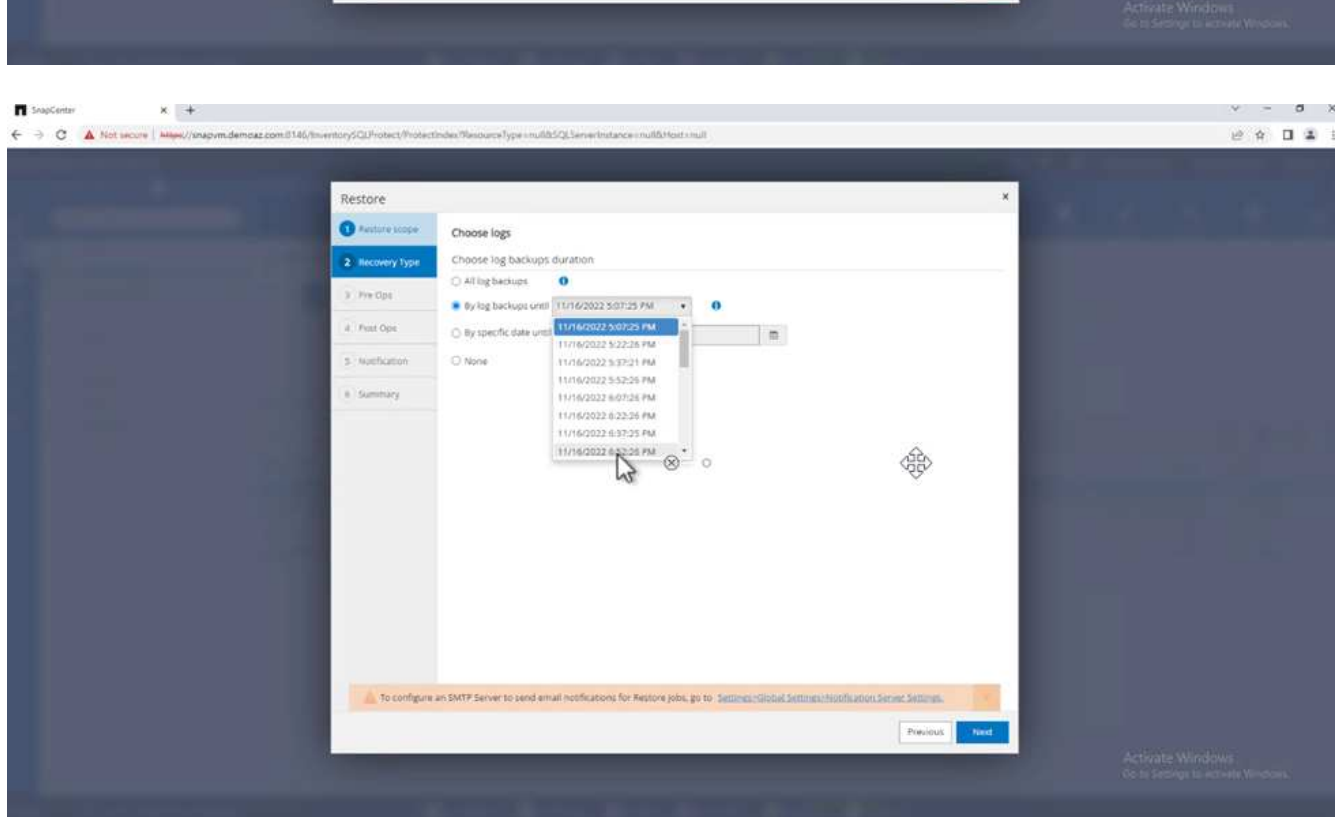

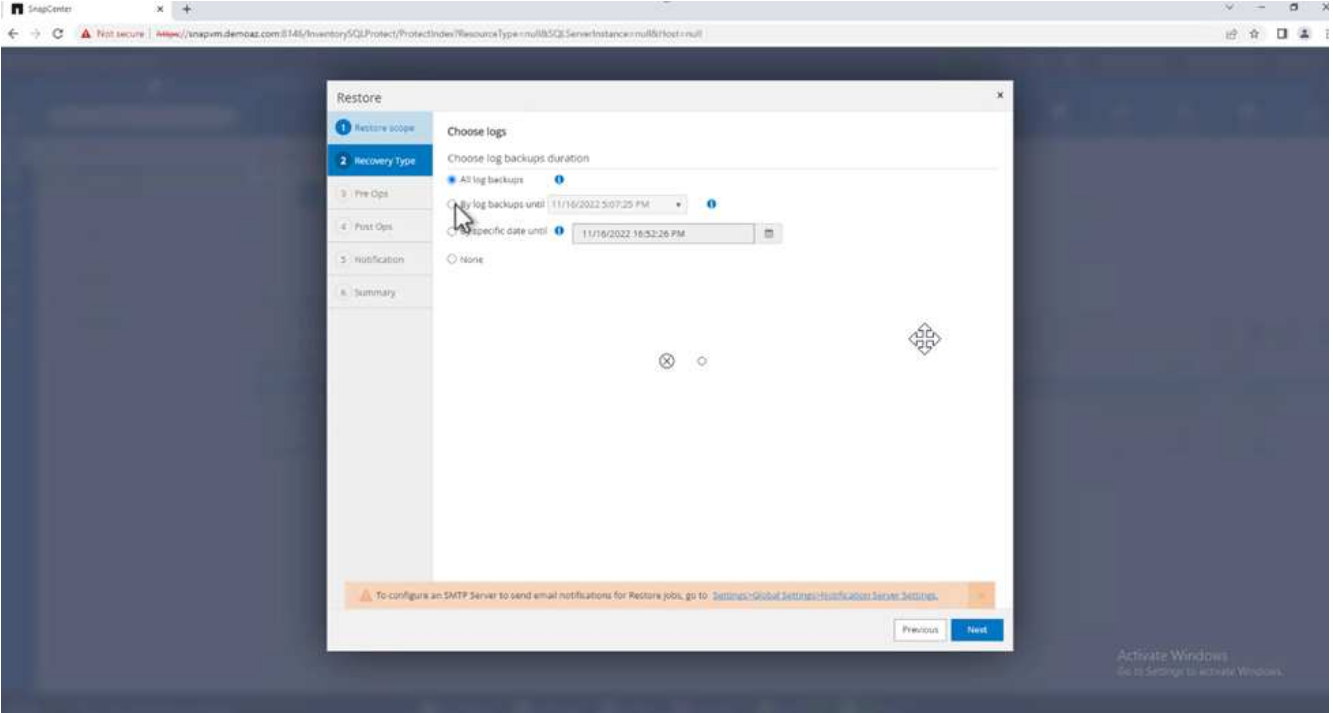

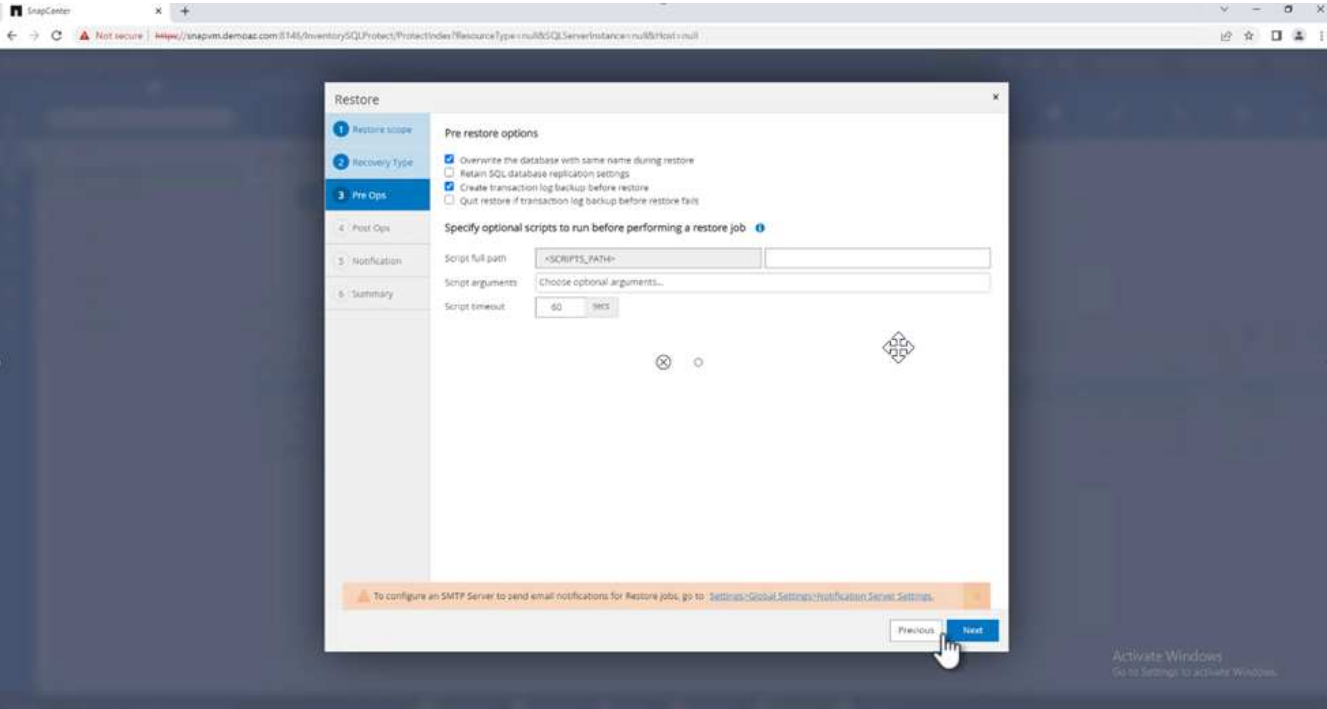

◦ 복원 후 옵션: \*

9. Operational(작동) 옵션을 선택합니다. 단, 추가 트랜잭션 로그 복원에는 사용할 수 없습니다 \*. 다음 \* 을 클릭합니다.

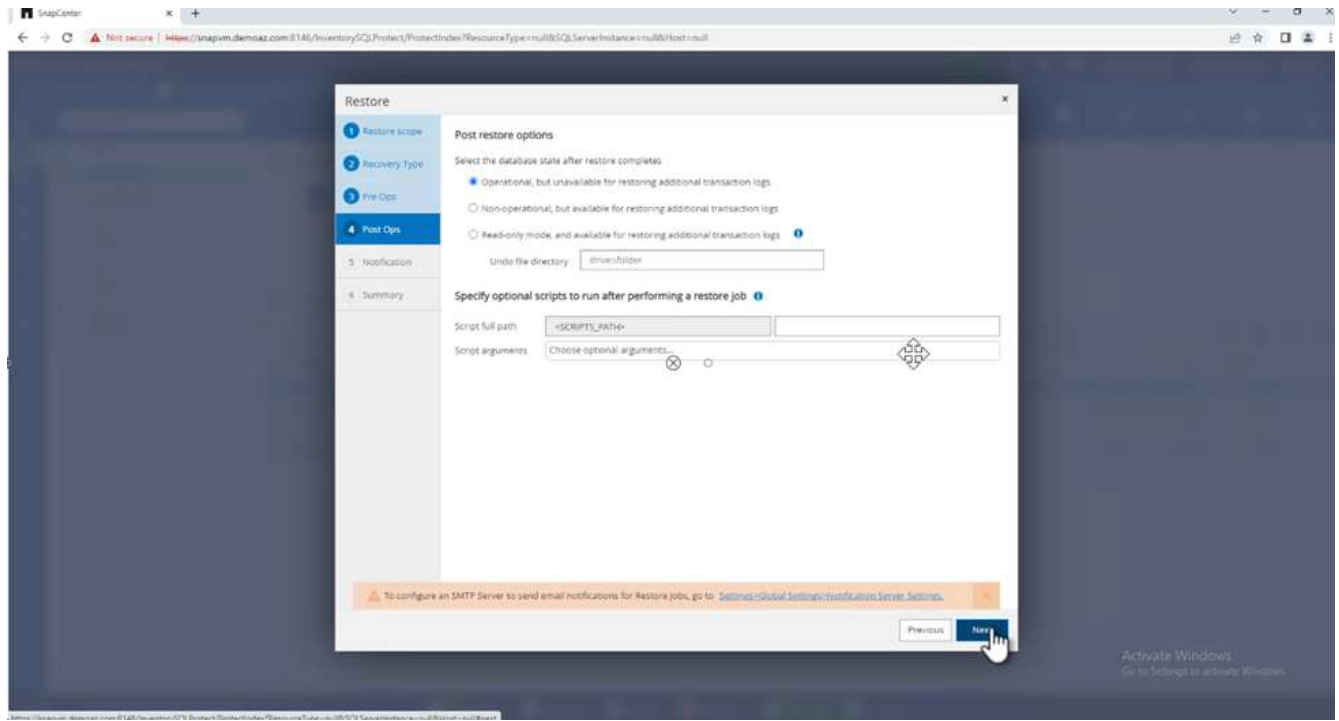

10. 이메일 설정을 제공합니다. 다음 \* 을 클릭합니다.

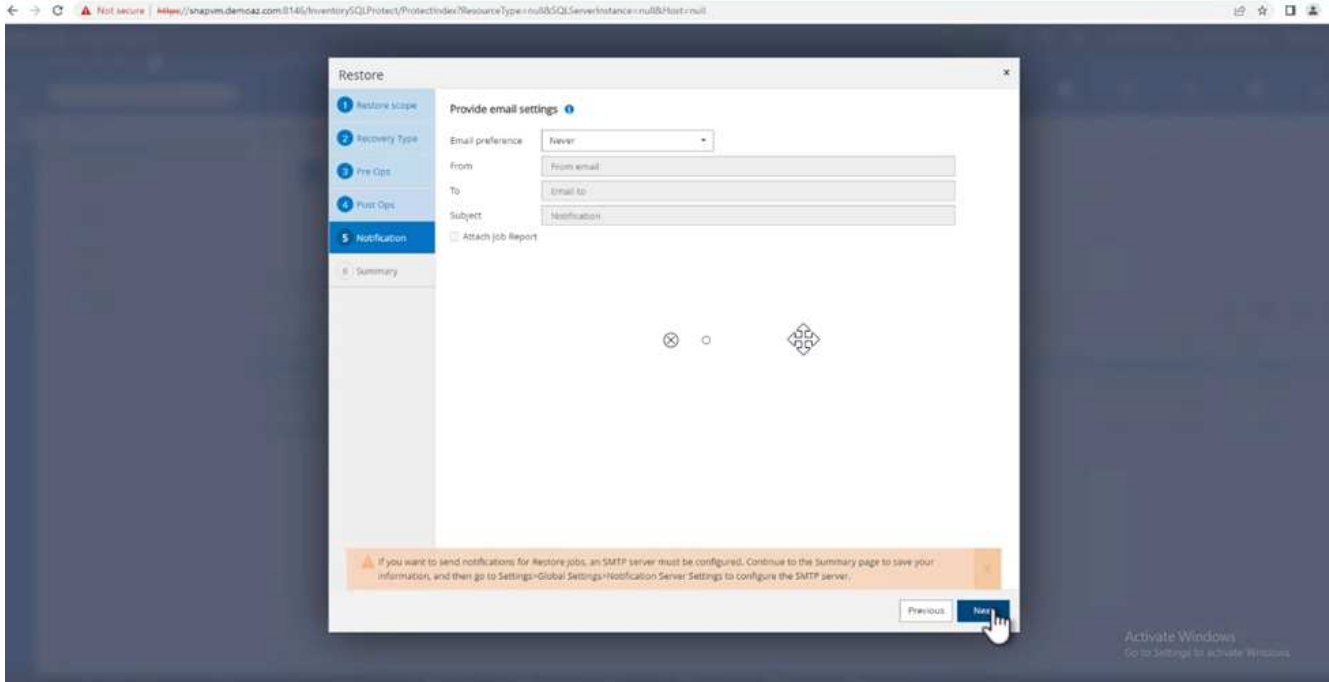

11. 요약 \* 페이지에서 \* 마침 \* 을 클릭합니다.

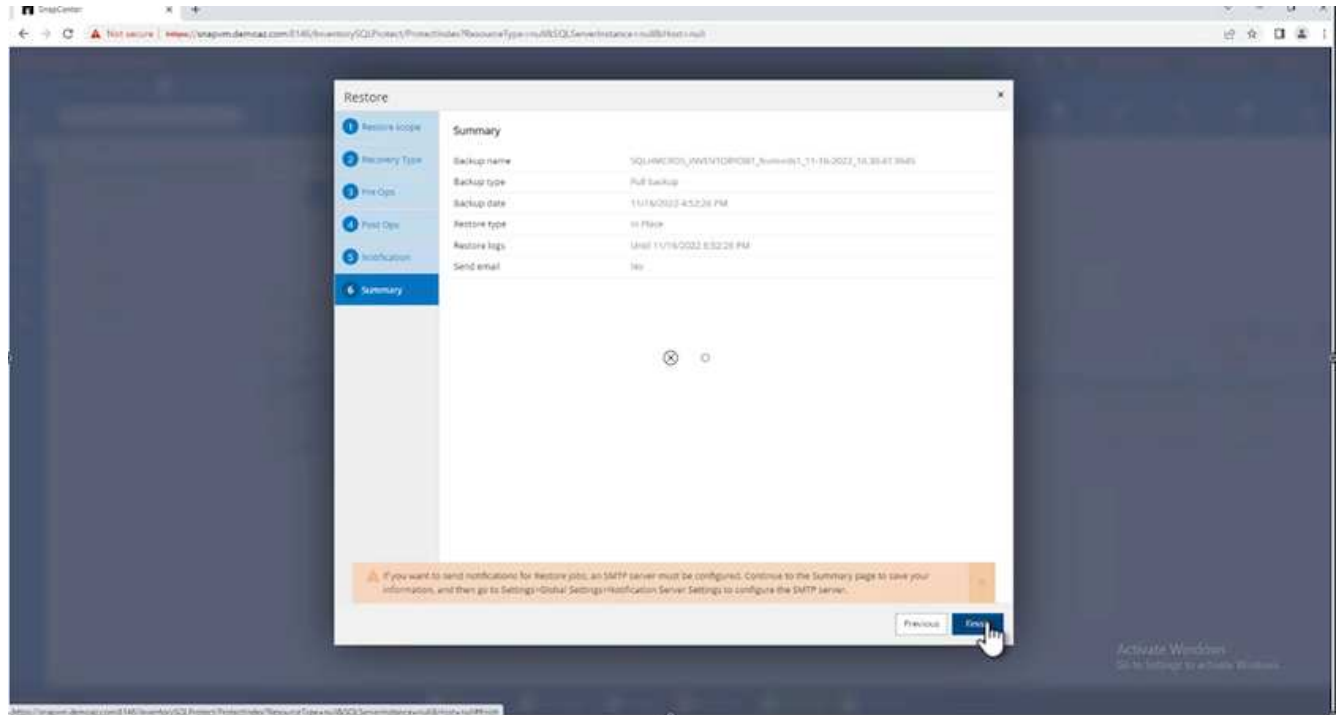

# 복구 진행률을 모니터링합니다

1. Monitoring\* 탭에서 복원 작업 세부 정보를 클릭하여 복원 작업의 진행률을 표시합니다.

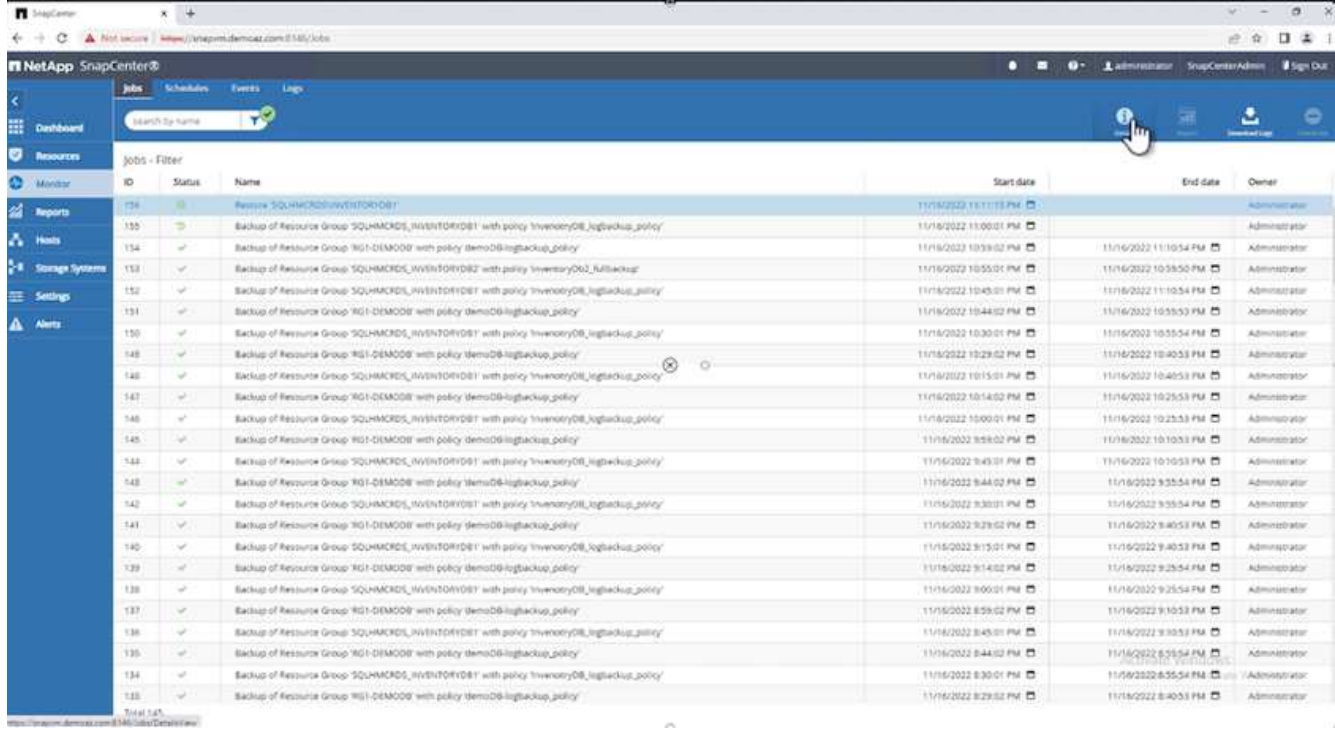

## 2. 작업 세부 정보를 복원합니다.

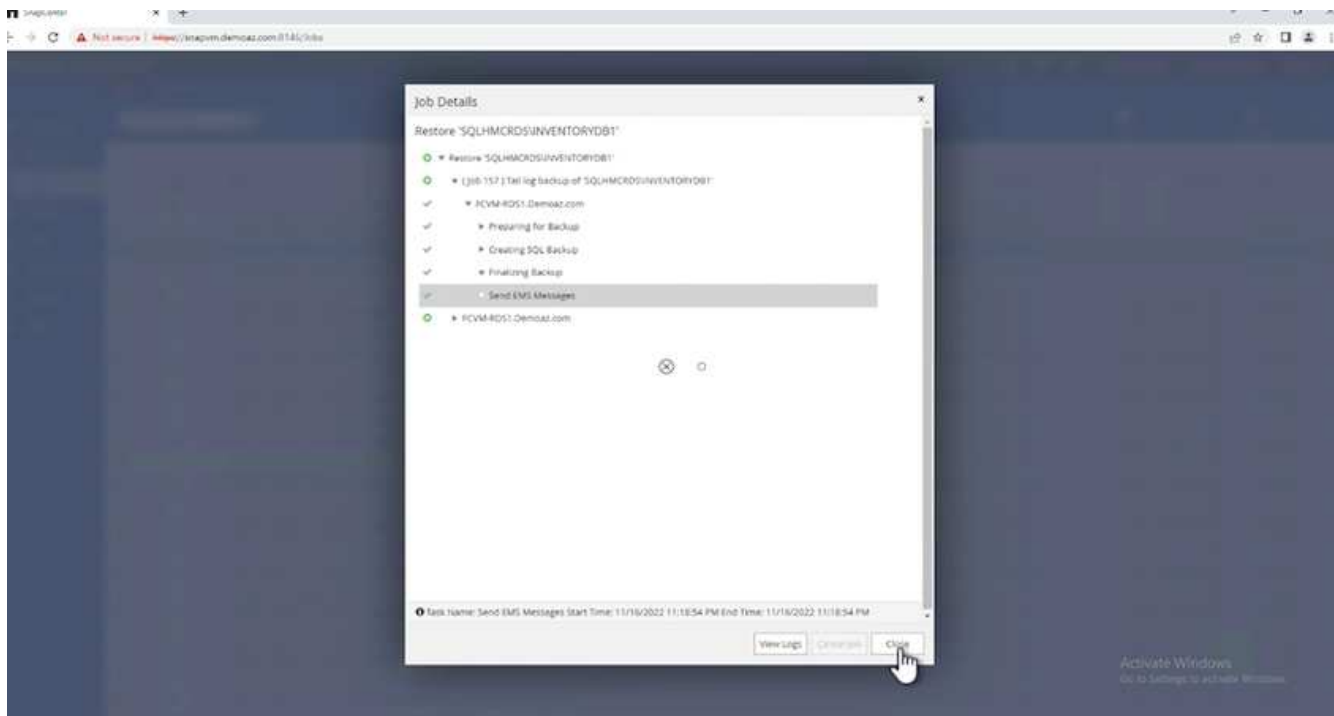

3. SQL Server 호스트 > 데이터베이스 > 테이블로 돌아갑니다.

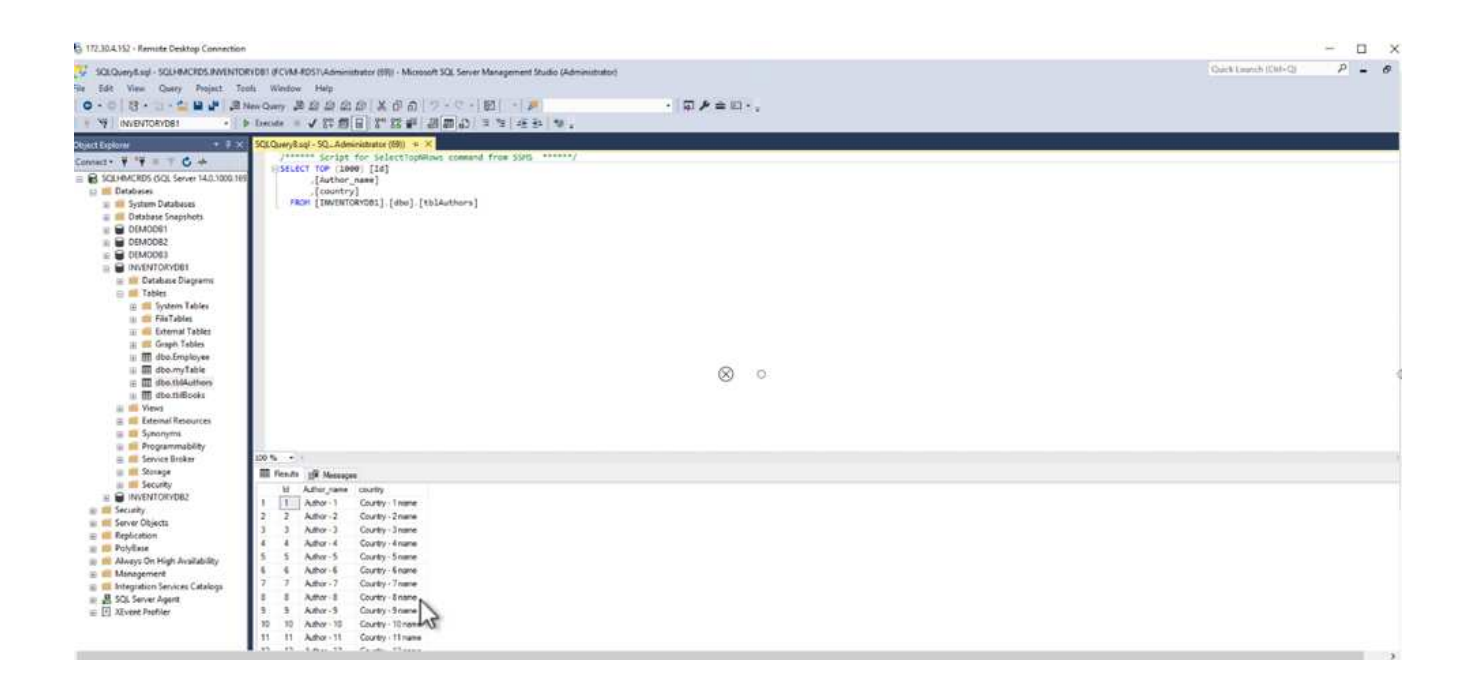

## 추가 정보를 찾을 수 있는 위치

이 문서에 설명된 정보에 대해 자세히 알아보려면 다음 문서 및/또는 웹 사이트를 검토하십시오.

• ["TR-4714: NetApp SnapCenter](https://www.netapp.com/pdf.html?item=/media/12400-tr4714pdf.pdf)[를](https://www.netapp.com/pdf.html?item=/media/12400-tr4714pdf.pdf) [사용하여](https://www.netapp.com/pdf.html?item=/media/12400-tr4714pdf.pdf) [Microsoft SQL Server](https://www.netapp.com/pdf.html?item=/media/12400-tr4714pdf.pdf)[에](https://www.netapp.com/pdf.html?item=/media/12400-tr4714pdf.pdf) [대한](https://www.netapp.com/pdf.html?item=/media/12400-tr4714pdf.pdf) [모](https://www.netapp.com/pdf.html?item=/media/12400-tr4714pdf.pdf)범 [사례](https://www.netapp.com/pdf.html?item=/media/12400-tr4714pdf.pdf) [가이드](https://www.netapp.com/pdf.html?item=/media/12400-tr4714pdf.pdf)["](https://www.netapp.com/pdf.html?item=/media/12400-tr4714pdf.pdf)

<https://www.netapp.com/pdf.html?item=/media/12400-tr4714pdf.pdf>

• ["](https://docs.netapp.com/us-en/snapcenter-45/protect-scsql/concept_requirements_for_restoring_a_database.html)[데이터베이스](https://docs.netapp.com/us-en/snapcenter-45/protect-scsql/concept_requirements_for_restoring_a_database.html) [복원](https://docs.netapp.com/us-en/snapcenter-45/protect-scsql/concept_requirements_for_restoring_a_database.html) [요구](https://docs.netapp.com/us-en/snapcenter-45/protect-scsql/concept_requirements_for_restoring_a_database.html) [사항](https://docs.netapp.com/us-en/snapcenter-45/protect-scsql/concept_requirements_for_restoring_a_database.html)["](https://docs.netapp.com/us-en/snapcenter-45/protect-scsql/concept_requirements_for_restoring_a_database.html)

["https://docs.netapp.com/us-en/snapcenter-45/protect](https://docs.netapp.com/us-en/snapcenter-45/protect-scsql/concept_requirements_for_restoring_a_database.html)[scsql/concept\\_requirements\\_for\\_restoring\\_a\\_database.html"](https://docs.netapp.com/us-en/snapcenter-45/protect-scsql/concept_requirements_for_restoring_a_database.html)

• 복제된 데이터베이스 수명주기에 대한 이해

["https://library.netapp.com/ecmdocs/ECMP1217281/html/GUID-4631AFF4-64FE-4190-931E-](https://library.netapp.com/ecmdocs/ECMP1217281/html/GUID-4631AFF4-64FE-4190-931E-690FCADA5963.html)[690FCADA5963.html"](https://library.netapp.com/ecmdocs/ECMP1217281/html/GUID-4631AFF4-64FE-4190-931E-690FCADA5963.html)

# **TR-4923: NetApp ONTAP**용 **Amazon FSx**를 사용하는 **AWS EC2**의 **SQL Server**

저자: Pat Sinth두산, Niyaz Mohamed, NetApp

### 소개

사내 스토리지 시스템 및 클라우드 스토리지 서비스에서 제공하는 기능 차이로 인해 사내 애플리케이션을 클라우드로 마이그레이션하려는 많은 회사가 이러한 노력에 어려움을 겪고 있습니다. 이러한 격차로 인해 Microsoft SQL Server와 같은 엔터프라이즈 애플리케이션을 마이그레이션하는 데 훨씬 더 많은 문제가 있었습니다. 특히, 강력한 스냅샷, 스토리지 효율성 기능, 고가용성, 안정성, 일관된 성능 등과 같은 엔터프라이즈 애플리케이션을 실행하는 데 필요한 서비스 간의 격차를 좁히기 위해 고객은 설계 트레이드오프나 forgo 애플리케이션 마이그레이션을 수행할 수밖에 없었습니다. NetApp ONTAP용 FSx를 사용하면 고객은 더 이상 타협할 필요가 없습니다. NetApp ONTAP용 FSX는 AWS에서 판매, 지원, 청구 및 완벽하게 관리되는 네이티브 AWS 서비스입니다. NetApp ONTAP의 강력한 기능을 사용하여 NetApp에서 30년 동안 사내에 제공해온 엔터프라이즈급 스토리지 및 데이터 관리 기능을 관리형 서비스로 제공합니다.

데이터베이스 관리자는 EC2 인스턴스에서 SQL Server를 사용하여 데이터베이스 환경과 기본 운영 체제에 액세스하고 사용자 지정할 수 있습니다. 와 함께 EC2 인스턴스의 SQL Server ["AWS FSx ONTAP"](https://docs.aws.amazon.com/fsx/latest/ONTAPGuide/what-is-fsx-ontap.html) 데이터베이스 파일을 저장하려면, 블록 레벨 복제를 사용하여 고성능, 데이터 관리 및 간단하고 쉬운 마이그레이션 경로를 설정합니다. 따라서 간단한 인양이동 접근 방식, 클릭 수 감소, 스키마 변환 없이 AWS VPC에서 복잡한 데이터베이스를 실행할 수 있습니다.

### **Amazon FSx for NetApp ONTAP with SQL Server**의 이점

NetApp ONTAP용 Amazon FSx는 AWS의 SQL Server 구축에 이상적인 파일 스토리지입니다. 다음과 같은 이점을 제공합니다.

- 짧은 지연 시간과 일관된 고성능 및 높은 처리량
- NVMe 캐시를 이용한 지능형 캐싱으로 성능 향상
- 용량, 처리량, IOP를 즉시 늘리거나 줄일 수 있는 유연한 사이징
- 사내-AWS 블록 간 효율적인 복제
- 데이터베이스 환경에서 잘 알려진 프로토콜인 iSCSI를 사용합니다
- 씬 프로비저닝, 설치 공간 제로 클론 복제 등의 스토리지 효율성 기능
- 백업 시간이 몇 시간에서 몇 분으로 단축되어 RTO가 감소합니다
- 직관적인 NetApp SnapCenter UI를 사용하여 SQL 데이터베이스의 세분화된 백업 및 복구
- 실제 마이그레이션 전에 여러 번의 테스트 마이그레이션을 수행할 수 있습니다
- 마이그레이션 중 다운타임 단축 및 파일 레벨 또는 I/O 레벨 사본으로 마이그레이션 문제 해결
- 주요 릴리스 또는 패치 업데이트 후 근본 원인을 찾아 MTTR 감소

iSCSI 프로토콜을 사용하여 FSx ONTAP에 SQL Server 데이터베이스를 배포하면 일반적으로 사내에서 사용되는 것처럼 탁월한 성능, 스토리지 효율성 및 데이터 관리 기능을 갖춘 이상적인 데이터베이스 스토리지 환경을 제공합니다. 작업 세트 크기가 5%라고 가정하여 여러 iSCSI 세션을 사용하는 경우 Flash Cache를 fitting 하면 FSx ONTAP 서비스에 100K IOPS 이상이 제공됩니다. 이 구성을 통해 가장 까다로운 애플리케이션의 성능을 완벽하게 제어할 수 있습니다. ONTAP용 FSx에 연결된 더 작은 EC2 인스턴스에서 실행되는 SQL Server는 ONTAP용 FSx에 네트워크 대역폭 제한만 적용되므로 훨씬 더 큰 EC2 인스턴스에서 실행되는 SQL Server와 동일한 성능을 수행할 수 있습니다. 또한 인스턴스 크기를 줄이면 컴퓨팅 비용도 절감되므로 TCO에 최적화된 구축이 가능합니다. ONTAP용 FSx에서 iSCSI를 사용하는 SQL, SMB3.0과 다채널, 지속적인 가용성 공유를 조합하면 SQL 작업 부하에 큰 이점을 얻을 수 있습니다.

### 시작하기 전에

Amazon FSx for NetApp ONTAP 및 EC2 인스턴스에 SQL Server를 함께 사용하면 가장 까다로운 애플리케이션 요구사항을 충족하는 엔터프라이즈급 데이터베이스 스토리지 설계를 생성할 수 있습니다. 두 기술을 모두 최적화하려면 SQL Server I/O 패턴과 특성을 이해하는 것이 중요합니다. SQL Server 데이터베이스를 위해 잘 설계된 스토리지 레이아웃은 SQL Server의 성능과 SQL Server 인프라의 관리를 지원합니다. 또한 우수한 스토리지 레이아웃을 통해 초기 구축을 성공적으로 수행하고 비즈니스 성장에 따라 시간이 지남에 따라 환경을 원활하게 확장할 수 있습니다.

### 필수 구성 요소

이 문서의 단계를 완료하기 전에 다음과 같은 전제 조건이 충족되어야 합니다.

- AWS 계정
- ONTAP용 EC2 및 FSx를 프로비저닝하기 위한 적절한 IAM 역할
- EC2의 Windows Active Directory 도메인
- 모든 SQL Server 노드는 서로 통신할 수 있어야 합니다
- DNS 확인이 작동하고 호스트 이름을 확인할 수 있는지 확인합니다. 그렇지 않은 경우 호스트 파일 항목을 사용합니다.
- SQL Server 설치에 대한 일반적인 지식

또한 최적의 스토리지 구성을 보장하기 위해 SQL Server 환경에 대한 NetApp 모범 사례 를 참조하십시오.

FSx ONTAP를 사용하면 스토리지를 조달하는 것이 가장 쉬우므로 파일 시스템을 업데이트하여 수행할 수 있습니다. 이 간단한 프로세스를 통해 필요에 따라 동적인 비용 및 성능 최적화를 수행할 수 있으며, SQL 워크로드의 균형을 유지하는 데 도움이 되며, 씬 프로비저닝을 위한 훌륭한 원동력이기도 합니다. FSX ONTAP 씬 프로비저닝은 SQL Server를 실행하는 EC2 인스턴스에 파일 시스템에서 프로비저닝되는 것보다 더 많은 논리적 스토리지를 제공하도록 설계되었습니다. 공간을 미리 할당하는 대신 데이터가 기록될 때 스토리지 공간이 각 볼륨 또는 LUN에 동적으로 할당됩니다. 대부분의 구성에서는 볼륨 또는 LUN의 데이터가 삭제되고 스냅샷 복사본이 보류되지 않는 경우에도 사용 가능한 공간이 다시 해제됩니다. 다음 표에는 스토리지를 동적으로 할당할 수 있는 구성 설정이 나와 있습니다.

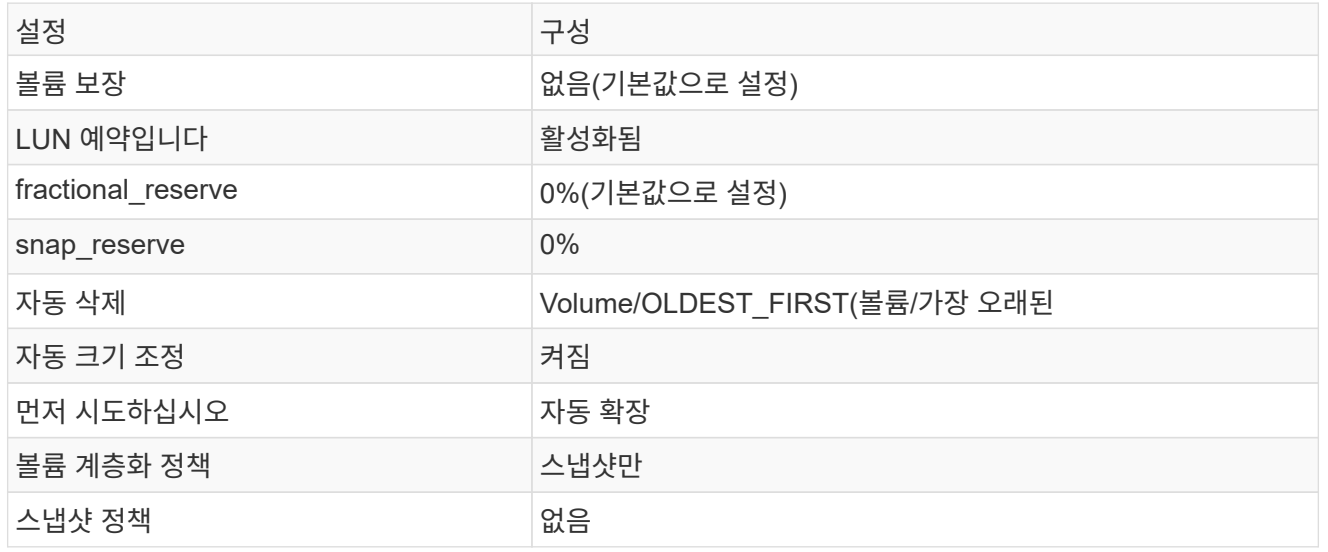

이 구성에서는 볼륨의 총 크기가 파일 시스템에서 사용 가능한 실제 스토리지보다 클 수 있습니다. LUN 또는 스냅샷 복사본에 볼륨에서 사용 가능한 공간보다 더 많은 공간이 필요한 경우 볼륨은 자동으로 확장되므로 포함된 파일 시스템에서 더 많은 공간을 차지합니다. 자동 확장 기능을 사용하면 FSx ONTAP에서 미리 결정한 최대 크기까지 볼륨 크기를 자동으로 늘릴 수 있습니다. 볼륨의 자동 증가를 지원하려면 포함하는 파일 시스템에 사용 가능한 공간이 있어야 합니다. 따라서 자동 확장 기능이 설정된 경우 포함된 파일 시스템의 사용 가능한 공간을 모니터링하고 필요할 때 파일 시스템을 업데이트해야 합니다.

이와 함께 를 설정합니다 ["](https://kb.netapp.com/Advice_and_Troubleshooting/Data_Storage_Software/ONTAP_OS/What_does_the_LUN_option_space_alloc_do%3F)[공간](https://kb.netapp.com/Advice_and_Troubleshooting/Data_Storage_Software/ONTAP_OS/What_does_the_LUN_option_space_alloc_do%3F) [할당](https://kb.netapp.com/Advice_and_Troubleshooting/Data_Storage_Software/ONTAP_OS/What_does_the_LUN_option_space_alloc_do%3F)["](https://kb.netapp.com/Advice_and_Troubleshooting/Data_Storage_Software/ONTAP_OS/What_does_the_LUN_option_space_alloc_do%3F) LUN의 옵션을 Enabled로 설정하면, FSx ONTAP는 볼륨의 공간이 부족하고 볼륨의 LUN이 쓰기를 수락할 수 없을 때 EC2 호스트에 알립니다. 또한 이 옵션을 사용하면 EC2 호스트의 SQL Server가 데이터를 삭제할 때 ONTAP용 FSx가 공간을 자동으로 재확보할 수 있습니다. 공간 할당 옵션은 기본적으로 사용하지 않도록 설정됩니다.

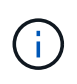

공간 예약 LUN이 NONE-Guaranteed 볼륨에 생성된 경우 LUN은 공간이 예약되지 않은 LUN과 동일하게 작동합니다. 이는 보장된 볼륨 중 어느 것도 LUN에 할당할 공간이 없기 때문입니다. 볼륨 자체는 이 볼륨에 쓸 때만 공간을 할당할 수 있습니다. 이 경우 보장이 없기 때문입니다.

이 구성을 사용하면 FSx ONTAP 관리자는 일반적으로 호스트 측 및 파일 시스템의 LUN에서 사용된 공간을 관리 및 모니터링해야 하는 볼륨 크기를 조정할 수 있습니다.

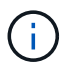

SQL Server 워크로드에 별도의 파일 시스템을 사용하는 것이 좋습니다. 파일 시스템이 여러 애플리케이션에 사용되는 경우 파일 시스템 및 파일 시스템 내의 볼륨 모두의 공간 사용량을 모니터링하여 볼륨이 사용 가능한 공간에 대해 경합하지 않는지 확인합니다.

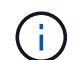

FlexClone 볼륨을 생성하는 데 사용되는 스냅샷 복사본은 자동 삭제 옵션에 의해 삭제되지 않습니다.

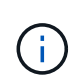

SQL Server와 같은 미션 크리티컬 애플리케이션에 대해 스토리지 구매의사를 신중하게 고려하고 관리해야 하며, 운영 중단을 최소화해서는 안 됩니다. 이런 경우 스토리지 소비 추세를 모니터링하여 어느 정도의 구매량(있는 경우)을 허용할 수 있는지 확인하는 것이 좋습니다.

- 모범 사례 \*
	- 1. 최적의 스토리지 성능을 위해 파일 시스템 용량을 총 데이터베이스 사용 크기의 1.35배로 프로비저닝합니다.
	- 2. 애플리케이션 다운타임을 방지하기 위해 씬 프로비저닝을 사용할 때는 효과적인 작업 계획과 함께 적절한 모니터링이 필요합니다.
	- 3. 스토리지가 가득 찰 때 사람들이 연락할 수 있는 충분한 시간이 확보되도록 Cloudwatch 및 기타 모니터링 툴 알림을 설정해야 합니다.

**SQL Server**용 스토리지를 구성하고 백업**,** 복원 및 클론 작업을 위해 **SnapCenter**를 구축합니다

SnapCenter를 사용하여 SQL Server 작업을 수행하려면 먼저 SQL Server용 볼륨 및 LUN을 생성해야 합니다.

SQL Server용 볼륨 및 LUN을 생성하려면 다음 단계를 수행하십시오.

- 1. 에서 Amazon FSx 콘솔을 엽니다 <https://console.aws.amazon.com/fsx/>
- 2. 생성 방법 아래의 표준 생성 옵션을 사용하여 NetApp ONTAP 파일 시스템에 대한 Amazon FSx를 생성합니다. 이를 통해 FSxadmin 및 vsadmin 자격 증명을 정의할 수 있습니다.

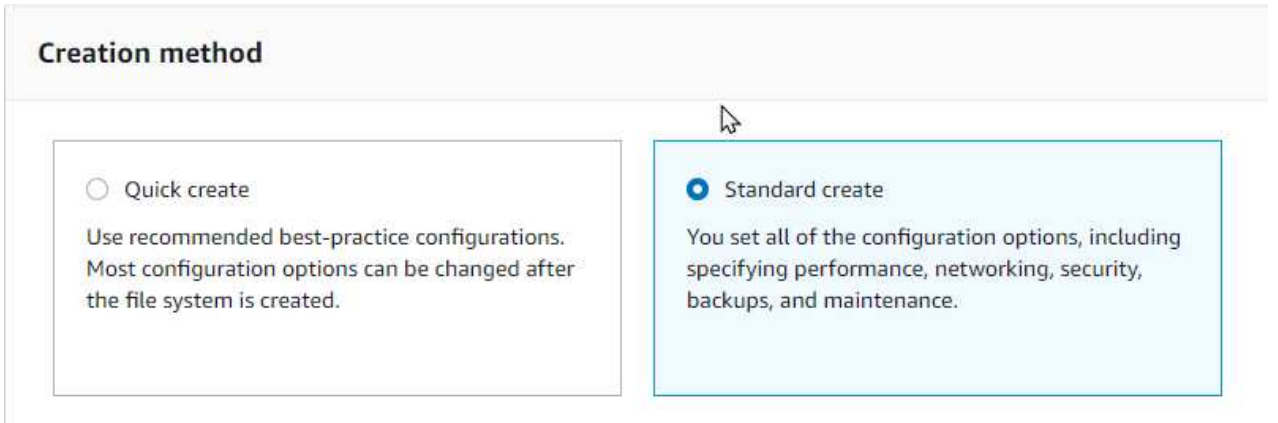

3. fsxadmin의 암호를 지정합니다.

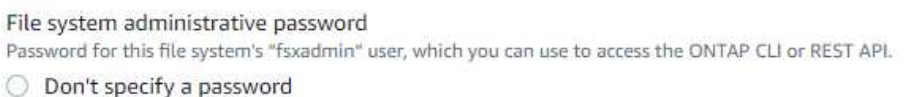

Specify a password

Password

Confirm password

### 4. SVM에 대한 암호를 지정합니다.

SVM administrative password

Password for this SVM's "vsadmin" user, which you can use to access the ONTAP CLI or REST API.

- O Don't specify a password
- Specify a password

Password

Confirm password

5. 에 나와 있는 단계에 따라 볼륨을 생성합니다 ["NetApp ONTAP](https://docs.aws.amazon.com/fsx/latest/ONTAPGuide/creating-volumes.html)[용](https://docs.aws.amazon.com/fsx/latest/ONTAPGuide/creating-volumes.html) [FSx](https://docs.aws.amazon.com/fsx/latest/ONTAPGuide/creating-volumes.html)[에서](https://docs.aws.amazon.com/fsx/latest/ONTAPGuide/creating-volumes.html) [볼륨](https://docs.aws.amazon.com/fsx/latest/ONTAPGuide/creating-volumes.html) [생성](https://docs.aws.amazon.com/fsx/latest/ONTAPGuide/creating-volumes.html)["](https://docs.aws.amazon.com/fsx/latest/ONTAPGuide/creating-volumes.html).

- 모범 사례 \*
	- 스토리지 Snapshot 복사본 일정 및 보존 정책을 사용하지 않도록 설정합니다. 대신 NetApp SnapCenter를 사용하여 SQL Server 데이터 및 로그 볼륨의 스냅샷 복사본을 조정합니다.
- 개별 볼륨의 개별 LUN에서 데이터베이스를 구성하여 빠르고 세분화된 복원 기능을 활용할 수 있습니다.
- 사용자 데이터 파일(.mdf)은 랜덤 읽기/쓰기 워크로드이므로 별도의 볼륨에 배치하십시오. 일반적으로 트랜잭션 로그 백업은 데이터베이스 백업보다 더 자주 생성됩니다. 따라서 트랜잭션 로그 파일(.ldf)을 데이터 파일과 별도의 볼륨에 배치하여 각 볼륨에 대해 독립적인 백업 일정을 생성할 수 있습니다. 또한 이 분리 방식은 로그 파일의 순차적 쓰기 I/O를 데이터 파일의 랜덤 읽기/쓰기 I/O에서 격리하고 SQL Server 성능을 크게 향상시킵니다.
- tempdb는 Microsoft SQL Server가 임시 작업 공간으로 사용하는 시스템 데이터베이스로, 특히 I/O 집약적인 DBCC CHECKDB 작업에 사용됩니다. 따라서 이 데이터베이스를 전용 볼륨에 배치합니다. 볼륨 수가 문제가 되는 대규모 환경에서는 신중하게 계획을 수립한 후 tempdb를 더 적은 볼륨으로 통합하고 동일한 볼륨에 저장할 수 있습니다. Microsoft SQL Server를 다시 시작할 때마다 이 데이터베이스가 다시 생성되므로 tempdb에 대한 데이터 보호는 높은 우선 순위가 아닙니다.
- 6. 다음 SSH 명령을 사용하여 볼륨을 생성합니다.

```
vol create -vserver svm001 -volume vol_awssqlprod01_data -aggregate
aggr1 -size 800GB -state online -tiering-policy snapshot-only
-percent-snapshot-space 0 -autosize-mode grow -snapshot-policy none
-security-style ntfs
volume modify -vserver svm001 -volume vol_awssqlprod01_data
-fractional-reserve 0
volume modify -vserver svm001 -volume vol_awssqlprod01_data -space
-mgmt-try-first vol grow
volume snapshot autodelete modify -vserver svm001 -volume
vol awssqlprod01 data -delete-order oldest first
```
7. Windows Server에서 상승된 권한을 사용하여 PowerShell로 iSCSI 서비스를 시작합니다.

```
Start-service -Name msiscsi
Set-Service -Name msiscsi -StartupType Automatic
```
8. Windows Server에서 상승된 권한을 사용하여 PowerShell로 Multipath-IO를 설치합니다.

```
 Install-WindowsFeature -name Multipath-IO -Restart
```
9. Windows Server에서 상승된 권한을 사용하여 PowerShell을 사용하는 Windows 이니시에이터 이름을 찾습니다.

Get-InitiatorPort | select NodeAddress

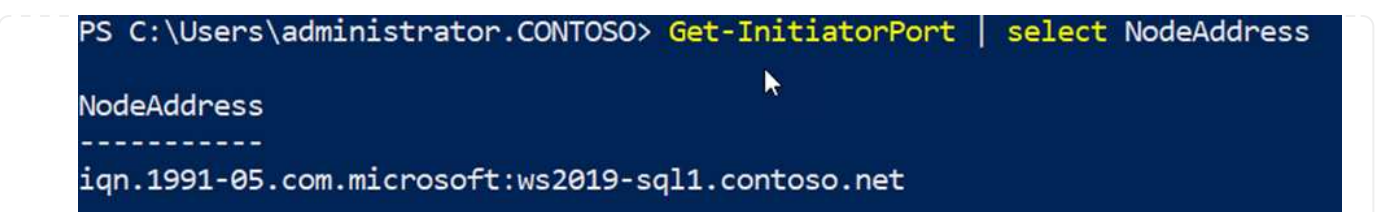

10. putty를 사용하여 SVM(스토리지 가상 시스템)에 연결하고 iGroup을 생성합니다.

```
igroup create -igroup igrp_ws2019sql1 -protocol iscsi -ostype
windows -initiator iqn.1991-05.com.microsoft:ws2019-sql1.contoso.net
```
11. 다음 SSH 명령을 사용하여 LUN을 생성합니다.

```
lun create -path /vol/vol awssqlprod01 data/lun awssqlprod01 data
-size 700GB -ostype windows 2008 -space-allocation enabled lun
create -path /vol/vol awssqlprod01 log/lun awssqlprod01 log -size
100GB -ostype windows_2008 -space-allocation enabled
```
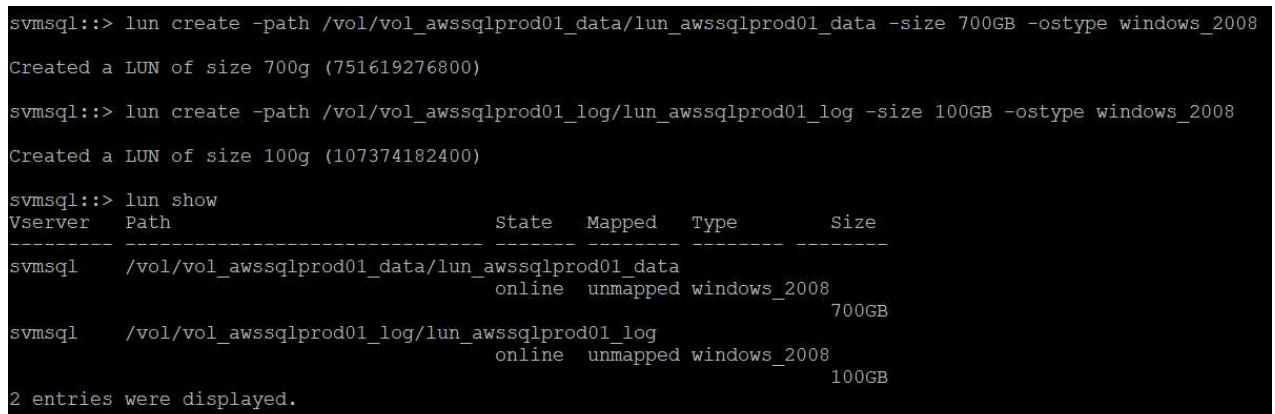

- 12. OS 파티셔닝 스키마와 입출력 정렬을 달성하려면 Windows\_2008을 권장되는 LUN 유형으로 사용합니다. 을 참조하십시오 ["](https://docs.netapp.com/us-en/ontap/san-admin/io-misalignments-properly-aligned-luns-concept.html)[여기](https://docs.netapp.com/us-en/ontap/san-admin/io-misalignments-properly-aligned-luns-concept.html)["](https://docs.netapp.com/us-en/ontap/san-admin/io-misalignments-properly-aligned-luns-concept.html) 자세한 내용은 를 참조하십시오.
- 13. 다음 SSH 명령을 사용하여 방금 생성한 LUN에 igroup을 매핑합니다.

```
lun show
lun map -path /vol/vol awssqlprod01 data/lun awssqlprod01 data
-igroup igrp awssqlprod01lun map -path
/vol/vol_awssqlprod01_log/lun_awssqlprod01_log -igroup
igrp_awssqlprod01
```
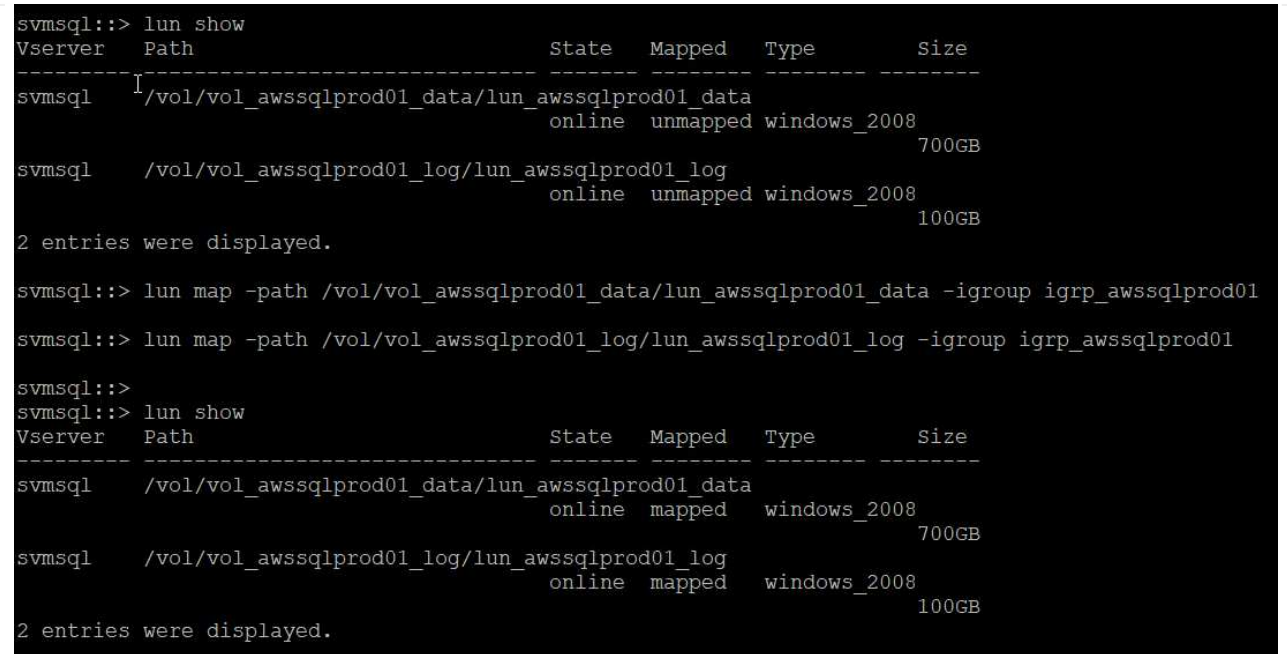

- 14. Windows 페일오버 클러스터를 사용하는 공유 디스크의 경우 SSH 명령을 실행하여 Windows 페일오버 클러스터에 참여하는 모든 서버에 속한 igroup에 동일한 LUN을 매핑합니다.
- 15. Windows Server를 iSCSI Target을 사용하여 SVM에 연결합니다. AWS Portal에서 타겟 IP 주소를 찾습니다.

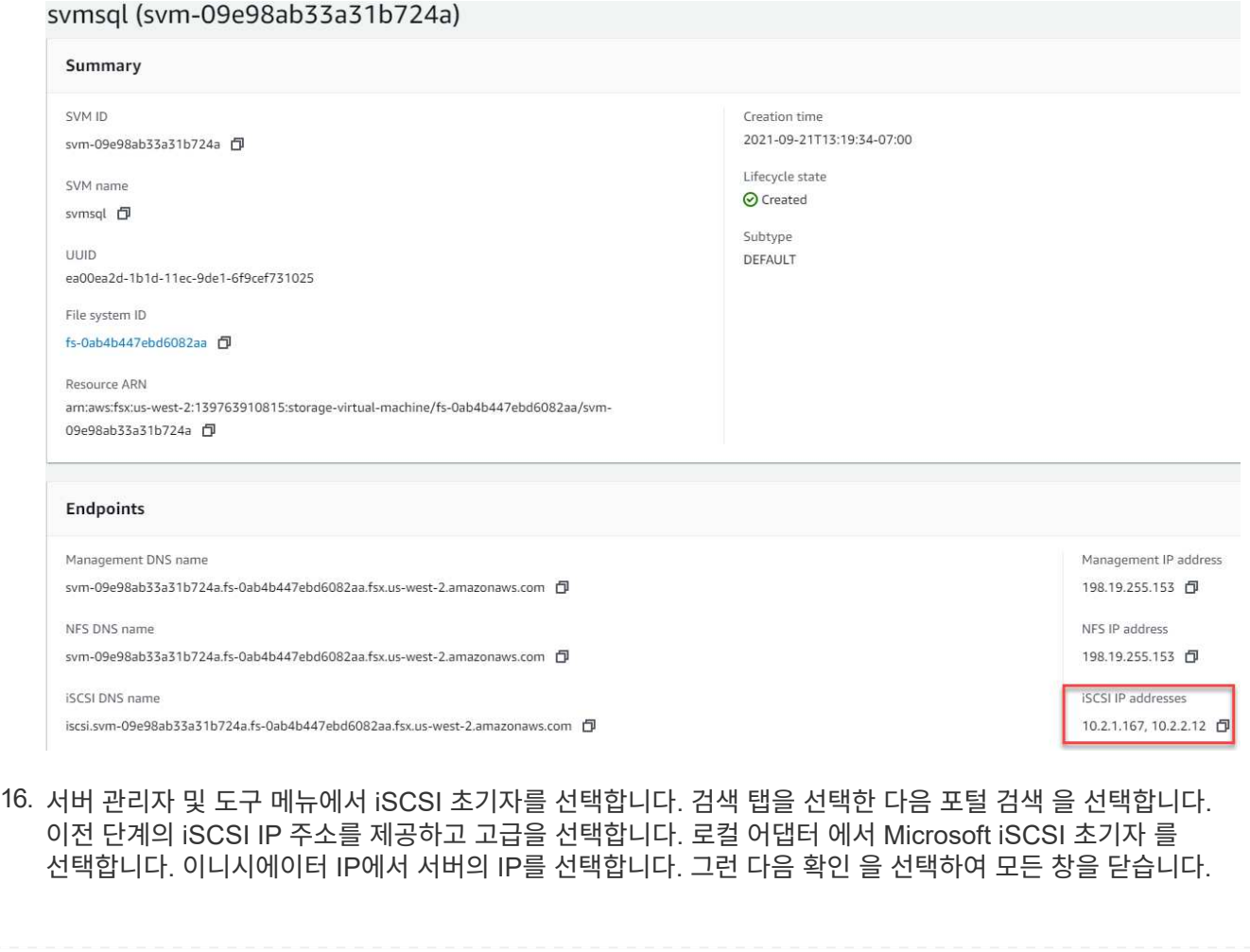

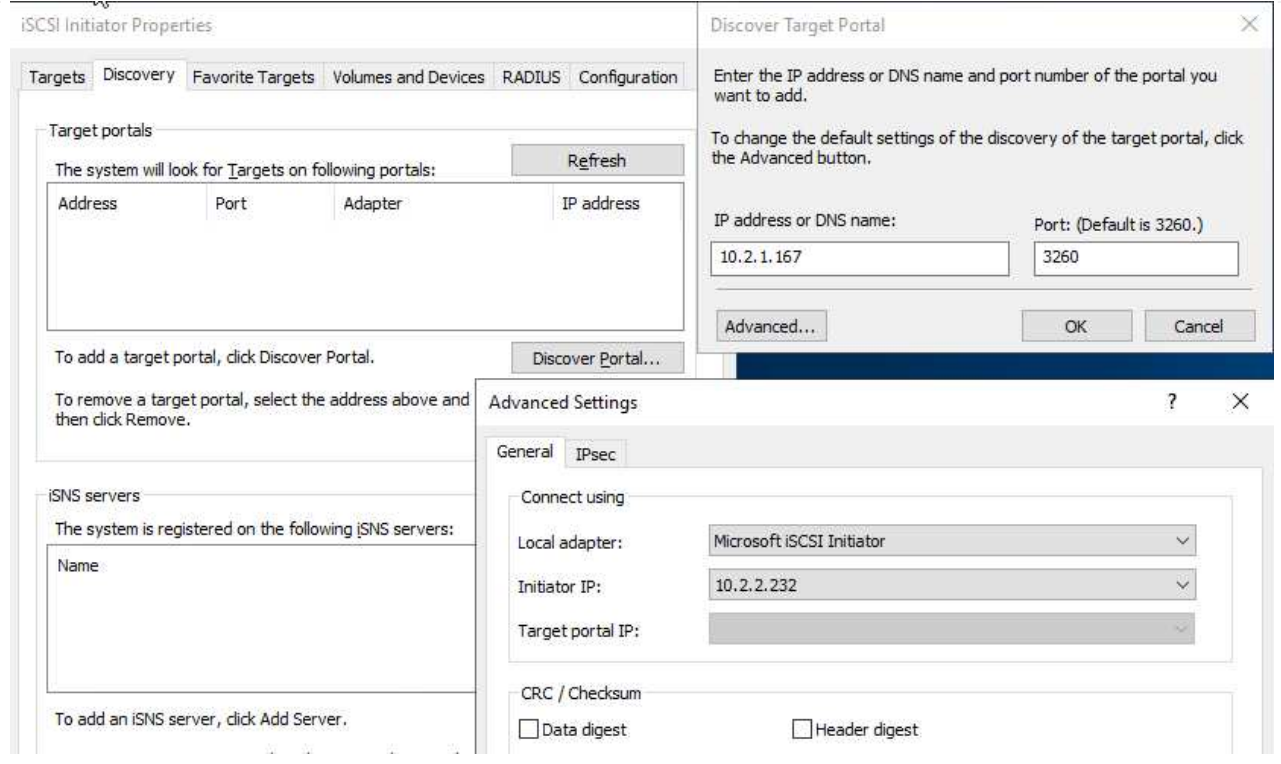

- 17. SVM에서 두 번째 iSCSI IP에 대해 12단계를 반복합니다.
- 18. Targets \* 탭을 선택하고 \* Connect \* 를 선택한 다음 \* Enable Muti-path \* 를 선택합니다.

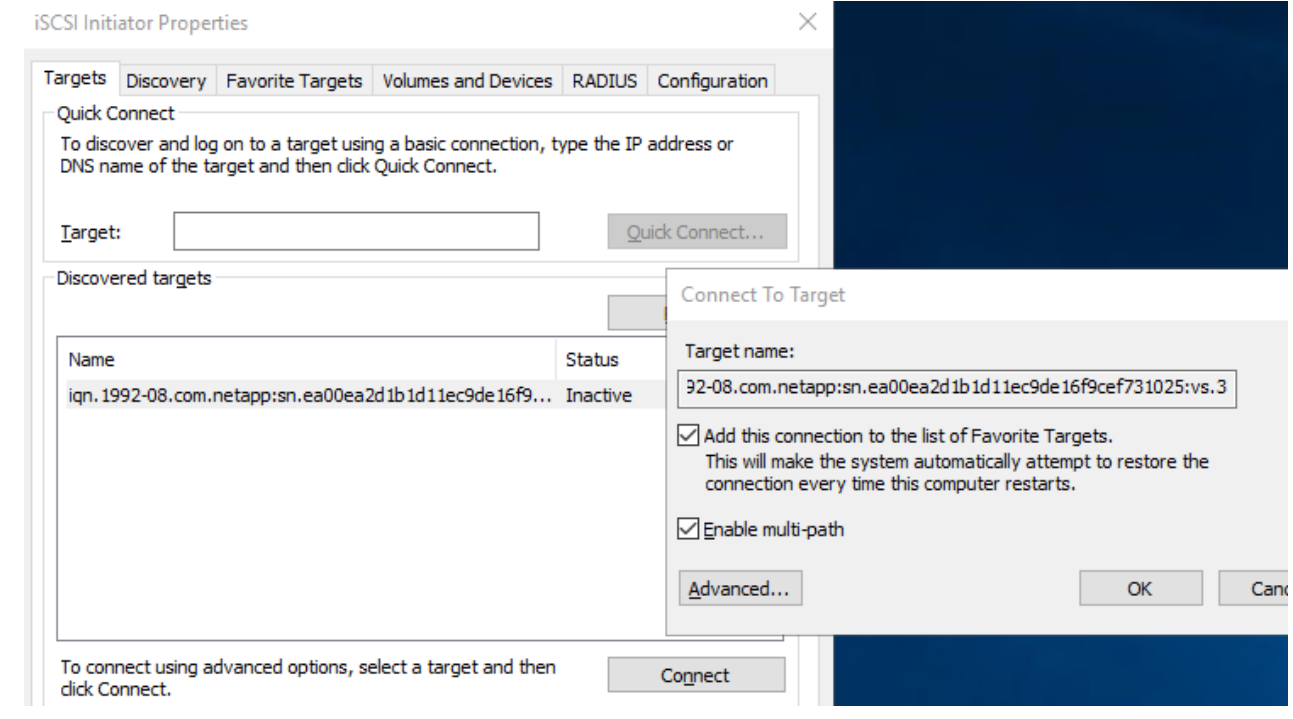

19. 최상의 성능을 얻으려면 세션을 더 추가하고 5개의 iSCSI 세션을 생성하는 것이 좋습니다. 속성 \* > \* 세션 추가 \* > \* 고급 \* 을 선택하고 12단계를 반복합니다.

```
$TargetPortals = ('10.2.1.167', '10.2.2.12')
foreach ($TargetPortal in $TargetPortals) {New-IscsiTargetPortal
-TargetPortalAddress $TargetPortal}
```
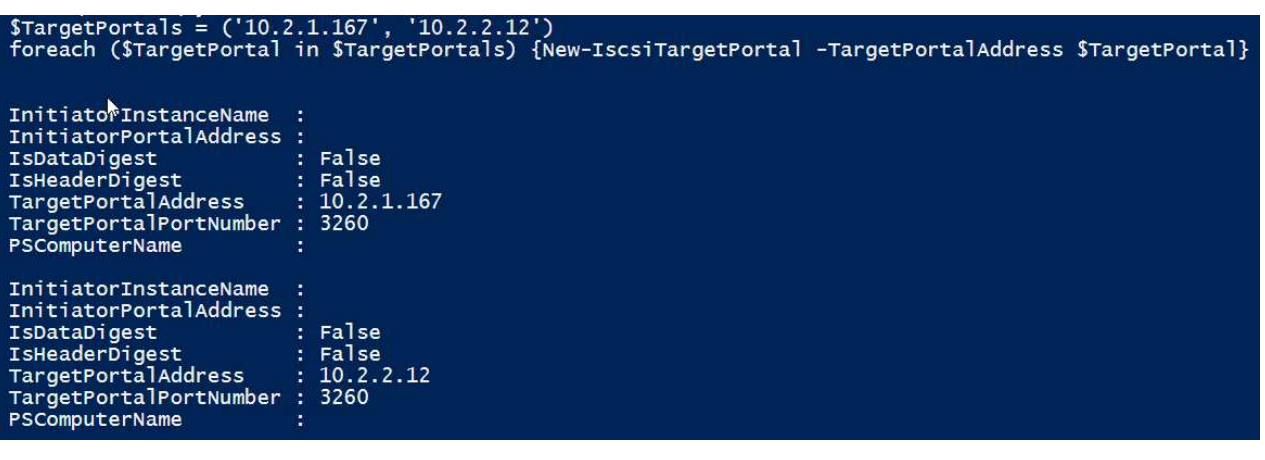

- 모범 사례 \*
- 최적의 성능을 위해 타겟 인터페이스당 5개의 iSCSI 세션을 구성합니다.
- 최상의 전체 iSCSI 성능을 위해 라운드 로빈 정책을 구성합니다.
- LUN을 포맷할 때 할당 유닛 크기가 파티션의 64K로 설정되어 있는지 확인합니다
	- a. 다음 PowerShell 명령을 실행하여 iSCSI 세션이 유지되는지 확인합니다.

```
$targets = Get-IscsiTarget
foreach ($target in $targets)
{
Connect-IscsiTarget -IsMultipathEnabled $true -NodeAddress
$target.NodeAddress -IsPersistent $true
}
```
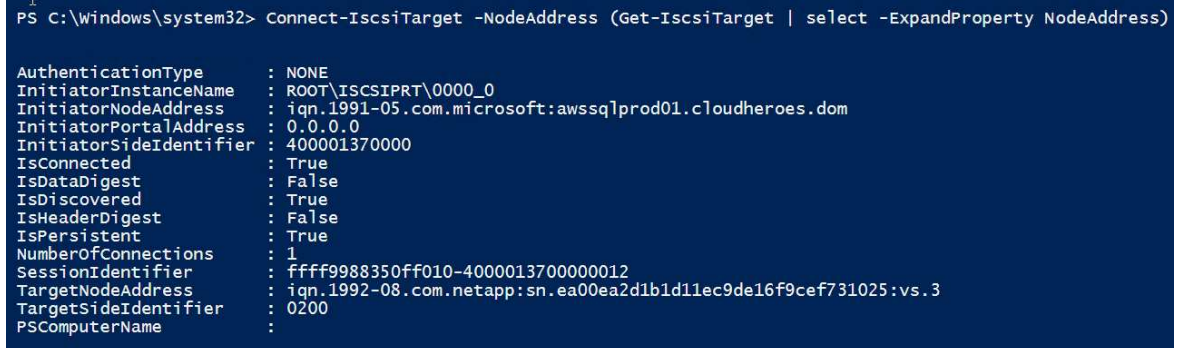

b. 다음 PowerShell 명령으로 디스크를 초기화합니다.

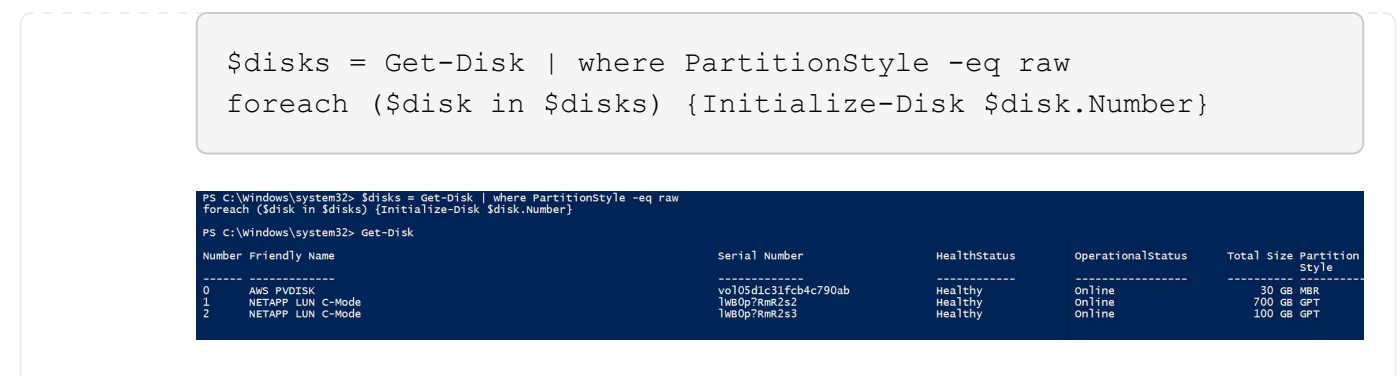

c. PowerShell을 사용하여 Create Partition 및 Format Disk 명령을 실행합니다.

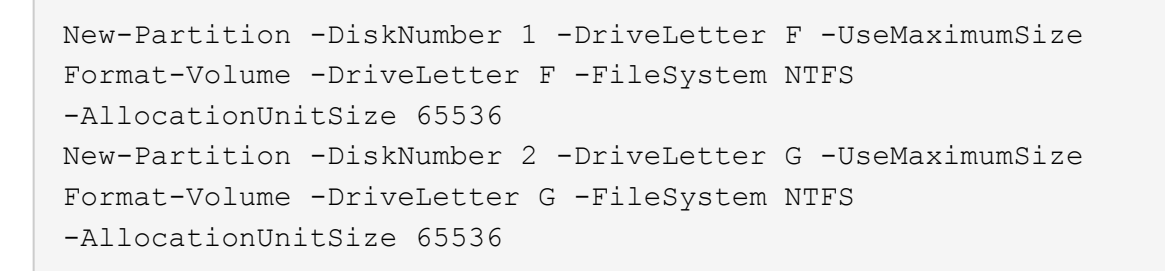

부록 B의 PowerShell 스크립트를 사용하여 볼륨 및 LUN 생성을 자동화할 수 있습니다 SnapCenter를 사용하여 LUN을 생성할 수도 있습니다.

볼륨 및 LUN을 정의한 후에는 SnapCenter를 설정하여 데이터베이스 작업을 수행할 수 있어야 합니다.

### **SnapCenter** 개요

NetApp SnapCenter는 계층 1 엔터프라이즈 애플리케이션을 위한 차세대 데이터 보호 소프트웨어입니다. SnapCenter는 단일 창 방식의 관리 인터페이스를 통해, 여러 데이터베이스와 기타 애플리케이션 워크로드의 백업, 복구 및 클론 복제와 관련된 시간 소모적이고 복잡한 수동 프로세스를 자동화 및 단순화합니다. SnapCenter는 NetApp Snapshot, NetApp SnapMirror, SnapRestore 및 NetApp FlexClone을 비롯한 NetApp 기술을 활용합니다. 이와 같은 통합을 통해 IT 조직은 스토리지 인프라를 확장하고, 점점 엄격해지는 SLA 규정을 충족하고, 기업 전체에서 관리자의 생산성을 향상시킬 수 있습니다.

다음 표에는 Microsoft Windows Server에 SnapCenter Server 및 플러그인을 설치하기 위한 최소 요구 사항이 나열되어 있습니다.

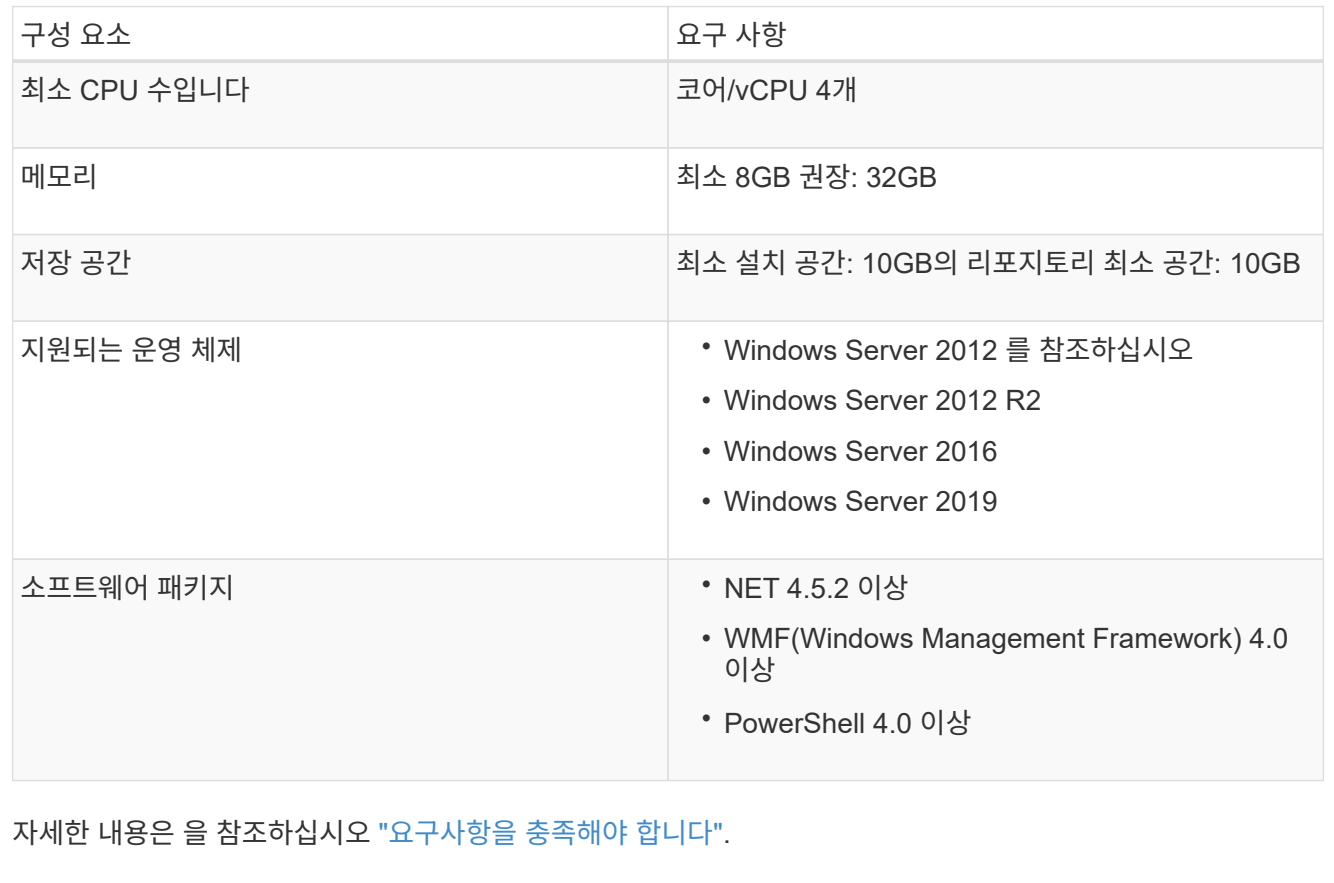

버전 호환성은 를 참조하십시오 ["NetApp](https://mysupport.netapp.com/matrix/) [상호](https://mysupport.netapp.com/matrix/) [운용성](https://mysupport.netapp.com/matrix/) [매](https://mysupport.netapp.com/matrix/)트릭스 [툴](https://mysupport.netapp.com/matrix/)["](https://mysupport.netapp.com/matrix/).

다음 그림에서는 SnapCenter를 사용하여 백업할 때 Microsoft SQL Server 데이터베이스 스토리지 레이아웃을 생성할 때 고려해야 할 몇 가지 사항을 보여 줍니다.

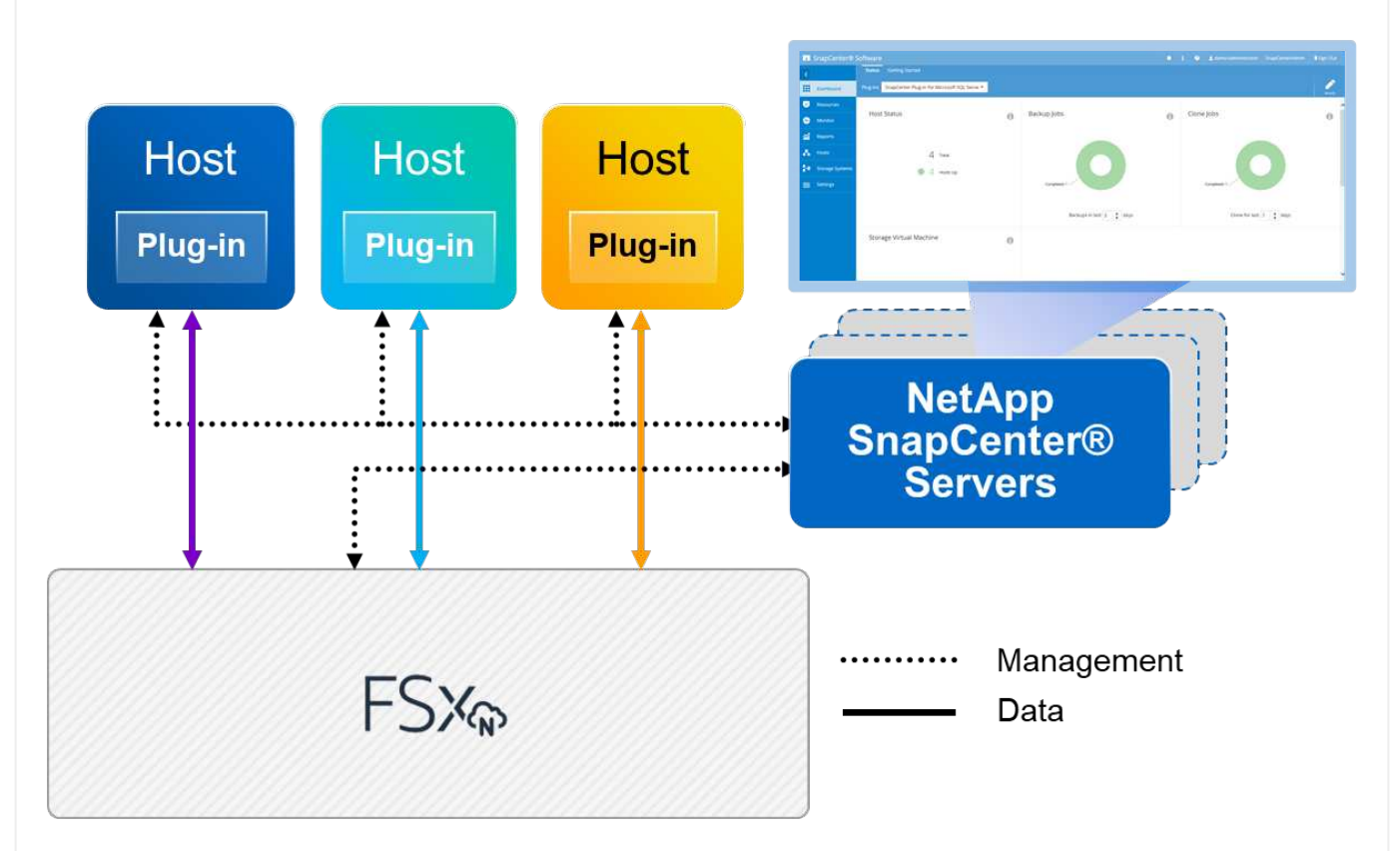

- 모범 사례 \*
	- 1. 데이터베이스를 I/O 집약적 쿼리로 배치하거나 데이터베이스 크기가 큰(예: 500GB 이상) 데이터베이스를 별도의 볼륨에 배치하여 복구 속도를 높입니다. 이 볼륨은 별도의 작업으로 백업되어야 합니다.
	- 2. 중요도가 덜하거나 I/O 요구사항이 적은 중소 규모의 데이터베이스를 단일 볼륨에 통합합니다. 동일한 볼륨에 상주하는 많은 데이터베이스를 백업하면 유지해야 하는 Snapshot 복사본이 줄어듭니다. 또한 Microsoft SQL Server 인스턴스를 통합하여 동일한 볼륨을 사용하여 생성한 백업 Snapshot 복사본 수를 제어하는 것이 모범 사례입니다.
	- 3. 전체 텍스트 관련 파일 및 파일 스트리밍 관련 파일을 저장할 별도의 LUN을 생성합니다.
	- 4. Microsoft SQL Server 로그 백업을 저장할 호스트당 별도의 LUN을 할당합니다.
	- 5. 데이터베이스 서버 메타데이터 구성 및 작업 세부 정보를 저장하는 시스템 데이터베이스는 자주 업데이트되지 않습니다. 시스템 데이터베이스/tempdb를 별도의 드라이브 또는 LUN에 배치합니다. 사용자 데이터베이스와 동일한 볼륨에 시스템 데이터베이스를 배치하지 마십시오. 사용자 데이터베이스는 다른 백업 정책을 가지고 있으며 사용자 데이터베이스 백업 빈도는 시스템 데이터베이스에 대해 동일하지 않습니다.
	- 6. Microsoft SQL Server Availability Group 설정의 경우 복제본의 데이터 및 로그 파일을 모든 노드의 동일한 폴더 구조에 배치합니다.

사용자 데이터베이스 레이아웃을 서로 다른 볼륨으로 분리함으로써 얻을 수 있는 성능 이점 외에도 데이터베이스가 백업 및 복구에 필요한 시간에 큰 영향을 미칩니다. 데이터 및 로그 파일을 위한 별도의 볼륨을 가지고 있으면 여러 사용자 데이터 파일을 호스팅하는 볼륨에 비해 복원 시간이 크게 향상됩니다. 마찬가지로, I/O 집약적인 애플리케이션이 있는 사용자 데이터베이스는 백업 시간이 증가하기 쉽습니다. 백업 및 복원 방법에 대한

자세한 설명은 이 문서의 뒷부분에 나와 있습니다.

 $\left(\left|\right|\right)$ 

G

 $(i)$ 

SQL Server 2012(11.x), 시스템 데이터베이스(Master, Model, msdb 및 TempDB)부터 데이터베이스 엔진 사용자 데이터베이스는 SMB 파일 서버와 함께 스토리지 옵션으로 설치할 수 있습니다. 이는 독립 실행형 SQL Server 및 SQL Server 장애 조치 클러스터 설치 모두에 적용됩니다. 이를 통해 ONTAP용 FSx를 볼륨 용량, 성능 확장성 및 데이터 보호 기능 등 SQL Server가 활용할 수 있는 모든 성능 및 데이터 관리 기능과 함께 사용할 수 있습니다. 응용 프로그램 서버에서 사용하는 공유는 지속적으로 사용 가능한 속성 집합을 사용하여 구성해야 하며 볼륨은 NTFS 보안 스타일로 만들어야 합니다. ONTAP용 FSx에서 SMB 공유에 배치된 데이터베이스는 NetApp SnapCenter에서 사용할 수 없습니다.

SnapCenter를 사용하여 백업을 수행하지 않는 SQL Server 데이터베이스의 경우 데이터와 로그 파일을 별도의 드라이브에 배치하는 것이 좋습니다. 데이터를 동시에 업데이트하고 요청하는 응용 프로그램의 경우 로그 파일은 쓰기 작업이 많고 데이터 파일(응용 프로그램에 따라 다름)은 읽기 /쓰기 작업이 많이 사용됩니다. 데이터 검색을 위해 로그 파일이 필요하지 않습니다. 따라서 자체 드라이브에 있는 데이터 파일에서 데이터 요청을 처리할 수 있습니다.

새 데이터베이스를 만들 때는 데이터와 로그에 대해 별도의 드라이브를 지정하는 것이 좋습니다. 데이터베이스를 만든 후 파일을 이동하려면 데이터베이스를 오프라인으로 전환해야 합니다. Microsoft 권장 사항에 대한 자세한 내용은 별도의 드라이브에 데이터 및 로그 파일 배치 를 참조하십시오.

를 따릅니다 ["SnapCenter](https://docs.netapp.com/us-en/snapcenter/install/task_install_the_snapcenter_server_using_the_install_wizard.html) [서버를](https://docs.netapp.com/us-en/snapcenter/install/task_install_the_snapcenter_server_using_the_install_wizard.html) [설치합니다](https://docs.netapp.com/us-en/snapcenter/install/task_install_the_snapcenter_server_using_the_install_wizard.html)["](https://docs.netapp.com/us-en/snapcenter/install/task_install_the_snapcenter_server_using_the_install_wizard.html) 및 ["Microsoft SQL Server](https://docs.netapp.com/us-en/snapcenter/protect-scsql/task_add_hosts_and_install_snapcenter_plug_ins_package_for_windows.html)[용](https://docs.netapp.com/us-en/snapcenter/protect-scsql/task_add_hosts_and_install_snapcenter_plug_ins_package_for_windows.html) [SnapCenter](https://docs.netapp.com/us-en/snapcenter/protect-scsql/task_add_hosts_and_install_snapcenter_plug_ins_package_for_windows.html) [플러그인](https://docs.netapp.com/us-en/snapcenter/protect-scsql/task_add_hosts_and_install_snapcenter_plug_ins_package_for_windows.html) [설치](https://docs.netapp.com/us-en/snapcenter/protect-scsql/task_add_hosts_and_install_snapcenter_plug_ins_package_for_windows.html)["](https://docs.netapp.com/us-en/snapcenter/protect-scsql/task_add_hosts_and_install_snapcenter_plug_ins_package_for_windows.html) SnapCenter를 설치하고 설정합니다.

SnapCenter를 설치한 후 다음 단계를 수행하여 설정합니다.

1. 자격 증명을 설정하려면 \* 설정 \* > \* 새로 만들기 \* 를 선택한 다음 자격 증명 정보를 입력합니다.

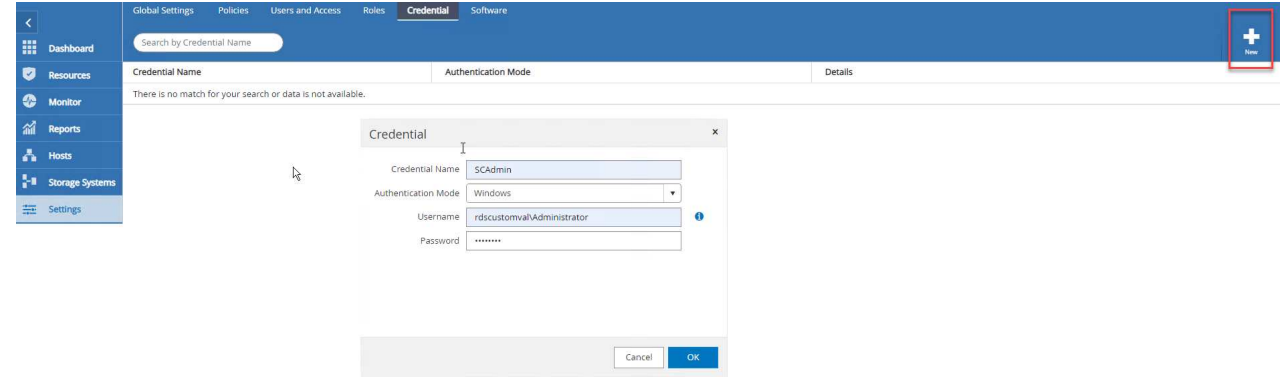

2. 스토리지 시스템 > 새로 만들기를 선택하여 스토리지 시스템을 추가하고 에서 ONTAP 스토리지 정보에 대해 적절한 FSx를 제공합니다.

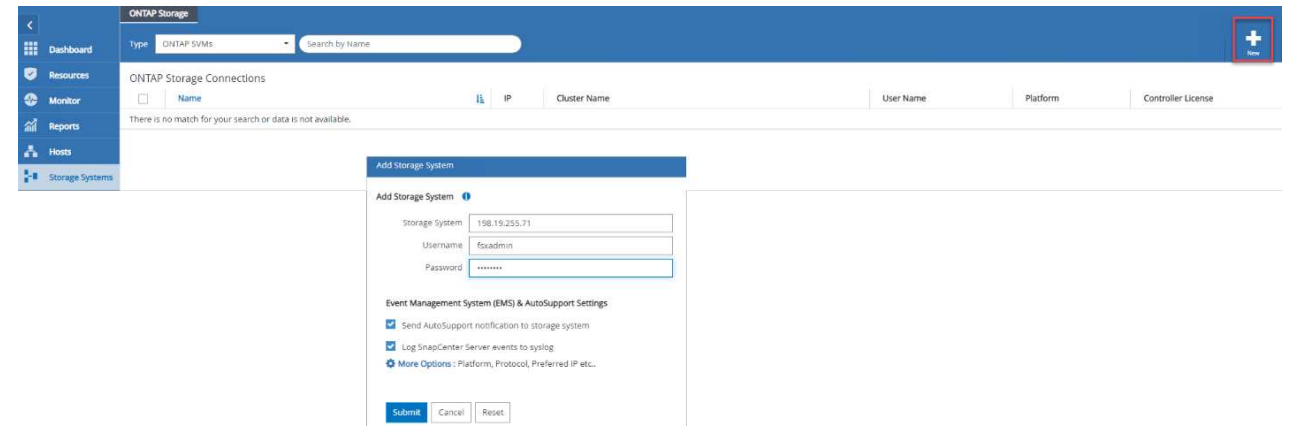

3. 호스트 \* > \* 추가 \* 를 선택하여 호스트를 추가한 다음 호스트 정보를 제공합니다. SnapCenter는 Windows 및 SQL Server 플러그인을 자동으로 설치합니다. 이 프로세스에는 시간이 다소 걸릴 수 있습니다.

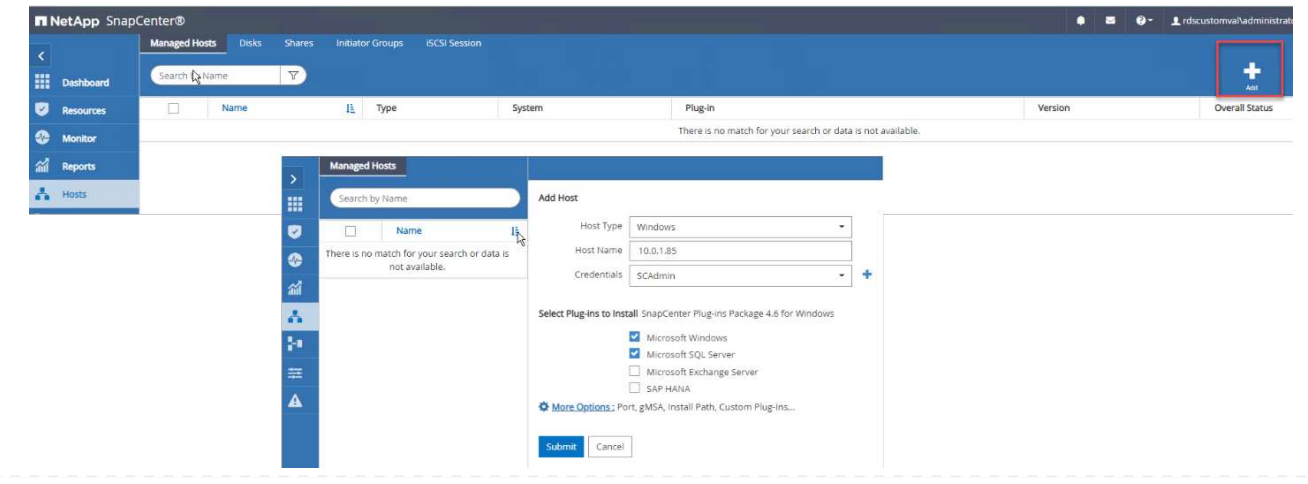

모든 플러그인을 설치한 후에는 로그 디렉토리를 구성해야 합니다. 트랜잭션 로그 백업이 상주하는 위치입니다. 호스트를 선택한 다음 로그 디렉토리 구성을 선택하여 로그 디렉토리를 구성할 수 있습니다.

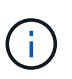

SnapCenter는 호스트 로그 디렉토리를 사용하여 트랜잭션 로그 백업 데이터를 저장합니다. 호스트 및 인스턴스 레벨에 있습니다. SnapCenter에서 사용하는 각 SQL Server 호스트에는 로그 백업을 수행하도록 구성된 호스트 로그 디렉토리가 있어야 합니다. SnapCenter에는 데이터베이스 저장소가 있으므로 백업, 복원 또는 클론 복제 작업과 관련된 메타데이터가 중앙 데이터베이스 저장소에 저장됩니다.

호스트 로그 디렉토리의 크기는 다음과 같이 계산됩니다.

호스트 로그 디렉토리의 크기 = 시스템 데이터베이스 크기 + (최대 DB LDF 크기 × 일일 로그 변경률 % × (스냅샷 복사본 보존) ÷ (1 – LUN 오버헤드 공간 %)

호스트 로그 디렉토리 사이징 공식은 다음을 가정합니다.

- tempdb 데이터베이스를 포함하지 않는 시스템 데이터베이스 백업입니다
- 10% LUN 오버헤드 공간 전용 볼륨 또는 LUN에 호스트 로그 디렉토리를 저장합니다. 호스트 로그 디렉토리의 데이터 양은 백업 크기 및 백업 보존 일수에 따라 달라집니다.

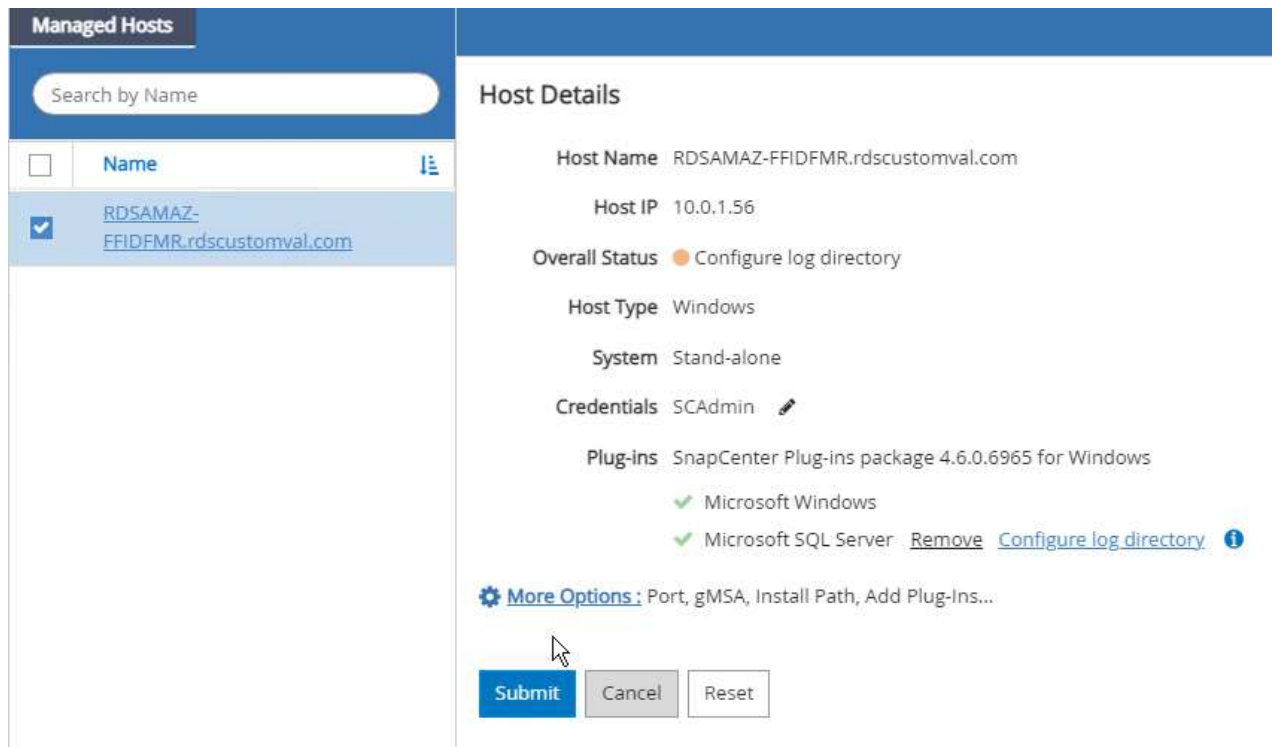

LUN이 이미 용량 할당된 경우 호스트 로그 디렉토리를 나타내는 마운트 지점을 선택할 수 있습니다.

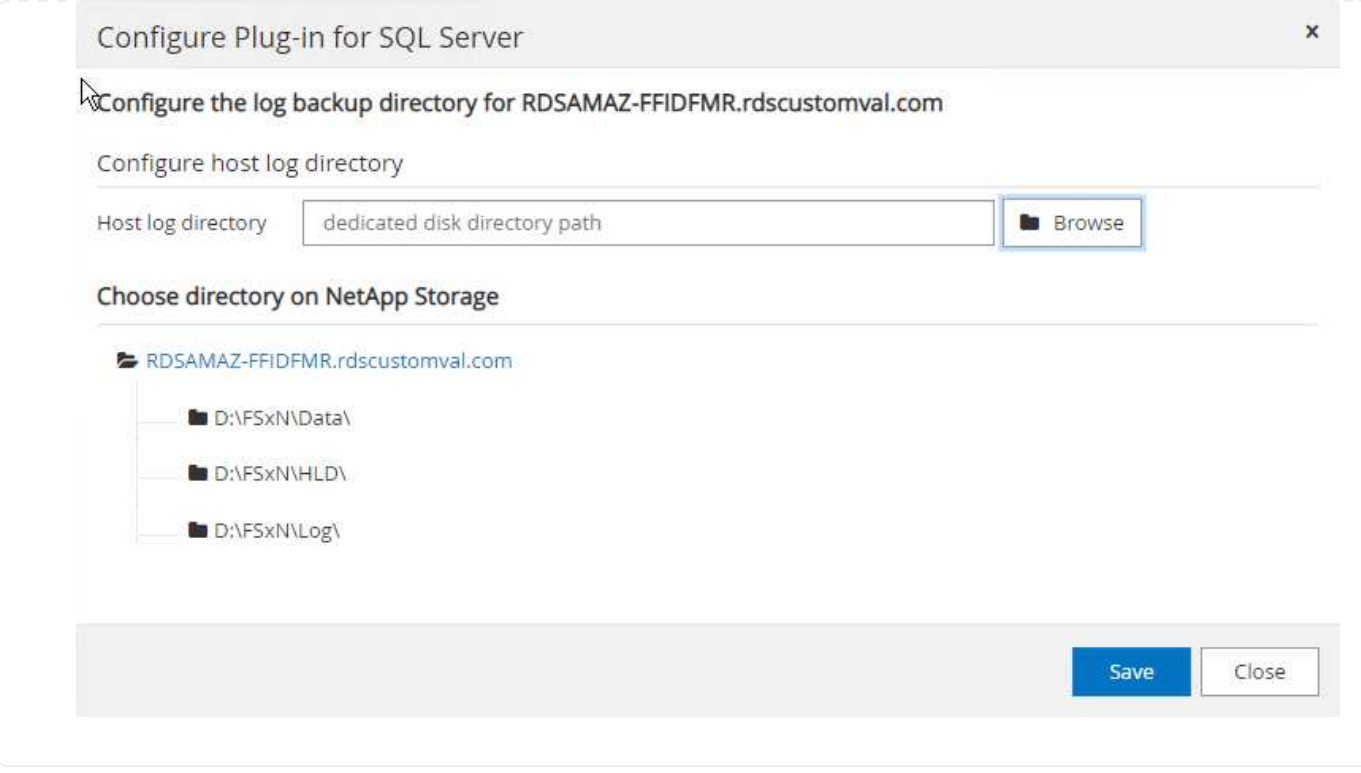

이제 SQL Server에 대한 백업, 복원 및 클론 작업을 수행할 준비가 되었습니다.

데이터베이스와 로그 파일을 FSx ONTAP LUN에 배치한 후 SnapCenter를 사용하여 데이터베이스를 백업할 수 있습니다. 다음 프로세스를 사용하여 전체 백업을 생성합니다.

- 모범 사례 \*
- SnapCenter의 경우 RPO를 백업 빈도로 식별할 수 있습니다. 예를 들어, 데이터 손실을 최대 몇 분 이내로 줄이기 위해 백업 스케줄을 얼마나 자주 지정할지 알 수 있습니다. SnapCenter를 사용하면 5분마다 백업을 예약할 수 있습니다. 그러나 최대 트랜잭션 시간 동안 5분 내에 백업을 완료하지 못하거나 지정된 시간 내에 데이터 변화율이 더 높은 경우가 있을 수 있습니다. 가장 좋은 방법은 전체 백업 대신 빈번한 트랜잭션 로그 백업을 예약하는 것입니다.
- RPO 및 RTO를 처리하는 방법은 여러 가지가 있습니다. 이 백업 방식을 대체하는 방법 중 하나는 데이터 및 로그에 대해 서로 다른 간격을 두고 별도의 백업 정책을 사용하는 것입니다. 예를 들어, SnapCenter에서 로그 백업을 15분 간격으로 예약하고 데이터 백업을 6시간 간격으로 예약하는 경우가 있습니다.
- 스냅샷 최적화 및 관리할 작업 수를 위한 백업 구성에 리소스 그룹을 사용합니다.
	- a. Resources \* 를 선택한 다음 왼쪽 상단의 드롭다운 메뉴에서 \* Microsoft SQL Server \* 를 선택합니다. 리소스 새로 고침 \* 을 선택합니다.

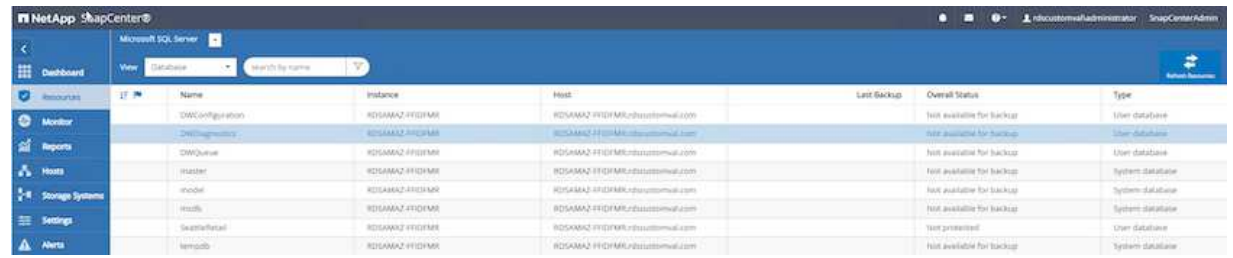

b. 백업할 데이터베이스를 선택한 다음 \* Next \* 및 (\*\*)를 선택하여 정책을 만들지 않은 경우 추가합니다. 새 SQL Server 백업 정책 \* 에 따라 새 정책을 만듭니다.

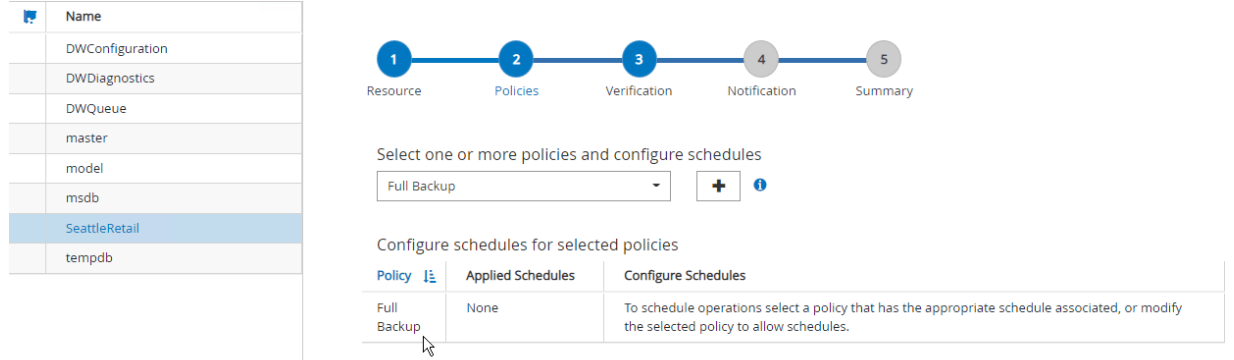

c. 필요한 경우 검증 서버를 선택합니다. 이 서버는 전체 백업이 생성된 후 SnapCenter가 DBCC CHECKDB를 실행하는 서버입니다. 알림을 보려면 \* 다음 \* 을 클릭하고 검토하려면 \* 요약 \* 을 선택합니다. 검토 후 \* 마침 \* 을 클릭합니다.

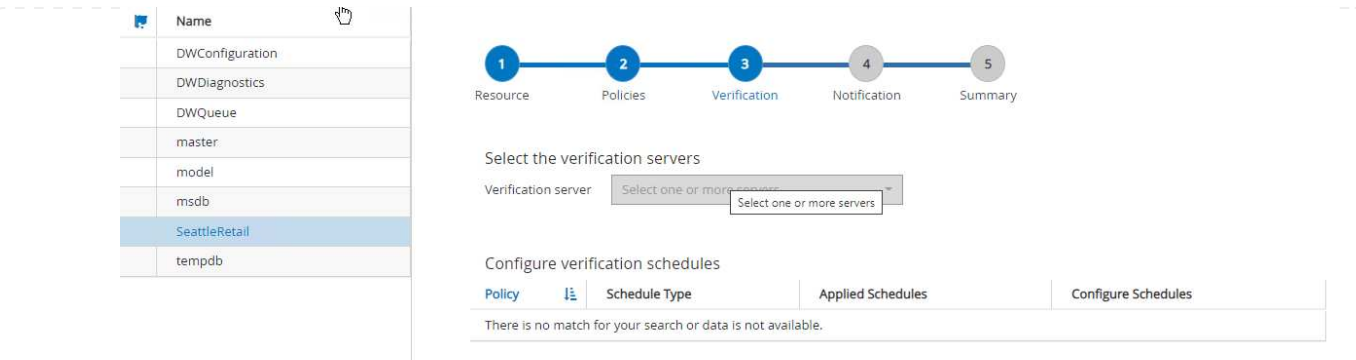

d. 백업을 테스트하려면 \* 지금 백업 \* 을 클릭합니다. 팝업 창에서 \* 백업 \* 을 선택합니다.

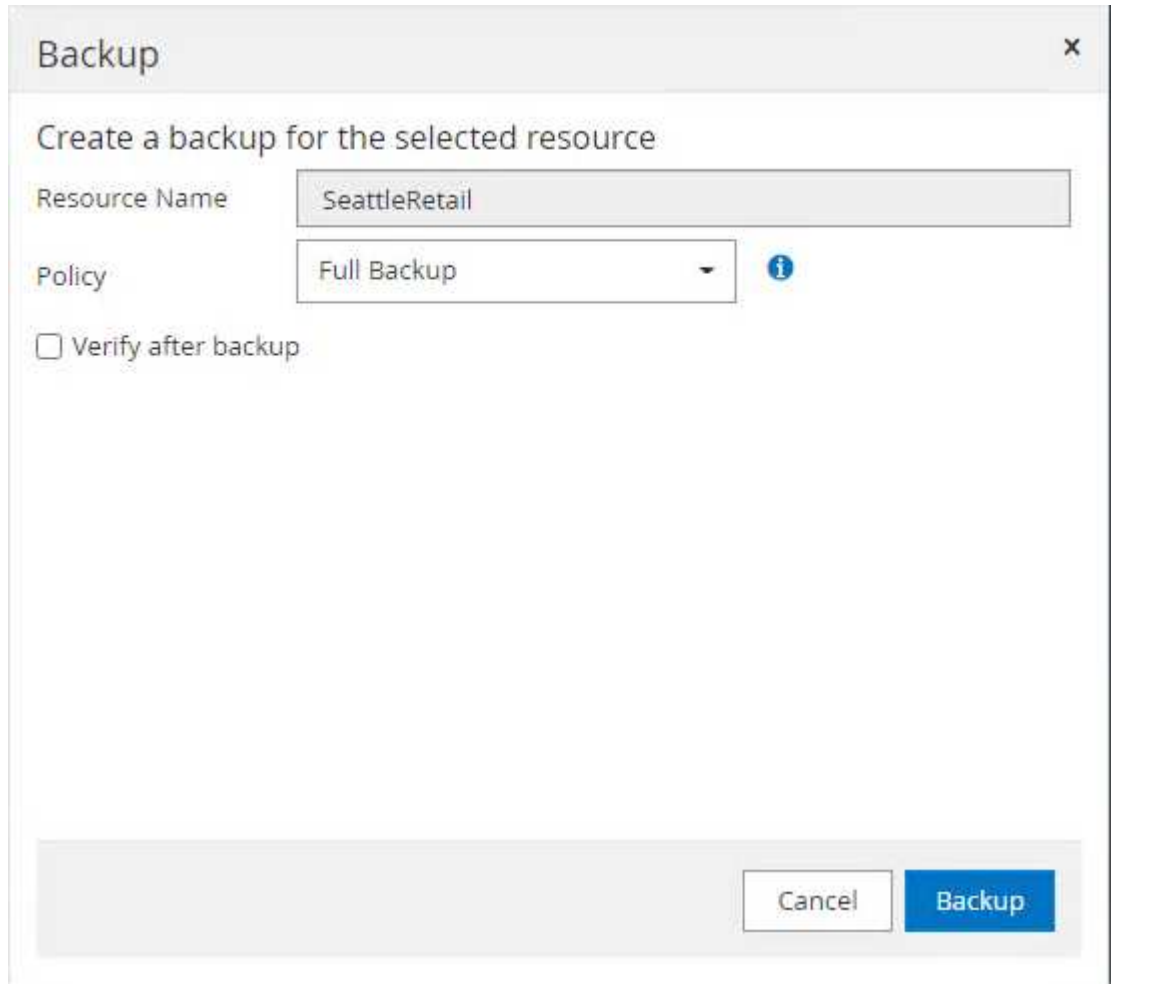

e. 백업이 완료되었는지 확인하려면 \* Monitor \* 를 선택합니다.

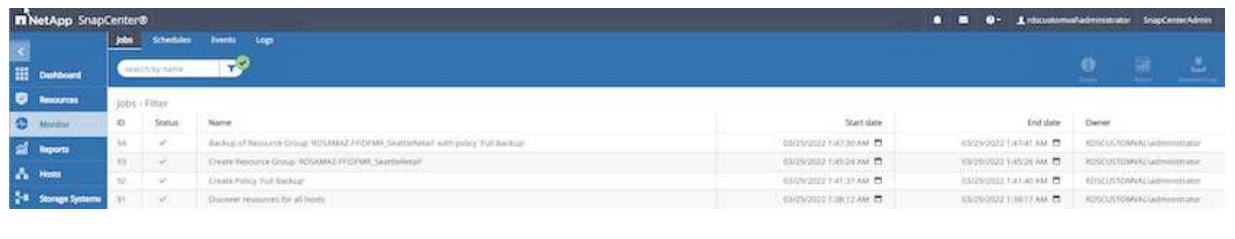

• 모범 사례 \*

- SnapCenter에서 트랜잭션 로그 백업을 백업하면 복원 프로세스 중에 SnapCenter가 모든 백업 파일을 읽고 순서대로 자동으로 복원할 수 있습니다.
- 타사 제품을 백업에 사용하는 경우 SnapCenter에서 백업 복사를 선택하여 로그 시퀀스 문제를 방지하고 운영 환경으로 롤링하기 전에 복원 기능을 테스트합니다.

**SnapCenter**를 사용하여 데이터베이스를 복원합니다

EC2에서 FSx ONTAP와 SQL Server를 함께 사용할 경우 얻을 수 있는 주요 이점 중 하나는 각 데이터베이스 레벨에서 신속하고 세분화된 복원을 수행할 수 있다는 것입니다.

SnapCenter를 사용하여 개별 데이터베이스를 특정 시점 또는 최대 분으로 복원하려면 다음 단계를 완료하십시오.

1. 리소스 를 선택한 다음 복원할 데이터베이스를 선택합니다.

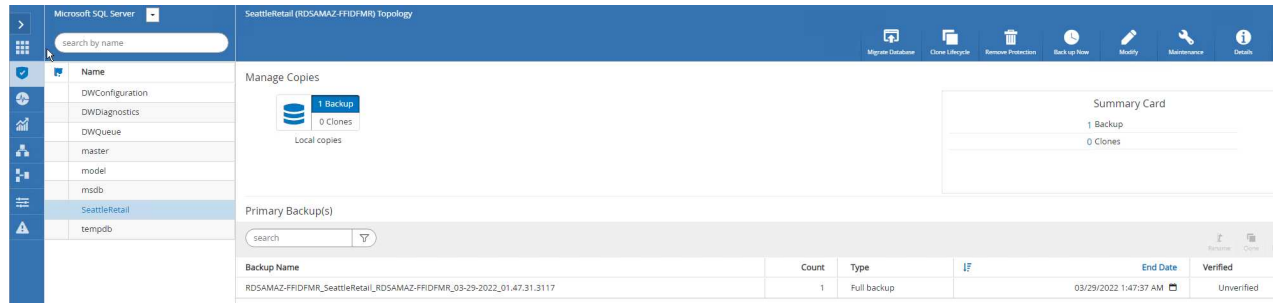

- 2. 데이터베이스를 복원해야 하는 백업 이름을 선택한 다음 복원 을 선택합니다.
- 3. 데이터베이스를 복원하려면 \* 복원 \* 팝업 창을 따르십시오.
- 4. 복구 프로세스가 성공적인지 확인하려면 \* Monitor \* 를 선택합니다.

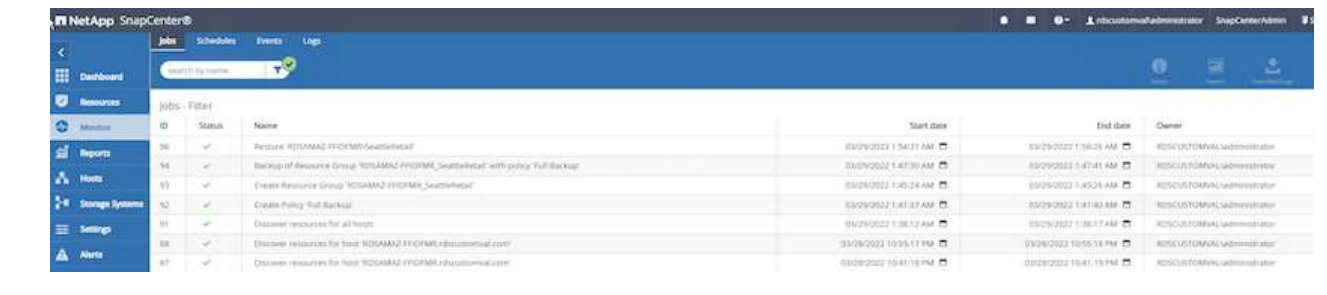

SnapCenter는 리소스 그룹 내의 인스턴스 또는 인스턴스 그룹에서 상당히 많은 수의 데이터베이스를 백업할 수 있습니다. 데이터베이스의 크기는 백업 시간의 주요 요인이 아닙니다. 백업 기간은 볼륨당 LUN 수, Microsoft SQL Server의 로드, 인스턴스당 총 데이터베이스 수, 특히 I/O 대역폭 및 사용량에 따라 달라질 수 있습니다. 인스턴스 또는 리소스 그룹에서 데이터베이스를 백업하도록 정책을 구성하는 동안에는 스냅샷 복사본당 백업된 최대 데이터베이스를 호스트당 100개로 제한하는 것이 좋습니다. 총 스냅샷 복사본 수가 1,023개 복사본 제한을 초과하지 않도록 해야 합니다.

또한 각 데이터베이스 또는 인스턴스에 대해 여러 작업을 생성하는 대신 데이터베이스 수를 그룹화하여 병렬로 실행 중인 백업 작업을 제한하는 것이 좋습니다. 백업 기간의 성능을 최적화하려면 백업 작업 수를 한 번에 100개 이하의 데이터베이스를 백업할 수 있는 숫자로 줄입니다.

앞서 언급한 것처럼, I/O 사용은 백업 프로세스에서 중요한 요소입니다. 백업 프로세스는 데이터베이스에서 모든 I/O 작업이 완료될 때까지 일시 중지되도록 대기해야 합니다. I/O 작업이 매우 많은 데이터베이스는 다른 백업 시간으로 지연되거나 백업할 동일한 리소스 그룹 내의 다른 리소스에 영향을 주지 않도록 다른 백업 작업과 격리되어야 합니다.

호스트당 4개의 LUN과 생성된 볼륨당 1개의 LUN을 가정하여 인스턴스당 200개의 데이터베이스를 호스팅하는 Microsoft SQL Server 호스트가 6개 있는 환경의 경우 스냅샷 복사본당 백업된 최대 데이터베이스가 있는 전체 백업 정책을 100으로 설정합니다. 각 인스턴스에 200개의 데이터베이스가 2개의 LUN에 균등하게 분산되는 200개의 데이터 파일로 배치되고 200개의 로그 파일이 2개의 LUN에 균등하게 배포되며, 이는 볼륨당 100개의 파일입니다.

세 개의 리소스 그룹을 생성하여 세 개의 백업 작업을 예약합니다. 각 그룹은 총 400개의 데이터베이스를 포함하는 두 인스턴스를 그룹화합니다.

세 백업 작업을 모두 병렬로 실행하면 1,200개의 데이터베이스가 동시에 백업됩니다. 서버의 로드 및 I/O 사용량에 따라 각 인스턴스의 시작 및 종료 시간이 달라질 수 있습니다. 이 경우 총 24개의 스냅샷 복사본이 생성됩니다.

전체 백업 외에도 중요 데이터베이스에 대한 트랜잭션 로그 백업을 구성하는 것이 좋습니다. 데이터베이스 속성이 전체 복구 모델로 설정되어 있는지 확인합니다.

#### • 모범 사례 \*

- 1. 백업에 포함된 데이터는 일시적이므로 백업에 tempdb 데이터베이스를 포함하지 마십시오. Snapshot 복제본이 생성되지 않는 스토리지 시스템 볼륨에 있는 LUN 또는 SMB 공유에 tempdb를 배치합니다.
- 2. I/O 집약적인 응용 프로그램이 있는 Microsoft SQL Server 인스턴스를 다른 백업 작업에서 격리하여 다른 리소스에 대한 전체 백업 시간을 줄여야 합니다.
- 3. 동시에 백업할 데이터베이스 집합을 약 100개로 제한하고 나머지 데이터베이스 백업 집합을 스태그하여 동시 프로세스가 발생하지 않도록 합니다.
- 4. Microsoft SQL Server 인스턴스에서 새 데이터베이스를 만들 때마다 SnapCenter에서는 자동으로 새 데이터베이스를 백업할 수 있도록 간주하므로 여러 데이터베이스 대신 리소스 그룹에서 Microsoft SQL Server 인스턴스 이름을 사용합니다.
- 5. 데이터베이스 복구 모델을 전체 복구 모델로 변경하는 등 데이터베이스 구성을 변경하는 경우 즉시 백업을 수행하여 최신 복원 작업을 수행할 수 있습니다.
- 6. SnapCenter는 SnapCenter 외부에서 생성된 트랜잭션 로그 백업을 복원할 수 없습니다.
- 7. FlexVol 볼륨을 클론 복제할 때 클론 메타데이터를 위한 충분한 공간이 있는지 확인합니다.
- 8. 데이터베이스를 복원할 때 볼륨에서 충분한 공간을 사용할 수 있는지 확인합니다.

9. 시스템 데이터베이스를 최소한 일주일에 한 번 관리하고 백업하기 위한 별도의 정책을 생성합니다.

개발 또는 테스트 환경의 다른 위치로 데이터베이스를 복원하거나 비즈니스 분석을 위해 복사본을 생성하기 위해 NetApp 모범 사례는 클론 복제 방법을 활용하여 동일한 인스턴스 또는 대체 인스턴스에서 데이터베이스 복사본을 생성하는 것입니다.

ONTAP 환경의 FSx에서 호스팅되는 iSCSI 디스크에 500GB인 데이터베이스를 복제하는 데 일반적으로 5분도 걸리지 않습니다. 클론 생성이 완료되면 사용자는 클론 복제된 데이터베이스에서 필요한 모든 읽기/쓰기 작업을 수행할 수 있습니다. 대부분의 시간은 디스크 검사(diskpart)에 사용됩니다. NetApp 클론 복제 절차는 데이터베이스의 크기에 관계없이 일반적으로 2분 이내에 완료됩니다.

데이터베이스 클론 생성은 이중 방법으로 수행할 수 있습니다. 최신 백업에서 클론을 생성하거나 보조 인스턴스에서 최신 복사본을 사용할 수 있는 클론 라이프사이클 관리를 사용할 수 있습니다.

SnapCenter를 사용하면 필요한 디스크에 클론 복제본을 마운트하여 보조 인스턴스에서 폴더 구조의 형식을 유지하고 백업 작업 스케줄을 계속 지정할 수 있습니다.

동일한 인스턴스에서 새 데이터베이스 이름으로 데이터베이스 클론 생성

다음 단계를 사용하여 EC2에서 실행되는 동일한 SQL Server 인스턴스에서 데이터베이스를 새 데이터베이스 이름으로 복제할 수 있습니다.

1. 리소스를 선택한 다음 클론을 생성해야 하는 데이터베이스를 선택합니다.

2. 클론 복제할 백업 이름을 선택하고 클론 을 선택합니다.

3. 백업 윈도우의 클론 지침에 따라 클론 프로세스를 완료합니다.

4. 복제를 완료하려면 Monitor 를 선택합니다.

다음 단계는 EC2에서 실행되는 새 SQL Server 인스턴스에 데이터베이스를 복제하는 데 사용됩니다.

- 1. 동일한 VPC에서 EC2에 새 SQL Server를 생성합니다.
- 2. iSCSI 프로토콜 및 MPIO를 활성화한 다음 "SQL Server용 볼륨 및 LUN 생성" 섹션의 3단계와 4단계에 따라 ONTAP용 FSx에 대한 iSCSI 연결을 설정합니다.
- 3. "SnapCenter 설치 및 설정" 섹션의 3단계를 따라 EC2의 새 SQL Server를 SnapCenter에 추가합니다.
- 4. 리소스 > 인스턴스 보기 를 선택한 다음 리소스 새로 고침 을 선택합니다.
- 5. 리소스를 선택한 다음 복제할 데이터베이스를 선택합니다.
- 6. 클론 복제할 백업 이름을 선택한 다음 클론 을 선택합니다.

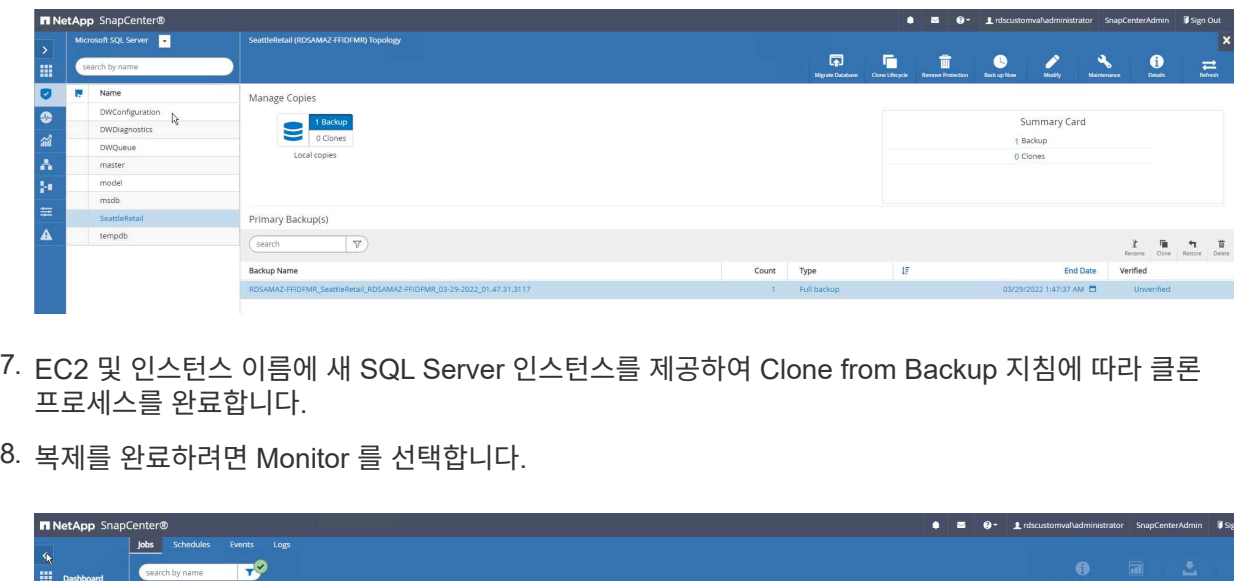

End date

rdscusto

RDSCUSTOMVAL

 $2609:55 PM$   $\Box$ 

03/30/2022 6:06:54 PM

6:09:10 PM

3/30/2022 6:06:40 PM

이 프로세스에 대한 자세한 내용은 다음 비디오를 참조하십시오.

Clone fro

[EC2](https://netapp.hosted.panopto.com/Panopto/Pages/Embed.aspx?id=27f28284-433d-4273-8748-b01200fb3cd7)[에서](https://netapp.hosted.panopto.com/Panopto/Pages/Embed.aspx?id=27f28284-433d-4273-8748-b01200fb3cd7) [실행](https://netapp.hosted.panopto.com/Panopto/Pages/Embed.aspx?id=27f28284-433d-4273-8748-b01200fb3cd7) [중인](https://netapp.hosted.panopto.com/Panopto/Pages/Embed.aspx?id=27f28284-433d-4273-8748-b01200fb3cd7) [새](https://netapp.hosted.panopto.com/Panopto/Pages/Embed.aspx?id=27f28284-433d-4273-8748-b01200fb3cd7) [SQL Server](https://netapp.hosted.panopto.com/Panopto/Pages/Embed.aspx?id=27f28284-433d-4273-8748-b01200fb3cd7) [인스턴스로](https://netapp.hosted.panopto.com/Panopto/Pages/Embed.aspx?id=27f28284-433d-4273-8748-b01200fb3cd7) [데이터베이스](https://netapp.hosted.panopto.com/Panopto/Pages/Embed.aspx?id=27f28284-433d-4273-8748-b01200fb3cd7) [클론](https://netapp.hosted.panopto.com/Panopto/Pages/Embed.aspx?id=27f28284-433d-4273-8748-b01200fb3cd7) [생성](https://netapp.hosted.panopto.com/Panopto/Pages/Embed.aspx?id=27f28284-433d-4273-8748-b01200fb3cd7)

#### 부록

부록 **A:** 클라우드 형성 템플릿에 사용할 **YAML** 파일

다음 .YAML 파일은 AWS 콘솔의 Cloud formation Template과 함께 사용할 수 있습니다.

• ["https://github.com/NetApp/fsxn-iscsisetup-cft"](https://github.com/NetApp/fsxn-iscsisetup-cft)

PowerShell을 사용하여 iSCSI LUN 생성 및 NetApp SnapCenter 설치를 자동화하려면 에서 리포를 클론 복제하십시오 ["](https://github.com/NetApp/fsxn-iscsisetup-ps)[이](https://github.com/NetApp/fsxn-iscsisetup-ps) [GitHub](https://github.com/NetApp/fsxn-iscsisetup-ps) 링[크를](https://github.com/NetApp/fsxn-iscsisetup-ps) [클](https://github.com/NetApp/fsxn-iscsisetup-ps)릭[합니다](https://github.com/NetApp/fsxn-iscsisetup-ps)[".](https://github.com/NetApp/fsxn-iscsisetup-ps)

다음 스크립트는 볼륨 및 LUN을 프로비저닝하는 데 사용되며, 위에 제공된 지침에 따라 iSCSI를 설정하는 데도 사용됩니다. 두 개의 PowerShell 스크립트가 있습니다.

```
• EnableMPIO.ps1
```

```
Function Install MPIO ssh {
      $hostname = $env:COMPUTERNAME
      $hostname = $hostname.Replace('-','_')
      #Add schedule action for the next step
      $path = Get-Location
      $path = $path.Path + '\2_CreateDisks.ps1'
      $arg = '-NoProfile -WindowStyle Hidden -File ' +$path
      $schAction = New-ScheduledTaskAction -Execute "Powershell.exe"
-Argument $arg
      $schTrigger = New-ScheduledTaskTrigger -AtStartup
      $schPrincipal = New-ScheduledTaskPrincipal -UserId "NT AUTHORITY
\SYSTEM" -LogonType ServiceAccount -RunLevel Highest
      $return = Register-ScheduledTask -Action $schAction -Trigger
$schTrigger -TaskName "Create Vols and LUNs" -Description "Scheduled
Task to run configuration Script At Startup" -Principal $schPrincipal
      #Install -Module Posh-SSH
      Write-host 'Enable MPIO and SSH for PowerShell' -ForegroundColor
Yellow
      $return = Find-PackageProvider -Name 'Nuget' -ForceBootstrap
-IncludeDependencies
      $return = Find-Module PoSH-SSH | Install-Module -Force
      #Install Multipath-IO with PowerShell using elevated privileges in
Windows Servers
      Write-host 'Enable MPIO' -ForegroundColor Yellow
      $return = Install-WindowsFeature -name Multipath-IO -Restart
}
Install_MPIO_ssh
Remove-Item -Path $MyInvocation.MyCommand.Source
• CreateDisks.ps1
```

```
....
#Enable MPIO and Start iSCSI Service
Function PrepISCSI {
      $return = Enable-MSDSMAutomaticClaim -BusType iSCSI
      #Start iSCSI service with PowerShell using elevated privileges in
Windows Servers
```

```
  $return = Start-service -Name msiscsi
      $return = Set-Service -Name msiscsi -StartupType Automatic
}
Function Create igroup vols luns ($fsxN) {
      $hostname = $env:COMPUTERNAME
    $hostname = $hostname.Peplace('--', '')$volsluns = @()for (\frac{1}{2}i = 1; \frac{1}{2}i - 1t \frac{10}{5}i + \frac{1}{1}i)  if ($i -eq 9){
              $volsluns
+=(@{volname=('v_'+$hostname+'_log');volsize=$fsxN.logvolsize;lunname=(
'l '+$hostname+' log');lunsize=$fsxN.loglunsize})
          } else {
              $volsluns
+=(@{volname=('v_'+$hostname+'_data'+[string]$i);volsize=$fsxN.datavols
ize;lunname=('l_'+$hostname+'_data'+[string]$i);lunsize=$fsxN.datalunsi
ze})
  }
      }
      $secStringPassword = ConvertTo-SecureString $fsxN.password
-AsPlainText -Force
      $credObject = New-Object System.Management.Automation.PSCredential
($fsxN.login, $secStringPassword)
      $igroup = 'igrp_'+$hostname
      #Connect to FSx N filesystem
      $session = New-SSHSession -ComputerName $fsxN.svmip -Credential
$credObject -AcceptKey:$true
      #Create igroup
      Write-host 'Creating igroup' -ForegroundColor Yellow
      #Find Windows initiator Name with PowerShell using elevated
privileges in Windows Servers
      $initport = Get-InitiatorPort | select -ExpandProperty NodeAddress
      $sshcmd = 'igroup create -igroup ' + $igroup + ' -protocol iscsi
-ostype windows -initiator ' + $initport
      $ret = Invoke-SSHCommand -Command $sshcmd -SSHSession $session
      #Create vols
      Write-host 'Creating Volumes' -ForegroundColor Yellow
      foreach ($vollun in $volsluns){
          $sshcmd = 'vol create ' + $vollun.volname + ' -aggregate aggr1
-size ' + $vollun.volsize #+ ' -vserver ' + $vserver
          $return = Invoke-SSHCommand -Command $sshcmd -SSHSession
$session
      }
      #Create LUNs and mapped LUN to igroup
      Write-host 'Creating LUNs and map to igroup' -ForegroundColor
Yellow
```

```
  foreach ($vollun in $volsluns){
        $sshcmd = "lun create -path /vol," + $vollun.volname + "/* +$vollun.lunname + " -size " + $vollun.lunsize + " -ostype Windows_2008
" #-vserver " +$vserver
          $return = Invoke-SSHCommand -Command $sshcmd -SSHSession
$session
          #map all luns to igroup
          $sshcmd = "lun map -path /vol/" + $vollun.volname + "/" +
$vollun.lunname + " -igroup " + $igroup
          $return = Invoke-SSHCommand -Command $sshcmd -SSHSession
$session
     }
}
Function Connect iSCSI to SVM ($TargetPortals) {
      Write-host 'Online, Initialize and format disks' -ForegroundColor
Yellow
      #Connect Windows Server to svm with iSCSI target.
      foreach ($TargetPortal in $TargetPortals) {
          New-IscsiTargetPortal -TargetPortalAddress $TargetPortal
        for (\frac{1}{2}i = 1; \frac{1}{2}i - 1t + 5; \frac{1}{2}i + 1)  $return = Connect-IscsiTarget -IsMultipathEnabled $true
-IsPersistent $true -NodeAddress (Get-iscsiTarget | select
-ExpandProperty NodeAddress)
          }
      }
}
Function Create Partition Format Disks{
      #Create Partion and format disk
      $disks = Get-Disk | where PartitionStyle -eq raw
      foreach ($disk in $disks) {
          $return = Initialize-Disk $disk.Number
          $partition = New-Partition -DiskNumber $disk.Number
-AssignDriveLetter -UseMaximumSize | Format-Volume -FileSystem NTFS
-AllocationUnitSize 65536 -Confirm:$false -Force
          #$return = Format-Volume -DriveLetter $partition.DriveLetter
-FileSystem NTFS -AllocationUnitSize 65536
     }
}
Function UnregisterTask {
      Unregister-ScheduledTask -TaskName "Create Vols and LUNs"
-Confirm:$false
}
Start-Sleep -s 30
$fsxN = @{svmip ='198.19.255.153';login =
'vsadmin';password='net@pp11';datavolsize='10GB';datalunsize='8GB';logv
```

```
olsize='8GB';loglunsize='6GB'}
$TargetPortals = ('10.2.1.167', '10.2.2.12')
PrepISCSI
Create igroup vols luns $fsxN
Connect iSCSI to SVM $TargetPortals
Create_Partition_Format_Disks
UnregisterTask
Remove-Item -Path $MyInvocation.MyCommand.Source
....
```
파일을 실행합니다 EnableMPIO.ps1 첫 번째 및 두 번째 스크립트는 서버가 재부팅된 후 자동으로 실행됩니다. 이러한 PowerShell 스크립트는 SVM에 대한 자격 증명 액세스로 인해 실행된 후에 제거할 수 있습니다.

## 추가 정보를 찾을 수 있는 위치

• NetApp ONTAP용 Amazon FSx

["https://docs.aws.amazon.com/fsx/latest/ONTAPGuide/what-is-fsx-ontap.html"](https://docs.aws.amazon.com/fsx/latest/ONTAPGuide/what-is-fsx-ontap.html)

• NetApp ONTAP용 FSx 시작하기

["https://docs.aws.amazon.com/fsx/latest/ONTAPGuide/getting-started.html"](https://docs.aws.amazon.com/fsx/latest/ONTAPGuide/getting-started.html)

• SnapCenter 인터페이스의 개요입니다

<https://www.youtube.com/watch?v=lVEBF4kV6Ag&t=0s>

• SnapCenter 탐색 창 옵션을 둘러봅니다

[https://www.youtube.com/watch?v=\\_lDKt-koySQ](https://www.youtube.com/watch?v=_lDKt-koySQ)

• SQL Server용 SnapCenter 4.0 플러그인을 설치합니다

<https://www.youtube.com/watch?v=MopbUFSdHKE>

• SnapCenter with SQL Server 플러그인을 사용하여 데이터베이스를 백업 및 복원하는 방법

[https://www.youtube.com/watch?v=K343qPD5\\_Ys](https://www.youtube.com/watch?v=K343qPD5_Ys)

• SnapCenter with SQL Server 플러그인을 사용하여 데이터베이스를 복제하는 방법

<https://www.youtube.com/watch?v=ogEc4DkGv1E>

## **TR-4897: Azure NetApp Files** 기반 **SQL Server -** 실제 배포 보기

Niyaz Mohamed, NetApp

IT 조직은 끊임없이 변화합니다. Gartner에 따르면 모든 데이터베이스의 약 75%가 2022년까지 클라우드 기반 스토리지를 필요로 할 것이라고 합니다. 선도적인 RDBMS(관계형 데이터베이스 관리 시스템)인 Microsoft SQL Server는 ERP(전사적 자원 관리)에서 분석, 콘텐츠 관리에 이르기까지 SQL Server를 사용하는 Windows 플랫폼 설계
응용 프로그램 및 조직에 적합합니다. SQL Server는 기업이 대규모 데이터 집합을 관리하는 방식을 혁신시키고 스키마 및 쿼리 성능 요구를 충족하도록 응용 프로그램에 전력을 공급하는 데 도움을 주었습니다.

대부분의 IT 조직은 클라우드 우선 방식을 따릅니다. 전환 단계의 고객은 현재 IT 환경을 평가한 다음 평가 및 검색 결과를 기반으로 데이터베이스 워크로드를 클라우드로 마이그레이션합니다. 고객의 클라우드 마이그레이션 방향을 결정하는 요인에는 탄력성/버스트, 데이터 센터 이탈, 데이터 센터 통합, 수명 종료 시나리오, 인수 합병, 인수 합병 등 마이그레이션 이유는 각 조직과 각 조직의 비즈니스 우선 순위에 따라 달라질 수 있습니다. 클라우드로 이동할 때 SQL Server 데이터베이스 클라우드 구현의 잠재력을 최대한 활용하려면 적절한 클라우드 스토리지를 선택하는 것이 매우 중요합니다.

### 사용 사례

SQL Server 자산을 Azure로 이전하고 Azure Data Factory, Azure IoT Hub 및 Azure Machine Learning과 같은 Azure의 광범위한 PaaS(서비스로서의 플랫폼) 기능과 SQL Server를 통합하면 디지털 혁신을 지원하는 엄청난 비즈니스 가치를 창출할 수 있습니다. 또한 클라우드를 채택하면 각 사업부에서 자본 지출 모델 또는 기존 프라이빗 클라우드 모델을 사용할 때보다 생산성 및 새로운 기능/개선 기능(DevTest 사용 사례)을 더 빠르게 제공할 수 있습니다. 이 문서에서는 Azure 가상 시스템을 활용하는 Azure NetApp Files의 AOAG(SQL Server Always On Availability Group)를 실시간으로 구축하는 방법에 대해 설명합니다.

Azure NetApp Files는 지속적으로 사용 가능한 파일 공유를 지원하는 엔터프라이즈급 스토리지를 제공합니다. 지속적으로 사용 가능한 공유는 SMB 파일 공유에서 SQL Server 운영 데이터베이스에 의해 요구되며, 컨트롤러 업그레이드 또는 장애와 같은 운영 중단 시나리오를 포함하여 노드에서 항상 데이터베이스 스토리지에 액세스할 수 있도록 합니다. 지속적으로 사용 가능한 파일 공유를 사용하면 스토리지 노드 간에 데이터를 복제할 필요가 없습니다. Azure NetApp Files은 SMB 3.0 스케일아웃, 영구 핸들 및 투명한 페일오버를 사용하여 다양한 관리 작업을 포함한 계획된 다운타임과 계획되지 않은 다운타임 이벤트에 대한 무중단 운영(NDO)을 지원합니다.

클라우드 마이그레이션을 계획할 때는 항상 가장 적합한 사용 방법을 평가해야 합니다. 애플리케이션 마이그레이션에 가장 일반적이고 가장 쉬운 접근 방식은 재호스팅(리프트 및 변속이라고도 함)입니다. 이 문서에 제공된 예제 시나리오에서는 재호스팅 메서드를 사용합니다. Azure NetApp Files가 설치된 Azure 가상 시스템의 SQL Server를 사용하면 온프레미스 하드웨어를 관리할 필요 없이 클라우드에서 전체 버전의 SQL Server를 사용할 수 있습니다. 또한 SQL Server VM(가상 머신)은 사용한 만큼만 비용을 지불하면 라이센스 비용을 절감할 수 있으며 개발, 테스트 및 부동산 갱신 시나리오에 대한 탄력성과 버스팅 기능을 제공합니다.

고려해야 할 요소

**VM** 성능

공용 클라우드에서 관계형 데이터베이스의 성능을 최적화하려면 올바른 VM 크기를 선택하는 것이 중요합니다. 온프레미스 서버 환경의 SQL Server에 적용되는 것과 동일한 데이터베이스 성능 조정 옵션을 계속 사용하는 것이 좋습니다. 사용 ["](https://docs.microsoft.com/en-us/azure/virtual-machines/sizes-memory)[메모리](https://docs.microsoft.com/en-us/azure/virtual-machines/sizes-memory) [최적화](https://docs.microsoft.com/en-us/azure/virtual-machines/sizes-memory)["](https://docs.microsoft.com/en-us/azure/virtual-machines/sizes-memory) SQL Server 워크로드에 가장 적합한 성능을 제공하는 VM 크기입니다. 기존 배포의 성능 데이터를 수집하여 올바른 인스턴스를 선택하는 동안 RAM 및 CPU 사용률을 식별합니다. 대부분의 배포는 D, E 또는 M 시리즈 중에서 선택합니다.

• 참고: \*

- SQL Server 워크로드의 성능을 최적화하려면 메모리에 최적화된 VM 크기를 사용합니다.
- NetApp과 Microsoft는 적절한 메모리 대 VCORE 비율을 갖는 인스턴스 유형을 선택하기 전에 스토리지 성능 요구 사항을 파악하기를 권장합니다. 또한 VM의 스토리지 처리량 제한을 극복하기 위해 적절한 네트워크 대역폭을 가진 낮은 인스턴스 유형을 선택하는 데도 도움이 됩니다.

**VM** 중복성

중복성과 고가용성을 높이려면 SQL Server VM이 같아야 합니다 ["](https://docs.microsoft.com/en-us/azure/virtual-machines/availability-set-overview)[사용](https://docs.microsoft.com/en-us/azure/virtual-machines/availability-set-overview) [가능](https://docs.microsoft.com/en-us/azure/virtual-machines/availability-set-overview) [여](https://docs.microsoft.com/en-us/azure/virtual-machines/availability-set-overview)[부](https://docs.microsoft.com/en-us/azure/virtual-machines/availability-set-overview) [설정](https://docs.microsoft.com/en-us/azure/virtual-machines/availability-set-overview)["](https://docs.microsoft.com/en-us/azure/virtual-machines/availability-set-overview) 또는 다른 ["](https://docs.microsoft.com/en-us/azure/availability-zones/az-overview)[가용성](https://docs.microsoft.com/en-us/azure/availability-zones/az-overview) [영역](https://docs.microsoft.com/en-us/azure/availability-zones/az-overview)["](https://docs.microsoft.com/en-us/azure/availability-zones/az-overview).

Azure VM을 생성할 때 가용성 세트 구성과 가용성 영역 중 하나를 선택해야 합니다. Azure VM은 두 영역에 모두 참여할 수 없습니다.

### 고가용성

고가용성을 위해 SQL Server AOAG 또는 FCI(Always On Failover Cluster Instance)를 구성하는 것이 가장 좋습니다. AOAG의 경우 가상 네트워크의 Azure 가상 머신에 있는 SQL Server의 여러 인스턴스가 포함됩니다. 데이터베이스 수준에서 고가용성이 필요한 경우 SQL Server 가용성 그룹을 구성하는 것이 좋습니다.

### 스토리지 구성

Microsoft SQL Server를 SMB 파일 공유와 함께 스토리지 옵션으로 구축할 수 있습니다. SQL Server 2012, 시스템 데이터베이스(master, model, msdb 또는 tempdb), 사용자 데이터베이스는 SMB(Server Message Block) 파일 서버와 함께 스토리지 옵션으로 설치할 수 있습니다. 이는 SQL Server 독립 실행형 및 SQL Server FCI 모두에 적용됩니다.

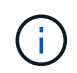

SQL Server 데이터베이스용 파일 공유 스토리지는 지속적인 사용 가능 속성을 지원해야 합니다. 따라서 파일 공유 데이터에 중단 없이 액세스할 수 있습니다.

Azure NetApp Files는 까다로운 작업 부하를 모두 충족할 수 있는 고성능 파일 스토리지를 제공하며 블록 스토리지 솔루션과 비교하여 SQL Server TCO를 줄입니다. 블록 스토리지에서 VM은 디스크 작업에 대해 I/O 및 대역폭에 제한을 가했으며 네트워크 대역폭 제한만 Azure NetApp Files에 적용됩니다. 즉, Azure NetApp Files에는 VM 레벨의 I/O 제한이 적용되지 않습니다. 이러한 I/O 제한이 없다면 Azure NetApp Files에 연결된 소규모 VM에서 실행되는 SQL Server는 물론 훨씬 큰 VM에서 실행되는 SQL Server도 수행할 수 있습니다. Azure NetApp Files는 컴퓨팅 및 소프트웨어 라이센싱 비용을 줄여 SQL Server 구축 비용을 절감합니다. SQL Server 배포용으로 Azure NetApp Files를 사용할 때의 비용 분석 및 성능 이점에 대한 자세한 내용은 를 참조하십시오 ["Azure NetApp Files for SQL](https://docs.microsoft.com/en-us/azure/azure-netapp-files/solutions-benefits-azure-netapp-files-sql-server) [Server](https://docs.microsoft.com/en-us/azure/azure-netapp-files/solutions-benefits-azure-netapp-files-sql-server) [구축의](https://docs.microsoft.com/en-us/azure/azure-netapp-files/solutions-benefits-azure-netapp-files-sql-server) [이](https://docs.microsoft.com/en-us/azure/azure-netapp-files/solutions-benefits-azure-netapp-files-sql-server)점[".](https://docs.microsoft.com/en-us/azure/azure-netapp-files/solutions-benefits-azure-netapp-files-sql-server)

이점

SQL Server용 Azure NetApp Files를 사용하면 다음과 같은 이점이 있습니다.

- Azure NetApp Files를 사용하면 더 작은 인스턴스를 사용할 수 있으므로 컴퓨팅 비용이 절감됩니다.
- 또한 Azure NetApp Files는 소프트웨어 라이센스 비용을 줄여 전체 TCO를 절감합니다.
- 볼륨에 대한 재구성 및 동적 서비스 수준 기능은 안정적인 워크로드 사이징과 오버 프로비저닝을 방지하여 비용을 최적화합니다.
- 참고: \*
- 중복성과 고가용성을 높이려면 SQL Server VM이 같아야 합니다 ["](https://docs.microsoft.com/en-us/azure/virtual-machines/availability-set-overview)[사용](https://docs.microsoft.com/en-us/azure/virtual-machines/availability-set-overview) [가능](https://docs.microsoft.com/en-us/azure/virtual-machines/availability-set-overview) [여](https://docs.microsoft.com/en-us/azure/virtual-machines/availability-set-overview)[부](https://docs.microsoft.com/en-us/azure/virtual-machines/availability-set-overview) [설정](https://docs.microsoft.com/en-us/azure/virtual-machines/availability-set-overview)["](https://docs.microsoft.com/en-us/azure/virtual-machines/availability-set-overview) 또는 다른 방식으로 ["](https://docs.microsoft.com/en-us/azure/availability-zones/az-overview)[가용성](https://docs.microsoft.com/en-us/azure/availability-zones/az-overview) [영역](https://docs.microsoft.com/en-us/azure/availability-zones/az-overview)[".](https://docs.microsoft.com/en-us/azure/availability-zones/az-overview) 사용자 정의 데이터 파일이 필요한 경우 파일 경로 요구 사항을 고려합니다. 이 경우 SQL AOAG 대신 SQL FCI를 선택합니다.
- 다음 UNC 경로가 지원됩니다. ["ANFSMB-b4ca.anf.test\SQLDB](file:///\\ANFSMB-b4ca.anf.test\SQLDB%20and%20\\ANFSMB-b4ca.anf.test\SQLDB\) [및](file:///\\ANFSMB-b4ca.anf.test\SQLDB%20and%20\\ANFSMB-b4ca.anf.test\SQLDB\)[\\ANFSMB-b4ca.anf.test\SQLDB\"](file:///\\ANFSMB-b4ca.anf.test\SQLDB%20and%20\\ANFSMB-b4ca.anf.test\SQLDB\).
- 루프백 UNC 경로는 지원되지 않습니다.
- 사이징의 경우 사내 환경의 기존 데이터를 사용하십시오. OLTP 워크로드의 경우 디스크 읽기/초 및 디스크 쓰기/초 성능 카운터와 함께 평균 및 최대 사용 시간에 워크로드를 사용하여 성능 요구 사항에 맞는 타겟 IOPS를 제공합니다. 데이터 웨어하우스 및 보고 워크로드의 경우 평균 및 최대 시간에 워크로드를 사용하여 목표 처리량과 디스크 읽기 바이트/초 및 디스크 쓰기 바이트/초를 일치시킵니다 평균 값은 볼륨 재구성 기능과 함께 사용할 수 있습니다.

Azure Portal 또는 Azure CLI를 통해 지속적으로 사용 가능한 공유를 생성합니다. 포털에서 지속적인 가용성 사용 속성 옵션을 선택합니다. Azure CLI의 경우 '\$True'로 설정된 SMB-Continuously-aVL을 사용하여 생성한 az netapfile volume을 사용하여 공유를 지속적으로 사용 가능한 공유로 지정합니다. 지속적인 가용성을 지원하는 새 볼륨을 생성하는 방법에 대한 자세한 내용은 을 참조하십시오 ["](https://docs.microsoft.com/en-us/azure/azure-netapp-files/azure-netapp-files-create-volumes-smb)지속[적으로](https://docs.microsoft.com/en-us/azure/azure-netapp-files/azure-netapp-files-create-volumes-smb) [사용](https://docs.microsoft.com/en-us/azure/azure-netapp-files/azure-netapp-files-create-volumes-smb) [가능한](https://docs.microsoft.com/en-us/azure/azure-netapp-files/azure-netapp-files-create-volumes-smb) [공유](https://docs.microsoft.com/en-us/azure/azure-netapp-files/azure-netapp-files-create-volumes-smb) [생성](https://docs.microsoft.com/en-us/azure/azure-netapp-files/azure-netapp-files-create-volumes-smb)["](https://docs.microsoft.com/en-us/azure/azure-netapp-files/azure-netapp-files-create-volumes-smb).

• 참고: \*

• 다음 이미지와 같이 SMB 볼륨에 대한 지속적인 가용성을 설정합니다.

 $\ldots$ 

- 관리자가 아닌 도메인 계정을 사용하는 경우 계정에 필요한 보안 권한이 할당되었는지 확인합니다.
- 공유 수준에서 적절한 사용 권한과 적절한 파일 수준 사용 권한을 설정합니다.
- 기존 SMB 볼륨에서 지속적으로 사용 가능한 속성을 설정할 수 없습니다. 기존 볼륨을 변환하여 지속적으로 사용 가능한 공유를 사용하려면 NetApp Snapshot 기술을 사용하십시오. 자세한 내용은 을 참조하십시오 ["](https://docs.microsoft.com/en-us/azure/azure-netapp-files/convert-smb-continuous-availability)[기존](https://docs.microsoft.com/en-us/azure/azure-netapp-files/convert-smb-continuous-availability) [SMB](https://docs.microsoft.com/en-us/azure/azure-netapp-files/convert-smb-continuous-availability) [볼륨을](https://docs.microsoft.com/en-us/azure/azure-netapp-files/convert-smb-continuous-availability) 무[중단](https://docs.microsoft.com/en-us/azure/azure-netapp-files/convert-smb-continuous-availability) [가용성을](https://docs.microsoft.com/en-us/azure/azure-netapp-files/convert-smb-continuous-availability) [사용하](https://docs.microsoft.com/en-us/azure/azure-netapp-files/convert-smb-continuous-availability)도록 [변](https://docs.microsoft.com/en-us/azure/azure-netapp-files/convert-smb-continuous-availability)[환](https://docs.microsoft.com/en-us/azure/azure-netapp-files/convert-smb-continuous-availability)[".](https://docs.microsoft.com/en-us/azure/azure-netapp-files/convert-smb-continuous-availability)

# Create a volume

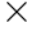

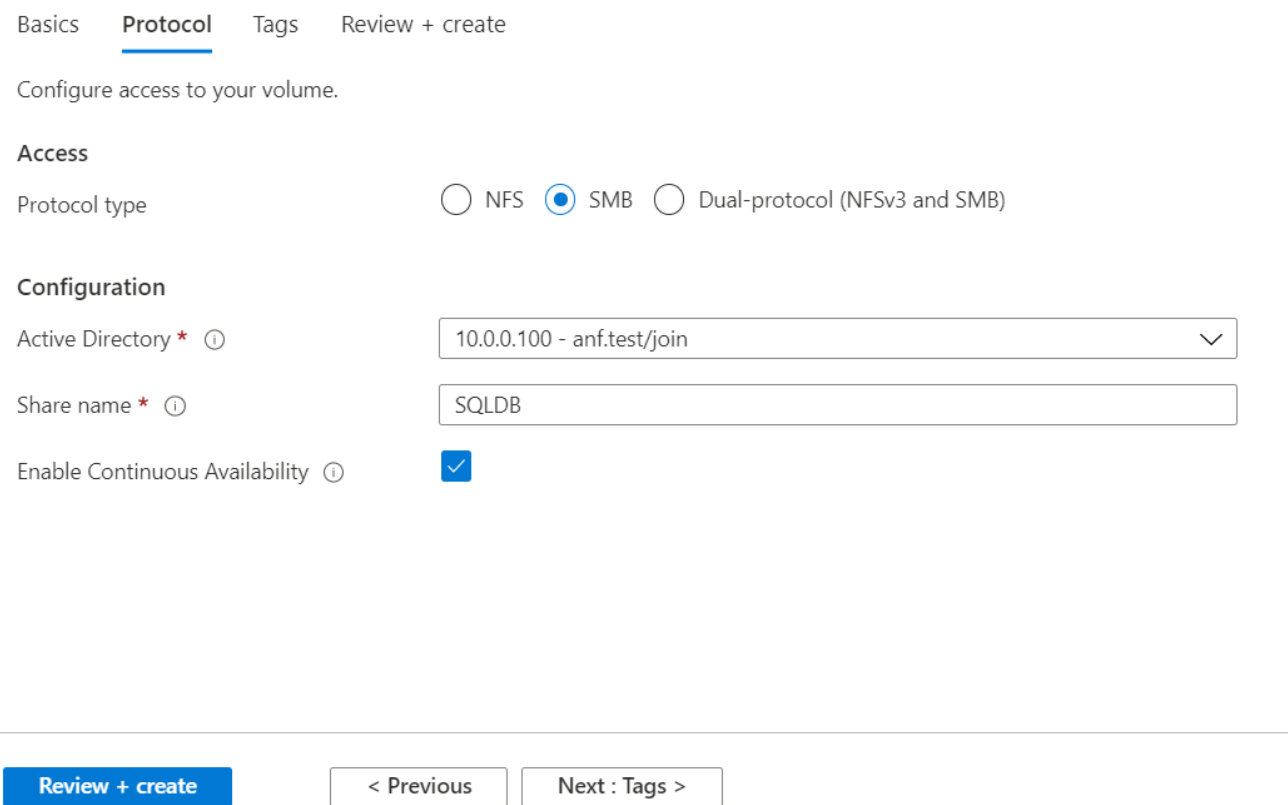

성능

Azure NetApp Files는 Standard(테라바이트당 16MBps), Premium(테라바이트당 64MBps), Ultra(테라바이트당 128MBps)의 세 가지 서비스 수준을 지원합니다. 데이터베이스 워크로드의 성능을 최적화하려면 적절한 볼륨 크기를 프로비저닝하는 것이 중요합니다. Azure NetApp Files에서는 다음과 같은 요소의 조합을 기반으로 볼륨 성능과 처리량 제한이 있습니다.

• 볼륨이 속한 용량 풀의 서비스 수준입니다

- 볼륨에 할당된 할당량입니다
- 용량 풀의 서비스 품질(QoS) 유형(자동 또는 수동

자세한 내용은 을 참조하십시오 ["Azure NetApp Files](https://docs.microsoft.com/en-us/azure/azure-netapp-files/azure-netapp-files-service-levels)[의](https://docs.microsoft.com/en-us/azure/azure-netapp-files/azure-netapp-files-service-levels) [서비스](https://docs.microsoft.com/en-us/azure/azure-netapp-files/azure-netapp-files-service-levels) [레](https://docs.microsoft.com/en-us/azure/azure-netapp-files/azure-netapp-files-service-levels)벨["](https://docs.microsoft.com/en-us/azure/azure-netapp-files/azure-netapp-files-service-levels).

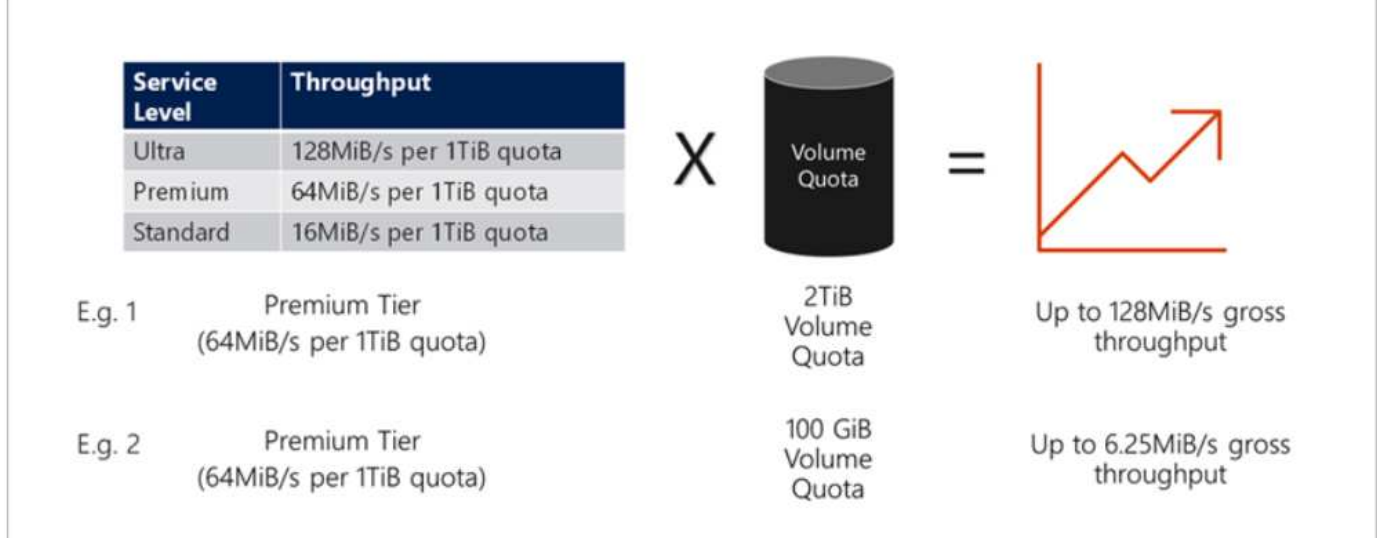

### 성능 검증

다른 구현 기능과 마찬가지로 VM 및 스토리지를 테스트하는 것이 중요합니다. 스토리지 검증의 경우 HammerDB, Apploader, 등의 도구가 필요합니다 ["SQL Server](https://github.com/NetApp/SQL_Storage_Benchmark) [저장](https://github.com/NetApp/SQL_Storage_Benchmark) [벤](https://github.com/NetApp/SQL_Storage_Benchmark)[치](https://github.com/NetApp/SQL_Storage_Benchmark)마크[\(SB\)](https://github.com/NetApp/SQL_Storage_Benchmark) [도](https://github.com/NetApp/SQL_Storage_Benchmark)구["](https://github.com/NetApp/SQL_Storage_Benchmark)또는 적절한 읽기/쓰기 혼합이 있는 사용자 지정 스크립트 또는 FIO를 사용해야 합니다. 그러나 대부분의 SQL Server 워크로드는 OLTP 워크로드가 많을 때에도 80%–90% 읽기, 10%–20% 쓰기에 더 가깝습니다.

성능을 보여주기 위해 프리미엄 서비스 수준을 사용하여 볼륨에 대해 빠른 테스트를 수행했습니다. 이 테스트에서는 애플리케이션 액세스와 데이터 마이그레이션 없이 볼륨 크기가 100GB에서 2TB로 즉석에서 증가했습니다.

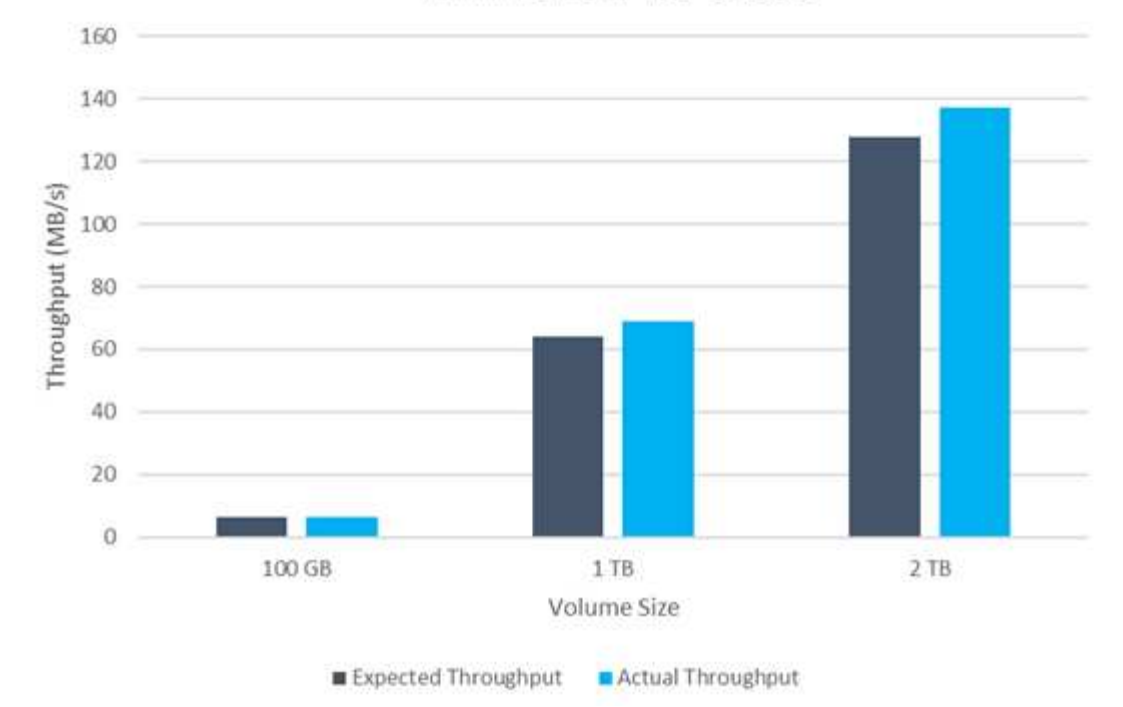

**ANF Premium Tier Quotas** 

이 백서에서 다룬 구축을 위해 HammerDB를 사용하여 실시간 성능 테스트를 수행한 또 다른 예를 살펴보겠습니다. 이 테스트에서는 vCPU 8개, 500GB 프리미엄 SSD, 500GB SMB Azure NetApp Files 볼륨이 포함된 작은 인스턴스를 사용했습니다. HammerDB는 80개의 웨어하우스와 8명의 사용자로 구성되었습니다.

다음 차트는 Azure NetApp Files이 비슷한 크기의 볼륨(500GB)을 사용할 때 4배 더 낮은 지연 시간으로 분당 2.6배의 트랜잭션 수를 제공할 수 있음을 보여 줍니다.

32x vCPU 및 16TB Azure NetApp Files 볼륨으로 더 큰 인스턴스로 크기를 조정하여 추가 테스트를 수행했습니다. 1ms 지연 시간의 일관적 으로 분당 트랜잭션 수가 크게 증가했습니다. HammerDB는 이 테스트를 위해 80개의 웨어하우스와 64명의 사용자로 구성되었습니다.

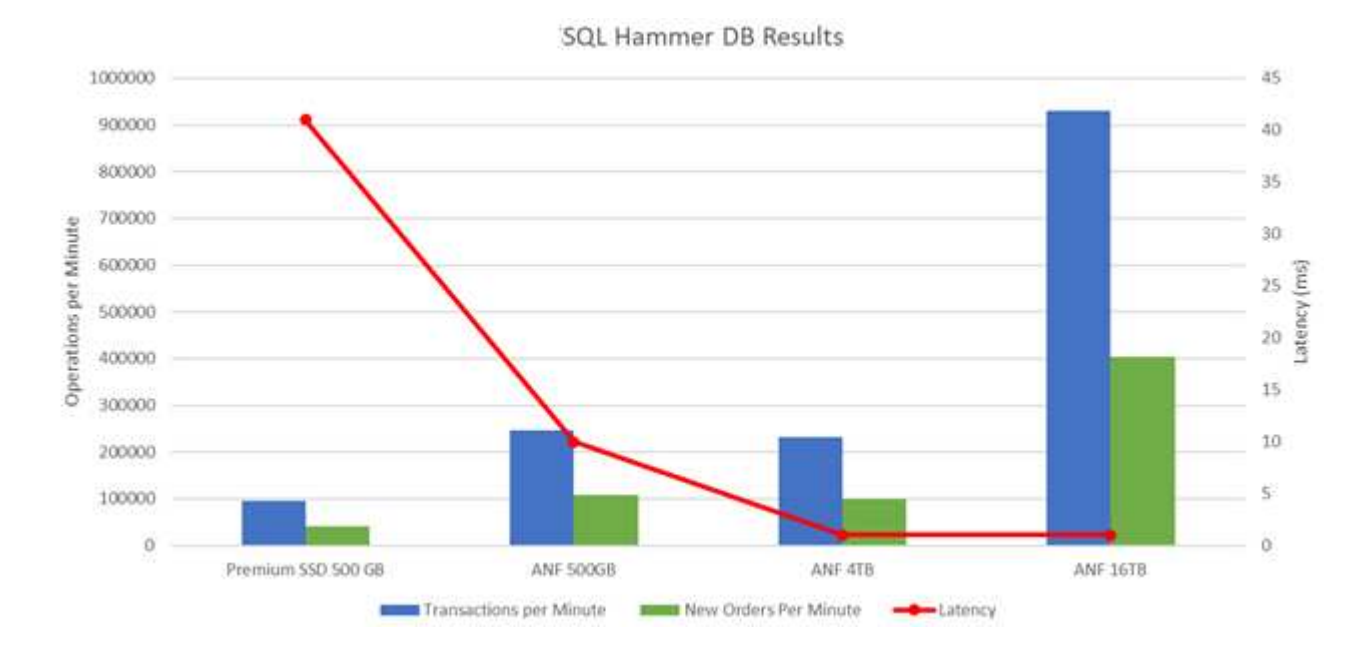

비용 최적화

Azure NetApp Files를 사용하면 투명한 볼륨 크기 조정 및 서비스 수준 변경 기능을 다운타임 없이 애플리케이션에 영향을 주지 않습니다. 이 기능은 최대 메트릭으로 데이터베이스 사이징을 수행할 필요가 없는 동적 비용 관리를 가능하게 하는 고유한 기능입니다. 대신, 안정적인 상태의 워크로드를 사용하여 초기 비용을 방지할 수 있습니다. 볼륨 재구성 및 동적 서비스 수준 변경을 통해 데이터 액세스를 유지하면서 I/O를 일시 중지하지 않고 필요 시 Azure NetApp Files 볼륨의 대역폭과 서비스 수준을 거의 즉시 조정할 수 있습니다.

LogicApp 또는 기능과 같은 Azure PaaS 오퍼링을 사용하면 특정 웹 후크 또는 경고 규칙 트리거를 기반으로 볼륨 크기를 쉽게 조정할 수 있으므로 비용을 동적으로 처리하면서 워크로드 수요를 충족할 수 있습니다.

예를 들어, 안정적인 상태 작업을 위해 250MBps가 필요한 데이터베이스를 예로 들어 보겠습니다. 하지만 이 데이터베이스에는 400Mbps의 피크 처리량도 필요합니다. 이 경우 정상 상태 성능 요구사항을 충족하려면 Premium 서비스 레벨 내에서 4TB 볼륨을 사용하여 구축을 수행해야 합니다. 최대 사용 워크로드를 처리하기 위해 Azure 기능을 사용할 경우 특정 기간 동안 볼륨 크기를 7TB로 늘리고, 볼륨 크기를 줄여 구축이 비용 효율적입니다. 이렇게 구성하면 스토리지의 오버 프로비저닝이 방지됩니다.

실시간 고수준 참조 디자인

이 섹션에서는 Azure NetApp Files SMB 볼륨을 사용하는 AOAG 구성에서 SQL 데이터베이스 자산의 실시간 구축에 대해 설명합니다.

- 노드 수: 4
- 데이터베이스 수: 21
- 가용성 그룹 수: 4
- 백업 보존: 7일
- 백업 아카이브: 365일

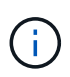

Azure NetApp Files 공유를 통해 Azure 가상 시스템에서 SQL Server와 FCI를 배포하면 데이터의 단일 복사본을 통해 비용 효율적인 모델을 제공할 수 있습니다. 이 솔루션은 파일 경로가 보조 복제본과 다를 경우 추가 파일 작업 문제를 방지할 수 있습니다.

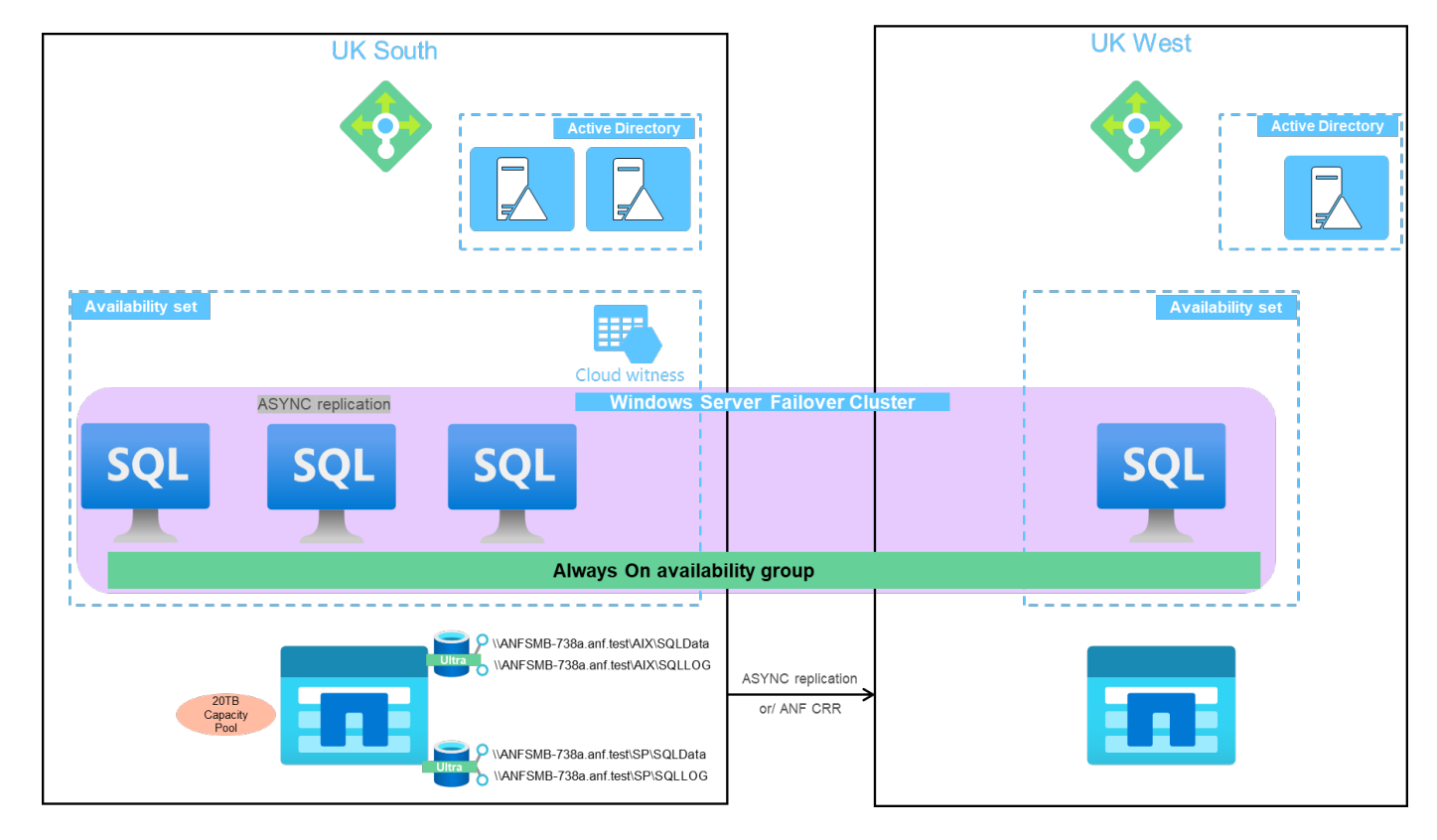

다음 이미지는 노드에 분산된 AOAG 내의 데이터베이스를 보여 줍니다.

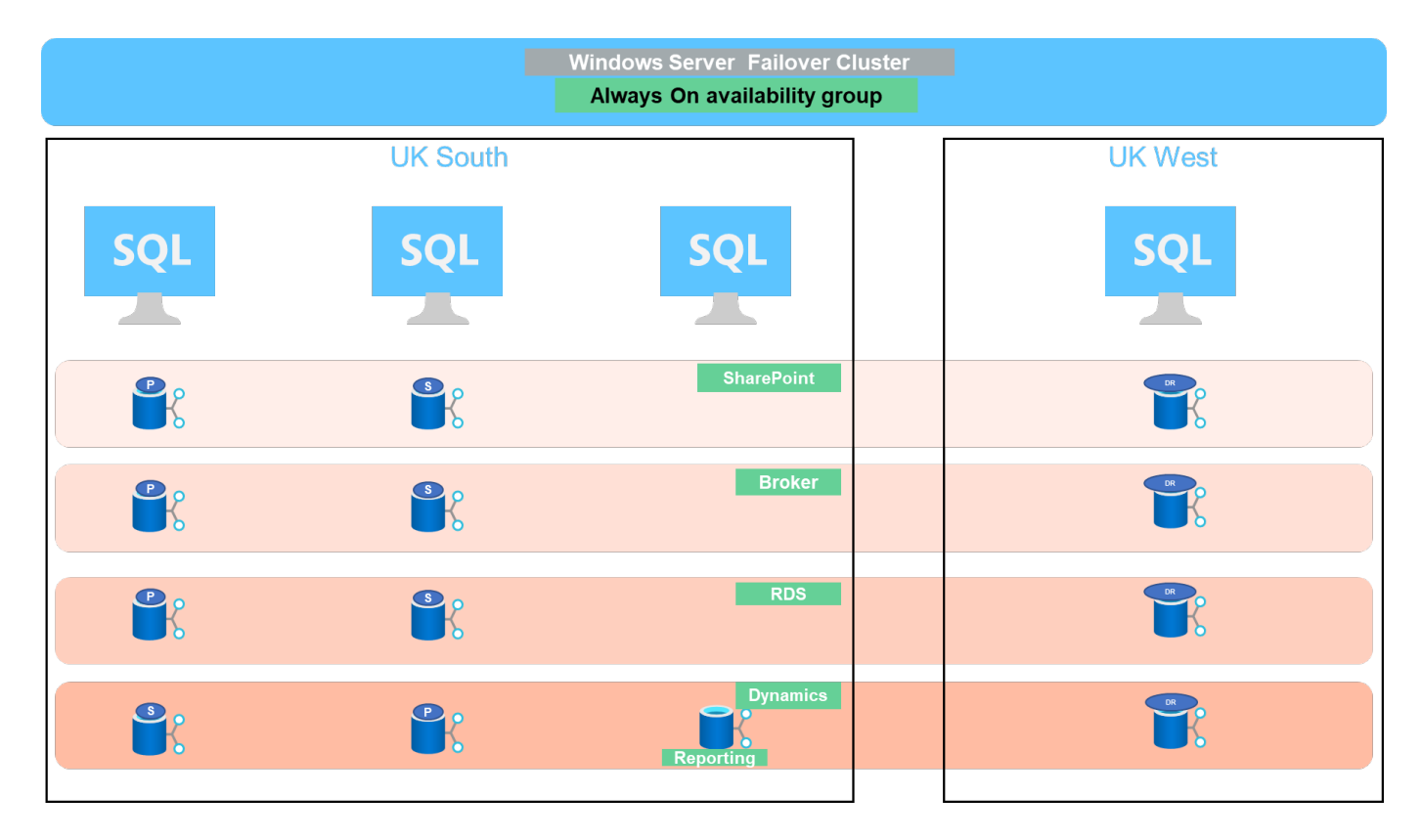

데이터 레이아웃

tempdb와 함께 사용자 데이터베이스 파일(.mdf) 및 사용자 데이터베이스 트랜잭션 로그 파일(.ldf)은 동일한 볼륨에 저장됩니다. 서비스 수준은 울트라입니다.

이 구성은 노드 4개와 AGS 4개로 구성됩니다. 21개의 데이터베이스(동적 AX, SharePoint, RDS 연결 브로커 및 인덱싱 서비스의 일부)는 모두 Azure NetApp Files 볼륨에 저장됩니다. 데이터베이스는 AOAG 노드 간에 균형을 이루어 노드의 리소스를 효과적으로 사용합니다. AOAG 구성에 참여하는 4개의 D32 v3 인스턴스가 WSFC에 추가됩니다. 이러한 4개 노드는 Azure 가상 네트워크에 프로비저닝되며 사내의 경우 마이그레이션되지 않습니다.

- 참고: \*
- 응용 프로그램 및 실행된 쿼리의 특성에 따라 로그에 더 많은 성능 및 처리량이 필요한 경우 데이터베이스 파일을 프리미엄 서비스 수준에 배치하고 로그를 Ultra 서비스 수준에 저장할 수 있습니다.
- tempdb 파일이 Azure NetApp Files에 배치된 경우 Azure NetApp Files 볼륨은 사용자 데이터베이스 파일과 분리되어야 합니다. 다음은 AOAG의 데이터베이스 파일 배포 예입니다.
- 참고: \*
- 스냅샷 복사본 기반 데이터 보호의 이점을 유지하려면 동일한 볼륨에 데이터와 로그 데이터를 결합하지 않는 것이 좋습니다.
- 보조 데이터베이스의 파일 경로가 해당 기본 데이터베이스의 경로와 다른 경우 기본 복제본에 대해 수행되는 추가 파일 작업이 보조 데이터베이스에서 실패할 수 있습니다. 이 문제는 공유 경로가 운영 노드와 보조 노드에서 다른 경우(컴퓨터 계정이 서로 다르기 때문에) 발생할 수 있습니다. 이 실패로 인해 보조 데이터베이스가 일시 중단될 수 있습니다. 확장 또는 성능 패턴을 예측할 수 없고 나중에 파일을 추가하는 것이 계획이면 Azure NetApp Files를 사용하는 SQL Server 장애 조치 클러스터를 사용할 수 있습니다. 대부분의 구축 환경에서 Azure NetApp Files은 성능 요구사항을 충족합니다.

### 마이그레이션

온프레미스 SQL Server 사용자 데이터베이스를 Azure 가상 머신의 SQL Server로 마이그레이션하는 방법에는 여러 가지가 있습니다. 마이그레이션은 온라인 또는 오프라인일 수 있습니다. 선택한 옵션은 SQL Server 버전, 비즈니스 요구 사항 및 조직 내에서 정의된 SLA에 따라 다릅니다. 데이터베이스 마이그레이션 프로세스 중에 다운타임을 최소화하려면 AlwaysOn 옵션 또는 트랜잭션 복제 옵션을 사용하는 것이 좋습니다. 이러한 방법을 사용할 수 없는 경우 데이터베이스를 수동으로 마이그레이션할 수 있습니다.

시스템 간에 데이터베이스를 이동하는 가장 간단하고 철저한 테스트를 거친 접근 방식은 백업 및 복원입니다. 일반적으로 데이터베이스 백업 후 Azure로 데이터베이스 백업 복사본을 사용하여 시작할 수 있습니다. 그런 다음 데이터베이스를 복원할 수 있습니다. 최상의 데이터 전송 성능을 얻으려면 압축된 백업 파일을 사용하여 데이터베이스 파일을 Azure VM으로 마이그레이션합니다. 이 문서에서 참조되는 고급 설계에서는 Azure 파일 동기화를 사용하여 Azure 파일 저장소에 대한 백업 방식을 사용한 다음 Azure NetApp Files로 복원합니다.

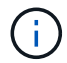

Azure 마이그레이션을 사용하여 SQL Server 워크로드를 검색, 평가, 마이그레이션할 수 있습니다.

마이그레이션을 수행하려면 다음 단계를 따르십시오.

- 1. 요구 사항에 따라 연결을 설정합니다.
- 2. 온-프레미스 파일 공유 위치에 전체 데이터베이스 백업을 수행합니다.
- 3. Azure 파일 동기화를 사용하여 Azure 파일 공유에 백업 파일을 복사합니다.
- 4. 원하는 버전의 SQL Server로 VM을 프로비저닝합니다.
- 5. 명령 프롬프트에서 "copy" 명령을 사용하여 백업 파일을 VM에 복사합니다.
- 6. 전체 데이터베이스를 Azure 가상 머신의 SQL Server로 복구합니다.

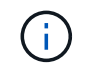

21개 데이터베이스를 복원하는 데 약 9시간이 걸렸습니다. 이 접근 방식은 이 시나리오에만 적용됩니다. 그러나 아래 나열된 다른 마이그레이션 기술은 고객의 상황과 요구 사항에 따라 사용할 수 있습니다.

온-프레미스 SQL Server에서 Azure NetApp Files로 데이터를 이동하는 기타 마이그레이션 옵션은 다음과 같습니다.

- 데이터와 로그 파일을 분리하고 Azure Blob 저장소에 복사한 다음 URL에서 ANF 파일 공유가 마운트된 Azure VM의 SQL Server에 연결합니다.
- Always On Availability Group Deployment On-Premises를 사용하는 경우 를 사용합니다 ["Azure](https://docs.microsoft.com/en-us/previous-versions/azure/virtual-machines/windows/sqlclassic/virtual-machines-windows-classic-sql-onprem-availability) [복제본](https://docs.microsoft.com/en-us/previous-versions/azure/virtual-machines/windows/sqlclassic/virtual-machines-windows-classic-sql-onprem-availability) [추](https://docs.microsoft.com/en-us/previous-versions/azure/virtual-machines/windows/sqlclassic/virtual-machines-windows-classic-sql-onprem-availability)가 마[법사](https://docs.microsoft.com/en-us/previous-versions/azure/virtual-machines/windows/sqlclassic/virtual-machines-windows-classic-sql-onprem-availability)["](https://docs.microsoft.com/en-us/previous-versions/azure/virtual-machines/windows/sqlclassic/virtual-machines-windows-classic-sql-onprem-availability) 를 눌러 Azure에서 복제본을 생성한 다음 페일오버를 수행합니다.
- SQL Server를 사용합니다 ["](https://docs.microsoft.com/en-us/sql/relational-databases/replication/transactional/transactional-replication)트[랜잭](https://docs.microsoft.com/en-us/sql/relational-databases/replication/transactional/transactional-replication)션 [복제](https://docs.microsoft.com/en-us/sql/relational-databases/replication/transactional/transactional-replication)["](https://docs.microsoft.com/en-us/sql/relational-databases/replication/transactional/transactional-replication) Azure SQL Server 인스턴스를 구독자로 구성하려면 복제를 사용하지 않도록 설정하고 사용자를 Azure 데이터베이스 인스턴스로 지정합니다.
- Windows 가져오기/내보내기 서비스를 사용하여 하드 드라이브를 배송합니다.

### 백업 및 복구

백업 및 복구는 모든 SQL Server 배포의 중요한 부분입니다. AOAG와 같은 고가용성 솔루션과 함께 다양한 데이터 장애 및 손실 시나리오에서 신속하게 복구할 수 있는 적절한 안전망을 갖추고 있어야 합니다. SQL Server 데이터베이스 정지 도구, Azure 백업(스트리밍) 또는 Commvault와 같은 타사 백업 도구를 사용하여 데이터베이스의 애플리케이션 정합성이 보장되는 백업을 수행할 수 있습니다.

Azure NetApp Files 스냅샷 기술을 사용하면 성능이나 네트워크 활용도에 영향을 주지 않고 사용자 데이터베이스의 시점(PiT) 복사본을 쉽게 생성할 수 있습니다. 또한 이 기술을 사용하면 스냅샷 복사본을 새 볼륨으로 복원하거나 복원 볼륨 기능을 사용하여 스냅샷 복사본이 생성된 시점의 상태로 빠르게 되돌릴 수 있습니다. Azure NetApp Files 스냅샷 프로세스는 매우 빠르고 효율적이므로 Azure 백업에서 제공되는 스트리밍 백업과 달리 매일 여러 번 백업할 수 있습니다. 특정 날짜에 여러 개의 Snapshot 복사본이 가능하므로 RPO 및 RTO 시간이 크게 줄어들 수 있습니다. 스냅샷 복사본을 생성하기 전에 데이터가 손상되지 않고 디스크에 적절히 플러시되도록 응용 프로그램 일관성을 추가하려면 SQL Server 데이터베이스 정지 도구를 사용합니다 [\("SCSQLAPI](https://mysupport.netapp.com/site/tools/tool-eula/scsqlapi) 도[구](https://mysupport.netapp.com/site/tools/tool-eula/scsqlapi)[";](https://mysupport.netapp.com/site/tools/tool-eula/scsqlapi) 이 링크에 액세스하려면 NetApp SSO 로그인 자격 증명이 필요합니다.) 이 툴은 PowerShell 내에서 실행할 수 있습니다. PowerShell은 SQL Server 데이터베이스를 중지시키고 애플리케이션 정합성이 보장되는 스토리지 Snapshot 복사본을 백업에 사용할 수 있도록 합니다.

- 참고: \*
- SCSQLAPI 도구는 2016 및 2017 버전의 SQL Server만 지원합니다.
- SCSQLAPI 도구는 한 번에 하나의 데이터베이스에서만 작동합니다.
- 파일을 별도의 Azure NetApp Files 볼륨에 배치하여 각 데이터베이스에서 격리합니다.

SCSQL API의 방대한 제한으로 인해 ["Azure](https://docs.microsoft.com/en-us/azure/backup/backup-azure-sql-database) [백업](https://docs.microsoft.com/en-us/azure/backup/backup-azure-sql-database)["](https://docs.microsoft.com/en-us/azure/backup/backup-azure-sql-database) SLA 요구사항을 충족하기 위해 데이터 보호에 사용되었습니다. Azure 가상 머신 및 Azure NetApp Files에서 실행되는 SQL Server의 스트림 기반 백업을 제공합니다. Azure Backup은 빈번한 로그 백업 및 최대 1초의 피트 복구를 통해 15분 RPO를 실현합니다.

### 모니터링

Azure NetApp Files는 Azure Monitor와 통합되어 시계열 데이터를 제공하며, 할당된 스토리지, 실제 스토리지 사용량, 볼륨 IOPS, 처리량, 디스크 읽기 바이트/초, 디스크 쓰기 바이트/초, 디스크 읽기/초 및 디스크 쓰기/초, 관련 지연 시간 이 데이터를 사용하여 경고 병목 현상을 식별하고 상태 점검을 수행하여 SQL Server 배포가 최적의 구성으로 실행되고 있는지 확인할 수 있습니다.

이 HLD에서 ScienceLogic은 적절한 서비스 보안 주체를 사용하여 메트릭을 노출하여 Azure NetApp Files를 모니터링하는 데 사용됩니다. 다음 그림은 Azure NetApp Files 메트릭 옵션의 예입니다.

Avg Total throughput for volume  $\mathbb Z$ 

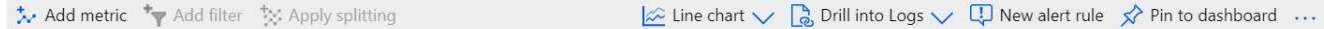

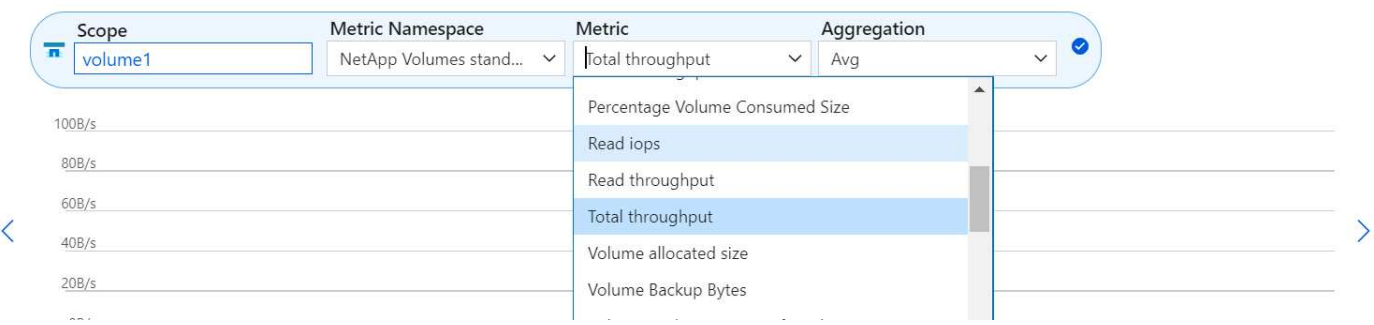

### 일반 클론을 사용한 **DevTest**

Azure NetApp Files를 사용하면 응용 프로그램 개발 주기 동안 현재 데이터베이스 구조 및 콘텐츠를 사용하여 구현해야 하는 기능을 테스트하기 위해 데이터베이스의 즉각적인 복사본을 만들 수 있으며, 데이터 웨어하우스를 채울 때 데이터 추출 및 조작 도구를 사용할 수 있습니다. 실수로 삭제하거나 변경한 데이터를 복구할 수도 있습니다. 이 프로세스에서는 Azure Blob 컨테이너에서 데이터를 복사할 필요가 없어 매우 효율적입니다. 볼륨이 복원된 후 읽기/쓰기 작업에 사용할 수 있어 검증 및 출시 시간이 크게 단축됩니다. 이 기능은 애플리케이션 일관성을 위해 SCSQLAPI와 함께 사용해야 합니다. 이 접근 방식은 Azure NetApp Files와 함께 새로운 볼륨으로 복원 옵션을 활용하는 또 다른 연속 비용 최적화 기술을 제공합니다.

#### • 참고: \*

- 새 볼륨 복원 옵션을 사용하여 스냅샷 복사본에서 생성된 볼륨은 용량 풀의 용량을 사용합니다.
- REST 또는 Azure CLI를 사용하여 복제된 볼륨을 삭제하여 추가 비용을 방지할 수 있습니다(용량 풀을 늘려야 하는 경우).

#### 하이브리드 스토리지 옵션

SQL Server 가용성 그룹의 모든 노드에 대해 동일한 스토리지를 사용하는 것이 권장되지만, 여러 스토리지 옵션을 사용할 수 있는 시나리오가 있습니다. 이 시나리오는 AOAG의 노드가 Azure NetApp Files SMB 파일 공유에 연결되어 있고 두 번째 노드가 Azure 프리미엄 디스크에 연결되어 있는 Azure NetApp Files에 대해 가능합니다. 이 경우 Azure NetApp Files SMB 공유가 사용자 데이터베이스의 기본 복사본을 갖고 있고 프리미엄 디스크가 보조 복사본으로 사용되는지 확인하십시오.

- 참고: \*
- 이러한 구축에서 페일오버 문제를 방지하려면 SMB 볼륨에서 지속적인 가용성을 활성화해야 합니다. 지속적으로 사용 가능한 속성이 없으므로 스토리지 계층에 백그라운드 유지 관리가 있는 경우 데이터베이스에 장애가 발생할 수 있습니다.
- 데이터베이스의 기본 복사본을 Azure NetApp Files SMB 파일 공유에 유지합니다.

#### 비즈니스 연속성

재해 복구는 일반적으로 모든 구현에서 나중에 고려해야 하는 사안입니다. 그러나 비즈니스에 영향을 주지 않도록 초기 설계 및 구축 단계에서 재해 복구를 해결해야 합니다. Azure NetApp Files를 사용하면 CRR(Cross-Region Replication) 기능을 사용하여 블록 레벨의 볼륨 데이터를 페어링된 영역으로 복제하여 예기치 않은 지역 운영 중단을 처리할 수 있습니다. CRR 지원 대상 볼륨을 읽기 작업에 사용할 수 있으므로 재해 복구 시뮬레이션에 적합합니다. 또한 CRR 대상을 가장 낮은 서비스 수준(예: 표준)으로 할당하여 전체 TCO를 줄일 수 있습니다. 페일오버 발생 시 복제를 깨고 각 볼륨을 읽기/쓰기 가능하게 만들 수 있습니다. 또한 동적 서비스 수준 기능을 사용하여 재해 복구 비용을 크게 줄여 볼륨의 서비스 수준을 변경할 수 있습니다. 이는 Azure 내에서 블록 복제를 사용하는 Azure NetApp Files의 또

다른 고유한 기능입니다.

장기적인 스냅샷 복사본 아카이브

많은 조직에서는 필수 규정 준수 요구 사항으로 데이터베이스 파일의 스냅샷 데이터를 장기간 보존해야 합니다. 이 프로세스는 HLD에서 사용되지 않지만 를 사용하여 간단한 배치 스크립트를 사용하여 쉽게 수행할 수 있습니다 ["AzCopy"](https://docs.microsoft.com/en-us/azure/storage/common/storage-use-azcopy-v10) 를 눌러 Azure Blob 컨테이너에 스냅샷 디렉토리를 복사합니다. 예약된 작업을 사용하여 특정 일정에 따라 배치 스크립트를 트리거할 수 있습니다. 이 프로세스는 다음과 같은 단계로 구성되어 있습니다.

- 1. AzCopy V10 실행 파일을 다운로드합니다. exe 파일이기 때문에 설치할 것이 없습니다.
- 2. 적절한 권한이 있는 컨테이너 수준에서 SAS 토큰을 사용하여 AzCopy에 권한을 부여합니다.
- 3. AzCopy가 승인된 후 데이터 전송이 시작됩니다.
	- 참고: \*
	- 배치 파일에서 SAS 토큰에 나타나는 % 문자를 이스케이프해야 합니다. 이 작업은 SAS 토큰 문자열의 기존 % 문자 옆에 % 문자를 추가하여 수행할 수 있습니다.
	- 를 클릭합니다 ["](https://docs.microsoft.com/en-us/azure/storage/common/storage-require-secure-transfer)[보안](https://docs.microsoft.com/en-us/azure/storage/common/storage-require-secure-transfer) 전[송](https://docs.microsoft.com/en-us/azure/storage/common/storage-require-secure-transfer)이 [필](https://docs.microsoft.com/en-us/azure/storage/common/storage-require-secure-transfer)[요합니다](https://docs.microsoft.com/en-us/azure/storage/common/storage-require-secure-transfer)["](https://docs.microsoft.com/en-us/azure/storage/common/storage-require-secure-transfer) 저장소 계정 설정에 따라 저장소 계정에 대한 연결이 TLS(Transport Layer Security)로 보호되는지 여부가 결정됩니다. 이 설정은 기본적으로 사용됩니다. 다음 배치 스크립트 예제에서는 스냅샷 복사본 디렉토리에서 지정된 Blob 컨테이너로 데이터를 재귀적으로 복제합니다.

```
SET source="Z:\~snapshot"
echo %source%
SET
dest="https://testanfacct.blob.core.windows.net/azcoptst?sp=racwdl&st=2020
-10-21T18:41:35Z&se=2021-10-22T18:41:00Z&sv=2019-12
-12&sr=c&sig=ZxRUJwFlLXgHS8As7HzXJOaDXXVJ7PxxIX3ACpx56XY%%3D"
echo %dest%
```
다음 명령 예는 PowerShell에서 실행됩니다.

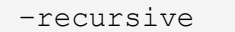

INFO: Scanning... INFO: Any empty folders will not be processed, because source and/or destination doesn't have full folder support Job b3731dd8-da61-9441-7281-17a4db09ce30 has started Log file is located at: C:\Users\niyaz\.azcopy\b3731dd8-da61-9441-7281- 17a4db09ce30.log 0.0 %, 0 Done, 0 Failed, 2 Pending, 0 Skipped, 2 Total, INFO: azcopy.exe: A newer version 10.10.0 is available to download 0.0 %, 0 Done, 0 Failed, 2 Pending, 0 Skipped, 2 Total, Job b3731dd8-da61-9441-7281-17a4db09ce30 summary Elapsed Time (Minutes): 0.0333 Number of File Transfers: 2 Number of Folder Property Transfers: 0 Total Number of Transfers: 2 Number of Transfers Completed: 2 Number of Transfers Failed: 0 Number of Transfers Skipped: 0 TotalBytesTransferred: 5 Final Job Status: Completed

• 참고: \*

- Azure NetApp Files에서는 장기 보존을 위한 유사한 백업 기능을 곧 사용할 수 있습니다.
- 배치 스크립트는 모든 영역의 Blob 컨테이너에 데이터를 복사해야 하는 모든 시나리오에서 사용할 수 있습니다.

#### 비용 최적화

데이터베이스에 전혀 영향을 주지 않는 볼륨 재구성 및 동적 서비스 수준 변경을 통해 Azure NetApp Files은 Azure에서 지속적인 비용 최적화를 지원합니다. 이 HLD에서는 워크로드 폭증을 처리하기 위해 추가 스토리지의 오버 프로비저닝을 방지하기 위해 이 기능이 광범위하게 사용됩니다.

Azure 경고 로그와 함께 Azure 기능을 만들어 볼륨 크기를 쉽게 조정할 수 있습니다.

### 결론

확장 데이터베이스가 있는 All-Cloud 또는 하이브리드 클라우드를 타겟팅하는 경우 모두 Azure NetApp Files는 애플리케이션 계층에 데이터 요구사항을 원활하게 구현하여 TCO를 절감하는 동시에 데이터베이스 워크로드를 구축 및 관리할 수 있는 탁월한 옵션을 제공합니다.

이 문서에서는 Azure NetApp Files를 사용하여 Microsoft SQL Server 배포를 계획, 설계, 최적화 및 확장하는 권장 사항에 대해 설명합니다. 이러한 권장 사항은 구현에 따라 크게 다를 수 있습니다. 올바른 솔루션은 구현의 기술 세부사항과 프로젝트의 원동력이 되는 비즈니스 요구 사항 둘 다에 따라 달라집니다.

이점

이 문서의 핵심 사항은 다음과 같습니다.

• 이제 Azure NetApp Files를 사용하여 SQL Server 클러스터에 대한 데이터베이스 및 파일 공유 증인을 호스팅할

수 있습니다.

- 필요 시 언제 어디서나 SQL Server 데이터에 액세스할 수 있도록 애플리케이션 응답 시간을 높이고 99.9999%의 가용성을 제공할 수 있습니다.
- SQL Server 배포 및 지속적인 관리(예: RAID 스트라이핑)의 전반적인 복잡성을 간단하고 즉각적으로 조정할 수 있습니다.
- 지능형 운영 기능을 사용하면 SQL Server 데이터베이스를 몇 분 내에 구축하고 개발 주기를 단축할 수 있습니다.
- Azure 클라우드가 그 목적이라면, Azure NetApp Files는 최적의 구축을 위한 최적의 스토리지 솔루션입니다.

추가 정보를 찾을 수 있는 위치

이 문서에 설명된 정보에 대한 자세한 내용은 다음 웹 사이트 링크를 참조하십시오.

• Azure NetApp Files를 사용하는 솔루션 아키텍처

["https://docs.microsoft.com/en-us/azure/azure-netapp-files/azure-netapp-files-solution-architectures"](https://docs.microsoft.com/en-us/azure/azure-netapp-files/azure-netapp-files-solution-architectures)

• Azure NetApp Files for SQL Server 구축의 이점

["https://docs.microsoft.com/en-us/azure/azure-netapp-files/solutions-benefits-azure-netapp-files-sql-server"](https://docs.microsoft.com/en-us/azure/azure-netapp-files/solutions-benefits-azure-netapp-files-sql-server)

• Azure NetApp Files를 사용한 Azure 기반 SQL Server 배포 가이드

<https://www.netapp.com/pdf.html?item=/media/27154-tr-4888.pdf>

• Azure NetApp Files의 내결함성, 고가용성 및 복구 기능

["https://cloud.netapp.com/blog/azure-anf-blg-fault-tolerance-high-availability-and-resilience-with-azure](https://cloud.netapp.com/blog/azure-anf-blg-fault-tolerance-high-availability-and-resilience-with-azure-netapp-files)[netapp-files"](https://cloud.netapp.com/blog/azure-anf-blg-fault-tolerance-high-availability-and-resilience-with-azure-netapp-files)

### **TR-4467: Windows** 기반 **Microsoft SQL Server** 기반 **SAP - NetApp clustered Data ONTAP** 및 **SnapCenter** 사용 모범 사례

Marco Schoen, NetApp을 참조하십시오

TR-4467은 고객과 파트너에게 Windows 환경의 Microsoft SQL Server에서 실행되는 SAP Business Suite 솔루션을 지원하기 위해 clustered NetApp Data ONTAP을 구축하는 모범 사례를 제공합니다.

["TR-4467: Windows](https://www.netapp.com/pdf.html?item=/media/16865-tr-4467pdf.pdf) [기반](https://www.netapp.com/pdf.html?item=/media/16865-tr-4467pdf.pdf) [Microsoft SQL Server](https://www.netapp.com/pdf.html?item=/media/16865-tr-4467pdf.pdf) [기반](https://www.netapp.com/pdf.html?item=/media/16865-tr-4467pdf.pdf) [SAP - NetApp clustered Data ONTAP](https://www.netapp.com/pdf.html?item=/media/16865-tr-4467pdf.pdf) [및](https://www.netapp.com/pdf.html?item=/media/16865-tr-4467pdf.pdf) [SnapCenter](https://www.netapp.com/pdf.html?item=/media/16865-tr-4467pdf.pdf) [사용](https://www.netapp.com/pdf.html?item=/media/16865-tr-4467pdf.pdf) [모](https://www.netapp.com/pdf.html?item=/media/16865-tr-4467pdf.pdf)범 [사례](https://www.netapp.com/pdf.html?item=/media/16865-tr-4467pdf.pdf)["](https://www.netapp.com/pdf.html?item=/media/16865-tr-4467pdf.pdf)

### **Microsoft SQL Server** 환경의 현대화

사내 또는 클라우드에서 운영을 최적화하고 데이터의 파워를 최대한 활용하십시오.

["Microsoft SQL Server](https://www.netapp.com/pdf.html?item=/media/15613-na-446.pdf) [환경의](https://www.netapp.com/pdf.html?item=/media/15613-na-446.pdf) [현대화](https://www.netapp.com/pdf.html?item=/media/15613-na-446.pdf)["](https://www.netapp.com/pdf.html?item=/media/15613-na-446.pdf)

# **TR-4590: ONTAP**를 사용하는 **Microsoft SQL Server**에 대한 모범 사례 가이드

마노하르 쿨카르니와 팻 신쓰산(NetApp)

이 문서에서는 NetApp ONTAP ® 소프트웨어를 실행하는 NetApp 스토리지 시스템에 SQL Server를 구축하기 위한 설계 고려사항과 모범 사례를 설명하고, 효과적이고 효율적인 스토리지 구축과 엔드 투 엔드 데이터 보호 및 보존 계획을 달성한다는 목표를 제공합니다.

["TR-4560: ONTAP](https://www.netapp.com/pdf.html?item=/media/8585-tr4590.pdf) 탑[재](https://www.netapp.com/pdf.html?item=/media/8585-tr4590.pdf) [Microsoft SQL Server](https://www.netapp.com/pdf.html?item=/media/8585-tr4590.pdf)[를](https://www.netapp.com/pdf.html?item=/media/8585-tr4590.pdf) [위한](https://www.netapp.com/pdf.html?item=/media/8585-tr4590.pdf) [모](https://www.netapp.com/pdf.html?item=/media/8585-tr4590.pdf)[범](https://www.netapp.com/pdf.html?item=/media/8585-tr4590.pdf) [사례](https://www.netapp.com/pdf.html?item=/media/8585-tr4590.pdf) [가이드](https://www.netapp.com/pdf.html?item=/media/8585-tr4590.pdf)["](https://www.netapp.com/pdf.html?item=/media/8585-tr4590.pdf)

### **TR-4764: NetApp EF-Series**를 통한 **Microsoft SQL Server**의 모범 사례

Mitch Blackburn, Pat Sinth두산, NetApp

이 모범 사례 가이드는 스토리지 관리자와 데이터베이스 관리자가 NetApp EF-Series 스토리지에 Microsoft SQL Server를 성공적으로 구축할 수 있도록 돕기 위해 제작되었습니다.

["TR-4764: NetApp EF-Series](https://www.netapp.com/pdf.html?item=/media/17086-tr4764pdf.pdf)[를](https://www.netapp.com/pdf.html?item=/media/17086-tr4764pdf.pdf) [통](https://www.netapp.com/pdf.html?item=/media/17086-tr4764pdf.pdf)[한](https://www.netapp.com/pdf.html?item=/media/17086-tr4764pdf.pdf) [Microsoft SQL Server](https://www.netapp.com/pdf.html?item=/media/17086-tr4764pdf.pdf)[의](https://www.netapp.com/pdf.html?item=/media/17086-tr4764pdf.pdf) [모](https://www.netapp.com/pdf.html?item=/media/17086-tr4764pdf.pdf)범 [사례](https://www.netapp.com/pdf.html?item=/media/17086-tr4764pdf.pdf)["](https://www.netapp.com/pdf.html?item=/media/17086-tr4764pdf.pdf)

# 오픈 소스 데이터베이스

### **TR-4956: AWS FSx/EC2**에서 자동화된 **PostgreSQL** 고가용성 구축 및 재해 복구

Allen Cao, Niyaz Mohamed, NetApp

목적

PostgreSQL은 에서 가장 많이 사용되는 데이터베이스 엔진 10개 중 4위에 해당하는 널리 사용되는 오픈 소스 데이터베이스입니다 ["DB-](https://db-engines.com/en/ranking)[엔](https://db-engines.com/en/ranking)진[".](https://db-engines.com/en/ranking) 반면 PostgreSQL은 라이선스 없는 오픈 소스 모델에서 고급 기능을 계속 사용하면서 인기를 얻고 있습니다. 반면, 오픈 소스가 되어 있기 때문에 고가용성 및 재해 복구(HA/DR) 영역, 특히 퍼블릭 클라우드에서 운영 수준의 데이터베이스 구축에 대한 자세한 지침은 부족한 실정입니다. 일반적으로 핫 스탠바이 및 웜 스탠바이, 스트리밍 복제 등을 사용하여 일반적인 PostgreSQL HA/DR 시스템을 설정하기 어려울 수 있습니다. 대기 사이트를 프로모션한 다음 운영 사이트로 다시 전환하여 HA/DR 환경을 테스트하는 경우 운영 중단이 발생할 수 있습니다. 읽기 워크로드가 스트리밍 핫 스탠바이에 배포되면 운영 환경에 잘 문서화된 성능 문제가 있습니다.

이 문서에서는 애플리케이션 수준의 PostgreSQL 스트리밍 HA/DR 솔루션을 사용하지 않고 스토리지 레벨 복제를 사용하여 AWS FSx ONTAP 스토리지 및 EC2 컴퓨팅 인스턴스를 기반으로 PostgreSQL HA/DR 솔루션을 구축하는 방법을 설명합니다. 이 솔루션은 기존의 PostgreSQL 애플리케이션 레벨 스트리밍 복제(HA/DR)와 비교할 수 있는 보다 간편하고 유사한 시스템을 생성하고 그에 상응하는 결과를 제공합니다.

이 솔루션은 PostgreSQL HA/DR을 위한 AWS 네이티브 FSX ONTAP 클라우드 스토리지에서 사용할 수 있는 검증된 고급 NetApp SnapMirror 스토리지 레벨 복제 기술을 기반으로 구축되었습니다. NetApp 솔루션 팀이 제공하는 자동화 툴킷을 사용하면 간단하게 구축할 수 있습니다. 또한 유사한 기능을 제공하는 동시에 애플리케이션 레벨의 스트리밍 기반 HA/DR 솔루션을 통해 운영 사이트의 복잡성과 성능 저하를 방지합니다. 액티브 운영 사이트에 영향을 주지 않고 솔루션을 쉽게 구축 및 테스트할 수 있습니다.

이 솔루션은 다음과 같은 사용 사례를 해결합니다.

- 퍼블릭 AWS 클라우드에서 PostgreSQL을 위한 운영 등급 HA/DR 구축
- 퍼블릭 AWS 클라우드에서 PostgreSQL 워크로드 테스트 및 검증
- NetApp SnapMirror 복제 기술을 기반으로 PostgreSQL HA/DR 전략 테스트 및 검증

이 솔루션은 다음과 같은 사용자를 대상으로 합니다.

- 퍼블릭 AWS 클라우드에 HA/DR로 PostgreSQL을 구축하려는 DBA
- 퍼블릭 AWS 클라우드에서 PostgreSQL 워크로드를 테스트하는 데 관심이 있는 데이터베이스 솔루션 설계자
- AWS FSx 스토리지에 배포된 PostgreSQL 인스턴스를 배포 및 관리하는 데 관심이 있는 스토리지 관리자
- AWS FSx/EC2에서 PostgreSQL 환경을 구축하는 데 관심이 있는 애플리케이션 소유자입니다.

솔루션 테스트 및 검증 환경

이 솔루션의 테스트 및 검증은 최종 구축 환경과 일치하지 않을 수 있는 AWS FSx 및 EC2 환경에서 수행되었습니다. 자세한 내용은 섹션을 참조하십시오 [Key Factors for Deployment Consideration].

있습니다

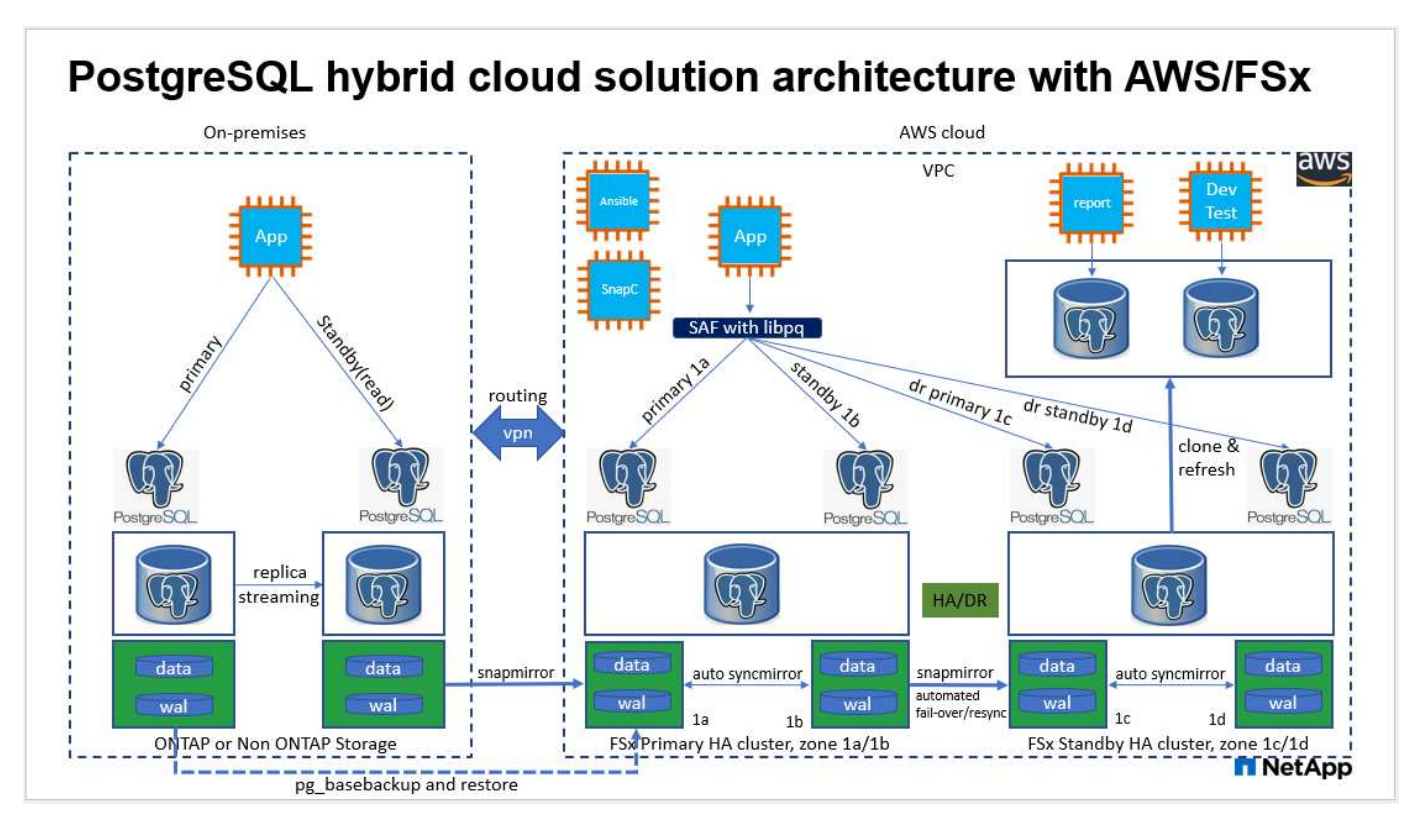

하드웨어 및 소프트웨어 구성 요소

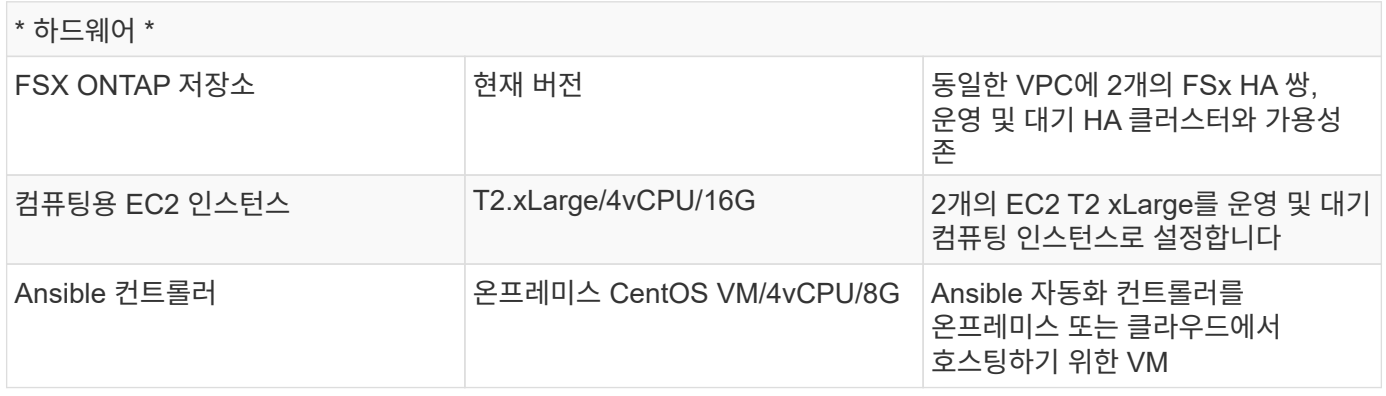

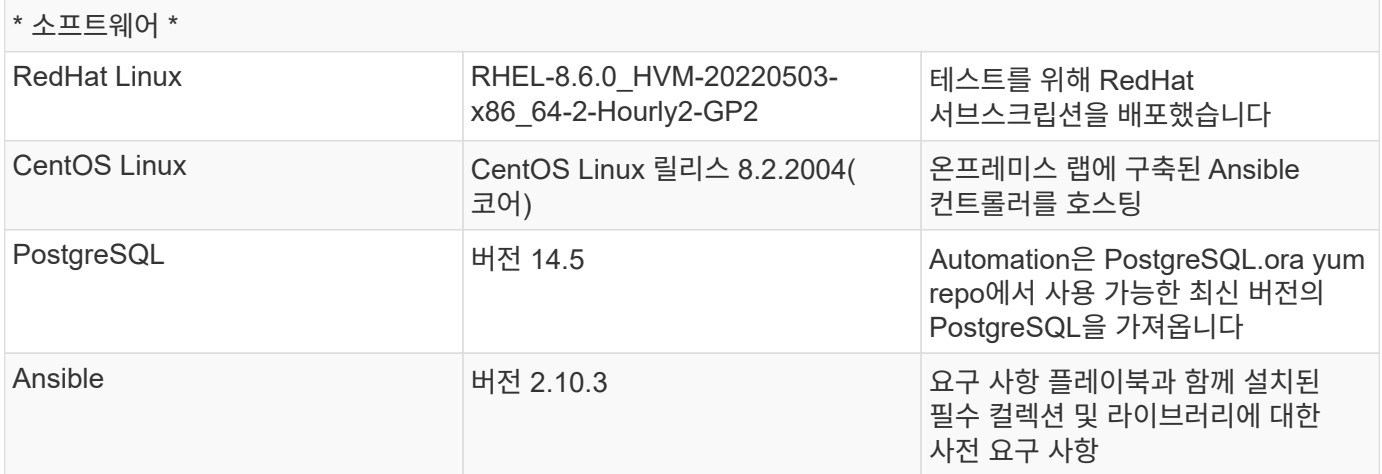

구축 시 고려해야 할 주요 요소

- \* PostgreSQL 데이터베이스 백업, 복원 및 복구. \* PostgreSQL 데이터베이스는 pg\_dump를 사용한 논리적 백업, pg\_basebackup 또는 하위 수준의 OS 백업 명령을 사용한 물리적 온라인 백업, 스토리지 레벨 정합성 보장 스냅샷과 같은 다양한 백업 방법을 지원합니다. 이 솔루션은 PostgreSQL 데이터베이스 데이터에 NetApp 정합성 보장 그룹 스냅샷을 사용하고 대기 사이트에서 Wal 볼륨 백업, 복원 및 복구를 수행합니다. NetApp 정합성 보장 그룹 볼륨 스냅샷은 스토리지에 쓰일 때 입출력을 순차적으로 생성하고 데이터베이스 데이터 파일의 무결성을 보호합니다.
- \* EC2 컴퓨팅 인스턴스 \* 이러한 테스트 및 검증에서는 PostgreSQL 데이터베이스 컴퓨팅 인스턴스에 대해 AWS EC2 T2.xLarge 인스턴스 유형을 사용했습니다. 데이터베이스 워크로드에 최적화되어 있으므로 배치 시 PostgreSQL용 컴퓨팅 인스턴스로 M5 유형 EC2 인스턴스를 사용하는 것이 좋습니다. 대기 컴퓨팅 인스턴스는 항상 FSx HA 클러스터용으로 구축된 패시브(대기) 파일 시스템과 동일한 존에 배포되어야 합니다.
- \* FSx 스토리지 HA 클러스터 단일 또는 다중 영역 배포. \* 이러한 테스트 및 검증에서는 단일 AWS 가용성 영역에 FSx HA 클러스터를 구축했습니다. 프로덕션 배포를 위해 FSx HA 쌍을 두 가지 가용성 영역에 배포하는 것이 좋습니다. 운영 및 대기 간에 특정 거리가 필요한 경우 다른 지역에서 비즈니스 연속성을 위한 재해 복구 대기 HA 쌍을 설정할 수 있습니다. FSx HA 클러스터는 스토리지 레벨 이중화를 제공하기 위해 액티브-패시브 파일 시스템 쌍으로 미러링되는 HA 쌍으로 프로비저닝됩니다.
- \* PostgreSQL 데이터 및 로그 배치 \* 일반적인 PostgreSQL 배포는 데이터 및 로그 파일에 대해 동일한 루트 디렉토리 또는 볼륨을 공유합니다. 테스트 및 검증에서 PostgreSQL 데이터를 분리하고 성능을 위해 두 개의 개별 볼륨에 로그인합니다. 데이터 디렉토리에서 PostgreSQL Wal 로그 및 보관된 Wal 로그를 호스팅하는 로그 디렉토리 또는 볼륨을 가리키는 소프트 링크가 사용됩니다.
- \* PostgreSQL 서비스 시작 지연 타이머 \* 이 솔루션은 NFS 마운트 볼륨을 사용하여 PostgreSQL 데이터베이스 파일과 Wal 로그 파일을 저장합니다. 데이터베이스 호스트를 재부팅하는 동안 볼륨이 마운트되지 않은 상태에서 PostgreSQL 서비스가 시작하려고 할 수 있습니다. 이로 인해 데이터베이스 서비스 시작 오류가 발생합니다. PostgreSQL 데이터베이스를 올바르게 시작하려면 10 ~ 15초의 타이머 지연이 필요합니다.
- 비즈니스 연속성을 위한 \* RPO/RTO. \* DR을 위해 기본에서 대기로의 FSx 데이터 복제는 비동기를 기반으로 합니다. 즉, RPO는 Snapshot 백업 및 SnapMirror 복제 빈도에 따라 달라집니다. 스냅샷 복사본 및 SnapMirror 복제 빈도가 높아지면 RPO가 감소합니다. 따라서 재해 발생 시 잠재적인 데이터 손실과 스토리지 비용 증가 간에 균형을 유지할 수 있습니다. RPO에 대해 스냅샷 복사본과 SnapMirror 복제를 최소 5분 간격으로 구현할 수 있으며 PostgreSQL은 일반적으로 RTO에 대한 1분 이내에 DR 대기 사이트에서 복구할 수 있습니다.
- \* 데이터베이스 백업. \* PostgreSQL 데이터베이스가 구축되거나 On-Premrs 데이터 센터에서 AWS FSx 스토리지로 마이그레이션된 후 데이터를 보호하기 위해 FSx HA 쌍에서 자동 동기화됩니다. 재해 발생 시 복제된 대기 사이트로 데이터를 더욱 안전하게 보호할 수 있습니다. 장기 백업 보존 또는 데이터 보호를 위해 내장된 PostgreSQL pg\_basebackup 유틸리티를 사용하여 S3 Blob 스토리지로 포팅할 수 있는 전체 데이터베이스 백업을 실행하는 것이 좋습니다.

이 솔루션 배포는 아래에 설명된 자세한 지침을 따라 NetApp Ansible 기반 자동화 툴킷을 사용하여 자동으로 완료할 수 있습니다.

1. 자동화 도구 키트 readme.md의 지침을 읽으십시오 ["NA\\_PostgreSQL\\_AWS\\_Deploy\\_HADR".](https://github.com/NetApp-Automation/na_postgresql_aws_deploy_hadr)

2. 다음 비디오 단계별 안내 를 시청하십시오.

[자동화된](https://netapp.hosted.panopto.com/Panopto/Pages/Embed.aspx?id=e479b91f-eacd-46bf-bfa1-b01200f0015a) [PostgreSQL](https://netapp.hosted.panopto.com/Panopto/Pages/Embed.aspx?id=e479b91f-eacd-46bf-bfa1-b01200f0015a) [배포](https://netapp.hosted.panopto.com/Panopto/Pages/Embed.aspx?id=e479b91f-eacd-46bf-bfa1-b01200f0015a) [및](https://netapp.hosted.panopto.com/Panopto/Pages/Embed.aspx?id=e479b91f-eacd-46bf-bfa1-b01200f0015a) [보호](https://netapp.hosted.panopto.com/Panopto/Pages/Embed.aspx?id=e479b91f-eacd-46bf-bfa1-b01200f0015a)

1. 필요한 매개 변수 파일을 구성합니다 (hosts, host\_vars/host\_name.yml, fsx\_vars.yml)를 클릭합니다. 그런 다음 복사 버튼을 사용하여 Ansible 컨트롤러 호스트에 파일을 복사합니다.

자동 배포를 위한 사전 요구 사항

배포에는 다음과 같은 사전 요구 사항이 필요합니다.

- 1. AWS 계정이 설정되었으며 AWS 계정 내에 필요한 VPC 및 네트워크 세그먼트가 생성되었습니다.
- 2. AWS EC2 콘솔에서 2개의 EC2 Linux 인스턴스를 구축해야 합니다. 하나는 운영 사이트에, 다른 하나는 대기 DR 사이트에 운영 PostgreSQL DB 서버로 배포해야 합니다. 운영 및 대기 DR 사이트에서 컴퓨팅 이중화를 위해 2개의 추가 EC2 Linux 인스턴스를 대기 PostgreSQL DB 서버로 구축합니다. 환경 설정에 대한 자세한 내용은 이전 섹션의 아키텍처 다이어그램을 참조하십시오. 또한 를 검토합니다 ["Linux](https://docs.aws.amazon.com/AWSEC2/latest/UserGuide/concepts.html) [인스턴스에](https://docs.aws.amazon.com/AWSEC2/latest/UserGuide/concepts.html) [대한](https://docs.aws.amazon.com/AWSEC2/latest/UserGuide/concepts.html) [사용자](https://docs.aws.amazon.com/AWSEC2/latest/UserGuide/concepts.html) [가이드](https://docs.aws.amazon.com/AWSEC2/latest/UserGuide/concepts.html)["](https://docs.aws.amazon.com/AWSEC2/latest/UserGuide/concepts.html) 를 참조하십시오.
- 3. AWS EC2 콘솔에서 PostgreSQL 데이터베이스 볼륨을 호스팅하기 위해 두 개의 FSx ONTAP 스토리지 HA 클러스터를 구축합니다. FSx 저장소 배포에 익숙하지 않은 경우 설명서를 참조하십시오 ["ONTAP](https://docs.aws.amazon.com/fsx/latest/ONTAPGuide/creating-file-systems.html) [파일](https://docs.aws.amazon.com/fsx/latest/ONTAPGuide/creating-file-systems.html) [시스템용](https://docs.aws.amazon.com/fsx/latest/ONTAPGuide/creating-file-systems.html) [FSx](https://docs.aws.amazon.com/fsx/latest/ONTAPGuide/creating-file-systems.html) [생성](https://docs.aws.amazon.com/fsx/latest/ONTAPGuide/creating-file-systems.html)["](https://docs.aws.amazon.com/fsx/latest/ONTAPGuide/creating-file-systems.html) 을 참조하십시오.
- 4. Ansible 컨트롤러를 호스팅할 CentOS Linux VM을 구축합니다. Ansible 컨트롤러는 사내 또는 AWS 클라우드에 위치할 수 있습니다. 사내에 있는 경우 VPC, EC2 Linux 인스턴스 및 FSx 스토리지 클러스터에 SSH를 연결해야 합니다.
- 5. 리소스의 "RHEL/CentOS에서 CLI 배포를 위한 Ansible Control Node 설정" 섹션에 설명된 대로 Ansible 컨트롤러를 설정합니다 ["NetApp](https://docs.netapp.com/ko-kr/netapp-solutions/automation/getting-started.html) [솔루션](https://docs.netapp.com/ko-kr/netapp-solutions/automation/getting-started.html) [자동화](https://docs.netapp.com/ko-kr/netapp-solutions/automation/getting-started.html) [시작하기](https://docs.netapp.com/ko-kr/netapp-solutions/automation/getting-started.html)["](https://docs.netapp.com/ko-kr/netapp-solutions/automation/getting-started.html).
- 6. 공용 NetApp GitHub 사이트에서 자동화 툴킷 복사본을 복제합니다.

git clone https://github.com/NetApp-Automation/na postgresql aws deploy hadr.git

1. 툴킷 루트 디렉토리에서 필수 구성 요소 플레이북을 실행하여 Ansible 컨트롤러용 필수 컬렉션 및 라이브러리를 설치합니다.

ansible-playbook -i hosts requirements.yml

ansible-galaxy collection install -r collections/requirements.yml --force --force-with-deps

1. DB 호스트 변수 파일에 필요한 EC2 FSx 인스턴스 매개 변수를 검색합니다 host\_vars/\* 글로벌 변수 파일을 엽니다 fsx\_vars.yml 구성.

호스트 파일을 구성합니다

운영 FSx ONTAP 클러스터 관리 IP 및 EC2 인스턴스 호스트 이름을 HOSTS 파일에 입력합니다.

```
# Primary FSx cluster management IP address
[fsx_ontap]
172.30.15.33
```

```
# Primary PostgreSQL DB server at primary site where database is
initialized at deployment time
[postgresql]
psql_01p ansible_ssh_private_key_file=psql_01p.pem
```
# Primary PostgreSQL DB server at standby site where postgresql service is installed but disabled at deployment # Standby DB server at primary site, to setup this server comment out other servers in [dr\_postgresql] # Standby DB server at standby site, to setup this server comment out other servers in [dr\_postgresql] [dr postgresql] -psql 01s ansible ssh private key file=psql 01s.pem #psql 01ps ansible ssh private key file=psql 01ps.pem #psql\_01ss ansible\_ssh\_private\_key\_file=psql\_01ss.pem

**host\_name.yml** 파일을 **host\_vars** 폴더에 구성합니다

# Add your AWS EC2 instance IP address for the respective PostgreSQL server host

ansible\_host: "10.61.180.15"

# "{{groups.postgresql[0]}}" represents first PostgreSQL DB server as defined in PostgreSQL hosts group [postgresql]. For concurrent multiple PostgreSQL DB servers deployment, [0] will be incremented for each additional DB server. For example, "{{groups.posgresql[1]}}" represents DB server 2, "{{groups.posgresql[2]}}" represents DB server 3 ... As a good practice and the default, two volumes are allocated to a PostgreSQL DB server with corresponding /pgdata, /pglogs mount points, which store PostgreSQL data, and PostgreSQL log files respectively. The number and naming of DB volumes allocated to a DB server must match with what is defined in global fsx vars.yml file by src db vols, src archivelog vols parameters, which dictates how many volumes are to be created for each DB server. aggr\_name is aggr1 by default. Do not change. lif address is the NFS IP address for the SVM where PostgreSQL server is expected to mount its database volumes. Primary site servers from primary SVM and standby servers from standby SVM.

### host datastores nfs:

- {vol name: "{{groups.postgresql[0]}} pgdata", aggr\_name: "aggr1", lif: "172.21.94.200", size: "100"}

- {vol name: "{{groups.postgresql[0]}} pglogs", aggr name: "aggr1", lif: "172.21.94.200", size: "100"}

# Add swap space to EC2 instance, that is equal to size of RAM up to 16G max. Determine the number of blocks by dividing swap size in MB by 128. swap blocks: "128"

```
# Postgresql user configurable parameters
psql_port: "5432"
buffer cache: "8192MB"
archive mode: "on"
max_wal_size: "5GB"
client_address: "172.30.15.0/24"
```
#### **VAR** 폴더에서 글로벌 **FSX\_VAR.yml** 파일을 구성합니다

```
########################################################################
###### PostgreSQL HADR global user configuration variables ######
###### Consolidate all variables from FSx, Linux, and postgresql ######
########################################################################
###########################################
### Ontap env specific config variables ###
```

```
###########################################
##########################################################################
##########################
# Variables for SnapMirror Peering
##########################################################################
##########################
#Passphrase for cluster peering authentication
passphrase: "xxxxxxx"
#Please enter destination or standby FSx cluster name
dst cluster name: "FsxId0cf8e0bccb14805e8"
#Please enter destination or standby FSx cluster management IP
dst cluster ip: "172.30.15.90"
#Please enter destination or standby FSx cluster inter-cluster IP
dst inter ip: "172.30.15.13"
#Please enter destination or standby SVM name to create mirror
relationship
dst vserver: "dr"
#Please enter destination or standby SVM management IP
dst vserver mgmt lif: "172.30.15.88"
#Please enter destination or standby SVM NFS lif
dst nfs lif: "172.30.15.88"
#Please enter source or primary FSx cluster name
src_cluster_name: "FsxId0cf8e0bccb14805e8"
#Please enter source or primary FSx cluster management IP
src cluster ip: "172.30.15.20"
#Please enter source or primary FSx cluster inter-cluster IP
src inter ip: "172.30.15.5"
#Please enter source or primary SVM name to create mirror relationship
src_vserver: "prod"
#Please enter source or primary SVM management IP
src vserver mgmt lif: "172.30.15.115"
##########################################################################
###########################
```

```
# Variable for PostgreSQL Volumes, lif - source or primary FSx NFS lif
address
##########################################################################
###########################
src_db_vols:
  - {vol name: "{{groups.postgresql[0]}} pgdata", aggr_name: "aggr1", lif:
"172.21.94.200", size: "100"}
src_archivelog_vols:
  - {vol name: "{{groups.postgresql[0]}} pglogs", aggr_name: "aggr1", lif:
"172.21.94.200", size: "100"}
#Names of the Nodes in the ONTAP Cluster
nfs_export_policy: "default"
##########################################################################
###########################
### Linux env specific config variables ###
##########################################################################
###########################
#NFS Mount points for PostgreSQL DB volumes
mount_points:
   - "/pgdata"
   - "/pglogs"
#RedHat subscription username and password
redhat sub username: "xxxxx"
redhat sub password: "xxxxx"
####################################################
### DB env specific install and config variables ###
####################################################
#The latest version of PostgreSQL RPM is pulled/installed and config file
is deployed from a preconfigured template
#Recovery type and point: default as all logs and promote and leave all
PITR parameters blank
```
### **PostgreSQL** 배포 및 **HA/DR** 설정

다음 작업은 PostgreSQL DB 서버 서비스를 구축하고 운영 EC2 DB 서버 호스트의 운영 사이트에서 데이터베이스를 초기화합니다. 그런 다음 대기 운영 EC2 DB 서버 호스트가 대기 사이트에 설정됩니다. 마지막으로, 재해 복구를 위해 운영 사이트 FSx 클러스터에서 대기 사이트 FSx 클러스터로 DB 볼륨 복제가 설정됩니다.

1. 운영 FSx 클러스터에 DB 볼륨을 생성하고 운영 EC2 인스턴스 호스트에서 PostgreSQL을 설정합니다.

```
ansible-playbook -i hosts postgresql_deploy.yml -u ec2-user --private
-key psql 01p.pem -e @vars/fsx vars.yml
```
2. 대기 DR EC2 인스턴스 호스트를 설정합니다.

```
ansible-playbook -i hosts postgresql_standby_setup.yml -u ec2-user
--private-key psql 01s.pem -e @vars/fsx vars.yml
```
3. FSx ONTAP 클러스터 피어링 및 데이터베이스 볼륨 복제를 설정합니다.

```
ansible-playbook -i hosts fsx replication setup.yml -e
@vars/fsx_vars.yml
```
4. 이전 단계를 단일 단계의 PostgreSQL 배포 및 HA/DR 설정에 통합합니다.

```
ansible-playbook -i hosts postgresql hadr setup.yml -u ec2-user -e
@vars/fsx_vars.yml
```
5. 기본 또는 대기 사이트에서 대기 PostgreSQL DB 호스트를 설정하려면 hosts file [DR\_PostgreSQL] 섹션의 다른 모든 서버를 주석으로 추가한 다음 각 타겟 호스트(예: psql\_01ps 또는 운영 사이트의 대기 EC2 컴퓨팅 인스턴스 )와 함께 PostgreSQL\_standby\_setup.yml 플레이북을 실행합니다. 과 같은 호스트 매개 변수 파일이 있는지 확인합니다 psql\_01ps.yml 가 에 구성되어 있습니다 host\_vars 디렉토리.

```
[dr postgresql] --
#psql 01s ansible ssh private key file=psql 01s.pem
psql 01ps ansible ssh private key file=psql 01ps.pem
#psql_01ss ansible_ssh_private_key_file=psql_01ss.pem
```
ansible-playbook -i hosts postgresql standby setup.yml -u ec2-user --private-key psql 01ps.pem -e @vars/fsx\_vars.yml

**PostgreSQL** 데이터베이스 스냅샷 백업 및 대기 사이트로의 복제

대기 사이트에 대한 PostgreSQL 데이터베이스 스냅샷 백업 및 복제는 사용자 정의 간격으로 Ansible 컨트롤러에서 제어 및 실행될 수 있습니다. 간격이 5분 정도일 수 있다는 것이 검증되었습니다. 따라서 운영 사이트에서 장애가 발생할 경우 예약된 다음 스냅샷 백업 바로 전에 장애가 발생할 경우 5분 내에 데이터가 손실될 수 있습니다.

\*/15 \* \* \* \* /home/admin/na postgresql aws deploy hadr/data log snap.sh

PostgreSQL HA/DR 시스템을 DR 실습으로 테스트하려면 다음 플레이북을 실행하여 대기 사이트의 운영 스탠바이 EC2 DB 인스턴스에서 페일오버 및 PostgreSQL 데이터베이스 복구를 실행합니다. 실제 DR 시나리오에서는 실제로 DR 사이트로 페일오버하는 경우에도 동일하게 실행합니다.

ansible-playbook -i hosts postgresql\_failover.yml -u ec2-user --private -key psql 01s.pem -e @vars/fsx\_vars.yml

장애 조치 테스트 후 복제된 **DB** 볼륨을 다시 동기화합니다

페일오버 테스트 후 재동기화를 실행하여 데이터베이스 볼륨 SnapMirror 복제를 다시 설정합니다.

ansible-playbook -i hosts postgresql\_standby\_resync.yml -u ec2-user --private-key psql 01s.pem -e @vars/fsx vars.yml

**EC2** 컴퓨팅 인스턴스 장애로 인해 운영 **EC2 DB** 서버에서 대기 **EC2 DB** 서버로 페일오버

NetApp은 수동 페일오버 실행 또는 라이센스가 필요할 수 있는 잘 구축된 OS 클러스터 소프트웨어를 사용할 것을 권장합니다.

추가 정보를 찾을 수 있는 위치

이 문서에 설명된 정보에 대해 자세히 알아보려면 다음 문서 및/또는 웹 사이트를 검토하십시오.

• NetApp ONTAP용 Amazon FSx

["https://aws.amazon.com/fsx/netapp-ontap/"](https://aws.amazon.com/fsx/netapp-ontap/)

• Amazon EC2

[https://aws.amazon.com/pm/ec2/?trk=36c6da98-7b20-48fa-8225-](https://aws.amazon.com/pm/ec2/?trk=36c6da98-7b20-48fa-8225-4784bced9843&sc_channel=ps&s_kwcid=AL!4422!3!467723097970!e!!g!!aws%20ec2&ef_id=Cj0KCQiA54KfBhCKARIsAJzSrdqwQrghn6I71jiWzSeaT9Uh1-vY-VfhJixF-xnv5rWwn2S7RqZOTQ0aAh7eEALw_wcB:G:s&s_kwcid=AL!4422!3!467723097970!e!!g!!aws%20ec2) [4784bced9843&sc\\_channel=ps&s\\_kwcid=AL!4422!3!467723097970!e!!g!!aws%20ec2&ef\\_id=Cj0KCQiA54KfB](https://aws.amazon.com/pm/ec2/?trk=36c6da98-7b20-48fa-8225-4784bced9843&sc_channel=ps&s_kwcid=AL!4422!3!467723097970!e!!g!!aws%20ec2&ef_id=Cj0KCQiA54KfBhCKARIsAJzSrdqwQrghn6I71jiWzSeaT9Uh1-vY-VfhJixF-xnv5rWwn2S7RqZOTQ0aAh7eEALw_wcB:G:s&s_kwcid=AL!4422!3!467723097970!e!!g!!aws%20ec2) [hCKARIsAJzSrdqwQrghn6I71jiWzSeaT9Uh1-vY-VfhJixF](https://aws.amazon.com/pm/ec2/?trk=36c6da98-7b20-48fa-8225-4784bced9843&sc_channel=ps&s_kwcid=AL!4422!3!467723097970!e!!g!!aws%20ec2&ef_id=Cj0KCQiA54KfBhCKARIsAJzSrdqwQrghn6I71jiWzSeaT9Uh1-vY-VfhJixF-xnv5rWwn2S7RqZOTQ0aAh7eEALw_wcB:G:s&s_kwcid=AL!4422!3!467723097970!e!!g!!aws%20ec2)[xnv5rWwn2S7RqZOTQ0aAh7eEALw\\_wcB:G:s&s\\_kwcid=AL!4422!3!467723097970!e!!g!!aws%20ec2](https://aws.amazon.com/pm/ec2/?trk=36c6da98-7b20-48fa-8225-4784bced9843&sc_channel=ps&s_kwcid=AL!4422!3!467723097970!e!!g!!aws%20ec2&ef_id=Cj0KCQiA54KfBhCKARIsAJzSrdqwQrghn6I71jiWzSeaT9Uh1-vY-VfhJixF-xnv5rWwn2S7RqZOTQ0aAh7eEALw_wcB:G:s&s_kwcid=AL!4422!3!467723097970!e!!g!!aws%20ec2)

• NetApp 솔루션 자동화

["](https://docs.netapp.com/ko-kr/netapp-solutions/automation/automation_introduction.html)[소개](https://docs.netapp.com/ko-kr/netapp-solutions/automation/automation_introduction.html)["](https://docs.netapp.com/ko-kr/netapp-solutions/automation/automation_introduction.html)

## **TR-4722: NetApp ONTAP** 모범 사례 기반 **MySQL** 데이터베이스

Anup Bharti, Manohar Kulkarni, Jeffrey Steiner NetApp

MySQL 및 MariaDB 및 Percona 등의 변종은 많은 엔터프라이즈 애플리케이션에 널리 사용됩니다. 이러한 애플리케이션은 글로벌 소셜 네트워킹 사이트, 대규모 전자 상거래 시스템부터 수천 개의 데이터베이스 인스턴스가 포함된 SMB 호스팅 시스템에 이르기까지 다양합니다. 이 문서는 NetApp ® ONTAP ® 데이터 관리 소프트웨어에서 MySQL을 구축하기 위한 구성 요구 사항을 설명하고 조정 및 스토리지 구성을 조정하는 방법에 대한 지침을 제공합니다. 본 보고서에 명시된 환경, 구성, 버전이 현재 사용하는 환경을 지원하는지 확인하려면 상호 운용성 매트릭스 툴(IMT)을 참조하십시오.

# 데이터베이스용 **SnapCenter**

# **SnapCenter Oracle** 클론 라이프사이클 자동화

Allen Cao, Niyaz Mohamed, NetApp

### 목적

고객은 데이터베이스를 위해 NetApp ONTAP 스토리지의 FlexClone 기능을 적극 활용하여 스토리지 비용을 대폭 절감할 수 있었습니다. 이 Ansible 기반 툴킷은 간소화된 라이프사이클 관리를 위한 NetApp SnapCenter 명령줄 유틸리티를 사용하여 클론 복제된 Oracle 데이터베이스의 설정, 클론 복제 및 업데이트를 일정에 따라 자동화합니다. 이 툴킷은 ONTAP 스토리지에 프리세일즈스나 퍼블릭 클라우드에 구축되고 NetApp SnapCenter UI 툴을 통해 관리되는 Oracle 데이터베이스에 적용됩니다.

이 솔루션은 다음과 같은 사용 사례를 해결합니다.

- Oracle 데이터베이스 클론 사양 구성 파일을 설정합니다.
- 사용자 정의 일정에 따라 클론 Oracle 데이터베이스 생성 및 업데이트

### 대상

이 솔루션은 다음과 같은 사용자를 대상으로 합니다.

- SnapCenter을 통해 Oracle 데이터베이스를 관리하는 DBA입니다.
- SnapCenter를 통해 ONTAP 스토리지를 관리하는 스토리지 관리자
- SnapCenter UI에 액세스할 수 있는 애플리케이션 소유자

라이센스

이 GitHub 리포지토리의 콘텐츠를 액세스, 다운로드, 설치 또는 사용하면 에 설명된 사용권 조항에 동의하는 것입니다 ["](https://github.com/NetApp/na_ora_hadr_failover_resync/blob/master/LICENSE.TXT)[라이](https://github.com/NetApp/na_ora_hadr_failover_resync/blob/master/LICENSE.TXT)센스 [파일](https://github.com/NetApp/na_ora_hadr_failover_resync/blob/master/LICENSE.TXT)[".](https://github.com/NetApp/na_ora_hadr_failover_resync/blob/master/LICENSE.TXT)

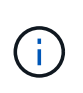

이 GitHub 저장소의 컨텐츠와 파생 저작물을 제작 및/또는 공유하는 데는 일정한 제한이 있습니다. 콘텐츠를 사용하기 전에 라이센스 약관을 읽었는지 확인하십시오. 모든 약관에 동의하지 않는 경우 이 리포지토리에 있는 콘텐츠에 액세스하거나 다운로드하거나 사용하지 마십시오.

솔루션 구축

배포를 위한 사전 요구 사항

배포에는 다음과 같은 사전 요구 사항이 필요합니다.

```
Ansible controller:
    Ansible v.2.10 and higher
    ONTAP collection 21.19.1
    Python 3
   Python libraries:
      netapp-lib
      xmltodict
      jmespath
```
SnapCenter server: version 5.0 backup policy configured Source database protected with a backup policy

Oracle servers: Source server managed by SnapCenter Target server managed by SnapCenter Target server with identical Oracle software stack as source server installed and configured

툴킷을 다운로드합니다

git clone https://bitbucket.ngage.netapp.com/scm/nsbb/na\_oracle\_clone\_lifecycle.git

**Ansible** 타겟 호스트 파일 구성

이 툴킷에는 Ansible 플레이북이 실행되는 타겟을 정의하는 HOSTS 파일이 포함되어 있습니다. 일반적으로 대상 Oracle 클론 호스트입니다. 다음은 예제 파일입니다. 호스트 항목에는 타겟 호스트 IP 주소와 관리자 사용자가 호스트에 액세스하여 클론 또는 새로 고침 명령을 실행하기 위한 ssh 키가 포함됩니다.

oracle 클론 호스트 수

[clone\_1] ora 04.cie.netapp.com ansible host=10.61.180.29 ansible ssh private key file=ora 04.pem

[clone\_2] [clone\_3]

글로벌 변수 설정

Ansible 플레이북은 여러 가변 파일에서 다양한 입력을 사용합니다. 다음은 전역 변수 파일 vars.yml의 예입니다.

# ONTAP specific config variables

# SnapCtr specific config variables

snapctr\_usr: xxxxxxxx snapctr\_pwd: 'xxxxxxxx'

backup policy: 'Oracle Full offline Backup'

- # Linux specific config variables
- # Oracle specific config variables

호스트 변수 구성

호스트 변수는 이름이 {{host\_name}}.yml인 host\_vars 디렉토리에 정의됩니다. 다음은 일반적인 구성을 보여 주는 대상 Oracle 호스트 변수 파일 ora\_04.cie.netapp.com.yml 예입니다.

# User configurable Oracle clone db host specific parameters

# Source database to clone from source\_db\_sid: NTAP1 source\_db\_host: ora\_03.cie.netapp.com

# Clone database clone\_db\_sid: NTAP1DEV

snapctr\_obj\_id: '{{ source db\_host }}\{{ source db\_sid }}'

#### 추가 클론 대상 **Oracle** 서버 구성

클론 대상 Oracle 서버는 소스 Oracle 서버와 동일한 Oracle 소프트웨어 스택을 설치 및 패치해야 합니다. Oracle user.bash\_profile에 \$ORACLE\_BASE 및 \$ORACLE\_HOME이 구성되어 있습니다. 또한 \$ORACLE\_HOME 변수는 소스 Oracle 서버 설정과 일치해야 합니다. 다음은 예제입니다.

# .bash\_profile

```
# Get the aliases and functions
if [-f \sim / .bashrc]; then
          . ~/.bashrc
fi
```

```
# User specific environment and startup programs
export ORACLE BASE=/u01/app/oracle
export ORACLE HOME=/u01/app/oracle/product/19.0.0/NTAP1
```
플레이북 실행

SnapCenter CLI 유틸리티를 사용하여 Oracle 데이터베이스 클론 라이프사이클을 실행하기 위한 플레이북은 총 3개입니다.

1. Ansible 컨트롤러 사전 요구사항 설치 - 한 번만.

ansible-playbook -i hosts ansible requirements.yml

2. 클론 설정 지정 파일 - 한 번만.

```
ansible-playbook -i hosts clone 1 setup.yml -u admin -e
@vars/vars.yml
```
3. crontab에서 정기적으로 클론 데이터베이스를 생성하고 업데이트하여 셸 스크립트를 사용하여 업데이트 플레이북을 호출합니다.

 $0 */4 * * * /home/admin/na$  oracle clone lifecycle/clone 1 refresh.sh

추가 클론 데이터베이스의 경우 별도의 clone\_n\_setup.yml 및 clone\_n\_refresh.yml 및 clone\_n\_refresh.sh를 생성합니다. 이에 따라 host\_vars 디렉토리에 Ansible 타겟 호스트와 hostname.yml 파일을 구성합니다.

추가 정보를 찾을 수 있는 위치

NetApp 솔루션 자동화에 대한 자세한 내용은 다음 웹 사이트를 참조하십시오 ["NetApp](https://docs.netapp.com/ko-kr/netapp-solutions/automation/automation_introduction.html) [솔루션](https://docs.netapp.com/ko-kr/netapp-solutions/automation/automation_introduction.html) [자동화](https://docs.netapp.com/ko-kr/netapp-solutions/automation/automation_introduction.html)["](https://docs.netapp.com/ko-kr/netapp-solutions/automation/automation_introduction.html)

# **TR-4988: SnapCenter**를 사용하여 **ANF**에서 **Oracle** 데이터베이스 백업**,** 복구 및 클론 복제

Allen Cao, Niyaz Mohamed, NetApp

목적

NetApp SnapCenter 소프트웨어는 애플리케이션, 데이터베이스 및 파일 시스템 전반에서 데이터 보호를 안전하게 조율하고 관리하는 사용하기 쉬운 엔터프라이즈 플랫폼입니다. 스토리지 시스템의 활동 감독 및 규제 범주에는 영향을 주지 않으면서 이러한 작업을 애플리케이션 소유자에게 넘겨 백업, 복원 및 클론 라이프사이클 관리를 간소화합니다. 또한 스토리지 기반 데이터 관리를 활용하여 성능 및 가용성을 향상하고 테스트 및 개발 시간을 단축합니다.

TR-4987의 경우 ["NFS](#page-374-0)[를](#page-374-0) [통](#page-374-0)해 [Azure NetApp Files](#page-374-0)[에서](#page-374-0) [Oracle](#page-374-0)[을](#page-374-0) [간편하고](#page-374-0) [자동화된](#page-374-0) 방식[으로](#page-374-0) [구축](#page-374-0)["](#page-374-0)또한, Azure 클라우드의 ANF(Azure NetApp Files)에서 자동화된 Oracle 구축을 시연합니다. 이 설명서에서는 매우 사용하기 쉬운 SnapCenter UI 툴을 사용하여 Azure 클라우드의 ANF에서 Oracle 데이터베이스 보호 및 관리를 소개합니다.

이 솔루션은 다음과 같은 사용 사례를 해결합니다.

- SnapCenter을 통해 Azure 클라우드의 ANF에 구축된 Oracle 데이터베이스의 백업 및 복구
- 데이터베이스 스냅샷 및 클론 복사본을 관리하여 애플리케이션 개발을 가속화하고 데이터 라이프사이클 관리를 향상합니다.

이 솔루션은 다음과 같은 사용자를 대상으로 합니다.

- Azure NetApp Files에 Oracle 데이터베이스를 구현하려는 DBA입니다.
- Azure NetApp Files에서 Oracle 워크로드를 테스트하려는 데이터베이스 솔루션 설계자입니다.
- Azure NetApp Files에서 Oracle 데이터베이스를 구축하고 관리하고자 하는 스토리지 관리자
- Azure NetApp Files에서 Oracle 데이터베이스를 설치하고자 하는 애플리케이션 소유자

### 솔루션 테스트 및 검증 환경

이 솔루션의 테스트 및 검증은 최종 구축 환경과 일치하지 않을 수 있는 랩 설정에서 수행되었습니다. 섹션을 참조하십시오 [Key Factors for Deployment Consideration] 를 참조하십시오.

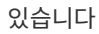

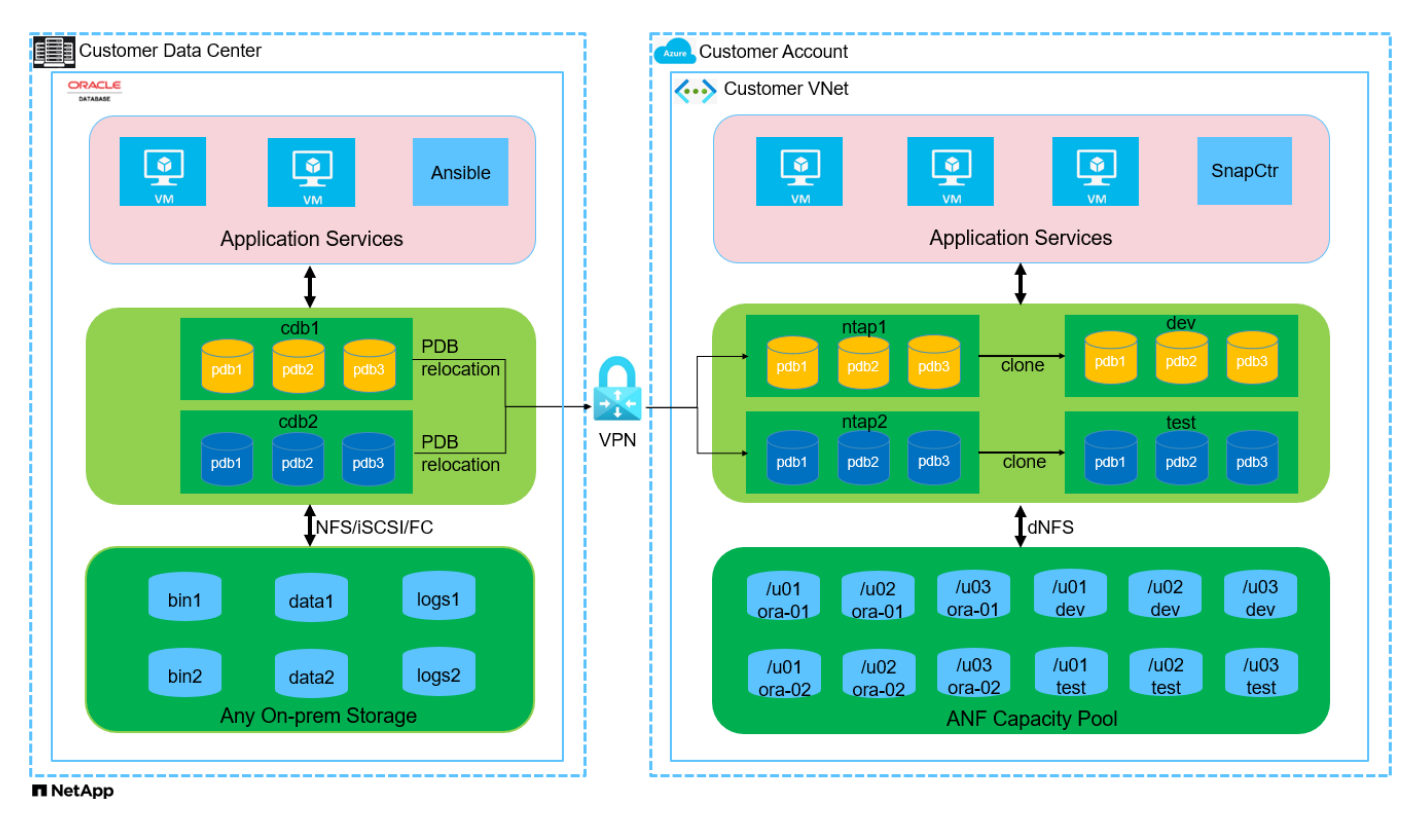

하드웨어 및 소프트웨어 구성 요소

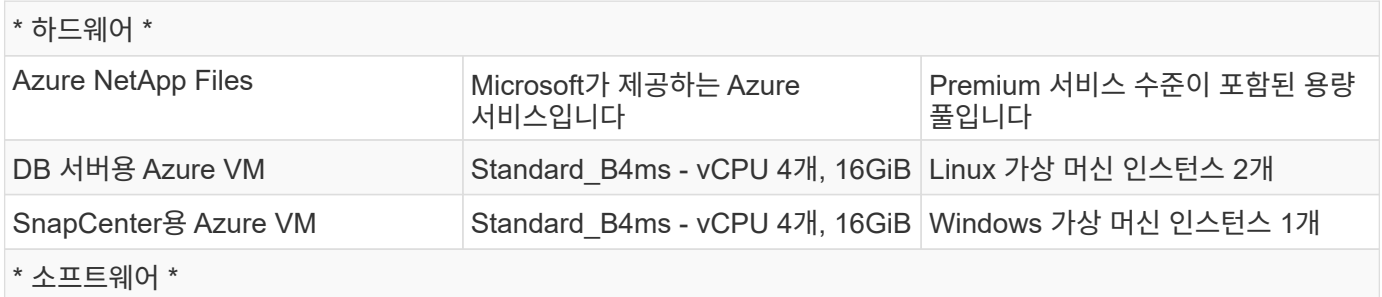

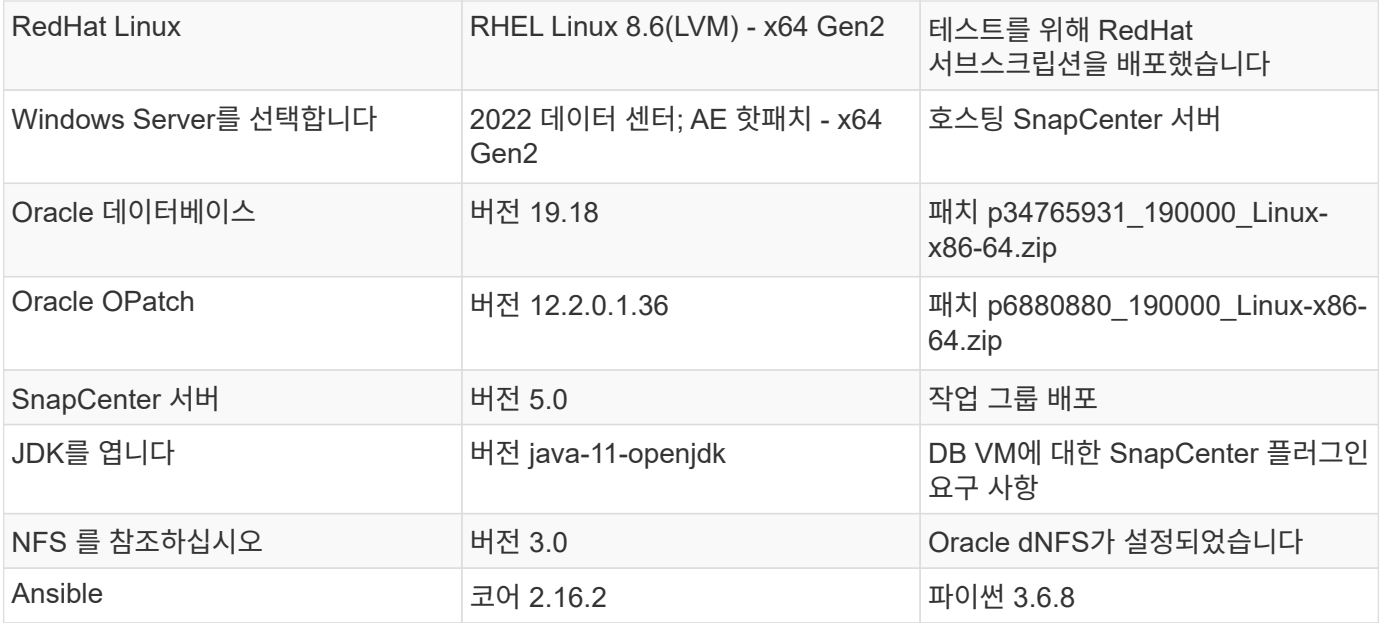

### 실습 환경의 **Oracle** 데이터베이스 구성

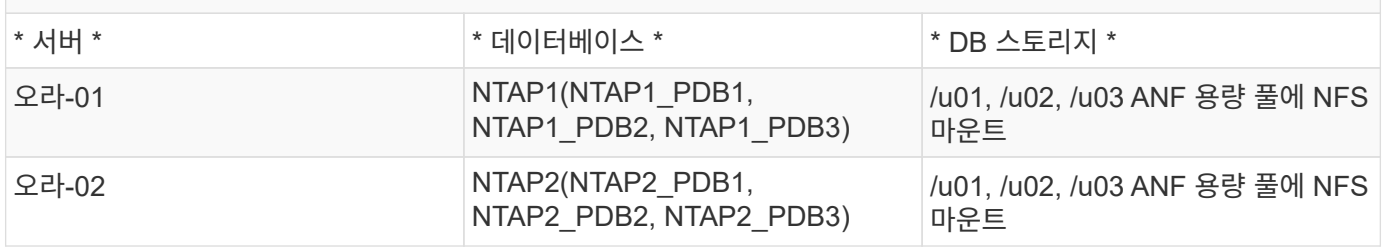

구축 시 고려해야 할 주요 요소

- \* SnapCenter 배포. \* SnapCenter는 Windows 도메인 또는 작업 그룹 환경에 배포할 수 있습니다. 도메인 기반 배포의 경우 도메인 사용자 계정은 도메인 관리자 계정이거나 도메인 사용자가 SnapCenter 호스팅 서버의 로컬 관리자 그룹에 속해야 합니다.
- \* 이름 확인. \* SnapCenter 서버는 각 관리되는 대상 데이터베이스 서버 호스트의 IP 주소로 이름을 확인해야 합니다. 각 타겟 데이터베이스 서버 호스트는 SnapCenter 서버 이름을 IP 주소로 확인해야 합니다. DNS 서버를 사용할 수 없는 경우 확인을 위해 로컬 호스트 파일에 이름을 추가합니다.
- \* 리소스 그룹 구성. \* SnapCenter의 리소스 그룹은 함께 백업할 수 있는 유사한 리소스의 논리적 그룹입니다. 따라서 대규모 데이터베이스 환경에서 백업 작업 수를 간소화하고 줄일 수 있습니다.
- \* 전체 데이터베이스 및 아카이브 로그 백업을 분리합니다. \* 전체 데이터베이스 백업에는 데이터 볼륨 및 로그 볼륨 정합성 보장 그룹 스냅샷이 포함됩니다. 전체 데이터베이스 스냅샷을 자주 사용하면 스토리지 소비가 증가하지만 RTO는 향상됩니다. 그 대안은 전체 데이터베이스 스냅샷의 빈도가 낮고 아카이브 로그 백업을 더 자주 수행하므로 스토리지 사용량이 적고 RPO는 향상되지만 RTO가 확장될 수 있습니다. 백업 체계를 설정할 때 RTO 및 RPO 목표를 고려하십시오. 또한 볼륨에 대한 스냅샷 백업 수는 1023개로 제한됩니다.
- \* 권한 위임. \* SnapCenter UI에 내장된 역할 기반 액세스 제어를 활용하여 필요한 경우 응용 프로그램 및 데이터베이스 팀에 권한을 위임합니다.

솔루션 구축

다음 섹션에서는 Azure 클라우드의 Azure NetApp Files에서 SnapCenter 구축, 구성 및 Oracle 데이터베이스 백업, 복구 및 클론을 위한 단계별 절차를 제공합니다.

배포를 위한 사전 요구 사항

구축을 위해서는 Azure에서 ANF에서 실행되는 기존 Oracle 데이터베이스가 필요합니다. 그렇지 않은 경우 아래 단계에 따라 솔루션 검증을 위해 두 개의 Oracle 데이터베이스를 생성합니다. 자동화를 통해 Azure 클라우드에서 ANF에 Oracle 데이터베이스를 구축하는 방법에 대한 자세한 내용은 TR-4987: ["NFS](#page-374-0)[를](#page-374-0) [통](#page-374-0)해 [Azure NetApp](#page-374-0) [Files](#page-374-0)[에서](#page-374-0) [Oracle](#page-374-0)[을](#page-374-0) [간편하고](#page-374-0) [자동화된](#page-374-0) 방식[으로](#page-374-0) [구축](#page-374-0)["](#page-374-0)

- 1. Azure 계정이 설정되었으며 Azure 계정 내에 필요한 VNet 및 네트워크 세그먼트가 생성되었습니다.
- 2. Azure 클라우드 포털에서 Azure Linux VM을 Oracle DB 서버로 구축합니다. Oracle 데이터베이스용 Azure NetApp Files 용량 풀 및 데이터베이스 볼륨을 생성합니다. DB 서버에 대한 azureuser에 대한 VM SSH 개인/공개 키 인증을 활성화합니다. 환경 설정에 대한 자세한 내용은 이전 섹션의 아키텍처 다이어그램을 참조하십시오. 참조됩니다 ["Azure VM](#page-400-0) [및](#page-400-0) [Azure NetApp Files](#page-400-0)[에](#page-400-0) [대한](#page-400-0) [단계](#page-400-0)별 [Oracle](#page-400-0) [구축](#page-400-0) [절차](#page-400-0)["](#page-400-0) 을 참조하십시오.

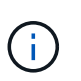

로컬 디스크 이중화를 통해 구축된 Azure VM의 경우 Oracle 설치 파일을 준비하고 OS 스왑 파일을 추가할 수 있는 충분한 공간을 확보하기 위해 VM 루트 디스크에 128G 이상을 할당해야 합니다. /tmplv 및 /rootlv OS 파티션을 적절하게 확장합니다. 데이터베이스 볼륨 이름이 vmName-u01, vmName-u02 및 vmName-u03 규칙을 따르는지 확인합니다.

sudo lvresize -r -L +20G /dev/mapper/rootvg-rootlv

sudo lvresize -r -L +10G /dev/mapper/rootvg-tmplv

- 3. Azure 클라우드 포털에서 최신 버전으로 NetApp SnapCenter UI 툴을 실행할 Windows 서버를 프로비저닝합니다. 자세한 내용은 다음 링크를 참조하십시오. ["SnapCenter](https://docs.netapp.com/us-en/snapcenter/install/task_install_the_snapcenter_server_using_the_install_wizard.html) [서버를](https://docs.netapp.com/us-en/snapcenter/install/task_install_the_snapcenter_server_using_the_install_wizard.html) [설치합니다](https://docs.netapp.com/us-en/snapcenter/install/task_install_the_snapcenter_server_using_the_install_wizard.html)[".](https://docs.netapp.com/us-en/snapcenter/install/task_install_the_snapcenter_server_using_the_install_wizard.html)
- 4. 최신 버전의 Ansible 및 Git가 설치된 Ansible 컨트롤러 노드로 Linux VM을 프로비저닝합니다. 자세한 내용은 다음 링크를 참조하십시오. ["NetApp](https://docs.netapp.com/ko-kr/netapp-solutions/automation/getting-started.html) [솔루션](https://docs.netapp.com/ko-kr/netapp-solutions/automation/getting-started.html) [자동화](https://docs.netapp.com/ko-kr/netapp-solutions/automation/getting-started.html) [시작하기](https://docs.netapp.com/ko-kr/netapp-solutions/automation/getting-started.html)["](https://docs.netapp.com/ko-kr/netapp-solutions/automation/getting-started.html) 섹션 - Setup the Ansible Control Node for CLI deployments on RHEL / CentOS 또는 Setup the Ansible Control Node for CLI deployments on Ubuntu / Debian.

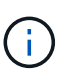

Ansible 컨트롤러 노드는 ssh 포트를 통해 Azure DB VM에 연결할 수 있는 한 사전 누락 또는 Azure 클라우드에서 찾을 수 있습니다.

5. NetApp용 Oracle 구현 자동화 툴킷 복사본을 복제합니다. 의 지침을 따릅니다 ["TR-4887](#page-374-0) [을](#page-374-0) [참조하십시오](#page-374-0)["](#page-374-0) 플레이북을 실행합니다.

git clone https://bitbucket.ngage.netapp.com/scm/nsbb/na\_oracle\_deploy\_nfs.git

6. 777 권한이 있는 Azure DB VM/tmp/archive 디렉토리에 Oracle 19c 설치 파일 다음에 스테이징

```
installer archives:
```
- "LINUX.X64 193000 db home.zip"
- "p34765931\_190000\_Linux-x86-64.zip"
- "p6880880 190000 Linux-x86-64.zip"
- 7. 다음 동영상을 시청하십시오.

[SnapCenter](https://netapp.hosted.panopto.com/Panopto/Pages/Embed.aspx?id=960fb370-c6e0-4406-b6d5-b110014130e8)[를](https://netapp.hosted.panopto.com/Panopto/Pages/Embed.aspx?id=960fb370-c6e0-4406-b6d5-b110014130e8) [사용하여](https://netapp.hosted.panopto.com/Panopto/Pages/Embed.aspx?id=960fb370-c6e0-4406-b6d5-b110014130e8) [ANF](https://netapp.hosted.panopto.com/Panopto/Pages/Embed.aspx?id=960fb370-c6e0-4406-b6d5-b110014130e8)[에서](https://netapp.hosted.panopto.com/Panopto/Pages/Embed.aspx?id=960fb370-c6e0-4406-b6d5-b110014130e8) [Oracle](https://netapp.hosted.panopto.com/Panopto/Pages/Embed.aspx?id=960fb370-c6e0-4406-b6d5-b110014130e8) [데이터베이스](https://netapp.hosted.panopto.com/Panopto/Pages/Embed.aspx?id=960fb370-c6e0-4406-b6d5-b110014130e8) [백업](https://netapp.hosted.panopto.com/Panopto/Pages/Embed.aspx?id=960fb370-c6e0-4406-b6d5-b110014130e8)[,](https://netapp.hosted.panopto.com/Panopto/Pages/Embed.aspx?id=960fb370-c6e0-4406-b6d5-b110014130e8) [복구](https://netapp.hosted.panopto.com/Panopto/Pages/Embed.aspx?id=960fb370-c6e0-4406-b6d5-b110014130e8) [및](https://netapp.hosted.panopto.com/Panopto/Pages/Embed.aspx?id=960fb370-c6e0-4406-b6d5-b110014130e8) [클론](https://netapp.hosted.panopto.com/Panopto/Pages/Embed.aspx?id=960fb370-c6e0-4406-b6d5-b110014130e8) [생성](https://netapp.hosted.panopto.com/Panopto/Pages/Embed.aspx?id=960fb370-c6e0-4406-b6d5-b110014130e8)

8. 를 검토합니다 Get Started 온라인 메뉴.

**SnapCenter** 설치 및 설정

온라인으로 진행하는 것이 좋습니다 ["SnapCenter](https://docs.netapp.com/us-en/snapcenter/index.html) [소프트웨어](https://docs.netapp.com/us-en/snapcenter/index.html) [설명서](https://docs.netapp.com/us-en/snapcenter/index.html)["](https://docs.netapp.com/us-en/snapcenter/index.html) SnapCenter 설치 및 구성을 진행하기 전에: 다음은 Azure ANF에서 Oracle용 SnapCenter 소프트웨어를 설치 및 설정하는 단계를 간략하게 요약한 것입니다.

- 1. SnapCenter Windows 서버에서 에서 최신 Java JDK를 다운로드하여 설치합니다 ["](https://www.java.com/en/)[데스크](https://www.java.com/en/)톱 [응](https://www.java.com/en/)용 [프로그](https://www.java.com/en/)램용 [Java](https://www.java.com/en/)[를](https://www.java.com/en/) [다운로드하십시오](https://www.java.com/en/)["](https://www.java.com/en/).
- 2. SnapCenter Windows 서버에서 NetApp Support 사이트에서 최신 버전(현재 5.0)의 SnapCenter 설치 실행 파일을 다운로드하여 설치합니다. ["NetApp |](https://mysupport.netapp.com/site/) [지원](https://mysupport.netapp.com/site/)["](https://mysupport.netapp.com/site/).
- 3. SnapCenter 서버 설치 후 브라우저를 실행하여 포트 8146을 통해 Windows 로컬 관리자 사용자 또는 도메인 사용자 자격 증명으로 SnapCenter에 로그인합니다.

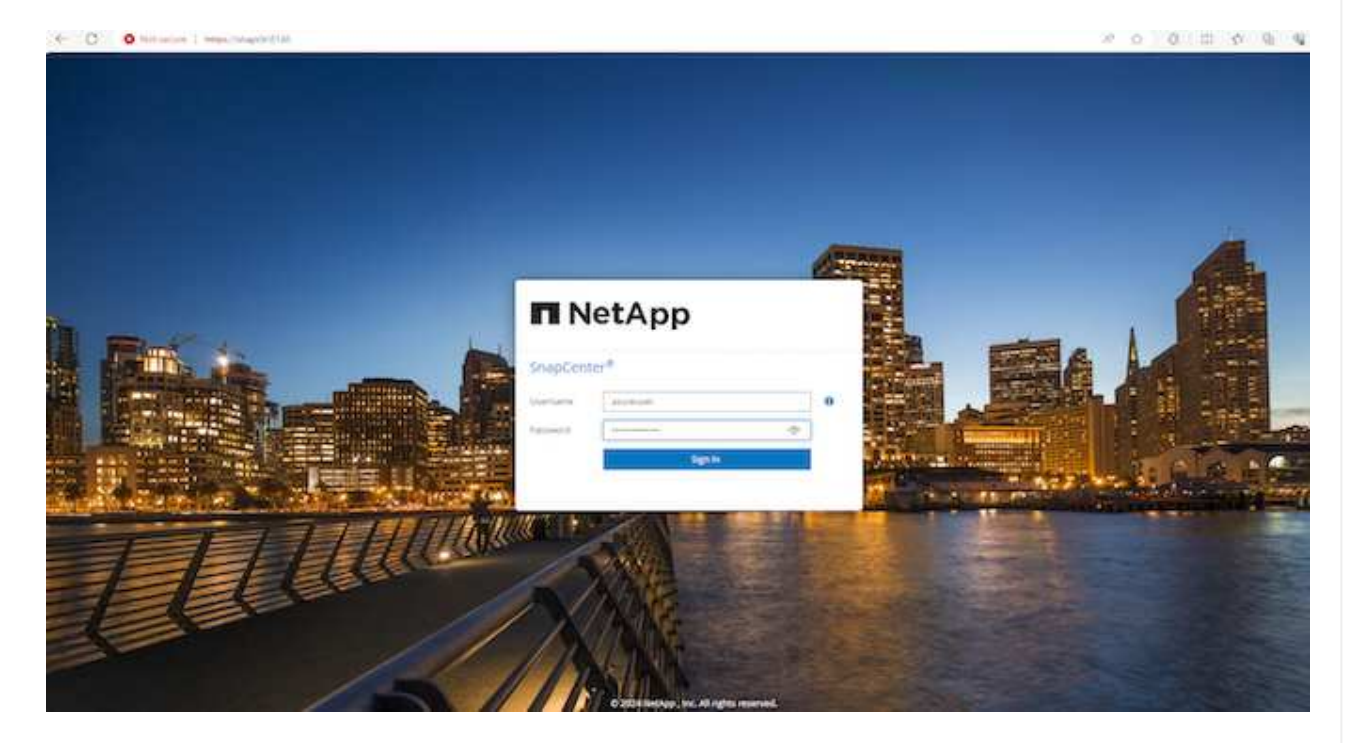

4. 검토 Get Started 온라인 메뉴.

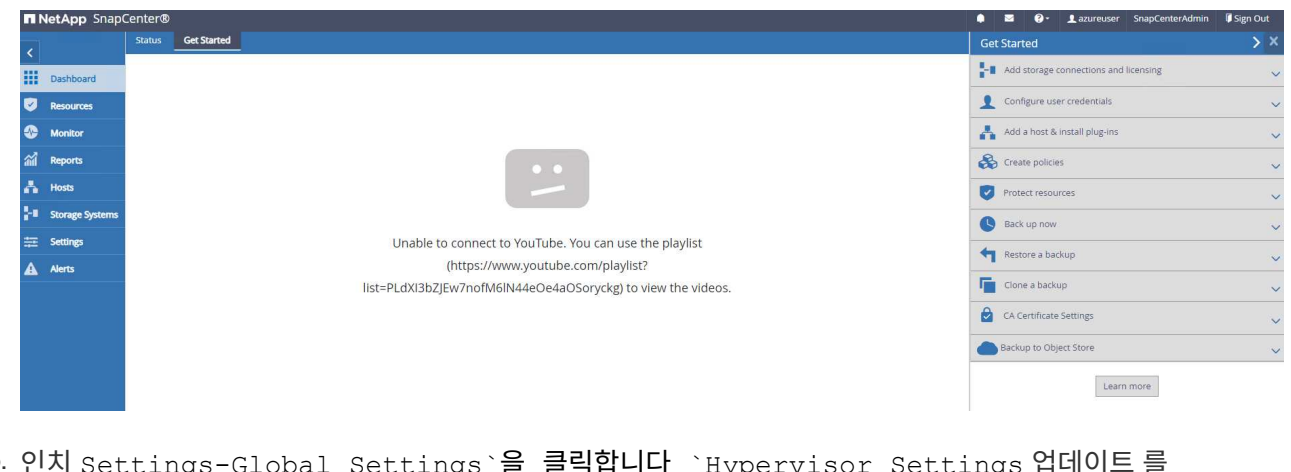

5. 인치 Settings-Global Settings`을 클릭합니다 `Hypervisor Settings 업데이트 를 클릭합니다.

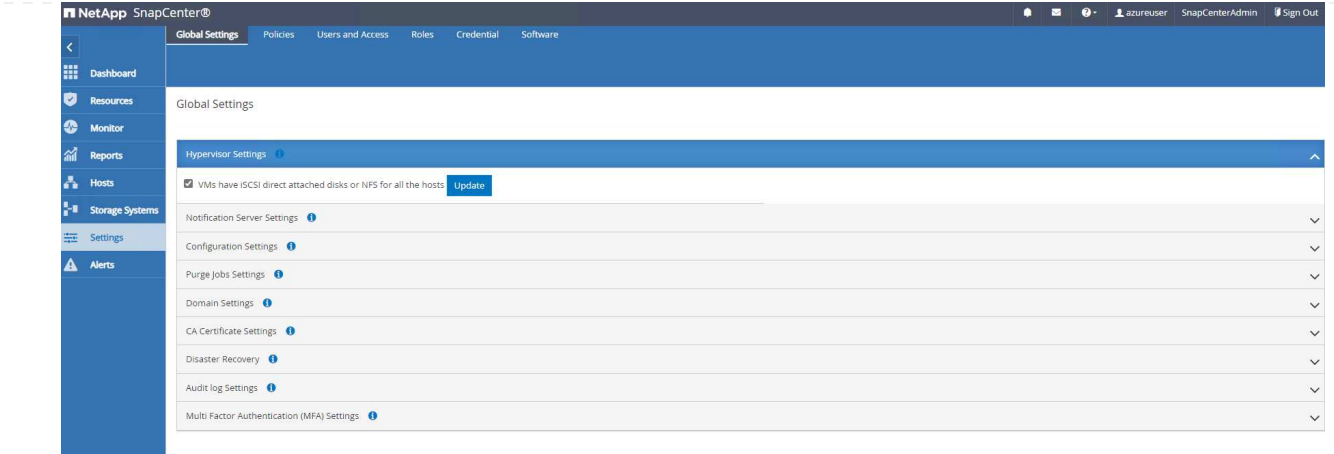

6. 필요한 경우 를 조정합니다 Session Timeout SnapCenter UI를 원하는 간격으로 설정합니다.

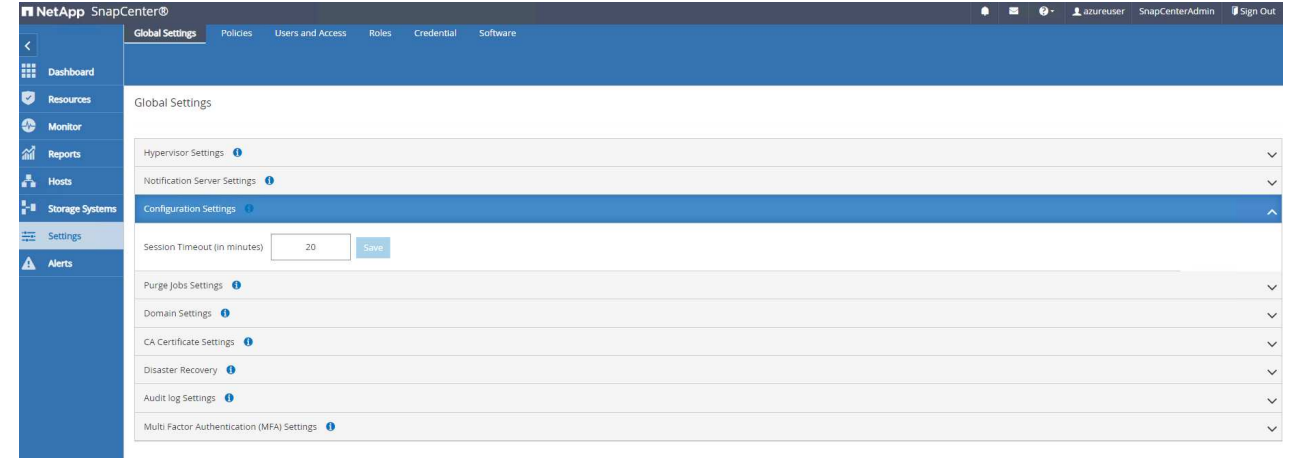

7. 필요한 경우 SnapCenter에 사용자를 추가합니다.

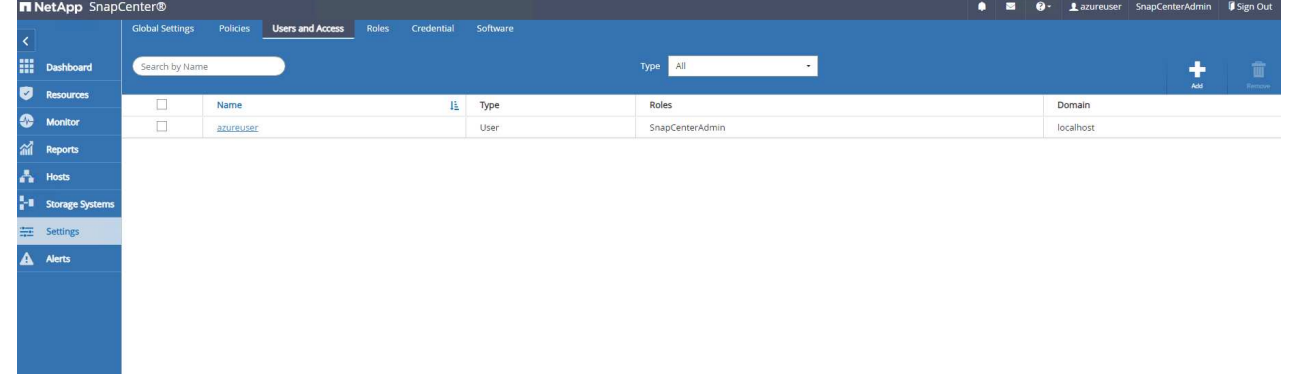

8. 를 클릭합니다 Roles 탭에 여러 SnapCenter 사용자에게 할당할 수 있는 기본 제공 역할이 나열됩니다. 원하는 권한을 가진 관리자 사용자가 사용자 지정 역할을 만들 수도 있습니다.

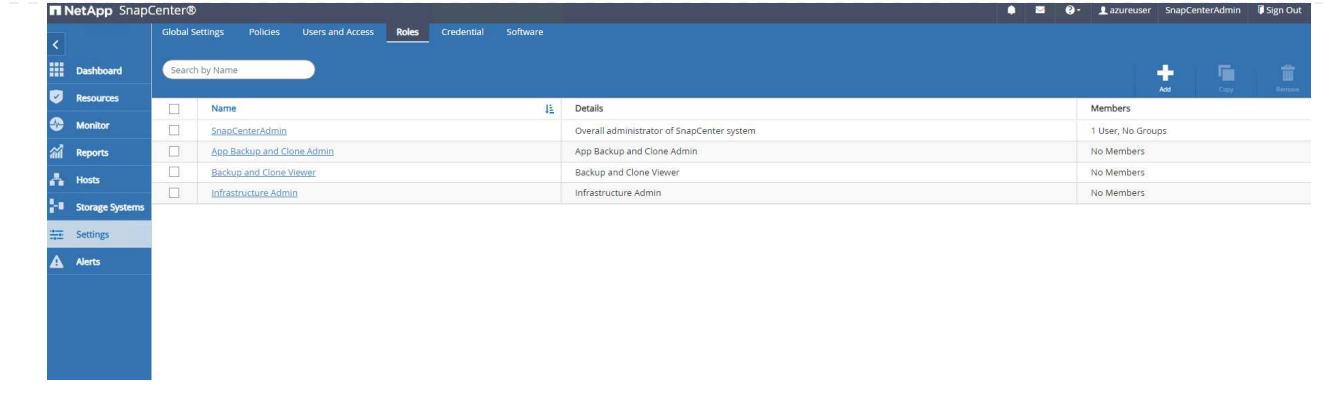

9. 보낸 사람 `Settings-Credential`에서 SnapCenter 관리 대상에 대한 자격 증명을 생성합니다. 이 데모의 사용 사례에서는 Azure VM에 로그인할 때 Linux 사용자이고 용량 풀 액세스를 위한 ANF 자격 증명입니다.

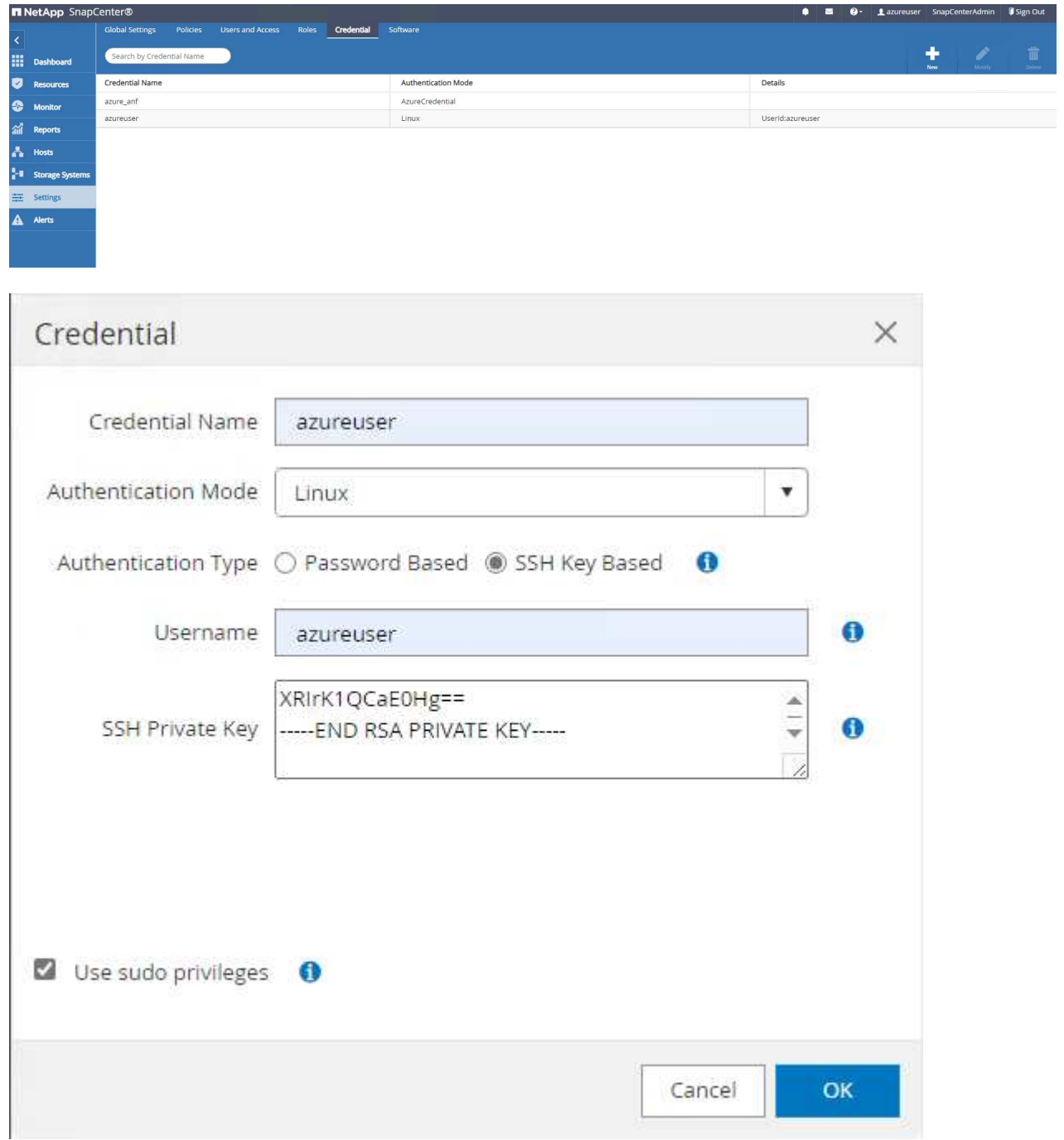
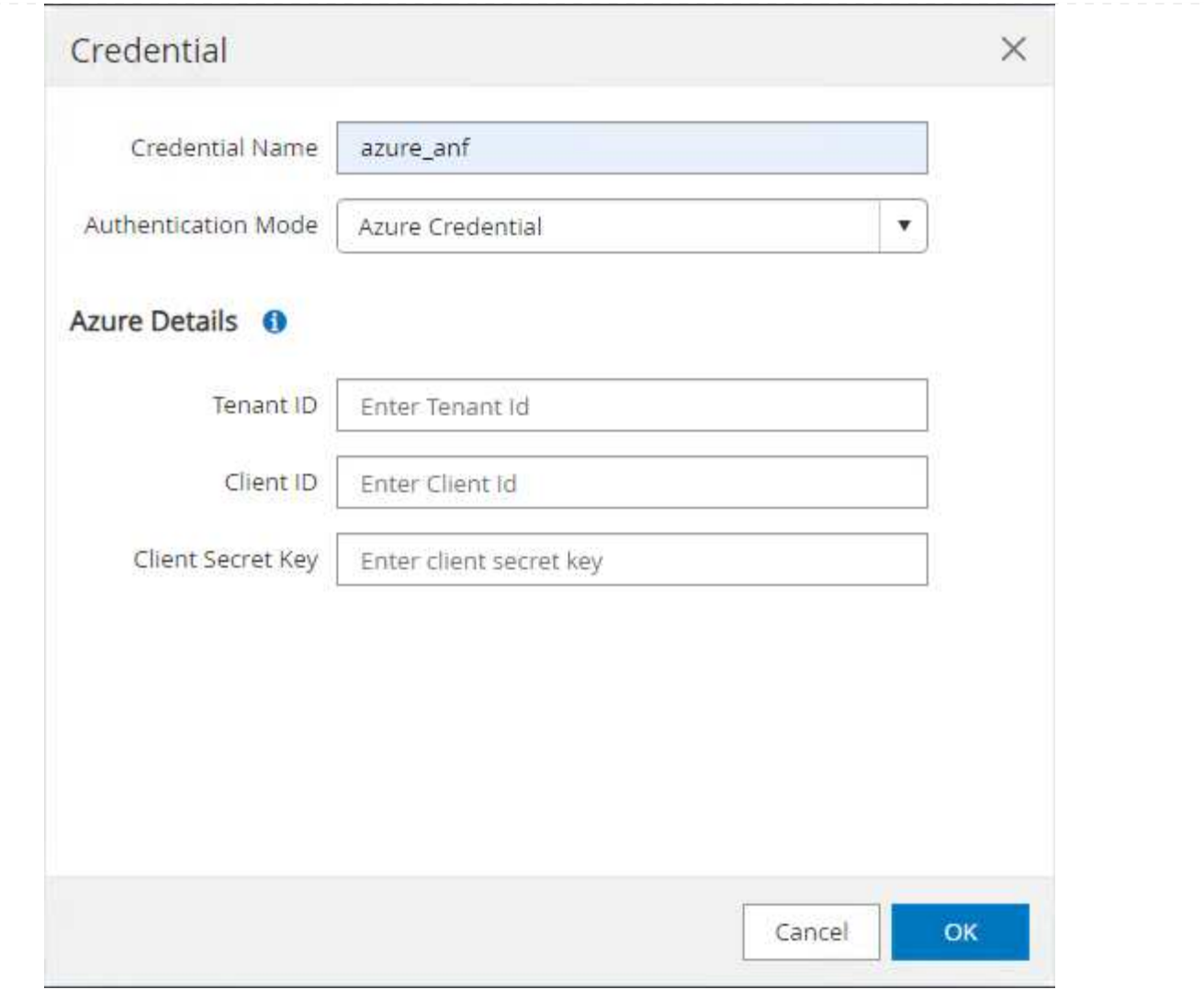

10. 보낸 사람 Storage Systems 탭에서 추가합니다 Azure NetApp Files 위에 생성된 자격 증명 포함.

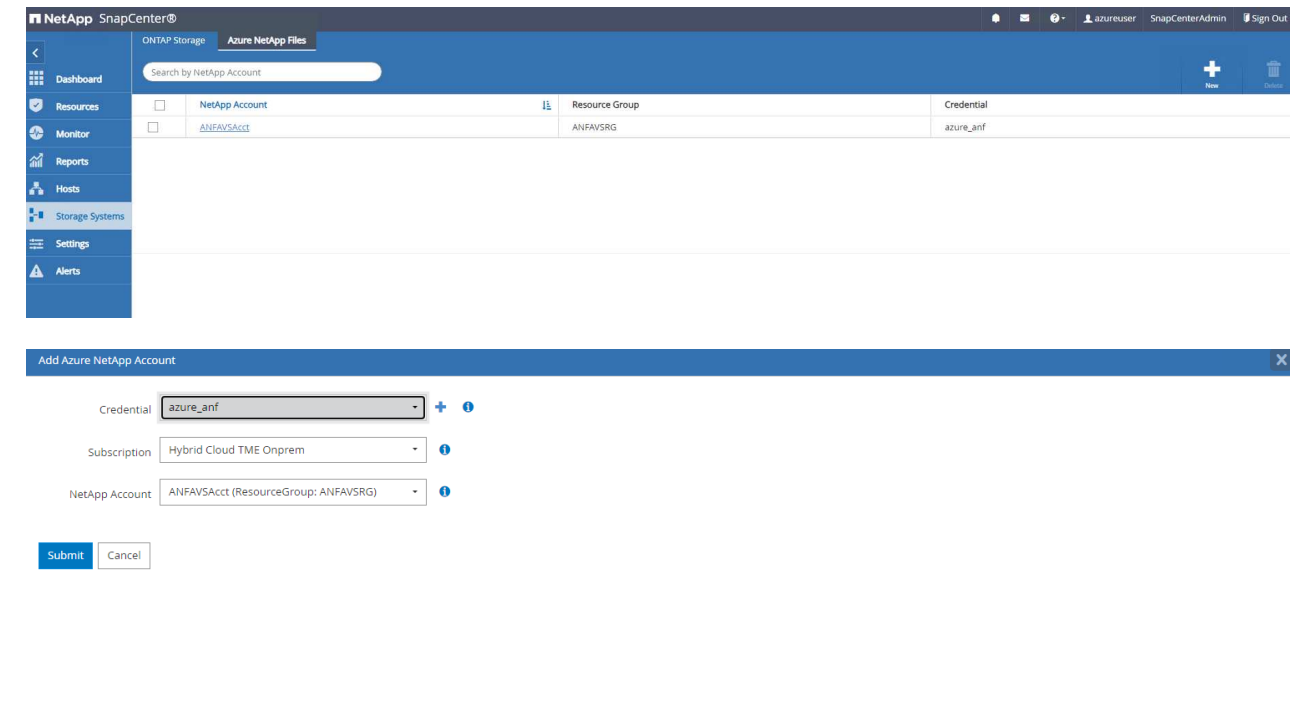

11. 보낸 사람 Hosts 탭에서 Azure DB VM을 추가합니다. 그러면 Linux에서 Oracle용 SnapCenter 플러그인이 설치됩니다.

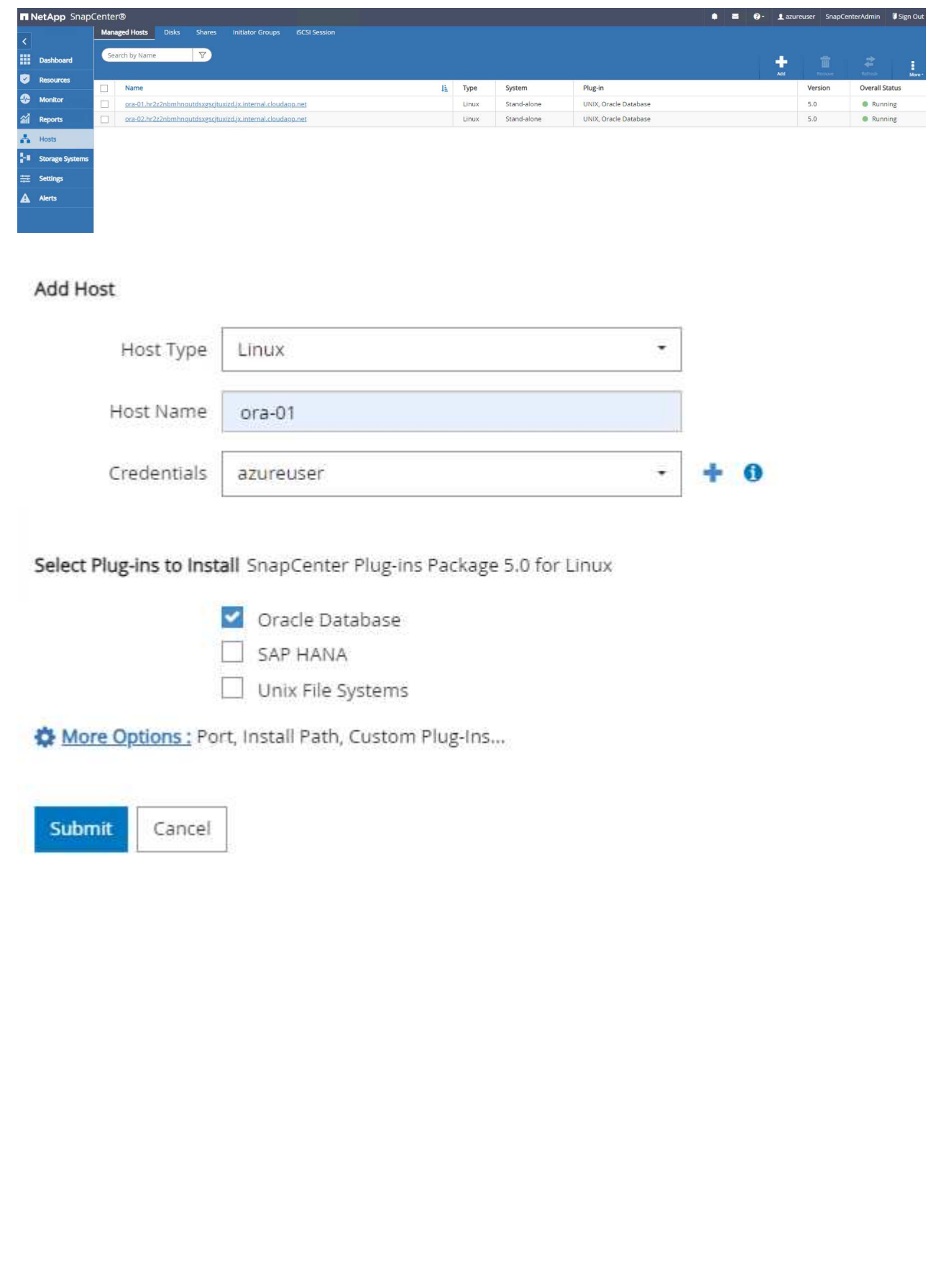

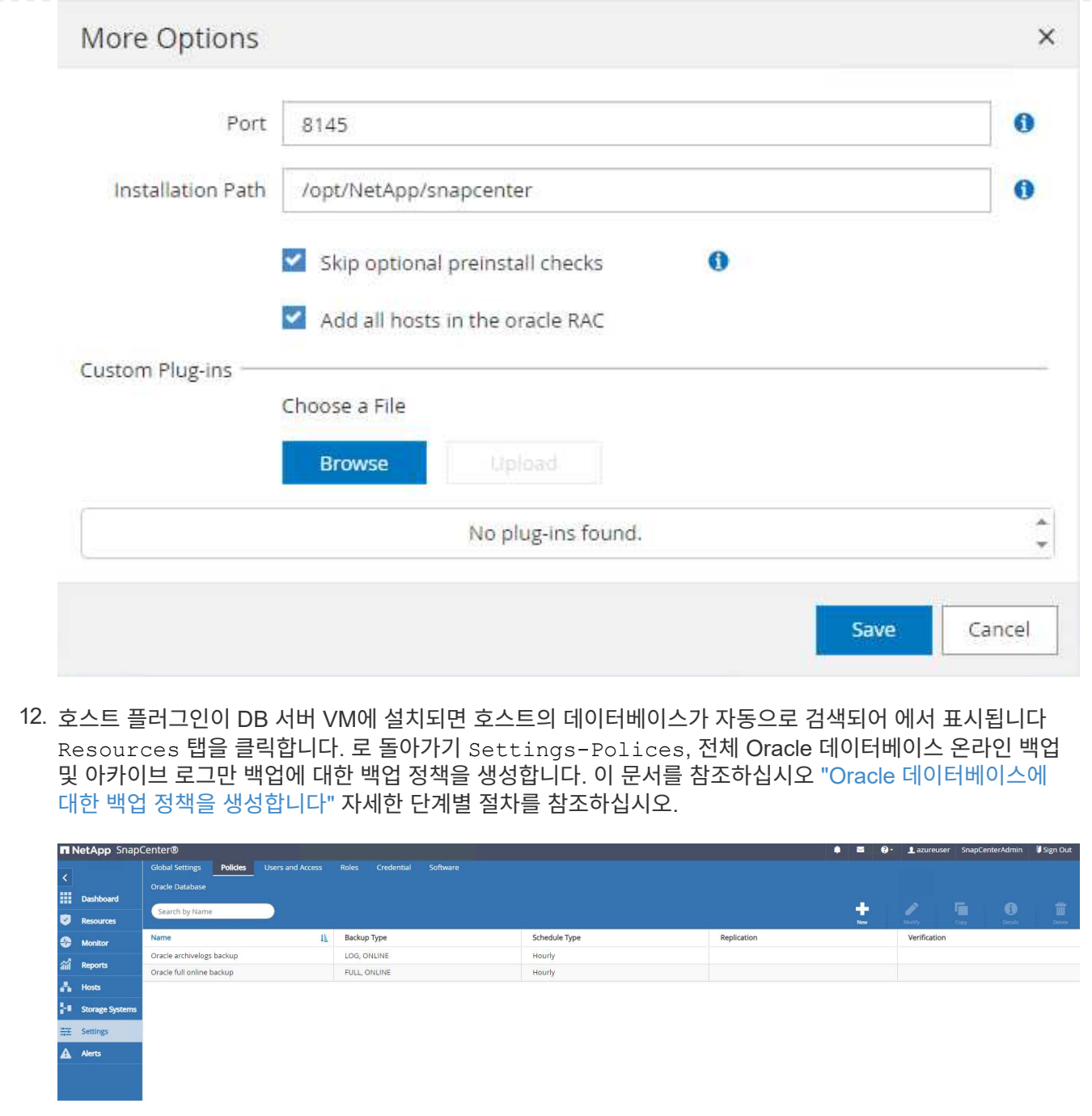

데이터베이스 백업

NetApp 스냅샷 백업은 시스템 장애 또는 데이터 손실 시 복원할 수 있는 데이터베이스 볼륨의 시점 이미지를 생성합니다. 스냅샷 백업은 일반적으로 1분 내에 매우 짧은 시간을 걸립니다. 백업 이미지는 마지막 스냅샷 복사본이 생성된 이후 파일의 변경 사항만 기록하기 때문에 최소한의 스토리지 공간을 사용하며 성능 오버헤드가 거의 발생하지 않습니다. 다음 섹션에서는 SnapCenter에서 Oracle 데이터베이스 백업을 위한 스냅샷 구현을 보여 줍니다.

1. 로 이동합니다 Resources SnapCenter 플러그인이 데이터베이스 VM에 설치되면 검색된 데이터베이스가 나열됩니다. 초기에는 가 있습니다 Overall Status 의 데이터베이스가 로 표시됩니다 Not protected.

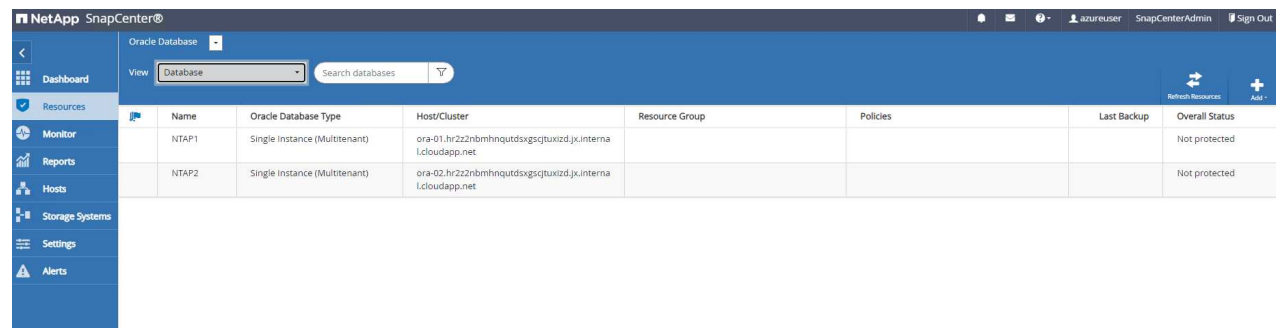

2. 을 클릭합니다 View 드롭다운을 눌러 로 변경합니다 Resource Group. 을 클릭합니다 Add 오른쪽에 서명하여 자원 그룹을 추가합니다.

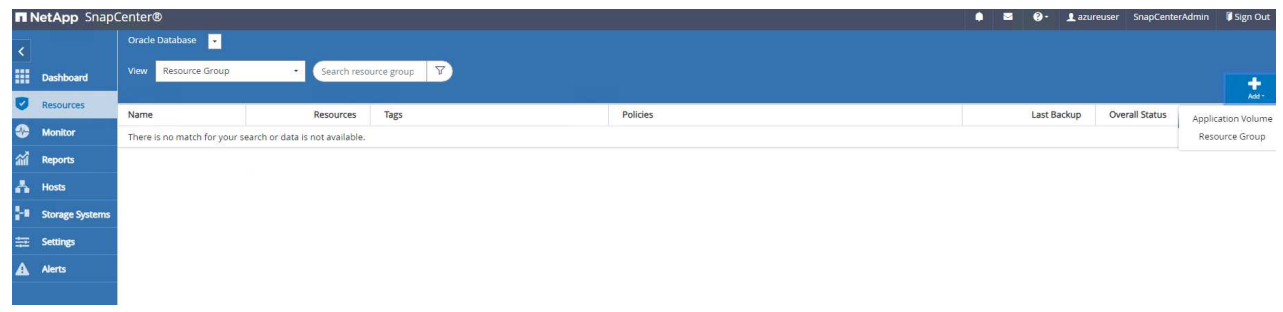

3. 자원 그룹, 태그 및 사용자 지정 이름 지정

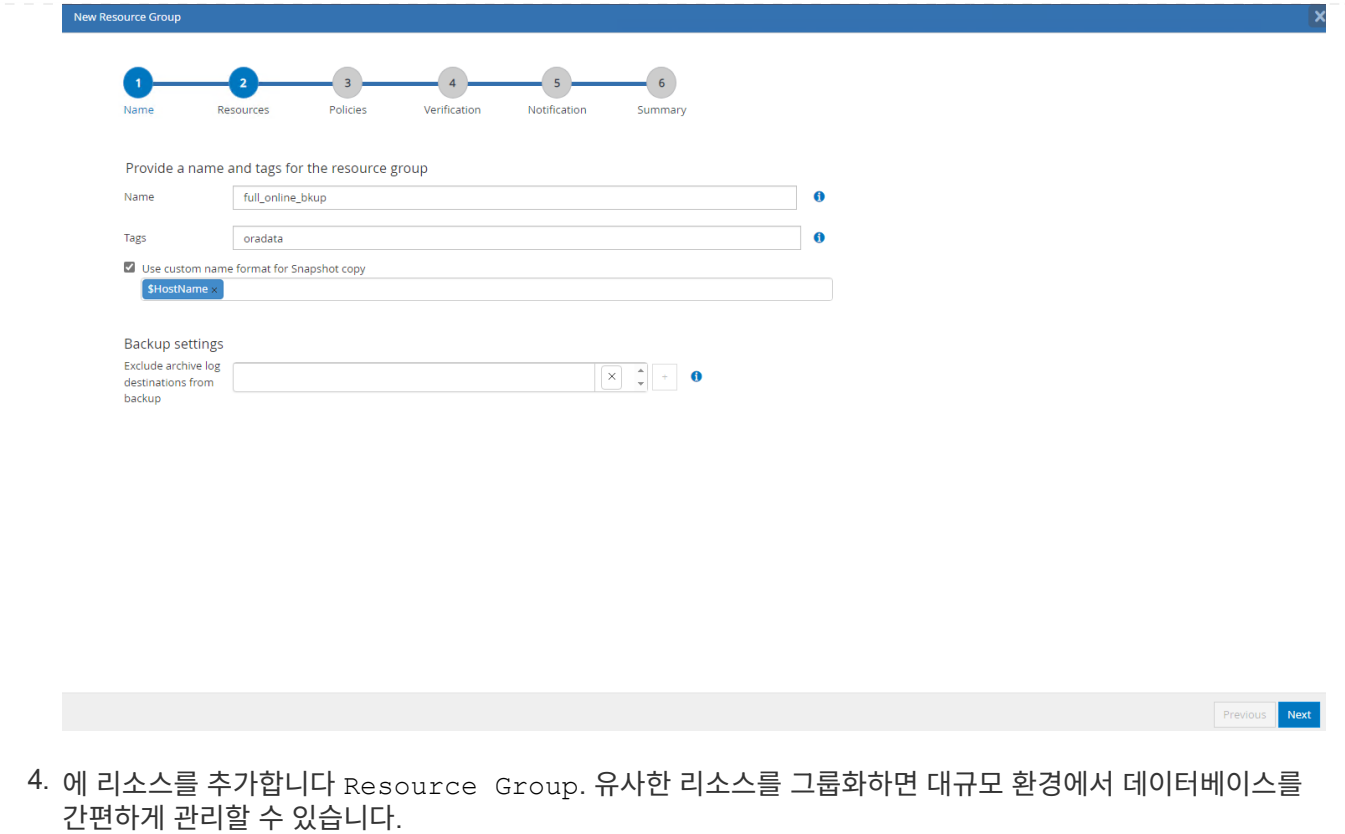

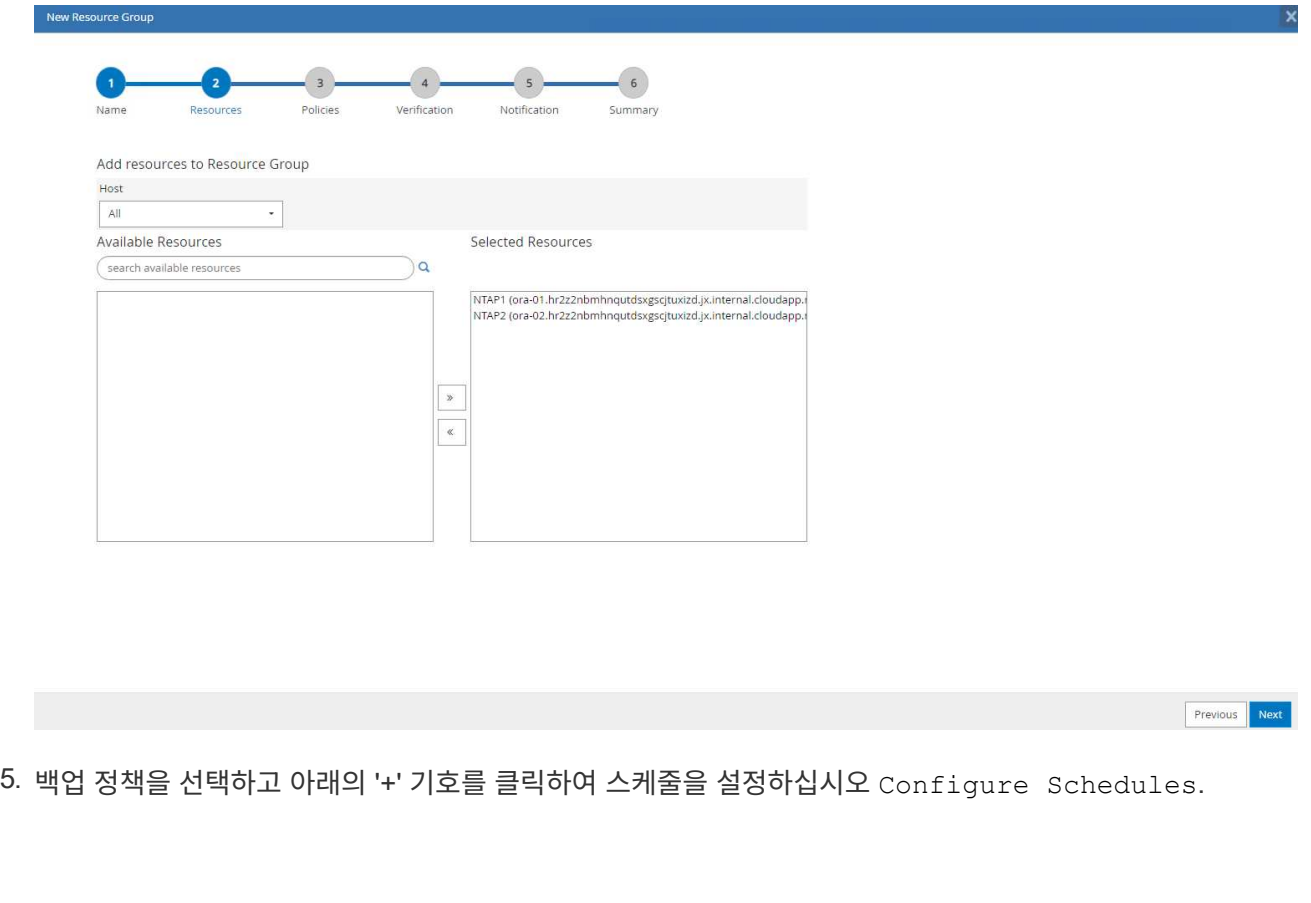

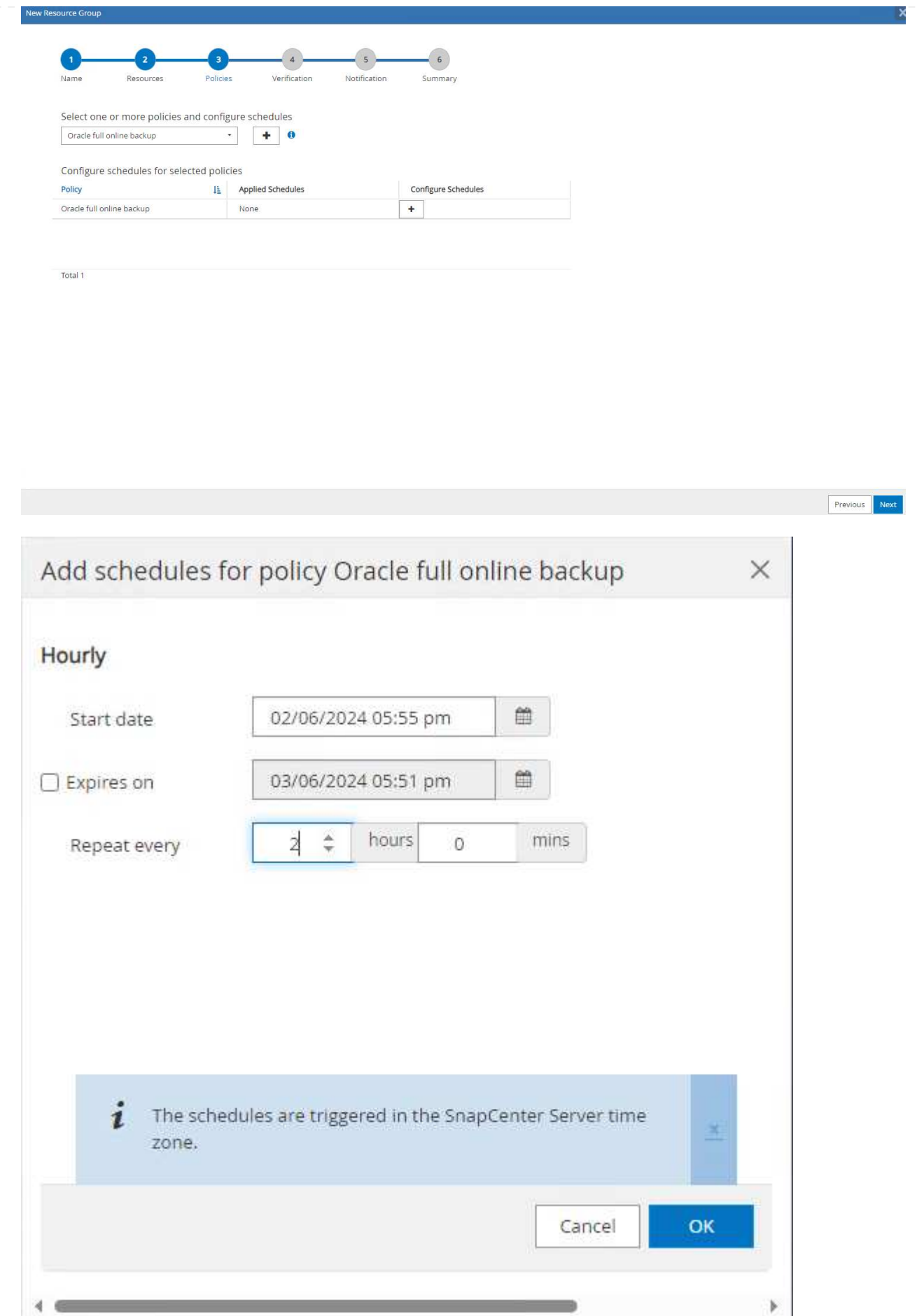

6. 백업 검증이 정책에 구성되지 않은 경우 확인 페이지를 그대로 둡니다.

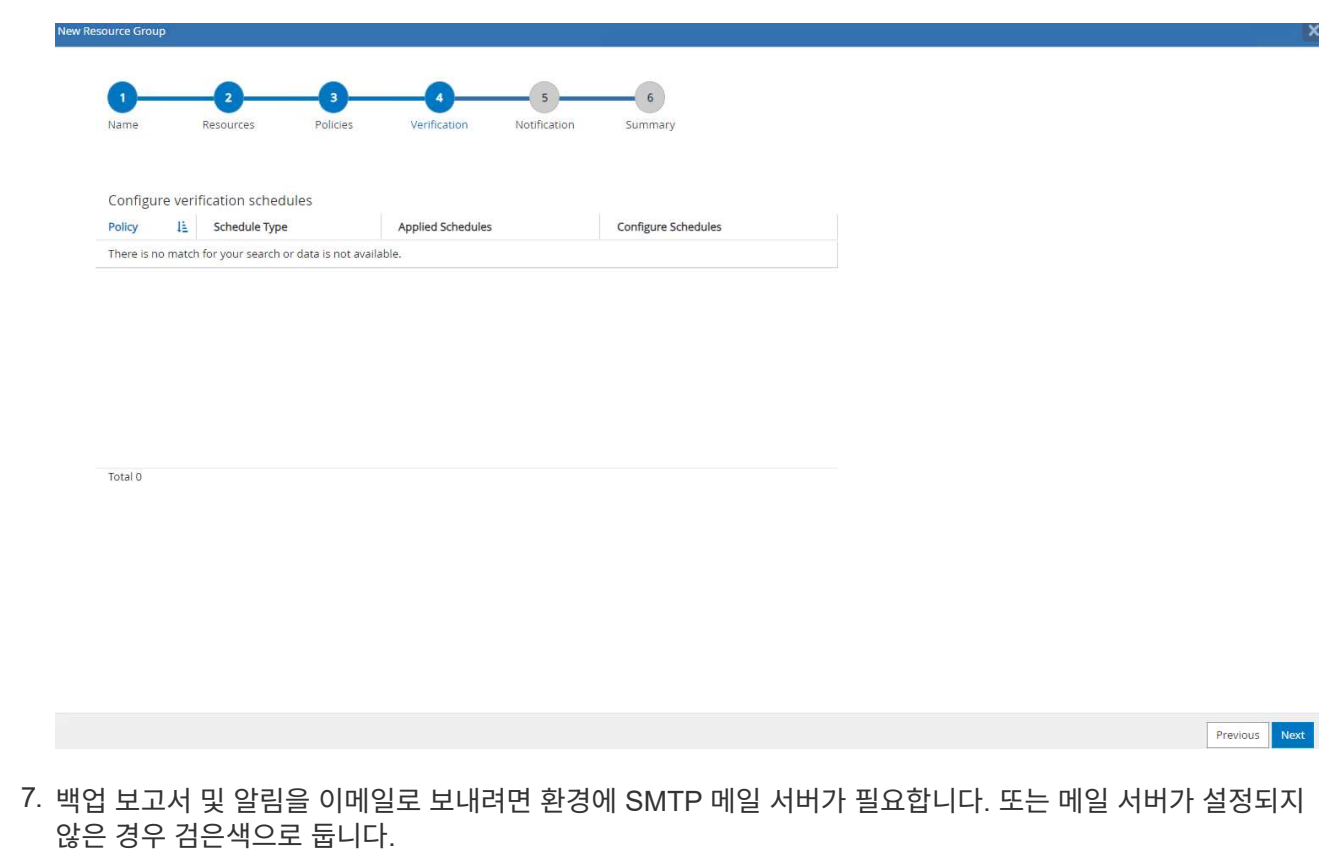

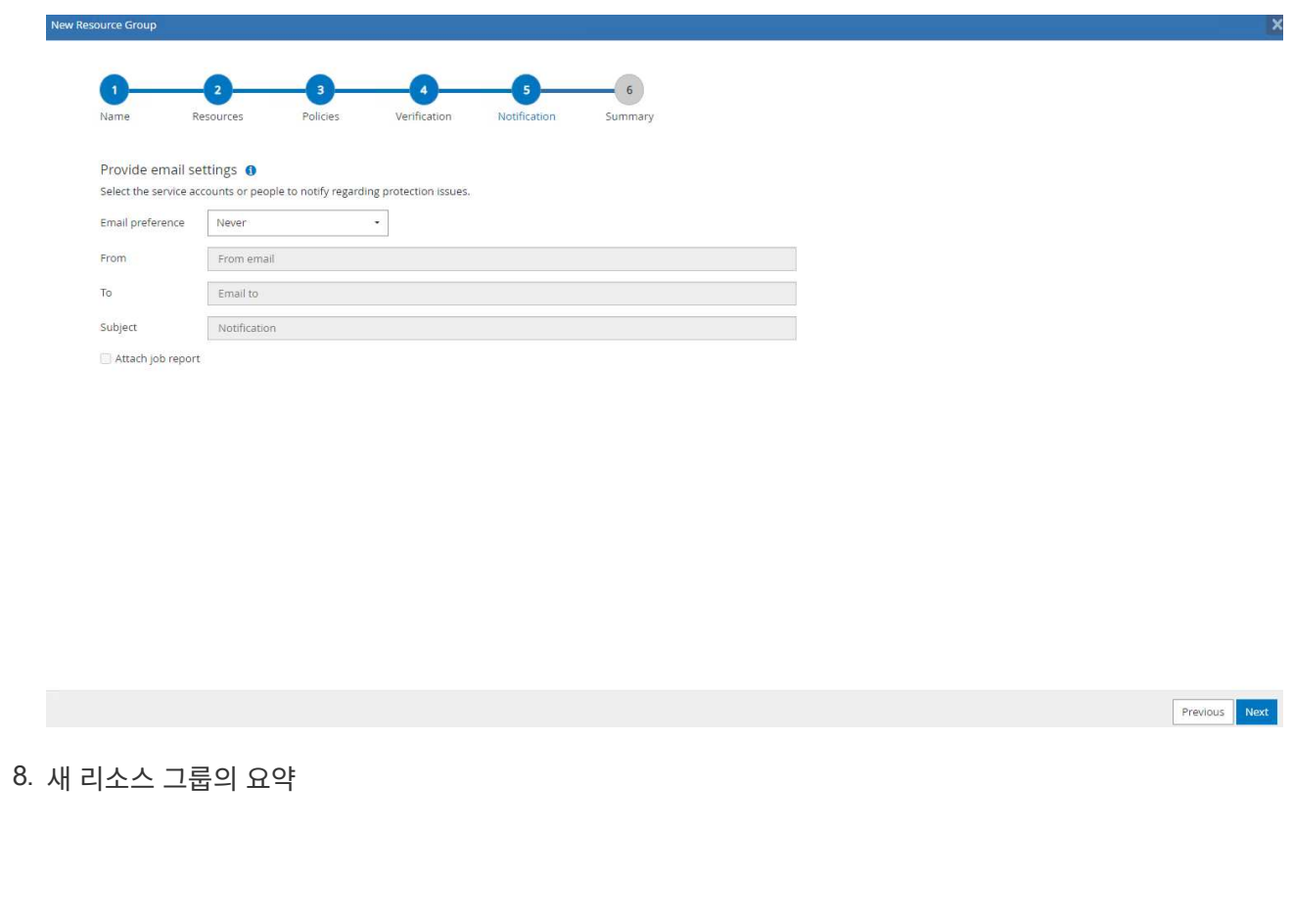

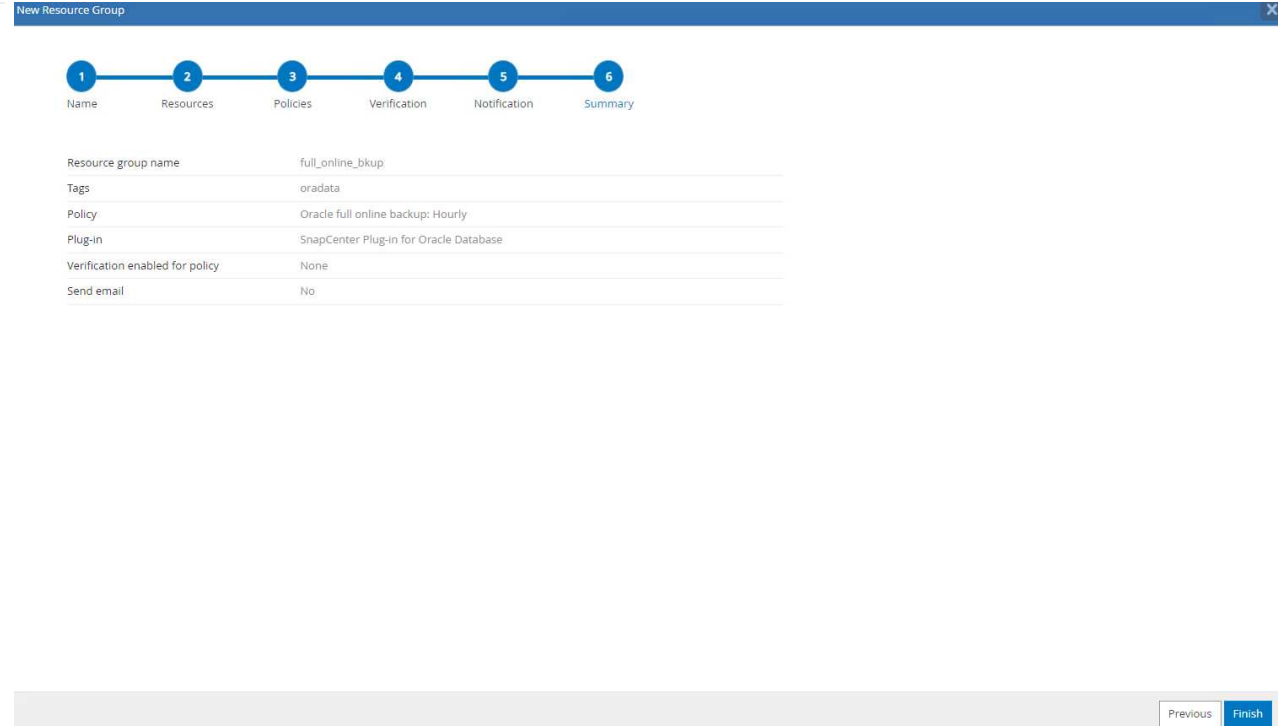

9. 위의 절차를 반복하여 해당 백업 정책으로 데이터베이스 보관 로그 전용 백업을 생성합니다.

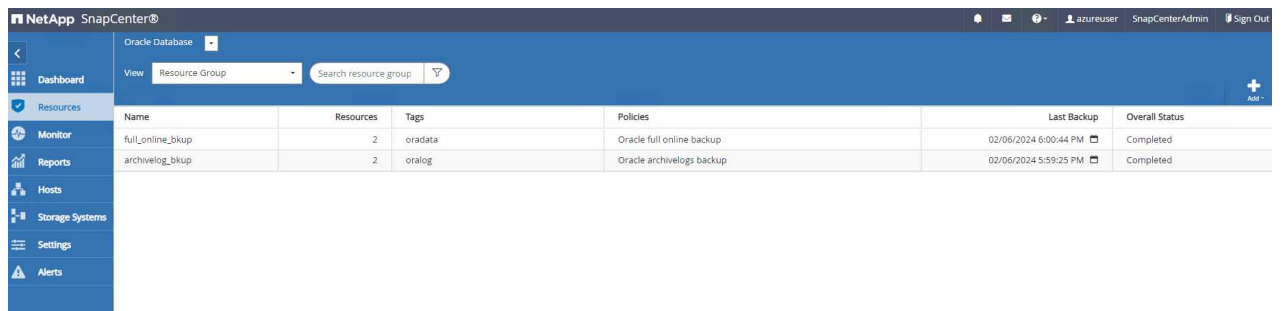

10. 리소스 그룹을 클릭하면 포함된 리소스가 표시됩니다. 예약된 백업 작업 외에 을 클릭하여 일회성 백업을 트리거할 수 있습니다 Backup Now.

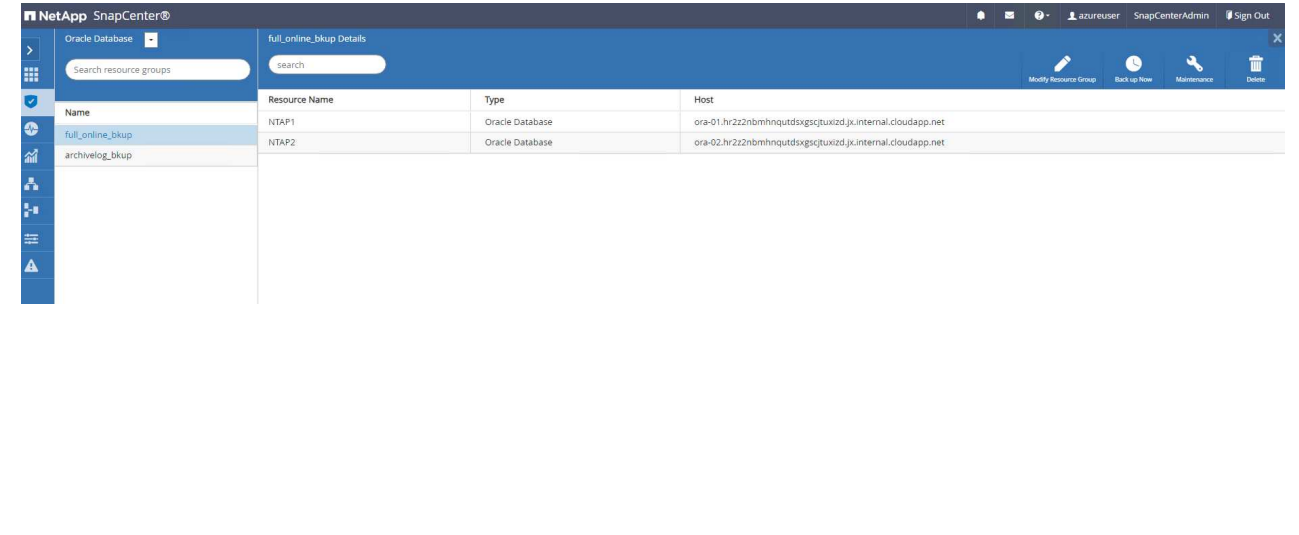

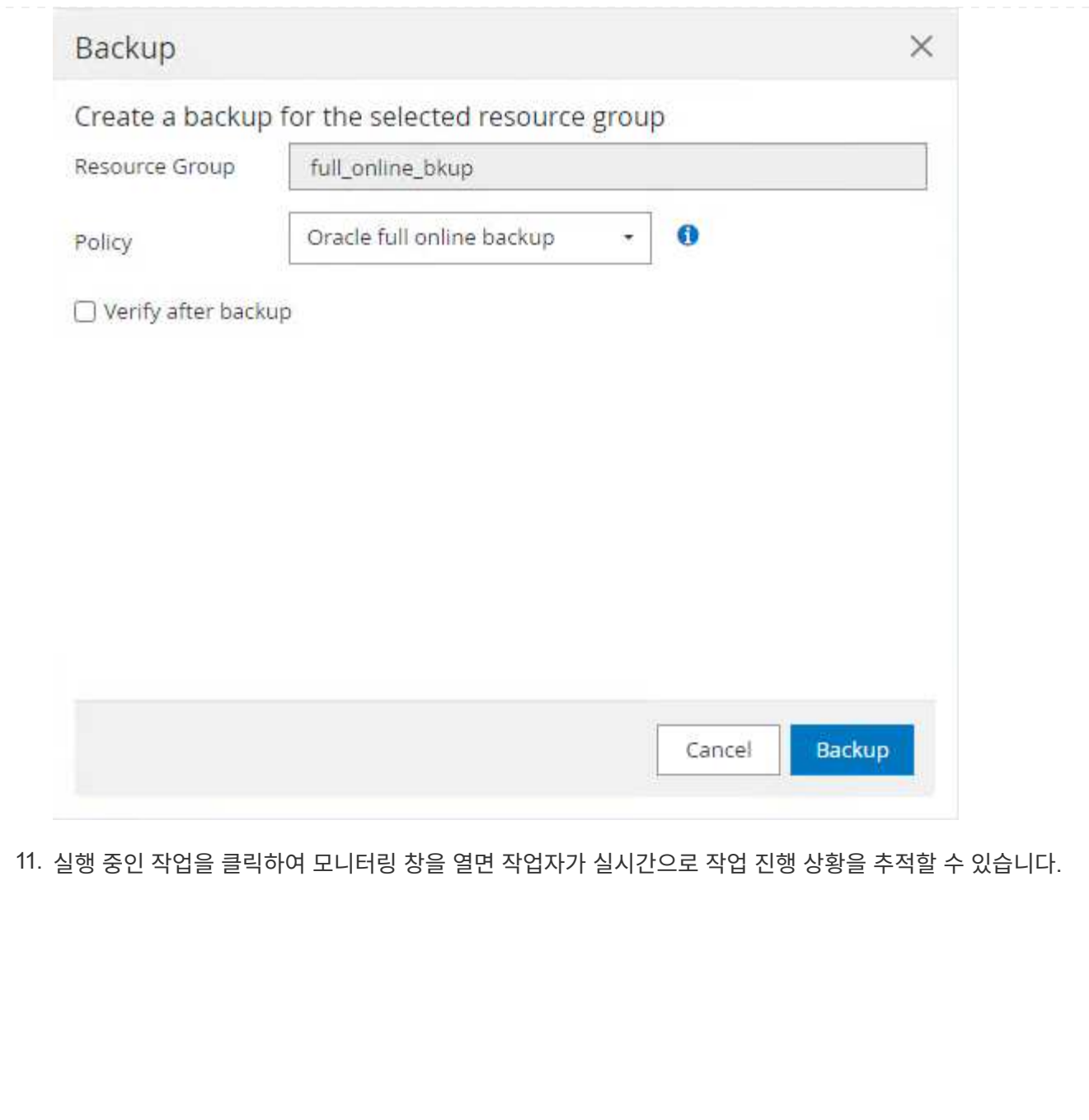

## Job Details

Backup of Resource Group 'full\_online\_bkup' with policy 'Oracle full online backup'

Backup of Resource Group 'full\_online\_bkup' with policy 'Oracle full online backup'

- ▶ ora-02.hr2z2nbmhnqutdsxgscjtuxizd.jx.internal.cloudapp.net
- ▶ ora-01.hr2z2nbmhnqutdsxgscjtuxizd.jx.internal.cloudapp.net

O Task Name: Backup of Resource Group 'full\_online\_bkup' with policy 'Oracle full online backup' Start Time: 02/06/2024 6:00:05 PM End Time: 02/06/2024 6:00:44 PM

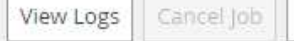

Close

12. 성공적인 백업 작업이 완료되면 스냅샷 백업 세트가 데이터베이스 토폴로지 아래에 표시됩니다. 전체 데이터베이스 백업 세트에는 데이터베이스 데이터 볼륨의 스냅샷과 데이터베이스 로그 볼륨의 스냅샷이 포함됩니다. 로그 전용 백업에는 데이터베이스 로그 볼륨의 스냅샷만 포함됩니다.

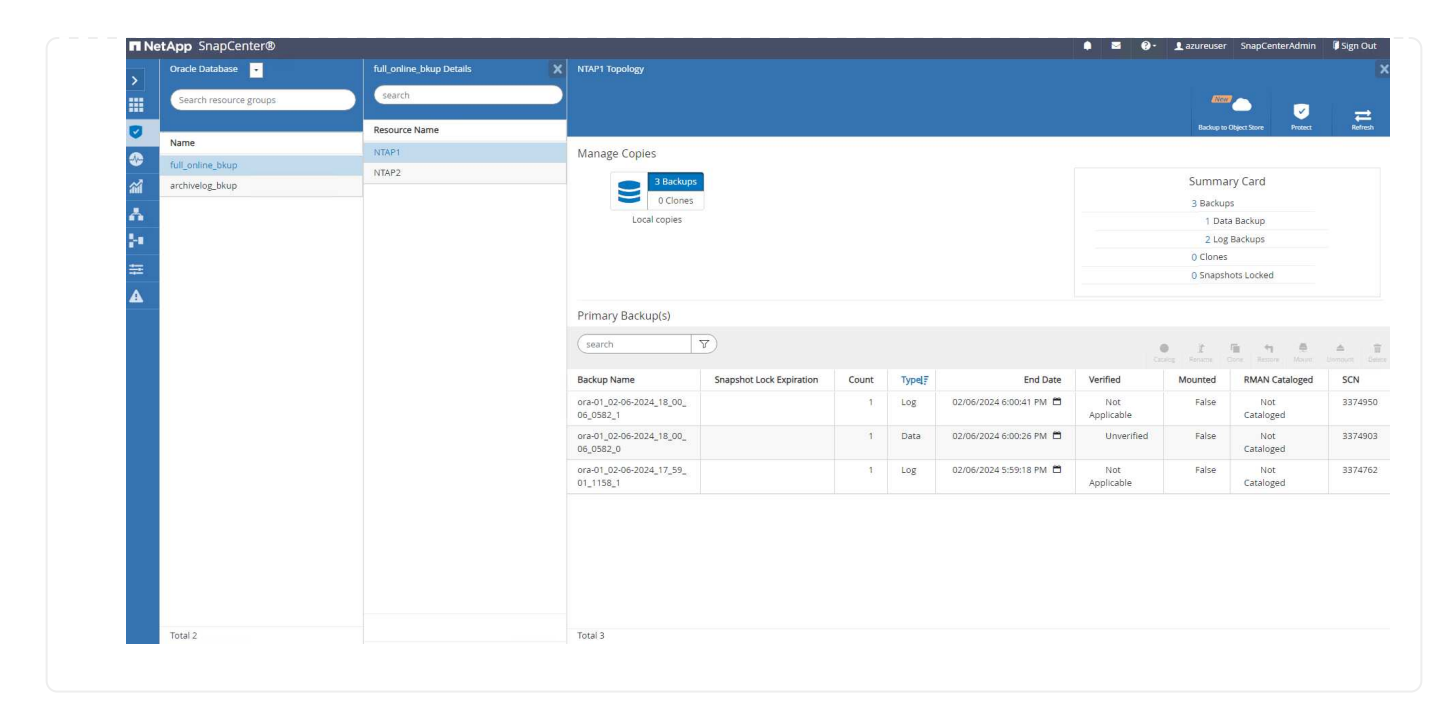

데이터베이스 복구

SnapCenter를 통한 데이터베이스 복구로 데이터베이스 볼륨 이미지 시점의 스냅샷 복사본이 복원됩니다. 그런 다음 SCN/타임스탬프를 통해 원하는 지점으로 데이터베이스를 롤포워드하거나 백업 세트의 사용 가능한 아카이브 로그에서 허용하는 지점으로 롤포워드합니다. 다음 섹션에서는 SnapCenter UI를 사용한 데이터베이스 복구 워크플로우를 보여 줍니다.

1. 보낸 사람 Resources 탭에서 데이터베이스를 엽니다 Primary Backup(s) 페이지. 데이터베이스 데이터 볼륨의 스냅샷을 선택한 다음 을 클릭합니다 Restore 데이터베이스 복구 워크플로를 시작하는 단추. Oracle SCN 또는 타임 스탬프로 복구를 실행하려면 백업 세트에서 SCN 번호 또는 타임 스탬프를 기록해 둡니다.

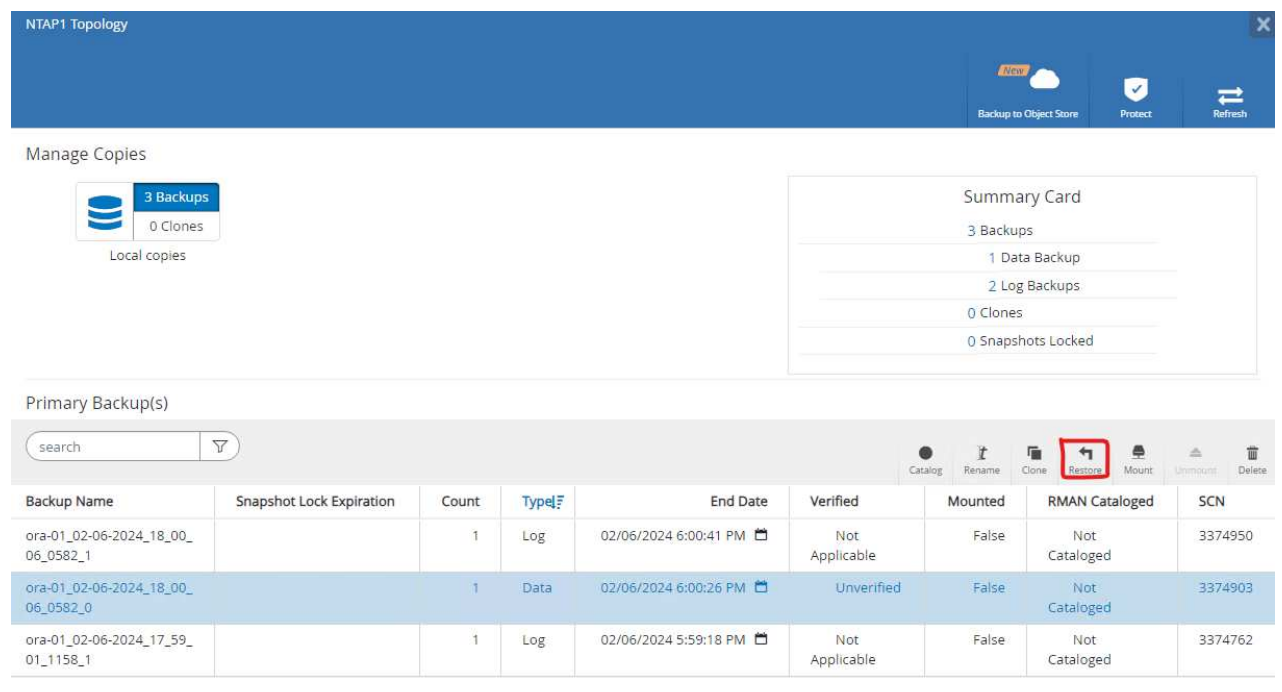

2. 를 선택합니다 Restore Scope. 컨테이너 데이터베이스의 경우 SnapCenter는 전체 컨테이너 데이터베이스(모든 데이터 파일), 플러그형 데이터베이스 또는 테이블스페이스 수준 복원을 유연하게 수행할 수 있습니다.

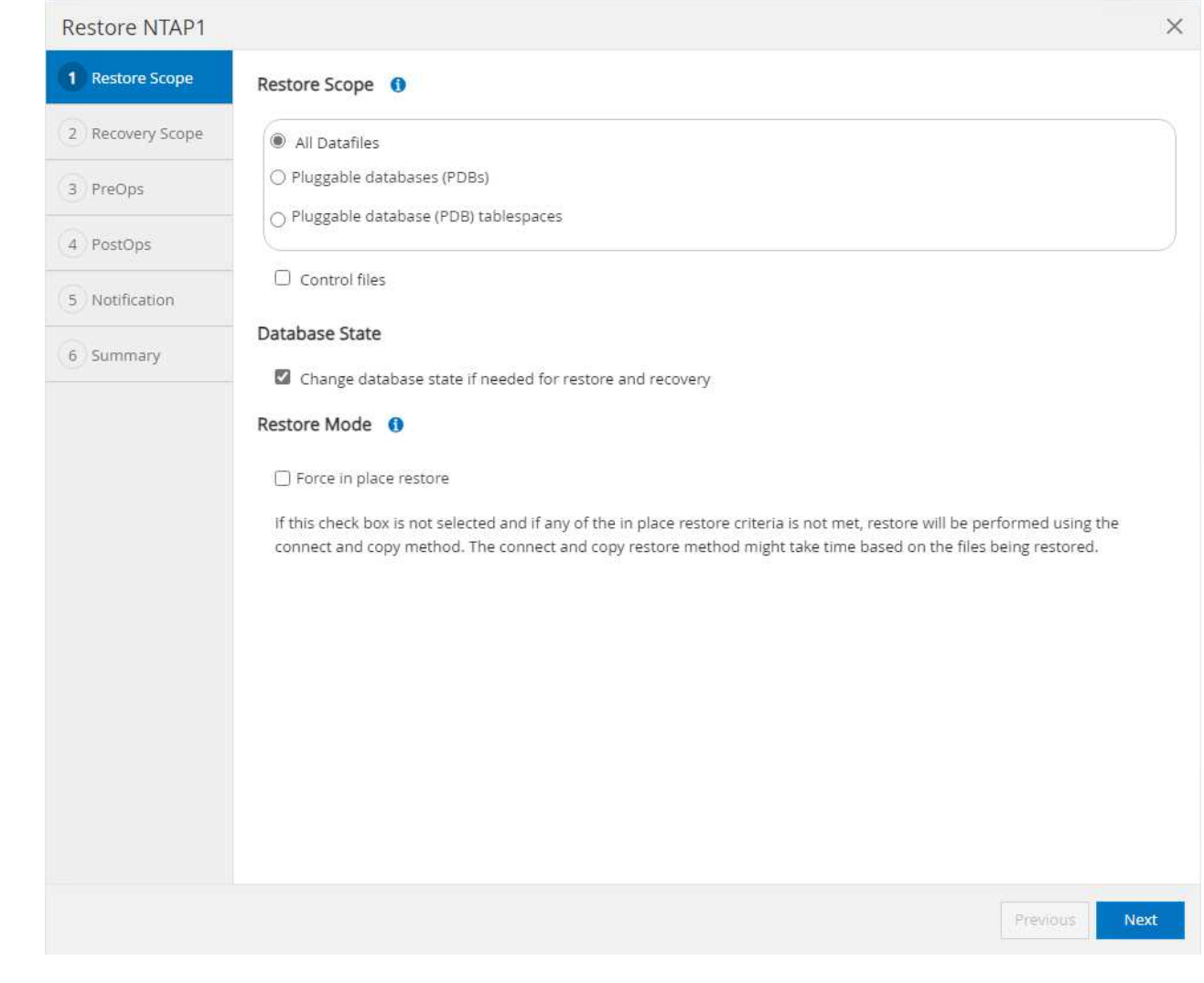

3. 를 선택합니다 Recovery Scope. All logs 는 백업 세트에서 사용 가능한 모든 아카이브 로그를 적용하는 것을 의미합니다. SCN 또는 타임 스탬프를 사용한 시점 복구도 사용할 수 있습니다.

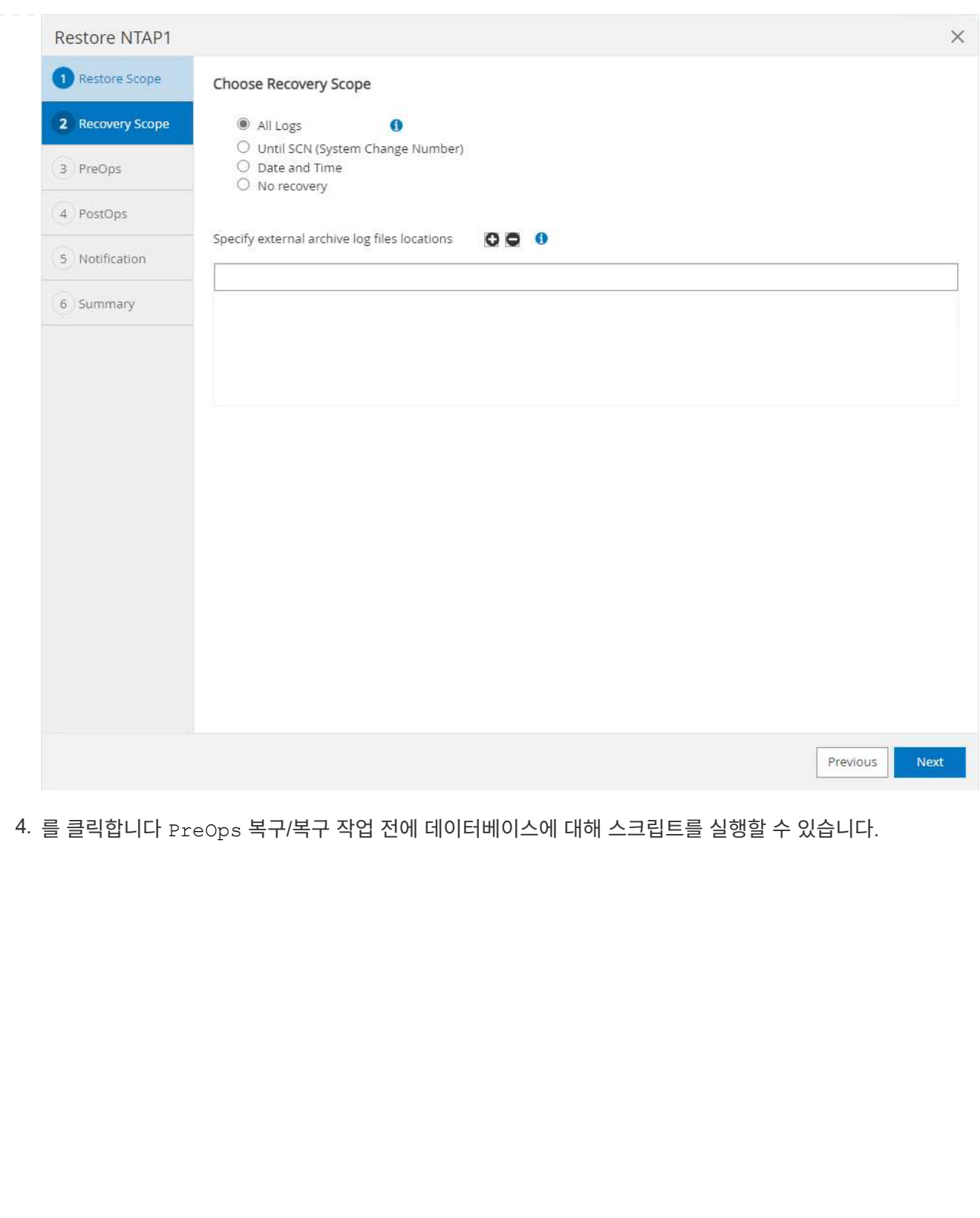

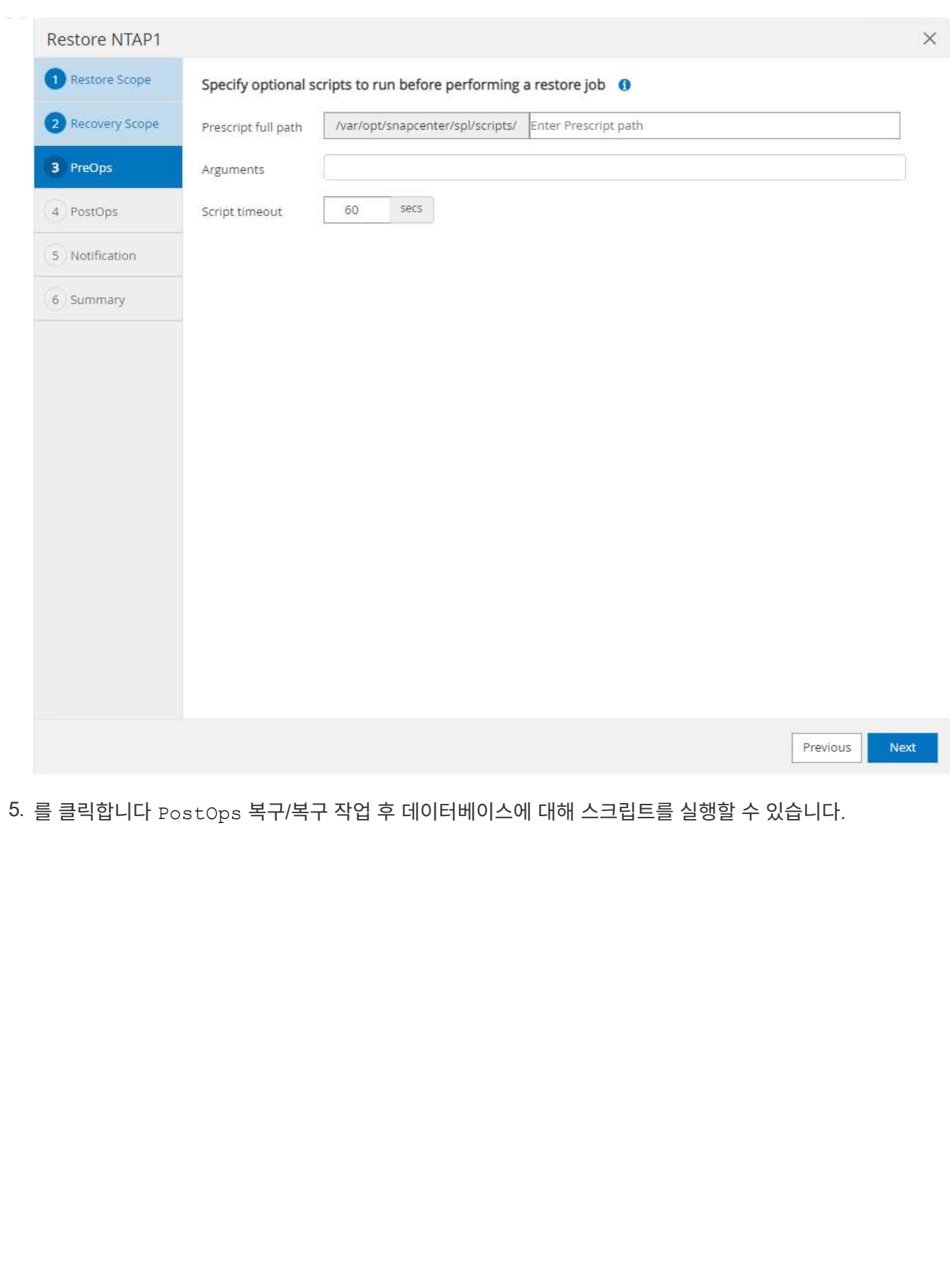

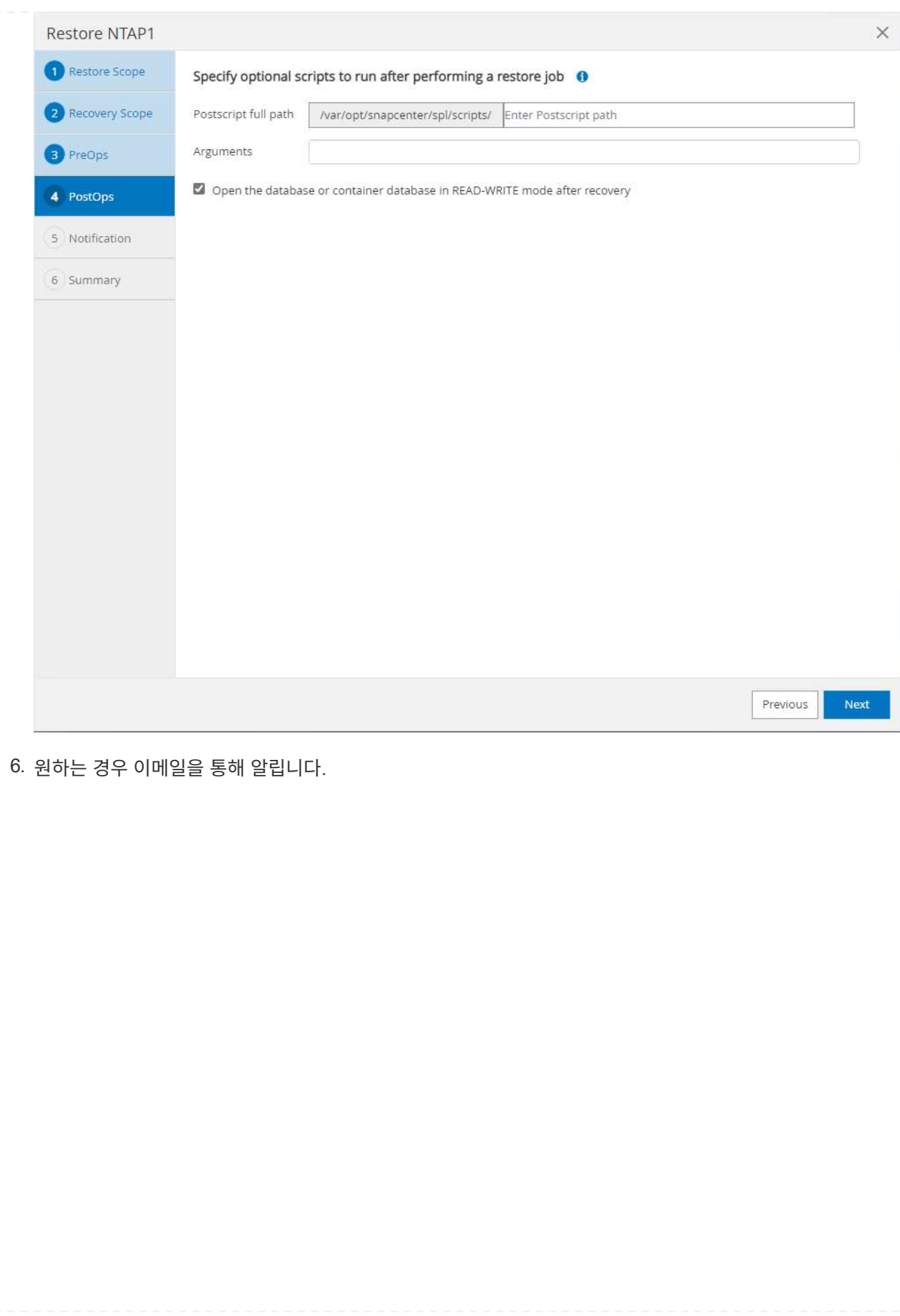

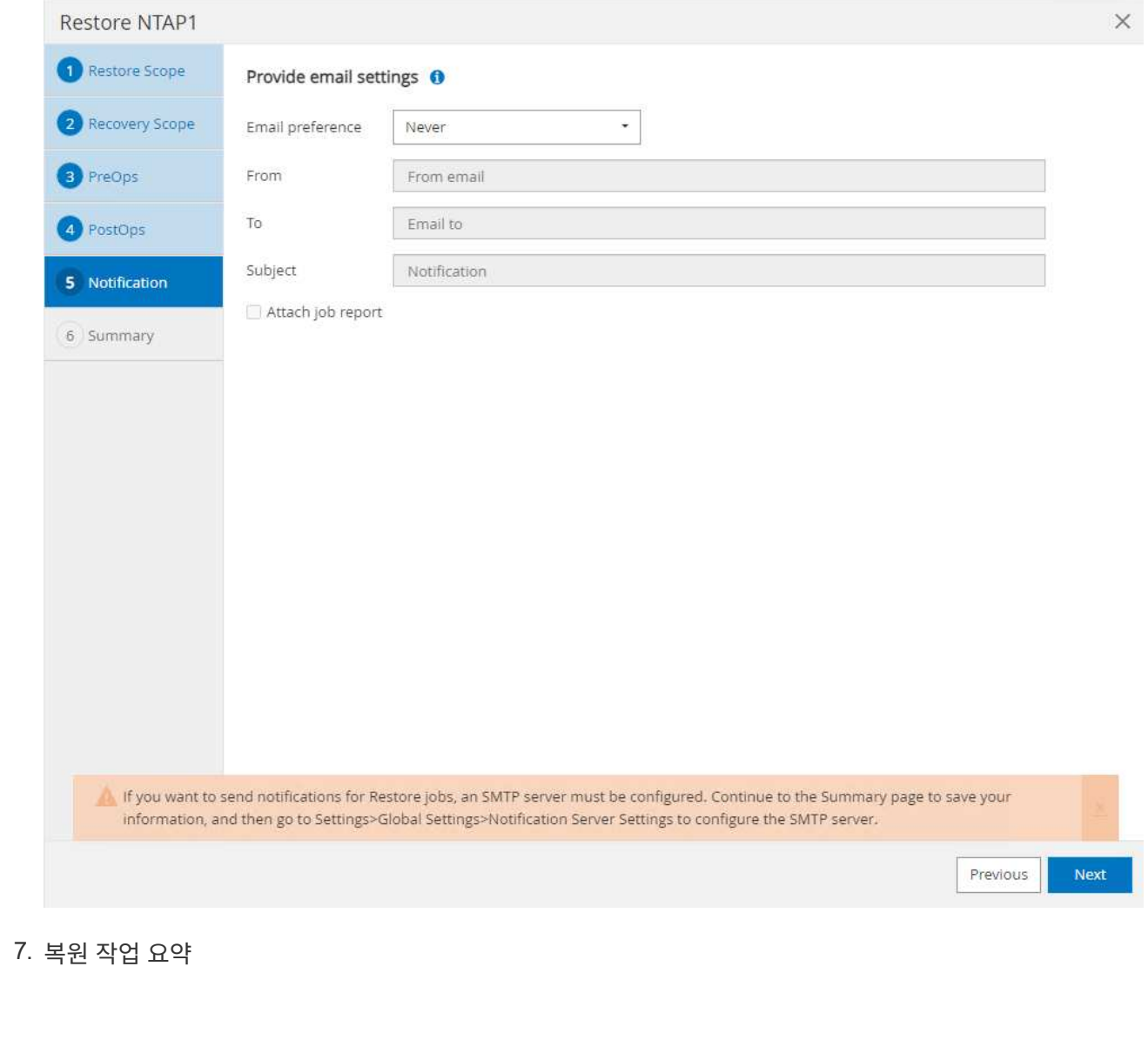

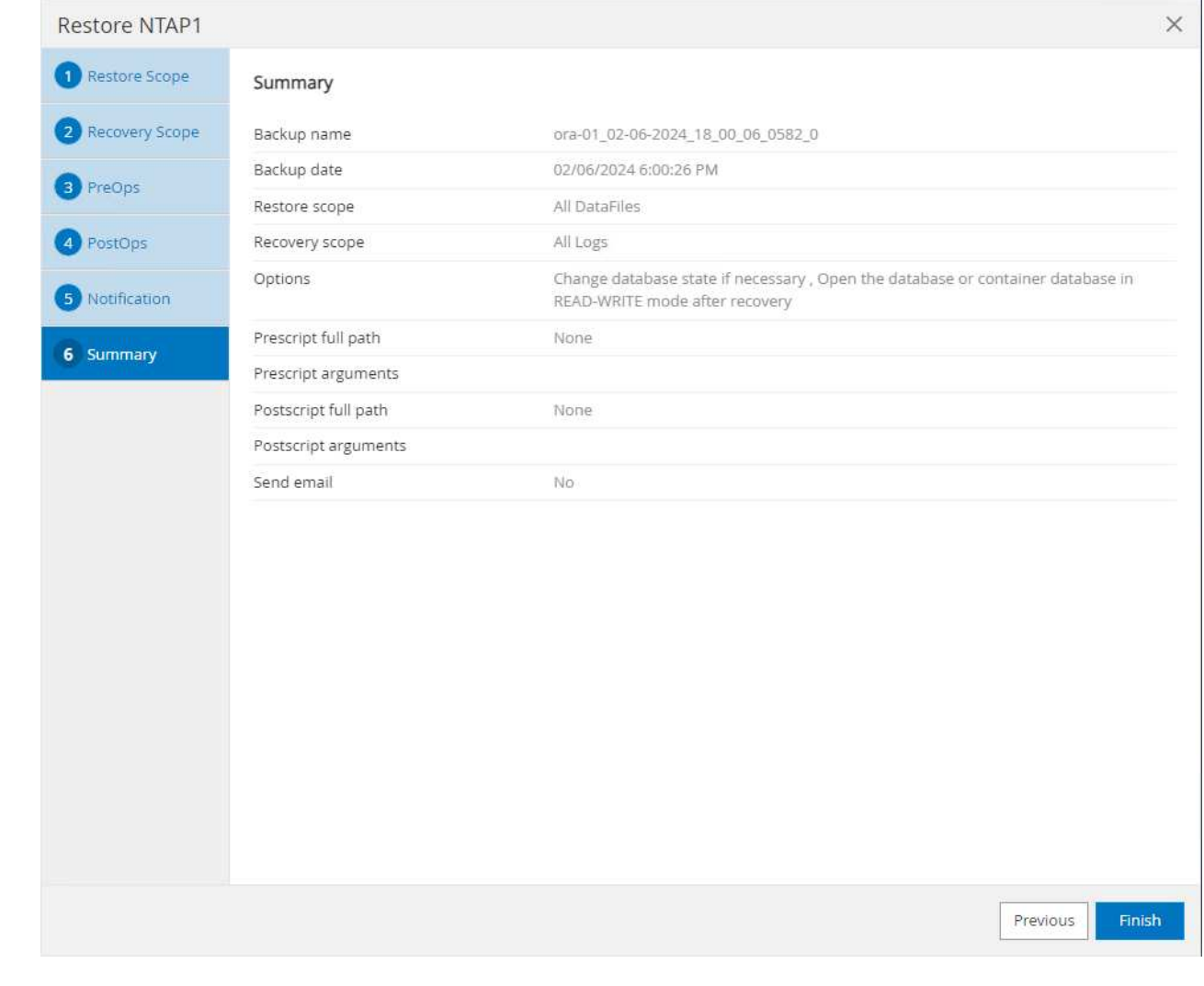

8. 실행 중인 작업을 클릭하여 엽니다 Job Details 창을 엽니다. 작업 상태는 에서 열고 볼 수도 있습니다 Monitor 탭을 클릭합니다.

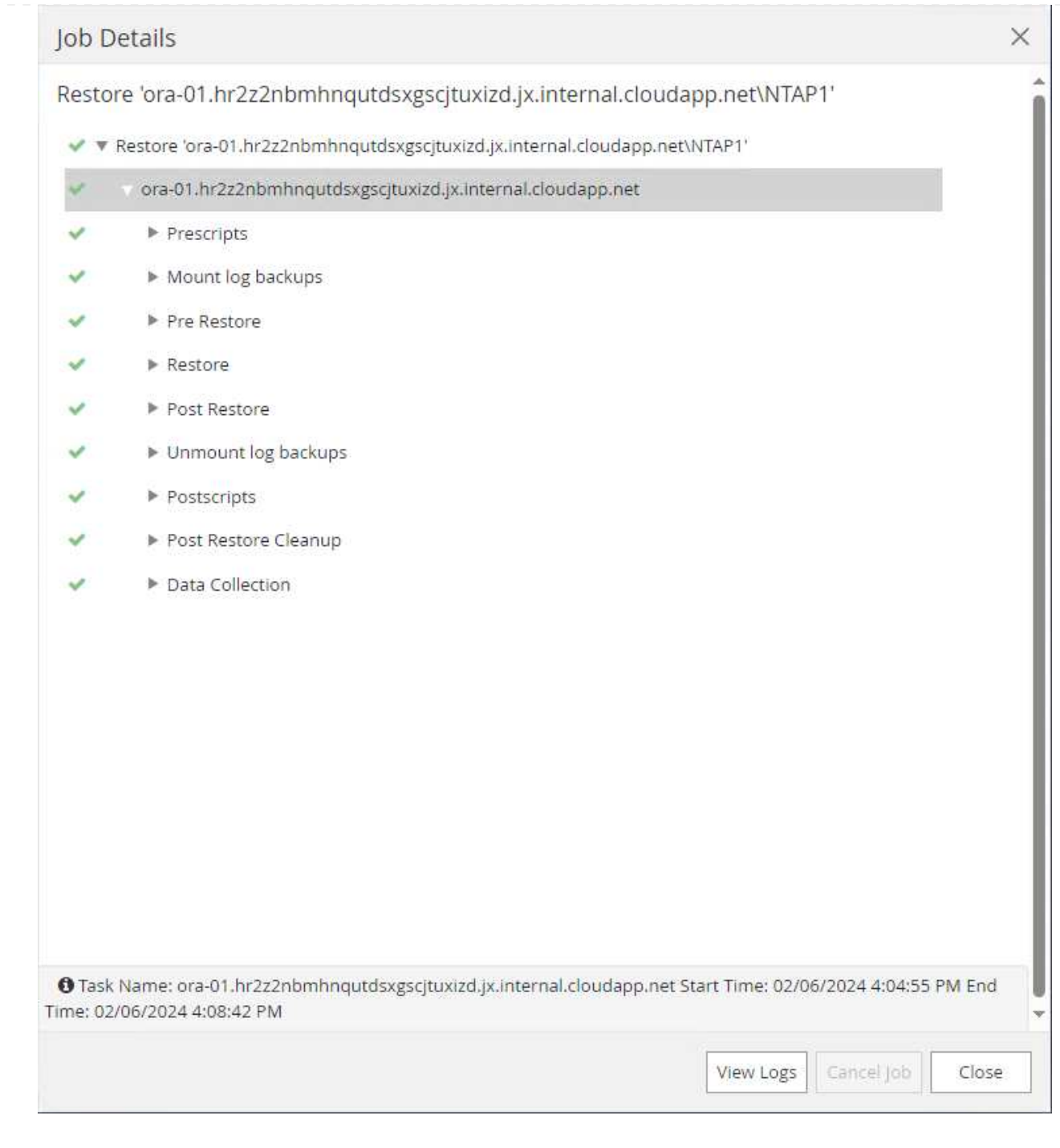

데이터베이스 클론

SnapCenter를 통한 데이터베이스 복제는 볼륨의 스냅샷으로부터 새 볼륨을 생성하여 수행합니다. 시스템은 스냅샷 정보를 사용하여 스냅샷을 생성할 때 볼륨의 데이터를 사용하여 새 볼륨을 복제합니다. 더 중요한 것은 개발 또는 테스트를 지원하기 위해 운영 데이터베이스의 클론 복사본을 만드는 다른 방법과 비교할 때 빠르고(몇 분) 효율적입니다. 따라서 데이터베이스 애플리케이션 라이프사이클 관리를 획기적으로 개선할 수 있습니다. 다음 섹션에서는 SnapCenter UI를 사용한 데이터베이스 클론 워크플로우를 보여 줍니다.

1. 보낸 사람 Resources 탭에서 데이터베이스를 엽니다 Primary Backup(s) 페이지. 데이터베이스 데이터 볼륨의 스냅샷을 선택한 다음 을 클릭합니다 clone 데이터베이스 복제 워크플로우를 시작하는 버튼

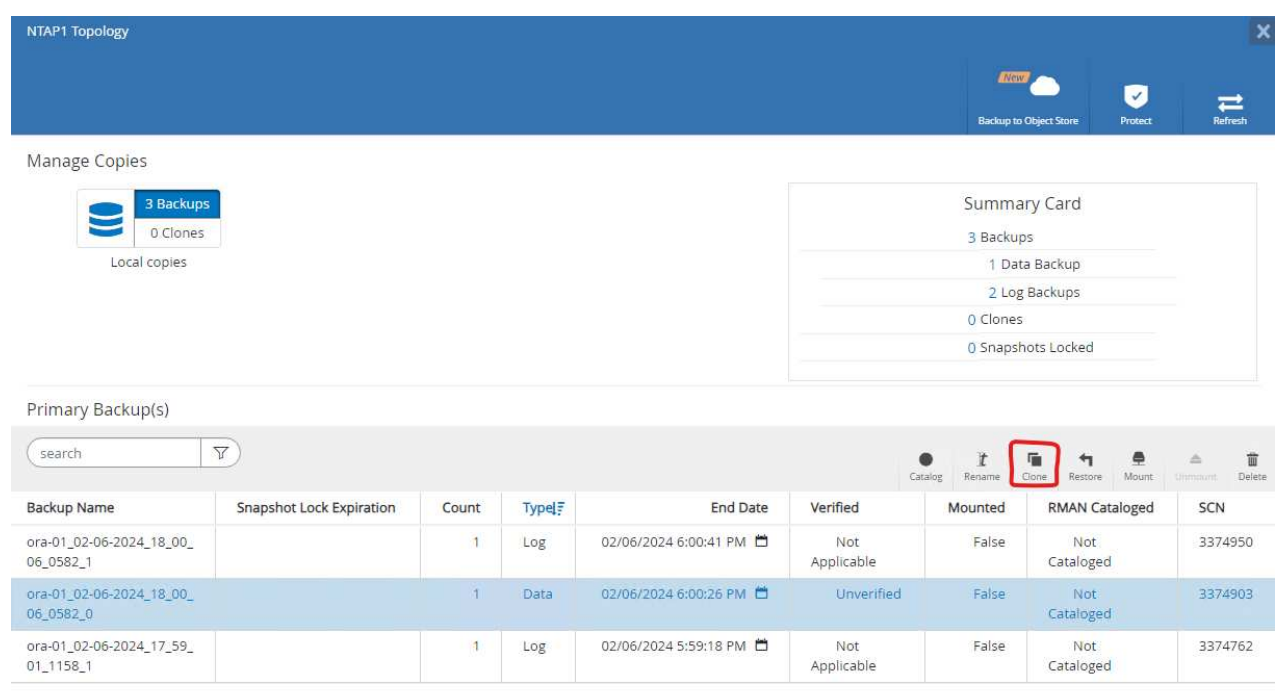

2. 클론 데이터베이스 SID의 이름을 지정합니다. 필요에 따라 컨테이너 데이터베이스의 경우 PDB 레벨에서도 클론을 수행할 수 있습니다.

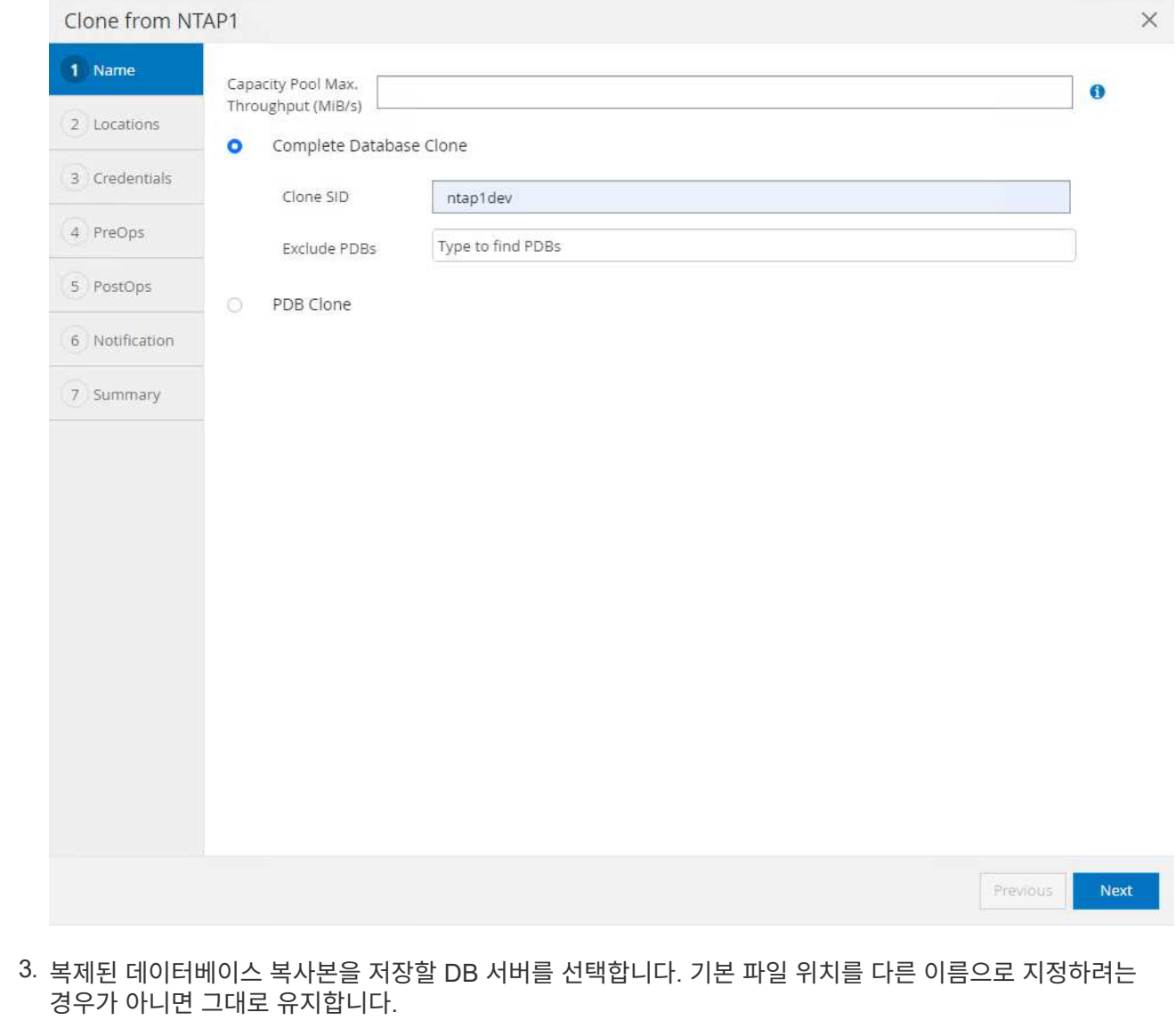

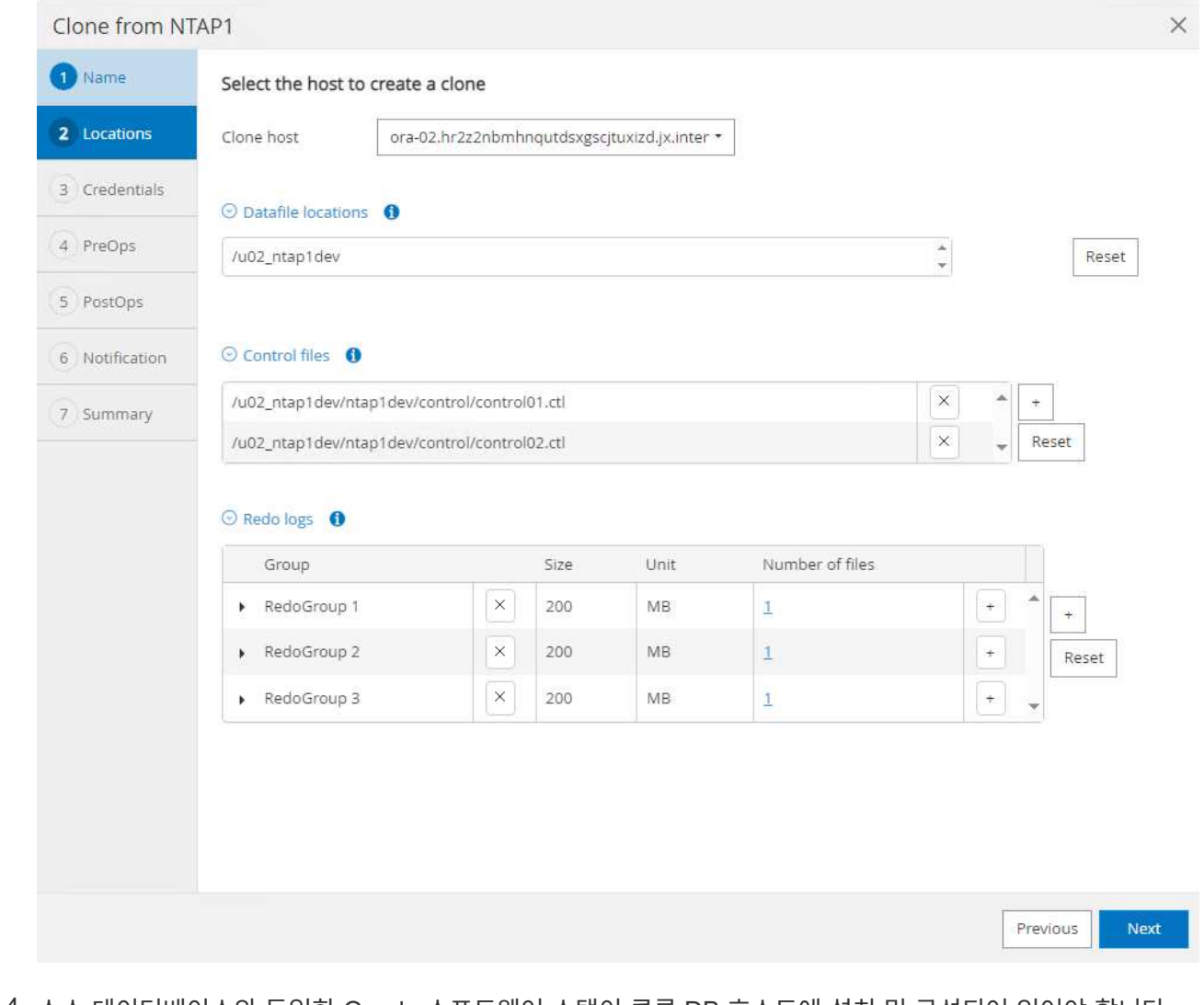

4. 소스 데이터베이스와 동일한 Oracle 소프트웨어 스택이 클론 DB 호스트에 설치 및 구성되어 있어야 합니다. 기본 자격 증명은 유지하되 변경합니다 Oracle Home Settings 클론 DB 호스트의 설정과 일치시킵니다.

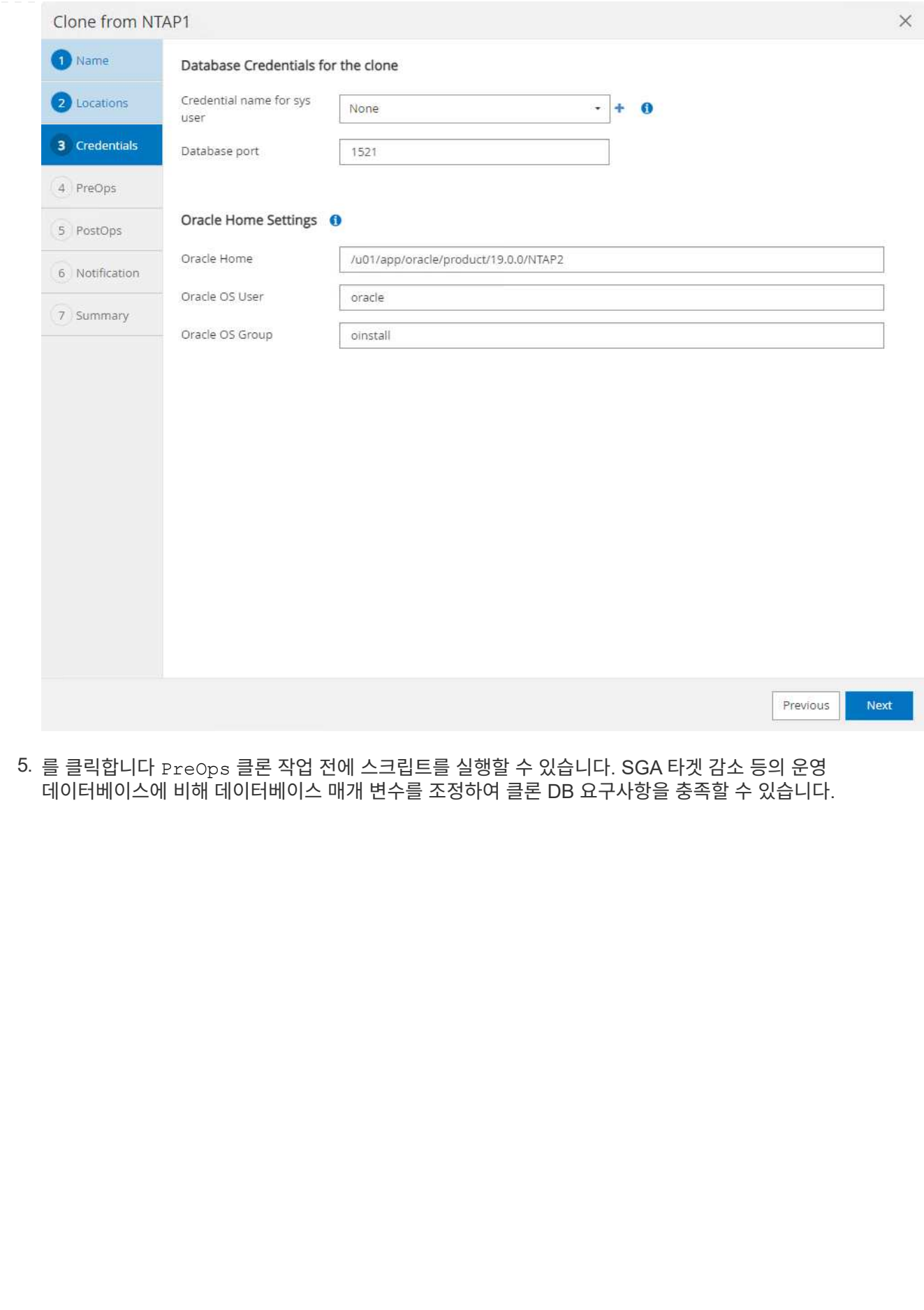

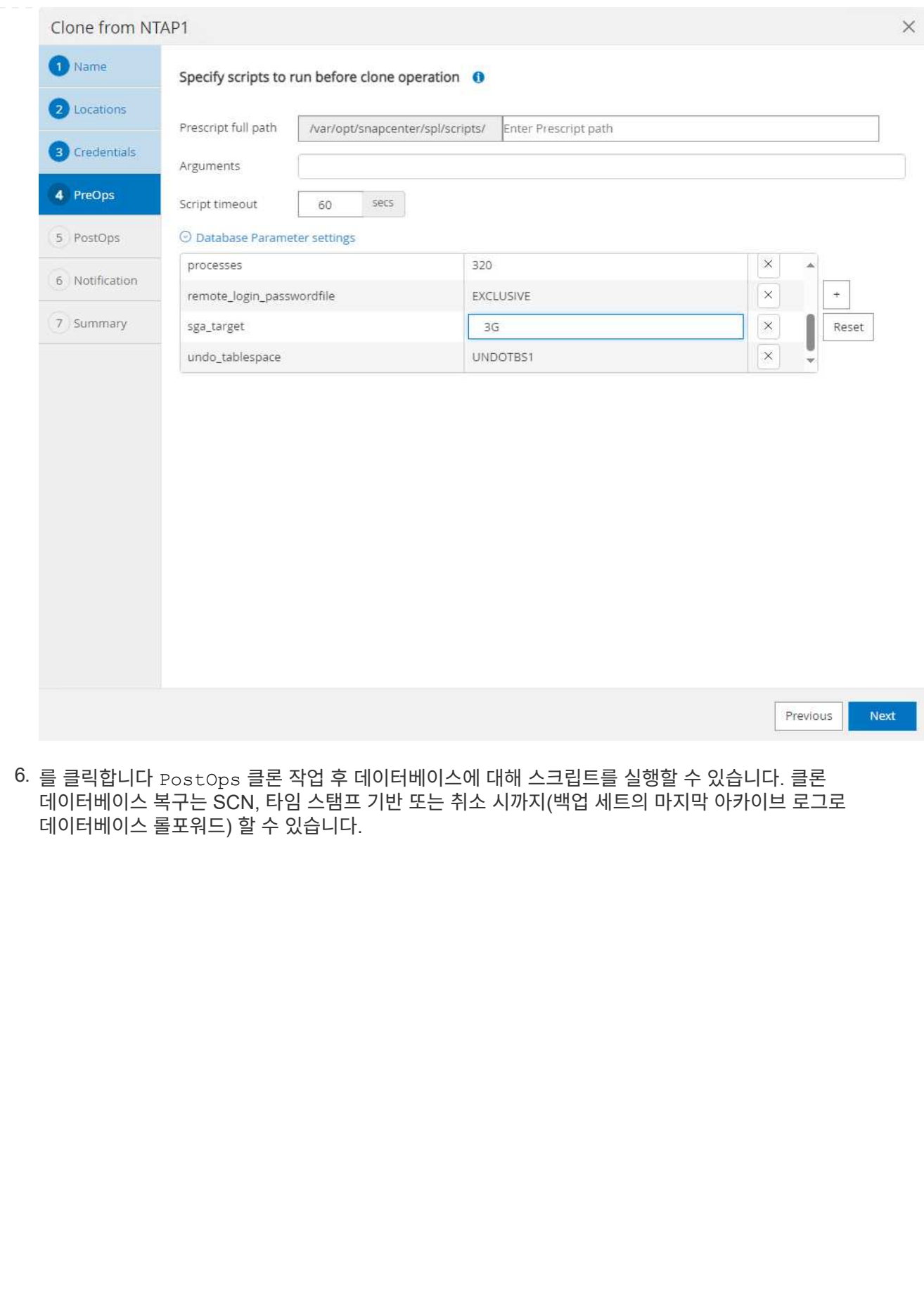

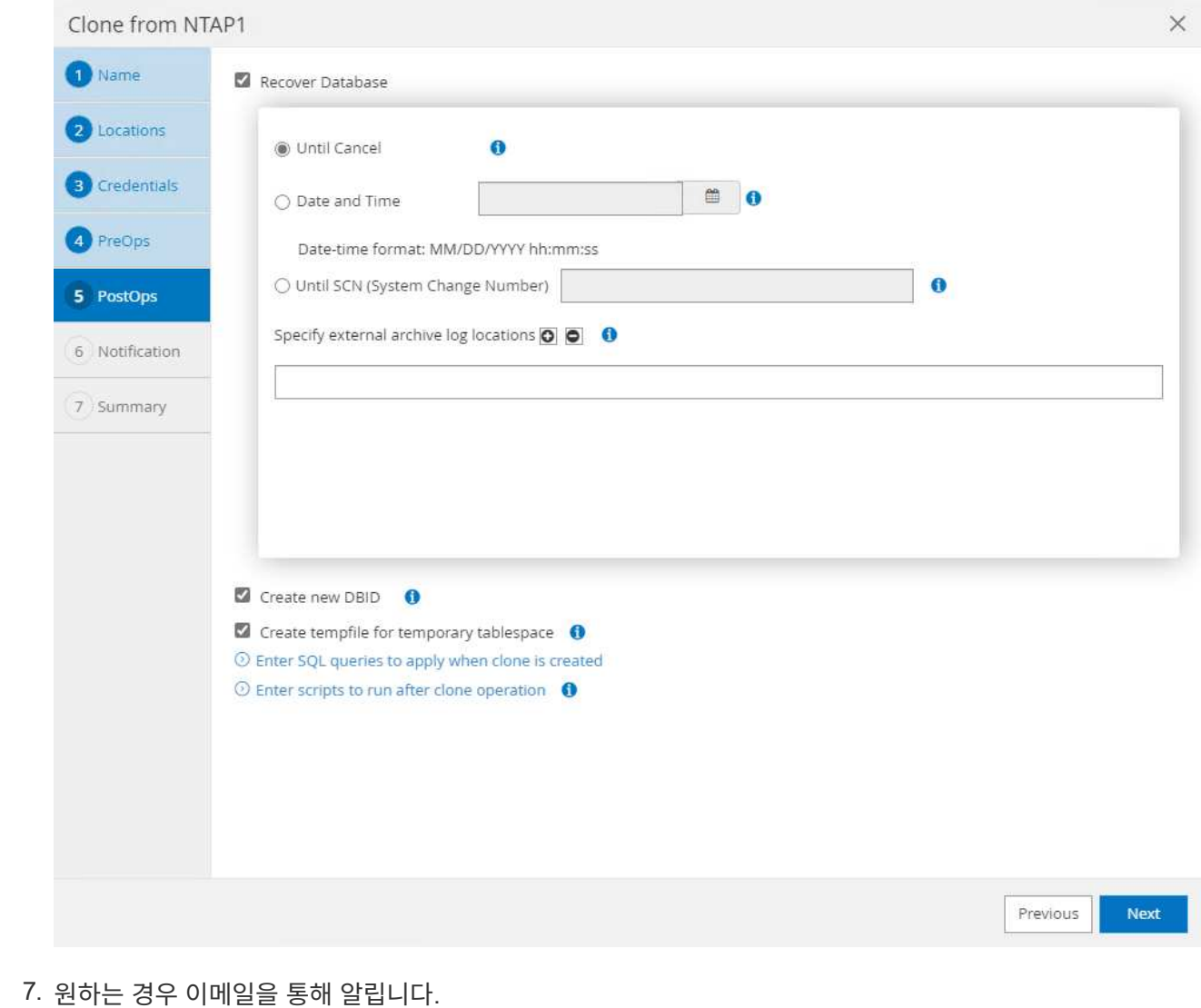

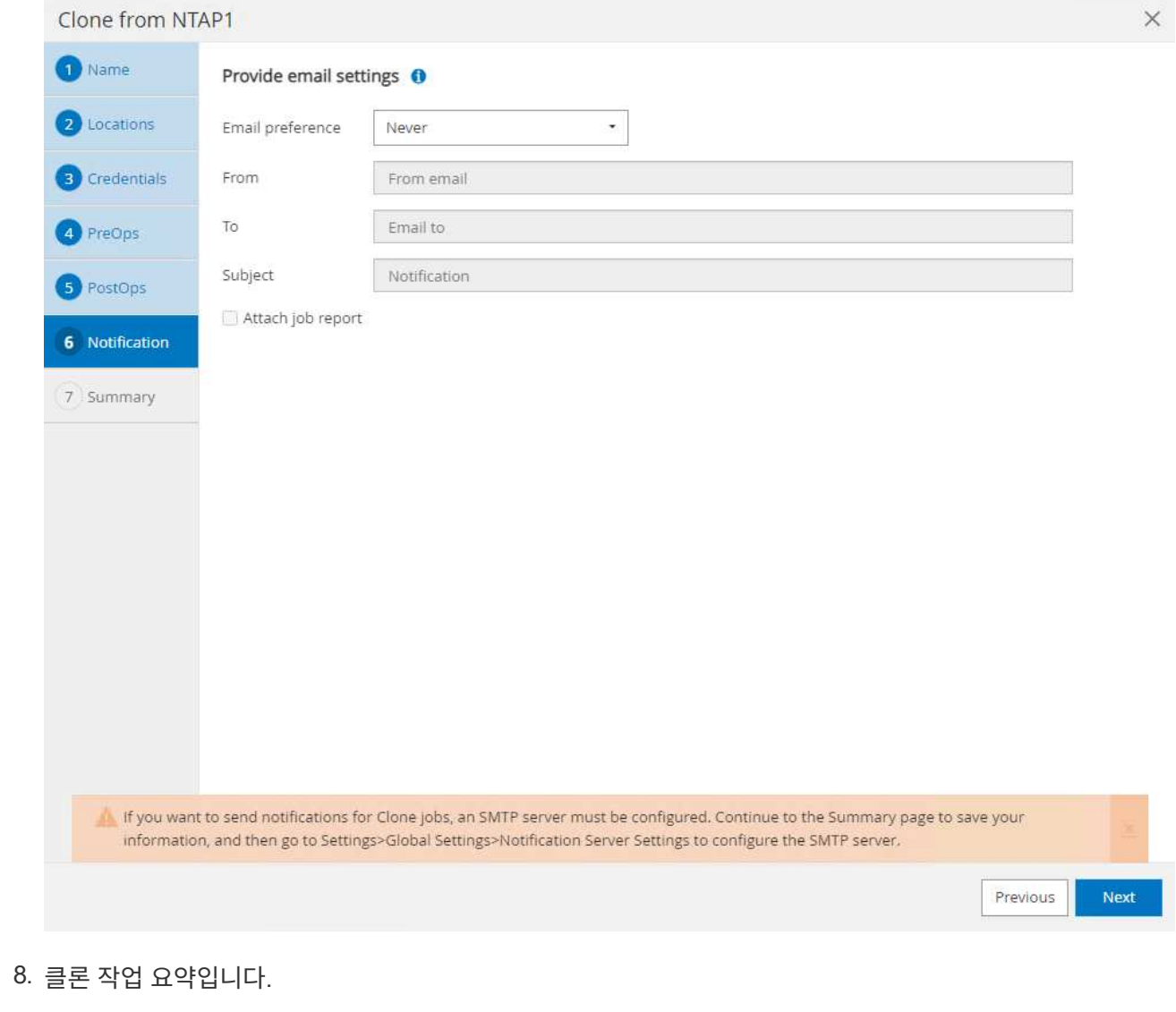

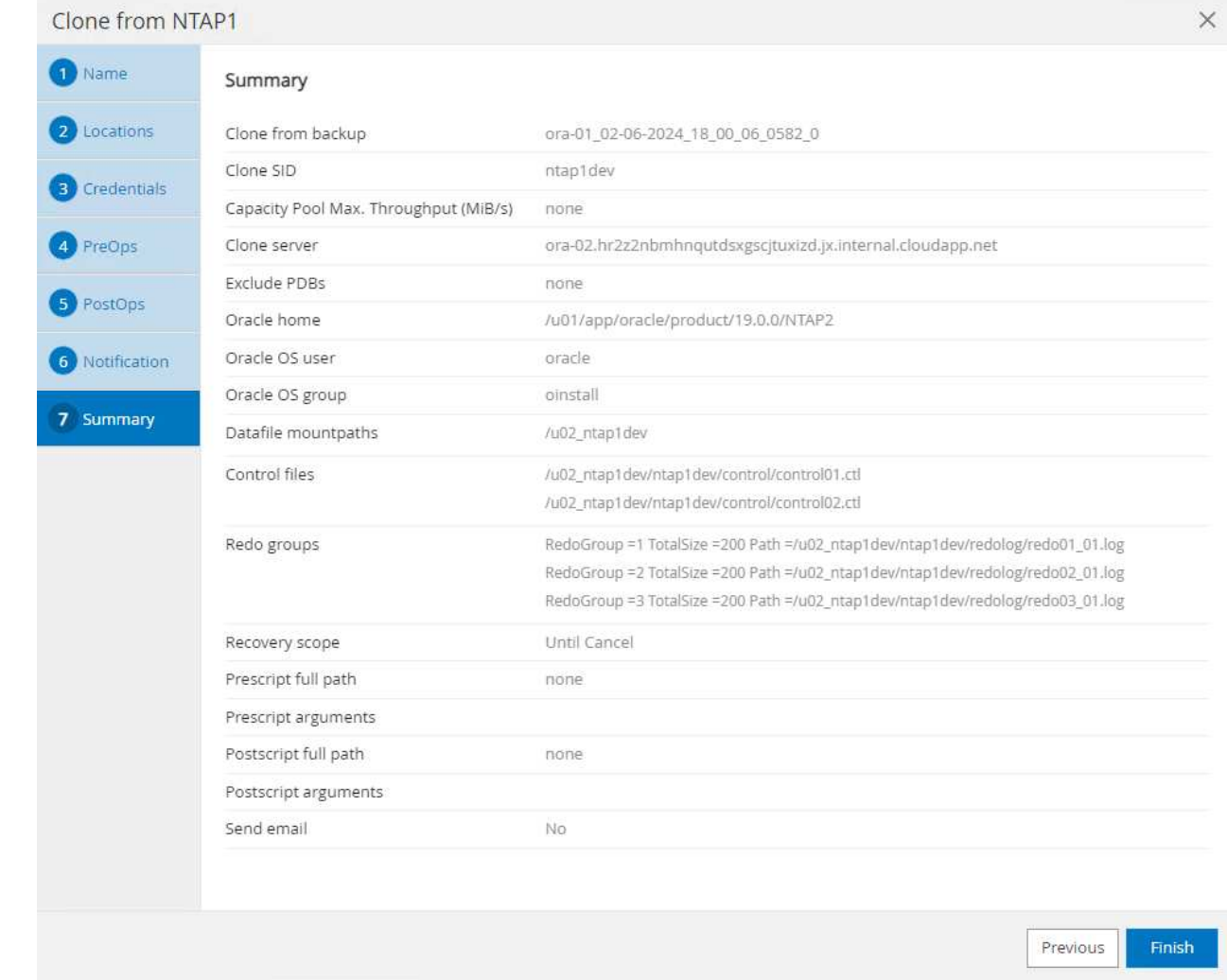

9. 실행 중인 작업을 클릭하여 엽니다 Job Details 창을 엽니다. 작업 상태는 에서 열고 볼 수도 있습니다 Monitor 탭을 클릭합니다.

# Job Details Clone from backup 'ora-01\_02-06-2024\_18\_00\_06\_0582\_0' V V Clone from backup 'ora-01\_02-06-2024\_18\_00\_06\_0582\_0' ora-02.hr2z2nbmhnqutdsxgscjtuxizd.jx.internal.cloudapp.net Prescripts v ▶ Query Host Information  $\checkmark$ Prepare for Cloning v ▶ Cloning Resources v FileSystem Clone  $\checkmark$ Application Clone  $\checkmark$ Postscripts  $\mathcal{L}$  $\mathcal{L}$ Register Clone ▶ Unmount Clone  $\checkmark$ Data Collection  $\checkmark$

 $\times$ 

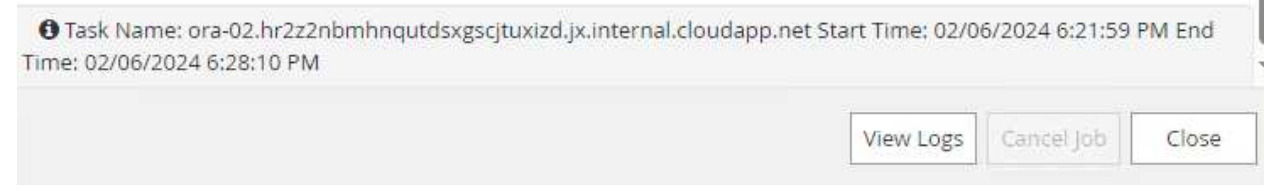

10. 복제된 데이터베이스는 즉시 SnapCenter에 등록됩니다.

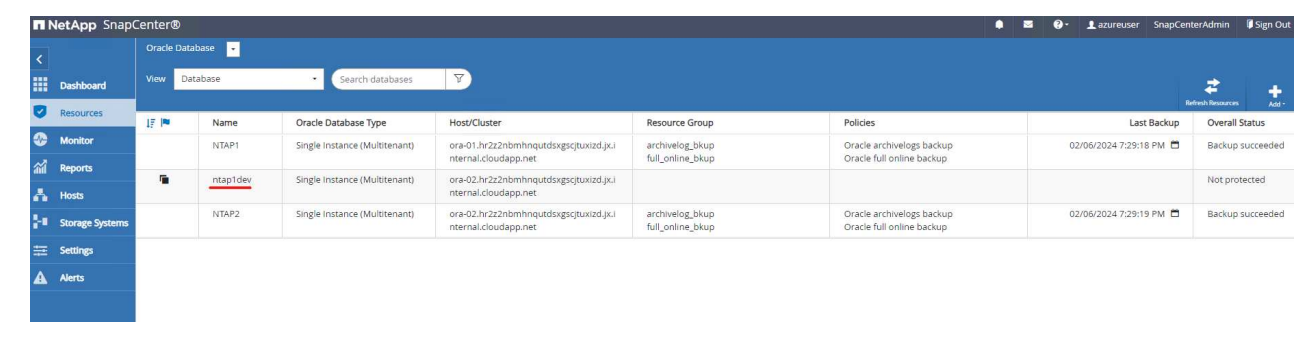

11. DB 서버 호스트에서 클론 데이터베이스를 검증합니다. 복제된 개발 데이터베이스의 경우 데이터베이스 보관

모드를 해제해야 합니다.

```
[azureuser@ora-02 ~]$ sudo su
[root@ora-02 azureuser]# su - oracle
Last login: Tue Feb 6 16:26:28 UTC 2024 on pts/0
[oracle@ora-02 ~]$ uname -a
Linux ora-02 4.18.0-372.9.1.el8.x86_64 #1 SMP Fri Apr 15 22:12:19
EDT 2022 x86_64 x86_64 x86_64 GNU/Linux
[oracle@ora-02 ~]$ df -h
Filesystem Size Used Avail
Use% Mounted on
devtmpfs 7.7G 0 7.7G
0% /dev
tmpfs 7.8G 0 7.8G
0% /dev/shm
tmpfs 7.8G 49M 7.7G
1% /run
tmpfs 7.8G 0 7.8G
0% /sys/fs/cgroup
/dev/mapper/rootvg-rootlv 22G 17G 5.6G
75% /
/dev/mapper/rootvg-usrlv 10G 2.0G 8.1G
20% /usr
/dev/mapper/rootvg-homelv 1014M 40M 975M
4% /home
/dev/sda1 496M 106M 390M
22% /boot
/dev/mapper/rootvg-varlv 8.0G 958M 7.1G
12% /var
/dev/sda15 495M 5.9M 489M
2% /boot/efi
/dev/mapper/rootvg-tmplv 12G 8.4G 3.7G
70% /tmp
tmpfs 1.6G 0 1.6G
0% /run/user/54321
172.30.136.68:/ora-02-u03 250G 2.1G 248G
1% /u03
172.30.136.68:/ora-02-u01 100G 10G 91G
10% /u01
172.30.136.68:/ora-02-u02 250G 7.5G 243G
3% /u02
tmpfs 1.6G 0 1.6G
0% /run/user/1000
tmpfs 1.6G 0 1.6G
0% /run/user/0
```

```
172.30.136.68:/ora-01-u02-Clone-020624161543077 250G 8.2G 242G
4% /u02_ntap1dev
[oracle@ora-02 ~]$ cat /etc/oratab
#
# This file is used by ORACLE utilities. It is created by root.sh
# and updated by either Database Configuration Assistant while
creating
# a database or ASM Configuration Assistant while creating ASM
instance.
# A colon, ':', is used as the field terminator. A new line
terminates
# the entry. Lines beginning with a pound sign, '#', are comments.
#
# Entries are of the form:
# $ORACLE_SID:$ORACLE_HOME:<N|Y>:
#
# The first and second fields are the system identifier and home
# directory of the database respectively. The third field indicates
# to the dbstart utility that the database should , "Y", or should
not,
# "N", be brought up at system boot time.
#
# Multiple entries with the same $ORACLE SID are not allowed.
#
#
NTAP2:/u01/app/oracle/product/19.0.0/NTAP2:Y
# SnapCenter Plug-in for Oracle Database generated entry (DO NOT
REMOVE THIS LINE)
ntap1dev:/u01/app/oracle/product/19.0.0/NTAP2:N
[oracle@ora-02 ~]$ export ORACLE_SID=ntap1dev
[oracle@ora-02 ~]$ sqlplus / as sysdba
SQL*Plus: Release 19.0.0.0.0 - Production on Tue Feb 6 16:29:02 2024
Version 19.18.0.0.0
Copyright (c) 1982, 2022, Oracle. All rights reserved.
Connected to:
Oracle Database 19c Enterprise Edition Release 19.0.0.0.0 -
Production
Version 19.18.0.0.0
```
SQL> select name, open mode, log mode from v\$database; NAME OPEN\_MODE LOG\_MODE --------- -------------------- ------------ NTAP1DEV READ WRITE ARCHIVELOG SQL> shutdown immediate; Database closed. Database dismounted. ORACLE instance shut down. SQL> startup mount; ORACLE instance started. Total System Global Area 3221223168 bytes Fixed Size 9168640 bytes Variable Size 654311424 bytes Database Buffers 2550136832 bytes Redo Buffers 7606272 bytes Database mounted. SQL> alter database noarchivelog; Database altered. SQL> alter database open; Database altered. SQL> select name, open mode, log mode from v\$database; NAME OPEN\_MODE LOG\_MODE --------- -------------------- ------------ NTAP1DEV READ WRITE NOARCHIVELOG SQL> show pdbs CON ID CON NAME OPEN MODE RESTRICTED ---------- ------------------------------ ---------- ---------- 2 PDB\$SEED READ ONLY NO 3 NTAP1\_PDB1 MOUNTED<br>4 NTAP1 PDB2 MOUNTED 4 NTAP1 PDB2 5 NTAP1\_PDB3 MOUNTED SQL> alter pluggable database all open;

추가 정보를 찾을 수 있는 위치

이 문서에 설명된 정보에 대한 자세한 내용은 다음 문서 및/또는 웹 사이트를 참조하십시오.

• Azure NetApp Files

["https://azure.microsoft.com/en-us/products/netapp"](https://azure.microsoft.com/en-us/products/netapp)

• SnapCenter 소프트웨어 설명서

["https://docs.netapp.com/us-en/snapcenter/index.html"](https://docs.netapp.com/us-en/snapcenter/index.html)

• TR-4987: NFS를 지원하는 Azure NetApp Files 기반의 단순하고 자동화된 Oracle 배포

["](#page-374-0)[구현](#page-374-0) [절차](#page-374-0)["](#page-374-0)

# **TR-4977: SnapCenter Services-Azure**를 사용하여 **Oracle** 데이터베이스 백업**,** 복원 및 복제를 수행합니다

Allen Cao, Niyaz Mohamed, NetApp

목적

SnapCenter 서비스는 NetApp BlueXP 클라우드 관리 콘솔을 통해 제공되는 기존 SnapCenter 데이터베이스 관리 UI 툴의 SaaS 버전입니다. Azure NetApp Files에서 실행되는 Oracle 및 HANA와 같은 데이터베이스를 위한 NetApp 클라우드 백업, 데이터 보호 오퍼링의 필수 요소입니다. 이 SaaS 기반 서비스는 일반적으로 Windows 도메인 환경에서 작동하는 Windows 서버가 필요한 기존의 SnapCenter 독립 실행형 서버 배포를 간소화합니다.

이 문서에서는 SnapCenter 서비스를 설정하여 Azure NetApp Files 볼륨 및 Azure 컴퓨팅 인스턴스에 구축된 Oracle 데이터베이스를 백업, 복원 및 복제하는 방법을 보여줍니다. 웹 기반 BlueXP 사용자 인터페이스를 통해 Azure NetApp Files에 구축된 Oracle 데이터베이스의 데이터 보호를 매우 쉽게 설정할 수 있습니다.

이 솔루션은 다음과 같은 사용 사례를 해결합니다.

- Azure NetApp Files 및 Azure VM에서 호스팅되는 Oracle 데이터베이스에 대한 스냅샷을 사용한 데이터베이스 백업
- 장애 발생 시 Oracle 데이터베이스 복구
- 개발, 테스트 환경 또는 기타 사용 사례를 위해 기본 데이터베이스를 신속하게 클론 복제

대상

이 솔루션은 다음 대상자를 대상으로 합니다.

- Azure NetApp Files 스토리지에서 실행되는 Oracle 데이터베이스를 관리하는 DBA입니다
- Azure에서 Oracle 데이터베이스 백업, 복원 및 클론 복제에 관심이 있는 솔루션 설계자입니다
- Azure NetApp Files 스토리지를 지원 및 관리하는 스토리지 관리자
- Azure NetApp Files 스토리지 및 Azure VM에 배포된 애플리케이션을 소유한 애플리케이션 소유자

### 솔루션 테스트 및 검증 환경

이 솔루션의 테스트 및 검증은 최종 구축 환경과 일치하지 않을 수 있는 연구소 환경에서 수행되었습니다. 자세한 내용은 섹션을 참조하십시오 [Key Factors for Deployment Consideration].

있습니다

이 이미지는 UI, 커넥터, 관리하는 리소스를 비롯하여 BlueXP 콘솔 내의 애플리케이션에 대한 BlueXP 백업 및 복구 정보를 상세하게 제공합니다.

하드웨어 및 소프트웨어 구성 요소

• 하드웨어 \*

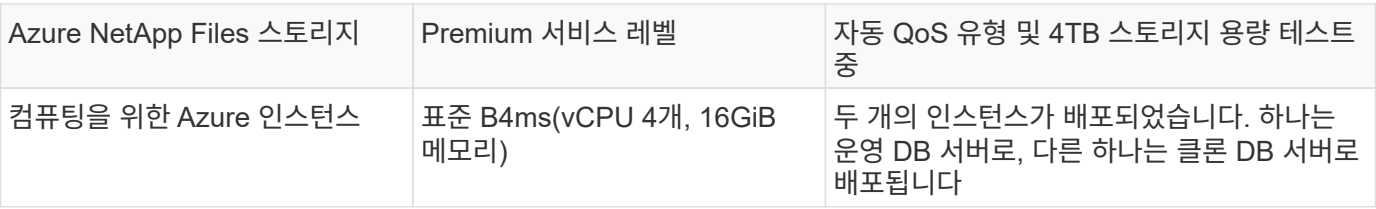

#### • 소프트웨어 \*

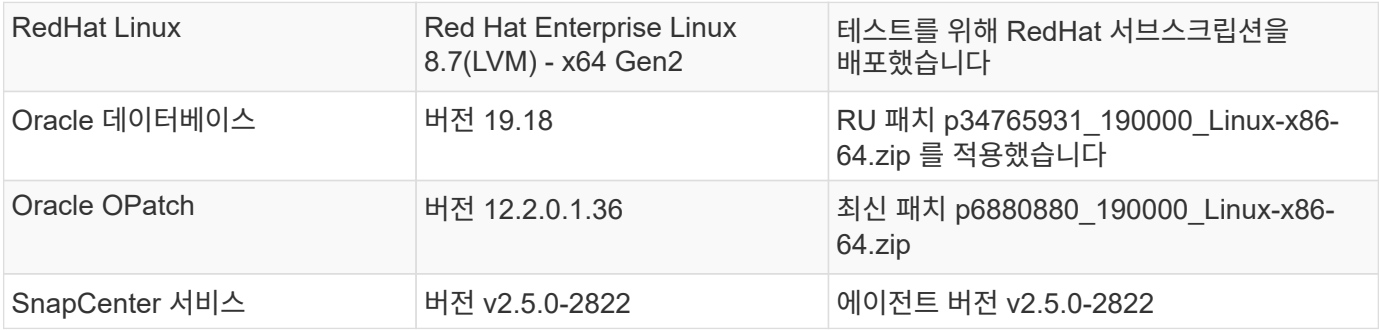

구축 시 고려해야 할 주요 요소

- \* 데이터베이스 및 Azure NetApp Files와 동일한 가상 네트워크/서브넷에 커넥터를 구축할 수 있습니다. \* 가능하면 커넥터를 동일한 Azure 가상 네트워크 및 리소스 그룹에 배포해야 Azure NetApp Files 스토리지 및 Azure 컴퓨팅 인스턴스에 연결할 수 있습니다.
- \* SnapCenter 커넥터용 Azure 포털에 Azure 사용자 계정 또는 Active Directory 서비스 원칙이 생성되었습니다. \* BlueXP 커넥터를 배포하려면 가상 머신 및 기타 컴퓨팅 리소스를 생성 및 구성하고 네트워킹을 구성하고 Azure 구독에 액세스할 수 있는 특정 권한이 필요합니다. 또한 나중에 Connector가 작동할 수 있도록 역할과 권한을 생성할 수 있는 권한도 필요합니다. 권한이 있는 Azure에서 사용자 지정 역할을 생성하고 사용자 계정 또는 서비스 원칙에 할당합니다. 자세한 내용은 다음 링크를 참조하십시오[."Azure](https://docs.netapp.com/us-en/bluexp-setup-admin/task-set-up-permissions-azure.html#set-up-permissions-to-create-the-connector-from-bluexp) 권[한을](https://docs.netapp.com/us-en/bluexp-setup-admin/task-set-up-permissions-azure.html#set-up-permissions-to-create-the-connector-from-bluexp) [설정합니다](https://docs.netapp.com/us-en/bluexp-setup-admin/task-set-up-permissions-azure.html#set-up-permissions-to-create-the-connector-from-bluexp)[".](https://docs.netapp.com/us-en/bluexp-setup-admin/task-set-up-permissions-azure.html#set-up-permissions-to-create-the-connector-from-bluexp)
- \* Azure 리소스 그룹에 생성된 ssh 키 쌍입니다. \* ssh 키 쌍은 커넥터 호스트에 로그인하기 위해 Azure VM 사용자와 플러그인 배포 및 실행을 위한 데이터베이스 VM 호스트에 할당됩니다. BlueXP 콘솔 UI는 ssh 키를 사용하여 1단계 플러그인 설치 및 애플리케이션 호스트 데이터베이스 검색을 위해 데이터베이스 호스트에 SnapCenter 서비스 플러그인을 구축합니다.
- \* BlueXP 콘솔 설정에 추가된 자격 증명 \* Azure NetApp Files 스토리지를 BlueXP 작업 환경에 추가하려면 BlueXP 콘솔에서 Azure NetApp Files 액세스 권한을 부여하는 자격 증명을 BlueXP 콘솔 설정에서 설정해야 합니다.

• \* java-11-openjdk Azure VM 데이터베이스 인스턴스 호스트에 설치되어 있습니다. \* SnapCenter 서비스를 설치하려면 java 버전 11이 필요합니다. 플러그인 배포를 시도하기 전에 응용 프로그램 호스트에 설치해야 합니다.

### 솔루션 구축

광범위한 NetApp 설명서를 통해 클라우드 네이티브 애플리케이션 데이터를 보호할 수 있습니다. 이 문서의 목표는 BlueXP 콘솔을 통해 SnapCenter 서비스 구현을 적용되는 단계별 절차를 제공하여 Azure NetApp Files 스토리지 및 Azure 컴퓨팅 인스턴스에 구축된 Oracle 데이터베이스를 보호하는 것입니다.

시작하려면 다음 단계를 완료하십시오.

- 일반 지침을 읽으십시오 ["](https://docs.netapp.com/us-en/cloud-manager-backup-restore/concept-protect-cloud-app-data-to-cloud.html#architecture)[클라우드](https://docs.netapp.com/us-en/cloud-manager-backup-restore/concept-protect-cloud-app-data-to-cloud.html#architecture) [네이](https://docs.netapp.com/us-en/cloud-manager-backup-restore/concept-protect-cloud-app-data-to-cloud.html#architecture)티[브](https://docs.netapp.com/us-en/cloud-manager-backup-restore/concept-protect-cloud-app-data-to-cloud.html#architecture) [애플리케이션](https://docs.netapp.com/us-en/cloud-manager-backup-restore/concept-protect-cloud-app-data-to-cloud.html#architecture) [데이터](https://docs.netapp.com/us-en/cloud-manager-backup-restore/concept-protect-cloud-app-data-to-cloud.html#architecture) [보호](https://docs.netapp.com/us-en/cloud-manager-backup-restore/concept-protect-cloud-app-data-to-cloud.html#architecture)["](https://docs.netapp.com/us-en/cloud-manager-backup-restore/concept-protect-cloud-app-data-to-cloud.html#architecture) Oracle 및 Azure NetApp Files 관련 섹션도 있습니다.
- 다음 비디오 연습을 시청하십시오

[Oracle](https://netapp.hosted.panopto.com/Panopto/Pages/Embed.aspx?id=48adf2d8-3f5e-4ab3-b25c-b04a014635ac) [및](https://netapp.hosted.panopto.com/Panopto/Pages/Embed.aspx?id=48adf2d8-3f5e-4ab3-b25c-b04a014635ac) [ANF](https://netapp.hosted.panopto.com/Panopto/Pages/Embed.aspx?id=48adf2d8-3f5e-4ab3-b25c-b04a014635ac) [구축](https://netapp.hosted.panopto.com/Panopto/Pages/Embed.aspx?id=48adf2d8-3f5e-4ab3-b25c-b04a014635ac) [비디오](https://netapp.hosted.panopto.com/Panopto/Pages/Embed.aspx?id=48adf2d8-3f5e-4ab3-b25c-b04a014635ac)

**SnapCenter** 서비스 구축을 위한 사전 요구 사항

배포에는 다음과 같은 사전 요구 사항이 필요합니다.

- 1. Oracle 데이터베이스가 완벽하게 구축되고 실행되는 Azure VM 인스턴스의 운영 Oracle 데이터베이스 서버입니다.
- 2. 하드웨어 구성 요소 섹션에 나와 있는 데이터베이스 스토리지 요구 사항을 충족할 수 있는 용량이 있는 Azure에 구축된 Azure NetApp Files 스토리지 서비스 용량 풀입니다.
- 3. 개발/테스트 워크로드 또는 운영 Oracle 데이터베이스의 전체 데이터 세트가 필요한 사용 사례를 지원하기 위해 대체 호스트에 Oracle 데이터베이스 클론 복제를 테스트하는 데 사용할 수 있는 Azure VM 인스턴스의 보조 데이터베이스 서버입니다.
- 4. Azure NetApp Files 및 Azure 컴퓨팅 인스턴스에서 Oracle 데이터베이스 구축에 대한 자세한 내용은 을 참조하십시오 ["Azure NetApp Files](#page-392-0)[에서](#page-392-0) [Oracle](#page-392-0) [데이터베이스](#page-392-0) [구축](#page-392-0) [및](#page-392-0) [보호](#page-392-0)[".](#page-392-0)

**BlueXP** 준비 과정

- 1. 링크를 사용하십시오 ["NetApp BlueXP"](https://console.bluexp.netapp.com/) BlueXP 콘솔 액세스를 등록하려면
- 2. Azure 사용자 계정 또는 Active Directory 서비스 원칙을 만들고 Azure 커넥터 배포를 위한 Azure 포털에서 역할에 대한 권한을 부여합니다.
- 3. BlueXP를 설정하여 Azure 리소스를 관리하도록 설정하려면 BlueXP가 Azure Active Directory 서비스 주체의 세부 정보와 함께 BlueXP 자격 증명을 추가합니다. 이 서비스 기본 애플리케이션의 클라이언트 비밀 (클라이언트 암호)인 Azure Active Directory(앱 클라이언트 ID)로 인증할 수 있습니다. 및 조직의 Active Directory ID(테넌트 ID)를 입력합니다.
- 4. 또한 커넥터 프로비저닝 및 데이터베이스 플러그인 설치를 위해 Azure 가상 네트워크, 리소스 그룹, 보안 그룹, VM 액세스를 위한 SSH 키 등이 필요합니다.

SnapCenter 서비스용 커넥터를 배포합니다

1. BlueXP 콘솔에 로그인합니다.

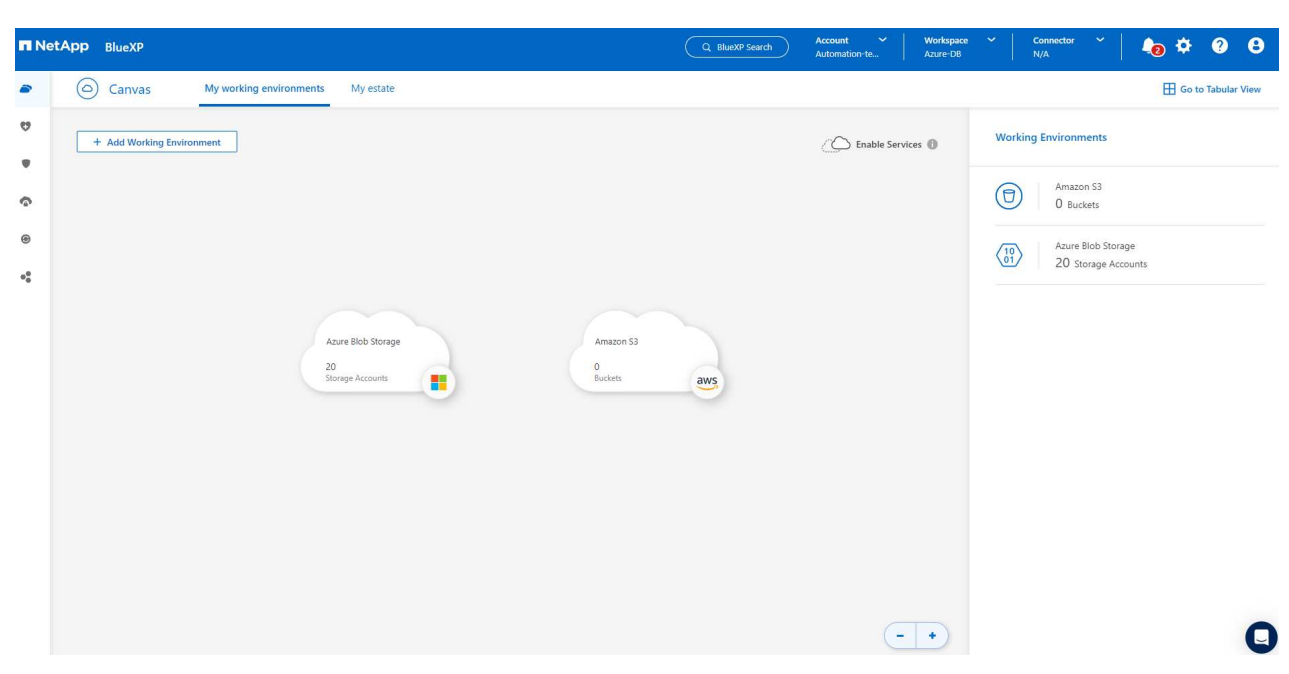

2. 커넥터 \* 드롭다운 화살표 및 \* 커넥터 추가 \* 를 클릭하여 커넥터 프로비저닝 워크플로를 시작합니다.

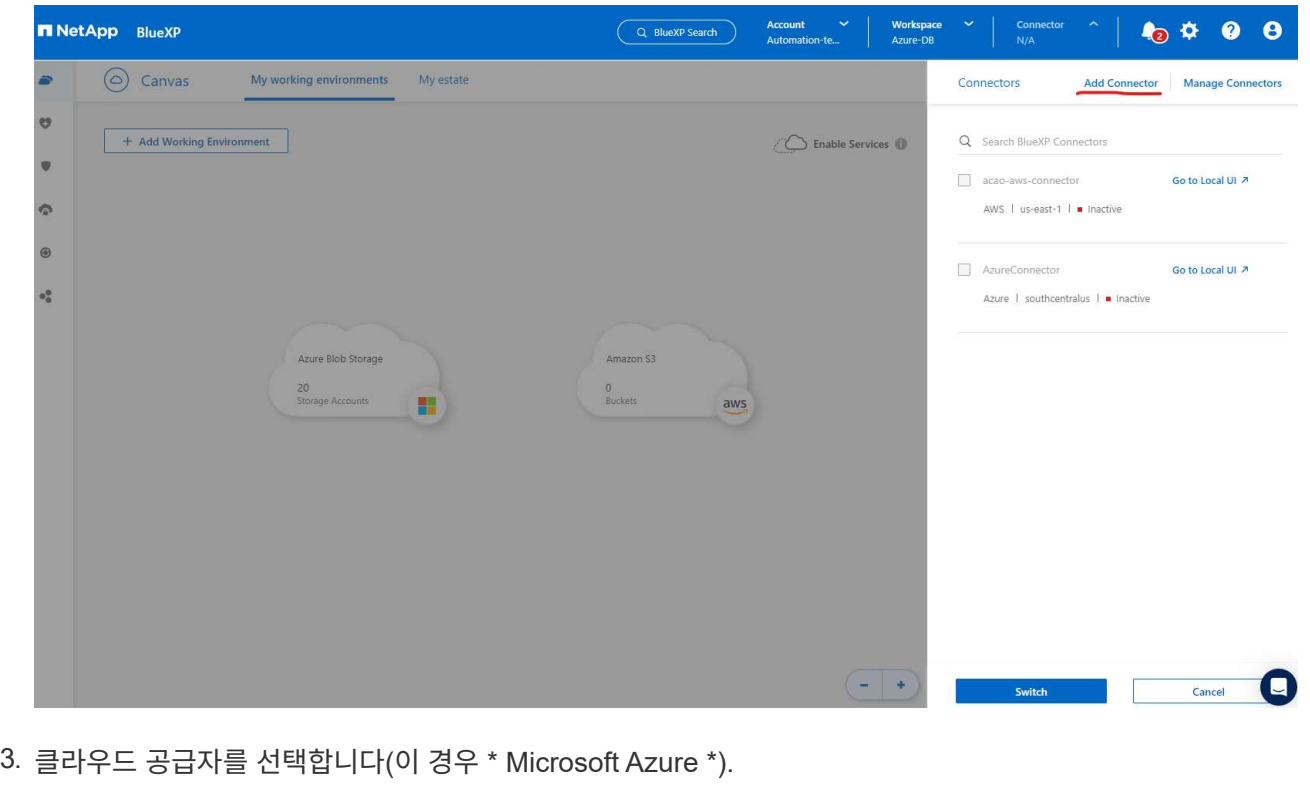
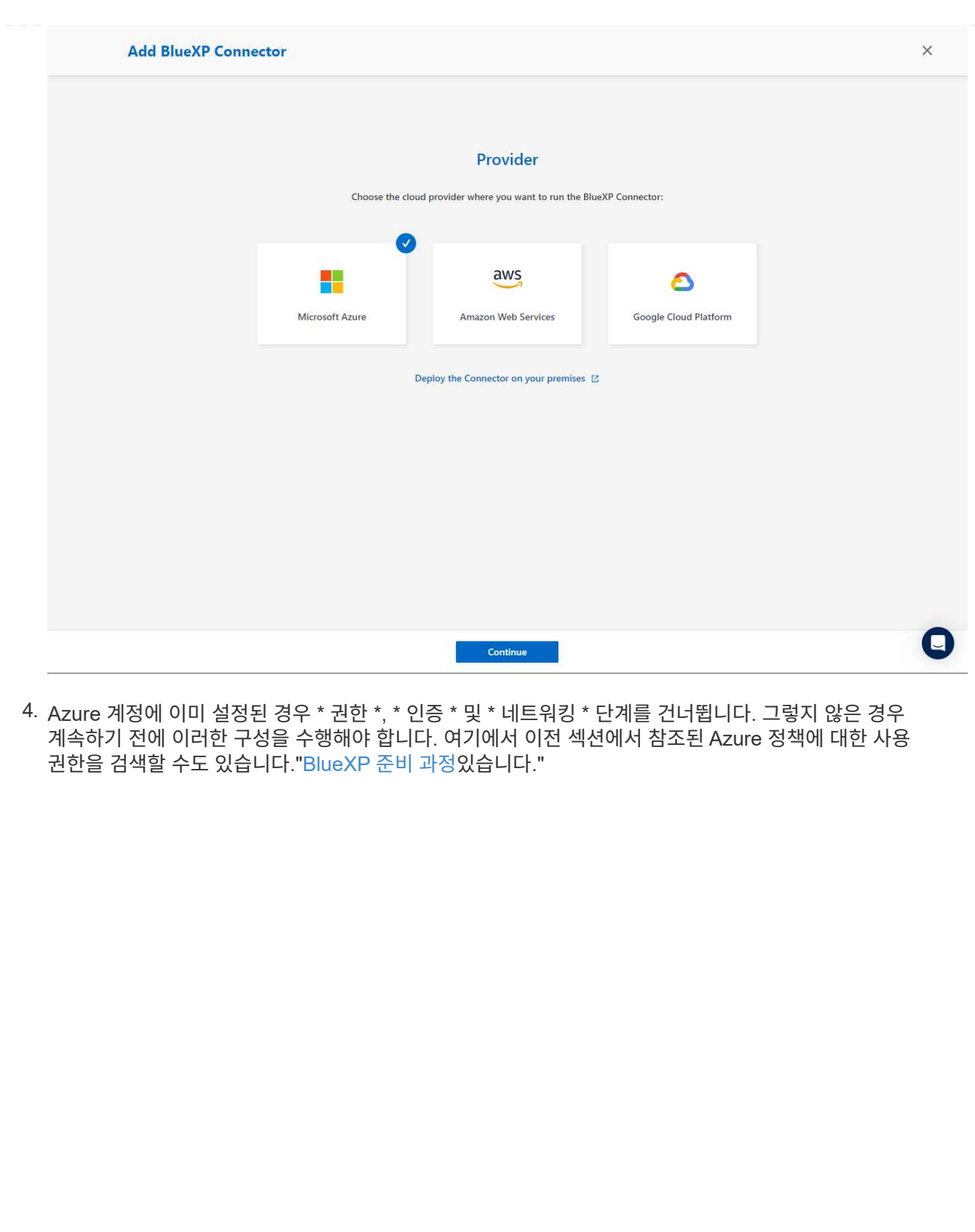

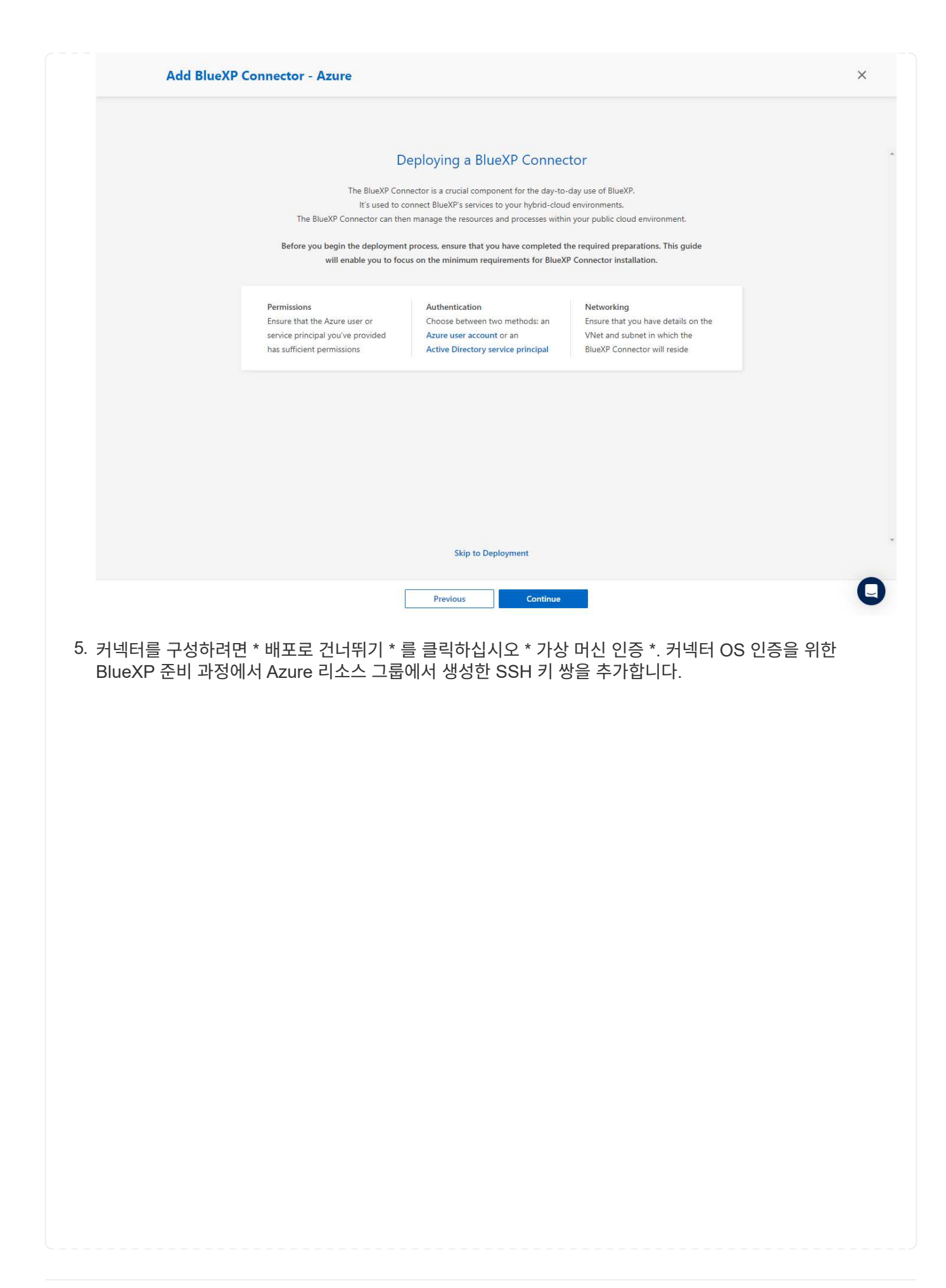

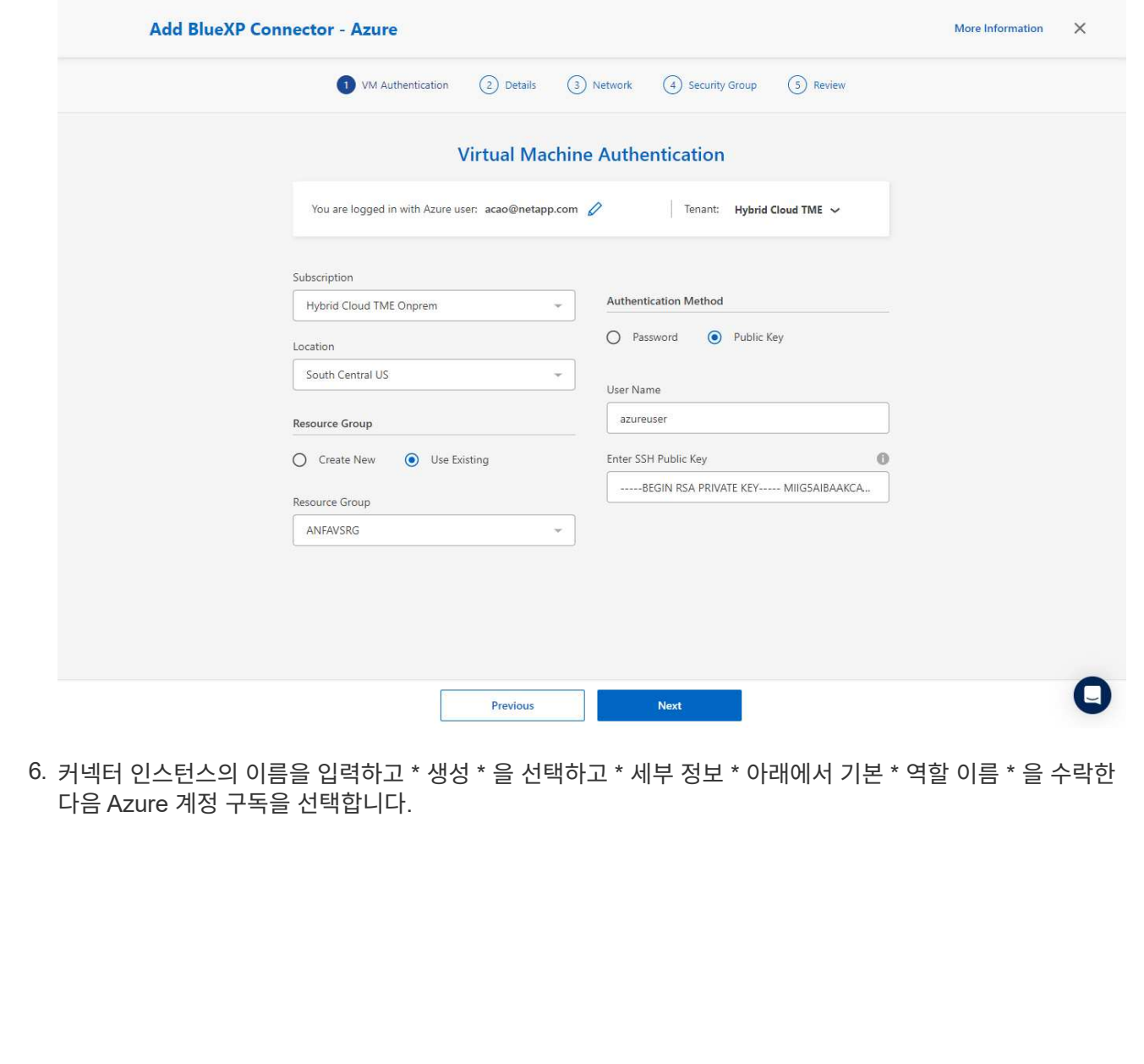

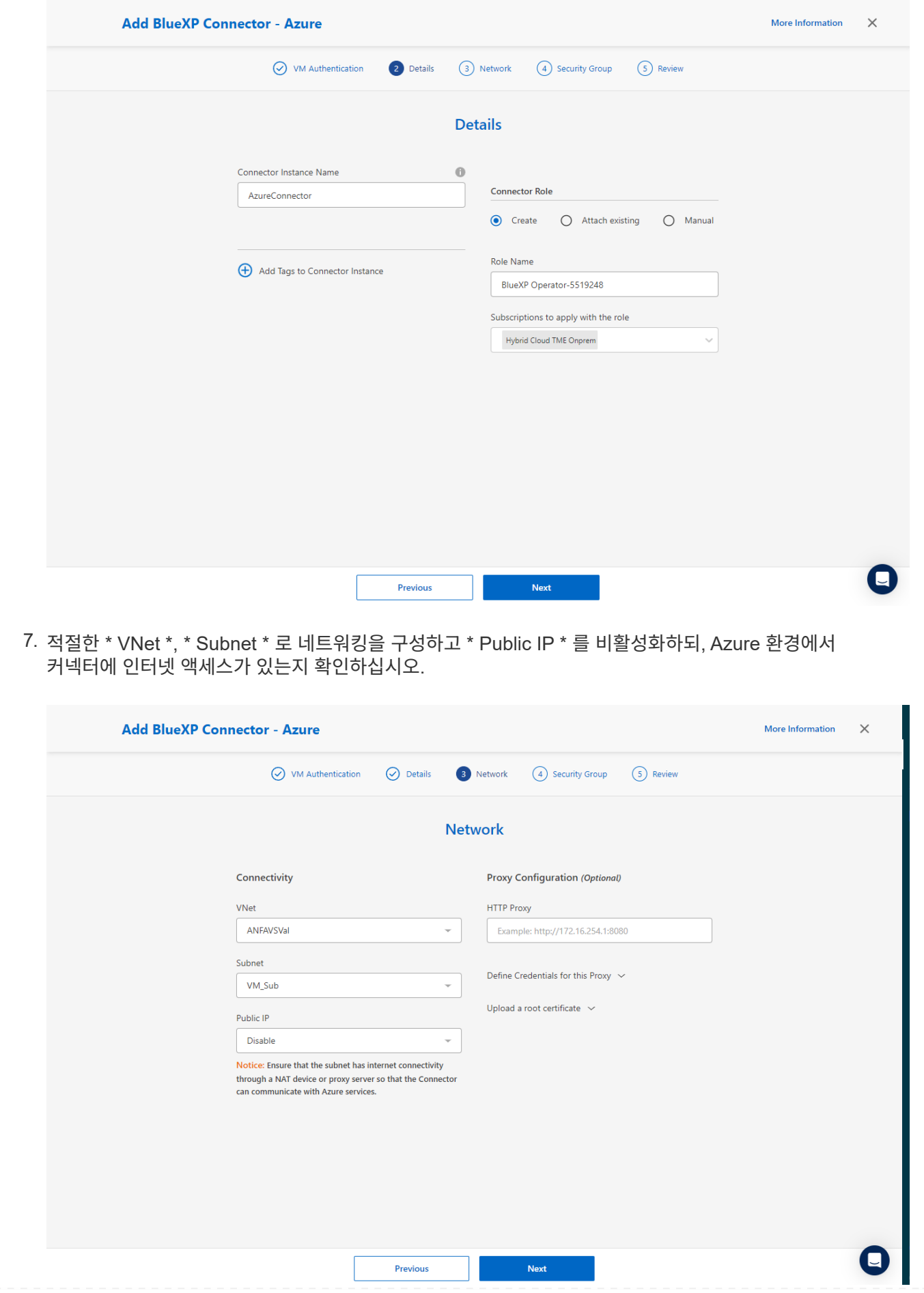

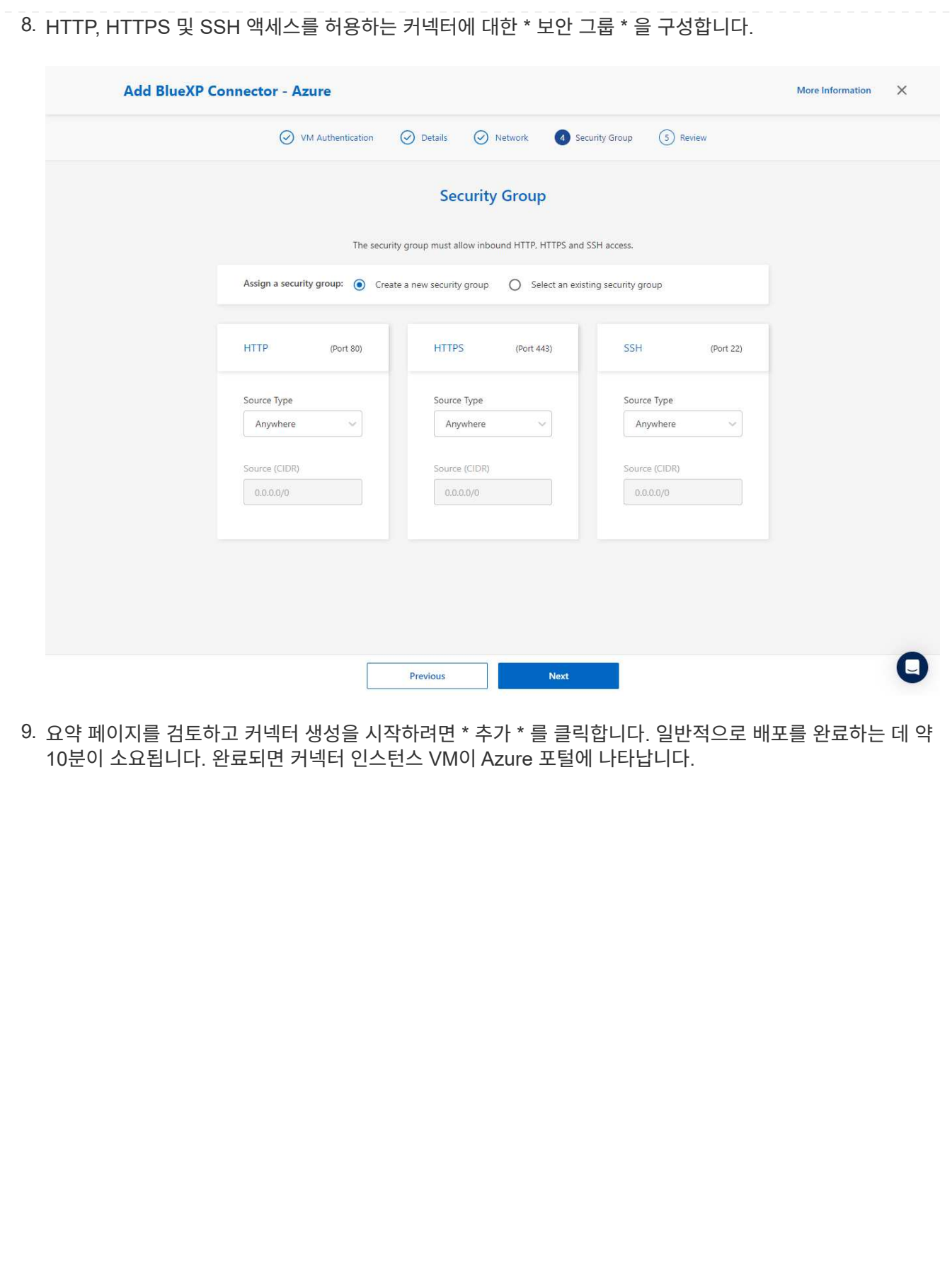

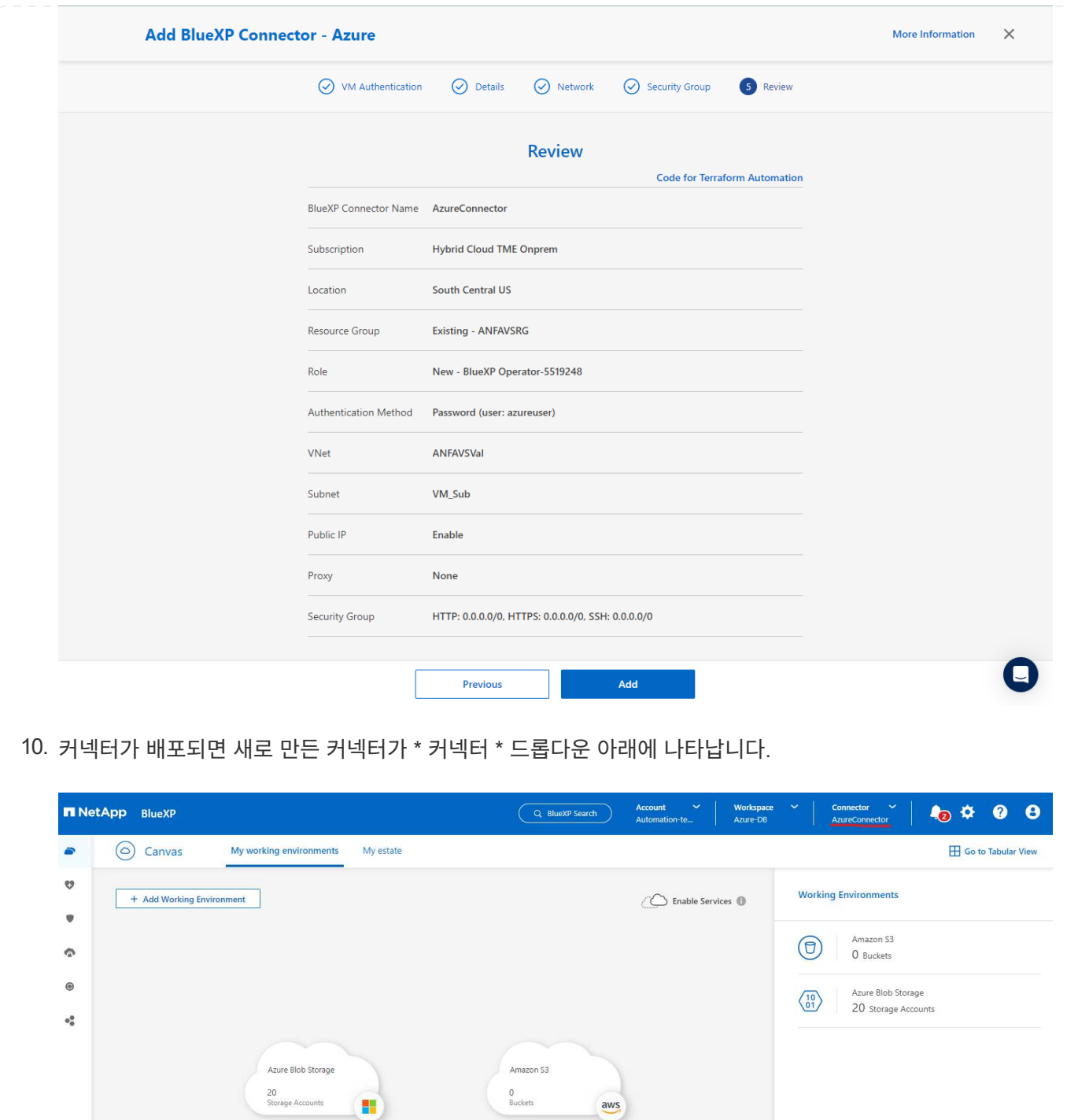

 $\bullet$ 

 $\begin{array}{|c|} \hline \textbf{--} & \textbf{--} \\\hline \end{array}$ 

1. BlueXP 콘솔 오른쪽 위의 설정 아이콘을 클릭하여 \* 계정 자격 증명 \* 페이지를 열고 \* 자격 증명 추가 \* 를 클릭하여 자격 증명 구성 워크플로우를 시작합니다.

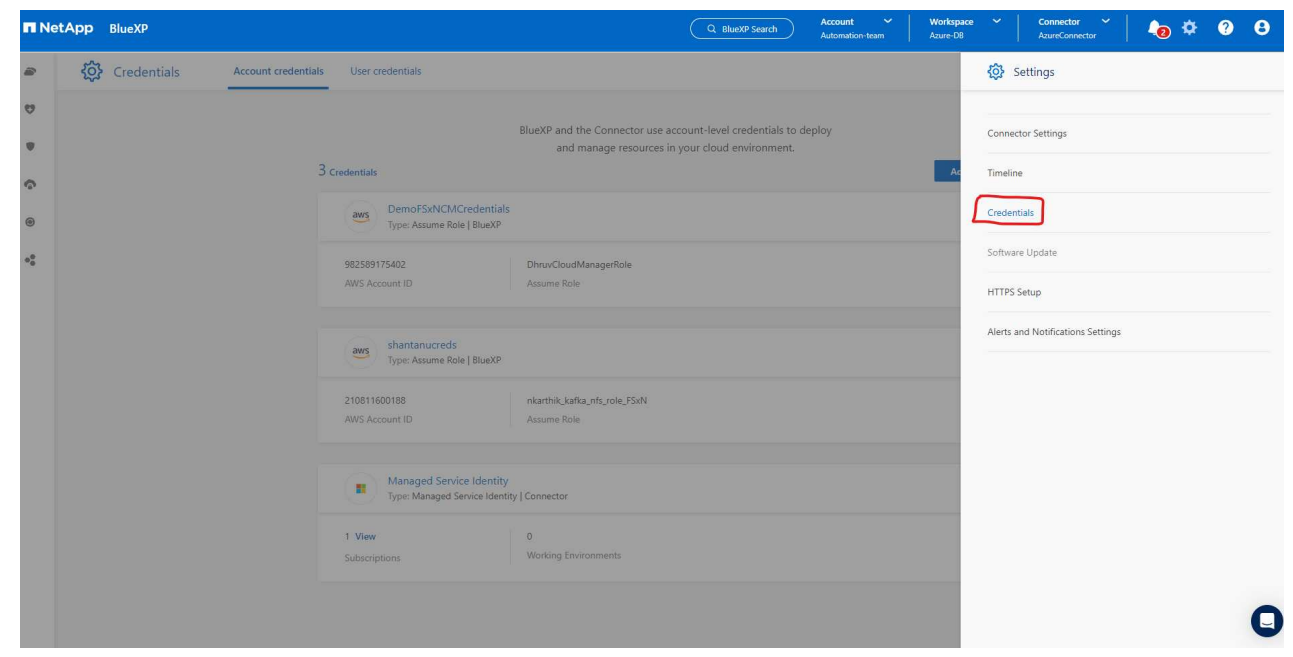

2. 자격 증명 위치를 - \* Microsoft Azure-BlueXP \* 로 선택합니다.

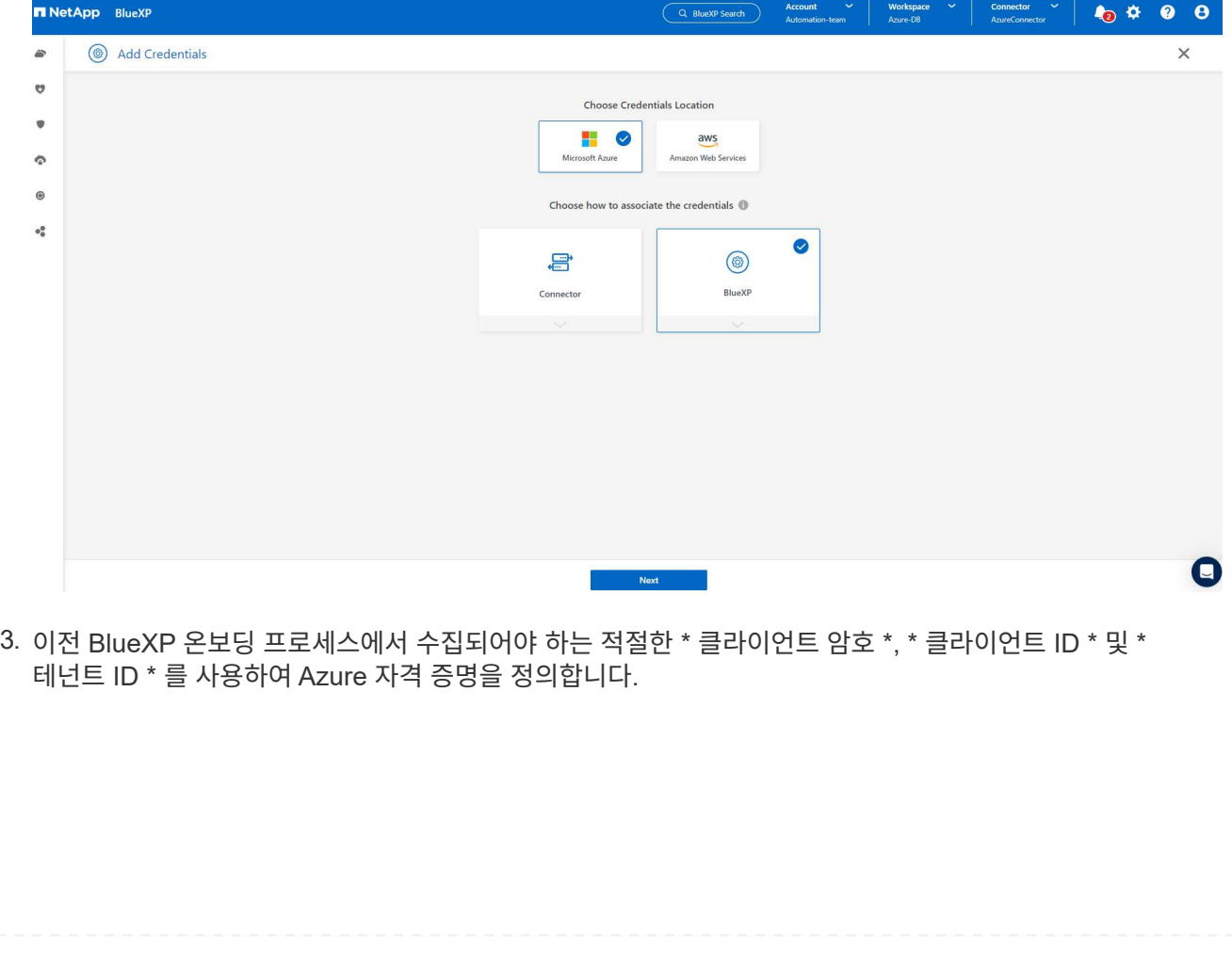

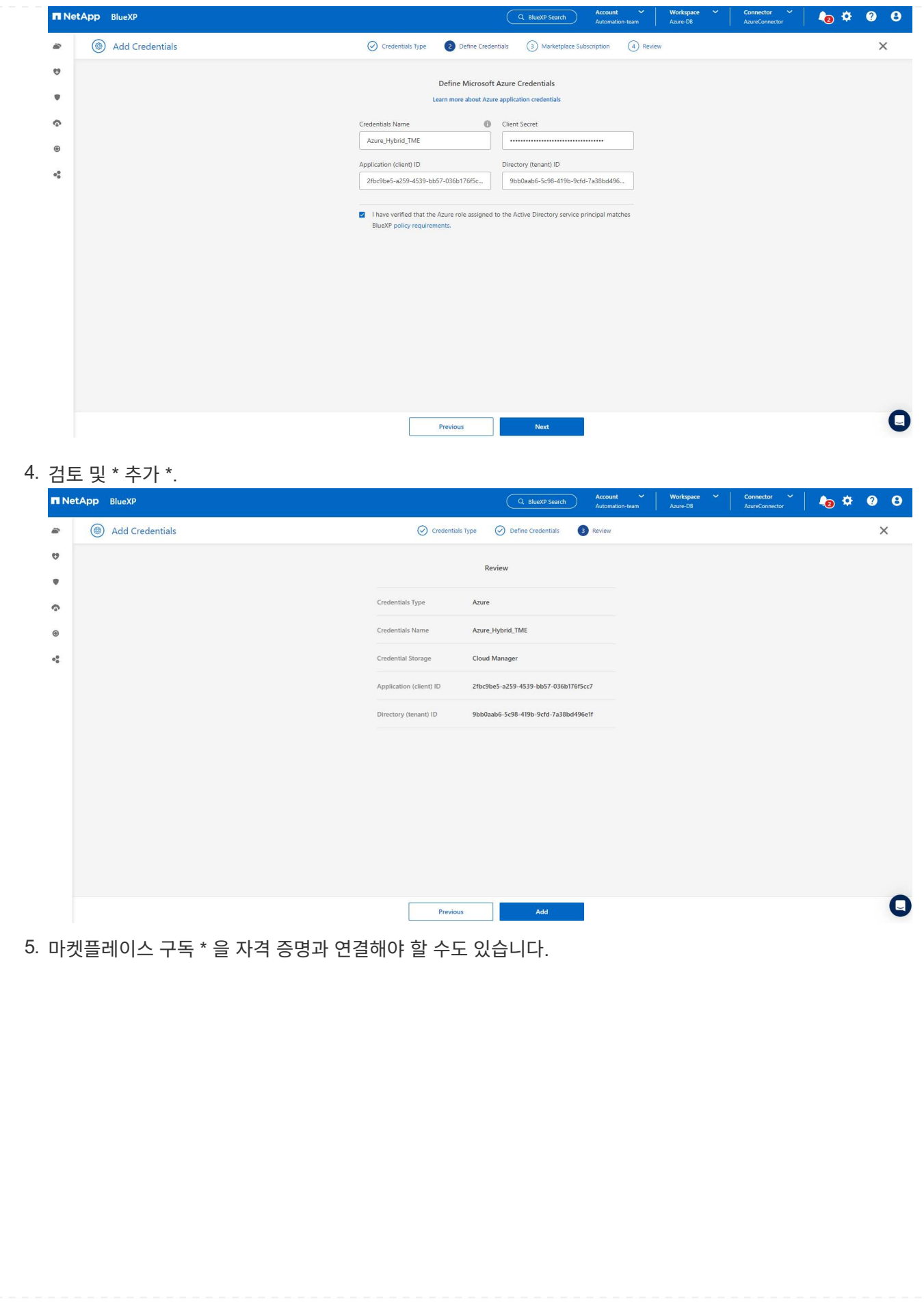

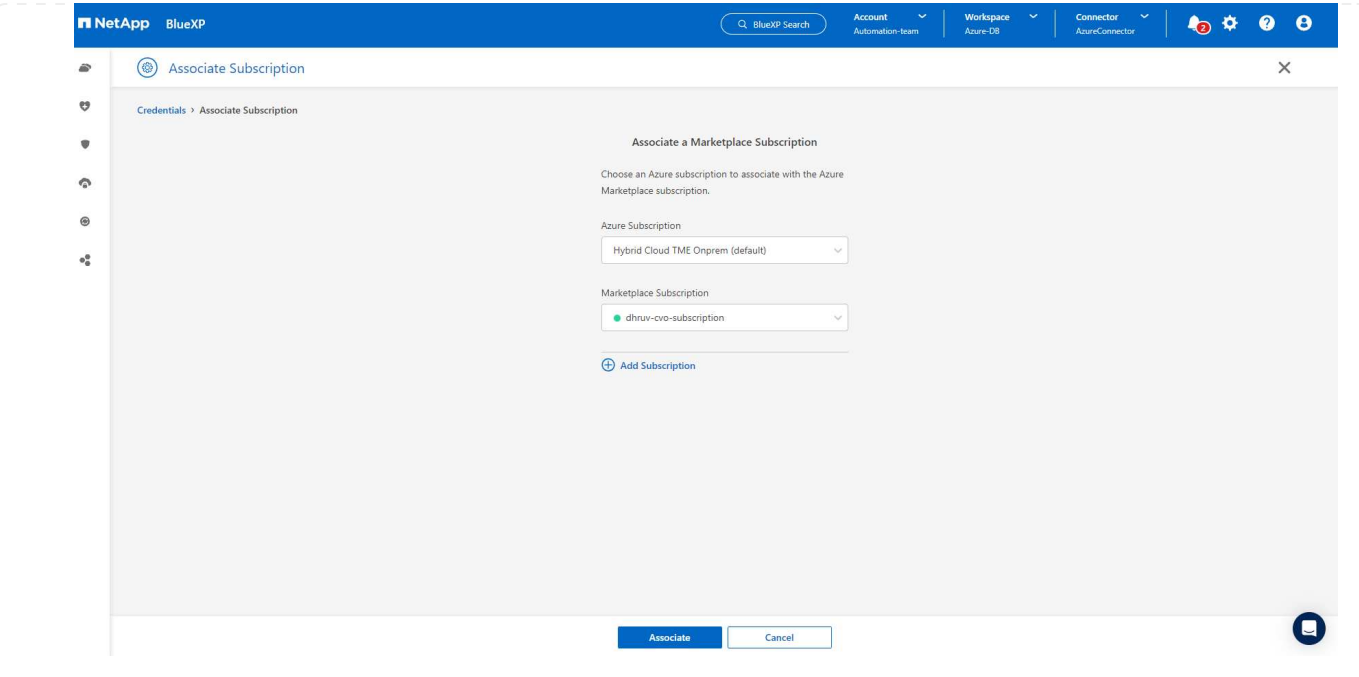

**SnapCenter** 서비스 설정

Azure 자격 증명이 구성되어 있으면 이제 다음 절차에 따라 SnapCenter 서비스를 설정할 수 있습니다.

1. Canvas 페이지로 돌아가 \* 내 작업 환경 \* 에서 \* 작업 환경 추가 \* 를 클릭하여 Azure에 배포된 Azure NetApp Files를 검색합니다.

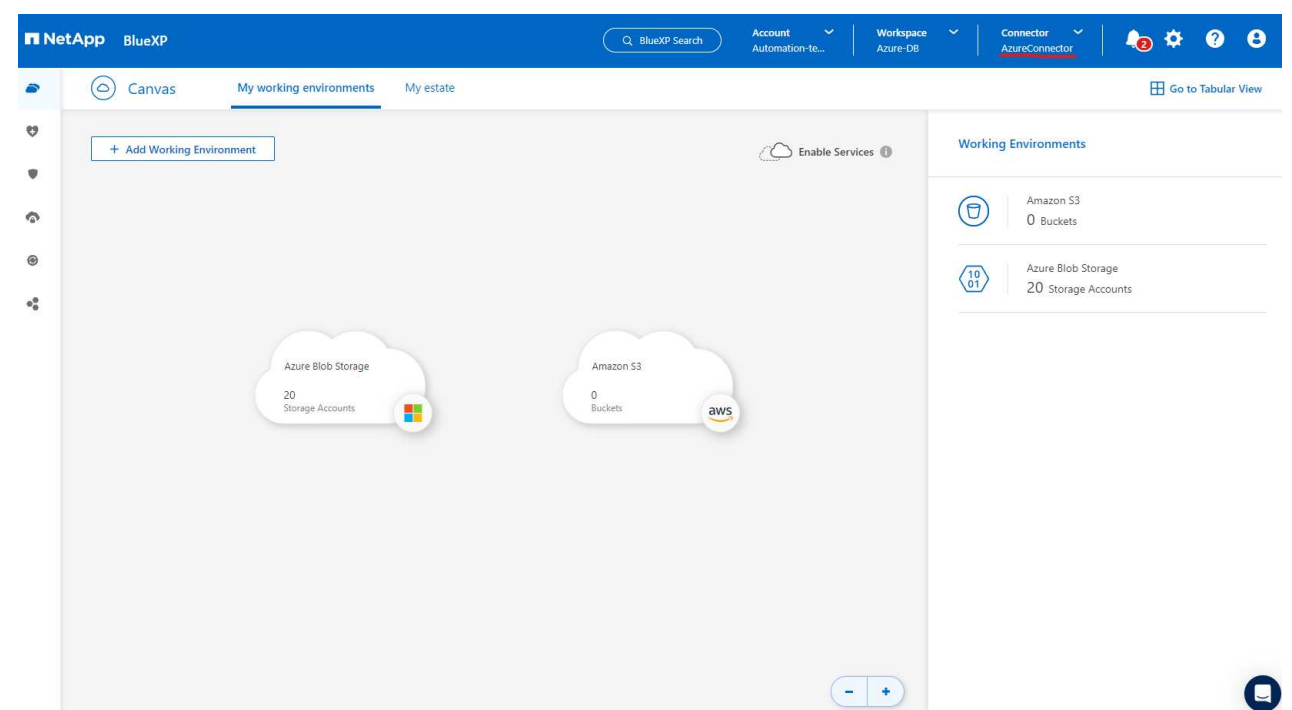

2. 위치로 \* Microsoft Azure \* 를 선택하고 \* 검색 \* 을 클릭합니다.

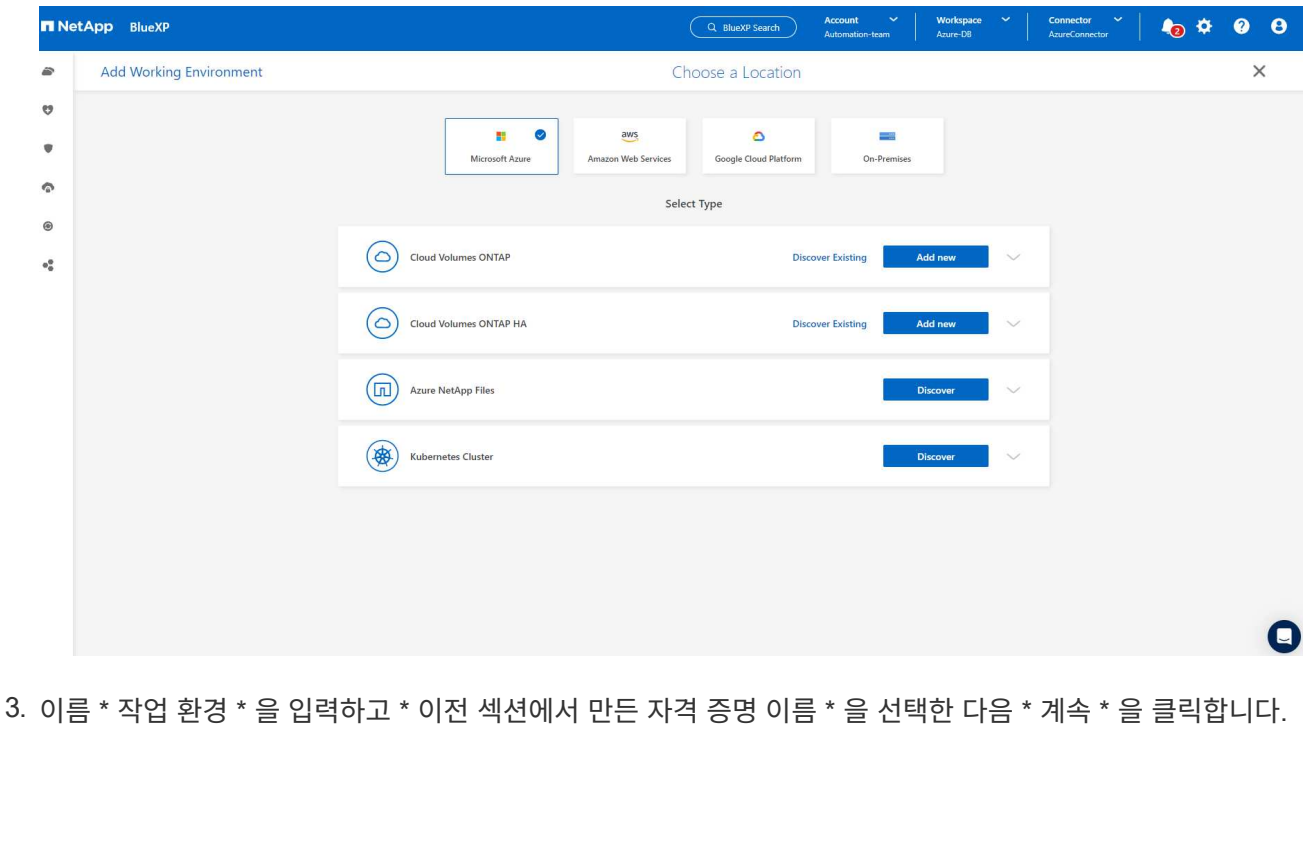

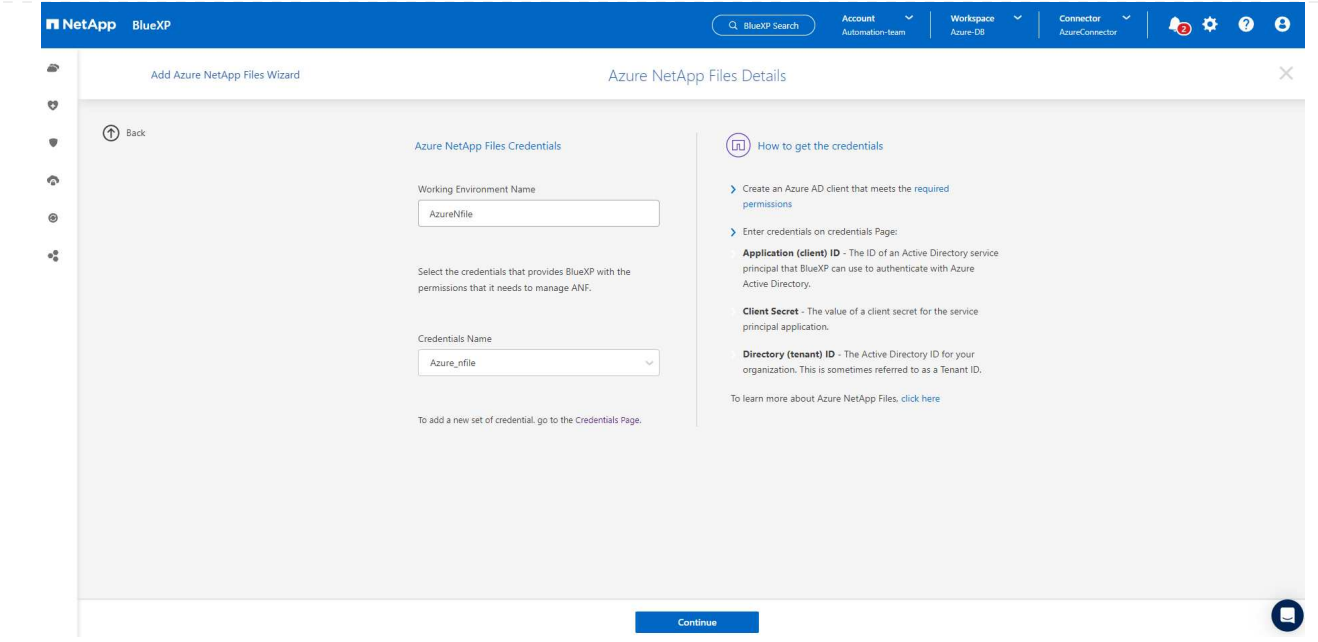

4. BlueXP 콘솔이 \* 내 작업 환경 \* 으로 돌아가고 Azure에서 검색된 Azure NetApp Files가 이제 \* Canvas \* 에 표시됩니다.

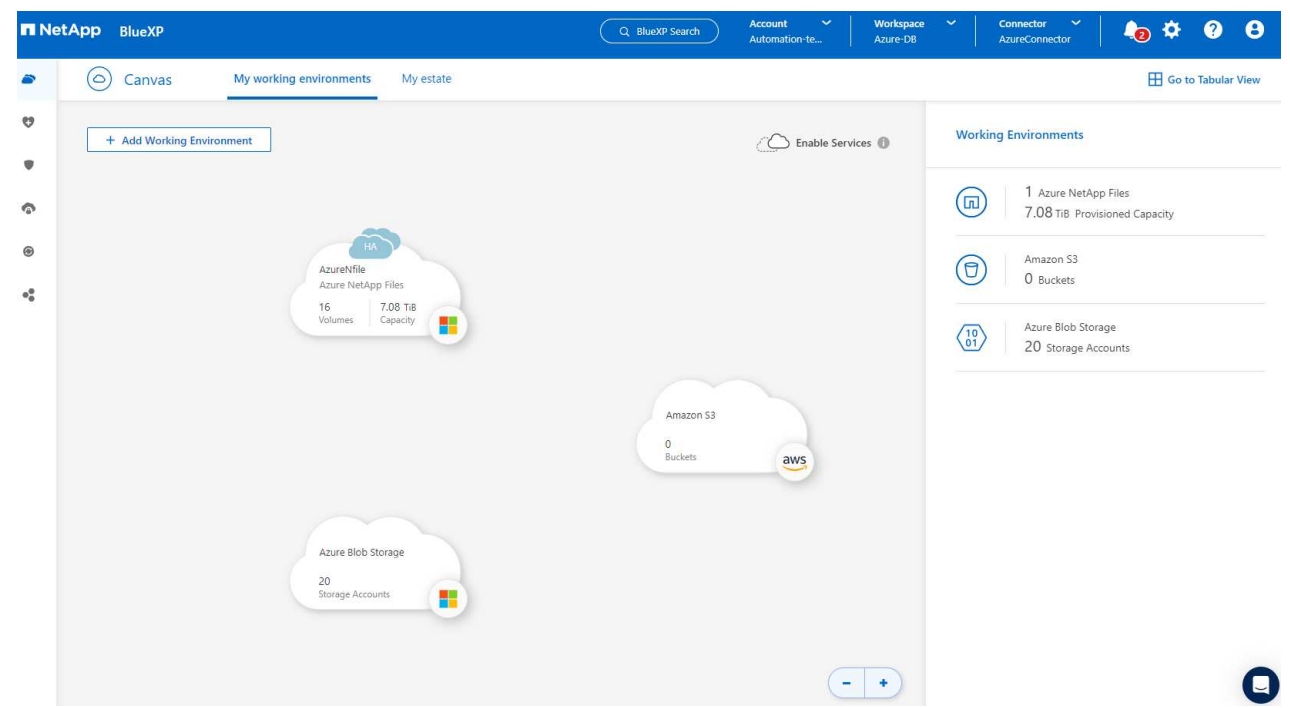

5. Azure NetApp Files \* 아이콘을 클릭한 다음 \* 작업 환경 입력 \* 을 클릭하여 Azure NetApp Files 스토리지에 구축된 Oracle 데이터베이스 볼륨을 확인합니다.

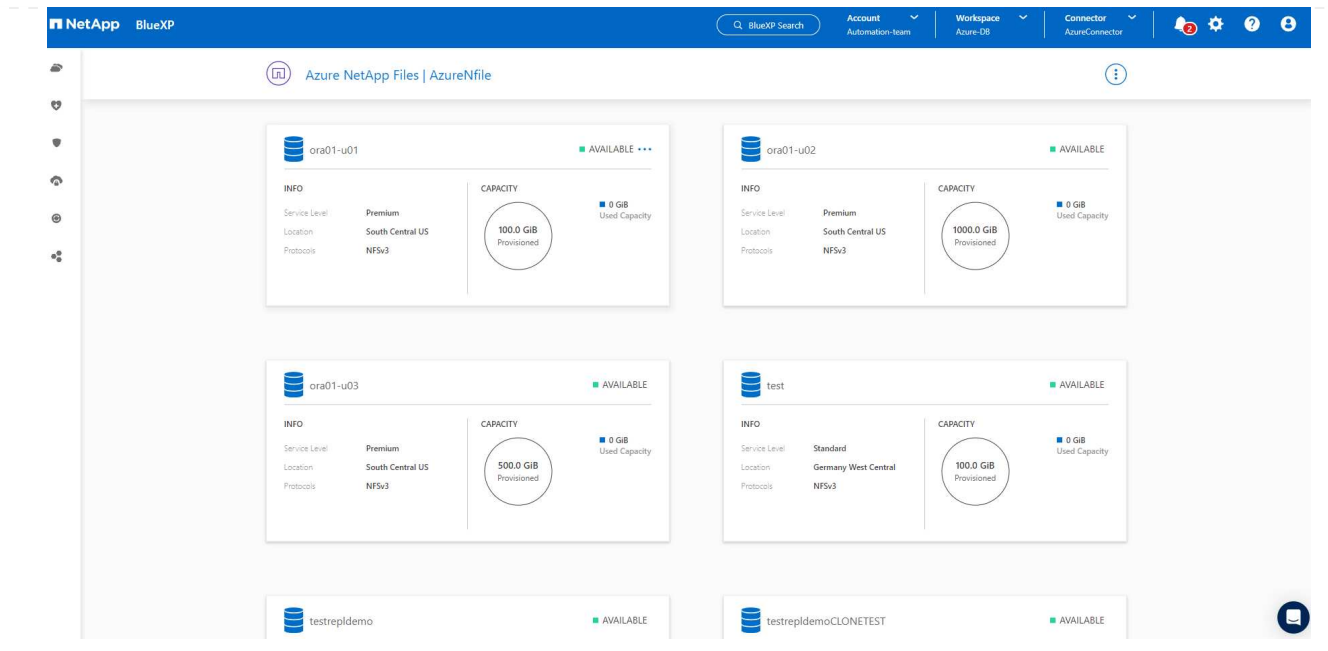

6. 콘솔의 왼쪽 사이드바에서 보호 아이콘 위로 마우스를 가져간 다음 \* 보호 \* > \* 응용 프로그램 \* 을 클릭하여 응용 프로그램 시작 페이지를 엽니다. 응용 프로그램 검색 \* 을 클릭합니다.

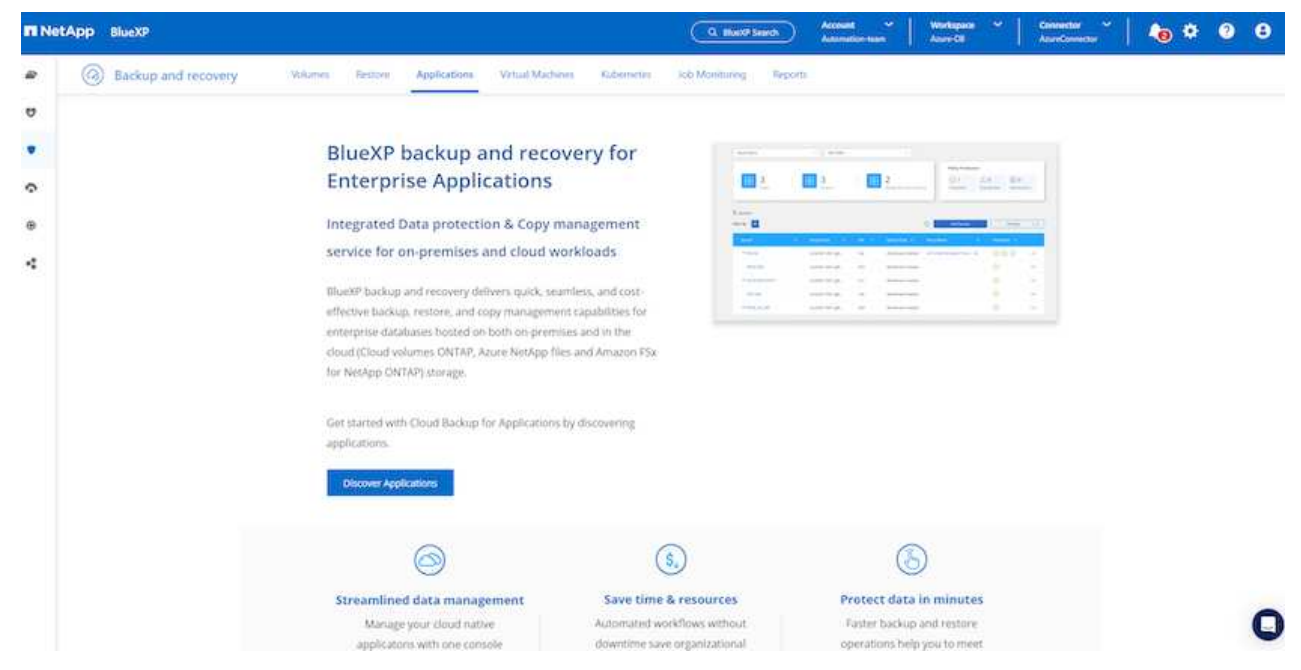

7. 애플리케이션 소스 유형으로 \* Cloud Native \* 를 선택합니다.

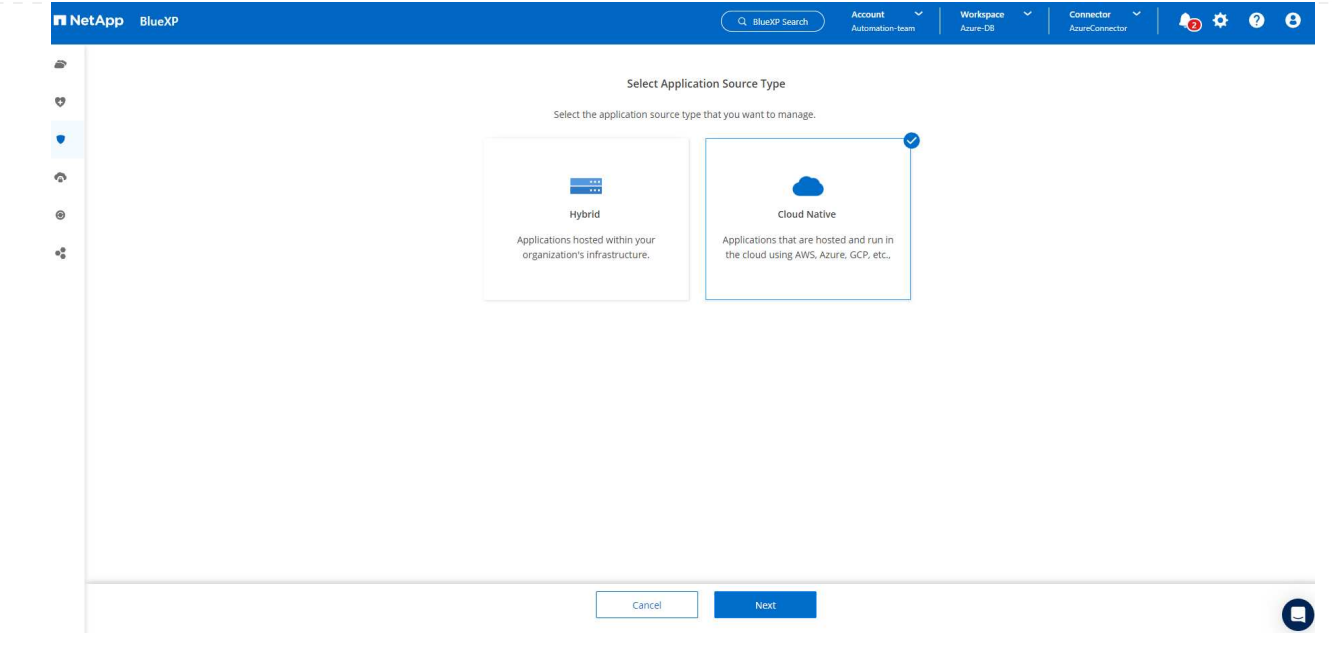

8. 애플리케이션 유형으로 \* Oracle \* 을 선택하고 \* 다음 \* 을 클릭하여 호스트 세부 정보 페이지를 엽니다.

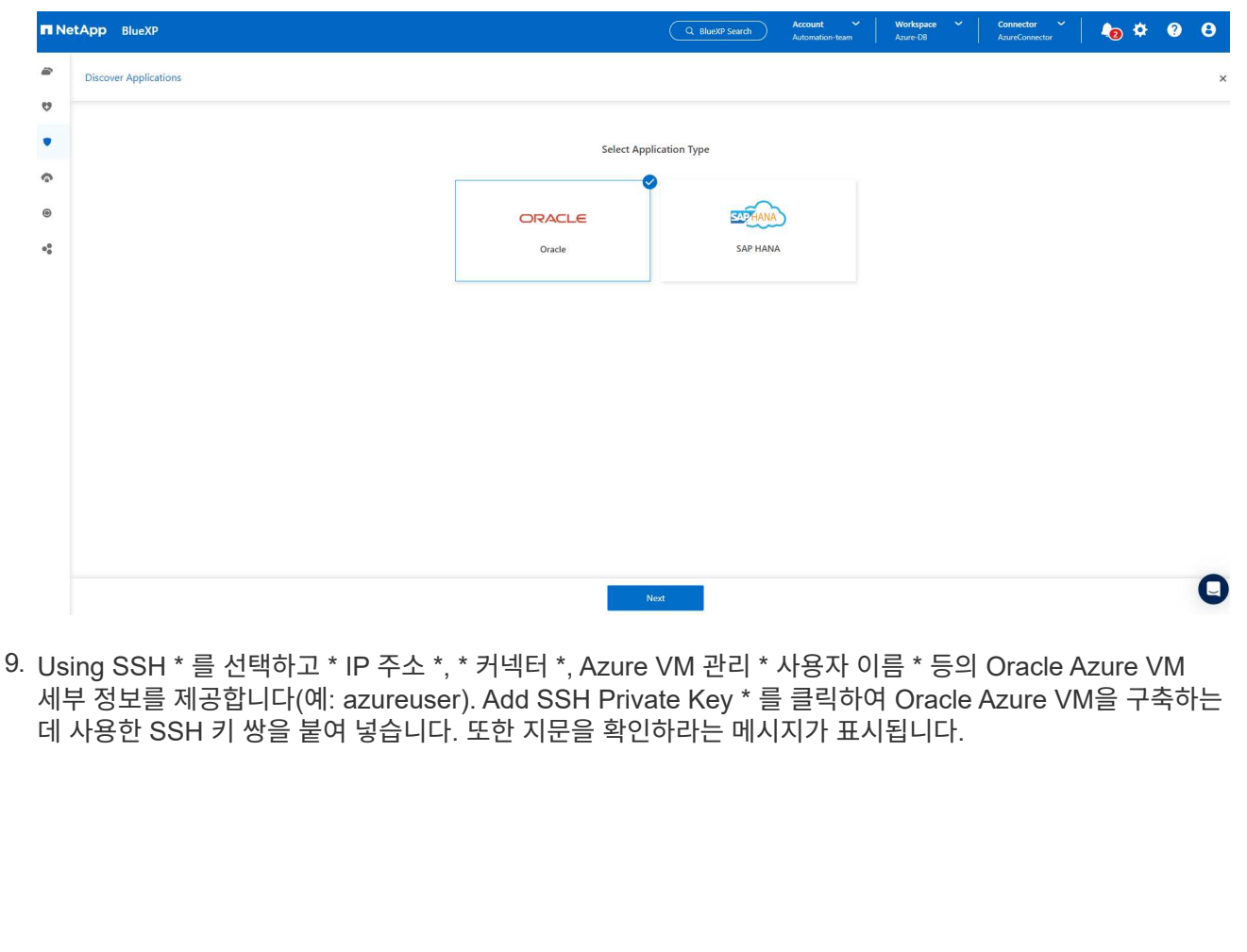

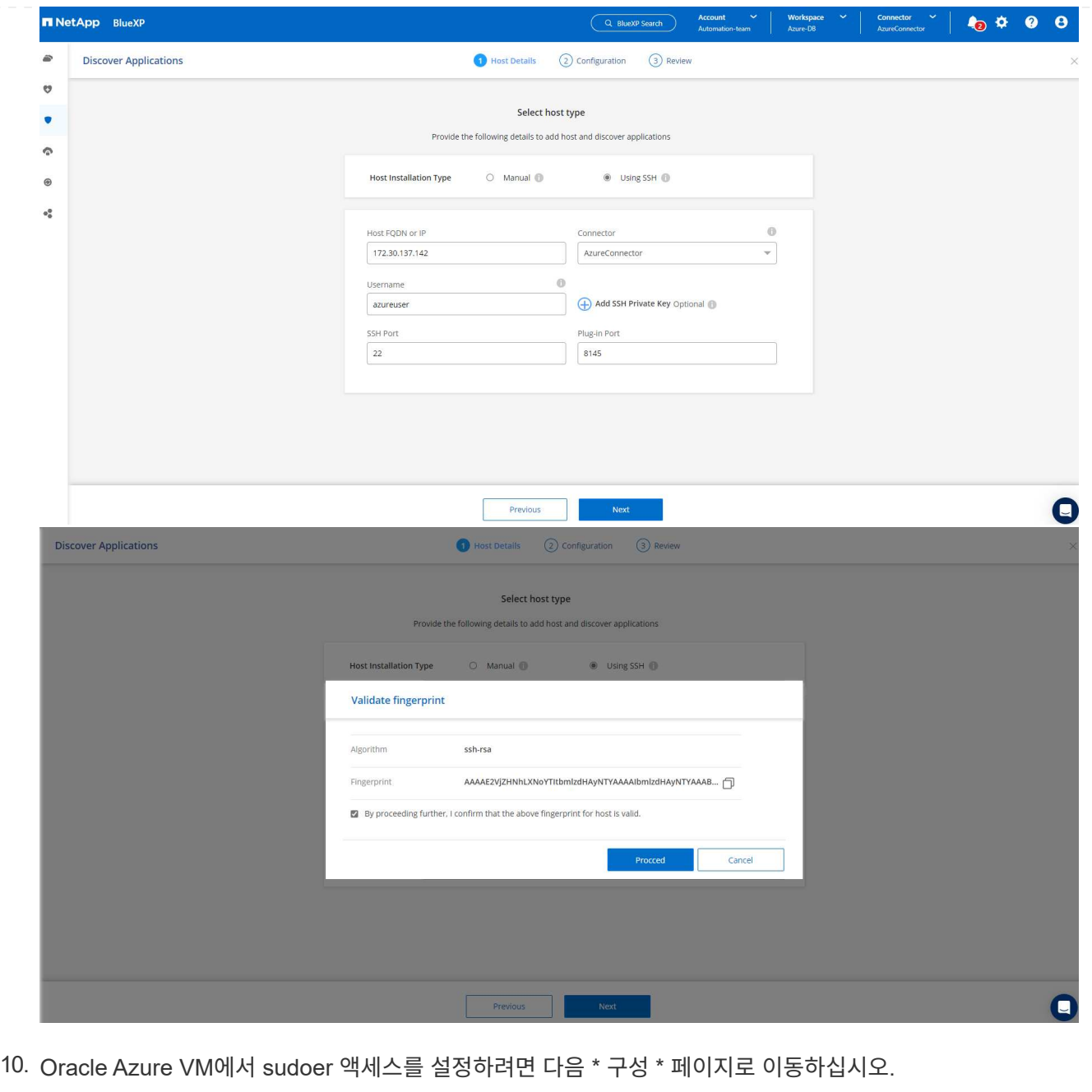

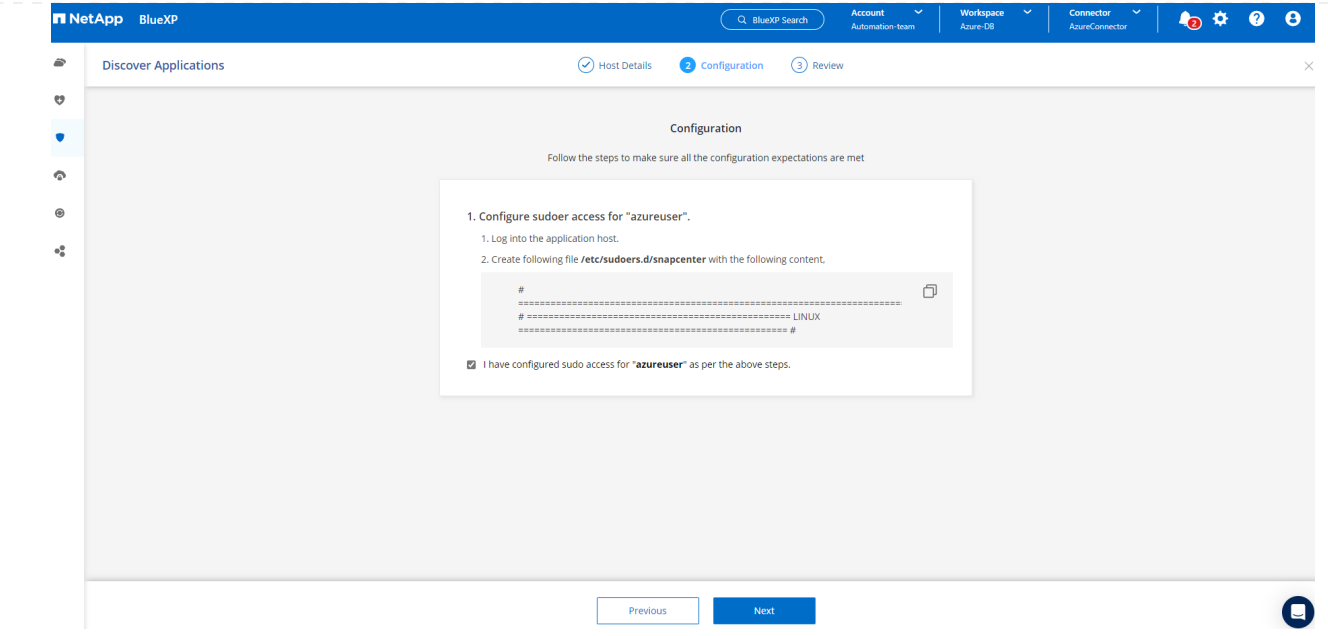

11. 검토 후 \* 애플리케이션 검색 \* 을 클릭하여 Oracle Azure VM에 플러그인을 설치하고 한 번에 VM에서 Oracle 데이터베이스를 검색할 수 있습니다.

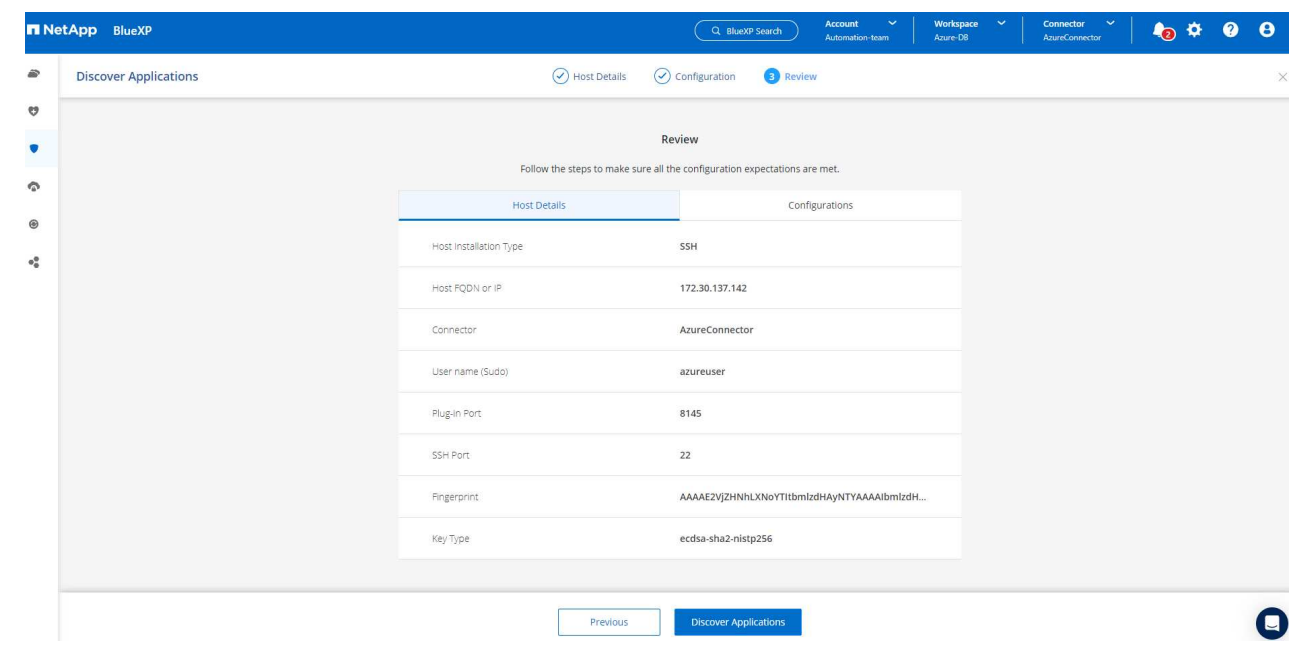

12. Azure VM에서 검색된 Oracle 데이터베이스가 \* 애플리케이션 \* 에 추가되고 \* 애플리케이션 \* 페이지에는 환경 내의 호스트 및 Oracle 데이터베이스 수가 나열됩니다. 데이터베이스 \* 보호 상태 \* 는 처음에 \* 보호되지 않음 \* 으로 표시됩니다.

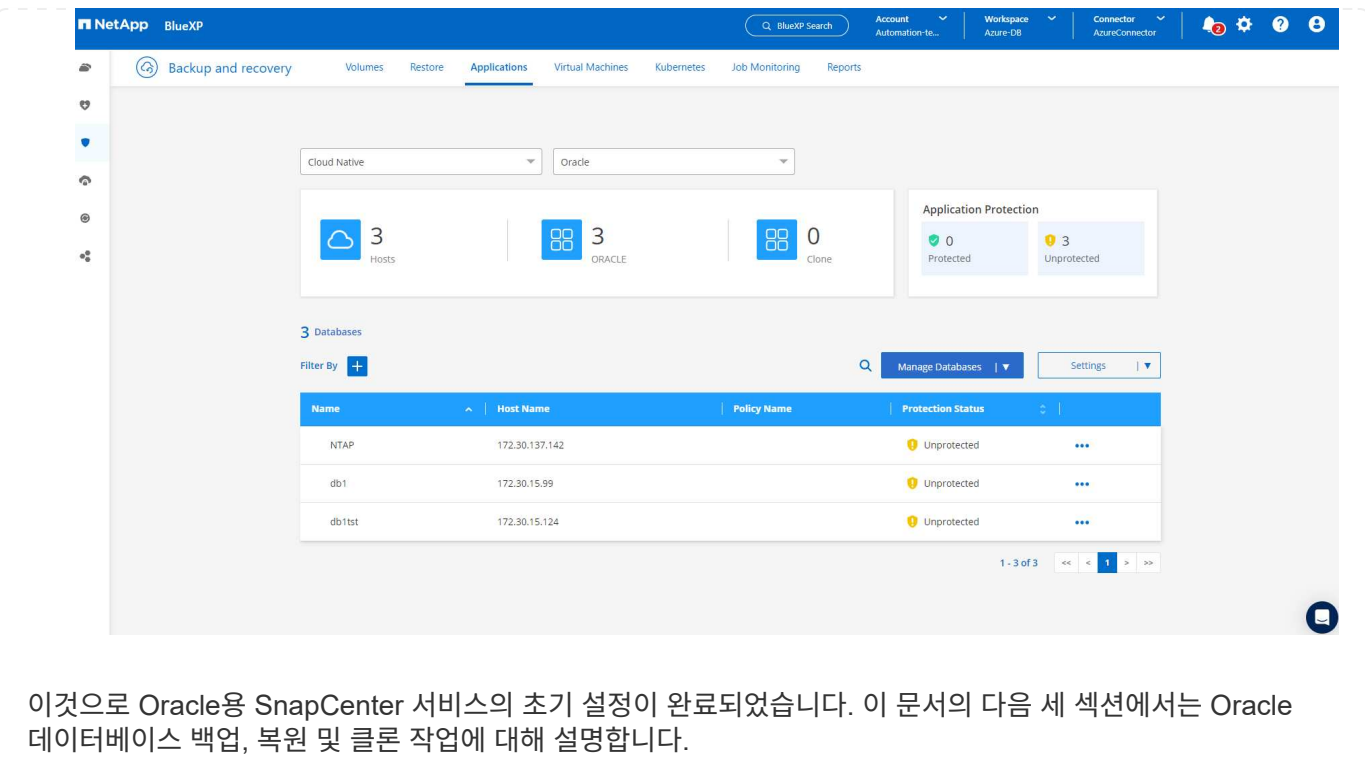

**Oracle** 데이터베이스 백업

1. Azure VM에서 당사의 테스트 Oracle 데이터베이스는 총 스토리지 용량이 약 1.6TiB인 3개의 볼륨으로 구성되어 있습니다. 이 크기는 이 크기의 데이터베이스의 스냅샷 백업, 복구 및 클론 생성 타이밍에 대한 컨텍스트를 제공합니다.

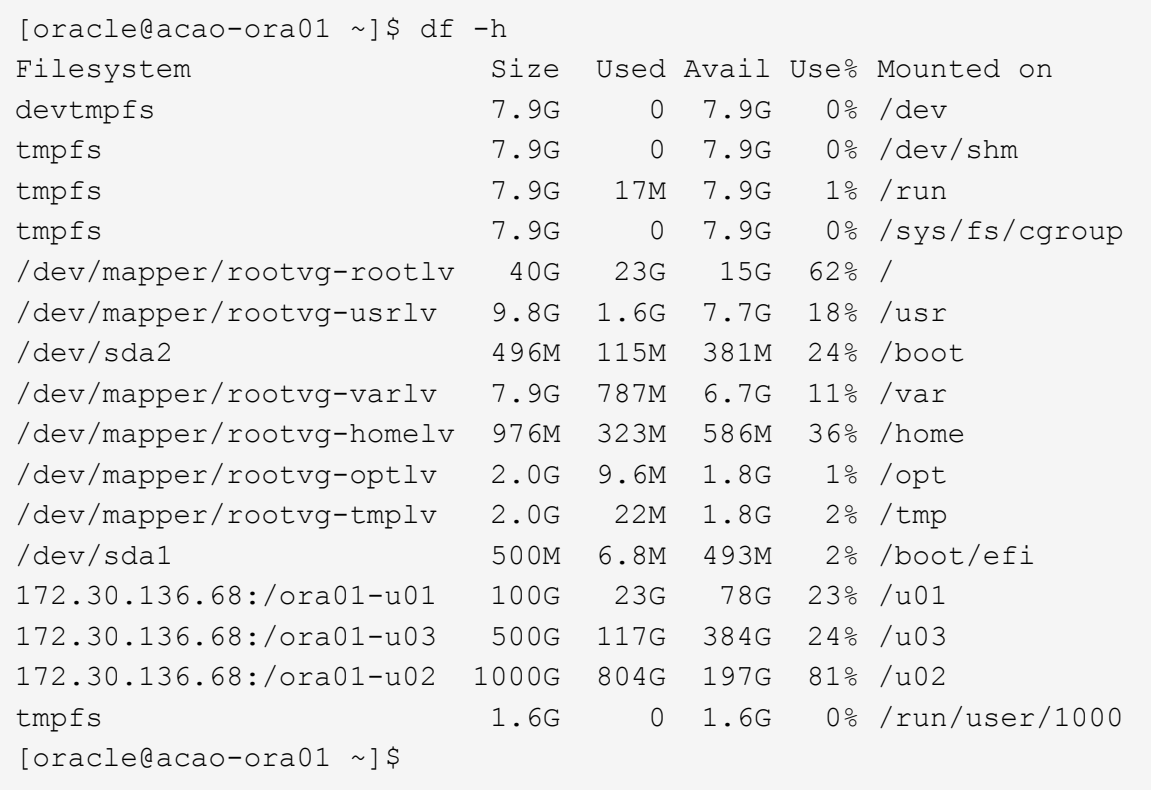

1. 데이터베이스를 보호하려면 데이터베이스 \* 보호 상태 \* 옆에 있는 점 3개를 클릭한 다음 \* 정책 할당 \* 을 클릭하여 Oracle 데이터베이스에 적용할 수 있는 기본 사전 로드 또는 사용자 정의 데이터베이스 보호 정책을 봅니다. Settings \* - \* Policies \* 아래에서 사용자 지정된 백업 빈도와 백업 데이터 보존 기간을 사용하여 고유한 정책을 만들 수 있습니다.

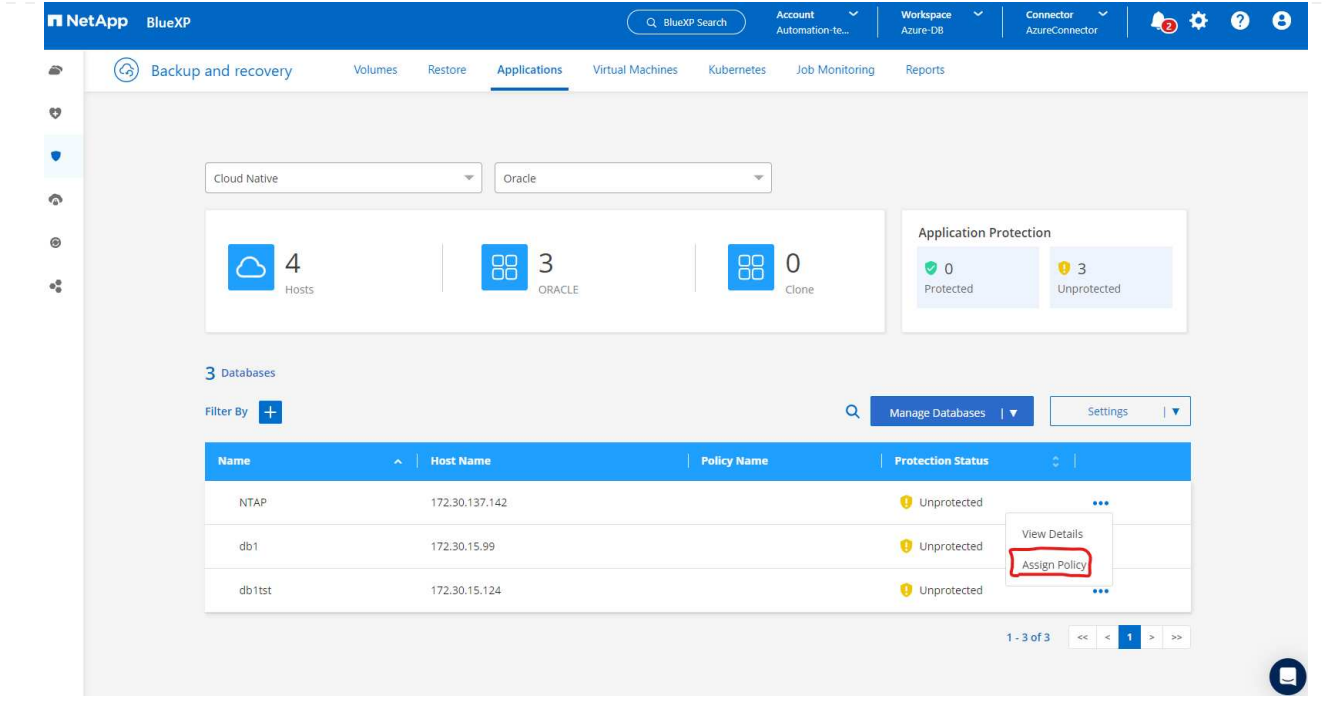

2. 정책 구성에 만족하면 데이터베이스를 보호하기 위해 선택한 정책을 \* 할당 \* 할 수 있습니다.

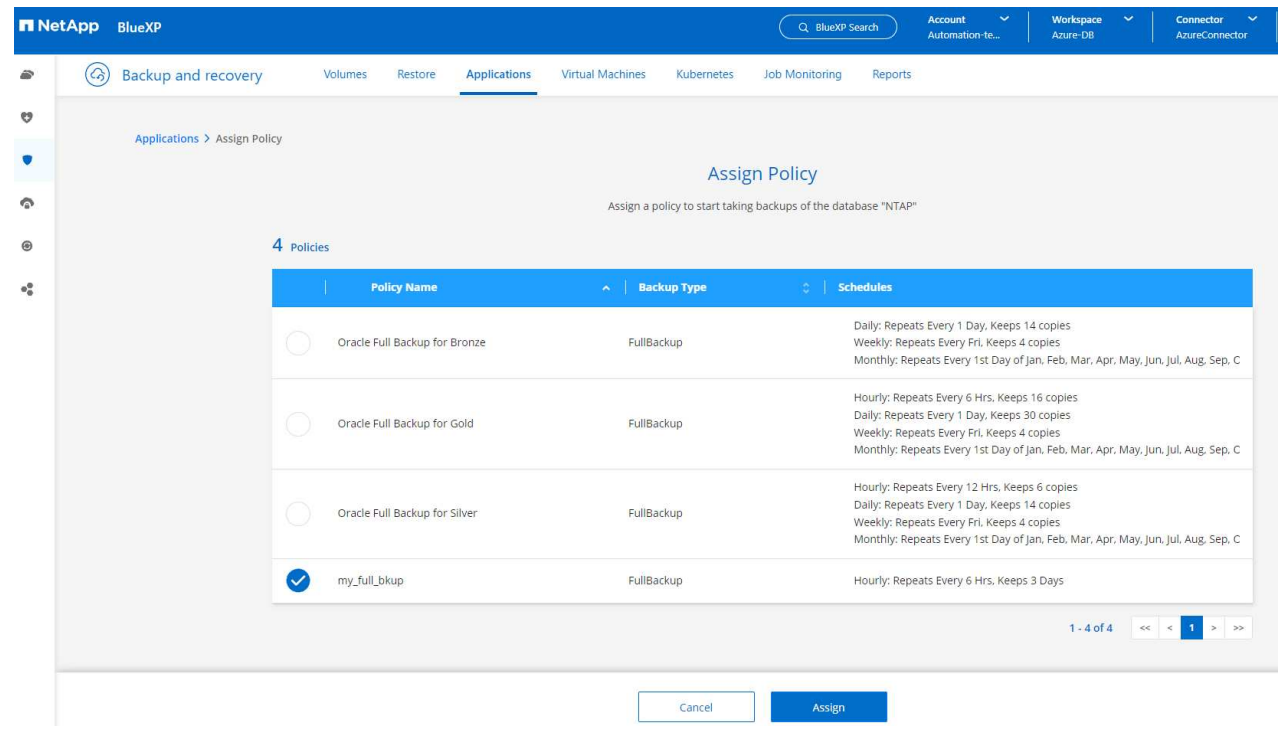

3. 정책이 적용되면 데이터베이스 보호 상태가 녹색 확인 표시와 함께 \* Protected \* 로 변경됩니다. BlueXP는 정의된 일정에 따라 스냅샷 백업을 실행합니다. 또한 아래 그림과 같이 3점 드롭다운 메뉴에서 \* On-Demand Backup \* 을 사용할 수 있습니다.

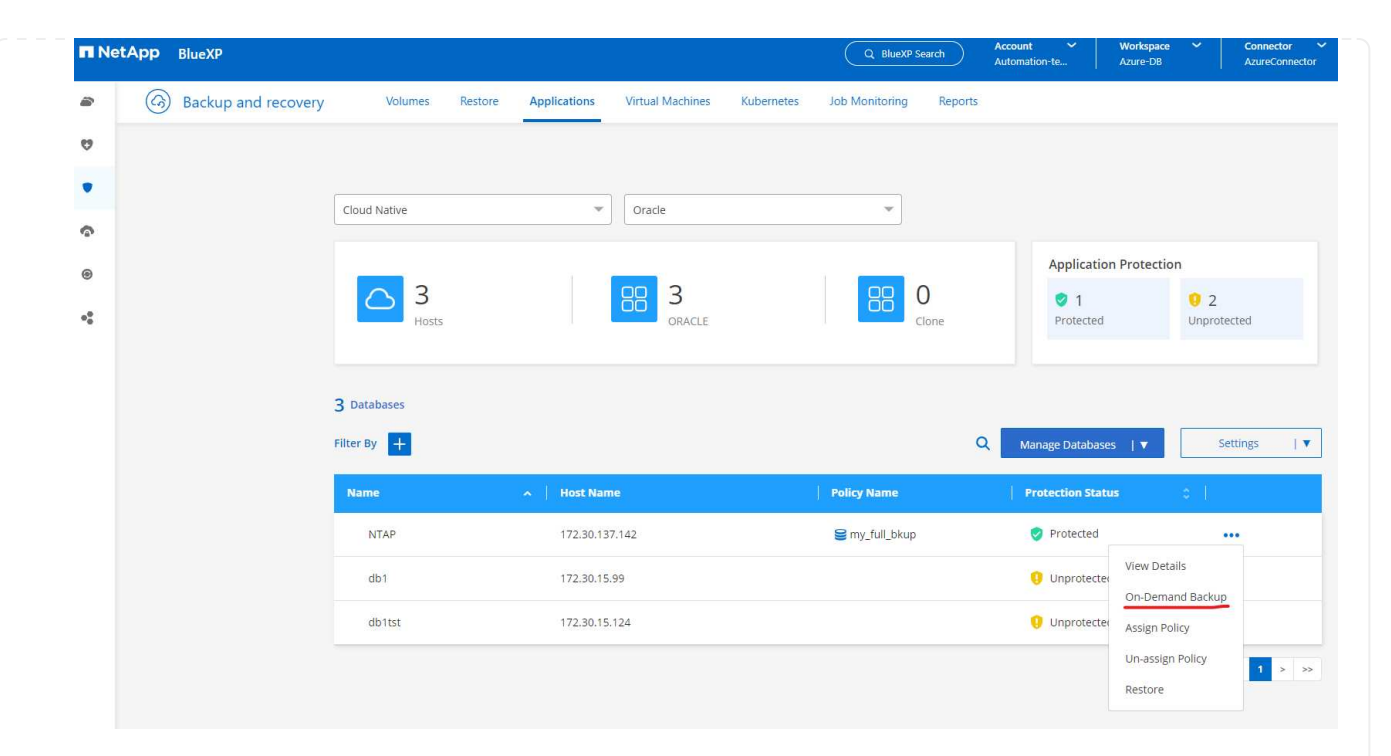

4. 작업 모니터링 \* 탭에서 백업 작업 세부 정보를 볼 수 있습니다. 이 테스트 결과에 따르면 Oracle 데이터베이스 백업에는 약 1.6TiB가 걸린 것으로 나타났습니다.

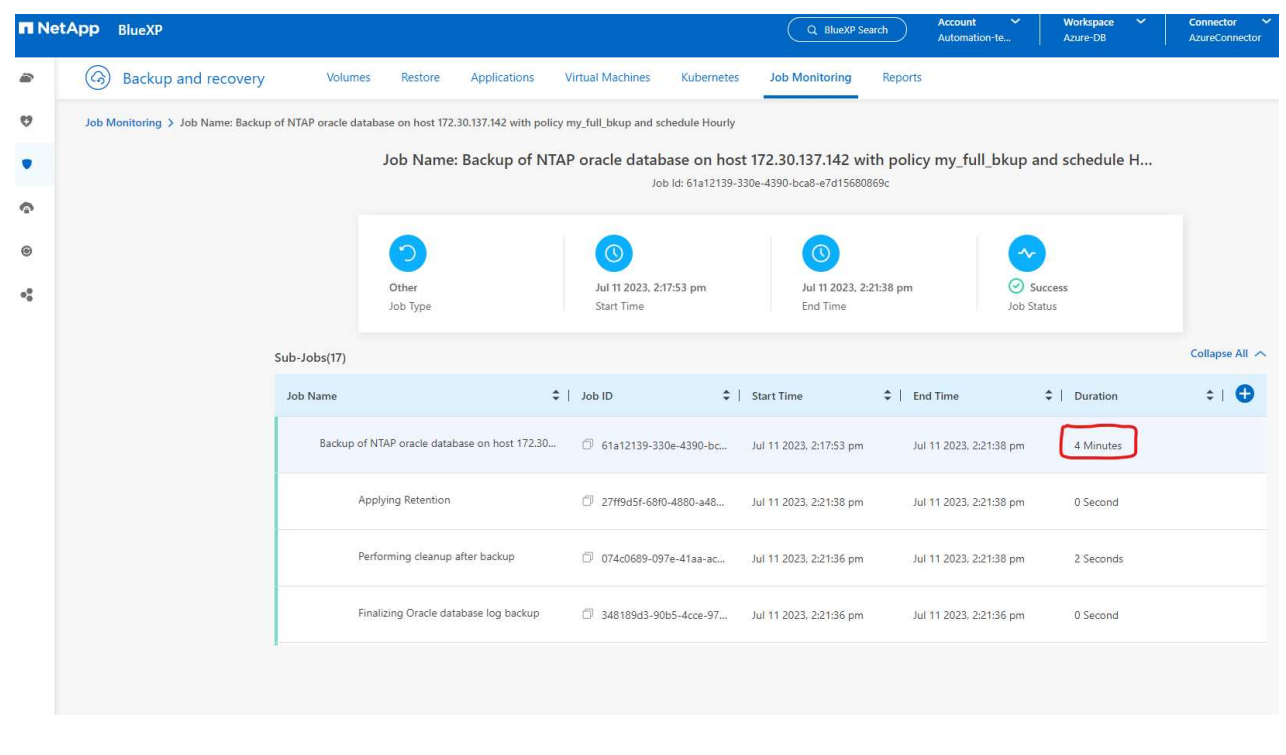

5. 3점 드롭다운 메뉴 \* 세부 정보 보기 \* 에서 스냅샷 백업에서 생성된 백업 세트를 볼 수 있습니다.

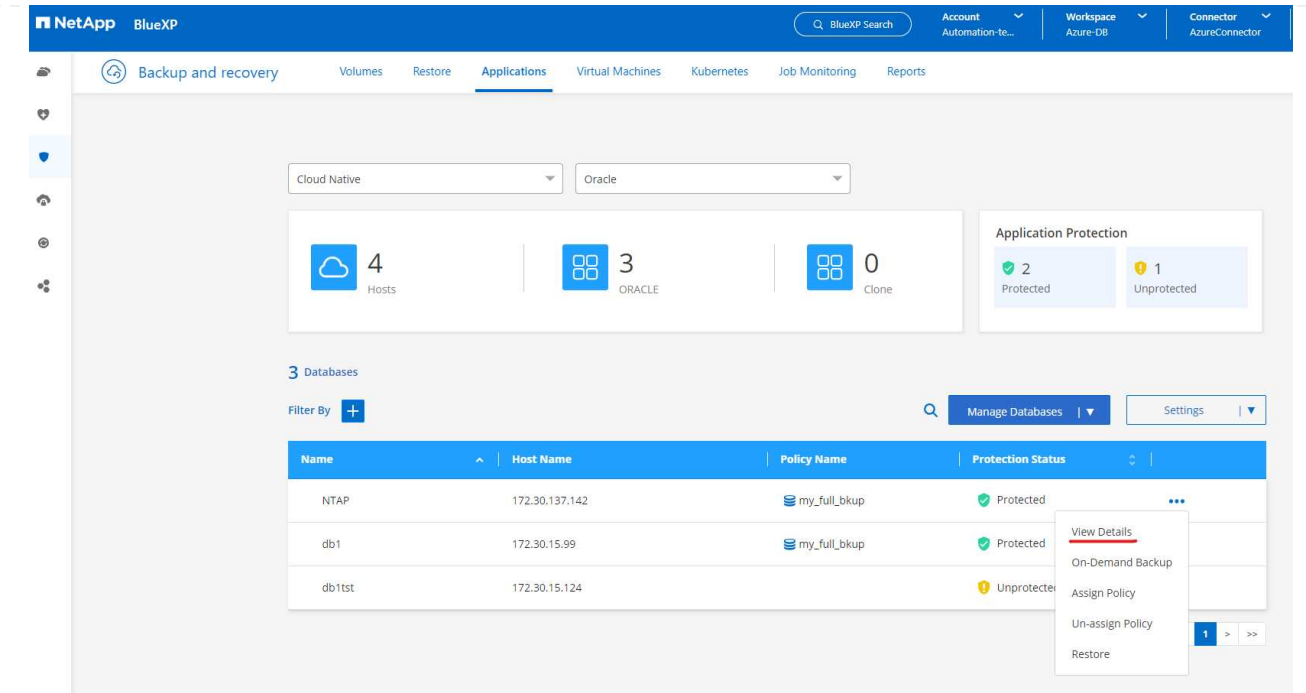

6. 데이터베이스 백업 세부 정보에는 \* 백업 이름 \*, \* 백업 유형 \*, \* SCN \*, \* RMAN 카탈로그 \* 및 \* 백업 시간 \* 이 포함됩니다. 백업 세트에는 각각 데이터 볼륨과 로그 볼륨에 대한 애플리케이션 정합성이 보장되는 스냅샷이 포함됩니다. 로그 볼륨 스냅숏은 데이터베이스 데이터 볼륨 스냅숏 직후 발생합니다. 백업 목록에서 특정 백업을 찾는 경우 필터를 적용할 수 있습니다.

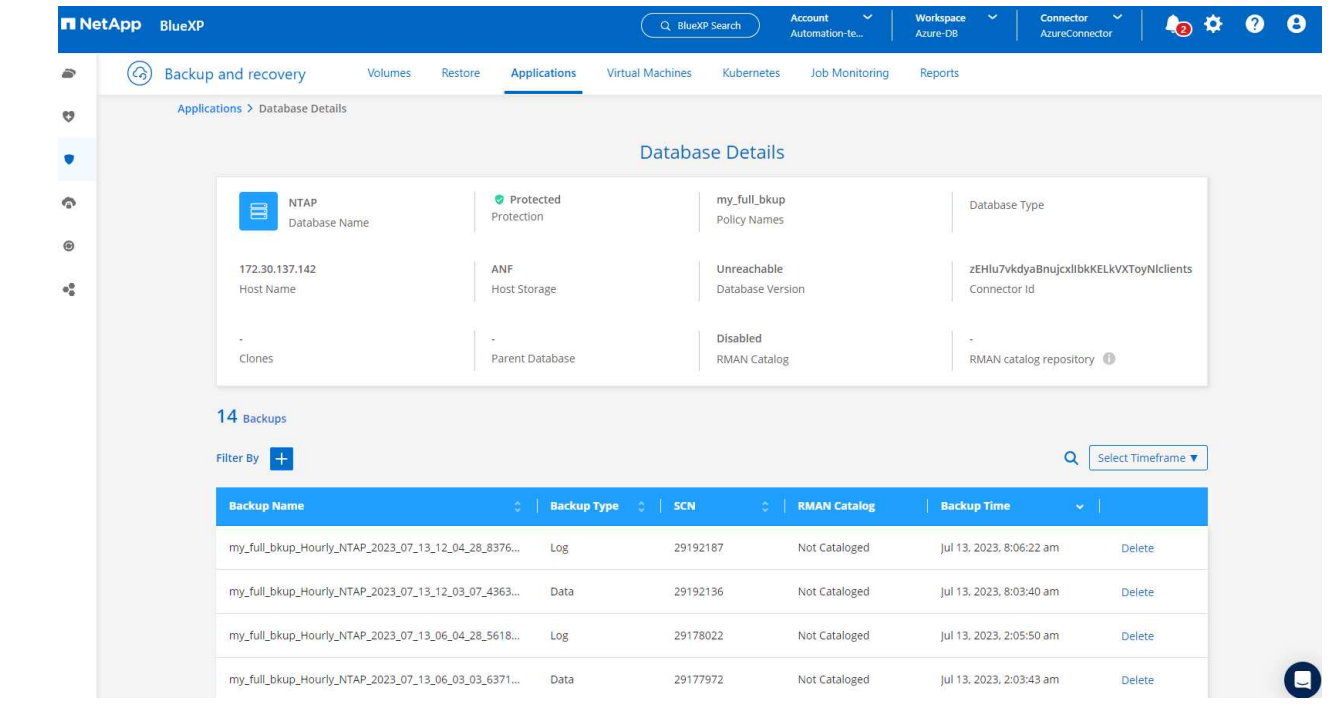

**Oracle** 데이터베이스 복원 및 복구

1. 데이터베이스 복원의 경우 \* 응용 프로그램 \* 에서 복원할 특정 데이터베이스에 대한 세 개의 점 드롭다운 메뉴를 클릭한 다음 \* 복원 \* 을 클릭하여 데이터베이스 복원 및 복구 워크플로우를 시작합니다.

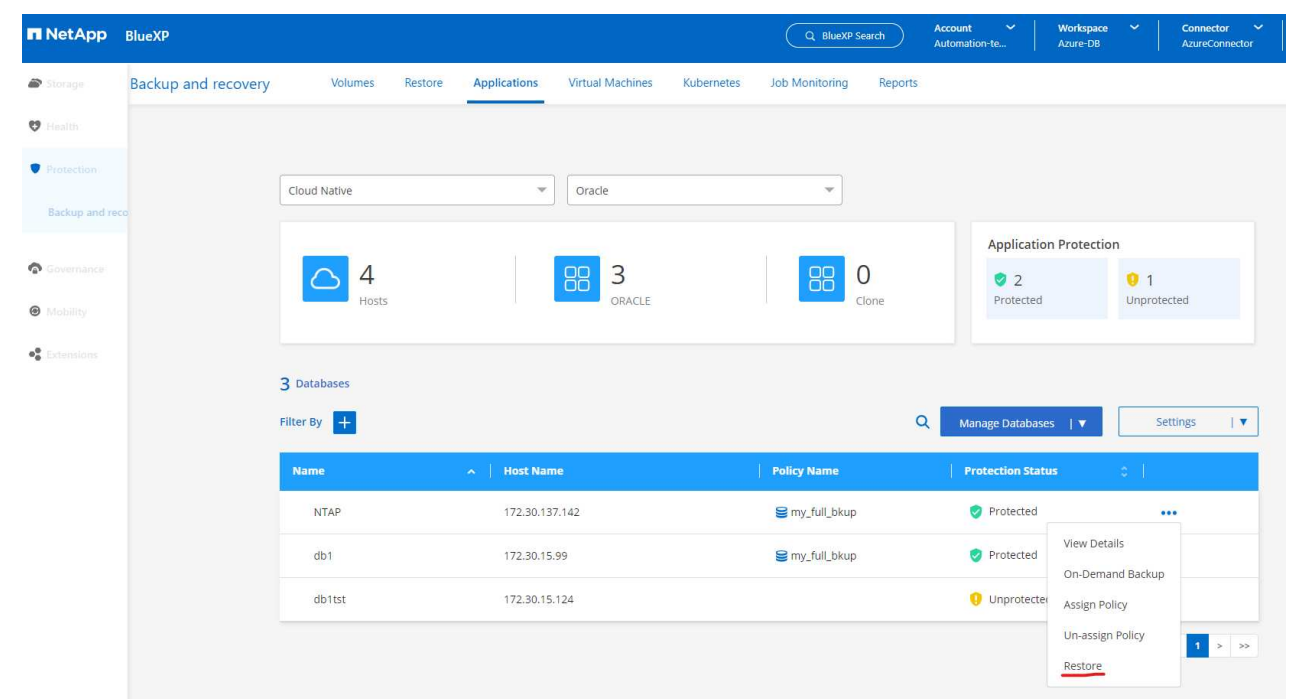

2. 타임 스탬프별 \* 복원 지점 \* 을 선택합니다. 목록의 각 타임스탬프는 사용 가능한 데이터베이스 백업 세트를 나타냅니다.

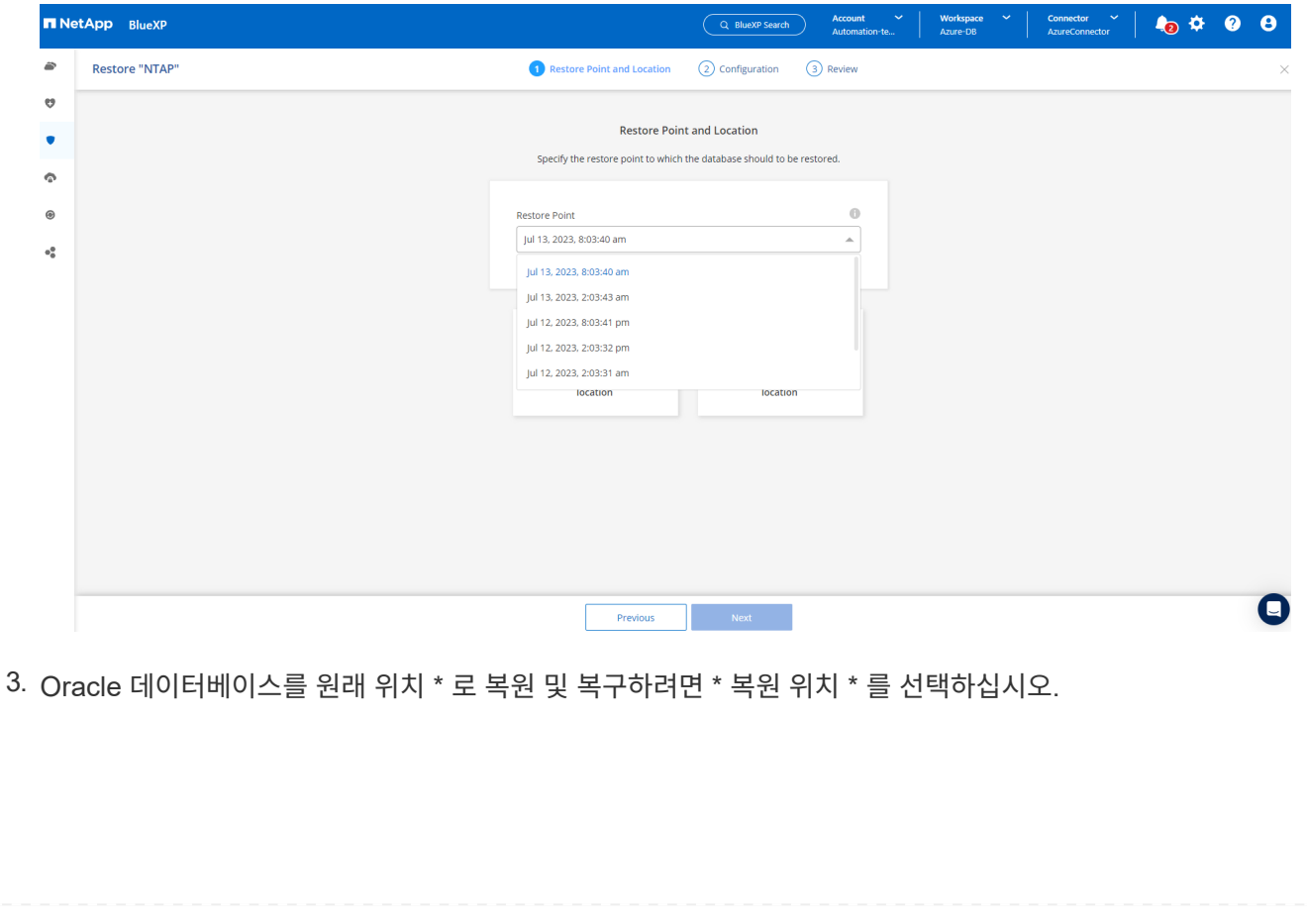

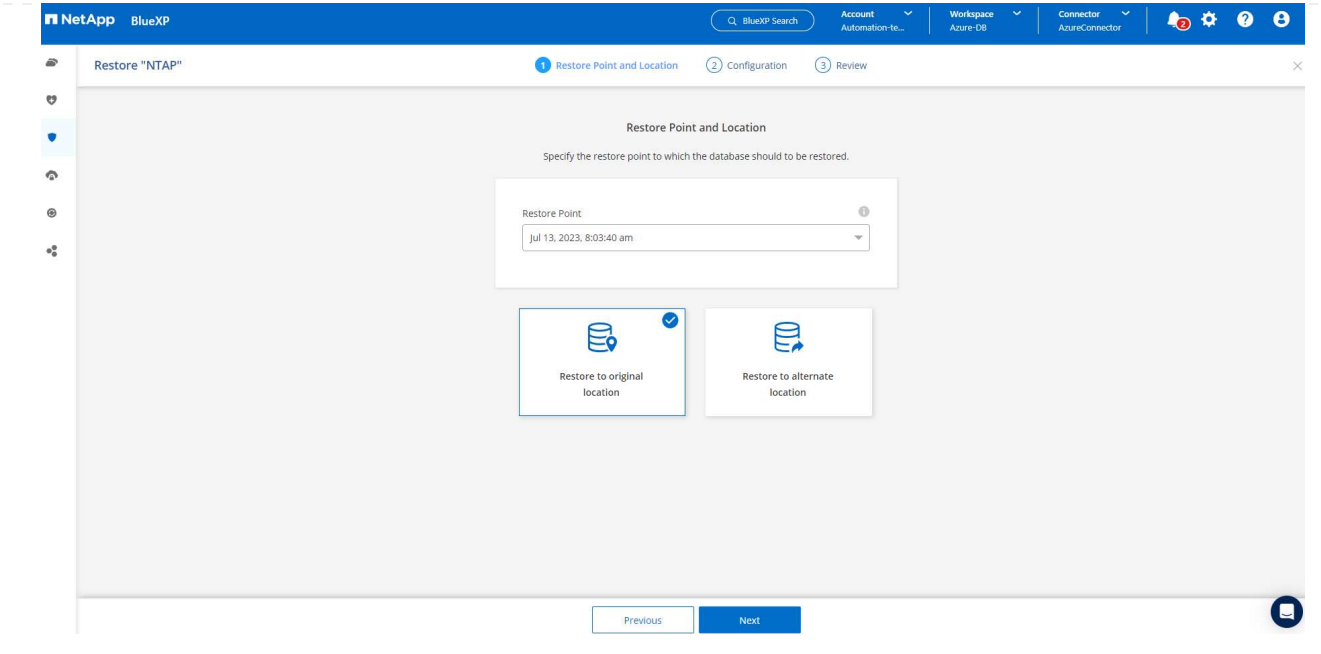

4. 복원 범위 \* 및 \* 복구 범위 \* 를 정의합니다. 모든 로그는 현재 로그를 포함하여 최신 상태의 전체 복구를 의미합니다.

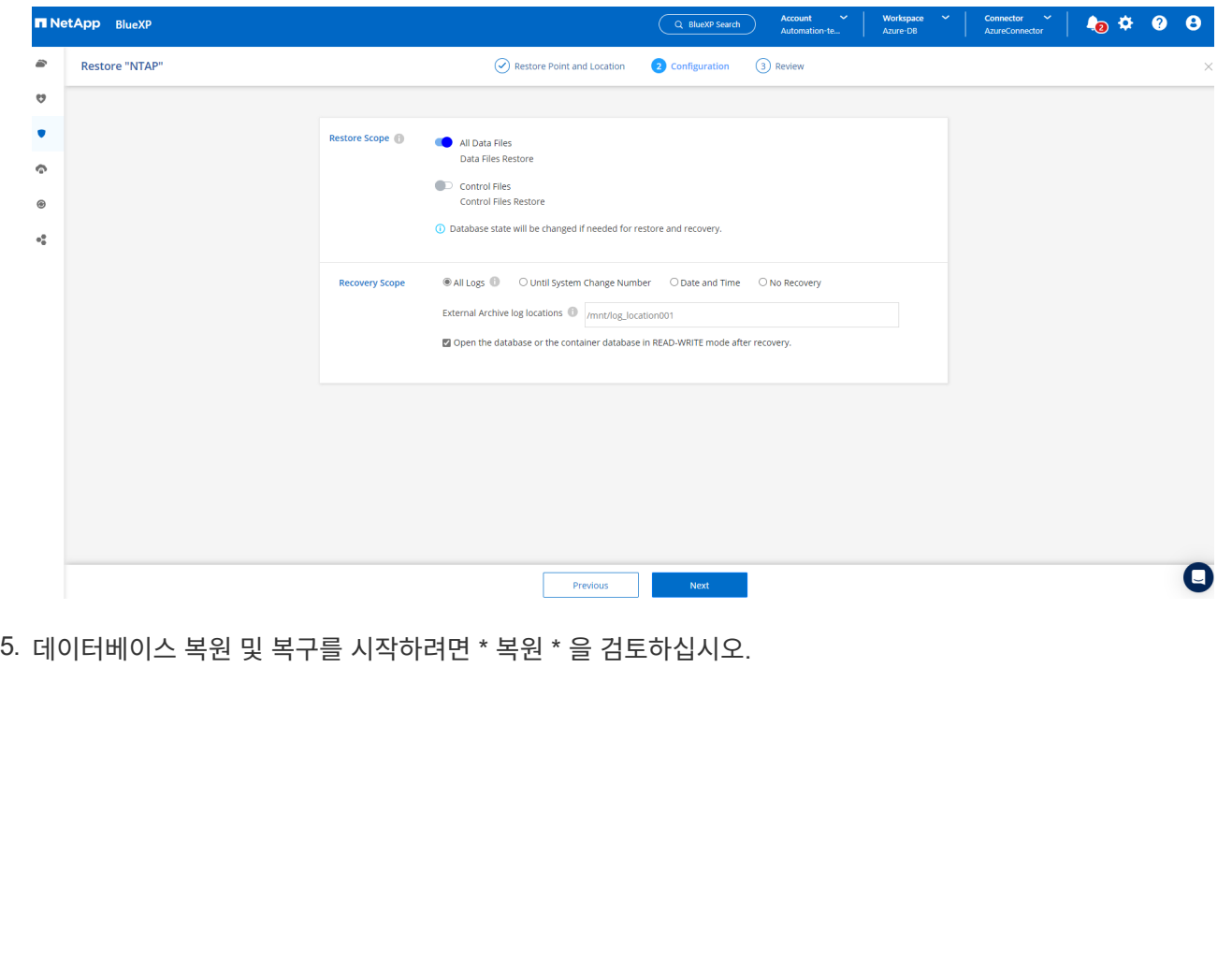

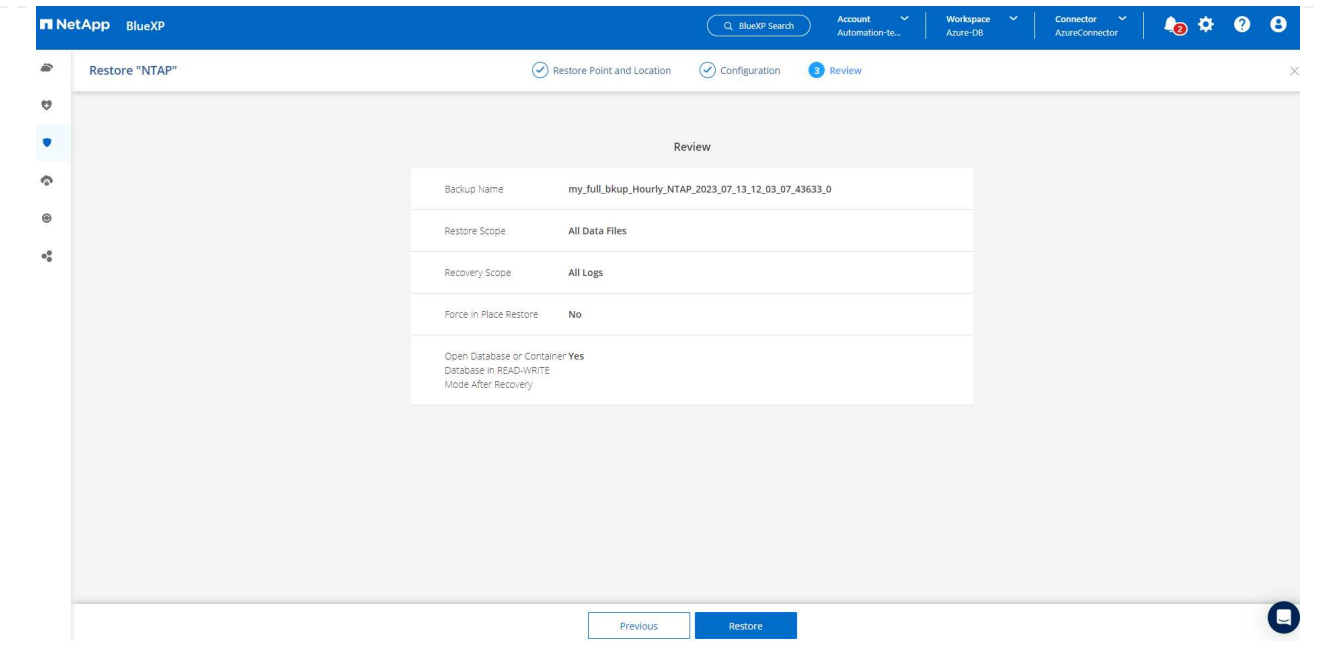

6. Job Monitoring \* 탭에서 전체 데이터베이스 복원 및 복구를 최신 상태로 실행하는 데 2분이 걸렸음을 확인했습니다.

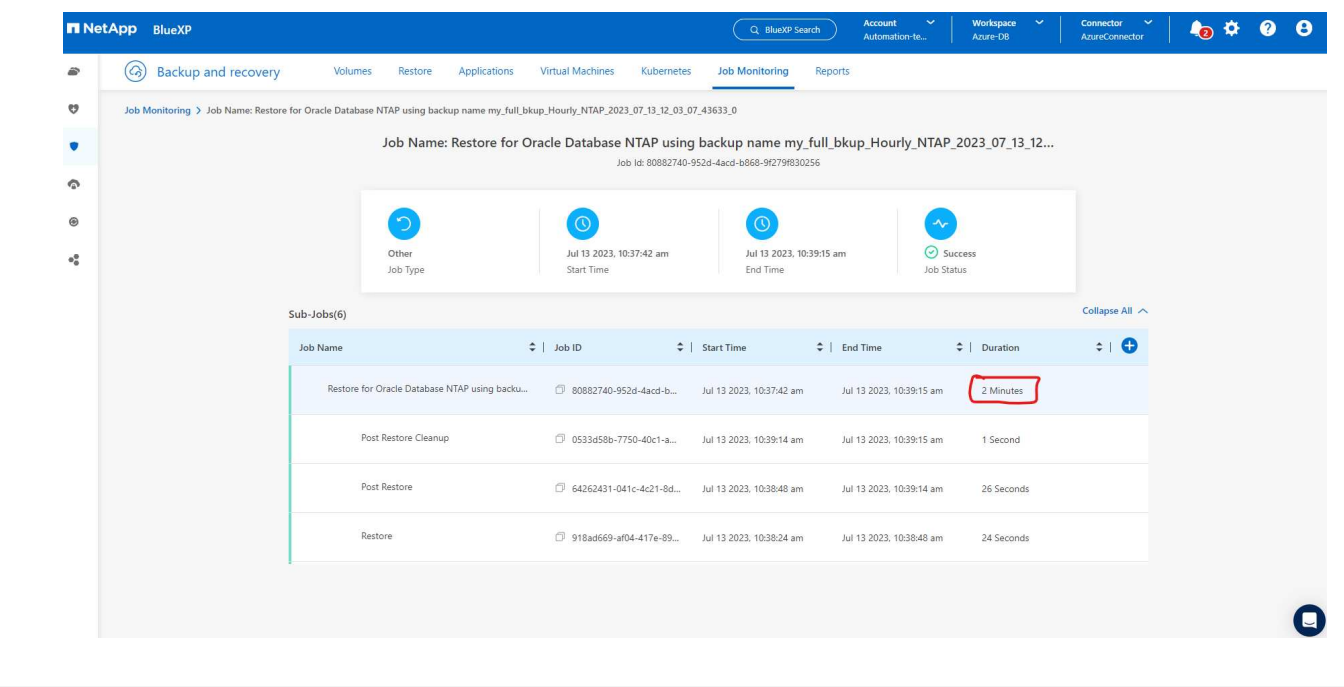

**Oracle** 데이터베이스 클론

데이터베이스 클론 절차는 복원과 유사하지만 동일한 Oracle 소프트웨어 스택이 사전 설치 및 구성되어 있는 대체 Azure VM과 유사합니다.

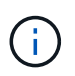

Azure NetApp 파일 스토리지에 클론 복제된 데이터베이스를 클론 복제할 기본 데이터베이스와 동일한 크기의 충분한 용량이 있는지 확인합니다. 대체 Azure VM이 \* 애플리케이션 \* 에 추가되었습니다.

1. 응용 프로그램\*에서 복제할 특정 데이터베이스에 대한 세 개의 점 드롭다운 메뉴를 클릭한 다음 \* 복원 \* 을 클릭하여 클론 워크플로를 시작합니다.

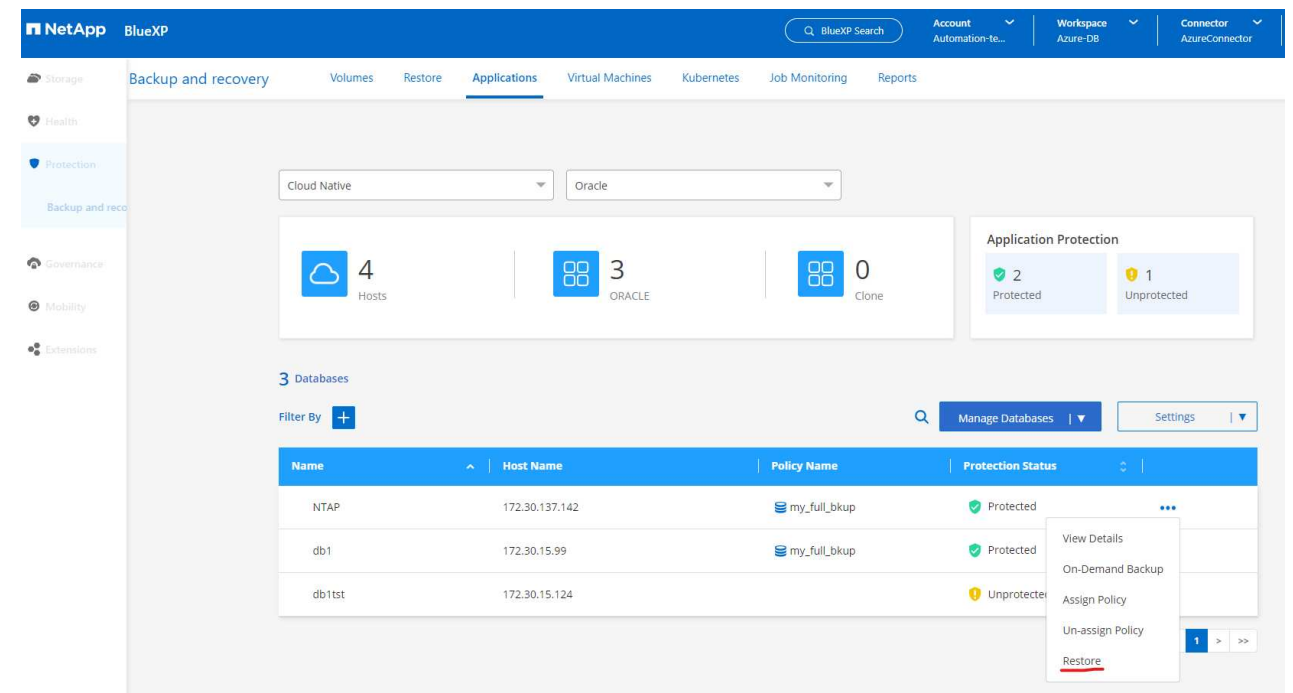

2. 복원 지점 \* 을 선택하고 \* 대체 위치로 복원 \* 을 선택합니다.

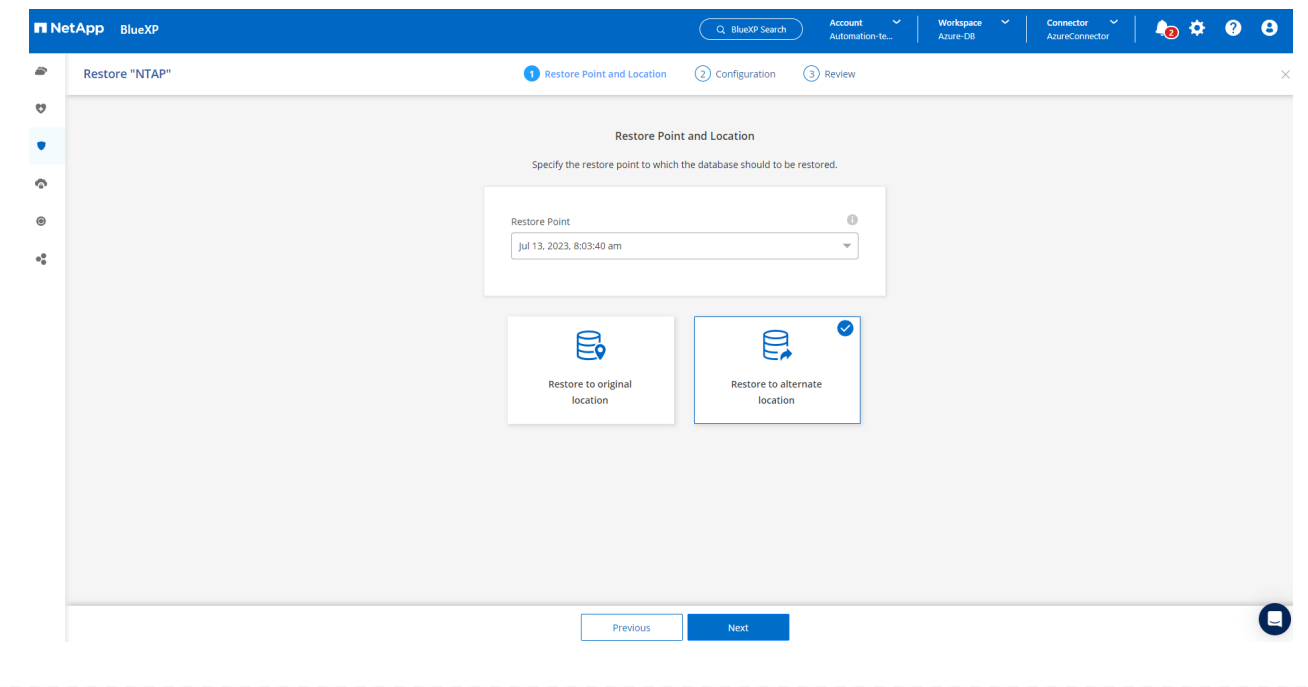

3. 다음 \* 구성 \* 페이지에서 대체 \* 호스트 \*, 새 데이터베이스 \* SID \* 및 \* Oracle Home \* 을 대체 Azure VM에 구성된 대로 설정합니다.

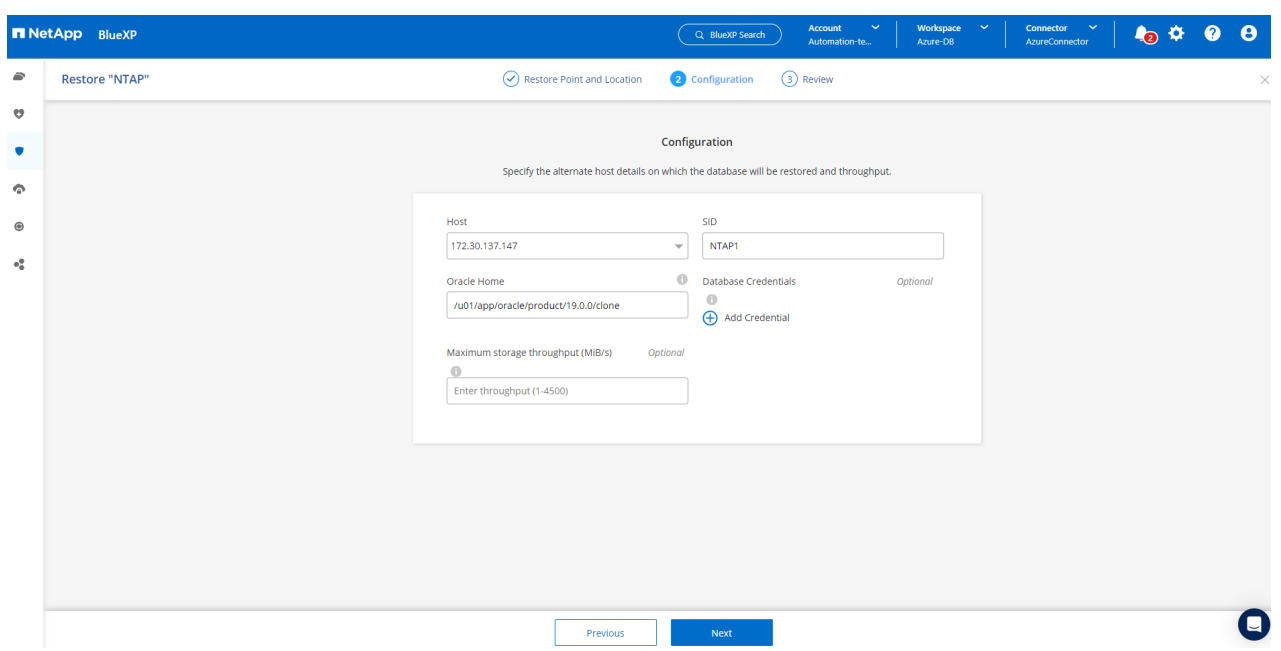

4. Review \* General \* 페이지에는 SID, 대체 호스트, 데이터 파일 위치, 복구 범위 등과 같은 복제된 데이터베이스의 세부 정보가 표시됩니다

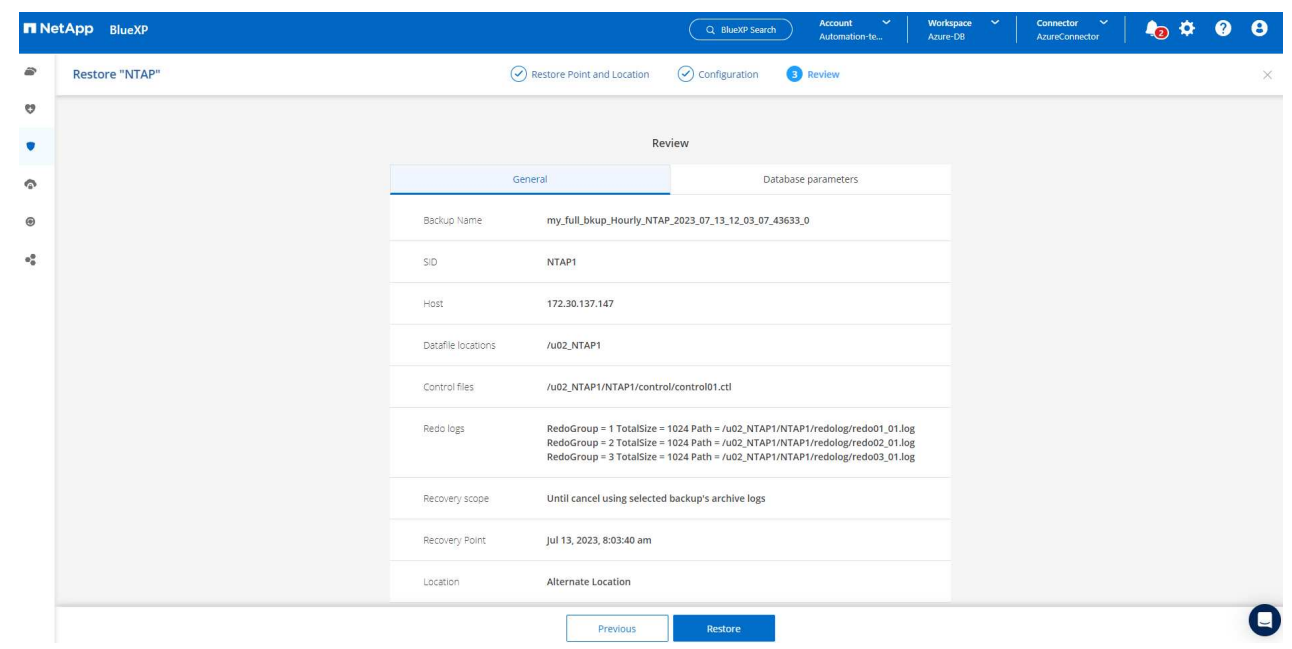

5. review \* Database parameters \* 페이지에는 복제된 데이터베이스 구성 및 일부 데이터베이스 매개 변수 설정에 대한 세부 정보가 표시됩니다.

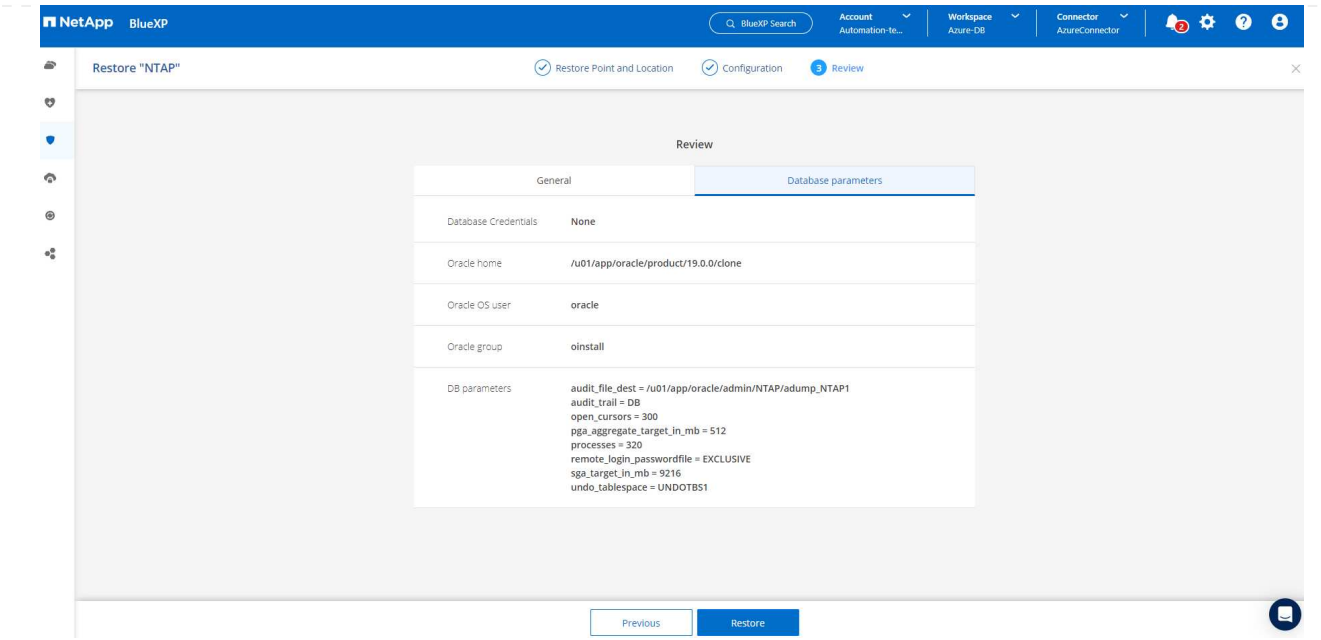

6. Job Monitoring \* 탭에서 클론 작업 상태를 모니터링하면 1.6TiB Oracle 데이터베이스를 복제하는 데 8분이 걸린다는 것을 확인했습니다.

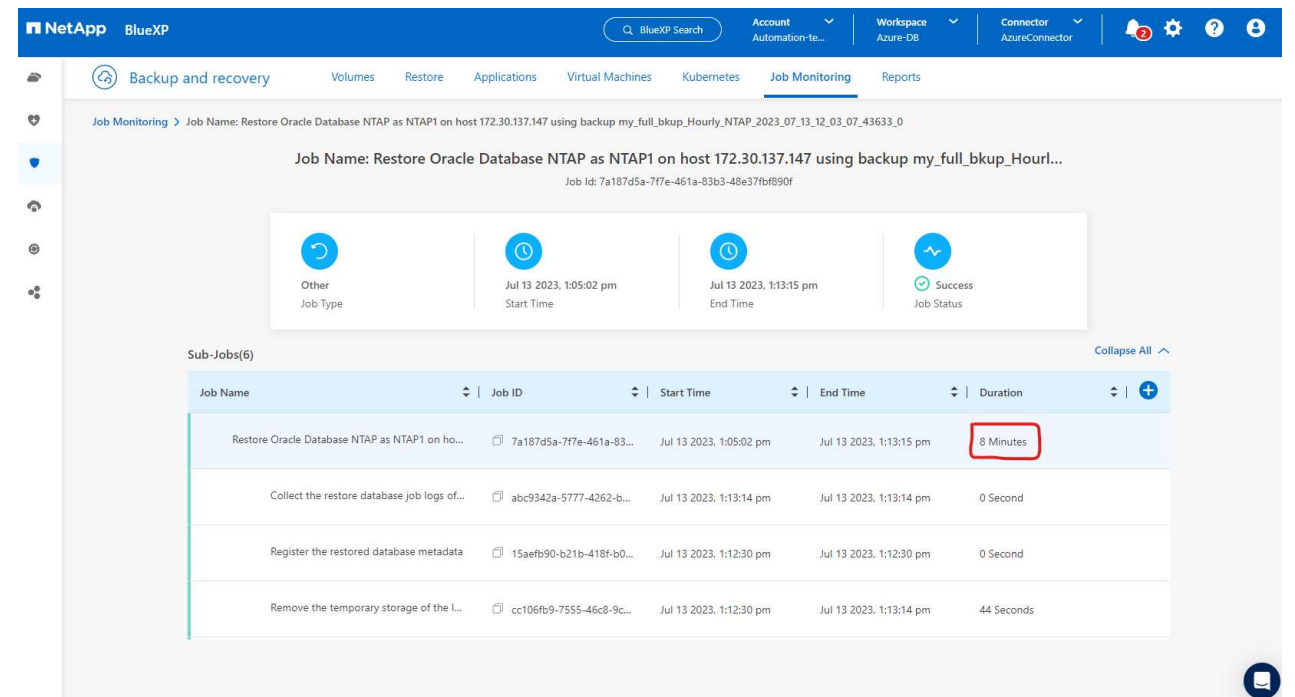

7. 클론 복제된 데이터베이스가 BlueXP에 즉시 등록되었음을 나타내는 BlueXP \* 애플리케이션 \* 페이지에서 클론 복제된 데이터베이스를 검증합니다.

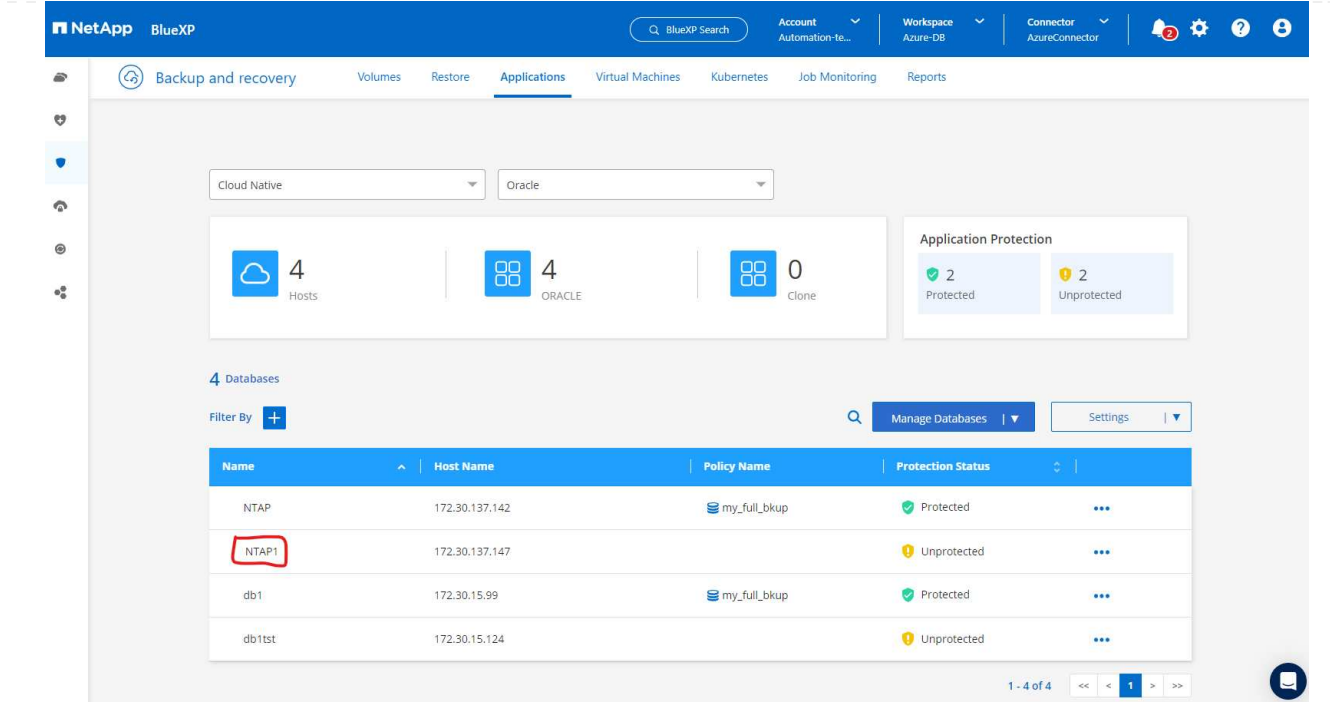

8. 복제된 데이터베이스가 예상대로 실행 중임을 나타내는 Oracle Azure VM에서 복제된 데이터베이스를 검증합니다.

```
[oracle@acao-ora02 admin]$ cat /etc/oratab
# This file is used by ORACLE utilities. It is created by root.sh
# and updated by either Database Configuration Assistant while creating
# a database or ASM Configuration Assistant while creating ASM instance.
# A colon, ':', is used as the field terminator. A new line terminates
 the entry. Lines beginning with a pound sign, '#', are comments.
# Entries are of the form:
   $ORACLE SID: $ORACLE HOME:<N|Y>:
# The first and second fields are the system identifier and home
# directory of the database respectively. The third field indicates
# to the dbstart utility that the database should , "Y", or should not,
# "N", be brought up at system boot time.
# Multiple entries with the same $ORACLE SID are not allowed.
# SnapCenter Plug-in for Oracle Database generated entry (DO NOT REMOVE THIS LINE)
NTAP1:/u01/app/oracle/product/19.0.0/clone:N
[oracle@acao-ora02 admin]$ export ORACLE_SID=NTAP1<br>[oracle@acao-ora02 admin]$ export ORACLE_HOME=/u01/app/oracle/product/19.0.0/clone
[oracle@acao-ora02 admin]$ export PATH=$PATH:$ORACLE_HOME/bin
[oracle@acao-ora02 admin]$ sqlplus / as sysdba
SQL*Plus: Release 19.0.0.0.0 - Production on Thu Jul 13 17:16:31 2023
Version 19.18.0.0.0
Copyright (c) 1982, 2022, Oracle. All rights reserved.
Connected to:
Oracle Database 19c Enterprise Edition Release 19.0.0.0.0 - Production
Version 19.18.0.0.0
SQL> select name, open mode, log mode from v$database;
NAME
          OPEN MODE
                                LOG MODE
NTAP1
          READ WRITE
                                NOARCHIVELOG
```
이것으로 SnapCenter Service를 사용하는 NetApp BlueXP 콘솔을 통해 Azure에서 Oracle 데이터베이스 백업, 복원 및 클론 복제에 대한 데모를 마칩니다.

## 추가 정보

이 문서에 설명된 정보에 대해 자세히 알아보려면 다음 문서 및/또는 웹 사이트를 검토하십시오.

• BlueXP 설정 및 관리

["https://docs.netapp.com/us-en/cloud-manager-setup-admin/index.html"](https://docs.netapp.com/us-en/cloud-manager-setup-admin/index.htmll)

• BlueXP 백업 및 복구 설명서

["https://docs.netapp.com/us-en/cloud-manager-backup-restore/index.html"](https://docs.netapp.com/us-en/cloud-manager-backup-restore/index.html)

• Azure NetApp Files

["https://azure.microsoft.com/en-us/products/netapp"](https://azure.microsoft.com/en-us/products/netapp)

• Azure와 함께 시작하십시오

["https://azure.microsoft.com/en-us/get-started/"](https://azure.microsoft.com/en-us/get-started/)

# **TR-4964: SnapCenter Services-AWS**를 사용한 **Oracle** 데이터베이스 백업**,** 복원 및 클론 복제입니다

Allen Cao, Niyaz Mohamed, NetApp

목적

SnapCenter 서비스는 NetApp BlueXP 클라우드 관리 콘솔을 통해 제공되는 기존 SnapCenter 데이터베이스 관리 UI 툴의 SaaS 버전입니다. NetApp 클라우드 스토리지에서 실행되는 Oracle 및 HANA와 같은 데이터베이스를 위한 NetApp 클라우드 백업 및 데이터 보호 솔루션의 필수적인 부분입니다. 이 SaaS 기반 서비스는 일반적으로 Windows 도메인 환경에서 작동하는 Windows 서버가 필요한 기존의 SnapCenter 독립 실행형 서버 배포를 간소화합니다.

이 문서에서는 ONTAP 스토리지와 EC2 컴퓨팅 인스턴스를 위해 Amazon FSx에 구축된 Oracle 데이터베이스를 백업, 복원 및 클론 복제하도록 SnapCenter 서비스를 설정하는 방법을 설명합니다. SnapCenter 서비스는 설정 및 사용이 훨씬 간편하지만 레거시 SnapCenter UI 도구에서 사용할 수 있는 주요 기능을 제공합니다.

이 솔루션은 다음과 같은 사용 사례를 해결합니다.

- Amazon FSx for ONTAP에서 호스팅되는 Oracle 데이터베이스에 대한 스냅샷을 사용한 데이터베이스 백업
- 장애 발생 시 Oracle 데이터베이스 복구
- 개발/테스트 환경 또는 기타 사용 사례에서 운영 데이터베이스를 빠르고 효율적으로 클로닝

대상

이 솔루션은 다음 대상자를 대상으로 합니다.

- ONTAP 스토리지용 Amazon FSx에서 실행되는 Oracle 데이터베이스를 관리하는 DBA
- 퍼블릭 AWS 클라우드에서 Oracle 데이터베이스 백업, 복원 및 클론 테스트에 관심이 있는 솔루션 설계자
- ONTAP 스토리지용 Amazon FSx를 지원 및 관리하는 스토리지 관리자
- ONTAP 스토리지용 Amazon FSx에 구축된 애플리케이션을 소유한 애플리케이션 소유자입니다

솔루션 테스트 및 검증 환경

이 솔루션의 테스트 및 검증은 최종 구축 환경과 일치하지 않을 수 있는 AWS FSx 및 EC2 환경에서 수행되었습니다. 자세한 내용은 섹션을 참조하십시오 [Key Factors for Deployment Consideration].

있습니다

이 이미지는 UI, 커넥터, 관리하는 리소스를 비롯하여 BlueXP 콘솔 내의 애플리케이션에 대한 BlueXP 백업 및 복구 정보를 상세하게 제공합니다.

• 하드웨어 \*

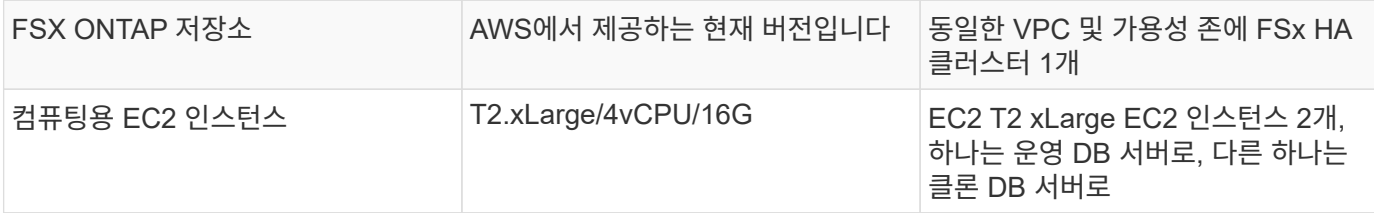

#### • 소프트웨어 \*

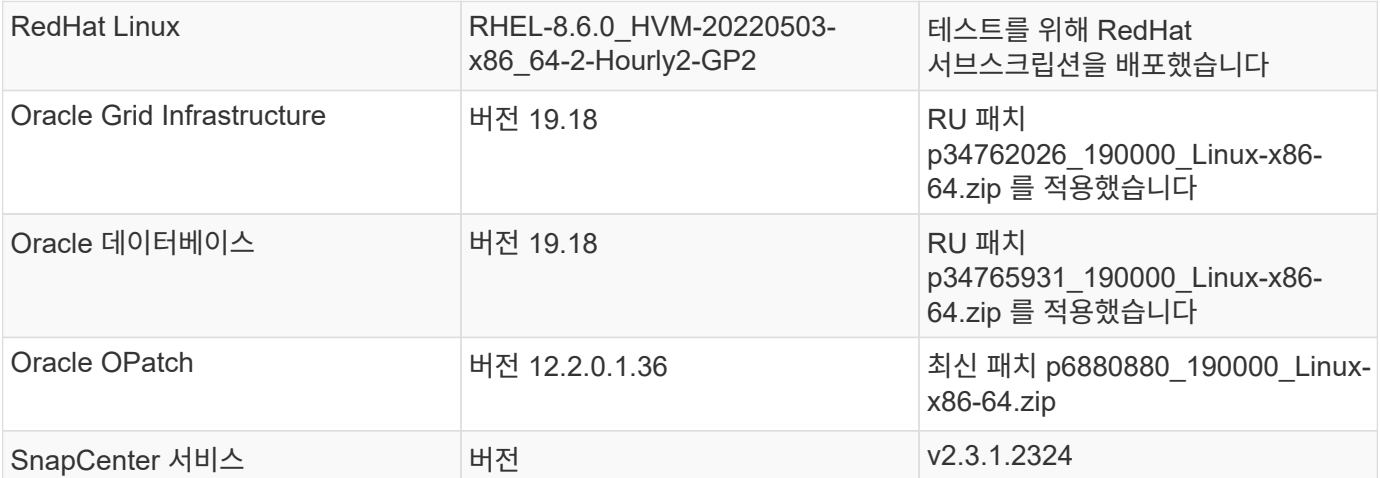

구축 시 고려해야 할 주요 요소

- \* Connector는 데이터베이스와 동일한 VPC에 구축되고 FSx. \* 가능하면 커넥터를 동일한 AWS VPC에 구축하여 FSx 스토리지와 EC2 컴퓨팅 인스턴스에 연결할 수 있도록 해야 합니다.
- \* SnapCenter 커넥터용으로 생성된 AWS IAM 정책 \* JSON 형식의 정책은 자세한 SnapCenter 서비스 설명서에서 확인할 수 있습니다. BlueXP 콘솔에서 커넥터 배포를 시작하면 JSON 형식으로 필요한 권한에 대한 세부 정보와 함께 사전 요구사항을 설정하라는 메시지가 표시됩니다. 이 정책은 커넥터를 소유한 AWS 사용자 계정에 할당해야 합니다.
- \* AWS 계정에서 생성된 AWS 계정 액세스 키 및 SSH 키 쌍 \* 커넥터 호스트에 로그인한 다음 EC2 DB 서버 호스트에 데이터베이스 플러그인을 구축하기 위해 SSH 키 쌍이 EC2 사용자에게 할당됩니다. 액세스 키는 위의 IAM 정책으로 필요한 커넥터를 프로비저닝할 수 있는 권한을 부여합니다.
- \* BlueXP 콘솔 설정에 추가된 자격 증명 \* Amazon FSx for ONTAP을 BlueXP 작업 환경에 추가하려면 Amazon FSx for ONTAP 액세스를 위한 BlueXP 권한을 BlueXP 콘솔 설정에서 설정할 수 있습니다.
- **java-11-openjdk EC2** 데이터베이스 인스턴스 호스트에 설치되어 있습니다**.** SnapCenter 서비스를 설치하려면 java 버전 11이 필요합니다. 플러그인 배포를 시도하기 전에 응용 프로그램 호스트에 설치해야 합니다.

## 솔루션 구축

광범위한 NetApp 설명서를 통해 클라우드 네이티브 애플리케이션 데이터를 보호할 수 있습니다. 이 문서의 목표는 ONTAP용 Amazon FSx 및 EC2 컴퓨팅 인스턴스에 구축된 Oracle 데이터베이스를 보호하기 위해 BlueXP 콘솔과 SnapCenter 서비스 구축을 다루는 단계별 절차를 제공하는 것입니다. 이 문서는 보다 일반적인 지침에서 누락되었을 수 있는 특정 세부 정보를 작성합니다.

시작하려면 다음 단계를 완료하십시오.

- 일반 지침을 읽으십시오 ["](https://docs.netapp.com/us-en/cloud-manager-backup-restore/concept-protect-cloud-app-data-to-cloud.html#architecture)[클라우드](https://docs.netapp.com/us-en/cloud-manager-backup-restore/concept-protect-cloud-app-data-to-cloud.html#architecture) [네이](https://docs.netapp.com/us-en/cloud-manager-backup-restore/concept-protect-cloud-app-data-to-cloud.html#architecture)티[브](https://docs.netapp.com/us-en/cloud-manager-backup-restore/concept-protect-cloud-app-data-to-cloud.html#architecture) [애플리케이션](https://docs.netapp.com/us-en/cloud-manager-backup-restore/concept-protect-cloud-app-data-to-cloud.html#architecture) [데이터](https://docs.netapp.com/us-en/cloud-manager-backup-restore/concept-protect-cloud-app-data-to-cloud.html#architecture) [보호](https://docs.netapp.com/us-en/cloud-manager-backup-restore/concept-protect-cloud-app-data-to-cloud.html#architecture)["](https://docs.netapp.com/us-en/cloud-manager-backup-restore/concept-protect-cloud-app-data-to-cloud.html#architecture) Oracle 및 ONTAP용 Amazon FSx 관련 섹션도 제공됩니다.
- 다음 비디오 연습을 시청하십시오.

## [솔루션](https://netapp.hosted.panopto.com/Panopto/Pages/Embed.aspx?id=4b0fd212-7641-46b8-9e55-b01200f9383a) [구축](https://netapp.hosted.panopto.com/Panopto/Pages/Embed.aspx?id=4b0fd212-7641-46b8-9e55-b01200f9383a)

**SnapCenter** 서비스 구축을 위한 사전 요구 사항

배포에는 다음과 같은 사전 요구 사항이 필요합니다.

- 1. Oracle 데이터베이스가 완전히 구축 및 실행되고 있는 EC2 인스턴스의 운영 Oracle 데이터베이스 서버
- 2. 위의 데이터베이스 볼륨을 호스팅하는 AWS에 구축된 Amazon FSx for ONTAP 클러스터입니다.
- 3. 개발/테스트 워크로드 또는 운영 Oracle 데이터베이스의 전체 데이터 세트가 필요한 사용 사례를 지원하기 위해 대체 호스트에 Oracle 데이터베이스 클론 복제를 테스트하는 데 사용할 수 있는 EC2 인스턴스의 선택적 데이터베이스 서버입니다.
- 4. ONTAP 및 EC2 컴퓨팅 인스턴스용 Amazon FSx에서 Oracle 데이터베이스 구축을 위한 위의 필수 조건을 충족하는 데 도움이 필요한 경우 을 참조하십시오 ["iSCSI/ASM](#page-229-0)[이](#page-229-0) [포함된](#page-229-0) [AWS FSx/EC2](#page-229-0)[에서](#page-229-0) [Oracle](#page-229-0) [데이터베이스](#page-229-0) [구축](#page-229-0) [및](#page-229-0) [보호](#page-229-0)["](#page-229-0) 또는 백서를 참조하십시오 ["EC2](#page-260-0) [및](#page-260-0) [FSx Best Practices](#page-260-0)[에](#page-260-0) [Oracle Database](#page-260-0) [구축](#page-260-0)["](#page-260-0)

**BlueXP** 준비 과정

- 1. 링크를 사용하십시오 ["NetApp BlueXP"](https://console.bluexp.netapp.com/) BlueXP 콘솔 액세스를 등록하려면
- 2. AWS 계정에 로그인하여 적절한 권한으로 IAM 정책을 생성하고 BlueXP 커넥터 구축에 사용될 AWS 계정에 정책을 할당합니다.

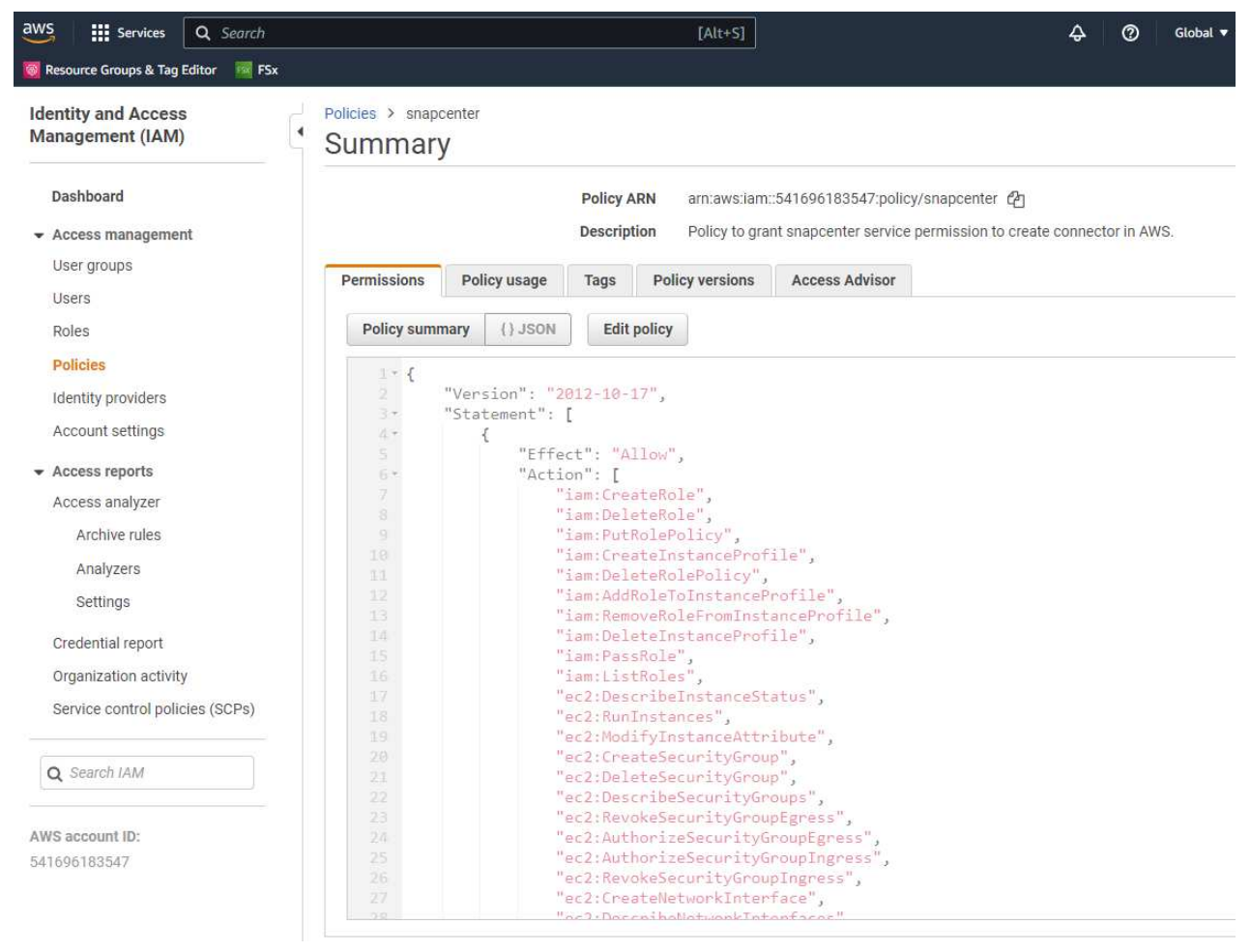

정책은 NetApp 설명서에 있는 JSON 문자열로 구성되어야 합니다. 커넥터 구축이 시작되고 사전 요구 사항 권한 할당을 묻는 메시지가 표시되면 페이지에서 JSON 문자열을 검색할 수도 있습니다.

3. 또한, 커넥터 프로비저닝을 준비하는 AWS VPC, 서브넷, 보안 그룹, AWS 사용자 계정 액세스 키 및 비밀, EC2-user용 SSH 키 등도 필요합니다.

**SnapCenter** 서비스용 커넥터를 배포합니다

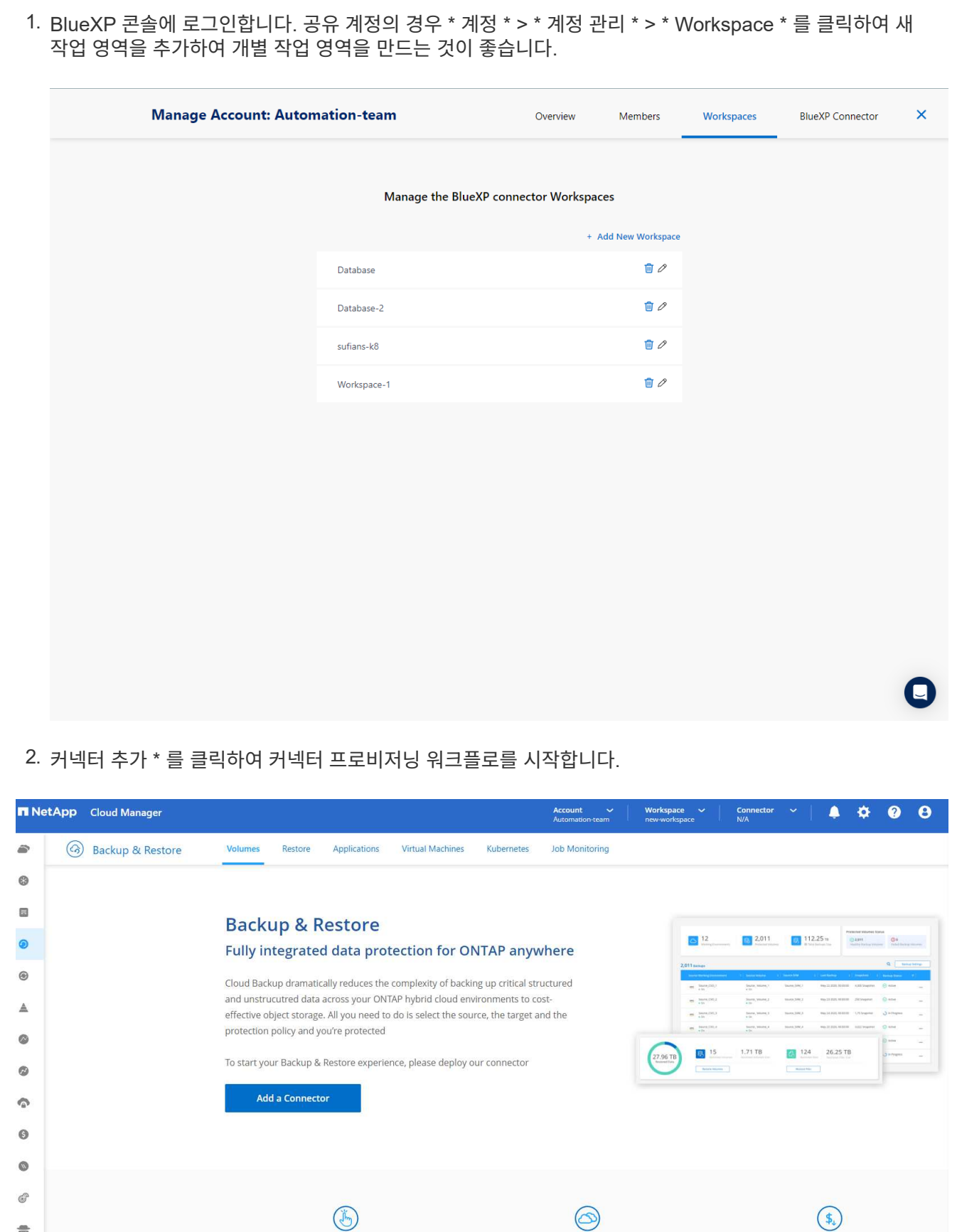

**Hybrid Multicloud** Backup from On-premises or Cloud Volumes ONTAP to AWS, Azure, GCP or StorageGRID

**Unmatched Efficiency** Combines incremental, block-level operation storage efficiencies to reduce time and c

 $\frac{\partial \mathbf{B}}{\partial \mathbf{G}}$ 

 $\overline{\mathfrak{g}}$ 

◈

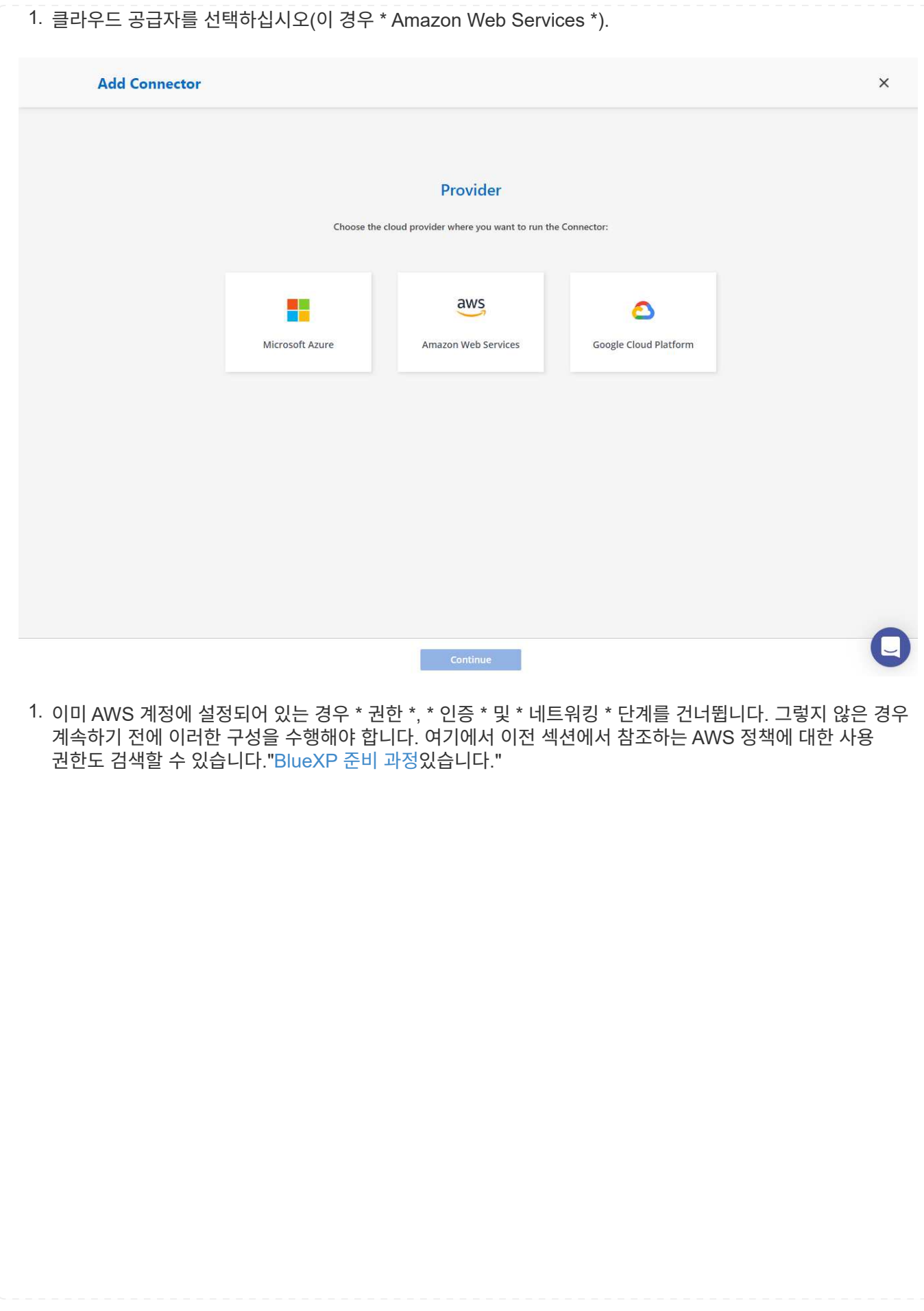

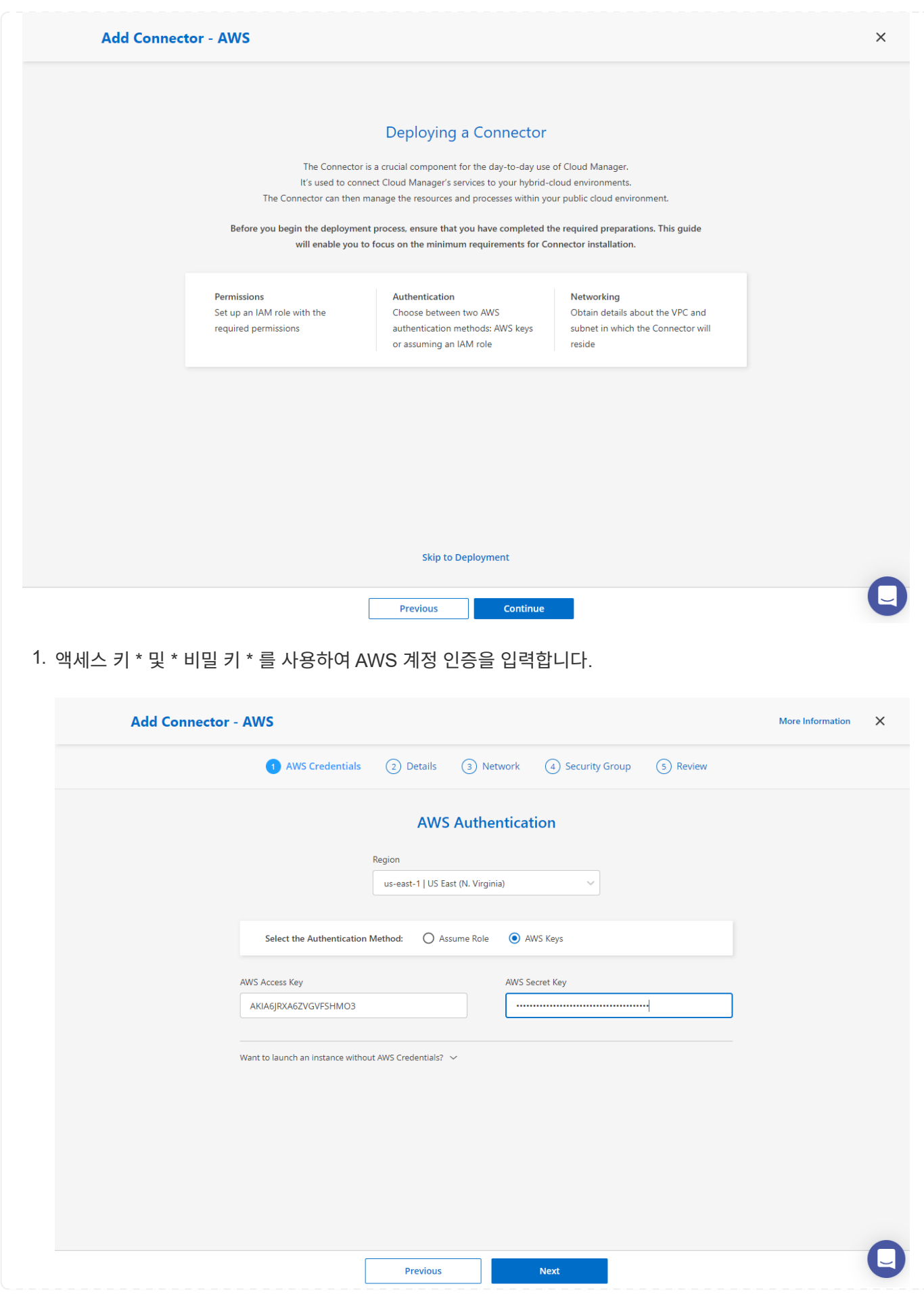
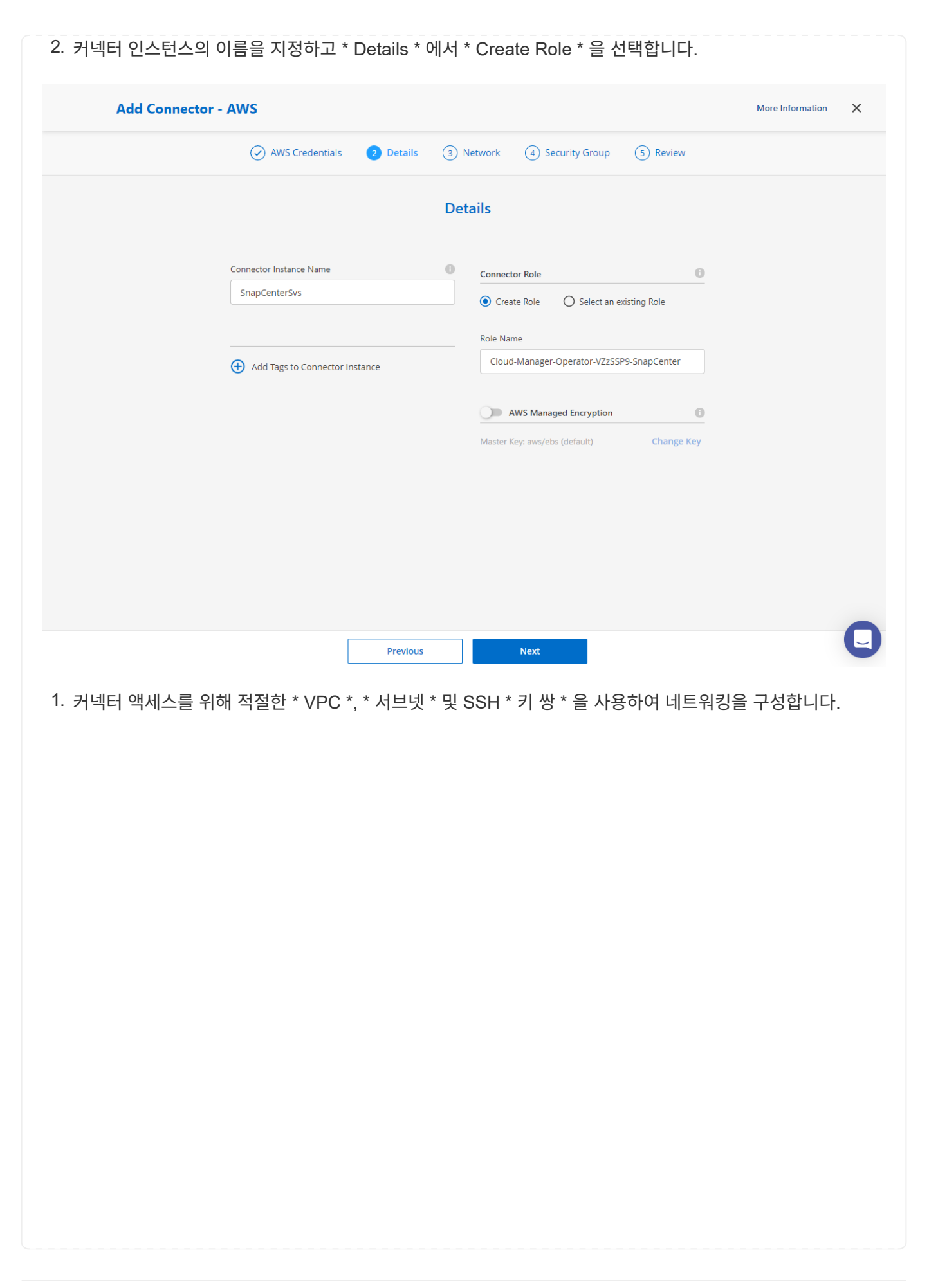

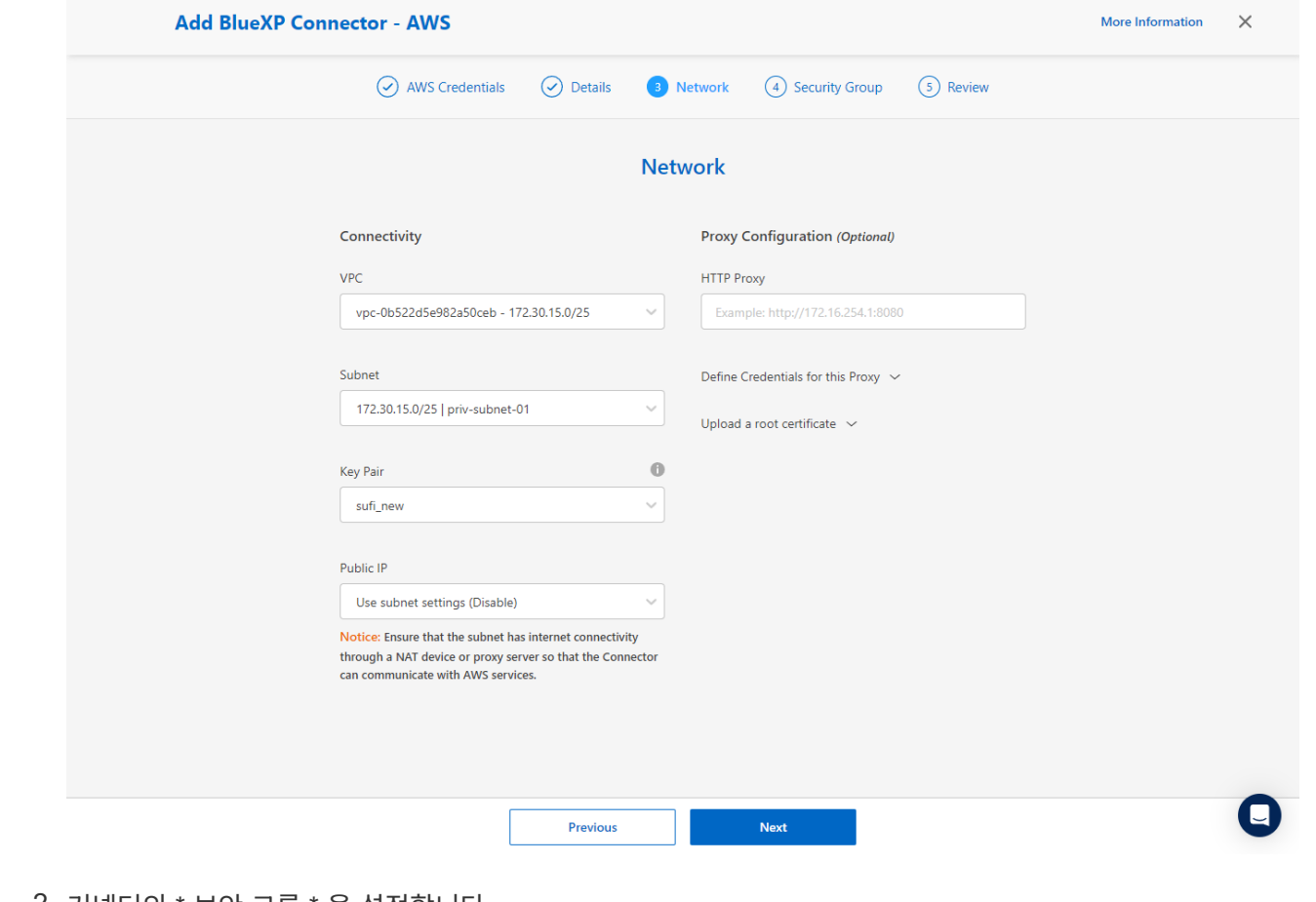

2. 커넥터의 \* 보안 그룹 \* 을 설정합니다.

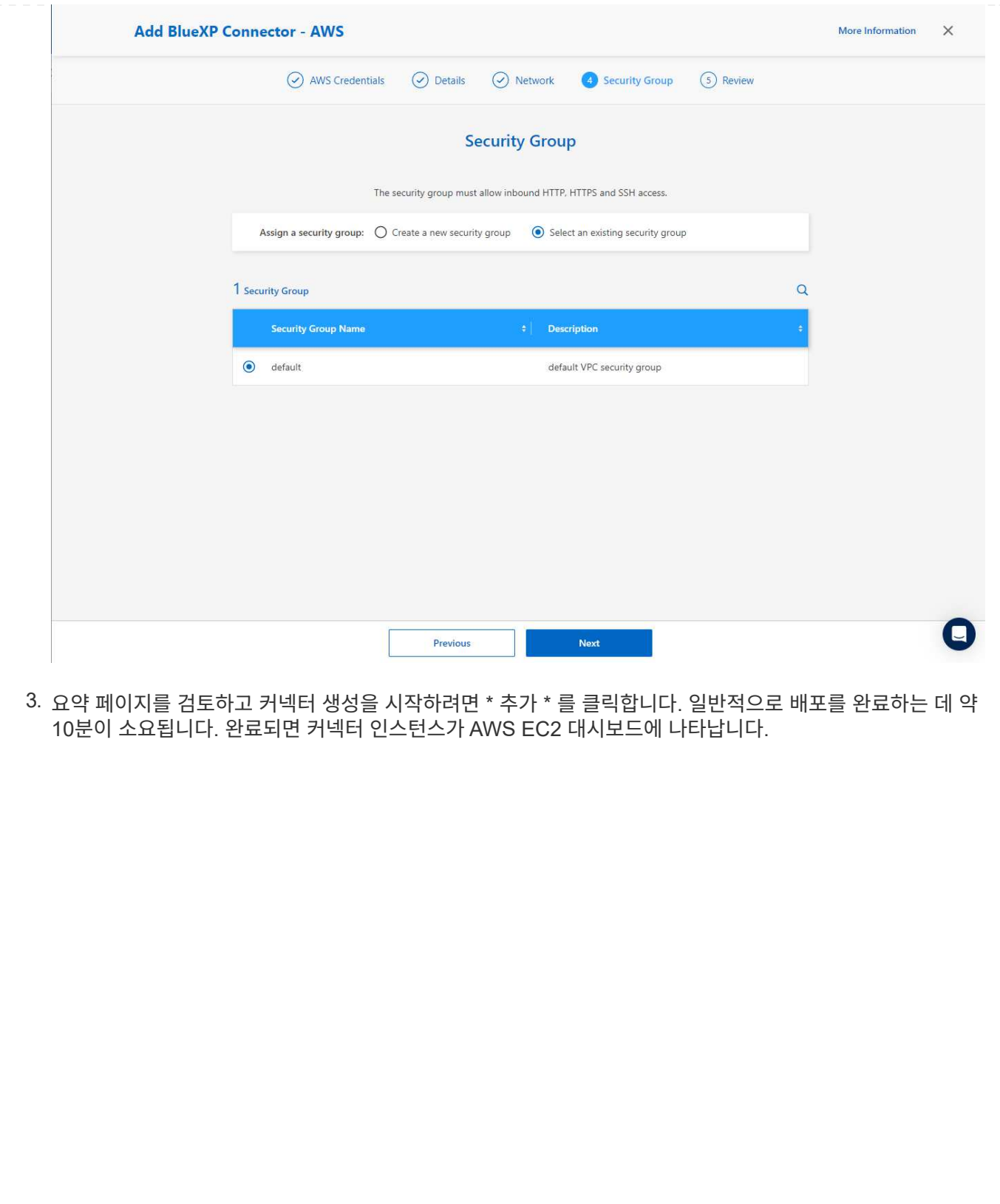

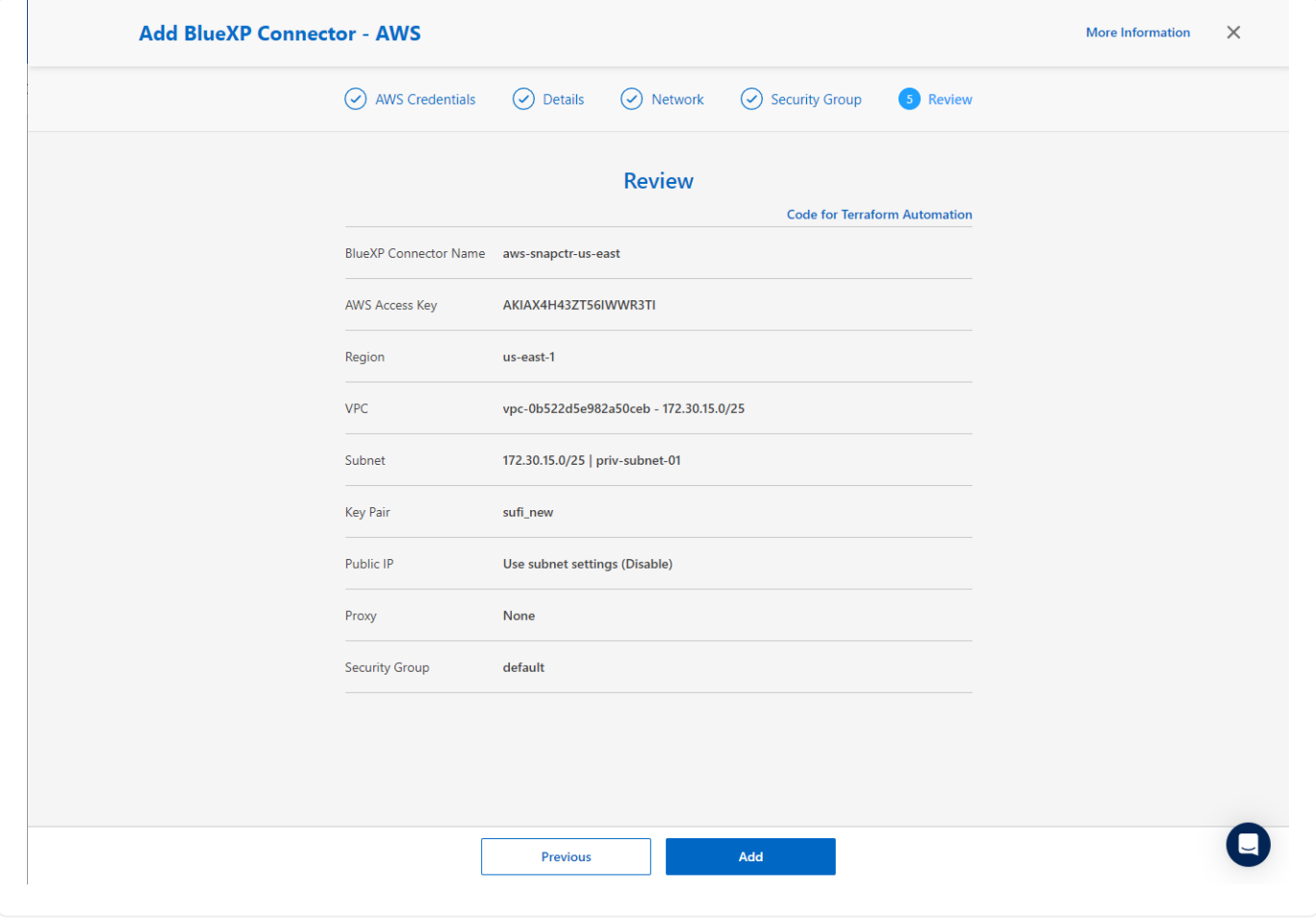

### **AWS** 리소스 액세스를 위한 **BlueXP**에서 자격 증명을 정의합니다

1. 먼저 AWS EC2 콘솔에서 \* IAM(Identity and Access Management) \* MENU \* Roles \*, \* Create role \* 에서 역할을 생성하여 역할 생성 워크플로를 시작합니다.

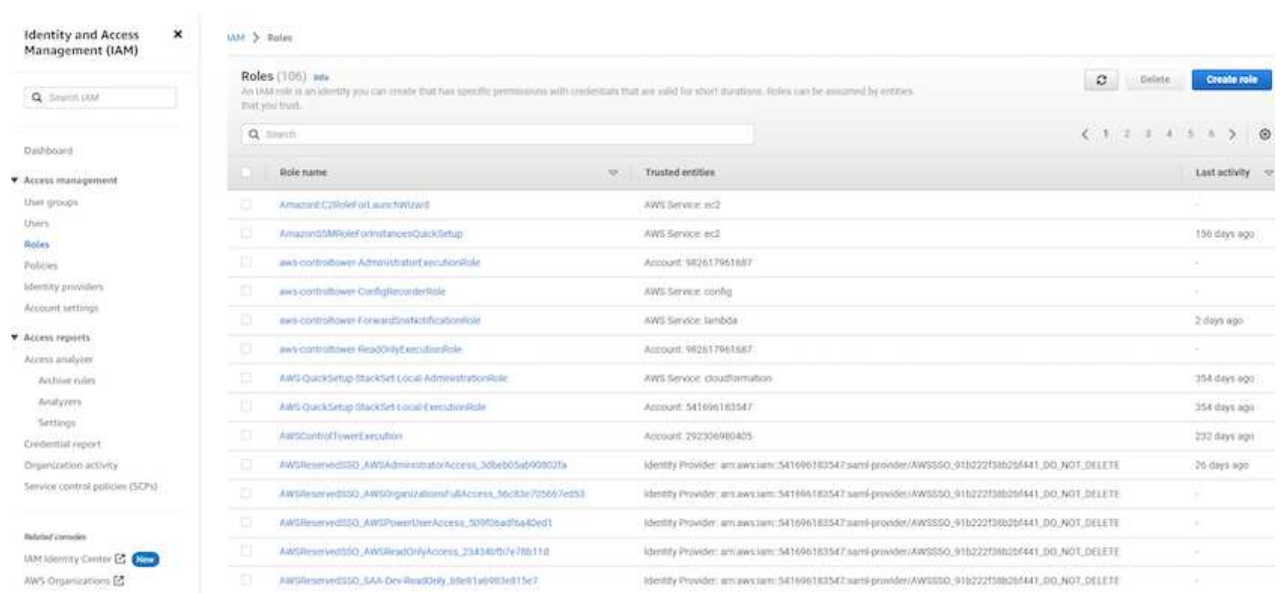

2. 신뢰할 수 있는 엔터티 선택 \* 페이지에서 \* AWS 계정 \*, \* 다른 AWS 계정 \* 을 선택하고 BlueXP 계정 ID에 붙여넣은 후 BlueXP 콘솔에서 검색할 수 있습니다.

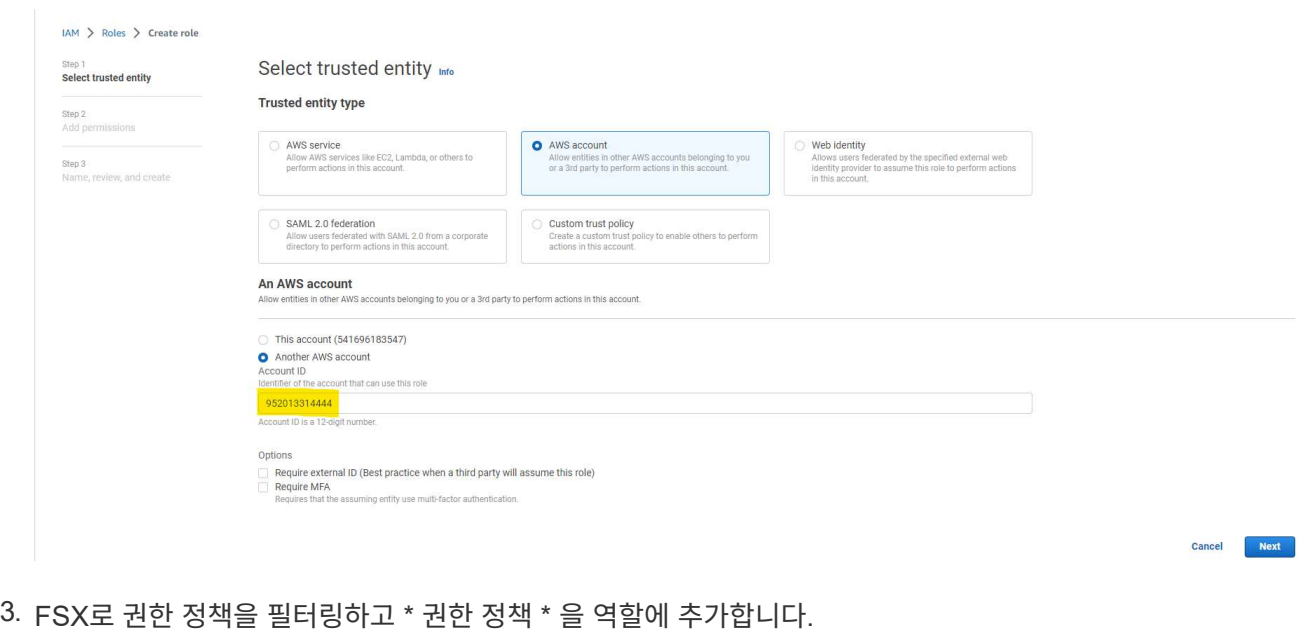

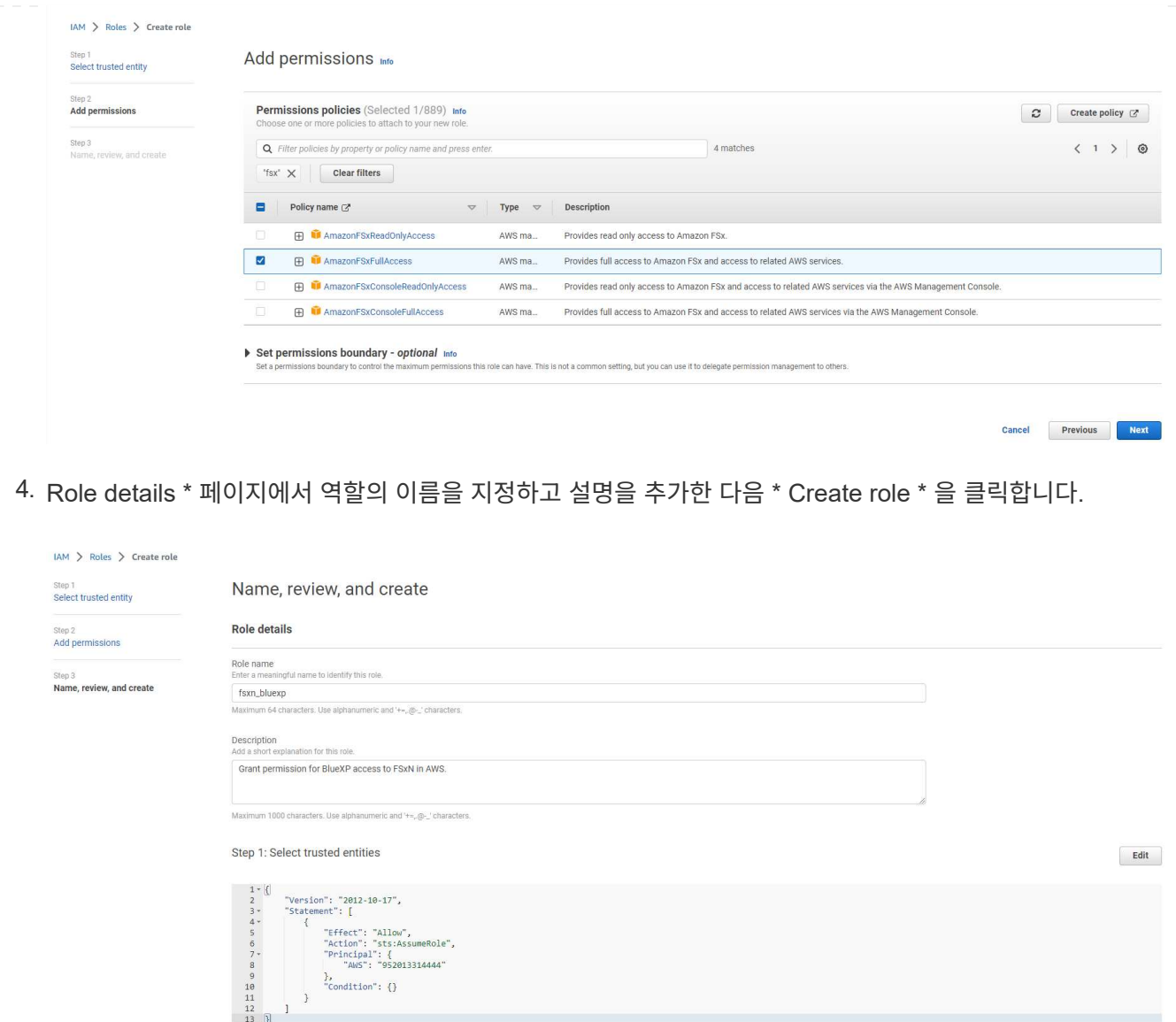

5. BlueXP 콘솔로 돌아가서 콘솔 오른쪽 위의 설정 아이콘을 클릭하여 \* 계정 자격 증명 \* 페이지를 열고 \* 자격 증명 추가 \* 를 클릭하여 자격 증명 구성 워크플로우를 시작합니다.

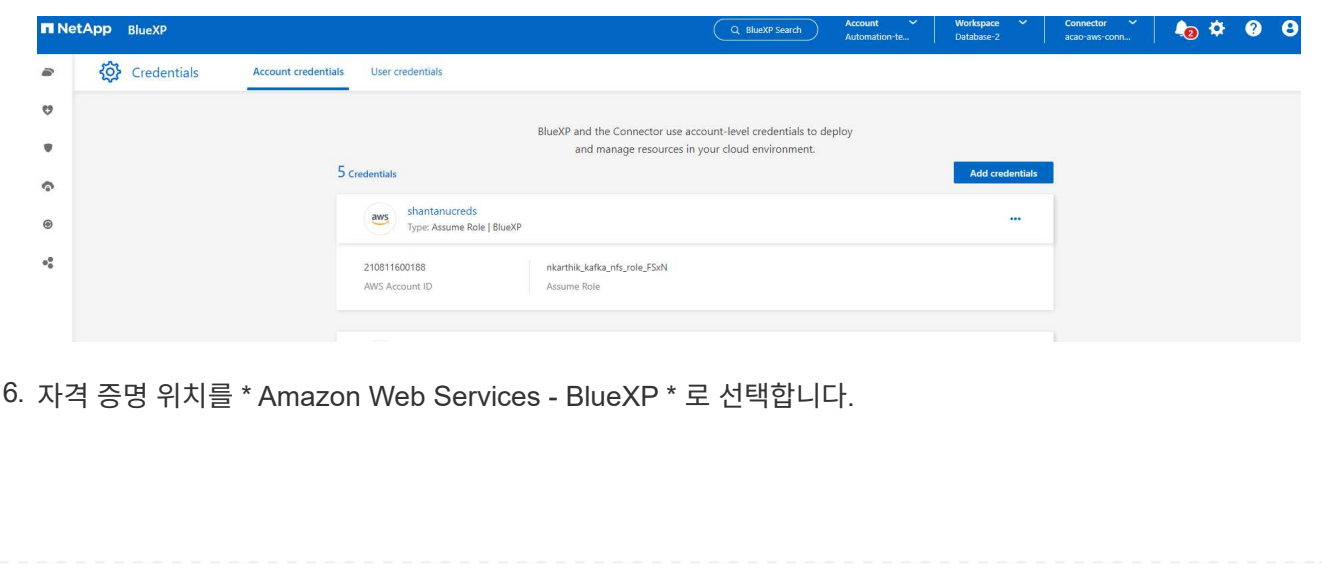

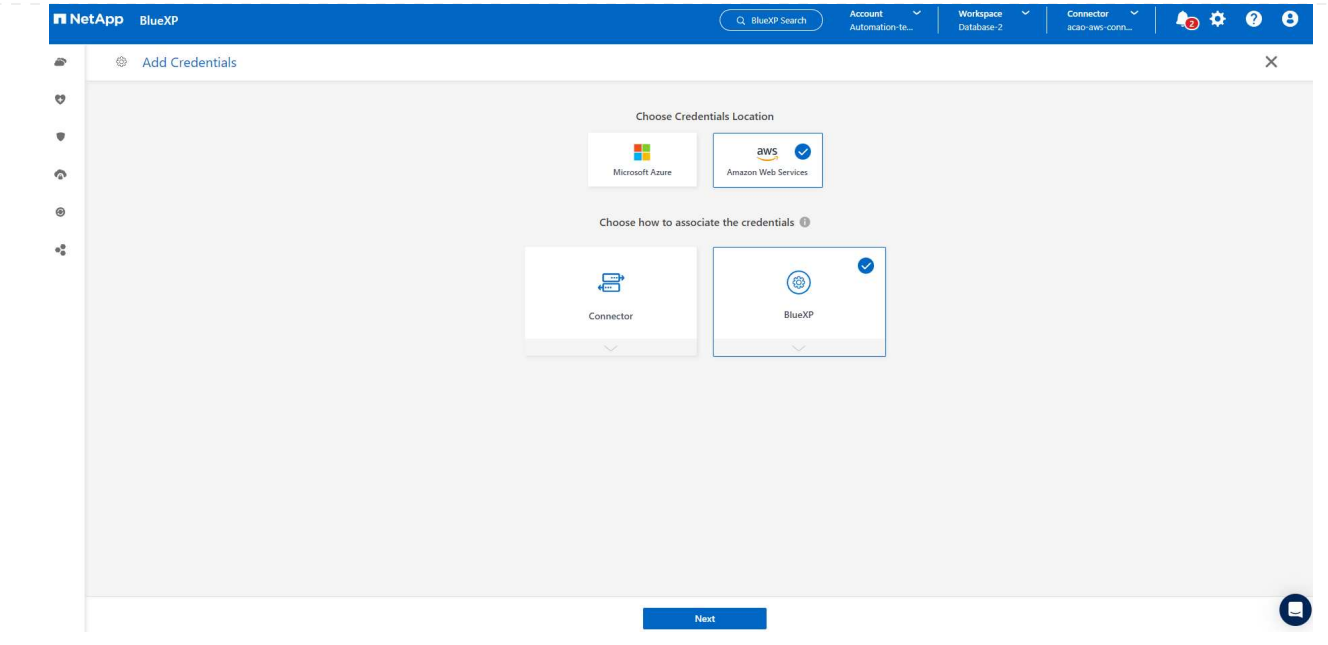

7. 적절한 \* 역할 ARN \* 을 사용하여 AWS 자격 증명을 정의합니다. 이 역할은 위의 1단계에서 생성한 AWS IAM 역할에서 검색할 수 있습니다. BlueXP \* 계정 ID \* 로, 1단계에서 AWS IAM 역할을 생성하는 데 사용됩니다.

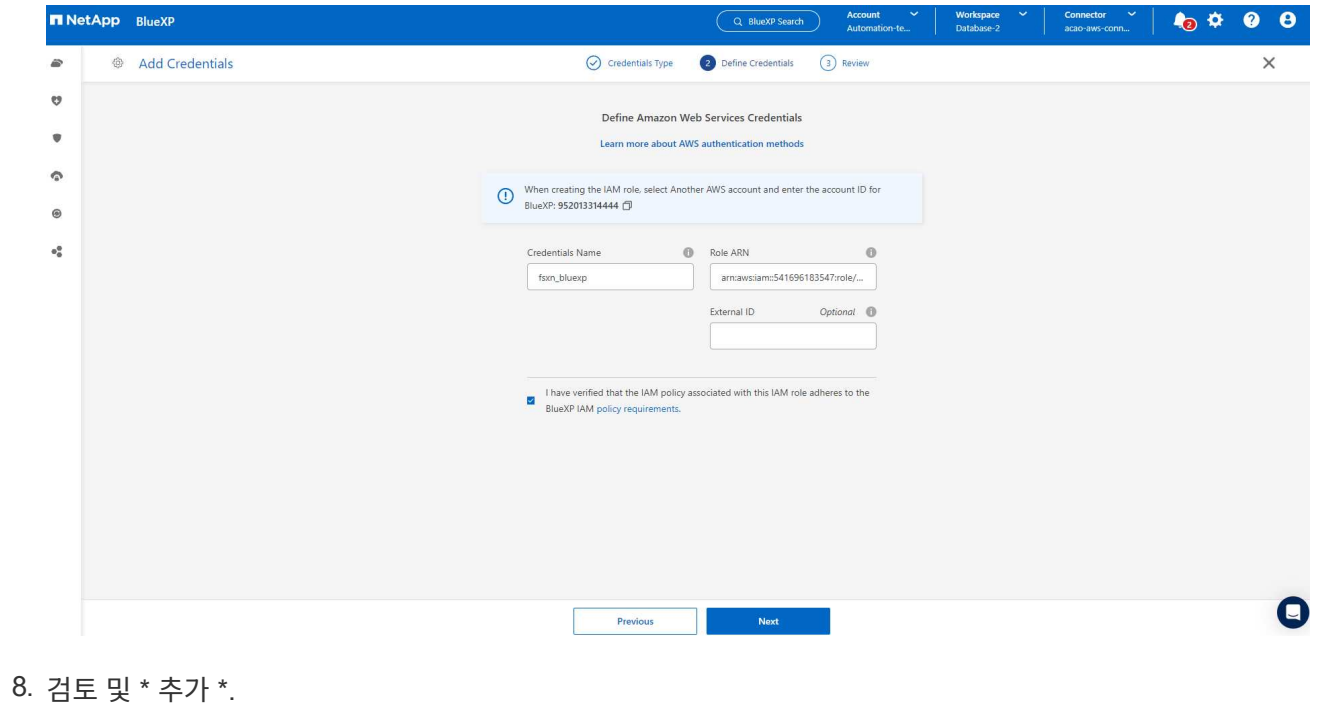

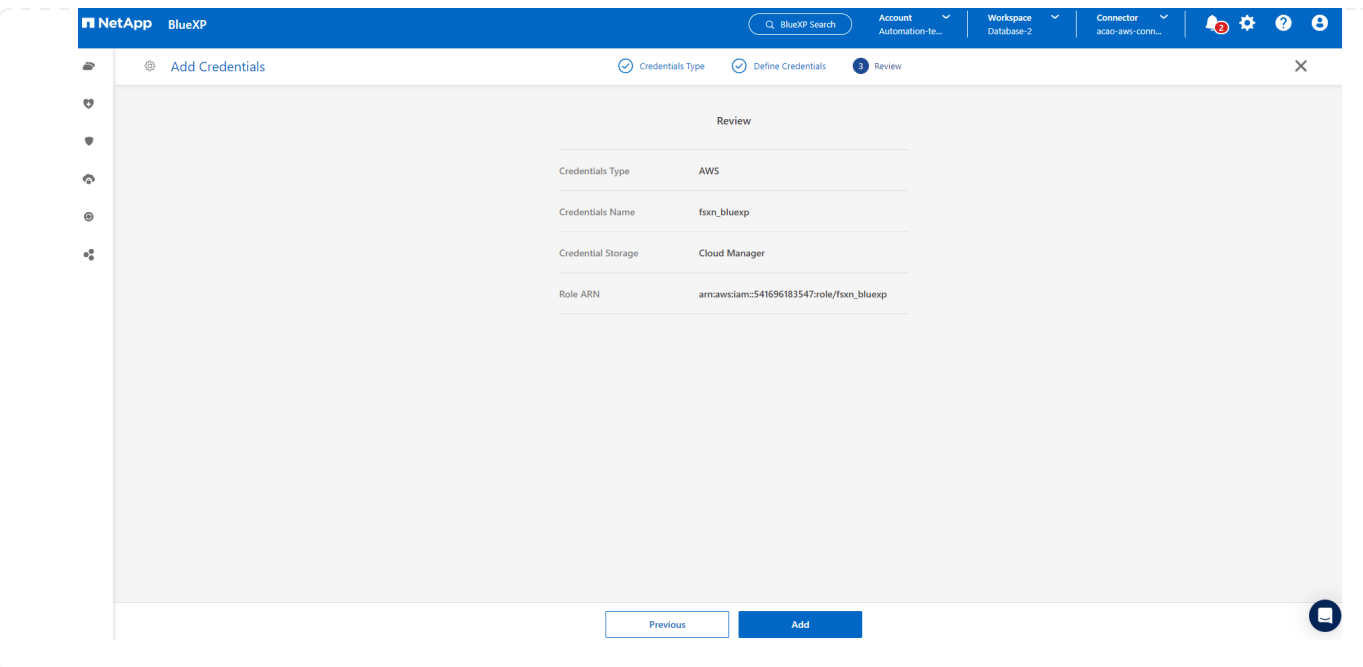

**SnapCenter** 서비스 설정

커넥터가 배포되고 자격 증명이 추가된 상태에서 이제 다음 절차에 따라 SnapCenter 서비스를 설정할 수 있습니다.

1. 내 작업 환경 \* 에서 \* 작업 환경 추가 \* 를 클릭하여 AWS에 배포된 FSx를 검색합니다.

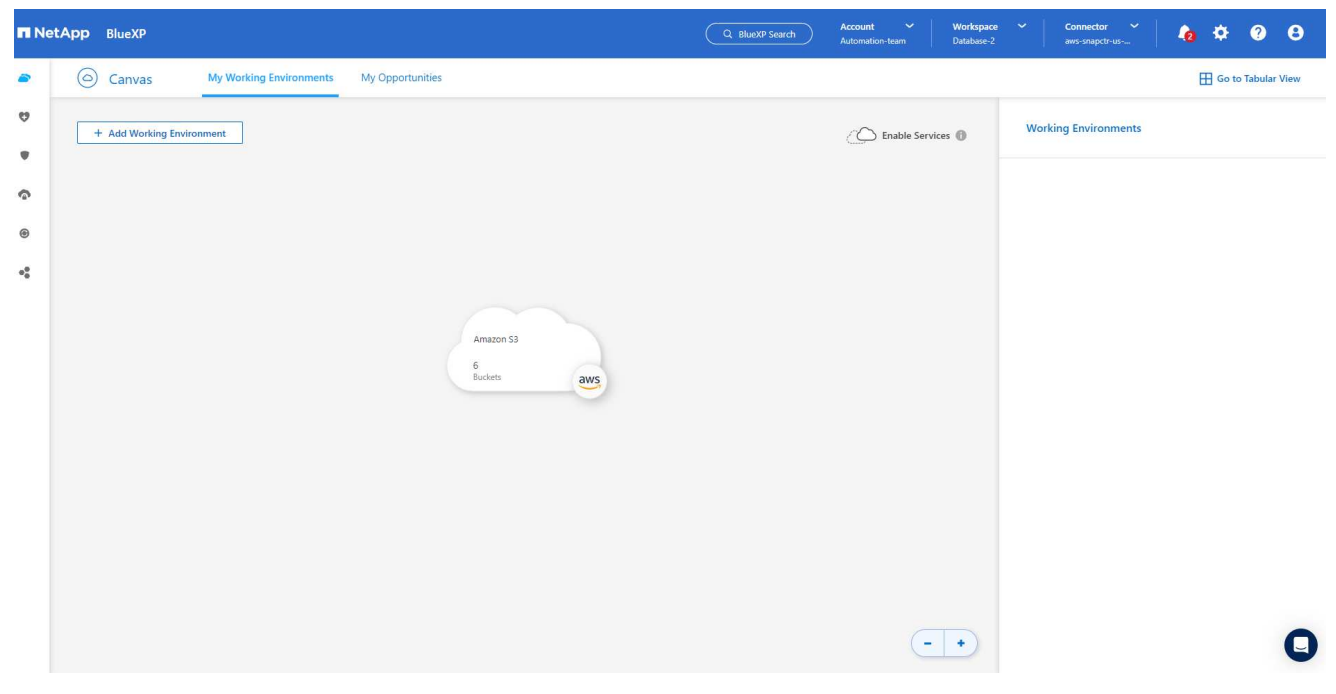

1. 해당 위치로 \* Amazon Web Services \* 를 선택합니다.

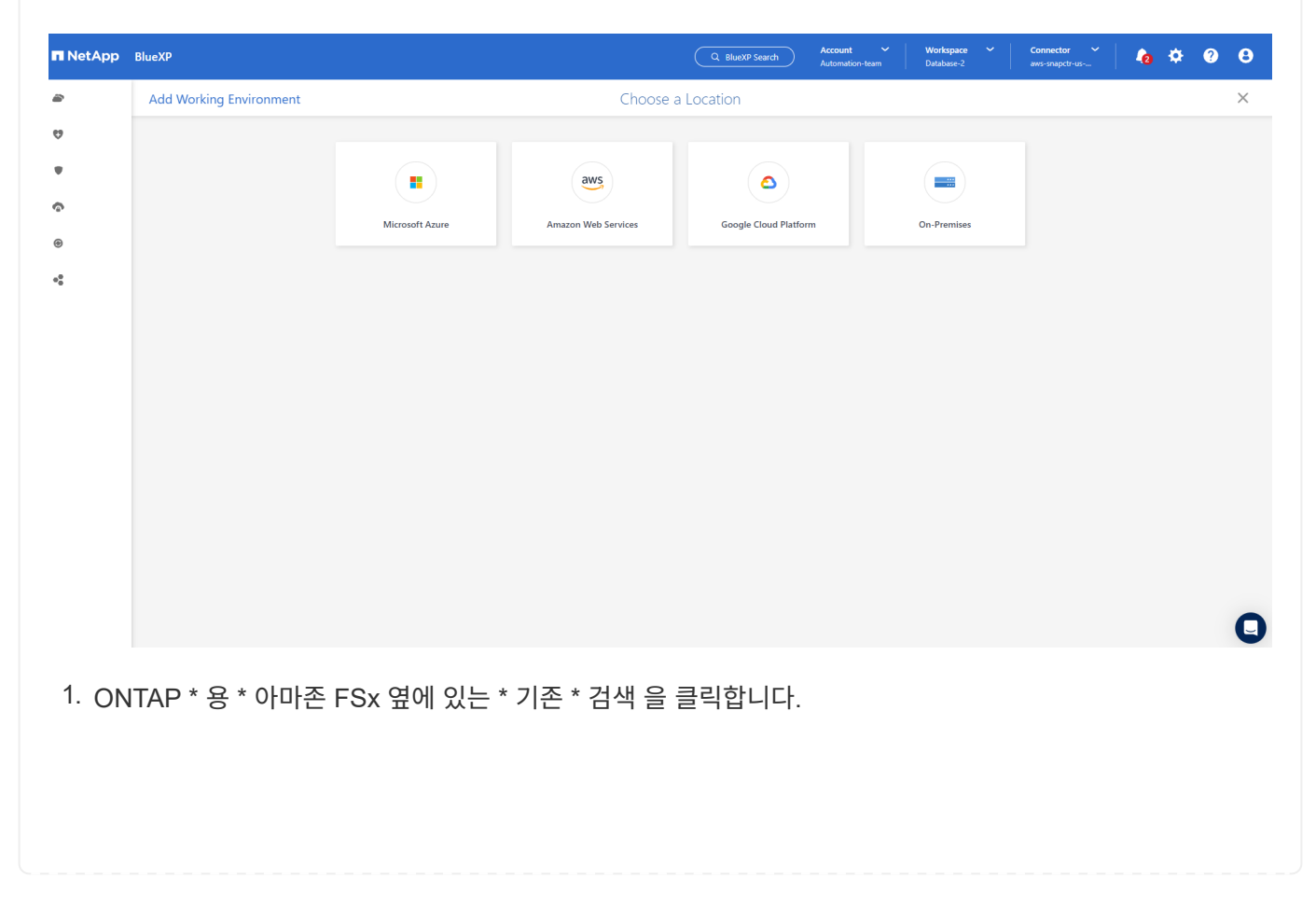

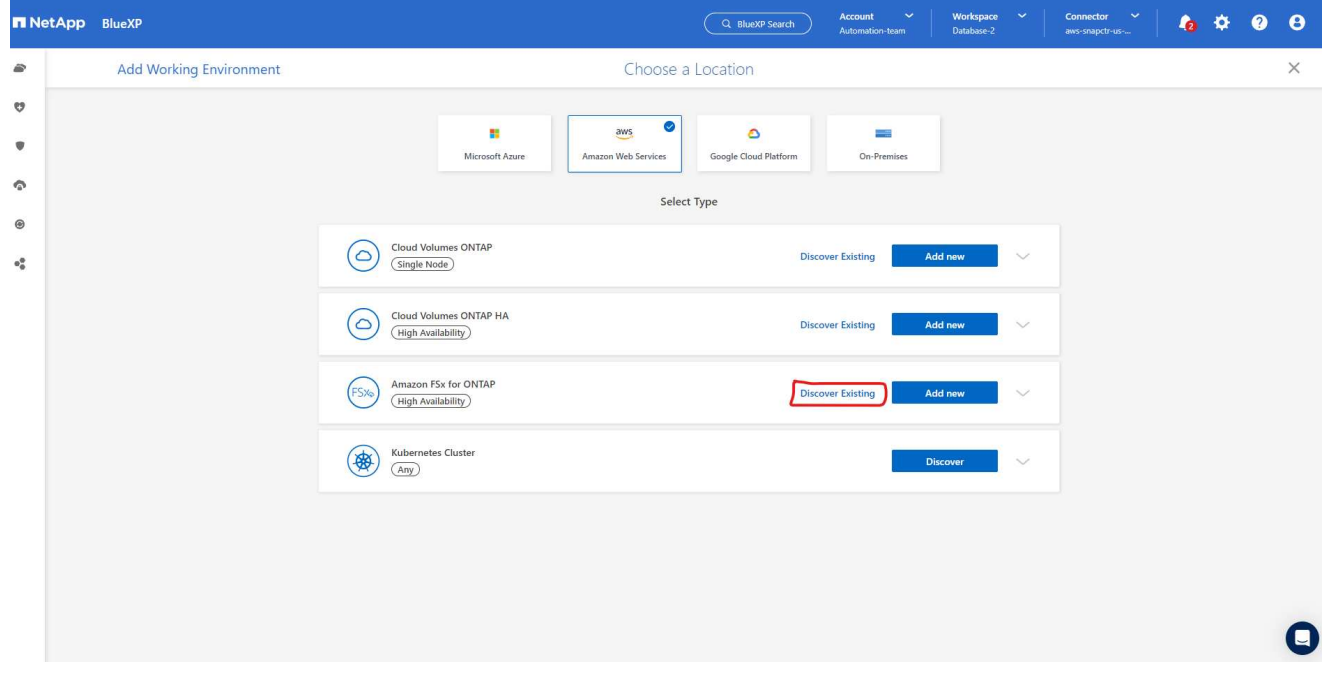

1. 이전 섹션에서 생성한 \* 자격 증명 이름 \* 을 선택하여 FSx for ONTAP 관리에 필요한 권한을 BlueXP에 부여합니다. 자격 증명을 추가하지 않은 경우 BlueXP 콘솔의 오른쪽 상단 모서리에 있는 \* 설정 \* 메뉴에서 자격 증명을 추가할 수 있습니다.

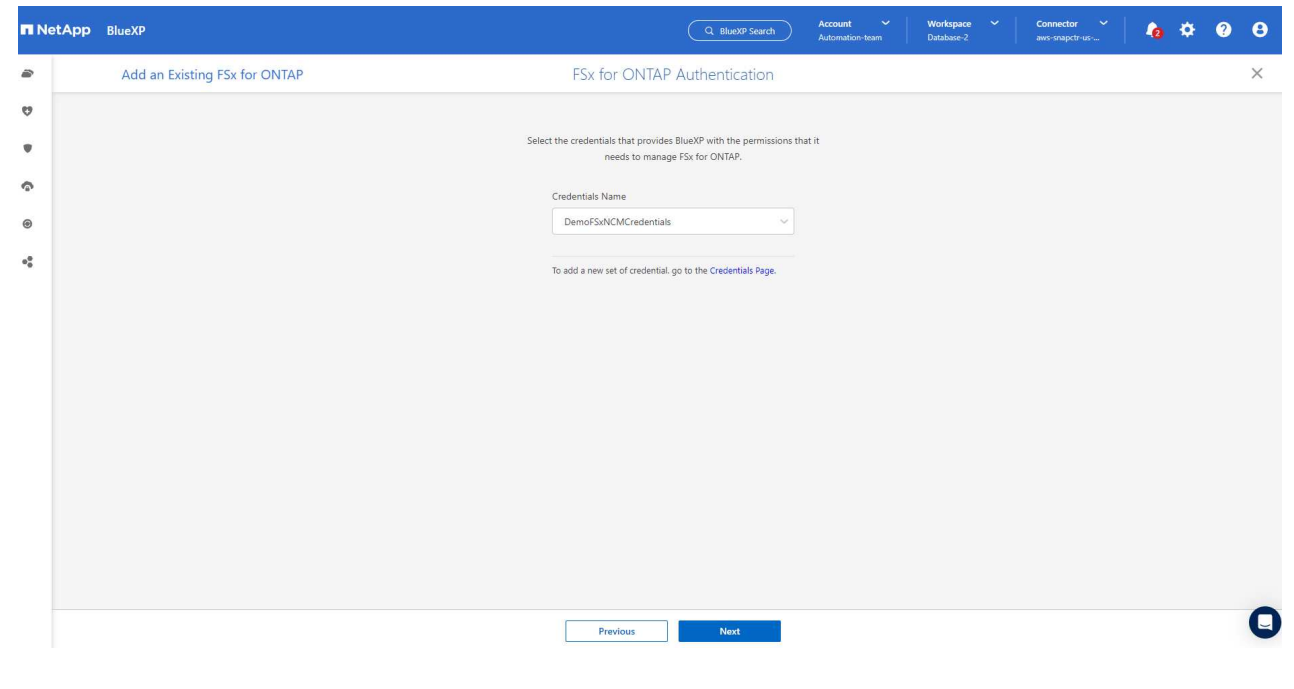

2. Amazon FSx for ONTAP가 구축된 AWS 영역을 선택하고 Oracle 데이터베이스를 호스팅하는 FSx 클러스터를 선택하고 추가 를 클릭합니다.

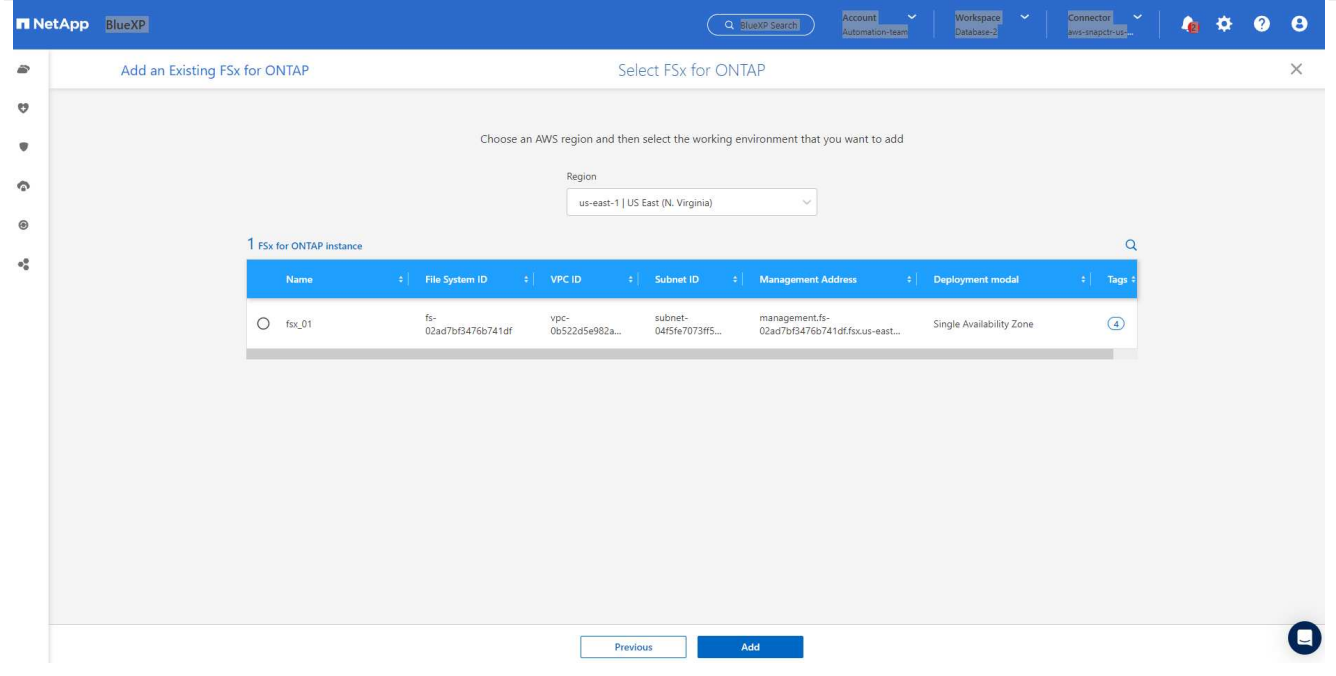

1. 이제 검색된 ONTAP용 Amazon FSx 인스턴스가 작업 환경에 나타납니다.

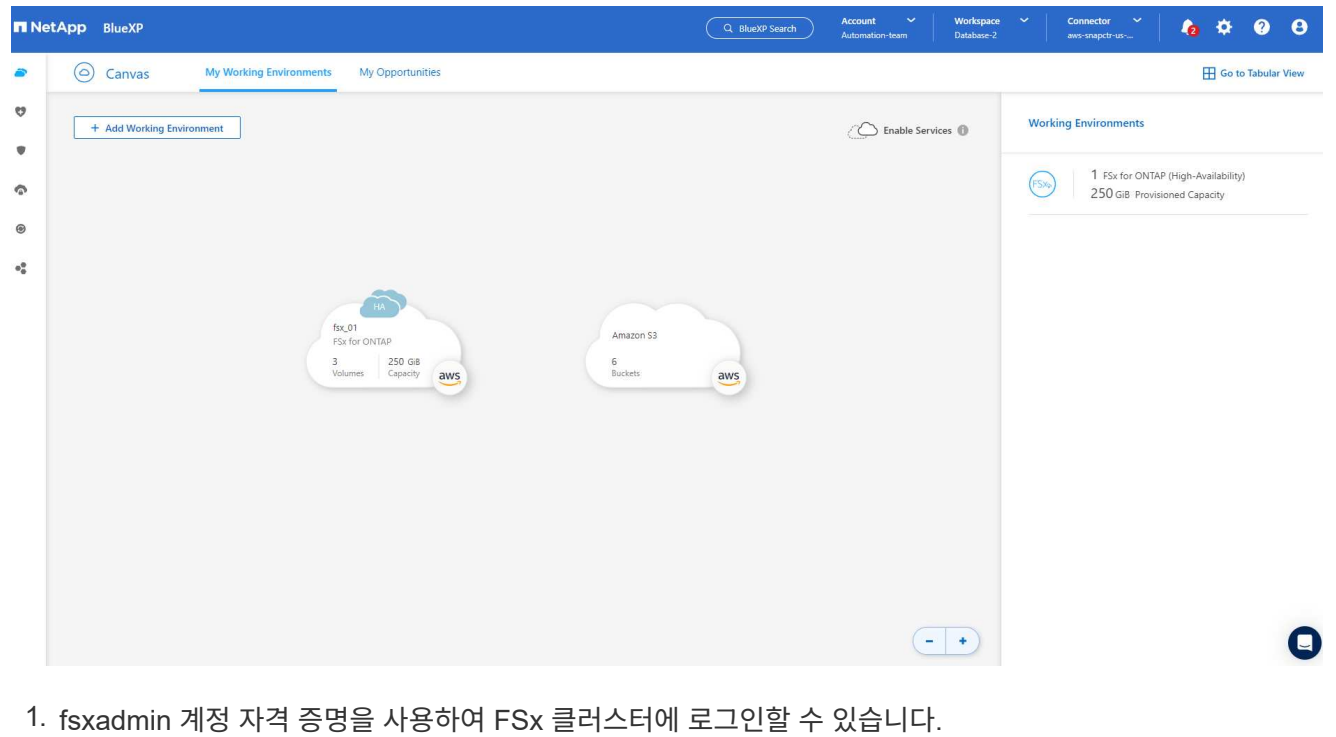

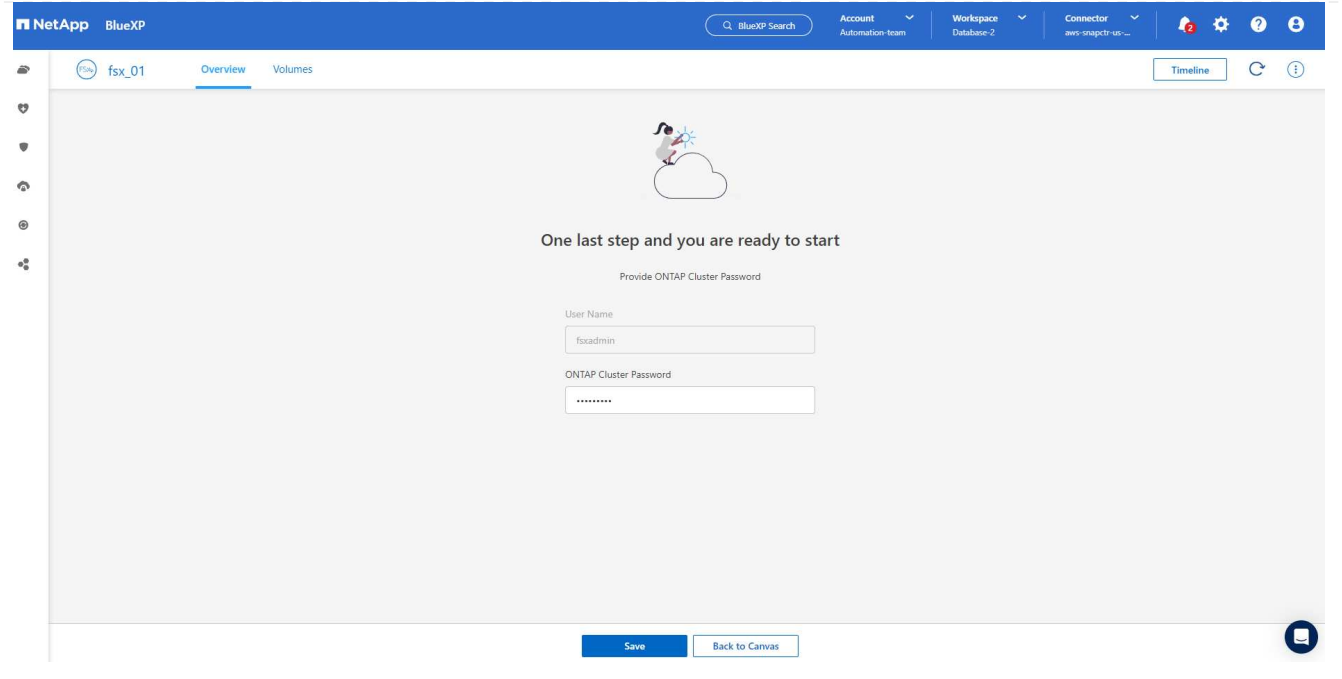

1. ONTAP용 Amazon FSx에 로그인한 후 데이터베이스 저장소 정보(예: 데이터베이스 볼륨)를 검토합니다.

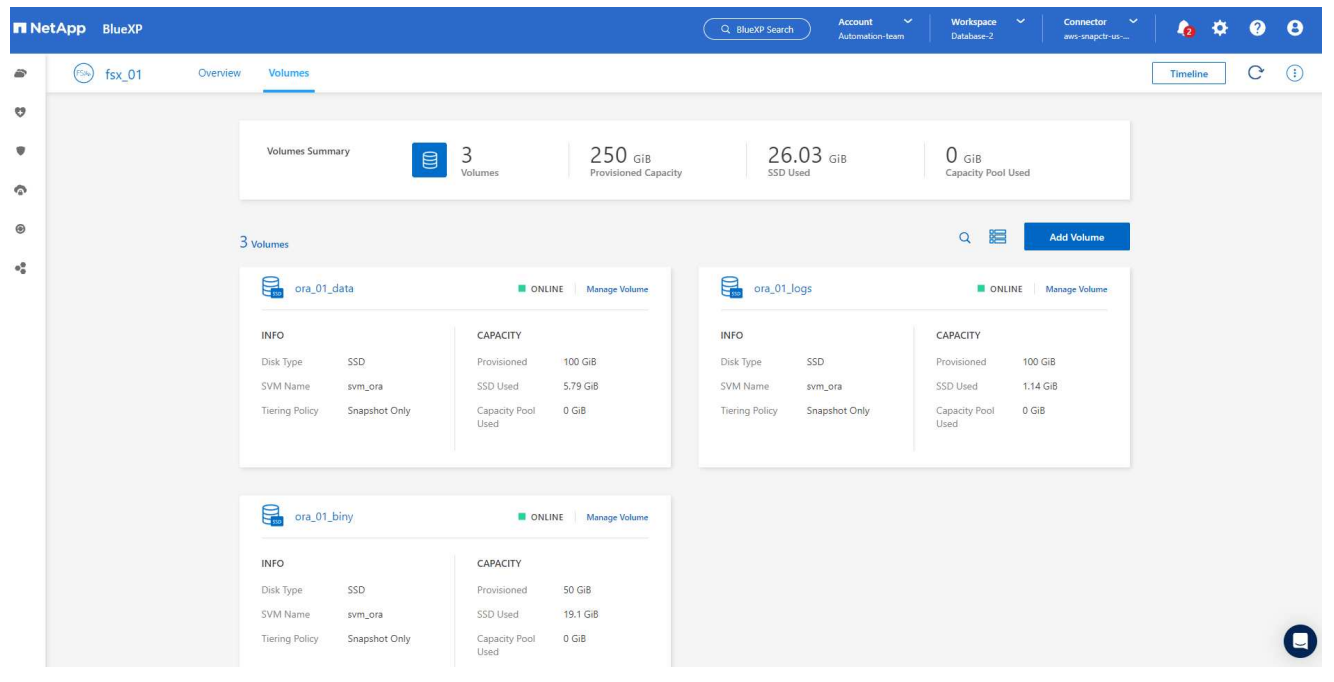

1. 콘솔의 왼쪽 사이드바에서 보호 아이콘 위로 마우스를 가져간 다음 \* 보호 \* > \* 응용 프로그램 \* 을 클릭하여 응용 프로그램 시작 페이지를 엽니다. 응용 프로그램 검색 \* 을 클릭합니다.

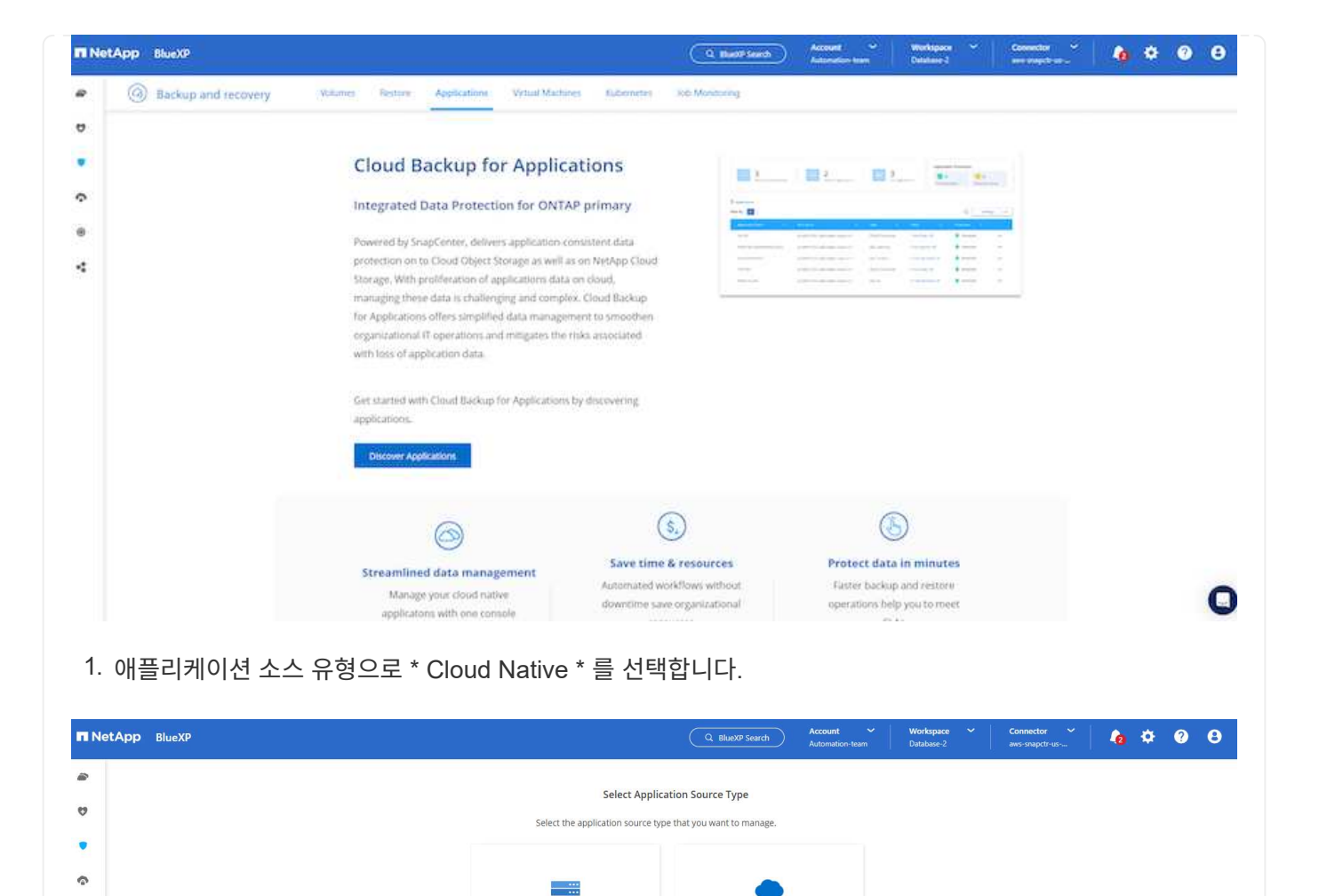

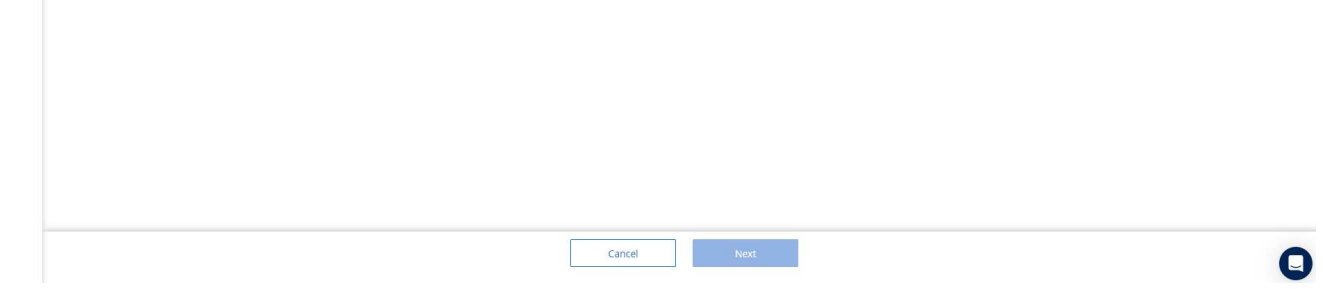

Cloud Native

Applications that are hosted and run in

the cloud using AWS, Azure, GCP, etc.

Hybrid

Applications hosted within your

organization's infrastructure

## 1. 애플리케이션 유형에 대해 \* Oracle \* 을 선택합니다.

 $_{\tiny \odot}$ 

 $\sigma^0_0$ 

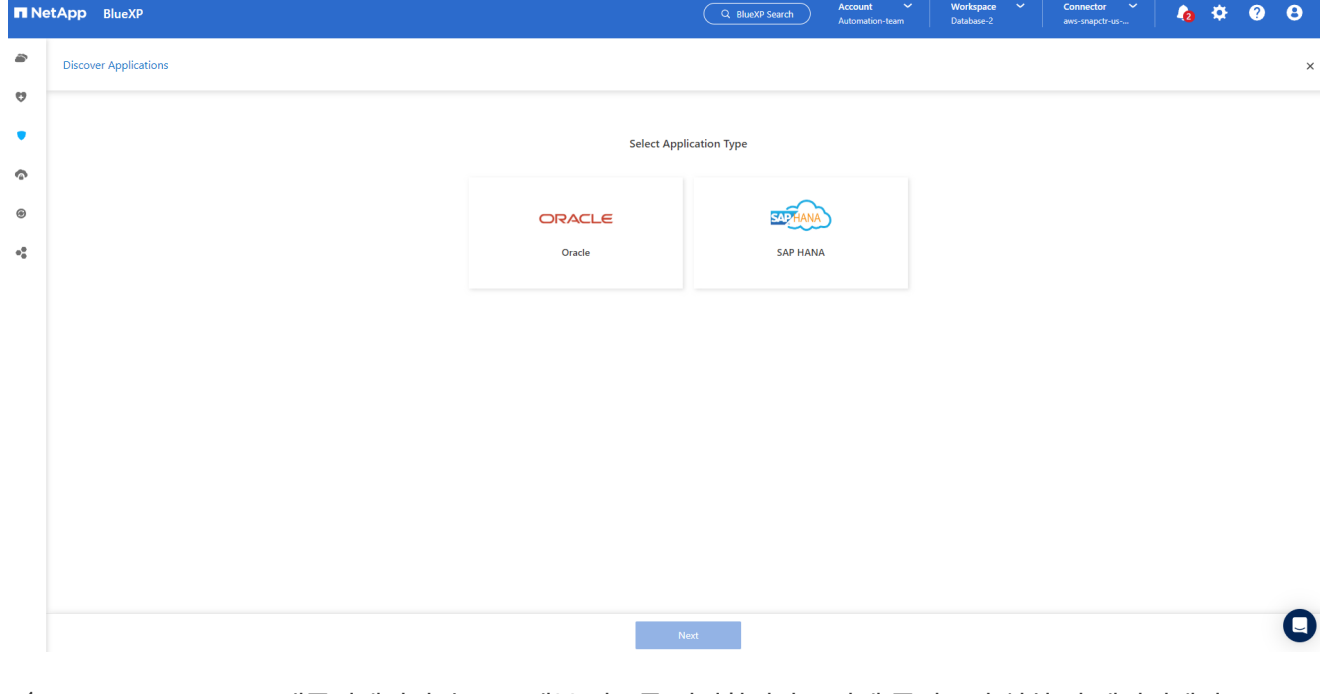

1. AWS EC2 Oracle 애플리케이션 호스트 세부 정보를 입력합니다. 1단계 플러그인 설치 및 데이터베이스 검색을 위해 \* Using SSH \* as \* Host Installation Type \* 을 선택합니다. 그런 다음 \* SSH 개인 키 추가 \* 를 클릭합니다.

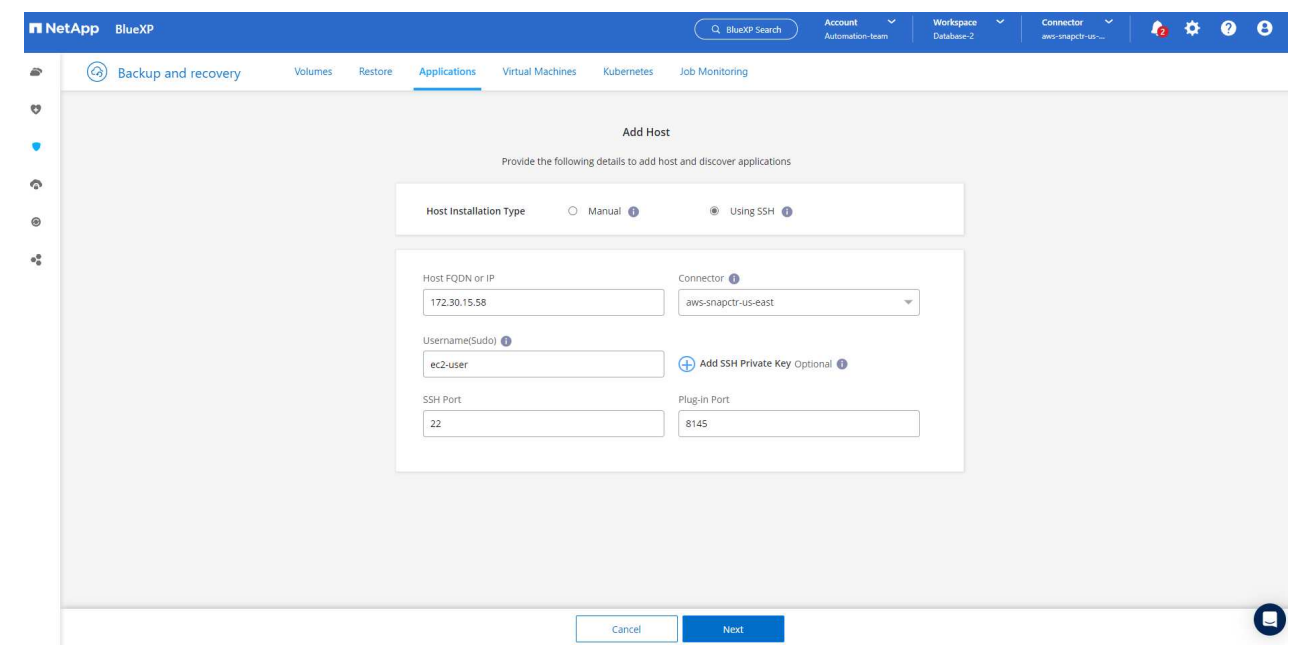

2. 데이터베이스 EC2 호스트의 EC2 사용자 SSH 키를 붙여 넣고 \* Validate \* 를 클릭하여 계속 진행합니다.

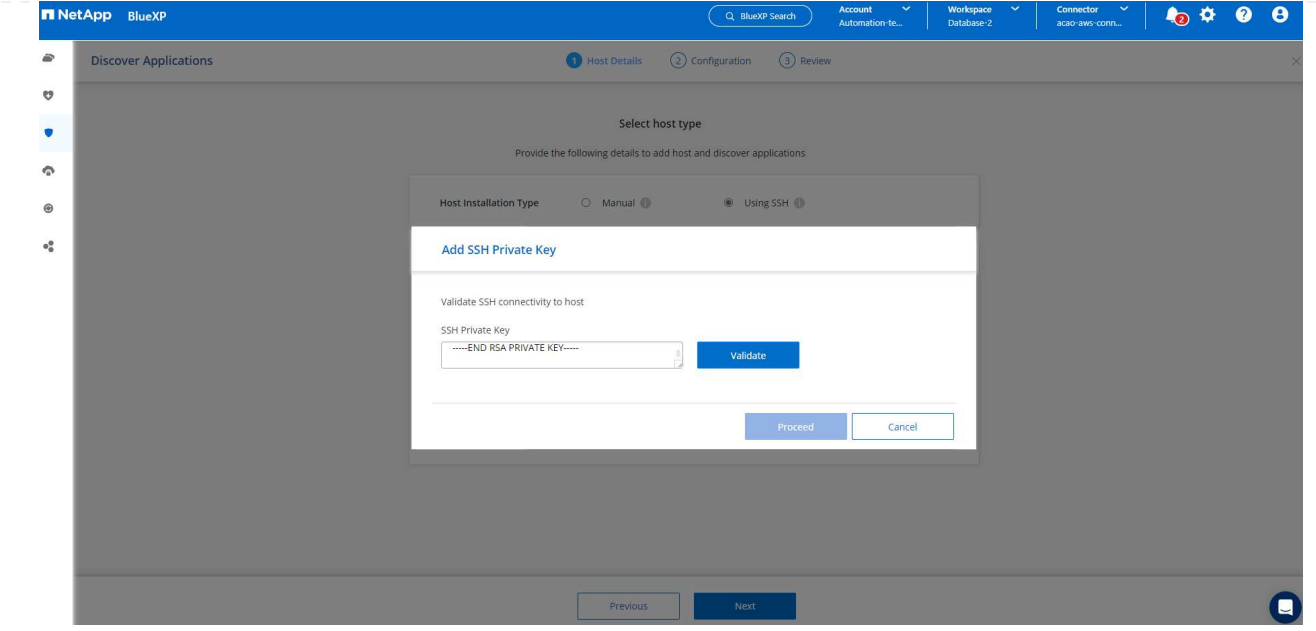

3. 계속하려면 \* 지문 확인 \* 을 묻는 메시지가 표시됩니다.

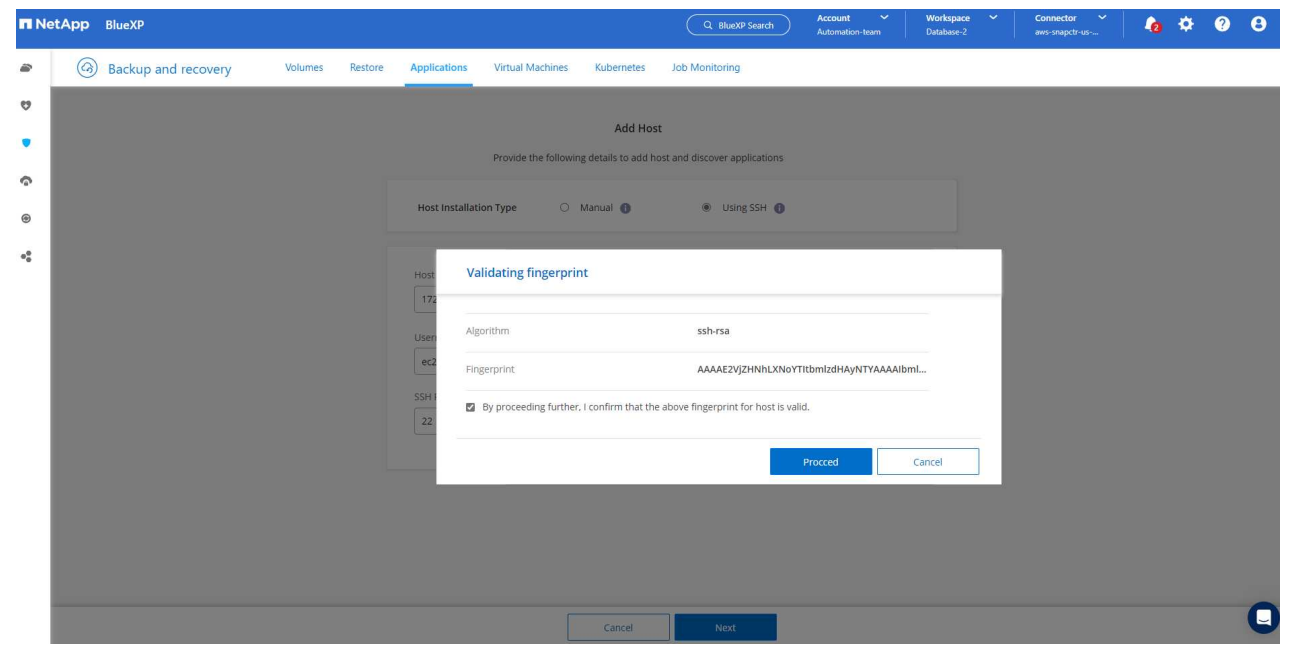

4. Oracle 데이터베이스 플러그인을 설치하고 EC2 호스트에서 Oracle 데이터베이스를 검색하려면 \* Next \* 를 클릭하십시오. 검색된 데이터베이스가 \* 애플리케이션 \* 에 추가됩니다. 데이터베이스 \* 보호 상태 \* 는 처음 발견될 때 \* 보호되지 않음 \* 으로 표시됩니다.

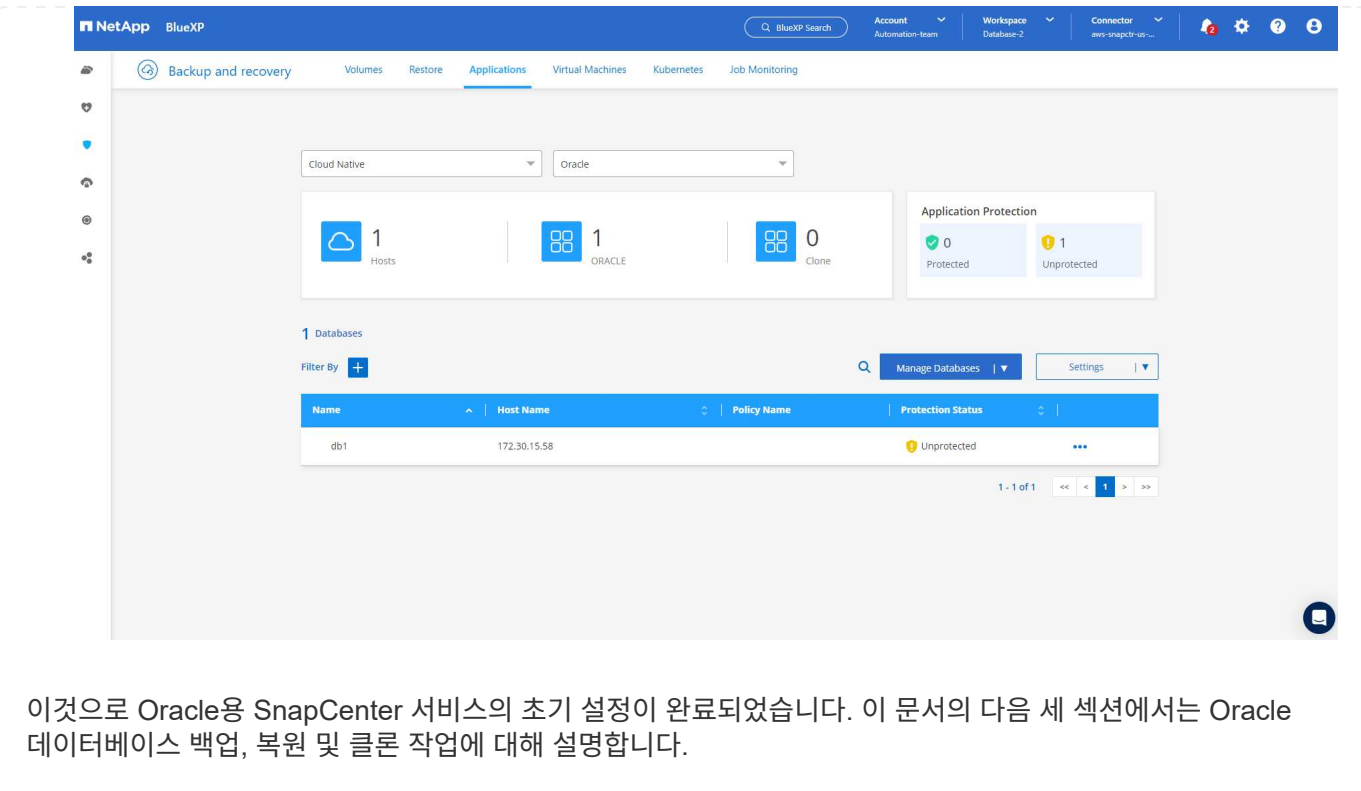

**Oracle** 데이터베이스 백업

1. 데이터베이스 \* 보호 상태 \* 옆에 있는 세 개의 점을 클릭한 다음 \* 정책 \* 을 클릭하여 Oracle 데이터베이스를 보호하기 위해 적용할 수 있는 기본 사전 로드된 데이터베이스 보호 정책을 확인합니다.

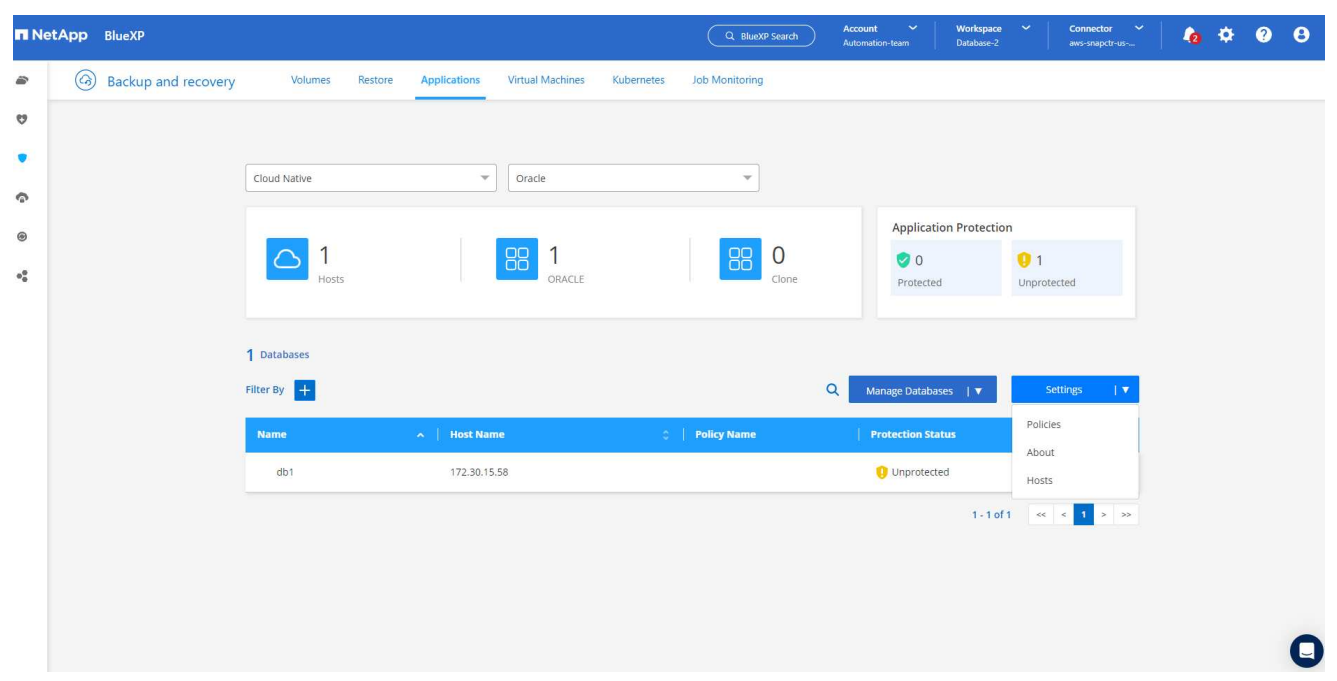

1. 사용자 지정된 백업 빈도와 백업 데이터 보존 기간을 사용하여 고유한 정책을 생성할 수도 있습니다.

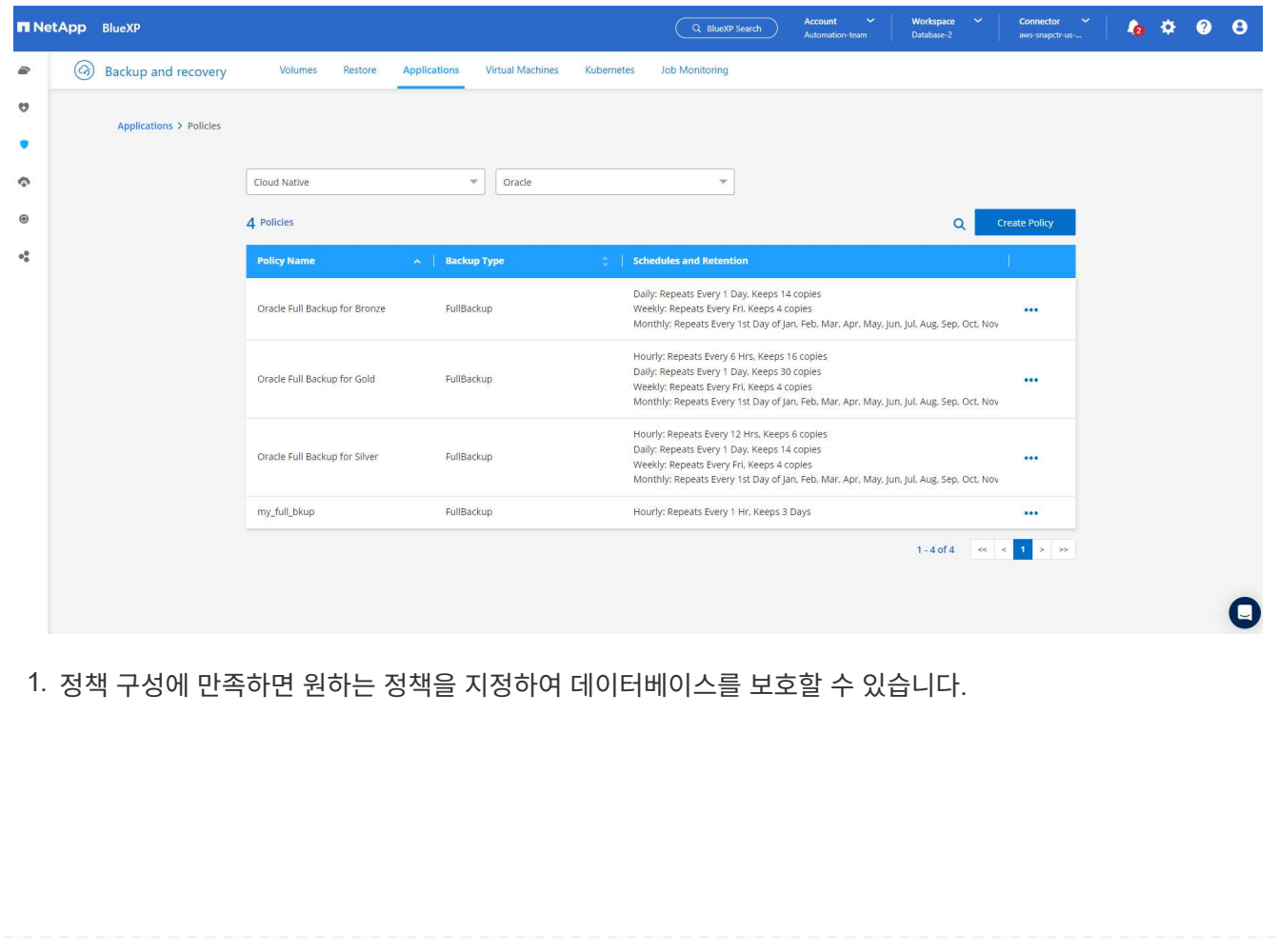

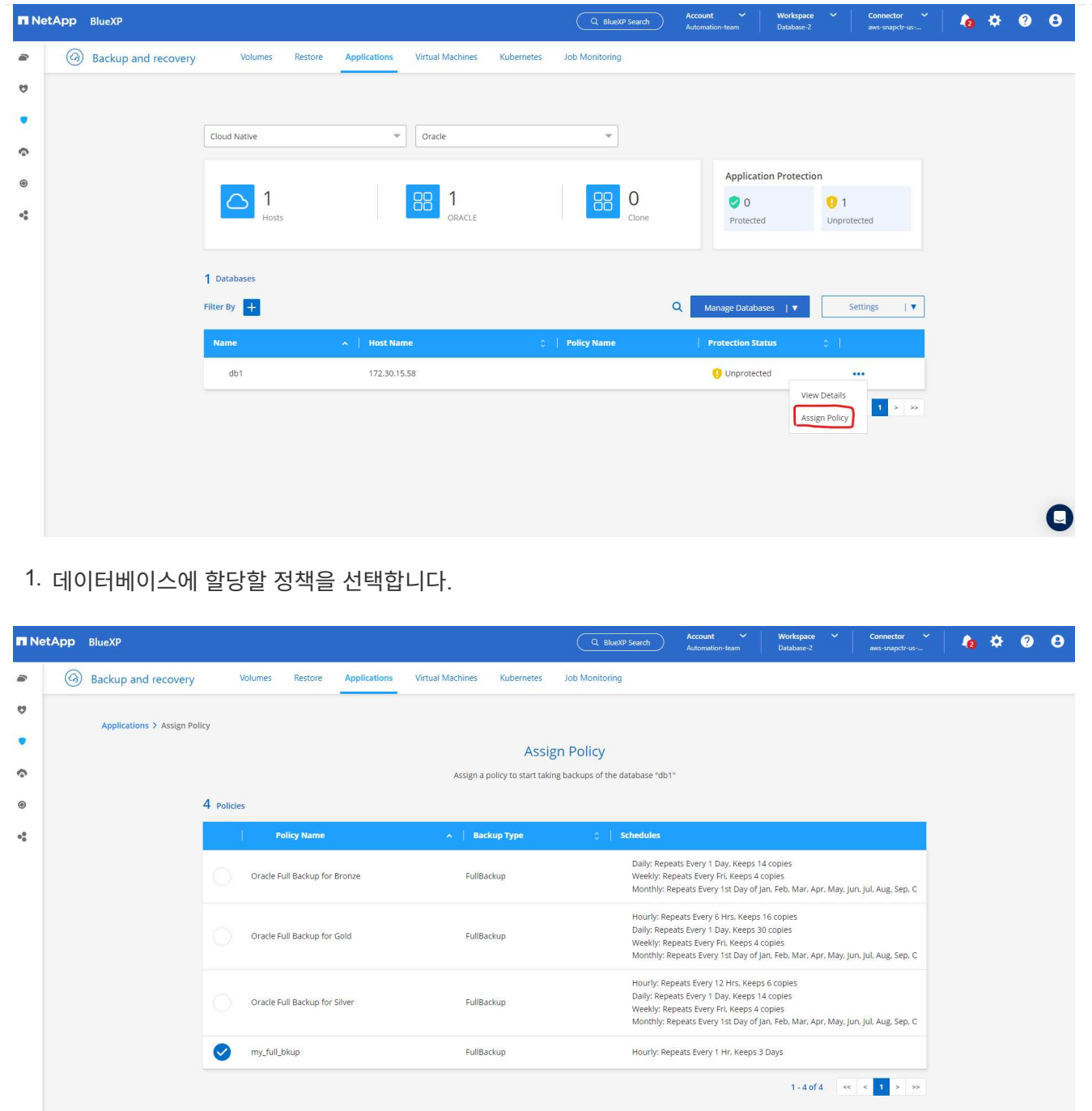

1. 정책이 적용되면 데이터베이스 보호 상태가 녹색 확인 표시와 함께 \* Protected \* 로 변경됩니다.

**Example 2018 Cancel Assign** 

 $\overline{\mathbf{Q}}$ 

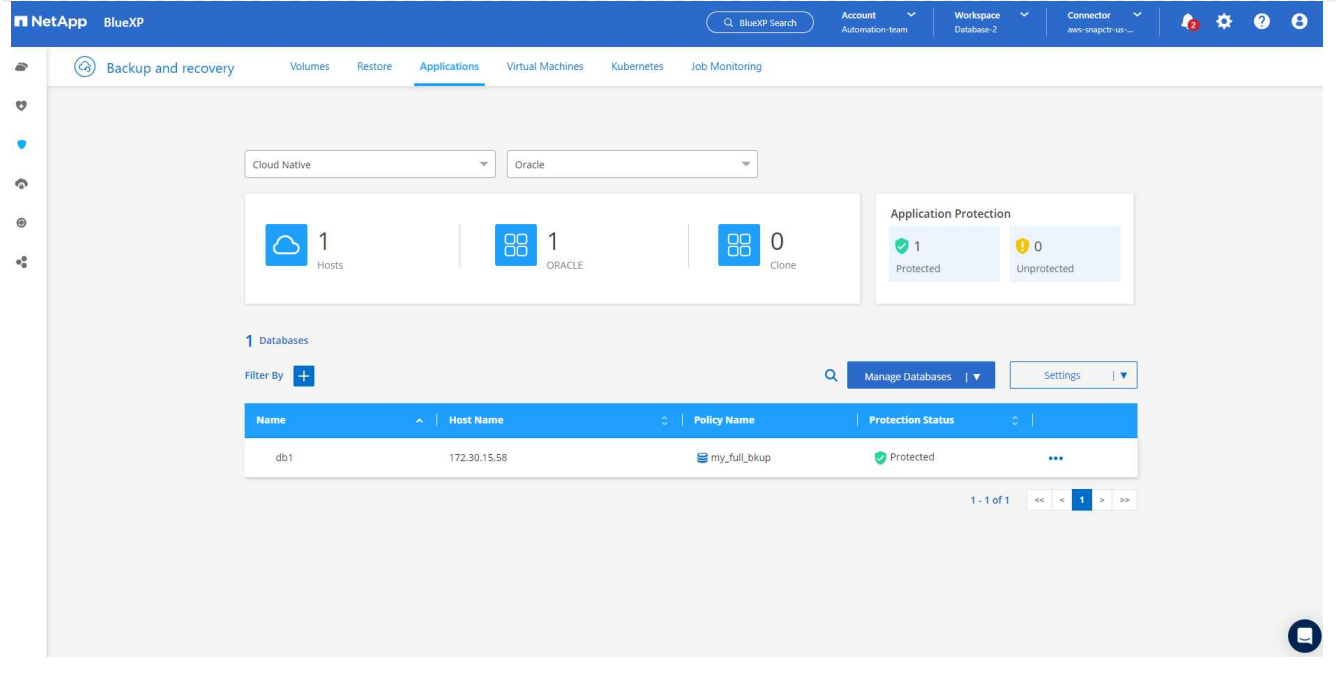

1. 데이터베이스 백업은 미리 정의된 일정에 따라 실행됩니다. 아래 그림과 같이 일회성 주문형 백업을 실행할 수도 있습니다.

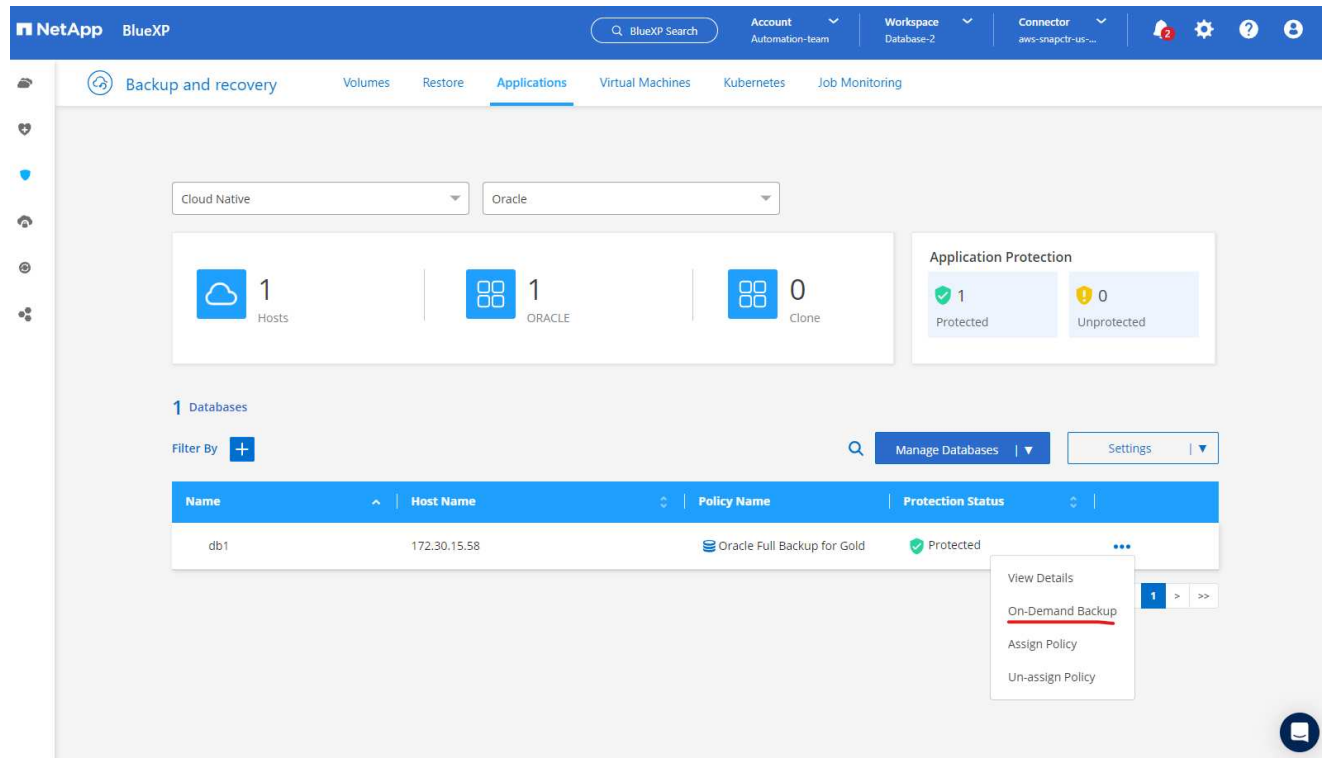

1. 데이터베이스 백업 세부 정보는 메뉴 목록에서 \* 세부 정보 보기 \* 를 클릭하여 볼 수 있습니다. 여기에는 백업 이름, 백업 유형, SCN 및 백업 날짜가 포함됩니다. 백업 세트는 데이터 볼륨과 로그 볼륨 모두에 대한 스냅샷을 포함합니다. 로그 볼륨 스냅숏은 데이터베이스 볼륨 스냅숏 바로 다음에 수행됩니다. 긴 목록에서 특정 백업을 찾는 경우 필터를 적용할 수 있습니다.

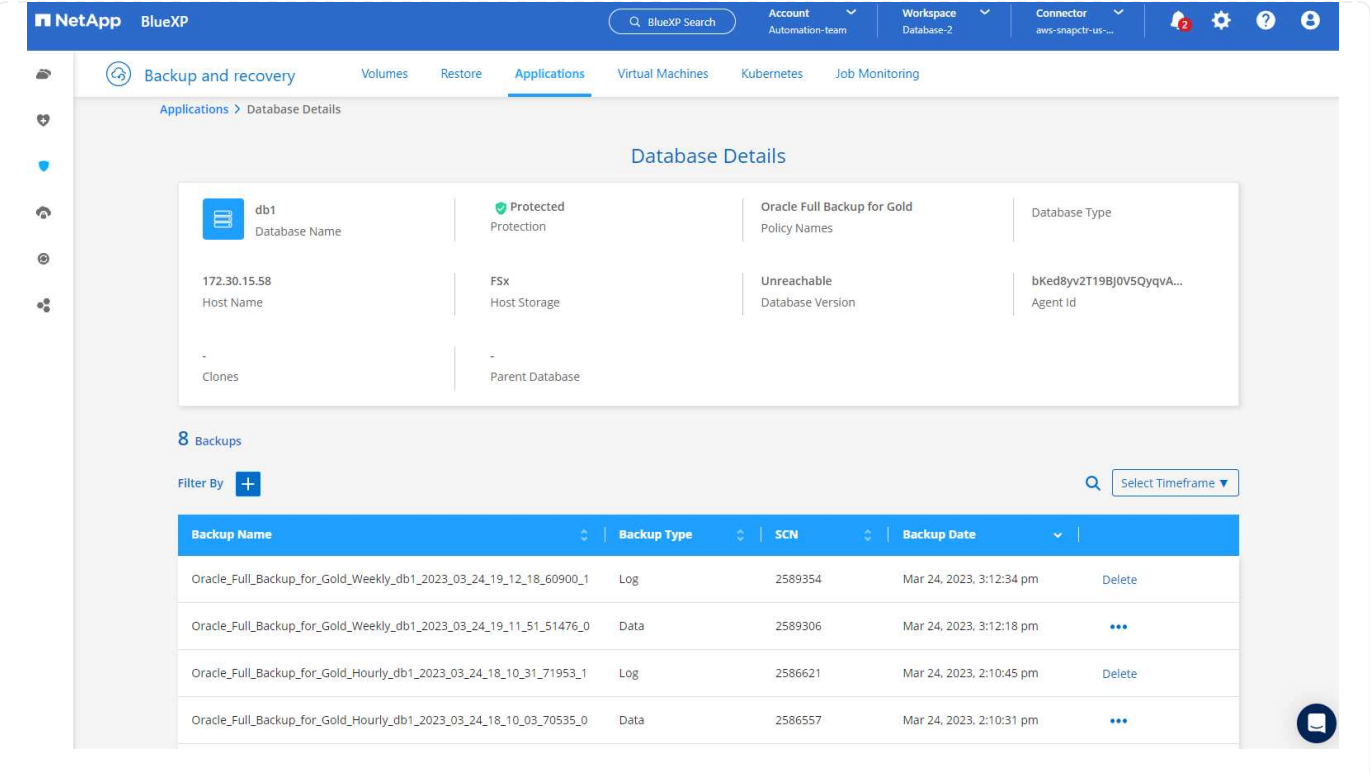

**Oracle** 데이터베이스 복원 및 복구

1. 데이터베이스 복원의 경우 SCN 또는 백업 시간으로 올바른 백업을 선택합니다. 데이터베이스 데이터 백업에서 점 3개를 클릭한 다음 \* 복원 \* 을 클릭하여 데이터베이스 복원 및 복구를 시작합니다.

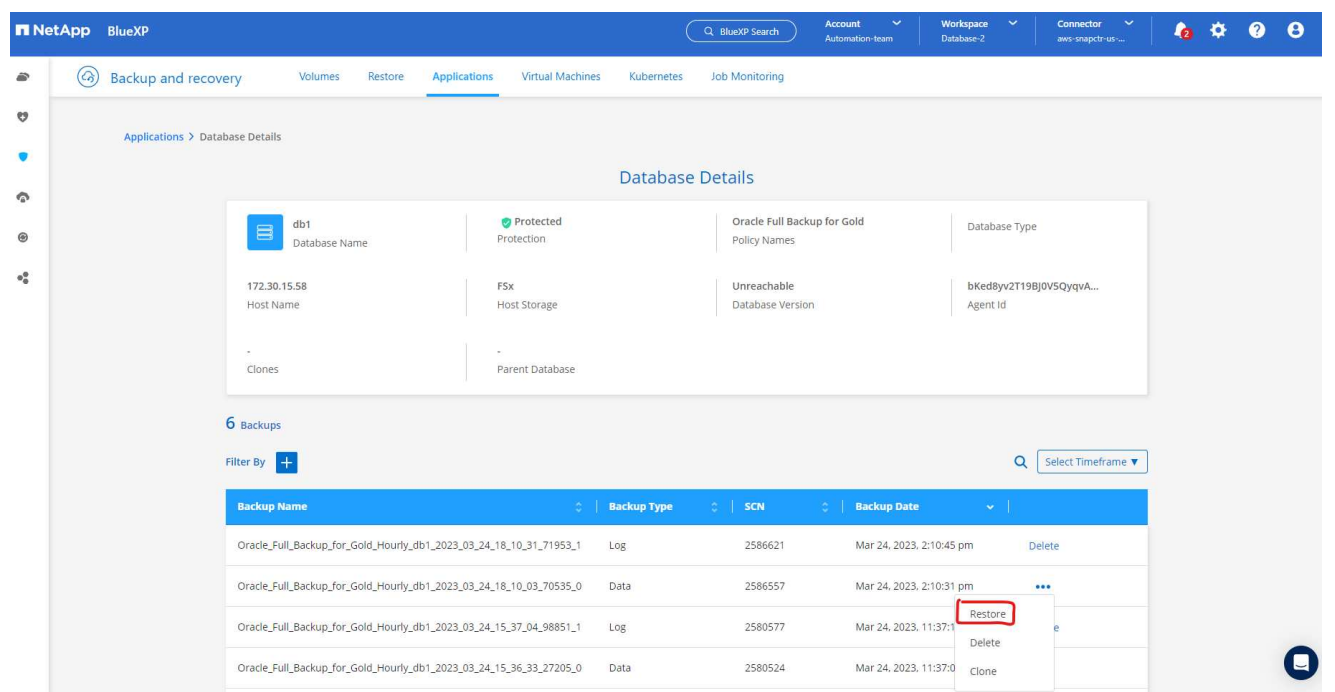

1. 복원 설정을 선택합니다. 백업 후 물리적 데이터베이스 구조에서 변경된 내용이 없는 경우(예: 데이터 파일 또는 디스크 그룹 추가) 일반적으로 더 빠른 \* Force in Place restore \* 옵션을 사용할 수 있습니다. 그렇지 않으면 이 확인란을 선택하지 마십시오.

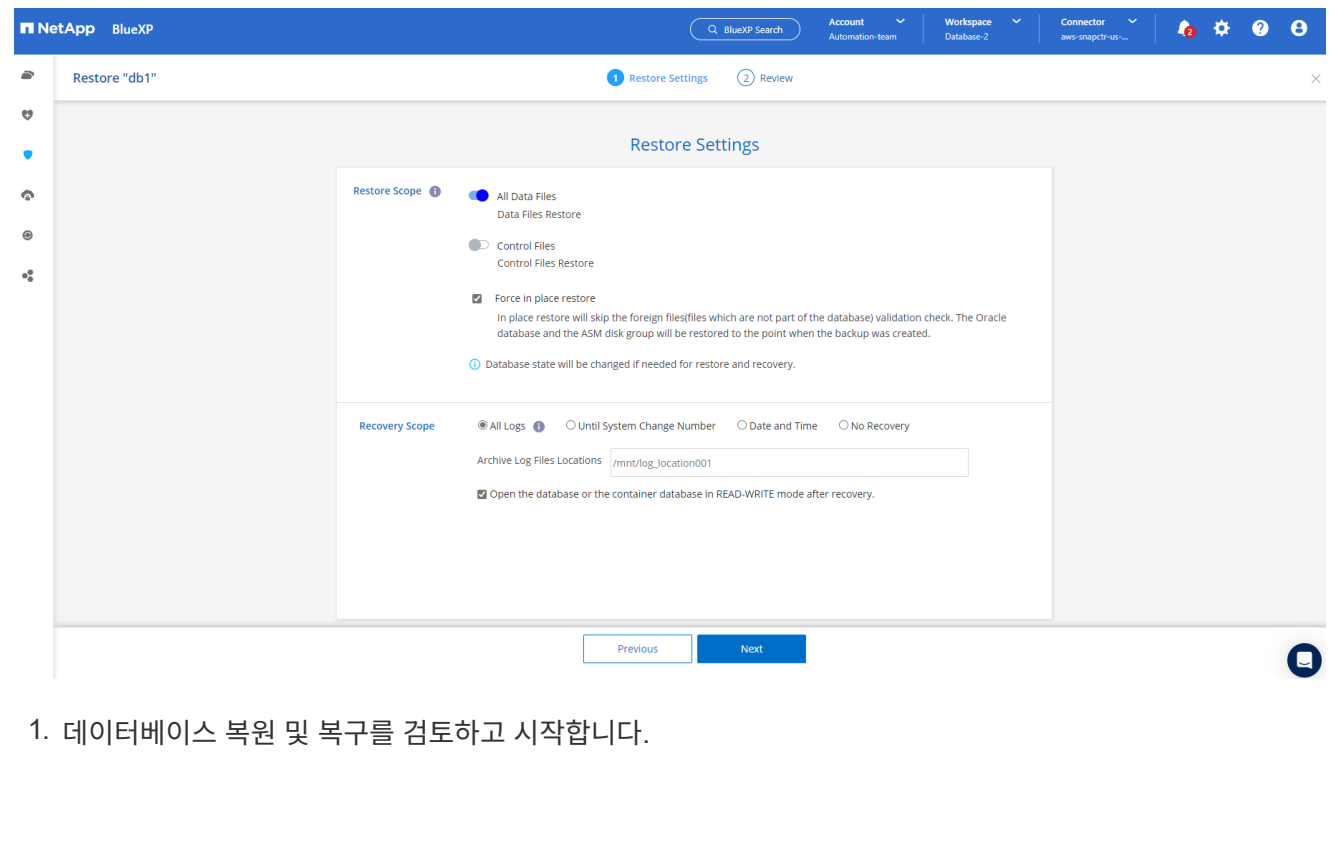

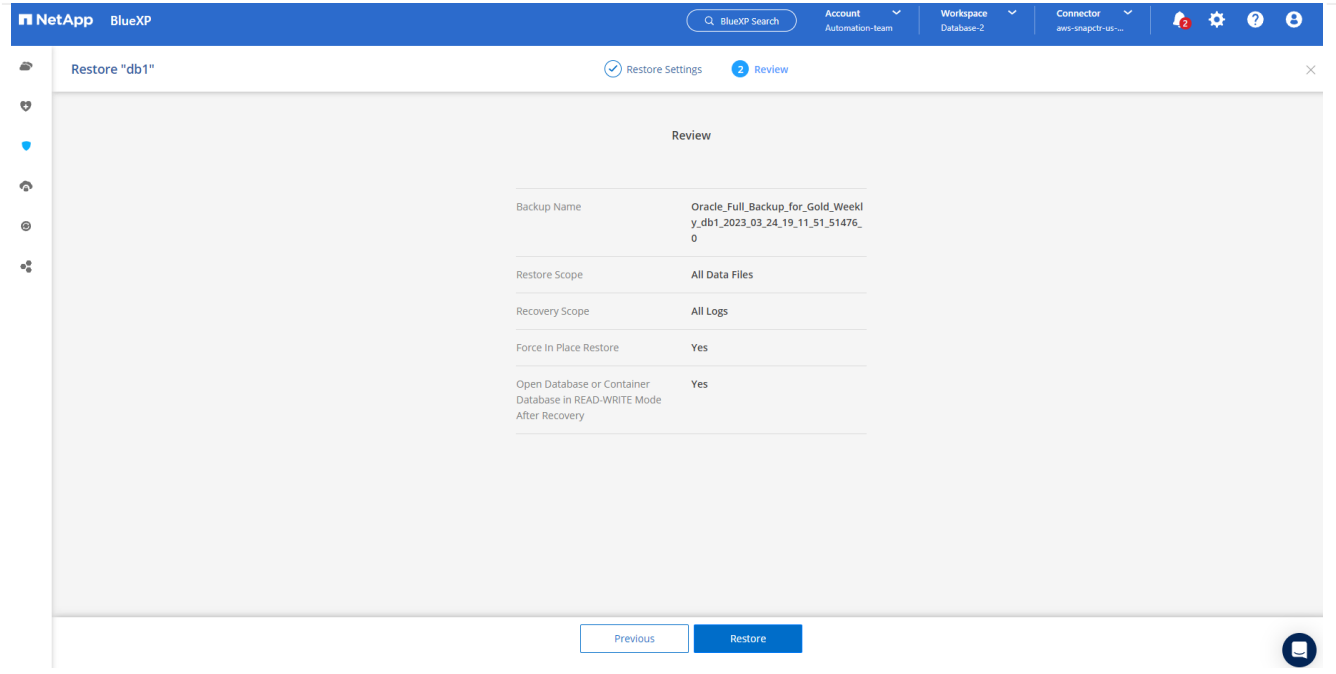

# 1. Job Monitoring\* 탭에서 실행 중인 복원 작업의 상태 및 세부 정보를 볼 수 있습니다.

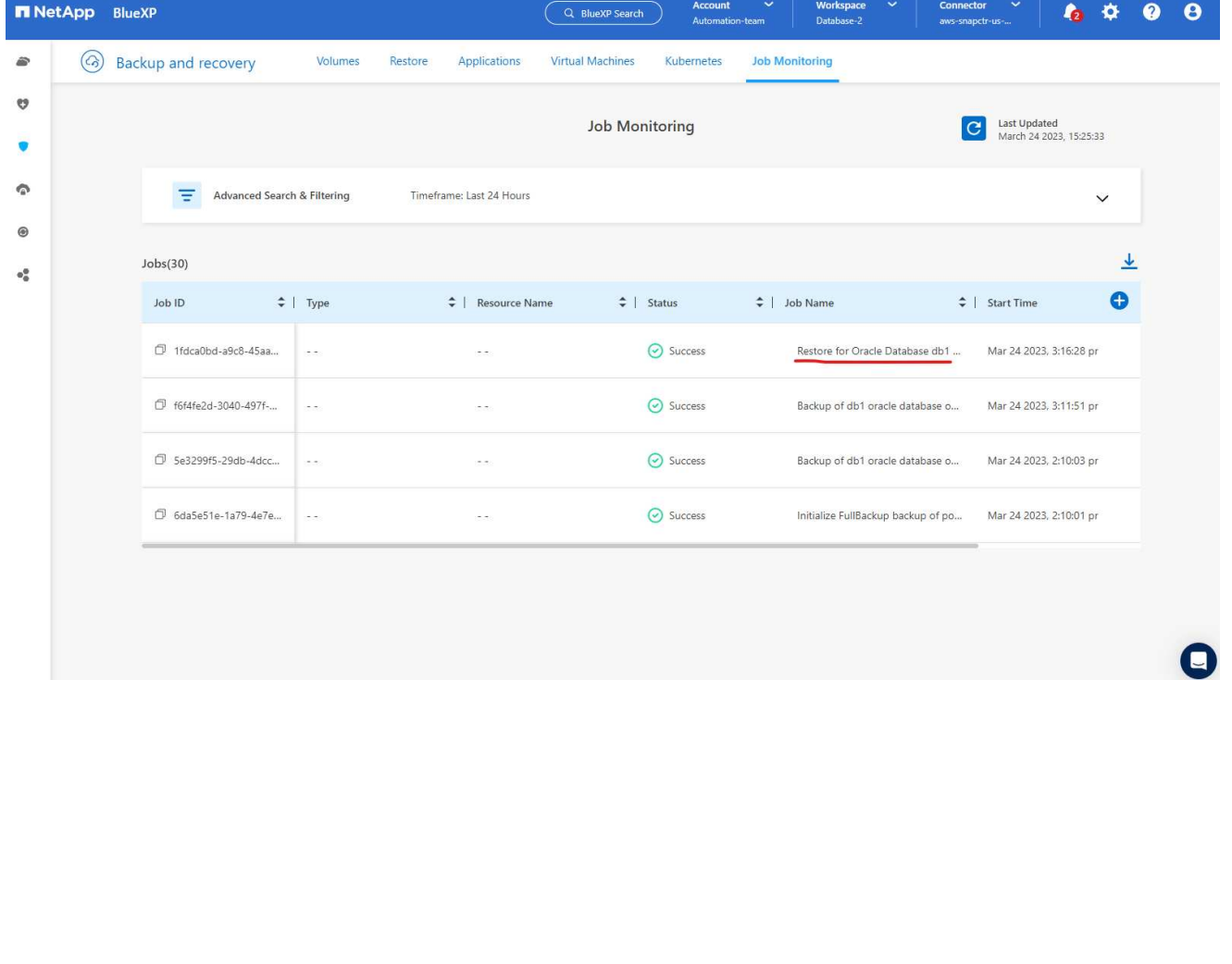

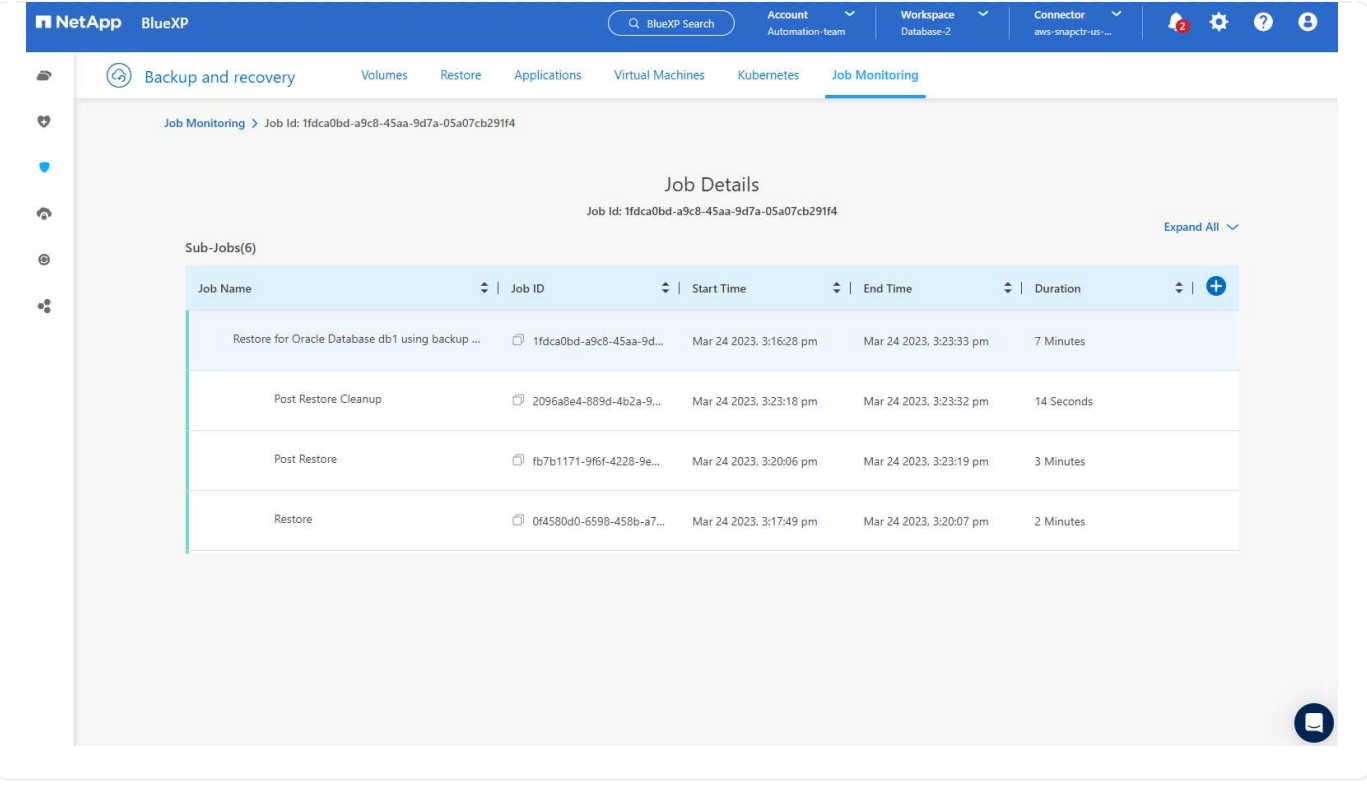

**Oracle** 데이터베이스 클론

데이터베이스를 복제하려면 동일한 데이터베이스 백업 세부 정보 페이지에서 클론 워크플로우를 실행합니다.

1. 올바른 데이터베이스 백업 복사본을 선택하고 세 개의 점을 클릭하여 메뉴를 표시한 다음 \* Clone \* 옵션을 선택합니다.

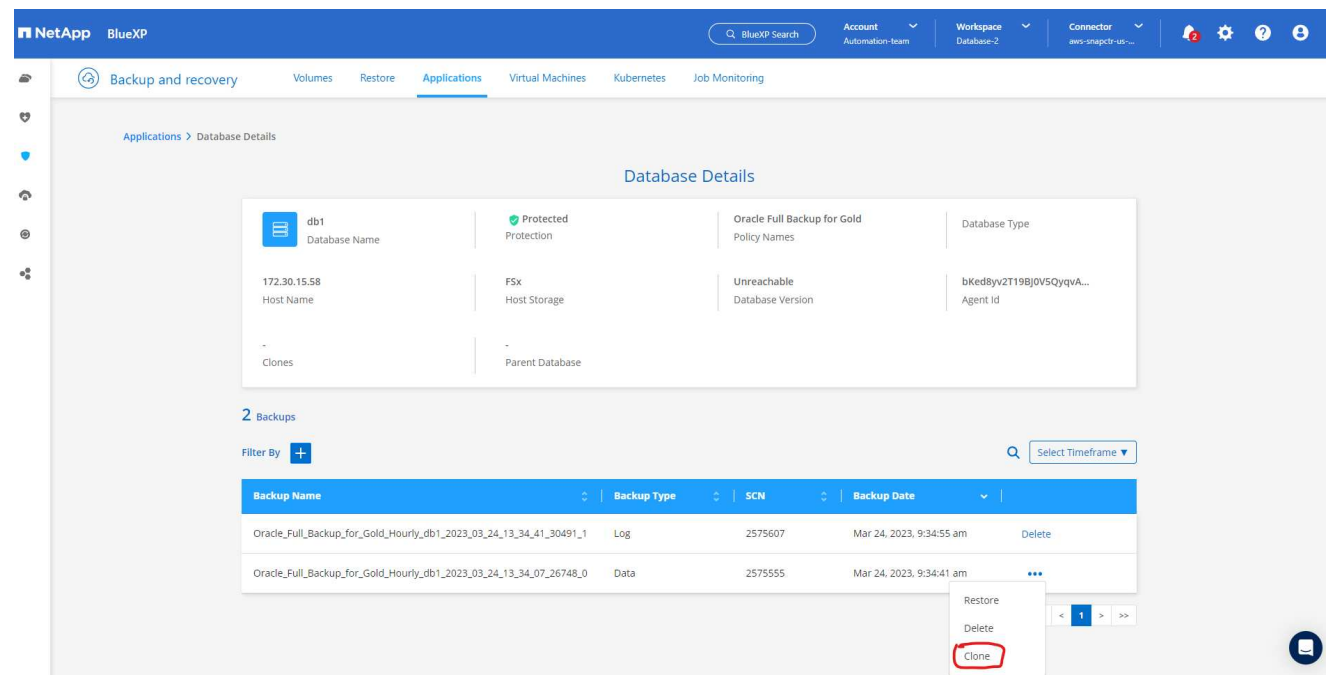

1. 복제된 데이터베이스 매개 변수를 변경할 필요가 없으면 \* Basic \* 옵션을 선택합니다.

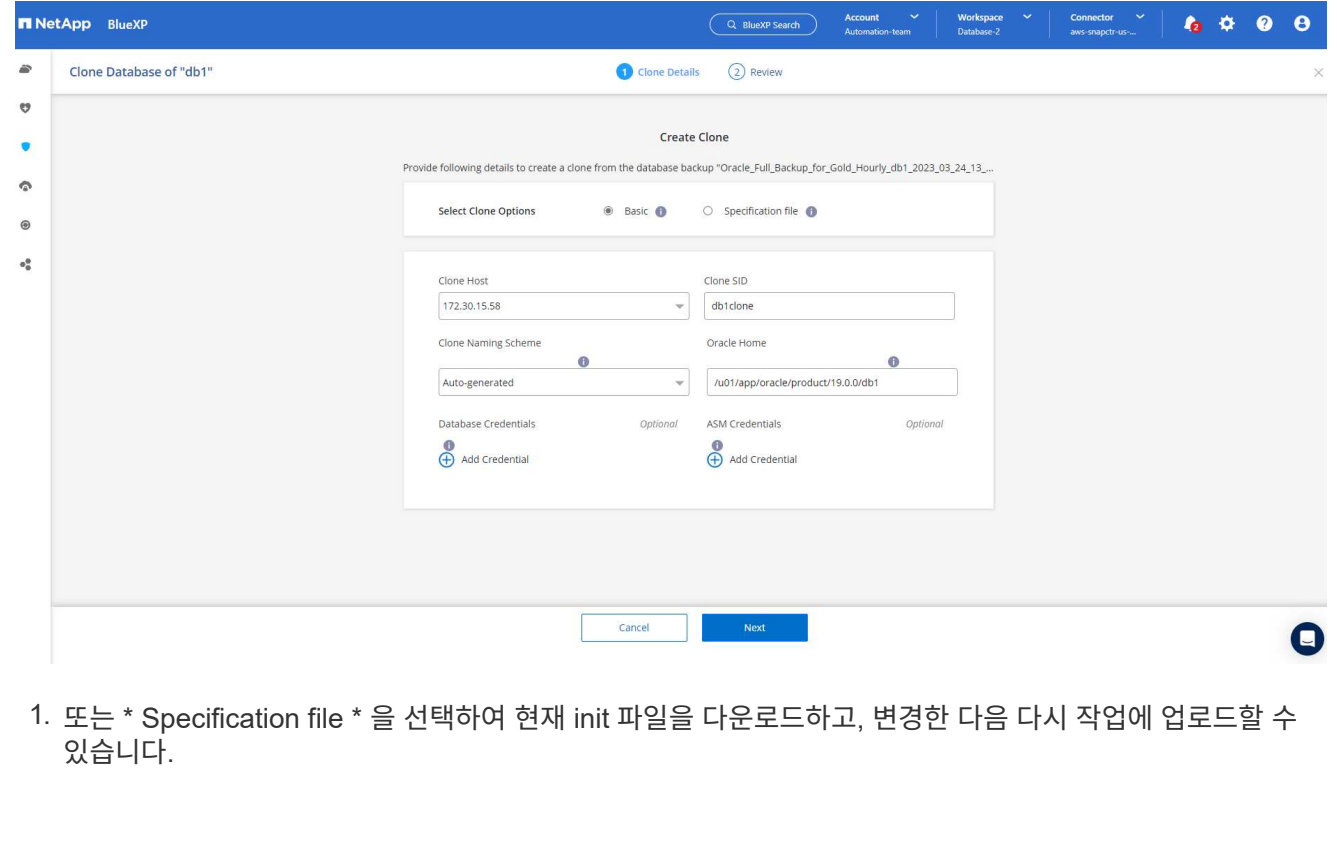

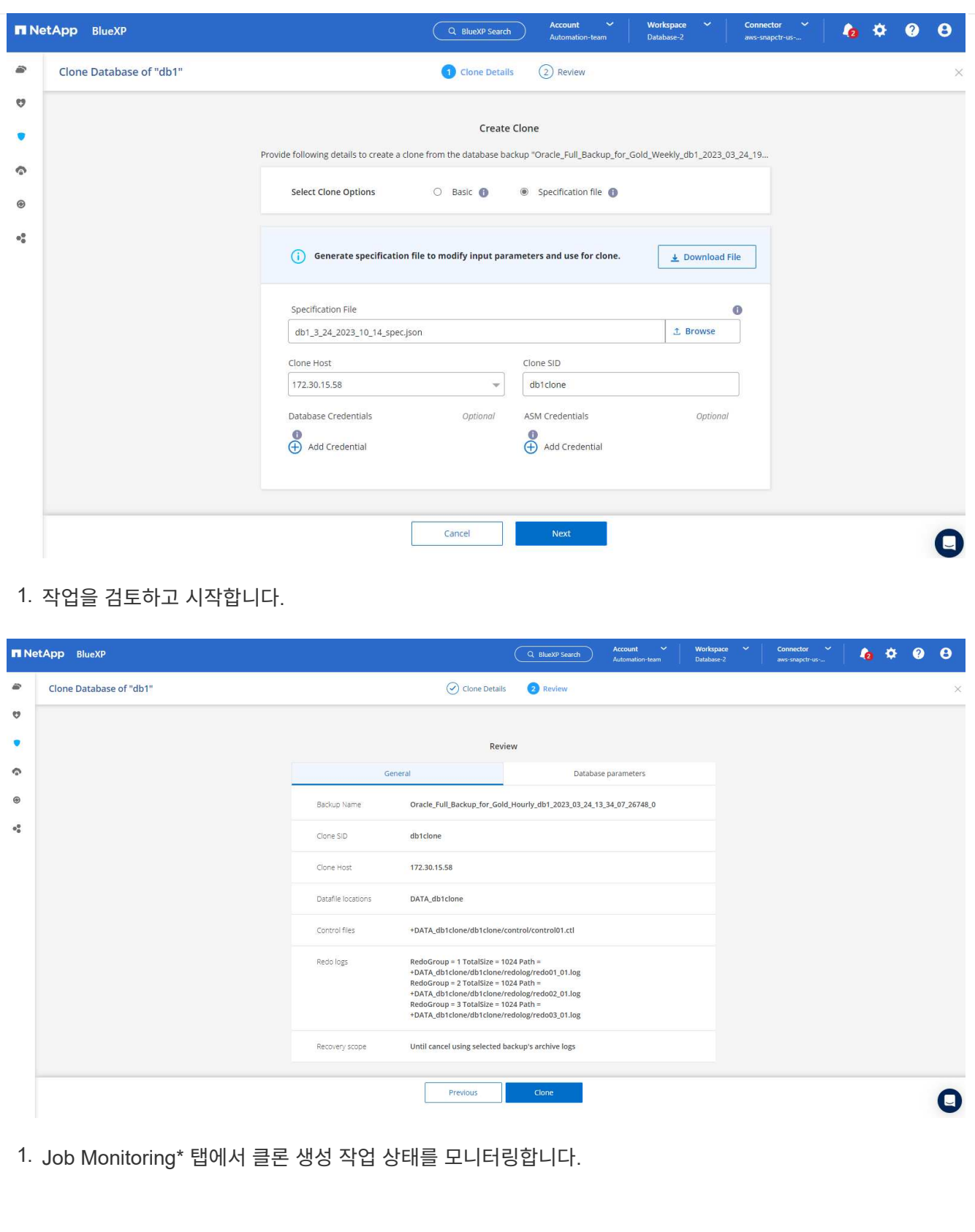

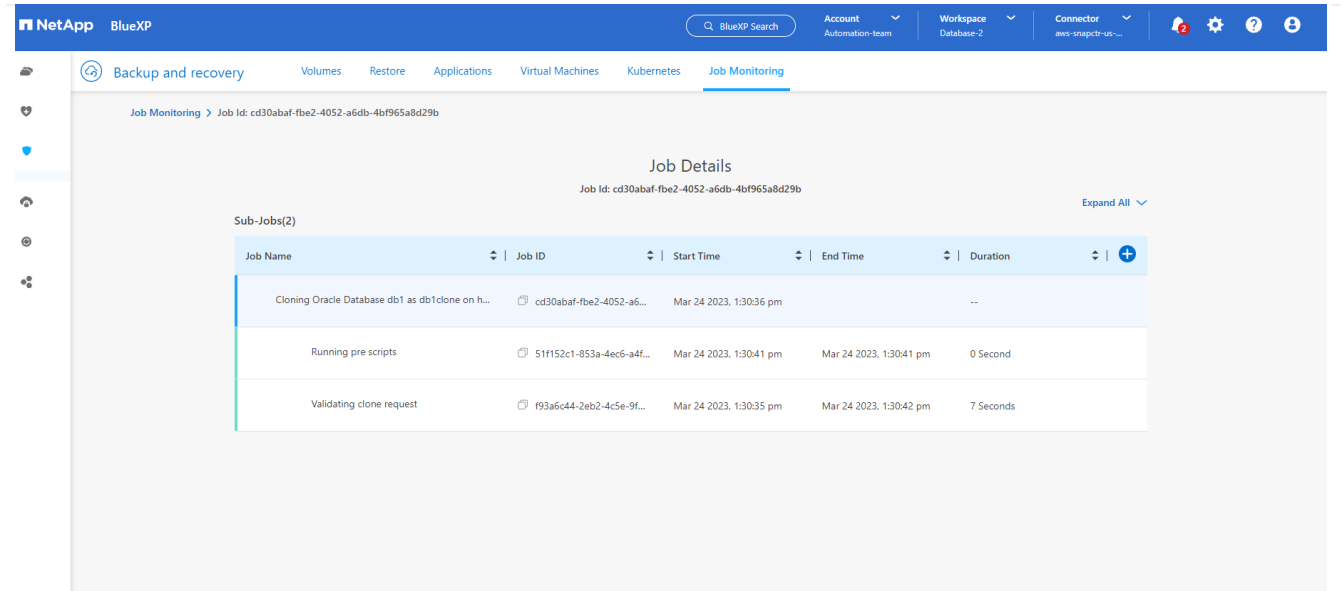

1. EC2 인스턴스 호스트에서 클론 복제된 데이터베이스를 확인합니다.

Multiple entries with the same \$ORACLE SID are not allowed. +ASM:/u01/app/oracle/product/19.0.0/grid:N db1:/u01/app/oracle/product/19.0.0/db1:N # SnapCenter Plug-in for Oracle Database generated entry (DO NOT REMOVE THIS LINE) db1clone:/u01/app/oracle/product/19.0.0/db1:N [oracle@ip-172-30-15-58 ~]\$ crsctl stat res -t Name Target State Server State details Local Resources ora.DATA.dg ONLINE ONLINE ip-172-30-15-58 **STABLE** ora. DATA DB1CLONE.dg ONLINE ONLINE ip-172-30-15-58 STABLE ora.LISTENER.lsnr ONLINE ONLINE ip-172-30-15-58 **STABLE** ora.LOGS.dg ONLINE ONLINE ip-172-30-15-58 STABLE ora.LOGS SCO 2748138658.dg ONLINE ONLINE ip-172-30-15-58 STABLE ora.asm ONLINE ONLINE ip-172-30-15-58 Started, STABLE ora.ons OFFLINE OFFLINE ip-172-30-15-58 **STABLE** Cluster Resources haan.sro ONLINE ONLINE ip-172-30-15-58 **STABLE** ora.db1.db ONLINE ONLINE Open, HOME=/u01/app/o ip-172-30-15-58 racle/product/19.0.0 /db1, STABLE ora.db1clone.db ONLINE ONLINE ip-172-30-15-58 Open, HOME=/u01/app/o racle/product/19.0.0 /db1, STABLE ora.diskmon STABLE OFFLINE OFFLINE ora.driver.afd ONLINE ONLINE ip-172-30-15-58 STABLE ora.evmd

 $[oracle@ip-172-30-15-58 ~18]$ 

 $SQL>$ 

ONLINE ONLINE

[oracle@ip-172-30-15-58 ~]\$ export ORACLE\_HOME=/u01/app/oracle/product/19.0.0/db1<br>[oracle@ip-172-30-15-58 ~]\$ export ORACLE\_SID=db1clone<br>[oracle@ip-172-30-15-58 ~]\$ export PATH=\$ORACLE\_HOME/bin:\$PATH [oracle@ip-172-30-15-58 ~]\$ sqlplus / as sysdba SQL\*Plus: Release 19.0.0.0.0 - Production on Fri Mar 24 18:32:21 2023 Version 19.18.0.0.0 Copyright (c) 1982, 2022, Oracle. All rights reserved. Connected to: Oracle Database 19c Enterprise Edition Release 19.0.0.0.0 - Production Version 19.18.0.0.0 SQL> select name, open\_mode from v\$database; NAME OPEN MODE DB1CLONE READ WRITE

ip-172-30-15-58

STABLE

추가 정보

이 문서에 설명된 정보에 대해 자세히 알아보려면 다음 문서 및/또는 웹 사이트를 검토하십시오.

• BlueXP 설정 및 관리

["https://docs.netapp.com/us-en/cloud-manager-setup-admin/index.html"](https://docs.netapp.com/us-en/cloud-manager-setup-admin/index.htmll)

• BlueXP 백업 및 복구 설명서

["https://docs.netapp.com/us-en/cloud-manager-backup-restore/index.html"](https://docs.netapp.com/us-en/cloud-manager-backup-restore/index.html)

• NetApp ONTAP용 Amazon FSx

["https://aws.amazon.com/fsx/netapp-ontap/"](https://aws.amazon.com/fsx/netapp-ontap/)

• Amazon EC2

[https://aws.amazon.com/pm/ec2/?trk=36c6da98-7b20-48fa-8225-](https://aws.amazon.com/pm/ec2/?trk=36c6da98-7b20-48fa-8225-4784bced9843&sc_channel=ps&s_kwcid=AL!4422!3!467723097970!e!!g!!aws%20ec2&ef_id=Cj0KCQiA54KfBhCKARIsAJzSrdqwQrghn6I71jiWzSeaT9Uh1-vY-VfhJixF-xnv5rWwn2S7RqZOTQ0aAh7eEALw_wcB:G:s&s_kwcid=AL!4422!3!467723097970!e!!g!!aws%20ec2) [4784bced9843&sc\\_channel=ps&s\\_kwcid=AL!4422!3!467723097970!e!!g!!aws%20ec2&ef\\_id=Cj0KCQiA54KfB](https://aws.amazon.com/pm/ec2/?trk=36c6da98-7b20-48fa-8225-4784bced9843&sc_channel=ps&s_kwcid=AL!4422!3!467723097970!e!!g!!aws%20ec2&ef_id=Cj0KCQiA54KfBhCKARIsAJzSrdqwQrghn6I71jiWzSeaT9Uh1-vY-VfhJixF-xnv5rWwn2S7RqZOTQ0aAh7eEALw_wcB:G:s&s_kwcid=AL!4422!3!467723097970!e!!g!!aws%20ec2) [hCKARIsAJzSrdqwQrghn6I71jiWzSeaT9Uh1-vY-VfhJixF](https://aws.amazon.com/pm/ec2/?trk=36c6da98-7b20-48fa-8225-4784bced9843&sc_channel=ps&s_kwcid=AL!4422!3!467723097970!e!!g!!aws%20ec2&ef_id=Cj0KCQiA54KfBhCKARIsAJzSrdqwQrghn6I71jiWzSeaT9Uh1-vY-VfhJixF-xnv5rWwn2S7RqZOTQ0aAh7eEALw_wcB:G:s&s_kwcid=AL!4422!3!467723097970!e!!g!!aws%20ec2)[xnv5rWwn2S7RqZOTQ0aAh7eEALw\\_wcB:G:s&s\\_kwcid=AL!4422!3!467723097970!e!!g!!aws%20ec2](https://aws.amazon.com/pm/ec2/?trk=36c6da98-7b20-48fa-8225-4784bced9843&sc_channel=ps&s_kwcid=AL!4422!3!467723097970!e!!g!!aws%20ec2&ef_id=Cj0KCQiA54KfBhCKARIsAJzSrdqwQrghn6I71jiWzSeaT9Uh1-vY-VfhJixF-xnv5rWwn2S7RqZOTQ0aAh7eEALw_wcB:G:s&s_kwcid=AL!4422!3!467723097970!e!!g!!aws%20ec2)

**SnapCenter**을 사용한 하이브리드 클라우드 데이터베이스 솔루션

**TR-4908: SnapCenter**를 지원하는 하이브리드 클라우드 데이터베이스 솔루션 개요

NetApp의 Felix Melligan, Alan Cao

이 솔루션은 NetApp 현장 및 고객에게 NetApp SnapCenter GUI 기반 툴과 퍼블릭 클라우드의 NetApp 스토리지 서비스 CVO를 사용하여 데이터베이스를 하이브리드 클라우드 환경으로 구성, 운영 및 마이그레이션하는 데 필요한 지침과 사용 사례를 제공합니다.

- 하이브리드 클라우드에서 데이터베이스 개발/테스트 작업
- 하이브리드 클라우드에서 데이터베이스 재해 복구

오늘날 많은 엔터프라이즈 데이터베이스는 성능, 보안 및/또는 기타 이유로 여전히 프라이빗 기업 데이터 센터에 있습니다. 기업에서는 이 하이브리드 클라우드 데이터베이스 솔루션을 사용하여 기본 데이터베이스를 사이트에서 운영하는 동시에 개발/테스트 데이터베이스 운영뿐 아니라 재해 복구에 퍼블릭 클라우드를 사용하여 라이센스 및 운영 비용을 절감할 수 있습니다.

Oracle, SQL Server, SAP HANA 등 많은 엔터프라이즈 데이터베이스 높은 라이센스 및 운영 비용 수행 많은 고객은 개발, 테스트, 운영 또는 재해 복구에 코어를 사용하는지에 관계없이 데이터베이스 환경의 컴퓨팅 코어 수를 기준으로 1회 라이센스 비용 및 연간 지원 비용을 지불합니다. 이러한 환경 중 대부분은 애플리케이션 라이프사이클 동안 완전히 활용하지 못할 수 있습니다.

이 솔루션은 고객이 개발, 테스트 또는 재해 복구 전용 데이터베이스 환경을 클라우드로 이동하여 라이센스 대상 코어 수를 잠재적으로 줄일 수 있는 옵션을 제공합니다. 퍼블릭 클라우드의 확장, 이중화, 고가용성, 소비 기반 청구 모델을 활용하면 애플리케이션 사용성이나 가용성에 영향을 주지 않으면서 라이센스 및 운영 비용을 크게 절감할 수 있습니다.

NetApp의 용량 기반 CVO 라이센스 모델은 잠재적인 데이터베이스 라이센스 비용 절감 외에도, 고객이 경쟁 스토리지 서비스에서 제공되지 않는 높은 수준의 데이터베이스 관리 효율성을 통해 GB당 스토리지 비용을 절감할 수 있도록

지원합니다. 다음 차트에는 퍼블릭 클라우드에서 사용 가능한 주요 스토리지 서비스의 스토리지 비용 비교가 나와 있습니다.

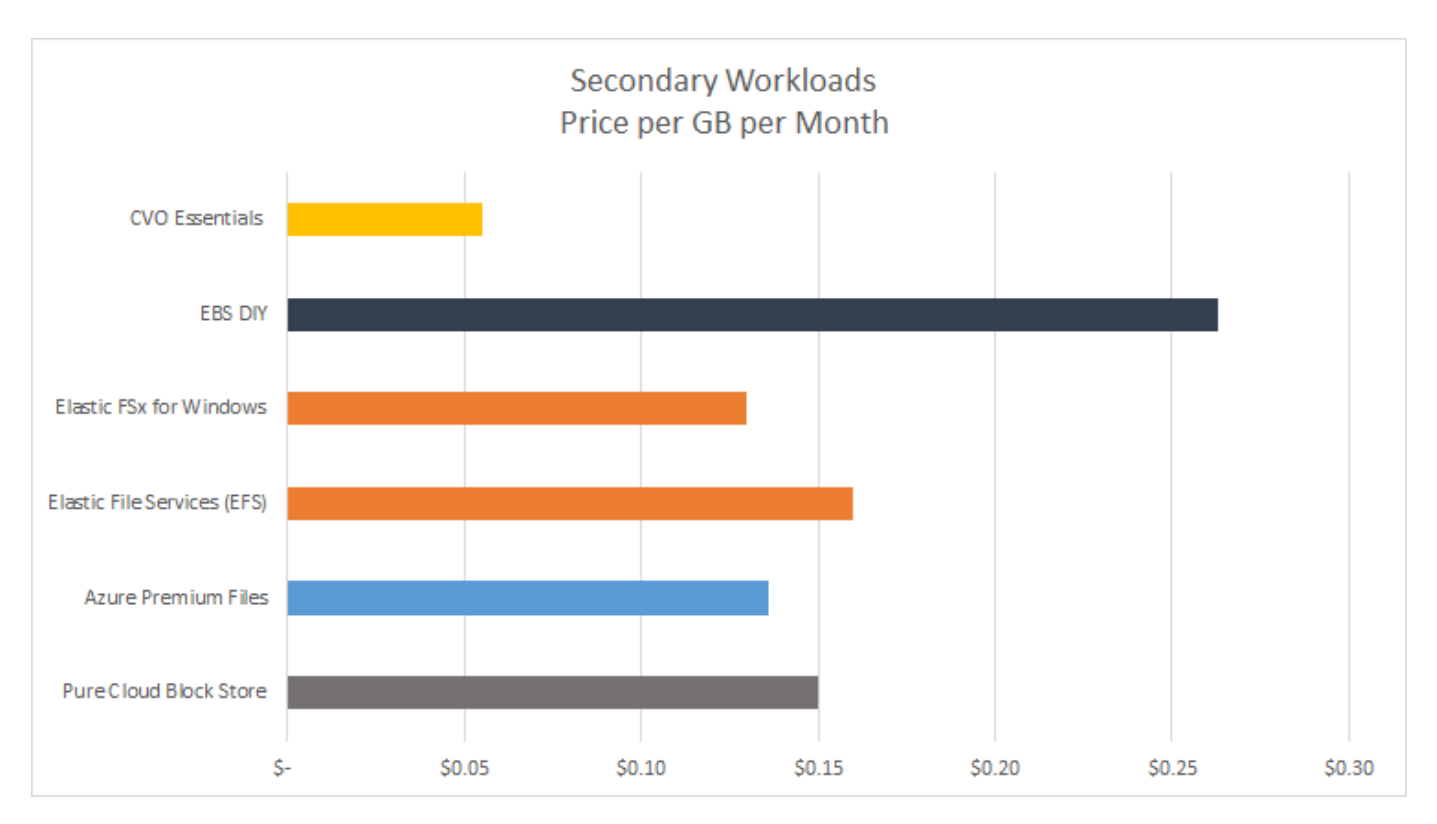

이 솔루션은 SnapCenter GUI 기반 소프트웨어 툴과 NetApp SnapMirror 기술을 사용하여 하이브리드 클라우드 데이터베이스 운영을 쉽게 설정, 구현, 운영할 수 있다는 것을 보여 줍니다.

다음 비디오에서는 SnapCenter의 실제 작동 방법을 보여줍니다.

- ["SnapCenter](https://www.youtube.com/watch?v=-8GPzwjX9CM&list=PLdXI3bZJEw7nofM6lN44eOe4aOSoryckg&index=35)[를](https://www.youtube.com/watch?v=-8GPzwjX9CM&list=PLdXI3bZJEw7nofM6lN44eOe4aOSoryckg&index=35) [사용하여](https://www.youtube.com/watch?v=-8GPzwjX9CM&list=PLdXI3bZJEw7nofM6lN44eOe4aOSoryckg&index=35) [하이브리드](https://www.youtube.com/watch?v=-8GPzwjX9CM&list=PLdXI3bZJEw7nofM6lN44eOe4aOSoryckg&index=35) [클라우드에서](https://www.youtube.com/watch?v=-8GPzwjX9CM&list=PLdXI3bZJEw7nofM6lN44eOe4aOSoryckg&index=35) [Oracle](https://www.youtube.com/watch?v=-8GPzwjX9CM&list=PLdXI3bZJEw7nofM6lN44eOe4aOSoryckg&index=35) [데이터베이스](https://www.youtube.com/watch?v=-8GPzwjX9CM&list=PLdXI3bZJEw7nofM6lN44eOe4aOSoryckg&index=35) [백업](https://www.youtube.com/watch?v=-8GPzwjX9CM&list=PLdXI3bZJEw7nofM6lN44eOe4aOSoryckg&index=35)["](https://www.youtube.com/watch?v=-8GPzwjX9CM&list=PLdXI3bZJEw7nofM6lN44eOe4aOSoryckg&index=35)
- ["SnapCenter Oracle](https://www.youtube.com/watch?v=v3udynwJlpI) [데이터베이스용](https://www.youtube.com/watch?v=v3udynwJlpI) [AWS](https://www.youtube.com/watch?v=v3udynwJlpI) [클라우드에](https://www.youtube.com/watch?v=v3udynwJlpI) [개발](https://www.youtube.com/watch?v=v3udynwJlpI)[/](https://www.youtube.com/watch?v=v3udynwJlpI)[테스트](https://www.youtube.com/watch?v=v3udynwJlpI) [클론을](https://www.youtube.com/watch?v=v3udynwJlpI) [생성할](https://www.youtube.com/watch?v=v3udynwJlpI) [수](https://www.youtube.com/watch?v=v3udynwJlpI) [있습니다](https://www.youtube.com/watch?v=v3udynwJlpI)["](https://www.youtube.com/watch?v=v3udynwJlpI)

이 문서의 그림에서는 CVO를 퍼블릭 클라우드의 타겟 스토리지 인스턴스로 보여 주지만, 이 솔루션은 AWS용 FSx ONTAP 스토리지 엔진의 새로운 릴리즈에서 완벽하게 검증되었습니다.

솔루션 및 사용 사례를 직접 테스트하기 위해 [TL\\_AWS\\_004 HCoD:AWS-NW, SnapCenter\(OnPrem\)](https://labondemand.netapp.com/lod3/labtest/request?nodeid=68761&destination=lod3/testlabs)에서 NetApp Lab-On-Demand SL10680을 요청할 수 있습니다.

솔루션 아키텍처

다음 아키텍처 다이어그램은 개발/테스트 및 재해 복구 작업을 위해 하이브리드 클라우드에서 엔터프라이즈 데이터베이스 작업을 구축하는 일반적인 과정을 보여 줍니다.

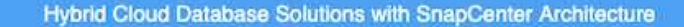

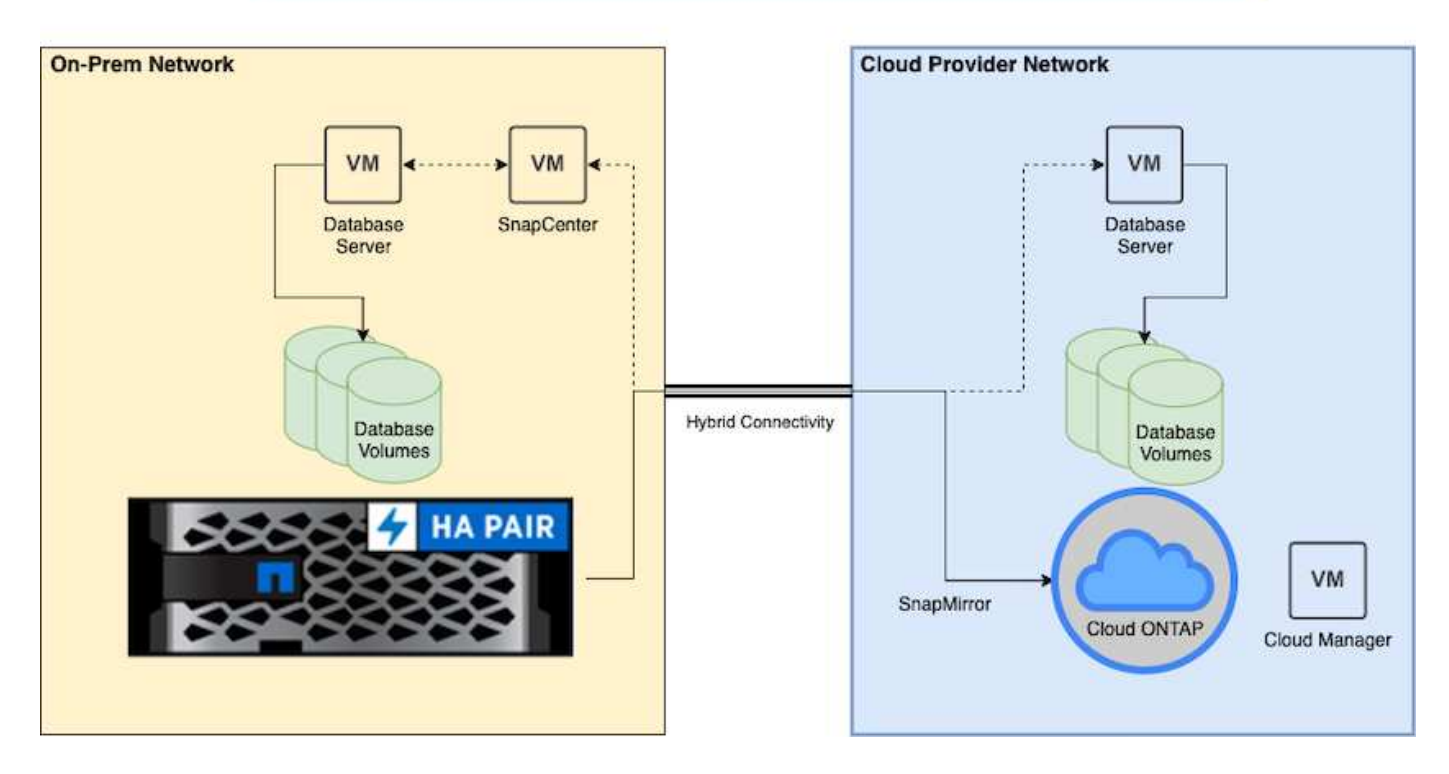

정상적인 비즈니스 작업에서는 클라우드에 동기화된 데이터베이스 볼륨을 클론 복제하여 개발/테스트 데이터베이스 인스턴스의 애플리케이션 개발 또는 테스트에 마운트할 수 있습니다. 장애가 발생할 경우 클라우드에서 동기화된 데이터베이스 볼륨을 재해 복구를 위해 활성화할 수 있습니다.

### **SnapCenter** 요구 사항

이 솔루션은 하이브리드 클라우드 설정에서 개발/테스트 및 재해 복구 작업에 널리 사용되는 모든 퍼블릭 클라우드에 버스트가 가능한 온프레미스 운영 데이터베이스를 지원하도록 설계되었습니다.

이 솔루션은 현재 SnapCenter에서 지원하는 모든 데이터베이스를 지원하지만 Oracle 및 SQL Server 데이터베이스만 여기에 나와 있습니다. 이 솔루션은 베어 메탈 워크로드도 지원되지만 가상화된 데이터베이스 워크로드에서 검증을 받았습니다.

ONTAP 스토리지 클러스터에서 DB 호스트에 제공된 DB 볼륨이 있는 운영 데이터베이스 서버가 사내에서 호스팅된다고 가정합니다. SnapCenter 소프트웨어는 데이터베이스 백업 및 클라우드 데이터 복제를 위해 사내에 설치됩니다. Ansible 컨트롤러를 사용할 것을 권장하지만, 퍼블릭 클라우드의 개발/테스트 인스턴스 또는 대기 DR 인스턴스와 동기화되는 데이터베이스 배포 자동화 또는 OS 커널 및 DB 구성에는 필요하지 않습니다.

요구 사항

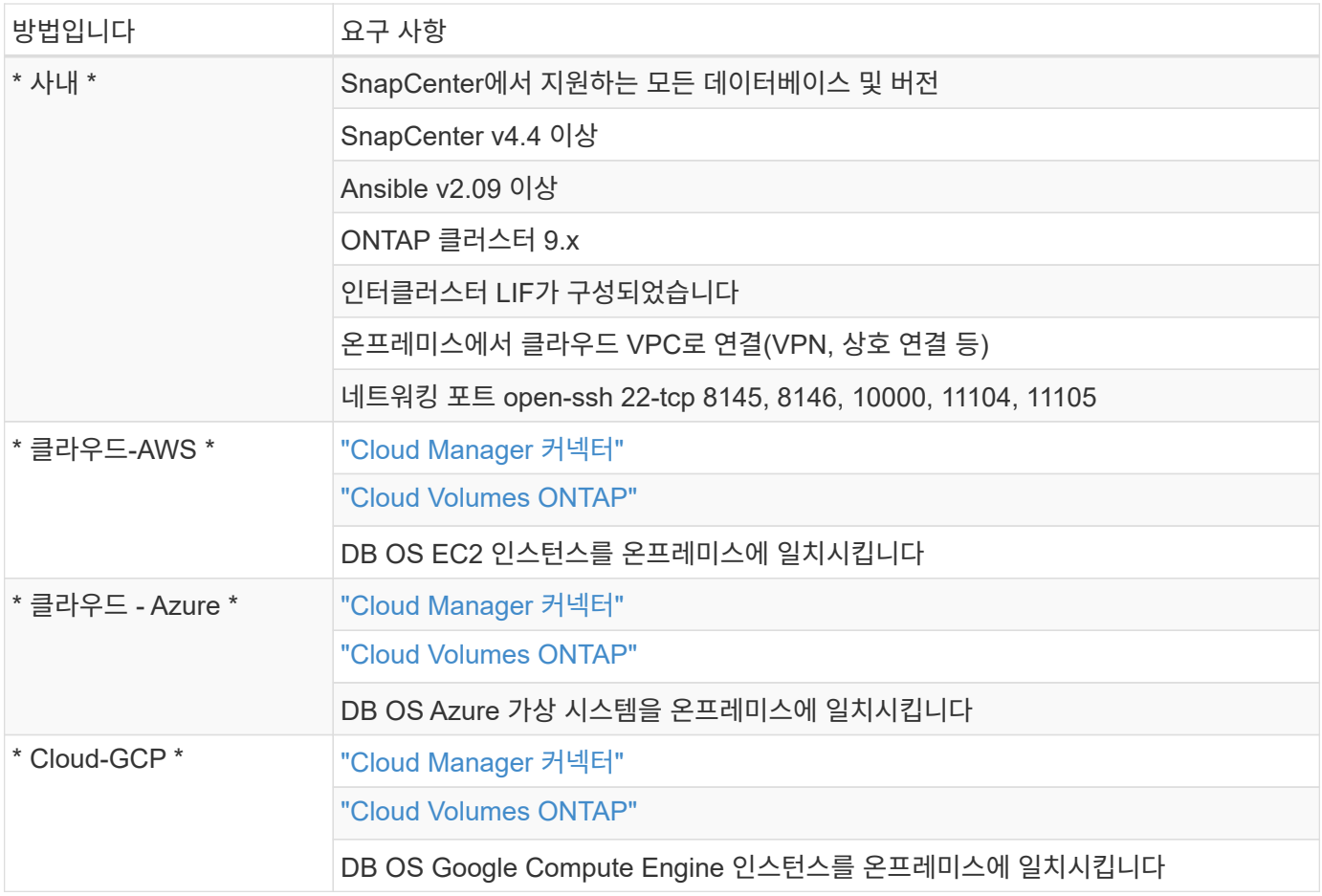

사전 요구 사항 구성

하이브리드 클라우드 데이터베이스 워크로드를 실행하기 전에 사내와 클라우드 모두에서 특정 사전 요구사항을 구성해야 합니다. 다음 섹션에서는 이 프로세스에 대한 개략적인 요약을 제공하고 다음 링크를 통해 필요한 시스템 구성에 대한 추가 정보를 제공합니다.

온프레미스

- SnapCenter 설치 및 구성
- 온프레미스 데이터베이스 서버 스토리지 구성
- 라이센스 요구 사항
- 네트워킹 및 보안
- 자동화

퍼블릭 클라우드

- NetApp Cloud Central 로그인
- 웹 브라우저에서 여러 엔드포인트로 네트워크 액세스
- 커넥터의 네트워크 위치입니다
- 클라우드 공급자 권한

• 개별 서비스를 위한 네트워킹

중요 고려 사항:

- 1. Cloud Manager Connector는 어디에 구축합니까?
- 2. Cloud Volume ONTAP 사이징 및 아키텍처
- 3. 단일 노드 또는 고가용성?

다음 링크에서 자세한 내용을 확인할 수 있습니다.

["](#page-715-0)온[프레](#page-715-0)미스["](#page-715-0)

["](#page-718-0)[퍼블릭](#page-718-0) [클라우드](#page-718-0)["](#page-718-0)

<span id="page-715-0"></span>사전 요구 사항 온**-**프레미스

SnapCenter 하이브리드 클라우드 데이터베이스 워크로드 환경을 준비하기 위해 온프레미스에서 다음 작업을 완료해야 합니다.

### **SnapCenter** 설치 및 구성

워크그룹 배포도 가능하긴 하지만, NetApp SnapCenter 툴은 Windows 도메인 환경에서 일반적으로 실행되는 Windows 기반 애플리케이션입니다. 데이터베이스 작업 부하를 위해 중앙 집중식 관리 서버(SnapCenter 서버)와 데이터베이스 서버 호스트의 SnapCenter 플러그인을 포함하는 다중 계층 아키텍처를 기반으로 합니다. 다음은 하이브리드 클라우드 구축과 관련된 몇 가지 주요 고려 사항입니다.

- \* 단일 인스턴스 또는 HA 배포. \* HA 배포는 단일 SnapCenter 인스턴스 서버 장애 시 중복성을 제공합니다.
- \* 이름 확인. \* 정방향 및 역방향 조회를 위해 모든 데이터베이스 호스트와 스토리지 SVM을 확인하도록 SnapCenter 서버에서 DNS를 구성해야 합니다. 또한 정방향 및 역방향 조회를 위해 SnapCenter 서버와 스토리지 SVM을 확인하기 위해 데이터베이스 서버에도 DNS를 구성해야 합니다.
- \* 역할 기반 액세스 제어(RBAC) 구성. \* 혼합 데이터베이스 워크로드의 경우 RBAC를 사용하여 Oracle 데이터베이스의 관리자 또는 SQL Server의 관리자와 같은 서로 다른 DB 플랫폼의 관리 책임을 분리할 수 있습니다. DB 관리자 사용자에게 필요한 권한이 부여되어야 합니다.
- \* 정책 기반 백업 전략을 활성화합니다. \* 백업 일관성 및 안정성을 적용합니다.
- \* 방화벽에서 필요한 네트워크 포트를 엽니다. \* 온프레미스 SnapCenter 서버가 클라우드 DB 호스트에 설치된 에이전트와 통신합니다.
- \* 사내 및 퍼블릭 클라우드 간 SnapMirror 트래픽이 가능하도록 포트가 열려 있어야 합니다. \* SnapCenter 서버는 ONTAP SnapMirror를 기반으로 온사이트 Snapshot 백업을 클라우드 CVO 스토리지 SVM으로 복제합니다.

신중하게 사전 설치 계획 및 고려했으면 이 항목을 클릭합니다 ["SnapCenter](https://docs.netapp.com/us-en/snapcenter/install/install_workflow.html) [설치](https://docs.netapp.com/us-en/snapcenter/install/install_workflow.html) [워크플로우](https://docs.netapp.com/us-en/snapcenter/install/install_workflow.html)["](https://docs.netapp.com/us-en/snapcenter/install/install_workflow.html) SnapCenter 설치 및 구성에 대한 자세한 내용은 를 참조하십시오.

온프레미스 데이터베이스 서버 스토리지 구성

스토리지 성능은 데이터베이스 및 애플리케이션의 전반적인 성능에서 중요한 역할을 합니다. 잘 설계된 스토리지 레이아웃은 DB 성능을 개선할 뿐만 아니라 데이터베이스 백업 및 복구를 쉽게 관리할 수 있도록 합니다. 데이터베이스 크기, 데이터베이스의 예상 데이터 변경율, 백업을 수행하는 빈도 등 스토리지 레이아웃을 정의할 때 몇 가지 요소를 고려해야 합니다.

가상화된 데이터베이스 워크로드를 위해 NFS 또는 iSCSI를 통해 스토리지 LUN을 게스트 VM에 직접 연결하면 일반적으로 VMDK를 통해 할당된 스토리지보다 성능이 향상됩니다. 다음 그림에 표시된 LUN의 대규모 SQL Server 데이터베이스에 대한 스토리지 레이아웃을 사용하는 것이 좋습니다.

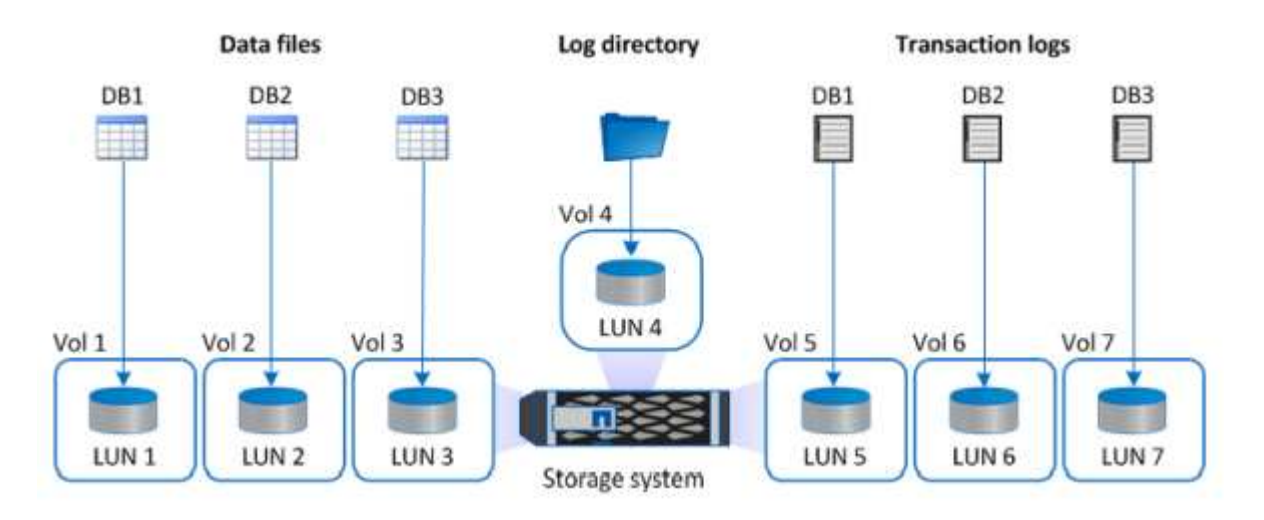

다음 그림은 LUN의 중소 규모 SQL Server 데이터베이스에 대한 NetApp 권장 스토리지 레이아웃을 보여 줍니다.

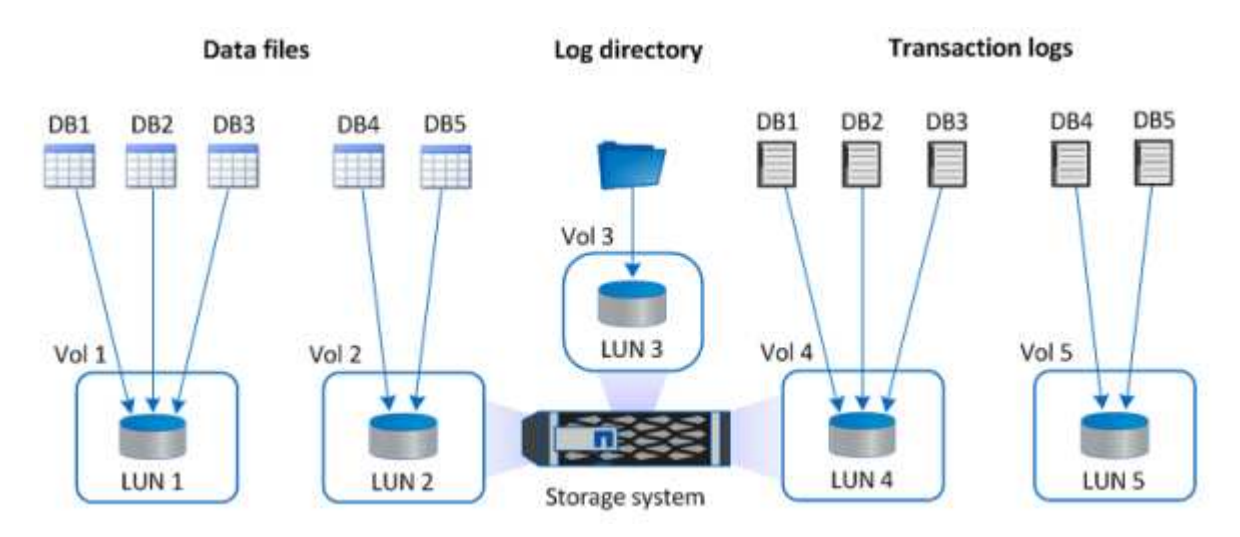

 $\left(\begin{matrix} \cdot \\ \cdot \end{matrix}\right)$ 

로그 디렉토리는 SnapCenter 전용으로 데이터베이스 복구를 위한 트랜잭션 로그 롤업을 수행합니다. 초대형 데이터베이스의 경우, 성능 향상을 위해 여러 LUN을 볼륨에 할당할 수 있습니다.

Oracle 데이터베이스 워크로드의 경우 SnapCenter는 호스트에 물리적 또는 가상 디바이스로 마운트된 ONTAP 스토리지가 지원하는 데이터베이스 환경을 지원합니다. 환경의 중요도에 따라 단일 또는 여러 스토리지 장치에서 전체 데이터베이스를 호스팅할 수 있습니다. 일반적으로 고객은 전용 스토리지의 데이터 파일을 제어 파일, 재실행 파일 및 아카이브 로그 파일과 같은 다른 모든 파일에서 격리합니다. 따라서 관리자는 Snapshot 기술을 사용하여 (ONTAP 단일 파일 SnapRestore)를 신속하게 복원하거나 (페타바이트 규모)의 대규모 중요 데이터베이스를 몇 초에서 몇 분 이내에 클론 복제할 수 있습니다.

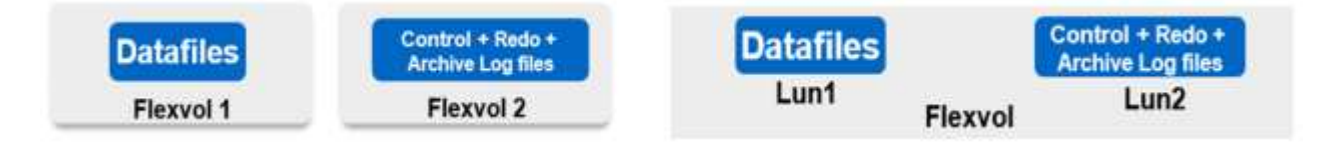

지연 시간에 민감한 미션 크리티컬 워크로드의 경우, 최적의 지연 시간을 달성하기 위해 다양한 유형의 Oracle 파일에

전용 스토리지 볼륨을 구축해야 합니다. 대규모 데이터베이스의 경우 볼륨당 여러 개의 LUN(최대 8개 권장)을 데이터 파일에 할당해야 합니다.

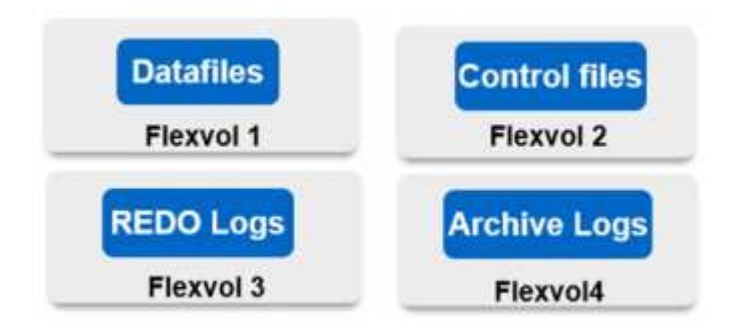

소규모 Oracle 데이터베이스의 경우 SnapCenter는 여러 데이터베이스 또는 데이터베이스의 일부를 동일한 스토리지 볼륨 또는 LUN에 호스팅할 수 있는 공유 스토리지 레이아웃을 지원합니다. 이 레이아웃의 예로는 + data ASM 디스크 그룹 또는 볼륨 그룹의 모든 데이터베이스에 대한 데이터 파일을 호스팅할 수 있습니다. 나머지 파일(재실행, 아카이브 로그 및 제어 파일)은 다른 전용 디스크 그룹 또는 볼륨 그룹(LVM)에서 호스팅할 수 있습니다. 이러한 구축 시나리오는 아래에 나와 있습니다.

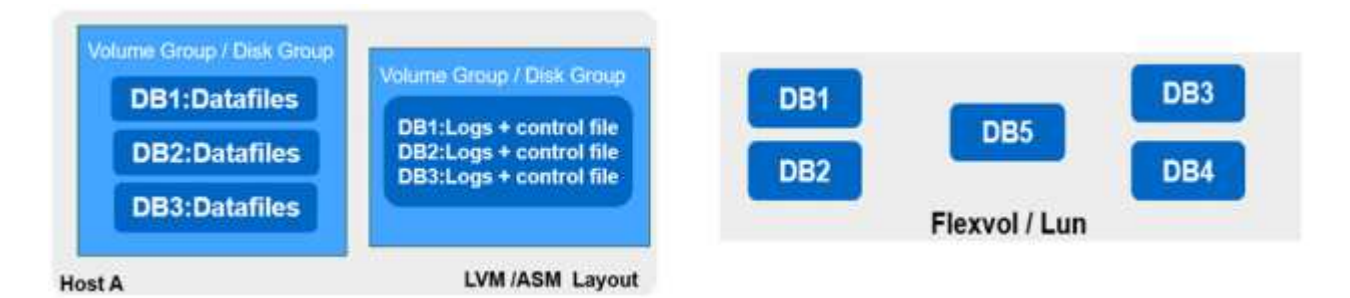

Oracle 데이터베이스 재배치를 용이하게 하기 위해 일반 백업 정책에 포함된 별도의 LUN에 Oracle 바이너리를 설치해야 합니다. 따라서 새 서버 호스트로 데이터베이스를 재배치할 경우 동기화 해제된 Oracle 바이너리로 인해 발생할 수 있는 문제 없이 Oracle 스택을 복구에 시작할 수 있습니다.

라이센스 요구 사항

SnapCenter은 NetApp의 라이센스 소프트웨어입니다. 일반적으로 사내 ONTAP 라이센스에 포함됩니다. 하지만 하이브리드 클라우드를 구축할 경우, SnapCenter용 클라우드 라이센스를 통해 SnapCenter에 CVO를 타겟 데이터 복제 대상으로 추가해야 합니다. 자세한 내용은 SnapCenter 표준 용량 기반 라이센스에 대한 다음 링크를 참조하십시오.

["SnapCenter](https://https://docs.netapp.com/us-en/snapcenter/install/concept_snapcenter_standard_capacity_based_licenses.html) [표준](https://https://docs.netapp.com/us-en/snapcenter/install/concept_snapcenter_standard_capacity_based_licenses.html) [용량](https://https://docs.netapp.com/us-en/snapcenter/install/concept_snapcenter_standard_capacity_based_licenses.html) [기반](https://https://docs.netapp.com/us-en/snapcenter/install/concept_snapcenter_standard_capacity_based_licenses.html) [라이](https://https://docs.netapp.com/us-en/snapcenter/install/concept_snapcenter_standard_capacity_based_licenses.html)센스["](https://https://docs.netapp.com/us-en/snapcenter/install/concept_snapcenter_standard_capacity_based_licenses.html)

네트워킹 및 보안

개발/테스트 및 재해 복구를 위해 클라우드로 안전하게 전환하는 온프레미스 운영 데이터베이스가 필요한 하이브리드 데이터베이스 작업에서는 환경을 설정하고 사내 데이터 센터에서 퍼블릭 클라우드에 연결할 때 네트워킹 및 보안을 고려해야 합니다.

퍼블릭 클라우드는 일반적으로 VPC(가상 프라이빗 클라우드)를 사용하여 퍼블릭 클라우드 플랫폼 내에서 서로 다른 사용자를 격리합니다. 개별 VPC 내에서 보안은 VPC 잠금에 대한 사용자 요구에 따라 구성할 수 있는 보안 그룹과 같은 방법을 사용하여 제어됩니다.

VPN 터널을 통해 사내 데이터 센터에서 VPC로의 연결을 보호할 수 있습니다. VPN 게이트웨이에서 NAT 및 방화벽 규칙을 사용하여 보안을 강화할 수 있습니다. 이 규칙은 인터넷에 있는 호스트로부터 회사 데이터 센터 내의 호스트로의 네트워크 연결을 설정하는 시도를 차단합니다.

네트워킹 및 보안 고려 사항에 대해서는 선택한 퍼블릭 클라우드에 대한 관련 인바운드 및 아웃바운드 CVO 규칙을 검토하십시오.

- ["CVO-AWS](https://docs.netapp.com/us-en/occm/reference_security_groups.html#inbound-rules)[의](https://docs.netapp.com/us-en/occm/reference_security_groups.html#inbound-rules) [보안](https://docs.netapp.com/us-en/occm/reference_security_groups.html#inbound-rules) [그룹](https://docs.netapp.com/us-en/occm/reference_security_groups.html#inbound-rules) [규칙](https://docs.netapp.com/us-en/occm/reference_security_groups.html#inbound-rules)["](https://docs.netapp.com/us-en/occm/reference_security_groups.html#inbound-rules)
- ["CVO-Azure](https://docs.netapp.com/us-en/occm/reference_networking_azure.html#outbound-internet-access)[의](https://docs.netapp.com/us-en/occm/reference_networking_azure.html#outbound-internet-access) [보안](https://docs.netapp.com/us-en/occm/reference_networking_azure.html#outbound-internet-access) [그룹](https://docs.netapp.com/us-en/occm/reference_networking_azure.html#outbound-internet-access) [규칙](https://docs.netapp.com/us-en/occm/reference_networking_azure.html#outbound-internet-access)["](https://docs.netapp.com/us-en/occm/reference_networking_azure.html#outbound-internet-access)
- ["CVO-GCP](https://docs.netapp.com/us-en/occm/reference_networking_gcp.html#outbound-internet-access)[의](https://docs.netapp.com/us-en/occm/reference_networking_gcp.html#outbound-internet-access) [방화](https://docs.netapp.com/us-en/occm/reference_networking_gcp.html#outbound-internet-access)[벽](https://docs.netapp.com/us-en/occm/reference_networking_gcp.html#outbound-internet-access) [규칙](https://docs.netapp.com/us-en/occm/reference_networking_gcp.html#outbound-internet-access)["](https://docs.netapp.com/us-en/occm/reference_networking_gcp.html#outbound-internet-access)

#### **Ansible** 자동화를 사용하여 온프레미스 및 클라우드 간 **DB** 인스턴스를 동기화하십시오**(**선택 사항**)**

하이브리드 클라우드 데이터베이스 환경의 관리를 단순화하기 위해, NetApp은 산연 인스턴스를 온프레미스 및 클라우드에 동기화하는 등 일부 관리 작업을 자동화하기 위해 Ansible 컨트롤러를 구축할 것을 적극 권장하지만 필요로 하지는 않습니다. 이는 특히 중요합니다. 클라우드의 비동기 컴퓨팅 인스턴스는 커널 패키지 및 기타 문제가 누락되어 복구된 데이터베이스를 클라우드에서 오류가 발생하기 쉬운 상태로 만들 수 있기 때문입니다.

Ansible 컨트롤러의 자동화 기능도 SnapMirror 인스턴스를 확장하여 운영 시 DR 데이터 복사본을 활성화하는 등 특정 작업에 SnapCenter를 보강할 수 있습니다.

다음 지침에 따라 RedHat 또는 CentOS 시스템에 대한 Ansible 제어 노드를 설정합니다. ["RedHat/CentOS Ansible](https://docs.netapp.com/ko-kr/netapp-solutions/automation/automation_rhel_centos_setup.html) [컨트](https://docs.netapp.com/ko-kr/netapp-solutions/automation/automation_rhel_centos_setup.html)롤러 [설치](https://docs.netapp.com/ko-kr/netapp-solutions/automation/automation_rhel_centos_setup.html)[".](https://docs.netapp.com/ko-kr/netapp-solutions/automation/automation_rhel_centos_setup.html)

다음 지침에 따라 Ubuntu 또는 Debian 시스템용 Ansible 제어 노드를 설정합니다. ["Ubuntu/Debian Ansible](https://docs.netapp.com/ko-kr/netapp-solutions/automation/automation_ubuntu_debian_setup.html) [컨트](https://docs.netapp.com/ko-kr/netapp-solutions/automation/automation_ubuntu_debian_setup.html)롤러 [설치](https://docs.netapp.com/ko-kr/netapp-solutions/automation/automation_ubuntu_debian_setup.html)["](https://docs.netapp.com/ko-kr/netapp-solutions/automation/automation_ubuntu_debian_setup.html).

<span id="page-718-0"></span>퍼블릭 클라우드의 사전 요구사항

Cloud Manager 커넥터와 Cloud Volumes ONTAP를 설치하고 SnapMirror를 구성하기 전에 먼저 클라우드 환경에 대한 몇 가지 준비를 수행해야 합니다. 이 페이지에서는 수행해야 하는 작업과 Cloud Volumes ONTAP를 구축할 때의 고려 사항에 대해 설명합니다.

**Cloud Manager** 및 **Cloud Volumes ONTAP** 구축 사전 요구 사항 체크리스트

- NetApp Cloud Central 로그인
- 웹 브라우저에서 여러 엔드포인트로 네트워크 액세스
- 커넥터의 네트워크 위치입니다
- 클라우드 공급자 권한
- 개별 서비스를 위한 네트워킹

시작하는 데 필요한 사항에 대한 자세한 내용은 를 참조하십시오 ["](https://docs.netapp.com/us-en/occm/reference_checklist_cm.html)[클라우드](https://docs.netapp.com/us-en/occm/reference_checklist_cm.html) [문서](https://docs.netapp.com/us-en/occm/reference_checklist_cm.html)[".](https://docs.netapp.com/us-en/occm/reference_checklist_cm.html)

고려 사항

### **Cloud Manager** 커넥터란 무엇입니까**?**

대부분의 경우 Cloud Central 계정 관리자는 클라우드 또는 온-프레미스 네트워크에 커넥터를 배포해야 합니다. Connector를 사용하면 Cloud Manager에서 퍼블릭 클라우드 환경 내의 리소스 및 프로세스를 관리할 수 있습니다.

커넥터에 대한 자세한 내용은 를 참조하십시오 ["](https://docs.netapp.com/us-en/occm/concept_connectors.html)[클라우드](https://docs.netapp.com/us-en/occm/concept_connectors.html) [문서](https://docs.netapp.com/us-en/occm/concept_connectors.html)[".](https://docs.netapp.com/us-en/occm/concept_connectors.html)

#### **2.Cloud Volumes ONTAP** 사이징 및 아키텍처

Cloud Volumes ONTAP를 배포할 때 미리 정의된 패키지 또는 사용자 고유의 구성 생성 중에서 선택할 수 있습니다. 이러한 값 중 대부분은 중단 없이 변경할 수 있지만, 클라우드에 구축할 워크로드를 기반으로 구축하기 전에 결정해야 할 몇 가지 중요한 사항이 있습니다.

각 클라우드 공급자마다 구축 옵션이 다르며, 워크로드에 따라 저마다 고유한 속성이 있습니다. NetApp에는 이 있습니다 ["CVO](https://cloud.netapp.com/cvo-sizer) [사이징](https://cloud.netapp.com/cvo-sizer) [툴](https://cloud.netapp.com/cvo-sizer)["](https://cloud.netapp.com/cvo-sizer) 따라서 용량과 성능을 기준으로 구축 환경을 올바르게 사이징하는 데 도움이 될 수 있지만, 다음과 같은 몇 가지 기본 개념을 기반으로 구축되었습니다.

- 필요한 용량
- 클라우드 가상 머신의 네트워크 기능
- 클라우드 스토리지의 성능 특성

핵심은 현재의 용량 및 성능 요구사항을 충족할 뿐만 아니라 향후 성장을 내다보는 구성을 계획하는 것입니다. 이는 일반적으로 용량 여유 공간 및 성능 여유 공간 이라고 합니다.

자세한 내용을 보려면 에 대한 계획에 대한 문서를 참조하십시오 ["](https://docs.netapp.com/us-en/occm/task_planning_your_config.html)[설치하고](https://docs.netapp.com/us-en/occm/task_planning_your_config.html)[",](https://docs.netapp.com/us-en/occm/task_planning_your_config.html) ["Azure](https://docs.netapp.com/us-en/occm/task_planning_your_config_azure.html)[를](https://docs.netapp.com/us-en/occm/task_planning_your_config_azure.html) [지원합니다](https://docs.netapp.com/us-en/occm/task_planning_your_config_azure.html)["](https://docs.netapp.com/us-en/occm/task_planning_your_config_azure.html), 및 ["GCP".](https://docs.netapp.com/us-en/occm/task_planning_your_config_gcp.html)

**3.**단일 노드 또는 고가용성**?**

모든 클라우드에서 CVO를 단일 노드 또는 2개의 노드로 구성된 클러스터 고가용성 쌍에 구축할 수 있는 옵션이 있습니다. 사용 사례에 따라 비용 절감을 위해 단일 노드를 구축하거나 추가 가용성과 이중화를 제공하기 위해 HA 쌍을 구축할 수 있습니다.

DR 사용 사례 또는 개발 및 테스트를 위한 임시 스토리지 회전 시 갑작스러운 조널 또는 인프라 중단의 영향이 더 낮기 때문에 단일 노드가 일반적인 경우가 많습니다. 그러나 모든 운영 사용 사례에서 데이터가 단일 위치에만 있거나 데이터 세트에 더 많은 이중화 및 가용성이 필요할 경우 고가용성을 사용하는 것이 좋습니다.

각 클라우드 버전의 고가용성 아키텍처에 대한 자세한 내용은 의 설명서를 참조하십시오 ["](https://docs.netapp.com/us-en/occm/concept_ha.html)[설치하고](https://docs.netapp.com/us-en/occm/concept_ha.html)["](https://docs.netapp.com/us-en/occm/concept_ha.html), ["Azure](https://docs.netapp.com/us-en/occm/concept_ha_azure.html)[를](https://docs.netapp.com/us-en/occm/concept_ha_azure.html) [지원합니다](https://docs.netapp.com/us-en/occm/concept_ha_azure.html)["](https://docs.netapp.com/us-en/occm/concept_ha_azure.html) 및 ["GCP".](https://docs.netapp.com/us-en/occm/concept_ha_google_cloud.html)

시작 개요

이 섹션에서는 이전 섹션에서 설명한 사전 요구 사항을 충족하기 위해 완료해야 하는 작업을 요약합니다. 다음 섹션에서는 사내 및 퍼블릭 클라우드 운영에 모두 필요한 개략적인 작업 목록을 제공합니다. 자세한 프로세스와 절차는 관련 링크를 클릭하여 액세스할 수 있습니다.

온프레미스

- SnapCenter에서 데이터베이스 관리자 사용자를 설정합니다
- SnapCenter 플러그인 설치 필수 구성 요소
- SnapCenter 호스트 플러그인 설치
- DB 리소스 검색
- 스토리지 클러스터 피어링 및 DB 볼륨 복제를 설정합니다
- SnapCenter에 CVO 데이터베이스 스토리지 SVM 추가
- SnapCenter에서 데이터베이스 백업 정책을 설정합니다
- 백업 정책을 구현하여 데이터베이스를 보호합니다
- 백업을 검증합니다

## 설치하고

- 사전 항공편 확인
- AWS에서 Cloud Manager 및 Cloud Volumes ONTAP를 구축하는 단계
- 데이터베이스 워크로드를 위한 EC2 컴퓨팅 인스턴스 구축

자세한 내용을 보려면 다음 링크를 클릭하십시오.

["](#page-720-0)온[프레](#page-720-0)미스[",](#page-720-0) ["](#page-772-0)[퍼블릭](#page-772-0) [클라우드](#page-772-0) [- AWS"](#page-772-0)

<span id="page-720-0"></span>온프레미스에서 시작합니다

NetApp SnapCenter 툴은 RBAC(역할 기반 액세스 제어)를 사용하여 사용자 리소스 액세스 및 권한 부여를 관리하고 SnapCenter 설치를 통해 미리 채워진 역할을 생성합니다. 필요에 따라 사용자 지정 역할을 만들 수도 있습니다.

온프레미스

## **SnapCenter**에서 데이터베이스 관리자 설정

데이터베이스 백업, 복원 및/또는 재해 복구를 위해 SnapCenter에서 지원하는 각 데이터베이스 플랫폼에 대해 전용 관리 사용자 ID를 갖는 것이 적합합니다. 단일 ID를 사용하여 모든 데이터베이스를 관리할 수도 있습니다. 테스트 사례 및 데모에서는 Oracle과 SQL Server 모두에 대해 각각 전용 관리 사용자를 생성했습니다.

특정 SnapCenter 리소스는 SnapCenter 관리자 역할만 사용하여 프로비저닝할 수 있습니다. 그러면 액세스를 위해 리소스를 다른 사용자 ID에 할당할 수 있습니다.

사전 설치 및 구성된 사내 SnapCenter 환경에서는 다음 작업이 이미 완료되었을 수 있습니다. 그렇지 않은 경우 다음 단계에 따라 데이터베이스 관리자 사용자를 생성합니다.

- 1. Windows Active Directory에 관리자 사용자를 추가합니다.
- 2. SnapCenter CenterAdmin 역할로 부여된 ID를 사용하여 로그인합니다.
- 3. 설정 및 사용자 아래의 액세스 탭으로 이동하고 추가 를 클릭하여 새 사용자를 추가합니다. 새 사용자 ID는 1단계에서 Windows Active Directory에서 만든 관리자 사용자에게 연결됩니다. . 필요에 따라 사용자에게 적절한 역할을 할당합니다. 필요에 따라 admin 사용자에게 리소스를 할당합니다.

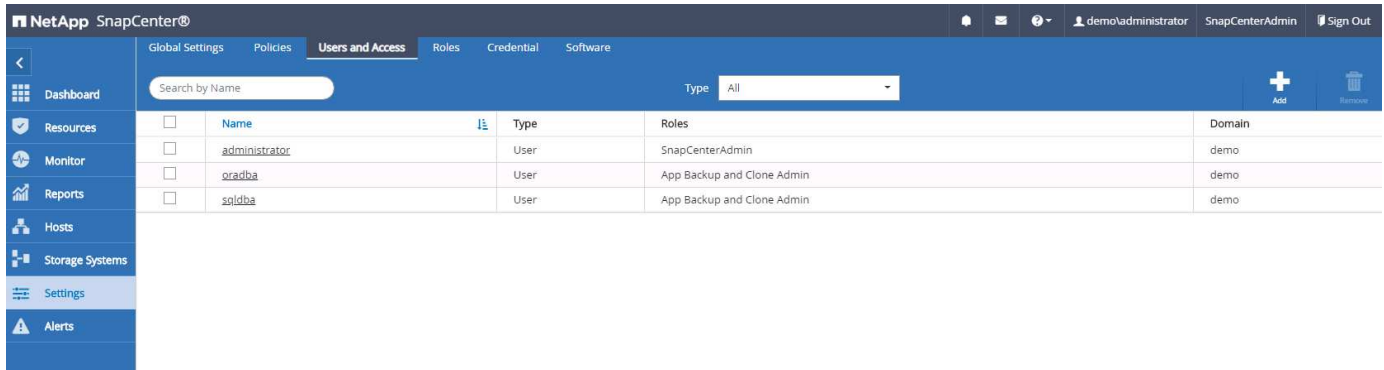

### **2.SnapCenter** 플러그인 설치 필수 구성 요소입니다

SnapCenter는 DB 호스트에서 실행 중인 플러그인 에이전트를 사용하여 백업, 복구, 클론 및 기타 기능을 수행합니다. 플러그인 설치 및 기타 관리 기능을 위해 설정 및 자격 증명 탭에서 구성된 자격 증명을 통해 데이터베이스 호스트 및 데이터베이스에 연결합니다. Linux 또는 Windows와 같은 타겟 호스트 유형과 데이터베이스 유형에 따른 특정 권한 요구 사항이 있습니다.

SnapCenter 플러그인 설치 전에 DB 호스트 자격 증명을 구성해야 합니다. 일반적으로 플러그인 설치를 위한 호스트 연결 자격 증명으로 DB 호스트의 관리자 사용자 계정을 사용합니다. 또한 OS 기반 인증을 사용하여 데이터베이스 액세스에 동일한 사용자 ID를 부여할 수도 있습니다. 반면, DB 관리 액세스를 위해 서로 다른 데이터베이스 사용자 ID를 사용하여 데이터베이스 인증을 사용할 수도 있습니다. OS 기반 인증을 사용하기로 결정한 경우 OS 관리자 사용자 ID에 DB 액세스 권한이 부여되어야 합니다. Windows 도메인 기반 SQL Server 설치의 경우 도메인 관리자 계정을 사용하여 도메인 내의 모든 SQL Server를 관리할 수 있습니다.

SQL Server용 Windows 호스트:

- 1. 인증에 Windows 자격 증명을 사용하는 경우 플러그인을 설치하기 전에 자격 증명을 설정해야 합니다.
- 2. 인증에 SQL Server 인스턴스를 사용하는 경우 플러그인을 설치한 후 자격 증명을 추가해야 합니다.
- 3. 자격 증명을 설정하는 동안 SQL 인증을 사용하도록 설정한 경우 검색된 인스턴스 또는 데이터베이스에 빨간색 잠금 아이콘이 표시됩니다. 잠금 아이콘이 나타나면 인스턴스 또는 데이터베이스 자격 증명을 지정하여 인스턴스 또는 데이터베이스를 리소스 그룹에 성공적으로 추가해야 합니다.
- 4. 다음 조건이 충족될 경우 sysadmin 액세스 없이 RBAC 사용자에게 자격 증명을 할당해야 합니다.
	- $\,^{\circ}$  자격 증명이 SQL 인스턴스에 할당됩니다.
	- SQL 인스턴스 또는 호스트는 RBAC 사용자에게 할당됩니다.
	- RBAC DB 관리자 사용자에게는 리소스 그룹과 백업 권한이 모두 있어야 합니다.

Oracle용 UNIX 호스트:

- 1. sshd.conf를 편집하고 sshd 서비스를 다시 시작하여 루트 또는 루트 이외의 사용자에 대해 암호 기반 SSH 연결을 활성화해야 합니다. AWS 인스턴스의 암호 기반 SSH 인증은 기본적으로 해제되어 있습니다.
- 2. 비루트 사용자에 대한 sudo 권한을 구성하여 플러그인 프로세스를 설치 및 시작합니다. 플러그인을 설치하면 프로세스가 효과적인 루트 사용자로 실행됩니다.
- 3. 설치 사용자에 대한 Linux 인증 모드를 사용하여 자격 증명을 생성합니다.
- 4. Linux 호스트에 Java 1.8.x(64비트)를 설치해야 합니다.
- 5. Oracle 데이터베이스 플러그인을 설치하면 Unix용 SnapCenter 플러그인도 설치됩니다.

#### <span id="page-721-0"></span>**3.SnapCenter** 호스트 플러그인 설치

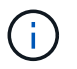

클라우드 DB 서버 인스턴스에 SnapCenter 플러그인을 설치하기 전에 컴퓨팅 인스턴스 구축을 위한 관련 클라우드 섹션에 나와 있는 대로 모든 구성 단계를 완료해야 합니다.

다음 단계에서는 SnapCenter 플러그인이 호스트에 설치되어 있는 동안 데이터베이스 호스트를 SnapCenter에 추가하는 방법을 보여 줍니다. 이 절차는 사내 호스트와 클라우드 호스트를 모두 추가하는 데 적용됩니다. 다음 데모에서는 AWS에 상주하는 Windows 또는 Linux 호스트를 추가합니다.

설정 > 전역 설정 으로 이동합니다. 하이퍼바이저 설정 에서 "VM에 모든 호스트에 대한 iSCSI 직접 연결 디스크 또는 NFS가 있음"을 선택하고 업데이트 를 클릭합니다.

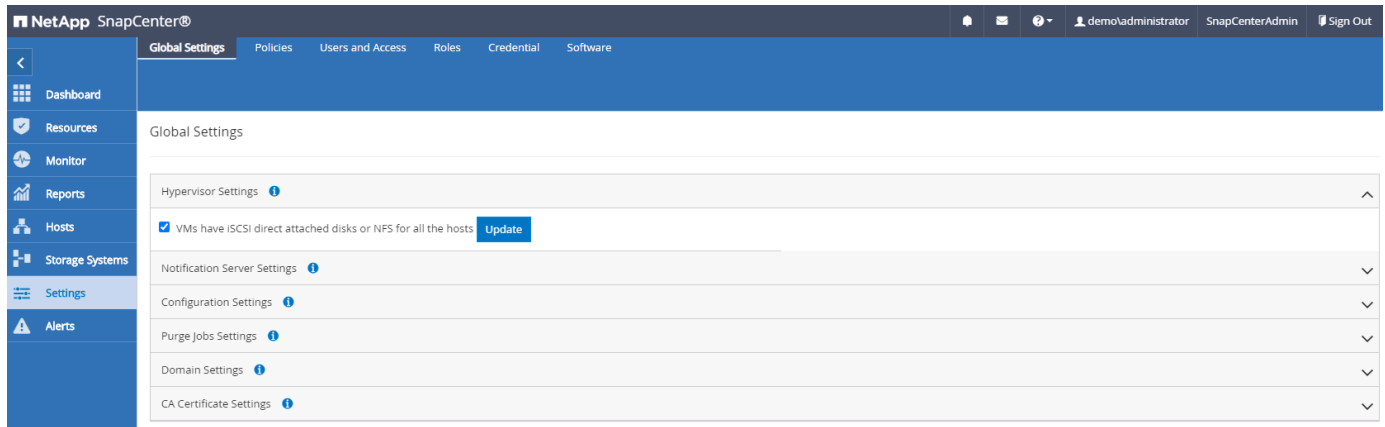

호스트에 **Windows** 호스트 및 플러그인 설치를 추가합니다

- 1. SnapCenter에 SnapCenterAdmin 권한으로 사용자 ID를 사용하여 로그인합니다.
- 2. 왼쪽 메뉴에서 호스트 탭을 클릭한 다음 추가를 클릭하여 호스트 추가 워크플로우를 엽니다.
- 3. 호스트 유형에 Windows를 선택합니다. 호스트 이름은 호스트 이름 또는 IP 주소일 수 있습니다. 호스트 이름은 SnapCenter 호스트에서 올바른 호스트 IP 주소로 확인되어야 합니다. 2단계에서 생성한 호스트 자격 증명을 선택합니다. 설치할 플러그인 패키지로 Microsoft Windows 및 Microsoft SQL Server를 선택합니다.

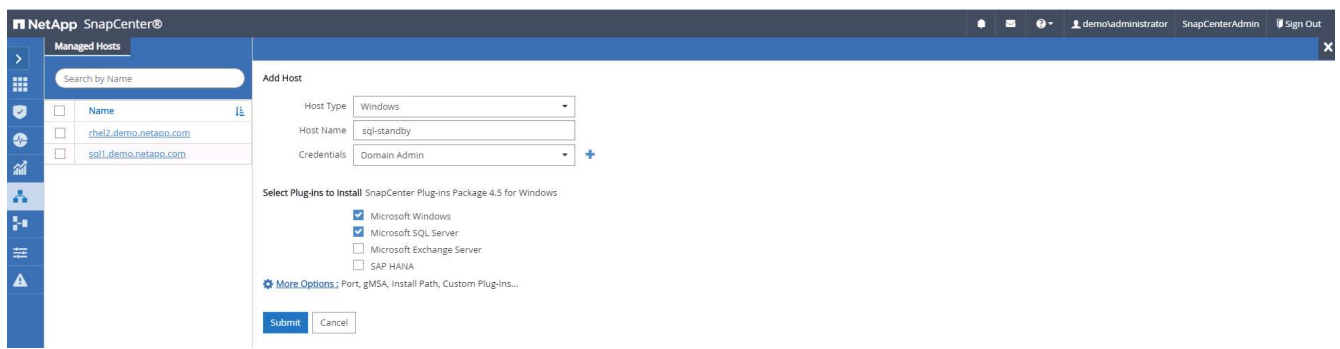

4. Windows 호스트에 플러그인을 설치하면 전체 상태가 "Configure log directory"로 표시됩니다.

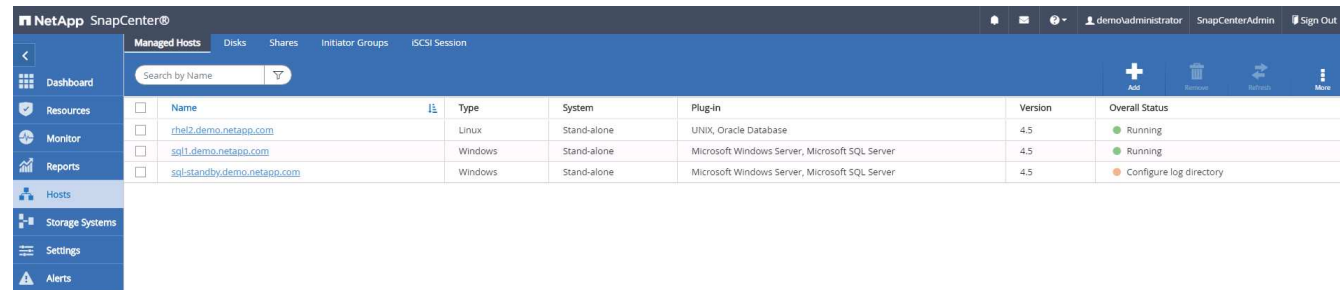

5. 호스트 이름을 클릭하여 SQL Server 로그 디렉토리 구성을 엽니다.

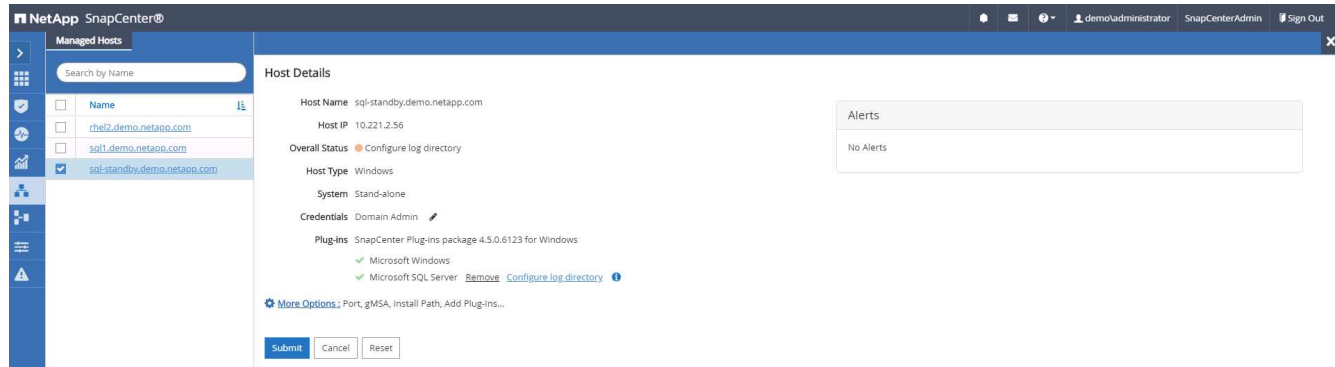

6. "로그 디렉토리 구성"을 클릭하여 "SQL Server용 플러그인 구성"을 엽니다.

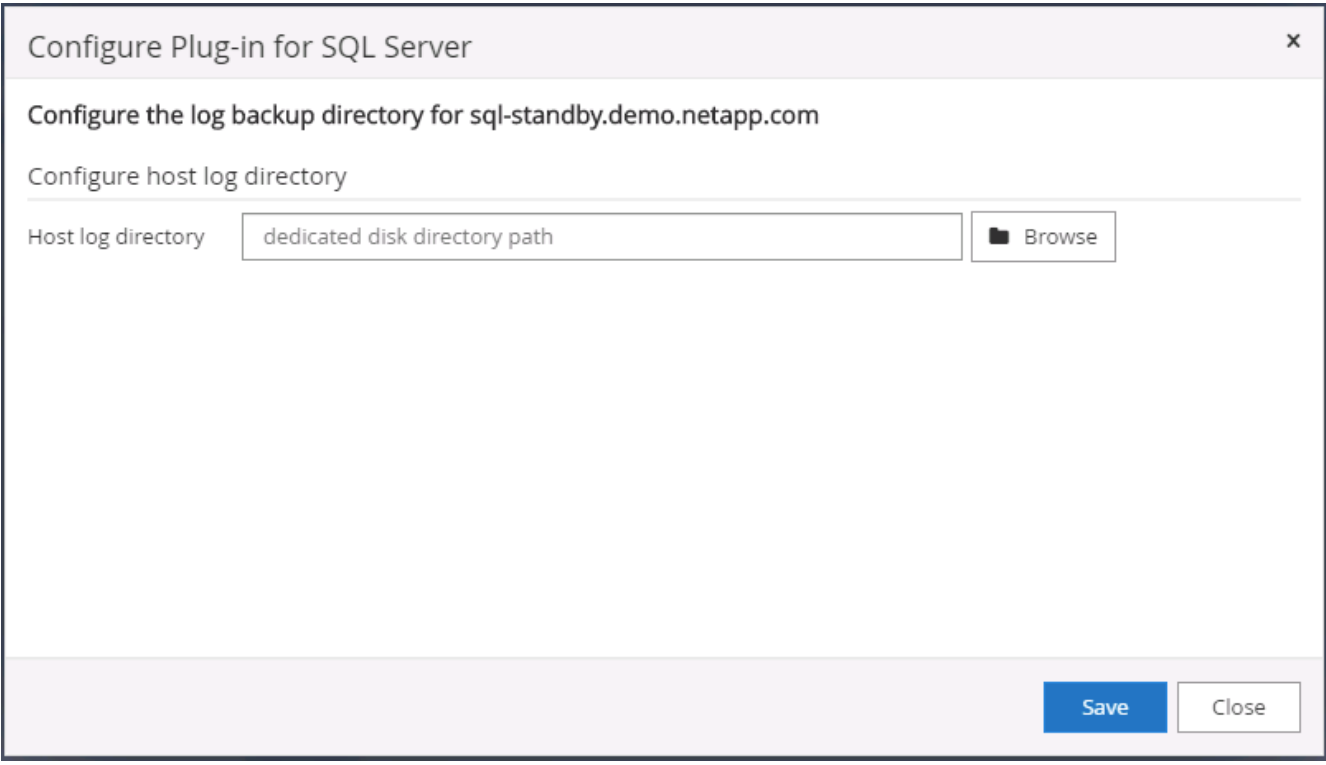

7. 찾아보기 를 클릭하여 로그 디렉토리를 설정할 수 있도록 NetApp 스토리지를 검색합니다. SnapCenter는 이 로그 디렉토리를 사용하여 SQL Server 트랜잭션 로그 파일을 롤업합니다. 저장을 클릭합니다.

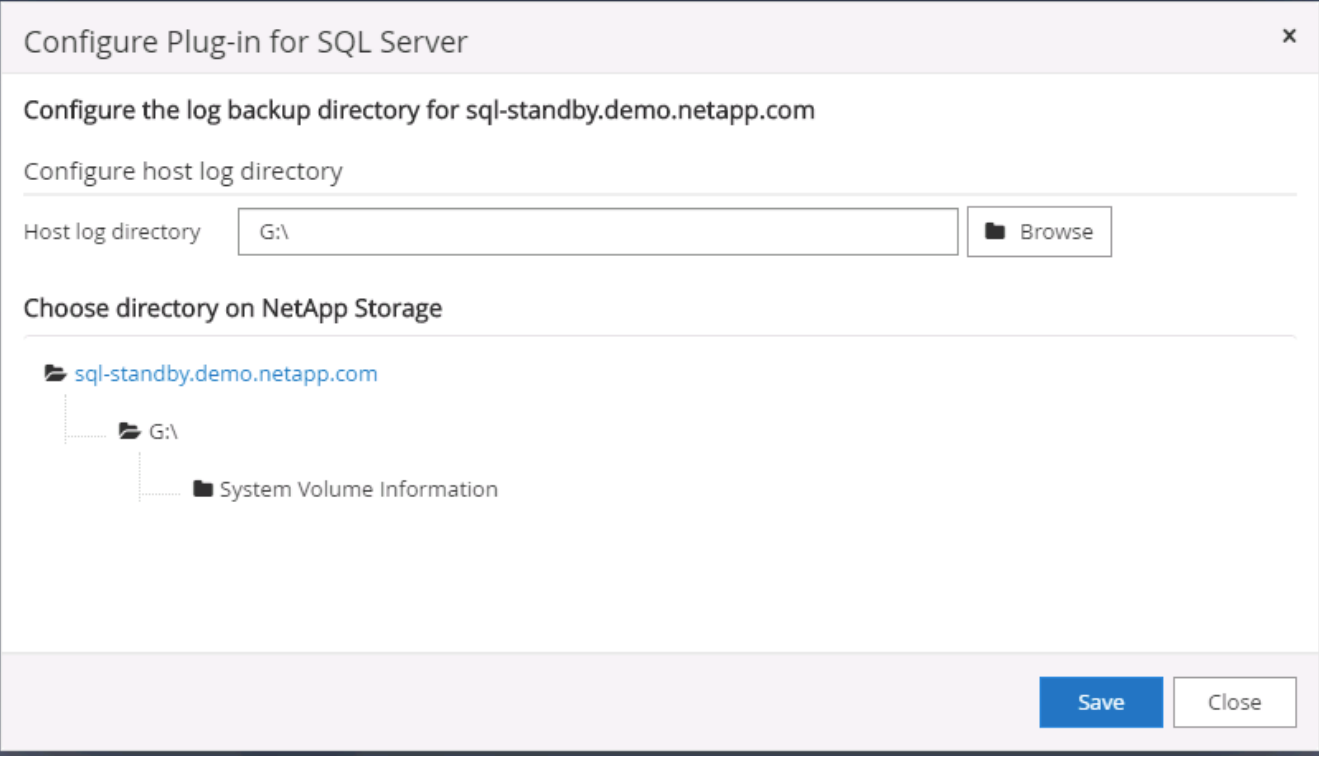

DB 호스트에 프로비저닝된 NetApp 스토리지의 경우 CVO의 6단계에 나와 있는 것처럼 SnapCenter에 스토리지(온프레미스 또는 CVO)를 추가해야 합니다.

8. 로그 디렉토리가 구성된 후 Windows 호스트 플러그인 전체 상태가 실행 중 으로 변경됩니다.

 $\bigcap$ 

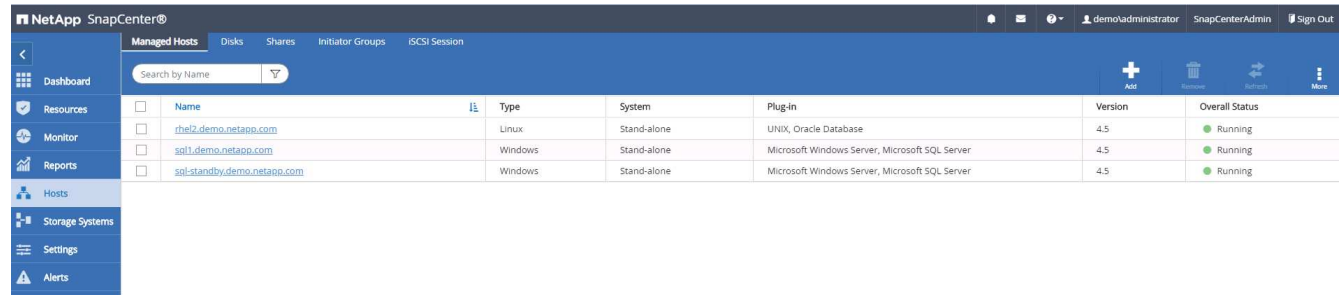

9. 데이터베이스를 관리하는 사용자 ID에 호스트를 할당하려면 설정 및 사용자 아래의 액세스 탭으로 이동하고 데이터베이스 관리 사용자 ID(호스트를 할당해야 하는 sqlldba인 경우)를 클릭한 다음 저장 을 클릭하여 호스트 리소스 할당을 완료합니다.

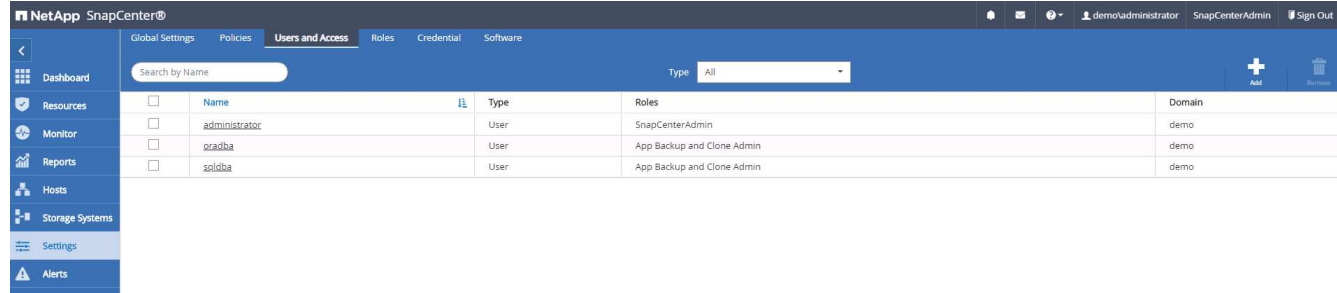

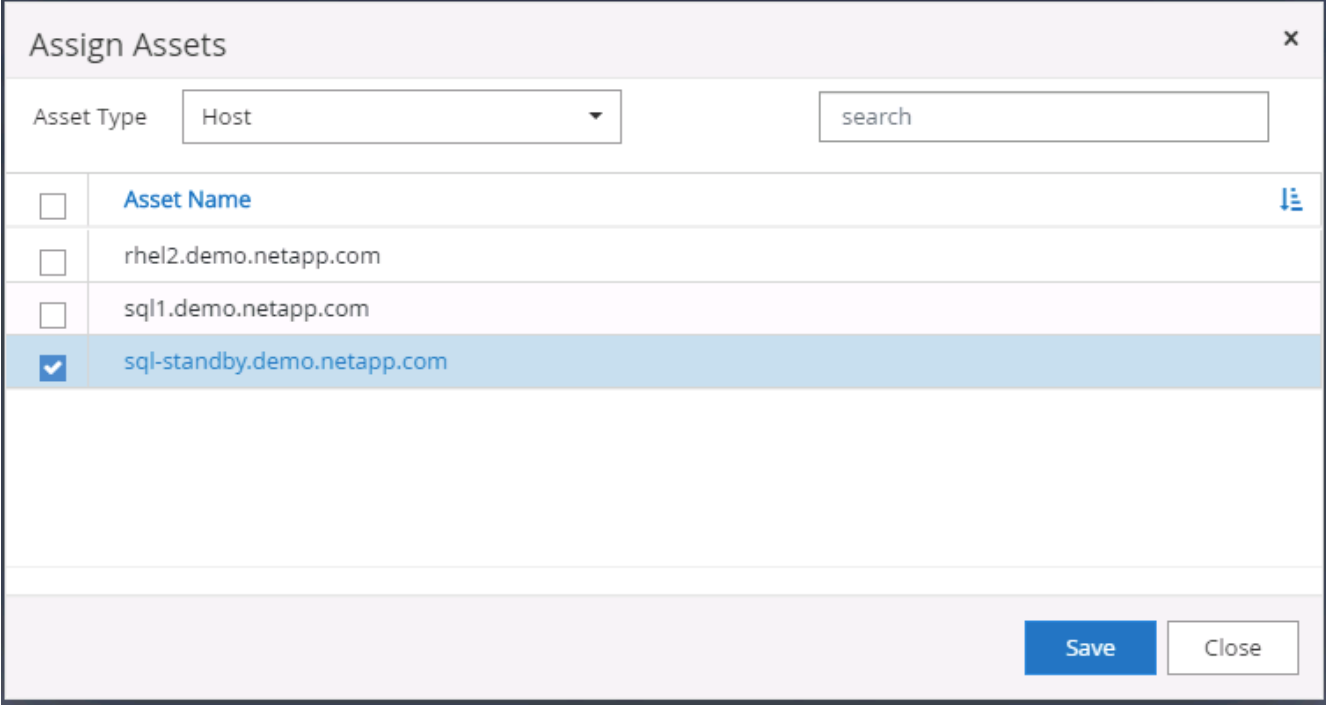

**Unix** 호스트를 추가하고 호스트에 플러그인을 설치합니다

- 1. SnapCenter에 SnapCenterAdmin 권한으로 사용자 ID를 사용하여 로그인합니다.
- 2. 왼쪽 메뉴에서 호스트 탭을 클릭하고 추가 를 클릭하여 호스트 추가 워크플로우를 엽니다.
- 3. 호스트 유형으로 Linux를 선택합니다. 호스트 이름은 호스트 이름 또는 IP 주소일 수 있습니다. 그러나 SnapCenter 호스트에서 호스트 IP 주소를 수정하려면 호스트 이름을 확인해야 합니다. 2단계에서 만든 호스트 자격 증명을 선택합니다. 호스트 자격 증명에는 sudo 권한이 필요합니다. Oracle Database를 설치할 플러그인으로 선택하여 Oracle 및 Linux 호스트 플러그인을 모두 설치합니다.

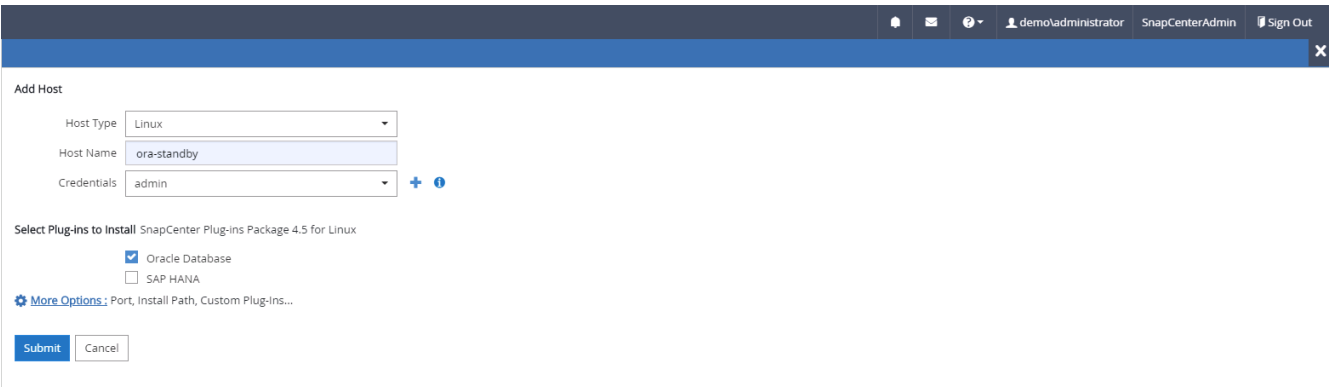

4. 기타 옵션 을 클릭하고 "설치 전 검사 건너뛰기"를 선택합니다. 사전 설치 검사를 건너뛰는 것을 확인하는 메시지가 표시됩니다. 예 를 클릭한 다음 저장 을 클릭합니다.

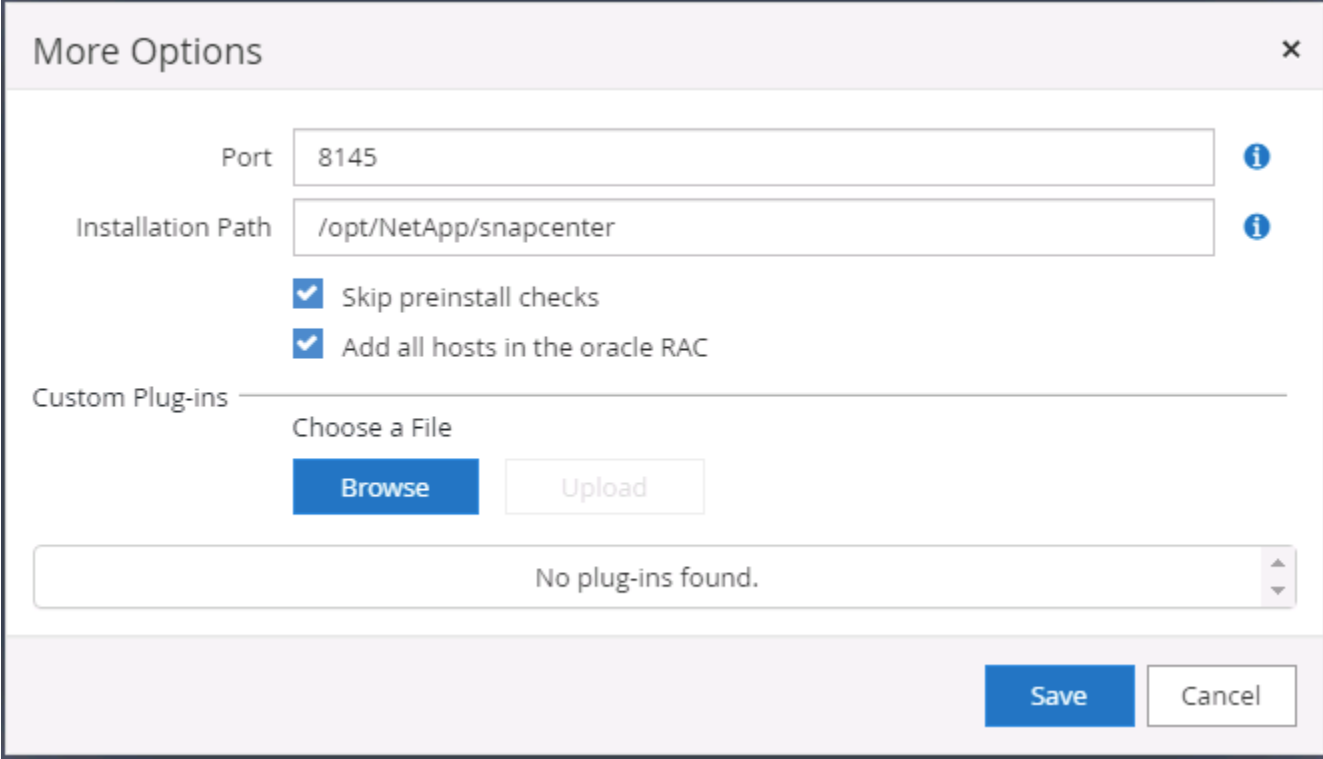

5. 제출 을 클릭하여 플러그인 설치를 시작합니다. 아래와 같이 지문을 확인하라는 메시지가 표시됩니다.

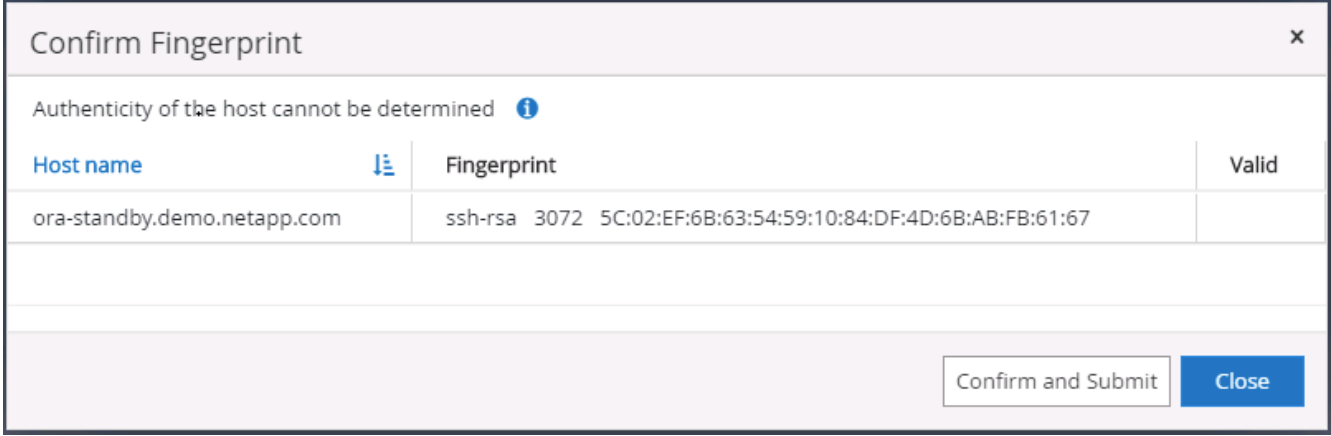

6. SnapCenter는 호스트 검증 및 등록을 수행한 다음 Linux 호스트에 플러그인을 설치합니다. 상태가 플러그인 설치 에서 실행 중 으로 변경됩니다.

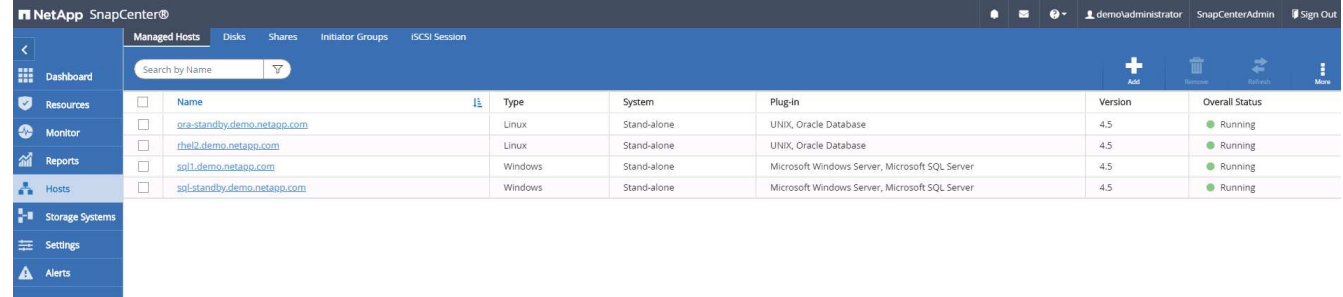

7. 새로 추가된 호스트를 적절한 데이터베이스 관리 사용자 ID(여기서는 oradba)에 할당합니다.

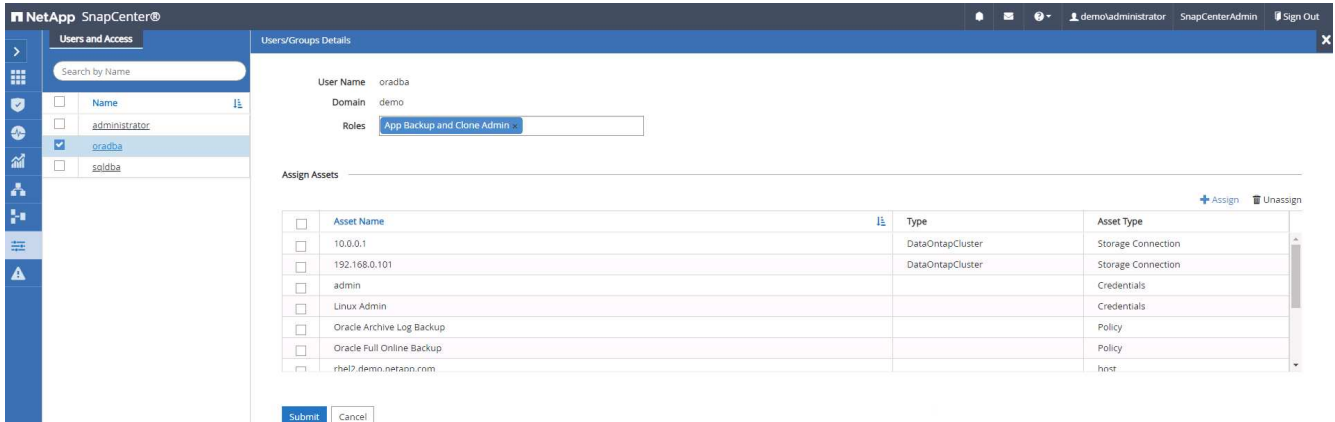

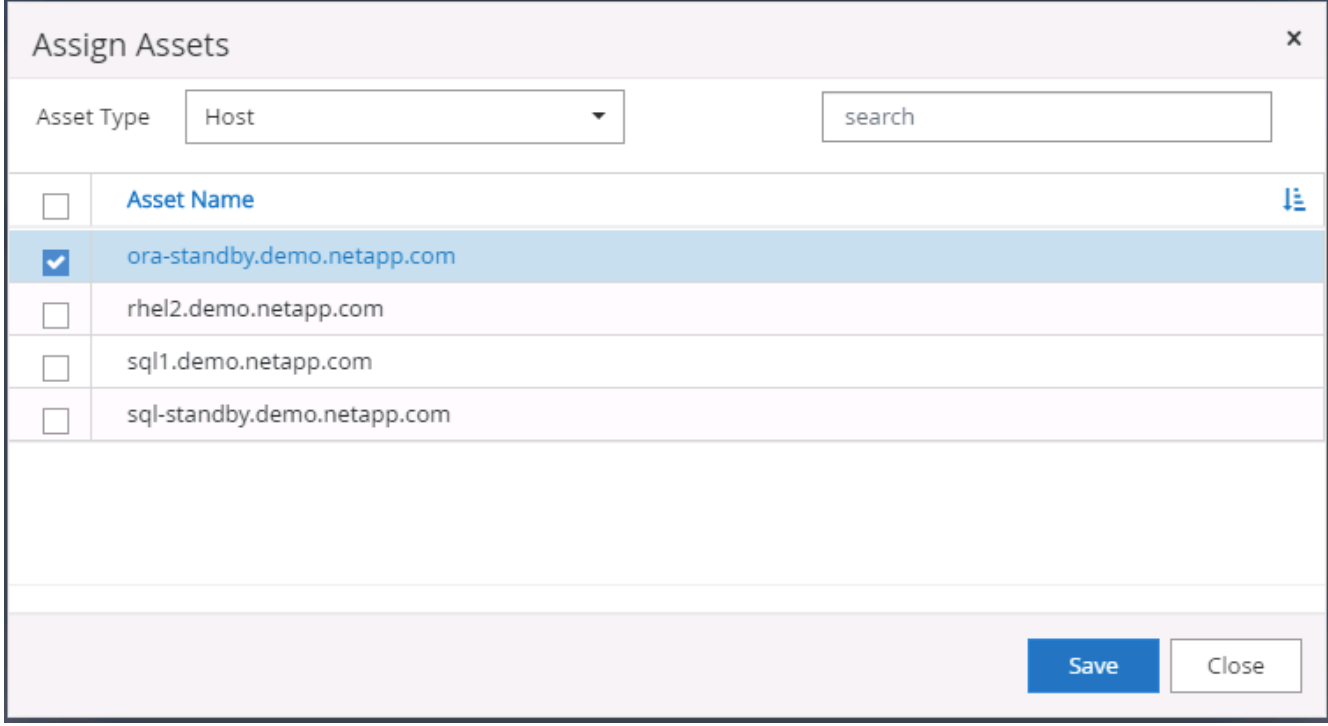

**4.**데이터베이스 리소스 검색

플러그인 설치가 완료되면 호스트의 데이터베이스 리소스를 즉시 검색할 수 있습니다. 왼쪽 메뉴에서 리소스 탭을 클릭합니다. 데이터베이스 플랫폼 유형에 따라 데이터베이스, 리소스 그룹 등과 같은 다양한 보기를 사용할 수 있습니다. 호스트의 리소스가 검색되지 않고 표시되지 않으면 리소스 새로 고침 탭을 클릭해야 할 수도 있습니다.

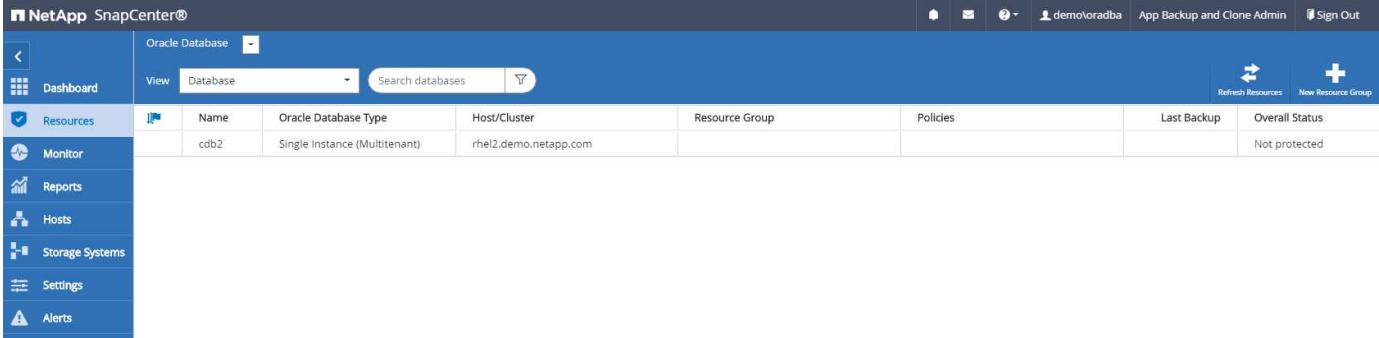

데이터베이스가 처음 검색되면 전체 상태가 "보호되지 않음"으로 표시됩니다. 이전 스크린샷은 아직 백업 정책에 의해

보호되지 않은 Oracle 데이터베이스를 보여 줍니다.

백업 구성 또는 정책을 설정하고 백업을 실행한 경우 데이터베이스의 전체 상태는 백업 상태를 "Backup Succeeded"로 표시하고 마지막 백업의 타임스탬프를 표시합니다. 다음 스크린샷은 SQL Server 사용자 데이터베이스의 백업 상태를 보여 줍니다.

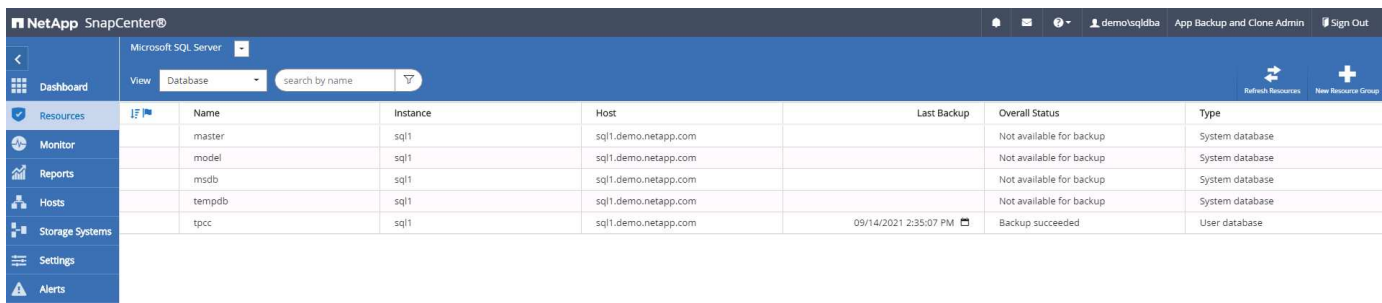

데이터베이스 액세스 자격 증명이 제대로 설정되어 있지 않으면 빨간색 잠금 단추가 데이터베이스에 액세스할 수 없음을 나타냅니다. 예를 들어, Windows 자격 증명에 데이터베이스 인스턴스에 대한 sysadmin 액세스 권한이 없는 경우 데이터베이스 자격 증명을 다시 구성하여 빨간색 잠금을 해제해야 합니다.

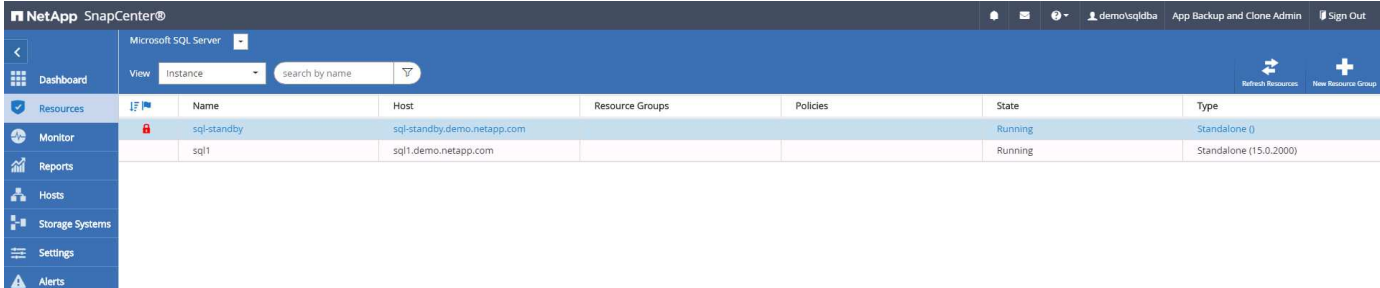

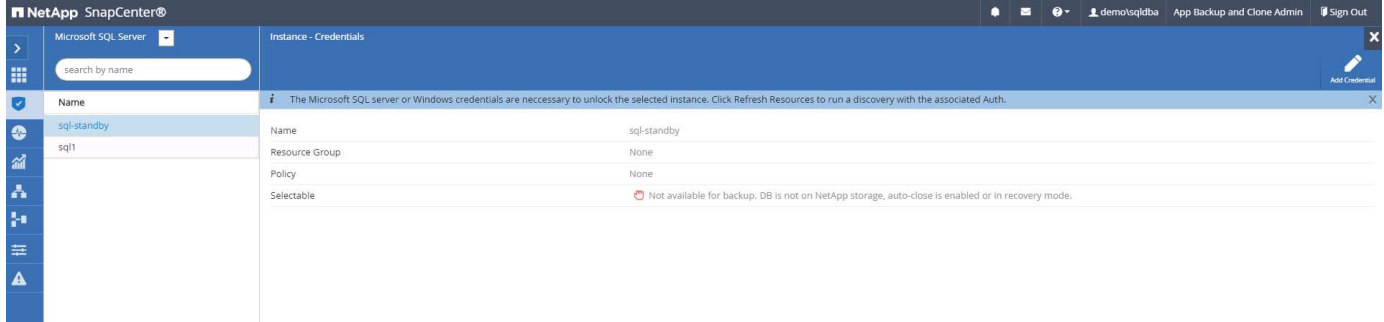

Windows 수준 또는 데이터베이스 수준에서 적절한 자격 증명이 구성되면 빨간색 잠금이 사라지고 SQL Server 유형 정보가 수집 및 검토됩니다.

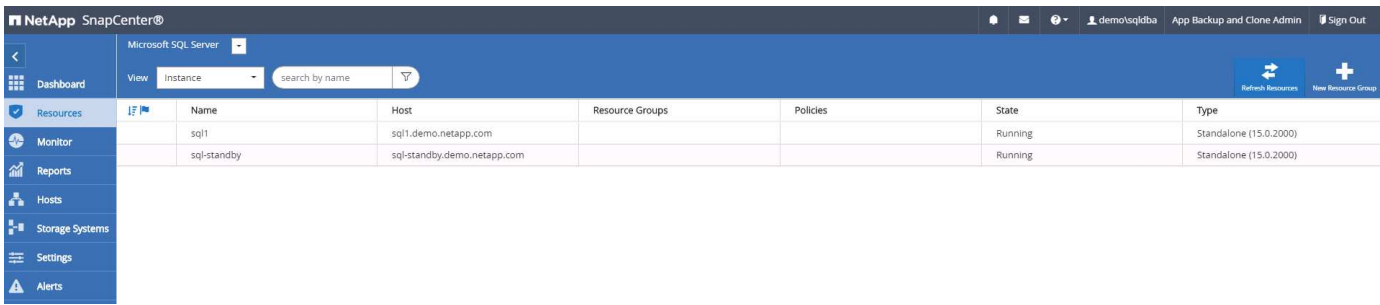

스토리지 클러스터 피어링 및 **DB** 볼륨 복제를 설정합니다

퍼블릭 클라우드를 타겟 대상으로 사용하여 사내 데이터베이스 데이터를 보호하기 위해 NetApp SnapMirror 기술을 사용하여 사내 ONTAP 클러스터 데이터베이스 볼륨을 클라우드의 CVO에 복제합니다. 그런 다음 복제된 타겟 볼륨을 개발/OPS 또는 재해 복구를 위해 복제할 수 있습니다. 다음은 클러스터 피어링을 설정하고 DB 볼륨 복제를 설정하는 상위 단계입니다.

1. 온프레미스 클러스터와 CVO 클러스터 인스턴스 모두에서 클러스터 피어링을 위해 인터클러스터 LIF를 구성합니다. 이 단계는 ONTAP 시스템 관리자로 수행할 수 있습니다. 기본 CVO 배포에는 클러스터 간 LIF가 자동으로 구성됩니다.

사내 클러스터:

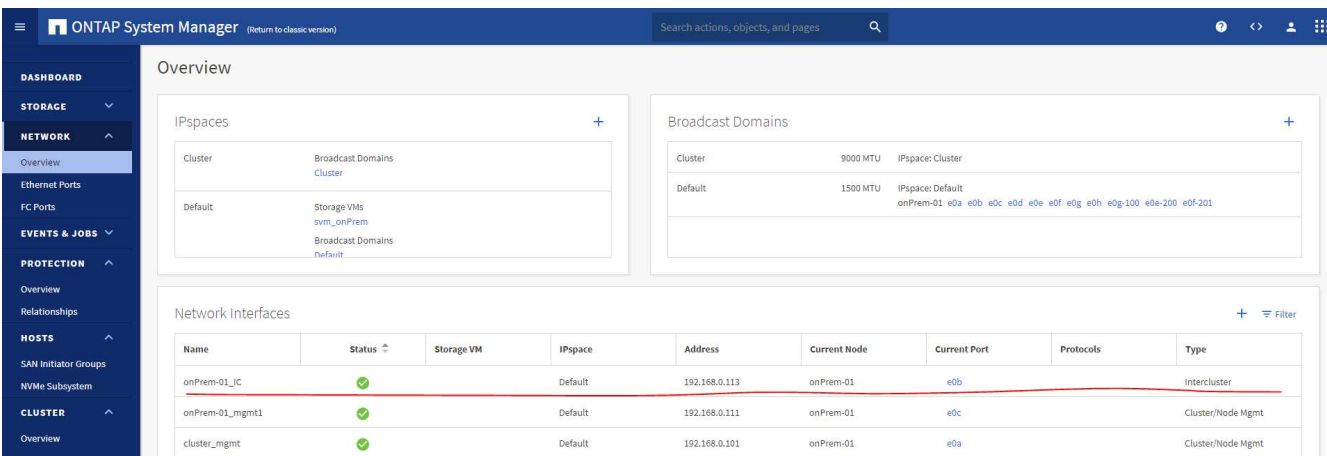

## 타겟 CVO 클러스터:

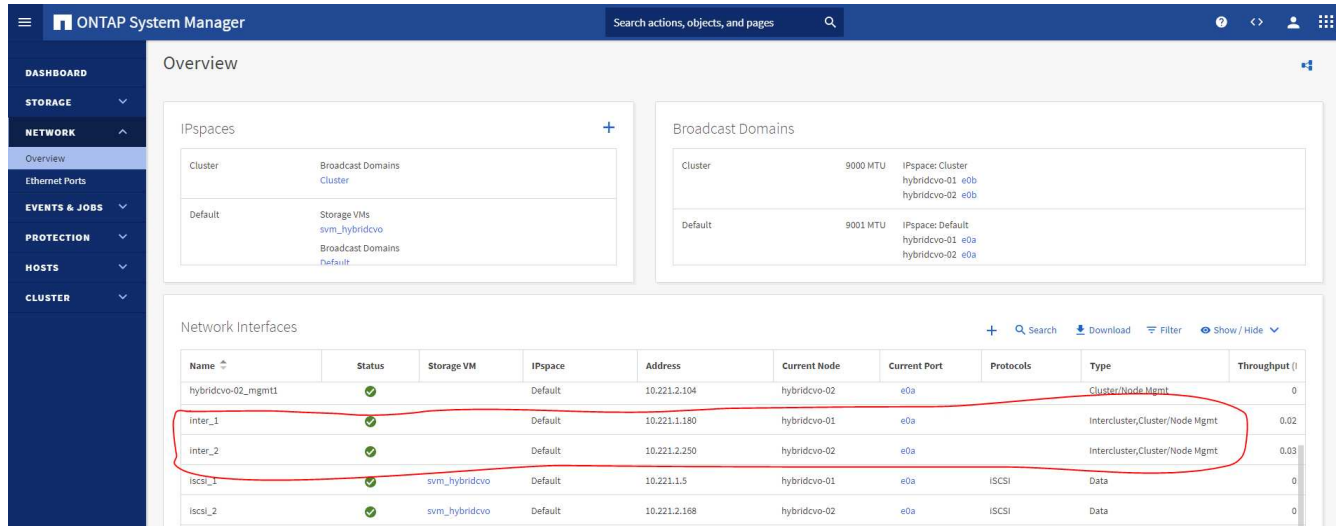

2. 인터클러스터 LIF가 구성된 경우 NetApp Cloud Manager의 끌어서 놓기를 사용하여 클러스터 피어링을 설정하고 볼륨 복제를 설정할 수 있습니다. 을 참조하십시오 ["](#page-772-0)[시작하기](#page-772-0) [- AWS](#page-772-0) [퍼블릭](#page-772-0) [클라우드](#page-772-0)["](#page-772-0) 를 참조하십시오.

또는 ONTAP System Manager를 사용하여 다음과 같이 클러스터 피어링을 수행하고 DB 볼륨 복제를 수행할 수 있습니다.

3. ONTAP 시스템 관리자에 로그인합니다. 클러스터 > 설정 으로 이동하고 피어 클러스터 를 클릭하여 클라우드의 CVO 인스턴스로 클러스터 피어링을 설정합니다.

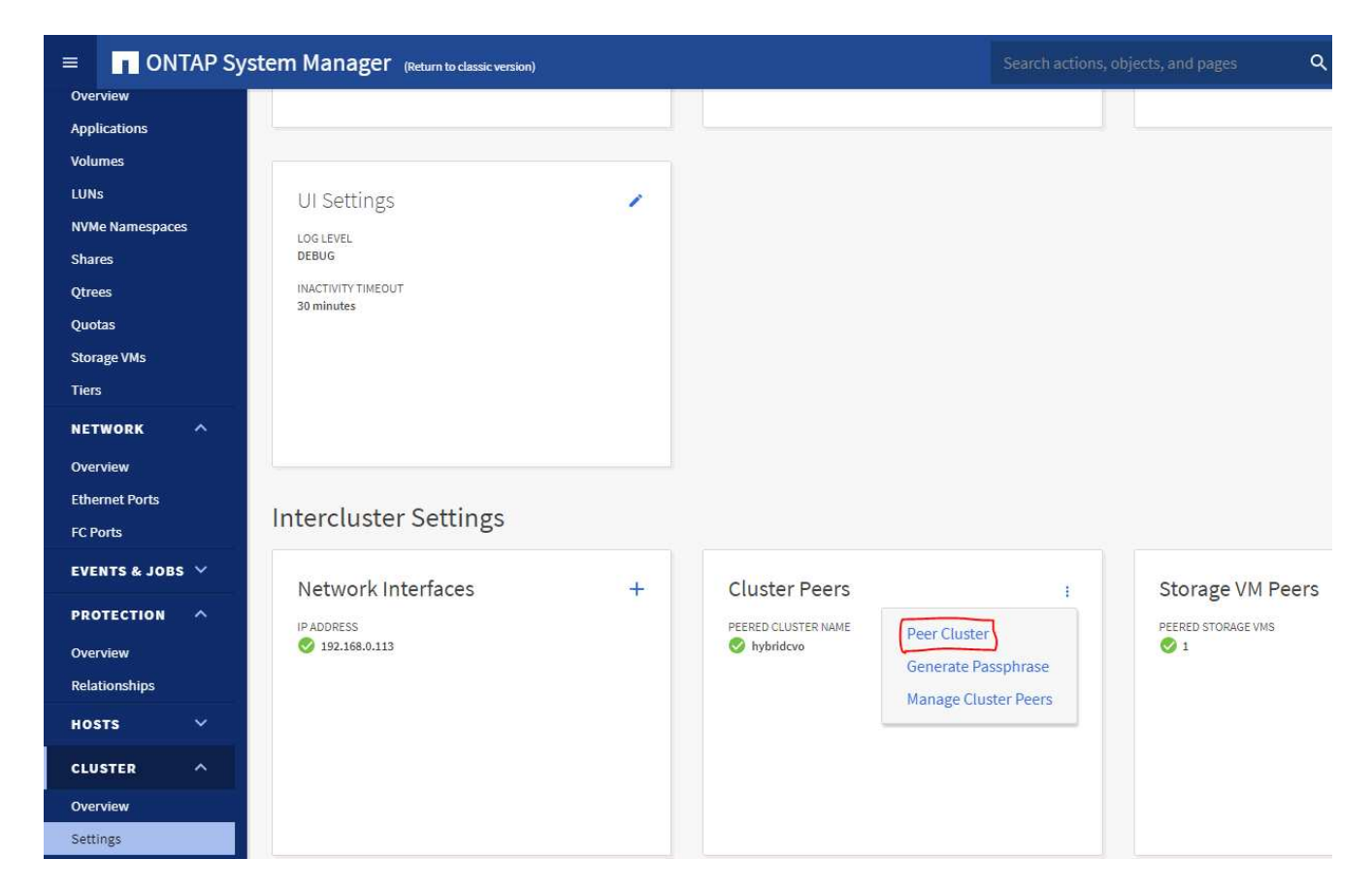

4. 볼륨 탭으로 이동합니다. 복제할 데이터베이스 볼륨을 선택하고 보호 를 클릭합니다.

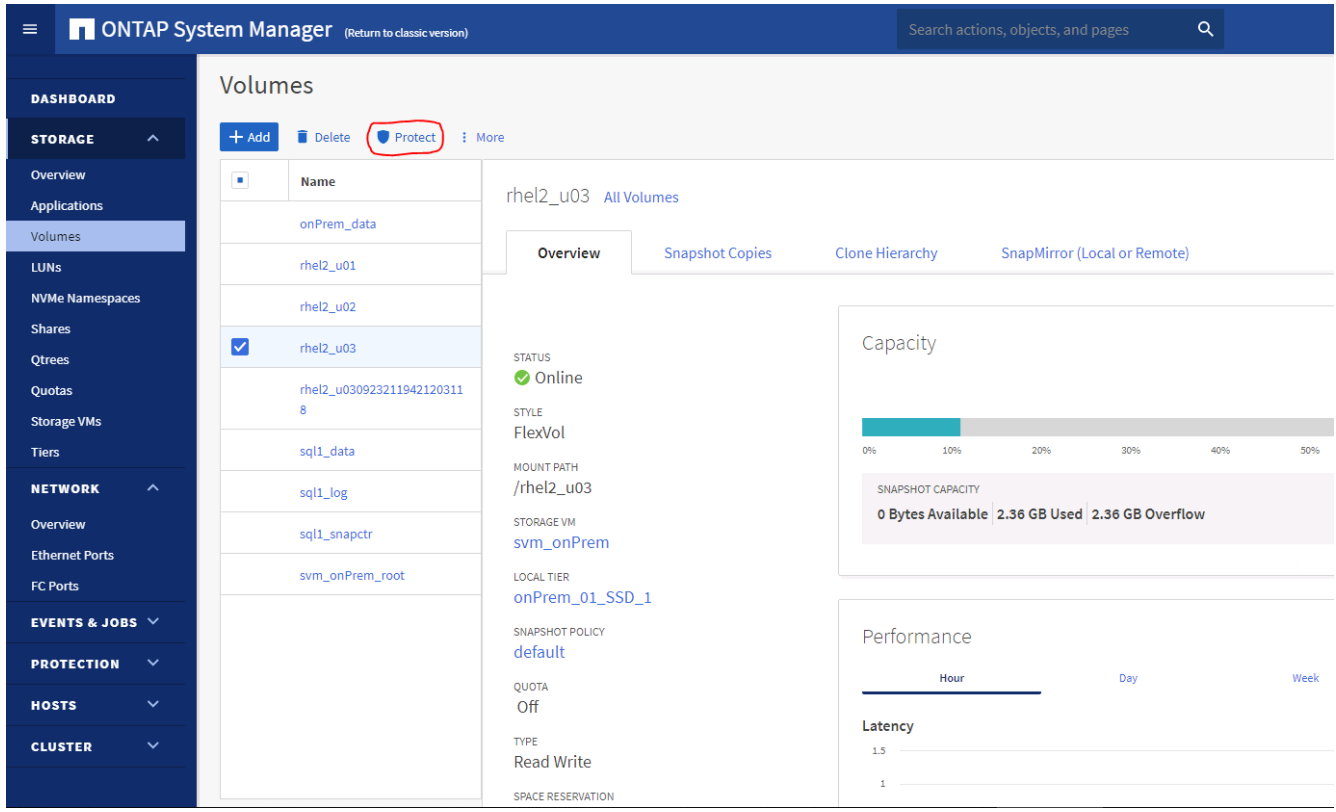

5. 보호 정책을 Asynchronous로 설정합니다. 대상 클러스터와 스토리지 SVM을 선택합니다.

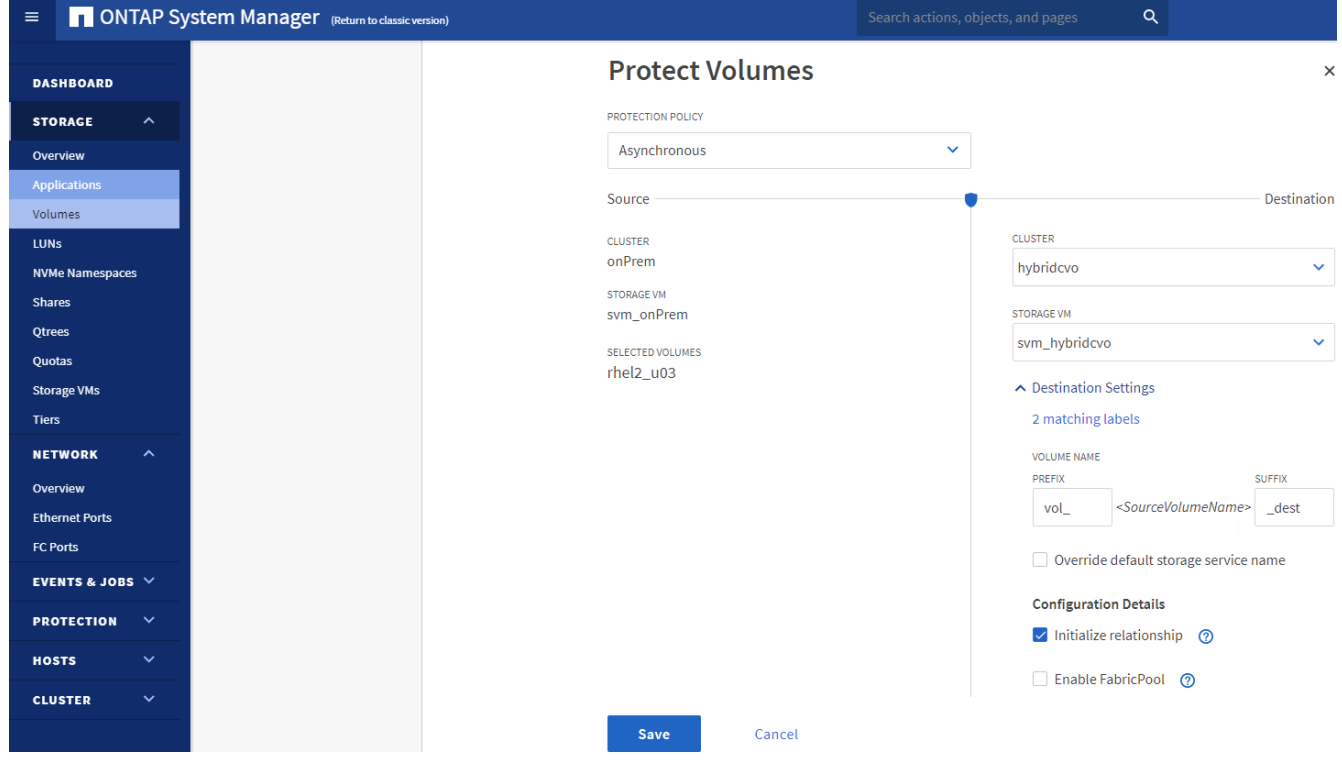

6. 볼륨이 소스와 타겟 간에 동기화되고 복제 관계가 정상 상태인지 확인합니다.

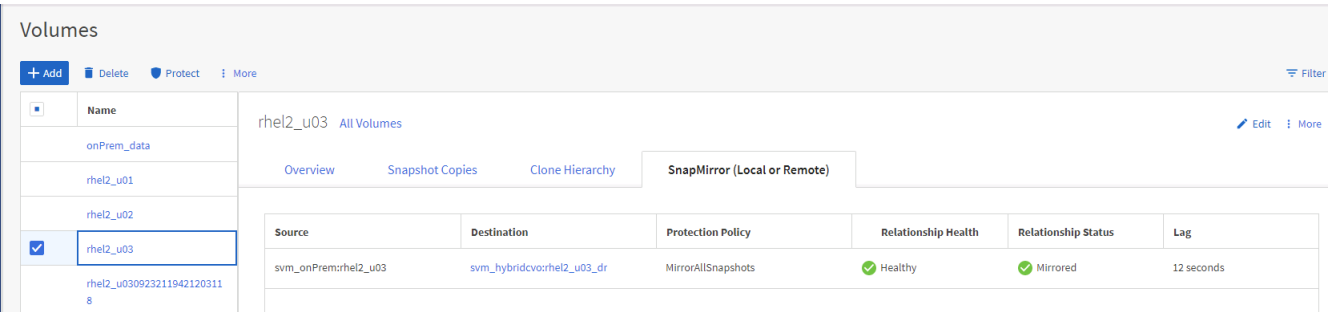

**CVO** 데이터베이스 스토리지 **SVM**을 **SnapCenter**에 추가합니다

- 1. SnapCenter에 SnapCenterAdmin 권한으로 사용자 ID를 사용하여 로그인합니다.
- 2. 메뉴에서 스토리지 시스템 탭을 클릭한 다음 새로 만들기를 클릭하여 복제된 타겟 데이터베이스 볼륨을 SnapCenter에 호스팅하는 CVO 스토리지 SVM을 추가합니다. 스토리지 시스템 필드에 클러스터 관리 IP를 입력하고 적절한 사용자 이름과 암호를 입력합니다.

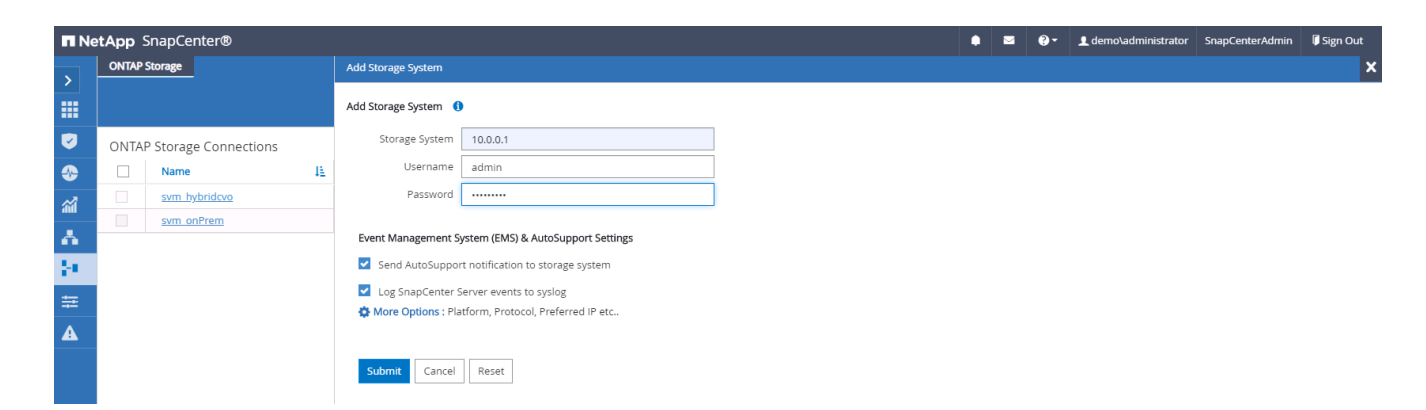

3. 추가 옵션을 클릭하여 추가 스토리지 구성 옵션을 엽니다. 플랫폼 필드에서 Cloud Volumes ONTAP 를 선택하고 보조 를 선택한 다음 저장 을 클릭합니다.

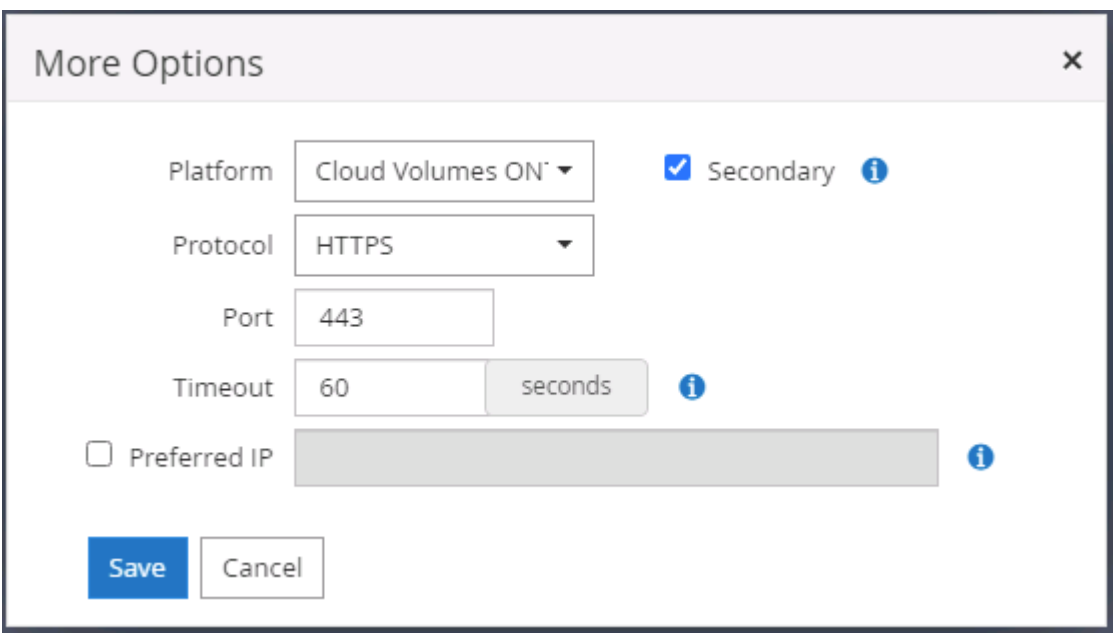

4. 에 나와 있는 대로 스토리지 시스템을 SnapCenter 데이터베이스 관리 사용자 ID에 할당합니다 [3.SnapCenter](#page-721-0) [호스트](#page-721-0) [플러그인](#page-721-0) [설치](#page-721-0).

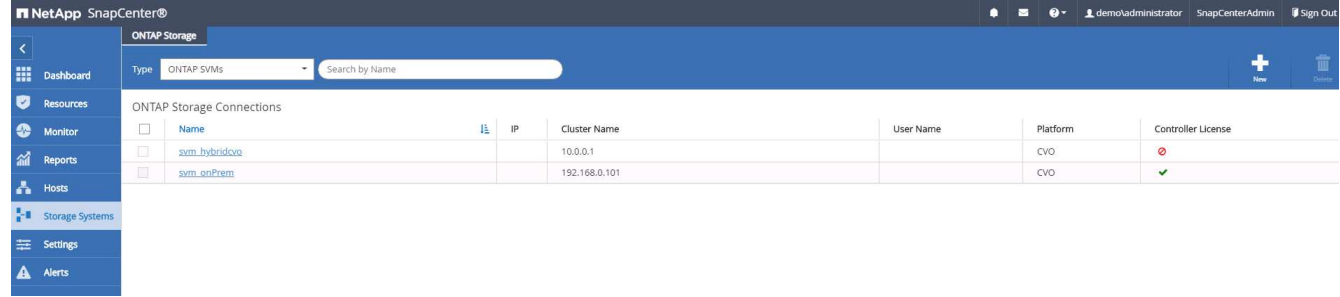

**SnapCenter**에서 데이터베이스 백업 정책을 설정합니다

다음 절차에서는 전체 데이터베이스 또는 로그 파일 백업 정책을 만드는 방법을 보여 줍니다. 그런 다음 이 정책을 구현하여 데이터베이스 리소스를 보호할 수 있습니다. RPO(복구 지점 목표) 또는 RTO(복구 시간 목표)는 데이터베이스 및/또는 로그 백업의 빈도를 결정합니다.

**Oracle**에 대한 전체 데이터베이스 백업 정책을 생성합니다

1. SnapCenter에 데이터베이스 관리 사용자 ID로 로그인하고 설정을 클릭한 다음 정책을 클릭합니다.

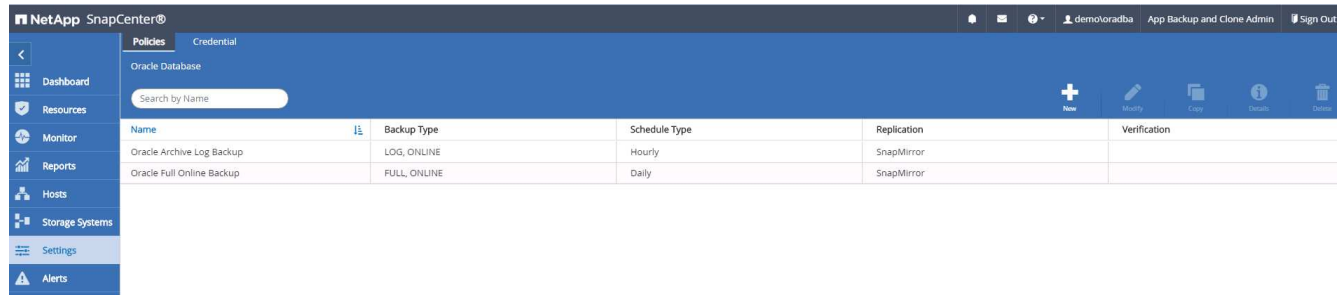

2. New(새로 만들기) 를 클릭하여 새 백업 정책 생성 워크플로우를 시작하거나 수정할 기존 정책을 선택합니다.

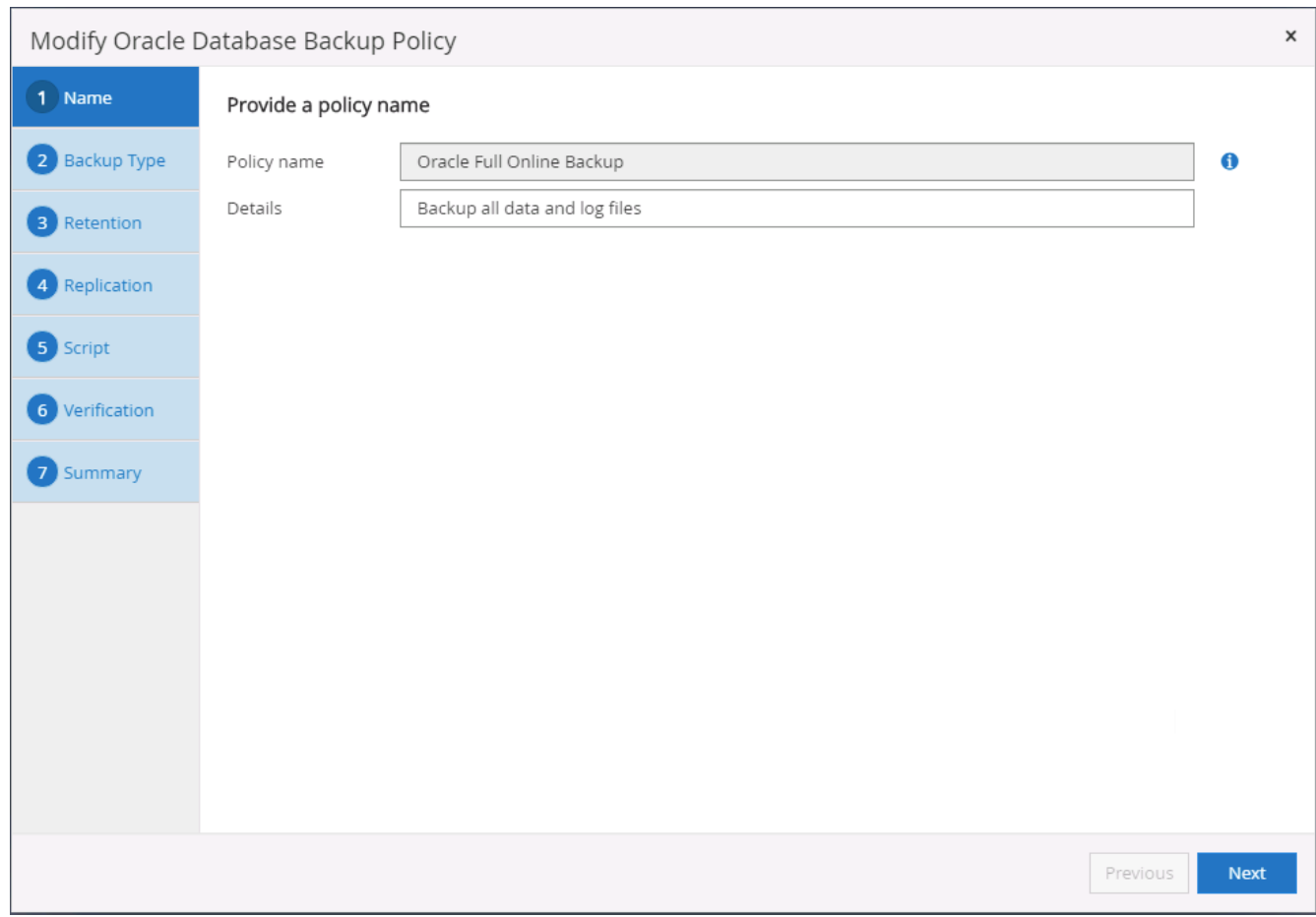

3. 백업 유형 및 스케줄 빈도를 선택합니다.

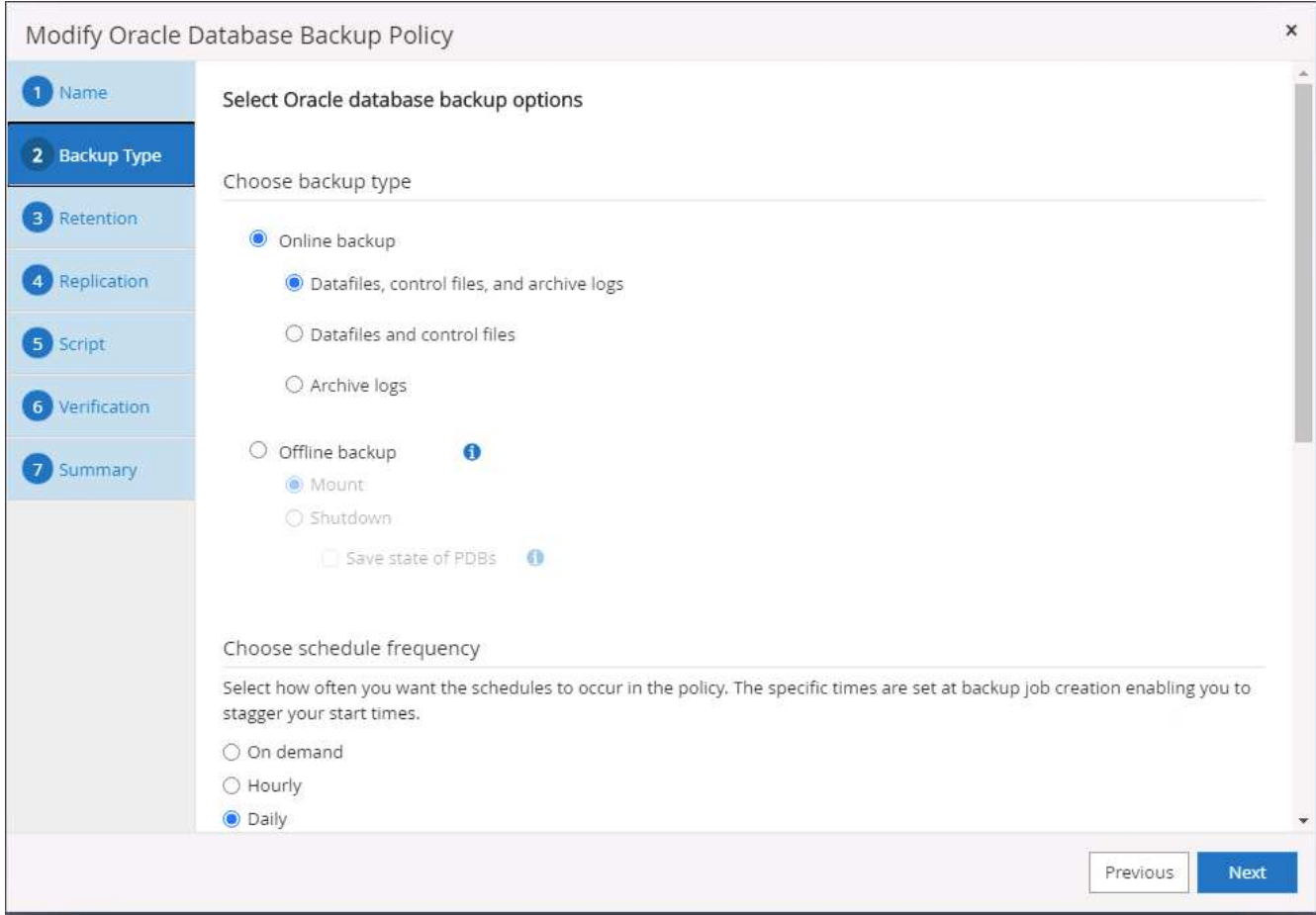

4. 백업 보존 설정을 지정합니다. 이 경우 보관할 전체 데이터베이스 백업 복사본 수가 정의됩니다.

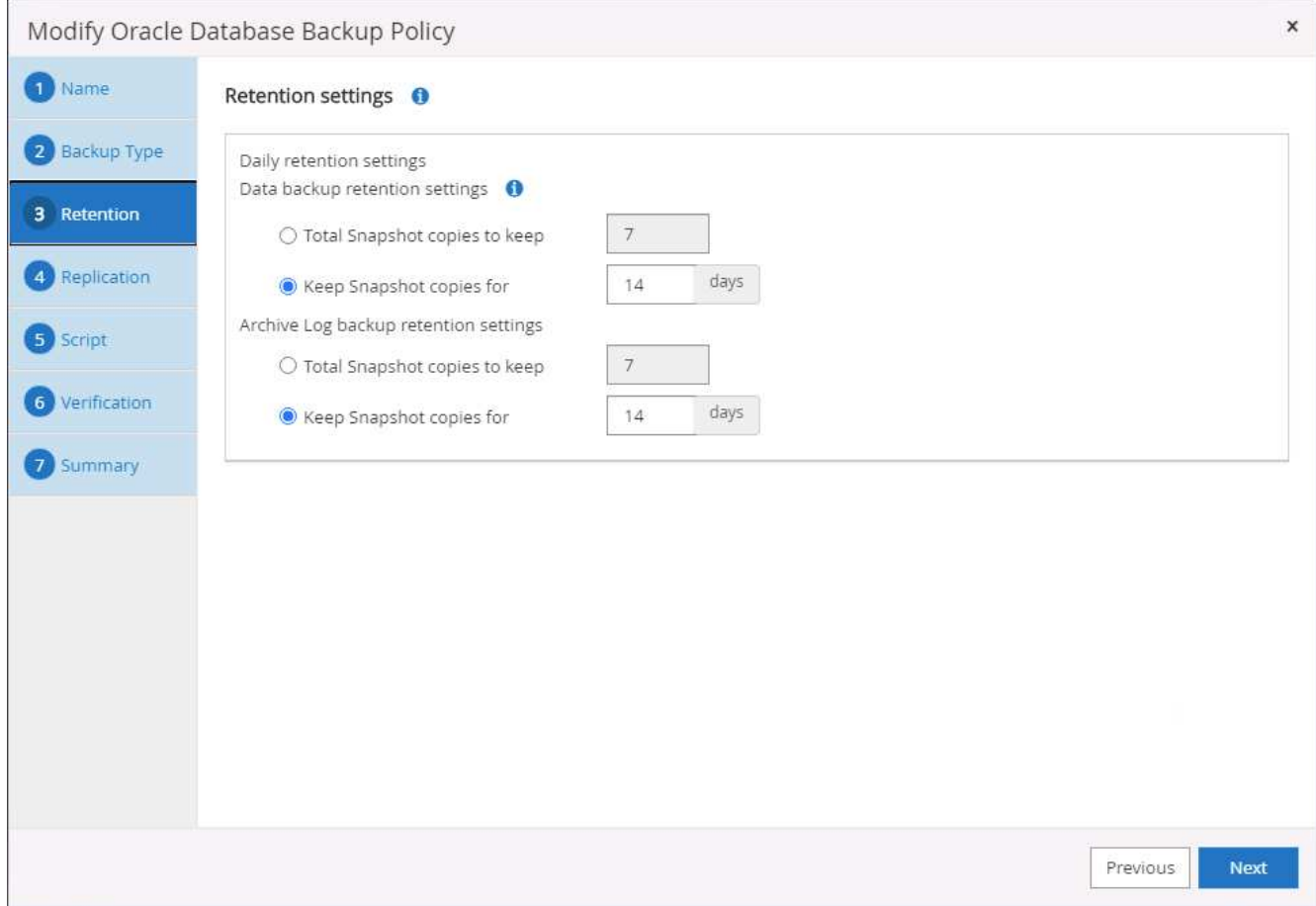

5. 클라우드의 2차 위치에 복제할 로컬 기본 스냅샷 백업을 푸시할 2차 복제 옵션을 선택합니다.

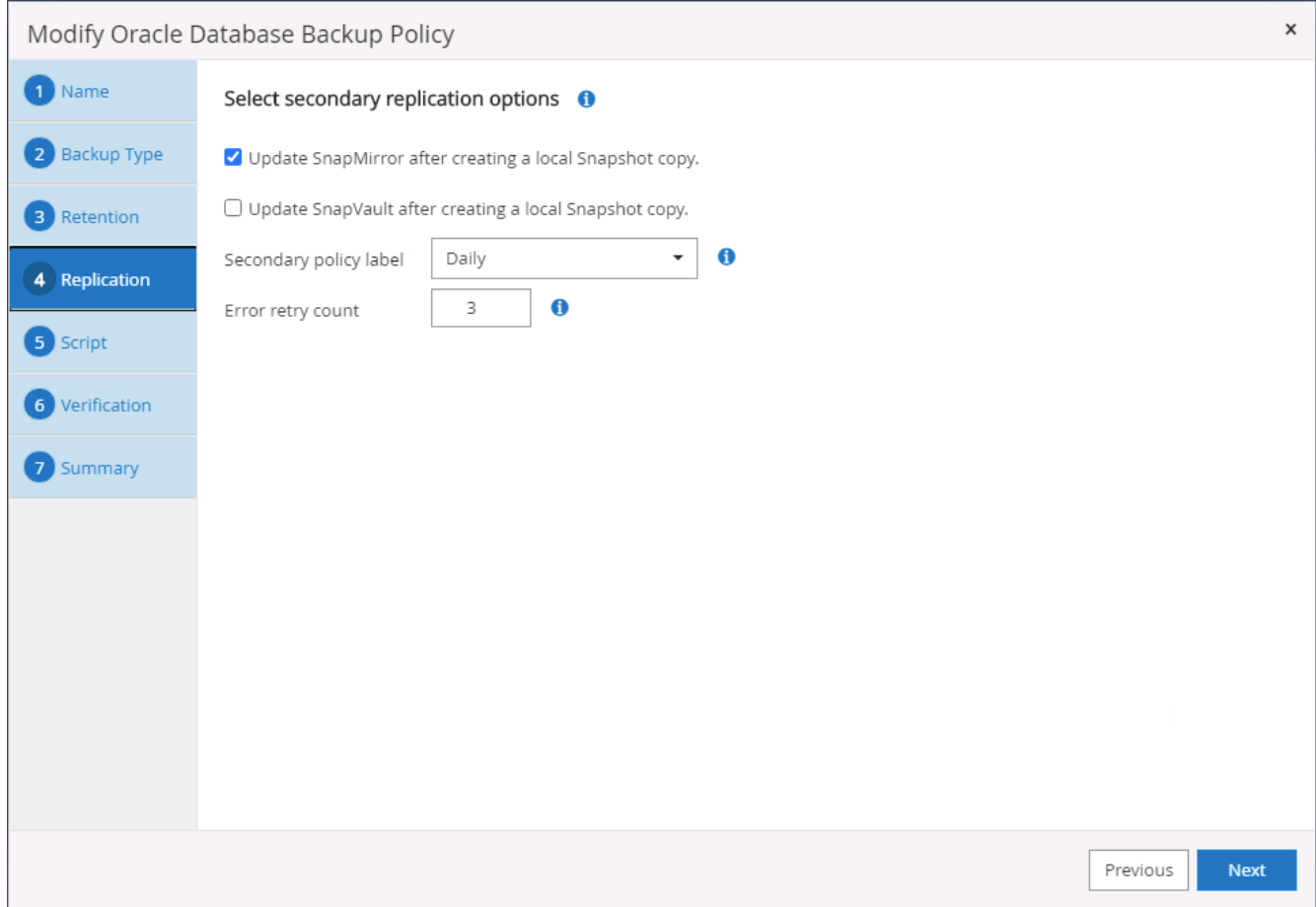

6. 백업 실행 전후에 실행할 선택적 스크립트를 지정합니다.

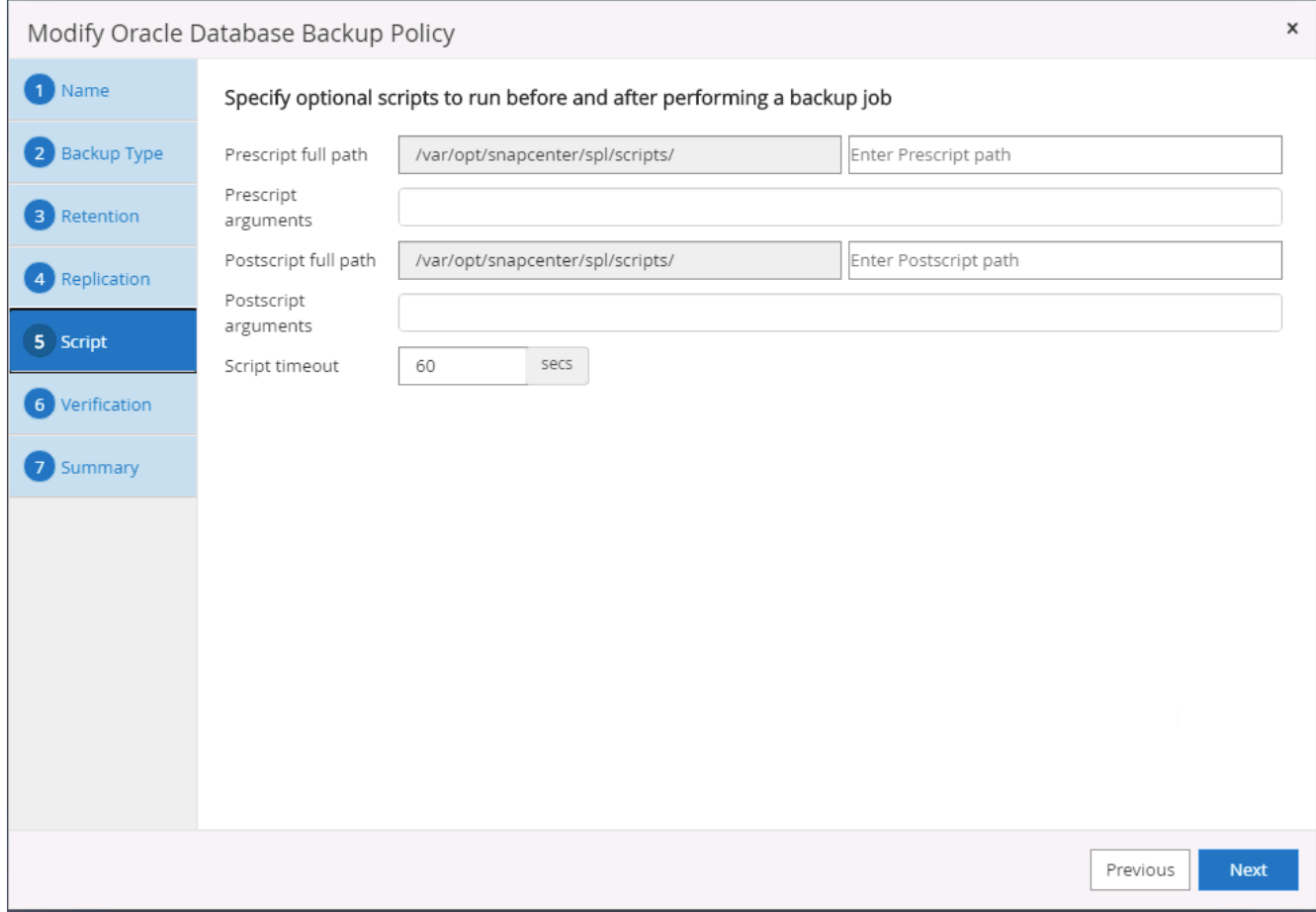

7. 필요한 경우 백업 검증을 실행합니다.

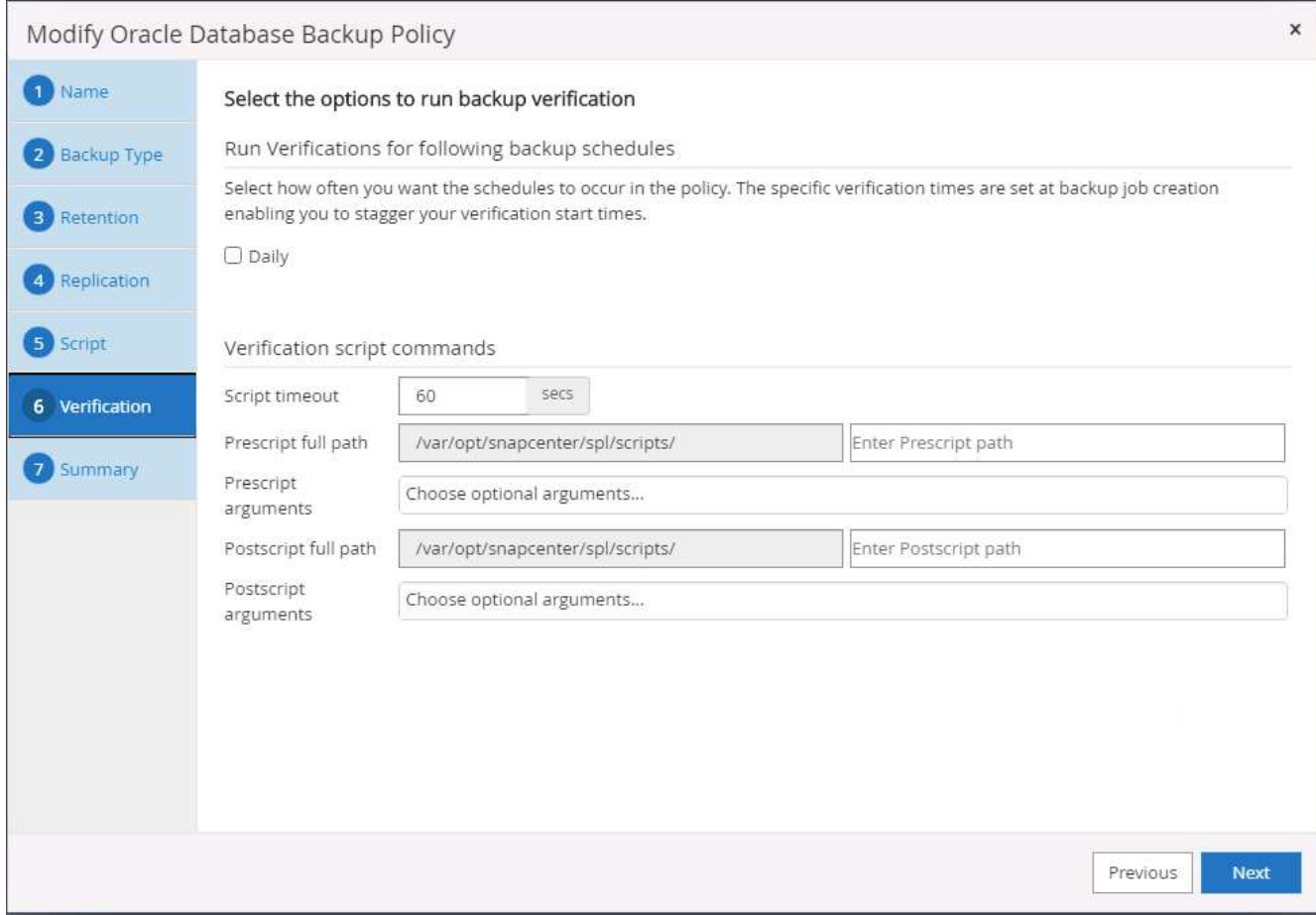

8. 요약.

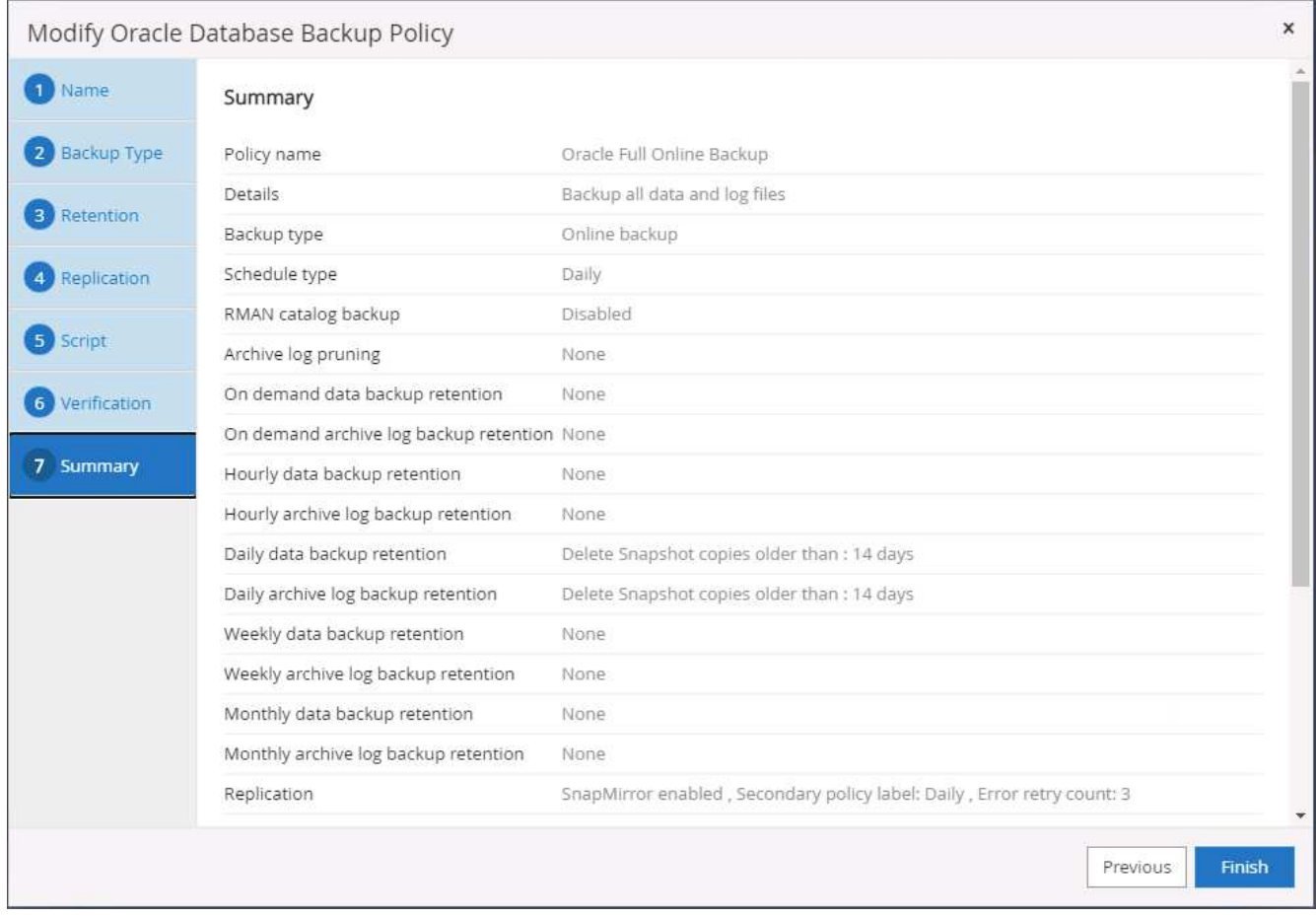

**Oracle**에 대한 데이터베이스 로그 백업 정책을 생성합니다

1. 데이터베이스 관리 사용자 ID를 사용하여 SnapCenter에 로그인하고 설정을 클릭한 다음 정책을 클릭합니다.

2. 새로 만들기 를 클릭하여 새 백업 정책 생성 워크플로우를 시작하거나 수정할 기존 정책을 선택합니다.

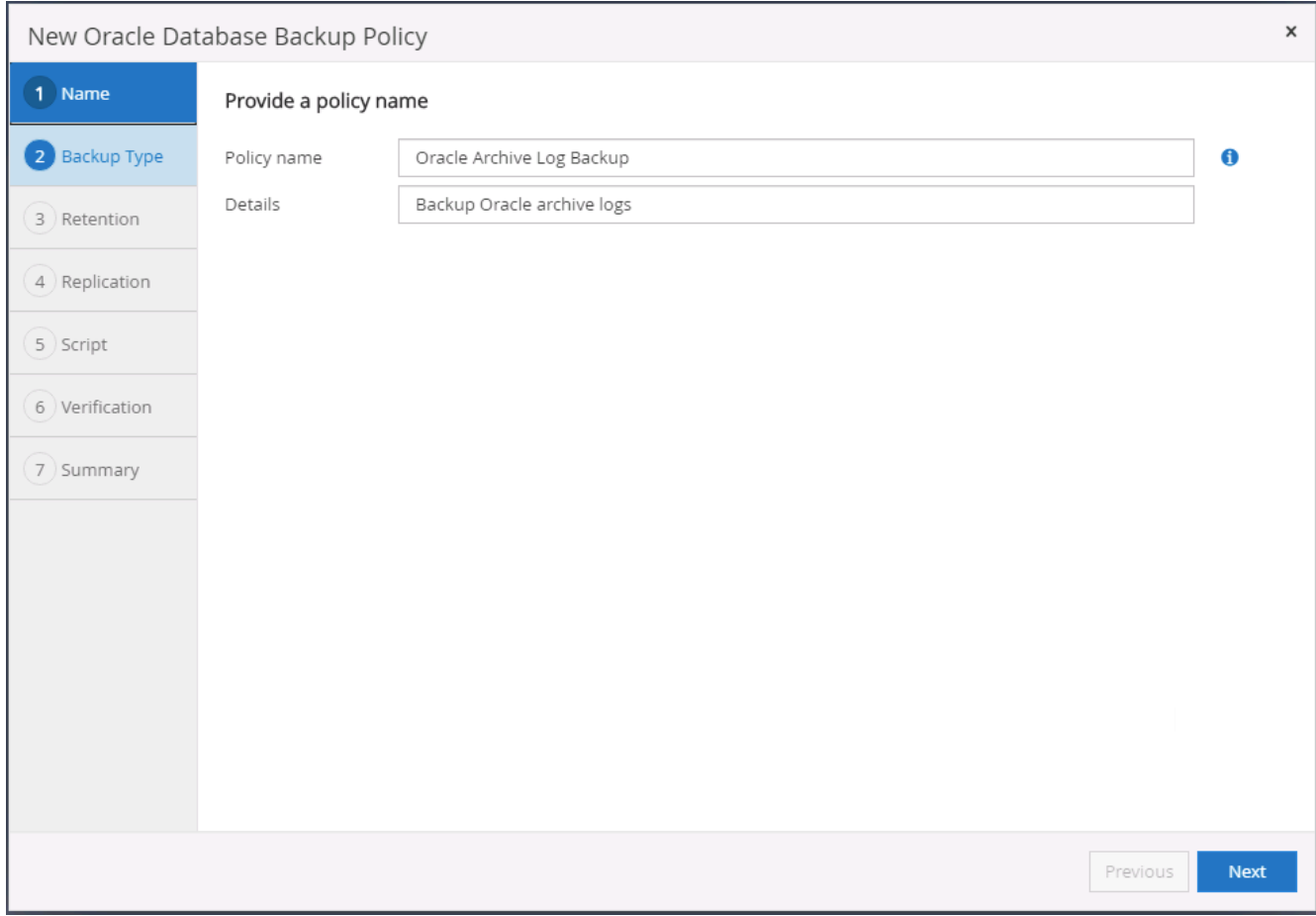

3. 백업 유형 및 스케줄 빈도를 선택합니다.

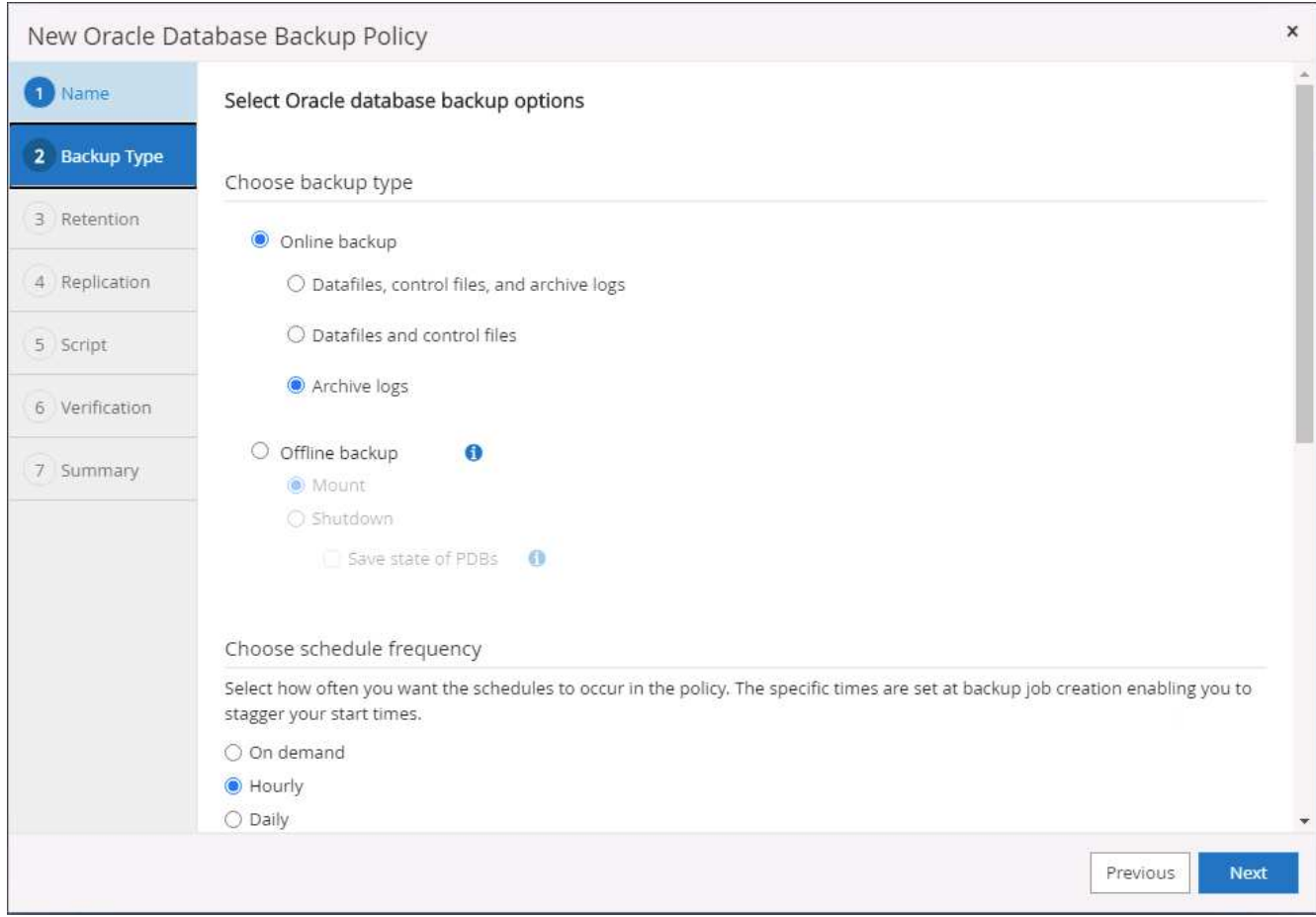

4. 로그 보존 기간을 설정합니다.

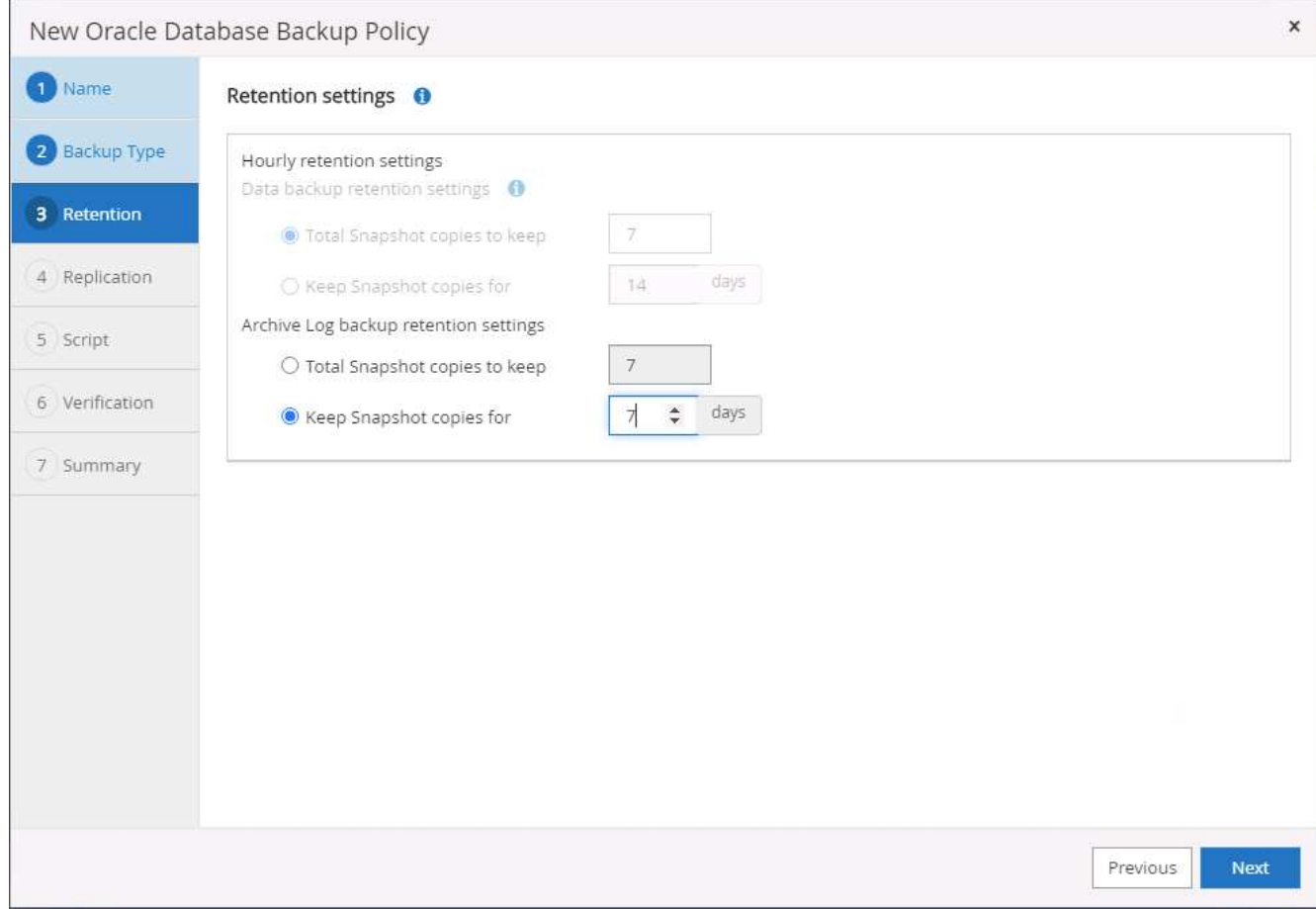

5. 퍼블릭 클라우드의 2차 위치에 복제

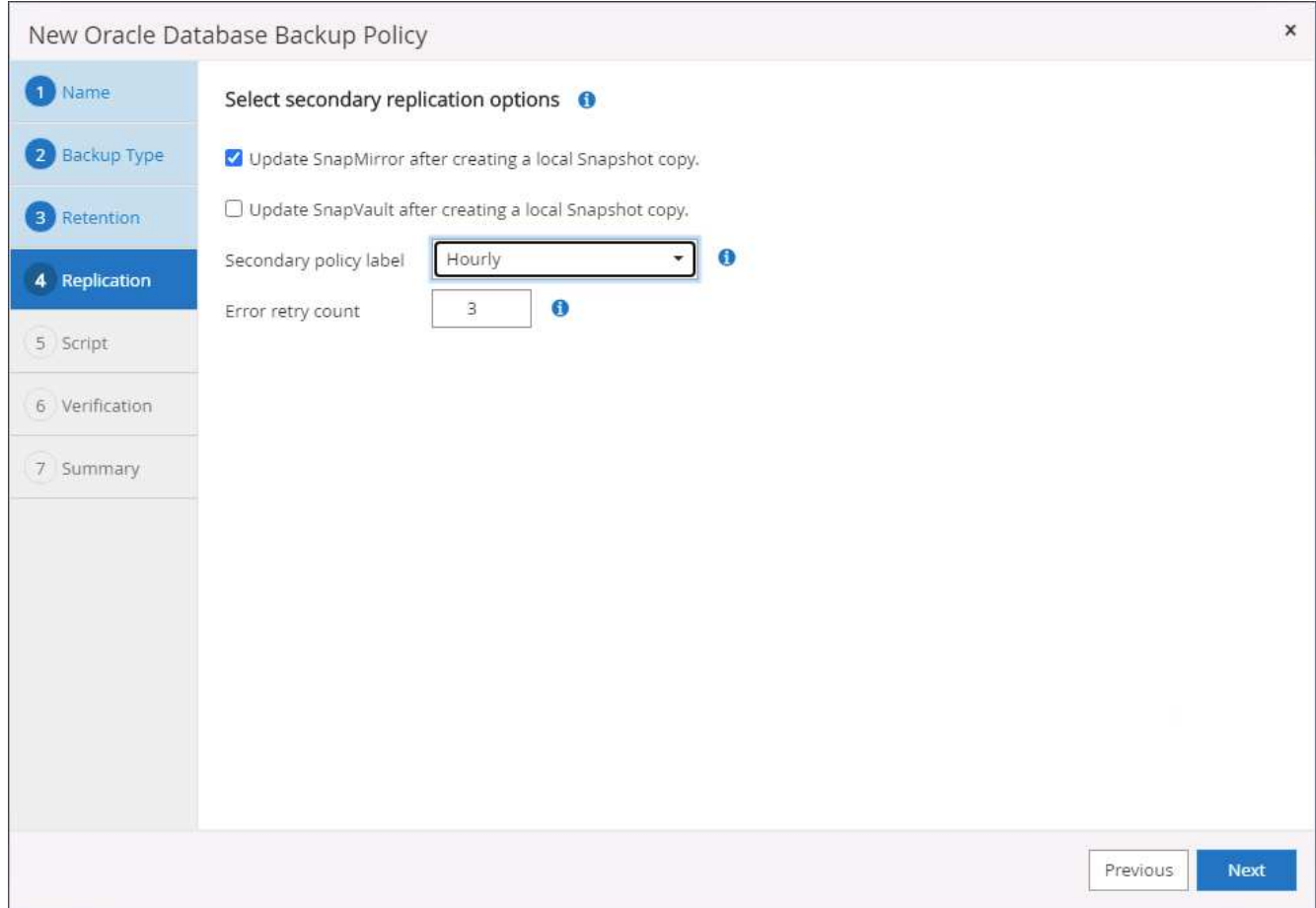

6. 로그 백업 전후에 실행할 선택적 스크립트를 지정합니다.

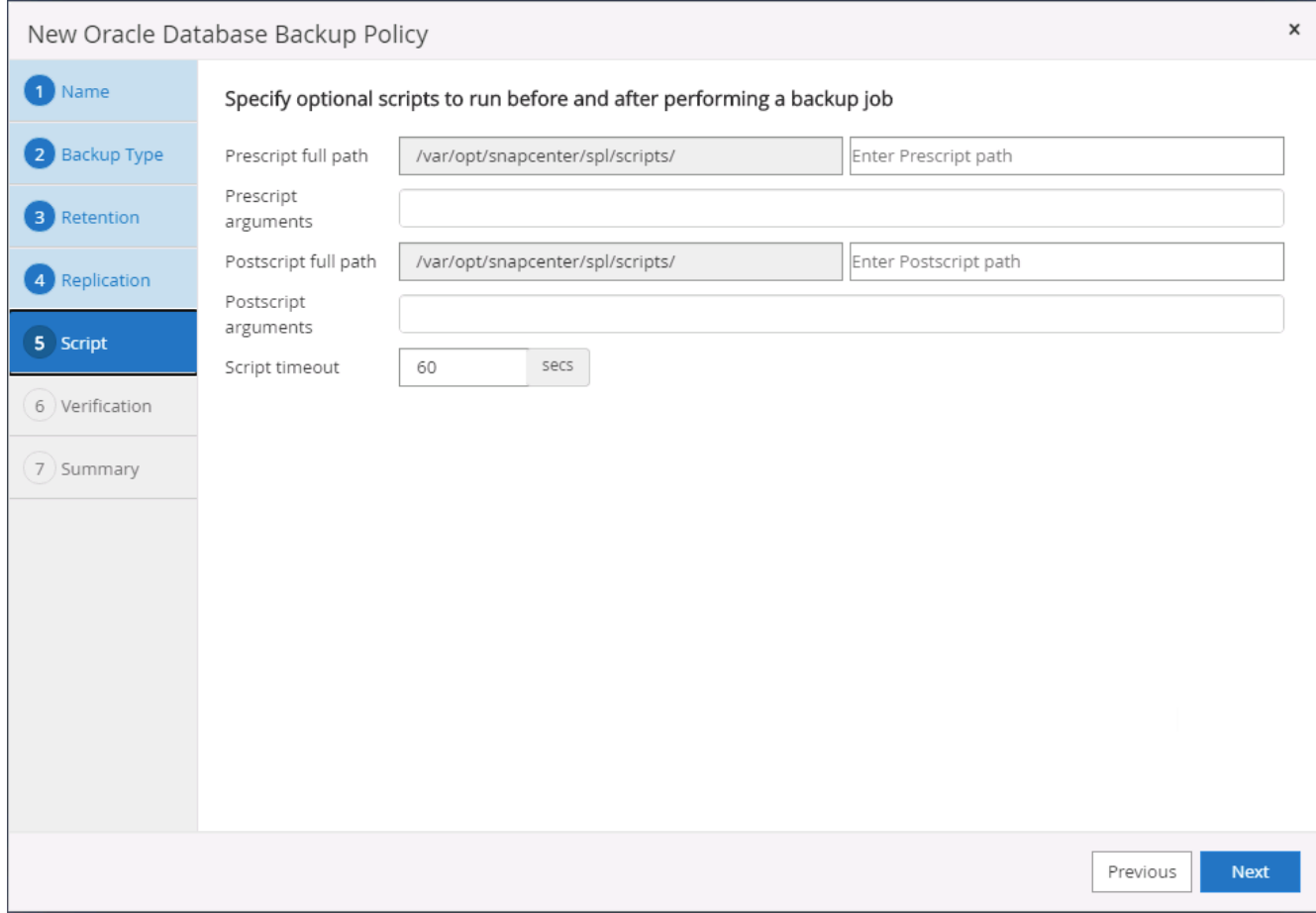

# 7. 백업 검증 스크립트를 지정합니다.

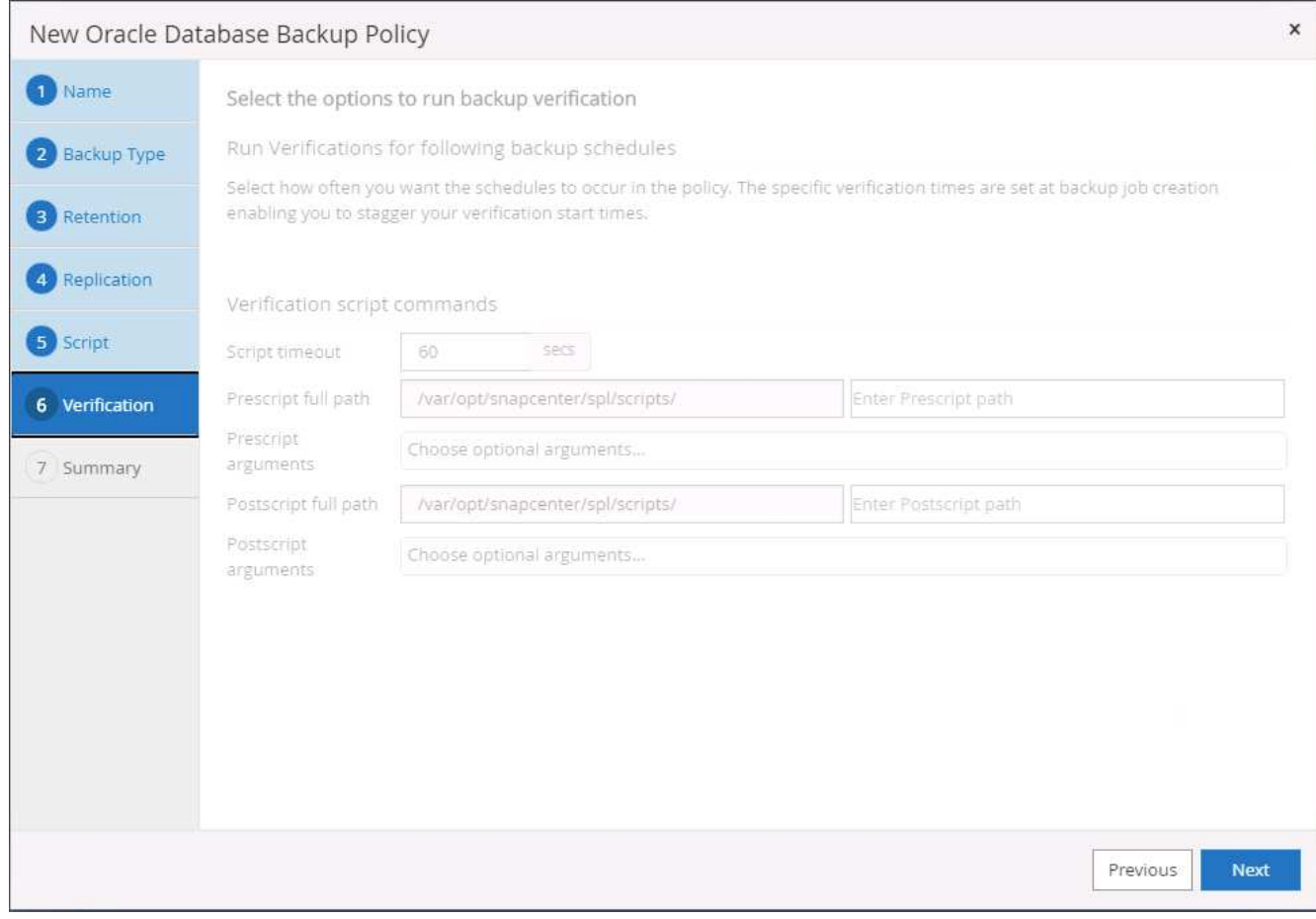

8. 요약.

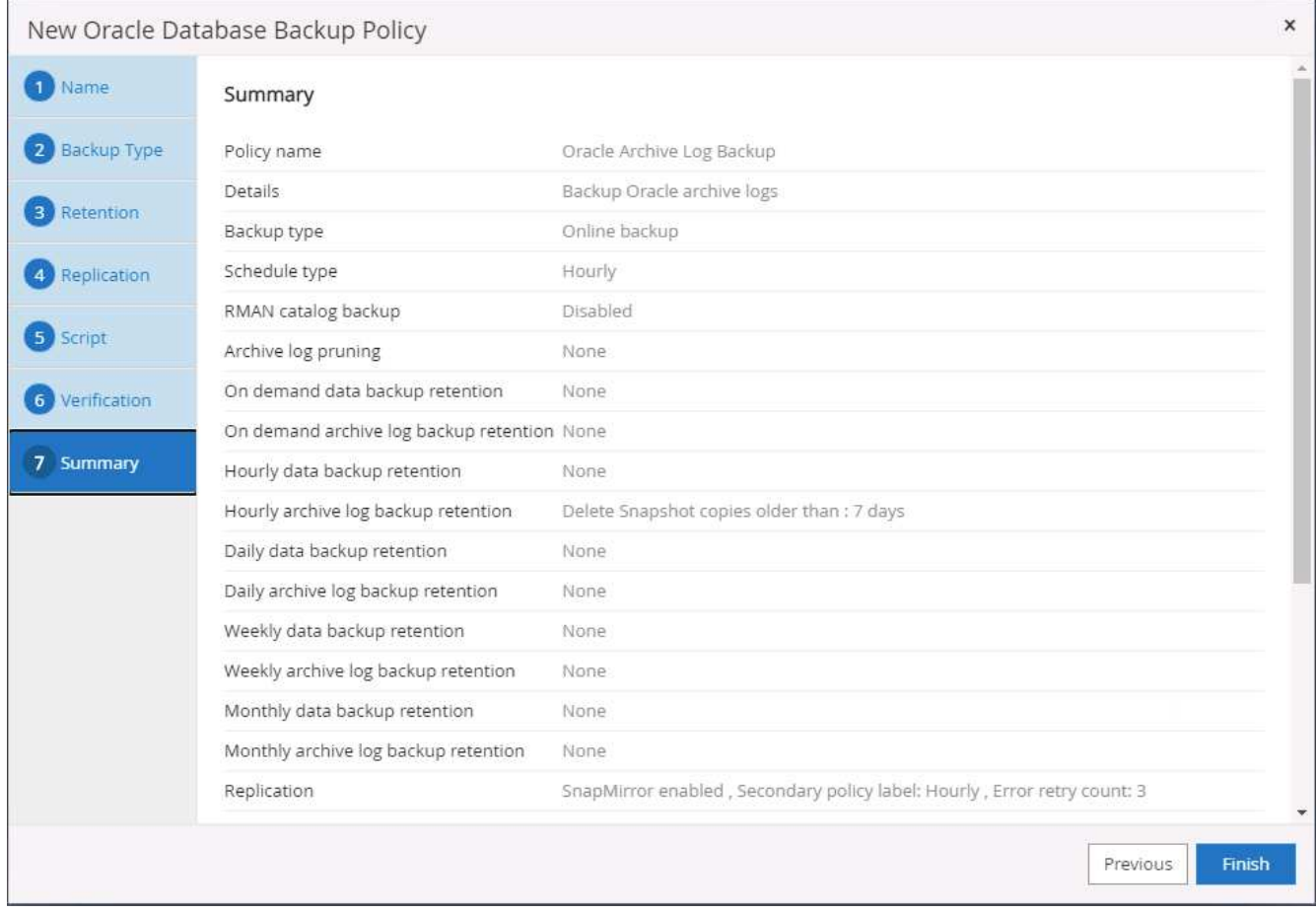

# **SQL**에 대한 전체 데이터베이스 백업 정책을 생성합니다

1. 데이터베이스 관리 사용자 ID를 사용하여 SnapCenter에 로그인하고 설정을 클릭한 다음 정책을 클릭합니다.

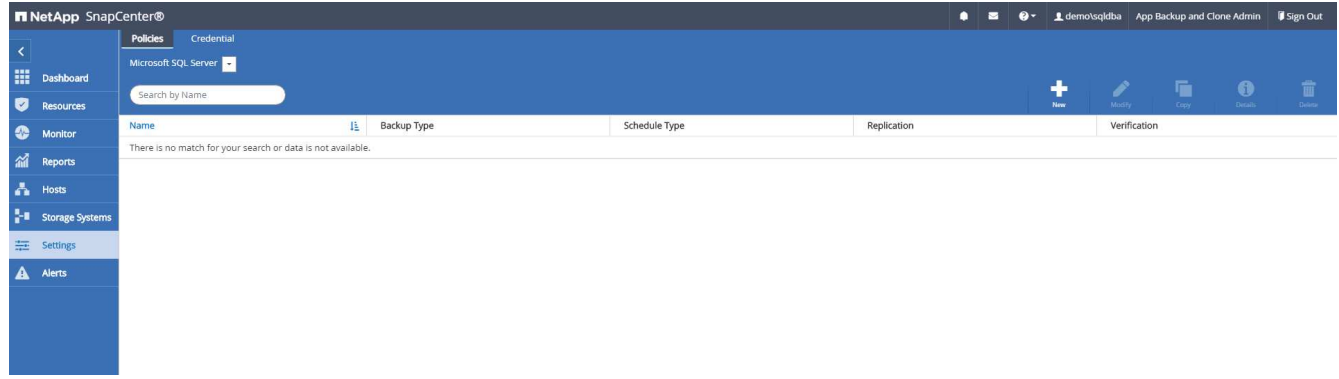

2. 새로 만들기 를 클릭하여 새 백업 정책 생성 워크플로우를 시작하거나 수정할 기존 정책을 선택합니다.

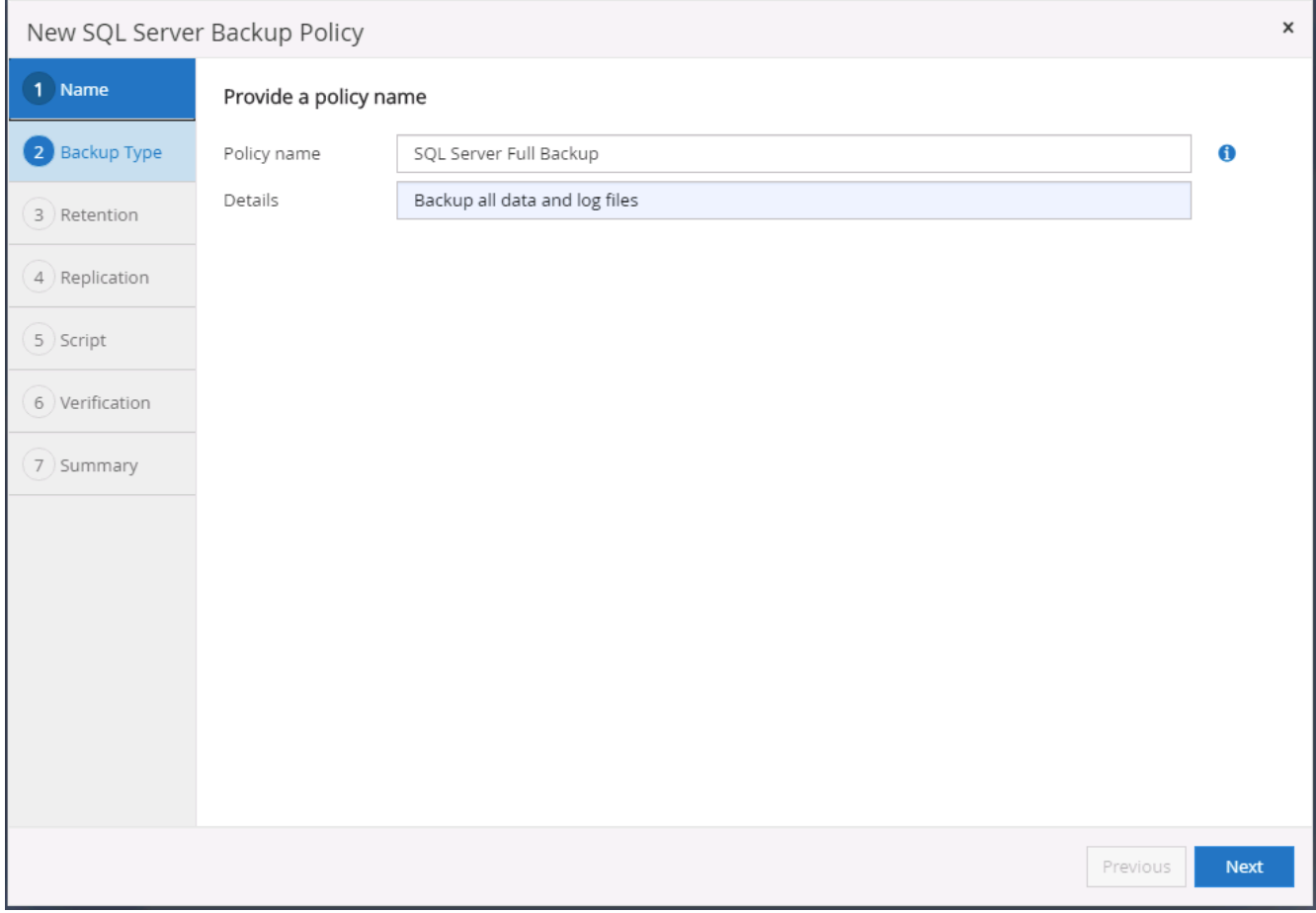

3. 백업 옵션 및 예약 빈도를 정의합니다. 가용성 그룹으로 구성된 SQL Server의 경우 기본 백업 복제본을 설정할 수 있습니다.

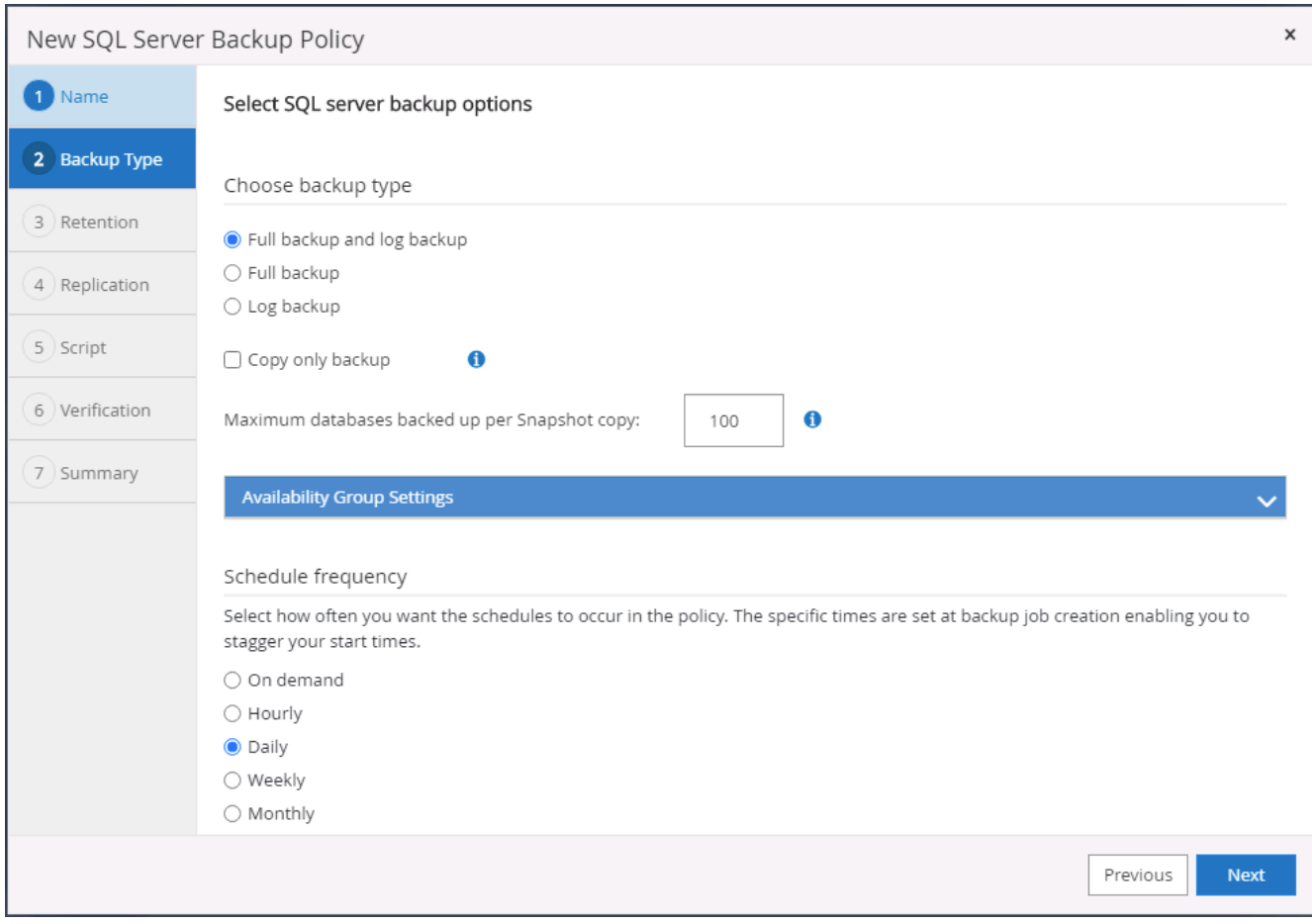

4. 백업 보존 기간을 설정합니다.

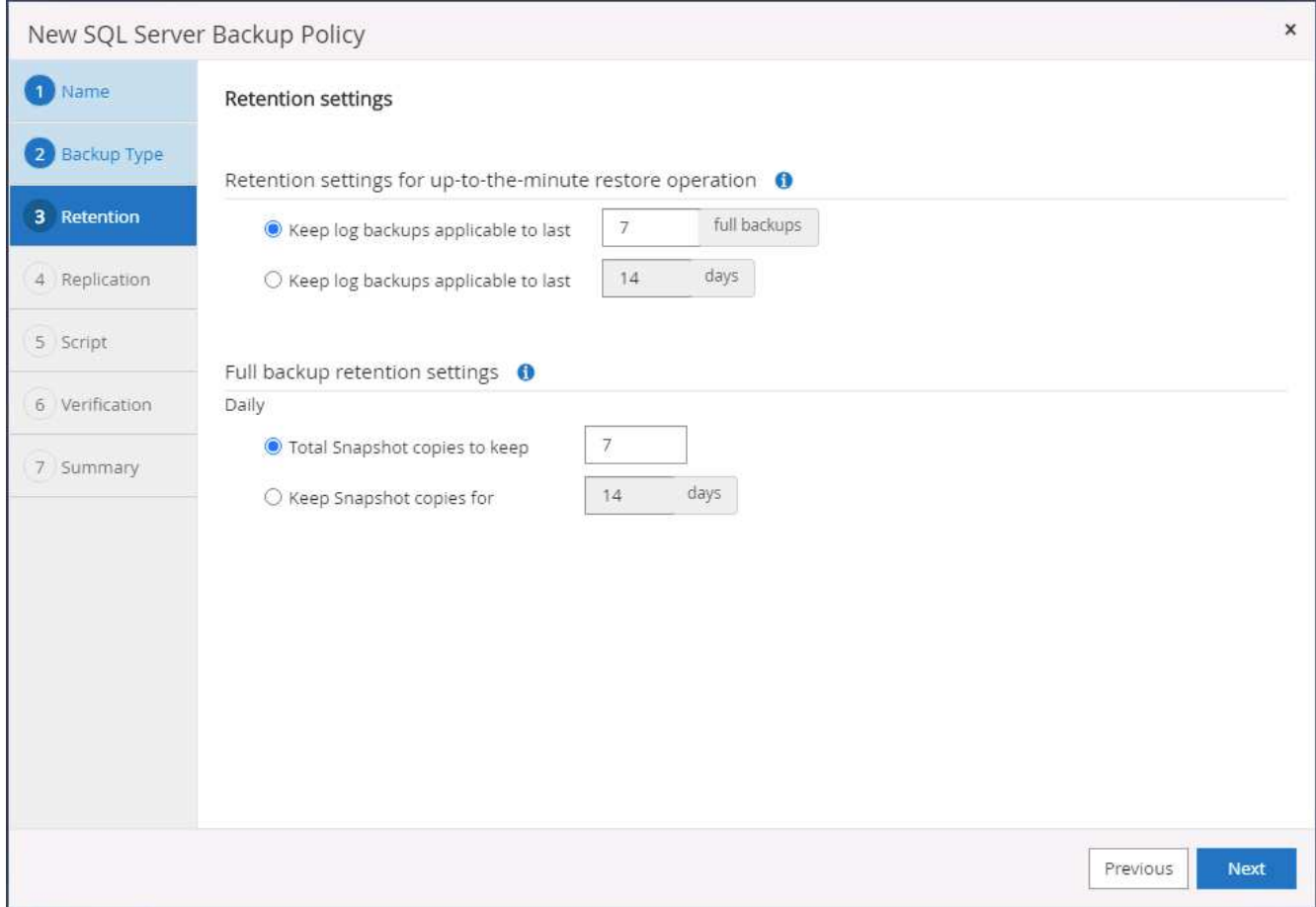

5. 클라우드의 2차 위치에 백업 복사본을 복제할 수 있습니다.

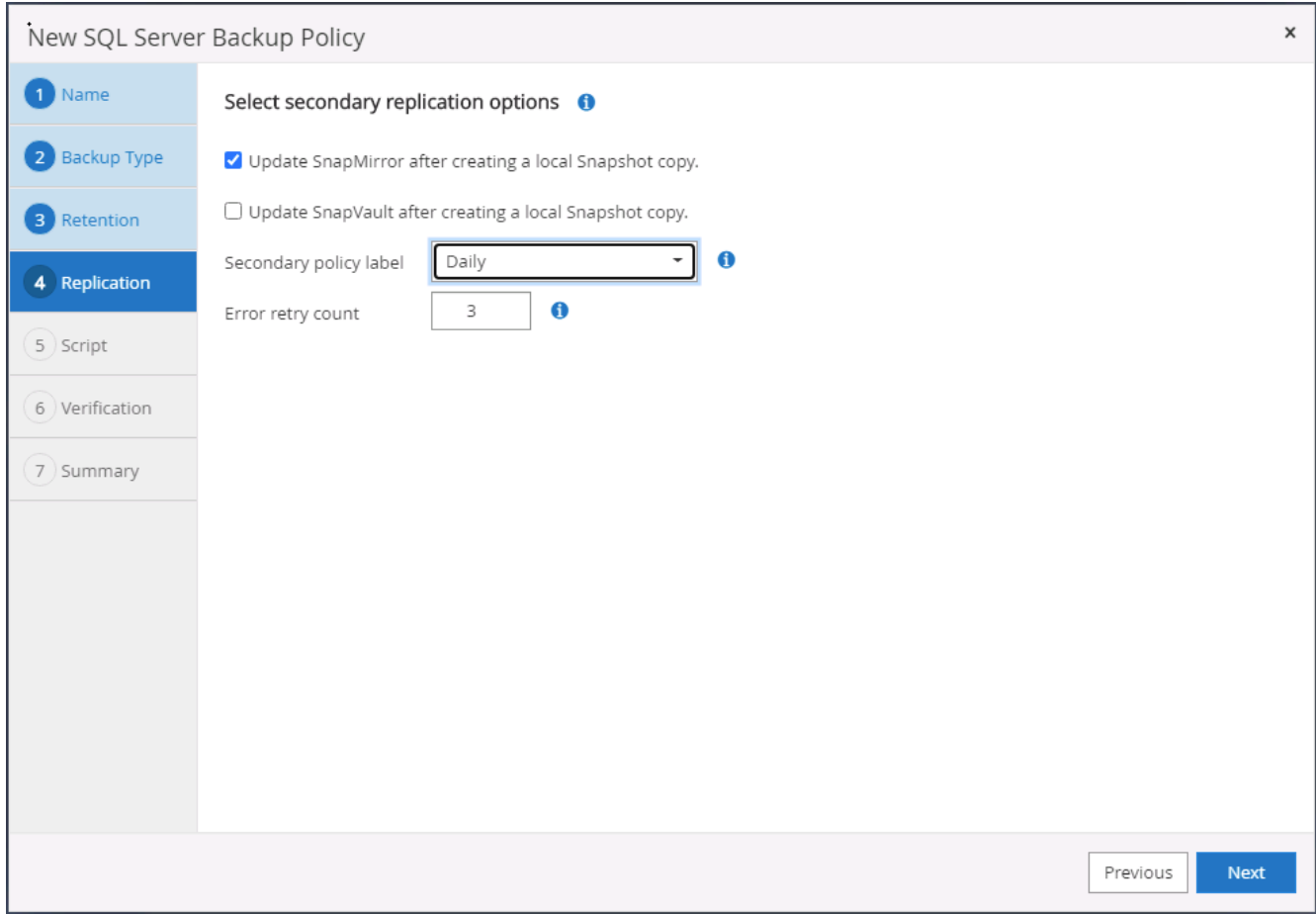

6. 백업 작업 전후에 실행할 선택적 스크립트를 지정합니다.

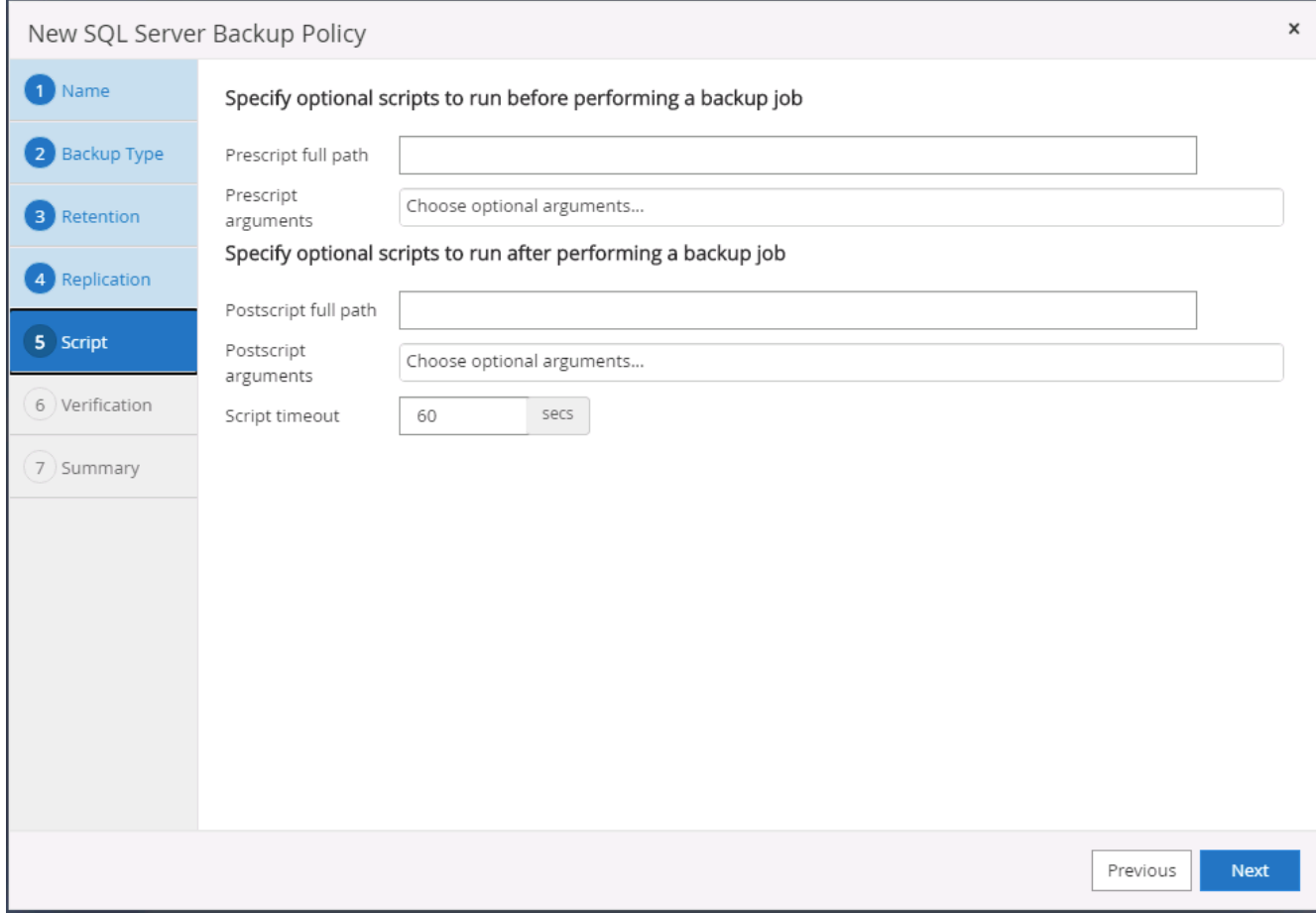

7. 백업 확인을 실행할 옵션을 지정합니다.

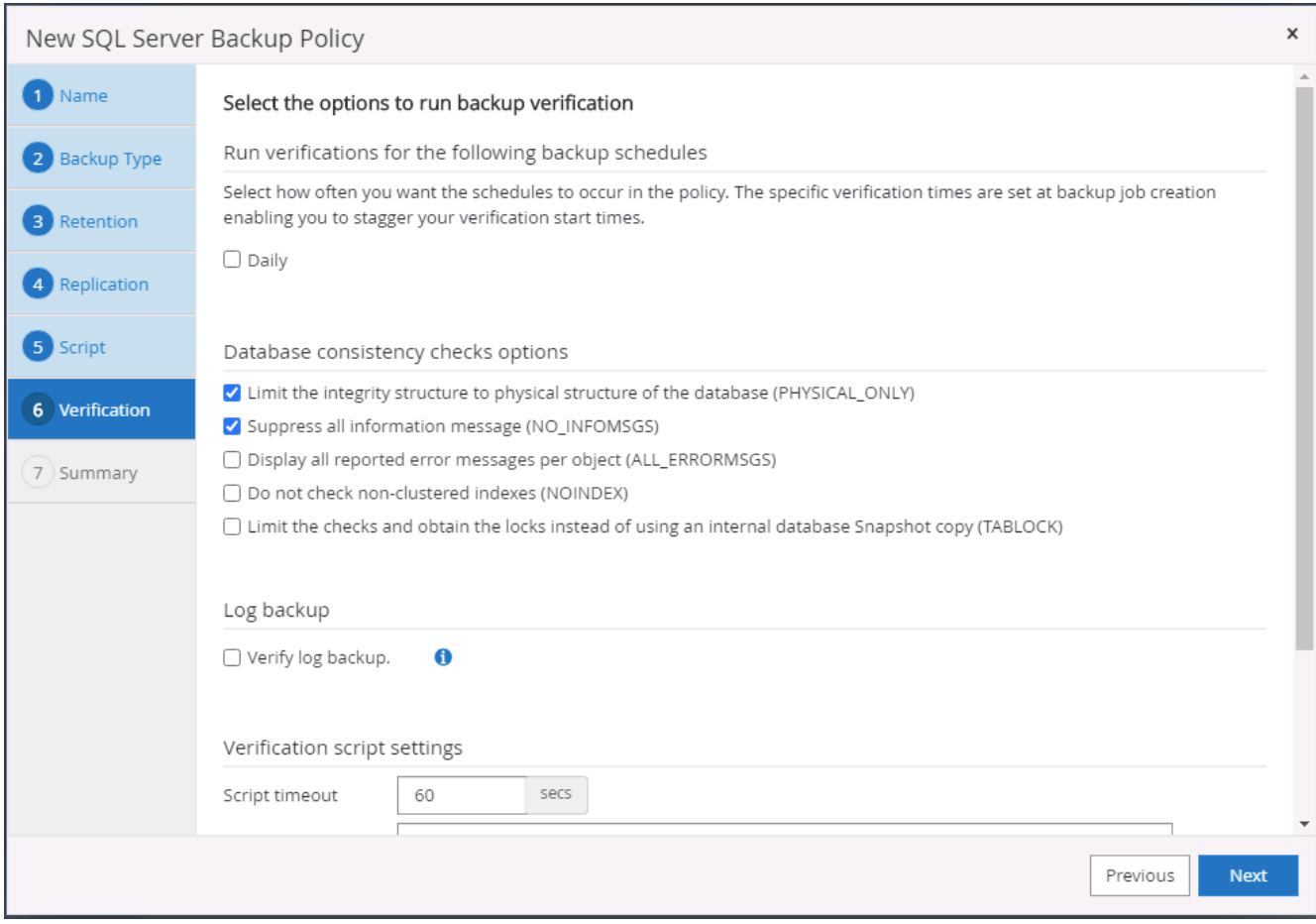

8. 요약.

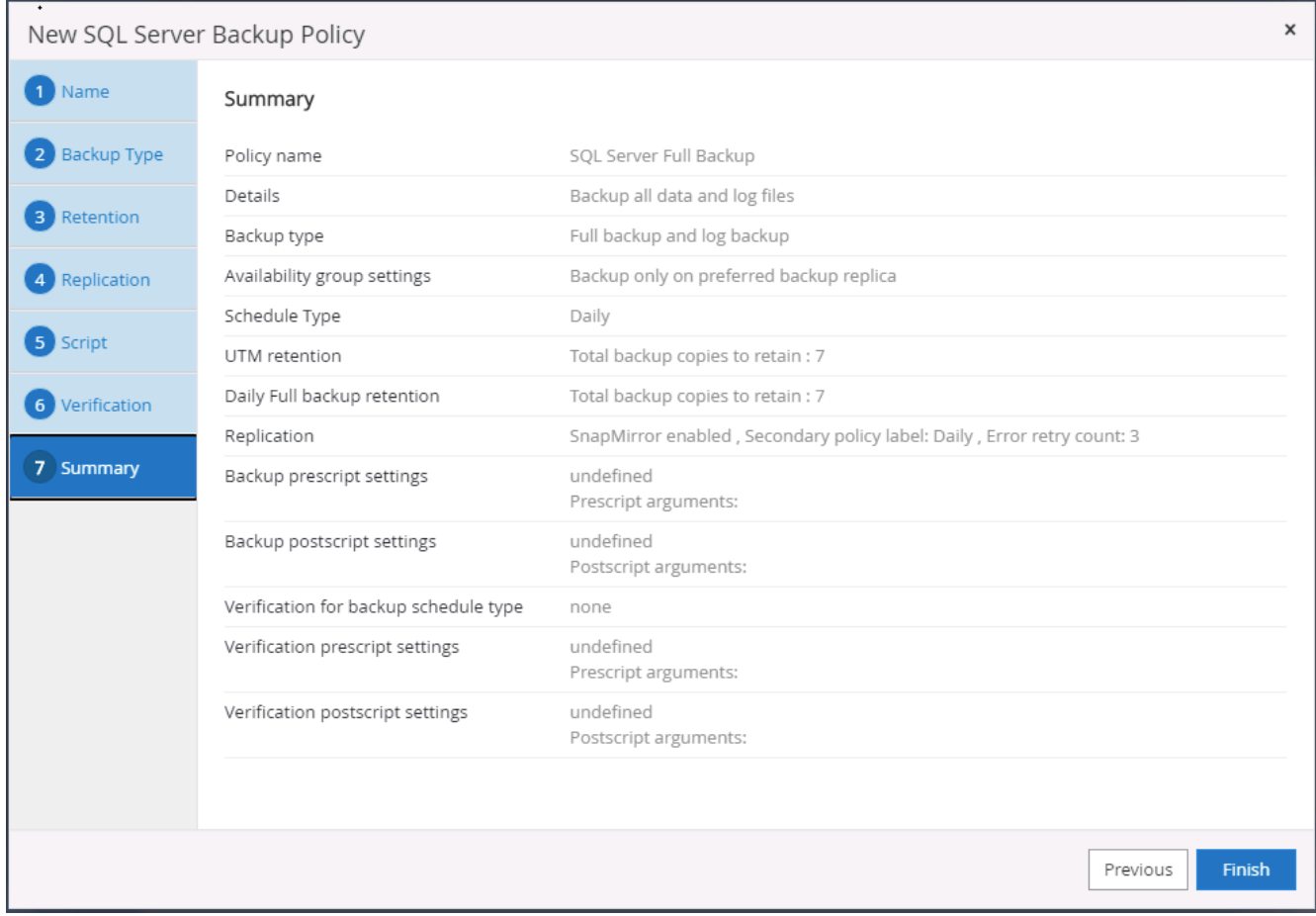

**SQL**에 대한 데이터베이스 로그 백업 정책을 생성합니다**.**

1. 데이터베이스 관리 사용자 ID를 사용하여 SnapCenter에 로그인하고 설정 > 정책 을 클릭한 다음 새로 만들기 를 클릭하여 새 정책 생성 워크플로를 시작합니다.

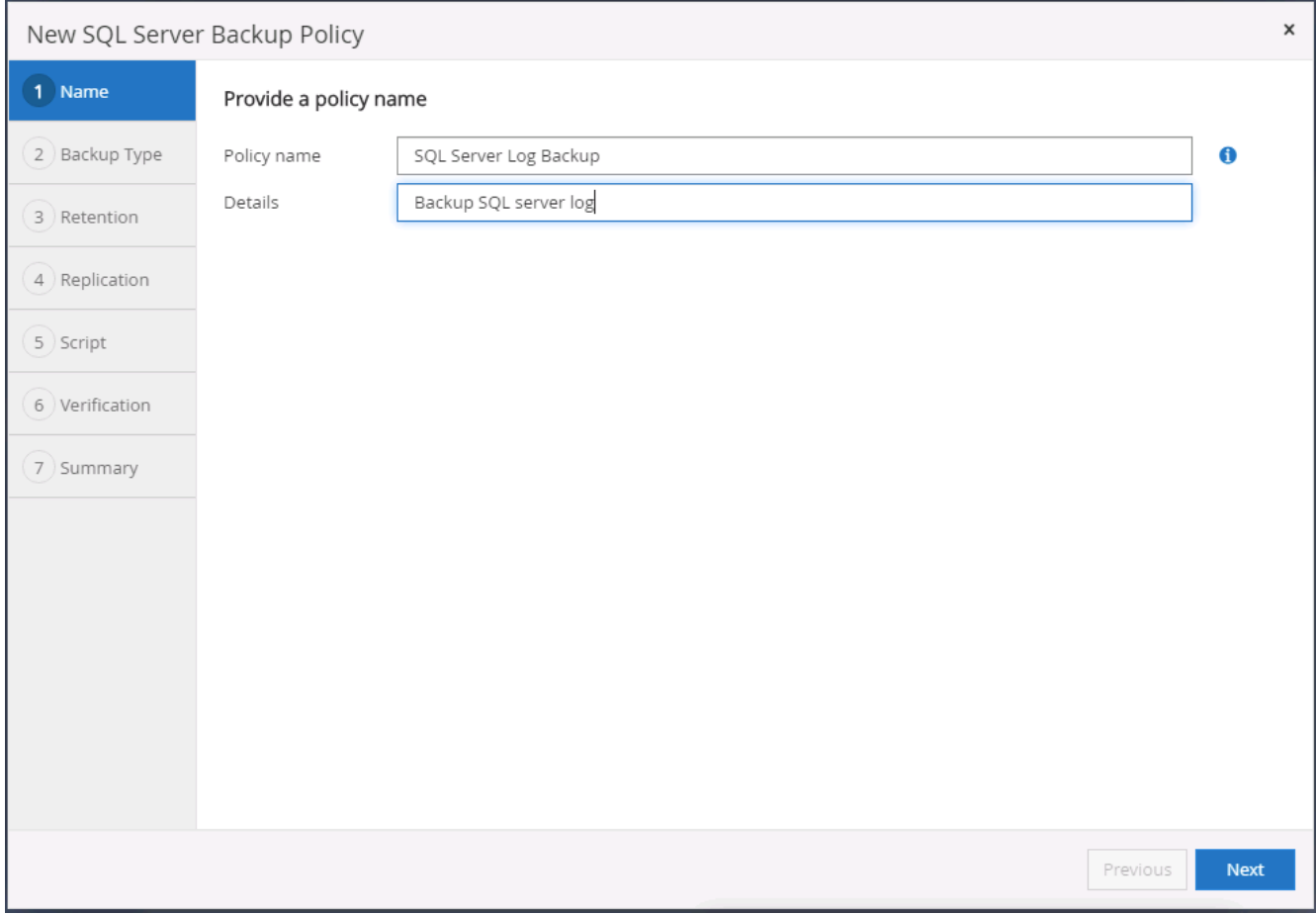

2. 로그 백업 옵션 및 스케줄 빈도를 정의합니다. 가용성 그룹으로 구성된 SQL Server의 경우 기본 백업 복제본을 설정할 수 있습니다.

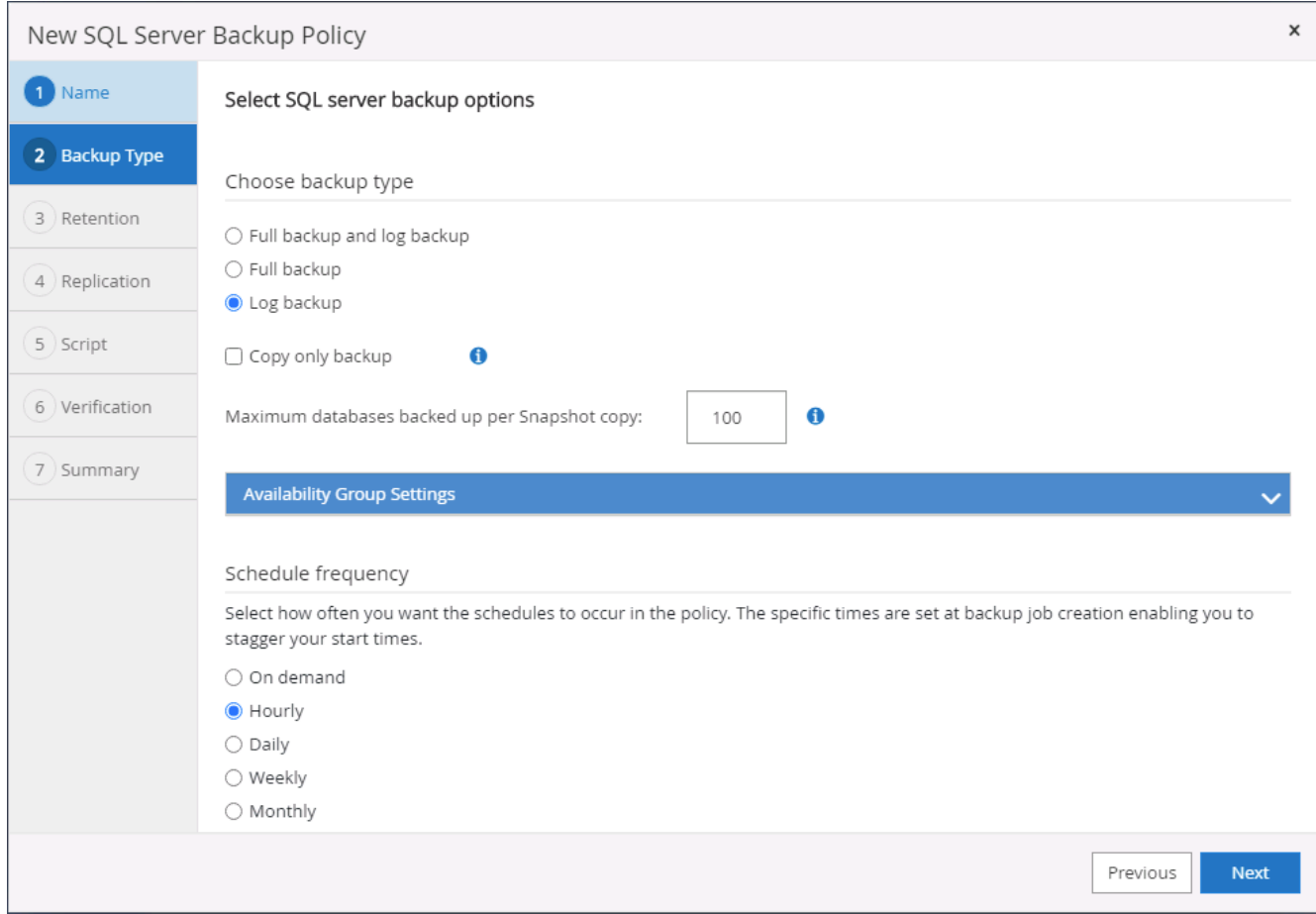

3. SQL Server 데이터 백업 정책은 로그 백업 보존을 정의합니다. 여기서 기본값을 사용합니다.
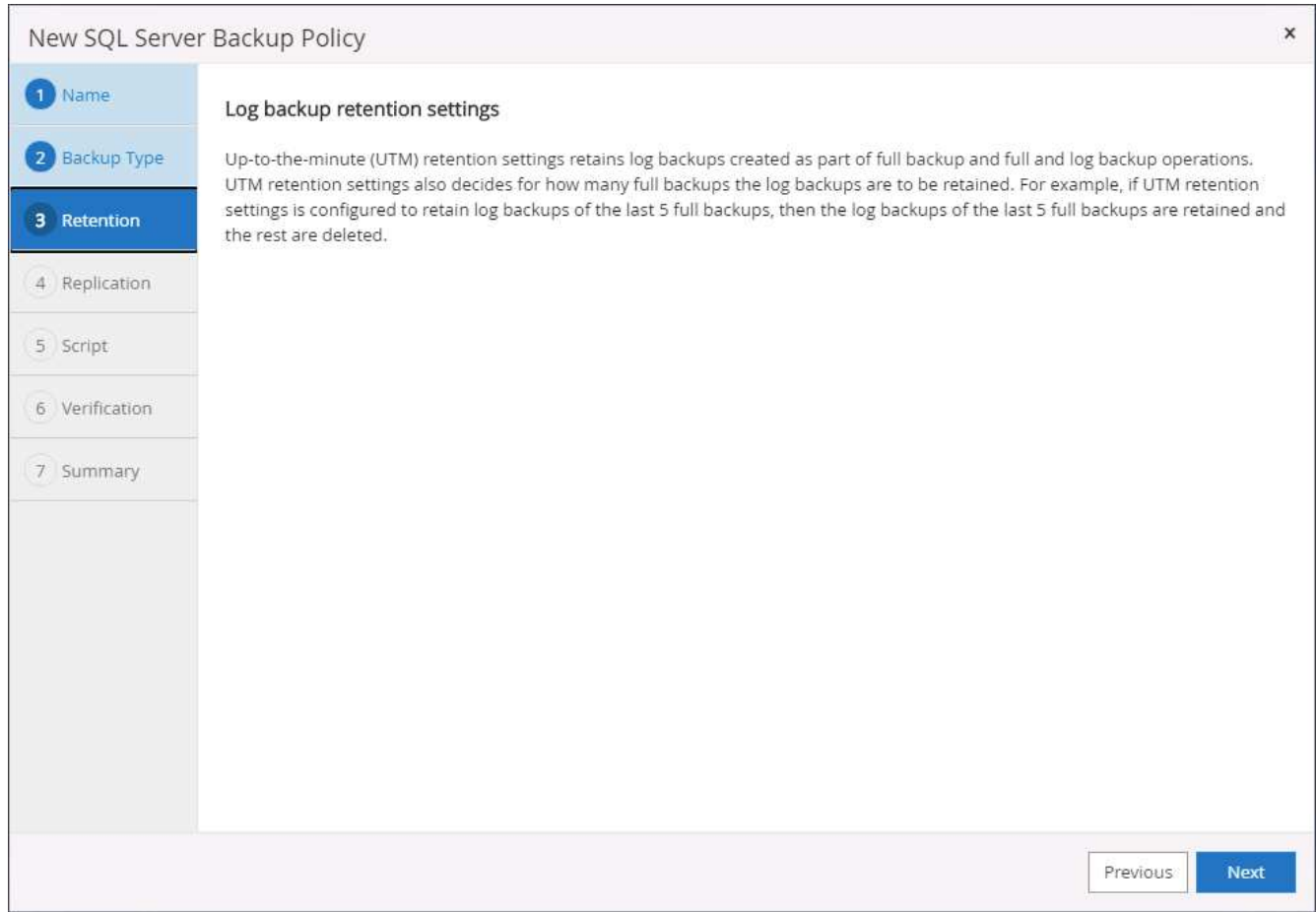

4. 클라우드의 2차 사이트에 로그 백업 복제를 설정합니다.

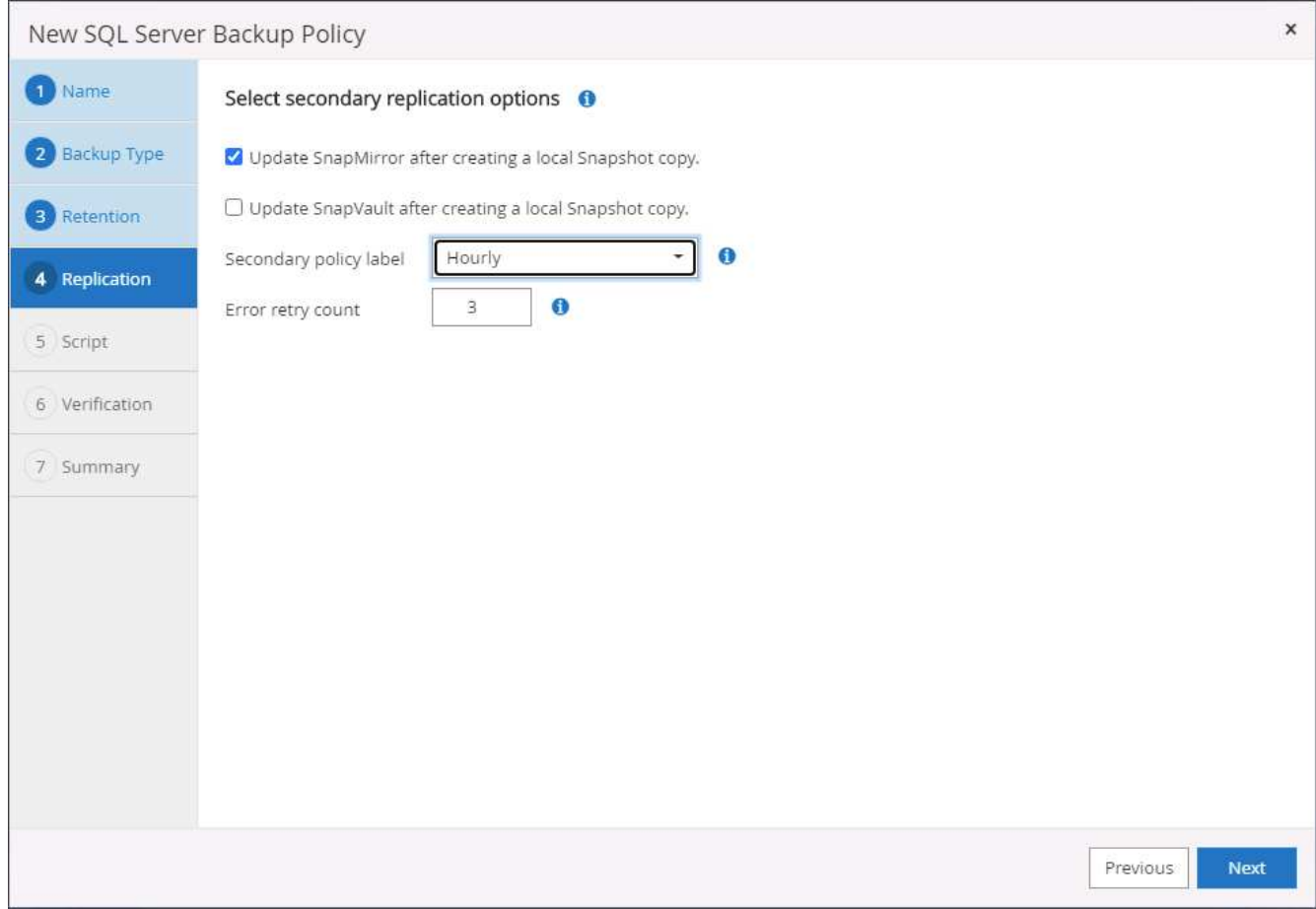

5. 백업 작업 전후에 실행할 선택적 스크립트를 지정합니다.

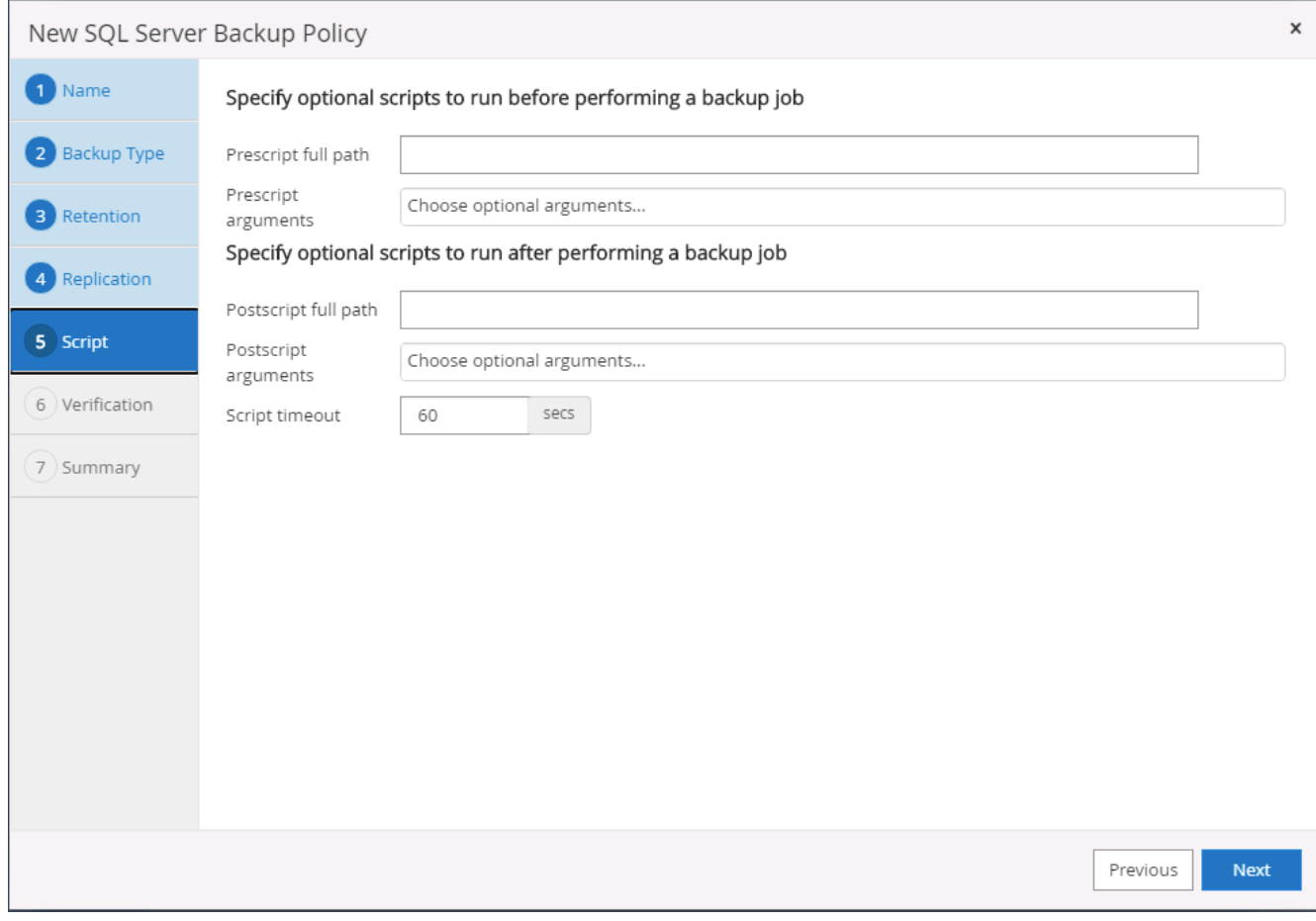

6. 요약.

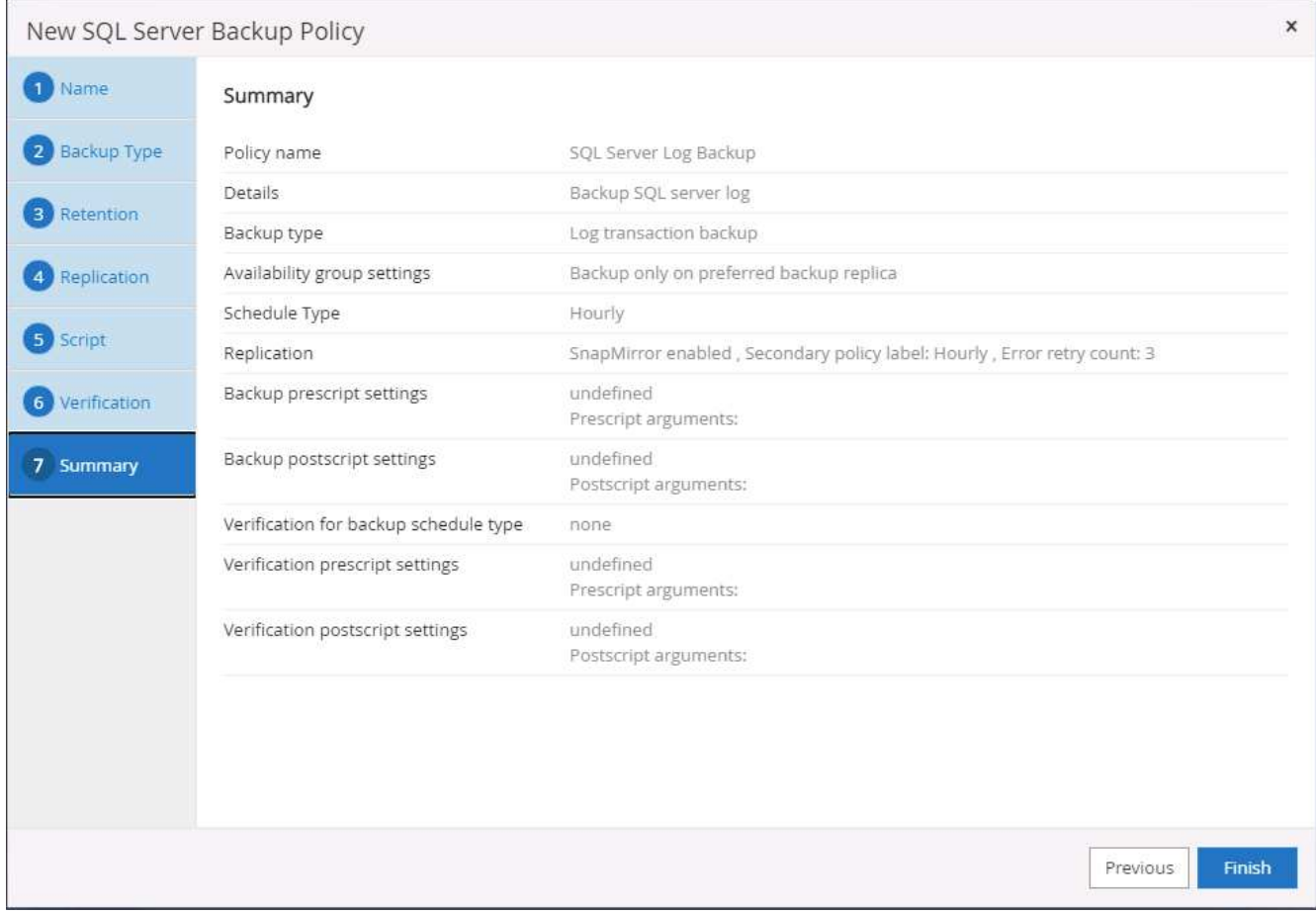

### 데이터베이스를 보호하기 위해 백업 정책을 구현합니다

SnapCenter는 리소스 그룹을 사용하여 서버에서 호스팅되는 여러 데이터베이스, 동일한 스토리지 볼륨을 공유하는 데이터베이스, 비즈니스 애플리케이션을 지원하는 여러 데이터베이스 등 데이터베이스 리소스의 논리적 그룹으로 데이터베이스를 백업합니다. 단일 데이터베이스를 보호하면 고유한 리소스 그룹이 만들어집니다. 다음 절차에서는 Oracle 및 SQL Server 데이터베이스를 보호하기 위해 섹션 7에서 만든 백업 정책을 구현하는 방법을 보여 줍니다.

**Oracle**의 전체 백업을 위한 리소스 그룹을 생성합니다

1. 데이터베이스 관리 사용자 ID를 사용하여 SnapCenter에 로그인하고 리소스 탭으로 이동합니다. 보기 드롭다운 목록에서 데이터베이스 또는 리소스 그룹을 선택하여 리소스 그룹 만들기 워크플로를 시작합니다.

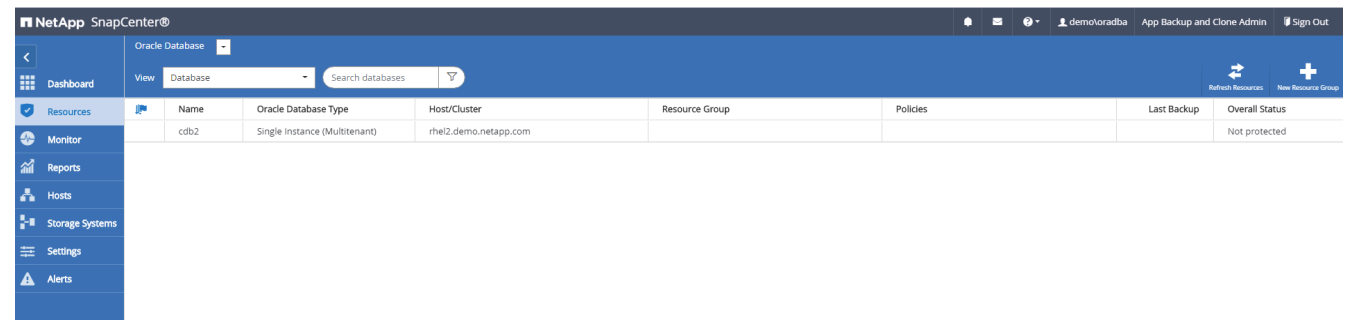

2. 리소스 그룹의 이름과 태그를 입력합니다. 스냅샷 복사본의 명명 형식을 정의하고 구성된 경우 중복 아카이브 로그 대상을 건너뛸 수 있습니다.

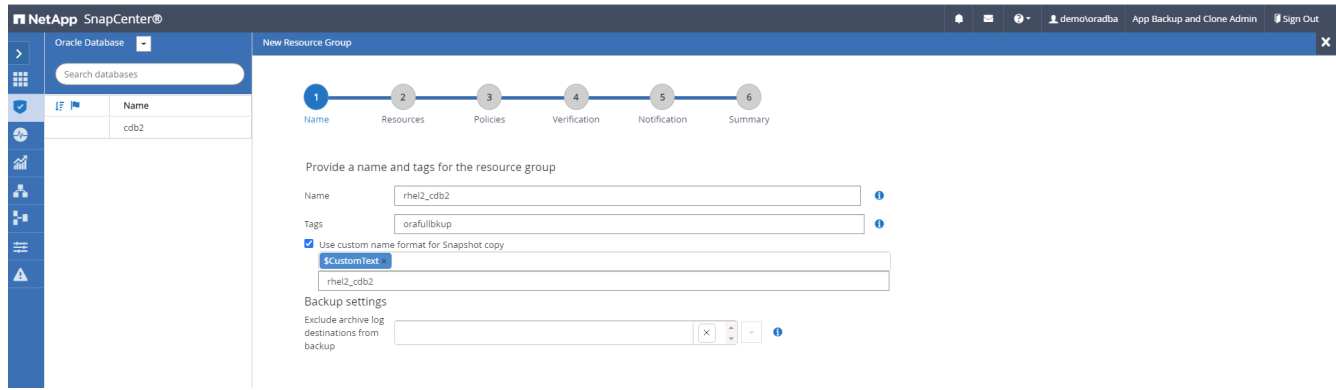

3. 리소스 그룹에 데이터베이스 리소스를 추가합니다.

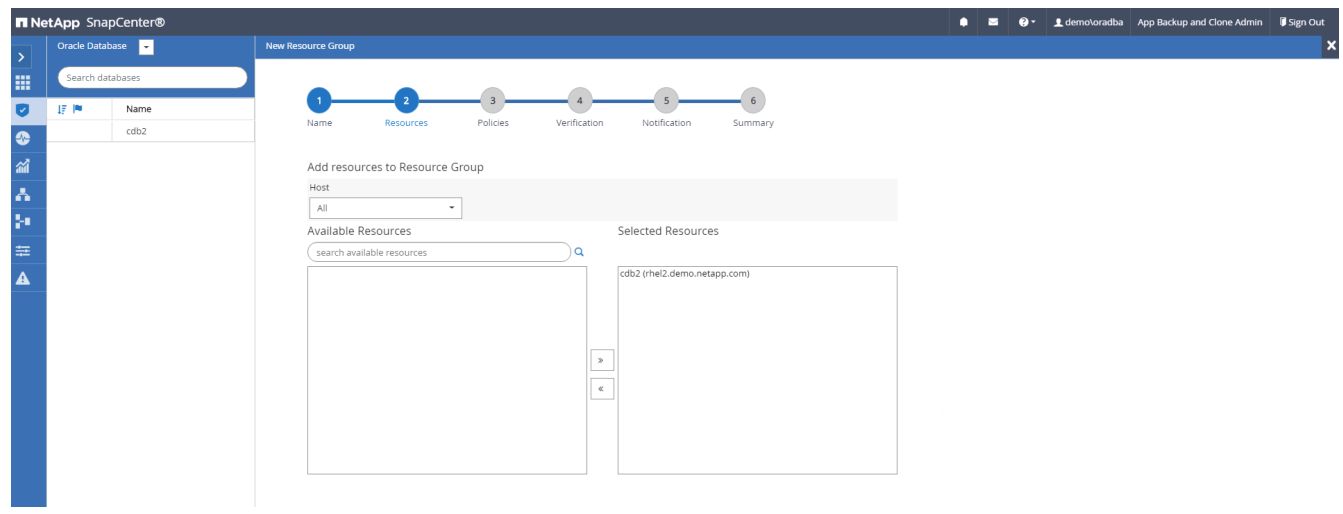

4. 드롭다운 목록에서 섹션 7에 생성된 전체 백업 정책을 선택합니다.

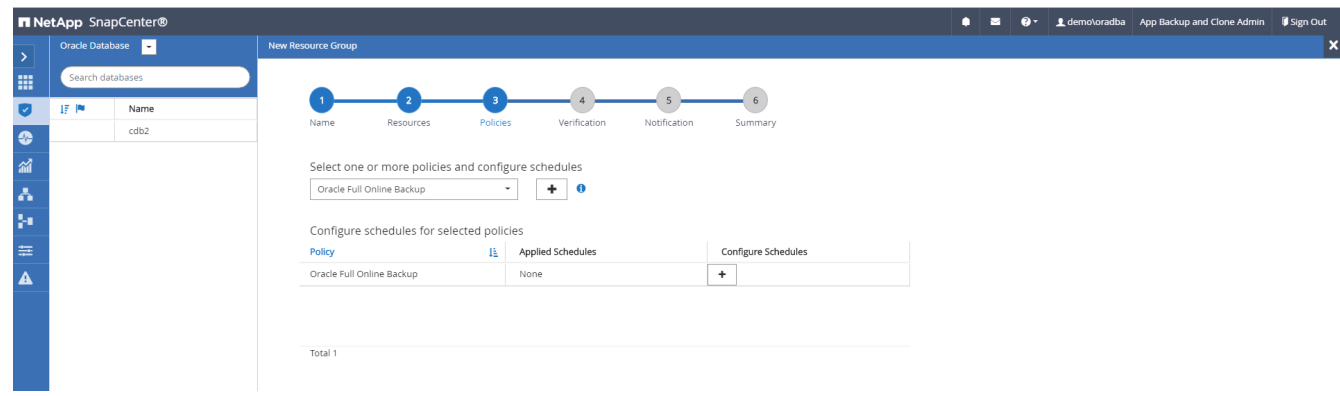

5. (+) 기호를 클릭하여 원하는 백업 일정을 구성합니다.

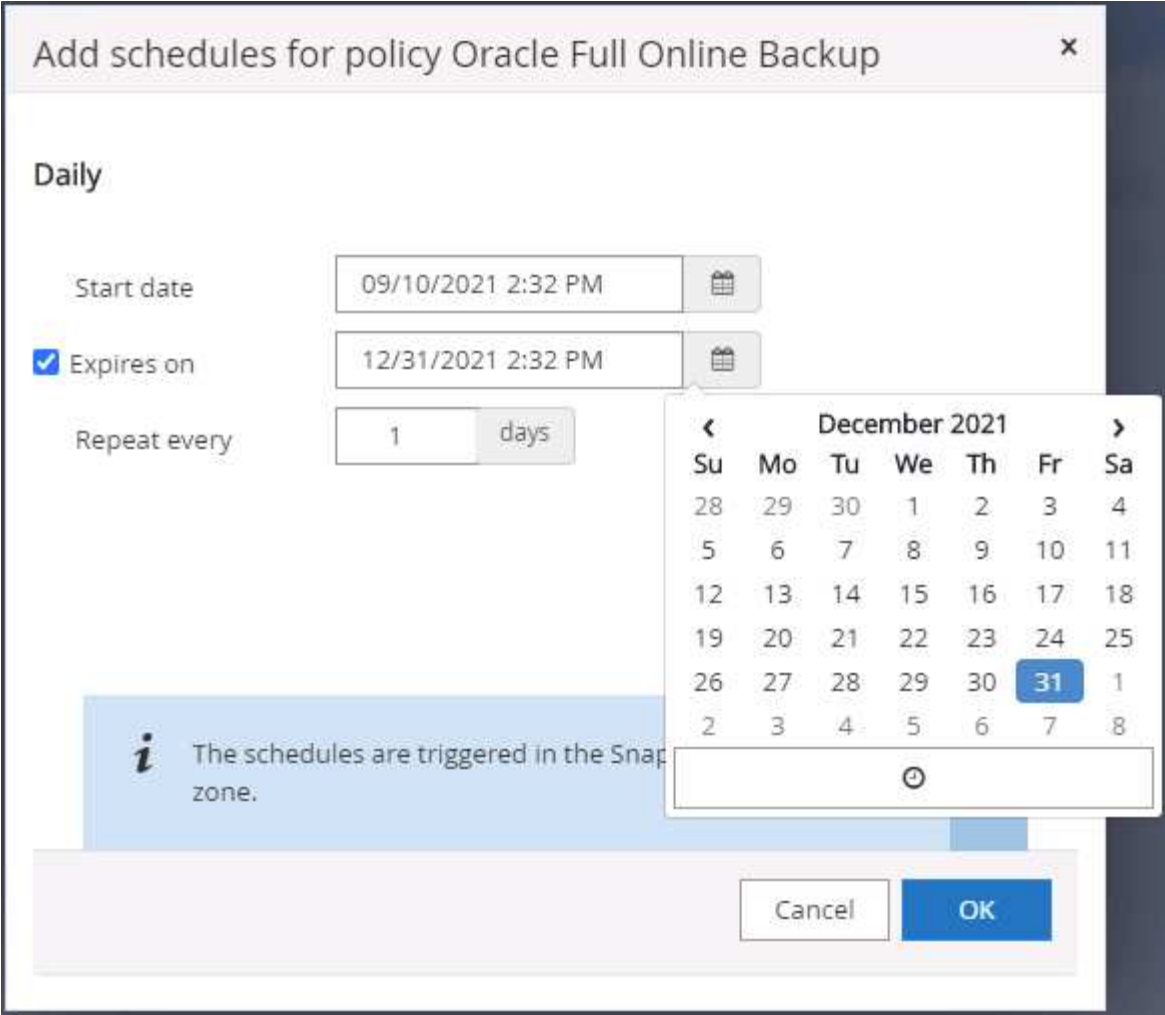

6. Load Locators(로케이터 로드) 를 클릭하여 소스 및 대상 볼륨을 로드합니다.

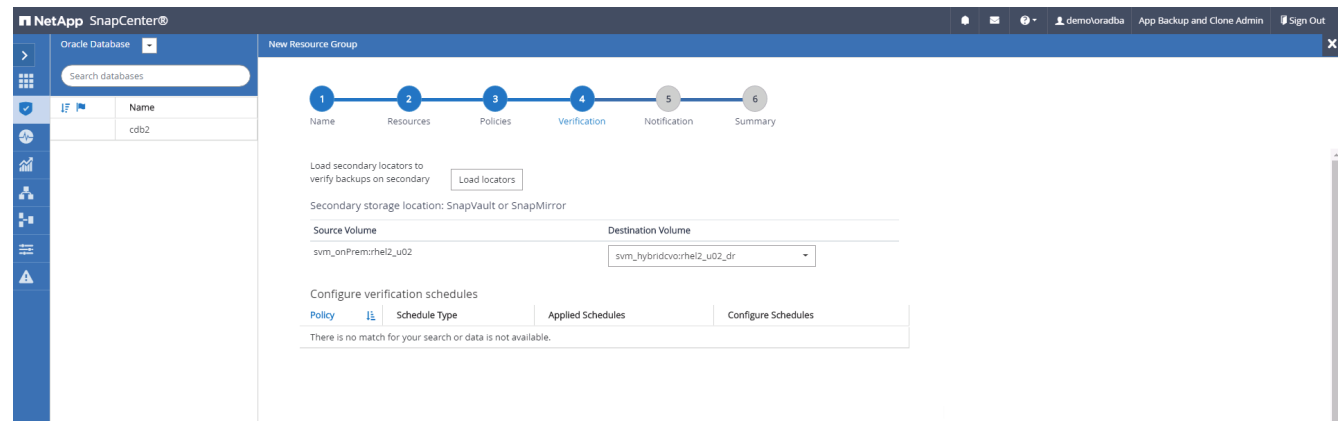

7. 필요한 경우 이메일 알림에 사용할 SMTP 서버를 구성합니다.

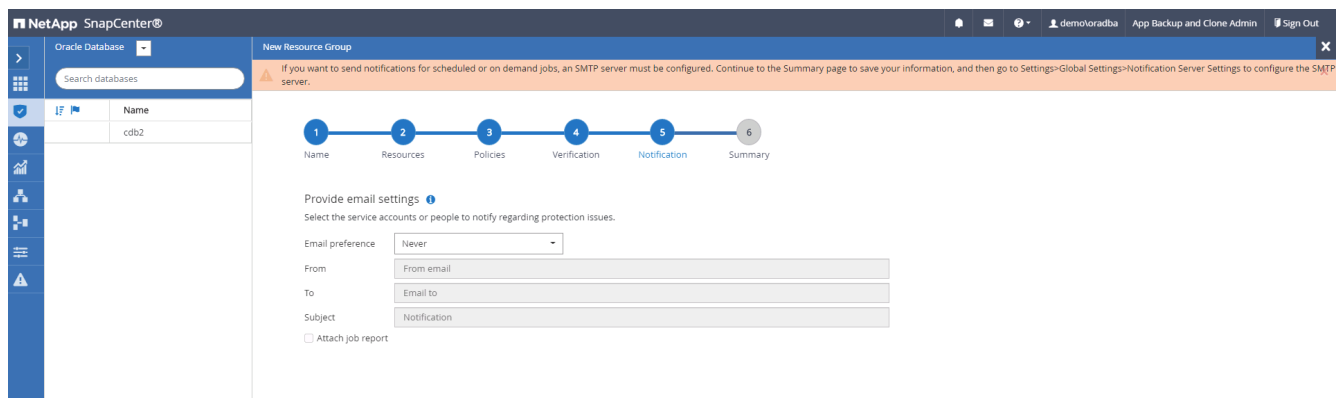

# 8. 요약.

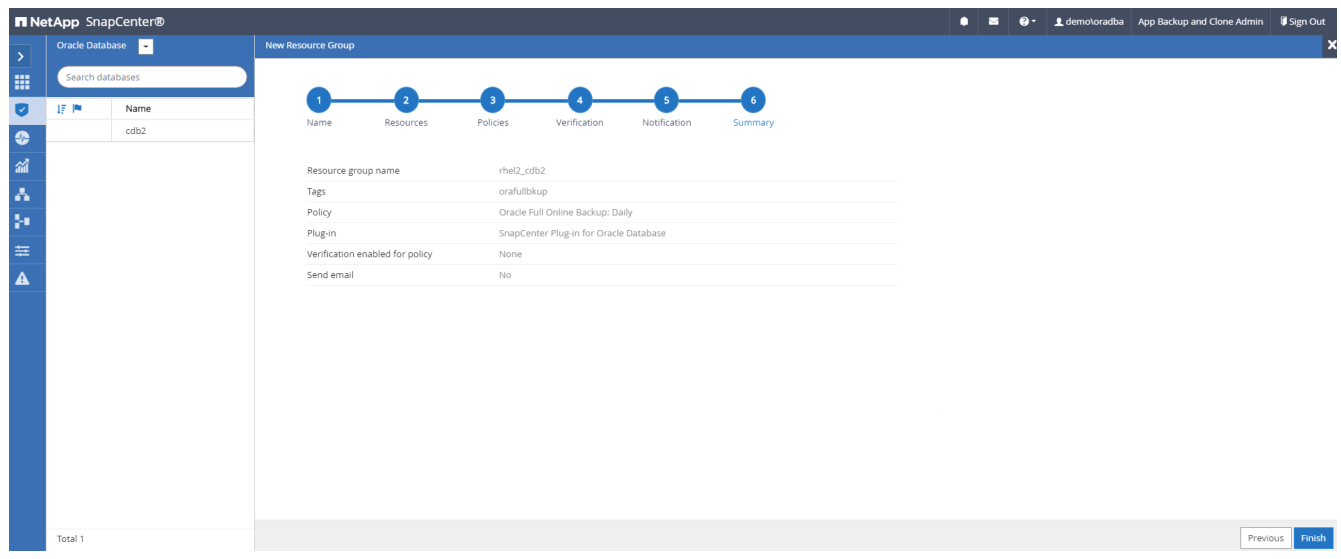

#### **Oracle**의 로그 백업을 위한 리소스 그룹을 생성합니다

1. 데이터베이스 관리 사용자 ID를 사용하여 SnapCenter에 로그인하고 리소스 탭으로 이동합니다. 보기 드롭다운 목록에서 데이터베이스 또는 리소스 그룹을 선택하여 리소스 그룹 만들기 워크플로를 시작합니다.

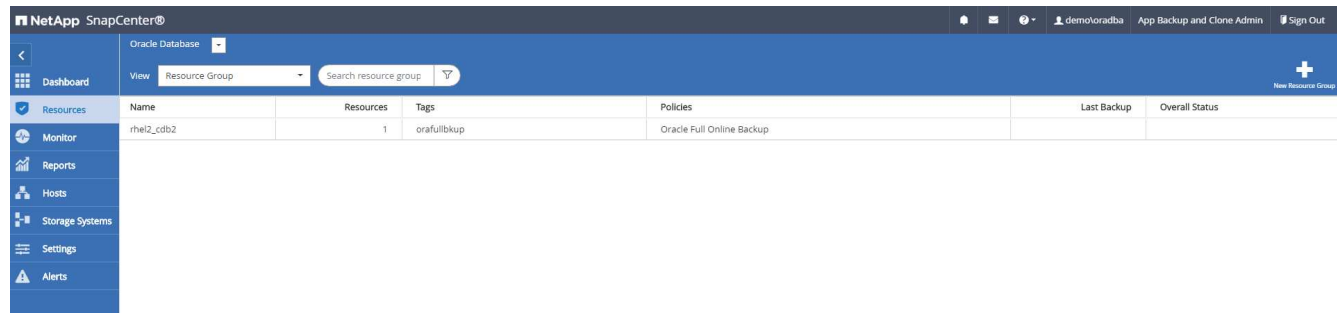

2. 리소스 그룹의 이름과 태그를 입력합니다. 스냅샷 복사본의 명명 형식을 정의하고 구성된 경우 중복 아카이브 로그 대상을 건너뛸 수 있습니다.

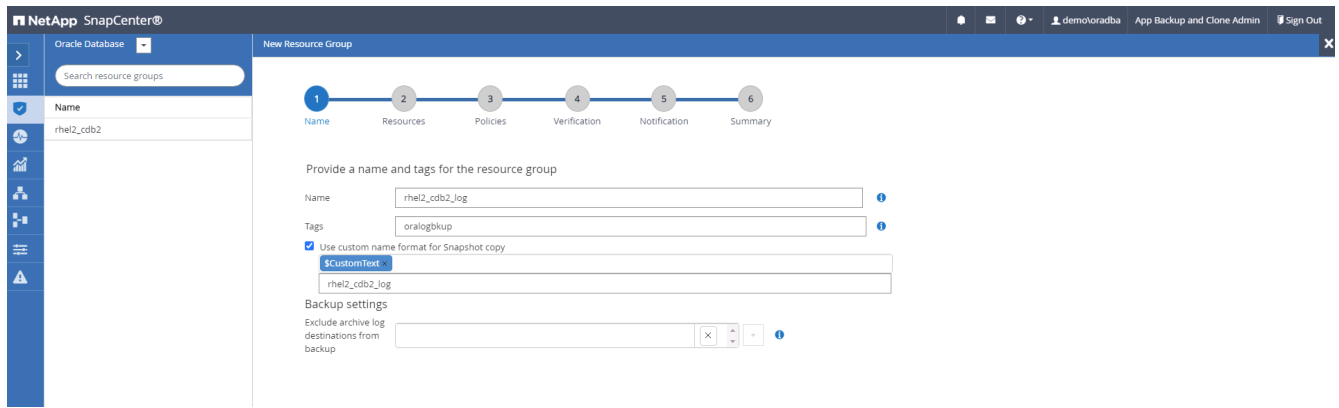

3. 리소스 그룹에 데이터베이스 리소스를 추가합니다.

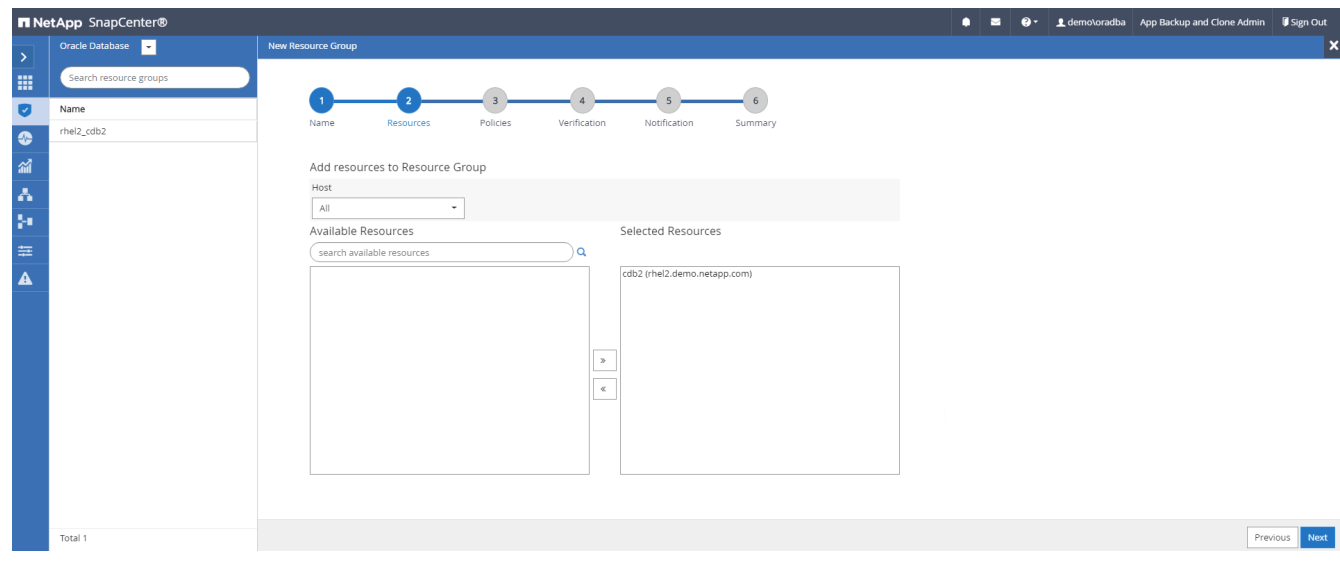

4. 드롭다운 목록에서 섹션 7에 생성된 로그 백업 정책을 선택합니다.

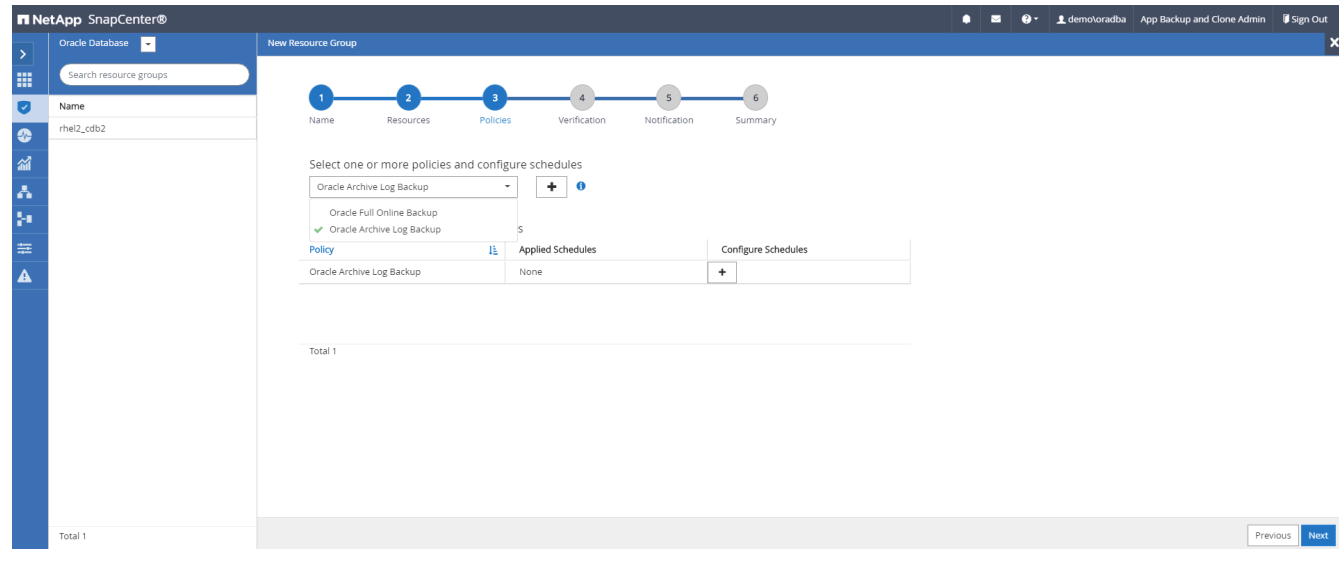

5. (+) 기호를 클릭하여 원하는 백업 일정을 구성합니다.

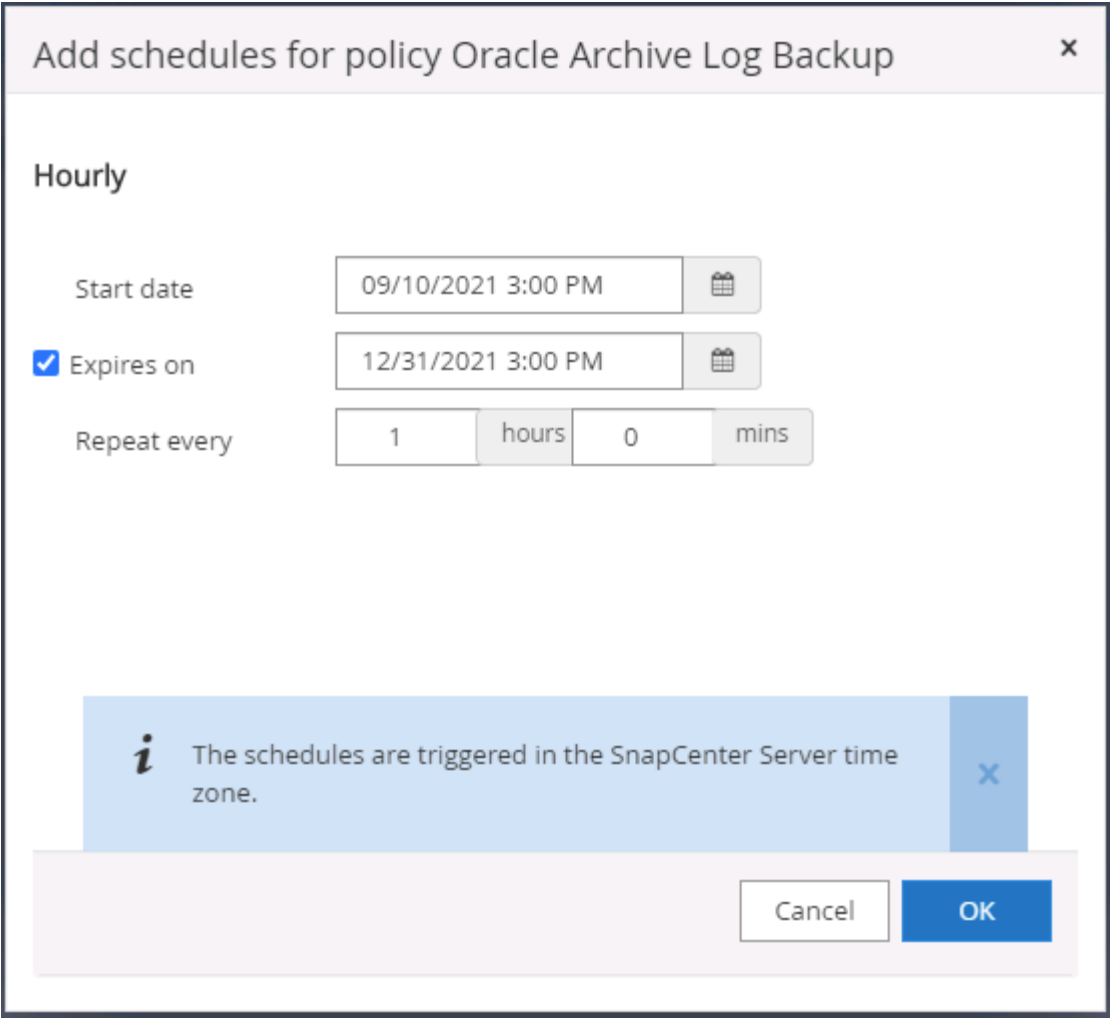

6. 백업 검증이 구성된 경우 여기에 표시됩니다.

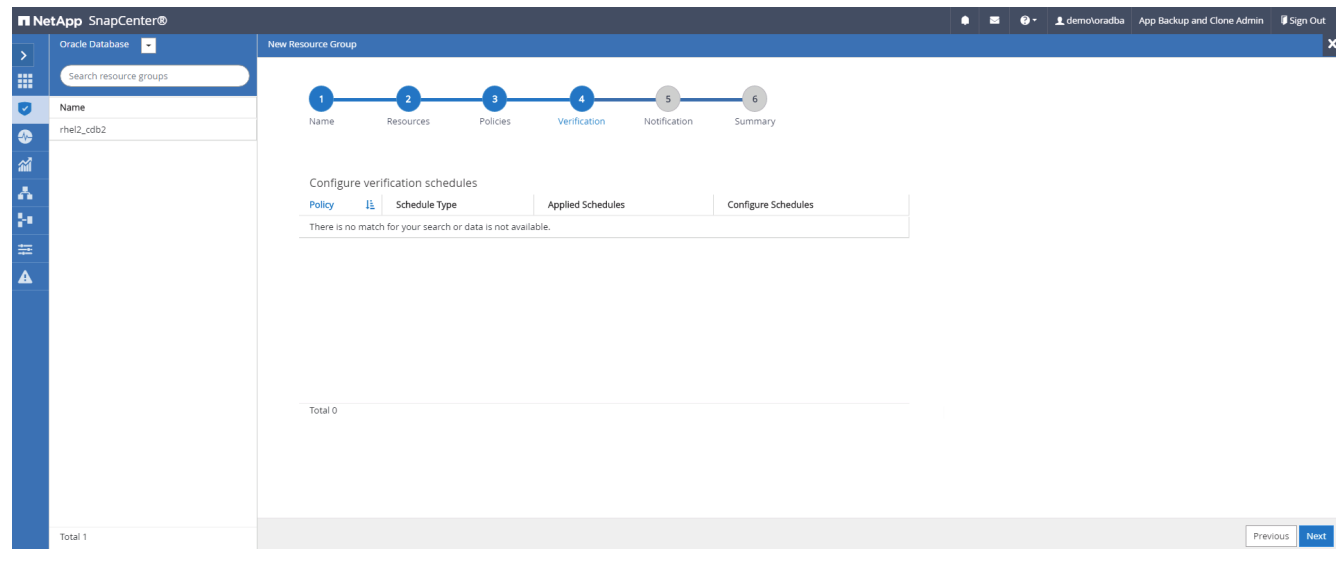

7. 필요한 경우 e-메일 알림을 위한 SMTP 서버를 구성합니다.

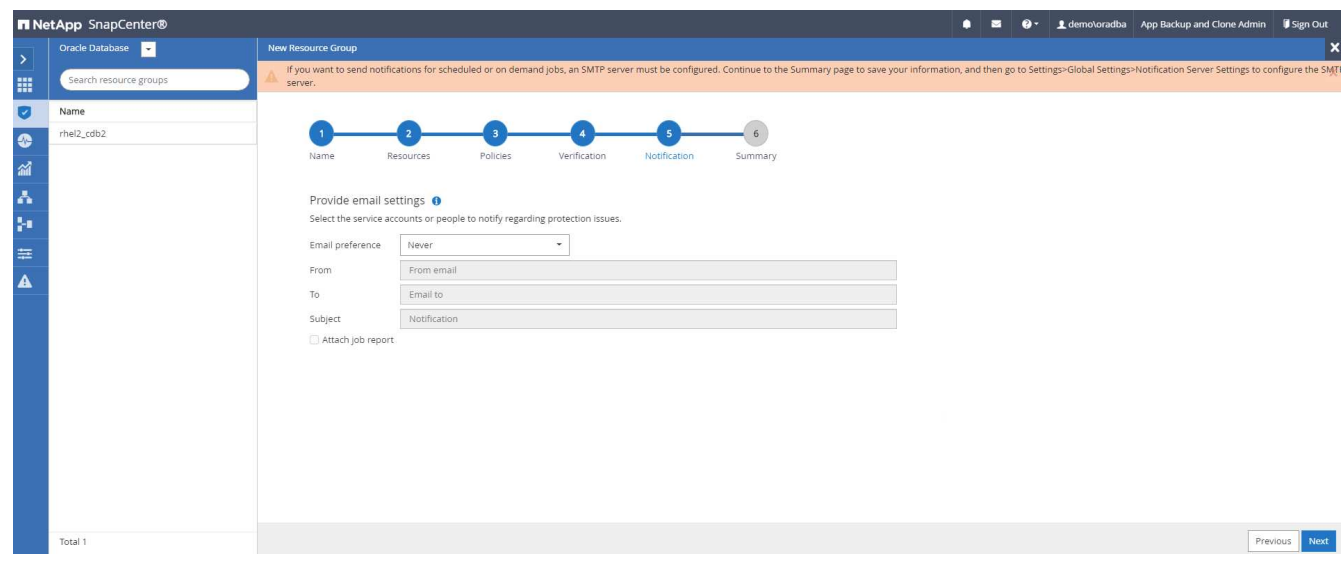

### 8. 요약.

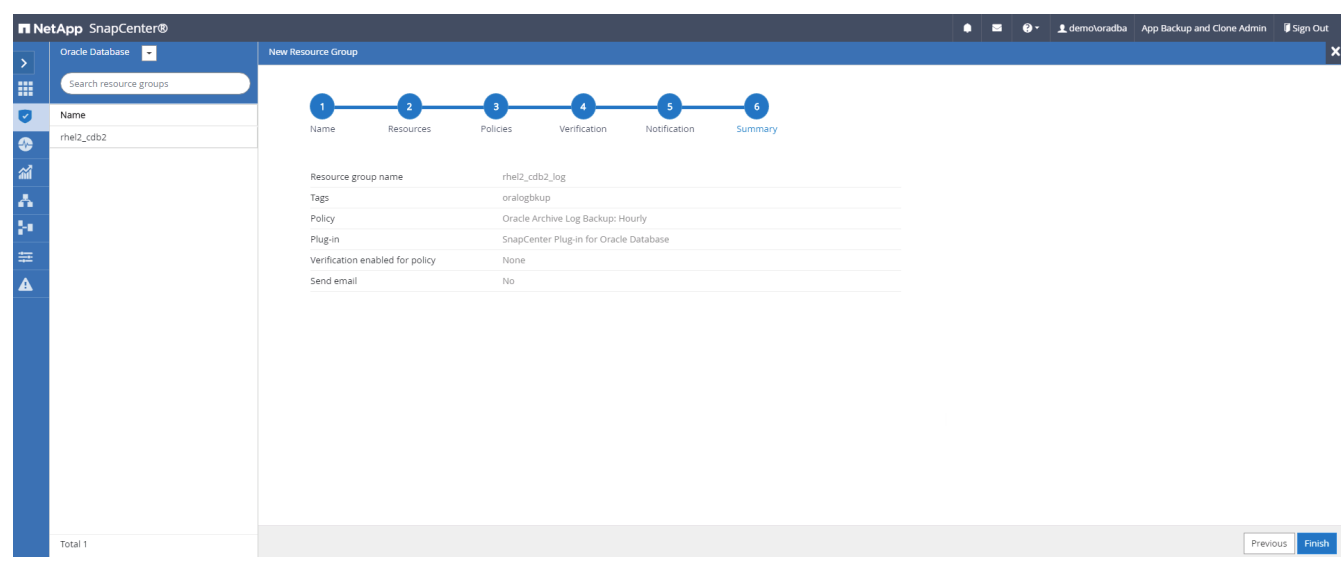

# **SQL Server**의 전체 백업을 위한 리소스 그룹을 생성합니다

1. 데이터베이스 관리 사용자 ID를 사용하여 SnapCenter에 로그인하고 리소스 탭으로 이동합니다. 보기 드롭다운 목록에서 데이터베이스 또는 리소스 그룹을 선택하여 리소스 그룹 만들기 워크플로를 시작합니다. 리소스 그룹의 이름과 태그를 입력합니다. 스냅샷 복사본의 명명 형식을 정의할 수 있습니다.

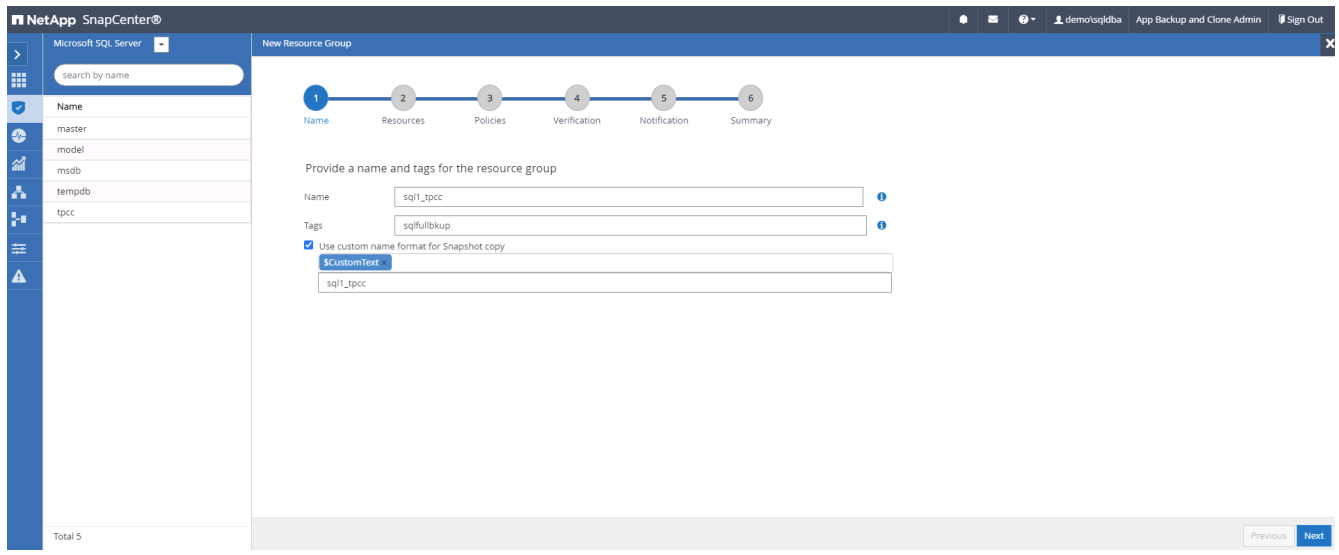

2. 백업할 데이터베이스 리소스를 선택합니다.

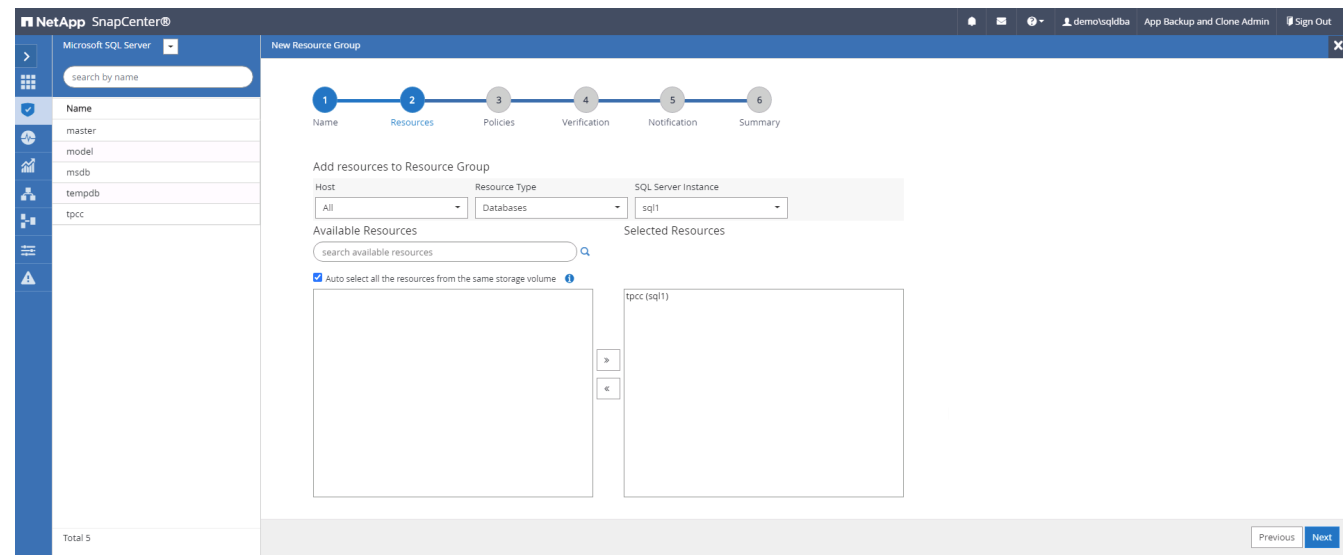

3. 섹션 7에서 생성한 전체 SQL 백업 정책을 선택합니다.

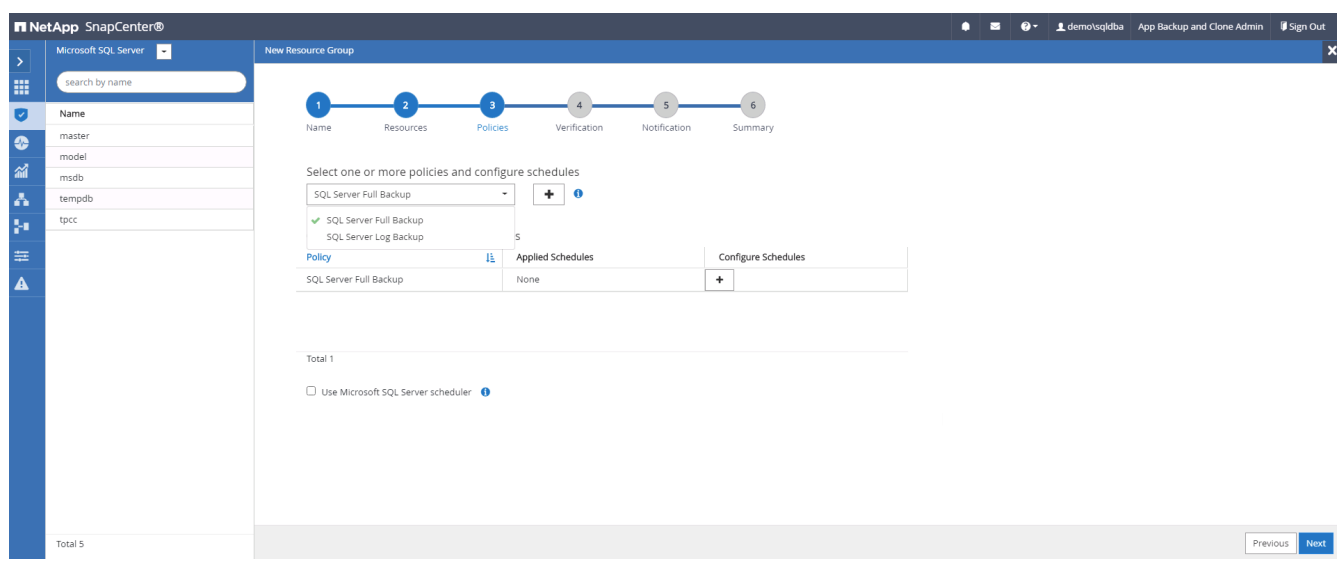

4. 백업 빈도와 정확한 백업 시간을 추가합니다.

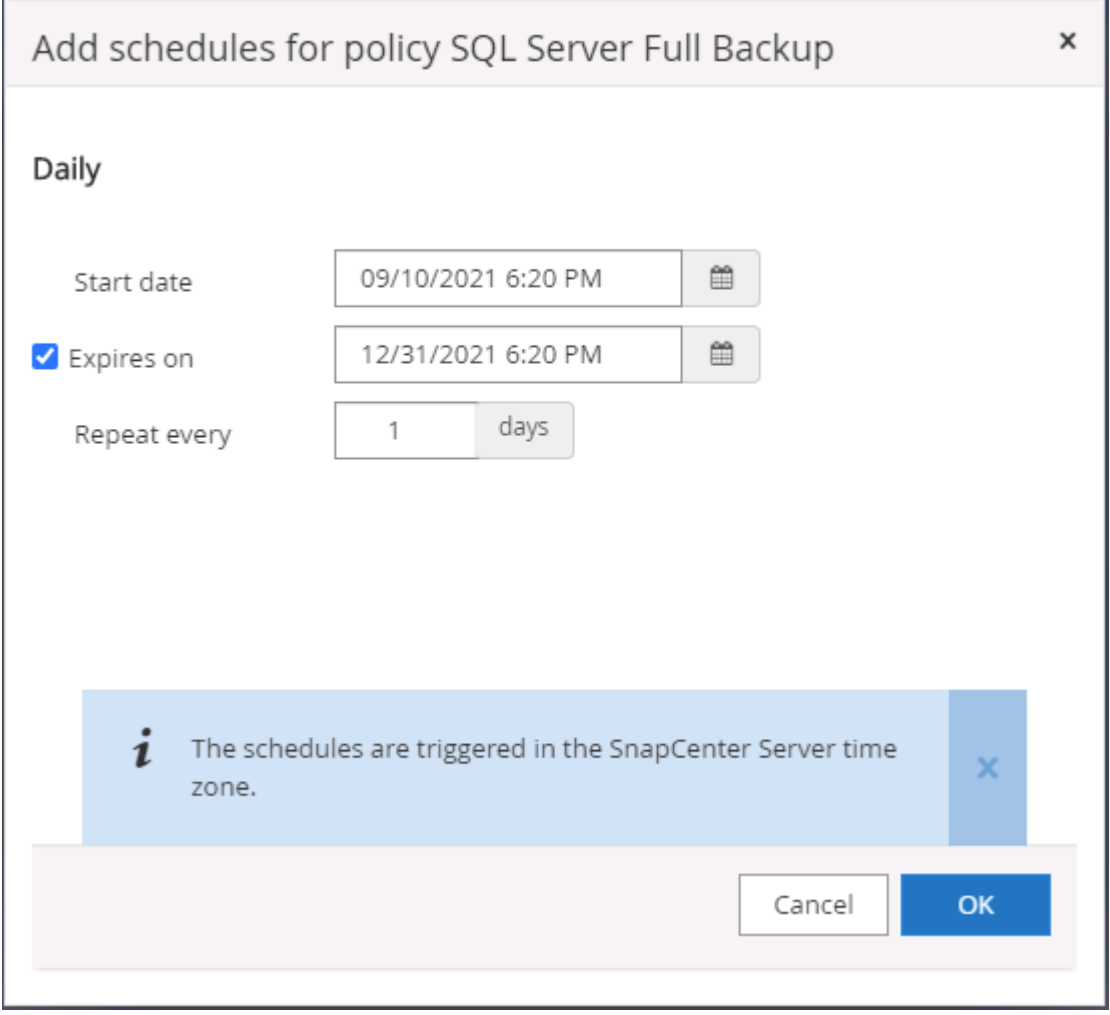

5. 백업 확인을 수행할 경우 보조 백업에 대한 검증 서버를 선택합니다. Load Locator를 클릭하여 보조 스토리지 위치를 채웁니다.

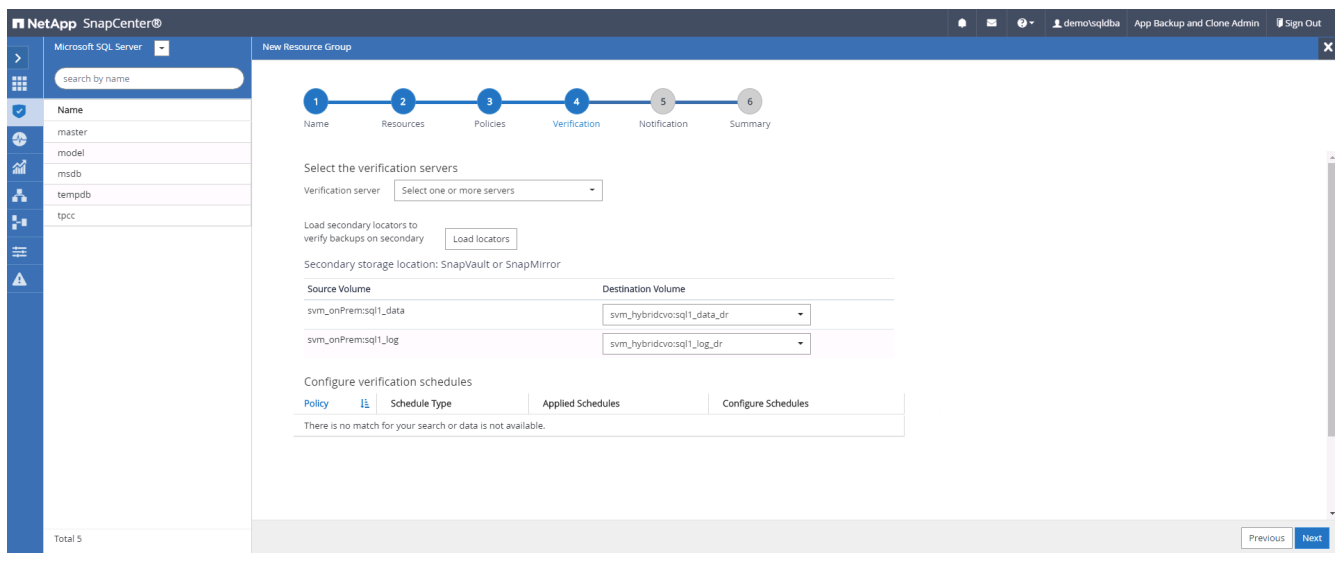

6. 필요한 경우 이메일 알림에 사용할 SMTP 서버를 구성합니다.

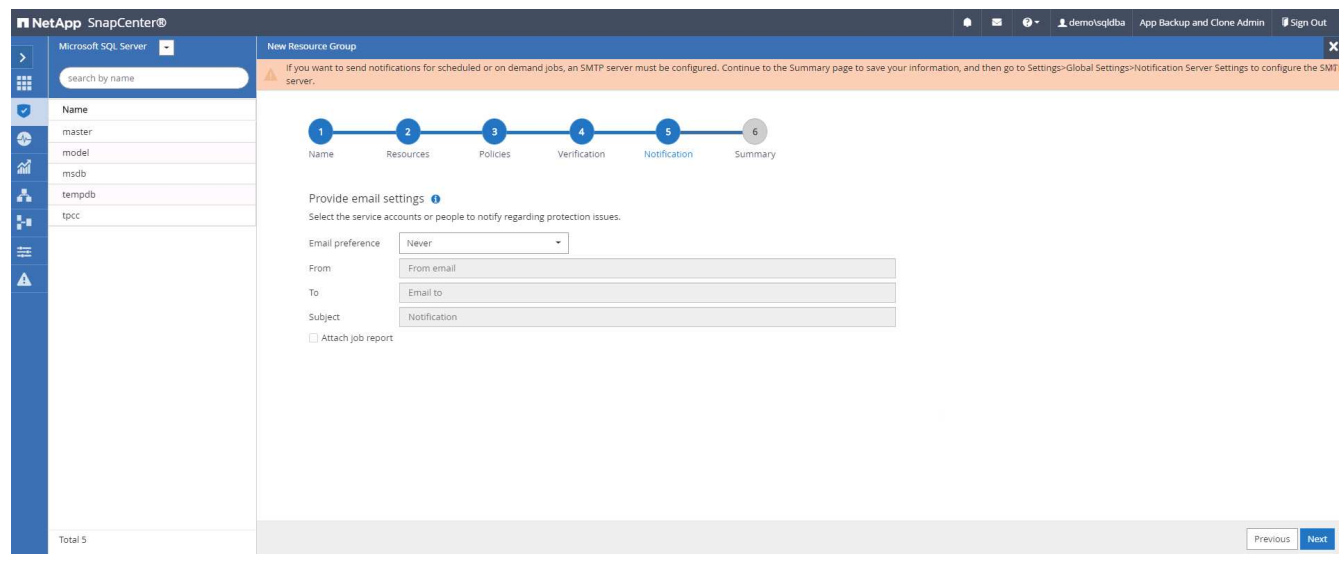

# 7. 요약.

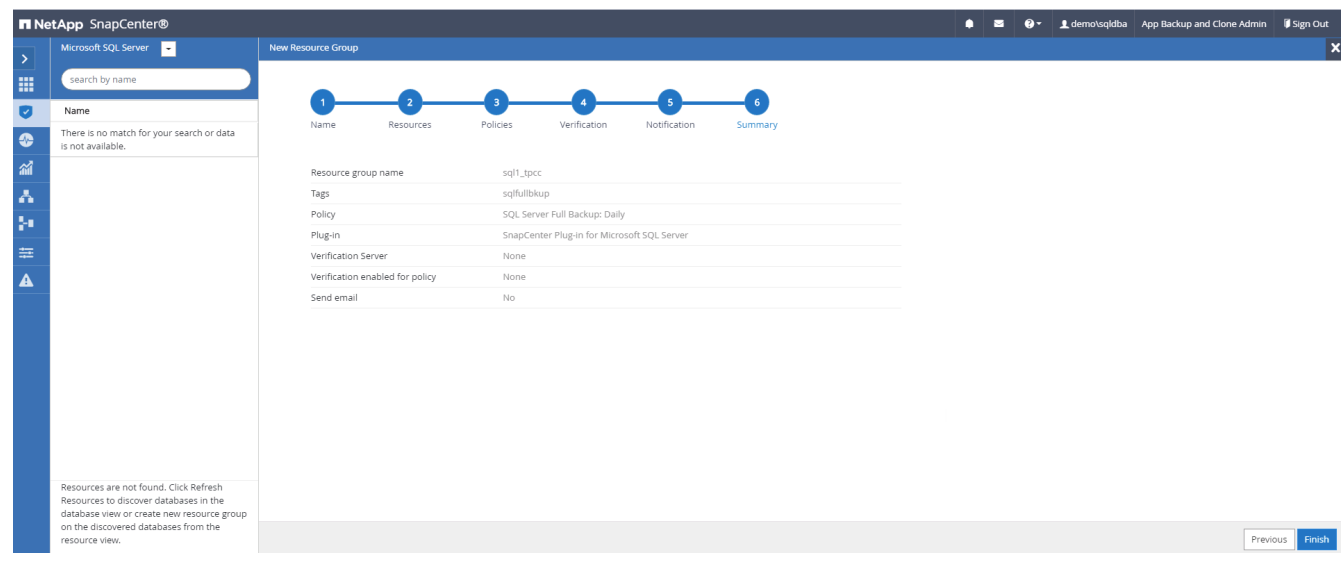

### **SQL Server**의 로그 백업을 위한 리소스 그룹을 생성합니다

1. 데이터베이스 관리 사용자 ID를 사용하여 SnapCenter에 로그인하고 리소스 탭으로 이동합니다. 보기 드롭다운 목록에서 데이터베이스 또는 리소스 그룹을 선택하여 리소스 그룹 만들기 워크플로를 시작합니다. 리소스 그룹의 이름과 태그를 입력합니다. 스냅샷 복사본의 명명 형식을 정의할 수 있습니다.

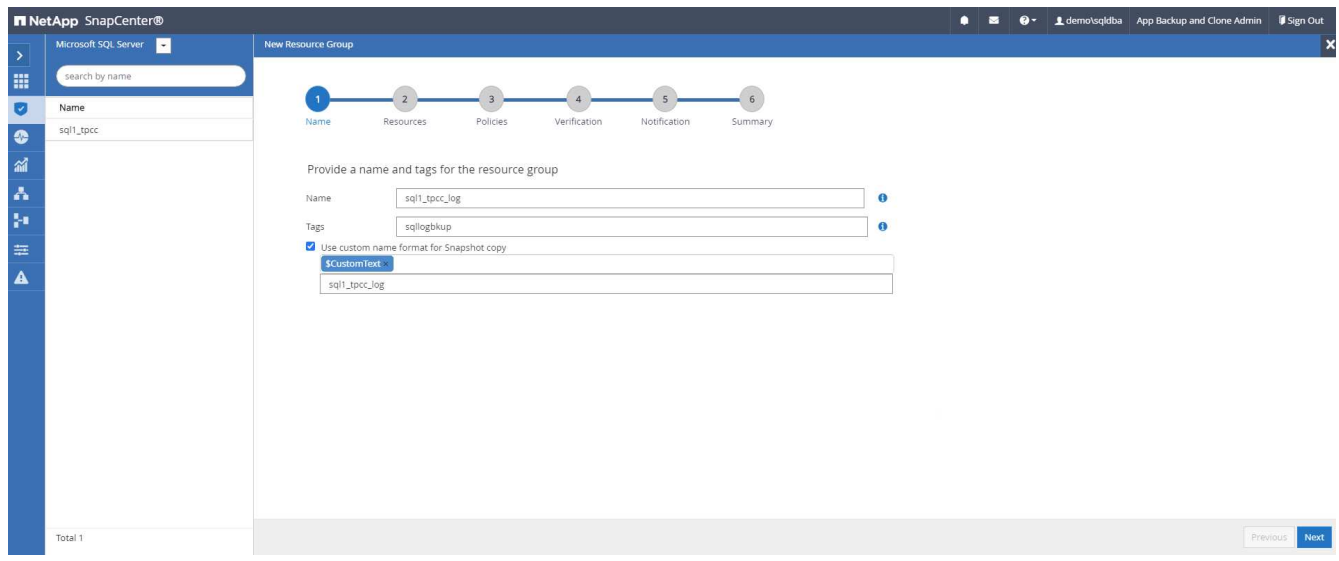

2. 백업할 데이터베이스 리소스를 선택합니다.

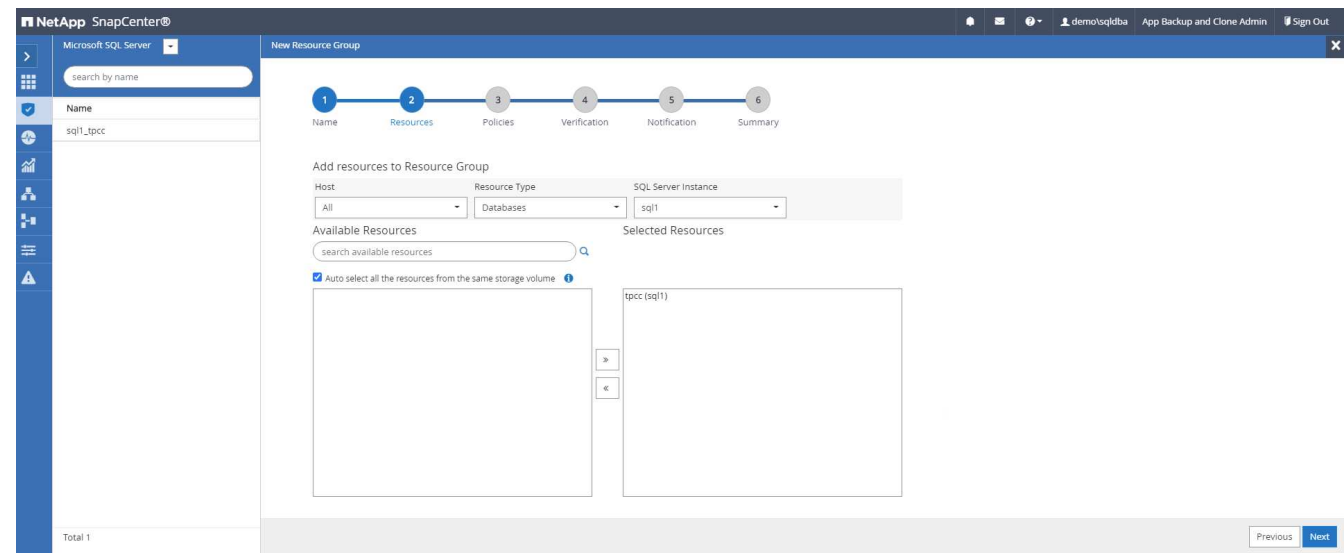

3. 섹션 7에서 생성한 SQL 로그 백업 정책을 선택합니다.

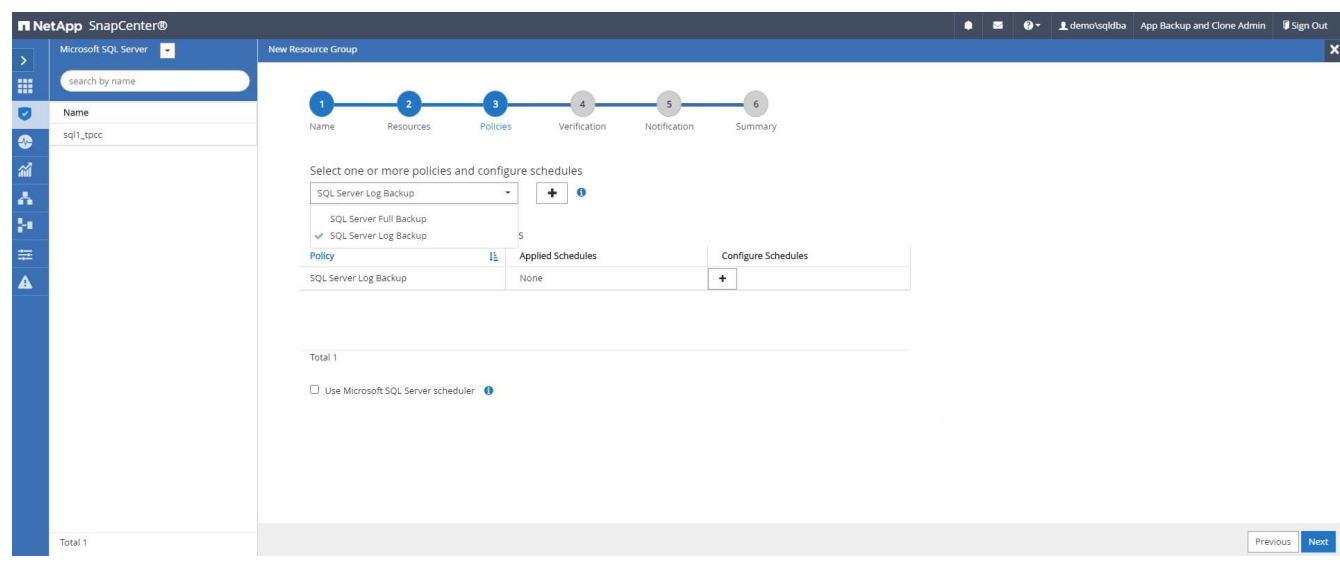

4. 백업 빈도와 정확한 백업 시간을 추가합니다.

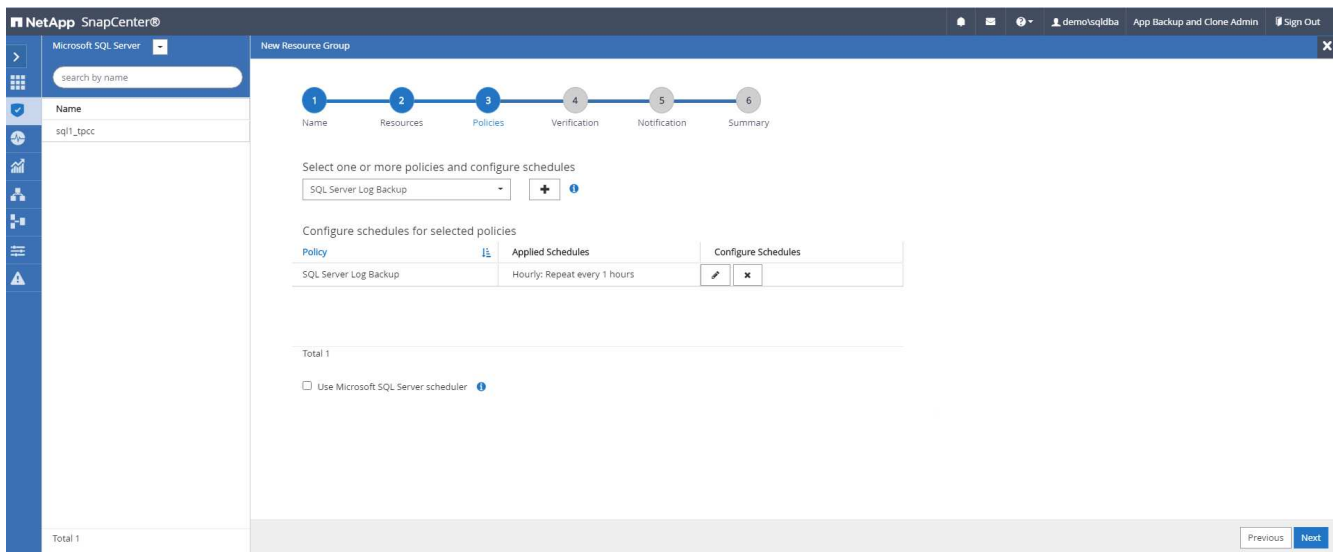

5. 백업 확인을 수행할 경우 보조 백업에 대한 검증 서버를 선택합니다. Load Locator를 클릭하여 보조 스토리지 위치를 채웁니다.

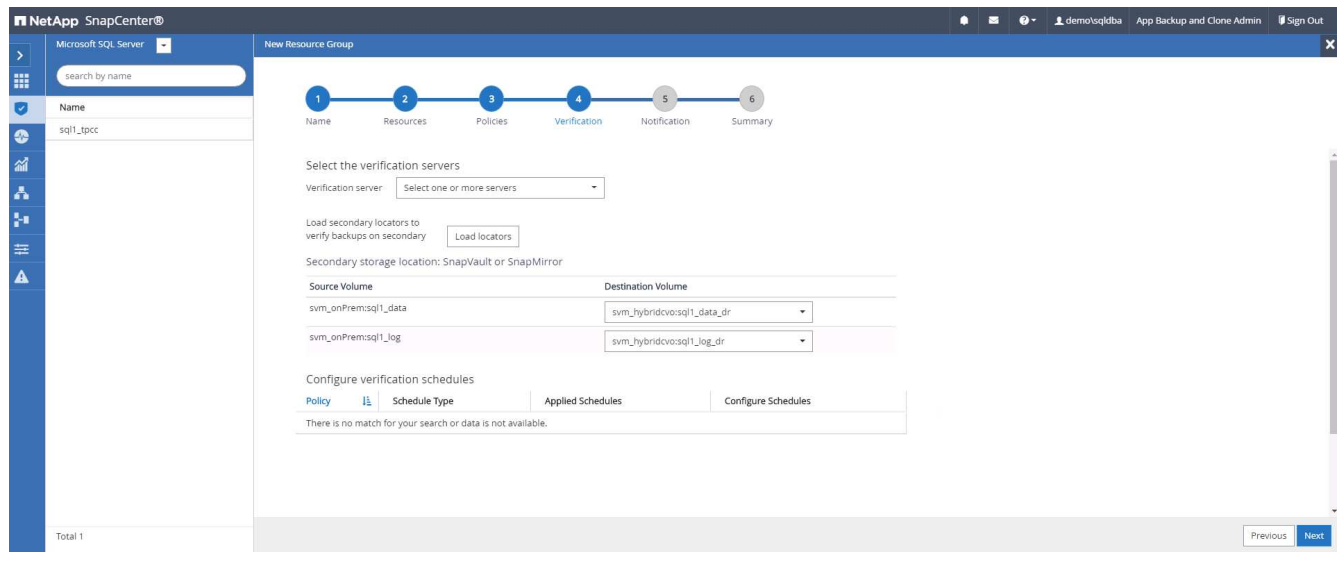

6. 필요한 경우 이메일 알림에 사용할 SMTP 서버를 구성합니다.

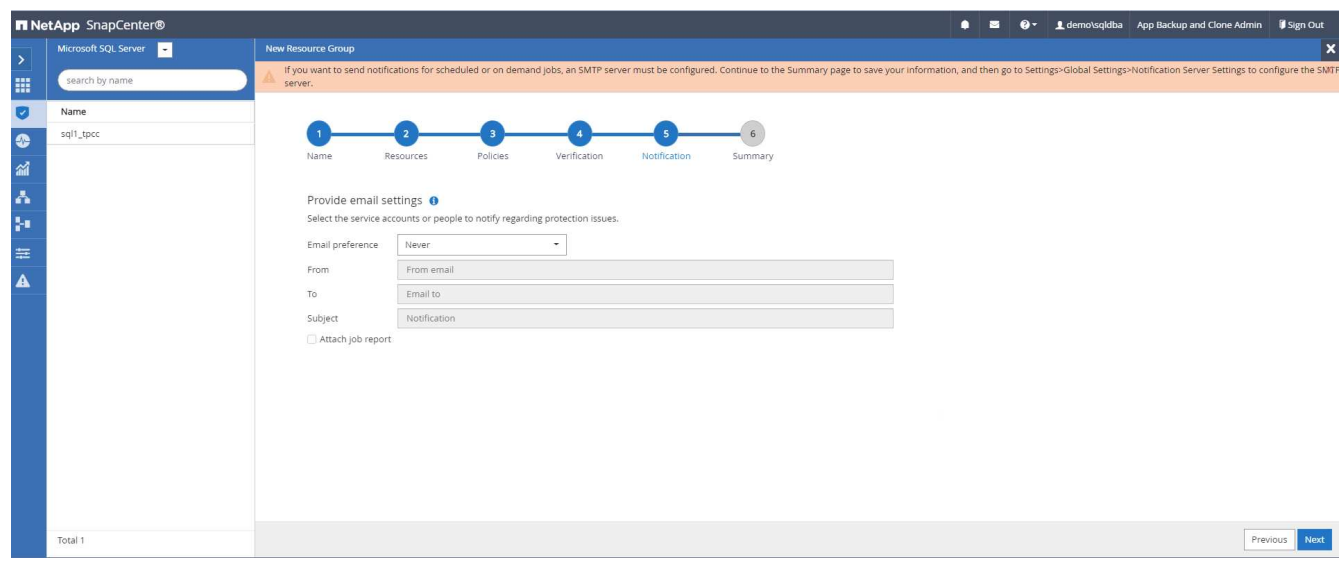

#### 7. 요약.

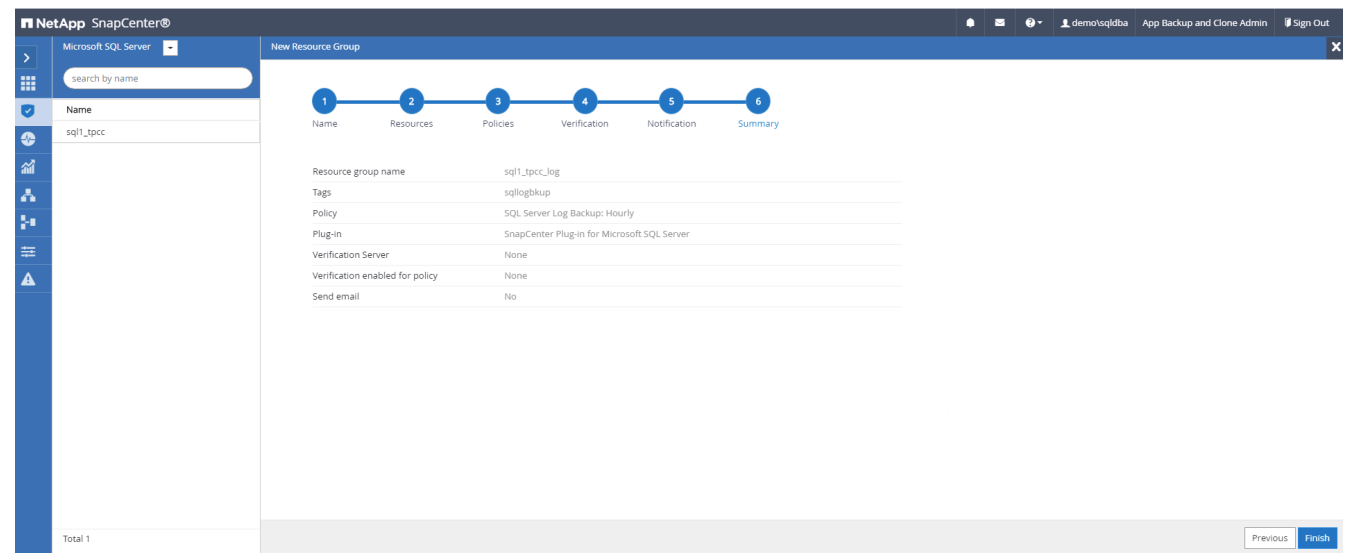

## **9.**백업 검증

데이터베이스 리소스 보호를 위해 데이터베이스 백업 리소스 그룹을 생성한 후에는 미리 정의된 일정에 따라 백업 작업이 실행됩니다. Monitor 탭에서 작업 실행 상태를 확인합니다.

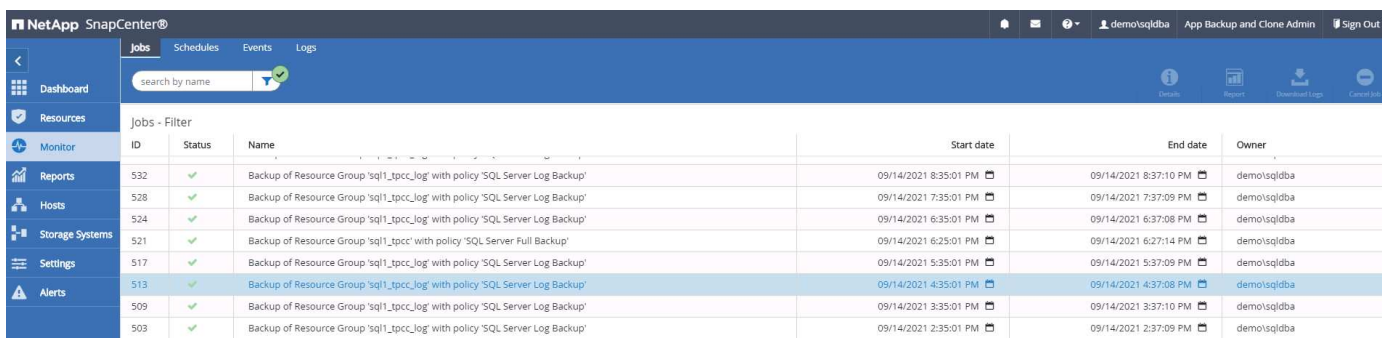

리소스 탭으로 이동하고 데이터베이스 이름을 클릭하여 데이터베이스 백업에 대한 세부 정보를 확인하고, 로컬 복사본과 미러 복사본 간에 전환하여 스냅샷 백업이 퍼블릭 클라우드의 2차 위치에 복제되었는지 확인합니다.

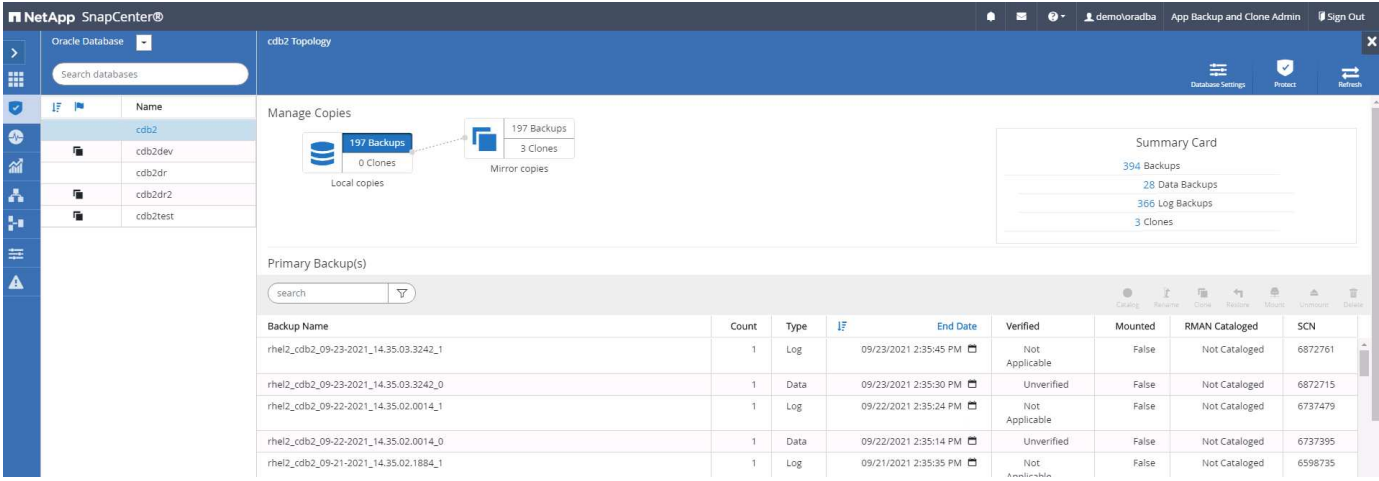

이때 운영 장애가 발생할 경우 클라우드의 데이터베이스 백업 복사본을 클론 복제하여 개발/테스트 프로세스를 실행하거나 재해 복구를 수행할 수 있습니다.

**AWS** 퍼블릭 클라우드 시작하기

이 섹션에서는 AWS에서 Cloud Manager 및 Cloud Volumes ONTAP를 구축하는 프로세스에 대해 설명합니다.

설치하고

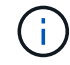

그 결과를 더욱 쉽게 확인할 수 있도록 AWS에 구축된 이 문서를 토대로 마련했습니다. 그러나 프로세스는 Azure 및 GCP와 매우 유사합니다.

비행 전 점검

배포 전에 다음 단계에서 배포할 수 있도록 인프라가 마련되어 있는지 확인합니다. 여기에는 다음이 포함됩니다.

- 설치하 고 있습니다
- 선택한 지역에서 VPC를 사용할 수 있습니다
- 공용 인터넷에 액세스할 수 있는 서브넷입니다
- AWS 계정에 IAM 역할을 추가할 수 있는 권한
- AWS 사용자를 위한 비밀 키 및 액세스 키입니다

#### **2.AWS**에서 **Cloud Manager** 및 **Cloud Volumes ONTAP**를 구축하는 단계

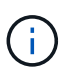

Cloud Manager와 Cloud Volumes ONTAP를 구축하는 방법은 매우 간단합니다. 이 방법은 가장 간단하지만 가장 많은 권한이 필요합니다. 이 방법이 AWS 환경에 적합하지 않은 경우 을 참조하십시오 ["NetApp](https://docs.netapp.com/us-en/occm/task_creating_connectors_aws.html) [클라우드](https://docs.netapp.com/us-en/occm/task_creating_connectors_aws.html) [문서](https://docs.netapp.com/us-en/occm/task_creating_connectors_aws.html)["](https://docs.netapp.com/us-en/occm/task_creating_connectors_aws.html).

#### **Cloud Manager** 커넥터를 배포합니다

1. 로 이동합니다 ["NetApp Cloud Central](https://cloud.netapp.com/cloud-manager)[에서](https://cloud.netapp.com/cloud-manager)["](https://cloud.netapp.com/cloud-manager) 로그인 또는 가입

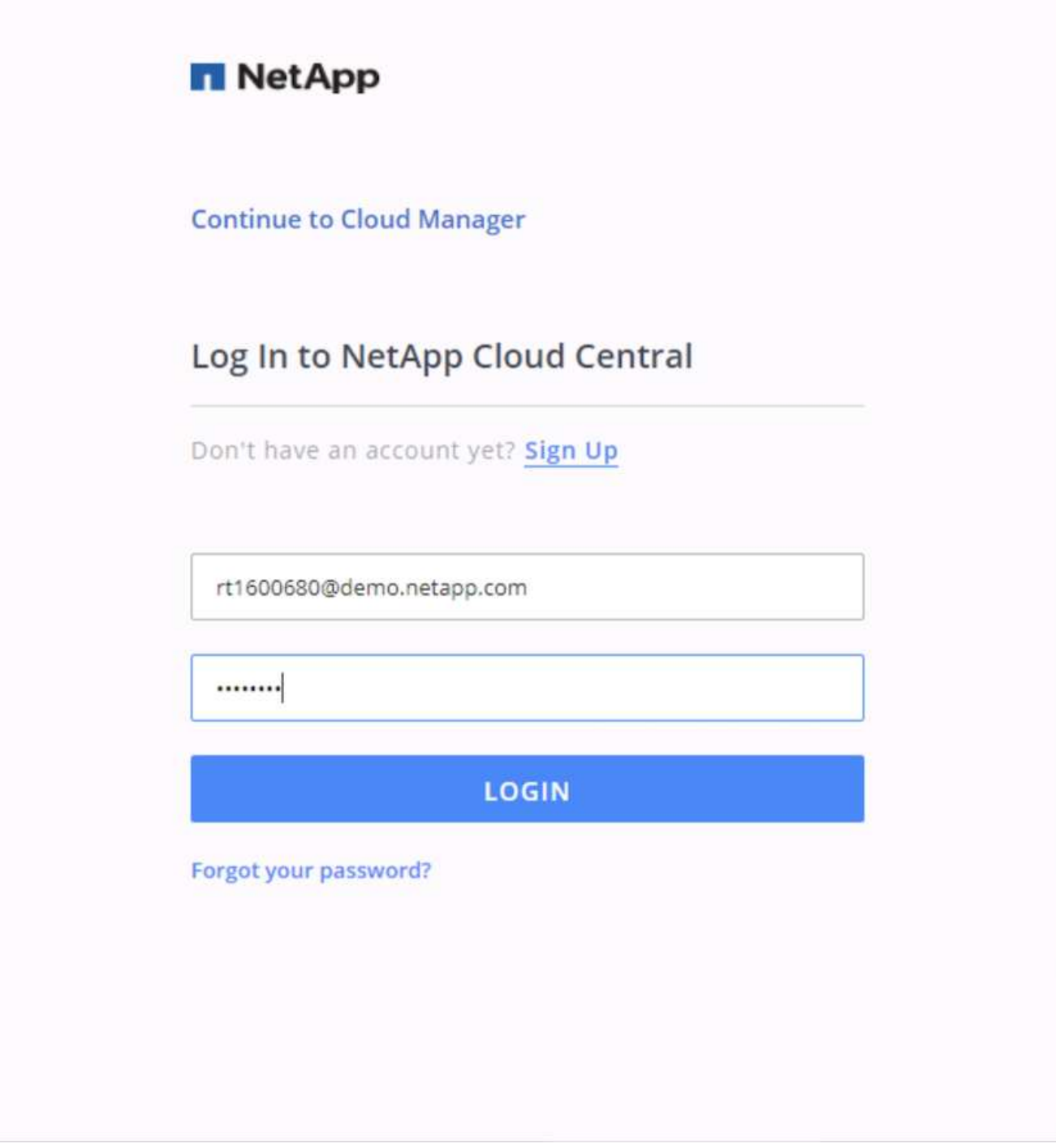

2. 로그인한 후 Canvas로 옮겨야 합니다.

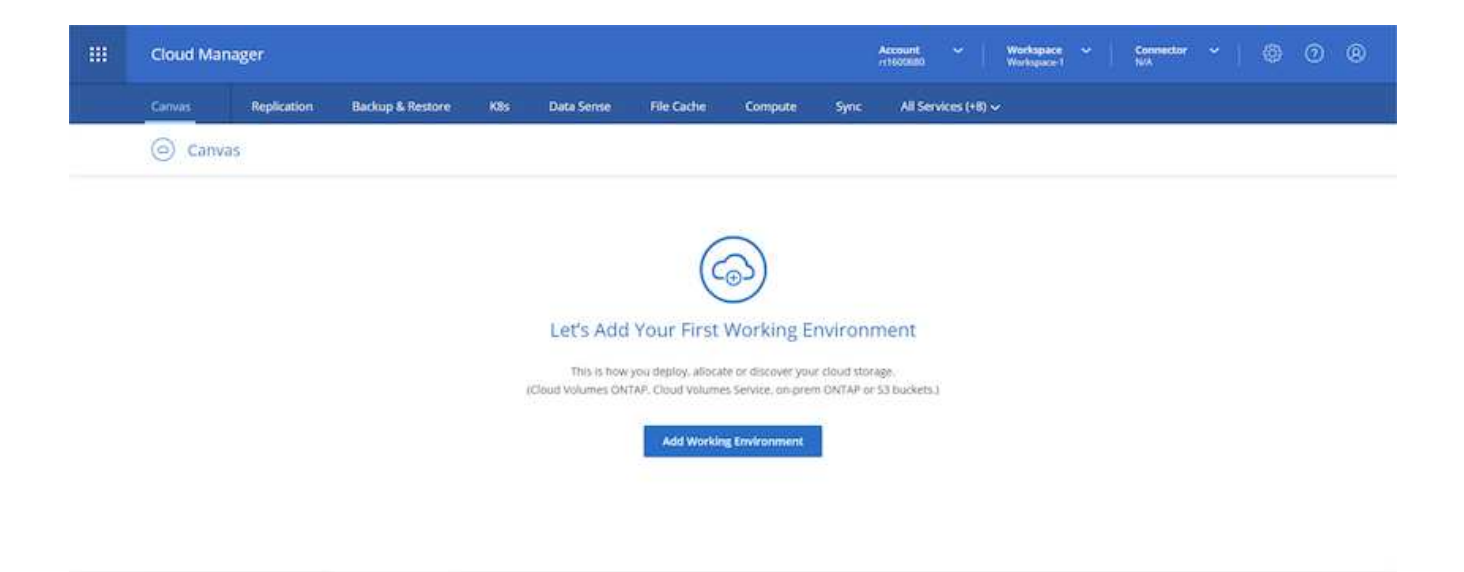

3. "작업 환경 추가"를 클릭하고 AWS에서 Cloud Volumes ONTAP를 선택합니다. 단일 노드 시스템을 배포할지 고가용성 쌍을 구축할지를 선택할 수도 있습니다. 고가용성 쌍을 구축하기로 선택했습니다.

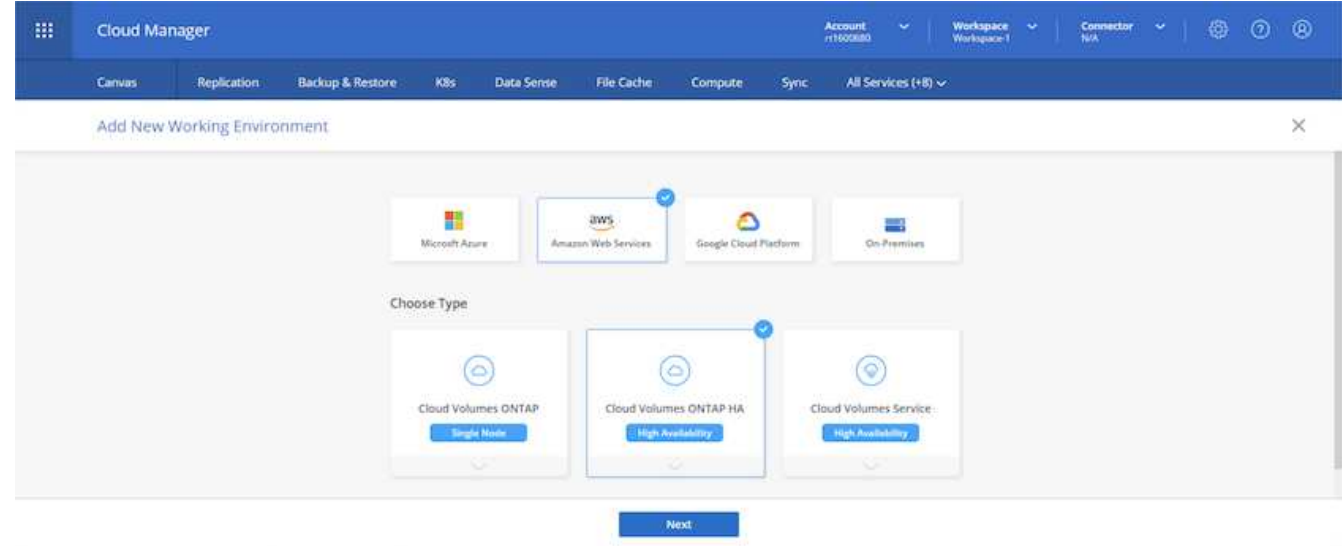

4. 커넥터가 작성되지 않은 경우 커넥터를 작성하라는 팝업 메시지가 나타납니다.

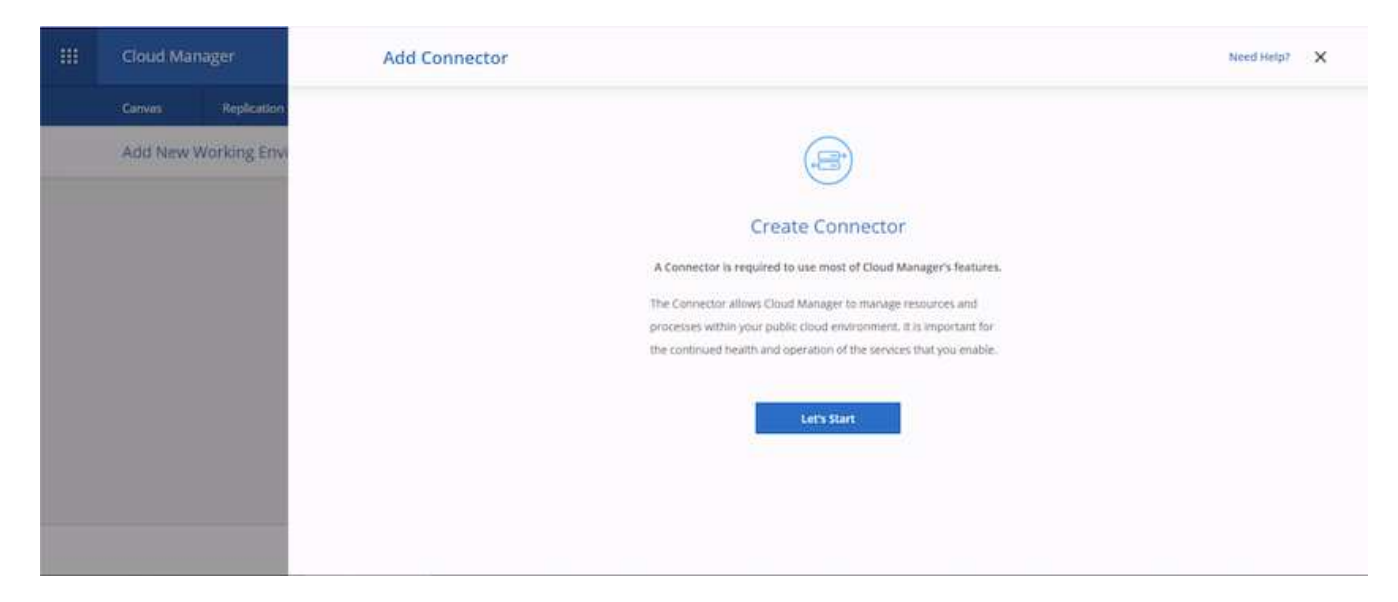

5. 시작 을 클릭한 다음 AWS 를 선택합니다.

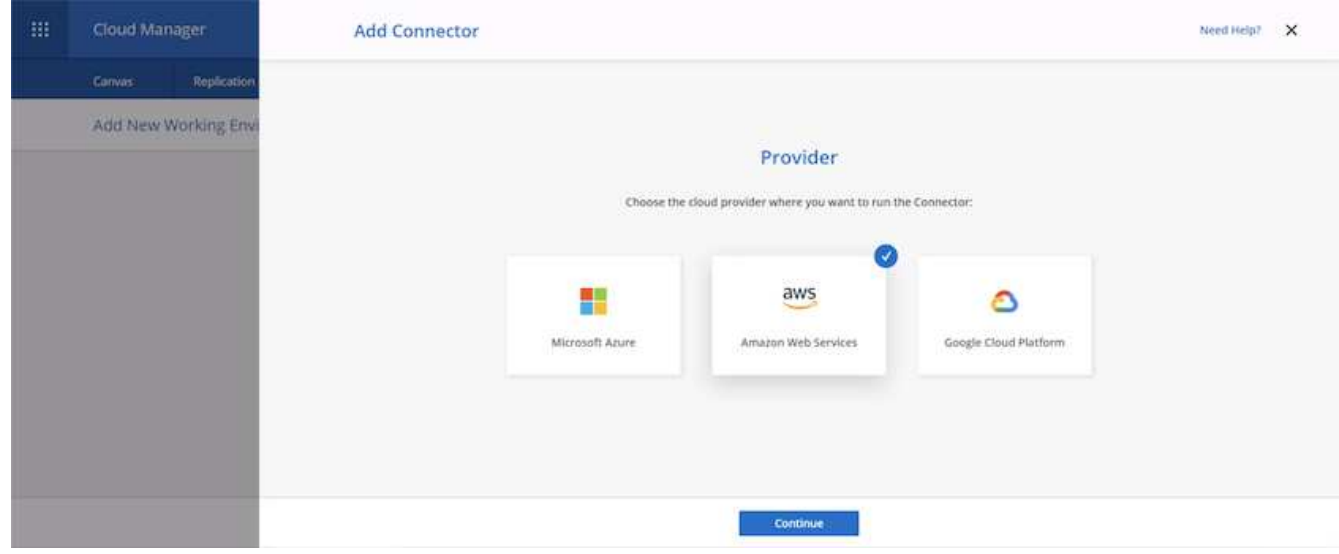

6. 암호 키와 액세스 키를 입력합니다. 사용자에게 에 설명된 올바른 권한이 있는지 확인합니다 ["NetApp](https://mysupport.netapp.com/site/info/cloud-manager-policies) [정](https://mysupport.netapp.com/site/info/cloud-manager-policies)책 [페이지를](https://mysupport.netapp.com/site/info/cloud-manager-policies) [참조하십시오](https://mysupport.netapp.com/site/info/cloud-manager-policies)["](https://mysupport.netapp.com/site/info/cloud-manager-policies).

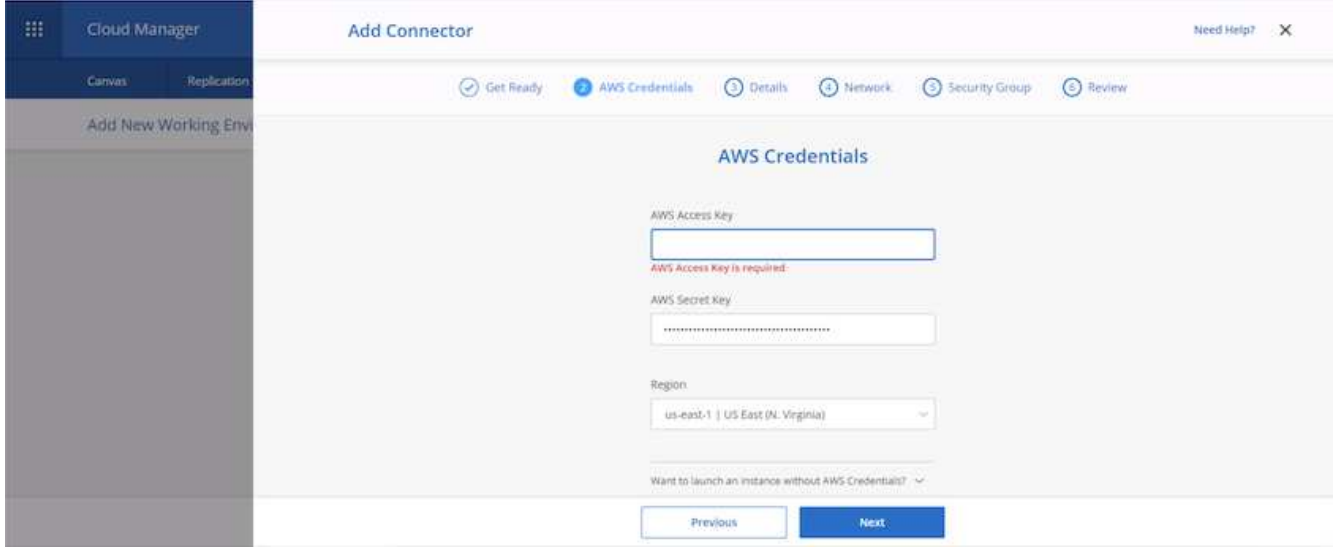

7. 커넥터에 이름을 지정하고 에 설명된 대로 미리 정의된 역할을 사용합니다 ["NetApp](https://mysupport.netapp.com/site/info/cloud-manager-policies) 정[책](https://mysupport.netapp.com/site/info/cloud-manager-policies) [페이지를](https://mysupport.netapp.com/site/info/cloud-manager-policies) [참조하십시오](https://mysupport.netapp.com/site/info/cloud-manager-policies)["](https://mysupport.netapp.com/site/info/cloud-manager-policies) 또는 Cloud Manager에게 역할을 맡도록 요청하십시오.

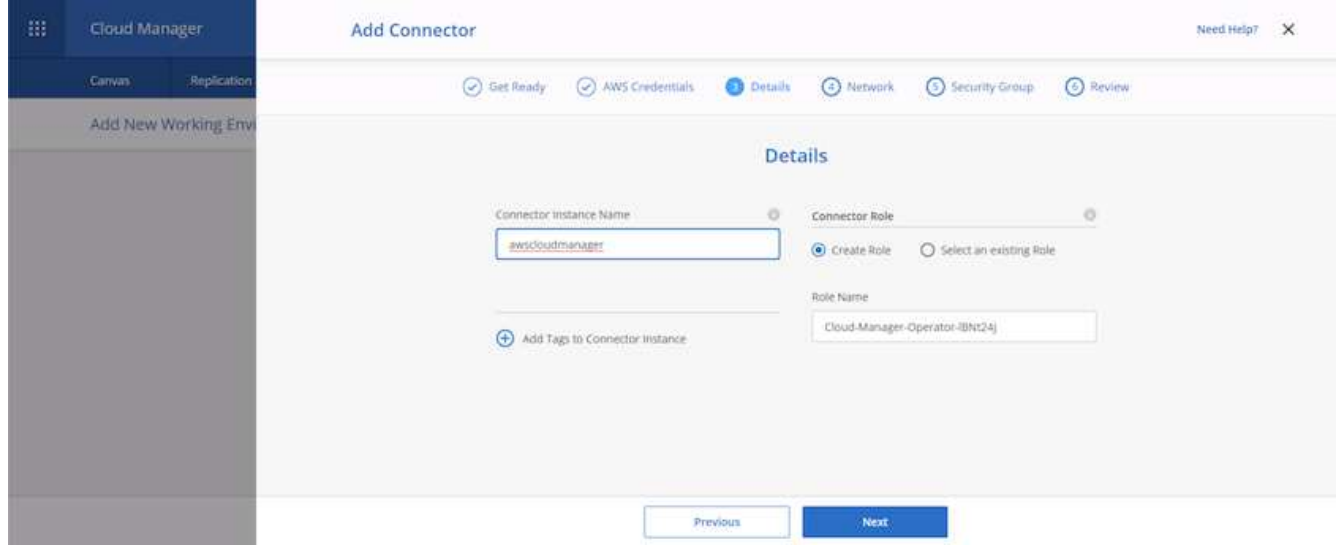

- 8. 커넥터를 배포하는 데 필요한 네트워킹 정보를 제공합니다. 다음과 같은 방법으로 아웃바운드 인터넷 액세스가 활성화되었는지 확인합니다.
	- a. 커넥터에 공용 IP 주소를 제공합니다
	- b. 커넥터를 통해 작업할 프록시를 제공합니다
	- c. 인터넷 게이트웨이를 통해 공용 인터넷에 연결되는 경로를 커넥터에 제공합니다

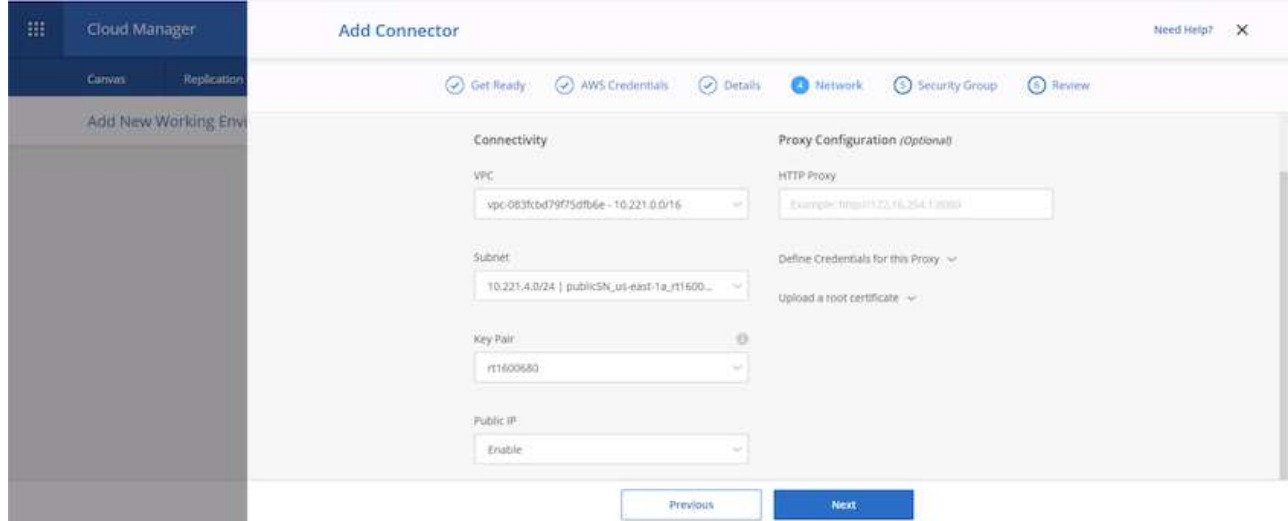

9. 보안 그룹을 제공하거나 새 보안 그룹을 생성하여 SSH, HTTP 및 HTTPS를 통해 커넥터와 통신할 수 있습니다. IP 주소에서만 커넥터에 대한 액세스를 활성화했습니다.

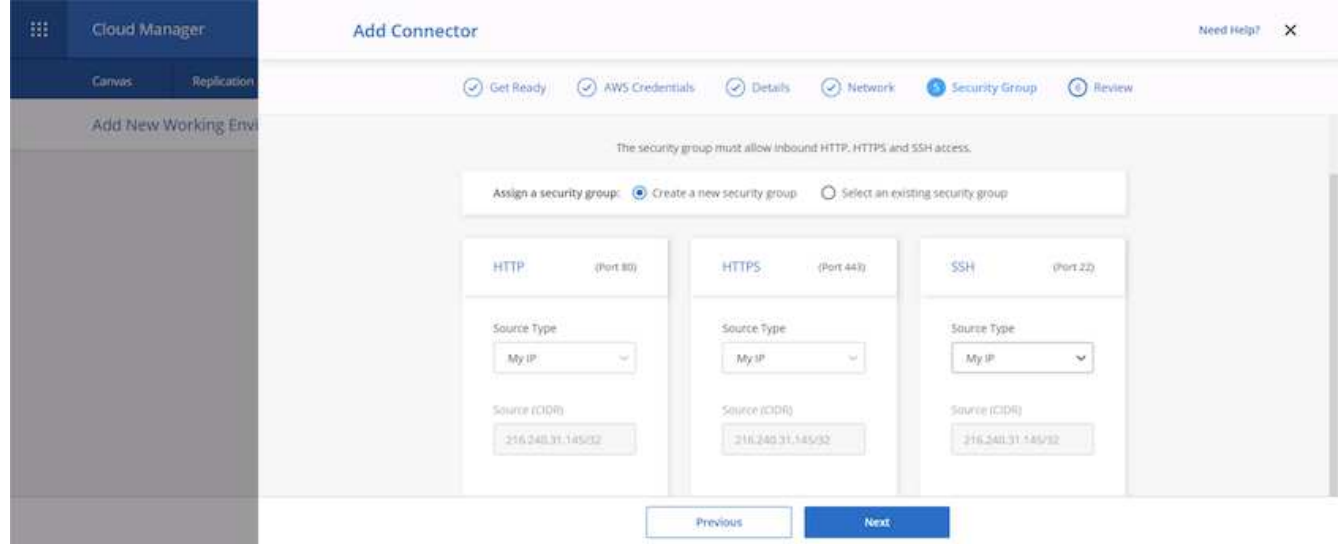

10. 요약 페이지의 정보를 검토하고 추가 를 클릭하여 커넥터를 배포합니다.

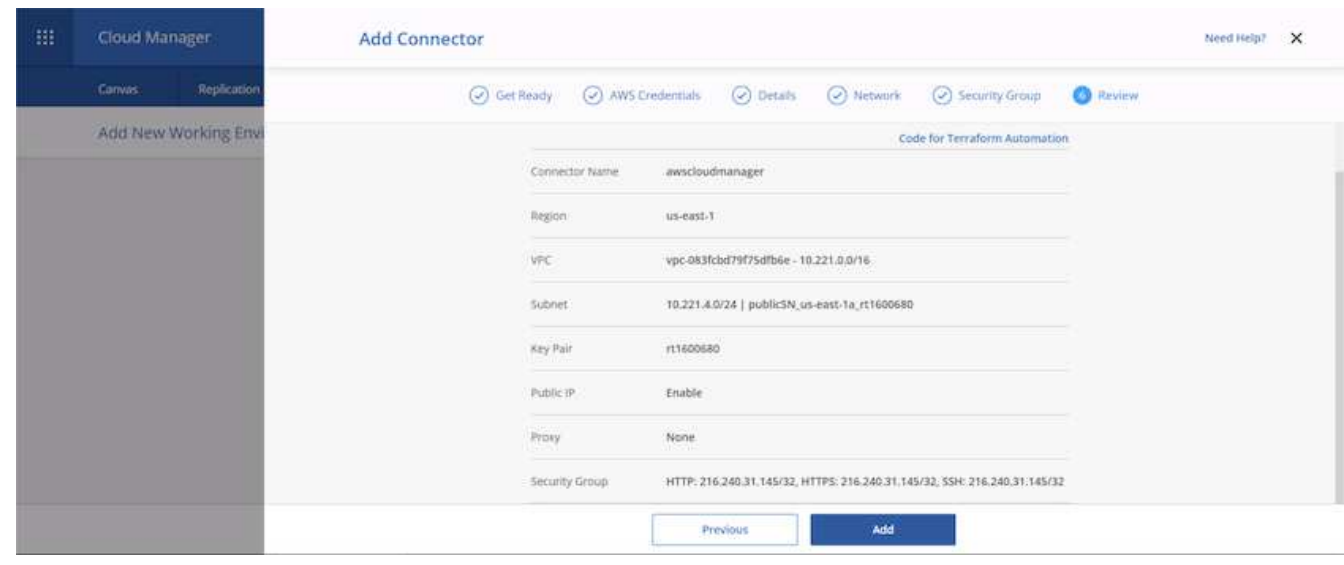

11. 이제 커넥터는 클라우드 형성 스택을 사용하여 전개됩니다. Cloud Manager에서 또는 AWS를 통해 진행률을 모니터링할 수 있습니다.

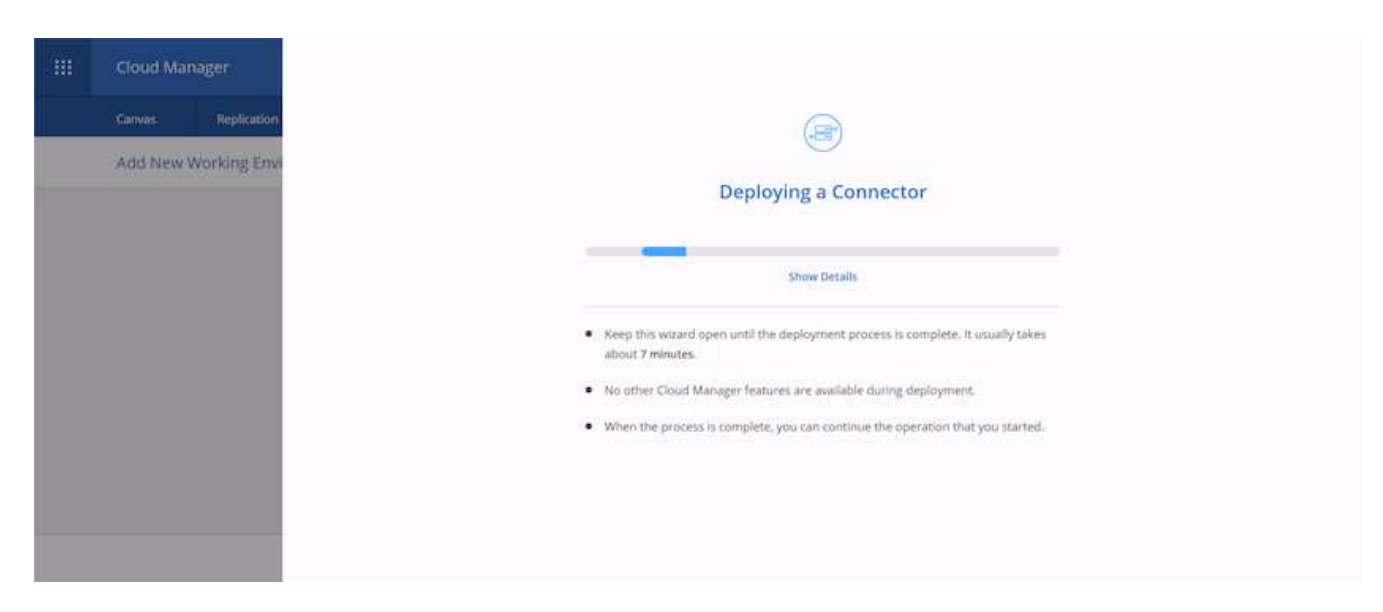

12. 배포가 완료되면 성공 페이지가 나타납니다.

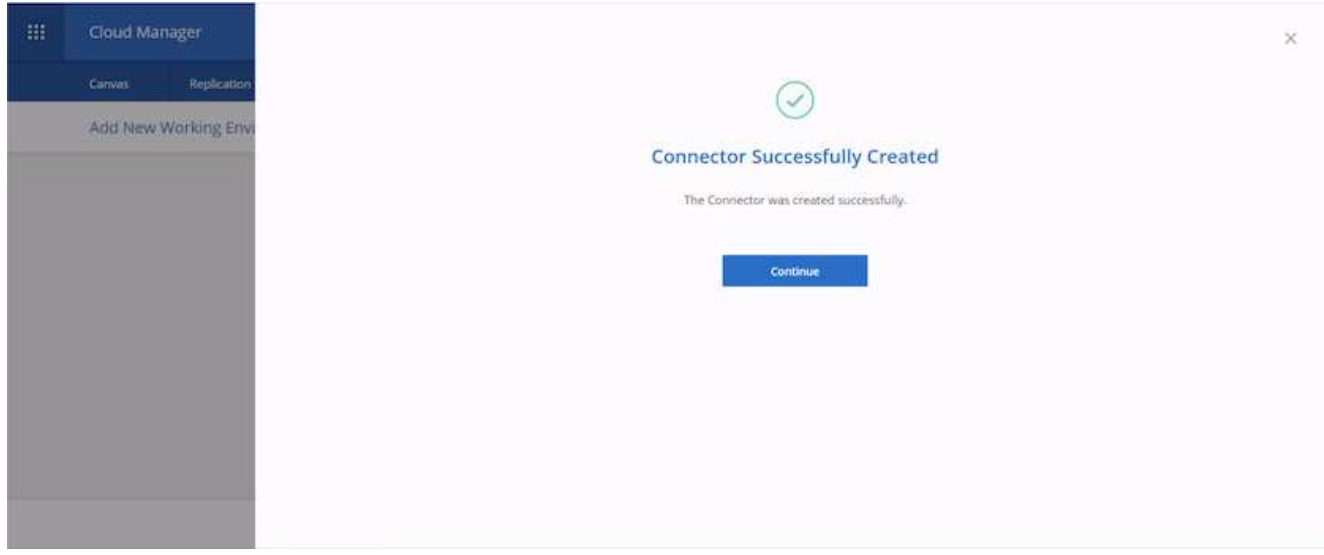

## **Cloud Volumes ONTAP** 구축

1. 요구사항에 따라 AWS 및 구축 유형을 선택하십시오.

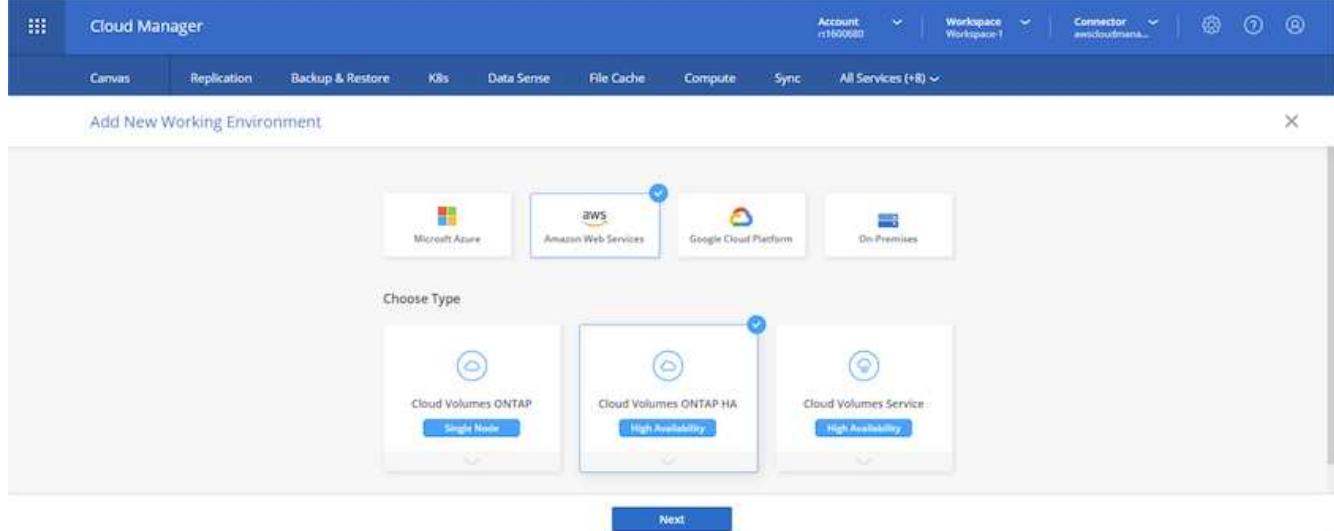

2. 구독이 할당되지 않은 상태에서 PAYGO를 사용하여 구매하려는 경우 자격 증명 편집 을 선택합니다.

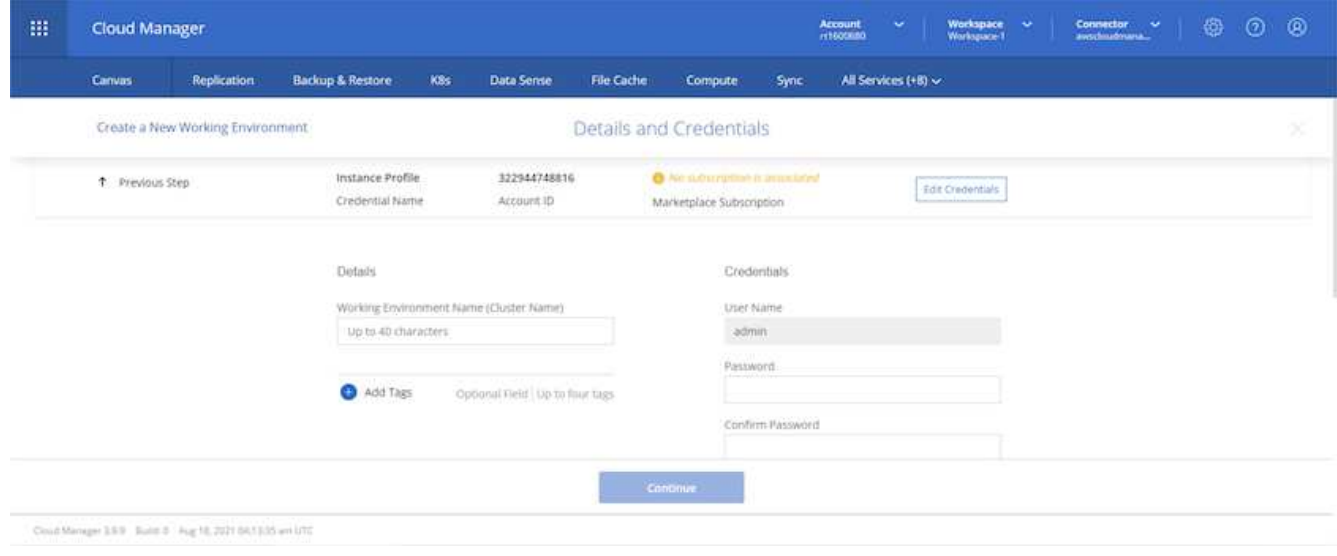

3. 구독 추가 를 선택합니다.

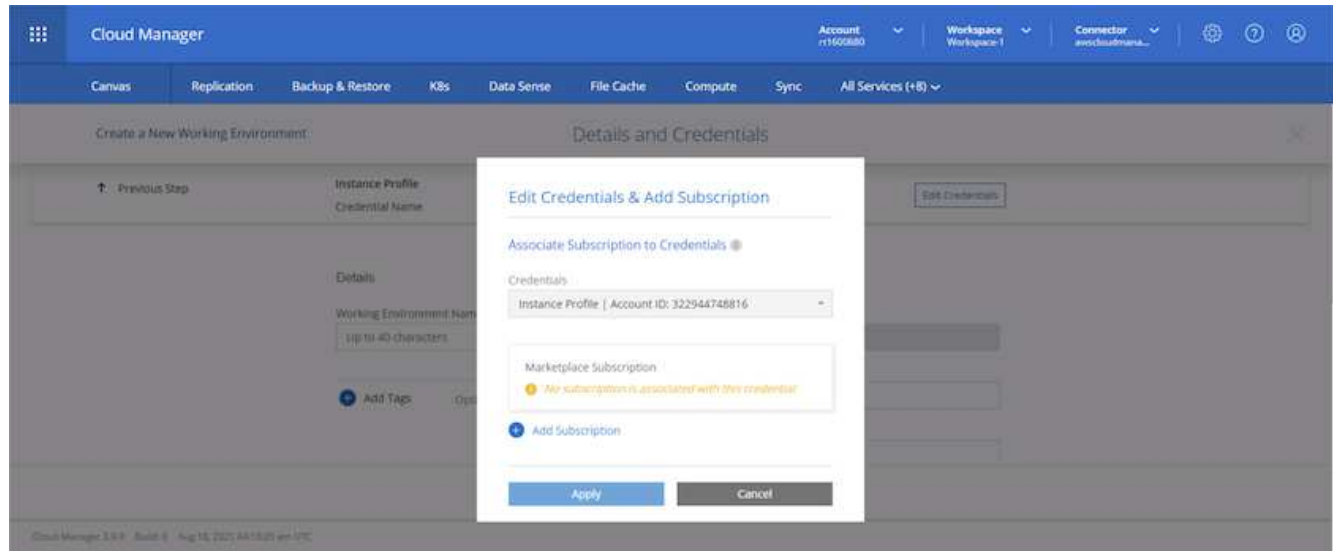

4. 가입하려는 계약 유형을 선택합니다. 나는 선불 종량제 를 선택했습니다.

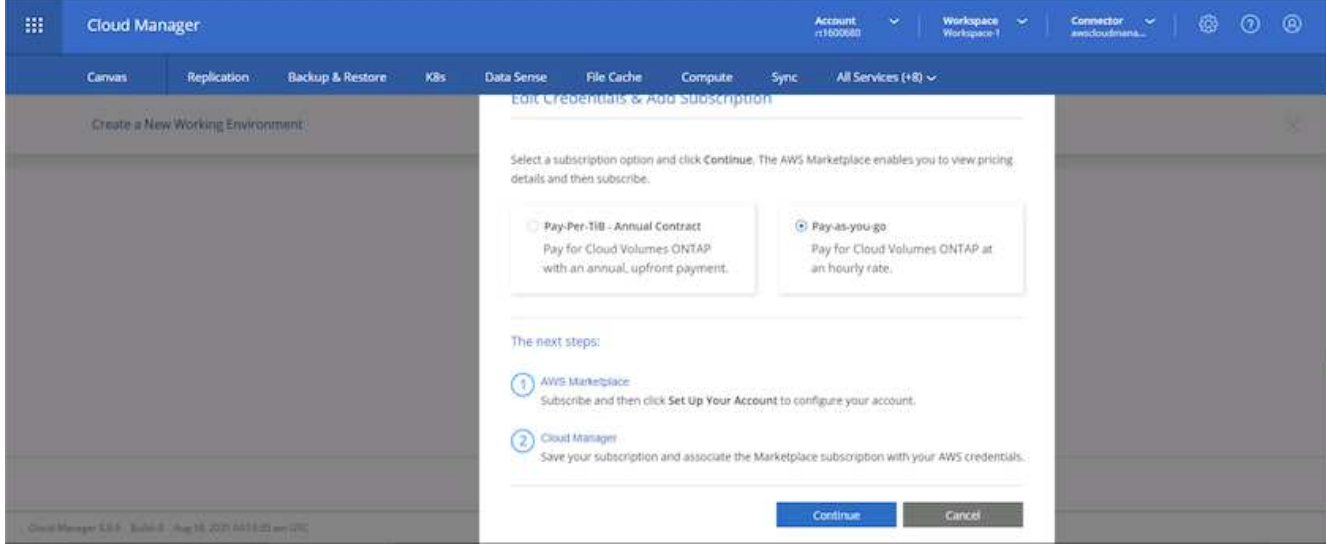

5. AWS로 리디렉션됩니다. 구독으로 계속 을 선택합니다.

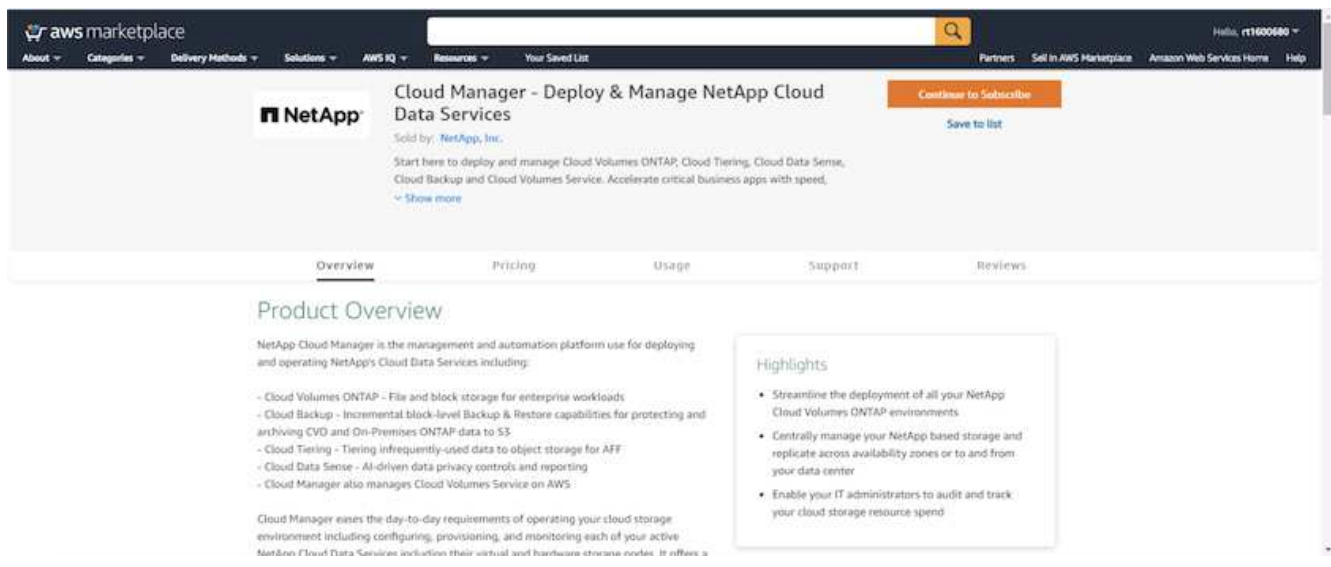

6. 구독하면 NetApp Cloud Central로 리디렉션됩니다. 이미 가입되어 있고 리디렉션되지 않는 경우 "여기를 클릭" 링크를 선택하십시오.

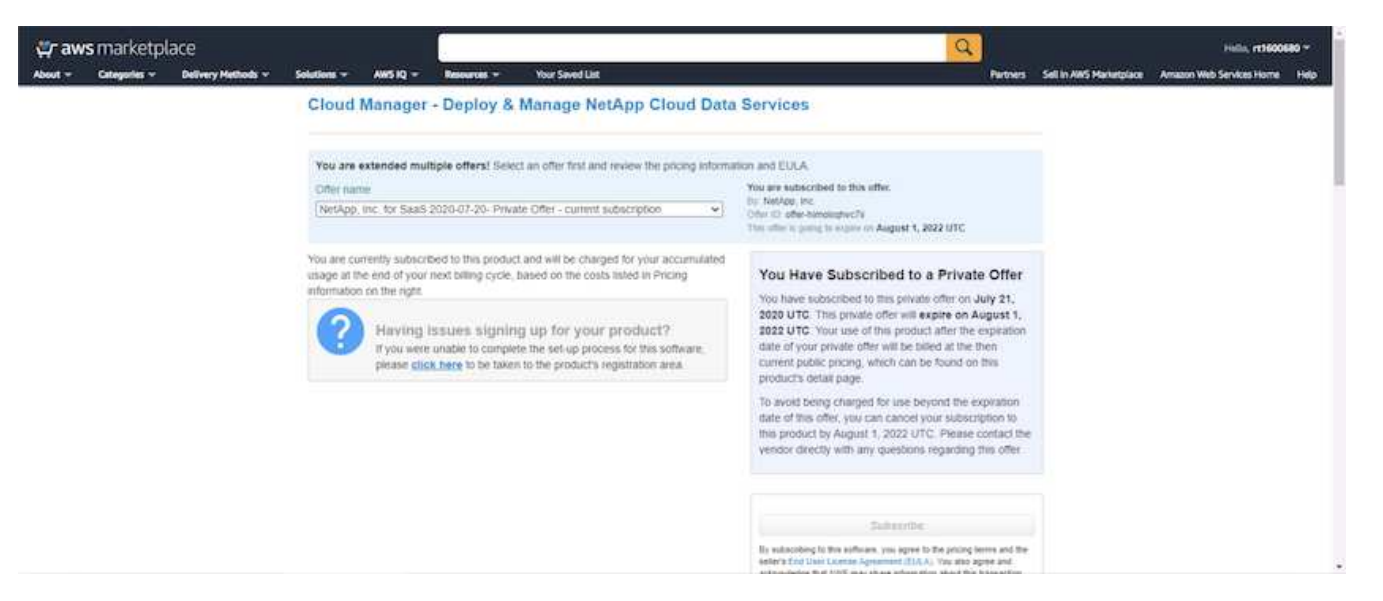

7. 구독의 이름을 지정하고 Cloud Central 계정에 할당해야 하는 Cloud Central로 리디렉션됩니다.

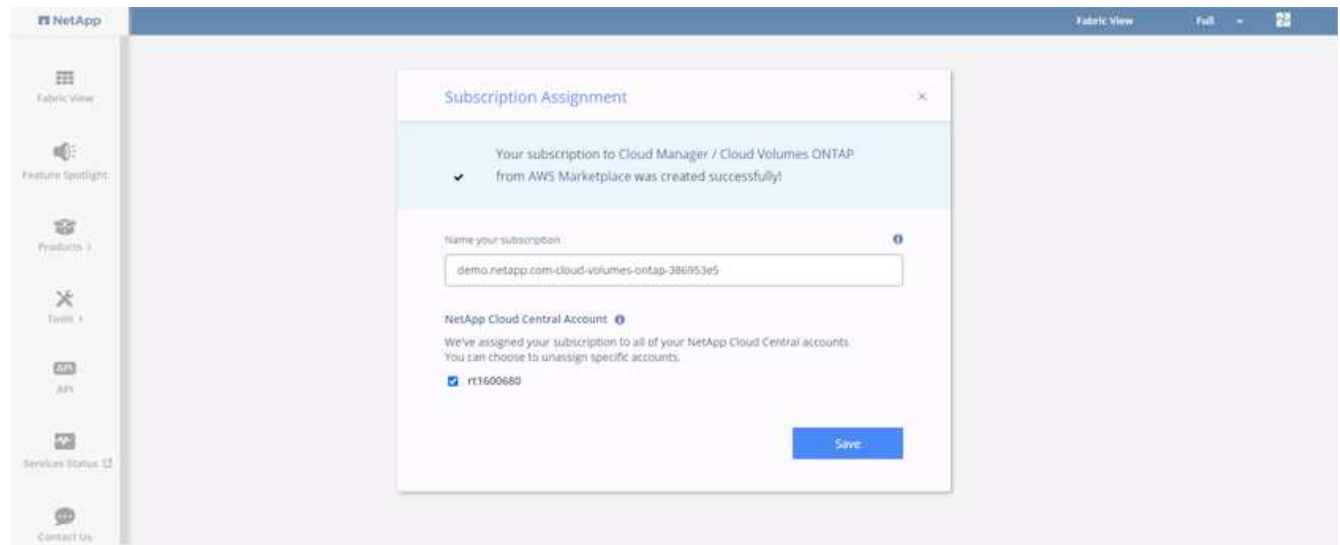

8. 성공하면 확인 표시 페이지가 나타납니다. Cloud Manager 탭으로 다시 이동합니다.

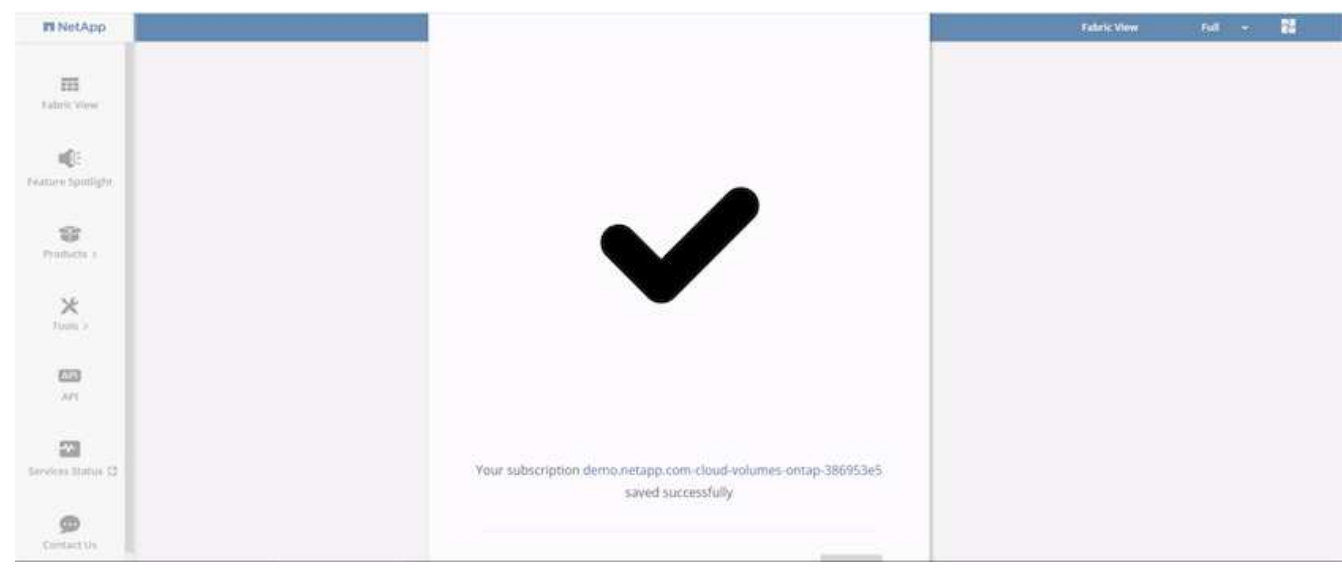

9. 이제 Cloud Central에 구독이 나타납니다. 계속하려면 적용을 클릭하십시오.

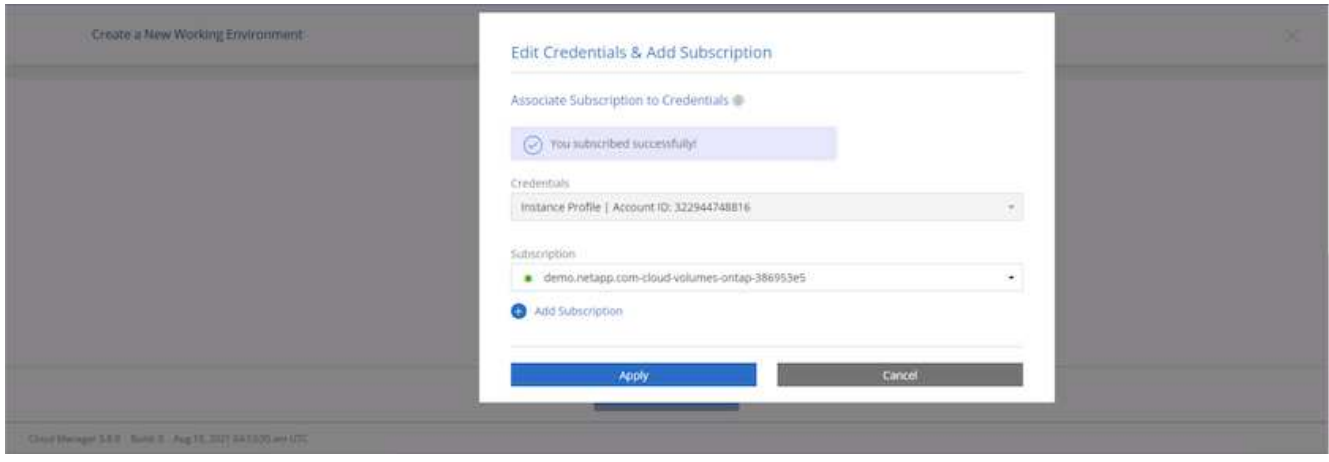

- 10. 다음과 같은 작업 환경 세부 정보를 입력합니다.
	- a. 클러스터 이름입니다
	- b. 클러스터 암호입니다
	- c. AWS 태그(선택 사항)

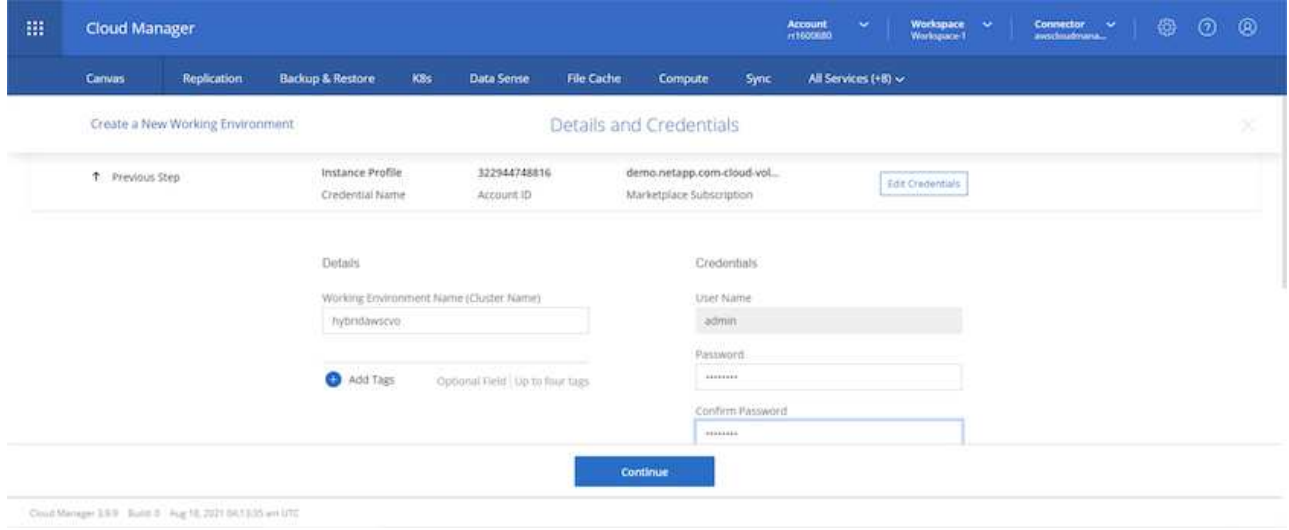

11. 구축할 추가 서비스를 선택하십시오. 이러한 서비스에 대한 자세한 내용은 를 참조하십시오 ["NetApp Cloud](https://cloud.netapp.com) [홈](https://cloud.netapp.com) [페이지](https://cloud.netapp.com)[".](https://cloud.netapp.com)

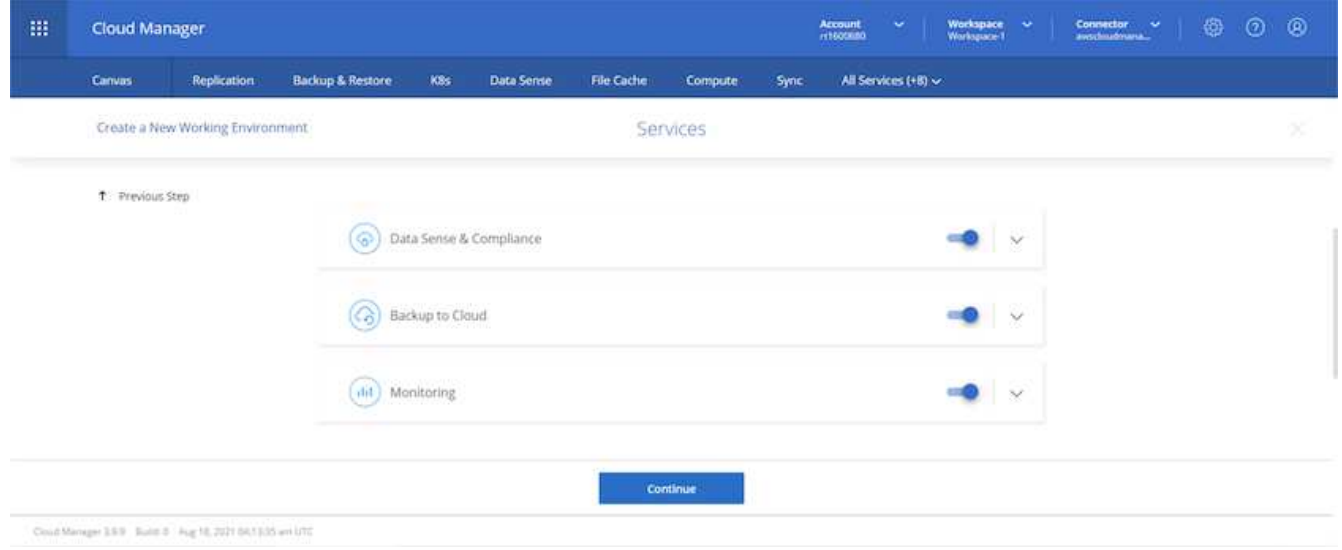

12. 여러 가용성 영역(각각 다른 AZ에 있는 3개의 서브넷이 필요함) 또는 단일 가용성 영역에 구축할지 선택합니다. 여러 개의 AZs를 선택했습니다.

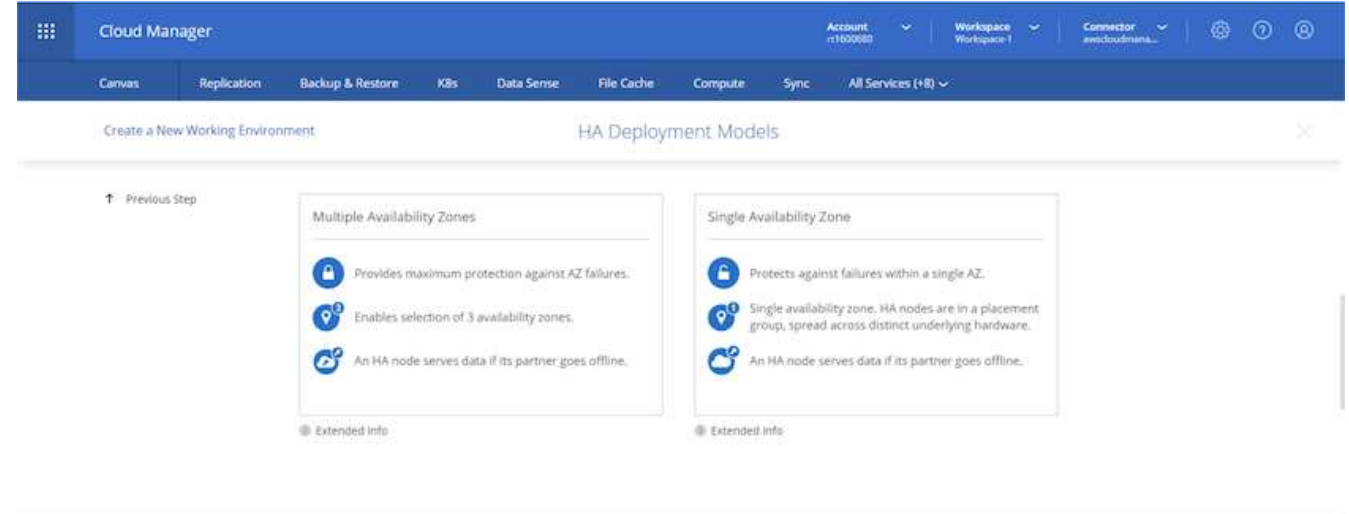

13. 구축할 클러스터의 지역, VPC 및 보안 그룹을 선택합니다. 이 섹션에서는 노드별(및 중재자) 가용성 영역과 해당 영역이 차지하는 서브넷도 할당합니다.

Class Manager 1.5.5  $\,$  flabe 0  $\,$   $\,$  Aug 10, 2021 06:13:25  $\pm$  0.76

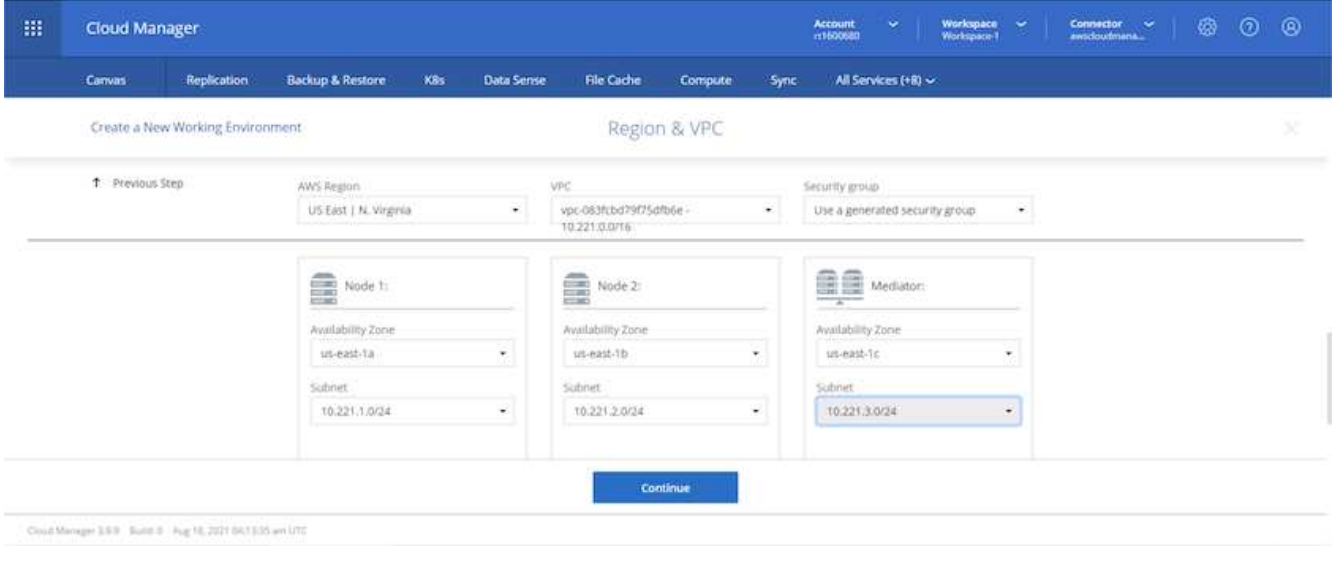

14. 노드 및 중재자의 연결 방법을 선택합니다.

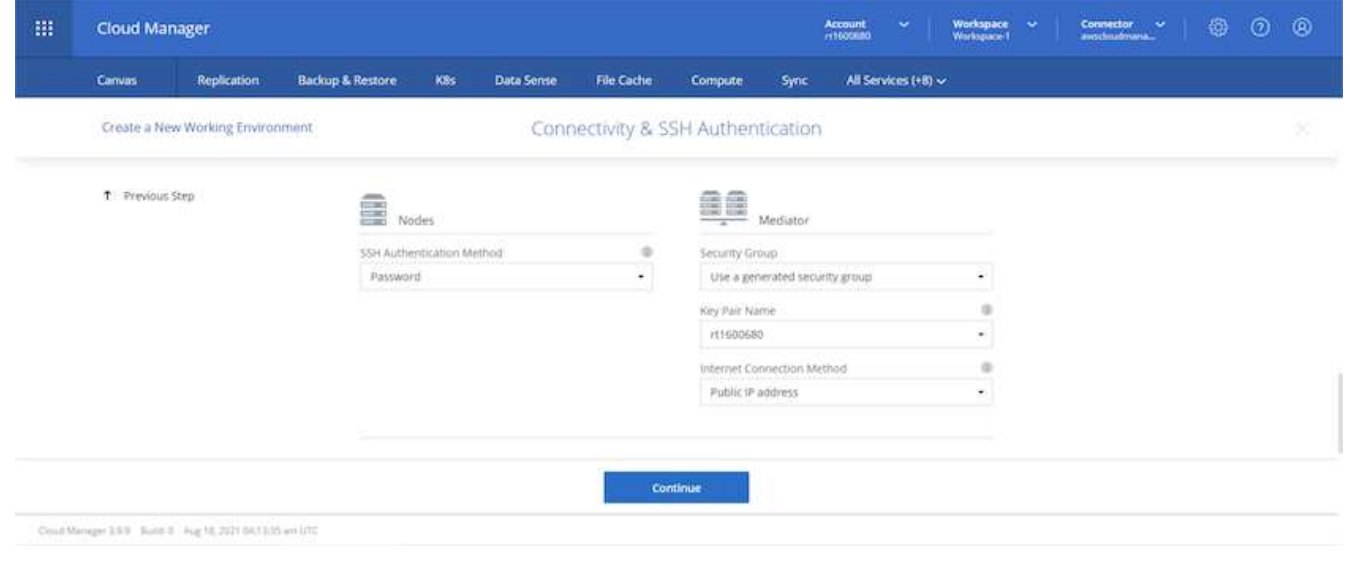

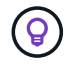

중재자가 AWS API와 통신해야 합니다. 중재자 EC2 인스턴스를 구축한 후 API에 연결할 수 있으면 공용 IP 주소가 필요하지 않습니다.

1. 부동 IP 주소는 클러스터 관리 및 데이터 서비스 IP를 포함하여 Cloud Volumes ONTAP가 사용하는 다양한 IP 주소에 대한 액세스를 허용하는 데 사용됩니다. 이러한 주소는 네트워크 내에서 아직 라우팅할 수 없는 주소여야 하며 AWS 환경의 라우팅 테이블에 추가됩니다. 이러한 주소는 페일오버 중에 HA 쌍의 일관된 IP 주소를 지원하는 데 필요합니다. 부동 IP 주소에 대한 자세한 내용은 에서 찾을 수 있습니다 ["NetApp](https://docs.netapp.com/us-en/occm/reference_networking_aws.html#requirements-for-ha-pairs-in-multiple-azs) [클라우드](https://docs.netapp.com/us-en/occm/reference_networking_aws.html#requirements-for-ha-pairs-in-multiple-azs) [문서화](https://docs.netapp.com/us-en/occm/reference_networking_aws.html#requirements-for-ha-pairs-in-multiple-azs)["](https://docs.netapp.com/us-en/occm/reference_networking_aws.html#requirements-for-ha-pairs-in-multiple-azs).

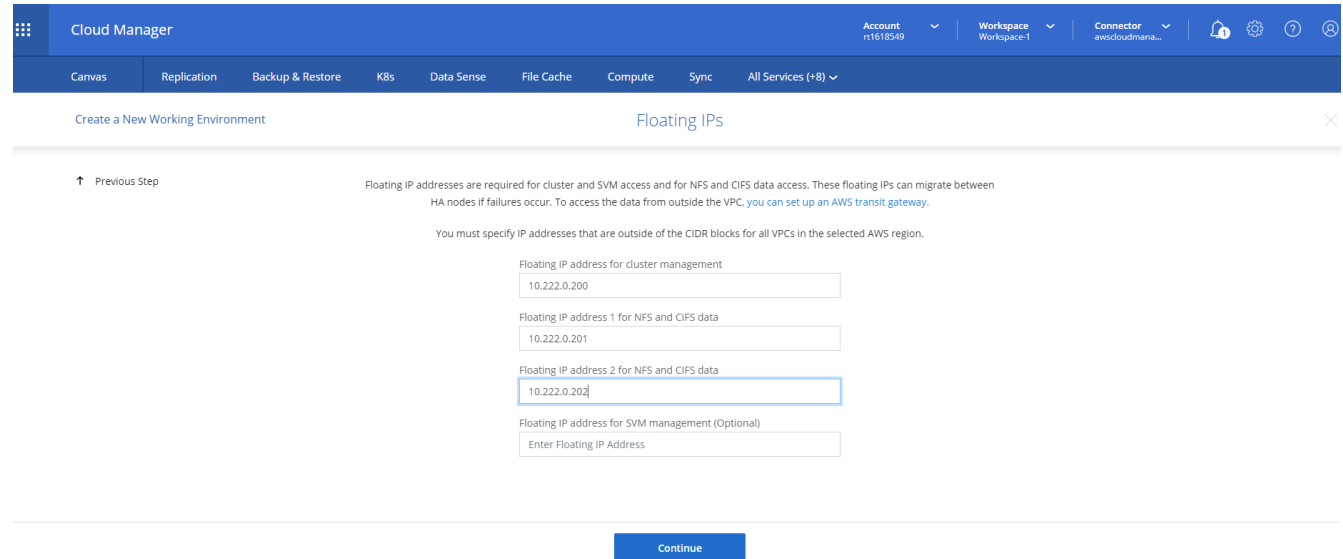

2. 부동 IP 주소를 추가할 라우팅 테이블을 선택합니다. 이러한 라우팅 테이블은 클라이언트가 Cloud Volumes ONTAP와 통신하는 데 사용됩니다.

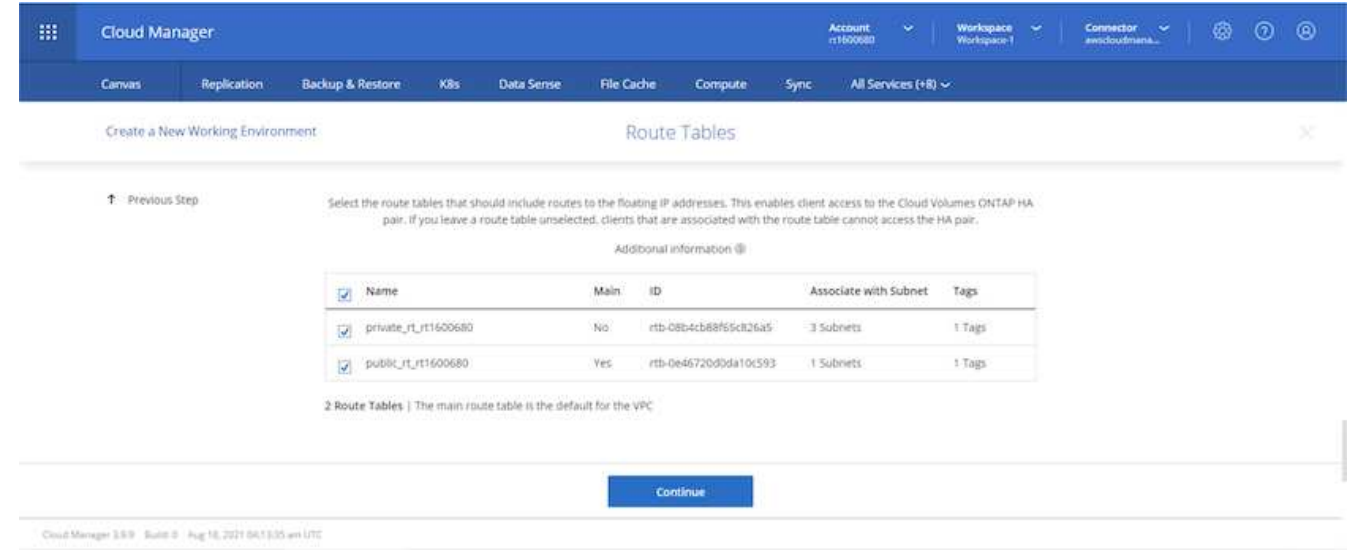

3. ONTAP 루트, 부팅 및 데이터 디스크를 암호화하기 위해 AWS 관리 암호화를 사용할지 AWS KMS를 사용할지 여부를 선택합니다.

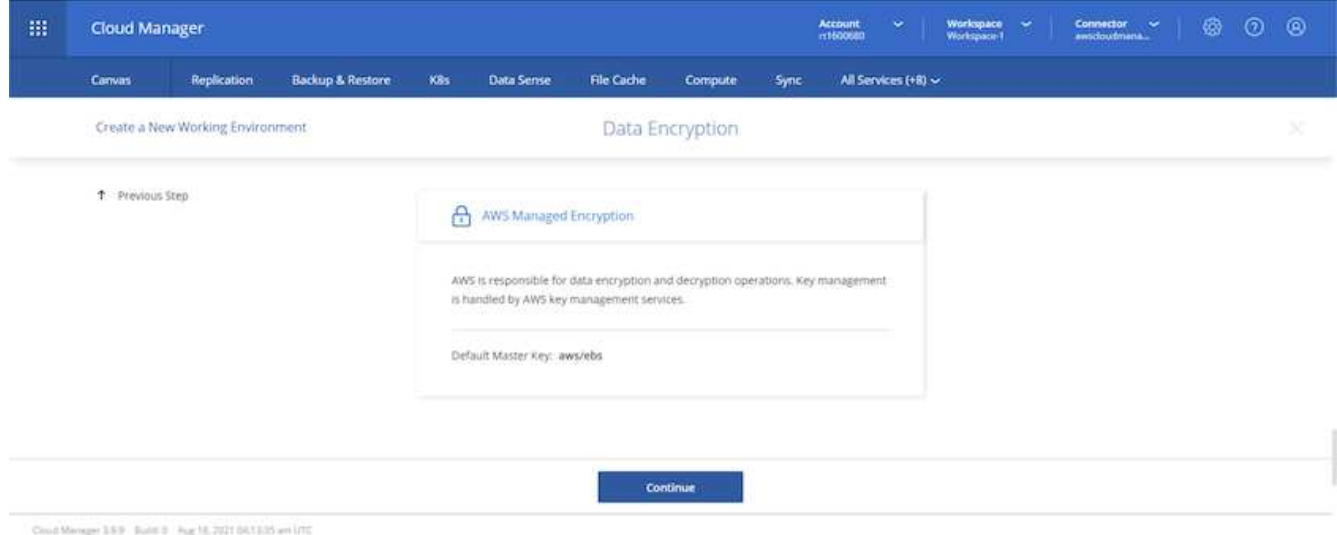

4. 라이센스 모델을 선택합니다. 선택할 항목을 모르는 경우 NetApp 담당자에게 문의하십시오.

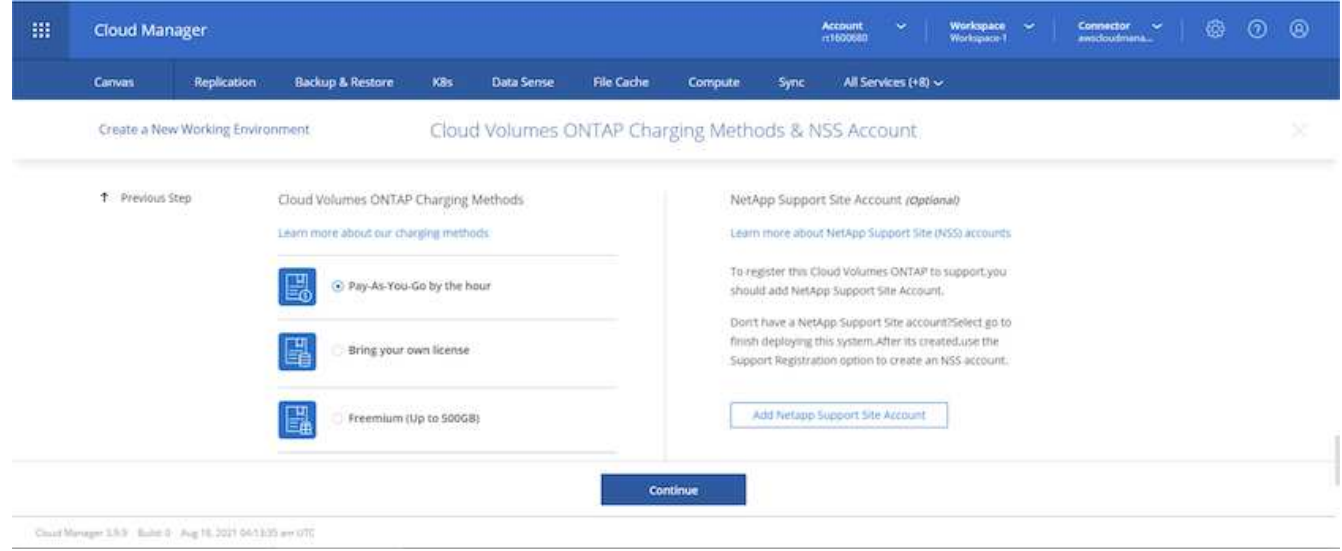

5. 사용 사례에 가장 적합한 구성을 선택하십시오. 이는 사전 요구 사항 페이지에서 다룬 크기 조정 고려 사항과 관련이 있습니다.

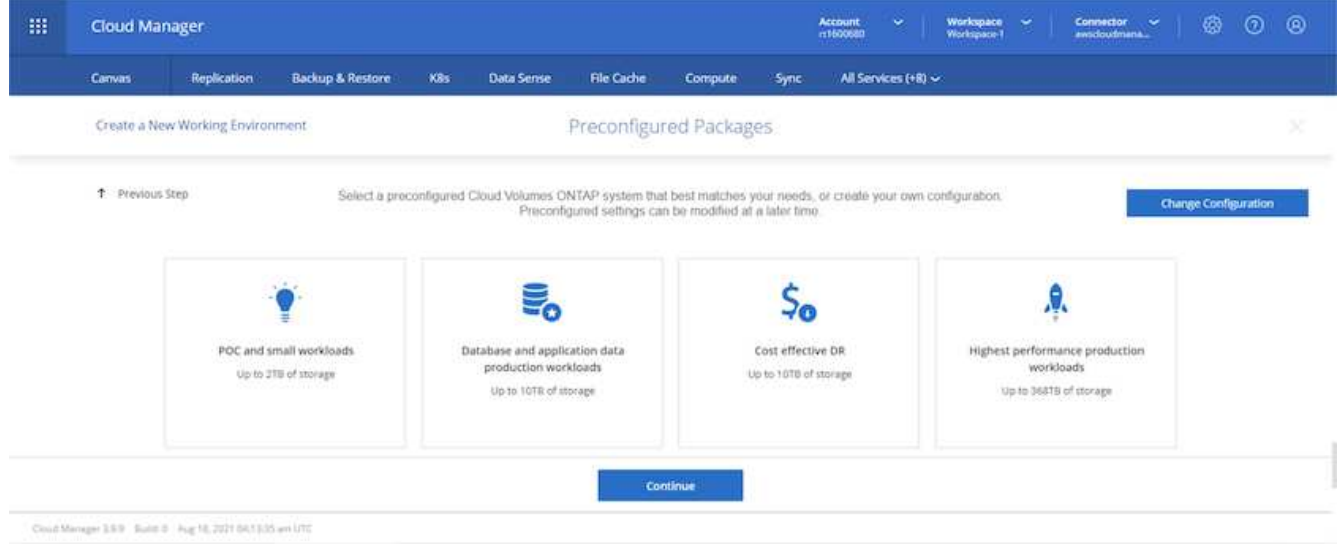

6. 필요에 따라 볼륨을 생성합니다. 다음 단계에서는 SnapMirror를 사용하고, 이로 인해 볼륨이 생성되므로 필요하지 않습니다.

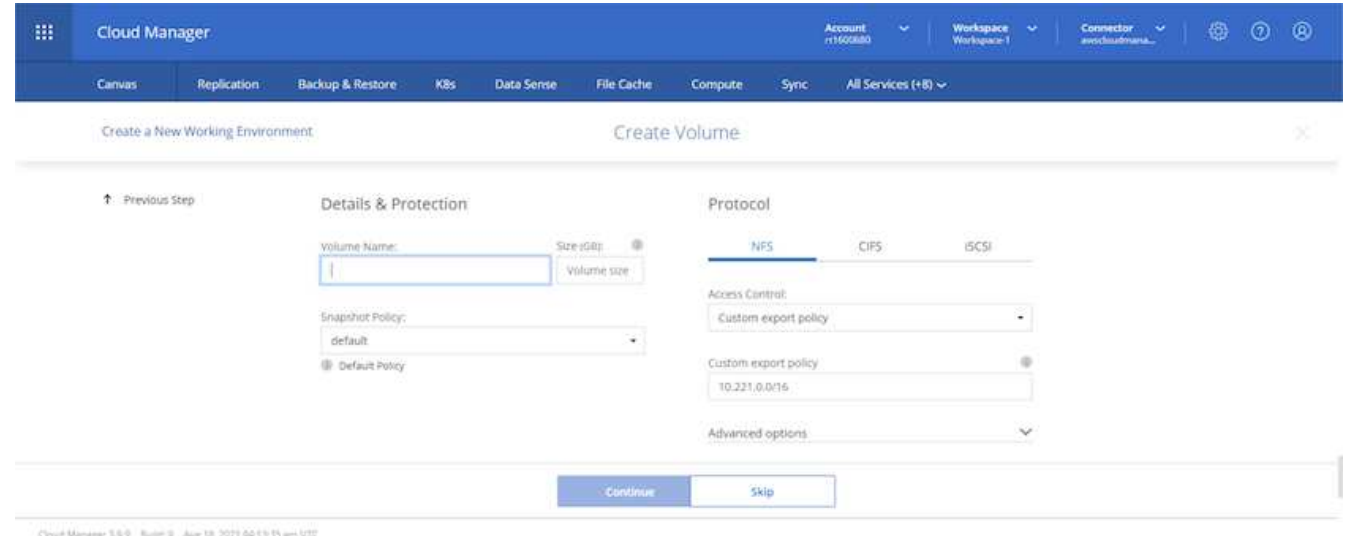

7. 선택 사항을 검토하고 상자를 선택하여 Cloud Manager가 AWS 환경에 리소스를 구축함을 이해했는지 확인합니다. 준비가 되면 이동 을 클릭합니다.

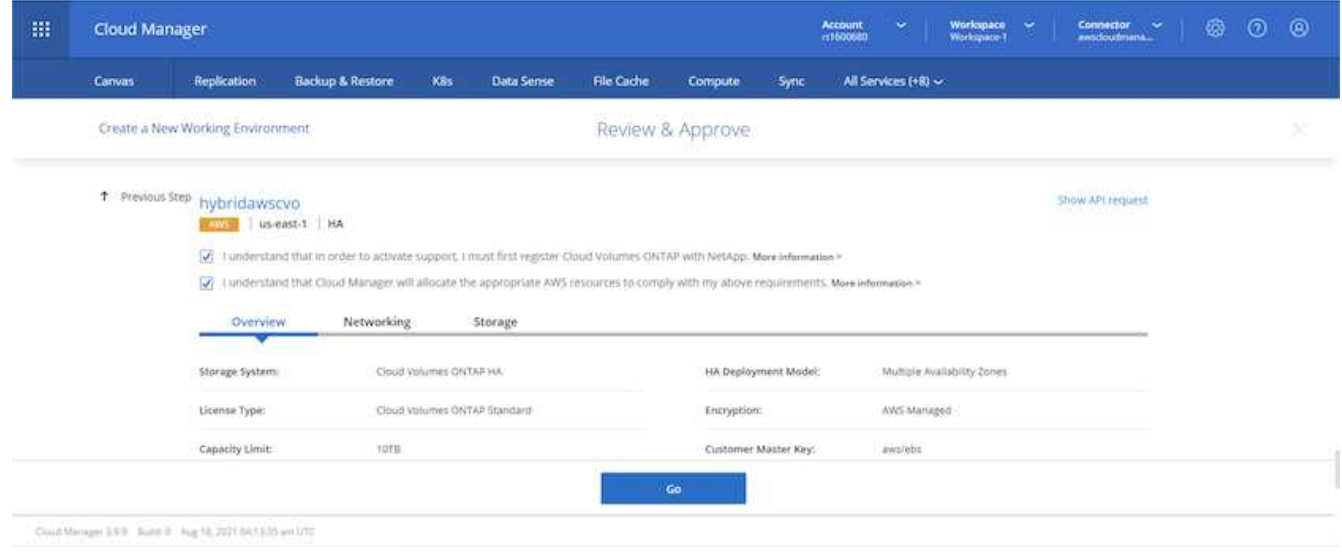

8. 이제 Cloud Volumes ONTAP가 배포 프로세스를 시작합니다. Cloud Manager는 AWS API 및 클라우드 형성 스택을 사용하여 Cloud Volumes ONTAP를 구축합니다. 그런 다음 시스템을 사양에 맞게 구성하여 즉시 활용할 수 있는 즉시 사용 가능한 시스템을 제공합니다. 이 프로세스의 타이밍은 선택한 항목에 따라 달라집니다.

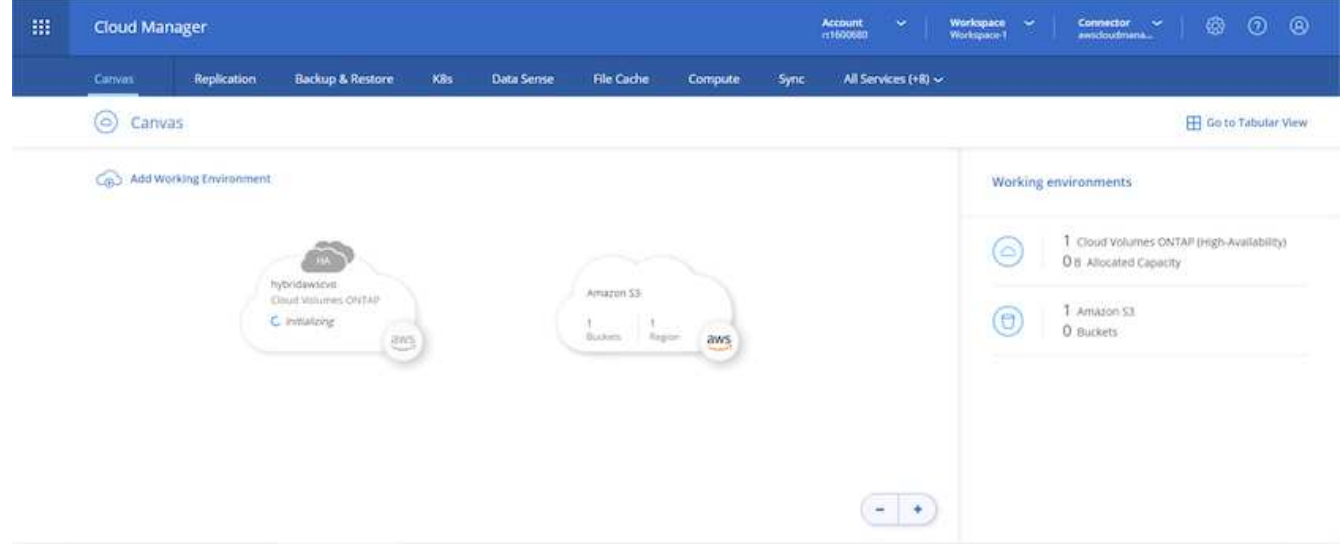

9. 타임라인으로 이동하여 진행 상황을 모니터링할 수 있습니다.

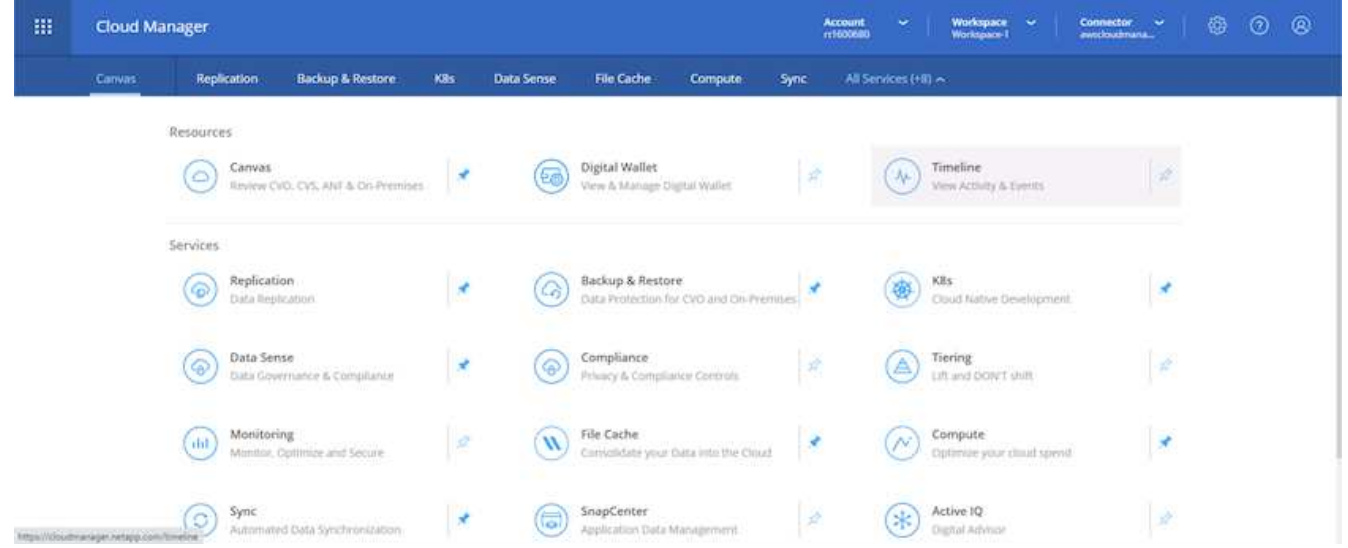

10. 타임라인은 Cloud Manager에서 수행된 모든 작업에 대한 감사 역할을 합니다. AWS와 ONTAP 클러스터 모두에 설정하는 동안 Cloud Manager에서 수행하는 모든 API 호출을 볼 수 있습니다. 또한 이 기능을 사용하면 발생하는 모든 문제를 효과적으로 해결할 수 있습니다.

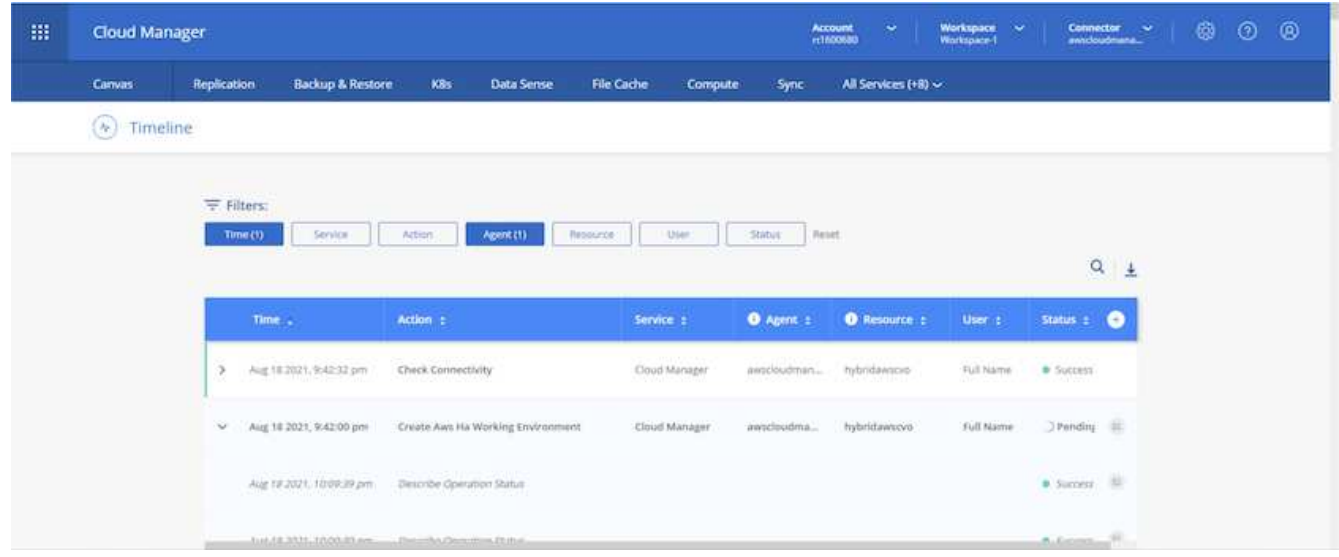

11. 구축이 완료되면 CVO 클러스터가 현재 용량인 Canvas에 표시됩니다. 현재 상태의 ONTAP 클러스터는 즉시 사용 가능한 진정한 환경을 제공할 수 있도록 완전히 구성되어 있습니다.

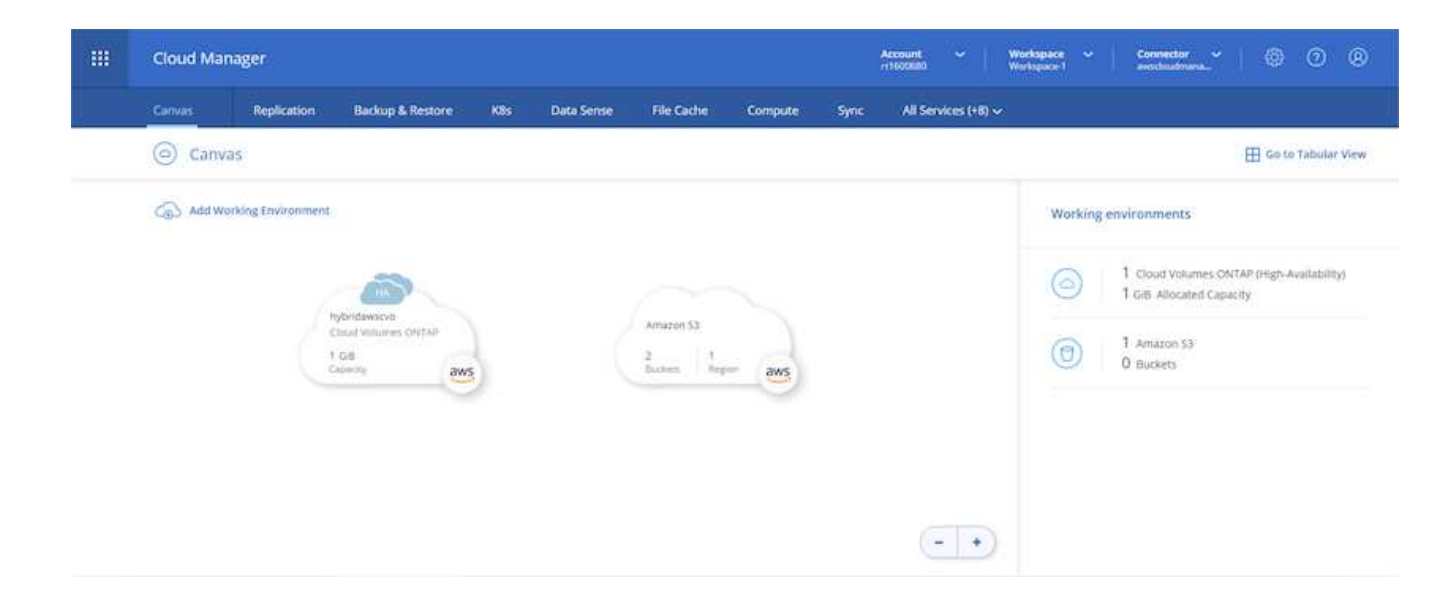

사내에서 클라우드까지 **SnapMirror**를 구성합니다

소스 ONTAP 시스템과 타겟 ONTAP 시스템을 구축했으므로 이제 데이터베이스 데이터가 포함된 볼륨을 클라우드에 복제할 수 있습니다.

SnapMirror용 호환 ONTAP 버전에 대한 지침은 를 참조하십시오 ["SnapMirror](https://docs.netapp.com/ontap-9/index.jsp?topic=%2Fcom.netapp.doc.pow-dap%2FGUID-0810D764-4CEA-4683-8280-032433B1886B.html) [호환성](https://docs.netapp.com/ontap-9/index.jsp?topic=%2Fcom.netapp.doc.pow-dap%2FGUID-0810D764-4CEA-4683-8280-032433B1886B.html) [매](https://docs.netapp.com/ontap-9/index.jsp?topic=%2Fcom.netapp.doc.pow-dap%2FGUID-0810D764-4CEA-4683-8280-032433B1886B.html)[트](https://docs.netapp.com/ontap-9/index.jsp?topic=%2Fcom.netapp.doc.pow-dap%2FGUID-0810D764-4CEA-4683-8280-032433B1886B.html)릭스["](https://docs.netapp.com/ontap-9/index.jsp?topic=%2Fcom.netapp.doc.pow-dap%2FGUID-0810D764-4CEA-4683-8280-032433B1886B.html).

1. 소스 ONTAP 시스템(온-프레미스)을 클릭하고 대상을 끌어다 놓고 복제 > 활성화 를 선택하거나 복제 > 메뉴 > 복제 를 선택합니다.

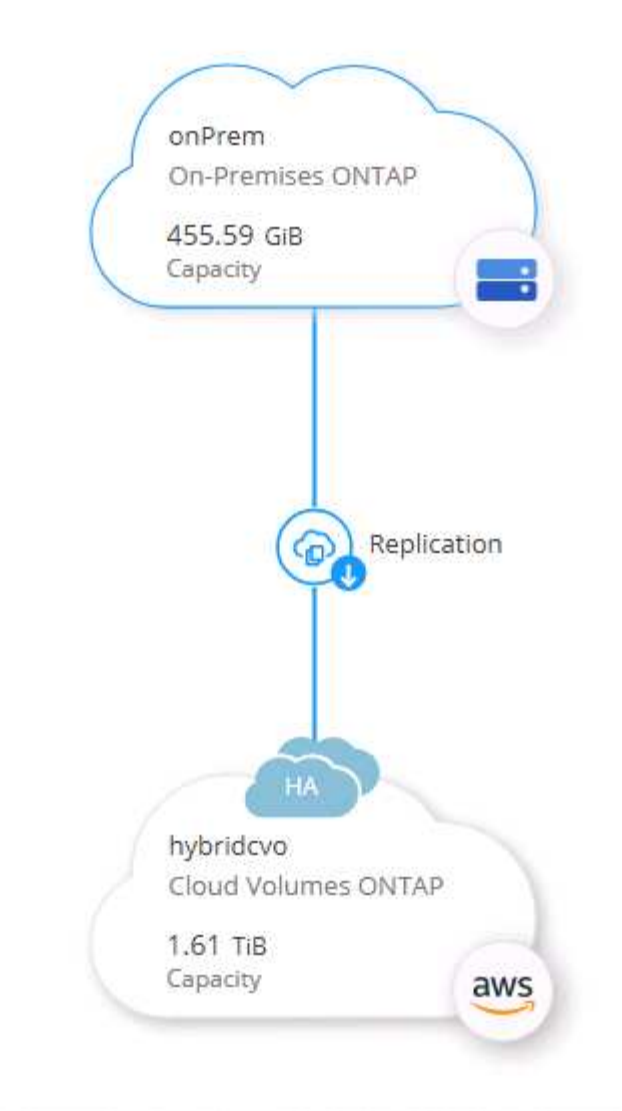

사용을 선택합니다.

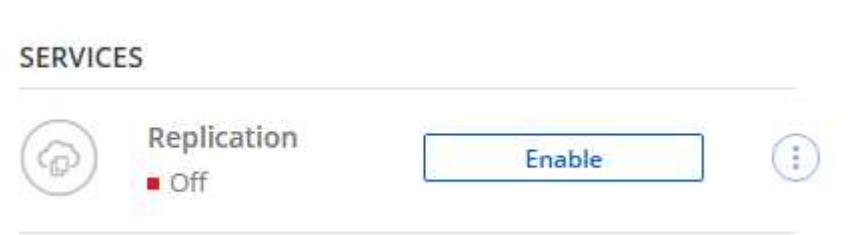

또는 옵션 을 선택합니다.
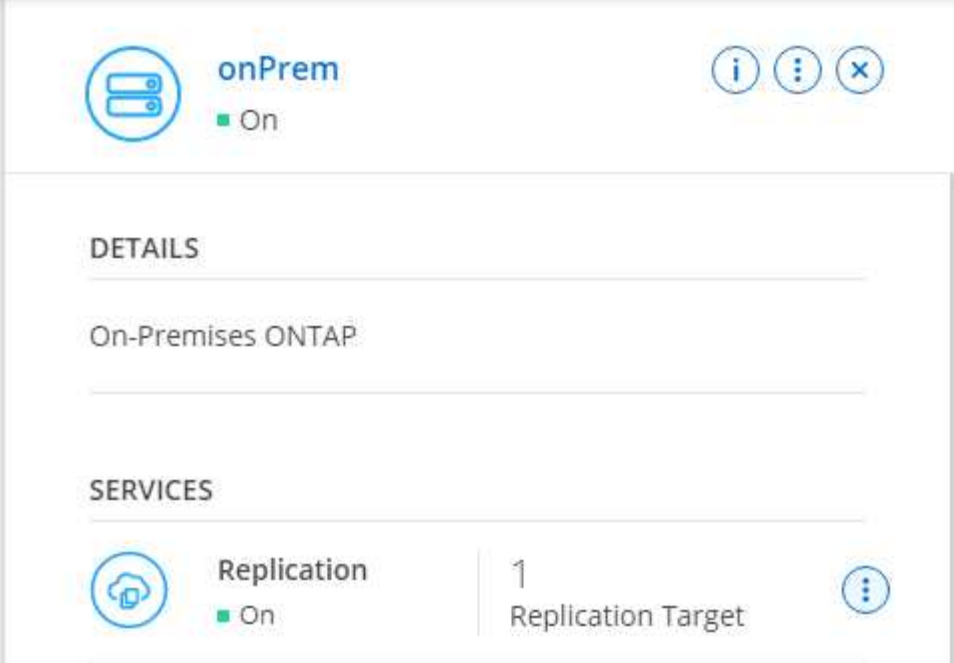

복제.

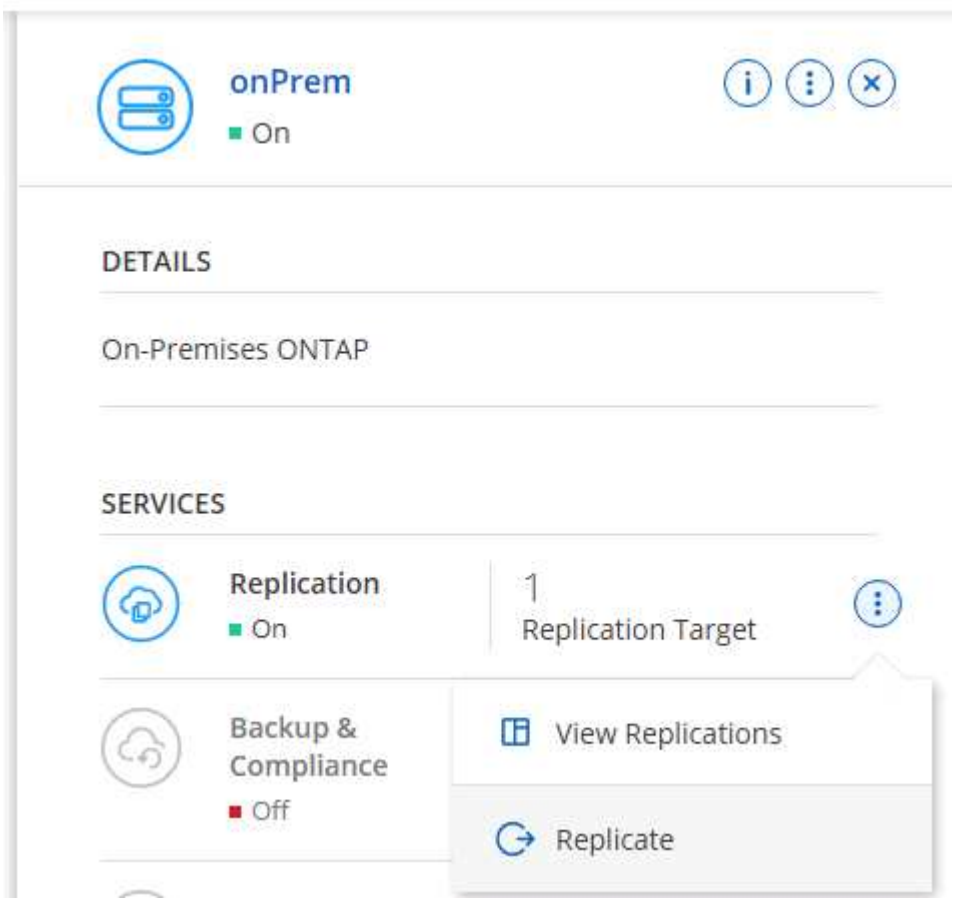

2. 끌어서 놓기를 하지 않은 경우 복제할 대상 클러스터를 선택합니다.

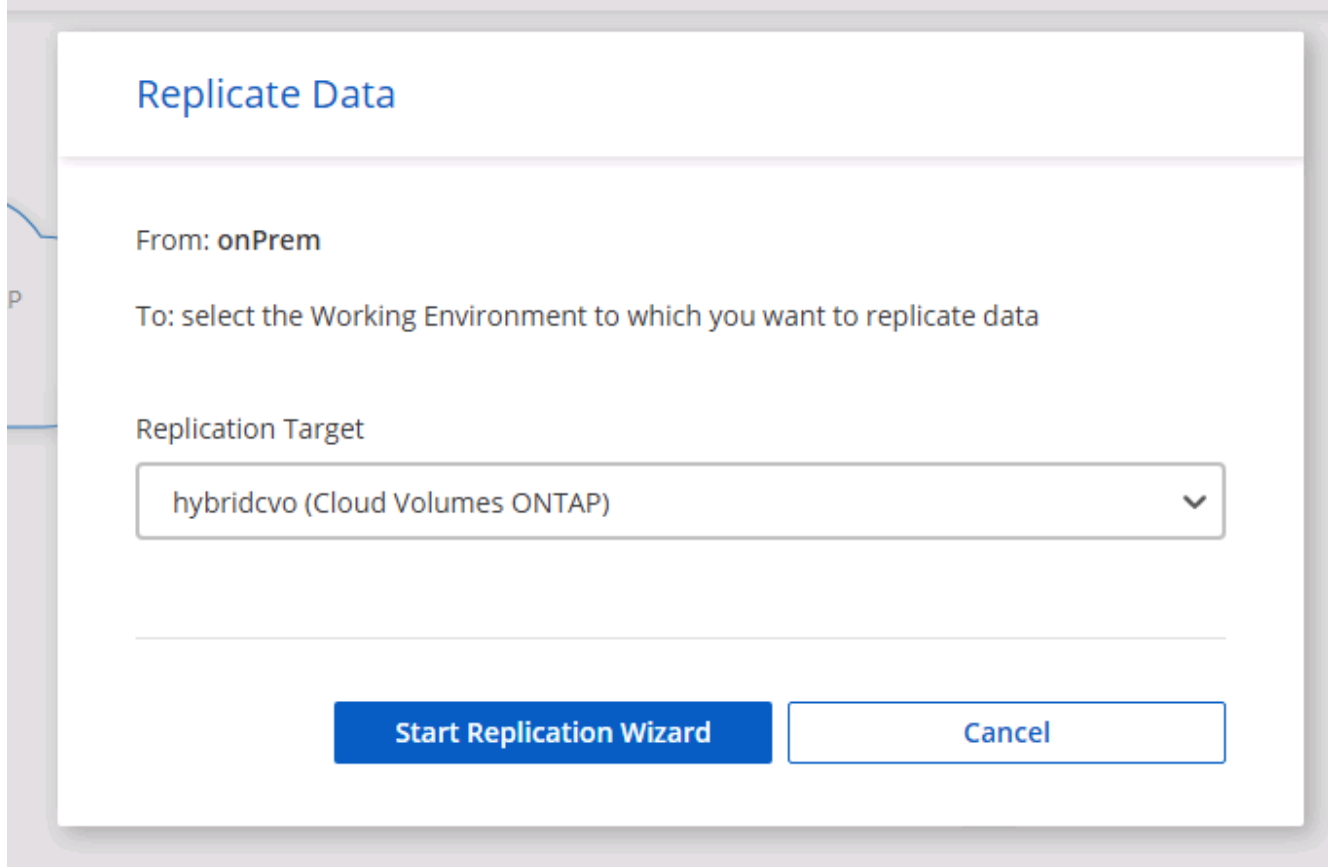

3. 복제할 볼륨을 선택합니다. 데이터와 모든 로그 볼륨을 복제했습니다.

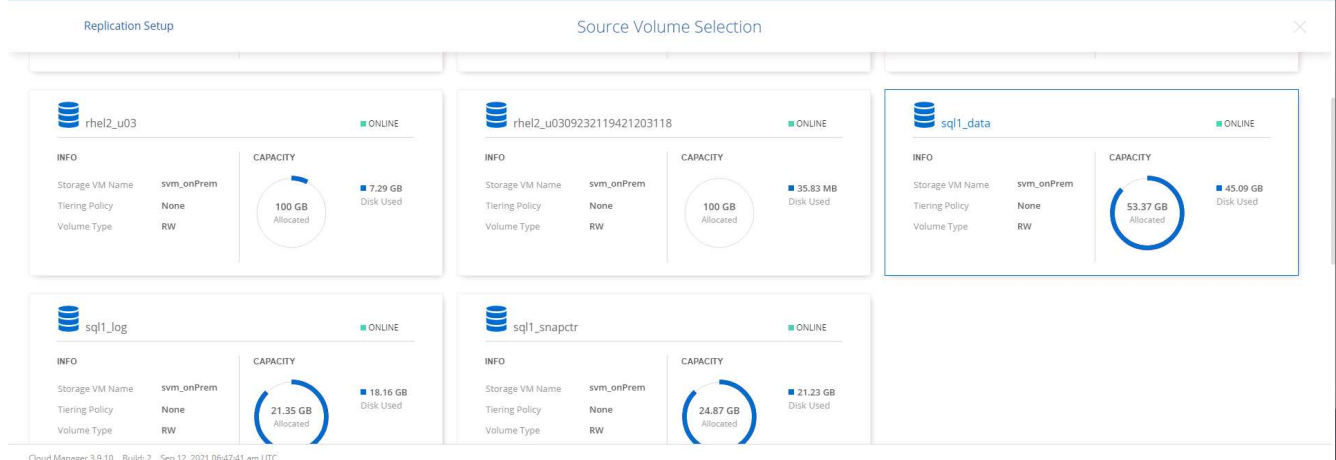

4. 대상 디스크 유형 및 계층화 정책을 선택합니다. 재해 복구를 위해 디스크 유형으로 SSD를 사용하고 데이터 계층화를 유지하는 것이 좋습니다. 데이터 계층화는 미러링된 데이터를 저비용 오브젝트 스토리지로 계층화하여 로컬 디스크의 비용을 절감합니다. 관계를 끊거나 볼륨을 클론하면 데이터에 빠른 로컬 스토리지가 사용됩니다.

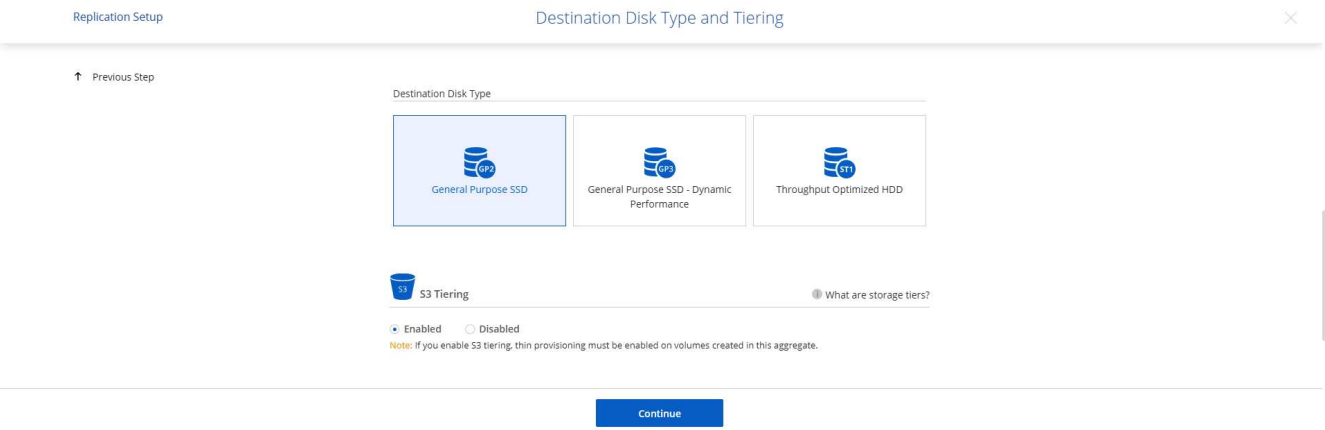

Cloud Manager 3.9.10 Build: 2 Sep 12, 2021 06:47:41 am UTC

5. 대상 볼륨 이름 선택: '[source\_volume\_name]\_dr'을 선택했습니다.

# **Destination Volume Name**

Destination Volume Name

sgl1\_data\_dr

**Destination Aggregate** 

Automatically select the best aggregate

6. 복제에 대한 최대 전송 속도를 선택합니다. 따라서 VPN과 같이 클라우드에 대역폭이 낮은 경우 대역폭을 절약할 수 있습니다.

## Max Transfer Rate

You should limit the transfer rate. An unlimited rate might negatively impact the performance of other applications and it might impact your Internet performance.

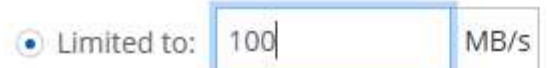

O Unlimited (recommended for DR only machines)

7. 복제 정책을 정의합니다. 우리는 미러를 선택했습니다. 이 미러는 최신 데이터 세트를 가져와 타겟 볼륨에 복제합니다. 요구 사항에 따라 다른 정책을 선택할 수도 있습니다.

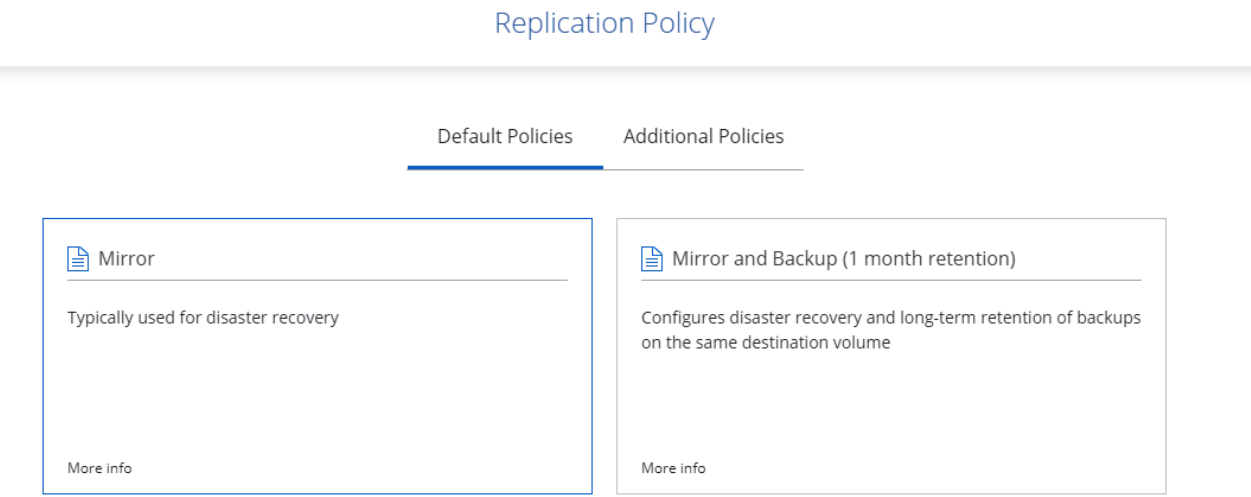

8. 복제를 트리거할 스케줄을 선택합니다. 요구사항에 따라 변경할 수 있지만 데이터 볼륨에 대한 "일별" 스케줄과 로그 볼륨에 대한 "시간별" 스케줄을 설정하는 것이 좋습니다.

Schedule

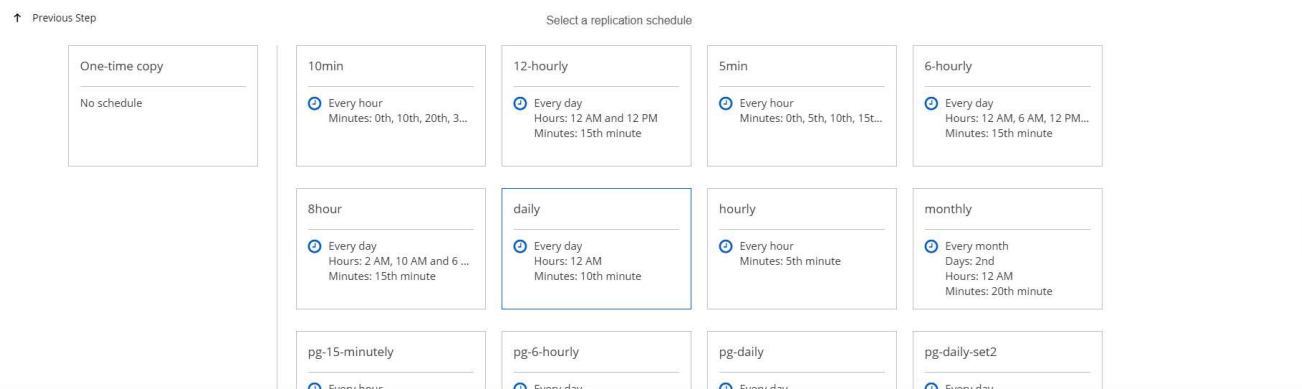

9. 입력한 정보를 검토하고 이동을 클릭하여 클러스터 피어와 SVM 피어를 트리거한 다음(두 클러스터 간에 처음 복제하는 경우) SnapMirror 관계를 구축하고 초기화합니다.

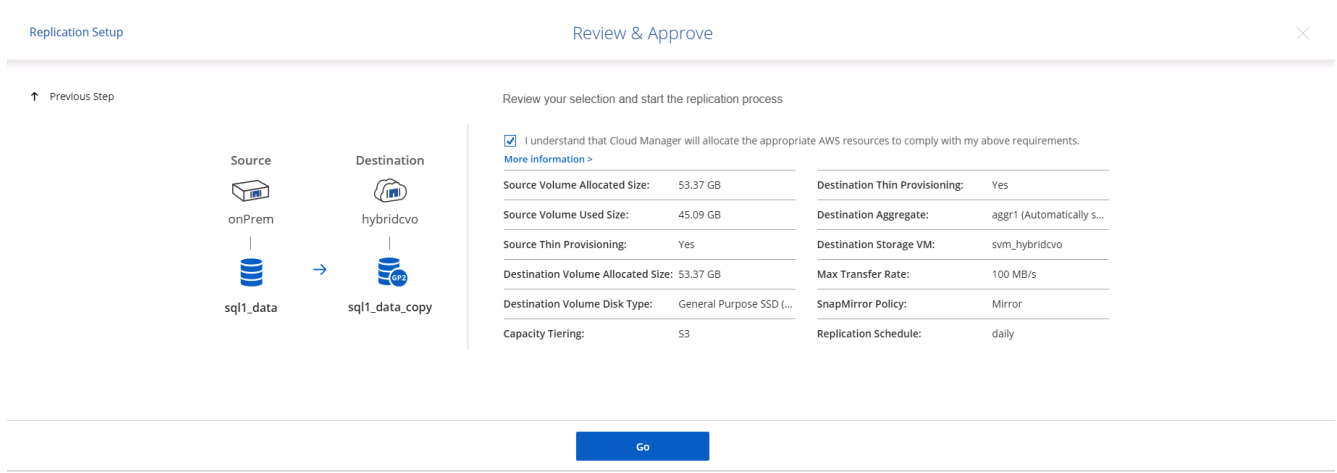

- 10. 데이터 볼륨 및 로그 볼륨에 대해 이 프로세스를 계속합니다.
- 11. 모든 관계를 확인하려면 Cloud Manager 내의 Replication 탭으로 이동합니다. 여기에서 관계를 관리하고 상태를 확인할 수 있습니다.

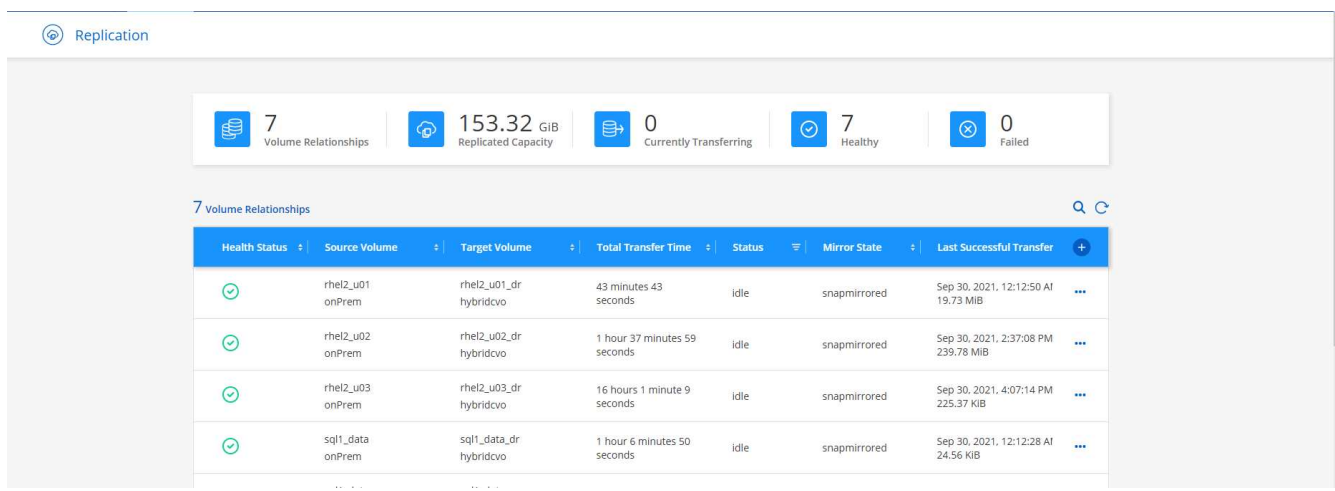

12. 모든 볼륨이 복제된 후에는 안정적 상태가 되며 재해 복구 및 개발/테스트 워크플로우로 이동할 준비가 된 것입니다.

데이터베이스 워크로드에 **EC2** 컴퓨팅 인스턴스를 구축합니다

AWS는 다양한 워크로드를 위해 EC2 컴퓨팅 인스턴스를 사전 구성되어 있습니다. 인스턴스 유형 선택에 따라 CPU 코어 수, 메모리 용량, 스토리지 유형 및 용량, 네트워크 성능이 결정됩니다. 사용 사례의 경우, OS 파티션을 제외하고 데이터베이스 워크로드를 실행할 기본 스토리지가 CVO 또는 FSx ONTAP 스토리지 엔진에서 할당됩니다. 따라서 고려해야 할 주요 요소는 CPU 코어, 메모리 및 네트워크 성능 수준을 선택하는 것입니다. 일반적인 AWS EC2 인스턴스 유형은 여기에서 찾을 수 있습니다. ["EC2](https://us-east-2.console.aws.amazon.com/ec2/v2/home?region=us-east-2#InstanceTypes:) [인스턴스](https://us-east-2.console.aws.amazon.com/ec2/v2/home?region=us-east-2#InstanceTypes:) [유형](https://us-east-2.console.aws.amazon.com/ec2/v2/home?region=us-east-2#InstanceTypes:)[".](https://us-east-2.console.aws.amazon.com/ec2/v2/home?region=us-east-2#InstanceTypes:)

#### 컴퓨팅 인스턴스 사이징

- 1. 필요한 워크로드를 기준으로 적합한 인스턴스 유형을 선택합니다. 고려해야 할 요소에는 지원할 비즈니스 트랜잭션 수, 동시 사용자 수, 데이터 세트 사이징 등이 포함됩니다.
- 2. EC2 대시보드에서 EC2 인스턴스 구축을 시작할 수 있습니다. 정확한 배포 절차는 이 솔루션의 범위를 벗어납니다. 을 참조하십시오 ["Amazon EC2"](https://aws.amazon.com/pm/ec2/?trk=ps_a134p000004f2ZGAAY&trkCampaign=acq_paid_search_brand&sc_channel=PS&sc_campaign=acquisition_US&sc_publisher=Google&sc_category=Cloud%20Computing&sc_country=US&sc_geo=NAMER&sc_outcome=acq&sc_detail=%2Bec2%20%2Bcloud&sc_content=EC2%20Cloud%20Compute_bmm&sc_matchtype=b&sc_segment=536455698896&sc_medium=ACQ-P|PS-GO|Brand|Desktop|SU|Cloud%20Computing|EC2|US|EN|Text&s_kwcid=AL!4422!3!536455698896!b!!g!!%2Bec2%20%2Bcloud&ef_id=EAIaIQobChMIua378M-p8wIVToFQBh0wfQhsEAMYASAAEgKTzvD_BwE:G:s&s_kwcid=AL!4422!3!536455698896!b!!g!!%2Bec2%20%2Bcloud) 를 참조하십시오.

#### **Oracle** 워크로드를 위한 **Linux** 인스턴스 구성

- 이 섹션에는 EC2 Linux 인스턴스를 배포한 이후의 추가 구성 단계가 포함되어 있습니다.
- 1. SnapCenter 관리 도메인 내에서 이름 확인을 위해 DNS 서버에 Oracle 대기 인스턴스를 추가합니다.
- 2. 암호 없이 sudo 권한을 가진 SnapCenter OS 자격 증명으로 Linux 관리 사용자 ID를 추가합니다. EC2 인스턴스에서 SSH 암호 인증을 사용하여 ID를 활성화합니다. (기본적으로 EC2 인스턴스에서는 SSH 암호 인증 및 암호 없는 sudo가 해제되어 있습니다.)
- 3. OS 패치, Oracle 버전 및 패치 등과 같은 온프레미스 Oracle 설치와 일치하도록 Oracle 설치를 구성합니다.
- 4. NetApp Ansible DB 자동화 역할을 활용하여 데이터베이스 개발/테스트 및 재해 복구 사용 사례에 맞게 EC2 인스턴스를 구성할 수 있습니다. 자동화 코드는 NetApp 퍼블릭 GitHub 사이트에서 다운로드할 수 있습니다. ["Oracle 19c](https://github.com/NetApp-Automation/na_oracle19c_deploy) [자동화된](https://github.com/NetApp-Automation/na_oracle19c_deploy) [구축](https://github.com/NetApp-Automation/na_oracle19c_deploy)["](https://github.com/NetApp-Automation/na_oracle19c_deploy). 목표는 사내 OS 및 데이터베이스 구성과 일치하도록 EC2 인스턴스에 데이터베이스 소프트웨어 스택을 설치 및 구성하는 것입니다.

#### **SQL Server** 작업 부하에 대한 **Windows** 인스턴스 구성

- 이 섹션에는 EC2 Windows 인스턴스를 처음 구축한 이후의 추가 구성 단계가 나와 있습니다.
- 1. RDP를 통해 인스턴스에 로그인하려면 Windows 관리자 암호를 검색합니다.
- 2. Windows 방화벽을 비활성화하고, 호스트를 Windows SnapCenter 도메인에 연결하고, DNS 서버에 인스턴스를 추가하여 이름을 확인합니다.
- 3. SnapCenter 로그 볼륨을 프로비저닝하여 SQL Server 로그 파일을 저장합니다.
- 4. Windows 호스트에서 iSCSI를 구성하여 볼륨을 마운트하고 디스크 드라이브를 포맷합니다.
- 5. SQL Server용 NetApp 자동화 솔루션을 사용하면 이전 작업 중 많은 작업을 자동화할 수 있습니다. 새로 게시된 역할 및 솔루션은 NetApp 자동화 퍼블릭 GitHub 사이트 에서 확인할 수 있습니다. ["NetApp](https://github.com/NetApp-Automation) [자동화](https://github.com/NetApp-Automation)["](https://github.com/NetApp-Automation).

개발**/**테스트 급증에 대비하여 클라우드로 전환하는 워크플로우

퍼블릭 클라우드의 민첩성, 가치 창출 시간, 비용 절감은 모두 데이터베이스 애플리케이션 개발 및 테스트 노력을 위한 퍼블릭 클라우드를 채택하는 기업에게 의미 있는 가치 제안입니다. SnapCenter보다 더 나은 도구는 없습니다. SnapCenter은 운영 데이터베이스를 사내에서도 보호할 수 있을 뿐만 아니라 추가 스토리지를 거의 사용하지 않고 퍼블릭 클라우드에서

### 애플리케이션 개발 또는 코드 테스트용 복사본을 신속하게 클론 복제할 수 있습니다. 다음은 이 도구를 사용하는 단계별 프로세스에 대한 세부 정보입니다.

복제된 스냅샷 백업에서 개발**/**테스트용 **Oracle** 데이터베이스의 클론을 생성합니다

1. Oracle용 데이터베이스 관리 사용자 ID를 사용하여 SnapCenter에 로그인합니다. 리소스 탭으로 이동하여 SnapCenter에서 보호 중인 Oracle 데이터베이스를 표시합니다.

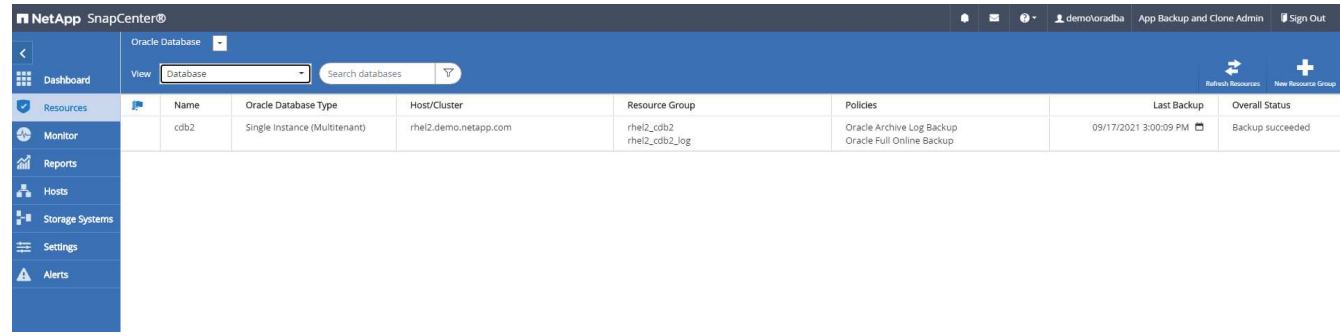

2. 백업 토폴로지와 세부 정보에 대해 원하는 온-프레미스 데이터베이스 이름을 클릭합니다. 보조 복제 위치가 설정된 경우 연결된 미러 백업이 표시됩니다.

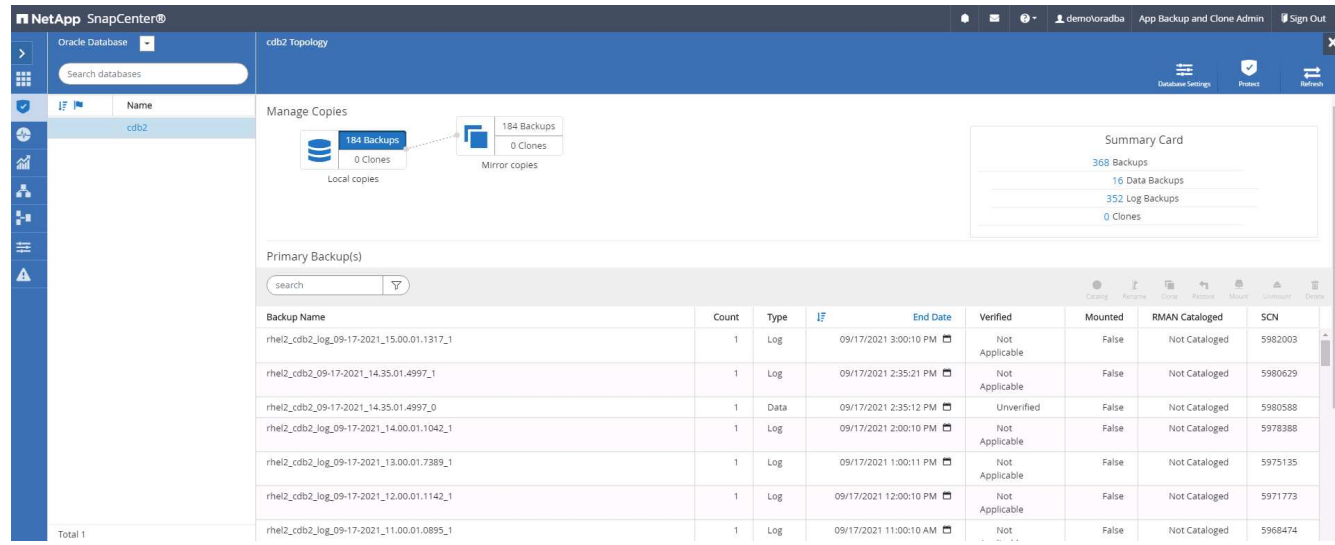

3. 미러링된 백업을 클릭하여 미러링된 백업 보기로 전환했습니다. 그러면 2차 미러 백업이 표시됩니다.

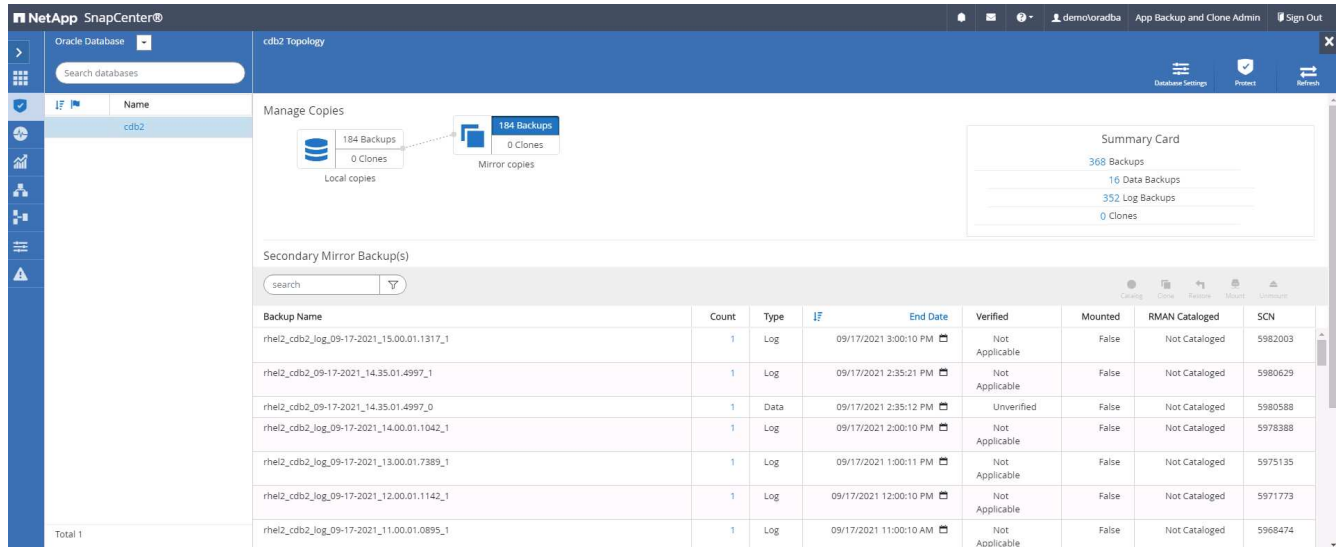

4. 복제할 미러링된 보조 데이터베이스 백업 복제본을 선택하고 시간 및 시스템 변경 번호 또는 SCN에 의해 복구 지점을 결정합니다. 일반적으로 복구 지점은 전체 데이터베이스 백업 시간 또는 SCN을 지나 클론을 생성해야 합니다. 복구 지점을 결정한 후에는 복구에 필요한 로그 파일 백업을 마운트해야 합니다. 로그 파일 백업은 클론 데이터베이스를 호스팅할 대상 DB 서버에 마운트되어야 합니다.

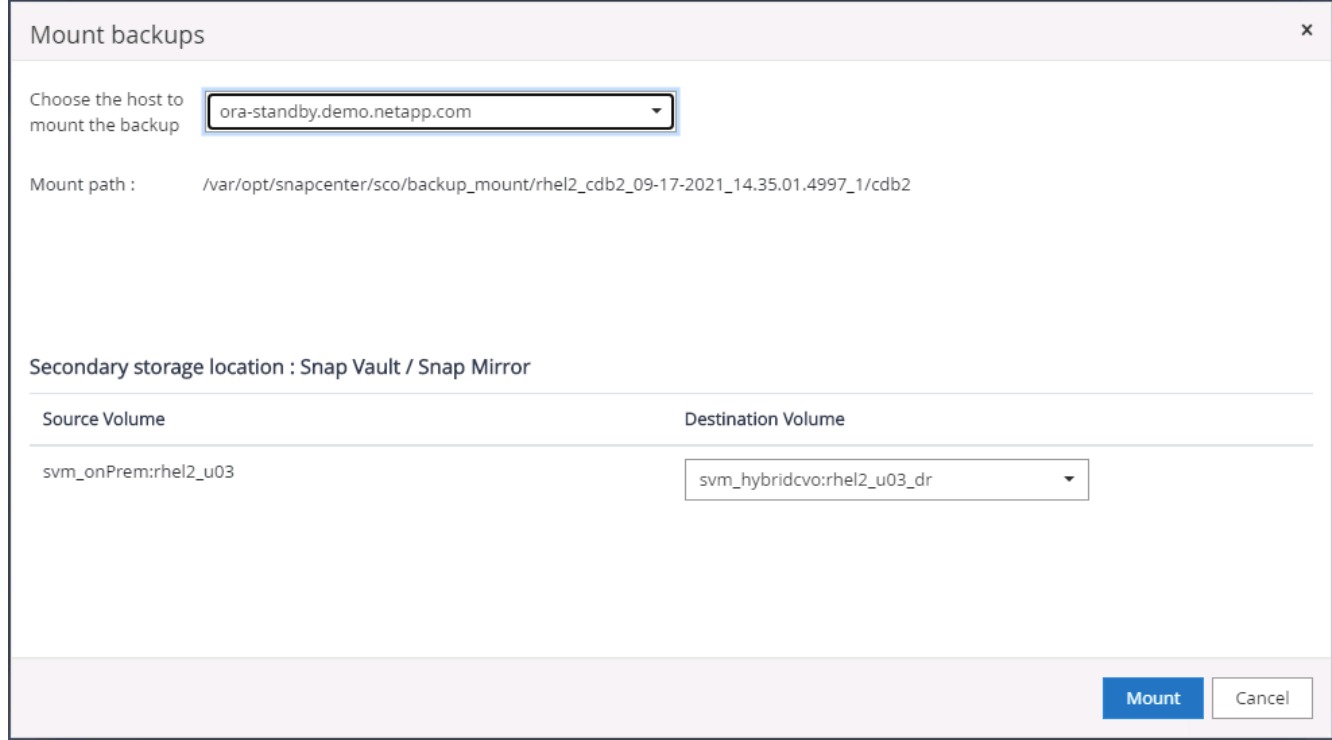

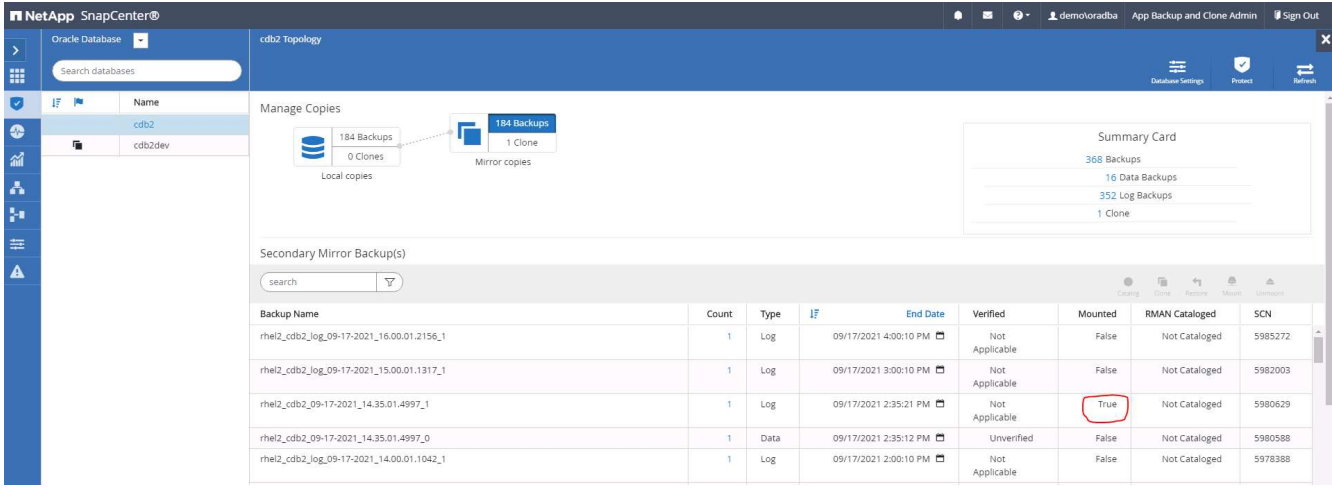

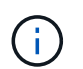

로그 잘라내기를 사용하도록 설정하고 복구 지점이 마지막 로그 잘라내기 이후에 확장된 경우 여러 아카이브 로그 백업을 마운트해야 할 수 있습니다.

5. 클론 복제할 전체 데이터베이스 백업 복사본을 강조 표시한 다음 클론 버튼을 클릭하여 DB 클론 워크플로우를 시작합니다.

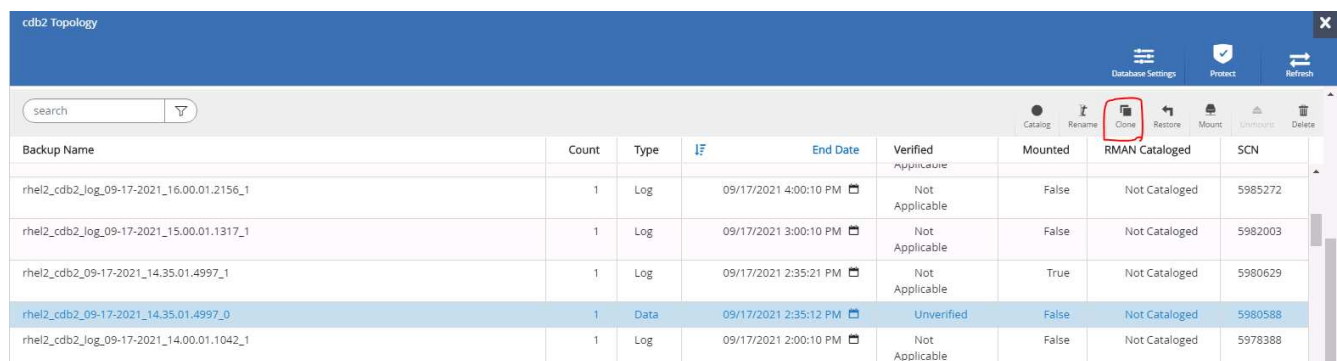

6. 전체 컨테이너 데이터베이스 또는 CDB 클론에 대해 적절한 클론 DB SID를 선택합니다.

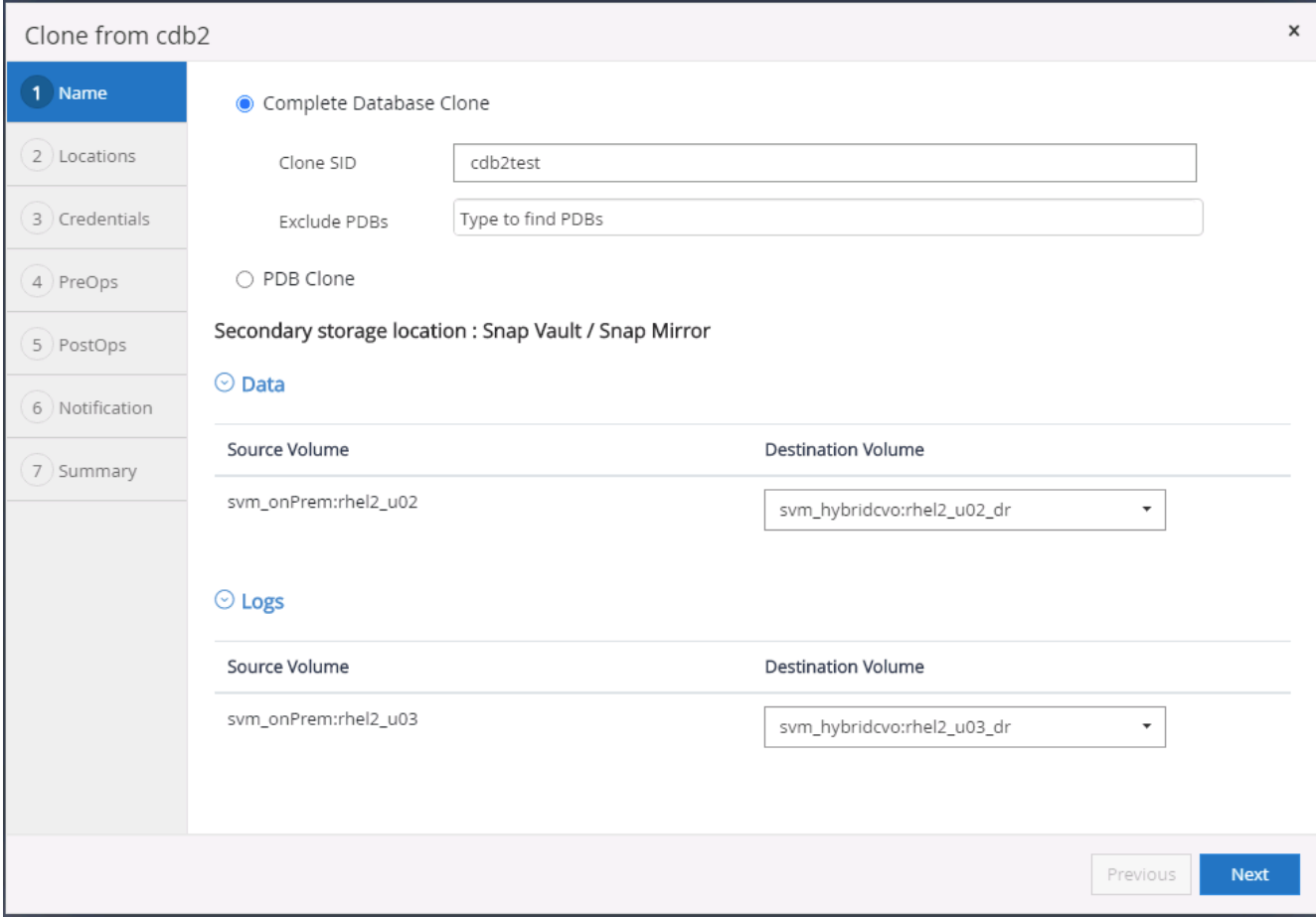

7. 클라우드에서 타겟 클론 호스트를 선택하고 데이터 파일, 제어 파일 및 재실행 로그 디렉토리는 클론 워크플로우에 의해 생성됩니다.

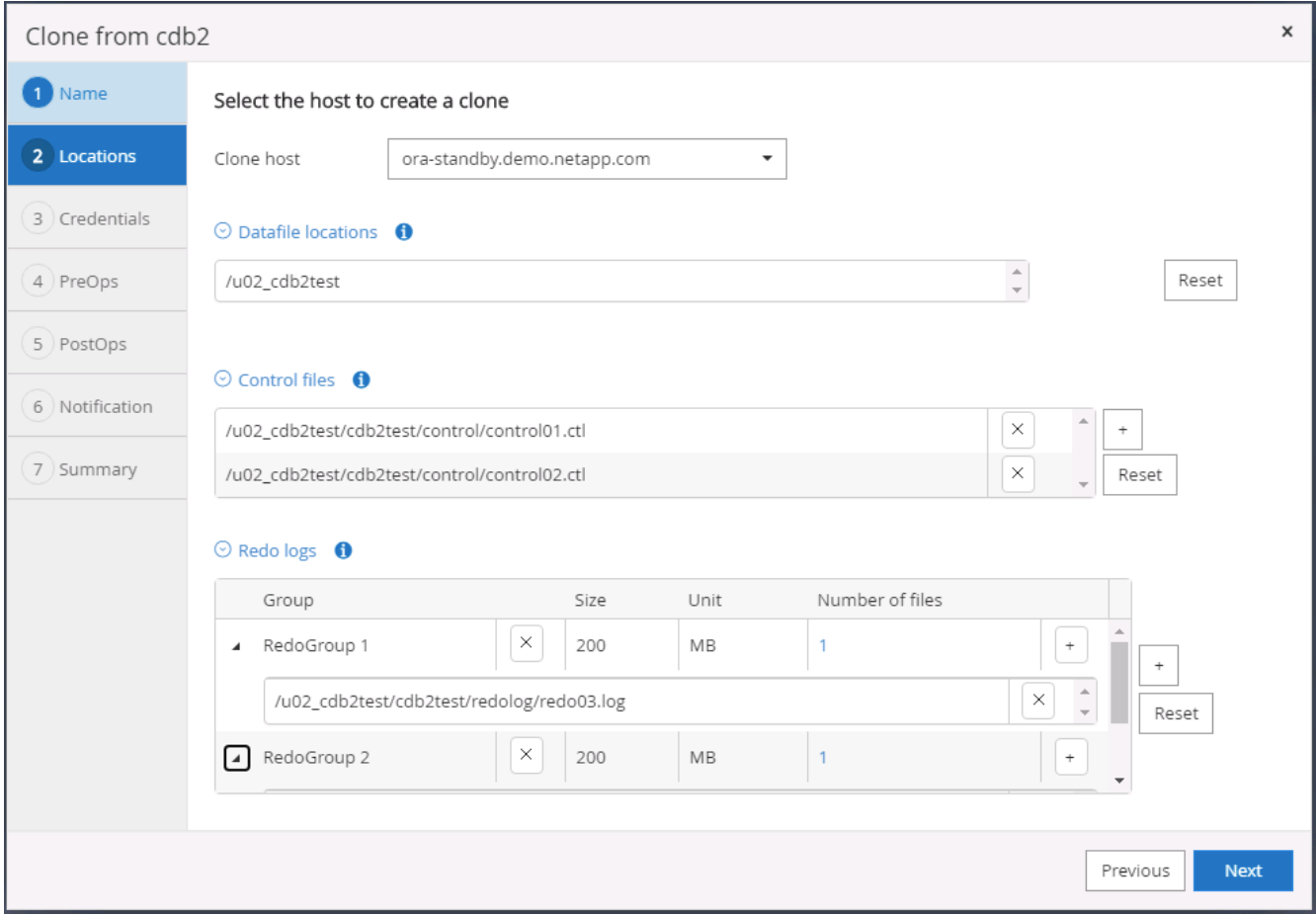

8. 없음 자격 증명 이름은 OS 기반 인증에 사용되며 데이터베이스 포트를 상관 없이 만듭니다. 타겟 클론 DB 서버에 구성된 적절한 Oracle Home, Oracle OS User 및 Oracle OS Group을 입력합니다.

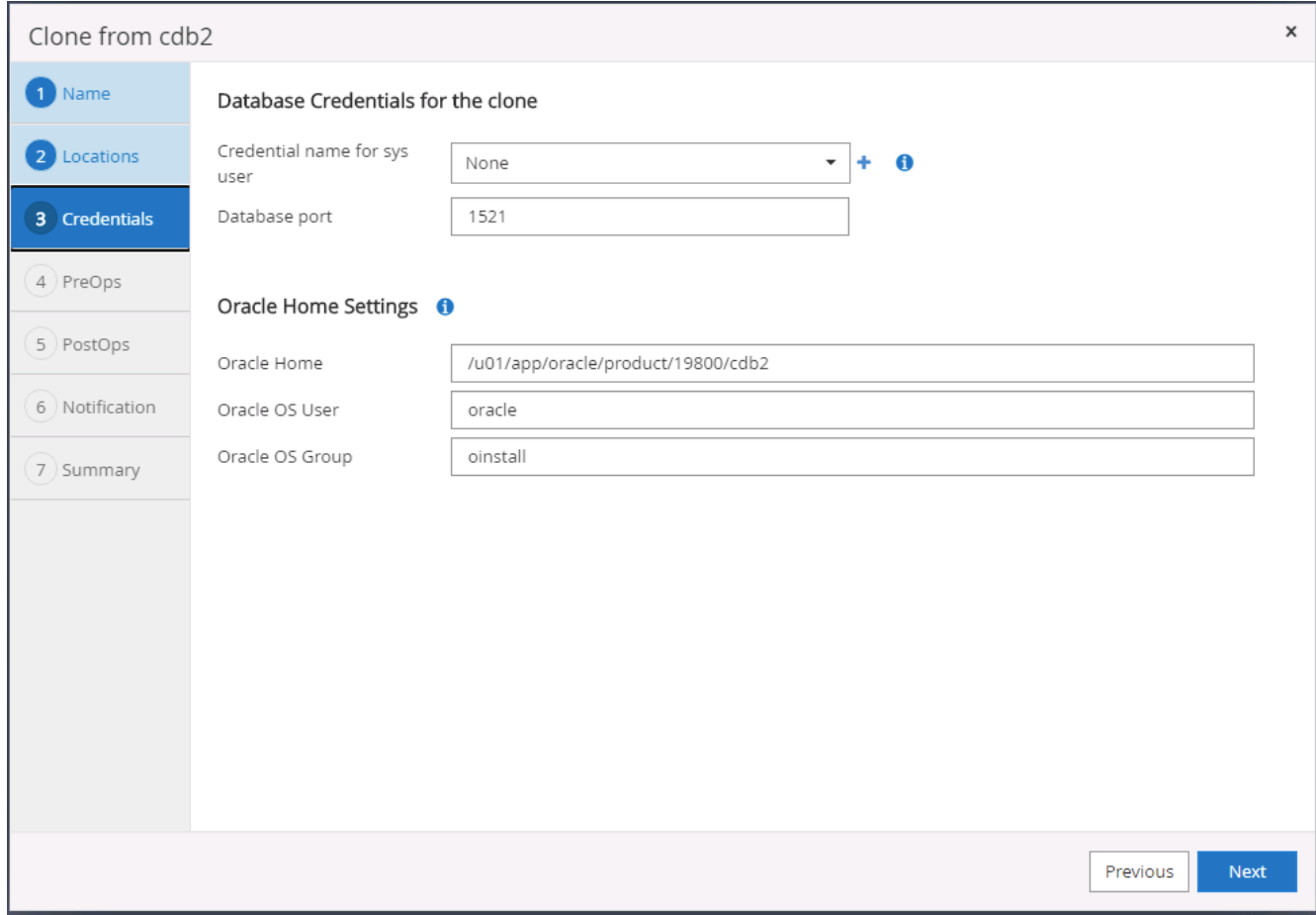

9. 클론 작업 전에 실행할 스크립트를 지정합니다. 더 중요한 것은 여기에서 데이터베이스 인스턴스 매개 변수를 조정하거나 정의할 수 있다는 것입니다.

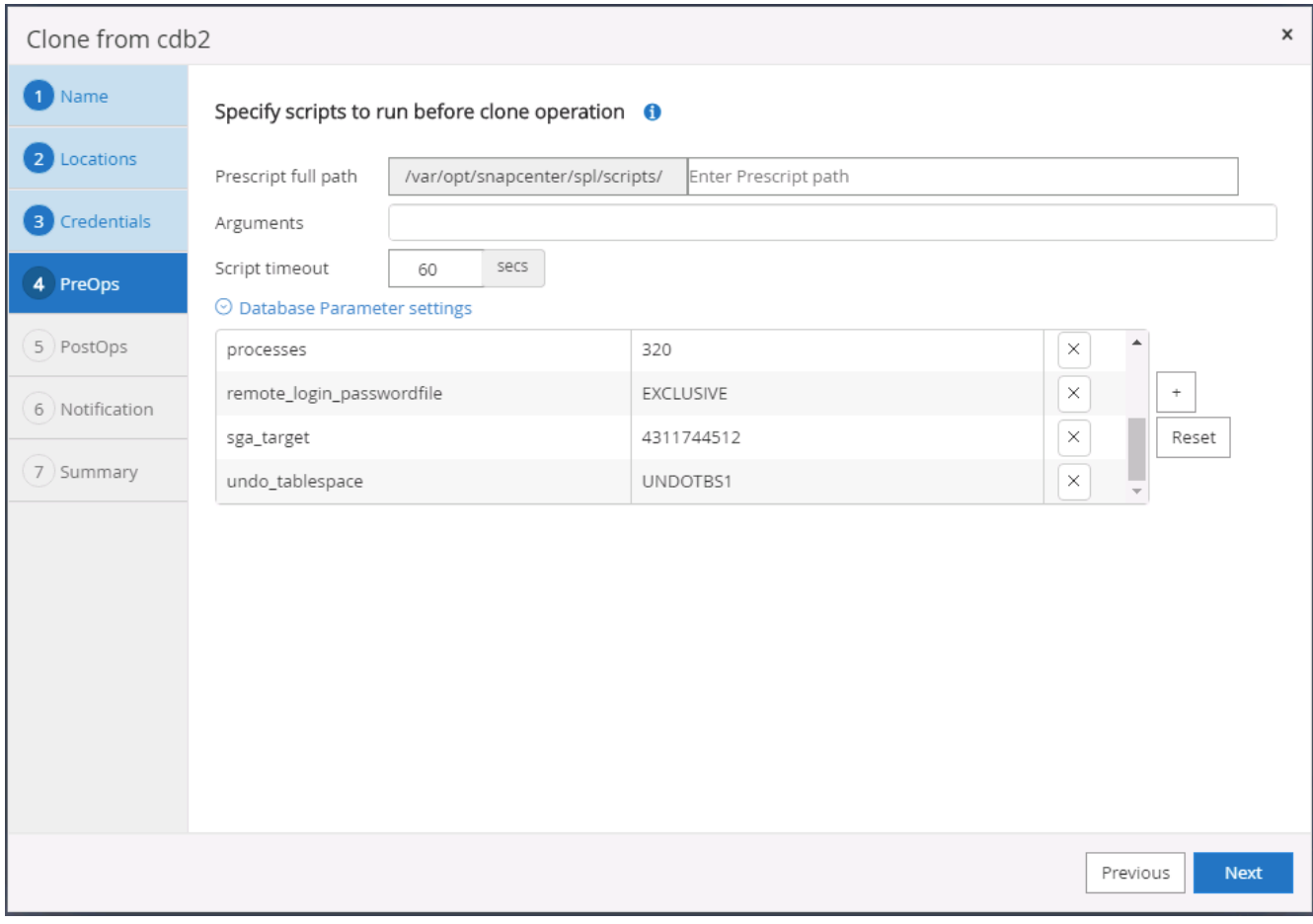

10. 날짜 및 시간 또는 SCN을 기준으로 복구 지점을 지정합니다. 취소 전까지 는 데이터베이스를 사용 가능한 아카이브 로그까지 복구합니다. 아카이브 로그 볼륨이 마운트된 타겟 호스트에서 외부 아카이브 로그 위치를 지정합니다. 대상 서버 Oracle 소유자가 온-프레미스 운영 서버와 다른 경우 대상 서버 Oracle 소유자가 아카이브 로그 디렉터리를 읽을 수 있는지 확인합니다.

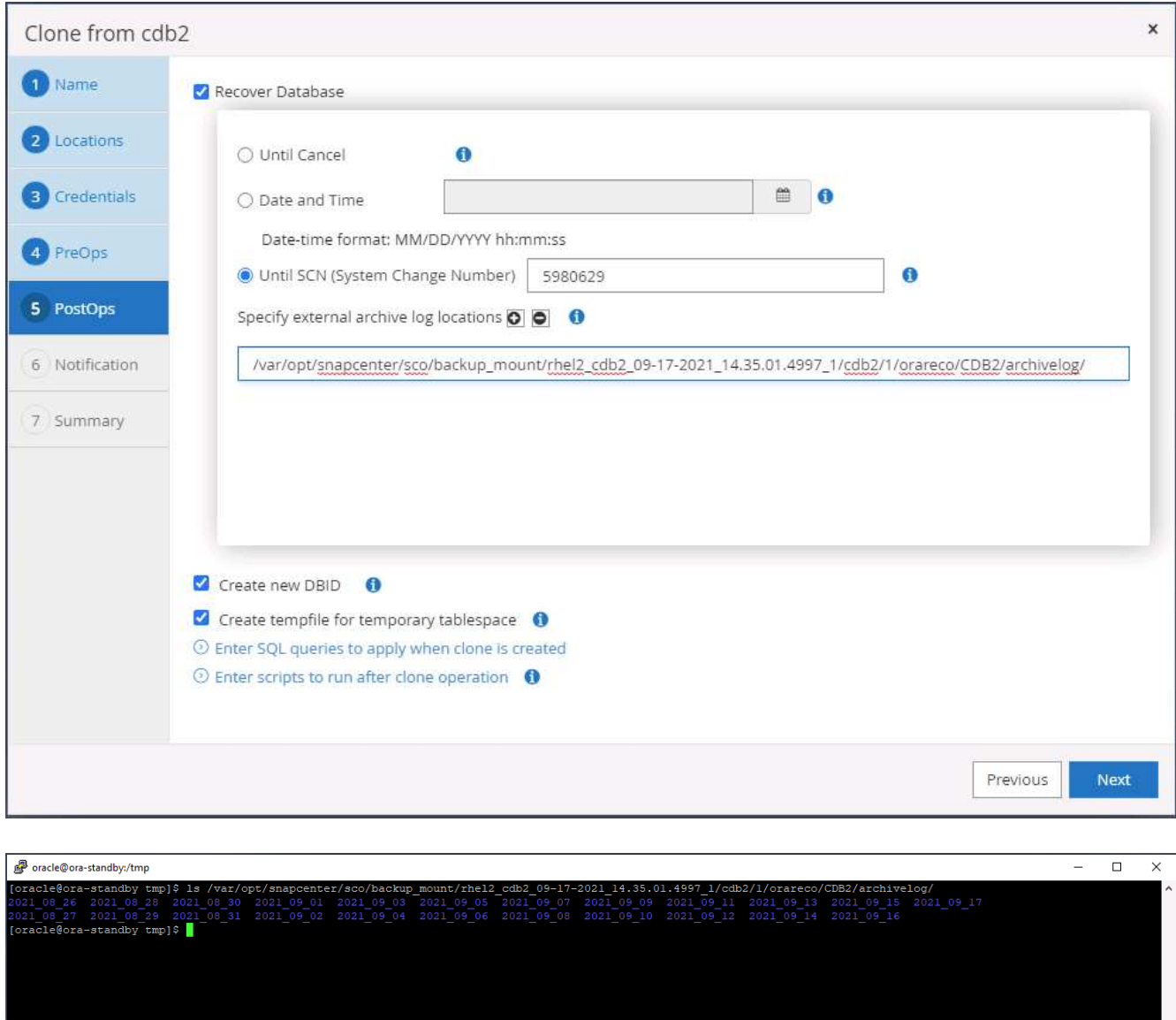

11. 필요한 경우 이메일 알림에 사용할 SMTP 서버를 구성합니다.

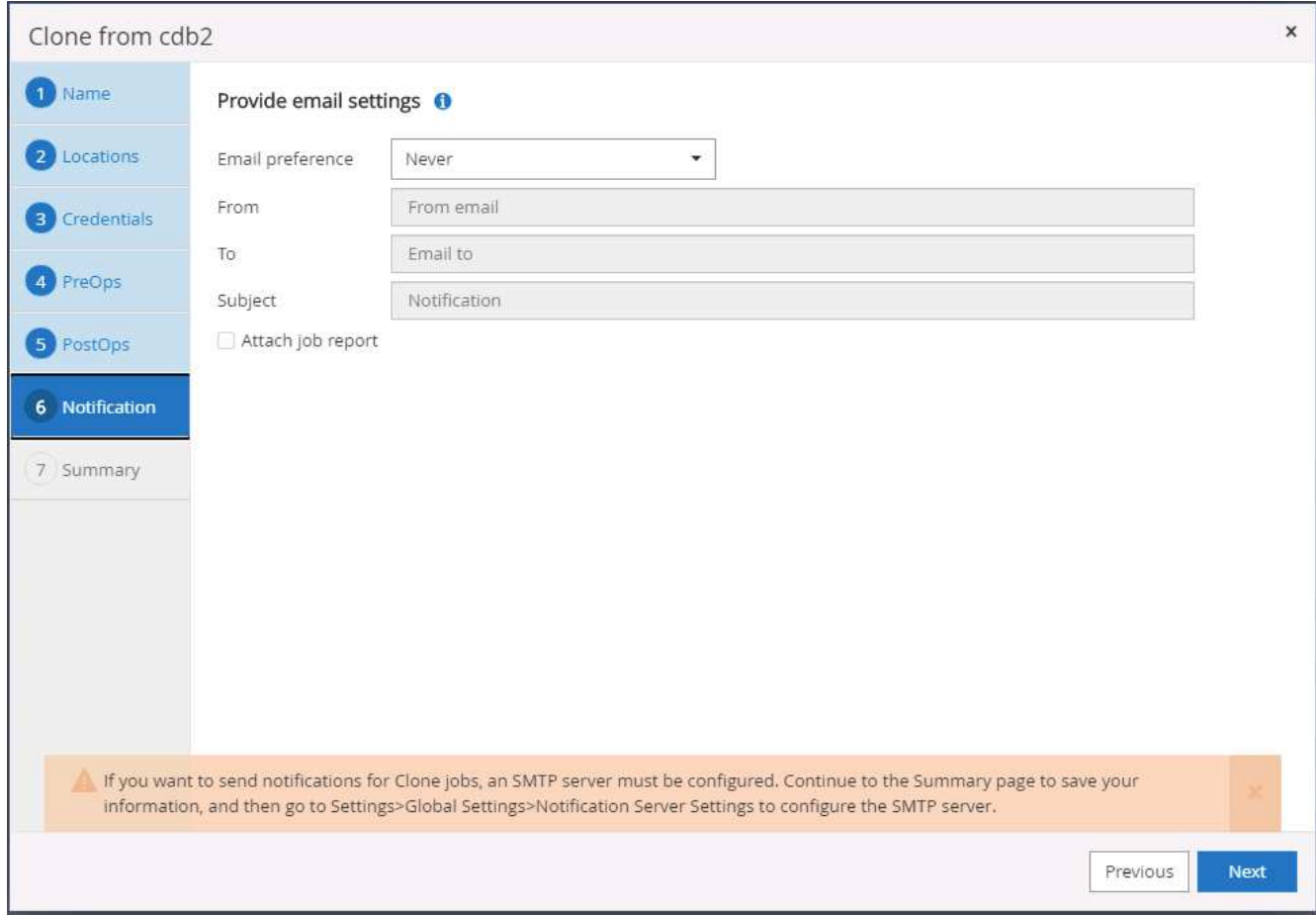

12. 클론 요약

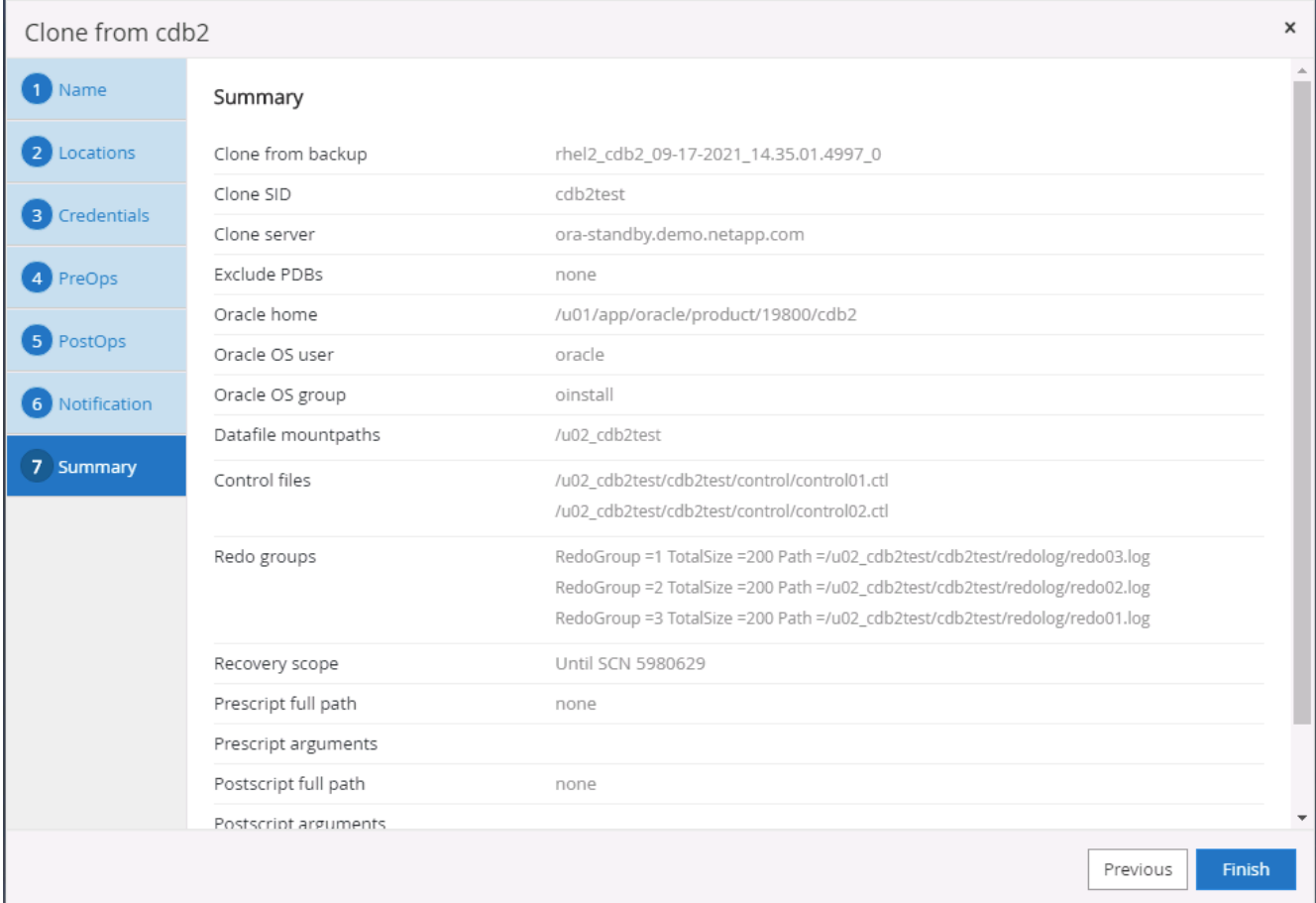

13. 클론 생성 후 검증하여 클론 복제된 데이터베이스가 작동하는지 확인해야 합니다. 리스너를 시작하거나 DB 로그 아카이브 모드를 해제하는 등의 일부 추가 작업은 개발/테스트 데이터베이스에서 수행할 수 있습니다.

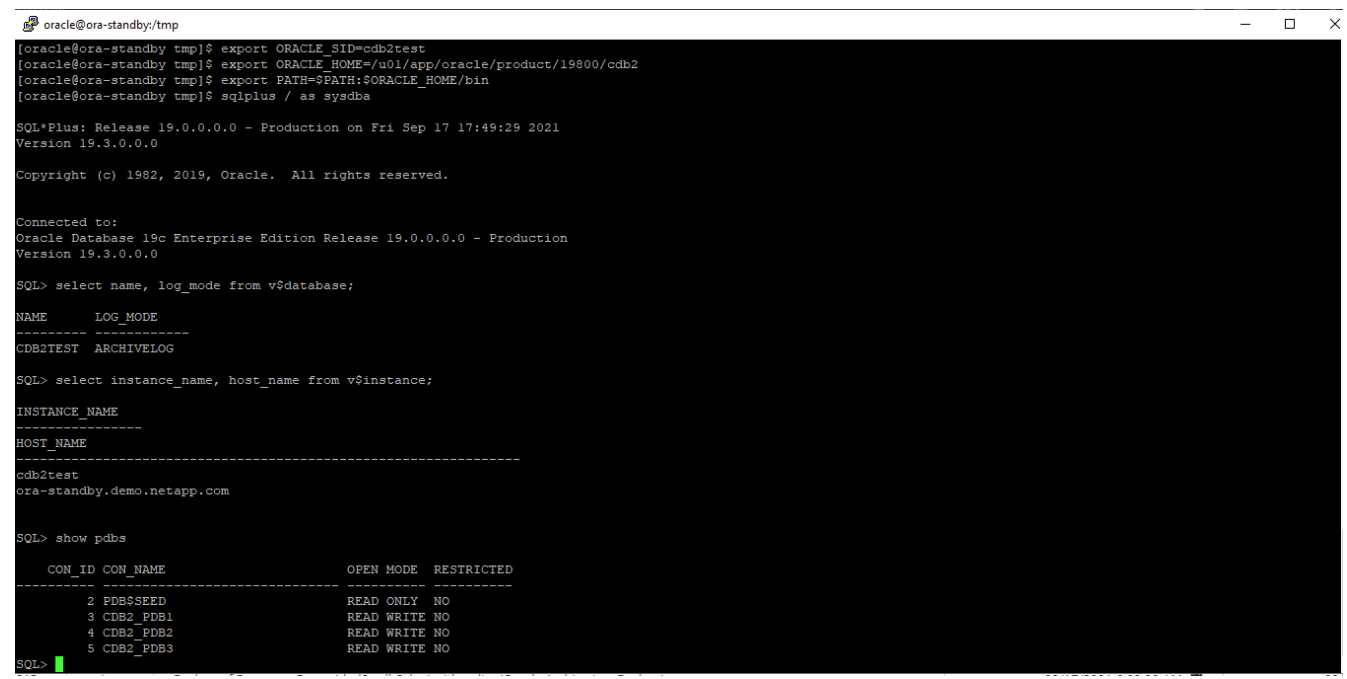

1. SQL Server의 데이터베이스 관리 사용자 ID를 사용하여 SnapCenter에 로그인합니다. 리소스 탭으로 이동합니다. 이 탭에는 SnapCenter로 보호되는 SQL Sever 사용자 데이터베이스와 퍼블릭 클라우드의 타겟 대기 SQL 인스턴스가 표시됩니다.

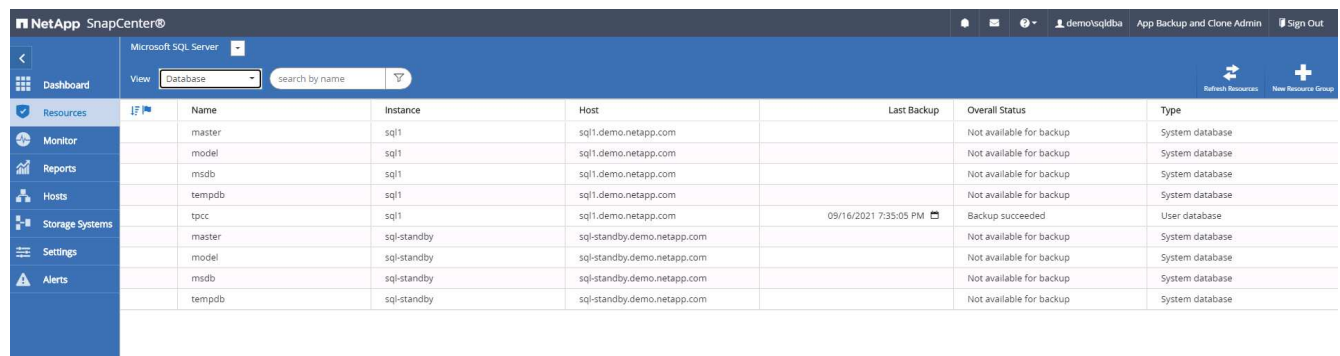

2. 백업 토폴로지 및 상세 보기에 사용할 온-프레미스 SQL Server 사용자 데이터베이스 이름을 클릭합니다. 보조 복제 위치가 설정된 경우 연결된 미러 백업이 표시됩니다.

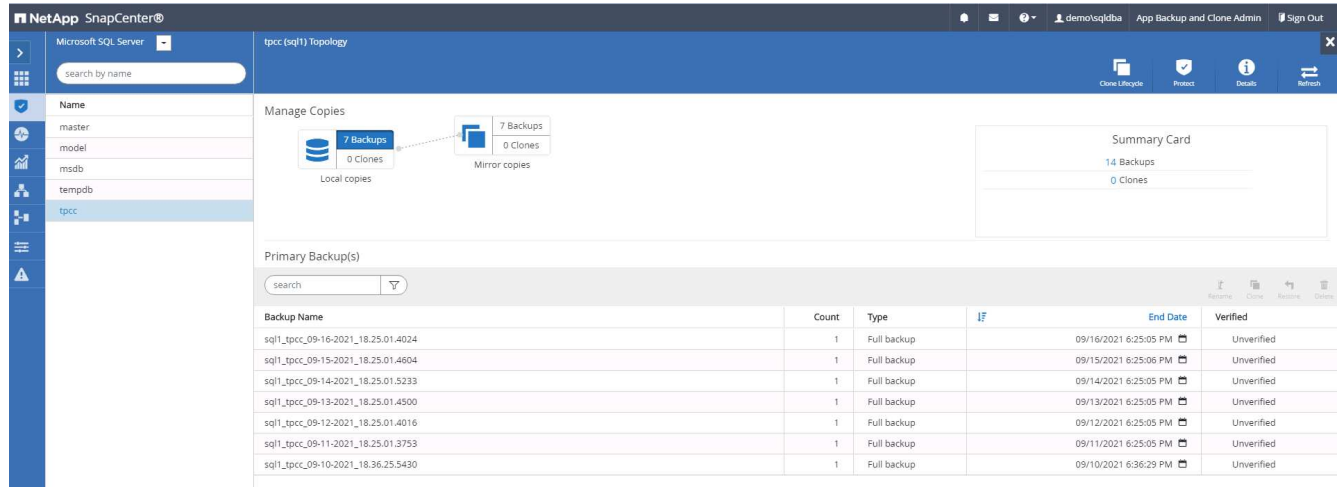

3. 미러링된 백업을 클릭하여 미러링된 백업 보기로 전환합니다. 그러면 보조 미러 백업이 표시됩니다. SnapCenter는 복구를 위해 전용 드라이브에 SQL Server 트랜잭션 로그를 백업하므로 전체 데이터베이스 백업만 여기에 표시됩니다.

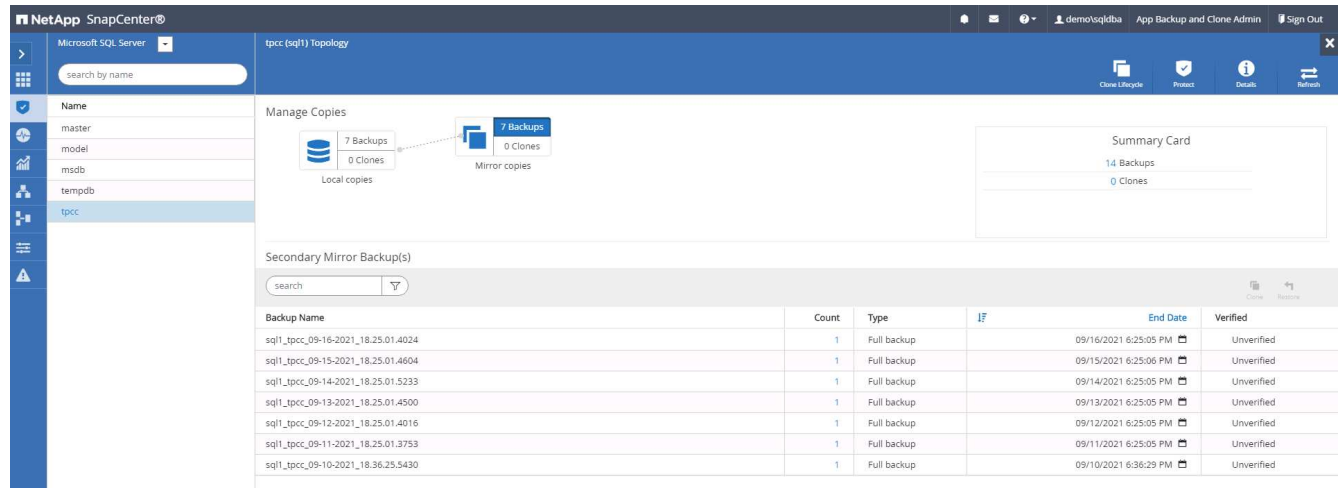

4. 백업 복사본을 선택한 다음 클론 버튼을 클릭하여 백업에서 클론 복제를 시작합니다.

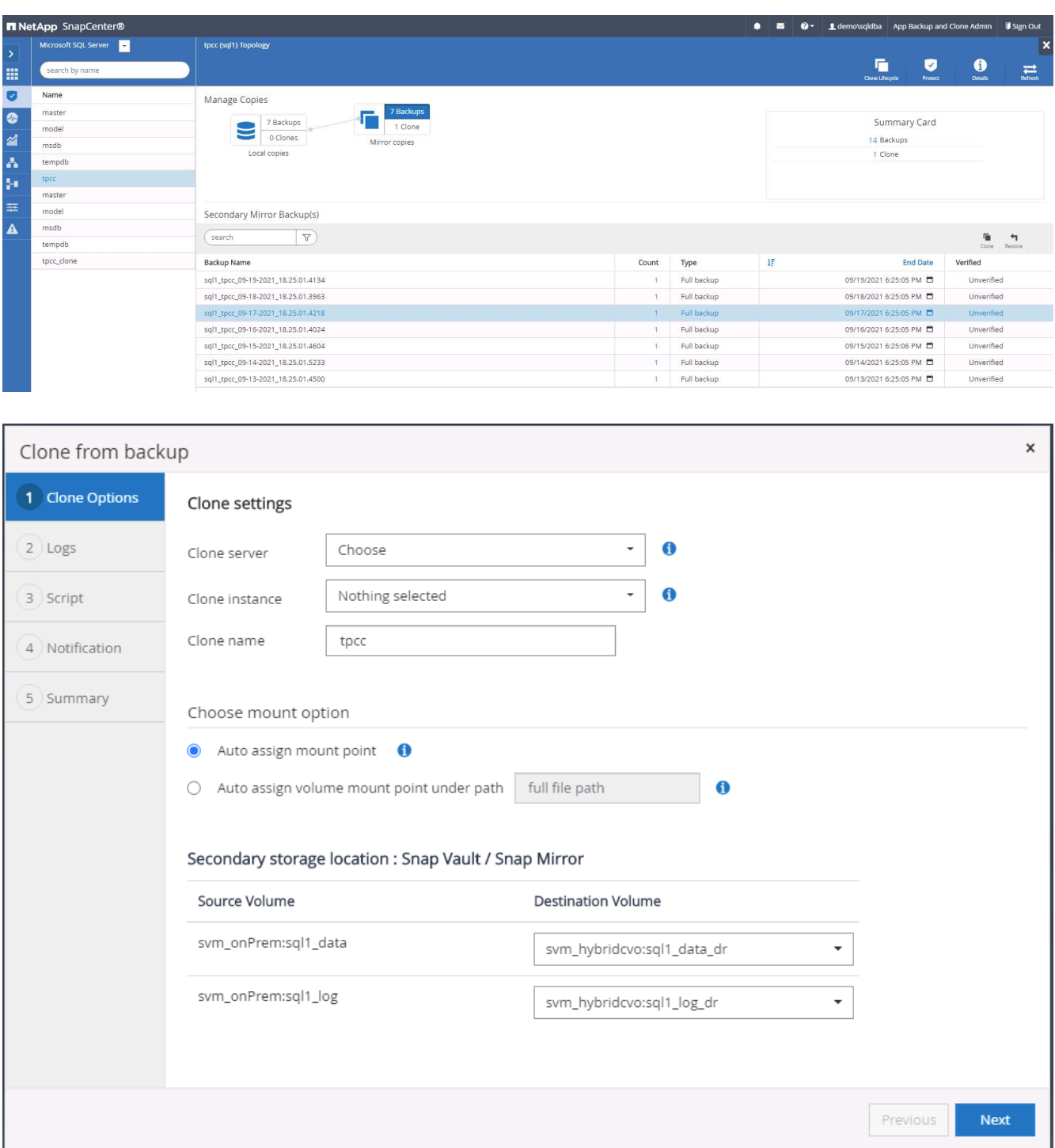

5. 클라우드 서버를 타겟 클론 서버, 클론 인스턴스 이름 및 클론 데이터베이스 이름으로 선택합니다. 자동 할당 마운트 지점 또는 사용자 정의 마운트 지점 경로를 선택합니다.

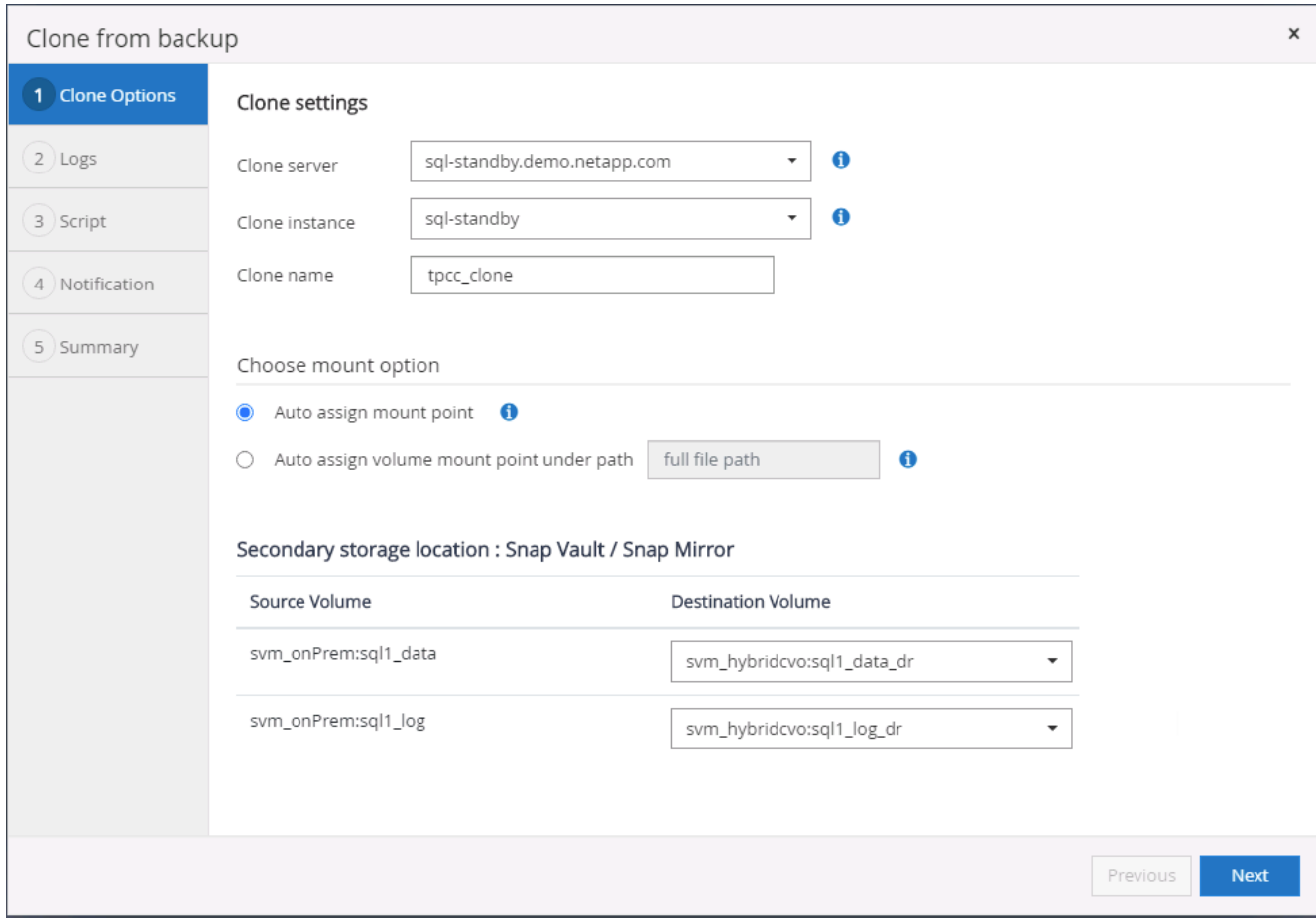

6. 로그 백업 시간 또는 특정 날짜 및 시간으로 복구 지점을 결정합니다.

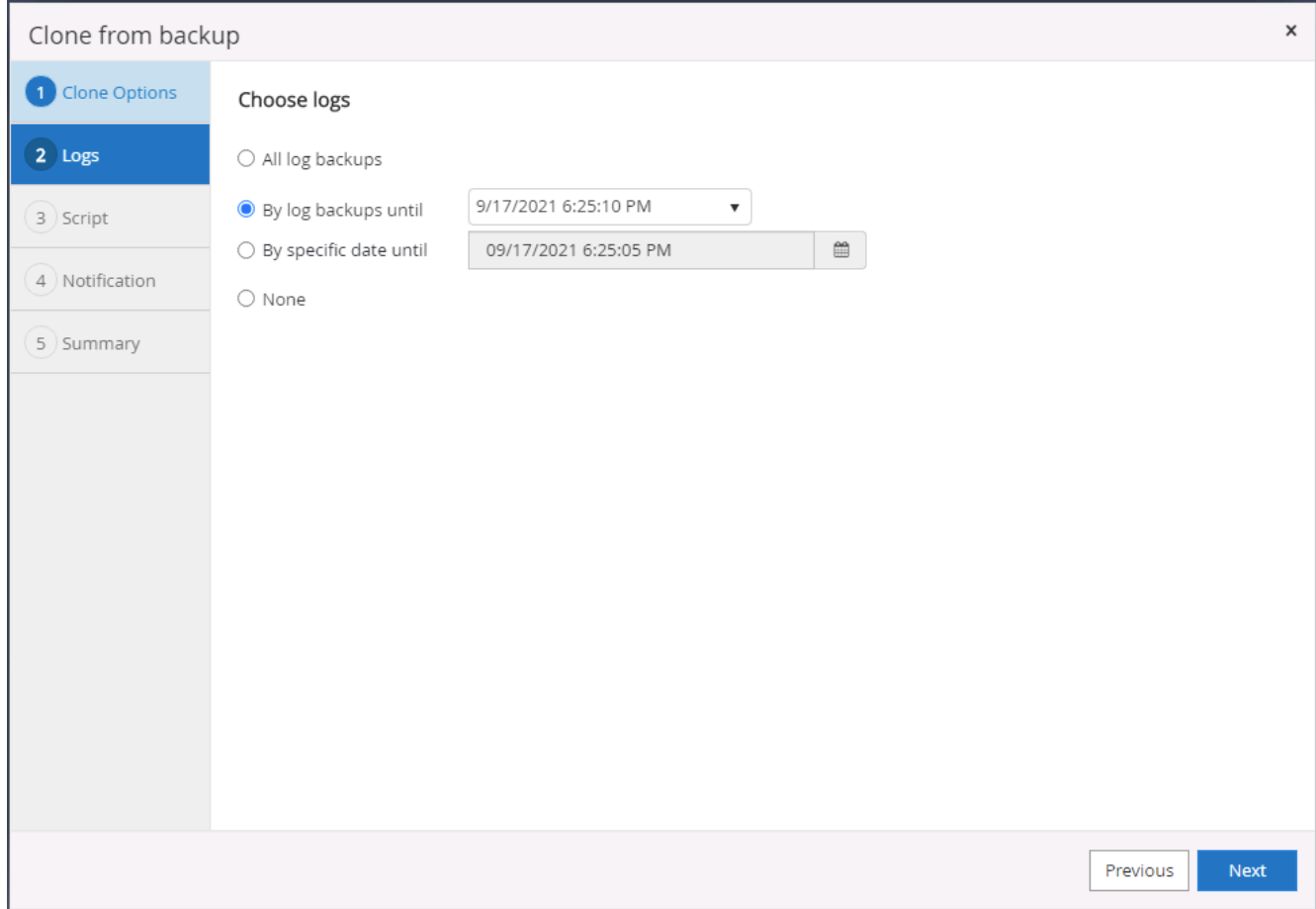

7. 클론 생성 작업 전후에 실행할 선택적 스크립트를 지정합니다.

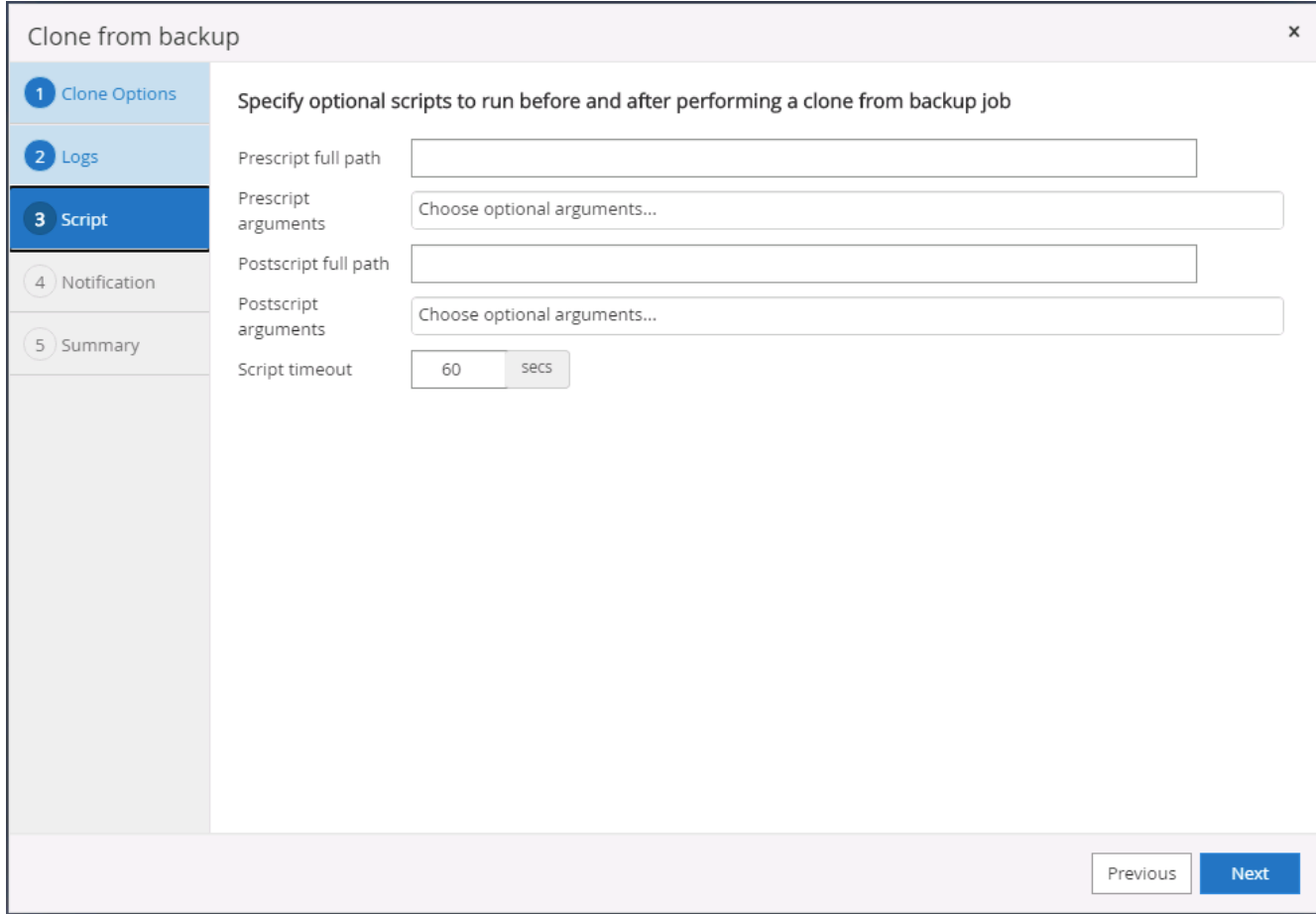

8. e-메일 알림이 필요한 경우 SMTP 서버를 구성합니다.

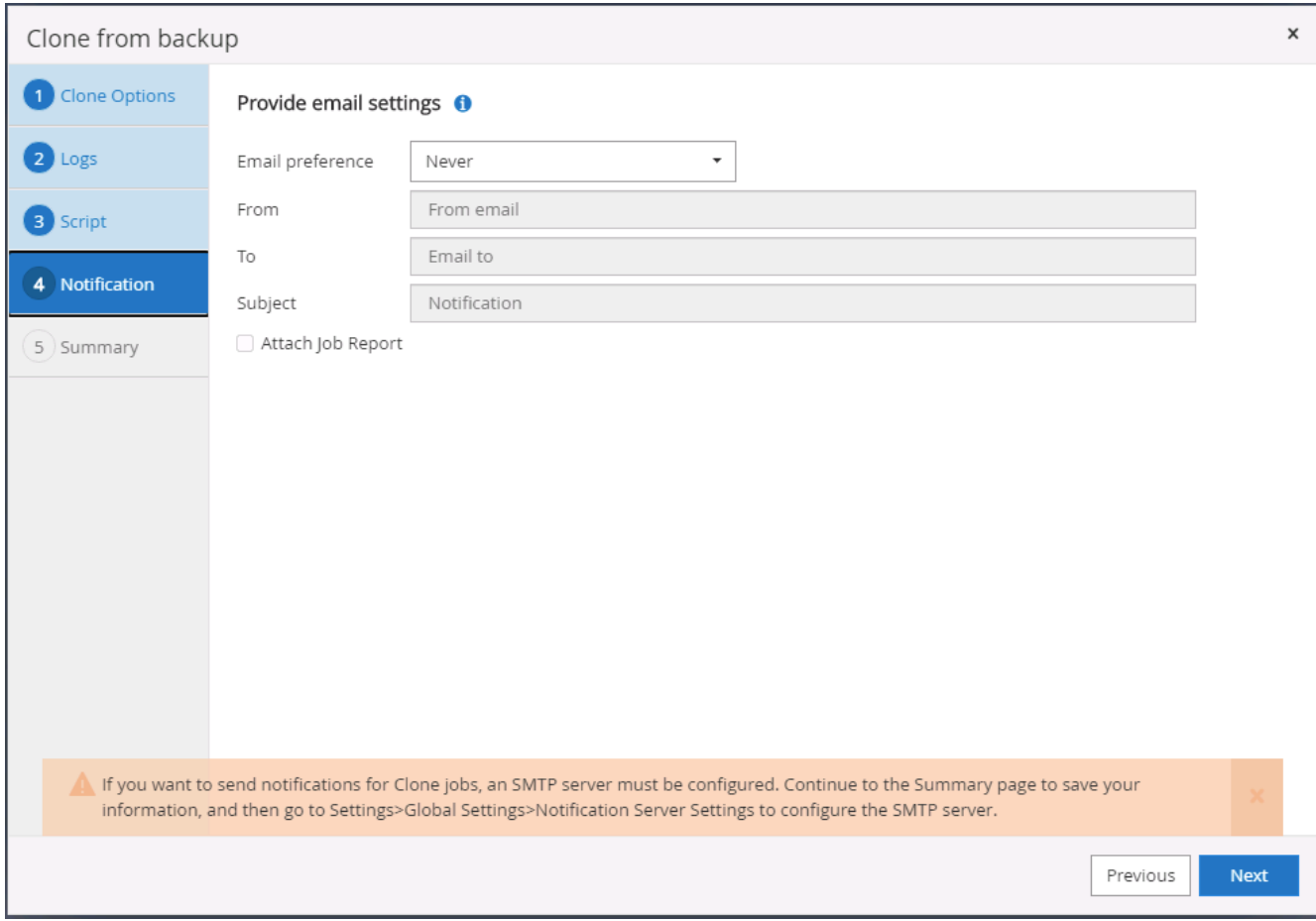

9. 클론 요약.

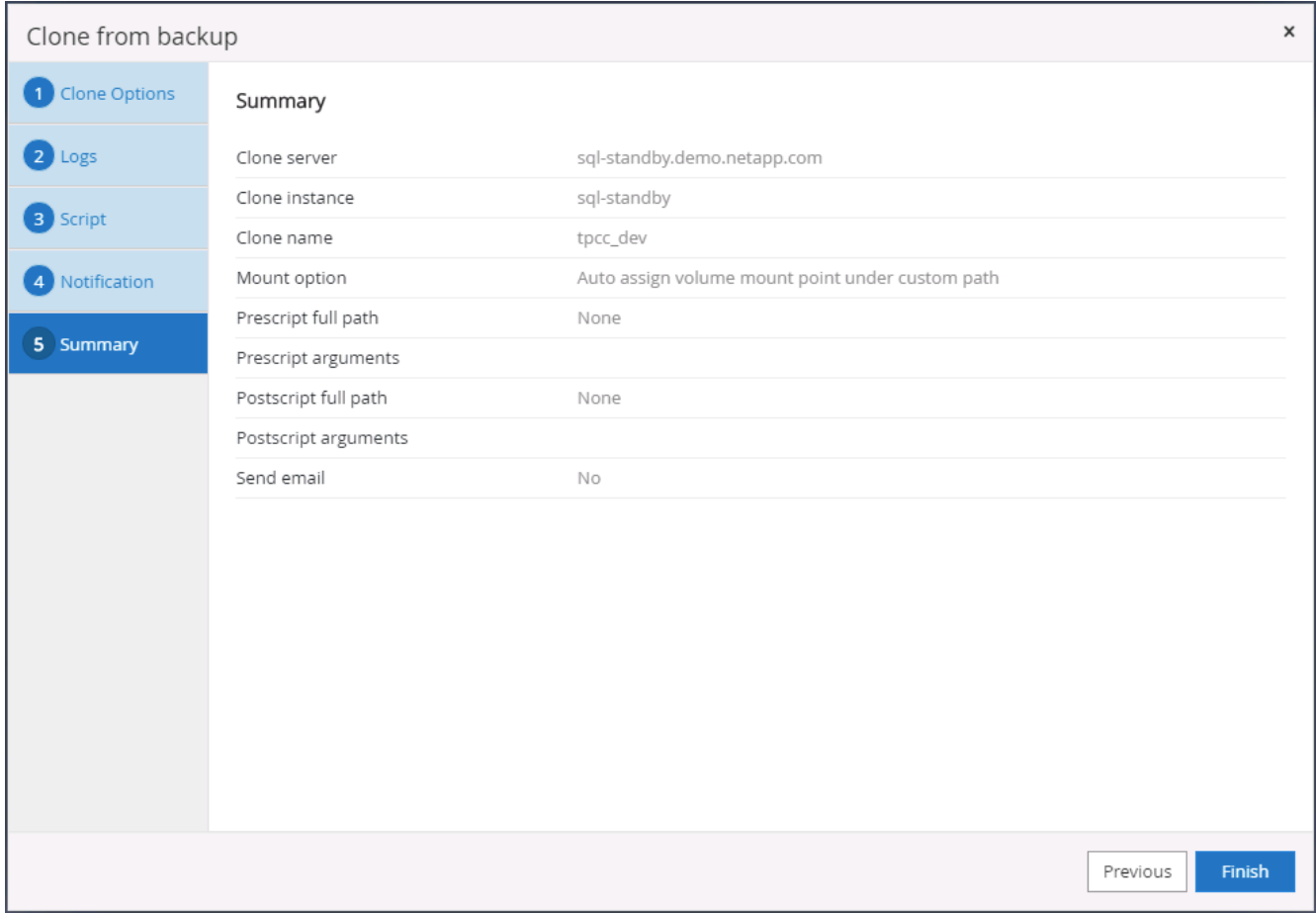

10. 작업 상태를 모니터링하고 원하는 사용자 데이터베이스가 클라우드 클론 서버의 대상 SQL 인스턴스에 연결되어 있는지 확인합니다.

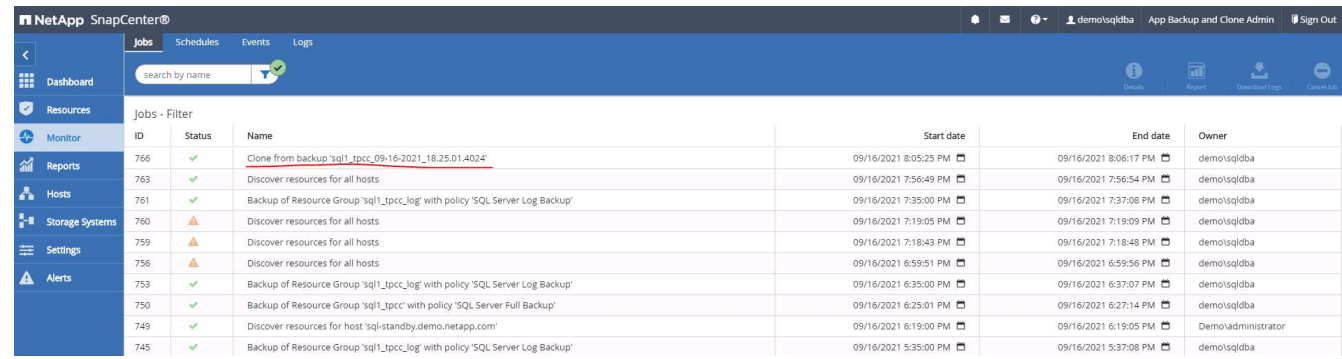

사후 클론 구성

- 1. 온프레미스 Oracle 운영 데이터베이스는 일반적으로 로그 아카이브 모드에서 실행됩니다. 이 모드는 개발 또는 테스트 데이터베이스에 필요하지 않습니다. 로그 아카이브 모드를 끄려면 Oracle DB에 sysdba로 로그인하고 로그 모드 변경 명령을 실행한 다음 액세스를 위해 데이터베이스를 시작합니다.
- 2. Oracle 수신기를 구성하거나 새로 복제된 DB를 사용자 액세스를 위해 기존 수신기에 등록합니다.
- 3. SQL Server의 경우 로그 볼륨을 채울 때 SQL Server 개발/테스트 로그 파일을 쉽게 축소할 수 있도록 로그 모드를 Full에서 Easy로 변경합니다.

클론 데이터베이스를 새로 고칩니다

- 1. 복제된 데이터베이스를 떨어뜨리거나 클라우드 DB 서버 환경을 정리합니다. 그런 다음 이전 절차에 따라 새 DB를 새 데이터로 복제합니다. 새 데이터베이스를 복제하는 데는 몇 분 밖에 걸리지 않습니다.
- 2. 클론 데이터베이스를 종료하고 CLI를 사용하여 클론 새로 고침 명령을 실행합니다. 자세한 내용은 다음 SnapCenter 설명서를 참조하십시오. ["](https://docs.netapp.com/us-en/snapcenter/protect-sco/task_refresh_a_clone.html)[클론을](https://docs.netapp.com/us-en/snapcenter/protect-sco/task_refresh_a_clone.html) [새](https://docs.netapp.com/us-en/snapcenter/protect-sco/task_refresh_a_clone.html)[로](https://docs.netapp.com/us-en/snapcenter/protect-sco/task_refresh_a_clone.html) 고칩[니다](https://docs.netapp.com/us-en/snapcenter/protect-sco/task_refresh_a_clone.html)[".](https://docs.netapp.com/us-en/snapcenter/protect-sco/task_refresh_a_clone.html)

도움을 받을 수 있는 곳

이 솔루션 및 사용 사례에 대한 도움이 필요한 경우 에 가입하십시오 ["NetApp Solution Automation](https://netapppub.slack.com/archives/C021R4WC0LC) 커[뮤](https://netapppub.slack.com/archives/C021R4WC0LC)니티는 [Slack](https://netapppub.slack.com/archives/C021R4WC0LC) 채[널을](https://netapppub.slack.com/archives/C021R4WC0LC) [지원합니다](https://netapppub.slack.com/archives/C021R4WC0LC)["](https://netapppub.slack.com/archives/C021R4WC0LC) 질문 또는 질문을 게시할 수 있는 솔루션 자동화 채널을 찾아보십시오.

재해 복구 워크플로우

기업은 퍼블릭 클라우드를 재해 복구를 위한 실행 가능한 리소스와 대상으로 채택하였습니다. SnapCenter는 이 프로세스를 가능한 한 원활하게 만듭니다. 이 재해 복구 워크플로우는 클론 워크플로우와 매우 유사하지만, 가능한 모든 비즈니스 트랜잭션을 복구하기 위해 클라우드에 복제한 마지막 가용 로그를 통해 데이터베이스 복구가 실행됩니다. 그러나 재해 복구와 관련된 추가적인 사전 구성 및 사후 구성 단계가 있습니다.

**DR**을 위해 사내 **Oracle** 운영 **DB**를 클라우드에 클론 복제합니다

1. 마지막으로 사용 가능한 로그를 통해 클론 복구가 실행되는지 확인하기 위해 작은 테스트 테이블을 만들고 행을 삽입했습니다. 테스트 데이터는 마지막 사용 가능한 로그로 전체 복구 후 복구됩니다.

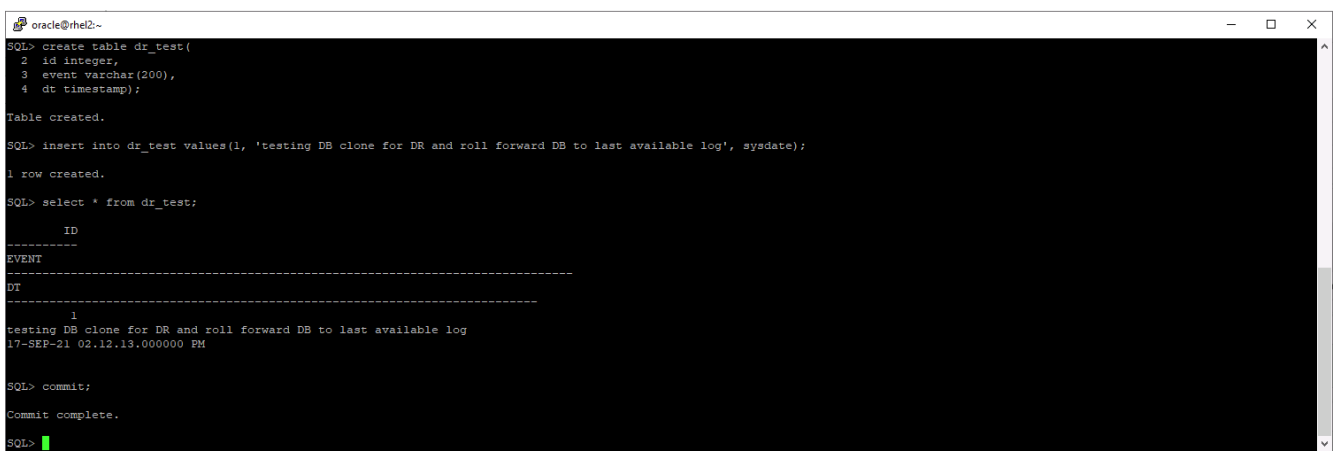

2. SnapCenter에 Oracle의 데이터베이스 관리 사용자 ID로 로그인합니다. 리소스 탭으로 이동하여 SnapCenter에서 보호 중인 Oracle 데이터베이스를 표시합니다.

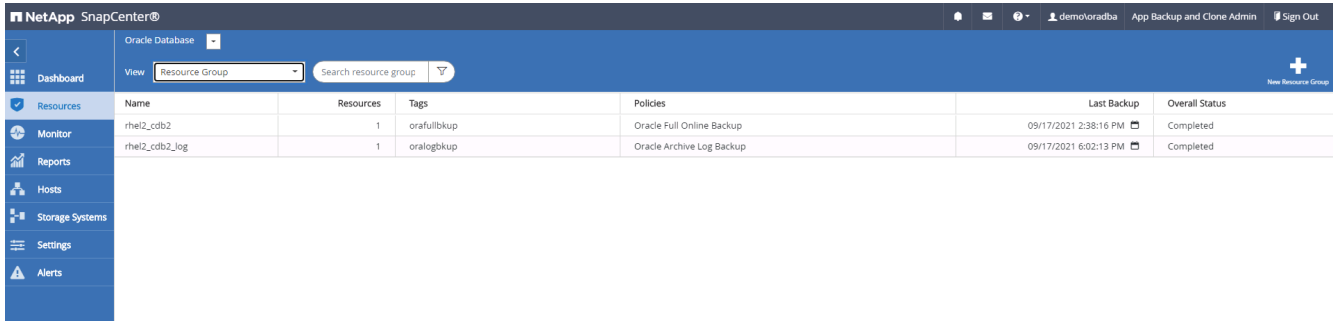

3. Oracle 로그 리소스 그룹을 선택하고 지금 백업 을 클릭하여 Oracle 로그 백업을 수동으로 실행하여 최신 트랜잭션을 클라우드의 대상으로 플러시합니다. 실제 DR 시나리오에서 복구할 수 있는 마지막 트랜잭션은 클라우드에 대한 데이터베이스 로그 볼륨 복제 빈도에 따라 달라지며, 이 빈도는 회사의 RTO 또는 RPO 정책에 따라 달라집니다.

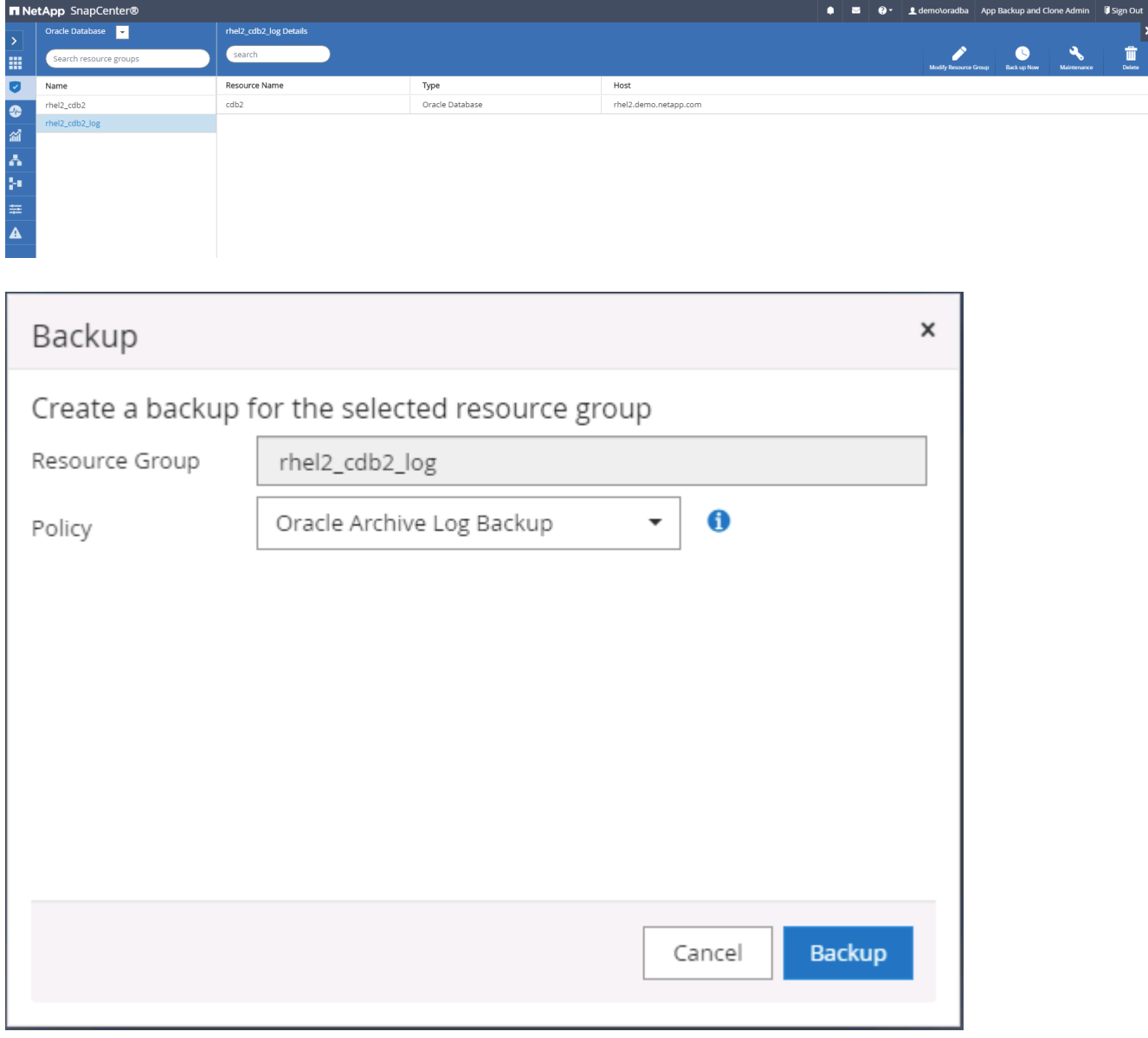

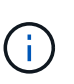

비동기식 SnapMirror는 재해 복구 시나리오에서 데이터베이스 로그 백업 간격의 클라우드 대상으로 하지 않은 데이터를 손실합니다. 데이터 손실을 최소화하기 위해 로그 백업을 더 자주 예약할 수 있습니다. 그러나 기술적으로 달성 가능한 로그 백업 빈도에는 제한이 있습니다.

4. 보조 미러 백업에서 마지막 로그 백업을 선택하고 로그 백업을 마운트합니다.

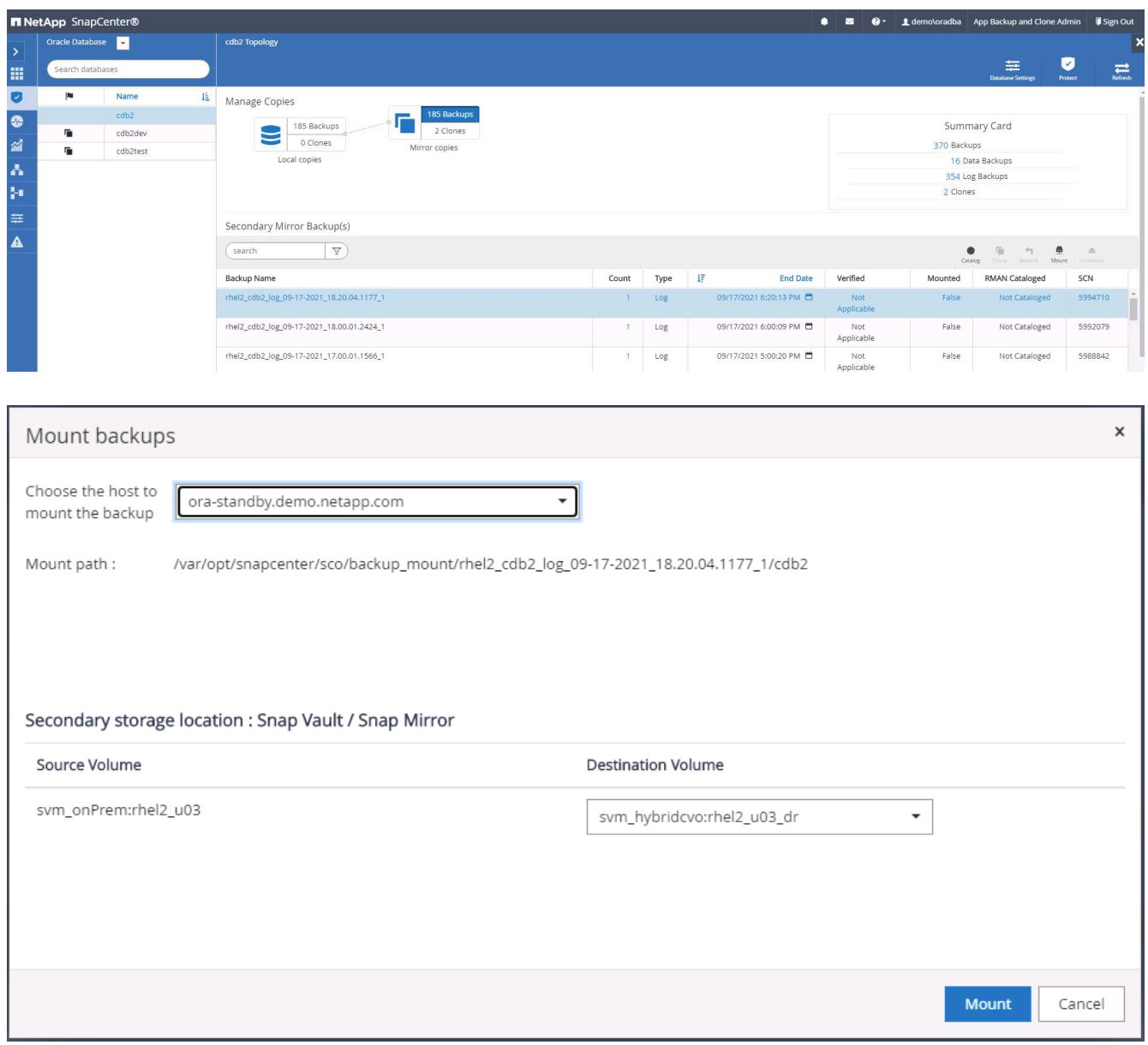

5. 마지막 전체 데이터베이스 백업을 선택하고 클론 을 클릭하여 클론 워크플로우를 시작합니다.

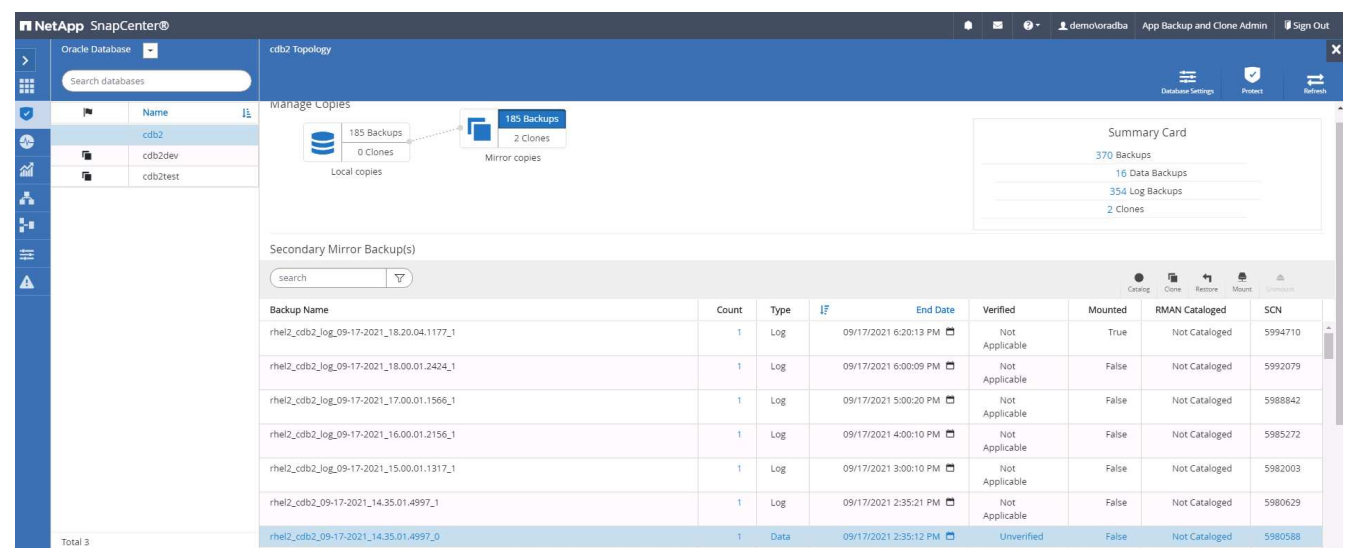

6. 호스트에서 고유한 클론 DB ID를 선택합니다.

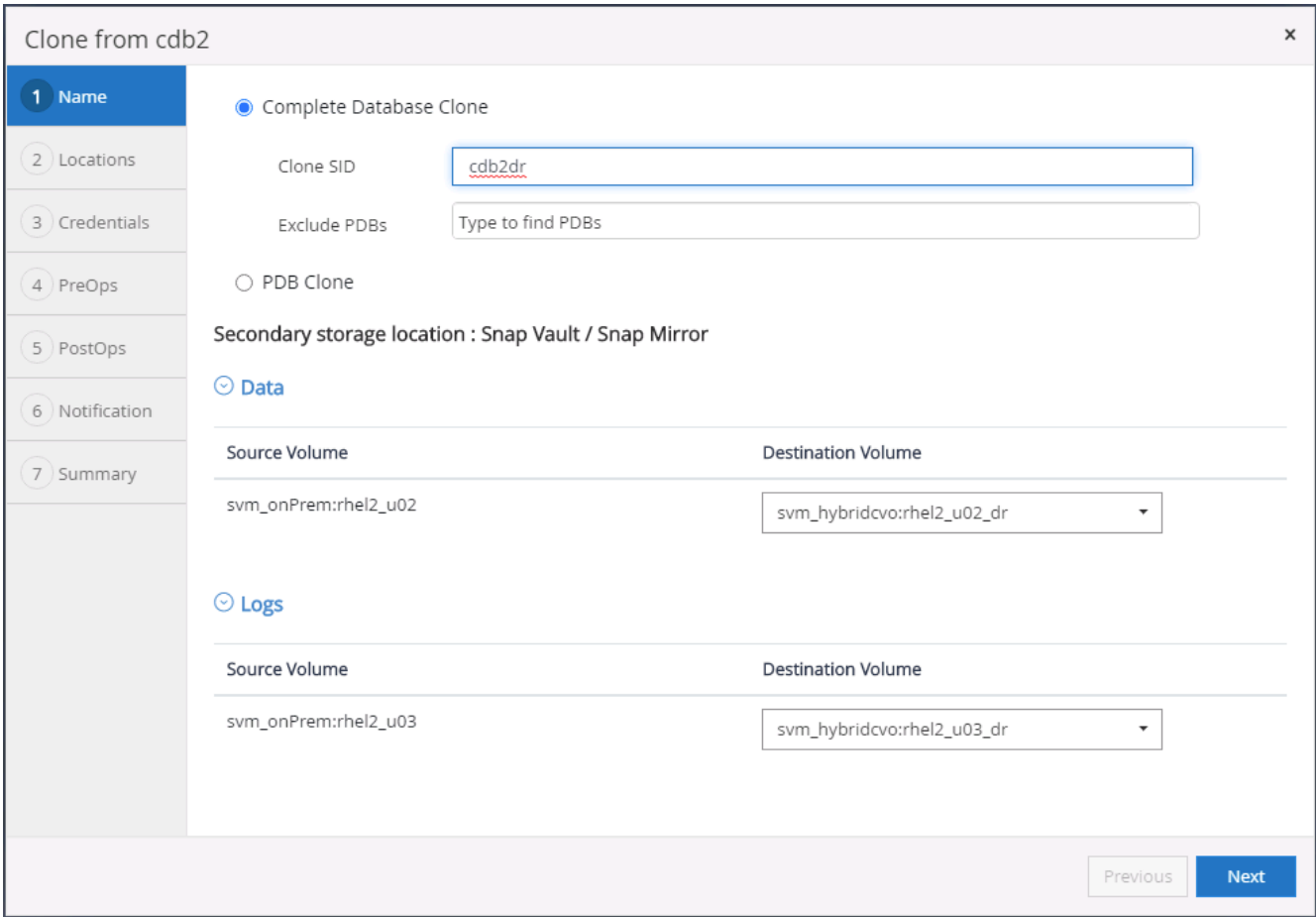

7. 로그 볼륨을 프로비저닝하고 Oracle 플래시 복구 영역 및 온라인 로그에 대해 타겟 DR 서버에 마운트합니다.

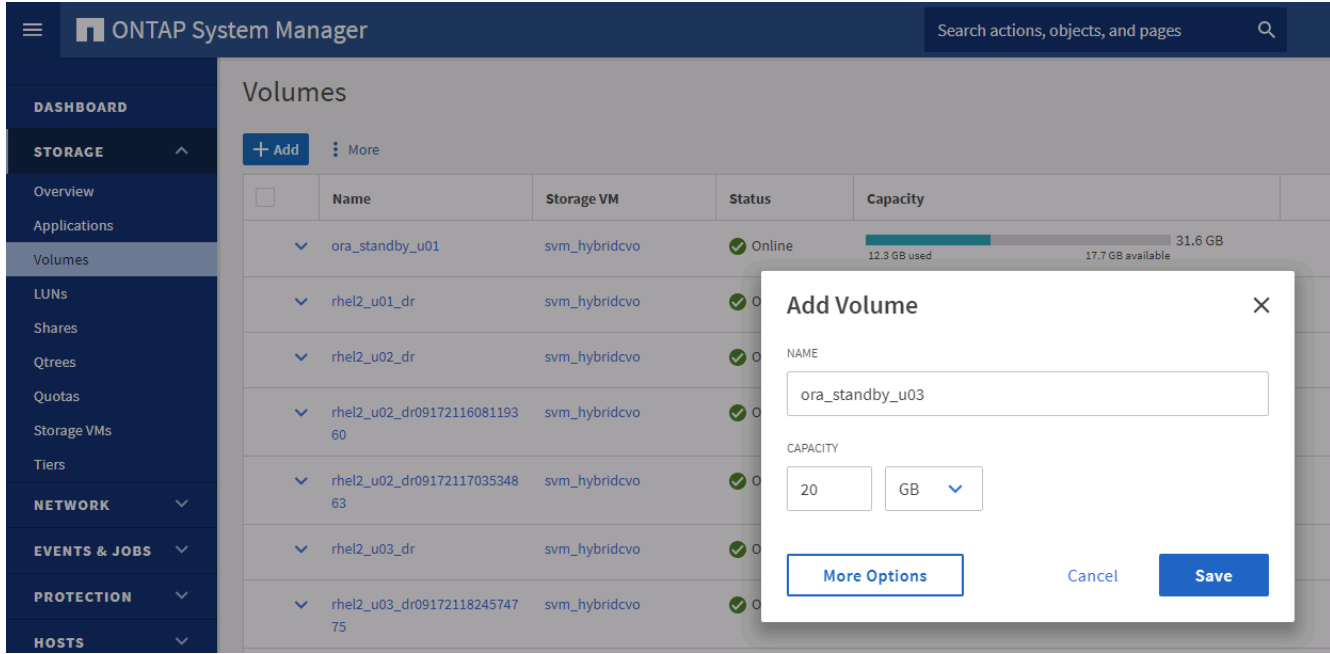

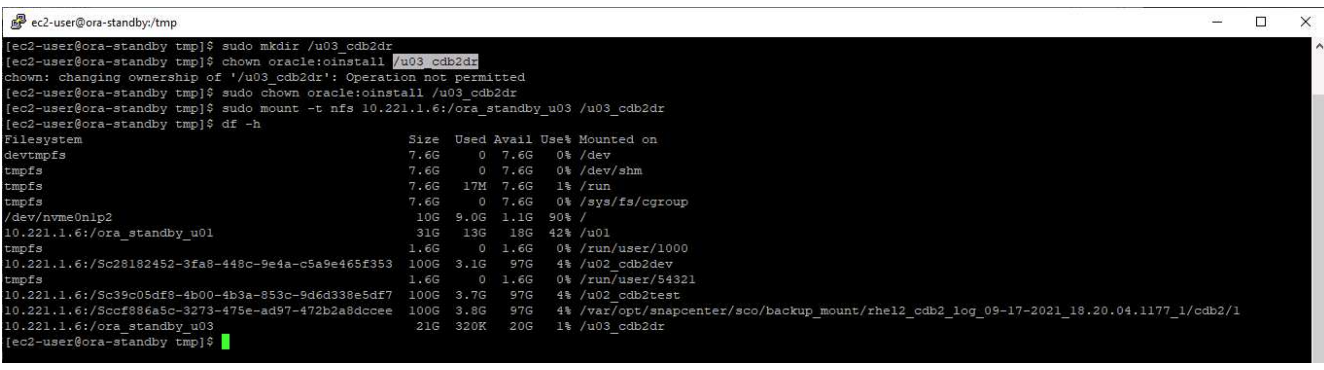

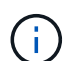

Oracle 클론 절차에서는 복제 전에 DR 서버에 프로비저닝해야 하는 로그 볼륨을 생성하지 않습니다.

8. 타겟 클론 호스트 및 위치를 선택하여 데이터 파일, 제어 파일 및 재실행 로그를 배치합니다.

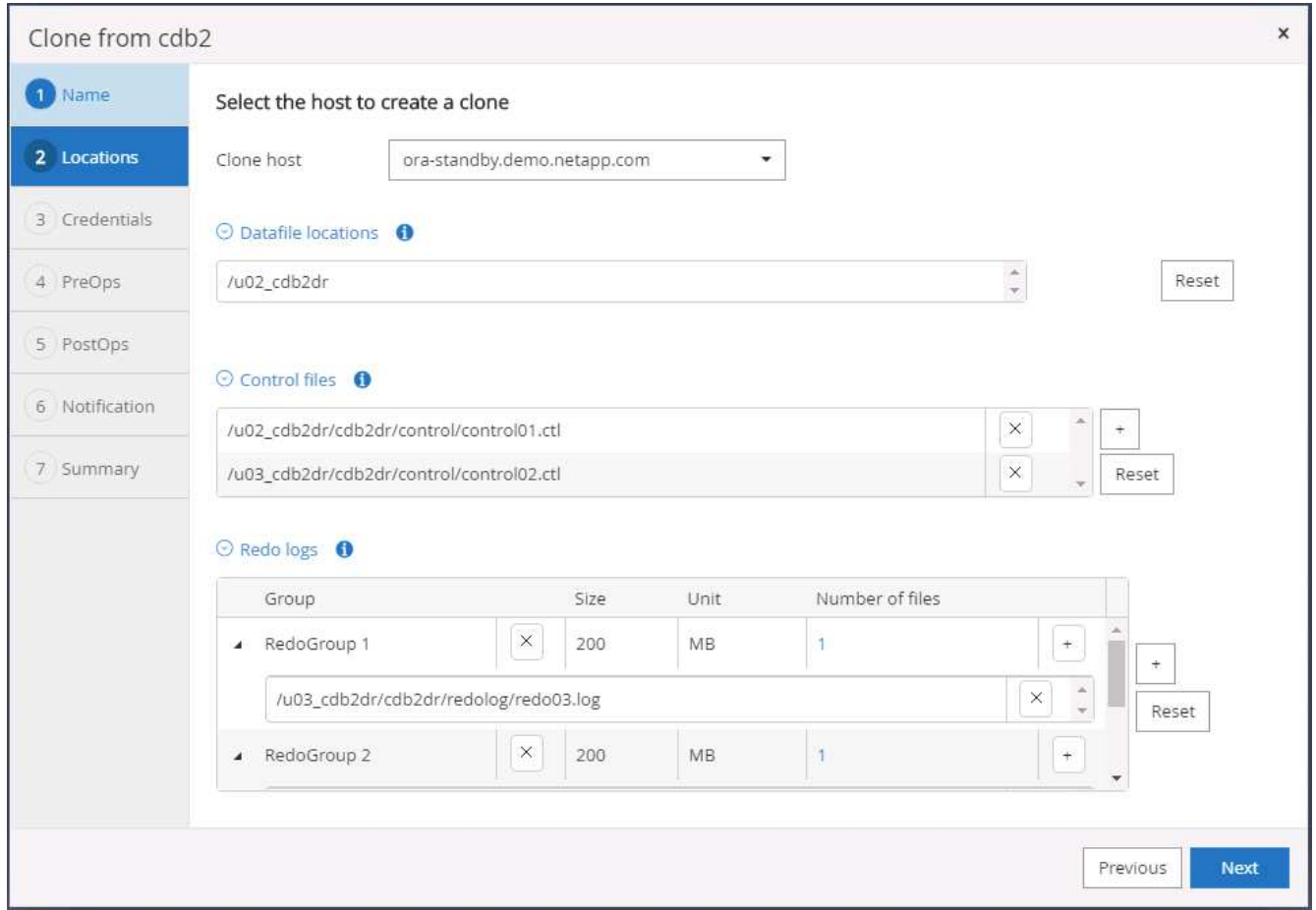

9. 클론의 자격 증명을 선택합니다. 대상 서버의 Oracle 홈 구성에 대한 세부 정보를 입력합니다.

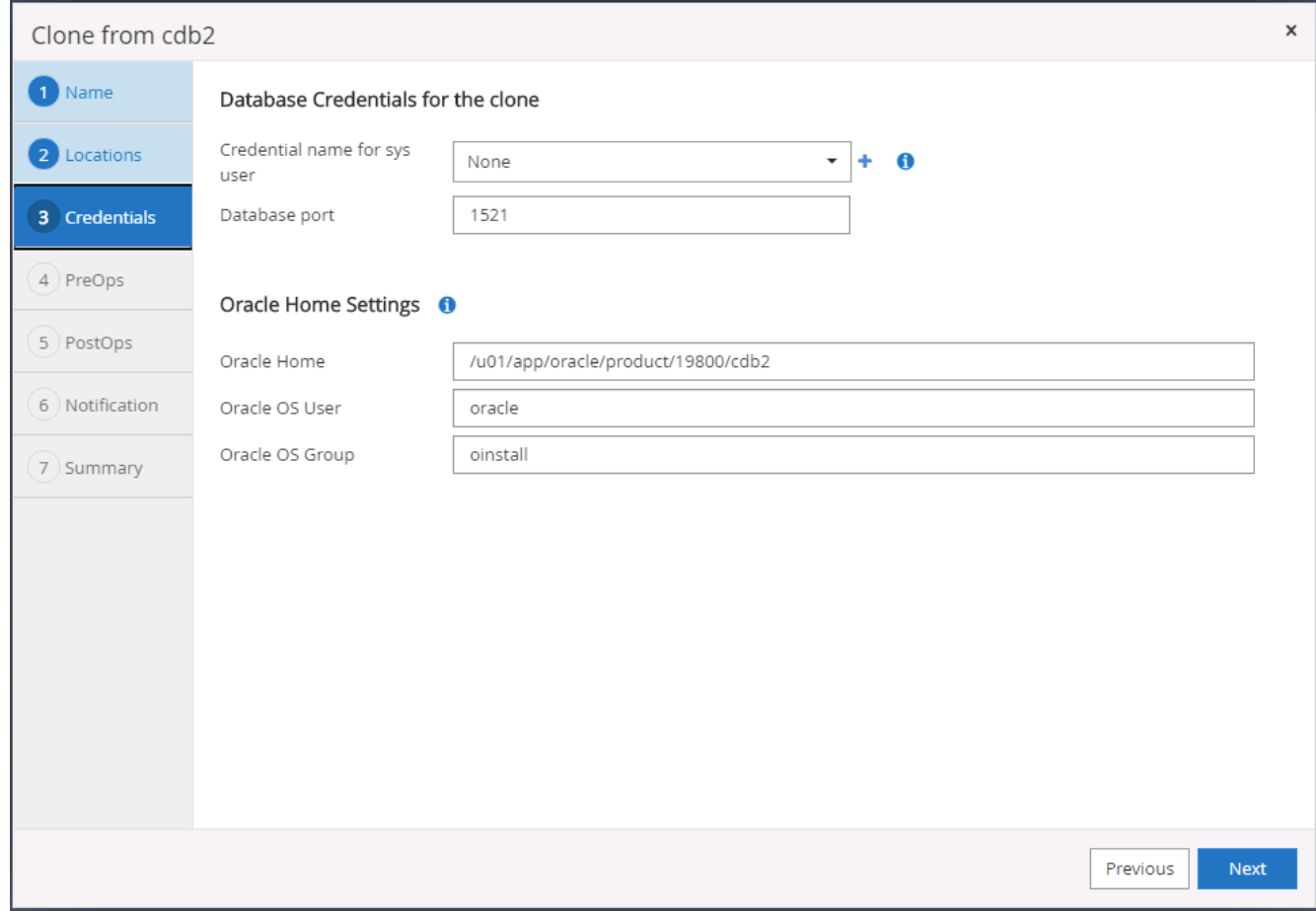

10. 클론 생성 전에 실행할 스크립트를 지정합니다. 필요한 경우 데이터베이스 매개 변수를 조정할 수 있습니다.

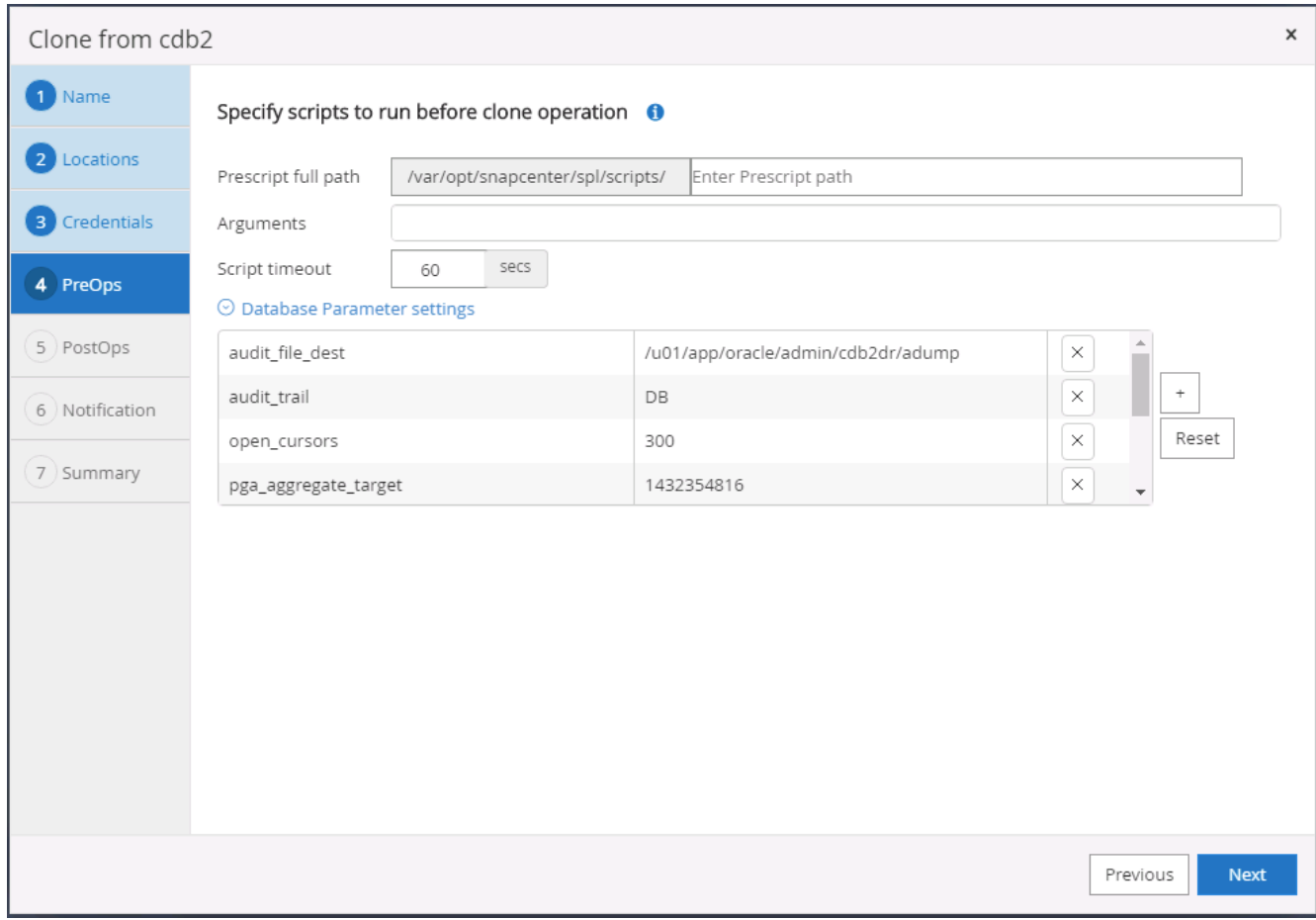

11. 사용 가능한 모든 아카이브 로그를 통해 복구를 실행하여 보조 클라우드 위치로 복제된 마지막 트랜잭션을 회복하려면 복구 옵션으로 취소 를 선택합니다.

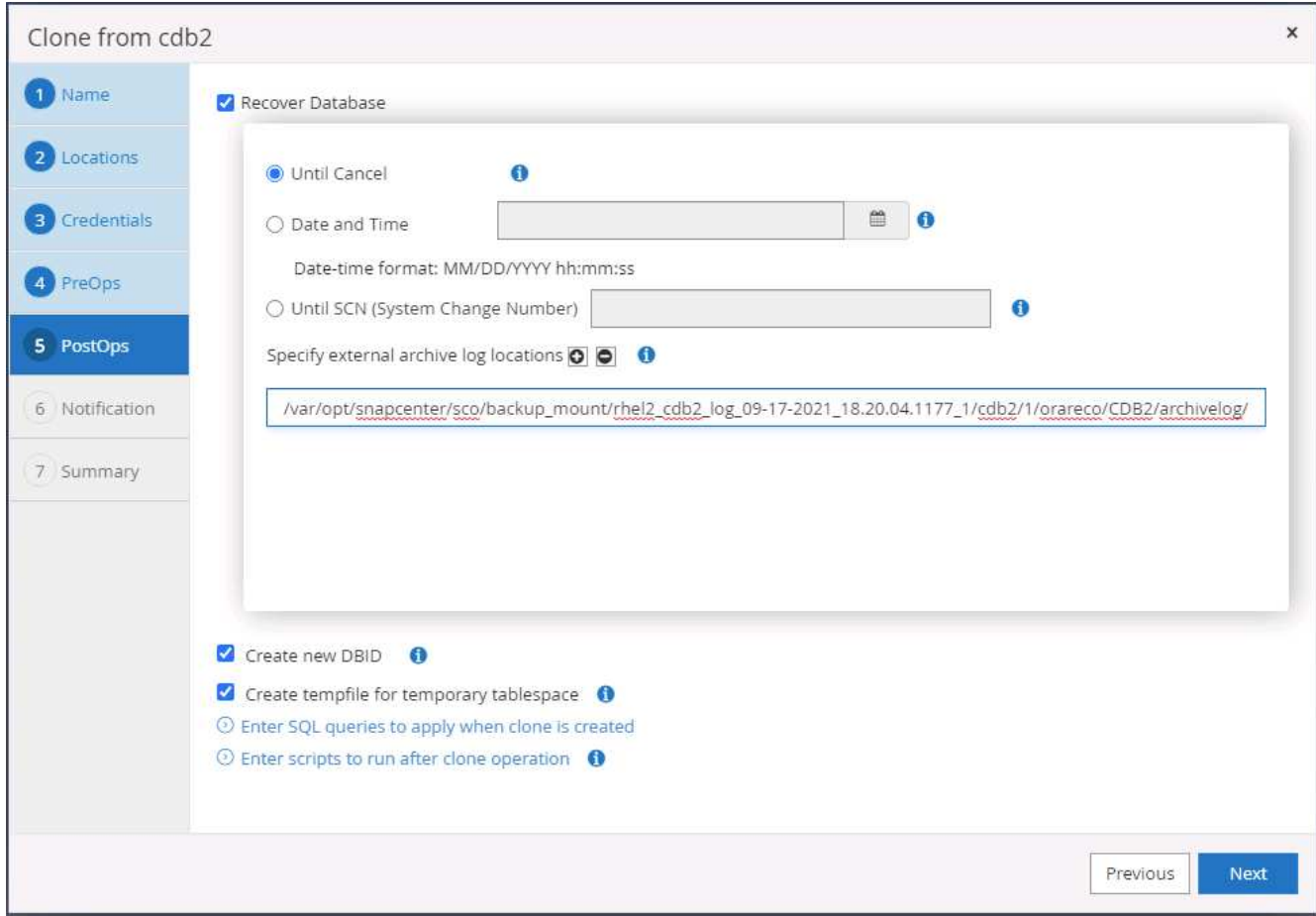

12. 필요한 경우 e-메일 알림을 위해 SMTP 서버를 구성합니다.

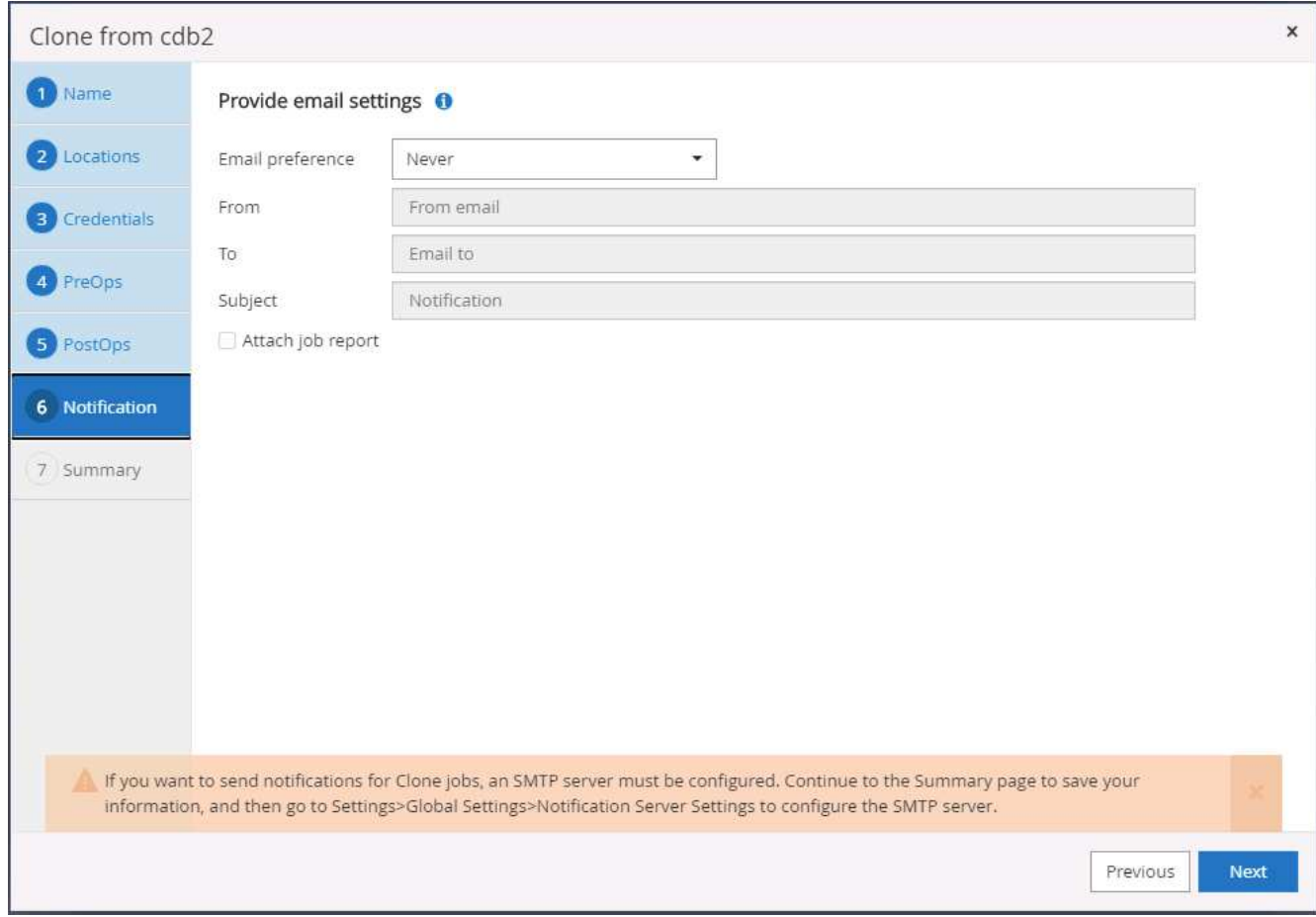

13. DR 클론 요약

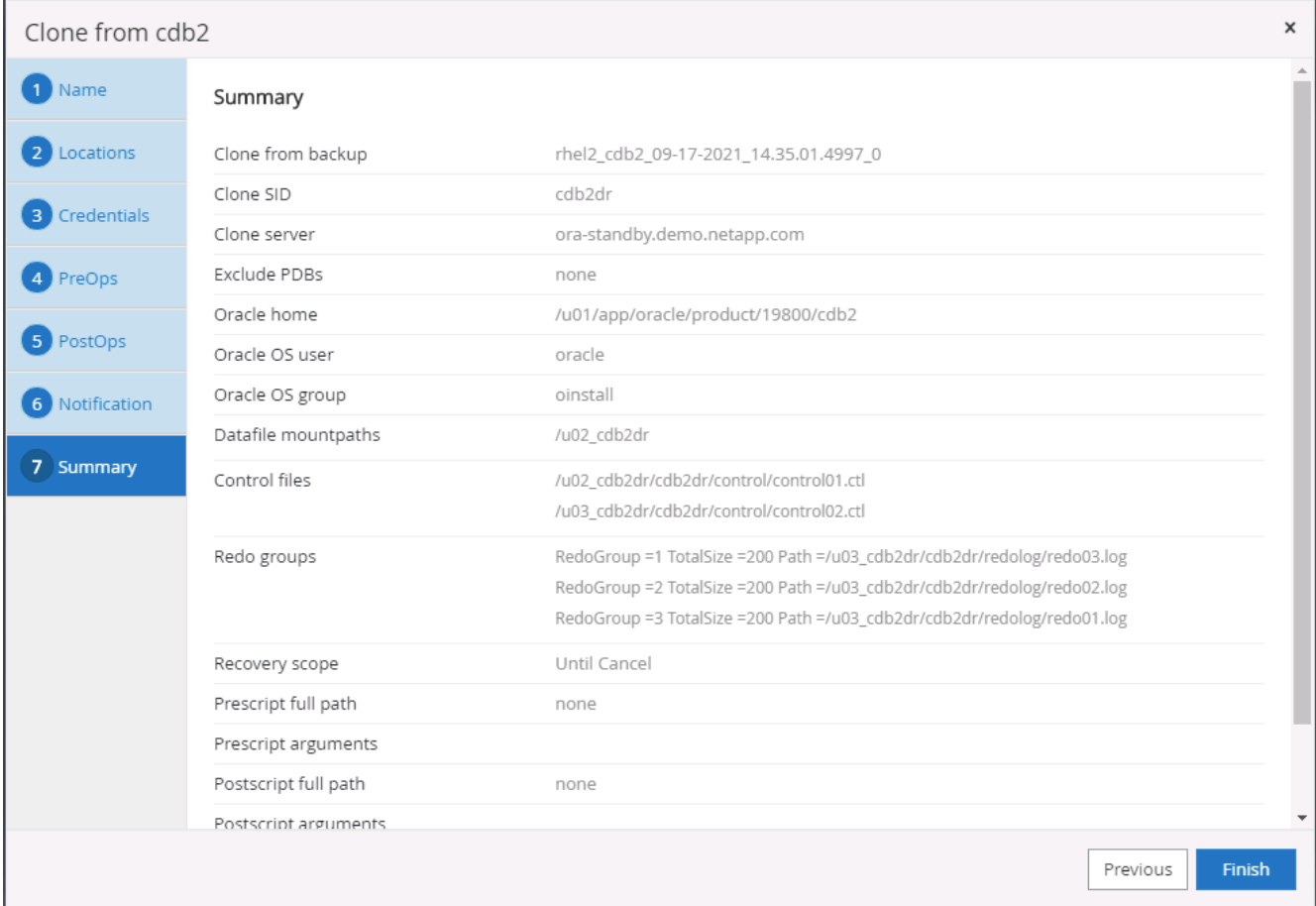

14. 클론 생성된 DB는 클론 생성 완료 후 즉시 SnapCenter에 등록되고 백업 보호에 사용할 수 있습니다.

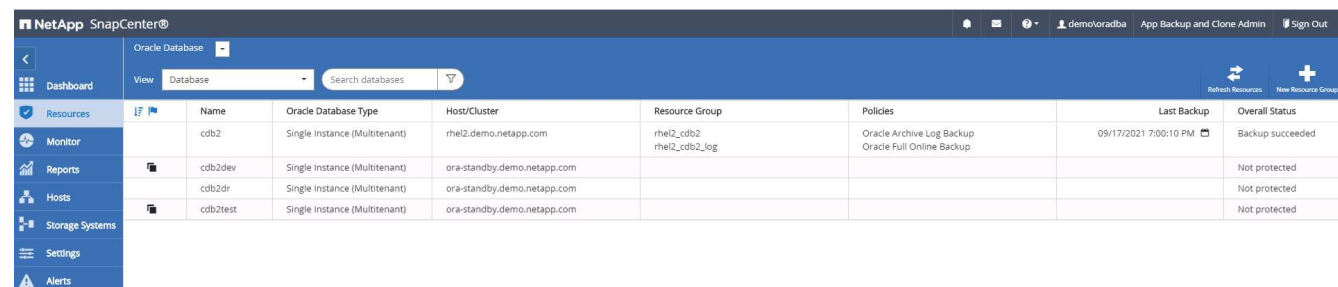

**Oracle**에 대한 **DR** 클론 생성 후 검증 및 구성

1. 클라우드의 DR 위치에서 플러시, 복제 및 복구된 마지막 테스트 트랜잭션을 검증합니다.

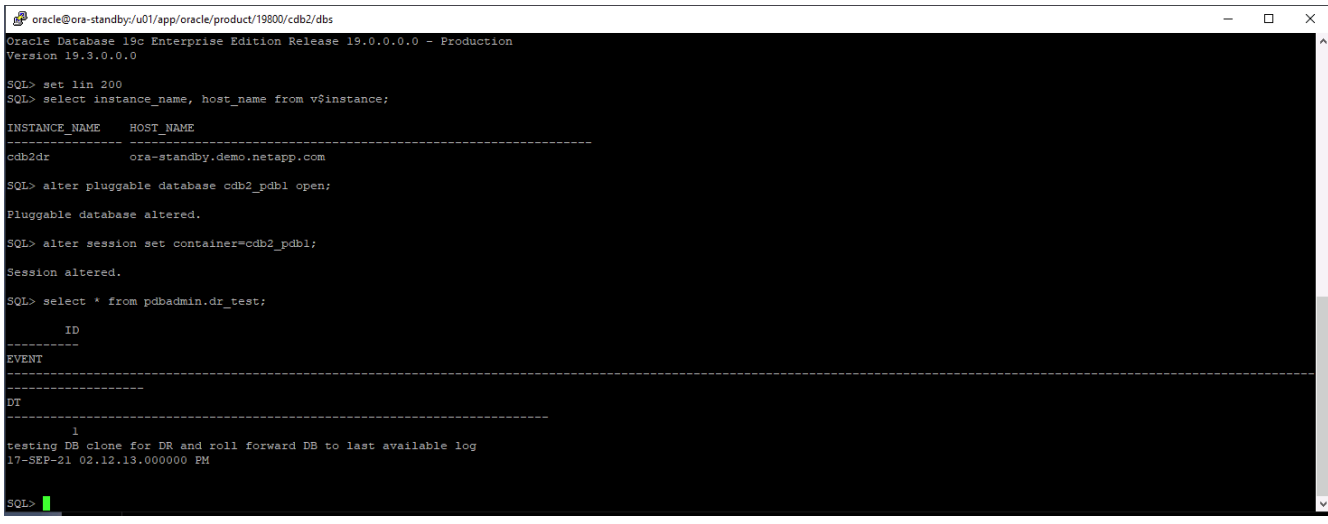

2. 플래시 복구 영역을 구성합니다.

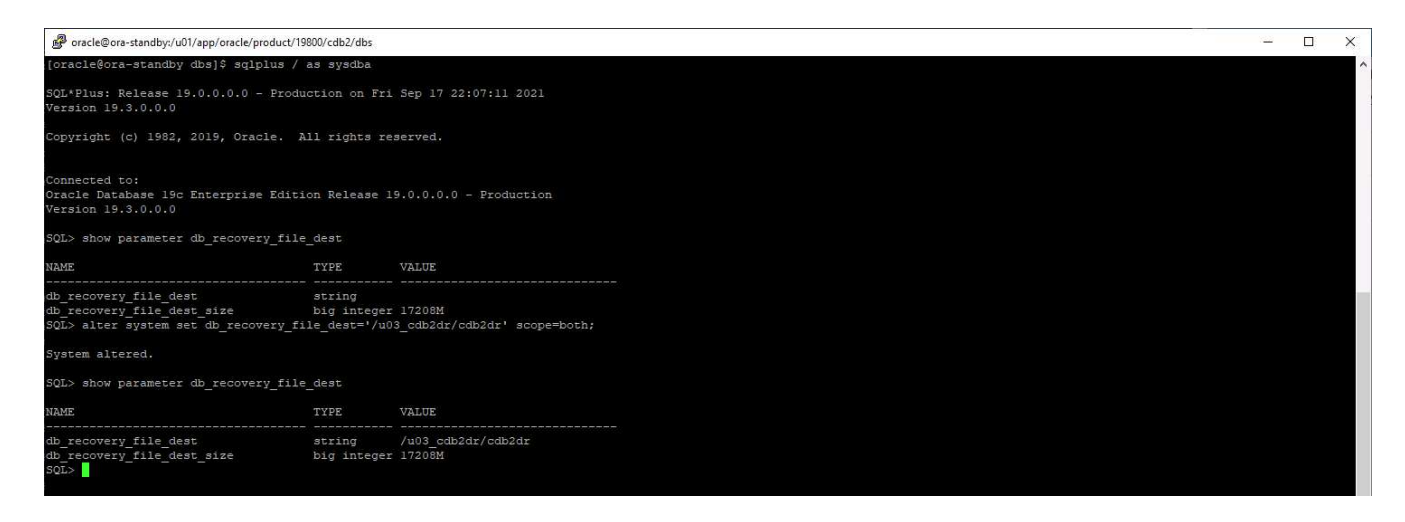

- 3. 사용자 액세스를 위해 Oracle 수신기를 구성합니다.
- 4. 복제된 볼륨을 복제된 소스 볼륨에서 분리합니다.
- 5. 클라우드에서 사내로 역방향 복제를 수행하고 실패한 온프레미스 데이터베이스 서버를 재구성합니다.

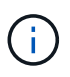

클론 분할 시 일반 작업보다 훨씬 높은 임시 스토리지 공간 사용률이 발생할 수 있습니다. 그러나 온프레미스 DB 서버를 재구축한 후에는 추가 공간을 릴리즈할 수 있습니다.

**DR**을 위해 사내 **SQL** 운영 **DB**를 클라우드에 클론 복제합니다

1. 마찬가지로, SQL 클론 복구가 마지막 사용 가능한 로그를 통해 실행되었는지 확인하기 위해 작은 테스트 테이블을 만들고 행을 삽입했습니다. 테스트 데이터는 사용 가능한 마지막 로그로 전체 복구 후 복구됩니다.

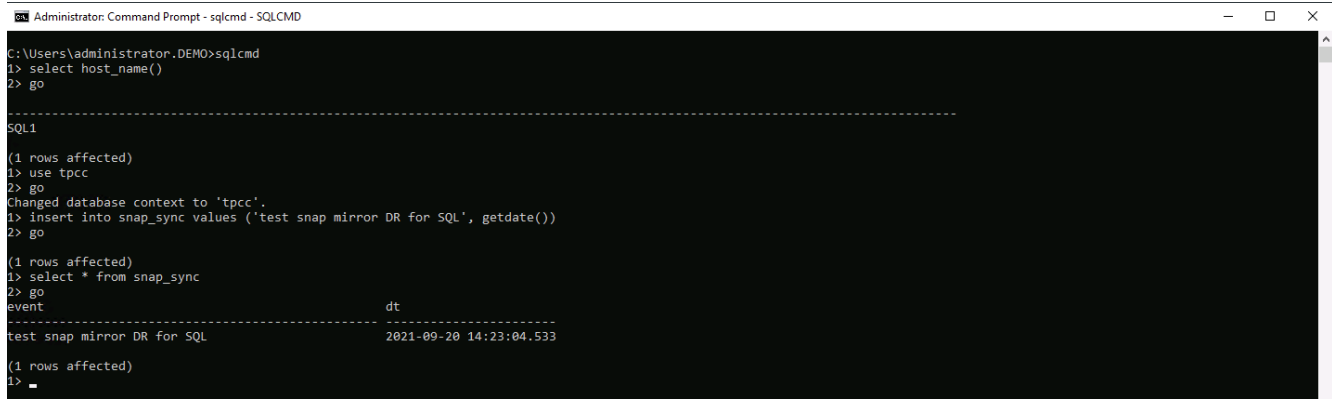

2. SQL Server의 데이터베이스 관리 사용자 ID를 사용하여 SnapCenter에 로그인합니다. SQL Server 보호 리소스 그룹을 보여 주는 리소스 탭으로 이동합니다.

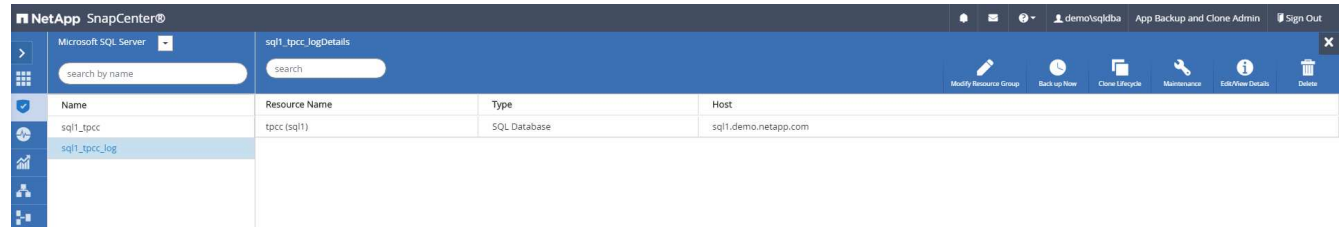

3. 로그 백업을 수동으로 실행하여 퍼블릭 클라우드의 보조 스토리지에 복제할 마지막 트랜잭션을 플러시합니다.

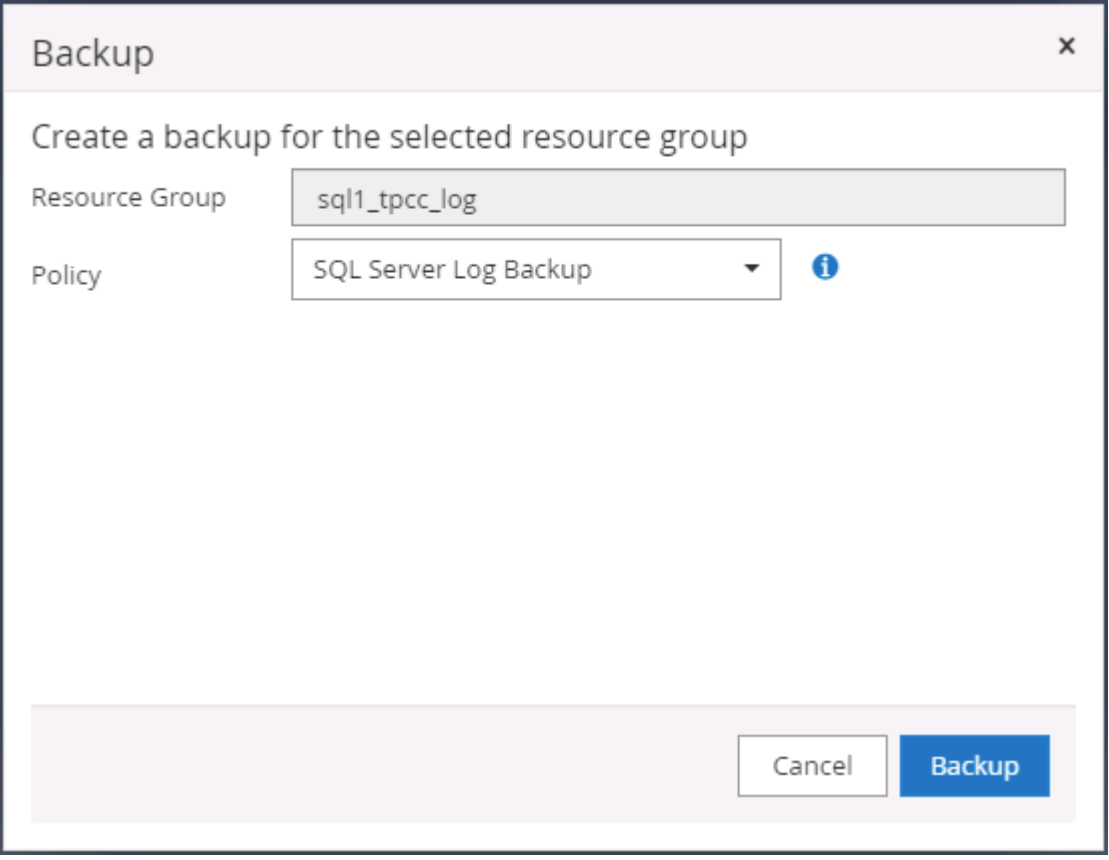

4. 클론에 대한 마지막 전체 SQL Server 백업을 선택합니다.

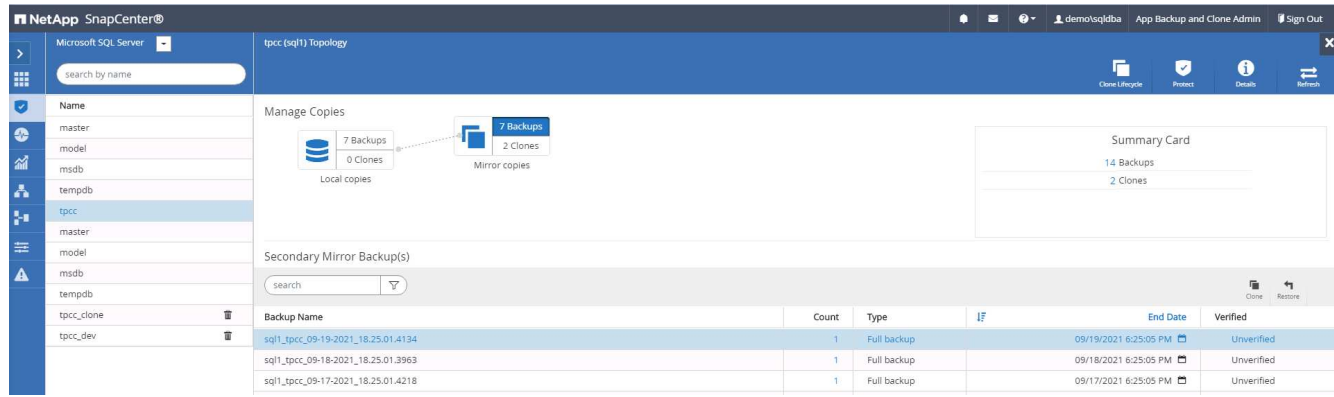

5. 클론 서버, 클론 인스턴스, 클론 이름 및 마운트 옵션과 같은 클론 설정을 지정합니다. 클론 생성이 수행되는 보조 스토리지 위치는 자동으로 채워집니다.

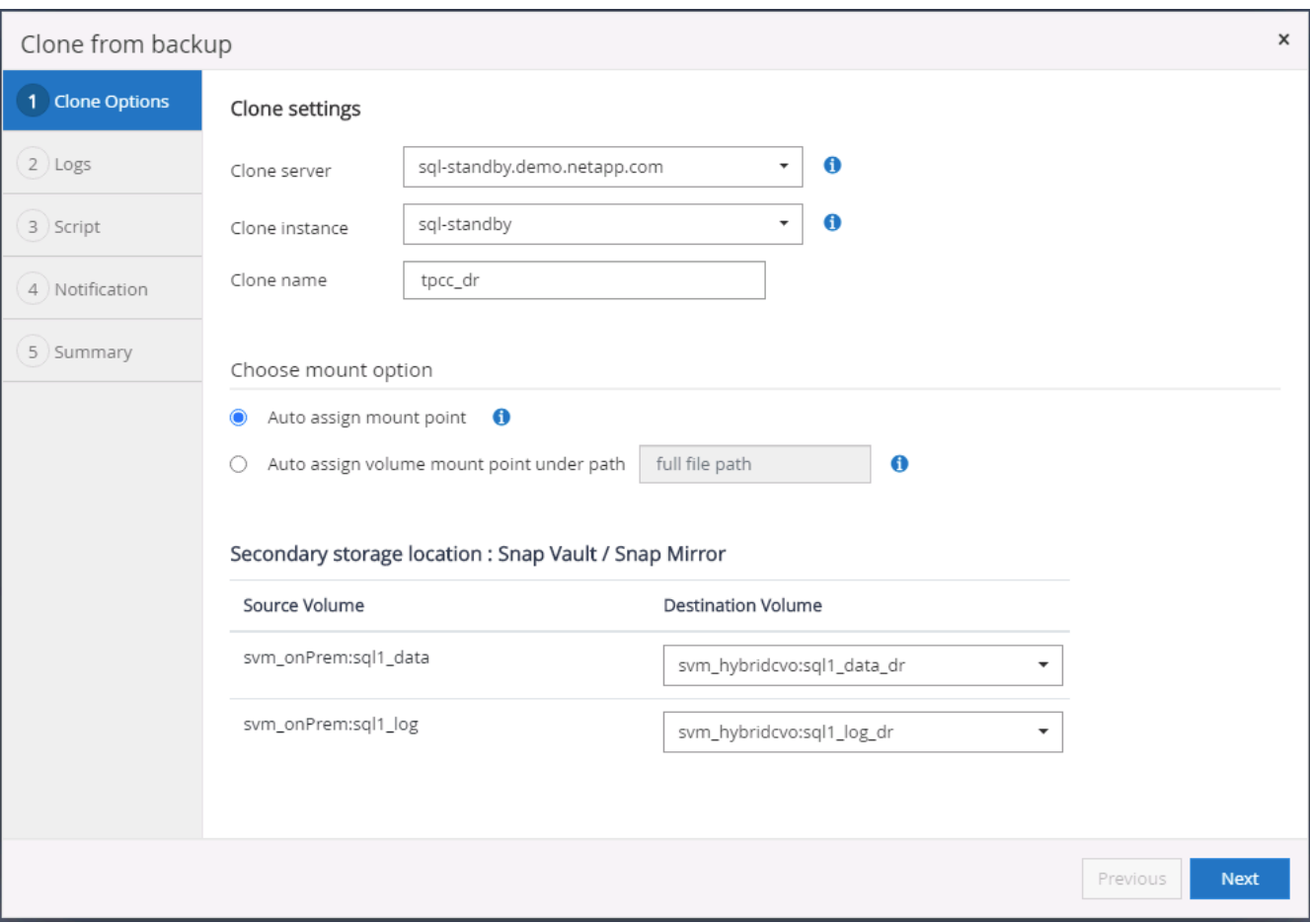

6. 적용할 모든 로그 백업을 선택합니다.
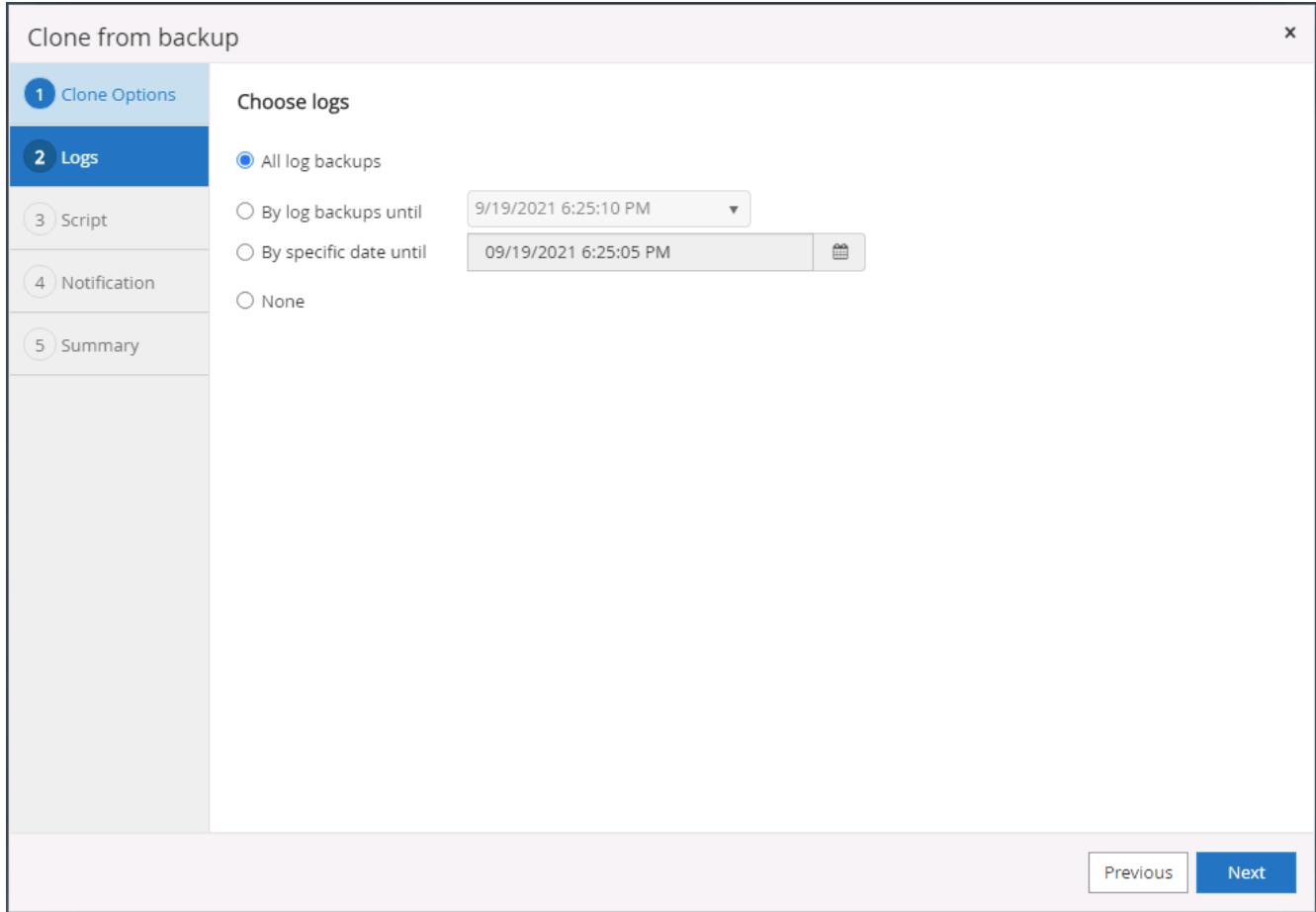

# 7. 클론 생성 전후에 실행할 선택적 스크립트를 지정합니다.

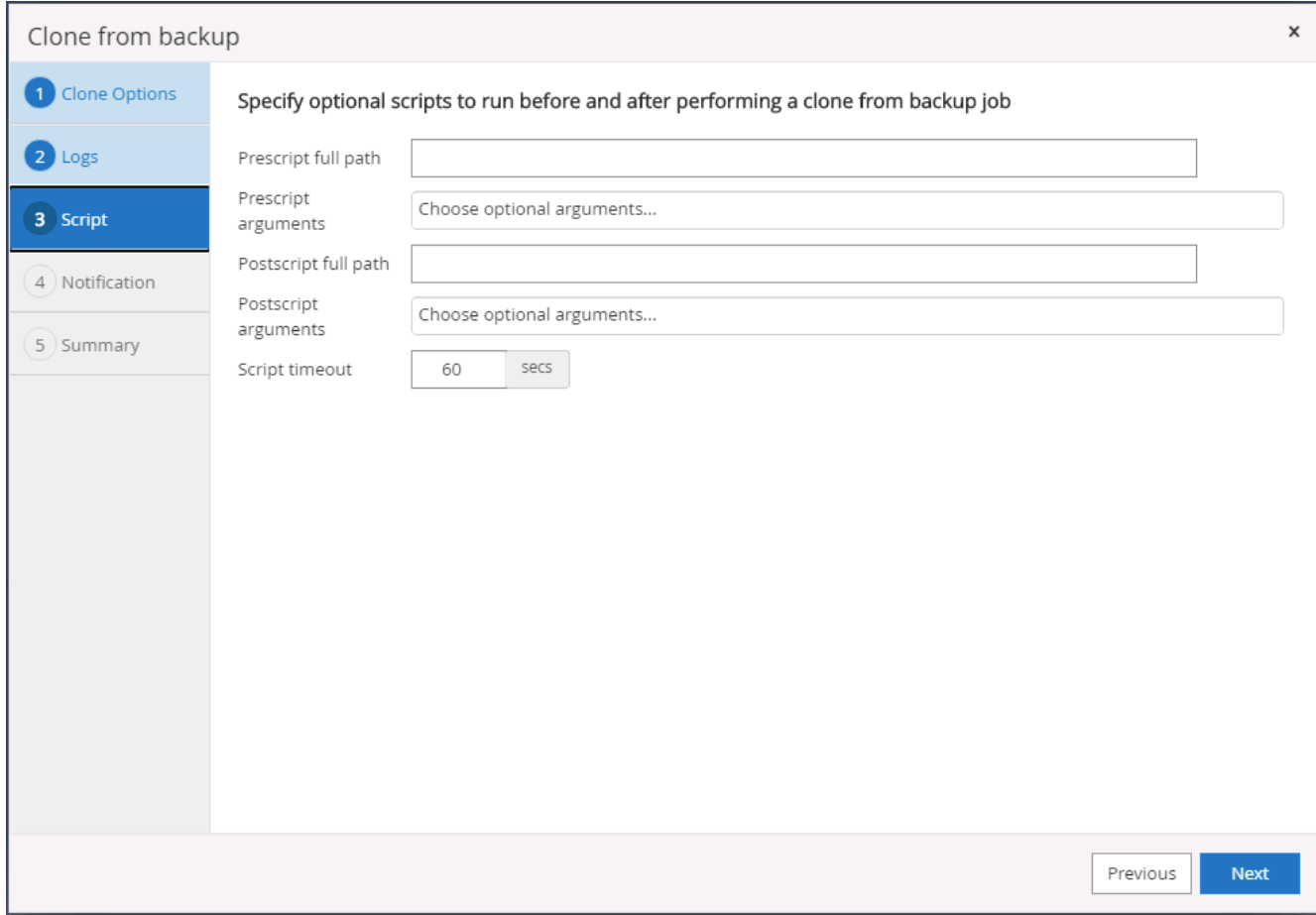

8. e-메일 알림을 원할 경우 SMTP 서버를 지정합니다.

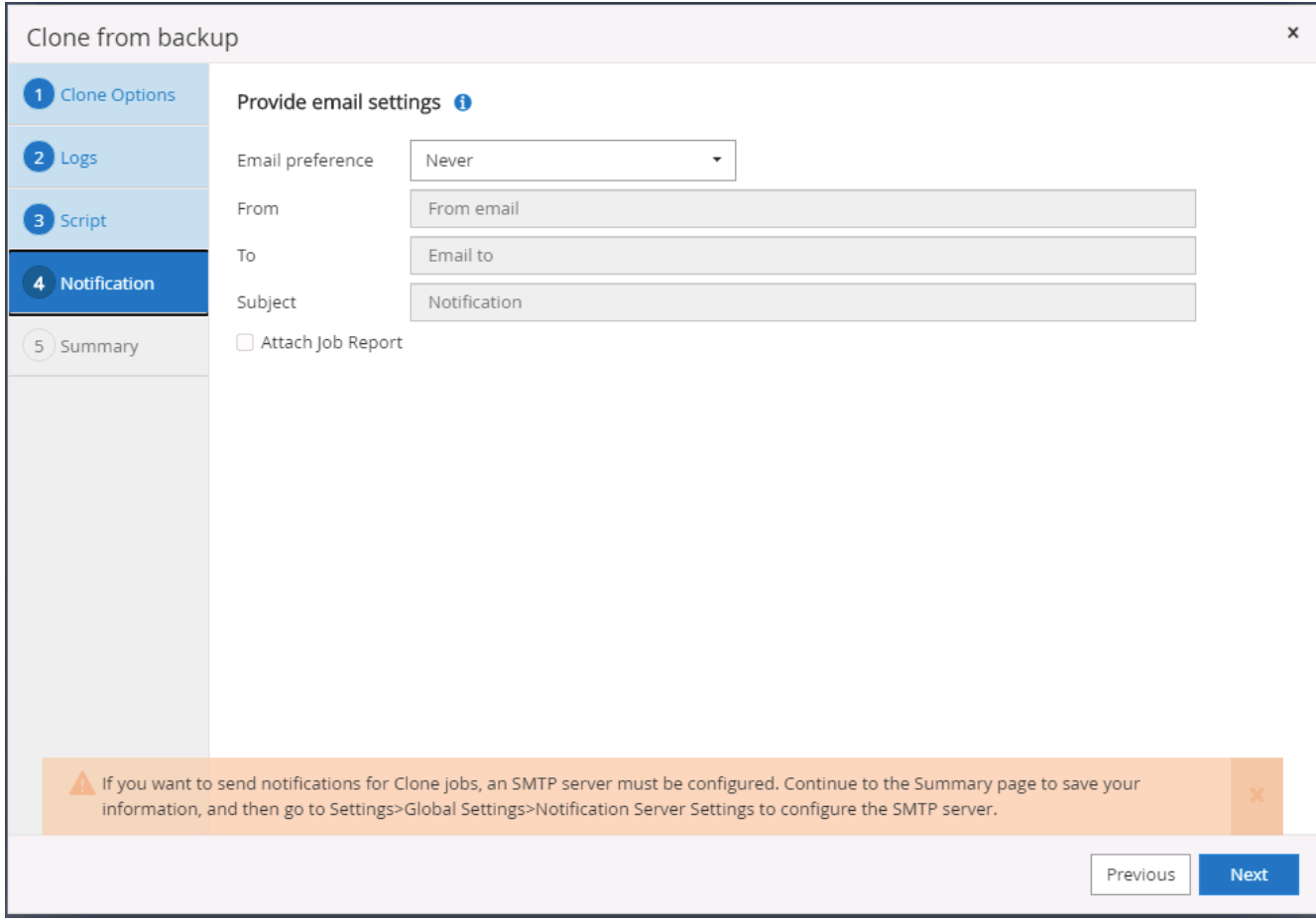

9. DR 클론 요약 클론 생성된 데이터베이스는 SnapCenter에 즉시 등록되며 백업 보호에 사용할 수 있습니다.

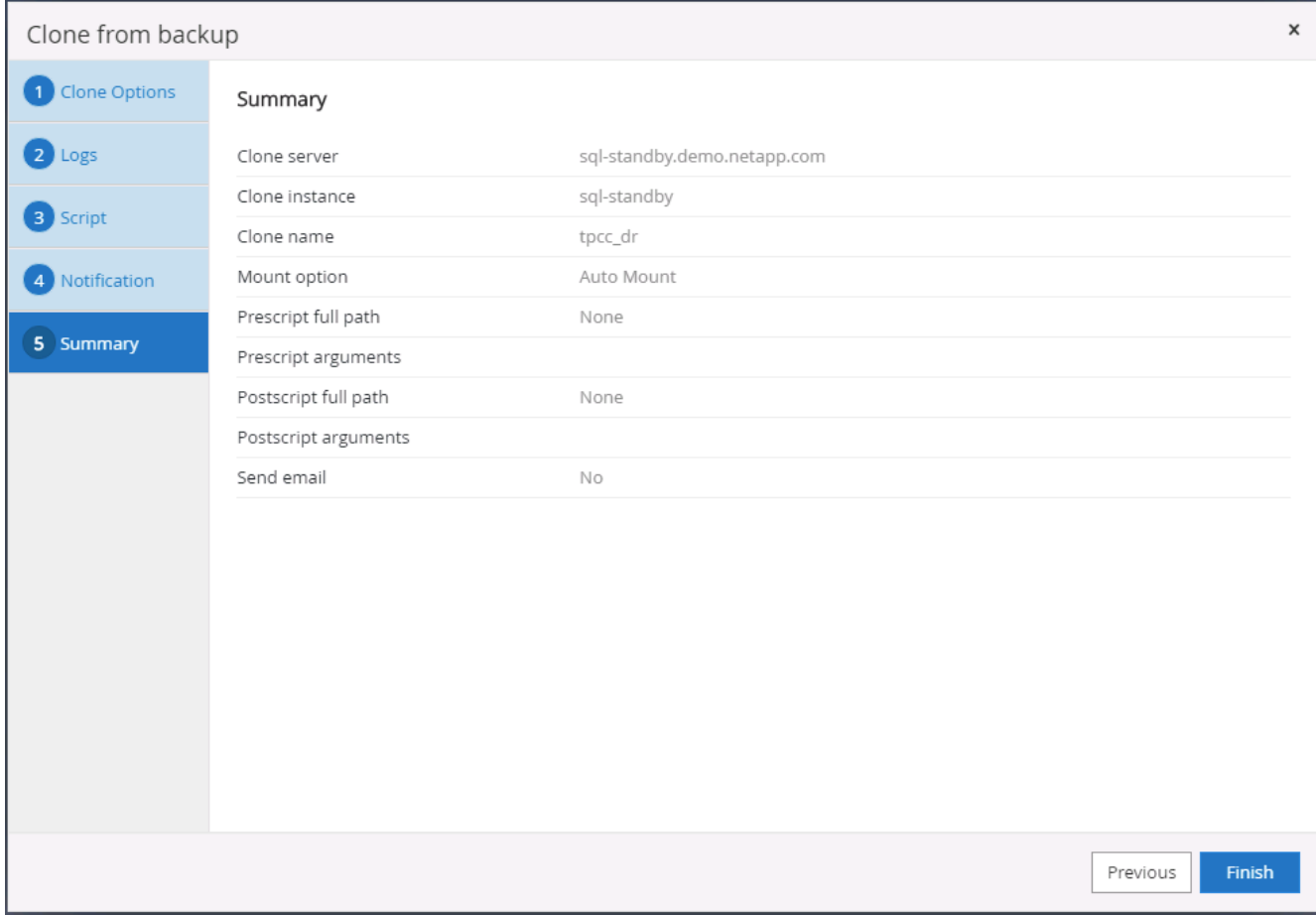

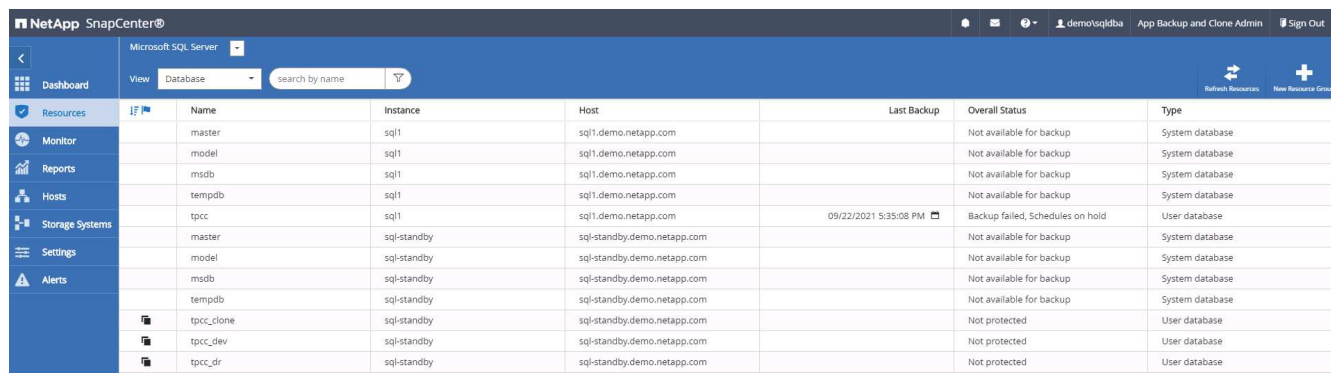

## **SQL**에 대한 **DR** 클론 생성 후 검증 및 구성

1. 클론 작업 상태를 모니터링합니다.

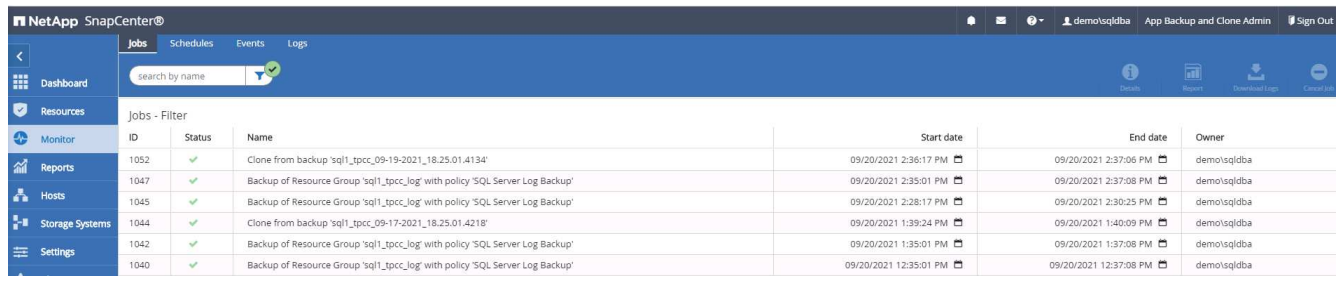

2. 모든 로그 파일 클론 및 복구를 사용하여 마지막 트랜잭션이 복제 및 복구되었는지 확인합니다.

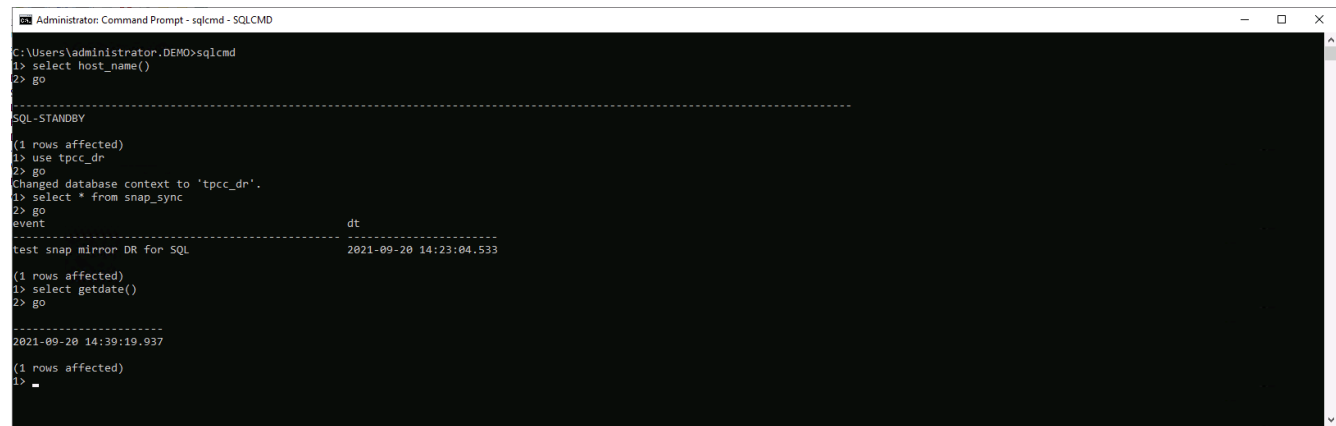

3. SQL Server 로그 백업을 위해 DR 서버에 새 SnapCenter 로그 디렉토리를 구성합니다.

4. 복제된 볼륨을 복제된 소스 볼륨에서 분리합니다.

5. 클라우드에서 사내로 역방향 복제를 수행하고 실패한 온프레미스 데이터베이스 서버를 재구성합니다.

도움을 받을 수 있는 곳

이 솔루션 및 사용 사례에 대한 도움이 필요한 경우 에 가입하십시오 ["NetApp Solution Automation](https://netapppub.slack.com/archives/C021R4WC0LC) 커[뮤](https://netapppub.slack.com/archives/C021R4WC0LC)니티는 [Slack](https://netapppub.slack.com/archives/C021R4WC0LC) 채[널을](https://netapppub.slack.com/archives/C021R4WC0LC) [지원합니다](https://netapppub.slack.com/archives/C021R4WC0LC)["](https://netapppub.slack.com/archives/C021R4WC0LC) 질문 또는 질문을 게시할 수 있는 솔루션 자동화 채널을 찾아보십시오.

# **DB Automation** 툴킷

# **SnapCenter Oracle** 클론 라이프사이클 자동화

Allen Cao, Niyaz Mohamed, NetApp

## 목적

고객은 데이터베이스를 위해 NetApp ONTAP 스토리지의 FlexClone 기능을 적극 활용하여 스토리지 비용을 대폭 절감할 수 있었습니다. 이 Ansible 기반 툴킷은 간소화된 라이프사이클 관리를 위한 NetApp SnapCenter 명령줄 유틸리티를 사용하여 클론 복제된 Oracle 데이터베이스의 설정, 클론 복제 및 업데이트를 일정에 따라 자동화합니다. 이 툴킷은 ONTAP 스토리지에 프리세일즈스나 퍼블릭 클라우드에 구축되고 NetApp SnapCenter UI 툴을 통해 관리되는 Oracle 데이터베이스에 적용됩니다.

이 솔루션은 다음과 같은 사용 사례를 해결합니다.

- Oracle 데이터베이스 클론 사양 구성 파일을 설정합니다.
- 사용자 정의 일정에 따라 클론 Oracle 데이터베이스 생성 및 업데이트

## 대상

이 솔루션은 다음과 같은 사용자를 대상으로 합니다.

- SnapCenter을 통해 Oracle 데이터베이스를 관리하는 DBA입니다.
- SnapCenter를 통해 ONTAP 스토리지를 관리하는 스토리지 관리자
- SnapCenter UI에 액세스할 수 있는 애플리케이션 소유자

이 GitHub 리포지토리의 콘텐츠를 액세스, 다운로드, 설치 또는 사용하면 에 설명된 사용권 조항에 동의하는 것입니다 ["](https://github.com/NetApp/na_ora_hadr_failover_resync/blob/master/LICENSE.TXT)[라이](https://github.com/NetApp/na_ora_hadr_failover_resync/blob/master/LICENSE.TXT)센스 [파일](https://github.com/NetApp/na_ora_hadr_failover_resync/blob/master/LICENSE.TXT)[".](https://github.com/NetApp/na_ora_hadr_failover_resync/blob/master/LICENSE.TXT)

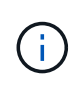

이 GitHub 저장소의 컨텐츠와 파생 저작물을 제작 및/또는 공유하는 데는 일정한 제한이 있습니다. 콘텐츠를 사용하기 전에 라이센스 약관을 읽었는지 확인하십시오. 모든 약관에 동의하지 않는 경우 이 리포지토리에 있는 콘텐츠에 액세스하거나 다운로드하거나 사용하지 마십시오.

솔루션 구축

배포를 위한 사전 요구 사항

배포에는 다음과 같은 사전 요구 사항이 필요합니다.

```
Ansible controller:
    Ansible v.2.10 and higher
    ONTAP collection 21.19.1
    Python 3
    Python libraries:
      netapp-lib
      xmltodict
      jmespath
```

```
SnapCenter server:
   version 5.0
   backup policy configured
    Source database protected with a backup policy
```

```
Oracle servers:
    Source server managed by SnapCenter
    Target server managed by SnapCenter
    Target server with identical Oracle software stack as source server
installed and configured
```
툴킷을 다운로드합니다

```
git clone https://bitbucket.ngage.netapp.com/scm/ns-
bb/na_oracle_clone_lifecycle.git
```
이 툴킷에는 Ansible 플레이북이 실행되는 타겟을 정의하는 HOSTS 파일이 포함되어 있습니다. 일반적으로 대상 Oracle 클론 호스트입니다. 다음은 예제 파일입니다. 호스트 항목에는 타겟 호스트 IP 주소와 관리자 사용자가 호스트에 액세스하여 클론 또는 새로 고침 명령을 실행하기 위한 ssh 키가 포함됩니다.

oracle 클론 호스트 수

[clone\_1] ora\_04.cie.netapp.com ansible host=10.61.180.29 ansible ssh private key file=ora 04.pem

[clone\_2] [clone\_3]

글로벌 변수 설정

Ansible 플레이북은 여러 가변 파일에서 다양한 입력을 사용합니다. 다음은 전역 변수 파일 vars.yml의 예입니다.

- # ONTAP specific config variables
- # SnapCtr specific config variables

snapctr\_usr: xxxxxxxx snapctr\_pwd: 'xxxxxxxx'

backup policy: 'Oracle Full offline Backup' # Linux specific config variables # Oracle specific config variables

호스트 변수 구성

호스트 변수는 이름이 {{host\_name}}.yml인 host\_vars 디렉토리에 정의됩니다. 다음은 일반적인 구성을 보여 주는 대상 Oracle 호스트 변수 파일 ora\_04.cie.netapp.com.yml 예입니다.

# User configurable Oracle clone db host specific parameters

# Source database to clone from source\_db\_sid: NTAP1 source\_db\_host: ora\_03.cie.netapp.com

# Clone database clone\_db\_sid: NTAP1DEV

snapctr\_obj\_id: '{{ source\_db\_host }}\{{ source\_db\_sid }}'

#### 추가 클론 대상 **Oracle** 서버 구성

클론 대상 Oracle 서버는 소스 Oracle 서버와 동일한 Oracle 소프트웨어 스택을 설치 및 패치해야 합니다. Oracle user.bash\_profile에 \$ORACLE\_BASE 및 \$ORACLE\_HOME이 구성되어 있습니다. 또한 \$ORACLE\_HOME 변수는 소스 Oracle 서버 설정과 일치해야 합니다. 다음은 예제입니다.

# .bash\_profile

```
# Get the aliases and functions
if [-f \sim / .bashrc]; then
          . ~/.bashrc
fi
```

```
# User specific environment and startup programs
export ORACLE BASE=/u01/app/oracle
export ORACLE HOME=/u01/app/oracle/product/19.0.0/NTAP1
```
플레이북 실행

SnapCenter CLI 유틸리티를 사용하여 Oracle 데이터베이스 클론 라이프사이클을 실행하기 위한 플레이북은 총 3개입니다.

1. Ansible 컨트롤러 사전 요구사항 설치 - 한 번만.

ansible-playbook -i hosts ansible requirements.yml

2. 클론 설정 지정 파일 - 한 번만.

```
ansible-playbook -i hosts clone 1 setup.yml -u admin -e
@vars/vars.yml
```
3. crontab에서 정기적으로 클론 데이터베이스를 생성하고 업데이트하여 셸 스크립트를 사용하여 업데이트 플레이북을 호출합니다.

 $0 */4 * * * /home/admin/na$  oracle clone lifecycle/clone 1 refresh.sh

추가 클론 데이터베이스의 경우 별도의 clone\_n\_setup.yml 및 clone\_n\_refresh.yml 및 clone\_n\_refresh.sh를 생성합니다. 이에 따라 host\_vars 디렉토리에 Ansible 타겟 호스트와 hostname.yml 파일을 구성합니다.

추가 정보를 찾을 수 있는 위치

NetApp 솔루션 자동화에 대한 자세한 내용은 다음 웹 사이트를 참조하십시오 ["NetApp](https://docs.netapp.com/ko-kr/netapp-solutions/automation/automation_introduction.html) [솔루션](https://docs.netapp.com/ko-kr/netapp-solutions/automation/automation_introduction.html) [자동화](https://docs.netapp.com/ko-kr/netapp-solutions/automation/automation_introduction.html)["](https://docs.netapp.com/ko-kr/netapp-solutions/automation/automation_introduction.html)

자동화된 **Oracle** 마이그레이션

NetApp 솔루션 엔지니어링 팀

목적

이 툴킷은 FSx ONTAP 스토리지 및 EC2 컴퓨팅 인스턴스를 타겟 인프라로 사용하여 온프레미스에서 AWS 클라우드로 Oracle 데이터베이스를 자동으로 마이그레이션합니다. 이 고객은 이미 CDB/PDB 모델에 온프레미스 Oracle 데이터베이스를 구축한 것으로 가정합니다. 이 툴킷을 통해 고객은 Oracle PDB 재배치 절차를 사용하여 Oracle 호스트의 컨테이너 데이터베이스에서 이름이 지정된 PDB를 재배치할 수 있으며 최대 가용성 옵션을 사용할 수 있습니다. 즉, 모든 온프레미스 스토리지 어레이의 소스 PDB는 서비스 중단을 최소화하면서 새 컨테이너 데이터베이스로 재배치됩니다. Oracle 재배치 절차는 데이터베이스가 온라인 상태일 때 Oracle 데이터 파일을 이동합니다. 이후 모든 데이터 파일이 AWS 클라우드로 이동할 때 전환 시점에 사용자 세션을 사내에서 재배치된 데이터베이스 서비스로 다시 라우팅합니다. 밑줄이 그어진 기술은 검증된 Oracle PDB 핫 클론 방법론입니다.

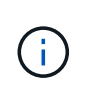

마이그레이션 툴킷은 AWS 클라우드 인프라에서 개발 및 검증되었지만 Oracle 애플리케이션 레벨 솔루션을 기반으로 합니다. 따라서 이 툴킷은 Azure, GCP 등의 다른 퍼블릭 클라우드 플랫폼에 적용할 수 있습니다

이 솔루션은 다음과 같은 사용 사례를 해결합니다.

- 온프레미스 소스 DB 서버에서 마이그레이션 사용자를 생성하고 필요한 권한을 부여합니다.
- 소스 PDB가 전환될 때까지 온라인 상태인 동안 온-프레미스 CDB에서 클라우드의 대상 CDB로 PDB를 재배치합니다.

대상

이 솔루션은 다음과 같은 사용자를 대상으로 합니다.

- Oracle 데이터베이스를 온라인으로 이전하는 DBA입니다.
- Oracle 데이터베이스를 AWS 클라우드로 마이그레이션하는 데 관심이 있는 데이터베이스 솔루션 설계자
- Oracle 데이터베이스를 지원하는 AWS FSx ONTAP 스토리지를 관리하는 스토리지 관리자
- Oracle 데이터베이스를 현재 베타 버전에서 AWS 클라우드로 마이그레이션하고자 하는 애플리케이션 소유자

## 라이센스

이 GitHub 리포지토리의 콘텐츠를 액세스, 다운로드, 설치 또는 사용하면 에 설명된 사용권 조항에 동의하는 것입니다 ["](https://github.com/NetApp/na_ora_hadr_failover_resync/blob/master/LICENSE.TXT)[라이](https://github.com/NetApp/na_ora_hadr_failover_resync/blob/master/LICENSE.TXT)센스 [파일](https://github.com/NetApp/na_ora_hadr_failover_resync/blob/master/LICENSE.TXT)[".](https://github.com/NetApp/na_ora_hadr_failover_resync/blob/master/LICENSE.TXT)

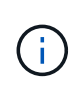

이 GitHub 저장소의 컨텐츠와 파생 저작물을 제작 및/또는 공유하는 데는 일정한 제한이 있습니다. 콘텐츠를 사용하기 전에 라이센스 약관을 읽었는지 확인하십시오. 모든 약관에 동의하지 않는 경우 이 리포지토리에 있는 콘텐츠에 액세스하거나 다운로드하거나 사용하지 마십시오.

솔루션 구축

배포를 위한 사전 요구 사항

배포에는 다음과 같은 사전 요구 사항이 필요합니다.

```
Ansible v.2.10 and higher
ONTAP collection 21.19.1
Python 3
Python libraries:
   netapp-lib
   xmltodict
    jmespath
```
Source Oracle CDB with PDBs on-premises Target Oracle CDB in AWS hosted on FSx and EC2 instance Source and target CDB on same version and with same options installed

```
Network connectivity
   Ansible controller to source CDB
   Ansible controller to target CDB
    Source CDB to target CDB on Oracle listener port (typical 1521)
```
툴킷을 다운로드합니다

git clone https://github.com/NetApp/na\_ora\_aws\_migration.git

호스트 변수 구성

호스트 변수는 이름이 {{host\_name}}.yml인 host\_vars 디렉토리에 정의됩니다. 일반적인 구성을 보여 주는 호스트 변수 파일 HOST\_NAME.yml 예가 포함되어 있습니다. 주요 고려 사항은 다음과 같습니다.

Source Oracle CDB - define host specific variables for the on-prem CDB ansible host: IP address of source database server host source oracle sid: source Oracle CDB instance ID source pdb name: source PDB name to migrate to cloud source file directory: file directory of source PDB data files target file directory: file directory of migrated PDB data files

Target Oracle CDB - define host specific variables for the target CDB including some variables for on-prem CDB ansible host: IP address of target database server host target oracle sid: target Oracle CDB instance ID target pdb name: target PDB name to be migrated to cloud (for max availability option, the source and target PDB name must be the same) source oracle sid: source Oracle CDB instance ID source pdb name: source PDB name to be migrated to cloud source port: source Oracle CDB listener port source oracle domain: source Oracle database domain name source file directory: file directory of source PDB data files target file directory: file directory of migrated PDB data files

**DB** 서버 호스트 파일 구성

AWS EC2 인스턴스는 기본적으로 호스트 이름 지정을 위해 IP 주소를 사용합니다. Ansible용 hosts 파일에서 다른 이름을 사용하는 경우 소스 및 대상 서버에 대해 /etc/hosts 파일에서 호스트 이름 확인을 설정합니다. 다음은 예제입니다.

```
127.0.0.1 localhost localhost.localdomain localhost4
localhost4.localdomain4
::1 localhost localhost.localdomain localhost6
localhost6.localdomain6
172.30.15.96 source_db_server
172.30.15.107 target_db_server
```
**Playbook** 실행 **-** 순서대로 실행

1. Ansible 컨트롤러 사전 요구사항을 설치합니다.

ansible-playbook -i hosts requirements.yml

ansible-galaxy collection install -r collections/requirements.yml --force

2. 온프레미스 서버에 대해 사전 마이그레이션 작업 실행 - 관리자가 sudo 권한이 있는 온프레미스 Oracle 호스트에 연결하기 위한 ssh 사용자라고 가정합니다.

ansible-playbook -i hosts ora\_pdb\_relocate.yml -u admin -k -K -t ora\_pdb\_relo\_onprem

3. 온프레미스 CDB에서 AWS EC2 인스턴스의 타겟 CDB로의 Oracle PDB 재배치 실행 - EC2 DB 인스턴스 연결의 경우 EC2 사용자 가정, EC2 사용자 ssh 키 쌍의 db1.pem

ansible-playbook -i hosts ora pdb relocate.yml -u ec2-user --private -key db1.pem -t ora pdb relo primary

추가 정보를 찾을 수 있는 위치

NetApp 솔루션 자동화에 대한 자세한 내용은 다음 웹 사이트를 참조하십시오 ["NetApp](https://docs.netapp.com/ko-kr/netapp-solutions/automation/automation_introduction.html) [솔루션](https://docs.netapp.com/ko-kr/netapp-solutions/automation/automation_introduction.html) [자동화](https://docs.netapp.com/ko-kr/netapp-solutions/automation/automation_introduction.html)["](https://docs.netapp.com/ko-kr/netapp-solutions/automation/automation_introduction.html)

# **AWS FSx ONTAP**에서 자동화된 **Oracle HA/DR**

NetApp 솔루션 엔지니어링 팀

목적

이 툴킷은 FSx for ONTAP 스토리지 및 EC2 컴퓨팅 인스턴스를 통해 AWS 클라우드에 구축된 Oracle 데이터베이스용 고가용성 및 재해 복구(HR/DR) 환경을 설정하고 관리하는 작업을 자동화합니다.

이 솔루션은 다음과 같은 사용 사례를 해결합니다.

- HA/DR 타겟 호스트 커널 구성, 소스 서버 호스트와 일치하도록 Oracle 구성 설정
- FSx ONTAP 클러스터 피어링, SVM 피어링, Oracle 볼륨 SnapMirror 관계 설정을 소스에서 타겟으로 하여 설정합니다.
- crontab에서 스냅샷 실행을 통해 Oracle 데이터베이스 데이터를 백업합니다
- 스냅샷을 통해 Oracle 데이터베이스 아카이브 로그 백업 crontab에서 실행
- HA/DR 호스트에서 페일오버 및 복구를 실행하고 HA/DR 환경을 검증합니다

• 페일오버 테스트 후 재동기화를 실행 - HA/DR 모드에서 데이터베이스 볼륨 SnapMirror 관계를 다시 설정합니다

대상

이 솔루션은 다음과 같은 사용자를 대상으로 합니다.

- 고가용성, 데이터 보호 및 재해 복구를 위해 AWS에서 Oracle 데이터베이스를 설정한 DBA
- AWS 클라우드의 스토리지 수준 Oracle HA/DR 솔루션에 관심이 있는 데이터베이스 솔루션 설계자
- Oracle 데이터베이스를 지원하는 AWS FSx ONTAP 스토리지를 관리하는 스토리지 관리자
- AWS FSx/EC2 환경에서 HA/DR을 위해 Oracle 데이터베이스를 가동하려는 애플리케이션 소유자.

라이센스

이 GitHub 리포지토리의 콘텐츠를 액세스, 다운로드, 설치 또는 사용하면 에 설명된 사용권 조항에 동의하는 것입니다 ["](https://github.com/NetApp/na_ora_hadr_failover_resync/blob/master/LICENSE.TXT)[라이](https://github.com/NetApp/na_ora_hadr_failover_resync/blob/master/LICENSE.TXT)센스 [파일](https://github.com/NetApp/na_ora_hadr_failover_resync/blob/master/LICENSE.TXT)[".](https://github.com/NetApp/na_ora_hadr_failover_resync/blob/master/LICENSE.TXT)

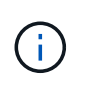

이 GitHub 저장소의 컨텐츠와 파생 저작물을 제작 및/또는 공유하는 데는 일정한 제한이 있습니다. 콘텐츠를 사용하기 전에 라이센스 약관을 읽었는지 확인하십시오. 모든 약관에 동의하지 않는 경우 이 리포지토리에 있는 콘텐츠에 액세스하거나 다운로드하거나 사용하지 마십시오.

솔루션 구축

배포를 위한 사전 요구 사항

배포에는 다음과 같은 사전 요구 사항이 필요합니다.

```
Ansible v.2.10 and higher
ONTAP collection 21.19.1
Python 3
Python libraries:
   netapp-lib
   xmltodict
    jmespath
```
AWS FSx storage as is available

```
AWS EC2 Instance
    RHEL 7/8, Oracle Linux 7/8
   Network interfaces for NFS, public (internet) and optional management
    Existing Oracle environment on source, and the equivalent Linux
operating system at the target
```
git clone https://github.com/NetApp/na\_ora\_hadr\_failover\_resync.git

#### 글로벌 변수 설정

Ansible 플레이북은 상황에 따라 다릅니다. 예제 글로벌 변수 파일 FSX\_VARS\_EXAMPLE.yml이 포함되어 일반적인 구성을 보여 줍니다. 주요 고려 사항은 다음과 같습니다.

ONTAP - retrieve FSx storage parameters using AWS FSx console for both source and target FSx clusters. cluster name: source/destination cluster management IP: source/destination inter-cluster IP: source/destination vserver name: source/destination vserver management IP: source/destination NFS lifs: source/destination cluster credentials: fsxadmin and vsadmin pwd to be updated in roles/ontap\_setup/defaults/main.yml file

Oracle database volumes - they should have been created from AWS FSx console, volume naming should follow strictly with following standard: Oracle binary: {{ host\_name }}\_bin, generally one lun/volume Oracle data: {{ host\_name }}\_data, can be multiple luns/volume, add additional line for each additional lun/volume in variable such as {{ host name } } data  $01$ , { { host name } } data  $02$  ...

 Oracle log: {{ host\_name }}\_log, can be multiple luns/volume, add additional line for each additional lun/volume in variable such as {{ host name }} log  $01$ , {{ host name }} log  $02$  ...

host name: as defined in hosts file in root directory, the code is written to be specifically matched up with host name defined in host file.

Linux and DB specific global variables - keep it as is. Enter redhat subscription if you have one, otherwise leave it black.

호스트 변수 구성

호스트 변수는 이름이 {{host\_name}}.yml인 host\_vars 디렉토리에 정의됩니다. 일반적인 구성을 보여 주는 호스트 변수 파일 HOST\_NAME.yml 예가 포함되어 있습니다. 주요 고려 사항은 다음과 같습니다.

Oracle - define host specific variables when deploying Oracle in multiple hosts concurrently ansible host: IP address of database server host log archive mode: enable archive log archiving (true) or not (false) oracle\_sid: Oracle instance identifier pdb: Oracle in a container configuration, name pdb name string and number of pdbs (Oracle allows 3 pdbs free of multitenant license fee) listener port: Oracle listener port, default 1521 memory limit: set Oracle SGA size, normally up to 75% RAM host datastores nfs: combining of all Oracle volumes (binary, data, and log) as defined in global vars file. If multi luns/volumes, keep exactly the same number of luns/volumes in host var file

Linux - define host specific variables at Linux level hugepages nr: set hugepage for large DB with large SGA for performance swap\_blocks: add swap space to EC2 instance. If swap exist, it will be ignored.

**DB** 서버 호스트 파일 구성

AWS EC2 인스턴스는 기본적으로 호스트 이름 지정을 위해 IP 주소를 사용합니다. Ansible용 hosts 파일에서 다른 이름을 사용하는 경우 소스 및 대상 서버에 대해 /etc/hosts 파일에서 호스트 이름 확인을 설정합니다. 다음은 예제입니다.

127.0.0.1 localhost localhost.localdomain localhost4 localhost4.localdomain4 ::1 localhost localhost.localdomain localhost6 localhost6.localdomain6 172.30.15.96 db1 172.30.15.107 db2

**Playbook** 실행 **-** 순서대로 실행

1. Ansible 컨트롤러 사전 설치를 참조하십시오.

```
ansible-playbook -i hosts requirements.yml
```
ansible-galaxy collection install -r collections/requirements.yml --force

2. 타겟 EC2 DB 인스턴스를 설정합니다.

ansible-playbook -i hosts ora\_dr\_setup.yml -u ec2-user --private-key db2.pem -e @vars/fsx\_vars.yml

3. 소스 및 타겟 데이터베이스 볼륨 간에 FSx ONTAP SnapMirror 관계 설정

ansible-playbook -i hosts ontap setup.yml -u ec2-user --private-key db2.pem -e @vars/fsx\_vars.yml

4. crontab의 스냅샷을 통해 Oracle 데이터베이스 데이터 볼륨을 백업합니다.

```
10 * * * * cd /home/admin/na_ora_hadr_failover_resync &&
/usr/bin/ansible-playbook -i hosts ora_replication_cg.yml -u ec2-
user --private-key db1.pem -e @vars/fsx_vars.yml >>
logs/snap_data_`date +"%Y-%m%d-%H%M%S"`.log 2>&1
```
5. crontab의 스냅샷을 통해 Oracle 데이터베이스 아카이브 로그 볼륨을 백업합니다.

0,20,30,40,50 \* \* \* \* cd /home/admin/na ora hadr failover resync && /usr/bin/ansible-playbook -i hosts ora\_replication\_logs.yml -u ec2 user --private-key db1.pem -e @vars/fsx\_vars.yml >> logs/snap\_log\_`date +"%Y-%m%d-%H%M%S"`.log 2>&1

6. 타겟 EC2 DB 인스턴스에서 페일오버를 실행하고 Oracle 데이터베이스를 복구합니다. - HA/DR 구성을 테스트하고 검증합니다.

ansible-playbook -i hosts ora recovery.yml -u ec2-user --private-key db2.pem -e @vars/fsx\_vars.yml

7. 페일오버 테스트 후 재동기화를 실행하고 복제 모드에서 데이터베이스 볼륨 SnapMirror 관계를 다시 설정합니다.

```
ansible-playbook -i hosts ontap ora resync.yml -u ec2-user --private
-key db2.pem -e @vars/fsx vars.yml
```
추가 정보를 찾을 수 있는 위치

NetApp 솔루션 자동화에 대한 자세한 내용은 다음 웹 사이트를 참조하십시오 ["NetApp](https://docs.netapp.com/ko-kr/netapp-solutions/automation/automation_introduction.html) [솔루션](https://docs.netapp.com/ko-kr/netapp-solutions/automation/automation_introduction.html) [자동화](https://docs.netapp.com/ko-kr/netapp-solutions/automation/automation_introduction.html)["](https://docs.netapp.com/ko-kr/netapp-solutions/automation/automation_introduction.html)

# **AWS FSx ONTAP** 클러스터와 **EC2** 인스턴스 프로비저닝

NetApp 솔루션 엔지니어링 팀

## 목적

이 툴킷은 다음에 데이터베이스 구축에 사용할 수 있는 AWS FSx ONTAP 스토리지 클러스터와 EC2 컴퓨팅 인스턴스의 프로비저닝 작업을 자동화합니다.

이 솔루션은 다음과 같은 사용 사례를 해결합니다.

- 사전 정의된 VPC 서브넷에서 AWS 클라우드에서 EC2 컴퓨팅 인스턴스를 프로비저닝하고 EC2 인스턴스 액세스용 ssh 키를 EC2-user로 설정합니다.
- 원하는 가용성 영역에서 AWS FSx ONTAP 스토리지 클러스터를 프로비저닝하고 스토리지 SVM을 구성하고 클러스터 관리자 사용자 fsxadmin 암호를 설정합니다.

대상

이 솔루션은 다음과 같은 사용자를 대상으로 합니다.

- AWS EC2 환경에서 데이터베이스를 관리하는 DBA
- AWS EC2 에코시스템의 데이터베이스 구축에 관심이 있는 데이터베이스 솔루션 설계자
- 데이터베이스를 지원하는 AWS FSx ONTAP 스토리지를 관리하는 스토리지 관리자
- AWS EC2 에코시스템에 데이터베이스를 스탠드업하려는 애플리케이션 소유자.

## 라이센스

이 GitHub 리포지토리의 콘텐츠를 액세스, 다운로드, 설치 또는 사용하면 에 설명된 사용권 조항에 동의하는 것입니다 ["](https://github.com/NetApp/na_ora_hadr_failover_resync/blob/master/LICENSE.TXT)[라이](https://github.com/NetApp/na_ora_hadr_failover_resync/blob/master/LICENSE.TXT)센스 [파일](https://github.com/NetApp/na_ora_hadr_failover_resync/blob/master/LICENSE.TXT)[".](https://github.com/NetApp/na_ora_hadr_failover_resync/blob/master/LICENSE.TXT)

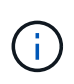

이 GitHub 저장소의 컨텐츠와 파생 저작물을 제작 및/또는 공유하는 데는 일정한 제한이 있습니다. 콘텐츠를 사용하기 전에 라이센스 약관을 읽었는지 확인하십시오. 모든 약관에 동의하지 않는 경우 이 리포지토리에 있는 콘텐츠에 액세스하거나 다운로드하거나 사용하지 마십시오.

# 솔루션 구축

배포를 위한 사전 요구 사항

배포에는 다음과 같은 사전 요구 사항이 필요합니다.

An Organization and AWS account has been setup in AWS public cloud An user to run the deployment has been created IAM roles has been configured IAM roles granted to user to permit provisioning the resources

VPC and security configuration A VPC has been created to host the resources to be provisioned A security group has been configured for the VPC A ssh key pair has been created for EC2 instance access

Network configuration Subnets has been created for VPC with network segments assigned Route tables and network ACL configured NAT gateways or internet gateways configured for internet access

#### 툴킷을 다운로드합니다

git clone https://github.com/NetApp/na\_aws\_fsx\_ec2\_deploy.git

#### 연결 및 인증

이 툴킷은 AWS 클라우드 쉘에서 실행되어야 합니다. AWS 클라우드 쉘은 AWS 리소스를 손쉽게 관리, 탐색, 상호 작용할 수 있는 브라우저 기반 쉘입니다. CloudShell은 콘솔 자격 증명으로 사전 인증됩니다. 공통 개발 및 운영 도구가 사전 설치되어 있으므로 로컬 설치 또는 구성이 필요하지 않습니다.

**Terraform** 공급자 **.tf** 및 기본 **.tf** 파일 구성

provider.tf는 Terraform이 API 호출을 통해 리소스를 프로비저닝하는 공급자를 정의합니다. main.tf는 프로비저닝할 리소스의 리소스와 속성을 정의합니다. 몇 가지 세부 정보는 다음과 같습니다.

```
provider.tf:
    terraform {
      required_providers {
      aws = fsource = "hashicorp/aws"
        version = " \sim 4.54.0"
        }
      }
    }
```

```
main.tf:
   resource "aws_instance" "ora_01" {
  ami = var.ami
  instance_type = var.instance\_typesubnet id = var.subnet_idkey name = var \cdot ssh \text{ key name}  root_block_device {
     volume_type = "gp3"
   volume size = var(root volume size
    }
  tags = {
   Name = var.ec2 tag
    }
   }
   ....
```
**Terraform** 변수 **.tf** 및 **Terraform.tfvars** 구성

variables.tf 는 main.tf 에서 사용할 변수를 선언합니다. Terraform.tfvars에는 변수의 실제 값이 들어 있습니다. 다음은 몇 가지 예입니다.

```
variables.tf:
    ### EC2 instance variables ###
```

```
variable "ami" {
 type = string  description = "EC2 AMI image to be deployed"
}
```

```
variable "instance type" {
 type = string  description = "EC2 instance type"
}
```
terraform.tfvars: # EC2 instance variables

ami = "ami-06640050dc3f556bb" //RedHat 8.6 AMI instance type = "t2.micro"  $ec2$ <sub>\_tag</sub> = "ora<sub>\_01"</sub> subnet id = "subnet-04f5fe7073ff514fb" ssh key name = "sufi\_new" root volume size = 30

단계별 절차 **-** 순서대로 실행

1. AWS 클라우드 쉘에 Terraform을 설치합니다.

git clone https://github.com/tfutils/tfenv.git ~/.tfenv

mkdir ~/bin

ln -s ~/.tfenv/bin/\* ~/bin/

tfenv install

tfenv use 1.3.9

2. NetApp GitHub 공개 사이트에서 툴킷을 다운로드합니다

```
git clone https://github.com/NetApp-
Automation/na_aws_fsx_ec2_deploy.git
```
3. init를 실행하여 Terraform을 초기화합니다

```
terraform init
```
4. 실행계획을 출력한다

terraform plan -out=main.plan

5. 실행 계획을 적용합니다

terraform apply "main.plan"

6. 완료 시 리소스를 제거하려면 destroy를 실행합니다

terraform destroy

추가 정보를 찾을 수 있는 위치

NetApp 솔루션 자동화에 대한 자세한 내용은 다음 웹 사이트를 참조하십시오 ["NetApp](https://docs.netapp.com/ko-kr/netapp-solutions/automation/automation_introduction.html) [솔루션](https://docs.netapp.com/ko-kr/netapp-solutions/automation/automation_introduction.html) [자동화](https://docs.netapp.com/ko-kr/netapp-solutions/automation/automation_introduction.html)["](https://docs.netapp.com/ko-kr/netapp-solutions/automation/automation_introduction.html)

# **DB** 사이징 툴킷

# **Azure NetApp Files**를 위한 **Oracle** 사이징 지침

Allen Cao, Niyaz Mohamed, NetApp

목적

기존 Oracle 워크로드를 온프레미스에서 퍼블릭 클라우드로 전환하는 것과 같이 한 플랫폼에서 다른 플랫폼으로 이동하려면 대상 플랫폼에서 성능 및 서비스 수준 요구 사항을 충족하기 위해 컴퓨팅 및 스토리지 크기를 조정해야 합니다. 이 문서에서는 이러한 목표를 달성하기 위한 간단한 툴킷을 보여 줍니다.

시간이 지남에 따라 증가할 수 있는 새로운 데이터베이스 애플리케이션과 달리, 기존 Oracle 워크로드는 컴퓨팅 및 스토리지 요구사항에 워크로드 패턴을 설정했으며 이는 Oracle 워크로드 저장소 또는 AWR에 기록됩니다. 이 툴킷은 HTML 파서를 사용하여 Oracle AWR에서 관련 정보를 검색합니다. Oracle 데이터베이스를 재배치할 때 의미 있는 컴퓨팅 및 스토리지 지침을 제공하기 위해 SQL 스크립트를 통해 데이터베이스에 대해 얻은 추가 사이징 정보를 통해 결과가 보완됩니다.

이 솔루션은 다음과 같은 사용 사례를 해결합니다.

- 데이터베이스를 온프레미스에서 Microsoft Azure 클라우드로 재배치할 때 Oracle 데이터베이스 서버 컴퓨팅에 대한 사이징 지침을 제공합니다.
- 데이터베이스를 온프레미스에서 Microsoft Azure NetApp Files로 재배치할 때 Oracle 데이터베이스 서버 스토리지에 대한 사이징 지침을 제공합니다.

대상

이 솔루션은 다음과 같은 사용자를 대상으로 합니다.

- 온프레미스 프라이빗 데이터 센터 또는 Microsoft Azure 클라우드 환경에서 Oracle 데이터베이스를 관리하는 DBA입니다.
- 온프레미스 스토리지 또는 Oracle 데이터베이스를 지원하는 Microsoft Azure NetApp Files 스토리지를 관리하는 스토리지 관리자
- Oracle 데이터베이스를 온프레미스에서 Microsoft Azure 클라우드로 마이그레이션하려는 애플리케이션 소유자

라이센스

이 툴킷 리포지토리의 콘텐츠를 액세스, 다운로드, 설치 또는 사용하면 에 설명된 사용권 조항에 동의하는 것입니다 ["](https://netapp.sharepoint.com/sites/CIEBuilt-OnsTeam-DatabasesandApps/Shared%20Documents/Forms/AllItems.aspx?id=%2Fsites%2FCIEBuilt%2DOnsTeam%2DDatabasesandApps%2FShared%20Documents%2FDatabases%20and%20Apps%2FDatabase%20Solutions%2FDB%20Sizing%20Toolkits%2FOracle%20Sizing%20Guidance%20for%20ANF%2FLICENSE%2ETXT&parent=%2Fsites%2FCIEBuilt%2DOnsTeam%2DDatabasesandApps%2FShared%20Documents%2FDatabases%20and%20Apps%2FDatabase%20Solutions%2FDB%20Sizing%20Toolkits%2FOracle%20Sizing%20Guidance%20for%20ANF)[라이](https://netapp.sharepoint.com/sites/CIEBuilt-OnsTeam-DatabasesandApps/Shared%20Documents/Forms/AllItems.aspx?id=%2Fsites%2FCIEBuilt%2DOnsTeam%2DDatabasesandApps%2FShared%20Documents%2FDatabases%20and%20Apps%2FDatabase%20Solutions%2FDB%20Sizing%20Toolkits%2FOracle%20Sizing%20Guidance%20for%20ANF%2FLICENSE%2ETXT&parent=%2Fsites%2FCIEBuilt%2DOnsTeam%2DDatabasesandApps%2FShared%20Documents%2FDatabases%20and%20Apps%2FDatabase%20Solutions%2FDB%20Sizing%20Toolkits%2FOracle%20Sizing%20Guidance%20for%20ANF)센스 [파일](https://netapp.sharepoint.com/sites/CIEBuilt-OnsTeam-DatabasesandApps/Shared%20Documents/Forms/AllItems.aspx?id=%2Fsites%2FCIEBuilt%2DOnsTeam%2DDatabasesandApps%2FShared%20Documents%2FDatabases%20and%20Apps%2FDatabase%20Solutions%2FDB%20Sizing%20Toolkits%2FOracle%20Sizing%20Guidance%20for%20ANF%2FLICENSE%2ETXT&parent=%2Fsites%2FCIEBuilt%2DOnsTeam%2DDatabasesandApps%2FShared%20Documents%2FDatabases%20and%20Apps%2FDatabase%20Solutions%2FDB%20Sizing%20Toolkits%2FOracle%20Sizing%20Guidance%20for%20ANF)[".](https://netapp.sharepoint.com/sites/CIEBuilt-OnsTeam-DatabasesandApps/Shared%20Documents/Forms/AllItems.aspx?id=%2Fsites%2FCIEBuilt%2DOnsTeam%2DDatabasesandApps%2FShared%20Documents%2FDatabases%20and%20Apps%2FDatabase%20Solutions%2FDB%20Sizing%20Toolkits%2FOracle%20Sizing%20Guidance%20for%20ANF%2FLICENSE%2ETXT&parent=%2Fsites%2FCIEBuilt%2DOnsTeam%2DDatabasesandApps%2FShared%20Documents%2FDatabases%20and%20Apps%2FDatabase%20Solutions%2FDB%20Sizing%20Toolkits%2FOracle%20Sizing%20Guidance%20for%20ANF)

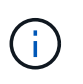

이 툴킷 저장소의 컨텐츠와 파생 저작물을 제작 및/또는 공유하는 데는 일정한 제한이 있습니다. 콘텐츠를 사용하기 전에 라이센스 약관을 읽었는지 확인하십시오. 모든 약관에 동의하지 않는 경우 이 리포지토리에 있는 콘텐츠에 액세스하거나 다운로드하거나 사용하지 마십시오.

# 솔루션 구축

배포를 위한 사전 요구 사항

배포에는 다음과 같은 사전 요구 사항이 필요합니다.

- Oracle AWR 보고서는 최대 애플리케이션 작업 부하에서 데이터베이스 활동의 스냅샷을 캡처합니다.
- Oracle 데이터베이스에 액세스하여 DBA 권한으로 SQL 스크립트를 실행할 수 있습니다.

툴킷을 다운로드합니다

리포지토리에서 툴킷을 검색합니다 ["ANF](https://netapp.sharepoint.com/sites/CIEBuilt-OnsTeam-DatabasesandApps/Shared%20Documents/Forms/AllItems.aspx?csf=1&web=1&e=uJYdVB&CID=bec786b6%2Dccaa%2D42e3%2Db47d%2Ddf0dcb0ce0ef&RootFolder=%2Fsites%2FCIEBuilt%2DOnsTeam%2DDatabasesandApps%2FShared%20Documents%2FDatabases%20and%20Apps%2FDatabase%20Solutions%2FDB%20Sizing%20Toolkits%2FOracle%20Sizing%20Guidance%20for%20ANF&FolderCTID=0x01200006E27E44A468B3479EA2D52BCD950351)[를](https://netapp.sharepoint.com/sites/CIEBuilt-OnsTeam-DatabasesandApps/Shared%20Documents/Forms/AllItems.aspx?csf=1&web=1&e=uJYdVB&CID=bec786b6%2Dccaa%2D42e3%2Db47d%2Ddf0dcb0ce0ef&RootFolder=%2Fsites%2FCIEBuilt%2DOnsTeam%2DDatabasesandApps%2FShared%20Documents%2FDatabases%20and%20Apps%2FDatabase%20Solutions%2FDB%20Sizing%20Toolkits%2FOracle%20Sizing%20Guidance%20for%20ANF&FolderCTID=0x01200006E27E44A468B3479EA2D52BCD950351) [위한](https://netapp.sharepoint.com/sites/CIEBuilt-OnsTeam-DatabasesandApps/Shared%20Documents/Forms/AllItems.aspx?csf=1&web=1&e=uJYdVB&CID=bec786b6%2Dccaa%2D42e3%2Db47d%2Ddf0dcb0ce0ef&RootFolder=%2Fsites%2FCIEBuilt%2DOnsTeam%2DDatabasesandApps%2FShared%20Documents%2FDatabases%20and%20Apps%2FDatabase%20Solutions%2FDB%20Sizing%20Toolkits%2FOracle%20Sizing%20Guidance%20for%20ANF&FolderCTID=0x01200006E27E44A468B3479EA2D52BCD950351) [Oracle](https://netapp.sharepoint.com/sites/CIEBuilt-OnsTeam-DatabasesandApps/Shared%20Documents/Forms/AllItems.aspx?csf=1&web=1&e=uJYdVB&CID=bec786b6%2Dccaa%2D42e3%2Db47d%2Ddf0dcb0ce0ef&RootFolder=%2Fsites%2FCIEBuilt%2DOnsTeam%2DDatabasesandApps%2FShared%20Documents%2FDatabases%20and%20Apps%2FDatabase%20Solutions%2FDB%20Sizing%20Toolkits%2FOracle%20Sizing%20Guidance%20for%20ANF&FolderCTID=0x01200006E27E44A468B3479EA2D52BCD950351) [사이징](https://netapp.sharepoint.com/sites/CIEBuilt-OnsTeam-DatabasesandApps/Shared%20Documents/Forms/AllItems.aspx?csf=1&web=1&e=uJYdVB&CID=bec786b6%2Dccaa%2D42e3%2Db47d%2Ddf0dcb0ce0ef&RootFolder=%2Fsites%2FCIEBuilt%2DOnsTeam%2DDatabasesandApps%2FShared%20Documents%2FDatabases%20and%20Apps%2FDatabase%20Solutions%2FDB%20Sizing%20Toolkits%2FOracle%20Sizing%20Guidance%20for%20ANF&FolderCTID=0x01200006E27E44A468B3479EA2D52BCD950351) [지](https://netapp.sharepoint.com/sites/CIEBuilt-OnsTeam-DatabasesandApps/Shared%20Documents/Forms/AllItems.aspx?csf=1&web=1&e=uJYdVB&CID=bec786b6%2Dccaa%2D42e3%2Db47d%2Ddf0dcb0ce0ef&RootFolder=%2Fsites%2FCIEBuilt%2DOnsTeam%2DDatabasesandApps%2FShared%20Documents%2FDatabases%20and%20Apps%2FDatabase%20Solutions%2FDB%20Sizing%20Toolkits%2FOracle%20Sizing%20Guidance%20for%20ANF&FolderCTID=0x01200006E27E44A468B3479EA2D52BCD950351)침["](https://netapp.sharepoint.com/sites/CIEBuilt-OnsTeam-DatabasesandApps/Shared%20Documents/Forms/AllItems.aspx?csf=1&web=1&e=uJYdVB&CID=bec786b6%2Dccaa%2D42e3%2Db47d%2Ddf0dcb0ce0ef&RootFolder=%2Fsites%2FCIEBuilt%2DOnsTeam%2DDatabasesandApps%2FShared%20Documents%2FDatabases%20and%20Apps%2FDatabase%20Solutions%2FDB%20Sizing%20Toolkits%2FOracle%20Sizing%20Guidance%20for%20ANF&FolderCTID=0x01200006E27E44A468B3479EA2D52BCD950351)

툴킷을 사용하는 방법은 무엇입니까**?**

이 툴킷은 Oracle 데이터베이스 정보를 수집하는 웹 기반 HTML 파서와 두 개의 SQL 스크립트로 구성됩니다. 그런 다음 출력은 Excel 템플릿에 입력되어 Oracle 데이터베이스 서버의 컴퓨팅 및 스토리지에 대한 크기 조정 지침을 생성합니다.

- 를 사용합니다 ["HTML](https://app.atroposs.com/#/awr-module) [파서](https://app.atroposs.com/#/awr-module)["](https://app.atroposs.com/#/awr-module) AWR 보고서에서 현재 Oracle 데이터베이스의 사이징 정보를 검색하기 위한 AWR 모듈
- DBA로 ora\_db\_data\_szie.sql을 실행하여 데이터베이스에서 물리적 Oracle 데이터 파일 크기를 검색합니다.
- 원하는 아카이브 로그 보존 기간(일)을 사용하여 Oracle 아카이브 로그 크기를 검색하는 DBA로서 ora\_db\_logs\_size.sql을 실행합니다.
- 위에서 얻은 사이징 정보를 Excel 템플릿 파일 oracle\_db\_sizing\_template\_anf.xlsx 에 입력하여 Oracle DB 서버용 컴퓨팅 및 스토리지에 대한 사이징 지침을 생성합니다.

툴킷 사용 데모

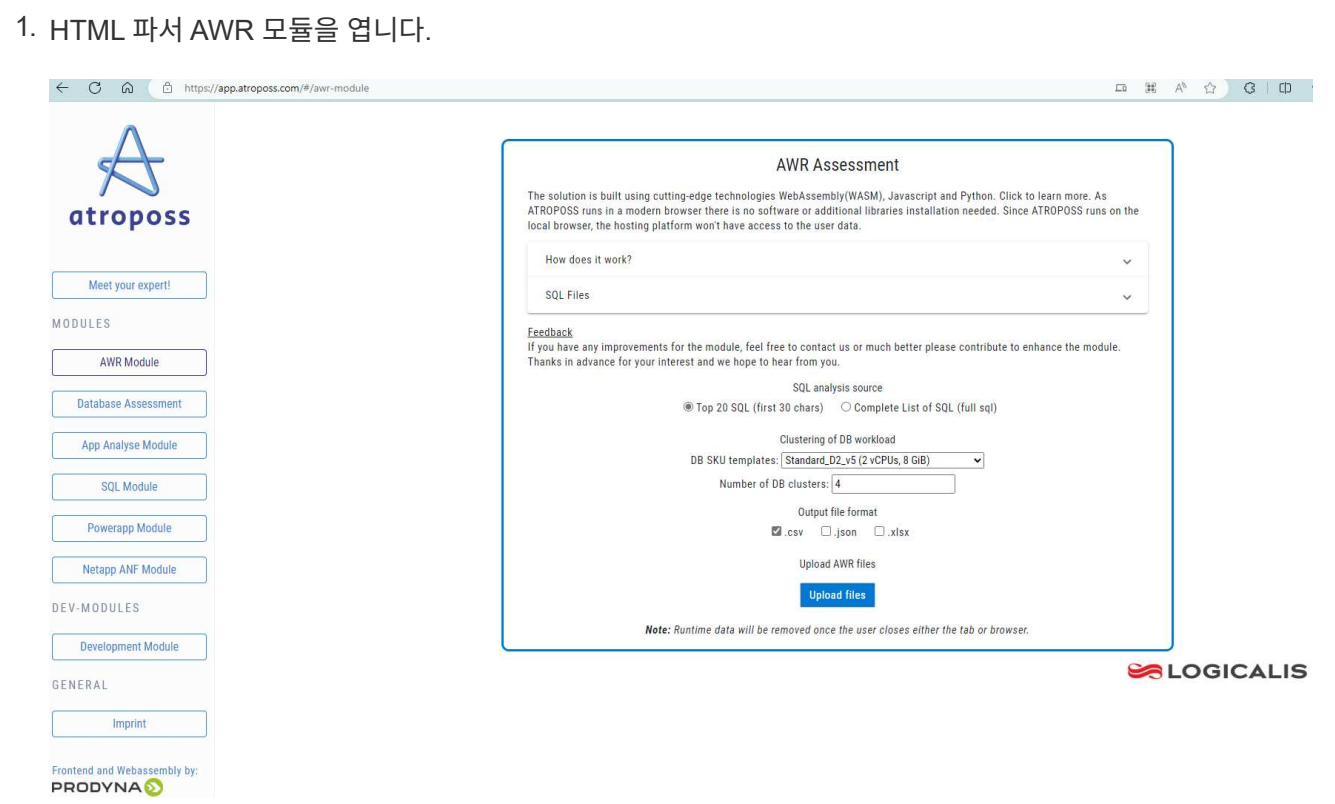

2. 출력 형식을 .csv로 확인하고 를 클릭합니다 Upload files AWR 보고서를 업로드합니다. 이 파서는 에서 output.csv 파일과 표 요약이 포함된 HTML 페이지로 결과를 반환합니다 Download 폴더.

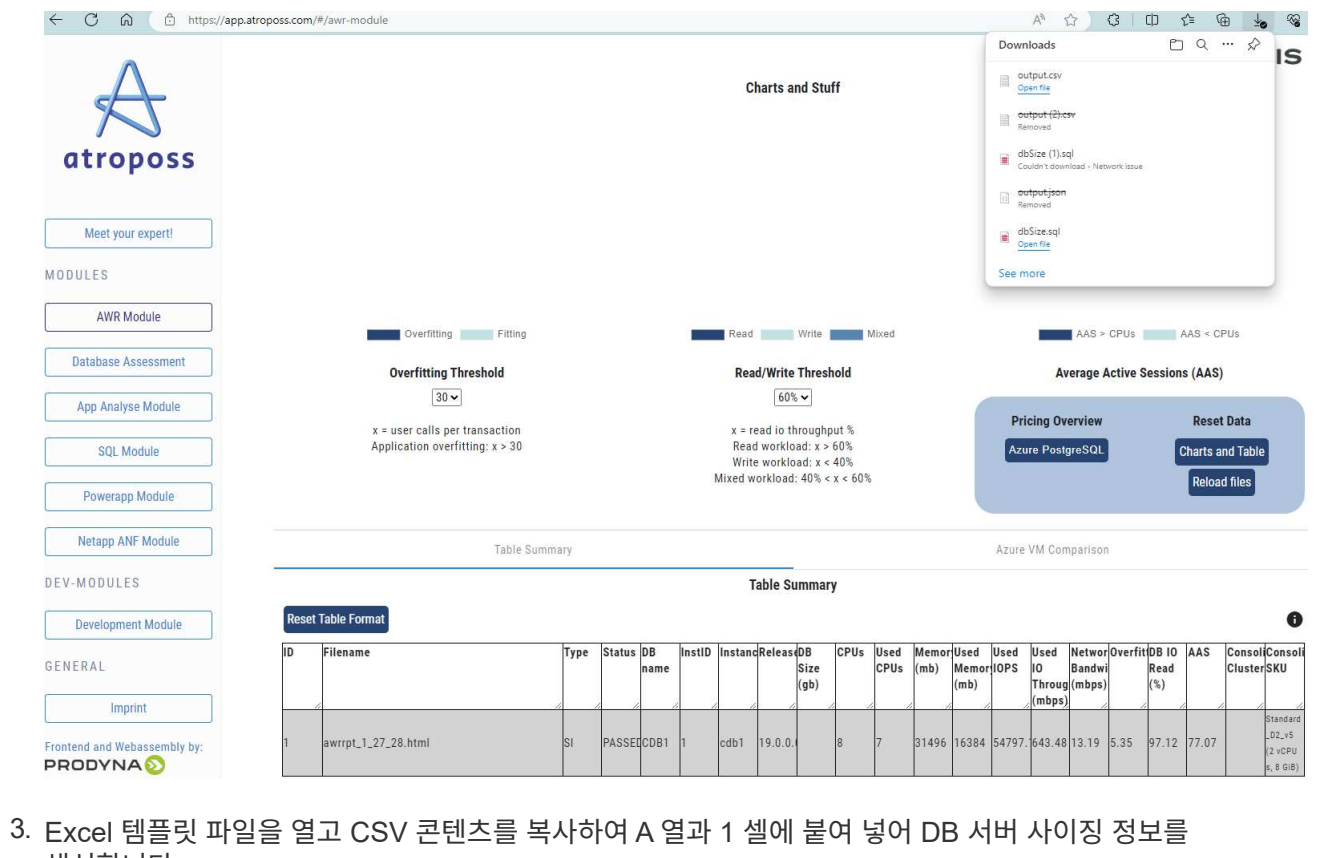

생성합니다.

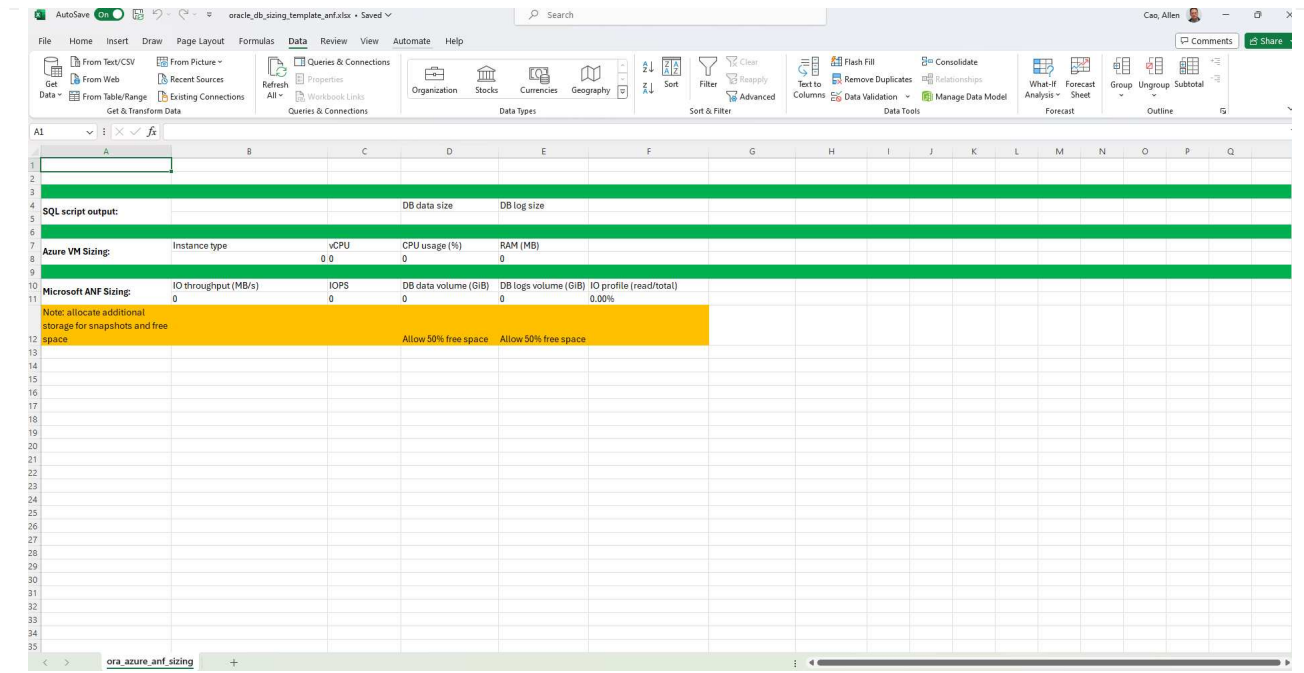

4. 열 A와 필드 1과 2를 강조 표시하고 을 클릭합니다 Data`그런 다음 `Text to Columns 텍스트 마법사를 엽니다. 을 선택합니다 Delimited`그런 다음 `Next 다음 화면으로 이동합니다.

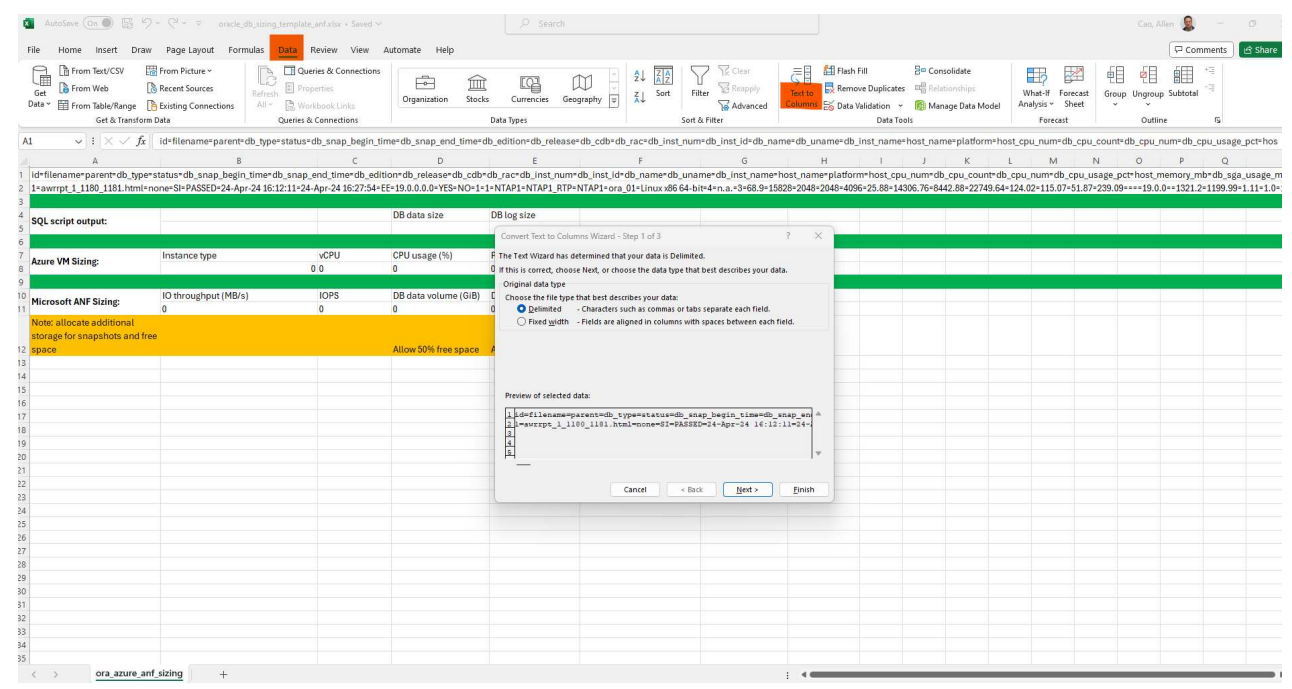

5. 확인합니다 Other`그런 다음 '='를 입력합니다 `Delimiters. 을 클릭합니다 Next 다음 화면으로 이동합니다.

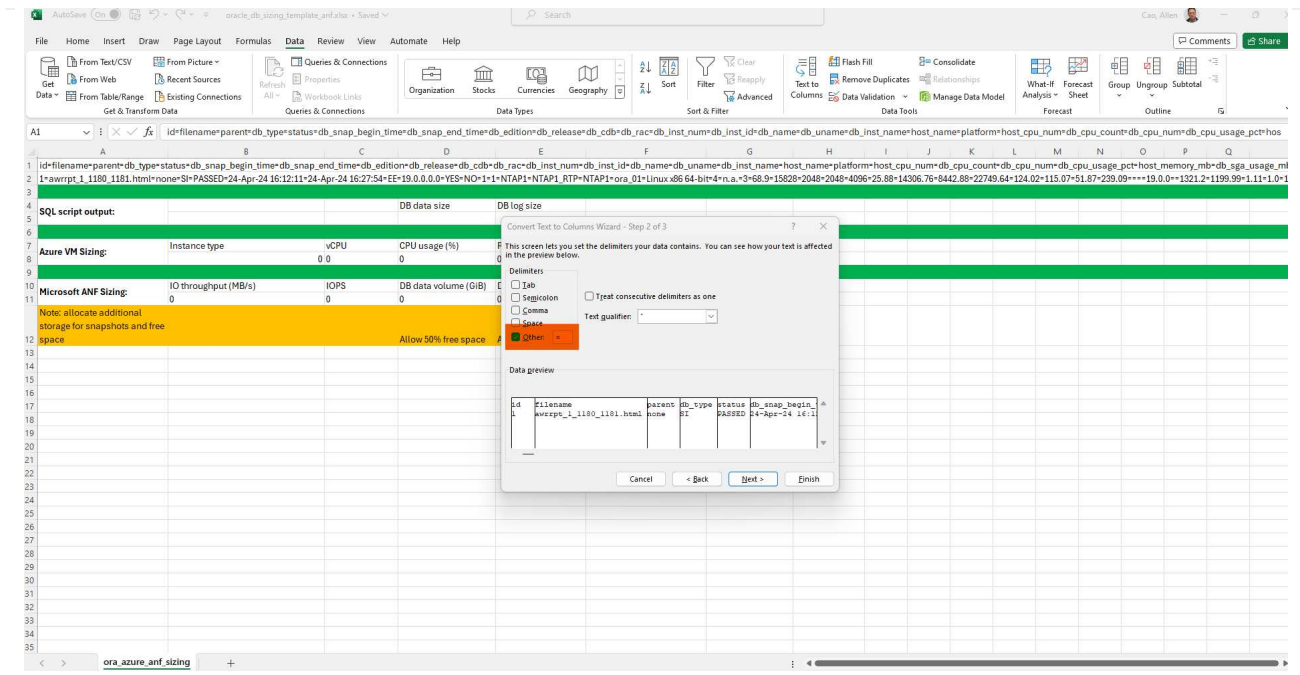

6. 을 클릭합니다 Finish 읽을 수 있는 열 형식으로 문자열 변환을 완료합니다. VM 및 ANF 사이징 필드는 Oracle AWR 보고서에서 검색된 데이터로 채워집니다.

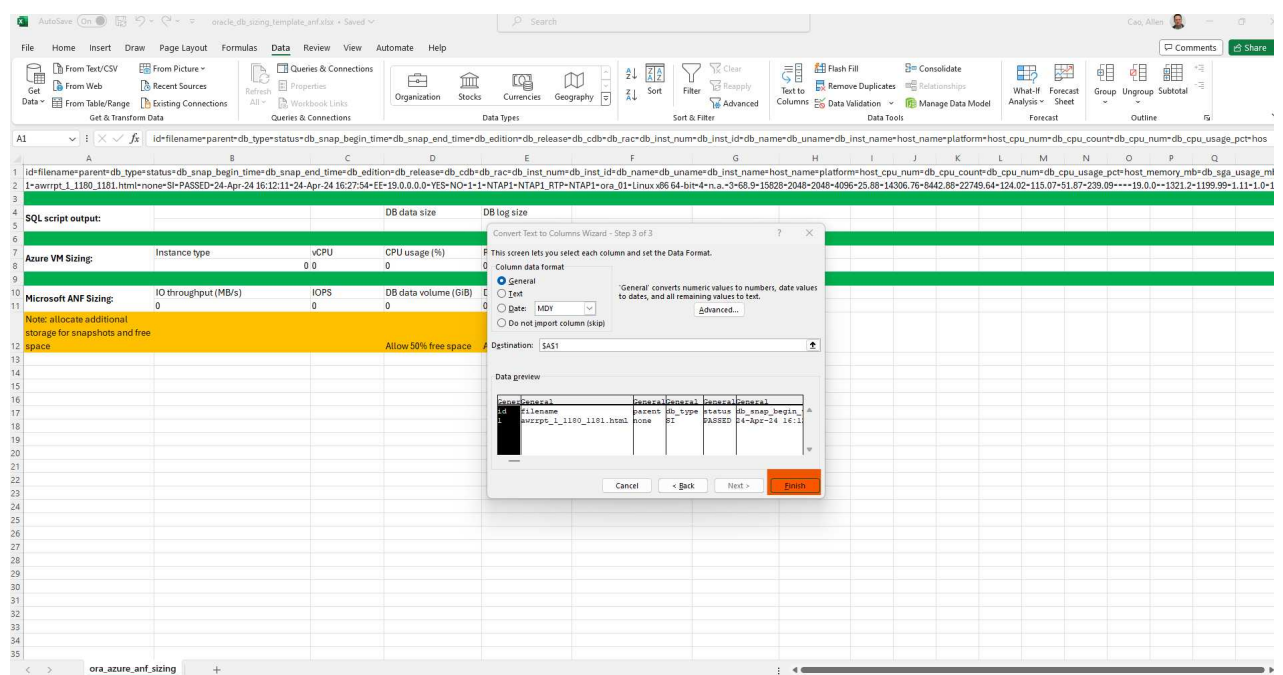

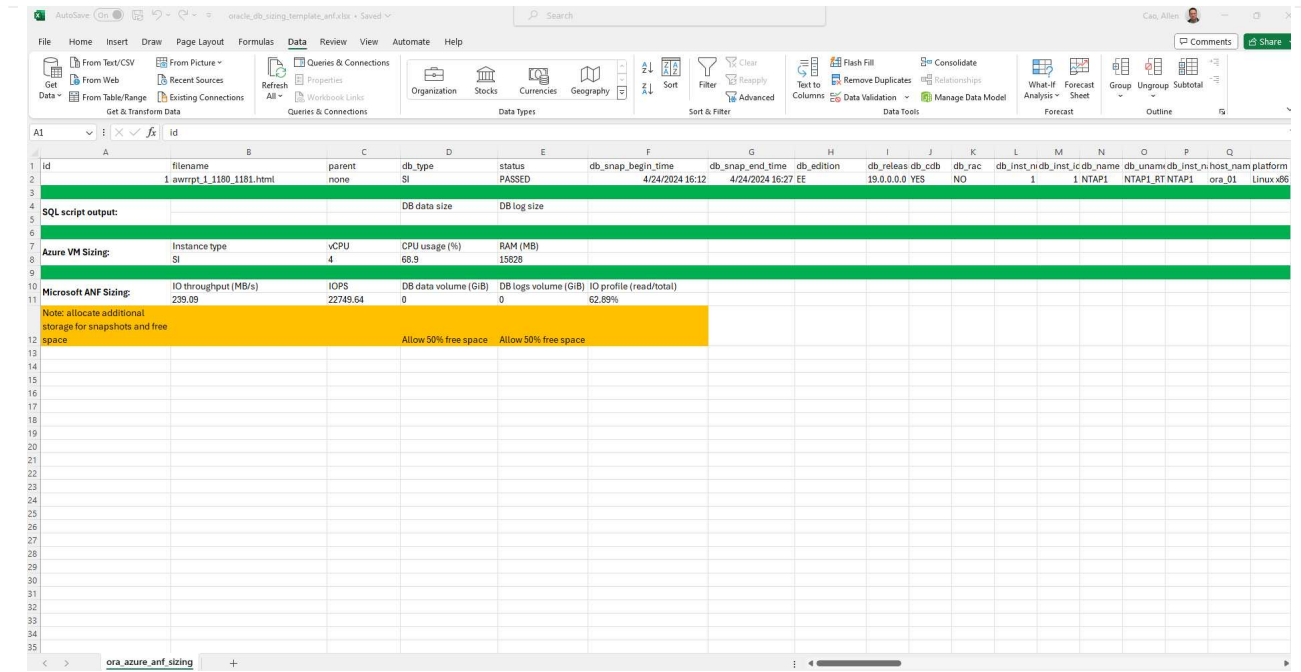

7. sqlplus에서 DBA로서 ora\_db\_data\_size.sql 스크립트를 실행하여 보존 기간 일수로 기존 Oracle 데이터베이스 데이터 크기와 보관된 로그 크기를 검색합니다.

```
[oracle@ora_01 ~]$ sqlplus / as sysdba
SQL*Plus: Release 19.0.0.0.0 - Production on Tue Mar 5 15:25:27 2024
Version 19.18.0.0.0
Copyright (c) 1982, 2022, Oracle. All rights reserved.
Connected to:
Oracle Database 19c Enterprise Edition Release 19.0.0.0.0 -
Production
Version 19.18.0.0.0
SQL> @/home/oracle/ora db data size.sql;
Aggregate DB File Size, GiB Aggregate DB File RW, GiB Aggregate DB
File RO, GiB
--------------------------- -------------------------
-------------------------
                      159.05 159.05
\OmegaSQL> @/home/oracle/ora_db_logs_size.sql;
Enter value for archivelog_retention_days: 14
old 6: where first time >= sysdate -
&archivelog_retention_days
new 6: where first time >= sysdate - 14
Log Size, GiB
-------------
         93.83
SQL>
```
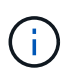

위의 스크립트를 사용하여 검색된 데이터베이스 크기 조정 정보는 모든 물리적 데이터베이스 데이터 파일 또는 로그 파일의 실제 크기를 합한 것입니다. 각 데이터 파일 내에서 사용할 수 있는 여유 공간은 고려하지 않습니다.

8. 결과를 Excel 파일에 입력하여 크기 조정 지침 출력을 완료합니다.

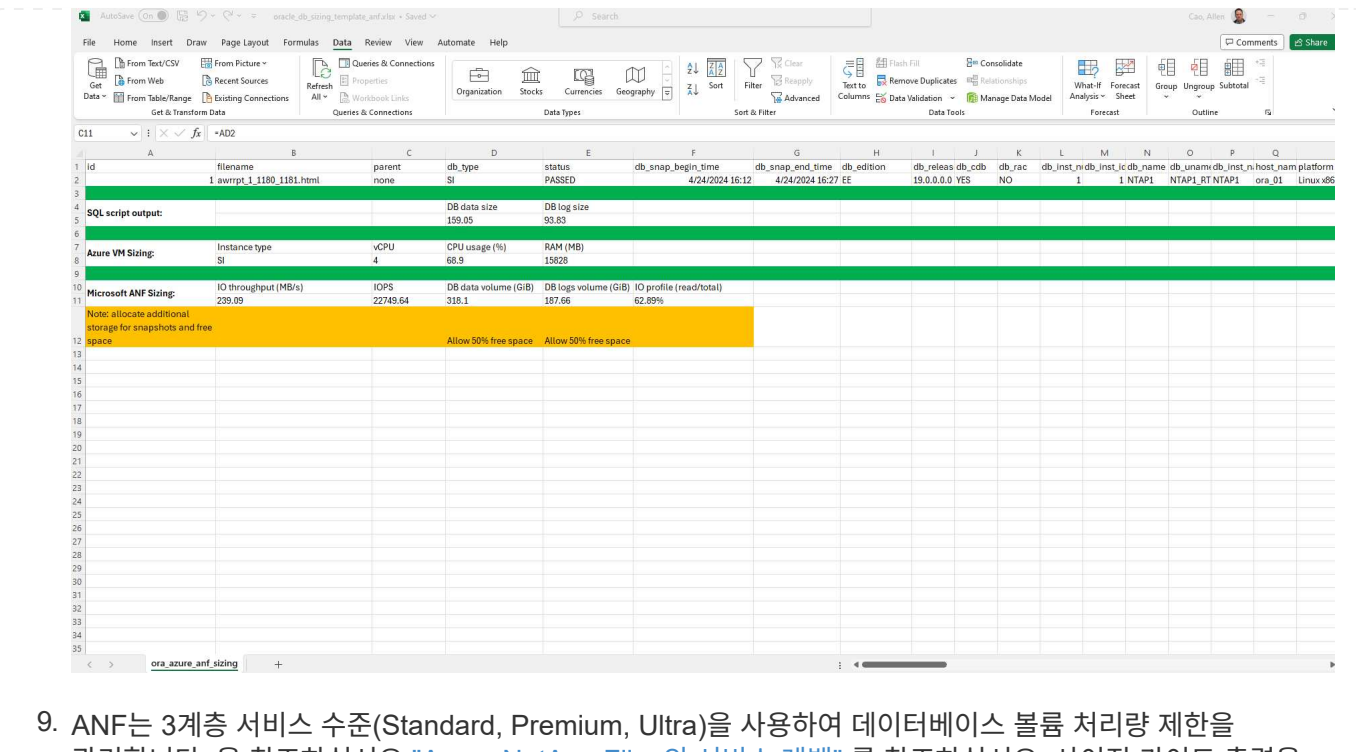

관리합니다. 을 참조하십시오 ["Azure NetApp Files](https://learn.microsoft.com/en-us/azure/azure-netapp-files/azure-netapp-files-service-levels)[의](https://learn.microsoft.com/en-us/azure/azure-netapp-files/azure-netapp-files-service-levels) [서비스](https://learn.microsoft.com/en-us/azure/azure-netapp-files/azure-netapp-files-service-levels) [레](https://learn.microsoft.com/en-us/azure/azure-netapp-files/azure-netapp-files-service-levels)벨["](https://learn.microsoft.com/en-us/azure/azure-netapp-files/azure-netapp-files-service-levels) 를 참조하십시오. 사이징 가이드 출력을 기반으로 데이터베이스의 요구사항을 충족하는 처리량을 제공하는 ANF 서비스 수준을 선택합니다.

추가 정보를 찾을 수 있는 위치

NetApp 데이터베이스 솔루션에 대한 자세한 내용은 다음 웹 사이트를 참조하십시오 ["NetApp](#page-2-0) [엔터프라이즈](#page-2-0) [데이터베이스](#page-2-0) [솔루션](#page-2-0)["](#page-2-0)

Copyright © 2024 NetApp, Inc. All Rights Reserved. 미국에서 인쇄됨 본 문서의 어떠한 부분도 저작권 소유자의 사전 서면 승인 없이는 어떠한 형식이나 수단(복사, 녹음, 녹화 또는 전자 검색 시스템에 저장하는 것을 비롯한 그래픽, 전자적 또는 기계적 방법)으로도 복제될 수 없습니다.

NetApp이 저작권을 가진 자료에 있는 소프트웨어에는 아래의 라이센스와 고지사항이 적용됩니다.

본 소프트웨어는 NetApp에 의해 '있는 그대로' 제공되며 상품성 및 특정 목적에의 적합성에 대한 명시적 또는 묵시적 보증을 포함하여(이에 제한되지 않음) 어떠한 보증도 하지 않습니다. NetApp은 대체품 또는 대체 서비스의 조달, 사용 불능, 데이터 손실, 이익 손실, 영업 중단을 포함하여(이에 국한되지 않음), 이 소프트웨어의 사용으로 인해 발생하는 모든 직접 및 간접 손해, 우발적 손해, 특별 손해, 징벌적 손해, 결과적 손해의 발생에 대하여 그 발생 이유, 책임론, 계약 여부, 엄격한 책임, 불법 행위(과실 또는 그렇지 않은 경우)와 관계없이 어떠한 책임도 지지 않으며, 이와 같은 손실의 발생 가능성이 통지되었다 하더라도 마찬가지입니다.

NetApp은 본 문서에 설명된 제품을 언제든지 예고 없이 변경할 권리를 보유합니다. NetApp은 NetApp의 명시적인 서면 동의를 받은 경우를 제외하고 본 문서에 설명된 제품을 사용하여 발생하는 어떠한 문제에도 책임을 지지 않습니다. 본 제품의 사용 또는 구매의 경우 NetApp에서는 어떠한 특허권, 상표권 또는 기타 지적 재산권이 적용되는 라이센스도 제공하지 않습니다.

본 설명서에 설명된 제품은 하나 이상의 미국 특허, 해외 특허 또는 출원 중인 특허로 보호됩니다.

제한적 권리 표시: 정부에 의한 사용, 복제 또는 공개에는 DFARS 252.227-7013(2014년 2월) 및 FAR 52.227- 19(2007년 12월)의 기술 데이터-비상업적 품목에 대한 권리(Rights in Technical Data -Noncommercial Items) 조항의 하위 조항 (b)(3)에 설명된 제한사항이 적용됩니다.

여기에 포함된 데이터는 상업용 제품 및/또는 상업용 서비스(FAR 2.101에 정의)에 해당하며 NetApp, Inc.의 독점 자산입니다. 본 계약에 따라 제공되는 모든 NetApp 기술 데이터 및 컴퓨터 소프트웨어는 본질적으로 상업용이며 개인 비용만으로 개발되었습니다. 미국 정부는 데이터가 제공된 미국 계약과 관련하여 해당 계약을 지원하는 데에만 데이터에 대한 전 세계적으로 비독점적이고 양도할 수 없으며 재사용이 불가능하며 취소 불가능한 라이센스를 제한적으로 가집니다. 여기에 제공된 경우를 제외하고 NetApp, Inc.의 사전 서면 승인 없이는 이 데이터를 사용, 공개, 재생산, 수정, 수행 또는 표시할 수 없습니다. 미국 국방부에 대한 정부 라이센스는 DFARS 조항 252.227-7015(b)(2014년 2월)에 명시된 권한으로 제한됩니다.

## 상표 정보

NETAPP, NETAPP 로고 및 <http://www.netapp.com/TM>에 나열된 마크는 NetApp, Inc.의 상표입니다. 기타 회사 및 제품 이름은 해당 소유자의 상표일 수 있습니다.